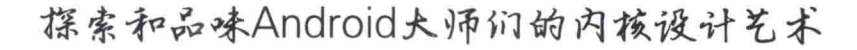

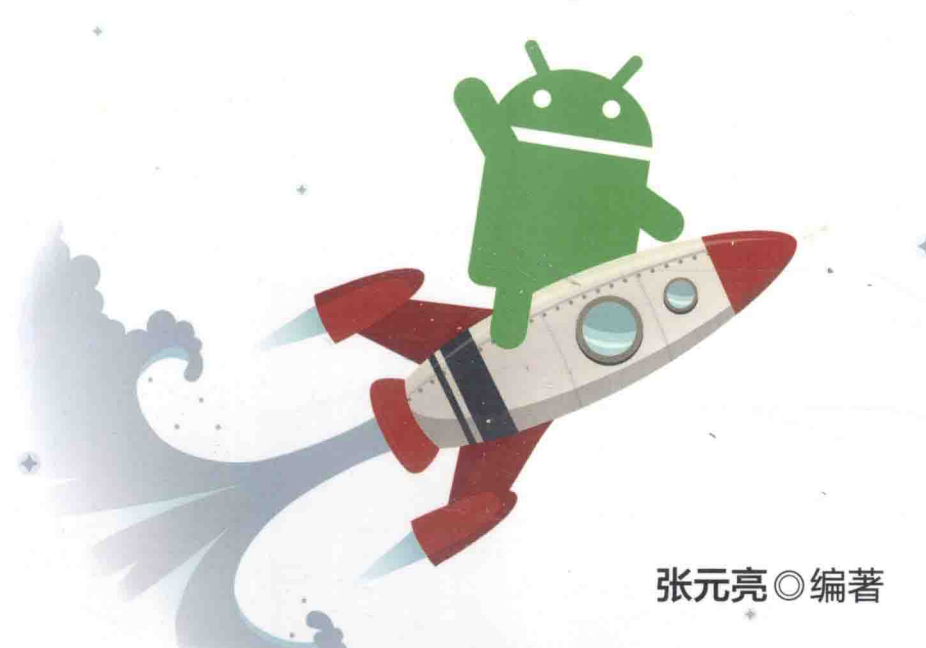

# 深入理解 Android系统

● 全面剖析进程/线程、内存管理、Binder机制、显示系统、多媒体管理、 输入系统等核心知识在Android中的实现原理。 ● 源码分析+全真示例+图片解析=更易于理解的思维路径。 ● 由浅入深,由总体框架到细节实现,快速获取对Android系统的二次开发能力。 ● 教授精髓, 精讲精炼。赠送源码, 拿来就用。

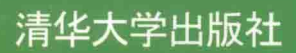

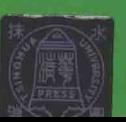

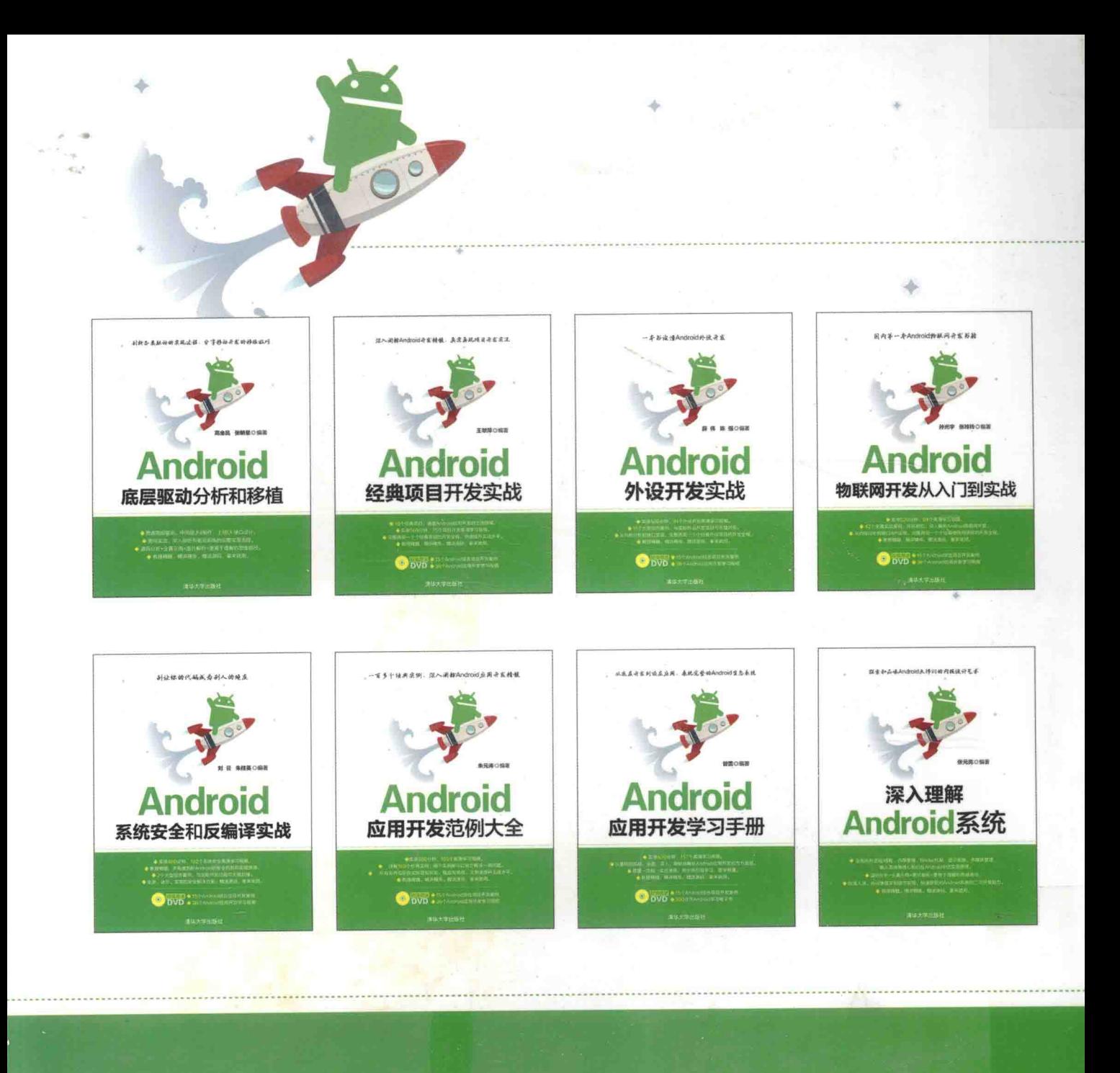

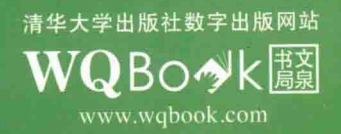

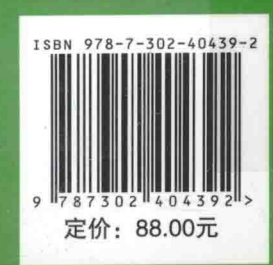

# 深入理解 Android 系统

张元亮 编著

# 清华大学出版社

北 京

#### 内容简介

本书内容共 18 章, 循序渐进地分析了整个 Android 系统的基本架构知识, 从获取源码开始讲起, 依次讲解了 Android 系统介绍, 包括获取并编译 Android 源码, 分析 JNI, 内存系统架构详解, 硬件抽象层架构详解, Binder 通信机制详解, init 启动进程详解, Zygote 进程详解, Svstem 进程详解, 应用程序进程详解, ART 机制架构详解, Sensor 传感器系统架 构详解, 蓝牙系统架构详解, Android 多媒体框架架构详解, 音频系统框架架构详解, 视频系统架构详解, WebKit系统 架构详解, Android 5.0 中的 WebView, Wi-Fi 系统架构详解等内容。本书几乎涵盖了所有 Android 系统架构的主要核心 内容,讲解方法通俗易懂并且详细,不但适合应用高手们学习,也特别便于初学者学习和理解。

本书话合 Android 源码分析人员、Android 系统架构师、Linux 开发人员、Android 物联网开发人员、Android 爱好 者、Android 底层开发人员、Android 驱动开发人员、Android 应用开发人员、Android 传感器开发人员、Android 智能家 居开发人员、Android 可穿戴设备开发人员学习, 也可以作为相关培训学校和大专院校相关专业的教学用书。

#### 本书封面贴有清华大学出版社防伪标签,无标签者不得销售。 版权所有,侵权必究。侵权举报电话: 010-62782989 13701121933

图书在版编目(CIP)数据

深入理解 Android 系统/张元亮编著. 一北京: 清华大学出版社, 2015 ISBN 978-7-302-40439-2

Ⅰ. ①深… Ⅱ. ①张… Ⅲ. ①移动终端-应用程序-程序设计 Ⅳ. ①TN929.53

中国版本图书馆 CIP 数据核字 (2015) 第 122705 号

责任编辑: 朱英彪

封面设计: 刘 超 版式设计: 魏 远 责任校对:王云

责任印制:宋林

出版发行:清华大学出版社

 $\sharp$  http://www.tup.com.cn, http://www.wqbook.com XX 编: 100084 址: 北京清华大学学研大厦 A 座 邮 地 购: 010-62786544 社总机: 010-62770175 邮 投稿与读者服务: 010-62776969, c-service@tup.tsinghua.edu.cn 质量反馈: 010-62772015, zhiliang@tup.tsinghua.edu.cn 印装者:清华大学印刷厂 销: 全国新华书店  $\bigstar$ : 203mm $\times$ 260mm 印 张: 44.5 字 数: 1248 千字 印 次: 2015年7月第1次印刷 次: 2015年7月第1版 数:  $1 - 3000$ 价:88.00元

产品编号: 061537-01

经

开

版 印

定

## 前 言

2007年11月5日,谷歌公司宣布基于 Linux 平台的开源手机操作系统 Android 诞生, 该平台号称 是首个为移动终端打造的真正开放和完整的移动软件平台。本书将和广大读者一起深入理解 Android 系统的架构知识,共同领略这款神奇系统的奥妙之处。

# 市场占有率高居第一

截至 2014年9月, Android 在智能手机市场上的占有率从 2013年第一季度的 68.8%上升到 85%。 而 iOS 则从 2013 年的 19.4%下降到 15.5%, WP 系统从原来的 2.7%小幅上升到 3.6%。从数据上看, Android 平台占据了市场的主导地位。

由数据可知, iOS 有所下降, WP 市场小幅增长, 但 Android 市场的占有率增加幅度较大。就目前 来看, 智能手机的市场已经饱和, 大多数用户都在各个平台间转换。而就在这样一个市场上, Android 还增长了10%左右的占有率确实不易。

# 为开发人员提供了发展的平台

(1) 保证开发人员可以迅速向 Android 应用开发转型

Android 应用程序是使用 Java 语言开发的, 只要具备 Java 开发基础, 就能很快入门并掌握。作为 单独的 Android 应用开发, 对 Java 编程门槛的要求并不高, 即使没有编程经验, 也可以在突击学习 Java 之后学习 Android。另外, Android 完全支持 2D、3D 和数据库, 并且和浏览器实现了集成。所以通过 Android 平台, 程序员可以迅速、高效地开发出绚丽多彩的应用, 例如常见的工具、管理软件、互联网 应用和游戏等。

(2) 定期举办奖金丰厚的 Android 开发大赛

为了吸引更多的用户使用 Android 开发,已经成功举办了奖金为数千万美元的开发者竞赛。鼓励 开发人员创建出创意十足且实用的软件。对于开发人员来说,这种大寨不但能提升自己的开发水平, 并且高额的奖金也是学员们学习的动力。

(3) 开发人员可以利用自己的作品赚钱

为了能让 Android 平台引起更多的关注, 谷歌提供了一个专门下载 Android 应用的门店 Android Market, 地址是 https://play.google.com/store。在这个门店里面允许开发人员发布应用程序, 也允许 Android 用户下载自己喜欢的程序。作为开发者, 需要申请开发者账号, 申请后才能将自己的程序上传 到 Android Market, 并且可以对自己的软件进行定价。只要所开发的软件程序足够吸引人, 就可以获得 很可观的金钱回报。这样实现了程序员学习和赚钱的两不误,所以吸引了更多开发人员加入到 Android 开发大军中来。

# 本书的内容

本书内容共18章, 循序渐讲地分析了整个 Android 系统的基本架构知识。本书从获取源码开始讲 起, 依次讲解了 Android 系统介绍, 包括获取并编译 Android 源码, 分析 JNI, 内存系统架构详解, 硬 件抽象层架构详解, Binder 通信机制详解, init 启动进程详解, Zygote 进程详解, System 进程详解, 应用程序讲程详解, Sensor 传感器系统架构详解, 蓝牙系统架构详解, Android 多媒体框架架构详解, 音频系统框架架构详解, 视频系统架构详解, WebKit 系统架构详解, Android 5.0 中的 WebView, Wi-Fi 系统架构详解, ART 机制架构详解等内容。本书几乎涵盖了所有 Android 系统架构的主要核心内容, 讲解方法通俗易懂并且详细,不但适合应用高手们学习,也特别便于初学者学习和理解。

## 本书的版本

Android 系统自 2008年9月发布第一个版本 1.1 以来, 截至 2014年 10 月发布最新版本 5.0, 一共 存在十多个版本。由此可见, Android 系统升级频率较快, 一年之中最少有两个新版本诞生。如果过于 追求新版本,会造成力不从心的结果。所以在此建议广大读者不必追求最新的版本,只需关注最流行 的版本即可。据官方统计, 截至 2014 年 11 月 10 日, 占据前 3 位的版本分别是 Android 4.4、Android 4.3 和 Android 5.0, 其实这 3 个版本的区别并不是很大, 只是在某些领域的细节上讲行了更新。为了在市 场普及率和新版本之间做好兼顾,本书将以最新的 Android 5.0 作为讲解主线,并且结合了 Android 4.4 的架构知识。

# 本书特色

本书内容十分丰富, 讲解细致。我们的目标是通过一本图书, 提供多本图书的价值, 读者可以根 据自己的需要有选择地阅读。在内容的编写上,本书具有以下特色。

(1) 内容全面, 讲解细致

本书几乎涵盖了 Android 系统架构所需要的所有主要知识点, 详细讲解了每一个 Android 系统的具 体实现过程。每一个知识点都力求用详实易懂的语言展现在读者面前。

(2) 遵循合理的主线进行讲解

为了使广大读者彻底弄清楚 Android 系统架构的各个知识点, 在讲解每一个知识点时, 从 Linux 内核开始讲起,依次剖析了底层架构、API 硬件抽象层和顶层应用的具体知识。遵循了从底层到顶层 的顺序, 实现了 Android 系统架构大揭秘的目标。

(3) 章节独立, 自由阅读

本书中的每一章内容都可以独自成书,读者既可以按照本书编排的章节顺序进行学习, 也可以根 据自己的需求对某一章节进行针对性的学习。并且和传统古板的计算机书籍相比,阅读本书会带来很 大的快乐。

(4) 版本新颖, 代表性强

本书以最新的 Android 5.0 作为讲解主线, 结合 Android 4.4 的架构知识进行讲解, 这样可以涵盖大 多数读者群体,代表性更强。

# 本书的读者对象

- Android 源码分析人员。 М
- Android 系统架构师。 М
- ☑ Linux 开发人员。
- Android 物联网开发人员。 М
- ☑ Android 爱好者。
- М Android 底层开发人员。
- М Android 驱动开发人员。
- Android 应用开发人员。 М
- M Android 传感器开发人员。
- Android 智能家居开发人员。 ☑
- ☑ Android 可穿戴设备开发人员。
- ☑ 相关培训学校的学生。
- М 相关大专院校的学生。

# 售后服务

参与本书编写的人员还有周秀、付松柏、邓才兵、钟世礼、谭贞军、张加春、王教明、万春潮、 郭慧玲、侯恩静、程娟、王文忠、陈强、何子夜、李天祥、周锐、朱桂英、张元亮、张韶青、秦丹枫。 本书在编写过程中,得到了清华大学出版社工作人员的大力支持,正是各位编辑的求实、耐心和效率, 才使得本书在这么短的时间内出版。另外也十分感谢我的家人在我写作时给予的巨大支持。

由于编者水平有限, 如有纰漏和不尽如人意之处, 诚请读者提出意见或建议, 以便修订并使之更 臻完善。另外我们提供了售后支持网站(http://www.chubanbook.com/)和 QQ 群(192153124), 读者 朋友如有疑问可以在此提出,一定会得到满意的答复。

编 者

# $\mathsf B$

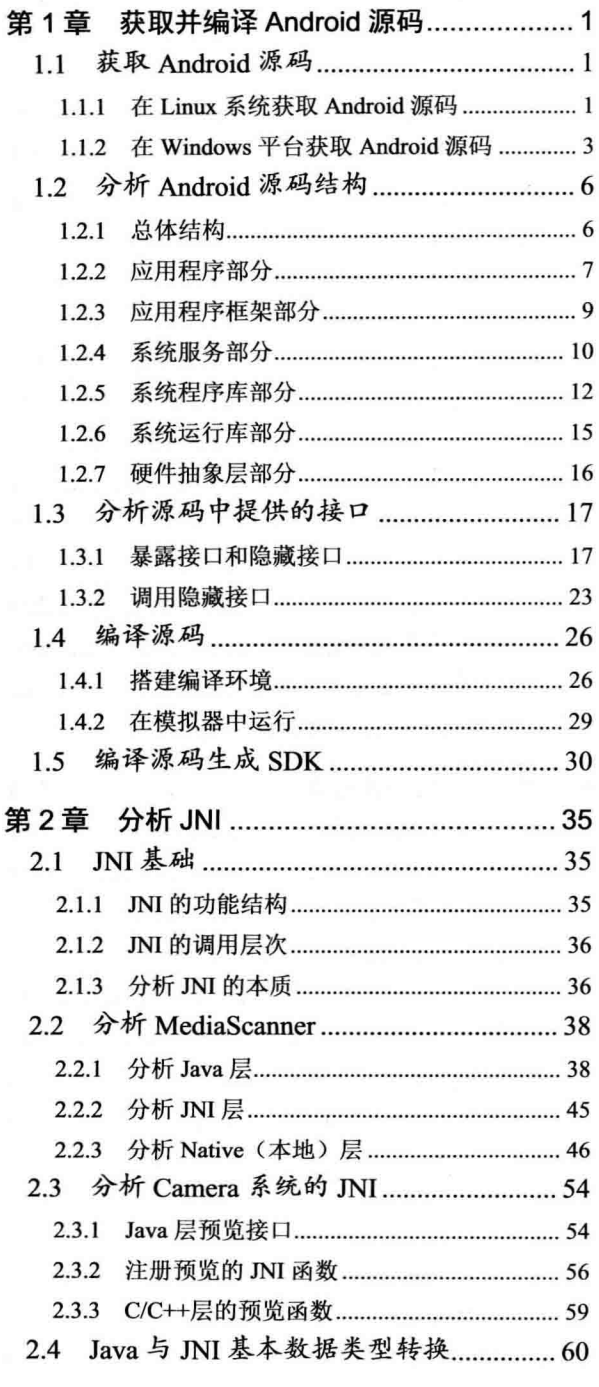

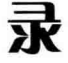

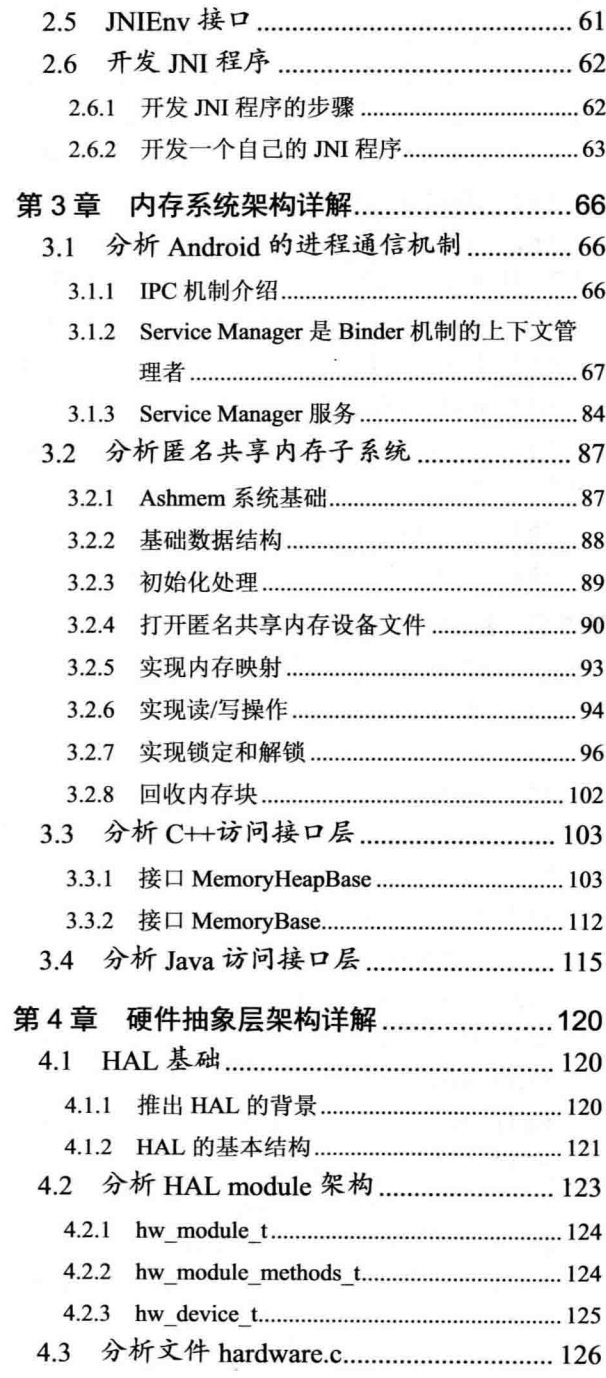

FRIDAY AVE

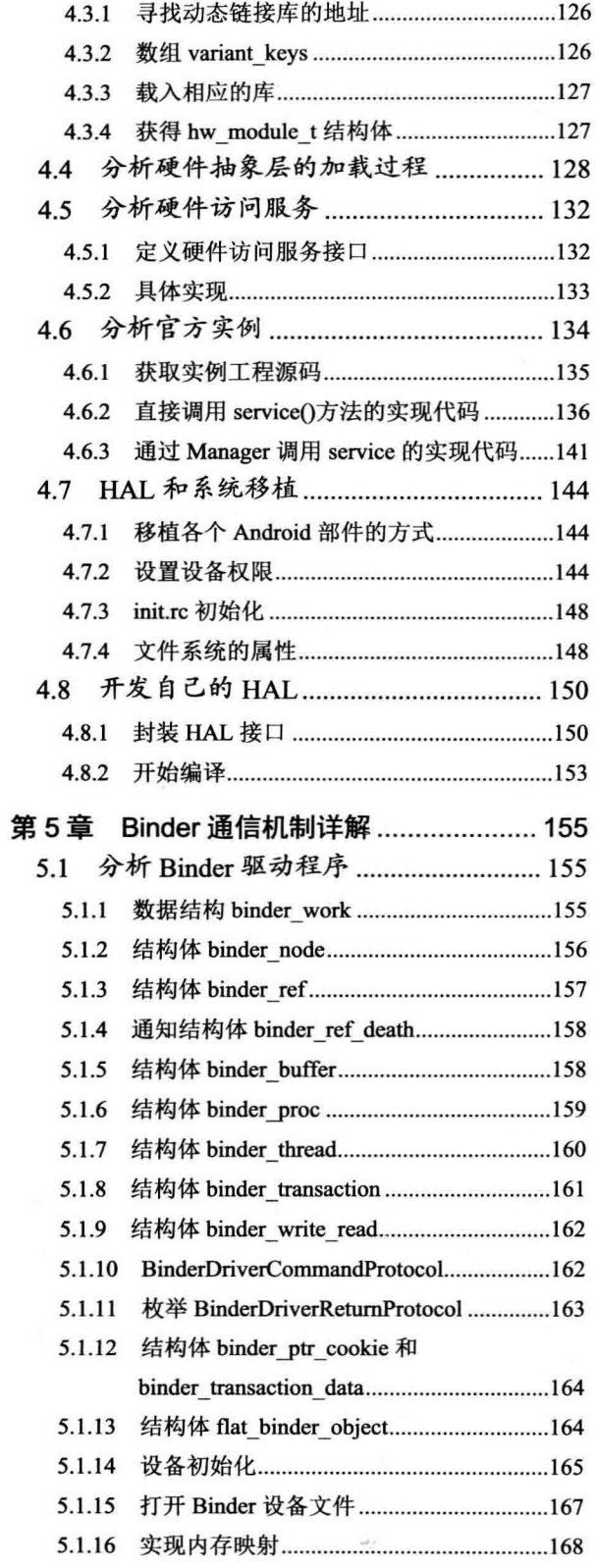

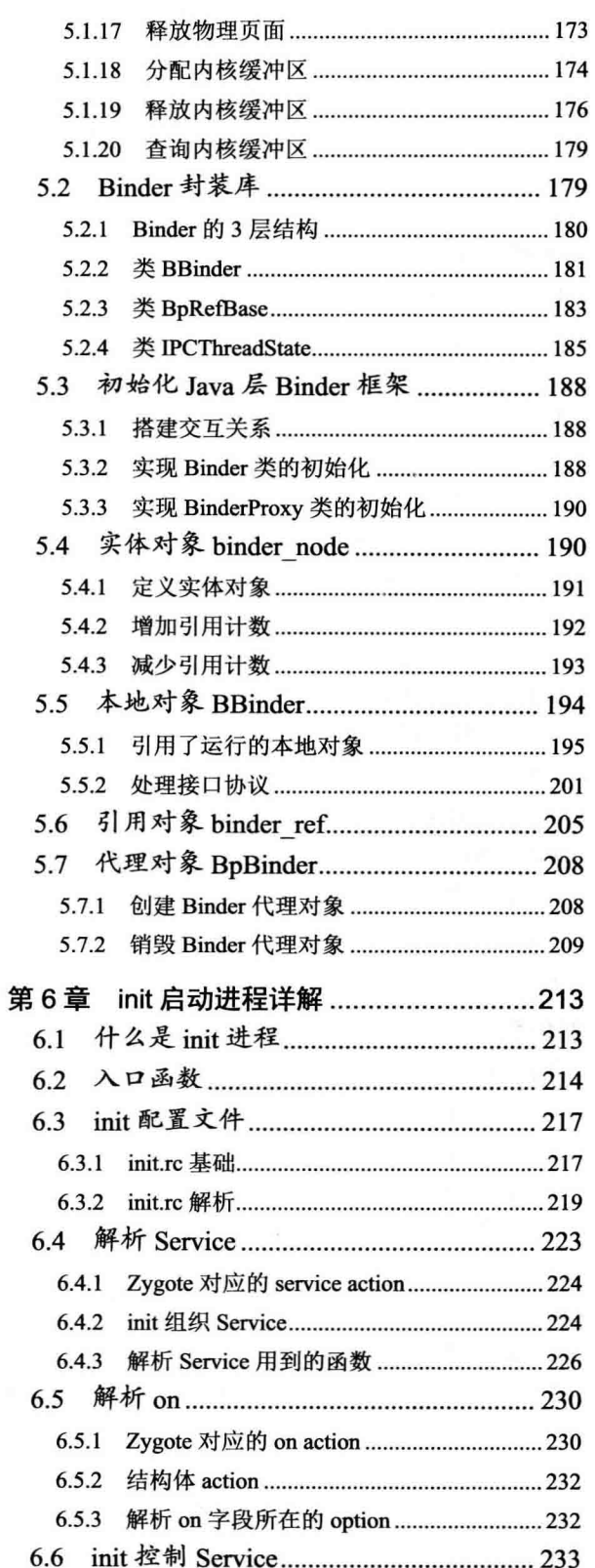

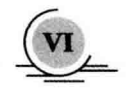

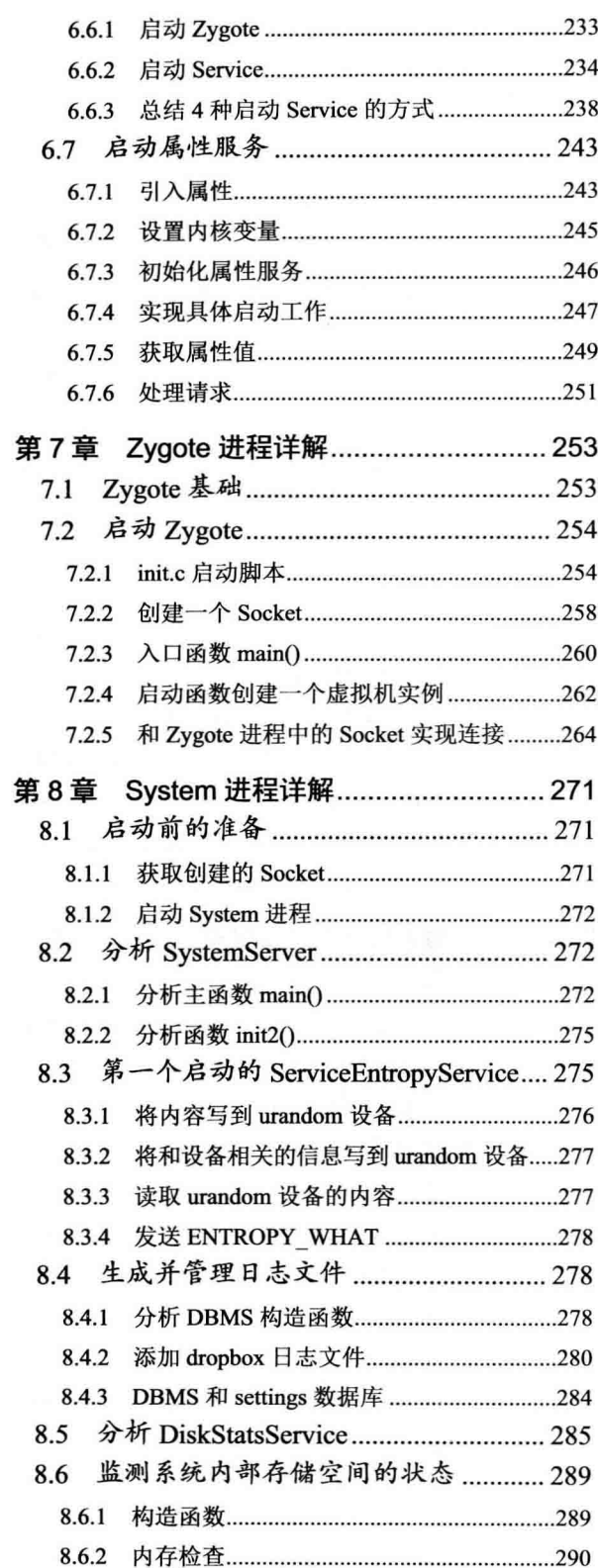

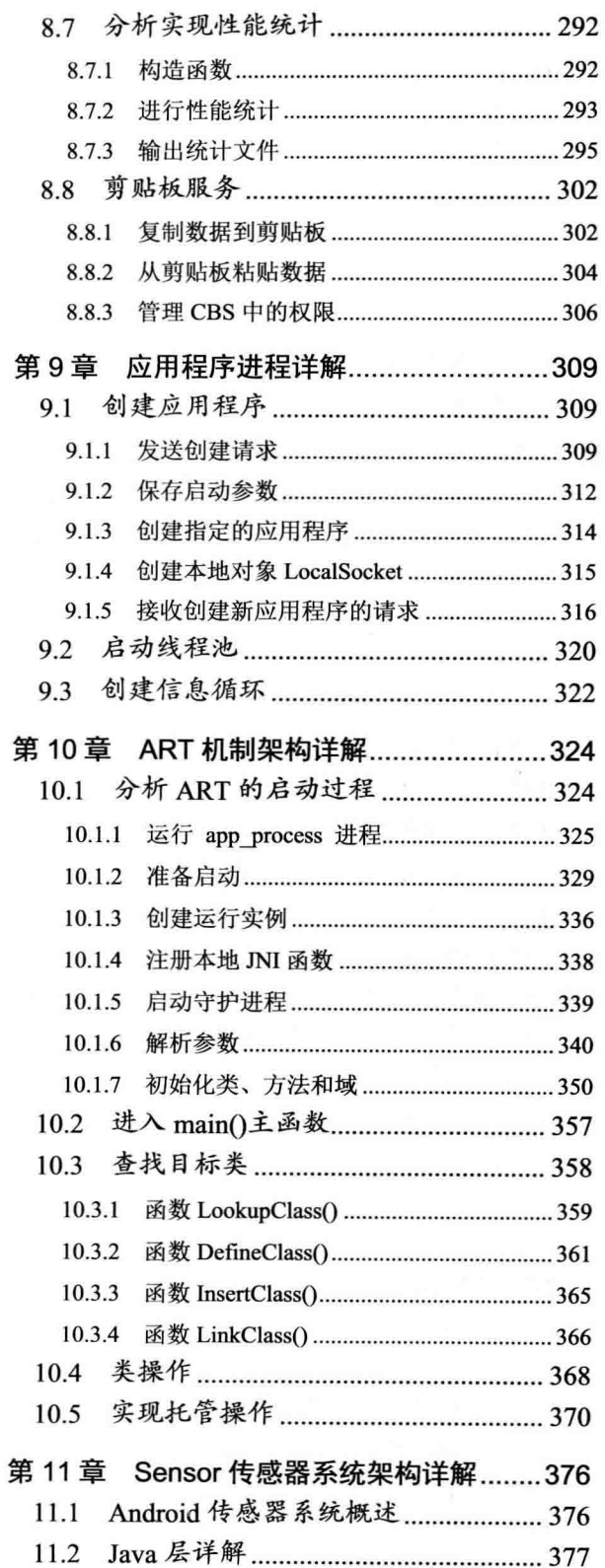

 $\theta$ 

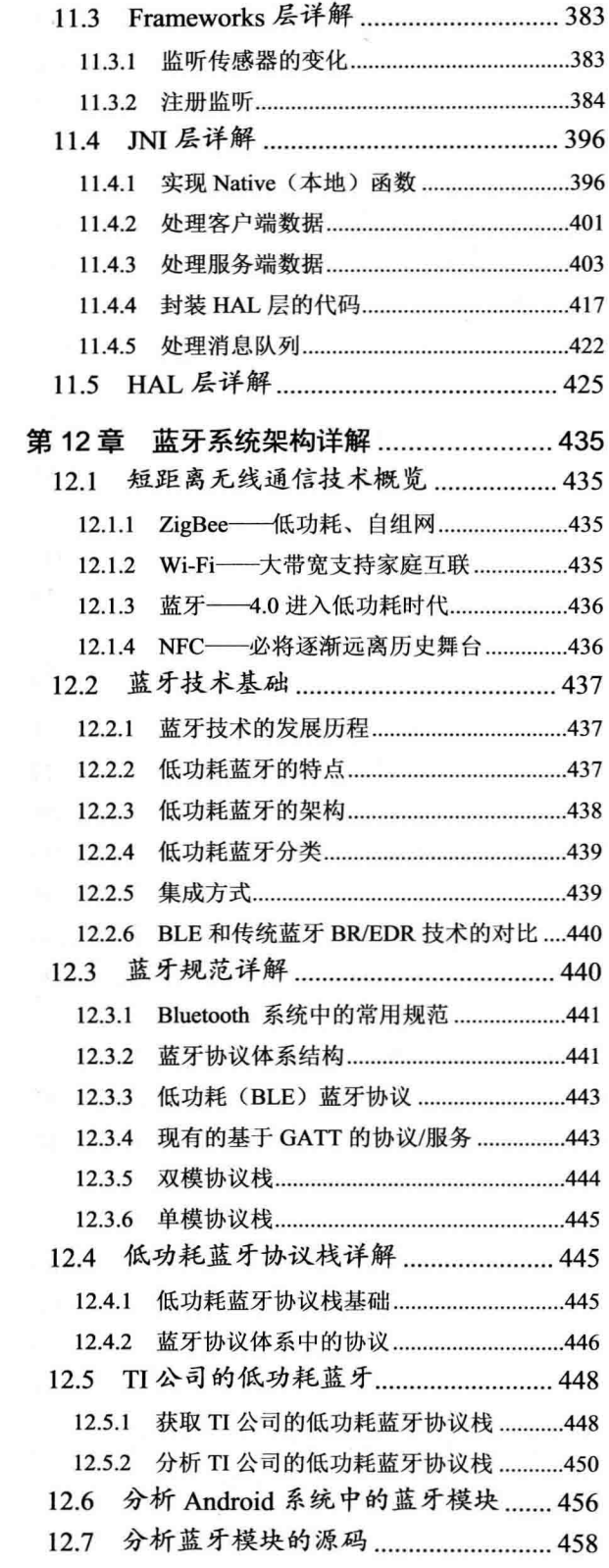

vm

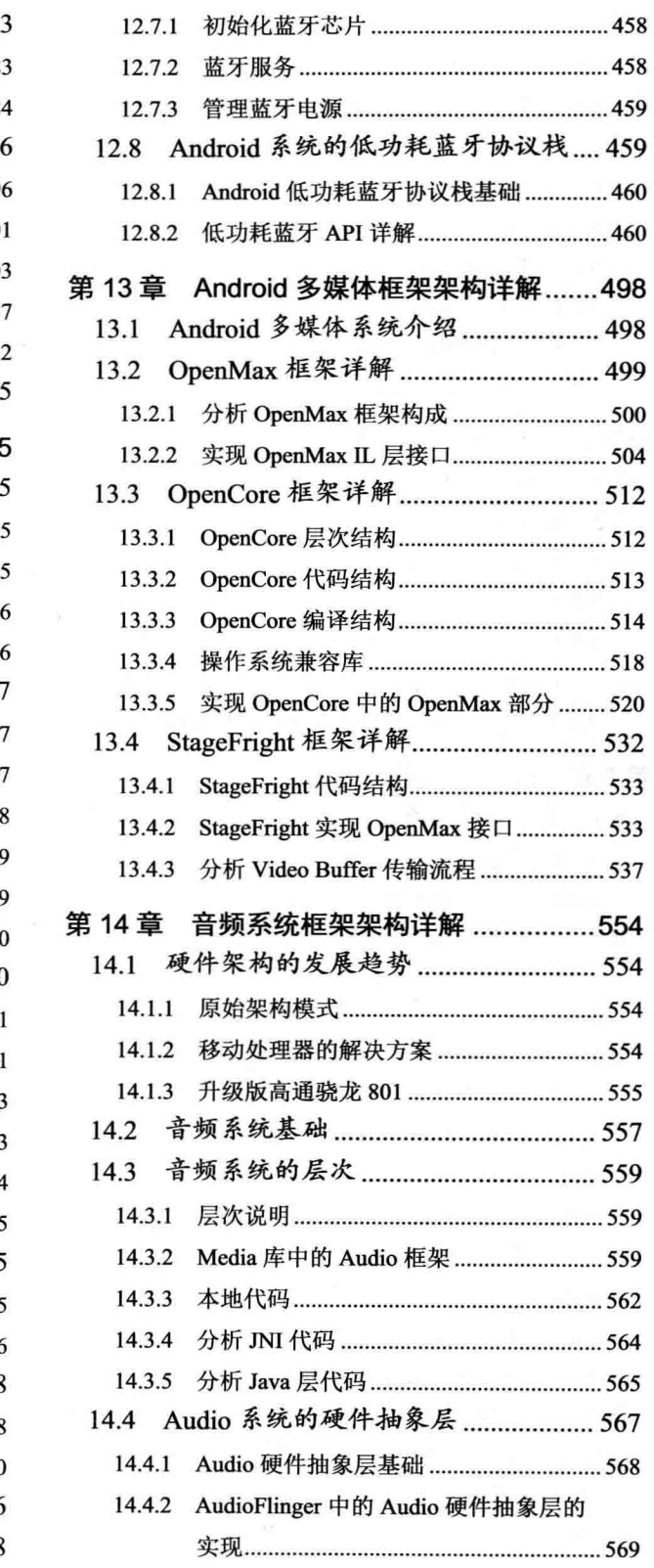

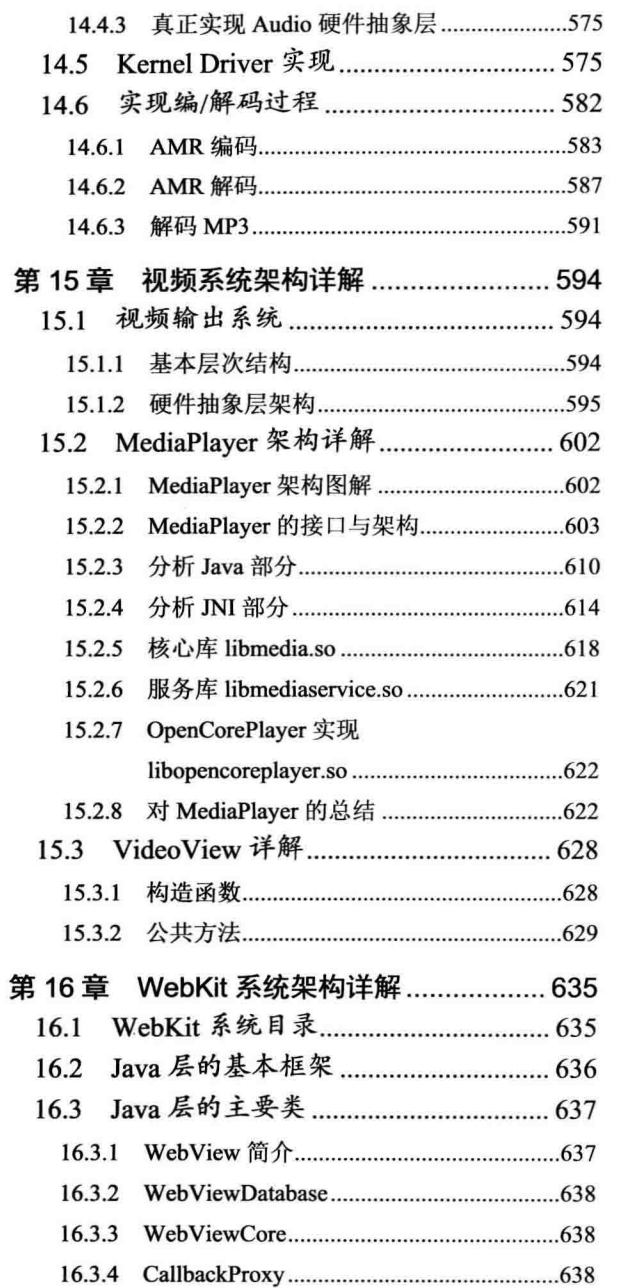

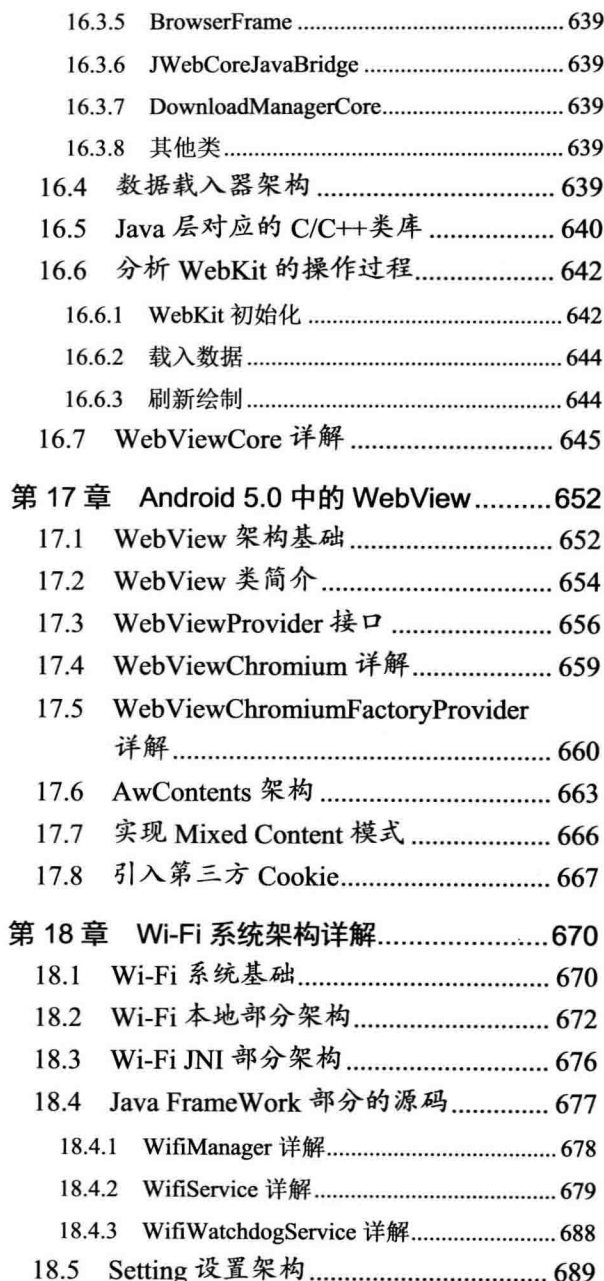

#### $\mathbf{a}$

 $\mathbf{R}$ 

# 第1章 获取并编译 Android 源码

在分析 Android 源码之前, 需要先获取 Android 系统的源码, 并在自己的机器上进行编译。本章将 详细讲解获取并编译 Android 5.0 源码的基本知识。另外, 因为 Android 系统源码的文件数量巨大, 目 录结构层次复杂, 所以将在本章对 Android 5.0 源码的目录结构讲行整体分析, 并详细介绍从 SDK 中 生成 SDK 的方法。

# 1.1 获取 Android 源码

要想研究 Android 系统的源码,需要先获取其源码。目前,市面中的主流操作系统是 Windows、 Linux 和 Mac OS。因为 Mac OS 属于类 Linux 系统, 所以本书将讲解在 Windows 系统和 Linux 系统中 获取 Android 源码的知识。

#### 在 Linux 系统获取 Android 源码  $111$

在 Linux 系统中, 通常使用 Ubuntu 来下载和编译 Android 源码。由于 Android 的源码内容很多, Google 采用了 git 的版本控制工具, 并对不同的模块设置不同的 git 服务器, 可以用 repo 自动化脚本来 下载 Android 源码, 下面逐步介绍如何获取 Android 源码的过程。

 $(1)$  下载 repo

在用户目录下, 创建 bin 文件夹, 用于存放 repo, 并把该路径设置到环境变量中夫, 命令如下.

 $$$  mkdir ~/bin \$ PATH=~/bin:\$PATH

下载 repo 的脚本, 用于执行 repo, 命令如下:

\$ curl https://dl-ssl.google.com/dl/googlesource/git-repo/repo > ~/bin/repo

设置可执行权限, 命令如下:

\$ chmod a+x ~/bin/repo

(2) 初始化一个 repo 的客户端

在用户目录下, 创建一个空目录, 用于存放 Android 源码, 命令如下:

\$ mkdir AndroidCode \$ cd AndroidCode

进入到 AndroidCode 目录,并运行 repo 下载源码,下载主线分支的代码,主线分支包括最新修改 的 bug, 以及并未正式发布版本的最新源码, 命令如下:

\$ repo init -u https://android.googlesource.com/platform/manifest

下载其他分支, 正式发布的版本可以通过添加-b 参数来下载, 命令如下:

\$ repo init -u https://android.googlesource.com/platform/manifest -b android-5.0.0 r1 Andro-alman A

例如, 可以使用如下命令来初始化最新 Android 源代码。

./repo init -u https://android.googlesource.com/platform/manifest -b android-5.0 r1 输入上面的命令后按 Enter 键执行, 如图 1-1 所示。

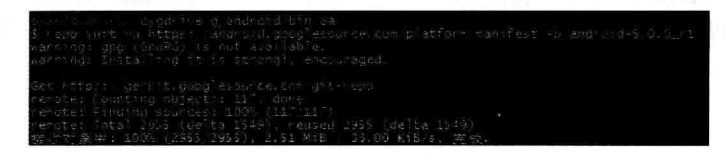

图 1-1 选择下载的分支

在下载过程中需要填写 Name 和 Email, 填写完毕之后, 选择 Y 进行确认, 最后提示 repo 初始化 完成, 这时可以开始同步 Android 源码了, 同步过程较耗费时间, 需要耐心等待, 执行下面命令开始 同步代码。

\$ repo sync

经过上述步骤后, 便开始下载并同步 Android 源码, 界面效果如图 1-2 所示。

|     |              |                               | -/cygdrive/g/android/bin/aa |                         |                        |                                             |                                       |                         |                                                                       |            | $ \Box$ $\times$         |
|-----|--------------|-------------------------------|-----------------------------|-------------------------|------------------------|---------------------------------------------|---------------------------------------|-------------------------|-----------------------------------------------------------------------|------------|--------------------------|
|     |              |                               |                             |                         |                        | and one dired, 1 (1 - ) infrare (ts-4, 2 c) |                                       |                         |                                                                       |            |                          |
|     |              |                               | Affall is                   | Ha-ets                  | H.                     | andre lu-sta                                | $-4.31$                               |                         |                                                                       |            |                          |
|     | 7.3          |                               |                             | andt oss-               | 4.4.71                 | nothuswated each dis-<br>$\sim 10$          |                                       |                         |                                                                       |            |                          |
|     |              |                               |                             | ひだいだい ちば                |                        | 0.5.11.1                                    |                                       |                         | Fig. a) phonds of teven fine et al. 8 int                             |            |                          |
|     | 30           |                               | andr                        |                         |                        |                                             | me hoursid creweris erminatel         |                         |                                                                       |            |                          |
|     |              |                               |                             | 2010年6月12               |                        | w<br>ig)                                    |                                       |                         |                                                                       |            |                          |
|     |              |                               | <b>ACTO</b>                 |                         |                        | 67                                          | 1GT 10                                | d-sak-A. 6. Satesia - L |                                                                       |            |                          |
|     |              |                               |                             | 2010/21/11 01:11:02     |                        |                                             | 医器官的 输出某人的过去式和过去                      |                         |                                                                       |            |                          |
|     |              |                               | 当价价                         |                         |                        | S C                                         | ad A                                  |                         |                                                                       |            |                          |
|     |              |                               | 0.011                       |                         |                        | wan                                         | 0-50k-4.4.3 FL AT                     |                         |                                                                       |            |                          |
|     |              |                               |                             | 2010/17/17 17           |                        |                                             | 50-502-300 - 138.011                  |                         |                                                                       |            |                          |
|     |              |                               |                             | スハジ いしょうめ               | BUT - P 3 3            | 言うばけらす はーシロトー ささもしどうし                       |                                       |                         |                                                                       |            |                          |
|     | si tragi     |                               |                             |                         | anono rd-sdk-support_r | $\sim 5$                                    | and-sad-sdk-support_ril               |                         |                                                                       |            |                          |
| a s |              |                               |                             | 경우 - 1 201, 객공은 )       |                        | FELLING DAY                                 | at own dals ik                        |                         |                                                                       |            |                          |
|     |              |                               | 22.20                       |                         |                        | 7155.139                                    |                                       |                         | G:13:54 G:42:45 Beserunte (Si Unknum                                  |            |                          |
|     |              | instruments<br><b>Section</b> | 骨腔                          | 片井を込むす                  | <b>CHER</b>            | ×.<br>ang ord. 050                          | ASSA, CR. COM: 443                    |                         |                                                                       |            |                          |
|     | Tile kirk    |                               | <b>Allen am</b><br>né di    | % Arend                 |                        | Average Succes<br>11 12                     | Tame                                  |                         | Time Current                                                          |            |                          |
|     |              |                               |                             |                         | <b>Clicad</b>          | bre length<br>TXIE-3                        | TIDERT                                | L'efft                  | Speed                                                                 |            |                          |
|     |              |                               |                             | <b>CO</b>               | $\sim$                 | an a<br>$-24.4$                             | 3:00:00                               | <b>College College</b>  |                                                                       |            |                          |
|     |              |                               |                             | ÷.<br>생                 |                        | <b>Alle Street</b>                          | 0400105                               | Arm (Script) 2 (m)      | Unemoter Sendang a                                                    |            |                          |
|     | sau esperant | -14                           | 63 期日                       |                         |                        |                                             |                                       |                         |                                                                       |            |                          |
|     | A. Gasc      | 5<br>56                       |                             | sais a and dung         |                        |                                             |                                       |                         |                                                                       |            |                          |
|     |              | <b>SRAINING! SOUTCE</b>       |                             |                         | Sud Mit :              |                                             |                                       |                         |                                                                       |            |                          |
|     |              |                               |                             |                         |                        |                                             |                                       |                         |                                                                       |            |                          |
|     |              |                               |                             |                         | ÷,                     | Charles Alank                               | G199186 --3-                          |                         | I                                                                     |            |                          |
|     |              |                               | <b>SSF</b>                  |                         |                        |                                             |                                       |                         | S)<br>Ğ.<br>$77-$                                                     |            |                          |
|     | 59.0m        | 63                            | 98s                         |                         | <b>SALE</b>            |                                             | vid 30 pür<br>11,5024<br><b>JOL 3</b> | <b>HAGER</b> SQ HA      | 048<br>÷                                                              | ) is<br>86 |                          |
|     |              |                               | 不正                          |                         |                        | 55 a.m.                                     | 3:00:11                               |                         |                                                                       |            |                          |
|     |              |                               |                             | O.                      |                        |                                             |                                       |                         |                                                                       |            |                          |
|     |              |                               | o.                          | Ú<br>331                |                        |                                             | 0:00:11<br>3:00:12                    |                         | Ř<br>35<br>50<br>$\frac{1}{2}$<br>$\approx$ $\approx$                 |            |                          |
|     |              |                               |                             | ă<br>÷                  |                        |                                             | heriota 100                           | 200 902 800             | Site and                                                              |            |                          |
|     | ۰            | 16.2                          | XV.                         | $\mathcal{C}$           |                        |                                             |                                       | 48                      | $13 -$                                                                |            |                          |
|     | 76           |                               |                             | $\widetilde{\chi}_T$    | 20.3                   |                                             |                                       |                         | 皓                                                                     |            |                          |
|     | ×            | n                             |                             | U.                      |                        |                                             | 70115<br>- 12                         |                         | SP PR<br>134                                                          |            |                          |
|     | $\mathbf{r}$ | o                             |                             | o<br>C.                 |                        |                                             |                                       |                         | S)<br><b>Section</b>                                                  |            |                          |
|     |              |                               |                             |                         |                        |                                             |                                       |                         |                                                                       |            |                          |
|     |              |                               |                             | $\bar{y}_l$             |                        |                                             | 9:00:18                               |                         |                                                                       |            |                          |
|     |              |                               | $\lambda$                   | $\langle \cdot \rangle$ |                        |                                             | <b>ELPO - 1.9</b>                     |                         |                                                                       |            |                          |
|     |              | $48a -$<br>м                  |                             | ×,                      | $-0.5$                 | 503                                         | 114.110                               | Or4                     |                                                                       |            |                          |
|     |              |                               | o                           | <b>COL</b>              | - 18                   |                                             | 14.09:21                              |                         | 魂<br>$\mathcal{U}_{\mathbf{r}}$ .                                     |            |                          |
|     |              | п.<br>$5\%$                   |                             | ۰                       | $-92k$                 |                                             |                                       |                         | 50.9<br>ke.<br>$\mathbb{R}^n$                                         |            |                          |
|     | 33           | 20                            |                             | $-19.9$                 |                        |                                             | STORES.                               |                         | 计线<br>余山                                                              |            |                          |
|     |              |                               |                             | A<br>Ù.                 |                        |                                             | 11.3614                               |                         | 扇 田 :<br>$\approx$                                                    |            | sin & Ancol              |
|     |              |                               |                             | ٠<br>ø<br>Ç,<br>÷)      |                        |                                             | 91 00 to<br>0100126                   |                         | 1.25<br>$\frac{1}{2}$ ( $\frac{1}{2}$ )<br><b>Sep</b><br>988-8<br>第十: |            | 8358 48251<br>9351 48251 |

图 1-2 正在下载源码

因为网络方面的原因, 可能执行./repo init -u https://android.googlesource.com/platform/manifest -b android-5.0.0 r1 初始化命令会失败, 提示一些类似网络连接失败的信息, 此时不用理会, 只需继续执 行这个命令。如果出现多次失败提示, 则可以尝试使用如下方法解决。

(1) 使用如下命令删除 Android 5.0 文件中的缓存文件, 然后重新执行初始化命令。

 $rm -rf$  \* -R

(2) 隔一段时间或者晚上、凌晨时下载, 一般这个时段更容易下载 Android 源代码。 如果看到类似如图 1-3 所示的信息, 则表示连接成功, 正在初始化。

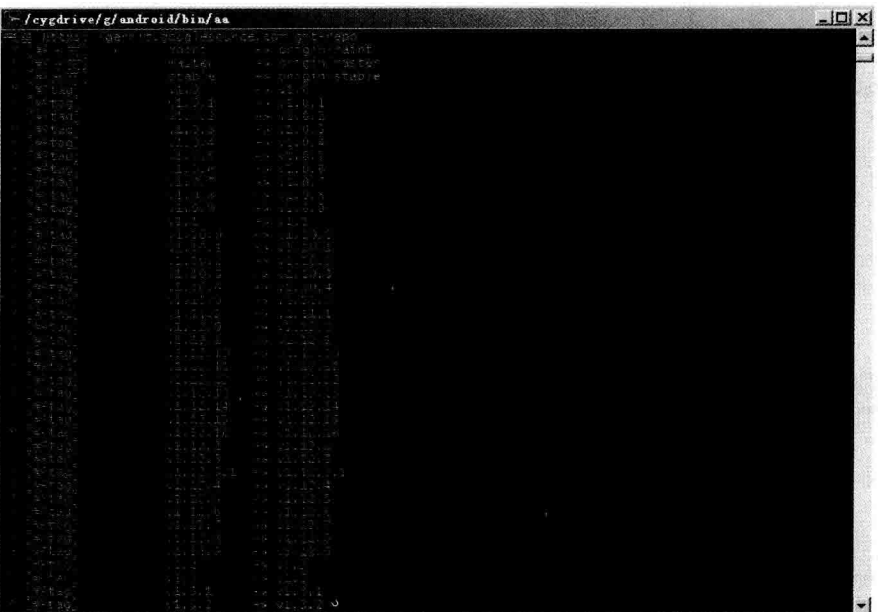

图 1-3 成功初始化

汪意:

(1) 在源代码下载过程中, 源代码下载目录中看不到任何文件, 打开"显示/隐藏", 会看到一 个名为.repo 的文件夹, 这个文件夹用来保存 Android 源代码的"临时文件"。

(2)当文件最后下载接近完成时,会从.repo 文件夹中导出 Android 源代码。

(3)当下载 Android 5.0 源代码完成后, 可以看到 Android 源代码下载目录中会有 bionic、bootable、 build、cts、dalvik 等文件夹目录, 这些就是 Android 的源代码。

(4) 如果不得不关闭计算机停止下载, 那么可以在源代码下载的终端按下 Ctrl+C 或者 Ctrl+Z 快 捷键停止源代码的下载。这样不会造成源代码的丢失或损坏。

#### 在 Windows 平台获取 Android 源码 112

在 Windows 平台上获取 Android 源码的方式和在 Linux 中的获取原理相同, 但是需要预先在 Windows 平台上面搭建一个 Linux 环境, 此处需要用到 cygwin 工具。cygwin 的作用是构建一套在 Windows 上的 Linux 模拟环境, 下载 cygwin 工具的地址是 http://cygwin.com/install.html。

下载成功后会得到一个名为 setup.exe 的可执行文件, 经过此文件可以更新和下载最新的工具版本, 具体流程如下所示。

(1) 启动 cygwin, 如图 1-4 所示。

- (2) 单击"下一步"按钮, 选择第一个选项: 从网络下载安装, 如图 1-5 所示。
- (3) 单击"下一步"按钮, 选择安装根目录, 如图 1-6 所示。

(4) 单击"下一步"按钮, 选择临时文件目录, 如图 1-7 所示。

#### 深入理解 Android 系统

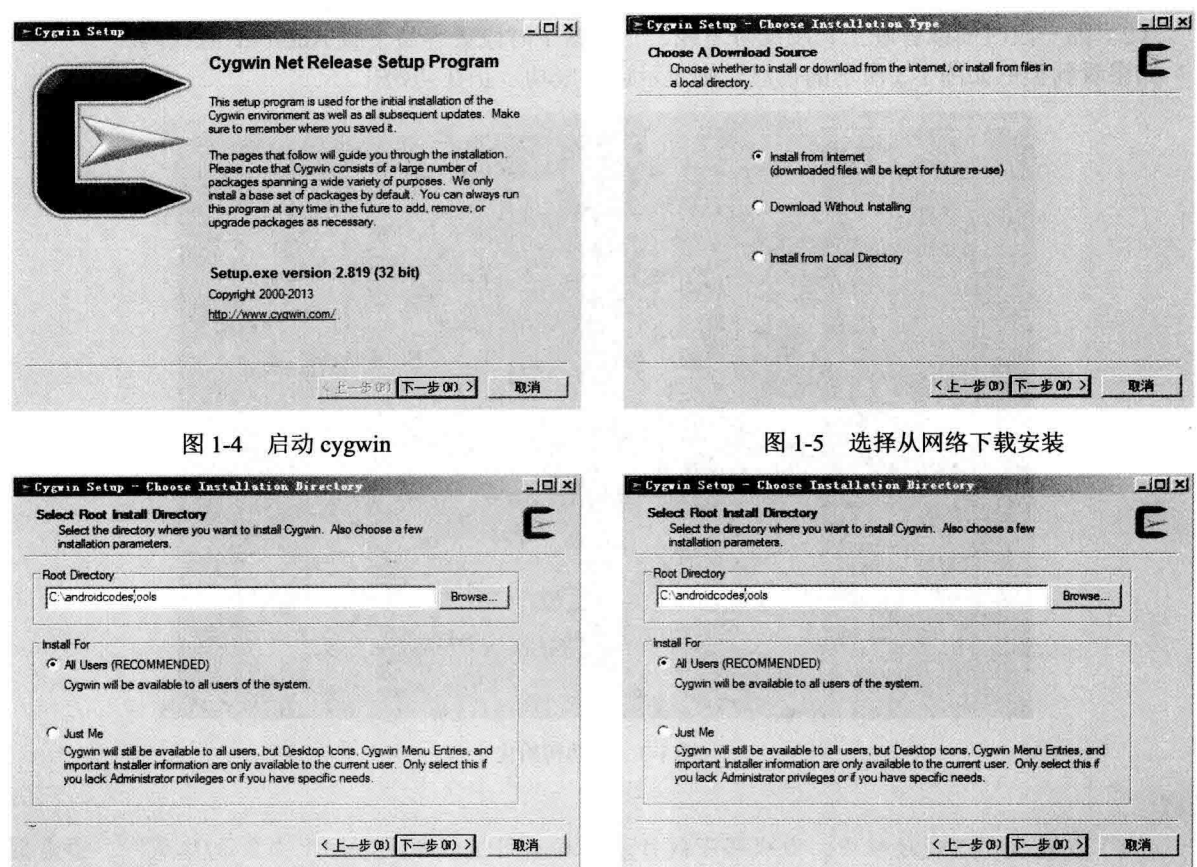

#### 图 1-6 选择安装根目录

#### 图 1-7 选择临时文件目录

(5) 单击"下一步"按钮, 设置网络代理。如果所在网络需要代理, 则在这一步进行设置, 如果 不用代理, 则选择直接下载, 如图 1-8 所示。

(6) 单击"下一步"按钮, 选择下载站点。一般选择比较近的站点速度会比较快, 这里选择的是 台湾站点,如图 1-9 所示。

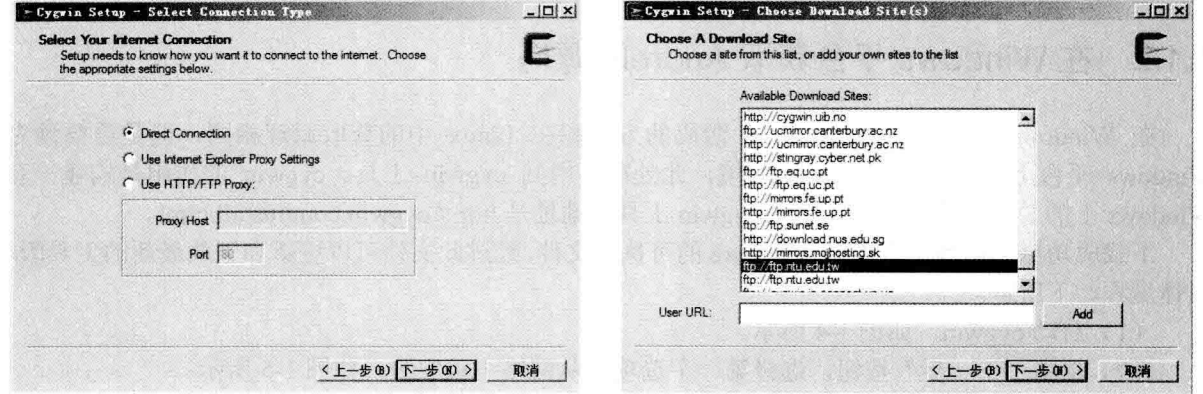

#### 图 1-8 设置网络代理

#### 图 1-9 选择下载站点

(7) 单击"下一步"按钮, 开始更新工具列表, 如图 1-10 所示。

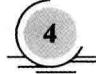

(8) 单击"下一步"按钮, 选择需要下载的工具包。在此需要依次下载 curl、git、python 这些工 具,如图 1-11 所示。

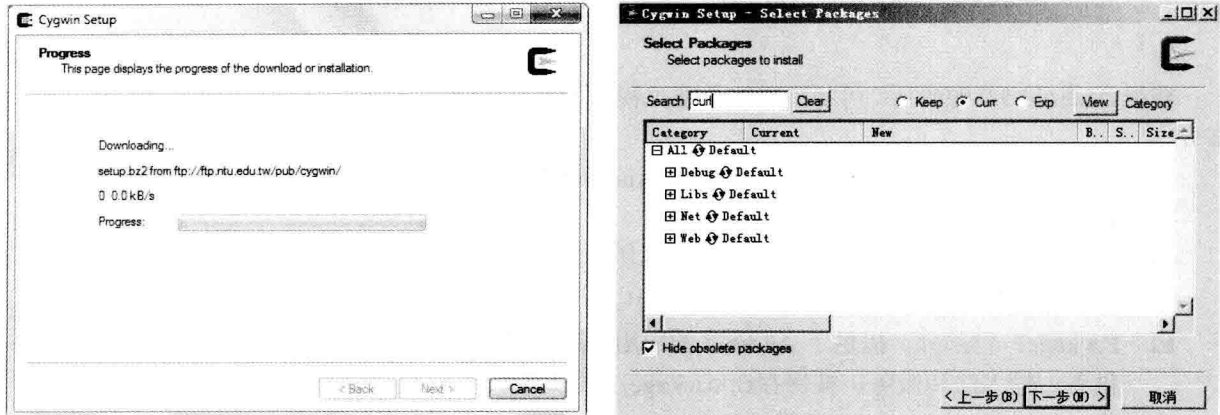

图 1-10 更新工具列表

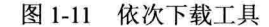

为了确保能够安装上述工具, 一定要用鼠标双击变为 Install 形式, 如图 1-12 所示。 (9) 单击"下一步"按钮, 开始下载安装, 如图 1-13 所示。

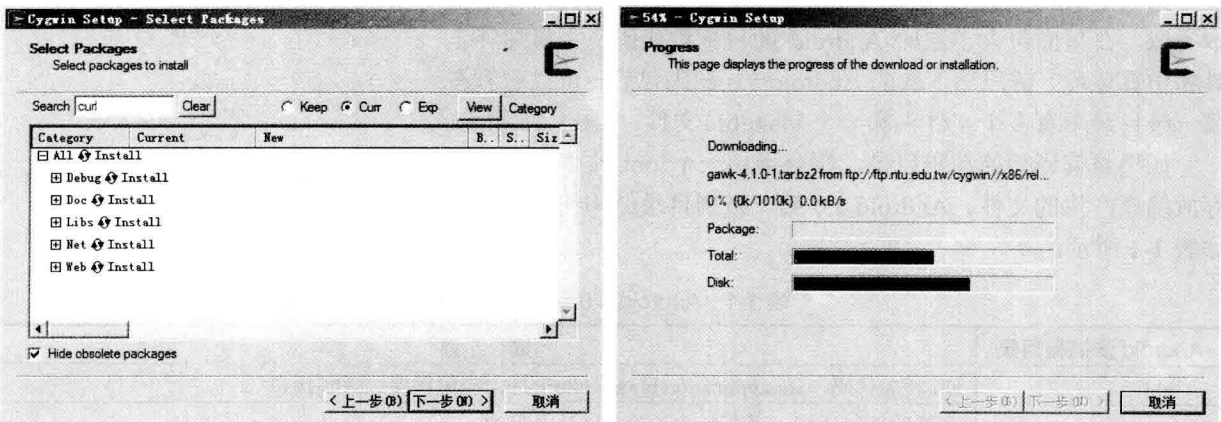

图 1-12 设置为 Install 形式

下载安装成功会出现提示信息, 单击 "完成"按钮即完成安装。当安装好 cvgwin 后, 打开 cygwin, 会模拟出一个 Linux 的工 作环境, 然后按照 Linux 平台的源码下载方 法即可下载 Android 源码。

建议读者在下载 Android 源码时, 严格按 照官方提供的步骤进行, 地址是 http://source. android.com/source/downloading.html, 这一 点对初学者来说尤为重要。另外, 整个下载 过程比较漫长,需要大家耐心等待。如图 1-14 所示是笔者机器中的命令截图。

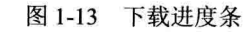

| Cloning into 'deb'                                                               |  |
|----------------------------------------------------------------------------------|--|
| renote: Counting objects: 22, dene                                               |  |
| renote: Einding sources: 1882 (22/22)                                            |  |
| renate: Total 1018 (neits 416), reased 1018 (delta 416)R                         |  |
| Receiving object: 992 (1008 1018)                                                |  |
| Receiving objects: 1998; (1918-1918), 272.73 KiB : 8 butes/s. done.              |  |
| Resulving deltas: 100% (416/416), done,                                          |  |
| Checking connectivity dane.                                                      |  |
| Cloning into 'flo'                                                               |  |
| renote: Counting objects: 22, done                                               |  |
| renate: Finding courses: 1882 (22/22)                                            |  |
| eRennte: lotal 2822 (delta 1340), ecused 2827 (delta 1340) steicing objects: 992 |  |
| Receiving objec07.79 KiB   1.30 MiB/s                                            |  |
| Beceluing abjects: 1002 (2827-2827), 1,22 MiB : 1,30 MiB/s, done.                |  |
| Resulving deltas: 100% <1340/1340), done.<br>٠                                   |  |
| Checking connectivity done.                                                      |  |
| Cloning into 'flo-keenel'                                                        |  |
| renote: Sending approximately 984.72 MiB                                         |  |
| remote: Counting objects: 22. done                                               |  |
| renate: Finding sources: 100% (22/22)                                            |  |
| Receiving objects: 972 (802/820), 879.35 MiB : 1.39 MiB/s                        |  |

图 1-14 在 Windows 中用 cygwin 工具下载 Android 源码

# 12 分析 Android 源码结构

获得 Android 5.0 源码后, 可将源码的全部工程分为如下3个 部分。

- Core Project: 核心工程部分, 这是建立 Android 系统的基 М 础,被保存在根目录的各个文件夹中。
- External Project: 扩展工程部分, 可以使其他开源项目具 М 有扩展功能, 被保存在 external 文件夹中。
- ☑ Package: 包部分, 提供了 Android 的应用程序、内容提 供者、输入法和服务, 被保存在 package 文件夹中。 本节将详细讲解 Android 5.0 源码的目录结构。

#### 总体结构  $121$

无论是 Android 1.5 还是 Android 5.0, 各个版本的源码目录基 本类似。在里面包含了原始 Android 的目标机代码、主机编译工 具和仿真环境。解压缩下载的 Android 5.0 源码包后, 可以看到在 第一级目录中有多个文件夹和一个 Makefile 文件, 如图 1-15 所示。

如果是编译后的源码目录, 则会增加一个 out 文件夹, 用来 存放编译产生的文件。Android 5.0 第一级别目录结构的具体说明 如表 1-1 所示。

ahi  $<sub>art</sub>$ </sub> bionic bootable  $bulid$  $ctc$ dalvik developers development  $device$ docs external frameworks hardware libcore libnativehelper  $ndk$ packages pdk prebuilts sdk system tools Makefile

图 1-15 下载的 Android 5.0 源码

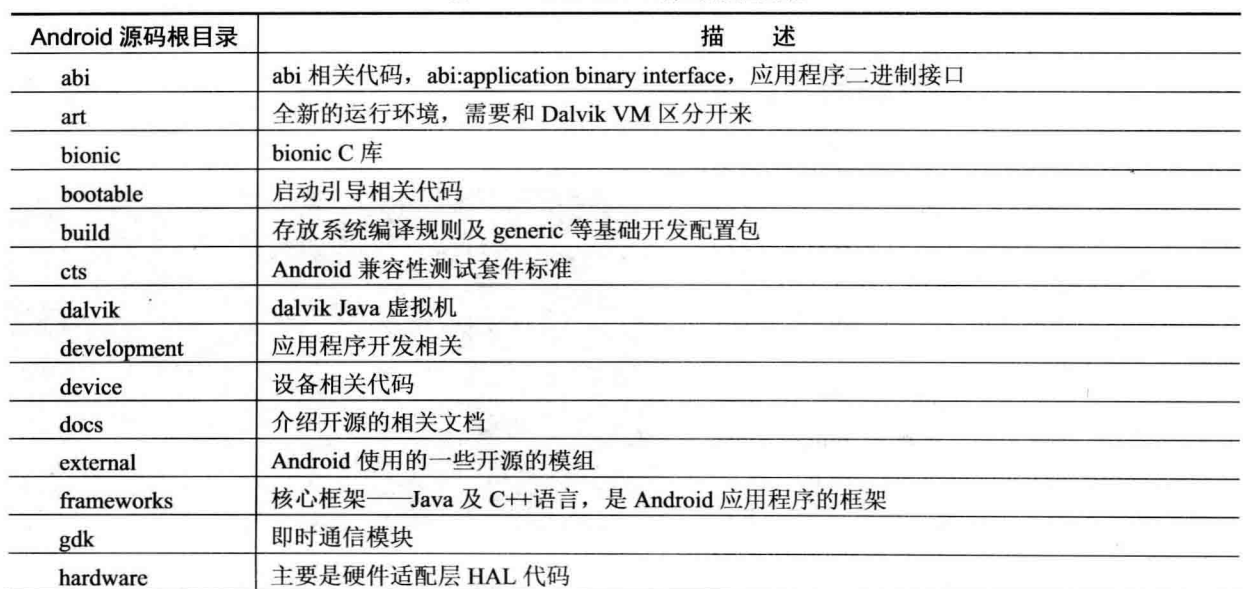

表 1-1 Android 5.0 源码的根目录

娃妻

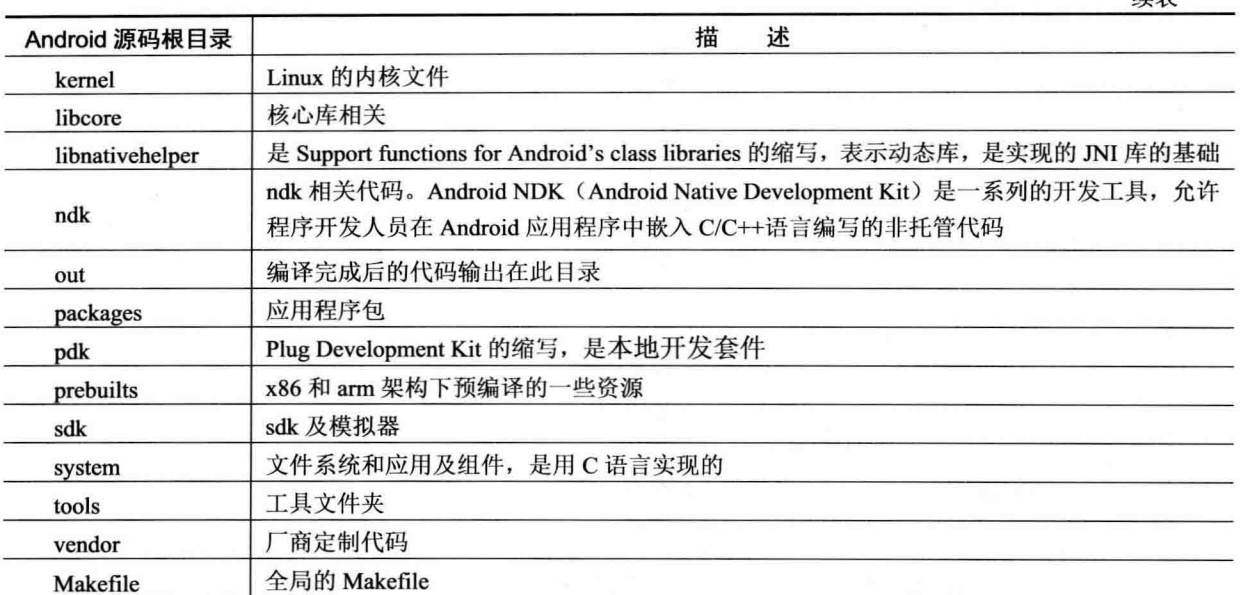

由此可见,通过对源码中根目录的每个文件夹功能的介绍,可以看出源码按功能分类还是非常清 晰的,可以分为系统代码、工具、文档、开发环境、虚拟机、配置脚本和编译脚本等类别,并且也可 以看出涉及的内容比较庞大和复杂, 源码分析工作需要多方面的理论和实践知识。

#### $1.2.2$ 应用程序部分

应用程序主要是 UI 界面的实现, 广大开发者基于 SDK 上开发的一个个独立的 APK 包, 都是属于 应用程序这一层的, 应用程序在 Android 系统中处于最上层的位置。源码结构中的 packages 目录用来 实现系统的应用程序, packages 的目录结构如下所示。

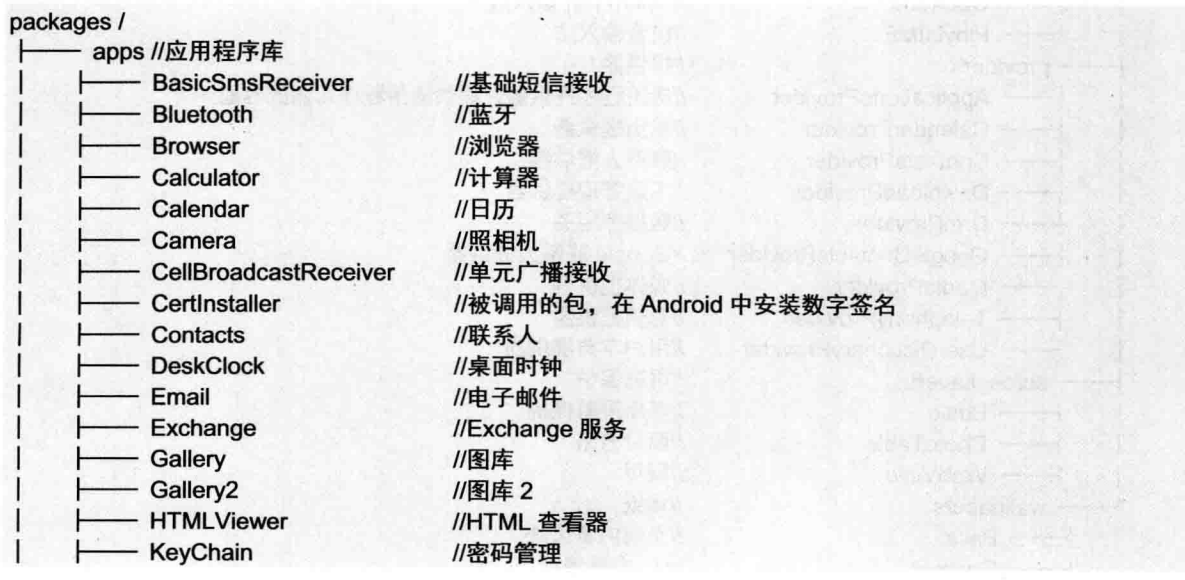

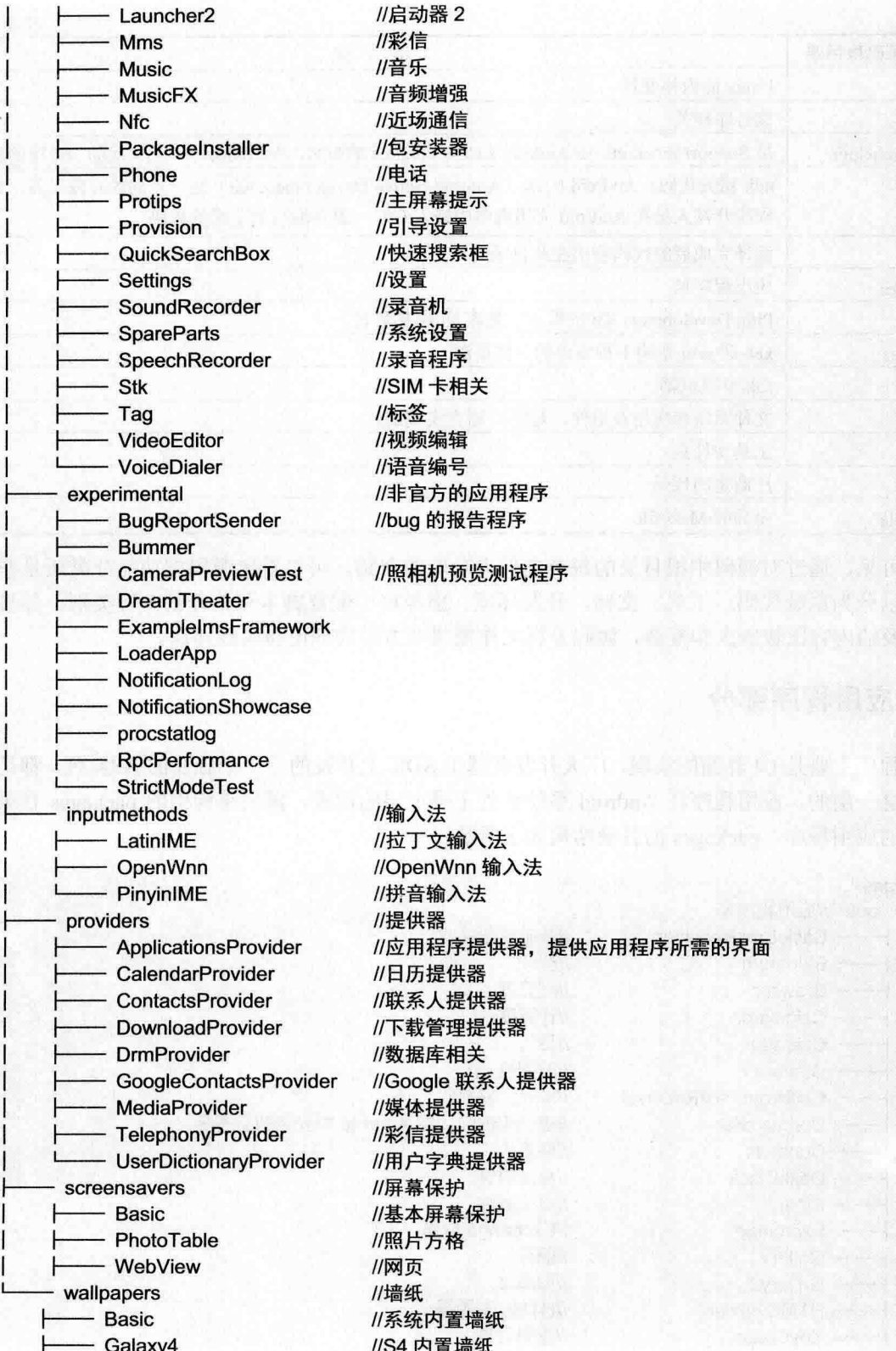

erat (

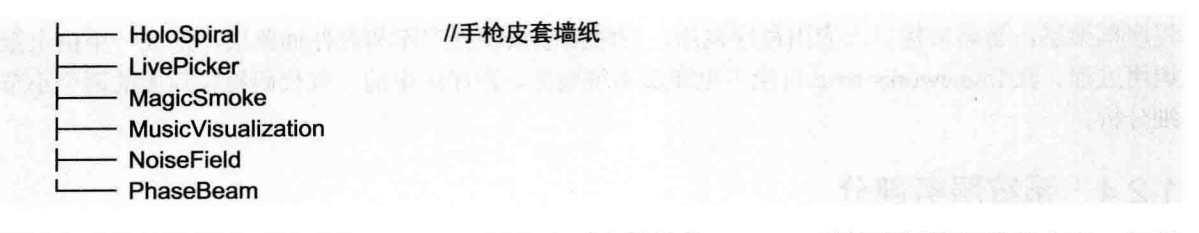

通过上面的目录结构可以看出, package 目录主要存放的是 Android 系统应用层相关的内容, 包括 应用程序相关的包或者资源文件, 其中既包括系统自带的应用程序, 又有第三方开发的应用程序, 还 有屏幕保护和墙纸等应用, 所以源码中 package 目录对应着系统的应用层。

#### 应用程序框架部分  $1.2.3$

应用程序框架是 Android 系统中的核心部分, 也就是 SDK 部分, 会提供接口给应用程序使用, 同 时应用程序框架又会和系统服务、系统程序库、硬件抽象层有关联,所以其作用十分重要,应用程序 框架的实现代码大部分都在/frameworks/base 和/frameworks/av 目录下, /frameworks/base 的目录结构如 下所示。

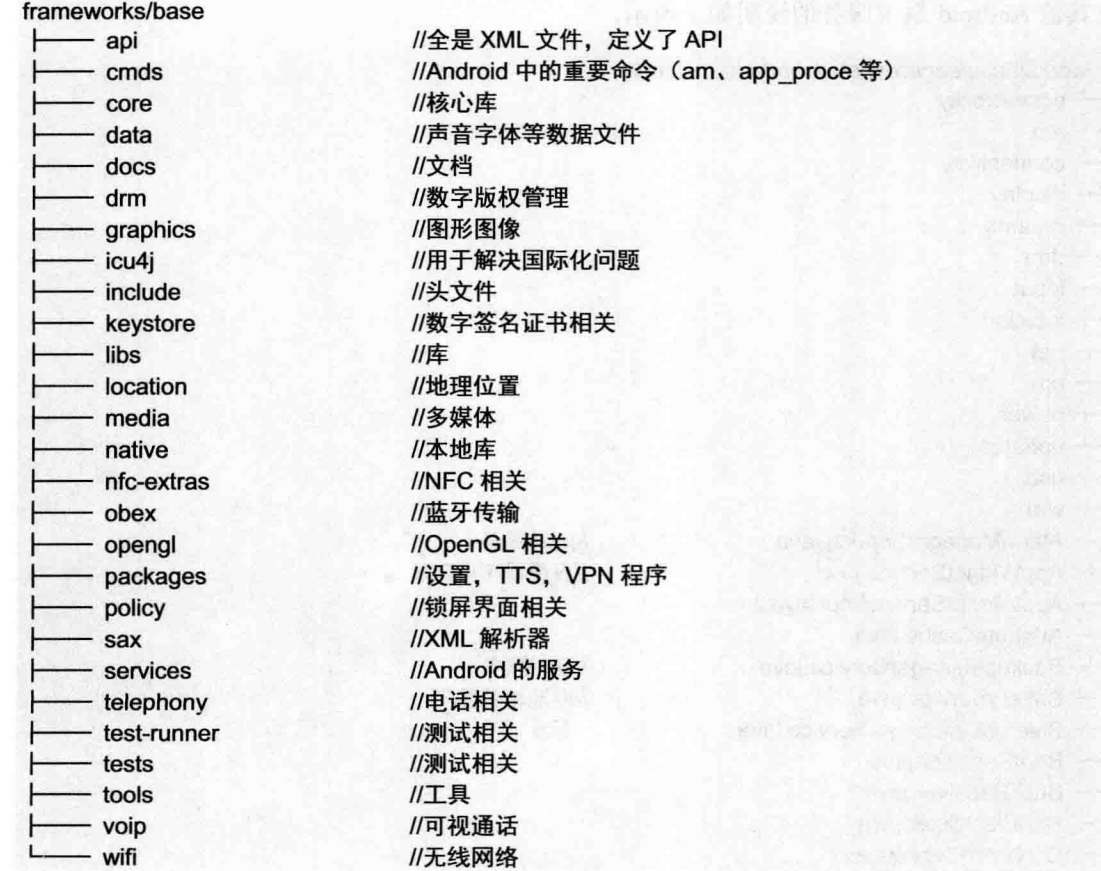

以上文件夹包含了应用程序框架层的大部分代码,正是这些目录下的文件构成了 Android 的应用

#### 深入理解 Android 系统

程序框架层, 暴露出接口给应用程序调用, 同时衔接系统程序库和硬件抽象层. 形成一个由上至下的 调用过程。在/frameworks/base 目录下也涉及系统服务, 程序库中的一些代码将在后面的两个小节中详 细分析。

#### 系统服务部分  $124$

在 1.2.3 中介绍了应用程序框架层的内容, 了解到大部分的实现代码保存在/frameworks/base 目录 下。其实在这个目录中还有一个名为 service 的目录, 其中的代码是用于实现 Android 系统服务的。接 下来将详细介绍 service 目录下的内容, 其目录结构如下所示。

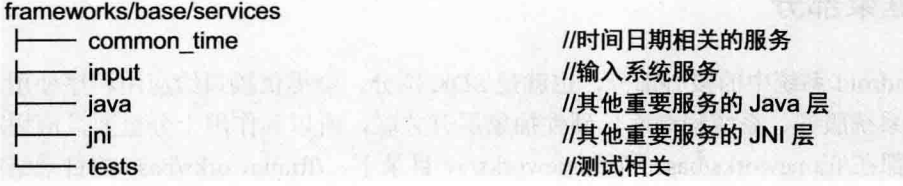

其中, java 和 jni 两个目录分别是一些其他服务的 Java 层和 JNI 层实现, java 目录下更详细的目录 结构以及其他 Android 系统服务的说明如下所示。

frameworks/base/services/iava/com/android/server

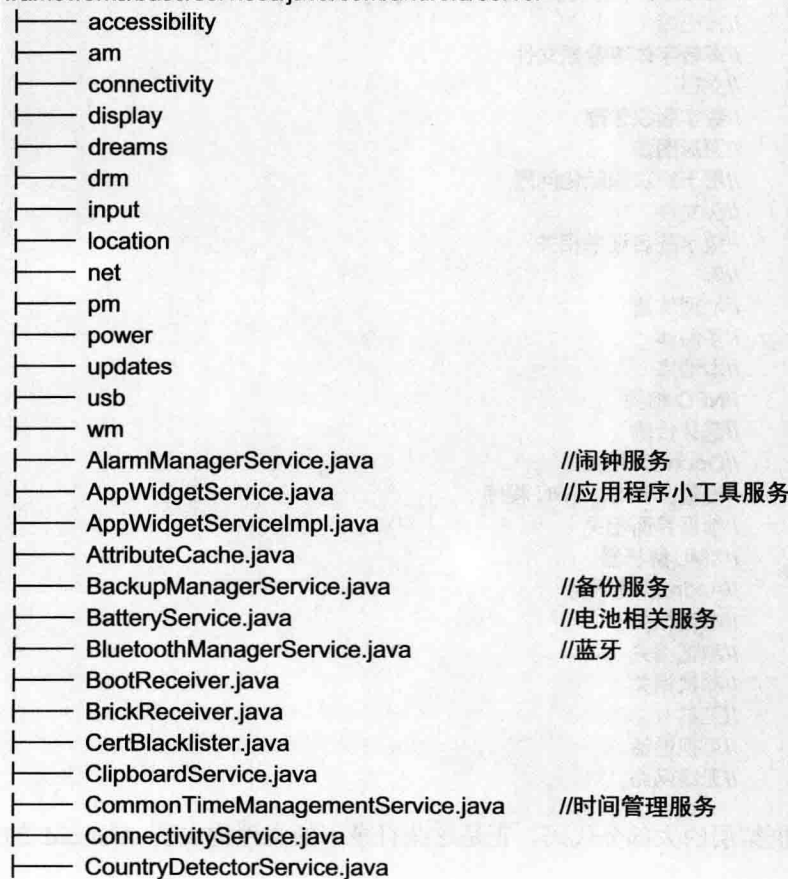

将滑 3.8.1

**CHE ABLE** 

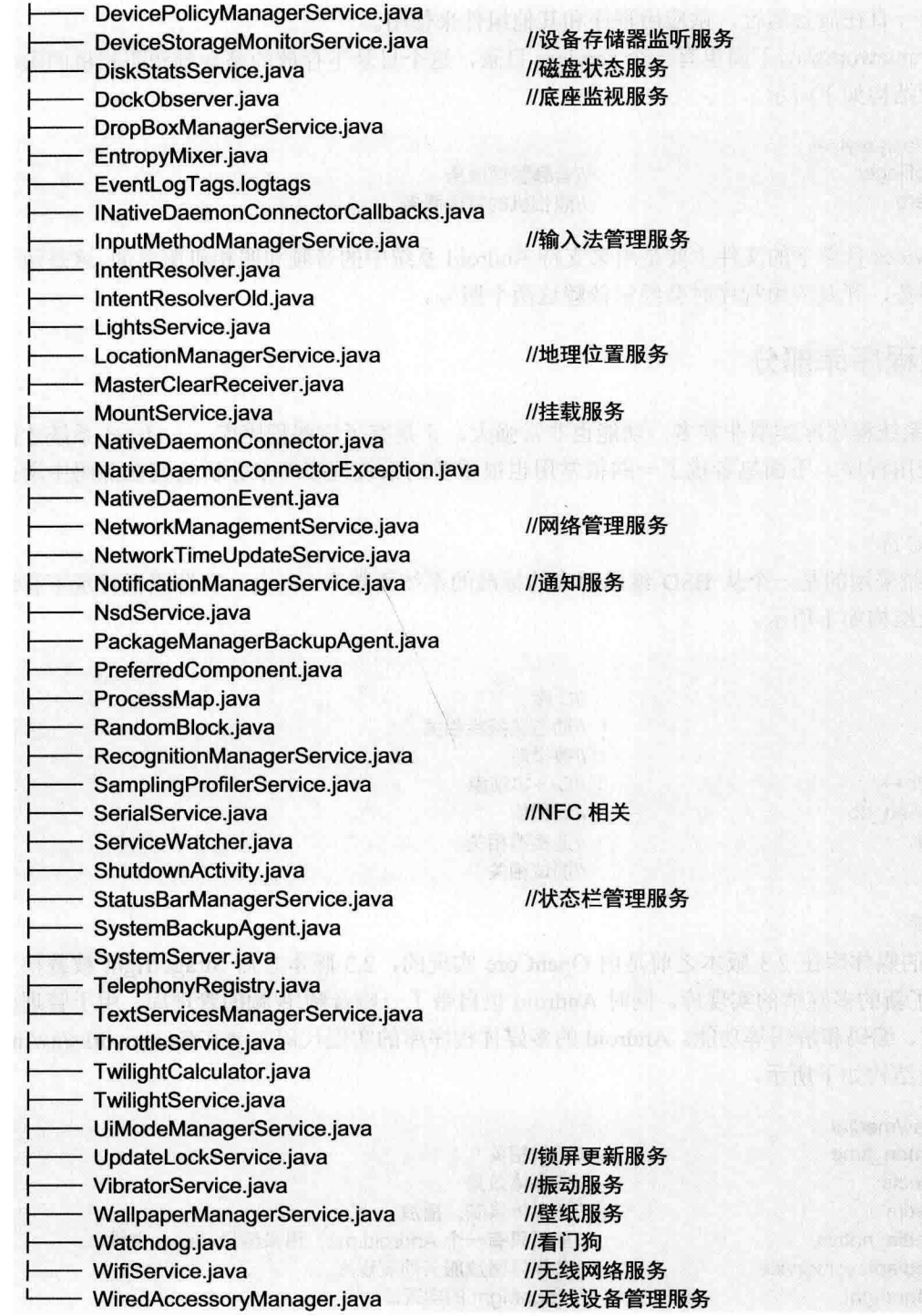

从上面的文件夹和文件可以看出, Android 中涉及的服务种类非常多, 包括界面、网络、电话等核 心模块基本上都有其专属的服务, 这些是属于系统级别的服务, 这些系统服务一般都会在 Android 系 统启动时加载, 在系统关闭时结束, 受到系统的管理, 应用程序并没有权力去打开或者关闭, 它们会 随着系统的运行一直在后台运行, 供应用程序和其他组件来使用。

另外, 在 frameworks/av/下面也有一个 services 目录, 这个目录下存放的是音频和照相机的服务的 实现代码, 日录结构如下所示。

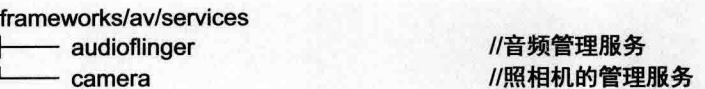

这个 av/services 目录下的文件主要是用来支持 Android 系统中的音频和照相机服务的,这是两个非 常重要的系统服务, 开发应用程序时会经常依赖这两个服务。

#### $1.2.5$ 系统程序库部分

Android 的系统程序库类型非常多, 功能也非常强大, 正是有了这些程序库, Android 系统才能运 行多种多样的应用程序。下面笔者挑了一些很常用也很重要的系统程序库来分析它们在源码中所处的 位置。

(1) 系统 C库

Android 系统采用的是一个从 BSD 继承而来的标准的系统函数库 bionic, 在源码根目录下有这个 文件夹, 其目录结构如下所示。

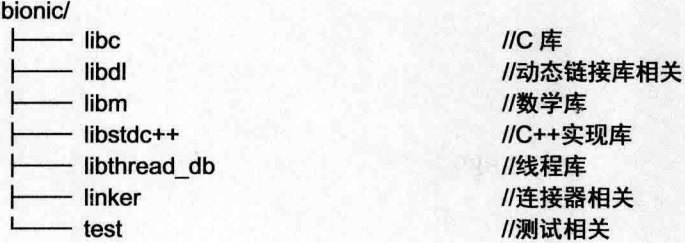

(2) 媒体库

Android 中的媒体库在 2.3 版本之前是由 OpenCore 实现的, 2.3 版本之后 Stragefright 被替换了, OpenCore 成为了新的多媒体的实现库。同时 Android 也自带了一些音频/视频的管理库, 用于管理多媒 体的录制、播放、编码和解码等功能。Android 的多媒体程序库的实现代码主要在/frameworks/av/media 目录下, 其目录结构如下所示。

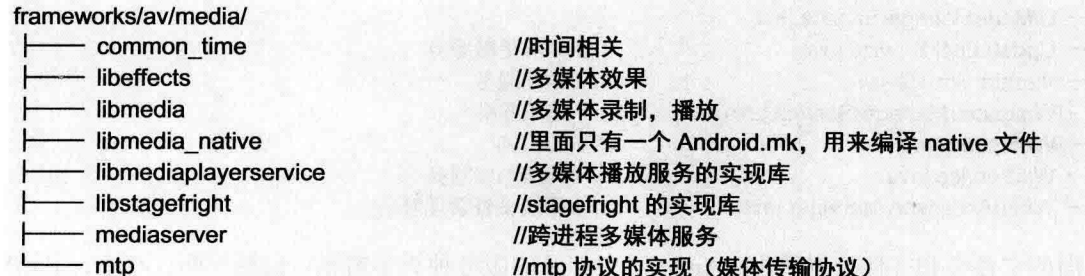

(3) 图层显示库

Android 中的图层显示库主要负责对显示子系统的管理,负责图层的渲染、叠加、绘制等功能,提

供了 2D 和 3D 图层的无绛融合, 是整个 Android 系统显示的"大脑中枢", 其代码在/frameworks/native/ services/surfaceflinger/目录下, 其目录结构如下所示。

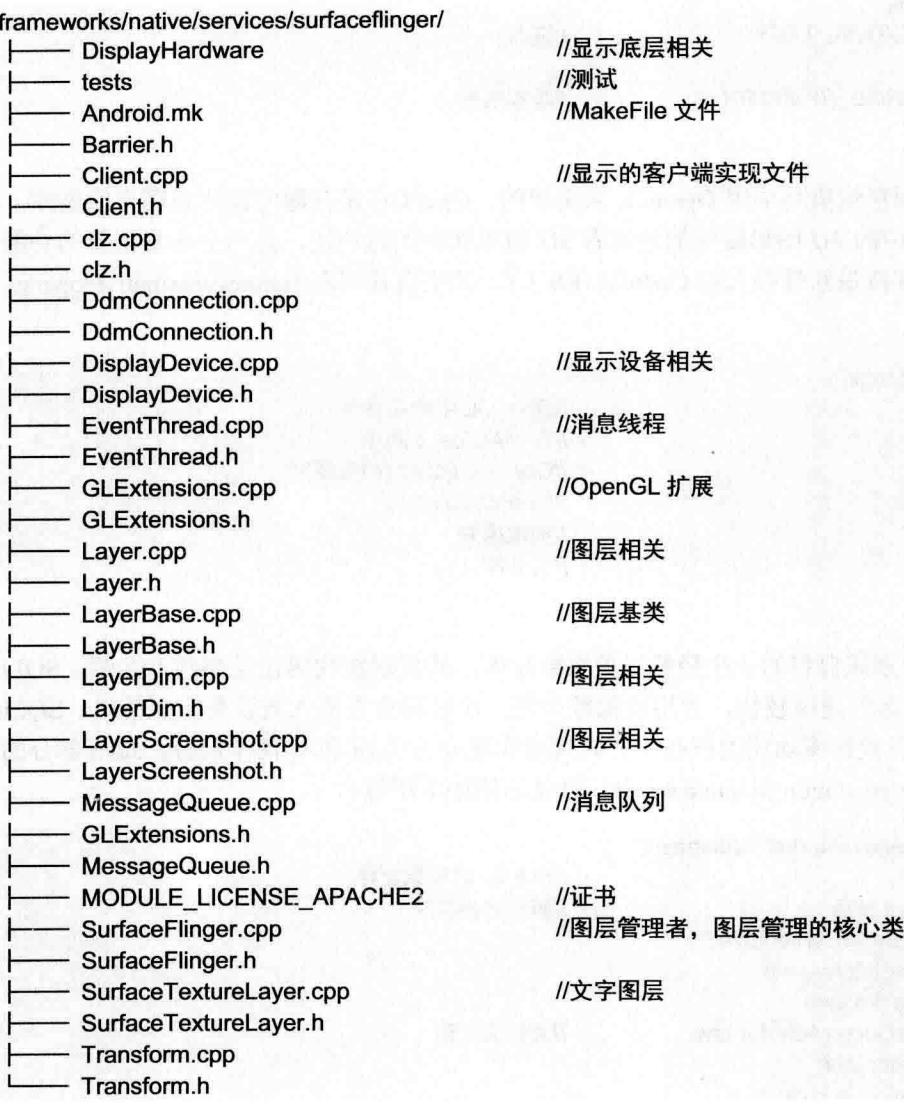

(4) 网络引擎库

网络引擎库主要是用来实现 Web 浏览器的引擎,支持 Android 的 Web 浏览器和一个可嵌入的 Web 视图, 这个是采用第三方开发的浏览器引擎 Webkit 实现的, Webkit 的代码在/external/webkit/目录下, 其目录结构如下所示。

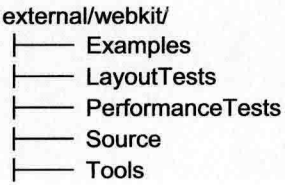

//Webkit 示例 //布局测试 //表现测试 //Webkit 源代码 //工具

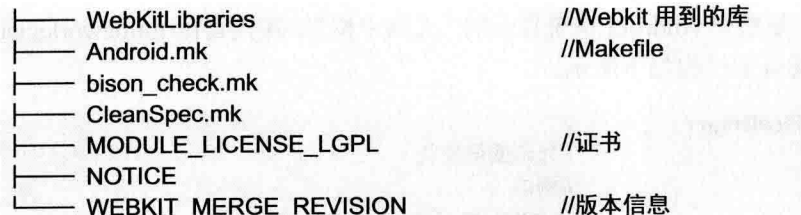

(5) 3D 图形库

Android 中的 3D 图形渲染是采用 OpenGL 来实现的, OpenGL 是开源的第三方图形渲染库, 使用 该库可以实现 Android 中的 3D 图形硬件加速或者 3D 图形软件加速功能, 是一个非常重要的功能库。 从 Android 5.0 开始, 支持最新最强大的 OpenGL ES 3.1。其实现代码在/frameworks/native/opengl 中, 其目录结构如下所示。

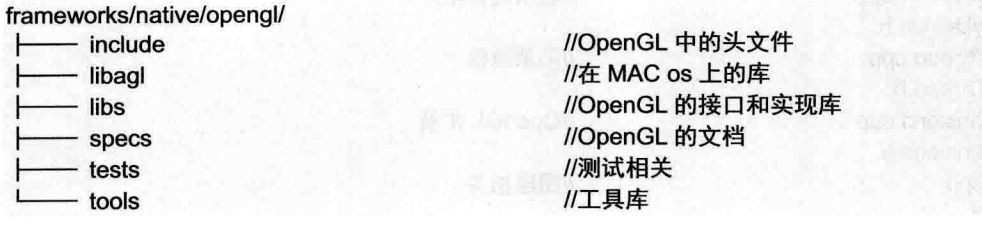

 $(6)$  SQLite

SOLite 是 Android 系统自带的一个轻量级关系数据库, 其实现源代码已经在网上开源。SQLite 的 优点是操作简单方便, 运行速度较快, 占用资源较少等, 比较适合在嵌入式设备上面使用。SOLite 是 Android 系统自带的实现数据库功能的核心库, 其代码实现分为 Java 和 C 两个部分, Java 部分的代码 在/frameworks/base/core/iava/android/database 中, 目录结构如下所示。

frameworks/hase/core/java/android/database/

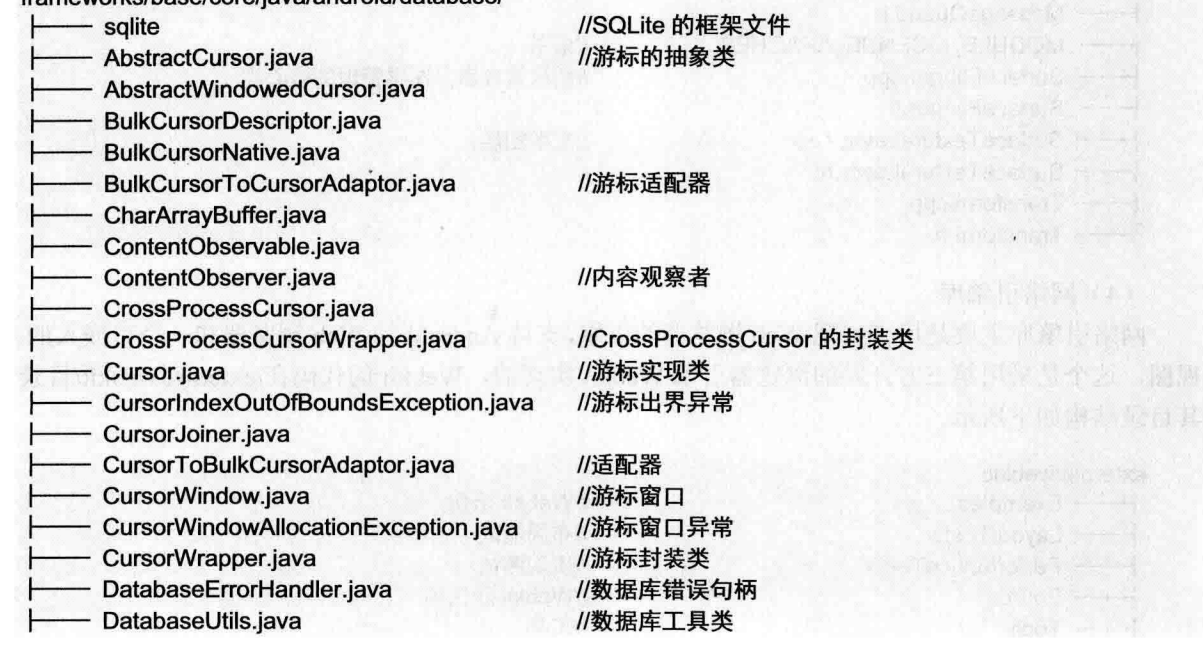

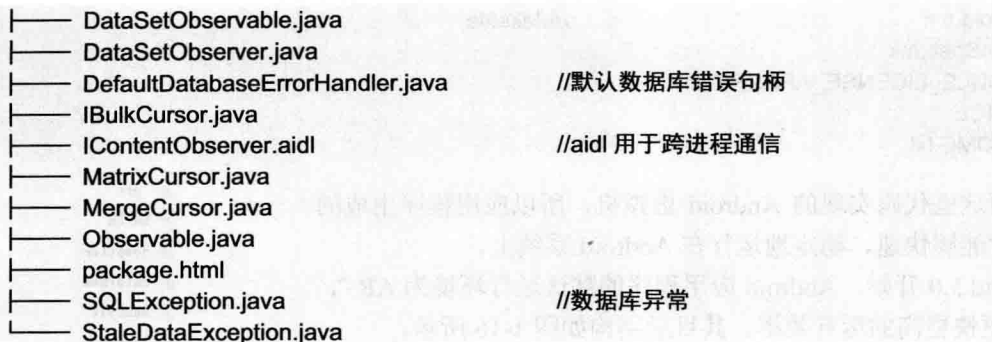

Java 层的代码主要是实现 SOLite 的框架和接口的实现, 方便用户开发应用程序时能简单地操作数 据库,并日捕获数据库异常。

C++层的代码在/external/sqlite 路径下, 其目录结构如下所示。

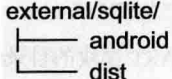

//Android 数据库的一些工具包 //Android 数据库底层实现

从上面 Java 和 C 部分的代码目录结构可以看出, SQLite 在 Android 中还是有很重要的地位的, 并 日在 SDK 中会有开放的接口让应用程序可以很简单方便地操作数据库, 对数据讲行存储和删除。

#### 系统运行库部分  $1.2.6$

众所周知, Android 系统的应用层是采用 Java 开发的, 由于 Java 语言的跨平台特性, Java 代码必 须运行在虚拟机中。正是因为这个特性, Android 系统也自己实现了一个类似 JVM 但是更适用于嵌入 式平台的 Java 虚拟机, 这被称为 Dalvik。

Dalvik 功能等同于 JVM, 为 Android 平台上的 Java 代码提供了运行环境, Dalvik 本身是由 C++语 言实现的, 在源码中根目录下有 dalvik 文件夹, 里面存放的是 Dalvik 虚拟机的实现代码, 其目录结构 如下所示。

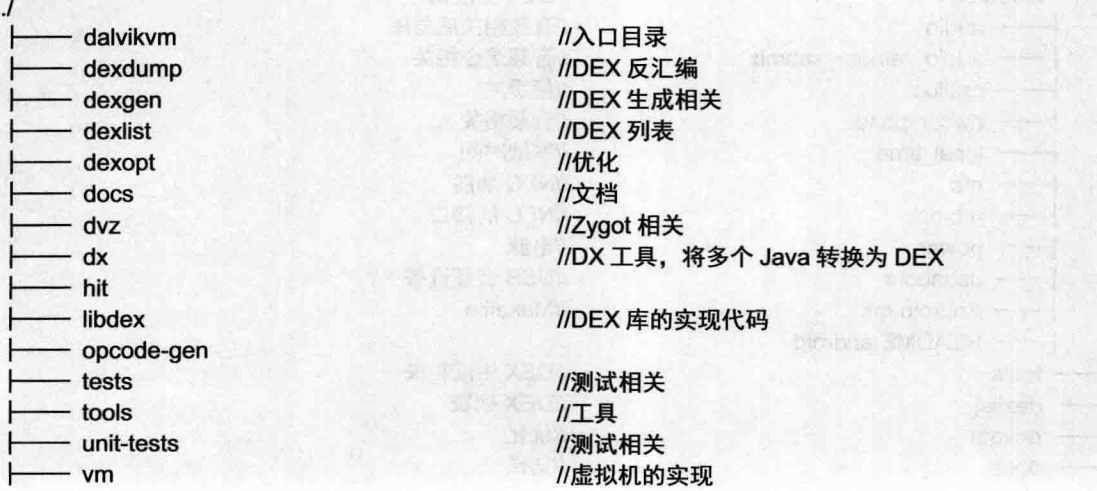

深入理解 Android 系统

//Makefile

- Android mk

CleanSpec.mk

MODULE LICENSE APACHE2

 $-$  NOTICE

- README txt

正是有上面这些代码实现的 Android 虚拟机, 所以应用程序生成的 二讲制执行文件能够快速、稳定地运行在 Android 系统上。

而从 Android 5.0 开始, Android 应用程序的默认运行环境为 ART, ART 模式拥有更快更高的运行效率。其目录结构如图 1-16 所示。

#### 硬件抽象层部分 127

Android 的硬件抽象层是各种功能的底层实现, 理论上不同的硬件 平台会有不同的硬件抽象层实现, 这一个层次也是与驱动层和硬件层有 紧密联系的,起着承上启下的作用,对上要实现应用程序框架层的接口, 对下要实现一些硬件基本功能以及调用驱动层的接口。需要注意的是,

build compiler dalvikym dex2ost jdwpspy oatdump runtime test tools gitignore a Android mk

 $\mathbb{R}$ . git

图 1-16 ART 模块的目录结构

这一层也是广大 OEM 厂商改动最大的一层,因为这一层的代码和终端采用什么样硬件的硬件平台有很 大关系。源码中存放的是硬件抽象层框架的实现代码和一些平台无关性的接口的实现。硬件抽象层代 码在源码根目录下的 hardware 文件夹中, 其目录结构如下所示。

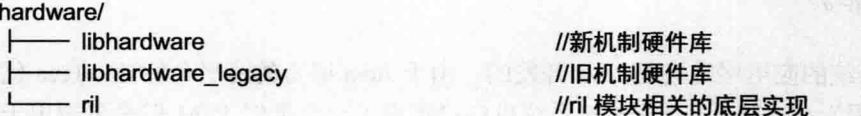

从上面的目录结构可以看出, 硬件抽象层中主要实现了一些底层的硬件库, 用来实现应用层框架层 中的功能, 具体硬件库中有哪些内容, 可以继续细分其目录结构, 例如, libhardware 目录下的结构为,

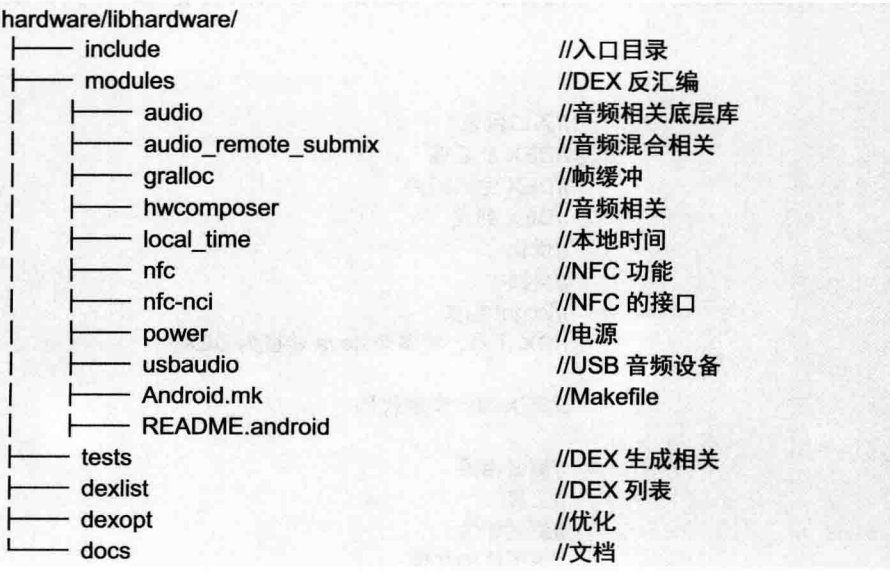

从上面的目录结构可以分析出, libhardware 目录主要是 Android 系统的某些功能的底层实现, 包 括 audio、nfc 和 nower。

而 libhardware legacy 的目录与 libhardware 大同小异, 只是针对旧的实现方式做的一套硬件库, 其 目录下还有 uevent、wifi 以及虚拟机的底层实现。这两个目录下的代码一般会由设备厂家根据自身的 硬件平台来实现符合 Android 机制的硬件库。

而 ril 目录下存放的是无线硬件设备与电话的实现, 其目录结构如下所示。

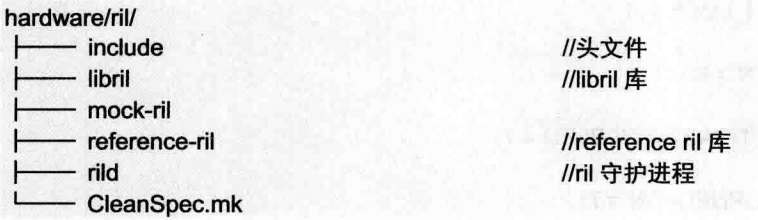

# 1.3 分析源码中提供的接口

Android 源码当中提供了很多资源、工具或者文档供开发者使用, 当然其中也包括应用程序开发 接口的实现,也就是开发应用程序所使用的 SDK 的 API。正是由于有了这些种类丰富、功能强大、 抽象程度高的接口,才让开发应用程序变得简单方便。本节将详细讲解 Android 系统中这些接口的基 本知识。

#### 暴露接口和隐藏接口  $1.3.1$

从本书前面的内容可知,可以从源码中自己编译生成一个 SDK, 其功能作用等同于官网上的单种 下载的 SDK 开发包。这说明源码中有 SDK 的实现代码, 不仅可以提供与独立 SDK 相同的 API 接口, 而且会有一些 SDK 开发包中不具备的 API 接口。当然, 这部分隐藏的接口在基于 SDK 开发时是看不 到的, 只有在基于源码开发或者往独立的 SDK 中"增加"隐藏接口时才能调用到。

究竟源码中的哪些接口是暴露接口,哪些接口是隐藏接口呢?例如,要做一个 APP 来统计电量消 耗信息,以及 Wi-Fi 或者蓝牙的打开时间, 在 SDK 中是没有直接相关的接口来调用的。当然通过其他 途径可以找到很多种方法来满足这个需求,但此处主要讲解怎么用源码中的隐藏接口来实现这些功能。

在源码路径/frameworks/base/core/java/android/os 目录下,存在两个电池相关的文件, 即 BatteryStats. java 和 BatteryStatsImpl.java, 前者声明了一个电池相关的抽象类 BatteryStats, 后者继承了 BatteryStats, 并实现了里面的方法。下面来看文件 BatteryStats.java 中的抽象类, 在这个类中定义了很多变量来记录 系统功能的状态变化,例如:

- ☑ Wi-Fi 开关。
- N 蓝牙开关。
- 音频打开。  $\blacktriangledown$
- 视频打开。  $\blacktriangledown$
- 上次充电时刻。  $\blacktriangledown$

上述信息用来计算各个模块的电量消耗情况,同时在里面也定义了其他的抽象类,里面的抽象接 口都可以用来计算电量消耗, 文件 BatteryStats.java 的代码如下所示。

public abstract class BatteryStats implements Parcelable {

/\*省略部分代码\*/ //Wi-Fi 开启时间 public static final int WIFI RUNNING = 4: //Wi-Fi 完全锁定时间 public static final int FULL WIFI LOCK = 5: //Wi-Fi 扫描时间 public static final int WIFI SCAN =  $6$ ; //Wi-Fi 其他功能开启时间 public static final int WIFI\_MULTICAST\_ENABLED = 7: //音频开启时间 public static final int AUDIO TURNED ON = 7; //视频开启时间 public static final int VIDEO TURNED ON = 8: //系统状态自从上次变化到现在 public static final int STATS SINCE CHARGED = 0: //上一次的系统状态 public static final int STATS LAST = 1: //现在的系统状态 public static final int STATS CURRENT = 2: //从上次拔下设备到现在的状态 public static final int STATS SINCE UNPLUGGED = 3; /\*省略部分代码\*/ public static abstract class Uid { //得到相关联 UID 锁屏状态 public abstract Map<String, ? extends Wakelock> getWakelockStats(); public static abstract class Wakelock { public abstract Timer getWakeTime(int type): J //得到相关联 UID 的传感器状态 public abstract Map<Integer, ? extends Sensor> getSensorStats(); //得到 Pid 状态 public abstract SparseArray<? extends Pid> getPidStats(); //得到进程状态 public abstract Map<String, ? extends Proc> getProcessStats(); //得到包状态 public abstract Map<String, ? extends Pkg> getPackageStats();  $I^{\star\star}$ \* 得到 Uid  $*$  {@hide}  $^{\star}$ public abstract int getUid(); \* 得到 Tcp 接收到的字节数  $*$  {@hide}

 $\star$ 

public abstract long getTcpBytesReceived(int which):

#### 得到 Tcp 发出的字节数

\* {@hide}

 $*$ 

public abstract long getTcpBytesSent(int which); //记录 Wi-Fi 运行时刻

public abstract void noteWifiRunningLocked(); //记录 Wi-Fi 停止时刻

public abstract void noteWifiStoppedLocked(); public abstract void noteFullWifiLockAcquiredLocked(); public abstract void noteFullWifiLockReleasedLocked(); public abstract void noteWifiScanStartedLocked(); public abstract void noteWifiScanStoppedLocked(); public abstract void noteWifiMulticastEnabledLocked(); public abstract void noteWifiMulticastDisabledLocked(): public abstract void noteAudioTurnedOnLocked(); public abstract void noteAudioTurnedOffLocked(): public abstract void noteVideoTurnedOnLocked(); public abstract void noteVideoTurnedOffLocked(); //得到 Wi-Fi 运行时间

public abstract long getWifiRunningTime(long batteryRealtime, int which): //得到 Wi-Fi 锁定时间

public abstract long getFullWifiLockTime(long batteryRealtime, int which); //得到 Wi-Fi 扫描时间

public abstract long getWifiScanTime(long batteryRealtime, int which); //得到 Wi-Fi 其他功能开启时间

public abstract long getWifiMulticastTime(long batteryRealtime, int which); //得到音频开启时间

public abstract long getAudioTurnedOnTime(long batteryRealtime, int which); //得到视频开启时间

public abstract long getVideoTurnedOnTime(long batteryRealtime, int which); static final String[] USER ACTIVITY TYPES =  $\{$ 

"other", "button", "touch"

#### Y.

public static final int NUM USER ACTIVITY TYPES = 3: public abstract void noteUserActivityLocked(int type); public abstract boolean hasUserActivity(); public abstract int getUserActivityCount(int type, int which); //传感器抽象类

public static abstract class Sensor {

public static final int GPS = -10000;

public abstract int getHandle();

public abstract Timer getSensorTime();

#### $\mathcal{E}$

//Pid 类

public class Pid { public long mWakeSum; public long mWakeStart;

#### ł //进程相关类

public static abstract class Proc {

```
public static class ExcessivePower {
        //唤醒方式
        public static final int TYPE WAKE = 1:
        //CPU 类型
        public static final int TYPE CPU = 2;
        public int type:
        public long overTime:
        public long usedTime:
    \mathcal{V}//得到用户时间
    public abstract long getUserTime(int which);
    //得到系统时间
    public abstract long getSystemTime(int which);
    //得到状态
    public abstract int getStarts(int which);
    //得到 CPU 在前台运行的时间
    public abstract long getForegroundTime(int which);
    //得到 CPU 的速度等级
    public abstract long getTimeAtCpuSpeedStep(int speedStep, int which);
    //得到剩余的电量
    public abstract int countExcessivePowers():
    public abstract ExcessivePower getExcessivePower(int i):
}
```

```
/*省略部分代码*/
```

```
/** 得到屏幕点亮的时间
```
 $*$  {@hide}

 $*$ public abstract long getScreenOnTime(long batteryRealtime, int which);

```
/** 根据屏幕点亮的等级, 得到相应时间
```
 $*$  {@hide}  $\star$ 

public abstract long getScreenBrightnessTime(int brightnessBin, long batteryRealtime, int which);

\* 得到用电池的时候电话运行时的时间

\*{@hide}

 $^{\ast}$ 

public abstract long getPhoneOnTime(long batteryRealtime, int which);

得到手机处于不同信号强度的时间

 $*$  {@hide}

 $^{\star}$ 

public abstract long getPhoneSignalStrengthTime(int strengthBin, long batteryRealtime, int which);

\* 得到手机扫描信号用掉的时间

 $*$  {@hide}

 $^{\ast}$ 

public abstract long getPhoneSignalScanningTime(long batteryRealtime, int which);

\* 得到手机扫描到不同信号强度用掉的时间

```
* {@hide}
```
 $\star$ 

 $\star$ 

public abstract int getPhoneSignalStrengthCount(int strengthBin, int which);  $J^*$ 

```
* 得到手机不同数据连接消耗的时间
```

```
* {@hide}
```
public abstract long getPhoneDataConnectionTime(int dataType,

long batteryRealtime, int which);

\* 得到手机进入到不同数据连接所消耗的时间

 $*$  {@hide}

 $^{\ast}$ 

public abstract int getPhoneDataConnectionCount(int dataType, int which):

\* 得到手机处于 Wi-Fi 打开状态的时间

 $*$  {@hide}

 $^{\ast}$ /

public abstract long getWifiOnTime(long batteryRealtime, int which):

 $\mu$ \*

\* 得到手机处于 Wi-Fi 打开状态并且驱动层的 Wi-Fi 也处于打开状态时的时间

\* {@hide}  $^{\star}$ 

public abstract long getGlobalWifiRunningTime(long batteryRealtime, int which);

```
J^{\star \star}
```
 $*<sub>I</sub>$ 

\* 得到手机蓝牙处于打开状态时的时间

 $*$  {@hide}

public abstract long getBluetoothOnTime(long batteryRealtime, int which);

 $\mathcal{F}$ 

从上面的源代码可以看出, 在文件 BatteryStats.java 中定义了很多与电池电量和系统状态相关的函 数和变量, 有一些函数在声明时加上了@hide 字样, 说明这些接口因为不稳定或者其他方面的原因暂 时被 Google 隐藏了, 不能通过 SDK 进行访问, 可能会在以后的版本中开放。

对于没有标记@hide接口的函数, 则不属于 Google 官方声明的隐藏接口, 但是同样可以将其看成 是隐藏的,只不过 Google 短期内或者一直都不会将其开放,所以不会特别进行维护,其形式与有@hide 的隐藏接口一致。

介绍完文件 BatteryStats.java 中定义的隐藏接口后,接下来介绍文件 BatteryStatsImpl.java,在此文 件中继承了 BatteryStats 抽象类, 对 BatteryStats 中的很多隐藏方法进行了实现, 其具体代码如下所示。

```
public final class BatteryStatsImpl extends BatteryStats {
/*省略了部分代码*/
         @Override
         public int getUid() {
             return mUid;
         \mathcal{V}@Override
         public long getTcpBytesReceived(int which) {
```

```
if (which == STATS_LAST) {
```

```
return mLoadedTcpBvtesReceived:
            \} else \{Iong current = computeCurrentTcpBytesReceived();
                 if (which == STATS SINCE UNPLUGGED) {
                      current -= mTcpBytesReceivedAtLastUnplug:
                 } else if (which == STATS SINCE CHARGED) {
                     current += mLoadedTcpBytesReceived:
                 \mathcal{E}return current:
            }
        \mathcal{E}@Override
        public long getTcpBytesSent(int which) {
             if (which == STATS LAST) \{return mLoadedTcpBytesSent;
            \}else\{long current = computeCurrentTcpBytesSent();
                 if (which == STATS SINCE UNPLUGGED) {
                     current -= mTcpBytesSentAtLastUnplug;
                 } else if (which == STATS SINCE CHARGED) {
                     current += mLoadedTcpBytesSent;
                 \mathbf{1}return current:
            \mathcal{V}\mathcal{V}@Override public long getScreenOnTime(long batteryRealtime, int which) {
        return mScreenOnTimer.getTotalTimeLocked(batteryRealtime, which);
    ł
    @Override public long getScreenBrightnessTime(int brightnessBin,
            long batteryRealtime, int which) {
        return mScreenBrightnessTimer[brightnessBin].getTotalTimeLocked(
                 batteryRealtime, which);
    @Override public long getPhoneOnTime(long batteryRealtime, int which) {
        return mPhoneOnTimer.getTotalTimeLocked(batteryRealtime, which);
   \mathcal{V}@Override public long getPhoneSignalStrengthTime(int strengthBin,
            long batteryRealtime, int which) {
        return mPhoneSignalStrengthsTimer[strengthBin].getTotalTimeLocked(
                 batteryRealtime, which);
    @Override public long getPhoneSignalScanningTime(
            long batteryRealtime, int which) {
        return mPhoneSignalScanningTimer.getTotalTimeLocked(
                 batteryRealtime, which);
   ł
```
@Override public int getPhoneSignalStrengthCount(int strengthBin, int which){ return mPhoneSignalStrengthsTimer[strengthBin].getCountLocked(which);

@Override public long getPhoneDataConnectionTime(int dataType, long batteryRealtime, int which) {

return mPhoneDataConnectionsTimer[dataTvpe].getTotalTimeLocked( battervRealtime, which);

@Override public int getPhoneDataConnectionCount(int dataType, int which) { return mPhoneDataConnectionsTimerIdataTvpel.getCountLocked(which):

@Override public long getWifiOnTime(long batteryRealtime, int which) { return mWifiOnTimer.getTotalTimeLocked(batteryRealtime, which);

@Override public long getGlobalWifiRunningTime(long batteryRealtime, int which) { return mGlobalWifiRunningTimer.getTotalTimeLocked(batteryRealtime, which);

@Override public long getBluetoothOnTime(long batteryRealtime, int which) { return mBluetoothOnTimer.getTotalTimeLocked(batteryRealtime, which);  $\mathcal{E}$ 

在上述代码中, BatteryStatsImpl 继承了类 BatteryStats, 然后实现了其中的隐藏接口, 这样当进行 应用程序开发时就可以使用这些还未开放的隐藏接口了,具体使用隐藏接口的方法将在1.3.2 节中详细 介绍。

#### 调用隐藏接口  $1.3.2$

 $\mathcal{V}$ 

 $\lambda$ 

 $\mathcal{E}$ 

 $\mathcal{E}$ 

在1.3.1 节的内容中, 以 BatteryStats 这个类为例详细分析了 Android 中存在的隐藏接口。下面将分 析在源码中使用这些隐藏接口的方法,然后分析在应用程序开发过程中调用隐藏接口的方法。

Android 系统中在 Settings 程序中使用类 BatteryStats, 主要用来统计一些系统功能模块的工作时间 和耗电情况。Settings 中使用 BatteryStats 类的是文件 PowerUsageSummary.java, 其存放路径为 /packages/apps/settings/src/com/android/settings/fuelgauge.

文件 PowerUsageSummary.java 的主要功能是统计系统中的电量信息, 在此用到了一些 BatteryStats 类中的隐藏接口,下面具体分析其实现代码,其中部分典型代码如下所示。

```
public class PowerUsageSummary extends PreferenceFragment implements Runnable {
    /*省略部分代码*/
    //定义了 BatteryStats 相关的 3 个对象, 涉及跨进程通信
    private static BatteryStatsImpl sStatsXfer;
    IBatteryStats mBatteryInfo:
    BatteryStatsImpl mStats;
    //在 onCreate 中初始化 mBatteryInfo 对象
    @Override
    public void onCreate(Bundle icicle) {
        super.onCreate(icicle);
        if (icicle != null) {
            //对 mStats 对象赋值
            mStats = sStatsXfer;
        \mathcal{V}addPreferencesFromResource(R.xml.power usage summary);
        //初始化 mBatteryInfo 对象
        mBatteryInfo = IBatteryStats.Stub.asInterface(
```
ServiceManager.getService("battervinfo"));

mUm = (UserManager)getActivity().getSystemService(Context.USER\_SERVICE); mAppListGroup = (PreferenceGroup) findPreference(KEY APP LIST): mBatteryStatusPref = mAppListGroup.findPreference(KEY BATTERY STATUS): mPowerProfile = new PowerProfile(getActivity()); setHasOptionsMenu(true):

```
private void addPhoneUsage(long uSecNow) {
long phoneOnTimeMs = mStats.getPhoneOnTime(uSecNow, mStatsType) / 1000;
double phoneOnPower = mPowerProfile.getAveragePower(PowerProfile.POWER_RADIO_ACTIVE)
                                                       * phoneOnTimeMs / 1000:
```
addEntry(getActivity().getString(R.string.power\_phone), DrainType.PHONE, phoneOnTimeMs.

R.drawable.ic settings voice calls, phoneOnPower);

```
\mathcal{E}
```
 $\mathcal{E}$ 

```
//当 mStats 没有初始化时则通过 Parcel 接口继续初始化
private void load() {
```
try  $\{$ 

```
bytell data = mBatteryInfo.getStatistics();
```

```
Parcel parcel = Parcel.obtain();
```
parcel.unmarshall(data, 0, data.length);

```
parcel.setDataPosition(0);
```
mStats = com.android.internal.os.BatteryStatsImpl.CREATOR.createFromParcel(parcel); mStats.distributeWorkLocked(BatteryStats.STATS SINCE CHARGED);

} catch (RemoteException e) {

Log.e(TAG, "RemoteException:", e);

 $\mathcal{E}$ 

```
//得到屏幕的使用时间和耗电情况
```
private void addScreenUsage(long uSecNow) {

double power  $= 0$ :

```
// getScreenOnTime()为 BatteryStats 中的隐藏接口
```

```
long screenOnTimeMs = mStats.getScreenOnTime(uSecNow, mStatsType) / 1000:
power += screenOnTimeMs *
```
mPowerProfile.getAveragePower(PowerProfile.POWER SCREEN ON); final double screenFullPower =

mPowerProfile.getAveragePower(PowerProfile.POWER SCREEN FULL); for (int i = 0; i < BatteryStats.NUM SCREEN BRIGHTNESS BINS; i++) {

```
double screenBinPower = screenFullPower * (i + 0.5f)
```
/ BatteryStats.NUM\_SCREEN\_BRIGHTNESS\_BINS;

// getScreenBrightnessTime 为 BatteryStats 中的隐藏接口

```
long brightnessTime = mStats.getScreenBrightnessTime(i, uSecNow, mStatsType) / 1000;
power += screenBinPower * brightnessTime;
```
if (DEBUG)  $\{$ 

ł

Log.i(TAG, "Screen bin power =  $" + (int)$  screenBinPower +

", time =  $" + brightnessTime$ ;
```
<sup>}</sup>
power /= 1000:
```
addEntry(getActivity().getString(R.string.power screen).

DrainType.SCREEN. screenOnTimeMs. R.drawable.ic settings display. power):

## $\mathbf{1}$

//得到 Wi-Fi 的使用时间和耗电情况

private void addWiFiUsage(long uSecNow) {

//getWifiOnTime 为 BattervStats 中的隐藏接口

long on TimeMs = mStats.getWifiOn Time(uSecNow, mStatsType) / 1000:

//getGlobalWifiRunningTime 为 BatteryStats 中的隐藏接口

long runningTimeMs = mStats.getGlobalWifiRunningTime(uSecNow, mStatsType) / 1000;

if (DEBUG) Log.i(TAG, "WIFI runningTime=" + runningTimeMs

+ " app running Time=" + mAppWifiRunning):

runningTimeMs -= mAppWifiRunning:

if (running TimeMs  $\leq$  0) running TimeMs = 0:

double wifiPower = (onTimeMs  $*$  0 /\* TODO  $*$ /

\* mPowerProfile.getAveragePower(PowerProfile.POWER WIFI ON)

+ runningTimeMs \*

```
mPowerProfile.getAveragePower(PowerProfile.POWER WIFI ON)) / 1000:
if (DEBUG) Log.i(TAG, "WIFI power=" + wifiPower + " from procs=" + mWifiPower):
BatterySipper bs=addEntry(getActivity().getString(R.string.power_wifi). DrainType.WIFI.
                  runningTimeMs, R.drawable.ic settings wifi, wifiPower + mWifiPower);
aggregateSippers(bs, mWifiSippers, "WIFI");
```
//得到蓝牙的使用时间和耗电情况

private void addBluetoothUsage(long uSecNow) {

//getBluetoothOnTime 为 BatteryStats 中的隐藏接口

long btOnTimeMs = mStats.getBluetoothOnTime(uSecNow, mStatsType) / 1000:

```
double btPower = btOnTimeMs *
```
mPowerProfile.getAveragePower(PowerProfile.POWER BLUETOOTH ON)

/ 1000:

//getBluetoothPingCount 为 BatteryStats 中的隐藏接口

int btPingCount = mStats.getBluetoothPingCount();

```
btPower += (btPingCount *
```
mPowerProfile.getAveragePower(PowerProfile.POWER\_BLUETOOTH\_AT\_CMD)) / 1000;

BatterySipper bs =

addEntry(getActivity().getString(R.string.power\_bluetooth),

DrainType.BLUETOOTH, btOnTimeMs,

R.drawable.ic settings bluetooth,

btPower + mBluetoothPower);

aggregateSippers(bs, mBluetoothSippers, "Bluetooth");

 $\mathcal{E}$ 

从上述部分代码可以看出, 在一些函数中广泛用到了 BatteryStats 类中的隐藏接口。首先调用隐藏 接口来获取模块使用时间,然后得到平均用电时间,经过一定的算法即可得出该模块的耗电情况。如 果没有这样的隐藏接口,计算耗电时间会是很麻烦的一件事,而且可能会用到源码中更多没有权限去 调用的代码, 开发难度将会大大增加。

# 1.4 编译源码

编译 Android 源码的方法非常简单, 只需使用 Android 源码根目录下的 Makefile, 执行 make 命令 即可实现。当然在编译 Android 源码之前, 首先要确定已经完成同步工作。进入 Android 源码目录使用 make 命令讲行编译, 使用此命令的格式如下所示。

\$: cd ~/Android5.0 (这里的 Android5.0 就是下载源码的保存目录)  $s:$  make

编译 Android 源码可以得到~/project/android/cupcake/out 目录, 笔者的截图界面如图 1-17 所示。

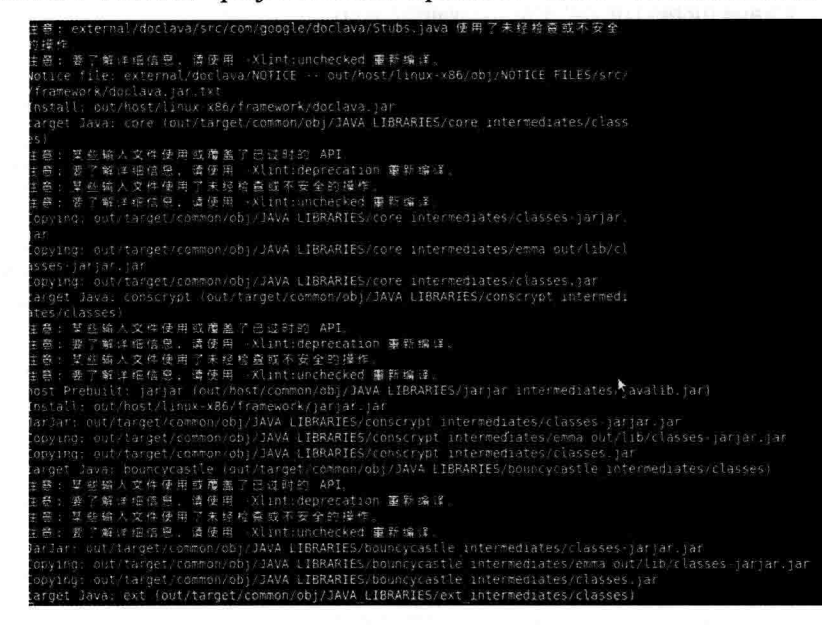

图 1-17 编译过程的截图界面

整个编译过程也非常漫长,需要读者耐心等待。本节将详细讲解编译并在模拟器中运行 Android 5.0 源码的方法。

### 搭建编译环境  $1.4.1$

在编译 Android 源码之前, 需要先进行环境搭建工作。下面以 Ubuntu 系统为例讲解搭建编译环境 以及编译 Android 源码的方法。具体流程如下所示。

(1) 安装 JDK, 编译 Android 5.0 的源码需要 JDK 1.7, 下载 jdk-7u22-linux-i586.bin 后进行安装, 对应命令如下:

```
$ cd /usr
$ mkdir java
$ cd java
$ sudo cp jdk-7u22-linux-i586.bin
```
\$ sudo chmod 755 idk-7u22-linux-i586.bin \$ sudo sh idk-7u22-linux-i586.bin

(2) 设置 IDK 环境变量, 将如下环境变量添加到主文件夹目录下的.bashrc 文件中, 然后用 source 命令使其生效,加入的环境变量代码如下:

export JAVA HOME=/usr/java/jdk1.7.0 27 export JRE HOME=\$JAVA HOME/ire export CLASSPATH=.: \$JAVA HOME/lib: \$JRE HOME/lib: \$CLASSPATH export PATH=\$PATH:\$JAVA\_HOME/bin:\$JAVA\_HOME/bin/tools.jar:\$JRE\_HOME/bin export ANDROID JAVA HOME=\$JAVA HOME

对于安装好的 JDK,并且在添加环境变量之后,可以输入并执行命令 java -version 来杳看 JDK 的 版本。如果有类似图 1-18 所示的信息输入, 那么说明成功安装了 JDK。

> OpenJDK Runtime Environment (IcedTea6 1.12.6) (6b27-1.12.6-lubuntu0.10.04.7) OpenJDK 64-Bit Server VM (build 20.0-b12, mixed mode) xyh6661680wave-desktop:"\$

## 图 1-18 执行命令 java -version 后

(3) 安装需要的编译工具, 对于 Linux 10.04 系统来说, 只需要安装如下软件工具即可, 在安装 前保持计算机正常连接网络。

sudo apt-get install git-core gnupg flex bison gperf build-essential \ zip curl zlib1q-dev libc6-dev lib32ncurses5-dev ia32-libs \ x11proto-core-dev libx11-dev lib32readline5-dev lib32z-dev \ libgl1-mesa-dev g++-multilib mingw32 tofrodos python-markdown \

使用下面的命令做一个软链接文件。

sudo In -s /usr/lib32/mesa/libGL.so.1 /usr/lib32/mesa/libGL.so

安装 11.10 系统需要的特别工具。

# sudo apt-get install libx11-dev:i386

(4) 开始设置高速缓存, 目的是加快编译速度。对于配置不是很高的计算机来说, 最好讲行该设 置, 这样可以节约很多时间。设置方法是先用 vi 或者 gedit 软件打开宿主目录下的.bashrc 文件, 然后 在文件的最后添加如下的值。

### export USE CCACHE=1

保存后退出, 重新登录系统以使设置生效, 如图 1-19 所示。 在终端中切换到源码根目录中,然后执行下面的命令设置 ccache 的大小为 50G。

### prebuilts/misc/linux-x86/ccache/ccache -M 50G

其实 ccache 就是一个执行文件, 后面的-M 和 50G 是传递给 ccache 的参数, 表示设置 50G 的缓存 空间, 此参数可以根据时间需要来修改。

(5)运行如下命令,导入编译 Android 源码所需的环境变量和其他参数。

### source build/envsetup.sh

要想了解具体添加了哪些环境变量等,可以打开如图 1-20 所示的方框中对应的文件。

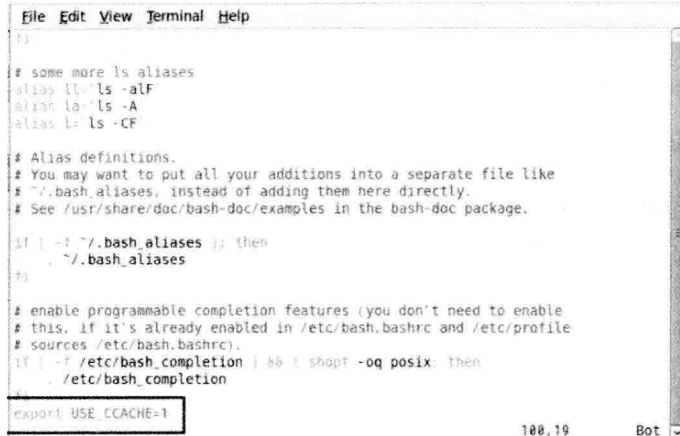

### 图 1-19 设置高速缓存

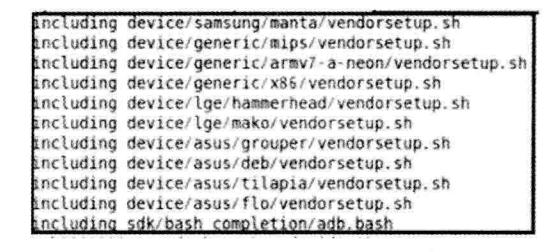

图 1-20 打开方框中对应的文件

(6) 运行 lunch 命令选择编译目标,会出现一些已经预置好的项目。在此输入对应的数字,然后 按 Enter 键确认选择编译目标对象, 如图 1-21 所示。

You're building on Linux

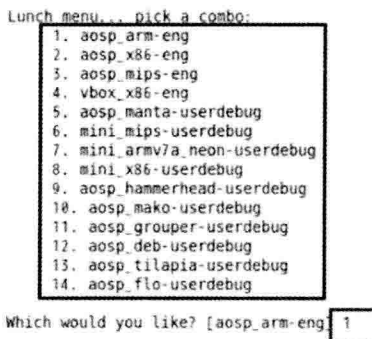

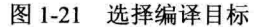

运行 lunch 命令并选择好编译目标后,接下来开始步入真正的编译阶段,运行如下命令进行编译。

make $-i16$ 

因为此处所用计算机的 CPU 是 i7 4770, 所以使用 16。整个编译过程比较慢, 因为计算机配置的 问题,可能需要长时间等待。编译成功后会弹出如图 1-22 所示的提示信息。

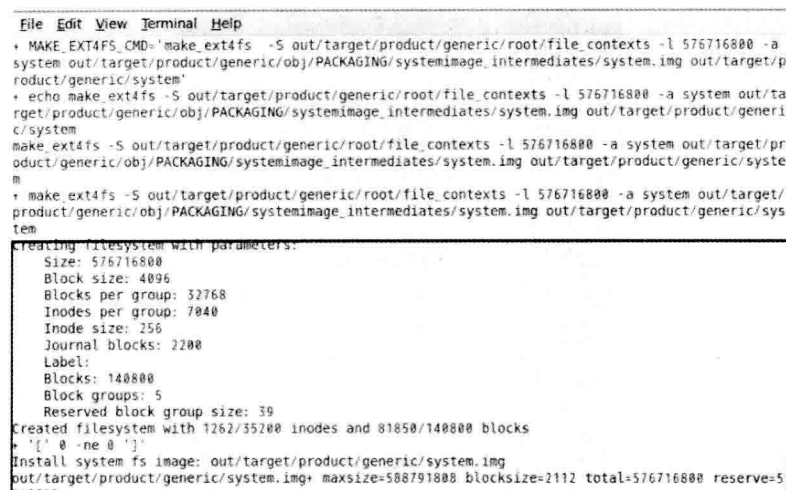

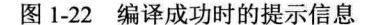

在编译完成后, 可以在源码中的 out/target/product/generic/目录下生成对应固件等文件, 如图 1-23 所示。

> cache data dex bootiars fake packages  $\alpha$ bears: cumbule ront system android, info tyt cache.imo papy) CURRE<br>CURRE 12022 clean\_steps.mk installed-files.txt previous build ramdisk.img system.img config.mk userdata.img

图 1-23 out/target/product/generic/目录

注意: 获取 Android 源码的过程是一个漫长的过程, 一个疏忽就可能造成下载失败的结果。另外, 编 译 Android 源码的过程也是需要耐心等待的过程, 为避免走弯路, 可在网络中参考一些资源, 例如, 笔者就参考了网名为 xyh666168 的帖子,地址是 http://jingyan.baidu.com/article/a501d80ce61ad0ec630f 5e0b.html。因为读者的机器配置是各种各样的, CPU 的型号参数也是不同的, 所以建议读者多 参考网络中的教程和解决方案。

### 在模拟器中运行  $1.4.2$

在模拟器中运行的步骤比较简单,只需在终端中执行下面的命令即可:

emulator

运行成功后的效果如图 1-24 所示。

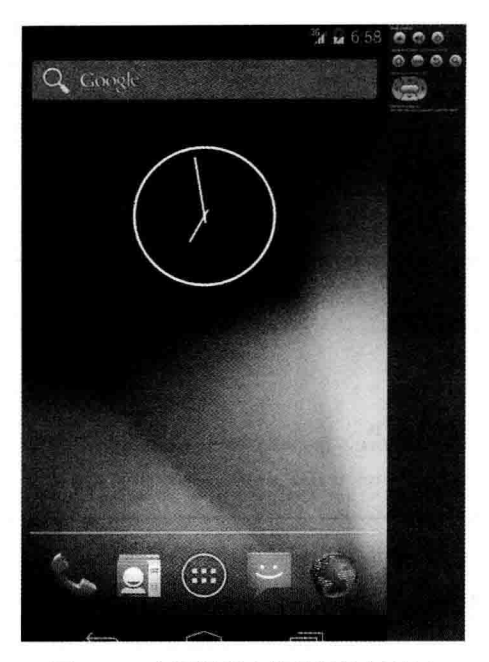

图 1-24 在模拟器中的编译执行效果

### 编译源码生成 SDK  $1<sub>5</sub>$

平时大部分 Android 应用程序开发是基于 SDK 实现的,其过程是使用 SDK 中的接口实现各种各 样的功能。用户可以在 Android 的官方网站直接下载最新的 SDK 版本, 也可以从源码中生成 SDK, 因 为源码中也包含 SDK 的代码。

下载的 Android 5.0 的源码的根目录下有一个 SDK 目录, 所有与 SDK 相关的代码都存放在这个目 录中, 包括镜像文件、模拟器、ADB 等常用工具以及 SDK 中的开发包的文档, 可以通过编译的方式 生成开发需要的 SDK, 编译命令如下所示。

### \$ Make SDK

当编译完成后, 会在/out/host/linux-x86/sdk/目录下生成 SDK, 这个 SDK 是完全与源码同步的, 与 官网上下载的 SDK 功能完全相同, 会有开发用的 JAR 包, 模拟器管理工具, ADB 调试工具, 可以使 用这个编译生成的 SDK 来开发应用程序。

对于 Android 系统的开发, 基本可以分为如下两种开发方式。

☑ 基于 SDK 的开发。

☑ 基于源码的开发。

在一般情况下,开发的应用程序都是基于 SDK 的开发,比较方便而且兼容性比较好。基于源码的 开发相对于基于 SDK 的开发要求对源码的架构认识更深刻, 一般用于需要修改系统层面的场合。两种 方式应用场景不同, 各有优缺点, 本节将主要介绍基于 SDK 的开发。

如果想基于 SDK 开发 Android 的应用程序, 需要 JDK、SDK 和一个开发环境, JDK 和 SDK 在不 同的平台下有不同的版本,本章主要讨论 Windows 7 平台下的开发环境搭建。

(1) 安装 JDK

由于 Android 的应用程序是使用 Java 语言开发的, 所以首先需要安装 Java 的 JDK, 下载地址为 http://iava.sun.com/iavase/downloads/index.isp, 选择合适的平台并下载最新版本的 JDK。

(2) 安装 Eclipse

Eclipse 是开发 Android 应用程序的 IDE 环境, 有非常丰富的插件可以使用, 单击 http://www.eclipse. org/downloads/可以下载合适平台的最新版本 Eclipse。

(3) 安装 Android SDK

Android SDK 是 Google 对外发布的专门用于 Android 开发的工具包, 包括各种版本的开发框架和 工具以及丰富的文档, 打开 http://developer.android.com/sdk/index.html 可以下载最新版本的针对 Windows 7 平台的 SDK。

当下载完成上述3个工具之后,需要对开发环境进行如下配置。

(1) 配置 Eclipse

第1步: 打开 Eclipse, 在菜单栏中选择 help | Install New Software 命令, 出现如图 1-25 所示的窗口。

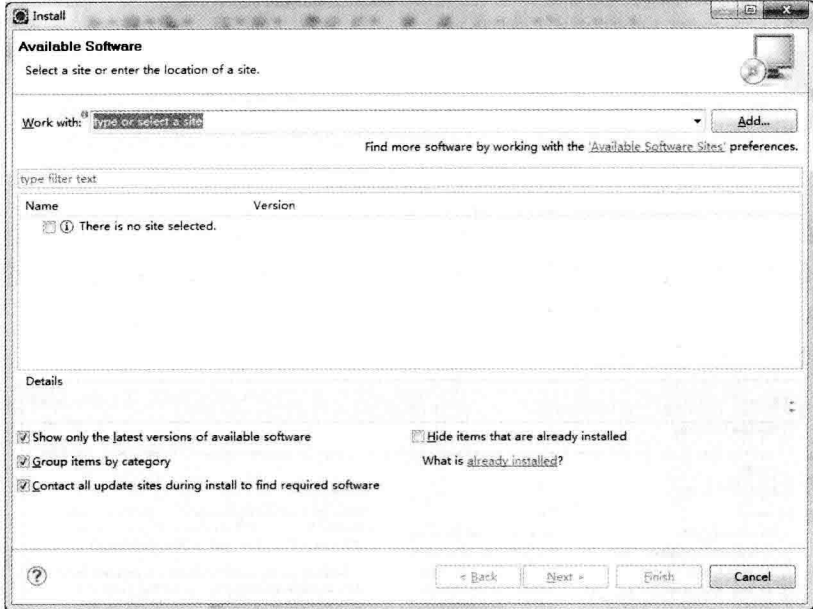

图 1-25 Install 窗口

第2步: 单击 Add 按钮, 会出现如图 1-26 所示的对话框。

第3步: 在 Add Repository 对话框中可以新增一个站点, 在 Name 文本框中输入 Android 或者自定 义任何名字, 在 Location 文本框中输入 https://dl-ssl.google.com/android/eclipse/, 如图 1-27 所示。

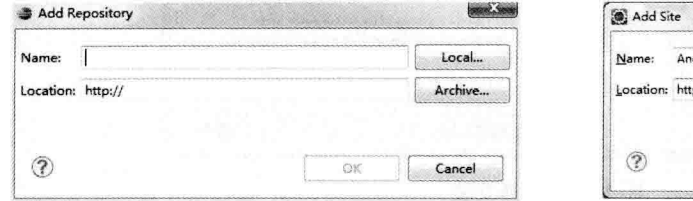

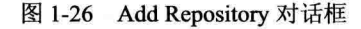

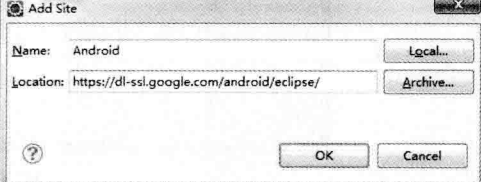

### 图 1-27 Add Site 对话框

第4步: 如果发现 https://无法使用, 可以改成 http://尝试一下, 当输入好名字和地址之后, 单击 OK 按钮,会出现如图 1-28 所示的窗口。

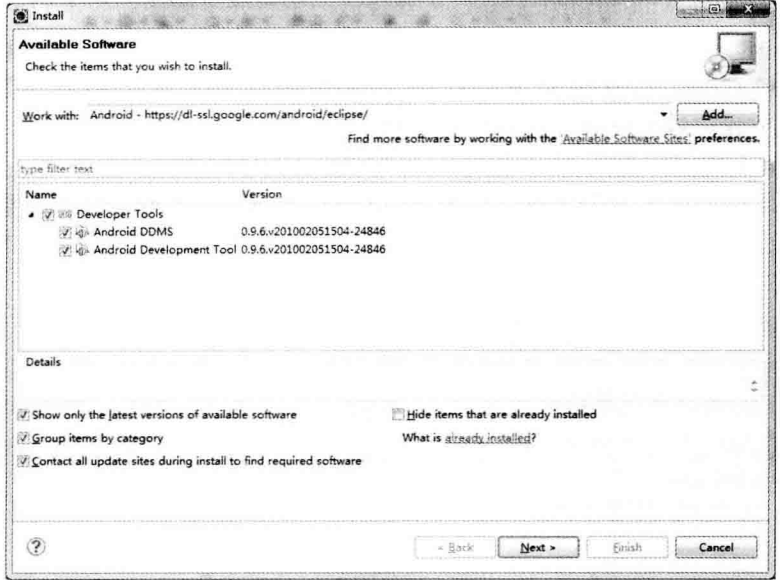

图 1-28 Install 窗口

图 1-28 中的两个插件都是开发 Android 必不可少的工具包, Android DDMS 是可以用来调试、管理 Android 进程、存储器、查看日志的工具, Android Development Tool 简称 ADT, 是开发 Android 的插 件, 只有安装了 ADT 才能创建 Android 工程。

第5步: 单击 Next 按钮, 出现如图 1-29 所示的界面。

| install.                            |                           | Licenses must be reviewed before the software can be installed. This includes licenses for software required to complete the |  |  |
|-------------------------------------|---------------------------|----------------------------------------------------------------------------------------------------|--|--|
| Items with licenses:                |                           | License text:                                                                                                    |  |  |
| Name                                | Version                   | Note: jcommon-1.0.12.jar is under the BSD license rather                                                                     |  |  |
| Android DDMS                        | 0.9.6.y201002051504-24846 | 门<br>than the APL. You can find a copy of the BSD License at<br>http://www.opensource.org/licenses/bsd-license.php           |  |  |
| Android Development Tools           | 0.9.6.v201002051504-24846 |                                                                                                    |  |  |
| Mylyn Bridge: Eclipse IDE           | 3.3.3.y20100330-0100-e3x  | jfreechart-1.0.9.jar and ifreechart-1.0.9-swt.jar are under                                                                  |  |  |
| Mylyn Bridge: Java Development      | 3.3.3.v20100330-0100-e3x  | the LGPL rather than the APL. You can find a copy of the                                                                     |  |  |
| Mylyn Bridge: Team Support          | 3.3.3.y20100330-0100-e3x  | LGPL at http://www.gnu.org/licenses/old-licenses/lgpl-                                                                       |  |  |
| Mylyn Connector: Bugzilla           | 3.3.3.y20100330-0100-e3x  | 2.1.txt. You can get the source code for these two<br>components at                                                          |  |  |
| <b>SAMylyn Task List (Required)</b> | 3.3.3.y20100330-0100-e3x  | http://android.git.kernel.org/pub/ifreechart-1.0.9.zip                                                                       |  |  |
| Mylyn Task-Focused Interface (Rec   | 3.3.3.v20100330-0100-e3x  |                                                                                                    |  |  |
| Mylyn WikiText                      | 1.2.1.v20100222-0100-e3x  |                                                                                                    |  |  |
|                                     |                           | Apache License<br>Version 2.0, January 2004                                                                                  |  |  |
|                                     |                           | http://www.apache.org/licenses/                                                                                              |  |  |
|                                     |                           |                                                                                                    |  |  |
|                                     |                           | TERMS AND CONDITIONS FOR USE, REPRODUCTION.                                                                                  |  |  |
|                                     |                           | AND DISTRIBUTION                                                                                                    |  |  |
|                                     |                           | 1. Definitions.                                                                                                    |  |  |
|                                     |                           |                                                                                                    |  |  |
|                                     |                           | I accept the terms of the license agreements                                                                                 |  |  |
|                                     |                           | a 1 do not accept the terms of the license agreements                                                                        |  |  |
|                                     |                           |                                                                                                    |  |  |
|                                     |                           |                                                                                                    |  |  |

图 1-29 选择安装

在图 1-29 中列出了将会安装的工具包,选中 I accept...复选框,单击 Next 按钮会开始安装插件,界

面如图 1-30 所示。

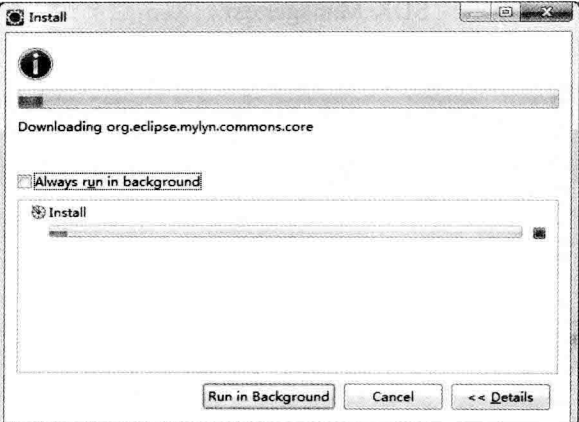

# 图 1-30 开始安装

第6步: 当所有插件安装成功后, 会弹出提示界面, 如图 1-31 所示。

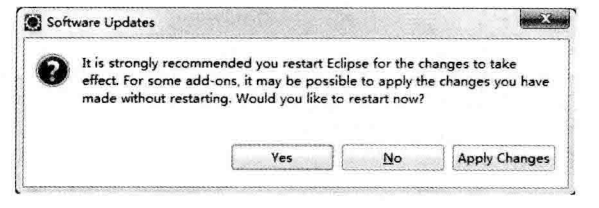

图 1-31 安装成功

这时需要单击 Yes 按钮重启 Eclipse 让所有插件生效。

# (2) 配置 Android SDK

打开 Eclipse, 选择 Window | preferences 命令, 进入如图 1-32 所示的界面。

| type filter text           | <b>Android</b>                                                                     |                                    |          |              |  |
|----------------------------|------------------------------------------------------------------------------------|------------------------------------|----------|--------------|--|
| General<br>Android         | <b>Android Preferences</b>                                                         |                                    |          |              |  |
| Ant                        | SDK Location: E:\SDK\android-sdk<br>Browse                                         |                                    |          |              |  |
| $C/C++$<br><b>Help</b>     | Note: The list of SDK Targets below is only reloaded once you hit 'Apply' or 'OK'. |                                    |          |              |  |
| Install/Update             | <b>Target Name</b>                                                                 | Vendor                             | Platform | API          |  |
| <b>Java</b>                | Android 1.5                                                                        | Android Open Source Project        | 1.5      | 3            |  |
| <b>Plug-in Development</b> | Android 1.6                                                                        | Android Open Source Project        | 1.6      | 4            |  |
| Run/Debug                  | Android 2.1                                                                        | Android Open Source Project        | 2.1      | 7            |  |
| Team<br>> XML              | Android 2.2                                                                        | Android Open Source Project<br>2.2 |          | $\mathbf{g}$ |  |
|                            | Android 2.3.3                                                                      | Android Open Source Project        | 2.3.3    | 10           |  |
|                            | Android 3.0                                                                        | Android Open Source Project        | 3.0      | 11           |  |
|                            | Android 3.1                                                                        | Android Open Source Project        | 3.1      | 12           |  |
|                            | Android 3.2                                                                        | Android Open Source Project        | 3.2      | 13           |  |
|                            | Android 4.0                                                                        | Android Open Source Project        | 4.0      | 14           |  |
|                            | Android 4.0.3                                                                      | Android Open Source Project        | 4.0.3    | 15           |  |
|                            | Android 4.1                                                                        | Android Open Source Project        | 4.1.     | 16           |  |
|                            | Google APIs                                                                        | Google Inc.                        | 4.1      | 16           |  |
|                            |                                                                                    |                                    |          |              |  |
|                            |                                                                                    | <b>Restore Defaults</b>            |          | Apply        |  |
| 7                          |                                                                                    | OK                                 |          | Cancel       |  |

图 1-32 配置界面

这样就可以从 Eclipse 中新建 Android 工程, 要想知道新建工程是基于什么版本的 Android 系统, 可 以打开 SDK 根目录下的 SDK 管理工具 SDK Manager.exe, 双击后会进入到 SDK 工具包管理界面, 如 图 1-33 所示。

|                     |                           |                         |            | <b>Packages</b>                                       |
|---------------------|---------------------------|-------------------------|------------|-------------------------------------------------------|
|                     | <b>Status</b>             | Rev.                    | <b>APT</b> | F me                                                  |
|                     | Fig. Installed            | 23.0.5                  |            | Android SDK Tools<br>口水                               |
|                     | Update available: rev. 21 | 20                      |            | Android SDK Platform-tools<br>☑                       |
|                     | Wet installed             | 21                      |            | Android SDK Build-tools<br>о                          |
|                     | Installed                 | 20                      |            | Android SDK Build-tools<br>п                          |
|                     | Not installed             | 19.1                    |            | Android SDK Build-tools<br>п                          |
|                     | Not installed             | 19.0.3                  |            | Android SDK Build-tools<br>п                          |
|                     | Not installed             | 19.0.2                  |            | Android SDK Build-tools<br>о                          |
|                     | Not installed             | 19.0.1                  |            | Android SDK Build-tools<br>п                          |
|                     | Not installed             | 19                      |            | Android SDK Build-tools<br>п                          |
|                     | Not installed             | 18.1.1                  |            | Android SDK Build-tools<br>п                          |
|                     | Not installed             | 18.1                    |            | Android SDK Build-tools<br>α                          |
|                     | Not installed             | 18.0.1                  |            | Android SDK Build-tools<br>п                          |
|                     | Installed                 | 17                      |            | Android SDK Build-tools<br>п.                         |
|                     |                           |                         |            | $\odot$ $\Box$ Android 5.0 (API 21)                   |
|                     | Not installed             | 1                       | 21         | <b>7</b> We Doementation for Android SDK              |
|                     | Not installed             | 1                       | 21         | SDK Platform                                          |
|                     | Not installed             | I                       | 21         | <b>PE ARM EABI</b> v7a System Image                   |
|                     | Not installed             | x                       | 21         | 7 3 Intel x86 Atom 64 System Image                    |
|                     | Not installed             | 1                       | 21         | <b>Man Intel x86 Atom System Image</b>                |
|                     | Not installed             | 1                       | 21         | <b>Editor</b> Google APIs                             |
|                     | Not installed             | $\boldsymbol{z}$        | 21         | <b>MARK</b> Google APIs ARM EABI v7s System Image     |
|                     | Not installed             | $\overline{\mathbf{z}}$ | 21         | 7 18 Google APIs Intel x86 Atom 64 System Image       |
|                     | Not installed             | $\boldsymbol{z}$        | 21         | <b>MAN Google APIs Intel x66 Atom System Image</b>    |
|                     | Not installed             | 1                       | 21         | <b>MILl</b> Sources for Android SDK                   |
|                     |                           |                         |            | BIL Android L (API 20, L preview)                     |
|                     | E Installed               | $\mathbf{1}$            | L          | Decumentation for Android 'L' Preview SDK             |
| Install 13 packages |                           |                         |            |                                                       |
| Delete 4 packages   |                           |                         |            | <b>Chsolete</b><br><b>Beselect All</b>                |
|                     |                           |                         |            | Show: W Updates/New W Installed Select New or Updates |

图 1-33 Android SDK 管理

从图 1-33 中可以看到很清晰地列出了当前版本 SDK 中包含的工具包, 以及已经安装了的和没有安 装的版本。可以继续单击 Install packages 或者 Delete packages 按钮安装和删除 SDK 中的工具包。如果 是安装,则过程会比较慢,与网速的关系比较大。当将 SDK 中的工具包安装完毕,同时也完成了 Eclipse 和 SDK 的配置工作, 至此 Windows 7 平台下基于 SDK 的 Android 的开发环境搭建全部完成。

# 第2章 分析 JNI

JNI 是 Java Native Interface 的缩写, 表示 Java 本地接口。从 Java 1.1 开始, JNI 标准便成为了 Java 平台的一部分,它允许 Java 代码和其他语言写的代码讲行交互。JNI 一开始是为了本地已编译语言, 尤其是 C 和 C++而设计的, 但这并不妨碍使用其他语言, 只要调用约定受支持即可。本章将详细分析 Android 5.0 中 JNI 的基本知识。

# 2.1 JNI 基础

在 Android 系统中, JNI 是连接 Java 部分和 C/C++部分的桥梁。要想完整地使用 JNI, 需要仔细分 析 Java代码和 C/C++代码。在 Android 中通过提供 JNI 的方式, 让 Java 程序可以调用 C 语言程序。Android 中的很多 Java 类都具有 Native (本地)接口, 这些接口由本地实现, 然后注册到系统中。本节将详细 讲解 JNI 的基础知识。

### JNI 的功能结构  $2.1.1$

JNI 最初是由 Sun 提供的 Java 与系统中的原生方法交互的技术, 用于在 Windows/Linux 系统中实 现 Java 与 Native Method (本地方法) 的相互调用。JVM (Java 虚拟机) 在封装各种操作系统实际的差 异性的同时提供了 JNI 技术, 使得开发者可以通过 Java 程序(代码)调用到操作系统相关的技术实现 的库函数,从而与其他技术和系统交互,使用其他技术实现系统的功能。同时,其他技术和系统也可 以通过 JNI 提供的相应原生接口调用 Java 应用系统内部实现的功能。

在 Windows 系统上, 一般可执行的应用程序都是基于 Native (本地) 的 PE 结构, Windows 上的 JVM 也是基于 Native 结构实现的, Java 应用体系都是构建于 JVM 之上。由此可见, Windows 系统上 的 Java 体系如图 2-1 所示。

JNI 对于应用本身来说, 可以将其看作一个代理模式。对于开发者来说, 需要使用 C/C++实现一个 代理程序(JNI程序)来实际操作目标原生函数, Java 程序中则是 JVM 通过加载并调用此 JNI 程序来 间接地调用目标原生函数。JNI 的调用过程如图 2-2 所示。

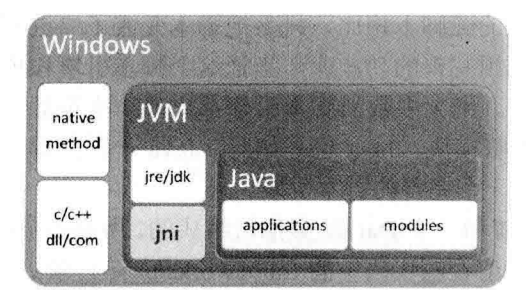

图 2-1 Windows 系统上的 Java 体系

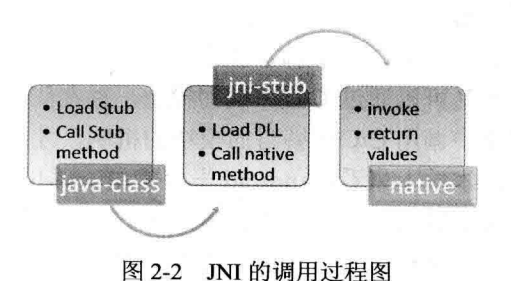

### JNI 的调用层次  $212$

JNI 调用的层次主要分为 3 层, 在 Android 系统中这 3 层从上到下依次为 Java→JNI→C/C++ (SO 库), Java 可以访问 C/C++中的方法, 同样 C/C++可以修改 Java 对象, 如图 2-3 所示为这三者之间的 调用关系。

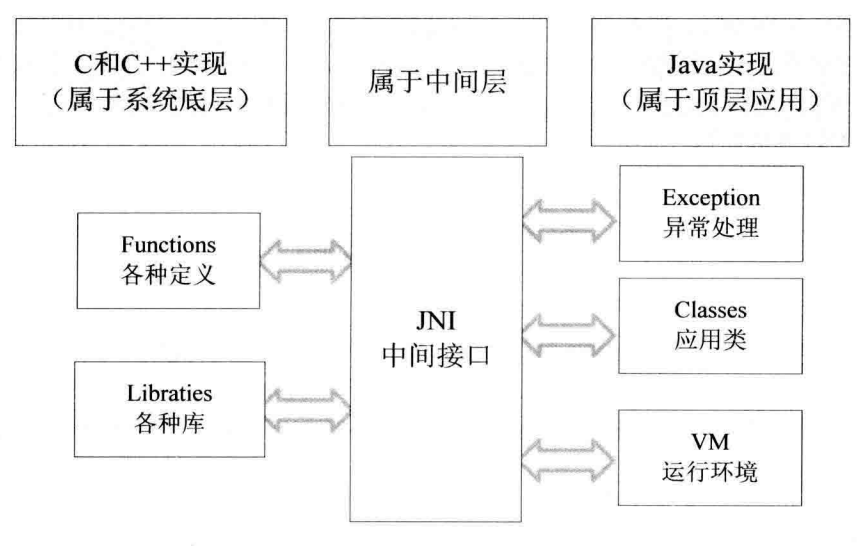

图 2-3 INI 调用的层次关系

由图 2-3 可知, JNI 的调用关系为 Java→JNI→Native。

在 Android 5.0 的源码中, 主要的 JNI 代码放在路径 frameworks/base/core/ini/中。

上述路径中的内容被编译成库 libandroid runtime.so, 这是一个普通的动态库, 被放置在目标系统 的/system/lib 目录下。另外, Android 中还存在其他的 JNI 库, 其实 JNI 中的各个文件就是普通的 C++ 源文件; 在 Android 中实现的 JNI 库, 需要连接动态库 libnativehelper.so。

### 分析 JNI 的本质 213

要想弄明白 JNI 的本质,还要从 Java 的本质说起。从本质上来说, Java 语言的运行完全依赖于脚 本引擎对 Java 的代码进行解释和执行。因为现代的 Java 可以从源代码编译成.class 之类的中间格式的 二进制文件,所以这种处理会加快 Java 脚本的运行速度。尽管如此,基本的执行方式仍然不变,由脚 本引擎(被称之为 JVM)来执行。与 python、perl 之类的纯脚本相比, 只是把脚本变成了二进制格式 而已。另外,Java 本身就是一门面向对象语言,可以调用完善的功能库。当把这个脚本引擎移植到所 有平台上之后,这个脚本就很自然地实现"跨平台"了。绝大多数的脚本引擎都支持一个很显著的特 性, 就是可以通过 C/C++编写模块, 并在脚本中调用这些模块。Java 也是如此, Java 一定要提供一种 在脚本中调用 C/C++编写的模块的机制,才能称得上是一个完善的脚本引擎。

从本质上来看, Android 平台是由 arm-linux 操作系统和一个 Dalvik 虚拟机组成的。所有在 Android 模拟器上看到的界面效果都是用 Java 语言编写的, 具体请看源代码中的 frameworks/base 目录。Dalvik 虚拟机只是提供了一个标准的支持 JNI 调用的 Java 虚拟机环境。

在 Android 平台中, 使用 JNI 技术封装了所有和硬件相关的操作, 通过 Java 去调用 JNI 模块, 而 JNI 模块使用 C/C++调用 Android 本身的 arm-linux 底层驱动, 这样便实现了对硬件的调用。

在 Android 5.0 的源码中, 和 JNI 相关的文件如下所示。

/frameworks/base/media/iava/android/media/MediaScanner.java М

- М ./frameworks/base/media/jni/android media MediaScanner.cpp
- М ./frameworks/base/media/jni/android media MediaPlayer.cpp
- М /frameworks/base/media/ini/AndroidRuntime.cpp
- ./libnativehelper/JNIHelp.cpp М

由此可见, 和 JNI 密切相关的是 Media 系统, 而 Media 系统的架构基础是 MediaScanner。在启动 Android 系统之初, 就会扫描出系统中的 Media 文件供后续应用使用, 既有新加入的媒体, 也有几微秒 钟前删除的媒体文件, 并且还需要自动更新相应的媒体库。在 Android 系统中, 和用户体验密切相关 的 Music、Gallery 播放等应用, 也是基于 MediaScanner 的扫描媒体文件功能的。MediaScanner 位于 Android 5.0 源码的路径 packages/providers/MediaProvider 中。

MediaProvider Manifest 包含了 3 个主要部分: MediaScannerReceiver, MediaScannerService 和 MediaProvider。在 MediaProvider 目录下的 AndroidManifest 中可以查看 MediaProvider 的基本架构, 如 图 2-4 所示。

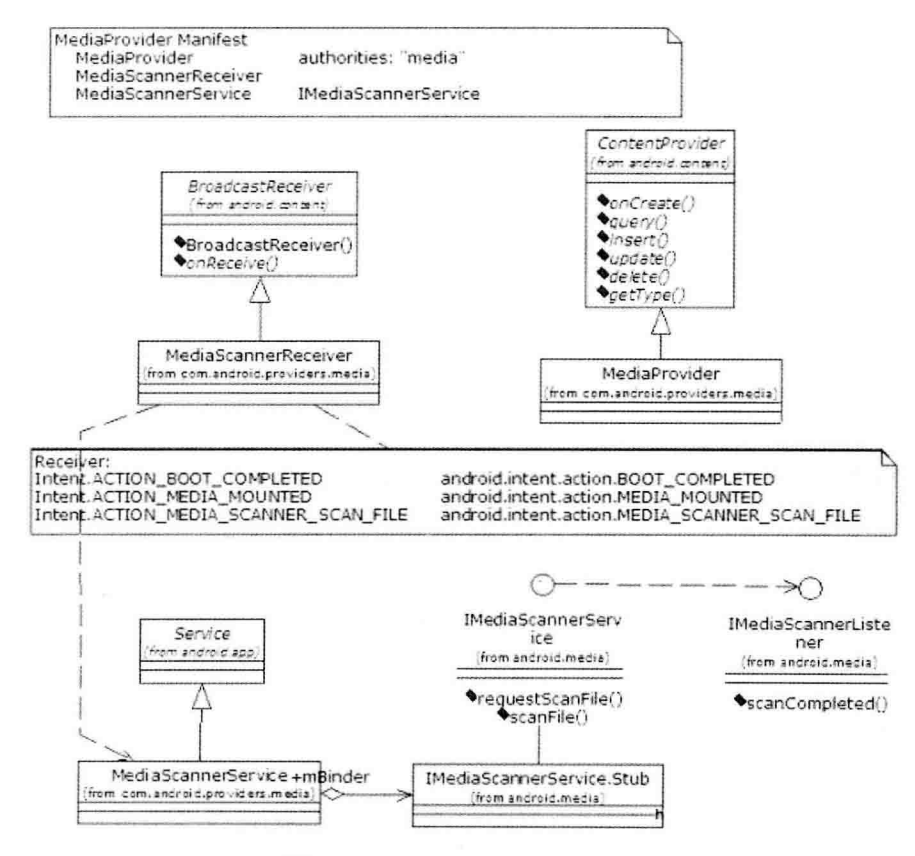

图 2-4 MediaProvider 的基本架构

MediaScannerReceiver: 是一个 BroadcastReceiver (接收广播), 功能是讲行媒体扫描, 这也是 ⊽

MediaScanner 提供给外界的接口之一。收到广播之后启动 MediaScannerService 执行扫描工作。

- MediaScannerService: 是一个 Service, 负责媒体扫描, 还要用到 Framework 中的 MediaScanner М 来共同完成具体扫描工作, 扫描的结果在 MediaProvider 提供的数据库中。
- MediaProvider: 是一个 ContentProvider, 媒体库 (Images/Audio/Video/Playlist 等) 的数据提供 М 者。负责操作数据库,并提供给其他的程序 insert、query、delete、update 等操作。

# 2.2 分析 MediaScanner

在 Android 5.0 中, 下面是 MediaScanner 系统的 JNI 的调用关系。

MediaScanner --------------libmedia ini.so -------------libmedia.so

在 Android 系统中, MediaScanner 的功能是扫描媒体文件, 得到诸如歌曲时长、歌曲作者等信息, 并将这些信息存放到媒体数据库中,以供其他应用程序使用。本节以 MediaScanner 源码分析作为基础, 将详细分析 JNI 在 Android 系统中的作用。

### 分析 Java 层  $2.2.1$

在 MediaScanner 系统中, Java 层的实现文件为 frameworks/base/media/java/android/media/ MediaScanner.java.

下面将详细讲解 MediaScanner 系统中 Java 层的具体实现源码。

(1) 加载 JNI 库

在文件 MediaScanner.java 中, 首先定义 MediaScanner 类并加载 JNI 库, 然后定义 JNI 的 Native (本 地) 函数。主要代码如下所示。

```
public class MediaScanner
    static {
         System.loadLibrary("media_jni");
         native init();
    \mathcal{E}private final static String TAG = "MediaScanner";
    private static final String[] FILES PRESCAN PROJECTION = new String[] {
             Files.FileColumns. ID, // 0
             Files.FileColumns.DATA, // 1
             Files.FileColumns.FORMAT. // 2
             Files.FileColumns.DATE MODIFIED, // 3
    };
    private static final String[] ID PROJECTION = new String[] {
             Files.FileColumns. ID,
```
};

```
private static final int FILES PRESCAN ID COLUMN INDEX = 0;
private static final int FILES PRESCAN PATH COLUMN INDEX = 1:
private static final int FILES PRESCAN FORMAT COLUMN INDEX = 2:
private static final int FILES PRESCAN DATE MODIFIED COLUMN INDEX = 3:
```
private static final String[] PLAYLIST MEMBERS PROJECTION = new String[] { Audio.Plavlists.Members.PLAYLIST ID. // 0

 $\mathcal{V}$ 

private static final int ID PLAYLISTS COLUMN INDEX = 0; private static final int PATH\_PLAYLISTS\_COLUMN\_INDEX = 1: private static final int DATE MODIFIED PLAYLISTS COLUMN INDEX = 2:

private static final String RINGTONES DIR = "/ringtones/": private static final String NOTIFICATIONS DIR = "/notifications/": private static final String ALARMS DIR = "/alarms/": private static final String MUSIC DIR = "/music/": private static final String PODCAST DIR = "/podcasts/":

private static native final void native init();//声明一个 native 函数, native 为关键字 private native final void native setup();

函数 native init()位于包 android.media 中, 其完整路径名为 android.media.MediaScanner.nantive init。 根据规则, 其对应的 JNI 层函数名称为 android media MediaScanner native init。

在调用 native 函数之前需要先加载 JNI 库,一般在类的 static 中加载调用函数 System.loadLibrary()。 在加载了相应的 JNI 库之后, 如果要使用相应的 native 函数, 只需使用 native 声明需要被调用的函数 即可。

private native void processDirectory(String path, String extensions, MediaScannerClient client): private native void processFile(String path, String mimeType, MediaScannerClient client); public native void setLocale(String locale);

```
(2) 实现扫描工作
```
在文件 MediaScanner.java 中, 通过函数 scanDirectories()实现扫描工作, 具体代码如下所示。

public void scanDirectories(String[] directories, String volumeName) {

```
try \{
```
long start = System.currentTimeMillis(): initialize(volumeName); //初始化 prescan(null, true); //扫描前的预处理 long prescan = System.currentTimeMillis();

if (ENABLE BULK INSERTS) { mMediaInserter = new MediaInserter(mMediaProvider, 500);  $\mathcal{F}$ 

```
//函数 processDirectory()是一个 Native 函数, 功能是对目标文件夹进行扫描
for (int i = 0; i < directories.length; i+1) {
```
## 混入理解 Android 系统

```
processDirectory(directories[i], mClient);
         \mathcal{E}if (ENABLE BULK INSERTS) {
             mMediaInserter.flushAll();
             mMediaInserter = null:
         \mathcal{V}long scan = System.currentTimeMillis();
         postscan(directories);//扫描后的处理
         long end = System.currentTimeMillis();
         if (false) \{Log.d(TAG, " prescan time: " + (prescan - start) + "ms\n");
             Log.d(TAG, " scan time: " + (scan - prescan) + "ms\n");
             Log.d(TAG, "postscan time: " + (end - scan) + "ms\n");
             Log.d(TAG, " total time: " + (end - start) + "ms\n");
         \mathcal{E}} catch (SQLException e) {
         Log.e(TAG, "SQLException in MediaScanner.scan()", e);
     } catch (UnsupportedOperationException e) {
         Log.e(TAG. "UnsupportedOperationException in MediaScanner.scan()", e);
     } catch (RemoteException e) {
         Log.e(TAG, "RemoteException in MediaScanner.scan()", e);
在上述代码中使用函数 initialize()实现初始化操作,此函数的具体实现代码如下所示。
private void initialize (String volumeName) {
    //打开 MediaProvider, 获得它的一个实例
    mMediaProvider = mContext.getContentResolver().acquireProvider("media");
   //得到一些 Uri
    mAudioUri = Audio.Media.getContentUri(volumeName);
    mVideoUri = Video.Media.getContentUri(volumeName);
    mImagesUri = Images.Media.getContentUri(volumeName);
    mThumbsUri = Images.Thumbnails.getContentUri(volumeName);
    mFilesUri = Files.getContentUri(volumeName);
   //如果需要外部存储, 则可以支持播放列表, 用缓存池实现, 例如 mGenerCache 等
   if (!volumeName.equals("internal")) {
```
mProcessPlaylists = true;

mProcessGenres = true;

mPlaylistsUri = Playlists.getContentUri(volumeName);

mCaseInsensitivePaths = true;

 $\mathcal{E}$ 

(3) 读取并保存信息

在文件 MediaScanner.java 中, 通过函数 prescan()读取之前扫描的数据库中和文件相关的信息并保 存起来。函数 prescan()创建了一个用于缓存扫描文件信息的对象 FileCache, 例如 last modified 等。这

个 FileCache 是从 MediaProvider 中已有信息构建出来的历史信息, 并且根据扫描得到的新信息来对应 更新历史信息。函数 prescan()的具体实现代码如下所示。

```
private void prescan(String filePath, boolean prescanFiles) throws RemoteException {
    Cursor c = null:
    String where = null;
    String[] selectionArgs = null;
    //mPlayLists 保存从数据库中获取的信息
    if (mPlayLists == null) {
        mPlayLists = new ArrayList<FileEntry>();
   \left\{ else {
        mPlayLists.clear();
    \mathcal{E}if (filePath != null) {
        //只有一个文件查询
        where = MediaStore.Files.FileColumns. ID + ">?" +
            " AND " + Files. FileColumns. DATA + "=?";
        selectionArgs = new String[] { "", filePath };
   \}else\{where = MediaStore.Files.FileColumns. ID + ">?":
        selectionArgs = new String[] { "" };
   \mathcal{F}//告诉提供者不删除文件,如果不需要删除文件,则需要避免意外删除这个文件的机制
    //可能在系统未被安装和未安装在扫描仪之前发生
    Uri.Builder builder = mFilesUri.buildUpon();
    builder.appendQueryParameter(MediaStore.PARAM_DELETE_DATA, "false");
    MediaBulkDeleter deleter = new MediaBulkDeleter(mMediaProvider, builder,build());
   //根据内容提供者建立文件列表
   try \{if (prescanFiles) {
           //首先从文件表读到现有文件
           //因为可能存在删除不存在文件的情况, 所以要小批量地实现数据库查询以避免这个问题
            long lastId = Long.MIN VALUE;
            Uri limitUri = mFilesUri.buildUpon().appendQueryParameter("limit", "1000").build();
            mWasEmptyPriorToScan = true:
           while (true) {
                selectionArgs[0] = "" + lastId;
                if (c != null) {
                    c.close();
                    c = null;ł
                c = mMediaProvider.query(limitUri, FILES PRESCAN PROJECTION,
                        where, selectionArgs, MediaStore.Files.FileColumns. ID, null);
                if (c == null) {
                   break:
```

```
int num = c.getCount();if (num == 0) {
                  break:
              \mathcal{F}mWasEmptvPriorToScan = false;
              while (c.moveToNext()) {
                  long rowld = c.getLong(FILES_PRESCAN_ID_COLUMN_INDEX);
                  String path = c.getString(FILES PRESCAN PATH COLUMN INDEX);
                  int format = c.getInt(FILES PRESCAN FORMAT COLUMN INDEX);
                  long lastModified = c.getLong(FILES PRESCAN DATE MODIFIED COLUMN INDEX);
                  lastId = rowId:
                  if (path != null && path.startsWith("/")) {
                       boolean exists = false;
                       try \{exists = Libcore.os.access(path, libcore.io.OsConstants.F_OK);
                       } catch (ErrnoException e1) {
                       \mathcal{F}if (lexists && !MtpConstants.isAbstractObiect(format)) {
                            MediaFile.MediaFileType mediaFileType = MediaFile.getFileType(path);
                            int fileType = (mediaFileType == null ? 0 : mediaFileType.fileType);
                            if (!MediaFile.isPlayListFileType(fileType)) {
                                deleter.delete(rowld);
                                if (path.toLowerCase(Locale.US).endsWith("/.nomedia")) {
                                     deleter.flush();
                                     String parent = new File(path).getParent();
                                     mMediaProvider.call(MediaStore.UNHIDE CALL, parent, null);
                                \mathcal{Y}\mathcal{E}\mathcal{E}\mathcal{E}\mathcal{E}\mathcal{E}\mathcal{Y}finally \{if (c != null) {
         c.close();
    ł
    deleter.flush();
//计算图像的原始尺寸
mOriginalCount = 0;
c = mMediaProvider.query(mImagesUri, ID_PROJECTION, null, null, null, null);
if (c != null) {
    mOriginalCount = c.getCount();
    c.close();
```
 $\mathcal{E}$ 

 $\mathcal{E}$ 

}

# (4) 删除不存在于 SD 卡中的文件信息

在文件 MediaScanner.iava 中, 函数 postscan()的功能是删除不存在于 SD 卡中的文件信息, 具体实 现代码如下所示。

private void postscan(String[] directories) throws RemoteException {

```
//触发播放列表后能够知道对应存储的媒体文件
if (mProcessPlaylists) {
    processPlayLists();
\mathcal{F}if (mOriginalCount == 0 && mImagesUri.equals(Images.Media.getContentUri("external")))
    pruneDeadThumbnailFiles():
//允许 GC 清理
mPlayLists = null;
mMediaProvider = null;
```
(5) processDirectory

//获取 MediaScanner

}

₹

在文件 MediaScanner.java 中,本地方法 processDirectory()能够直接转向 JNI, 具体实现代码如下所示。

```
static void android media MediaScanner processDirectory(JNIEnv *env, jobject thiz, jstring path, jstring
extensions, jobiect client)
```

```
MediaScanner *mp = (MediaScanner *)env->GetIntField(thiz. fields.context):
//参数判断, 并抛出异常
if (path == NULL) {
    jniThrowException(env, "java/lang/IllegalArgumentException", NULL);
    return;
\mathcal{E}if (extensions == NULL) {
    jniThrowException(env, "java/lang/IllegalArgumentException", NULL);
    return:
\mathcal{E}const char *pathStr = env->GetStringUTFChars(path, NULL);
if (pathStr == NULL) {
    jniThrowException(env, "java/lang/RuntimeException", "Out of memory");
    return;
ł
const char *extensionsStr = env->GetStringUTFChars(extensions, NULL);
if (extensionsStr == NULL) {
    env->ReleaseStringUTFChars(path, pathStr);
    jniThrowException(env, "java/lang/RuntimeException", "Out of memory");
    return:
```

```
//初始化 client 实例
MyMediaScannerClient myClient(env, client);
//mp 调用 processDirectory()
```
mp->processDirectory(pathStr, extensionsStr, myClient, ExceptionCheck, env);  $II$ ac

env->ReleaseStringUTFChars(path, pathStr);

env->ReleaseStringUTFChars(extensions, extensionsStr);

 $\mathcal{V}$ 

J

(6) 扫描函数 scanFile()

函数 scanFile()的功能是调用函数 doScanFile()对指定的文件进行扫描, 具体实现代码如下所示。

public void scanFile(String path, long lastModified, long fileSize, boolean isDirectory, boolean noMedia) {

//这是来自本地代码的回调函数 // Log.v(TAG. "scanFile: "+path): doScanFile(path, null, lastModified, fileSize, isDirectory, false, noMedia);

```
(7) 异常处理
```
在 Android 5.0 中, 为了处理 Java 实现的方法中和 C/C++实现方法中抛出的 Java 异常, JNI 特意提 供了一套异常处理机制函数集,以专门用于检查、分析和处理异常情况。例如,在文件 ini.h 中定义了 主要的异常函数, 具体代码如下所示。

//抛出异常

```
jint (*Throw)(JNIEnv*, jthrowable);
//抛出新的异常
iint (*ThrowNew)(JNIEnv *, iclass, const char *);
//异常产生
jthrowable (*ExceptionOccurred)(JNIEnv*):
void (*ExceptionDescribe)(JNIEnv*);
//清除异常
void (*ExceptionClear)(JNIEnv*);
void (*FatalError)(JNIEnv*, const char*);
```
例如, 在 Camera 模块中也用到了异常处理, 在文件 android hardware Camera.cpp 中也涉及了异常 操作, 具体代码实例如下所示。

```
void JNICameraContext::copyAndPost(JNIEnv* env. const sp<IMemory>& dataPtr. int msqType)
\mathbf{\mathcal{L}}if (obj == NULL) {
                   LOGE("Couldn't allocate byte array for JPEG data");
                   env->ExceptionClear();
              \} else \{env->SetByteArrayRegion(obj, 0, size, data);
              \mathcal{V}} else \{LOGE("image heap is NULL");
    \mathcal{Y}
```
 $\mathcal{E}$ 

在文件 android hardware Camera.cpp 中, 函数 android hardware Camera startPreview()同样也用到 了异常处理机制,具体代码如下所示。

```
static void android hardware Camera startPreview(JNIEnv *env. iobject thiz)
\mathbf{I}LOGV("startPreview");
    sp<Camera> camera = get_native_camera(env. thiz. NULL);
    if (camera == 0) return:
     if (camera->startPreview() != NO ERROR) {
         iniThrowRuntimeException(env. "startPreview failed"):
         return:
    \mathcal{F}\mathbf{r}
```
在上述代码中, android hardware Camera startPreviewO如果发现 startPreviewO函数返回错误, 则 会抛出异常并返回。这里的异常与 Java 中的异常机制很相似, 读者可以对比分析其原理。

### 分析 JNI 层 222

由于 Android 应用层的类都是以 Java 写的, 当这些 Java 类被编译为 Dex 型的 Bytecode (位元码, 是一个程序处理的计算机目标代码,通常是指虚拟机,而不是真的计算机或硬件处理器)后,必须借 助 Dalvik 虚拟机来执行并实现。虚拟机在 Android 系统中扮演了一个很重要的角色, 并且在执行 Java 类的过程中, 如果 Java 类需要与 C 组件沟通时, VM 就会载入 C 组件, 然后让 Java 的函数顺利地调用 到C组件的函数。此时, VM 扮演着桥梁的角色, 让 Java 与 C 组件能通过标准的 JNI 界面相互沟通。

应用层的 Java 类是在虚拟机上执行的,而 C组件不在 Android 虚拟机上执行。如果 Java 程序要求 Android 虚拟机载入(Load)所指定的 C 组件,可以使用如下指令实现这一功能。

System.loadLibrary(\*.so 的档案名);

例如, 在 Android 5.0 的框架中, 文件 MediaPlaver.java 包含了如下指令。

public class MediaPlayer{ static { System.loadLibrary("media jni");  $\mathcal{E}$ 

这要求 Android 虚拟机去载入 Android 的/system/lib/libmedia jni.so 库。载入\*.so 后, Java 类与\*.so 档案就汇合起来一起执行。

在 JNI 层中, MediaScanner 的对应文件是./frameworks/base/media/jni/android media MediaScanner.cpp。 下面将详细讲解 MediaScanner 系统 JNI 层的基本源码。

(1) 将指针保存到 Java 对象

在文件 android media MediaScanner.cpp 中, 函数 android media MediaScanner native init()的功能 是将 Native 对象的指针保存到 Java 对象中。函数 android media MediaScanner native init()的具体实现 代码如下所示。

```
static const char* const kClassMediaScanner =
         "android/media/MediaScanner":
     \sim/*native init()函数的 JNI 层实现*/
static void android media MediaScanner native init(JNIEnv *env)
\left\{ \right.ALOGV("native init"):
    iclass clazz = env->FindClass(kClassMediaScanner):
    if (clazz == NULL) {
         return:
    }
    fields.context = env->GetFieldID(clazz, "mNativeContext", "I");
    if (fields.context == NULL) {
         return:
```

```
ł
\mathcal{E}
```
(2) 创建 Native 层的 MediaScanner 对象

在文件 android media MediaScanner.cpp 中, 函数 android media MediaScanner native setup()的功 能是创建一个 Native 层的 MediaScanner 对象, 但是此函数使用的是 Opencore 提供的 PVMediaScanner。 函数 android media MediaScanner native setup()的具体实现代码如下所示。

```
static void android media MediaScanner native setup(JNIEnv *env. iobiect thiz)
\{ALOGV("native setup");
    MediaScanner *mp = new StagefrightMediaScanner;
    if (mp == NULL) {
         iniThrowException(env, kRunTimeException, "Out of memory");
         return;
    \mathcal{F}env->SetIntField(thiz, fields.context, (int)mp);
₹
```
### 分析 Native (本地)层 223

在现实应用中, Java 的 Native 函数与 JNI 函数是一一对应的关系。在 Android 5.0 中, 使用 JNI NativeMethod 的结构体来记录这种对应关系。下面将详细分析 Mediascanner 系统中的 Native 层的实现 源码。

(1) 注册 JNI 函数

在 Android 系统中, 使用了一种"特定"的方式来定义其 Native 函数, 这与传统定义 Java JNI 的 方式有所差别。其中很重要的区别是在 Android 中使用了一种 Java 和 C 函数的映射表数组,并在其中 描述了函数的参数和返回值。这个数组的类型是 JNINativeMethod, 具体定义如下所示。

```
typedef struct {
    const char* name:
    const char* signature;
```
/\*Java 中函数的名字\*/ /\*描述了函数的参数和返回值\*/

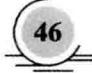

void\* fnPtr:

/\*函数指针, 指向C函数\*/

# } JNINativeMethod:

在上述代码中,比较难以理解的是第二个参数,例如:

"OV"

"(II)V"

# "(Liava/lang/String;Liava/lang/String:)V"

实际上这些字符是与函数的参数类型一一对应的,具体说明如下所示。

☑ ()中的字符表示参数, 后面的则代表返回值。例如, "()V"就表示 void Func();。

☑ (IDV 表示 void Func(int, int);。

具体的每一个字符的对应关系如表 2-1 所示。

| 符<br>字       | Java 类型  | C 类型    |
|--------------|----------|---------|
| $\mathbf{V}$ | void     | void    |
| Z            | jboolean | boolean |
|              | jint     | int     |
|              | jlong    | long    |
| D            | jdouble  | double  |
| F            | jfloat   | float   |
| B            | jbyte    | byte    |
| C            | jchar    | char    |
| S            | jshort   | short   |

表 2-1 字符对应关系

而数组则以"["开始,用两个字符表示,例如"[]""[F""[B"等,具体类型对应关系可参考 2.4 节。

上面的都是基本类型, 如果 Java 函数的参数是 class, 则以 L 开头, 以";"结尾, 中间部分是用 "/"隔开的包及类名。而其对应的 C 函数名的参数则为 jobject。一个例外是 String 类,其对应的类为 istring,  $E_{\parallel}$ :

 $\boxtimes$  Ljava/lang/String 中的 String jstring.

☑ Ljava/net/Socket 中的 Socket jobject。

如果 Java 函数位于一个嵌入类, 则使用"\$"作为类名间的分隔符。例如:

(Liava/lang/String\$Landroid/os/FileUtils\$FileStatus;)

定义并注册 JNINativeMethod 数组, 对应的实现代码如下所示。

# /\*定义一个 JNINativeMethod 数组\*/

static JNINativeMethod gMethods $\Pi = \{$ 

"processDirectory",

"(Liava/lang/String:Landroid/media/MediaScannerClient:)V". (void \*)android media MediaScanner processDirectory

 $\lambda$ 

 $\mathcal{L}_{\mathcal{L}}$ 

```
"processFile".
             "(Liava/lang/String;Ljava/lang/String;Landroid/media/MediaScannerClient:)V".
             (void *)android media MediaScanner processFile
         \mathcal{E}\overline{\mathbf{f}}"setLocale".
             "(Liava/lang/String:)V".
             (void *)android media MediaScanner setLocale
         \}\{"extractAlbumArt".
             "(Liava/io/FileDescriptor;)[B",
             (void *)android media MediaScanner extractAlbumArt
         \}\overline{\mathcal{L}}"native init",
             "()V",
             (void *)android media MediaScanner native init
         \mathcal{F}\{"native setup".
             "OV".
             (void *)android media MediaScanner native setup
         },
             "native finalize",
             "OV".
             (void *)android media MediaScanner native finalize
         \mathcal{E}/*注册 JNINativeMethod 数组*/
    int register android media MediaScanner(JNIEnv *env)
         return AndroidRuntime::registerNativeMethods(env,
                      kClassMediaScanner, gMethods, NELEM(gMethods));
      (2) 实现注册工作
     定义并注册数组 JNINativeMethod 后, 接着需要在文件 AndroidRuntime.cpp 中调用函数
registerNativeMethods()来完成调用工作, 具体实现代码如下所示。
    int AndroidRuntime::registerNativeMethods(JNIEnv* env,
         const char* className, const JNINativeMethod* gMethods, int numMethods)
         return jniRegisterNativeMethods(env, className, gMethods, numMethods);
```
};

 $\mathcal{L}_{\mathcal{L}}$ 

 $\mathcal{E}$ 

 $\{$ 

 $\mathcal{Y}$ 

在上述代码中, 函数 iniRegisterNativeMethods()在文件 JNIHelp.cpp 中实现, 这是 Android 为方便 INI 使用而提供的一个帮助函数, 具体实现代码如下所示。

```
extern "C" int iniRegisterNativeMethods(C JNIEnv* env. const char* className.
    const JNINativeMethod* aMethods, int numMethods)
\mathcal IJNIEnv* e = reinterpret_cast<JNIEnv*>(env):
    ALOGV("Registering %s natives", className):
    scoped local ref<iclass> c(env. findClass(env. className)):
    if (c.\text{get}) == \text{NULL}ALOGE("Native registration unable to find class '%s', aborting", className);
         aborth:
    \mathcal{E}if (fenv)->RegisterNatives(e. c.get(), gMethods, numMethods) < 0) {
         ALOGE("RegisterNatives failed for '%s', aborting", className);
         abort():
    \mathcal{Y}return 0:
```
通过上述代码可以了解函数 registerNativeMethods()的作用。应用层级的 Java 类别穿过 Android 虚 拟机呼叫到本地函数, 这个过程通常是通过 Android 虚拟机夫寻找\*.so 格式库文件中的本地函数。如果 需要连续呼叫很多次, 则需要每次都寻找一遍, 这会多花费很多时间。此时, 组件开发人员可以自行 向 Android 虚拟机登记本地函数。例如, 在 Android 的/system/lib/libmedia jni.so 档案中的代码片段如 下所示:

```
#define LOG TAG "MediaPlayer-JNI"
static JNINativeMethod gMethods[] = {
    {"setDataSource", "(Ljava/lang/String;)V",
     (void *)android media MediaPlayer setDataSource}.
    {"setDataSource", "(Ljava/io/FileDescriptor;JJ)V",
(void *)android media MediaPlayer setDataSourceFD}.
```
{"prepare", "()V", (void \*)android media MediaPlayer prepare}, {"prepareAsync", "()V", (void \*)android media MediaPlayer prepareAsync}, {" start", "()V", (void \*)android media MediaPlayer start}, {" stop", "()V", (void \*)android media MediaPlayer stop}, {"getVideoWidth", "()I", (void \*)android media MediaPlayer getVideoWidth}, {"getVideoHeight", "()I", (void \*)android media MediaPlayer getVideoHeight}, {"seekTo", "(I)V", (void \*)android media MediaPlayer seekTo}. {" pause", "()V", (void \*)android media MediaPlayer pause}. {"isPlaying", "()Z", (void \*)android media MediaPlayer isPlaying}. {"getCurrentPosition", "()I", (void \*)android media MediaPlayer getCurrentPosition}. {"getDuration", "()I", (void \*)android media MediaPlayer getDuration}, {" release", "()V", (void \*)android media MediaPlayer release}, {" reset", "()V", (void \*)android media MediaPlayer reset}, {"setAudioStreamType","(I)V", (void \*)android media MediaPlayer setAudioStreamType}. {"setLooping", "(Z)V", (void \*)android media MediaPlayer setLooping}, {"setVolume", "(FF)V", (void \*)android media MediaPlayer setVolume}.

```
{"getFrameAt", "(I)Landroid/graphics/Bitmap:".
          (void *)android media MediaPlayer getFrameAt},
    {"native_setup". "(Liava/lang/Obiect:)V".
            (void *)android media MediaPlayer native setup).
    {"native finalize". "()V". (void *)android media MediaPlayer native finalize},
};
static int register android media MediaPlayer(JNIEnv *env){
    return AndroidRuntime::registerNativeMethods(env.
                  "android/media/MediaPlayer", gMethods, NELEM(gMethods));
\mathcal{E}jint JNI OnLoad(JavaVM* vm, void* reserved){
    if (register android media MediaPlayer(env) < 0) {
         LOGE("ERROR: MediaPlayer native registration failed\n");
         goto bail:
    \mathcal{E}\mathcal{F}
```
这样当 Android 虚拟机载入 libmedia ini.so 档案时, 就会呼叫函数 JNI OnLoad(), 然后 JNI OnLoad() 呼叫函数 register android media MediaPlayer()。此时, 就呼叫函数 AndroidRuntime::registerNativeMethods(), 并向 Android 虚拟机(即 AndroidRuntime)登记数组 gMethods日表格所含的本地函数。由此可见, 函 数 registerNativeMethods()具备如下两个功能。

- 更有效率地找到函数。 М
- 可以在执行期间进行抽换。因为 gMethods门是一个 "<名称,函数指针>"格式的对照表, 所以在 ☑ 执行程序时, 可以通过多次呼叫函数 registerNativeMethods()的方式来更换本地函数的指针。

An experience and the production

(3) 实现动态注册

 $jint result = -1$ ;

当 Java 层通过 System.loadLibrary 加载完 JNI 动态库后, 会查找函数 JNI OnLoad(), 通过调用文件 android media MediaPlayer.cpp 中的函数 JNI OnLoad()来完成动态注册工作, 具体实现代码如下所示。

```
jint JNI OnLoad(JavaVM* vm, void* reserved)
ſ
    JNIEnv* env = NULL:
```

```
if (vm->GetEnv((void**) &env, JNI VERSION 1 4) != JNI OK) {
    ALOGE("ERROR: GetEnv failed\n");
    goto bail;
ł
```

```
assert(env != NULL);
```

```
if (register android media MediaScanner(env) < 0) {
    ALOGE("ERROR: MediaScanner native registration failed\n");
    goto bail:
```

```
/*成功, 则返回有效的版本号*/
result = JNI VERSION 1\,4;
```

```
bail:
```
 $\mathcal{E}$ 

return result;

在上述代码中, 函数 JNI OnLoad()会回传 JNI VERSION 1 4 的值给 Android 虚拟机, 这样 Android 虚拟机能够知道所使用 JNI 的版本。此外, 它也做了一些初期的动作(可呼叫任何本地函数), 例如 下面的指令:

if (register android media MediaPlayer(eny) <  $0)$  { LOGE("ERROR: MediaPlaver native registration failed\n"); goto bail:  $\mathcal{V}$ 

这样就将此组件提供的各个本地函数(Native Function)登记到 Android 虚拟机中, 以便能加快后 续呼叫本地函数的效率。

函数 JNI OnUnload()与 JNI OnLoad()是相对应的。在载入 C 组件时会立即呼叫 JNI OnLoad()进行 组件内的初期动作。当 Android 虚拟机释放该 C 组件时, 则会呼叫 JNI OnUnloadO函数来进行善后清 除动作。当 VM 呼叫 JNI OnLoad()或 JNI Unload()函数时, 都会将 Android 虚拟机的指针(Pointer) 传 递给它们, 其具体参数如下所示。

iint JNI OnLoad(JavaVM\* vm. void\* reserved) {} jint JNI OnUnload(JavaVM\* vm, void\* reserved){}

在 JNI OnLoad()函数中, 通过 Android 虚拟机的指标取得 JNIEnv 的指标, 并存入 env 指标变量中, 如下述指令所示。

```
jint JNI OnLoad(JavaVM* vm, void* reserved){
     JNIEnv^* env = NIIL:
     int result = -1:
    if (vm->GetEnv((void**) &env, JNI VERSION 1 4) != JNI OK) {
           LOGE("ERROR: GetEnv failed\n");
           goto bail:
    \mathcal{E}\mathcal{E}
```
因为 Android 虚拟机通常是多执行绪 (Multi-threading) 的执行环境。每一个执行绪在呼叫 JNI OnLoad()时, 传递进来的 JNIEnv 指标值都是不同的。为了配合这种多执行绪的环境, C 组件开发者在 撰写本地函数时,可借用由 JNIEnv 指标值的不同而避免执行绪的资料冲突问题,才能确保所写的本地 函数能安全地在 Android 虚拟机中执行。基于这个原因, 在呼叫 C 组件的函数时会将 JNIEnv 指标值传 递给它, 对应的实现代码如下所示。

```
jint JNI OnLoad(JavaVM* vm, void* reserved)
\overline{\mathcal{L}}JNIEnv* env = NULL:
     if (register android media MediaPlayer(env) < 0) {
    \mathcal{E}\mathcal{V}
```
这样当 JNI OnLoad()呼叫函数 register android media MediaPlayer(env)时, 就将 env 指标值传递过 去。这样函数 register android media MediaPlayer()就能借用该标识值来区别不同的执行, 以便解决资 料冲突的问题。

例如, 在 register android media MediaPlayer()函数中可以编写如下指令。

```
if ((*env)->MonitorEnter(env, obj) != JNI OK) {
\mathbf{r}
```
此时可以杳看是否有其他执行程序讲入此物件,如果没有,则此执行就讲入该物件中开始执行 并且也可以编写如下指令。

if  $((*env)-\times$ MonitorExit(env. obi) != JNI OK) { Y

```
这样便可以查看是否此执行正在此物件内执行, 如果是, 此执行就会立即离开。
```
(4) 处理路径参数

在文件 frameworks/base/media/libmedia/MediaScanner.cpp 中,函数 processDirectory()的功能是调用 doProcessDirectory()处理路径参数。其参数@extensions 可能包含多个扩展名, 在扩展名之间用"."分 隔开。函数 processDirectory()的具体实现代码如下所示。

```
status t MediaScanner::processDirectory(
```

```
const char *path, const char *extensions,
    MediaScannerClient & client.
    ExceptionCheck exceptionCheck, void *exceptionEnv) {
int pathLength = strlen(path);
if (pathLength >= PATH MAX) {
    return UNKNOWN ERROR:
}
char* pathBuffer = (char *)malloc(PATH MAX + 1);
if (!pathBuffer) {
    return UNKNOWN ERROR:
\mathcal{Y}
```

```
int pathRemaining = PATH MAX - pathLength;
strcpy(pathBuffer, path);
if (pathLength > 0 && pathBuffer[pathLength - 1] != '/') {
    pathBuffer[pathLength] = '/';
    pathBuffer[pathLength + 1] = 0;
    --pathRemaining;
```

```
client.setLocale(locale());
```

```
status t result =
    doProcessDirectory(
             pathBuffer, pathRemaining, extensions, client,
             exceptionCheck, exceptionEnv);
```
free(pathBuffer);

return result;

(5) 扫描文件

当收到扫描某个文件的请求时, 会调用函数 scanFile()来扫描这个文件。函数 scanFile()的具体实现 代码如下所示。

virtual bool scanFile(const char\* path, long long lastModified, long long fileSize)

```
\overline{\mathbf{f}}jstring pathStr;
     if ((pathStr = mEnv > NewStringUTF(path)) == NULL) return false:
     //调用 Java 里 mClient 中的 scanFile()方法
     mEnv->CallVoidMethod(mClient, mScanFileMethodID, pathStr, lastModified, fileSize);
     mEnv->DeleteLocalRef(pathStr):
     return (!mEnv->ExceptionCheck()):
\lambda
```
(6) 添加 TAG 信息

在文件/frameworks/av/media/libmedia/MediaScannerClient.cpp 中, 通过函数 addStringTag()添加 TAG 信息。这个 MediaScannerClient 是在 opencore 中的文件 MediaScanner.cpp 中实现的, 而文件 android media MediaScanner.cpp中的MyMediaScannerClient是从MediaScannerClient派生的。函数addStringTag() 的具体实现代码如下所示。

```
status t MediaScannerClient::addStringTag(const char* name, const char* value)
\overline{\mathbf{f}}if (mLocaleEncoding != kEncodingNone) {
        //缓存中不能是 ASCII 字符串
        //如果有则呼叫 handlestringtag 使用 UTF8 直接代替
        bool nonAscii = false;
        const char* chp = value;
        char ch:
        while ((ch = *chp++)) {
            if (ch & 0x80) {
                nonAscii = true;
                 break:
        J
//判断 name 和 value 的编码是不是 ASCII 码, 不是则保存到 mNames 和 mValues 中
            mNames->push_back(name);
            mValues->push_back(value);
            return OK;
        }
        //其他的失败情形
    \mathcal{F}//如果字符编码是 ASCII 码, 则调用函数 handleStringTag()
    return handleStringTag(name, value);
\mathcal{E}
```
(7) JNI 中的环境变量

在 Android 的所有模块的 JNI 层的代码中, 会看到很多函数中都有 JNIEnv\*类型的参数, 例如, 文

件/frameworks/base/core/ini/android hardware Camera.c 中的如下代码。

```
static void android hardware Camera startPreview(JNIEnv *env. jobiect thiz)
    LOGV("startPreview"):
    sp<Camera> camera = get native camera(env, thiz, NULL);
    if (camera == 0) return:
    if (camera->startPreview() != NO ERROR) {
        iniThrowRuntimeException(env. "startPreview failed"):
        return:
    \mathcal{E}
```
在上述函数中, 第一个参数为 JNIEnv \*Env, 此处的 JNIEnv \*类型是一个指向 JNI 环境的指针, JNIEnv \*类型在文件 Jni.h 中定义, 在此结构体中包含了一些 JNI 中常用到的函数和一组函数指针, C/C++正是通过这些函数指针来操作 Java 函数的。JNIEnv 结构体在文件 ini.h 中定义, 具体实现代码如 下所示。

struct JNIEnv {

```
jint GetVersion()
{ return functions->GetVersion(this); }
iclass FindClass(const char* name)
{ return functions->FindClass(this, name); }
void CallVoidMethodA(jobject obj, jmethodID methodID, jvalue* args)
{ functions->CallVoidMethodA(this, obj, methodID, args); }
L.
```
imethodID GetStaticMethodID(iclass clazz, const char\* name, const char\* sig) { return functions->GetStaticMethodID(this, clazz, name, sig); }

通过上述代码可以发现,正是通过 JNIEnv 指针,才能够调用一些 JNI 环境中的方法。

# 2.3 分析 Camera 系统的 JNI

本节将以 Camera 系统中的预览功能作为素材, 在 Android 源码中详细分析 JNI 机制衔接 Java 层和 C/C++层的方法,剖析 Java 层调用底层代码实现预览功能的具体流程。

### Java 层预览接口 2.3.1

本小节将详细介绍 Camera 模块中预览功能的 Java 层的文件路径, 以及其中预览函数的功能作用。 Camera 中的 Java 层代码在 Camera.java 文件中实现, 其详细路径为/Package/apps/camera/src/com/android/

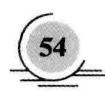

分析 INT

### camera/Camera.java.

在文件 Camera.java 中定义了预览相关的函数 startPreview()和 stopPreview(), 这是图像预览的入口 函数。在文件 Camera.java 中, 函数 startPreview()和 stopPreview()的具体实现代码如下所示。

## //开始预览

private void startPreview() {

if (mPausing || isFinishing()) return;

mFocusManager.resetTouchFocus();

mCameraDevice.setErrorCallback(mErrorCallback);

// If we're previewing already, stop the preview first (this will blank the screen)

if (mCameraState != PREVIEW STOPPED) stopPreview();

setPreviewDisplay(mSurfaceHolder);

setDisplayOrientation();

if (!mSnapshotOnIdle) {

if (Parameters.FOCUS MODE CONTINUOUS PICTURE.equals(mFocusManager.getFocusMode()))

mCameraDevice.cancelAutoFocus():

mFocusManager.setAeAwbLock(false);

 $\mathcal{E}$ 

//设置 Camera 的参数

```
setCameraParameters(UPDATE PARAM ALL);
if (mCameraPreviewThread != null) {
    synchronized (mCameraPreviewThread) {
        mCameraPreviewThread.notify();
```
ł try  $\{$ 

 $\mathcal{V}$ 

Log.v(TAG, "startPreview"); //调用框架层的 Camera 类来实现预览功能 mCameraDevice.startPreview();

} catch (Throwable ex) {

closeCamera();

throw new RuntimeException("startPreview failed", ex);

### ł

```
mZoomState = ZOOM STOPPED;
```
setCameraState(IDLE):

mFocusManager.onPreviewStarted();

```
if (mSnapshotOnIdle) {
```
mHandler.post(mDoSnapRunnable);

# $\mathcal{F}$

```
1
```

```
//停止预览
```

```
private void stopPreview() {
```

```
//判断 Camera 的状态
```
if (mCameraDevice != null && mCameraState != PREVIEW\_STOPPED) {

Log.v(TAG, "stopPreview");

mCameraDevice.cancelAutoFocus();

mCameraDevice.stopPreview();

mFaceDetectionStarted = false:  $\mathcal{E}$ //设置 Camera 的状态 setCameraState(PREVIEW STOPPED): mFocusManager.onPreviewStopped();

上述代码演示了 Java 层的函数功能,在 Android 的框架层封装了 Camera 的框架层类 Camera,此 类的具体路径为 frameworks/base/code/java/android/hardware/Camera.java。

在类 Camera 中声明了很多 native 的方法, 例如 startPreview()、stopPreview(), 具体声明代码如下。

public native final void startPreview(); public native final void stopPreview();

上述声明的函数 native 会直接注册到 JNI 中, 然后调用 C/C++层的 startPreview()和 stopPreview()函数。 在文件 android hardware Camera.cpp 中实现注册 Camera 预览函数的功能, 此文件的具体文件路径 为 frameworks/base/core/ini/android hardware Camera.cop.

### 注册预览的 JNI 函数 2.3.2

本小节详细介绍将 Camera 模块的预览功能注册到 JNI 系统的方法。在文件 android hardware Camera.cpp 中会将 Camera 模块中的所有接口函数注册到 JNI 系统中, 文件 android hardware Camera.cpp 中的具体注册代码如下。

```
//初始化 JNI 中的 Java 对象并注册 Camera 模块的 JNI 函数
int register android hardware Camera(JNIEnv *env)
\mathbf{f}field fields to find \Gamma = \{{ "android/hardware/Camera". "mNativeContext". "i". &fields.context }.
         { "android/view/Surface", ANDROID VIEW SURFACE JNI ID,
            "I",&fields.surface },
         { "android/graphics/SurfaceTexture",
            ANDROID GRAPHICS SURFACETEXTURE JNI ID, "I", &fields.surfaceTexture },
         { "android/hardware/Camera$CameraInfo", "facing", "I",
            &fields.facing }.
         { "android/hardware/Camera$CameraInfo", "orientation", "I",
            &fields.orientation },
         { "android/hardware/Camera$Face", "rect", "Landroid/graphics/Rect;",
            &fields.face rect }.
         { "android/hardware/Camera$Face", "score", "I", &fields.face score },
         { "android/graphics/Rect", "left", "I", &fields.rect left },
        { "android/graphics/Rect", "top", "I", &fields.rect top },
        { "android/graphics/Rect", "right", "I", &fields.rect_right },
        { "android/graphics/Rect", "bottom", "I", &fields.rect_bottom },
    };
    if (find fields(env, fields to find, NELEM(fields to find)) < 0)
        return -1:
    jclass clazz = env->FindClass("android/hardware/Camera");
```

```
fields.post_event = env->GetStaticMethodID(clazz, "postEventFromNative",
       "(Liava/lang/Object:IIILiava/lang/Object:)V"):
    if (fields.post event == NULL) {
         LOGE("Can't find android/hardware/Camera.postEventFromNative"):
         return -1:
    \mathcal{E}clazz = env->FindClass("android/graphics/Rect");
    fields.rect_constructor = env->GetMethodID(clazz, "<init>", "()V");
    if (fields.rect constructor == NULL) {
         LOGE("Can't find android/graphics/Rect.Rect()"):
         return -1:
    \mathcal{Y}clazz = env->FindClass("android/hardware/Camera$Face"):
    fields.face constructor = env->GetMethodID(clazz. "<init>". "()V"):
    if (fields.face constructor == NULL) {
         LOGE("Can't find android/hardware/Camera$Face.Face()"):
         return -1:
    \mathcal{V}// Register native functions
//注册接口函数到 JNI 中
return AndroidRuntime::registerNativeMethods(env, "android/hardware/Camera",
```
camMethods, NELEM(camMethods));

在上述代码中, 函数 register android hardware Camera()的功能是初始化 Java 的 Camera 相关的类, 并且将接口函数注册到 JNI 中, 在文件 android hardware Camera.cpp 中, Camera 的函数映射表如下所示。

```
static JNINativeMethod camMethods\Pi = \{{ "getNumberOfCameras",
    "()!".(void *)android hardware Camera getNumberOfCameras },
  { "getCameraInfo",
    "(ILandroid/hardware/Camera$CameraInfo;)V",
    (void*)android hardware Camera getCameraInfo },
 { "native_setup",
    "(Ljava/lang/Object;I)V".
   (void*)android hardware Camera native setup },
 { "native release".
    "OV".
    (void*)android hardware Camera release },
 { "setPreviewDisplay",
   "(Landroid/view/Surface:)V".
   (void *)android_hardware_Camera_setPreviewDisplay },
 { "setPreviewTexture".
   "(Landroid/graphics/SurfaceTexture;)V",
   (void *)android_hardware_Camera_setPreviewTexture },
 //开始预览
 { "startPreview".
   "()V",
   (void *)android hardware Camera startPreview }.
 //停止预览
```
{ " stopPreview", "OV", (void \*)android hardware Camera stopPreview }, { "previewEnabled". "()Z". (void \*)android hardware Camera previewEnabled }. { "setHasPreviewCallback". "(ZZ)V". (void \*)android hardware Camera setHasPreviewCallback }. { " addCallbackBuffer", "([BI)V". (void \*)android hardware Camera addCallbackBuffer } { "native autoFocus". "()V". (void \*)android hardware Camera autoFocus }. { "native cancelAutoFocus". "OV". (void \*)android hardware Camera cancelAutoFocus }. { "native takePicture", "(I)V". (void \*)android hardware Camera takePicture }, { "native setParameters". "(Liava/lang/String:)V". (void \*)android hardware Camera setParameters }. { "native getParameters", "()Ljava/lang/String;", (void \*)android hardware Camera getParameters }, { "reconnect", "()V", (void\*)android hardware Camera reconnect }, { "lock", "()V". (void\*)android hardware Camera lock }, { "unlock". "()V", (void\*)android\_hardware\_Camera\_unlock }, { "startSmoothZoom", "(I)V", (void \*)android hardware Camera startSmoothZoom }, { "stopSmoothZoom", "()V", (void \*)android hardware Camera stopSmoothZoom }, { "setDisplayOrientation", "(I)V", (void \*)android\_hardware\_Camera\_setDisplayOrientation }, {"\_startFaceDetection", "(I)V". (void \*)android\_hardware\_Camera\_startFaceDetection }, { " stopFaceDetection",

```
"OV".
     (void *)android hardware Camera stopFaceDetection).
\mathcal{V}:
```
根据上述代码可以看到,有了这个函数映射表,则 Camera 的 Java 层接口可以调用到 C/C++层的 接口函数, C/C++层的预览函数指针名为 android hardware Camera startPreview()、android hardware Camera stopPreview(),这两个函数会进而调用到 C/C++层的函数, 在文件 android hardware Camera.cop 中, 其具体代码如下所示。

```
static void android hardware Camera startPreview(JNIEnv *env, jobject thiz)
\mathbf{f}ALOGV("startPreview"):
    //获得 C/C++层的 Camera 指针
    sp<Camera> camera = get native camera(env. thiz. NULL):
    if (camera == 0) return;
    //调用 C/C++层的 startPreview()
    if (camera->startPreview() != NO ERROR) {
        iniThrowRuntimeException(env. "startPreview failed"):
        return:
    \mathcal{F}\mathcal{F}static void android hardware Camera stopPreview(JNIEnv *env, jobject thiz)
    ALOGV("stopPreview");
    //获得 C/C++层的 Camera 指针
    sp<Camera> c = get_native_camera(env, thiz, NULL);
    if (c == 0) return;
    //调用 C/C++层的 stopPreview()
    c->stopPreview();
```

```
ł
```
### C/C++层的预览函数 2.3.3

Camera 模块的 C/C++层文件路径为/frameworks/av/camera/Camera.cpp, 具体的实现代码如下所示。

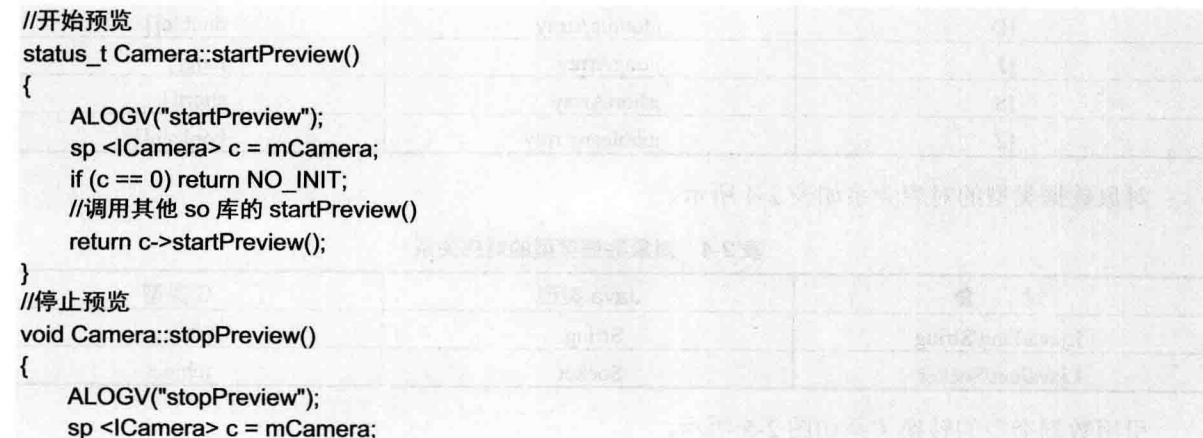

 $\mathcal{E}$ 

```
if (c == 0) return:
//调用其他 so 库的 stopPreview()
c->stopPreview();
```
通过上述代码发现, 文件 Camera.cpp 的功能是实现 Camera 模块中的 C/C++层, 然后继续调用更 加底层的预览的实现代码。

# 2.4 Java 与 JNI 基本数据类型转换

在 Android 5.0 中, Java 与 JNI 基本数据类型转换信息如表 2-2 所示。

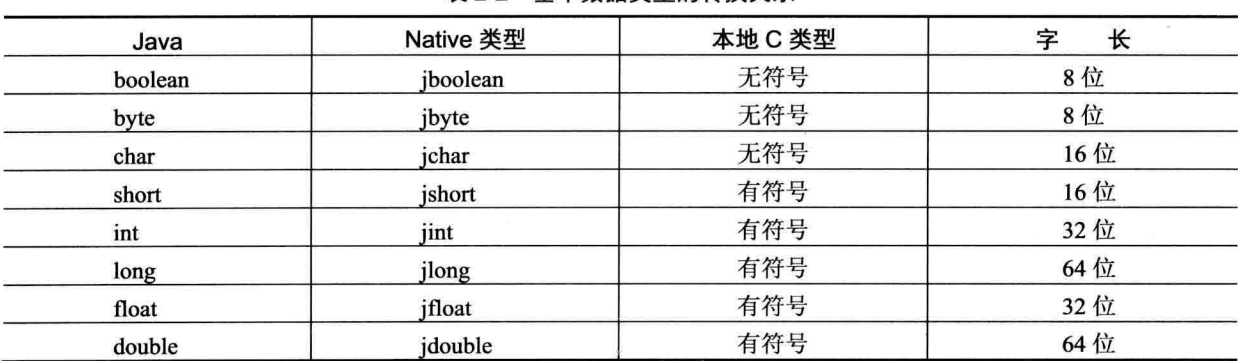

## 表 2-2 其木数据类型的转换关系

数组类型的对应关系如表 2-3 所示。

表 2-3 数组数据类型的对应关系

| 符<br>字 | Java 类型       | C 类型                 |
|--------|---------------|----------------------|
|        | jintArray     | int[]                |
| F      | jfloatArray   | float[]              |
| ſВ     | jbyteArray    | byte[]               |
| ſС     | jshortArray   | short <sup>[]</sup>  |
| D      | jdoubleArray  | double <sup>[]</sup> |
|        | jlongArray    | long[]               |
| `S     | jshortArray   | short <sup>[]</sup>  |
| [Z     | jbooleanArray | boolean[]            |

对象数据类型的对应关系如表 2-4 所示。

表 2-4 对象数据类型的对应关系

| 象<br>对            | Java 类型 | C 类型    |
|-------------------|---------|---------|
| Ljava/lang/String | String  | istring |
| Liava/net/Socket  | Socket  | jobject |

引用数据类型的转换关系如图 2-5 所示。
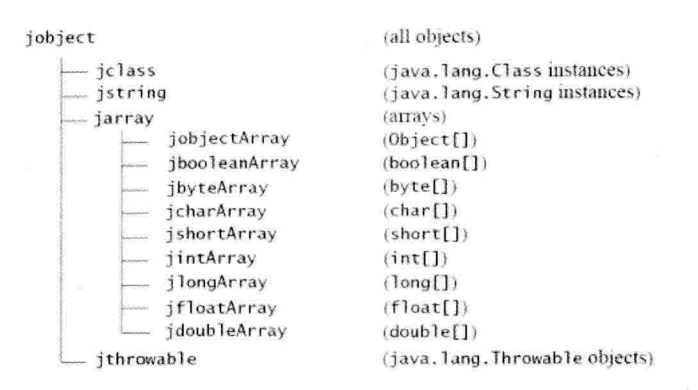

图 2-5 引用数据类型的转换关系

JNIEnv 接口  $2.5$ 

在 Android 5.0 中, Native Method (本地方法) 中的 JNIEnv 作为第一个参数被传入。JNIEnv 的内 部结构如图 2-6 所示。

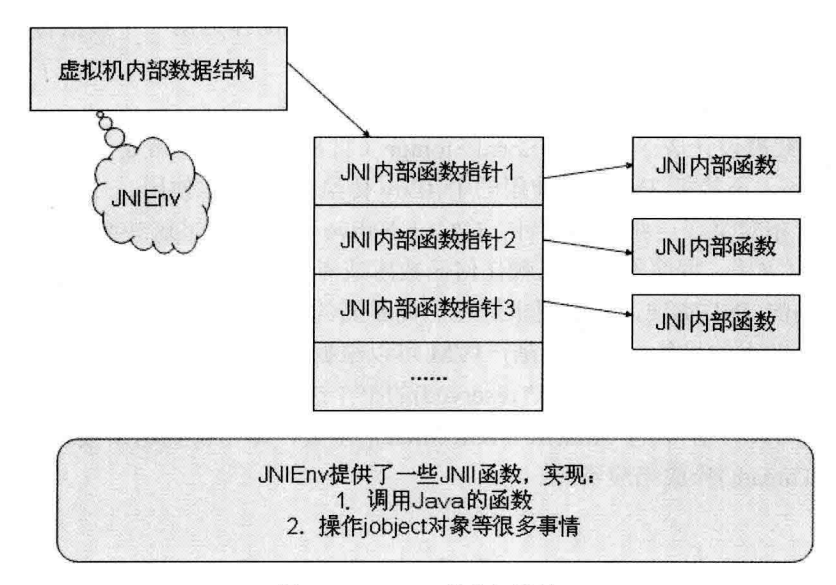

图 2-6 JNIEnv 的内部结构

当 JNIEnv 不作为参数传入时, JNI 提供了如下两个函数来获得 JNIEnv 接口。

☑ (\*jvm)->AttachCurrentThread(jvm, (void\*\*)&env, NULL)

☑ (\*jvm)->GetEnv(jvm, (void\*\*)&env, JNI VERSION 1 2)

上述两个函数都利用 Java VM 接口获得了 JNIEnv 接口, 并且 JNI 可以将获得的 JNIEnv 封装成一 个函数。

```
JNIEnv* JNU_GetEnv()
\left\{ \right.JNIEnv* env:
```
 $\mathcal{V}$ 

```
(*a ivm)->GetEnv(a ivm. (void**)&env. JNI VERSION 1 2);
return env:
```
Java 通过 JNI 机制调用 C/C++写的 Native 程序, C/C++开发的 Native 程序需要遵循一定的 JNI 规 范。例如,下面就是一个JNI 函数声明的例子。

**JNIEXPORT iint JNICALL Java initest MvTest test** (JNIEnv \* env, jobject obj, jint arg0);

JVM 负责从 Java Stack 转入 C/C++ Native Stack。当 Java 进入 JNI 调用,除了函数本身的参数(arg0) 外会多出两个参数: JNIEnv 指针和 jobject 指针。其中, JNIEnv 指针是 JVM 创建的, 被 Native 的 C/C++ 方法用来操纵 Java 执行栈中的数据, 例如 Java Class、Java Method 等。

首先, JNI 对于 JNIEnv 的使用提供了两种语法, 分别是 C 语法以及 C++语法。其中, C 语法是:

isize len = (\*env)->GetArrayLength(env.array);

C++语法是:

isize len =env->GetArrayLength(array);

因为C语言并不支持对象的概念,所以C语法中需要把env作为第一个参数传入,这类似于C++ 的隐式参数 this 指针。

另外, 在使用 JNIEnv 接口时, 需要遵循如下两个设计原则。

(1) JNIEnv 指针被设计成了 Thread Local Storage (TLS) 变量, 也就是说每一个 Thread、JNIEnv 变量都有独立的 Copy, 不能把 Thead#1 使用的 JNIEnv 传给 Thread#2 使用。

(2) 在 JNIEnv 中定义了一组函数指针, C/C++ Native 程序是通过这些函数指针操纵 Java 数据。 这样设计的好处是, C/C++ 程序不需要依赖任何函数库或者 DLL。由于 IVM 可能由不同的厂商实现, 不同厂商有自己不同的 JNI 实现,如果要求这些厂商暴露约定好的一些头文件和库,这不是灵活的设 计。而且使用函数指针表的另外一个好处是, JVM 可以根据启动参数动态替换 JNI 实现。

在 jint JNI OnLoad(JavaVM\* vm, void\* reserved)的整个进程只有一个 JavaVM 对象, 可以保存并在 任何地方使用。利用 JavaVM 中的 AttachCurrentThread()函数, 即可得到这个线程的 JNIEnv 结构体, 利用 DetachCurrentThread()释放相应资源。

# 2.6 开发 JNI 程序

在现实开发应用的过程中,可以对 Android 操作系统进行适当的修改以增加各种自定义功能,这 样可以满足用户的特定需求。在 Android 系统中, Dalvik VM 中的应用程序使用 JNI (Java Native Interface) 来调用 C/C++开发的共享库。本节将详细讲解开发一个自己的 JNI 程序的方法。

#### 开发 JNI 程序的步骤 2.6.1

在 Android 5.0 中, 开发 JNI 程序的一般操作步骤如下所示。

- (1) 编写 Java 中的调用类。
- (2) 用 iavah 生成 C/C++原生函数的头文件。
- (3) 在 C/C++中调用需要的其他函数功能实现原生函数, 原则上可以调用任何资源。
- (4) 将项目依赖的所有原生库和资源加入到 Java 项目的 java.library.path。
- (5) 生成 Java 程序。

### 开发一个自己的 JNI 程序  $262$

- (1) 打开 Eclipse, 新建一个名为 testJni 的工程名。
- (2) 在 Activity 中添加如下代码。

package com.aaa.ini:

```
import android.os.Bundle:
import android.app.Activity:
import android.view.Menu:
import android.view.MenuItem:
import android.widget.TextView:
import android.support.v4.app.NavUtils;
public class TestJni extends Activity {
```
@Override

```
public void onCreate(Bundle savedInstanceState) {
    super.onCreate(savedInstanceState);
```

```
//natvie 必须声明, 用于生成 C/C++代码
public native String hello();
```
static{

-1

 $\mathcal{Y}$ 

System.loadLibrary("testJni");

```
J
```
编译后的文件被保存在 bin 目录下, 通过 javah 命令生成 C/C++的头文件。此时会在项目目录下生 成文件 jni/com aaa jni TestJni.h, 头文件的具体代码如下所示。

```
/* DO NOT EDIT THIS FILE - it is machine generated */
#include <ini.h>
/* Header for class com_aaa_jni_TestJni */
#ifndef Included com aaa jni TestJni
#define Included com aaa ini TestJni
#ifdef cplusplus
extern "C" {
#endif
JNIEXPORT jstring JNICALL Java_com_aaa_jni_TestJni_hello
  (JNIEnv *, jobject);
```

```
#ifdef colusplus
\mathbf{I}#endif
#endif
```
(3) 根据头文件编写 C 代码, 具体代码如下所示。

```
#include <string.h>
#include <ini.h>
istring
Java com aaa ini TestJni hello
  (JNIEnv* env. jobiect thiz){
           return (*env)->NewStringUTF(env, "哈哈完成自动化编译 !");
\mathcal{E}
```
(4) 编写文件 Android.mk, 可以直接从 NDK 的 samples 下 hello-ini 的 JNI 文件下复制该文件, 具体代码如下所示。

```
# Copyright (C) 2009 The Android Open Source Project
## Licensed under the Apache License, Version 2.0 (the "License"):
# you may not use this file except in compliance with the License.
# You may obtain a copy of the License at
#http://www.apache.org/licenses/LICENSE-2.0
### Unless required by applicable law or agreed to in writing, software
# distributed under the License is distributed on an "AS IS" BASIS.
# WITHOUT WARRANTIES OR CONDITIONS OF ANY KIND, either express or implied.
# See the License for the specific language governing permissions and
# limitations under the License
#LOCAL PATH := $(call my-dir)
include $(CLEAR VARS)
LOCAL MODULE
                     := testJni
LOCAL SRC FILES := testJni.c
include $(BUILD SHARED LIBRARY)
```
在此只需要修改 LOCAL MODULE 和 LOCAL SRC FILES 即可。

Δ LOCAL MODULE:模块描述信息,用于给 Java 调用的模块名,会生成对应的 libtestJni.so 文件。 ☑ LOCAL SRC FILES: 源文件, 多个文件之间可以用空格隔开。

(5) 开始编译生成.so 文件。打开 gnustep 工具的命令窗口, 在项目下输入如下命令即可自动生成 libs/armeabi/libtestJni.so 文件, 如图 2-7 所示。

\$NDK/ndk-build

(6) 编写 Java 调用代码, 具体代码如下所示。

package com.aaa.jni;

```
import android.os.Bundle;
import android.app.Activity;
import android.view.Menu;
import android.view.MenuItem;
import android.widget.TextView;
import android.support.v4.app.NavUtils;
public class TestJni extends Activity {
    @Override
    public void onCreate(Bundle savedInstanceState) {
         super.onCreate(savedInstanceState);
         TextView tv = new TextView(this);
         tv.setText(hello()); //这里的 hello()就是调用代码
         setContentView(tv);
    \mathbf{R}public native String hello();
    static
             System.loadLibrary("testJni");
    \mathcal{Y}
```
这样便成功实现了自己编写 JNI 程序并调用的目标, 编译运行后的效果如图 2-8 所示。

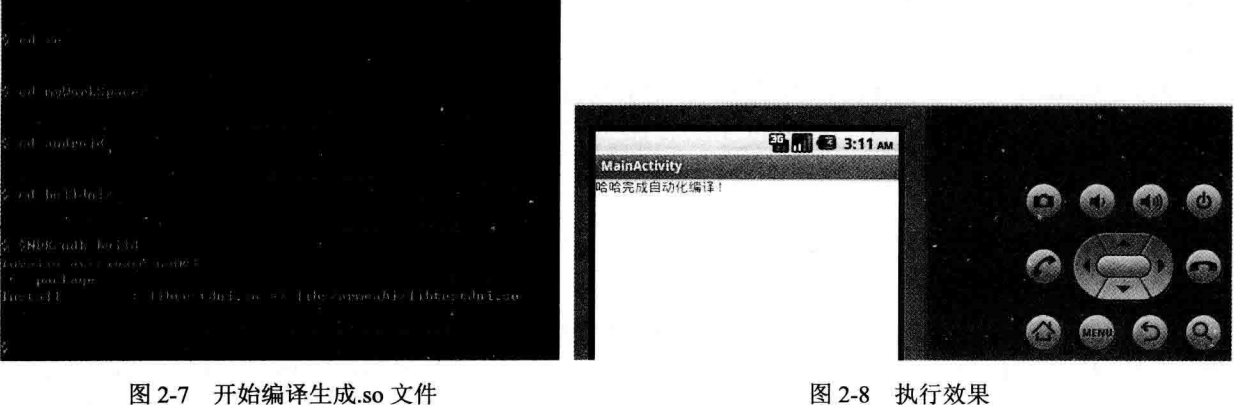

# 第3章 内存系统架构详解

内存(Memory)也被称为内存储器,其作用是暂时存放 CPU 中的运算数据, 以及与硬盘等外部 存储器交换的数据。内存是计算机中重要的部件之一,是用户任务与 CPU 处理进行沟通的桥梁。CPU 会把计算机运行中需要运算的数据放到内存中讲行运算处理,并将运算完成后的结果传送出来。本章 将详细分析 Android 5.0 内存系统的基本源码。

### 分析 Android 的进程通信机制  $3<sub>1</sub>$

要想实现对 Android 系统内存的优化, 需要首先了解 Android 的内存系统, 了解内存控制进程运行 的机制。本节将探讨分析 Android 的讲程通信机制。

# 3.1.1 IPC 机制介绍

在 Android 5.0 系统中, 每一个应用程序都是由一些 Activity 和 Service 组成的, 一般 Service 运行 在独立的进程中, 而 Activity 可能运行在同一个进程中, 也有可能运行在不同的进程中。那么不在同 一个进程的 Activity 或者 Service 之间究竟是如何通信的呢? Android 系统通过 Binder 进程间通信机制 来实现这个功能。

其实 Binder 并不是 Android 提出来的一套新的进程间通信机制, 它是基于 OpenBinder 来实现的。 Binder 是一种进程间通信机制, Android 系统的 Binder 机制由如下系统组件组成。

- $\nabla$  Client
- $\nabla$  Server
- ☑ Service Manager
- ☑ Binder 驱动程序

其中, Client、Server 和 Service Manager 在用户空间运行, Binder 驱动程序在内核空间中运行。Binder 就是一种把这 4个组件"黏合"在一起的"黏结剂"。其中的核心组件便是 Binder 驱动程序, Service Manager 提供了辅助管理的功能, Client 和 Server 正是在 Binder 驱动和 Service Manager 提供的基础设 施上实现 Client/Server 之间的通信。Service Manager 和 Binder 驱动已经在 Android 平台中实现完毕, 开发者只要按照规范实现自己的 Client 和 Server 组件即可。对于初学者来说, Android 系统的 Binder 机制是最难理解的, 而 Binder 机制无论从系统开发还是应用开发的角度来看, 都是 Android 系统中最 重要的组成,所以很有必要深入了解 Binder 的工作方式。要深入了解 Binder 的工作方式,最好的方式 就是阅读 Binder 相关的源代码。

要想深入理解 Binder 机制, 必须了解 Binder 在用户空间的 3 个组件 Client、Server 和 Service Manager 之间的相互关系, 并了解内核空间中 Binder 驱动程序的数据结构和设计原理。具体来说, Android 系 统 Binder 机制中的 4 个组件 Client、Server、Service Manager 和 Binder 驱动程序的关系如图 3-1 所示。

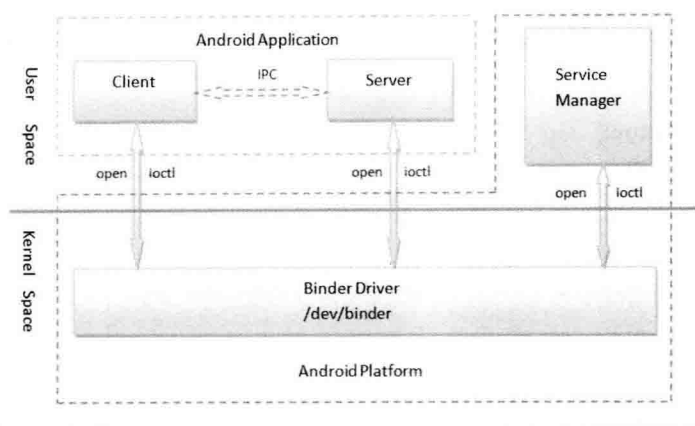

图 3-1 组件 Client、Server、Service Manager 和 Binder 驱动程序的关系

图 3-1 中构成组件的具体说明如下所示。

(1) Client、Server 和 Service Manager: 在用户空间中实现, Binder 驱动程序在内核空间中实现。

(2) Binder 驱动程序和 Service Manager: 已经在 Android 平台中实现, 开发者只需要在用户空间 实现自己的 Client 和 Server 即可。

(3) Binder 驱动程序提供的设备文件/dev/binder: 负责与用户空间进行交互, Client、Server 和 Service Manager 通过文件操作函数 open()和 ioctl()与 Binder 驱动程序进行通信。

(4) Service Manager: 是一个用来管理 Server 的保护进程, 并向 Client 提供查询 Server 接口的能力。

### Service Manager 是 Binder 机制的上下文管理者  $312$

分析 Android 5.0 的 Binder 源代码, Service Manager 是整个 Binder 机制的保护进程, 用来管理开 发者创建的各种 Server, 并且向 Client 提供查询 Server 远程接口的功能。因为 Service Manager 组件的 功能是用来管理 Server 并且向 Client 提供查询 Server 远程接口, 所以 Service Manager 必然要和 Server 以及 Client 讲行通信。Service Manager、Client 和 Server 三者分别是运行在独立的进程当中的,这样它 们之间的通信也属于进程间的通信,而且也是采用 Binder 机制进行进程间通信。因此, Service Manager 在充当 Binder 机制的保护进程角色的同时, 也在充当 Server 的角色, 是一种特殊的 Server。

在 Android 5.0 中, Service Manager 在用户空间的源代码位于 frameworks/base/cmds/servicemanager 目录下,主要是由文件 binder.h、binder.c 和 service manager.c 组成。Service Manager 在 Binder 机制中 的基本执行流程如图 3-2 所示。

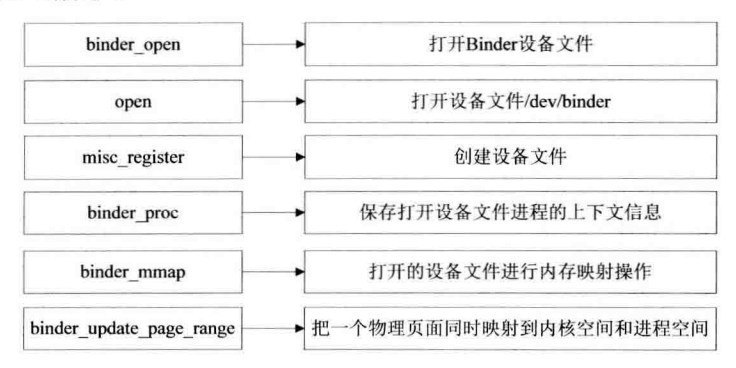

图 3-2 Service Manager 在 Binder 机制中的基本执行流程

在 Android 5.0 中, Service Manager 的入口函数 main()位于文件 service manager.c 中, 具体代码如 下所示。

```
int main(int argc. char **argy){
    struct binder state *bs:
    void *svcmar = BINDER SERVICE MANAGER:
    bs = binder open(128*1024):
    if (binder become context manager(bs)) \{LOGE("cannot become context manager (%s)\n", strerror(errno));
         return -1:
    ł
    svcmar handle = svcmar:
    binder loop(bs. svcmar handler):
    return 0:
\mathcal{E}
```
在上述代码中, 函数 main()主要有如下 3 个功能。

打开 Binder 设备文件。 М

告诉 Binder 驱动程序自己是 Binder 上下文管理者, 即前面提及的保护讲程。 М

进入一个无穷循环, 充当 Server 的角色, 等待 Client 的请求。 М

在分析上述 3 个功能之前, 先来看一下这里用到的结构体 binder state、宏 BINDER SERVICE MANAGER 的定义。结构体 binder state 在文件 frameworks/base/cmds/servicemanager/binder.c 中定义, 具体代码如下所示。

```
struct binder state {
    int fd:
    void *mapped:
    unsigned mapsize;
```
Y.

其中, fd 表示文件描述符, 即表示打开的/dev/binder 设备文件描述符; mapped 表示把设备文件 /dev/binder 映射到进程空间的起始地址; mapsize 表示上述内存映射空间的大小。

宏 BINDER SERVICE MANAGER 在文件 frameworks/base/cmds/servicemanager/binder.h 中定义, 代码如下。

/\* the one magic object \*/ #define BINDER\_SERVICE\_MANAGER ((void\*) 0)

这表示 Service Manager 的句柄为 0,Binder 通信机制使用句柄来代表远程接口。

函数首先打开 Binder 设备文件的操作函数 binder open(), 此函数的定义位于文件 frameworks/base/ cmds/servicemanager/binder.c 中, 具体代码如下所示。

```
struct binder_state *binder_open(unsigned mapsize){
    struct binder state *bs;
    bs = malloc(sizeof(*bs));if (!bs) {
         errno = ENOMEM;
         return 0:
```

```
\mathcal{E}bs->fd = open("/dev/binder", O RDWR);
    if (bs->fd < 0) {
         forintf(stderr."binder: cannot open device (%s)\n".
                  strerror(errno));
         goto fail open;
    \mathcal{F}bs->mapsize = mapsize:
    bs->mapped = mmap(NULL, mapsize, PROT READ, MAP PRIVATE, bs->fd, 0);
    if (bs->mapped == MAP FAILED) {
         fprintf(stderr,"binder: cannot map device (%s)\n",
                  strerror(errno)):
         goto fail map:
    }
         /* TODO: check version */
    return bs;
fail map:
    close(bs->fd);
fail open:
    free(bs);
    return 0:
ļ
```
通过文件操作函数 open()打开设备文件/dev/binder, 此设备文件是在 Binder 驱动程序模块初始化时 创建的。接下来先看一下这个设备文件的创建过程,进入到 kernel/common/drivers/staging/android 目录, 打开文件 binder.c, 可以看到如下模块初始化入口代码 binder init。

```
static struct file operations binder fops = {
     .owner = THIS MODULE,
     .poll = binder poll,
     .unlocked ioctl = binder ioctl,
     mmap = binder mmap,
     open = binder open.
     -flush = binder flush,
     .release = binder release,
};
static struct miscdevice binder miscdev = {
     .minor = MISC DYNAMIC MINOR,
     name = "binder",fops = &binder fops
};
static int init binder init(void)
\{int ret:
```
binder proc dir entry root = proc mkdir("binder", NULL); if (binder\_proc\_dir\_entry\_root)

```
binder proc_dir_entry_proc = proc_mkdir("proc", binder_proc_dir_entry_root);
ret = misc_register(&binder_miscdev);
```
if (binder proc dir entry root) {

create proc read entry("state". S IRUGO, binder proc dir entry root, binder read proc state, NULL); create proc read entry("stats", S IRUGO, binder proc dir entry root, binder read proc stats, NULL); create proc read entry("transactions". S IRUGO, binder proc dir entry root, binder read proc transactions, NULL);

create proc read entry("transaction log", S IRUGO, binder proc dir entry root, binder read proc transaction log. & binder transaction log):

create proc read entry("failed transaction log", S IRUGO, binder proc dir entry root, binder read proc transaction log, &binder transaction log failed);

```
\mathcal{E}return ret:
```
 $\mathcal{F}$ 

 $\overline{\mathcal{L}}$ 

device initcall(binder init);

在函数 misc register()中实现了创建设备文件的功能, 并实现了 misc 设备的注册工作, 在/proc 目 录中创建了各种 Binder 相关的文件供用户访问。通过如下执行语句即可讲入到 Binder 驱动程序的 binder open()函数。

 $bs$ ->fd = open("/dev/binder", O RDWR);

Binder 驱动程序函数 binder open()的主要作用是创建一个名为 binder proc 的数据结构, 用此数据 结构来保存打开设备文件/dev/binder 的进程的上下文信息, 并且将这个进程上下文信息保存在打开文 件结构 file 的私有数据成员变量 private data 中。函数 binder open()的实现代码如下所示。

static int binder open(struct inode \*nodp, struct file \*filp)

struct binder proc \*proc;

```
if (binder debug mask & BINDER DEBUG OPEN CLOSE)
    printk(KERN INFO "binder open: %d:%d\n", current->group leader->pid, current->pid);
```

```
proc = kzalloc(sizeof(*proc), GFP KERNEL);
if (proc == NULL)
    return - ENOMEM;
get task struct(current);
proc-<b>tsk</b> = current:INIT LIST HEAD(&proc->todo);
init waitqueue head(&proc->wait);
proc->default priority = task nice(current);
mutex lock(&binder lock);
binder stats.obj created[BINDER STAT PROC]++;
hlist add head(&proc->proc node, &binder procs);
proc->pid = current->group_leader->pid;
INIT LIST HEAD(&proc->delivered death);
flip\text{-}private data = proc;mutex unlock(&binder lock);
```

```
if (binder_proc_dir_entry_proc) {
     char strbuff11];
     snprintf(strbuf, sizeof(strbuf), "%u", proc->pid);
```
remove proc entry(strbuf, binder proc dir entry proc);

create proc read entry(strbuf, S IRUGO, binder proc dir entry proc. binder read proc proc. proc):

```
return 0:
```
 $\mathcal{E}$ 

而结构体 struct binder proc 也被定义在文件 kernel/common/drivers/staging/android/binder.c 中, 此结 构体的成员比较多, 其中最为重要的是如下4个成员变量。

М threads

 $\mathcal{E}$ 

- $\overline{M}$ nodes
- $\triangledown$ refs by desc
- М refs by node

上述 4 个成员变量都是表示红黑树的节点, 即 binder proc 分别挂在 4 个红黑树下, 具体说明如下 所示。

- threads 树: 用来保存 binder proc 进程内用于处理用户请求的线程, 其最大数量由 max threads М 来决定。
- nodes 树: 用来保存 binder proc 进程内的 Binder 实体。 М
- refs by desc 树和 refs by node 树: 用来保存 binder proc 进程内的 Binder 引用, 即引用的其 М 他进程的 Binder 实体, 分别用两种方式来组织红黑树, 一种是以句柄作为 key 值来组织, 一 种是以引用的实体节点的地址值作为 key 值来组织, 二者意义相同, 只不过是为了内部杳找 方便而用两个红黑树来表示。

结构体 struct binder proc 的具体代码如下所示。

struct binder proc {

struct hlist node proc node; struct rb root threads; struct rb root nodes: struct rb root refs by desc: struct rb root refs by node: int pid; struct vm area struct \*vma; struct task struct \*tsk; struct files struct \*files; struct hlist node deferred work node: int deferred work; void \*buffer; ptrdiff t user buffer offset: struct list head buffers; struct rb root free buffers; struct rb root allocated buffers; size t free async space; struct page \*\*pages; size t buffer size; uint32 t buffer free; struct list head todo; wait queue head t wait;

struct binder stats stats; struct list head delivered death: int max threads: int requested threads: int requested threads started: int ready threads: long default priority:

**}:** 

这样,打开设备文件/dev/binder 的操作就完成了,接下来需要对打开的设备文件讲行内存映射操作

```
bs->mapped = mmap(NULL, mapsize, PROT READ, MAP PRIVATE, bs->fd, 0);
```
对应 Binder 驱动程序的是函数 binder mmap(), 首先通过 filp->private data 得到在打开设备文件 /dev/binder 时创建的结构 binder proc。内存映射信息放在 vma 参数中。此处 vma 的数据类型是结构 vm area struct, 表示的是一块连续的虚拟地址空间区域。另外, 结构体 vm struct 表示一块连续的虚拟 地址空间区域。函数 binder mmap()的具体实现代码如下所示。

```
static int binder mmap(struct file *filp, struct vm area struct *vma)
\overline{\mathcal{L}}int ret:
     struct vm struct *area;
     struct binder proc *proc = filp->private data;
     const char *failure string;
     struct binder buffer *buffer;
     if ((vma->vm end - vma->vm start) > SZ 4M)
          vma->vm_end = vma->vm_start + SZ_4M:
     if (binder debug mask & BINDER DEBUG OPEN CLOSE)
          printk(KERN INFO
               "binder mmap: %d %lx-%lx (%ld K) vma %lx pagep %lx\n".
               proc->pid. vma->vm_start. vma->vm_end.
               (vma->vm end - vma->vm start) / SZ 1K, vma->vm flags,
               (unsigned long)paprot val(vma->vm page prot)):
     if (vma->vm flags & FORBIDDEN MMAP FLAGS) {
          ret = -EPERM;
          failure string = "bad vm flags";
          goto err bad arg;
    \mathcal{E}vma->vm flags = (vma->vm flags | VM DONTCOPY) & ~VM MAYWRITE;
     if (proc->buffer) {
          ret = -EBUSY;
         failure string = "already mapped";
         goto err already mapped;
    \mathcal{F}area = get_vm_area(vma->vm_end - vma->vm_start, VM_IOREMAP);
    if (area == NULL) {
         ret = -ENOMEM;failure string = "get vm area";
         goto err get vm area failed;
```

```
\mathcal{E}proc->buffer = area->addr;
     proc->user_buffer_offset = yma->ym_start - (uintptr_t)proc->buffer;
#ifdef CONFIG CPU CACHE VIPT
     if (cache is vipt aliasing()) {
          while (CACHE COLOUR((vma->vm_start ^ (uint32_t)proc->buffer))) {
               printk(KERN INFO "binder mmap: %d %lx-%lx maps %p bad alignment\n", proc->pid, yma->
vm start, vma->vm end. proc->buffer):
               vma->vm_start += PAGE_SIZE:
          ļ
     \mathbf{L}#endif
     proc->pages = kzalloc(sizeof(proc->pages[0]) * ((yma->ym end - yma->ym start) PAGE SIZE). GFP
KERNEL):
     if (proc->pages == NULL) \{ret = -ENOMEM;failure string = "alloc page array";
          goto err alloc pages failed;
     proc->buffer size = vma->vm end - vma->vm start;
     vma->vm ops = &binder vm ops;
     vma->vm private data = proc;
     if (binder update page range(proc, 1, proc->buffer, proc->buffer + PAGE SIZE, vma)) {
          ret = -ENOMEM:
          failure string = "alloc small buf";
          goto err_alloc_small_buf_failed;
     ł
     buffer = proc->buffer;
     INIT LIST HEAD(&proc->buffers);
     list_add(&buffer->entry, &proc->buffers);
     buffer->free = 1;
     binder insert free buffer(proc, buffer);
     proc->free async space = proc->buffer size / 2;
     bar(f);
     proc->files = get files struct(current);
     proc->vma = vma;/*printk(KERN_INFO "binder_mmap: %d %lx-%lx_maps %p\n", proc->pid, vma->vm_start, vma->vm_end
proc->buffer);*/
     return 0;
err alloc small buf failed:
    kfree(proc->pages);
    proc->pages = NULL;
err alloc pages failed:
```
vfree(proc->buffer); proc->buffer = NULL;

err\_get\_vm\_area\_failed:

```
err already mapped:
```

```
err bad arg:
```
printk(KERN ERR "binder mmap: %d %lx-%lx %s failed %d\n", proc->pid, vma->vm start, vma->vm end, failure string, ret):

return ret:

 $\mathcal{V}$ 

接下来分析 binder proc 结构体中的如下成员变量。

М buffer: 是一个 void\*指针, 表示要映射的物理内存在内核空间中的起始位置。

М buffer size: 是一个 size t类型的变量, 表示要映射的内存的大小。

- Δ pages: 是一个 struct page\*类型的数组, struct page 是用来描述物理页面的数据结构。
- user buffer offset: 是一个 ptrdiff t 类型的变量, 表示的是内核使用的虚拟地址与进程使用的 М 虚拟地址之间的差值, 即如果某个物理页面在内核空间中对应的虚拟地址是 addr, 那么这个 物理页面在进程空间对应的虚拟地址就为如下格式。

### addr + user buffer offset

接下来还需要看一下 Binder 驱动程序管理内存映射地址空间的方法, 即如何管理 buffer ~ (buffer + buffer size)这段地址空间, 这个地址空间被划分为一段一段来管理, 每一段是用结构体 binder buffer 来描述的,具体代码如下所示。

```
struct binder buffer {
```
struct list head entry; /\* free and allocated entries by addesss \*/ struct rb node rb node; /\* free entry by size or allocated entry \*/ /\* by address \*/ unsigned free: 1; unsigned allow user free : 1: unsigned async transaction : 1: unsigned debug id: 29; struct binder transaction \*transaction; struct binder node \*target node: size t data size: size t offsets size: uint8 t data[0]:

};

每一个 binder buffer 通过其成员 entry 按从低地址到高地址连入到 struct binder proc 中的 buffers 表示的链表中, 并且每一个 binder buffer 又分为正在使用的和空闲的, 通过 free 成员变量来区分, 空 闲的 binder buffer 借助变量 rb node 进入 struct binder proc 中的 free buffers 表示的红黑树中。而那些 正在使用的 binder buffer 则通过成员变量 rb node 连入到 binder proc 中的 allocated buffers 表示的红黑 树中去。这样做是为了方便查询和维护这块地址空间。

继续分析函数 binder update page range(), 了解 Binder 驱动程序是如何实现把一个物理页面同时 映射到内核空间和进程空间的。具体实现代码如下所示。

static int binder\_update\_page\_range(struct binder\_proc \*proc, int allocate, void \*start, void \*end, struct vm area struct \*vma)

```
\{
```
void \*page addr;

```
unsigned long user page addr;
struct vm struct tmp area:
struct page ** page:
struct mm struct *mm;
if (binder debug mask & BINDER DEBUG BUFFER ALLOC)
     printk(KERN INFO "binder: %d: %s pages %p-%p\n".
             proc->pid, allocate ? "allocate" : "free", start, end);
if (end \le start)
     return 0:
if (vma)mm = NULLelse
                                                     and a Hold Roug House remove and not
     mm = get task mm(proc->tsk);if (mm) {
     down write(&mm->mmap sem);
     vma = proc \rightarrow vma:
\mathcal{E}if (allocate == 0)
     goto free range;
if (vma == NULL) \{printk(KERN ERR "binder: %d: binder alloc buf failed to "
                                                                     the carbon and
             "map pages in userspace, no vma\n", proc->pid);
                                                                           1.994 = 0000goto err no vma;
\mathcal{V}for (page addr = start; page addr < end; page addr += PAGE SIZE) {
     int ret:
     struct page **page array ptr;
     page = &proc->pages[(page addr - proc->buffer) / PAGE SIZE];
     BUG ON(*page):
     *page = alloc_page(GFP_KERNEL | GFP_ZERO);
     if (*page == NULL) {
          printk(KERN ERR "binder: %d: binder alloc buf failed "
                  "for page at %p\n", proc->pid, page addr);
          goto err alloc page failed:
     <sup>}</sup>
     tmp area.addr = page addr;
     tmp area.size = PAGE SIZE + PAGE SIZE \prime^* quard page? */;
     page array ptr = page;
     ret = map_vm_area(&tmp_area, PAGE_KERNEL, &page_array_ptr);
     if (ret) \{printk(KERN ERR "binder: %d: binder alloc buf failed "
                  "to map page at %p in kernel\n",
                                                      San Barrier Progress
                  proc->pid, page addr);
                                                                           nding a bhoir thin (A)
          goto err map kernel failed;
     \mathcal{Y}user_page_addr =
          (uintptr t)page addr + proc->user buffer offset:
     ret = vm_insert_page(vma, user_page_addr, page[0]);
     if (ret) \{printk(KERN ERR "binder: %d: binder alloc buf failed "
                  "to map page at %lx in userspace\n".
```

```
proc->pid. user_page_addr):
                goto err vm insert page failed:
          ł
          /* vm insert page does not seem to increment the refcount */
     \mathcal{F}if (mm) {
          up write(&mm->mmap sem):
          mmput(mm):
     \mathcal{E}return 0:
free range:
     for (page addr = end - PAGE SIZE; page addr >= start;
           page addr = PAGE SIZE) {
          page = &proc->pages[(page addr - proc->buffer) / PAGE SIZE];
          if (vma)
               zap page range(vma, (uintptr t)page addr +
                     proc->user_buffer_offset, PAGE_SIZE, NULL);
err vm insert page failed:
          unmap kernel range((unsigned long)page addr, PAGE SIZE);
err map kernel failed:
           free page(*page);
          *page = NULL;
err alloc page failed:
     \mathcal{F}err no vma:
     if (mm) {
          up write(&mm->mmap sem);
          mmput(mm);
     \mathcal{V}return - ENOMEM:
\mathbf{1}
```
通过上述代码不但可以分配物理页面,而且可以用来释放物理页面,这可以通过参数 allocate 来区 别, 在此只需关注分配物理页面的情况。要分配物理页面的虚拟地址空间范围为(start~end), 函数前 面的一些检查逻辑不再介绍,此处只需直接看中间的 for 循环,具体实现流程如下所示。

(1) 调用 alloc page()分配一个物理页面, 此函数返回一个结构体 page 物理页面描述符, 根据这 个描述的内容初始化结构体 vm struct tmp area。

(2) 通过 map vm area 将这个物理页面插入到 tmp area 描述的内核空间。

(3) 通过 page addr + proc->user buffer offset 获得进程虚拟空间地址。

(4) 通过函数 vm insert page()将这个物理页面插入到进程地址空间, 参数 vma 表示要插入的进 程的地址空间。

中间的 for 循环部分的具体代码如下所示。

```
for (page_addr = start; page_addr < end; page_addr += PAGE_SIZE) {
     int ret;
     struct page **page array ptr;
    page = &proc->pages[(page_addr - proc->buffer) / PAGE_SIZE];
```

```
BUG ON(*page);
*page = alloc_page(GFP_KERNEL | GFP_ZERO):
if (*page == NULL) \{printk(KERN ERR "binder: %d: binder alloc buf failed "
             "for page at %p\n", proc->pid, page addr);
     goto err alloc page failed:
\mathcal{V}tmp area.addr = page addr:
tmp area.size = PAGE SIZE + PAGE SIZE /* guard page? */;
page array ptr = page:
ret = map_vm_area(&tmp_area, PAGE_KERNEL, &page_array_ptr);
if (ret) {
     printk(KERN_ERR "binder: %d: binder_alloc_buf failed "
             "to map page at %p in kernel\n".
             proc->pid, page addr);
     goto err map kernel failed;
\mathcal{V}user page addr =(uintptr t)page addr + proc->user buffer offset:
ret = vm insert page(vma, user page addr, page[0]);
if (ret) \{printk(KERN_ERR "binder: %d: binder_alloc_buf failed "
             "to map page at %lx in userspace\n".
             proc->pid, user page addr);
     goto err vm insert page failed;
/* vm insert page does not seem to increment the refcount */
```
再次回到文件 frameworks/base/cmds/servicemanager/service manager.c 中的 main()函数, 接下来需 要调用 binder become context manager 来通知 Binder 驱动程序自己是 Binder 机制的上下文管理者, 即 保护进程。函数 binder become context manager()在文件 frameworks/base/cmds/servicemanager/binder.c 中定义, 具体代码如下所示。

int binder become context manager(struct binder state \*bs){ return ioctl(bs->fd, BINDER SET CONTEXT MGR, 0); k

在此通过调用 ioctl 文件操作函数通知 Binder 驱动程序自己是保护进程,命令行是 BINDER SET CONTEXT MGR, 并没有任何参数。BINDER SET CONTEXT MGR 定义如下。

#define BINDER SET CONTEXT MGR IOW('b', 7, int)

这样就进入到 Binder 驱动程序的函数 binder ioctl(), 在此只关注如下 BINDER\_SET\_CONTEXT MGR 命令即可。

static long binder ioctl(struct file \*filp, unsigned int cmd, unsigned long arg)

 $\{$ 

int ret:

struct binder proc \*proc = filp->private data;

```
struct binder thread *thread:
unsigned int size = IOC SIZE(cmd);
void user *ubuf = (void user *)arg:
/*printk(KERN_INFO_"binder_ioctl: %d:%d %x %lx\n", proc->pid, current->pid, cmd, arg):*/
ret = wait event interruptible(binder user error wait binder stop on user error < 2):
if (ret)return ret:
mutex lock(&binder lock):
thread = binder get thread(proc);
if (thread == NULL) {
    ret = -ENOMEM;
    goto err:
\mathcal{F}switch (cmd) {
case BINDER SET CONTEXT MGR:
    if (binder context mar node != NULL) \{printk(KERN ERR "binder: BINDER SET CONTEXT MGR already set\n"):
         ret = -EBUSY:
         goto err:
    \mathcal{E}if (binder context mar uid != -1) {
         if (binder context mgr uid != current->cred->euid) {
              printk(KERN ERR "binder: BINDER SET "
                  "CONTEXT MGR bad uid %d != %d\n".
                  current->cred->euid,
                  binder context mgr uid); https://www.inder.com/
              ret = -EPERM;goto err;
    FRI Kan MM- Awthon on a reasons on a boundary shows on the Ch
    lebinder context mgr uid = current->cred->euid;
    binder context mar node = binder new node(proc. NULL. NULL):
    if (binder context mgr node == NULL) {
         ret = -ENOMEM;
         goto err;
    \mathcal{E}
```

```
binder context mgr node->local weak refs++:
binder context mgr node->local strong refs++;
binder context mgr node->has strong ref = 1;
binder context mgr node->has weak ref = 1;
break:
```
default:

ret = -EINVAL; goto err;

```
ł
ret = 0;
```
err:

if (thread)

thread->looper &= ~BINDER\_LOOPER\_STATE\_NEED\_RETURN;

```
mutex unlock(&binder lock);
     wait event interruptible(binder user error wait, binder stop on user error < 2);
     if (ret && ret != -ERESTARTSYS)
          printk(KERN INFO "binder: %d:%d ioctl %x %lx returned %d\n", proc->pid, current->pid, cmd, arg, ret);
     return ret:
ļ
在分析函数 binder ioctl()之前, 需要先理解如下两个数据结构。
     结构体 binder thread: 表示一个线程, 这里就是执行 binder become context manager()函数的
М
     线程。
struct binder thread {
     struct binder proc *proc;
     struct rb node rb node:
     int pid;
     int looper:
     struct binder transaction *transaction stack;
     struct list head todo:
     uint32 t return error; /* Write failed, return error code in read buf */
     uint32 t return error2: /* Write failed, return error code in read */
         /* buffer. Used when sending a reply to a dead process that */
         /* we are also waiting on */
     wait queue head t wait:
     struct binder stats stats:
Έ
```
在上述结构体中, proc 表示是这个线程所属的进程。结构体 binder proc 中成员变量 thread 的类型 是 rb root, 表示查询红黑树, 把属于这个进程的所有线程都组织起来, 结构体 binder thread 的成员变 量 rb node 就是用来连入这棵红黑树的节点。looper 成员变量表示线程的状态, 可以取下面的值。

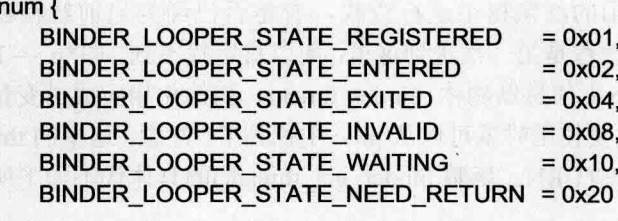

另外, transaction stack 表示线程正在处理的事务, todo 表示发往该线程的数据列表, return error 和 return error2 表示操作结果返回码, wait 用来阻塞线程等待某个事件的发生, stats 用来保存一些统 计信息, 此处暂不详细介绍, 遇到这些成员变量时再分析其作用。

数据结构 binder node: 表示一个 Binder 实体, 定义如下。 M

```
struct binder node {
     int debug_id;
     struct binder_work work;
     union \{struct rb node rb node;
          struct hlist node dead node;
```
 $\theta$ 

};

### };

struct binder proc \*proc: struct hlist head refs: int internal strong refs: int local weak refs: int local strong refs; void user \*ptr: void user \*cookie: unsigned has strong ref: 1: unsigned pending strong ref: 1: unsigned has weak ref: 1: unsigned pending weak ref: 1: unsigned has async transaction : 1; unsigned accept fds: 1: int min priority : 8: struct list head async todo:

};

由此可见, rb node 和 dead node 组成了一个联合体, 具体来说分为如下两种情形。

- 如果这个 Binder 实体还在正常使用, 则使用 rb\_node 来连入 proc->nodes 所表示的红黑树的节  $\blacktriangleright$ 点, 这棵红黑树用来组织属于这个进程的所有 Binder 实体。
- $\blacktriangleright$ 如果这个 Binder 实体所属的讲程已经销毁, 而这个 Binder 实体又被其他讲程所引用, 则它通 过 dead node 进入到一个哈希表中存放。proc 成员变量就是表示这个 Binder 实例所属的进程。

refs 成员变量把所有引用了该 Binder 实体的 Binder 引用连接起来构成一个链表。internal strong refs、local weak refs 和 local strong refs 表示这个 Binder 实体的引用计数。ptr 和 cookie 成员变量分别 表示这个 Binder 实体在用户空间的地址以及附加数据。其余的成员变量不再描述了,遇到时再分析。

接下来回到函数 binder ioctl()中, 首先是通过 filp->private data 获得 proc 变量, 此处的函数 binder mmap()是一样的, 然后通过函数 binder get thread()获得线程信息, 此函数会把当前线程 current 的 pid 作为键值, 在进程 proc->threads 表示的红黑树中进行查找, 看是否已经为当前线程创建了 binder thread 信息。在这个场景下, 由于当前线程是第一次进到这里, 所以肯定找不到, 即\*p == NULL 成立, 于是, 就为当前线程创建一个线程上下文信息结构体 binder thread, 初始化相应成员变量, 并 插入到 proc->threads 所表示的红黑树中, 下次要使用时就可以从 proc 中找到了。注意, 这里的 thread-> looper = BINDER LOOPER STATE NEED RETURN。函数 binder get thread()的具体代码如下所示。

static struct binder thread \*binder get thread(struct binder proc \*proc)

```
struct binder_thread *thread = NULL;
struct rb node *parent = NULL;
struct rb node **p = &proc->threads.rb node;
```

```
while (*p) {
     parent = \starp;
     thread = rb entry(parent, struct binder thread, rb node);
```

```
if (current->pid < thread->pid)
     p = \&(*p)->rb left;
else if (current->pid > thread->pid)
```

```
p = \&(*p)->rb right:
     else
          break:
\mathcal{E}if (^{\ast}p == NULL) {
     thread = kzalloc(sizeof(*thread), GFP KERNEL);
     if (thread == NULL)
          return NULL:
     binder stats.obi created[BINDER STAT THREAD]++:
     thread->proc = proc:
     thread->pid = current->pid;
     init waitqueue head(&thread->wait);
     INIT LIST HEAD(&thread->todo);
     rb link node(&thread->rb node, parent, p);
     rb insert color(&thread->rb node, &proc->threads);
     thread->looper I= BINDER LOOPER STATE NEED RETURN;
     thread->return error = BR OK;
     thread->return error2 = BR OK:
\mathcal{E}return thread:
```

```
\mathcal{F}
```
再回到函数 binder ioctl()中, 接下来会有两个全局变量 binder context mgr node 和 binder context mgr uid, 定义如下。

```
static struct binder node *binder context mgr node;
static uid t binder context mgr uid = -1;
```
其中, binder context mgr node 用来表示 Service Manager 实体, binder context mgr uid 表示 Service Manager保护进程的uid。在这个场景下,由于当前线程是第一次进到这里,所以 binder context mgr node 为 NULL, binder context mgr uid 为-1, 于是初始化 binder context mgr uid 为 current->cred->euid, 这 样当前线程就成为 Binder 机制的保护进程了,并且通过 binder new node 为 Service Manager 创建 Binder 实体。

```
static struct binder node *
binder new node(struct binder proc *proc, void user *ptr, void user *cookie)
\overline{\mathcal{L}}struct rb node **p = &proc->nodes.rb node;
     struct rb node *parent = NULL;
     struct binder node *node;
     while (*) {
           parent = p;
           node = rb entry(parent, struct binder node, rb node);
           if (pt < node >ptr)p = \&(^{\ast}p)->rb_left;
           else if (ptr > node->ptr)
                p = \&(*p)->rb_right;
          else
                return NULL:
```

```
node = kzalloc(sizeof(*node), GFP KERNEL);
if (node == NULL)return NULL:
binder stats.obi created[BINDER STAT NODE]++;
rb link node(&node->rb node, parent, p);
rb insert color(&node->rb node, &proc->nodes):
node->debug id = ++binder last id:
node\text{-}proc = procnode->ptr = ptr;
node ->cookie = cookie:
node->work.type = BINDER WORK NODE;
INIT LIST HEAD(&node->work.entry);
INIT LIST HEAD(&node->asvnc todo);
if (binder debug mask & BINDER DEBUG INTERNAL REFS)
    printk(KERN INFO "binder: %d:%d node %d u%p c%p created\n".
           proc->pid, current->pid, node->debug id,
           node->ptr. node->cookie):
return node:
```
在这里传进来的 ptr 和 cookie 都为 NULL。上述函数会首先检查 proc->nodes 红黑树中是否已经存 在以 ptr 为键值的 node, 如果已经存在则返回 NULL。在这个场景下, 由于当前线程是第一次进入到这 里, 所以肯定不存在, 于是就新建了一个 ptr 为 NULL 的 binder node, 并且初始化其他成员变量, 插 入到 proc->nodes 红黑树中去。

当 binder new node 返回到函数 binder ioctl()后, 会把新建的 binder node 指针保存在 binder context mgr node 中, 然后又初始化 binder context mgr node 的引用计数值。这样执行 BINDER SET CONTEXT MGR 命令完毕, 在函数 binder ioctl()返回之前执行下面的语句。

if (thread)

 $\overline{A}$ 

thread->looper &= ~BINDER LOOPER STATE NEED RETURN:

再次回到文件 frameworks/base/cmds/servicemanager/service manager.c 中的 main()函数,接下来需 要调用函数 binder loop()进入循环, 等待 Client 发送请求。函数 binder loop()在文件 frameworks/base/ cmds/servicemanager/binder.c 中定义, 首先通过函数 binder write()执行 BC ENTER LOOPER 命令, 告 诉 Binder 驱动程序 Service Manager 马上要进入循环。函数 binder loop()的具体实现代码如下所示。

void binder loop(struct binder state \*bs, binder handler func)

```
int res;
struct binder write read bwr;
unsigned readbuff321:
bwr.write size = 0;
bwr.write consumed = 0:
bwr.write buffer = 0;
```

```
readbuf[0] = BC ENTER LOOPER;
binder_write(bs, readbuf, sizeof(unsigned));
for (:) {
    bwr.read size = sizeof(readbuf);
```

```
bwr.read consumed = 0:
hwr read buffer = (unsinned) readbuf:
res = ioctl(bs->fd, BINDER WRITE READ, &bwr);
if (res < 0) {
     LOGE("binder loop: joctl failed (%s)\n", strerror(errno));
     break:
\mathcal{E}res = binder_parse(bs. 0, readbuf, bwr.read_consumed, func);
if (res == 0) {
    LOGE("binder loop: unexpected reply?!\n");
     break:
ł
if (res < 0) {
    LOGE("binder loop: jo error %d %s\n", res. strerror(errno));
     break:
\mathcal{E}
```
在此还需要理解设备文件/dev/binder 操作函数 ioctl 的操作码 BINDER WRITE READ, 首先看其 定义。

#define BINDER WRITE READ IOWR('b', 1, struct binder write read)

此 io 操作码有一个形式为 struct binder write read 的参数。

 $\mathcal{E}$ 

 $\mathbf{1}$ 

```
struct binder write read {
                                     /* bytes to write */
     signed long
                     write size:
                                          /* bytes consumed by driver */
     signed long
                     write consumed:
     unsigned long write buffer;
     signed long
                     read size:/* bytes to read */
     signed long
                     read consumed;
                                          /* bytes consumed by driver */
     unsigned long read buffer;
₹.
```
用户空间程序和 Binder 驱动程序交互时,大多数是通过 BINDER WRITE READ 命令实现的, write buffer 和 read buffer 所指向的数据结构还指定了具体要执行的操作, write buffer 和 read buffer 所指向的结构体是 binder transaction data, 定义此结构体的代码如下所示。

```
struct binder transaction data {
     /* The first two are only used for bcTRANSACTION and brTRANSACTION,
      * identifying the target and contents of the transaction
      ^*union \{size t handle;
                               /* target descriptor of command transaction */
                               /* target descriptor of return transaction */
          void *ptr;
     } target;
     Void *cookie:
                               /* target object cookie */
     unsigned int code;
                               /* transaction command */
```
/\* General information about the transaction. \*/

```
unsigned int flags;
pid t sender pid:
uid t sender euid:
                            /* number of bytes of data */
size t data size:
size t offsets size:
                            /* number of bytes of offsets */
/* If this transaction is inline, the data immediately
 * follows here: otherwise, it ends with a pointer to
 * the data buffer
 ^{\ast}/
union \{struct {
           /* transaction data */
           const void *buffer:
           /* offsets from buffer to flat binder object structs */
           const void *offsets:
     } ptr;
     uint8 t
                 buf[8];
} data;
```
到此为止,已从源代码一步一步地分析完 Service Manager 是如何成为 Android 进程间通信(IPC) 机制 Binder 保护进程的了。下面简要总结 Service Manager 成为 Android 进程间通信(IPC) 机制 Binder 保护讲程的过程。

(1) 打开/dev/binder 文件。

**}:** 

open("/dev/binder", O RDWR);

(2) 建立 128K 内存映射。

mmap(NULL, mapsize, PROT READ, MAP PRIVATE, bs->fd, 0);

(3) 通知 Binder 驱动程序它是保护进程。

binder become context manager(bs);

(4) 讲入循环等待请求的到来。

binder loop(bs, svcmgr handler);

在这个过程中, 在 Binder 驱动程序中建立了一个 struct binder proc 结构、一个 struct binder thread 结构和一个 struct binder node 结构, 这样, Service Manager 就在 Android 系统的进程间通信机制 Binder 担负起保护讲程的职责了。

#### Service Manager 服务  $3.1.3$

在 Android 5.0 中, Service Manager 在 Binder 机制中既充当保护进程的角色, 同时也充当着 Server 角色,但是它又与一般的 Server 不一样。对于普通的 Server 来说, Client 如果想要获得 Server 的远程 接口, 必须通过 Service Manager 远程接口提供的 getService 接口获得, 这本身就是一个使用 Binder 机

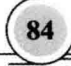

制来讲行讲程间通信的过程。而对于 Service Manager 这个 Server 来说, Client 如果想要获得 Service Manager 远程接口, 却不必通过进程间通信机制来获得, 因为 Service Manager 远程接口是一个特殊的 Binder 引用, 其引用句柄一定是 0。

在 Android 5.0 中, 获取 Service Manager 远程接口的函数是 defaultServiceManager(), 此函数在文 件 frameworks/base/include/binder/IServiceManager.h 中声明, 具体代码如下所示。

sp<lServiceManager> defaultServiceManager();

函数 defaultServiceManager()在文件 frameworks/base/libs/binder/IServiceManager.cpp 中实现, 具体 代码如下所示。

```
sp<IServiceManager> defaultServiceManager()
\overline{\mathbf{f}}if (aDefaultServiceManager != NULL) return gDefaultServiceManager:
         AutoMutex I(aDefaultServiceManagerLock):
         if (gDefaultServiceManager == NULL) {
              gDefaultServiceManager = interface_cast<IServiceManager>(
                  ProcessState::self()->getContextObiect(NULL));
    \mathcal{V}return gDefaultServiceManager;
ł
```
其中 gDefaultServiceManagerLock 和 gDefaultServiceManager 是全局变量, 在文件 frameworks/base/ libs/binder/Static.cpp 中定义, 具体代码如下所示。

Mutex aDefaultServiceManagerLock: sp<lServiceManager> gDefaultServiceManager;

从上述函数可以看出, gDefaultServiceManager 是单例模式, 在调用函数 defaultServiceManager() 时, 如果已经创建了 gDefaultServiceManager 则直接返回, 否则通过 interface cast<IServiceManager> (ProcessState::self()->getContextObject(NULL))创建一个,并保存在全局变量 gDefaultServiceManager 中。

在 Binder 机制中, 类 BpServiceManager 继承了类 BpInterface<IServiceManager>, BpInterface 是一 个模板类, 在文件 frameworks/base/include/binder/IInterface.h 中定义, 具体代码如下所示。

```
template<typename INTERFACE>
class BpInterface : public INTERFACE, public BpRefBase {
public:
    BoInterface(const sp<lBinder>& remote):
protected:
    virtual IBinder* onAsBinder();
```
 $\mathbf{E}$ 

类 IServiceManager 继承了类 IInterface, 而类 IInterface 和类 BpRefBase 又分别继承了类 RefBase。 下面是创建 Service Manager 远程接口的主要语句, 首先会调用函数 ProcessState::self(), 此函数是 ProcessState 的静态成员函数, 功能是返回一个全局唯一的 ProcessState 实例变量, 其实这就是单例模式, 此变量名为 gProcess。如果未创建 gProcess 则执行创建操作。在 ProcessState 的构造函数中, 通过文件操

作函数 openO打开设备文件/dev/binder, 并且返回的设备文件描述符保存在成员变量 mDriverFD 中。

```
gDefaultServiceManager = interface_cast<IServiceManager>(
    ProcessState::self()->getContextObject(NULL));
```
接着调用函数 gProcess->getContextObject()获得一个句柄值为 0 的 Binder 引用 BpBinder。再来看 函数 interface cast<IServiceManager>的具体实现, 此模板函数在文件 framework/base/include/binder/ IInterface.h 中定义, 具体实现代码如下所示。

```
template<typename INTERFACE>
inline sp<INTERFACE> interface cast(const sp<IBinder>& obj) {
    return INTERFACE::asInterface(obi):
```
在上述代码中, INTERFACE 是 IServiceManager, 调用了函数 IServiceManager::asInterface()。函数 IServiceManager::asInterface()是通过 DECLARE META INTERFACE(ServiceManager)宏在类 IServiceManager 中声明的, 位于文件 framework/base/include/binder/IServiceManager.h 中, 展开后的代码如下所示。

١

```
#define DECLARE META INTERFACE(ServiceManager)
     static const android::String16 descriptor:
     static android::sp<IServiceManager> asInterface(
     const android::sp<android::IBinder>& obj);
     virtual const android::String16& getInterfaceDescriptor() const;
     IServiceManager();
     virtual ~IServiceManager();
```
IServiceManager::asInterface 是通过宏 IMPLEMENT META INTERFACE(ServiceManager, "android. os.IServiceManager")定义的, 位于文件 framework/base/libs/binder/IServiceManager.cpp 中, 展开后的代 码如下所示。

```
#define IMPLEMENT META INTERFACE(ServiceManager, "android.os.IServiceManager")
     const android::String16 |ServiceManager::descriptor("android.os.IServiceManager");
     const android::String16&
     IServiceManager::getInterfaceDescriptor() const {
     return IServiceManager:: descriptor;
    ł
     android::sp<lServiceManager> IServiceManager::asInterface(
     const android::sp<android::IBinder>& obj)
     \left\{ \right.android::sp<lServiceManager> intr;
     if (obj != NULL) {
     intr = static_cast<IServiceManager*>(
    obj->queryLocalInterface(
     IServiceManager::descriptor).get());
    if (intr == NULL) {
    intr = new BpServiceManager(obj);
    return intr:
```

```
IServiceManager::IServiceManager(){}
IServiceManager::~IServiceManager() { }
```
IServiceManager::asInterface 的具体实现代码如下所示。

```
android::sp<IServiceManager> IServiceManager::asInterface(const android::sp<android::IBinder>& obj)
\overline{\mathbf{f}}android::sp<lServiceManager> intr:
     if (obj != NULL) {
           intr = static_cast<IServiceManager*>(
                       obi->queryLocalInterface(IServiceManager::descriptor).get());
           if (int == NULL) {
                intr = new BpServiceManager(obi):
          J
     ł
     return intr:
```
此处传进来的参数 obj 就是刚才创建的 new BpBinder(0), 类 BpBinder 中的成员函数 queryLocalInterface() 继承自基类 IBinder, 函数 IBinder::queryLocalInterface()位于文件 framework/base/libs/binder/Binder.cpp 中,具体实现代码如下所示。

```
sp<linterface> IBinder::queryLocalInterface(const String16& descriptor)
    return NULL;
```
由此可见, 在函数 IServiceManager::asInterface()中会调用下面的语句。

```
intr = new BpServiceManager(obi):
```
即:

```
intr = new BpServiceManager(new BpBinder(0));
```
创建的 Service Manager 远程接口本质上是一个 BpServiceManager, 包含了一个句柄值为0的 Binder 引用。

# 3.2 分析匿名共享内存子系统

Android 系统提供了独特的匿名共享内存子系统 Ashmem (Anonymous Shared Memory), 以驱动 程序的形式实现在内核空间中。本节将详细分析 Android 匿名共享内存子系统 Ashmem 的基本源码。

### $3.2.1$ Ashmem 系统基础

在 Android 5.0 系统中, Ashmem 具有如下两个特点。

能够辅助内存管理系统有效地管理不再使用的内存块。 М

通过 Rinder 进程间通信机制来实现进程间的内存共享。 М

对于 Android 系统的匿名共享内存子系统来说, 其主体是以驱动程序的形式实现在内核空间的, 同时, 在系统运行时库层和应用程序框架层提供了访问接口。其中在系统运行时库层提供了 C/C++调 用接口,而在应用程序框架层提供了 Java 调用接口。在此将直接通过应用程序框架层提供的 Java 调用 接口来说明匿名共享内存子系统 Ashmem 的使用方法, 毕竟在 Android 开发应用程序时, 是基于 Java 语言的。其实应用程序框架层的 Java 调用接口是通过 JNI 方法来调用系统运行时库层的 C/C++调用接 口, 最后讲入到内核空间的 Ashmem 驱动程序中的。

Android 系统的匿名共享内存 Ashmem 驱动程序利用了 Linux 的共享内存子系统导出的接口来实现 自己的功能。在 Android 系统匿名共享内存系统中, 其核心功能是实现创建 (open)、映射 (mmap)、 读写 (read/write) 以及锁定和解锁 (pin/unpin)。

### 基础数据结构  $3.2.2$

在 Ashmem 驱动程序中, 用到了 ashmem area、ashmem range 和 ashmem pin 这 3 个结构体。其中 前两个结构体在文件 kernel/goldfish/mm/ashmem.c 中定义, 实现代码如下所示。

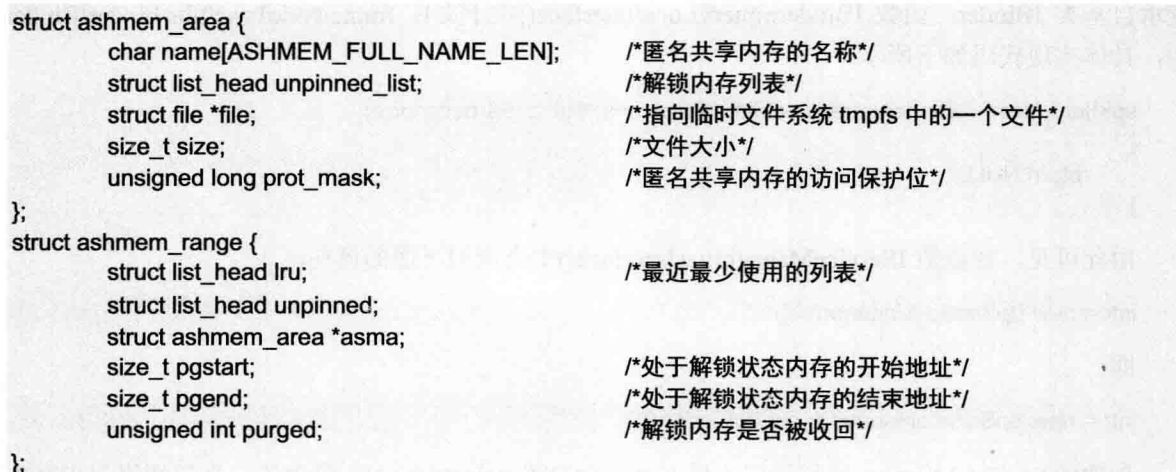

结构体 ashmem area 用于表示一块匿名共享内存单元, 结构体 ashmem range 用于表示处于解锁状 态的内存。

结构体 ashmem pin 用于表示被锁定或被解锁的内存,在文件 kernel/goldfish/include/linux/ashmem.h 中定义, 具体代码如下所示。

```
struct ashmem pin {
       u32 offset:
                                              /*这块内存的偏移值*/
         u32 len:
                                              /*这块内存的大小*/
}:
```
结构体 ashmem fops 定义了 dev/ashmem 的操作方法列表,具体代码如下所示。

```
static struct file operations ashmem fops = {
        .owner = THIS MODULE.
```
 $.$ open = ashmem open. release = ashmem release,  $mmap =$ ashmem mmap. unlocked joctl = ashmem joctl, compat joctl = ashmem joctl.

₹.

€

### 3.2.3 初始化处理

通过 Ashmem 驱动初始化函数可以获取如下两点信息。

Ashmem 给用户空间暴露了什么接口, 即创建了什么样的设备文件。 М

Ashmem 提供了什么函数来操作这个设备文件。 М

Ashmem 驱动程序在文件 kernel/common/mm/ashmem.c 中实现, 其中函数 ashmem init()实现模块 初始化处理, 主要实现代码如下所示。

```
static struct miscdevice ashmem misc = {
     .minor = MISC DYNAMIC MINOR,
     name = "ashmem".fops = & ashmem fops.
}
static int init ashmem init(void)
\overline{A}int ret:
     Cold
     ret = misc register(&ashmem misc);
     if (unlikely(ret)) {
           printk(KERN ERR "ashmem: failed to register misc device!\n");
           return ret:
     \mathcal{F}\ddotscreturn 0:
```
在上述代码中, 在加载 Ashmem 驱动程序时会创建一个设备文件/dev/ashmem, 这是一个 misc 类 型的设备。通过函数 misc register()来注册 misc 设备, 调用这个函数后会在/dev 目录下生成一个 ashmem 设备文件。在设备文件中一共提供了 open、mmap、release 和 ioctl 共 4 种操作, 此处并没有 read 和 write 操作, 原因是读写共享内存的方法是通过内存映射地址来进行的, 通过 mmap 系统调用将这个设备文 件映射到进程地址空间中。与此同时, 直接对内存进行了读写操作, 所以不需要通过 read 和 write 方 式讲行文件操作。

匿名共享内存创建功能是在文件 frameworks/base/core/java/android/os/MemoryFile.java 中实现的,此 文件调用了类 MemoryFile 的构造函数, MemoryFile 的构造函数调用了 JNI 函数 native open, 这样便创 建了匿名内存共享文件。JNI 方法 native open()在文件 frameworks/base/core/jni/adroid os MemoryFile.cpp 中实现, 具体代码如下所示。

static jobject android os MemoryFile open(JNIEnv\* env, jobject clazz, jstring name, jint length)

const char\* namestr = (name ? env->GetStringUTFChars(name, NULL) : NULL);

```
int result = ashmem create region(namestr, length);
if (name)
    env->ReleaseStringUTFChars(name, namestr);
if (result < 0) {
    iniThrowException(env. "java/io/IOException", "ashmem create region failed");
    return NULL:
\mathcal{E}return iniCreateFileDescriptor(env. result);
```
函数 native open()通过运行时库提供的接口 ashmem create region()创建匿名共享内存, 这个接口 在文件 system/core/libcutils/ashmem-dev.c 中实现, 具体代码如下所示。

```
int ashmem create region(const char *name, size t size)
```

```
int fd. ret:
fd = open(ASHMEM DEVICE, O RDWR);
if (fd < 0)return fd:
if (name) \{char buf[ASHMEM NAME LEN];
     stricpy(buf, name, sizeof(buf));
     ret = ioctl(fd, ASHMEM SET NAME, buf);
     if (ret < 0)
           goto error;
\mathcal{Y}ret = ioctl(fd, ASHMEM SET SIZE, size);
if (\text{ret} < 0)goto error;
return fd:
```

```
error:
```
 $\mathcal{V}$ 

 $\mathfrak{g}$ .

close(fd); return ret;

在上述代码中,通过执行3个文件操作系统调用的方式和 Ashmem 驱动程序进行交互。通过 open 操作打开设备文件 ASHMEM DEVICE,通过 ioctl 操作设置匿名共享内存的名称和大小。

### 打开匿名共享内存设备文件  $3.2.4$

open 进入内核后会调用函数 ashmem open()打开匿名共享内存设备文件, 此函数能够为程序创建

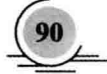

一个 ashmem area 结构体, 具体实现代码如下所示。

```
static int ashmem open(struct inode *inode, struct file *file)
     struct ashmem area *asma:
     int ret:
     ret = nonseekable_open(inode, file);
     if (unlikely(ret))
          return ret:
     asma = kmem cache zalloc(ashmem area cachep, GFP KERNEL);
     if (unlikely(!asma))
          return - ENOMEM:
     INIT LIST HEAD(&asma->unpinned list);
     memcpv(asma->name, ASHMEM NAME PREFIX, ASHMEM NAME PREFIX LEN);
     asma->prot_mask = PROT_MASK;
    file->private data = asma:
     return 0:
\mathcal{E}
```
上述代码的执行流程如下所示。

- ☑ 通过函数 nonseekable open()设置这个文件不可以执行定位操作, 即不可执行 seek 文件操作。
- 通过函数 kmem cache zalloc()在刚创建的 slab 缓冲区 ashmem area cachep 中创建一个  $\blacktriangledown$ ashmem area 结构体,并将创建的结构体保存在本地变量 asma 中。
- 初始化变量 asma 的其他域, 其中, 域 name 初始化为宏 ASHMEM NAME PREFIX 和宏  $\blacktriangledown$ ASHMEM NAME PREFIX LEN 的定义代码如下。

## #define ASHMEM NAME PREFIX "dev/ashmem/" #define ASHMEM NAME PREFIX LEN (sizeof(ASHMEM NAME PREFIX) - 1)

 $\triangledown$ 将结构 ashmem area 保存在打开的文件结构体的 private data 域中, 此时通过使用 Ashmem 驱 动程序, 可以在其他模块通过 private data 域来取回这个 ashmem area 结构。

在函数 ashmem create region()中调用了两次 joctl 文件操作, 功能是设置新建匿名共享内存的名字 和大小。在文件 kernel/comon/mm/include/ashmem.h 中, ASHMEM SET NAME 和 ASHMEM SET SIZE 分别表示新建内存的名字和大小,具体定义代码如下所示。

#define ASHMEM NAME LEN 256 #define ASHMEMIOC 0x77 #define ASHMEM SET NAME IOW( ASHMEMIOC, 1, char[ASHMEM NAME LEN]) #define ASHMEM SET SIZE IOW( ASHMEMIOC, 3, size t)

其中, ASHMEM SET NAME 的 ioctl 调用会进入到 Ashmem 驱动程序函数 ashmem ioctl()中, 此 函数能够将从用户空间传进来的匿名共享内存的大小值保存在对应的 asma->size 域中。函数 ashmem ioctl()的实现代码如下所示。

static long ashmem ioctl(struct file \*file, unsigned int cmd, unsigned long arg)

```
₹
```
struct ashmem area \*asma = file->private data; long ret = - $ENOTTY$ ;

```
switch (cmd) {
case ASHMEM SET NAME:
        ret = set name(asma, (void user *) arg);
        break:
case ASHMEM GET NAME:
        ret = get name(asma, (void user *) arg);
        break:
case ASHMEM SET SIZE:
        ret = -EINVAL:
        if (!asma->file) {
                ret = 0:
                asma->size = (size t) ara:
        ļ
        break:
case ASHMEM GET SIZE:
        ret = asma \rightarrow size:
        break:
case ASHMEM SET PROT MASK:
        ret = set prot mask(asma, arg);
        break:
case ASHMEM GET PROT MASK:
        ret = asma->prot mask;
        break;
case ASHMEM_PIN:
case ASHMEM UNPIN:
case ASHMEM GET PIN STATUS:
        ret = ashmem pin unpin(asma, cmd, (void user *) arg);
        break:
case ASHMEM PURGE ALL CACHES:
        ret = -EPERM:
        if (capable(CAP SYS ADMIN)) {
                ret = ashmem shrink(0, GFP KERNEL);
                ashmem shrink(ret, GFP KERNEL);
        break:
}
```
return ret;

 $\mathcal{L}_{\mathcal{L}}$ 

上述代码主要完成如下两个功能。

struct ashmem area \*asma = file->private data: 获取描述将要改名的匿名共享内存 asma。 ☑

ret = set name(asma, (void user \*) arg): 调用函数 set name()修改匿名共享内存的名称。 ☑

函数 set name()也是在文件 kernel/goldfish/mm/ashmem.c 中实现的, 功能是把用户空间传进来的匿 名共享内存的名字设置到 asma->name 域中。函数 set name()的具体实现代码如下所示。

static int set name(struct ashmem area \*asma, void user \*name)

int ret =  $0$ ; mutex lock(&ashmem mutex); /\* cannot change an existing mapping's name \*/

```
if (unlikely(asma->file)) {
                 ret = -FINVALaoto out:
        \mathcal{E}if (unlikely(copy from user(asma->name + ASHMEM NAME PREFIX LEN.
                                      name. ASHMEM NAME LEN)))
                 ret = -FFAUIT:
        asma->name[ASHMEM_FULL_NAME_LEN-1] = '\0';
out:
        mutex unlock(&ashmem mutex):
        return ret:
\mathbf{1}
```
到此为止, 创建匿名共享内存的过程就全部介绍完毕了。

### 实现内存映射 3.2.5

 $\left\{ \right.$ 

Ashmem 驱动程序并不提供文件的 read 操作和 write 操作, 如果进程要访问这个共享内存, 则必须 将这个设备文件映射到自己的进程空间中, 然后才能进行内存访问。在类 MemoryFile 的构造函数中, 创建匿名共享内存后需要把匿名共享内存设备文件映射到进程空间。映射功能是通过调用 JNI 方法 native mmap()实现的, 此 JNI 方法在文件 frameworks/base/core/ini/adroid os MemoryFile.cpp 中实现, 具体代码如下所示。

```
static lint android os MemoryFile mmap(JNIEnv* env, jobject clazz, jobject fileDescriptor,
         jint length, jint prot)
\overline{\mathbf{f}}int fd = iniGetFDFromFileDescriptor(env, fileDescriptor);
    iint result = (iint)mmap(NULL, length, prot, MAP SHARED, fd, 0);
     if (!result)
         jniThrowException(env, "java/io/IOException", "mmap failed");
     return result;
}
```
上述代码中, 在 open 匿名设备文件/dev/ashmem 中获得文件描述符 fd。有了这个文件描述符后, 就可以直接通过函数 mmap()执行内存映射操作了。当调用函数 mmap()打开映射到进程的地址空间时, 会立即执行 Ashmem 中的函数 ashmem mmap()。函数 ashmem mmap()的功能是调用 Linux 内核中的函 数 shmem file setup()在临时文件系统 tmpfs 中创建一个临时文件, 这个临时文件与 Ashmem 驱动程序 创建的匿名共享内存对应。函数 ashmem mmap()在文件 kernel/goldfish/mm/ashmem.c 中定义, 具体实 现代码如下所示。

static int ashmem mmap(struct file \*file, struct vm area struct \*vma)

```
struct ashmem area *asma = file->private data:
int ret = 0;
mutex lock(&ashmem mutex):
/* user needs to SET_SIZE before mapping */
if (unlikely(!asma->size)) {
        ret = -EINVAL;
```

```
aoto out:
\mathcal{E}/* requested protection bits must match our allowed protection mask */
if (unlikely((yma->ym_flags & ~asma->prot_mask) & PROT_MASK)) {
         ret = -EPERM:
         aoto out:
\mathcal{E}if (lasma->file) \{char *name = ASHMEM NAME DEF:
         struct file *vmfile:
         if (asma->name[ASHMEM_NAME_PREFIX_LEN] != '\0')
                  name = asma->name:
         \prime^* ... and allocate the backing shmem file \primevmfile = shmem file setup(name, asma->size, vma->vm flags);
         if (unlikely(IS ERR(vmfile))) {
                  ret = PTR ERR(\text{vmfile});
                  goto out:
         ł
         asma->file = vmfile:
get file(asma->file):
if (vma->vm_flags & VM_SHARED)
         shmem set file(vma, asma->file);
else <sub>{</sub>if (vma->vm file)
                  fput(vma->vm file);
         vma->vm file = asma->file;
vma->vm flags I= VM CAN NONLINEAR;
mutex unlock(&ashmem mutex);
return ret:
```
在上述代码中,检查了虚拟内存 vma 是否允许在不同进程之间实现共享。如果允许则调用函数 shmem set file()来设置其映射文件和内存操作方法表。

### 实现读/写操作  $3.26$

 $out:$ 

ł

```
从类 MemoryFile 中可以获得读/写操作的过程, 对应的代码如下所示。
```
private static native int native read(FileDescriptor fd, int address, bytell buffer, int srcOffset, int destOffset, int count, boolean isUnpinned) throws IOException; private static native void native write(FileDescriptor fd, int address, byte[] buffer, int srcOffset, int destOffset, int count, boolean isUnpinned) throws IOException; private FileDescriptor mFD; private int mAddress; private int mLength; private boolean mAllowPurging = false; public int readBytes(byte[] buffer, int srcOffset, int destOffset, int count)

```
throws IOException {
    if (isDeactivated()) {
         throw new IOException("Can't read from deactivated memory file.");
    \mathbf{1}if (destOffset < 0 || destOffset > buffer.length || count < 0Il count > buffer.length - destOffset
         Il srcOffset < 0 || srcOffset > mLength
         Il count > mLength - srcOffset) {
              throw new IndexOutOfBoundsException();
    \mathcal{E}return native read(mFD, mAddress, buffer, srcOffset, destOffset, count, mAllowPurging);
\mathbf{1}public void writeBytes(bytell buffer, int srcOffset, int destOffset, int count)
    throws IOException {
         if (isDeactivated()} {
              throw new IOException("Can't write to deactivated memory file.");
         if (srcOffset < 0 || srcOffset > buffer.length || count < 0
              Il count > buffer.length - srcOffset
              Il destOffset < 0 || destOffset > mLength
              || count > mLength - destOffset) {
                  throw new IndexOutOfBoundsException();
         ł
         native write(mFD, mAddress, buffer, srcOffset, destOffset, count, mAllowPurging);
```

```
通过对上述代码的分析可知, 是通过调用 JNI 方法实现读写匿名共享内存操作功能的。读操作的
JNI 接口是 native read(), 即 android os MemoryFile read, 写操作的 JNI 接口是 native write(), 即 android
os MemorvFile write。这两个方法都在文件 frameworks/base/core/ini/adroid os MemorvFile.cpp 中定义,
具体实现代码如下所示。
```

```
static jint android_os_MemoryFile_read(JNIEnv* env, jobject clazz,
         jobject fileDescriptor, jint address, jbyteArray buffer, jint srcOffset, jint destOffset,
         jint count, jboolean unpinned)
    int fd = iniGetFDFromFileDescriptor(env. fileDescriptor);
    if (unpinned && ashmem pin region(fd, 0, 0) == ASHMEM WAS PURGED) {
         ashmem unpin region(fd, 0, 0);
         jniThrowException(env, "java/io/IOException", "ashmem region was purged");
         return -1:
    ł
    env->SetByteArrayRegion(buffer, destOffset, count, (const jbyte *)address + srcOffset);
    if (unpinned) {
         ashmem_unpin_region(fd, 0, 0);
    ł
    return count;
static jint android os MemoryFile write(JNIEnv* env, jobject clazz,
```
iobiect fileDescriptor, jint address, ibvteArrav buffer, jint srcOffset, jint destOffset. jint count, iboolean unpinned)

```
\left\{ \right.int fd = iniGetFDFromFileDescriptor(env, fileDescriptor):
    if (unpinned && ashmem pin region(fd, 0, 0) == ASHMEM WAS PURGED) {
         ashmem unpin region(fd, 0, 0):
         iniThrowException(env. "iava/io/IOException", "ashmem region was purged");
         return -1:
    \mathcal{F}env->GetBvteArravRegion(buffer, srcOffset, count, (ibyte *)address + destOffset);
    if (unpinned) \{ashmem unpin region(fd, 0, 0);
    \mathcal{F}return count:
\mathcal{V}
```
在上述代码中,函数 ashmem pin region()和 ashmem unpin region()用于为系统运行时库提供接口, 功能是执行匿名共享内存的锁定和解锁操作。这样便能够通知 Ashmem 驱动程序哪些内存块是正在使 用的,需要锁定,哪些不需要使用,可以解锁。这两个函数在文件 system/core/libcutils/ashmem- dev.c 中定义, 具体实现代码如下所示。

```
int ashmem pin region(int fd. size t offset, size t len)
\{struct ashmem pin = { offset. len }:
     return ioctl(fd, ASHMEM PIN, &pin);
\mathcal{E}int ashmem unpin region(int fd, size t offset, size t len)
\{struct ashmem pin = \{ offset, len\};
     return joctl(fd, ASHMEM UNPIN, &pin);
\mathcal{E}
```
经过上述操作之后, Ashmem 驱动程序就可以在整个内存管理系统中管理内存了。

### 实现锁定和解锁  $3.2.7$

在 Android 系统中, 通过如下两个 ioctl 操作实现匿名共享内存的锁定和解锁操作。

**ASHMEM PIN** ☑

✓ **ASHMEM UNPIN** 

ASHMEM PIN 和 ASHMEM UNPIN 在文件 kernel/common/include/linux/ashmem.h 中定义, 对应 代码如下所示。

#define ASHMEMIOC 0x77

#define ASHMEM\_PIN\_IOW(\_ASHMEMIOC, 7, struct ashmem\_pin) #define ASHMEM\_UNPIN\_IOW(\_ASHMEMIOC, 8, struct ashmem\_pin) struct ashmem pin { u32 offset; /\*offset into region, in bytes, page-aligned\*/

u32 len: /\*length forward from offset, in bytes, page-aligned\*/

};
再看函数 ashmem ioctl(), 在其实现代码中, 与 ASHMEM PIN 和 ASHMEM UNPIN 这两个操作 相关的代码如下所示。

static long ashmem joctl(struct file \*file, unsigned int cmd, unsigned long arg)

```
struct ashmem area *asma = file->private data:
\text{long} ret = -ENOTTY:
switch (cmd) {
case ASHMEM PIN:
case ASHMEM UNPIN:
     ret = ashmem pin unpin(asma, cmd, (void user *) arg);
     break:
\dddot{\phantom{a}}\mathcal{E}return ret:
```
在上述代码中, 调用函数 ashmem pin unpin()处理控制命令 ASHMEM PIN 和 ASHMEM UNPIN。 函数 ashmem pin unpin()的实现流程如下所示。

- 获取传递到用户空间的参数,并将获取到的值保存在本地变量 pin 中。这是一个 struct ashmem pin М 类型的结构体类型,其中包括了要 pin/unpin 的内存块的起始地址和大小。
- 因为起始地址和大小的单位都是字节,所以通过转换处理为以页面为单位并保存在本地变量 М pgstart 和 pgend 中。
- $\blacktriangledown$ 不但对参数进行安全性检查,并且确保只要从用户空间传进来的内存块的大小值为 0, 就认为 是要 pin/unpin 整个匿名共享内存。
- М 判断当前要执行操作的类别,根据 ASHMEM PIN 操作和 ASHMEM UNPIN 操作分别执行 ashmem pin 和 ashmem unpin。
- 当创建匿名共享内存时, 所有默认的内存都是 pinned 状态的, 只有用户告诉 Ashmem 驱动程 ☑ 序要 unpin 某一块内存时, Ashmem 驱动程序才会把这块内存 unpin。
- 用户告知 Ashmem 驱动程序重新 pin 某一块前面被 unpin 过的内存块, 这样能够将此内存从  $\blacktriangledown$ unpinned 状态转换为 pinned 状态。
- 函数 ashmem pin unpin()在文件 kernel/goldfish/ashmem.c 中实现, 具体的实现代码如下所示。

static int ashmem pin unpin(struct ashmem area \*asma, unsigned long cmd.

```
void user *p)
```
 $\{$ 

```
struct ashmem pin pin;
size t pgstart, pgend;
int ret = -EINVAL
```

```
if (unlikely(!asma->file))
     return - EINVAL:
```

```
if (unlikely(copy_from_user(&pin, p, sizeof(pin))))
     return - EFAULT;
```
## 深入理解 Android 系统

```
/* per custom, you can pass zero for len to mean "everything onward" */
if (Ipin len)
     pin.len = PAGE ALIGN(asma->size) - pin.offset;
if (unlikely((pin.offset | pin.len) & ~PAGE MASK))
     return -EINVAL:
if (unlikely(((u32) - 1) - pin.offset < pin.len))
     return - EINVAL;
if (unlikelv(PAGE ALIGN(asma->size) < pin.offset + pin.len))
     return -EINVAL:
pgstart = pin.offset / PAGE SIZE;
pgend = pgstart + (pin.len / PAGE SIZE) - 1;
mutex lock(&ashmem mutex):
switch (cmd) {
case ASHMEM PIN:
     ret = ashmem pin(asma, postart, poend);
     break:
case ASHMEM UNPIN:
     ret = ashmem unpin(asma, pgstart, pgend);
     break:
case ASHMEM GET PIN STATUS:
    ret = ashmem get pin status(asma, pgstart, pgend);
     break:
```
mutex unlock(&ashmem mutex);

```
return ret:
```
}

```
}
```
由此可见, 执行 ASHMEM PIN 操作的目标对象必须是一块处于 unpinned 状态的内存块。 函数 ashmem unpin()的功能是解锁某一块匿名共享内存, 具体处理流程如下所示。

- 在遍历 asma->unpinned list 列表时, 查找当前处于 unpinned 状态的内存块是否与将要 unpin ☑ 的内存块[pgstart, pgend]相交, 如果相交, 则通过执行合并操作调整 pgstart 和 pgend 的大小。
- ☑ 调用函数 range del()删除原来已经被 unpinned 过的内存块。
- 调用函数 range alloc()重新 unpinned 调整过后的内存块[pgstart, pgend], 此时新的内存块  $\triangledown$ [pgstart, pgend]已经包含了刚才所有被删掉的 unpinned 状态的内存。
- 如果找到相交的内存块并且调整了 pgstart 和 pgend 的大小, 需要重新扫描 asma->unpinned list ☑ 列表。原因是新的内存块[pgstart, pgend]可能与前后的处于 unpinned 状态的内存块发生相交。 函数 ashmem unpin()在文件 kernel/goldfish/ashmem.c 中定义, 具体的实现代码如下所示。

static int ashmem unpin(struct ashmem area \*asma, size t pgstart, size t pgend) ∤

```
struct ashmem range *range. *next:
unsigned int purged = ASHMEM_NOT_PURGED:
```
## restart<sup>-</sup>

 $\mathcal{E}$ 

```
list for each entry safe(range, next, &asma->unpinned list, unpinned) {
     /* short circuit: this is our insertion point */
     if (range before page(range postart))
          break:
      * The user can ask us to unpin pages that are already entirely
      * or partially pinned. We handle those two cases here
      \starif (page range subsumed by range(range, pgstart, pgend))
          return 0:
     if (page range in range(range, pgstart, pgend)) {
          pgstart = min t(size t, range->pgstart, pgstart),
          pgend = max t(size t, range->pgend, pgend);
          purged |= range->purged;
          range_del(range):
          goto restart:
return range_alloc(asma, range, purged, pgstart, pgend);
```
range before page()的操作是一个宏定义, 功能是判断 range 描述的内存块是否在 page 页面之前, 如果是则表示结束整个描述。asma->unpinned list 列表是按照页面号从大到小讲行排列的, 并日每一块 被 unpin 的内存都是不相交的。range before page()的定义代码如下所示。

```
#define range before page(range, page) \
((range)-pqend < (page))
```
page range subsumed by range()的操作也是一个宏定义, 功能是判断内存块是否包含了[start.end] 这个内存块,如果包含,则说明当前要 unpin 的内存块已经处于 unpinned 状态。如果什么也不用操作, 则直接返回。page range subsumed by range()的定义代码如下所示。

#define page range subsumed by range(range, start, end) \  $(((range) > pgstart \leq (start)) & (range) > pgend \geq (end)))$ 

page range in range()的操作也是一个宏定义, 其功能是判断内存块 [start,end]是否互相包含或者 相交。page range in range()的定义代码如下所示。

#define page range in range(range, start, end) \ (page in range(range, start) || page in range(range, end) || \ page\_range\_subsumes\_range(range, start, end))

page range subsumed by range()的操作也是一个宏定义, 功能是判断内存块 range 是否包含内存块 [start, end]. page range subsumed by range()的定义代码如下所示。

```
#define page range subsumed by range(range, start, end) \
  ((\text{range})\text{-}z pastart <= (start)) && ((\text{range})\text{-}z paend >= (end)))
```
nage in range()的操作也是一个宏定义, 功能是判断内存块地址 nage 是否包含在内存块 range 中。 page in range()的定义代码如下所示。

```
#define page in range(range, page) \
 ((\text{range})\text{-}pastart <= (page)) && ((\text{range})\text{-}paend >= (page)))
```
再看函数 range del(), 其功能是从 asma->unpinned list 中删除内存块, 并判断它是否在 lru 列表中。 函数 range del()的具体实现代码如下所示。

```
static void range del(struct ashmem range *range)
\{list del(&range->unpinned):
     if (range on Iru(range))
         Iru del(range);
     kmem cache free(ashmem range cachep, range);
ł
```
再看函数 lru del(), 内存块的状态 purged 值为 ASHMEM NOT PURGED, 表示现在没有收回对应 的物理页面, 那么内存块就位于 lru 列表中, 则使用函数 lru del()删除这个内存块。函数 lru del()的具 体实现代码如下所示。

```
static inline void lru del(struct ashmem range *range)
ſ
      list del(&range->lru):
     Iru count -= range size(range);
\mathcal{E}
```
再看在函数 ashmem unpin()中调用的 range alloc()函数, 其功能是从 slab 缓冲区 ashmem range cachep 中分配一个 ashmem range, 并进行相应的初始化处理。然后放在对应的列表 ashmem area-> unpinned list 中, 并判断这个 range 的 purged 是否处于 ASHMEM NOT PURGED 状态, 如果是则要把 它放在 Iru 列表中。函数 range alloc()在文件 kernel/goldfish/ashmem.c 中实现, 具体的实现代码如下所示。

```
static int range alloc(struct ashmem area *asma.
```
struct ashmem\_range \*prev\_range, unsigned int purged, size t start, size t end)

```
\{
```

```
struct ashmem range *range;
range = kmem_cache_zalloc(ashmem_range_cachep, GFP_KERNEL);
if (unlikely(!range))
    return - ENOMEM;
range->asma = asma;
range->pgstart = start;
range->pgend = end;
range->purged = purged;
list_add_tail(&range->unpinned, &prev_range->unpinned);
if (range on Iru(range))
    Iru_add(range);
```
return 0:

再看函数 lru add(), 其功能是将未被回收的已解锁内存块添加到全局列表 ashmem lru list 中。函 数 Iru add()在文件 kernel/goldfish/ashmem.c 中实现, 具体的实现代码如下所示。

```
static inline void lru add(struct ashmem range *range)
\left\{ \right.list add tail(&range->lru, &ashmem Iru list);
      Iru count += range size(range);
\mathcal{V}
```
再看函数 ashmem pin(), 其功能是锁定一块匿名共享内存区域。被 pin 的内存块肯定被保存在 unpinned list 列表中, 如果不在则什么都不用做。要想判断在 unpinned list 列表中是否存在 pin 的内存 块, 需要通过遍历 asma->unpinned list 列表的方式找出与之相交的内存块。函数 ashmem pin()在文件 kernel/goldfish/ashmem.c 中实现, 具体的实现代码如下所示。

```
static int ashmem pin(struct ashmem area *asma, size t postart, size t poend)
     struct ashmem range *range. *next:
     int ret = ASHMEM NOT PURGED:
     list for each entry safe(range, next, &asma->unpinned list, unpinned) {
          if (range before page(range, pgstart))
                break:
          if (page range in range(range, pgstart, pgend)) {
                ret = range->purged:
                if (page range subsumes range(range, pgstart, pgend)) {
                     range del(range);
                     continue:
               \mathbf{A}if (range->pgstart >= pgstart) {
                     range shrink(range, pgend + 1, range->pgend);
                     continue:
               <sup>}</sup>
               if (range->pgend <= pgend) {
                     range shrink(range, range->pgstart, pgstart-1);
                     continue:
               \mathcal{F}range alloc(asma, range, range->purged,
                         pgend + 1, range->pgend);
               range shrink(range, range->pgstart, pgstart - 1);
               break;
    return ret:
```
在上述代码中对重新锁定内存块操作实现了判断, 通过 if 语句处理了如下 4 种情形。

指定要锁定的内存块[start,end]包含了解锁状态的内存块 range, 此时只要将解锁状态的内存块 ☑ range 从其宿主匿名共享内存的解锁内存块列表 unpinned list 中删除即可。

- 合并要锁定内存块[pgstart.pgend]的后半部分和解锁状态内存块 range 的前半部分,此时将解 М 锁状态内存块 range 的开始地址设置为要锁定内存块的末尾地址的下一个页面地址。
- 合并要锁定内存块[pgstart.pgend]的前半部分和解锁状态内存块 range 的后半部分, 此时将解  $\triangledown$ 锁状态内存块 range 的末尾地址设置为要锁定内存块的开始地址的下一个页面地址。

```
设置要锁定内存块[pgstart,pgend]包含在解锁状态内存块 range 中。
М
```
再看函数 range shrink(), 其功能是设置 range 描述的内存块的起始页面号, 如果还存在于 lru 列表 中,则需要调整在 Iru 列表中的总页面数大小。函数 range shrink()在文件 kernel/goldfish/ashmem.c 中实 现, 具体的实现代码如下所示。

```
static inline void range shrink(struct ashmem range *range.
                     size t start, size t end)
```

```
size t pre = range size(range);
```

```
range->pastart = start:
range->pgend = end;
```
if (range on Iru(range)) Iru count -= pre - range size(range):

 $\overline{\mathbf{f}}$ 

### 回收内存块 328

接下来开始看最后一步: 回收匿名共享内存块。先回到前面介绍的初始化步骤, 分析 Ashmem 驱 动初始化函数 ashmem init(),此函数会调用函数 register shrinker()向内存管理系统注册一个内存回收算 法函数, 具体的实现代码如下所示。

```
static struct shrinker ashmem shrinker = \{shrink = ashmem shrink.
     .seeks = DEFAULT SEEKS * 4,
}:
static int init ashmem init(void)
\overline{A}register shrinker(&ashmem shrinker);
     printk(KERN INFO "ashmem: initialized\n");
     return 0:
}
```
其实在 Linux 内核程序中,当系统内存不够用时,内存管理系统就会通过调用内存回收算法的方 式将最近没有用过的内存删除,将这些内存从物理内存中清除,这样可以增加物理内存的容量。所以在 Android 系统中也借用了这种机制, 当内存管理系统回收内存时会调用函数 ashmem shrink()以执行内存 回收操作。函数 ashmem shrink()在文件 kernel/goldfish/ashmem.c 中实现,具体的实现代码如下所示。

```
static int ashmem_shrink(struct shrinker *s, struct shrink_control *sc)
\{
```
struct ashmem range \*range, \*next;

```
/* We might recurse into filesystem code, so bail out if necessary */
if (se\rightarrow nr to scan && !(sc\rightarrow afp \; mask \& GFP FS))return -1:
if (!sc->nr to scan)
     return Iru count:
mutex lock(&ashmem mutex);
list for each entry safe(range, next, &ashmem Iru list, Iru) {
     loff t start = range->pgstart * PAGE SIZE:
     loff t end = (range->paend + 1) * PAGE SIZE:
     do fallocate(range->asma->file.
               FALLOC FL PUNCH HOLE | FALLOC FL KEEP SIZE,
               start, end - start):
     range->purged = ASHMEM WAS PURGED:
     Iru del(range):
     sc->nr to scan -= range size(range);
     if (sc->nr to scan <= 0)
                                                  List (has it the main bagger internet).
          break:
\mathcal{E}mutex unlock(&ashmem mutex);
return Iru count:
```
## 3.3 分析 C++访问接口层

如果想在 Android 进程之间共享一个完整的匿名共享内存块, 可以通过调用接口 MemoryHeapBase 的方式来实现。如果只是想在进程之间共享匿名共享内存块中的一部分,可以通过调用接口 MemoryBase 来实现。本节将详细分析 C++访问接口层的基本源码。

#### 接口 MemoryHeapBase  $3.3.1$

接口 MemoryBase 以接口 MemoryHeapBase 为基础, 这两个接口都可以作为一个 Binder 对象在讲 程之间进行传输。因为接口 MemoryHeapBase 是一个 Binder 对象, 所以拥有 Server 端对象(必须实现 一个 BnInterface 接口) 和 Client 端引用(必须要实现一个 BpInterface 接口) 的概念。

1. 服务器端实现

 $\mathbf{I}$ 

接口 MemoryHeapBase 在 Server 端的实现过程中, 可以将所有涉及的类分为如下 3 种类型。

- ☑ 业务相关类: 即和匿名共享内存操作相关的类, 包括 MemoryHeapBase、BnMemoryHeap 和 IMemoryHeap.
- Binder 进程通信类: 即和 Binder 进程通信机制相关的类, 包括 IInterface、BnInterface、IBinder、  $\blacktriangledown$ BBinder、ProcessState 和 IPCThreadState。
- 智能指针类: RefBase。 ☑

在上述 3 种类型中, Binder 进程通信类和智能指针类将在本书后面的章节中进行讲解。在接口 IMemoryBase 中定义了操作匿名共享内存的几个方法, 此接口在文件 frameworks/native/include/binder/ IMemory.h 中定义, 定义代码如下所示。

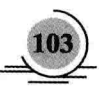

```
class IMemoryHeap : public IInterface
\overline{\mathbf{f}}public:
    DECLARE META INTERFACE(MemoryHeap);
     enum \{= 0x00000001READ ONLY
    }:
    virtual int getHeapID() const = 0;
    virtual void* getBase() const = 0;
    virtual size t det Size() const = 0:
    virtual uint32 t getFlags() const = 0;
    virtual uint32 t getOffset() const = 0;
    int32 t heapID() const { return getHeapID(); }
             base() const { return getBase(); }
    void*
    size t virtualSize() const { return getSize(); }
E
```
在上述定义代码中有如下3个重要的成员函数。

- getHeapID(): 功能是获得匿名共享内存块的打开文件描述符。 ☑
- getBase(): 功能是获得匿名共享内存块的基地址, 通过这个地址可以在程序中直接访问这块 М 共享内存。
- getSize(): 功能是获得匿名共享内存块的大小。 М

类 BnMemoryHeap 是一个本地对象类, 当 Client 端引用请求 Server 端对象执行命令时, Binder 系 统就会调用类 BnMemoryHeap 的成员函数 onTransact()执行具体的命令。函数 onTransact()在文件 frameworks/native/libs/binder/IMemory.cpp 中定义, 具体实现代码如下所示。

```
status t BnMemory::onTransact(
    uint32 t code, const Parcel& data, Parcel* reply, uint32 t flags)
\{switch(code) {
        case GET MEMORY: {
             CHECK INTERFACE(IMemory, data, reply);
             ssize t offset;
             size t size;
             reply->writeStrongBinder( getMemory(&offset, &size)->asBinder() );
             reply->writeInt32(offset);
             reply->writeInt32(size);
             return NO ERROR:
        } break;
        default:
             return BBinder::onTransact(code, data, reply, flags);
    ł
```
类 MemoryHeapBase 继承了类 BnMemoryHeap, 作为 Binder 机制中的 Server 角色需要实现 IMemoryBase 接口, 主要功能是实现类 IMemoryBase 中列出的成员函数, 描述了一块匿名共享内存服

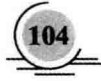

ł

务。类在文件 frameworks/native/include/binder/MemoryHeapBase.h 中定义, 具体实现代码如下所示。

```
class MemoryHeapBase : public virtual BnMemoryHeap
```

```
\overline{\mathbf{f}}public:
    enum \{READ ONLY = IMemoryHeap::READ ONLY.
         DONT MAP LOCALLY = 0x00000100.
         NO CACHING = 0x00000200
    }:
    MemoryHeapBase(int fd, size t size, uint32 t flags = 0, uint32 t offset = 0):
    MemoryHeapBase(const char* device, size t size = 0, uint32 t flags = 0):
    MemoryHeapBase(size t size, uint32 t flags = 0, char const* name = NULL):
    virtual ~MemoryHeapBase();
    virtual int getHeapID() const:
    virtual void* getBase() const:
    virtual size t getSize() const:
    virtual uint32 t getFlags() const:
    virtual uint32 t getOffset() const;
    const char* getDevice() const;
    void dispose():
    status t setDevice(const char* device) {
        if (mDevice == 0)mDevice = device;
        return mDevice ? NO ERROR : ALREADY EXISTS;
    \overline{\ }
```
protected:

```
MemoryHeapBase();
status t init(int fd, void *base, int size,
         int flags = 0, const char* device = NULL);
```
private:

```
status t mapfd(int fd, size t size, uint32 t offset = 0);
```

```
int mFD; //是一个文件描述符, 是在打开设备文件/dev/ashmem 后得到的, 能够描述一个匿名共享内存块
size t mSize;
               /内存块的大小
void* mBase;
               //内存块的映射地址
uint32 t mFlags;
               //内存块的访问保护位
const char* mDevice;
bool mNeedUnmap;
uint32 t mOffset;
```
};

类 MemoryHeapBase 在文件 frameworks/native/libs/binder/MemoryHeapBase.cpp 中实现, 其核心功 能是包含了一块匿名共享内存。对应代码如下所示。

```
MemoryHeapBase::MemoryHeapBase(size t size, uint32 t flags, char const * name)
    : mFD(-1), mSize(0), mBase(MAP FAILED), mFlags(flags),
      mDevice(0), mNeedUnmap(false); mOffset(0)
Į
    const size t pagesize = getpagesize():
    size = ((size + coarse) & \sim (pagesize-1));
    int fd = ashmem create region(name == NULL ? "MemoryHeapBase" : name, size);
    ALOGE IF(fd<0, "error creating ashmem region: %s", strerror(errno));
    if (fd >= 0) {
         if (mapfd(fd, size) == NO ERROR) {
             if (flags & READ ONLY) \{ashmem set prot region(fd, PROT READ);
             \mathcal{E}\mathcal{Y}\mathcal{E}
```
各个参数的具体说明如下所示。

size: 表示要创建的匿名共享内存的大小。 М

☑ flags: 设置这块匿名共享内存的属性, 例如可读写、只读等。

name: 此参数只是作为调试信息使用的, 用于标识匿名共享内存的名字, 可以是空值。 ☑

接下来看 MemorvHeapBase 的成员函数 mapfd(), 其功能是将得到的匿名共享内存的文件描述符映 射到进程地址空间。函数 mapfd()在文件 frameworks/native/libs/binder/MemoryHeapBase.cpp 中定义, 具 体实现代码如下所示。

```
status t MemoryHeapBase::mapfd(int fd, size t size, uint32 t offset)
\overline{\mathbf{f}}if (size == 0) {
#ifdef HAVE ANDROID OS
       pmem region reg;
       int err = ioctl(fd, PMEM GET TOTAL SIZE, &req);
       if (err == 0)size = req.length:
#endif
       if (size == 0) \{ // try fstat
           struct stat sb:
           if (fstat(fd, &sb) == 0)
               size = sb.st size;
       \mathcal{Y}\mathcal{E}if ((mFlags & DONT MAP LOCALLY) == 0) {//条件为 true 时执行系统调用 mmap()来执行内存映射的操作
       void* base = (uint8 t*)mmap(0,//表示由内核来决定这个匿名共享内存文件在进程地址空间的起始位置
 size,//表示要映射的匿名共享内存文件的大小
PROT_READ|PROT_WRITE,//表示这个匿名共享内存是可读写的
MAP SHARED.
fd, //指定要映射的匿名共享内存的文件描述符
offset//表示要从这个文件的哪个偏移位置开始映射
```

```
if (base == MAP FAILED) {
         ALOGE("mmap(fd=%d, size=%u) failed (%s)",
                  fd. uint32 t(size), strerror(errno));
         close(fd):
                                                                           Anima (400 p.) . All . A 9 Mars
         return -errno:
    \mathcal{V}//ALOGD("mmap(fd=%d, base=%p, size=%lu)", fd, base, size);
    mBase = base:
    mNeedUnmap = true:
\left\{ else {
    mBase = 0:
    mNeedUnmap = false:
\mathcal{F}mFD = fd:
mSize = sizemOffset = offset:
return NO ERROR:
```
这样在调用函数 mapfd()后,会进入到内核空间的 Ashmem 驱动程序模块中执行函数 ashmem map()。 有关函数 ashmem\_map()的具体实现过程, 在 3.2 节的内容中进行了详细讲解。

最后看成员函数 getHeapID()、getBase()和 getSize()的具体实现, 其实现代码如下所示。

```
int MemoryHeapBase::getHeapID() const {
     return mFD:
<sup>}</sup>
void* MemoryHeapBase::getBase() const {
     return mBase:
\mathcal{L}size t MemoryHeapBase::getSize() const {
     return mSize:
\mathcal{F}
```
2. 客户端实现

 $\mathbf{r}$ 

接口 MemoryHeapBase 在客户端的实现过程中, 可以将所有涉及的类分为如下 3 种类型。

☑ 业务相关类: 即和匿名共享内存操作相关的类, 包括 BpMemoryHeap 和 IMemoryHeap。

- Binder 进程通信类: 即和 Binder 进程通信机制相关的类, 包括 IInterface、BpInterface、IBinder、 ⊽ BpBinder、ProcessState、BpRefBase 和 IPCThreadState。
- 智能指针类: RefBase。 ☑

在上述 3 种类型中, Binder 进程通信类和智能指针类将在本书后面的章节中进行讲解, 在本章将 重点介绍业务相关类。

类 BpMemoryHeap 是类 MemoryHeapBase 在 Client 端进程的远程接口类, 当 Client 端进程从 Service Manager 获得了一个 MemoryHeapBase 对象的引用后, 会在本地创建一个 BpMemoryHeap 对象来表示 这个引用。类 BpMemoryHeap 是从 RefBase 类继承的, 也要实现 IMemoryHeap 接口, 可以和智能指针 结合使用。

类BpMemoryHeap在文件 frameworks/native/libs/binder/IMemory.cpp 中定义,具体实现代码如下所示。

```
class BoMemorvHeap : public BoInterface<IMemorvHeap>
public:
    BoMemoryHeap(const sp<lBinder>& impl);
    virtual ~BpMemoryHeap();
    virtual int getHeapID() const:
    virtual void* getBase() const;
    virtual size t getSize() const:
    virtual uint32 t getFlags() const;
    virtual uint32 t getOffset() const;
private:
    friend class IMemory:
    friend class HeapCache;
    static inline sp<IMemoryHeap> find heap(const sp<IBinder>& binder) {
         return aHeapCache->find heap(binder):
    \mathcal{V}static inline void free heap(const sp<lBinder>& binder) {
        gHeapCache->free heap(binder);
    \mathbf{E}static inline sp<IMemoryHeap> get heap(const sp<IBinder>& binder) {
        return aHeapCache->aet heap(binder);
    \mathcal{F}static inline void dump heaps() {
        gHeapCache->dump_heaps();
    \mathcal{E}void assertMapped() const;
    void assertReallyMapped() const;
    mutable volatile int32 t mHeapId;
    mutable void* mBase;
    mutable size t mSize;
    mutable uint32 t mFlags:
    mutable uint32 t mOffset;
    mutable bool mRealHeap:
    mutable Mutex mLock:
};
类 BpMemoryHeap 对应的构造函数是 BpMemoryHeap(),具体实现代码如下所示。
```
BpMemoryHeap::BpMemoryHeap(const sp<lBinder>& impl)

```
: BpInterface<IMemoryHeap>(impl),
   mHeapId(-1), mBase(MAP_FAILED), mSize(0), mFlags(0), mRealHeap(false)
```
在使用成员函数 getHeapID()、getBase()和 getSize()之前, 需要通过调用函数 assertMapped()来确保

在 Client 端已经准备好了匿名共享内存。成员函数 getHeapID()、getBase()和 getSize()的具体实现代码 如下所示。

```
int BoMemoryHeap::getHeapID() const {
    assertMapped();
    return mHeapId;
\mathcal{E}void* BpMemoryHeap::getBase() const {
    assertMapped():
    return mBase:
\mathcal{E}size t BpMemoryHeap::getSize() const {
    assertMapped();
```

```
return mSize:
```
 $\mathcal{F}$ 

 $\overline{\mathbf{f}}$ 

函数 assertMappedO在文件 frameworks/native/libs/binder/IMemory.cpp 中定义, 具体实现代码如下 所示。

```
void BpMemoryHeap::assertMapped() const
```

```
if (mHeapId == -1) {
    sp<lBinder> binder(const_cast<BpMemoryHeap*>(this)->asBinder());
     sp<BpMemorvHeap> heap(static_cast<BpMemorvHeap*>(find_heap(binder).get()));
    heap->assertReallyMapped();
    if (heap->mBase != MAP FAILED) {
         Mutex::Autolock I(mLock);
         if (mHeapId == -1) {
             mBase
                       = heap->mBase:
             mSize
                       = heap->mSize:
             android atomic write( dup( heap->mHeapId ), &mHeapId );
         \mathcal{V}\} else \{free heap(binder);
    \mathcal{P}\mathcal{Y}
```
类 HeapCache 在文件 frameworks/native/libs/binder/IMemory.cpp 中定义, 具体实现代码如下所示。

```
class HeapCache : public IBinder::DeathRecipient
\overline{f}public:
    HeapCache();
    virtual ~HeapCache();
    virtual void binderDied(const wp<lBinder>& who);
```
## 深入理解 Android 系统

sp<IMemoryHeap> find heap(const sp<IBinder>& binder); void free heap(const sp<lBinder>& binder); sp<IMemoryHeap> get heap(const sp<IBinder>& binder): void dump heaps();

private:

struct heap info  $tf$ sp<IMemoryHeap> heap; int32 t count;

};

void free heap(const wp<lBinder>& binder);

Mutex mHeapCacheLock:

KevedVector< wp<lBinder>, heap info t > mHeapCache;

Υ.

在上述代码中定义了成员变量 mHeapCache, 功能是维护进程内的所有 BpMemoryHeap 对象。另 外还提供了函数 find heap()和 get heap()来查找内部所维护的 BpMemorvHeap 对象, 这两个函数的具体 说明如下所示。

函数 find heap():如果在 mHeapCache 中找不到相应的 BpMemoryHeap 对象, 则把 BpMemoryHeap ☑ 对象加入到 mHeapCache 中。

Service Le

函数 get heap(): 不会自动把 BpMemoryHeap 对象加入到 mHeapCache 中。 М

接下来看函数 find heap(), 首先以传进来的参数 binder 作为关键字在 mHeapCache 中查找, 查找 是否存在对应的 heap info 对象 info。

存在 info: 增加引用计数 info.count 的值, 表示此 BpBinder 对象多了一个使用者。 ☑

不存在 info: 创建一个放到 mHeapCache 中的 heap info 对象 info。 М

函数 find heap()在文件 frameworks/native/libs/binder/IMemory.cpp 中定义, 具体实现代码如下所示。

sp<IMemoryHeap> HeapCache::find heap(const sp<IBinder>& binder)

```
Mutex::Autolock I(mHeapCacheLock);
```
ssize t i = mHeapCache.indexOfKey(binder);

if  $(i>=0)$  {

 $\overline{\mathbf{f}}$ 

heap info t& info = mHeapCache.editValueAt(i);

ALOGD IF(VERBOSE,

"found binder=%p, heap=%p, size=%d, fd=%d, count=%d",

binder.get(), info.heap.get(),

static cast<BpMemoryHeap\*>(info.heap.get())->mSize,

static cast<BpMemoryHeap\*>(info.heap.get())->mHeapId,

info.count);

android atomic inc(&info.count);

return info.heap;

 $\}$  else  $\{$ 

heap info t info; info.heap = interface cast<IMemoryHeap>(binder);  $info.count = 1$ ;

```
//ALOGD("adding binder=%p, heap=%p, count=%d",
//binder.get(), info.heap.get(), info.count);
mHeapCache.add(binder, info);
return info.heap:
```

```
\mathcal{E}
```
由上述实现代码可知, 函数 find heap()是 BpMemoryHeap 的成员函数, 能够调用全局变量 gHeapCache 执行查找的操作。对应的实现代码如下所示。

class BoMemoryHeap: public BoInterface<IMemoryHeap>

```
\left\{ \right....
```
private:

```
static inline sp<IMemoryHeap> find heap(const sp<IBinder>& binder) {
    return aHeapCache->find heap(binder);
```
通过调用函数 find heap()得到 BpMemoryHeap 对象中的函数 assertReallyMapped(), 这样可以确认 其内部的匿名共享内存是否已经映射到进程空间。函数 assertReallyMapped()在文件 frameworks/native/ libs/binder/IMemory.cpp 中定义, 具体实现代码如下所示。

```
void BpMemoryHeap::assertReallyMapped() const
\overline{\mathbf{f}}if (mHeapId == -1) {
         Parcel data, reply;
         data.writeInterfaceToken(IMemoryHeap::getInterfaceDescriptor());
         status t err = remote()->transact(HEAP ID, data, &reply);
         int parcel fd = reply.readFileDescriptor();
         ssize t size = reply.readInt32();
         uint32 t flags = reply.readInt32();
         uint32 t offset = reply.readInt32();
         ALOGE IF(err. "binder=%p transaction failed fd=%d. size=%ld. err=%d (%s)".
                  asBinder().get(), parcel fd, size, err, strerror(-err));
         int fd = dup( parcel fd);ALOGE IF(fd==-1, "cannot dup fd=%d, size=%ld, err=%d (%s)",
                  parcel fd, size, err, strerror(errno));
         int access = PROT READ;
```
if  $(!(\text{flags } 8 \text{ READ } ONLY))$  { access |= PROT WRITE;

 $\mathcal{Y}$ 

```
Mutex::Autolock I(mLock);
if (mHeapId == -1) {
    mRealHeap = true;mBase = mmap(0, size, access, MAP SHARED, fd, offset);
```

```
if (mBase == MAP FAILED) {
                    ALOGE("cannot map BpMemoryHeap (binder=%p), size=%ld, fd=%d (%s)",
                              asBinder().get(), size, fd, strerror(errno));
                    close(fd):
               \} else \{mSize = sizemFlaos = flaos:
                    mOffset = offset:
                    android atomic write(fd, &mHeapId);
               \mathcal{E}\mathcal{E}\mathcal{E}\mathbf{1}
```
### 接口 MemoryBase 332

接口 MemoryBase 是建立在接口 MemoryHeapBase 的基础上的, 两者都可以作为一个 Binder 对象 在讲程之间实现数据共享。

1. 在 Server 端的实现

首先分析类 MemoryBase 在 Server 端的实现, MemoryBase 在 Server 端只是简单地封装了 MemorvHeanBase 的实现。类 MemorvBase 在 Server 端的实现和类 MemorvHeanBase 在 Server 端的实 现类似,只需在整个类图结构中实现如下转换即可。

把类 IMemory 转换成类 IMemoryHeap。 ✓

把类 BnMemory 转换成类 BnMemoryHeap。 ✓

把类 MemoryBase 转换成类 MemoryHeapBase。 М

类 IMemory 在文件 frameworks/native/include/binder/IMemory.h 中实现, 功能是定义类 MemoryBase 所需要的实现接口。类 IMemory 的实现代码如下所示。

class IMemory : public IInterface

 $\left\{ \right.$ 

public:

```
DECLARE META INTERFACE(Memory);
virtual sp<IMemoryHeap> getMemory(ssize_t* offset=0, size_t* size=0) const = 0;
void* fastPointer(const sp<lBinder>& heap, ssize t offset) const;
void* pointer() const;
size t size() const;
ssize t offset() const:
```
};

在类 IMemory 中定义了如下成员函数。

getMemory(): 功能是获取内部的 MemoryHeapBase 对象的 IMemoryHeap 接口。 ☑

pointer(): 功能是获取内部所维护的匿名共享内存的基地址。 M

size(): 功能是获取内部所维护的匿名共享内存的大小。  $\blacktriangledown$ 

M offset(): 功能是获取内部所维护的匿名共享内存在整个匿名共享内存中的偏移量。

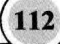

类 IMemory 在本身定义过程中实现了 3 个成员函数: pointer()、size()和 offset(), 其子类 MemoryBase 只需实现成员函数 getMemory()即可。类 IMemory 的具体实现在文件 frameworks/native/libs/binder/ IMemory.cpp 中定义, 具体实现代码如下所示。

```
void* IMemory::pointer() const {
    ssize t offset:
    sp<IMemoryHeap> heap = getMemory(&offset):
    void* const base = heap!=0 ? heap->base() : MAP FAILED:
    if (base == MAP FAILED)
         return 0:
    return static cast<char*>(base) + offset;
\mathcal{E}size t IMemory::size() const {
    size t size:
    getMemory(NULL, &size);
    return size:
\mathcal{F}ssize t IMemory::offset() const {
    ssize t offset:
    getMemory(&offset);
    return offset:
```
 $\lambda$ 

类 MemoryBase 是一个本地 Binder 对象类, 在文件 frameworks/native/include/binder/MemoryBase.h 中声明,具体定义代码如下所示。

class MemoryBase : public BnMemory  $\left\{ \right.$ public: MemoryBase(const sp<IMemoryHeap>& heap, ssize t offset, size t size); virtual ~MemoryBase(); virtual sp<IMemoryHeap> getMemory(ssize t\* offset, size t\* size) const; protected: size t getSize() const { return mSize; } ssize t getOffset() const { return mOffset; } const sp<lMemoryHeap>& getHeap() const { return mHeap; } private: size t mSize; ssize t mOffset; sp<IMemoryHeap> mHeap; };  $\mathbf{E}$ #endif

类 MemoryBase 的具体实现在文件 frameworks/native/libs/binder/MemoryBase.cpp 中定义, 具体实 现代码如下所示。

```
MemoryBase::MemoryBase(const
```
sp<IMemoryHeap>& heap,//指向 MemoryHeapBase 对象, 真正的匿名共享内存就是由它来维护的

```
ssize toffset.//表示这个MemorvBase对象所要维护的这部分匿名共享内存在整个匿名共享内存块中的起始位置
size t size//表示这个 MemorvBase 对象所要维护的这部分匿名共享内存的大小
```

```
: mSize(size), mOffset(offset), mHeap(heap)
```

```
ł
//功能是返回内部的 MemoryHeapBase 对象的 IMemoryHeap 接口
```
//如果传进来的参数 offset 和 size 不为 NULL

//会把其内部维护的匿名共享内存在整个匿名共享内存块中的偏移位置以及这部分匿名共享内存的大小返回给调 用者

```
sp<IMemoryHeap> MemoryBase::getMemory(ssize t* offset, size t* size) const
```

```
if (offset) *offset = mOffset:
if (size)*size = mSize:
return mHeap:
```
}

Į

ł

## 2. MemoryBase 类在 Client 端的实现

再来看 MemoryBase 类在 Client 端的实现。类 MemoryBase 在 Client 端的实现与类 MemoryHeapBase 在 Client 端的实现类似, 只需要进行如下类转换即可成为 MemoryHeapBase 在 Client 端的实现。

把类 IMemory 转换成类 IMemoryHeap。 ☑

把类 BpMemory 转换成类 BpMemoryHeap。 ☑

类 BpMemory 用于描述类 MemoryBase 服务的代理对象, 在文件 frameworks/native/libs/binder/ IMemory.cpp 中定义, 具体实现代码如下所示。

class BpMemory : public BpInterface<IMemory>

 $\{$ public:

```
BpMemory(const sp<lBinder>& impl);
virtual ~BpMemory();
```
virtual sp<IMemoryHeap> getMemory(ssize t\* offset=0, size t\* size=0) const;

private:

```
mutable sp<IMemoryHeap> mHeap; //类型为 IMemoryHeap, 指向的是一个 BpMemoryHeap 对象
mutable ssize t mOffset;//表示 BpMemory 对象所要维护的匿名共享内存在整个匿名共享内存块中的起始位置
mutable size t mSize;
                         //表示这个 BpMemory 对象所要维护的这部分匿名共享内存的大小
```
₽.

类 BpMemory 中的成员函数 getMemory()在文件 frameworks/native/libs/binder/IMemory.cpp 中定义, 具体实现代码如下所示。

sp<lMemoryHeap> BpMemory::getMemory(ssize t\* offset, size t\* size) const

if (mHeap ==  $0$ ) {

Parcel data, reply; data.writeInterfaceToken(IMemory::getInterfaceDescriptor()); if (remote()->transact(GET\_MEMORY, data, &reply) == NO\_ERROR) { sp<lBinder> heap = reply.readStrongBinder();

```
ssize to = \text{reply.readInt32});
           size ts = \text{reolv}.\text{readInt32}()if (heap != 0) {
                 mHeap = interface cast<IMemoryHeap>(heap);
                 if (mHeap != 0) {
                       mOffset = o:
                       msize = s:
                 \mathbf{R}\mathcal{E}\overline{\phantom{a}}<sup>}</sup>
if (offset) *offset = mOffset:
if (size) *size = mSize;
return mHeap:
```
如果成员变量 mHeap 的值为 NULL, 表示此 BpMemory 对象还没有建立好匿名共享内存, 此时会 调用一个 Binder 进程去 Server 端请求匿名共享内存信息。通过引用信息中的 Server 端的 MemorvHeapBase 对象的引用 heap, 可以在 Client 端进程中创建一个 BpMemorvHeap 远程接口, 最后 将这个 BpMemoryHeap 远程接口保存在成员变量 mHeap 中, 同时从 Server 端获得的信息还包括这块匿 名共享内存在整个匿名共享内存中的偏移位置以及大小。

## 3.4 分析 Java 访问接口层

分析完匿名共享内存的 C++访问接口层后,本节开始分析其 Java 访问接口层的实现过程。在 Android 5.0 应用程序框架层中, 通过接口 MemoryFile 来实现封装匿名共享内存文件的创建和使用功能。 在 Android 5.0 中,接口 MemoryFile 在文件 frameworks/base/core/java/android/os/MemoryFile.java 中定 义, 具体实现代码如下所示。

## public class MemoryFile

∤

private static String TAG = "MemoryFile"; private static final int PROT READ = 0x1: private static final int PROT WRITE = 0x2;

private static native FileDescriptor native open(String name, int length) throws IOException; private static native int native mmap(FileDescriptor fd, int length, int mode)

throws IOException:

private static native void native munmap(int addr, int length) throws IOException; private static native void native close(FileDescriptor fd);

private static native int native read(FileDescriptor fd, int address, bytell buffer,

int srcOffset, int destOffset, int count, boolean isUnpinned) throws IOException; private static native void native write(FileDescriptor fd, int address, bytell buffer,

int srcOffset, int destOffset, int count, boolean isUnpinned) throws IOException; private static native void native pin(FileDescriptor fd, boolean pin) throws IOException:

private static native int native get size (FileDescriptor fd) throws IOException:

```
private FileDescriptor mFD:
private int mAddress:
private int mLength:
private boolean mAllowPurging = false;
public MemoryFile(String name, int length) throws IOException {
    mLength = length;
    mFD = native open(name, length);
    if (length > 0) {
        mAddress = native_mmap(mFD, length, PROT_READ | PROT_WRITE);
```

```
\} else \{mAddress = 0:
```
 $\mathbf{1}$ 

在上述代码中,构造方法 MemoryFile()以指定的字符串调用了 JNI 方法 native open(), 目的是建立 一个匿名共享内存文件,这样可以得到一个文件描述符。然后使用这个文件描述符为参数调用 JNI 方 法 natvie mmap(), 并把匿名共享内存文件映射到进程空间中, 这样就可以通过映射得到地址空间的方 式直接访问内存数据。

JNI 函数 android os MemoryFile get size()在文件 frameworks/base/core/jni/android os MemoryFile.cop 中定义, 具体实现代码如下所示。

```
static jint android os MemoryFile get size(JNIEnv* env, jobject clazz,
         jobject fileDescriptor) {
     int fd = jniGetFDFromFileDescriptor(env, fileDescriptor);
     int result = ashmem get size region(fd);
     if (result < 0) {
         if (errno == ENOTTY) {
              return (jint) -1;
         ł
         iniThrowIOException(env. errno):
         return (jint) -1;
    \mathcal{F}return (jint) result:
}
```
JNI 函数 android os MemoryFile open()在文件 frameworks/base/core/jni/android os MemoryFile.cpp 中定义,具体实现代码如下所示。

static jobject android os MemoryFile open(JNIEnv\* env, jobject clazz, jstring name, jint length)

 $\{$ 

const char\* namestr = (name ? env->GetStringUTFChars(name, NULL) : NULL);

int result = ashmem create region(namestr, length);

if (name)

```
env->ReleaseStringUTFChars(name, namestr);
```

```
if (result < 0) {
```

```
iniThrowException(env. "iava/io/IOException". "ashmem create region failed"):
return NULL:
```

```
\mathbf{R}
```
return iniCreateFileDescriptor(env. result):

JNI 函数 android os MemoryFile mmap()在文件 frameworks/base/core/ini/android os MemoryFile.com 中定义, 具体实现代码如下所示。

```
static lint android os MemoryFile mmap(JNIEny* env. jobiect clazz, jobiect fileDescriptor,
         jint length, jint prot)
\{int fd = iniGetFDFromFileDescriptor(env, fileDescriptor);
    iint result = (iint)mmap(NULL, length, prot, MAP SHARED, fd, 0);
    if (!result)
         iniThrowException(env. "iava/io/IOException". "mmap failed");
    return result;
\mathcal{E}
```
在文件 frameworks/base/core/java/android/os/MemoryFile.java 中,类MemoryFile 的成员函数 readBytes() 功能是读取某一块匿名共享内存的内容。具体实现代码如下所示。

```
public int readBytes(bytell buffer, int srcOffset, int destOffset, int count)
         throws IOException {
    if (isDeactivated()) \{throw new IOException("Can't read from deactivated memory file."):
    \mathcal{F}if (destOffset < 0 || destOffset > buffer.length || count < 0
              Il count > buffer.length - destOffset
              Il srcOffset < 0 || srcOffset > mLength
              || count > mLength - srcOffset) {
         throw new IndexOutOfBoundsException();
    \mathcal{E}return native read(mFD, mAddress, buffer, srcOffset, destOffset, count, mAllowPurging);
```
在文件 frameworks/base/core/java/android/os/MemoryFile.java 中,类MemoryFile 的成员函数 writeBytes() 功能是写入某一块匿名共享内存的内容。具体实现代码如下所示。

```
public void writeBytes(byte[] buffer, int srcOffset, int destOffset, int count)
              throws IOException {
         if (isDeactivated()) {
              throw new IOException("Can't write to deactivated memory file.");
         J
         if (srcOffset < 0 || srcOffset > buffer.length || count < 0
                   || count > buffer.length - srcOffset
```

```
深入理解 Android 系统
```
Ι

```
Il destOffset < 0 || destOffset > mLength
    Il count > mLength - destOffset) {
throw new IndexOutOfBoundsException();
```
native write(mFD, mAddress, buffer, srcOffset, destOffset, count, mAllowPurging);

在文件 frameworks/base/core/iava/android/os/MemoryFile.java 中, 类 MemoryFile 的成员函数 isDeactivated()功能是保证匿名共享内存已经被映射到进程的地址空间中。具体实现代码如下所示。

```
void deactivate() {
         if (!isDeactivated()) {
              try \{native munmap(mAddress, mLength);
                  mAddress = 0;
              } catch (IOException ex) {
                  Log.e(TAG. ex.toString());
              \mathcal{E}private boolean isDeactivated() {
         return mAddress == 0;
```
JNI 函数 native read()和 native write()分别由位于 C++层的函数 android os MemoryFile read()和 android os MemoryFile write()实现, 这两个 C++的函数在文件 frameworks/base/core/jni/android os MemorvFile.cpp 中定义, 具体实现代码如下所示。

```
static jint android os MemoryFile read(JNIEnv* env. jobiect clazz.
         jobject fileDescriptor, jint address, jbyteArray buffer, jint srcOffset, jint destOffset,
         jint count, jboolean unpinned)
\overline{\mathbf{f}}int fd = jniGetFDFromFileDescriptor(env, fileDescriptor);
    if (unpinned && ashmem pin region(fd, 0, 0) == ASHMEM WAS PURGED) {
         ashmem unpin region(fd, 0, 0);
         jniThrowException(env, "java/io/IOException", "ashmem region was purged");
         return -1:
    \mathcal{V}env->SetByteArrayRegion(buffer, destOffset, count, (const jbyte *)address + srcOffset);
    if (unpinned) \{ashmem unpin region(fd, 0, 0);
    \mathcal{V}return count;
static jint android os MemoryFile write(JNIEnv* env, jobject clazz,
         jobject fileDescriptor, jint address, jbyteArray buffer, jint srcOffset, jint destOffset.
         jint count, jboolean unpinned)
```
int fd = jniGetFDFromFileDescriptor(env, fileDescriptor);

```
if (unpinned && ashmem pin region(fd, 0, 0) == ASHMEM WAS PURGED) {
    ashmem unpin region(fd, 0, 0);
   jniThrowException(env, "java/io/lOException", "ashmem region was purged");
```

```
return -1;
```
 $\mathcal{F}$ 

env->GetByteArrayRegion(buffer, srcOffset, count, (jbyte \*)address + destOffset); if (unpinned)  $\{$ 

ashmem unpin region(fd, 0, 0);

 $\overline{ }$ 

 $\mathcal{E}$ 

return count;

# 第4章 硬件抽象层架构详解

在 Android 系统中, 硬件抽象层 (Hardware Abstract Laver, HAL) 在用户空间中运行。HAL 能够 向下屏蔽硬件驱动模块的实现细节,向上提供硬件访问服务。通过硬件抽象层,Android 系统通过如下 两层来支持硬件设备。

☑ 第一层在用户空间中实现。

☑ 第二层在内核空间中实现。

本章将详细讲解 Android 5.0 中 HAL 源码的基本知识, 为读者学习本书后面更高深的知识打下基础。

## 4.1 HAL 基础

HAL 层(硬件抽象层)是位于操作系统内核与硬件电路之间的接口层,其目的在于将硬件抽象化。 该层隐藏了特定平台的硬件接口细节,为操作系统提供虚拟硬件平台,使其具有硬件无关性,这样就 可以在多种平台上进行移植。从软硬件测试的角度来看,软硬件的测试工作都可分别基于硬件抽象层 来完成, 从此使软硬件测试工作的并行进行成为可能。本节将简要介绍 HAL 的基础知识。

#### 推出 HAL 的背景 411

在 Android 系统中, 推出 HAL 的目的是为了保护一些硬件提供商的知识产权, 为了避开 Linux 的 GPL 束缚。Google 架构师的思路是把控制硬件的动作都放到了 Android HAL 中, 而 Linux Driver ( 驱 动)仅仅负责完成一些简单的数据交互作用,甚至把硬件寄存器空间直接映射到 User Space(用户空间)。 而 Android 系统是基于 Aparch 的 License, 因此硬件厂商可以只提供二进制代码, 所以说 Android 只是 一个开放的平台,并不是一个开源的平台。也许正是因为 Android 不遵从 GPL, 所以 Greg Kroah-Hartman 才在 2.6.33 内核将 Andorid 驱动从 Linux 中删除, 当然从后来 Linux 3.3 版本开始又将 Android 重新纳 入。GPL 和硬件厂商目前还是有着无法弥合的裂痕。Android 想要把这个问题处理好也是不容易的。

Android 系统为什么要把对硬件的支持划分为两层来实现呢? 具体来说有如下两个原因。

(1) Linux 内核源代码是遵循 GPL1 协议的, 即如果在 Android 系统所使用的 Linux 内核中添加或 者修改了代码, 那么就必须将它们公开。因此, 如果 Android 系统像其他的 Linux 系统一样, 把对硬件 的支持完全实现在硬件驱动模块中,那么就必须将这些硬件驱动模块源代码公开,这样就可能损害移 动设备厂商的利益, 因为这相当于暴露了硬件的实现细节和参数。

(2) Android 系统源代码是遵循 Apache License 2 协议的, 允许移动设备厂商添加或者修改 Android 系统源代码, 而又不必公开这些代码。因此, 如果把对硬件的支持完全实现在 Android 系统的用户空 间中,那么就可以隐藏硬件的实现细节和参数。然而,这是无法做到的,因为只有内核空间才有特权 操作硬件设备。一个折中的解决方案便是将对硬件的支持分别实现在内核空间和用户空间中,其中,

**内核空间仍然是以硬件驱动模块的形式来支持, 不过它只提供简单的硬件访问通道: 而用户空间以硬** 件抽象层模块的形式来支持,封装了硬件的实现细节和参数。这样就可以保护移动设备厂商的利益。

在 Android 系统中可以分为如下 6 种 HAL。

- 上层软件。
- ☑ 内部以太网。
- M 内部通信 CLIENT。
- 冈 用户接入口。
- ☑ 虚拟驱动, 设置管理模块。
- ☑ 内部通信 Server。
- 在 Android 系统中, 定义硬件抽象层接口的代码具有以下5个特点。
- ☑ 硬件抽象层具有与硬件的密切相关性。
- ☑ 硬件抽象层具有与操作系统无关性。
- ☑ 接口定义的功能应包含硬件或系统所需硬件支持的所有功能。
- 接口定义简单明了, 接口函数太多会增加软件模拟的复杂性。 М
- ☑ 具有可测性的接口设计有利于系统的软硬件测试和集成。

在 Android 源码中, HAL 主要被保存在下面的目录中。

- libhardware legacy: 过去的目录, 采取了链接库模块观念来架构。 ☑
- ☑ libhardware: 新版的目录, 被调整为用 HAL stub 观念来架构。
- M ril: 是 Radio 接口层。
- ☑ msm7k: 和 OUAL 平台相关的信息。

### HAL 的基本结构 412

在 Android 系统中, HAL 的位置结构如图 4-1 所示。

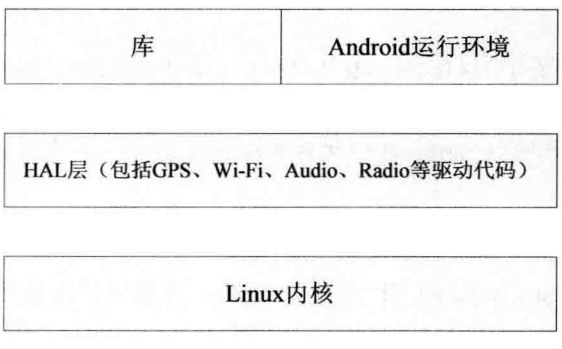

图 4-1 HAL 层结构

从图 4-1 所示的结构图可以看出, HAL 的功能是把 Android Framework (Android 框架) 与 Linux 内核(Android内核)隔离。这样 Android 可以不过度依赖 Linux Kernel, 从而以在不考虑驱动程序的 前提下进行 Framework 层的应用开发工作。在 HAL 层主要包含了 GPS、Vibrator、Wi-Fi、Copybit、 Audio、Camera、Lights、Ril 和 Overlay 等模块。

目前 Android 的 HAL 层仍然分布在不同的位置, 所以诸如 Camera、Wi-Fi 等目录并不包含所有的

HAL 程序代码。HAL 架构成熟前的结构如图 4-2 所示, 现在 HAL 层的结构如图 4-3 所示。

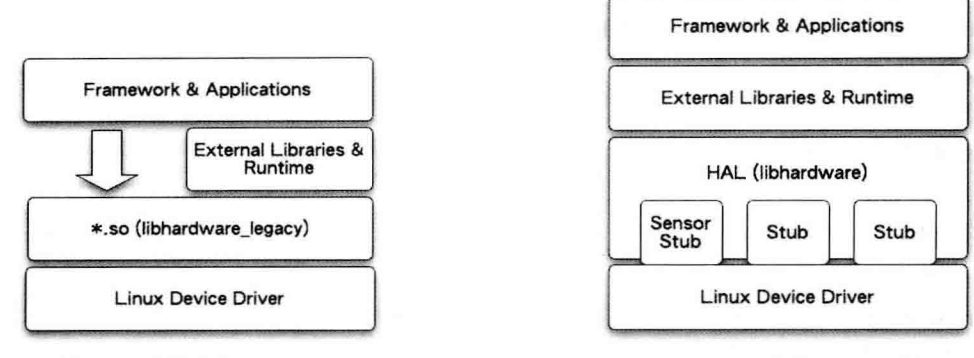

图 4-2 成熟前的 HAL 架构

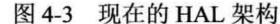

从现在 HAL 层的结构可以看出, 当前的 HAL stub 模式是一种代理人 (proxy) 的概念, 虽然 stub 仍以\*.so 档的形式存在, 但是 HAL 已经将\*.so 档隐藏了。stub 向 HAL 提供了功能强大的操作函数 (Operations), 而 runtime 则从 HAL 获取特定模块 (stub) 的函数, 然后再回调这些操作函数。这种 以 Indirect Function Call 模式的架构, 让 HAL stub 变成了一种"包含"关系, 也就是说在 HAL 中包含 了许多 stub (代理人)。Runtime 只要说明 module ID (类型) 就可以取得操作函数。在当前的 HAL 模式中, Android 定义了 HAL 层结构框架, 这样通过接口访问硬件时就形成了统一的调用方式。

## 汪意: HAL legacy 和 HAL 的对比

为了使读者明白过去结构和现在结构的差别, 接下来将对 HAL legacy 和 HAL 做一个对比。

 $(1)$  HAL legacy

这是过去 HAL 的模块, 采用共享库形式, 在编译时会调用到。由于采用 function call 形式来调 用, 因此可被多个进程使用, 但会被 mapping 到多个进程空间中造成浪费, 同时需要考虑代码 能否安全重入的问题 (thread safe)。

 $(2) HAL$ 

这是新式的 HAL, 采用了 HAL module 和 HAL stub 结合形式。HAL stub 不是一个共享库, 在 编译时上层只拥有访问 HAL stub 的函数指针, 并不需要 HAL stub。在上层通过 HAL module 提供 的统一接口获取并操作 HAL stub. 所以文件只会被映射到一个进程, 而不会存在重复映射和重入 问题。

在 Android 系统中, HAL 层的源码结构如下所示。

- (1) /hardware/libhardware legacy/: 旧的 HAL 架构、采取链接库模块的方式。
- (2) /hardware/libhardware: 新的 HAL 架构, 调整为 HAL stub, 具体目录的结构如下所示。
- ☑ /hardware/libhardware/hardware.c: 编译成 libhardware.s, 置于/system/lib。
- ☑ /hardware/libhardware/include/hardware 目录下包含如下头文件。
	- $\blacktriangle$ hardware.h: 通用硬件模块头文件。
	- $\blacktriangle$ copybit.h: copybit 模块头文件。
	- gralloc.h: gralloc 模块头文件。  $\blacktriangle$
	- lights.h: 背光模块头文件。  $\blacktriangleright$
- overlav.h: overlay 模块头文件。  $\blacktriangleright$
- gemud.h: gemud 模块头文件。  $\blacktriangleleft$
- sensors.h: 传感器模块头文件。  $\overline{a}$

/hardware/libhardware/modules: 在此目录下定义了很多硬件模块, 例如/hardware/msm7k、 罓 /hardware/acom、/hardware/ti、/device/Samsung 和/device/moto, 这些是各个厂商平台相关的 HAL。

## 4.2 分析 HAL module 架构

Android 5.0 的 HAL 采用 HAL module 和 HAL stub 结合的形式进行架构, HAL stub 不是一个 Share Library (共享程序), 在编译时上层只拥有访问 HAL stub 的函数指针, 并不需要 HAL stub。上层通过 HAL module 提供的统一接口获取并操作 HAL stub, so 文件只会被 mapping 到一个进程, 也不存在重 复 mapping 和重入问题。

在 Android 5.0 系统中, HAL module 架构主要分为如下 3 个结构体。

- Μ struct hw module t
- Μ struct hw module methods t

struct hw device t М

上述3个结构的继承关系如图 4-4 所示。

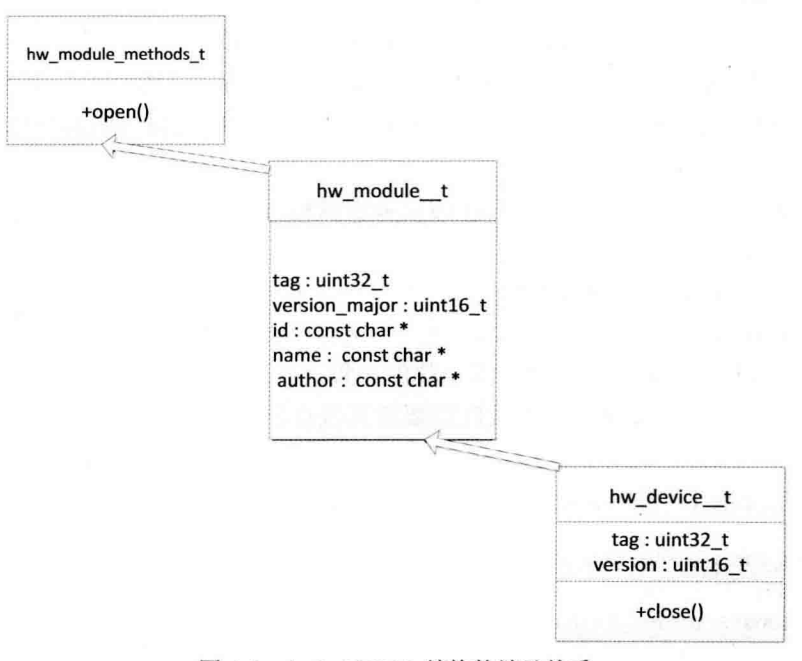

图 4-4 Android HAL 结构的继承关系

以上3个抽象概念在文件 hardware.c 中进行了具体描述, 而 HAL 模块的源代码保存在 harware 目 录中。对于不同的 hardware 的 HAL, 对应的 lib 命名规则是 id.variant.so, 例如 gralloc.msm7k.so 表示 其 id 是 gralloc, msm7k 是 variant。variant 的取值范围是在该文件中定义的 variant keys 对应的值。

### hw module t 421

结构 hw module t 在文件 hardware/libhardware/include/hardware/hardware.h 中定义, 具体实现代码 如下所示。

typedef struct hw module t { uint32 t tag: uint16 t module api version: #define version major module api version uint16 thal api version: #define version minor hal api version const char \*id: const char \*name: const char \*author: struct hw module methods t\* methods: void\* dso: uint32 t reserved[32-7];

} hw module t:

在结构体 hw module t 中, 读者需要注意如下 5 点。

(1) 在结构体 hw module t 的定义前面有一段注释, 意思是, 硬件抽象层中的每一个模块都必须 自定义一个硬件抽象层模块结构体,而且它的第一个成员变量的类型必须为 hw module t。

(2) 硬件抽象层中的每一个模块都必须存在一个导出符号 HAL MODULE IFNO SYM, 即 HMI, 它指向一个自定义的硬件抽象层模块结构体。后面在分析硬件抽象层模块的加载过程时,将会看到这 个导出符号的意义。

(3) 结构体 hw module t 的成员变量 tag 的值必须设置为 HARDWARE MODULE TAG, 即设置 为一个常量值('H' << 24 | 'W' << 16 | 'M' << 8 | 'T'), 用来标志这是一个硬件抽象层模块结构体。

(4) 结构体 hw\_module t的成员变量 dso 用来保存加载硬件抽象层模块后得到的句柄值。前面提 到,每一个硬件抽象层模块都对应有一个动态链接库文件。加载硬件抽象层模块的过程实际上就是调 用 dlopen()函数来加载与其对应的动态链接库文件的过程。在调用 dlclose()函数来卸载这个硬件抽象层 模块时, 要用到这个句柄值, 因此, 在加载时需要将其保存起来。

(5) 结构体 hw\_module\_t 的成员变量 methods 定义了一个硬件抽象层模块的操作方法列表, 其类 型为 hw module methods t, 接下来就介绍它的定义。hw module methods t 的定义代码如下所示。

```
typedef struct hw module methods t {
    /** Open a specific device */
    int (*open)(const struct hw module t* module, const char* id.
             struct hw device t** device);
} hw module methods t;
```
#### 4.2.2 hw module methods t

结构 hw module methods t在文件 hardware/libhardware/include/hardware/hardware.h 中定义, 具体

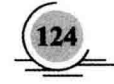

实现代码如下所示。

typedef struct hw module methods t { /\*\* Open a specific device \*/ int (\*open)(const struct hw module t\* module, const char\* id, struct hw device t\*\* device);

} hw module methods t:

在结构体 hw module methods t 中只有一个成员变量, 它是一个函数指针, 用来打开硬件抽象层 模块中的硬件设备。其中,参数 module 表示要打开的硬件设备所在的模块:参数 id 表示要打开的硬 件设备的 ID: 参数 device 是一个输出参数, 用来描述一个已经打开的硬件设备。由于一个硬件抽象层 模块可能会包含多个硬件设备,因此在调用结构体 hw module methods t 的成员变量 open, 打开一个 硬件设备时需要指定其 ID。

#### 4.2.3 hw device t

结构 hw device t 在文件 hardware/libhardware/include/hardware/hardware.h 中定义, 具体实现代码 如下所示。

```
typedef struct hw device t {
    uint32 t tag;
    uint32 t version;
    struct hw module t* module;
    uint32 t reserved[12];
    int (*close)(struct hw device t* device);
```
} hw device t:

在 Android 系统中, 硬件抽象层中的硬件设备使用结构体 hw device t 来描述。定义 hw device t 的代码如下所示。

```
typedef struct hw device t {
    uint32 t tag;
    uint32 t version;
    struct hw module t* module;
    uint32 t reserved[12];
    int (*close)(struct hw device t* device):
} hw device t;
```
在结构体 hw device t 中, 需要注意如下 3 点。

(1) 硬件抽象层模块中的每一个硬件设备都必须自定义一个硬件设备结构体, 而且它的第一个成 员变量的类型必须为 hw device t。

(2) 结构体 hw device t 的成员变量 tag 的值必须设置为 HARDWARE DEVICE TAG, 即设置为 一个常量值 ('H' <<24 | 'W'<<16 | 'D'<<8 | 'T') ,用来标志这是一个硬件抽象层中的硬件设备结构体。

(3) 结构体 hw device t 的成员变量 close 是一个函数指针,用来关闭一个硬件设备。

## 43 分析文件 hardware c

文件 hardware.c 是文件 hardware.h 的具体实现。本节将详细分析 Android 5.0 HAL 模块中文件 hardware c 的基本源码。

#### 寻找动态链接库的地址 431

函数 hw get module()能够根据模块 ID 寻找硬件模块动态链接库的地址, 然后调用函数 load()打开 动态链接库,并从中获取硬件模块结构体地址。执行后首先得到是根据固定的符号 HAL MODULE INFO SYM 寻找到结构体 hw module t, 然后是用 hw moule t 中 hw module methods t 结构体成员函 数提供的结构 open 打开相应的模块,并同时进行初始化操作。因为用户在调用 open()时通常都会传入 一个指向 hw device t 指针的指针。这样函数 open()将对模块的操作函数结构保存到结构体 hw device t 中,用户通过它可以和模块讲行交互。

函数 hw get module()的实现代码如下所示。

```
int hw get module(const char *id, const struct hw module t **module)
    \overline{A}int status:
         int i:
         const struct hw module t *hmi = NULL:
         char prop[PATH_MAX];
         char path[PATH_MAX];
    /* Loop through the configuration variants looking for a module */
\ddotscfor (i=0 : i<HAL VARIANT KEYS COUNT+1 : i++) {
```
#### 4.3.2 数组 variant keys

在函数 hw get module()中需要用到数组 variant\_keys, 因为 HAL\_VARIANT\_KEYS\_COUNT 表示 数组 variant keys 的大小。定义数组 variant keys 的代码如下所示。

```
static const char *variant keys\Pi = \{"ro.hardware", /* This goes first so that it can pick up a different file on the emulator */
     "ro.product.board",
     "ro.board.platform",
     "ro.arch"
};
```
然后通过此数组,并使用如下代码得到操作权限。

```
if (i < HAL VARIANT KEYS COUNT) {
    if (property_get(variant_keys[i], prop, NULL) == 0) {
        continue;
```
 $\mathcal{E}$ 

此处的 variant kevs[i]对应有 3 个值, 分别是 trout、msm7k 和 ARMv6。 接下来通过如下代码将路径和文件名保存到 path。

```
snprintf(path, sizeof(path), "%s/%s.%s.so",
    HAL LIBRARY PATH, id. prop):
```
通过上述代码,把HAL LIBRARY PATH/id.\*\*\*.so保存到 path中,其中"\*\*\*"就是上面 variant kevs 中各个元素所对应的值。

### 载入相应的库 433

载入相应的库,并把它们的 HMI 保存到 module 中。具体代码如下所示。

```
\} else \{snprintf(path, sizeof(path), "%s/%s.default.so",
                HAL LIBRARY PATH, id):
       if (access(path, R OK)) {
           continue:
       \mathcal{V}/* we found a library matching this id/variant */
       break:
  \mathcal{E}status = -ENOENT:
  if (i < HAL VARIANT KEYS COUNT+1) {
       /* load the module, if this fails, we're doomed, and we should not try
       * to load a different variant. */
       status = load(id, path, module);//load 相应库, 并把它们的 HMI 保存到 module 中
  \mathbf{1}return status:
```
### 4.3.4 获得 hw module t结构体

ŋ

```
通过函数 load()打开相应的库并获得 hw module t 结构体,具体实现代码如下所示。
static int load(const char *id,
        const char *path,
        const struct hw module t ** pHmi)
\overline{\mathbf{f}}int status:
    void *handle;
    struct hw module t *hmi;
handle = dlopen(path, RTLD NOW);//打开相应的库
    if (handle == NULL) {
            char const *err str = dlerror;
```
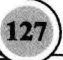

```
LOGE("load: module=%s\n%s", path, err str?err str:"unknown");
             status = -EINVALaoto done:
     \mathcal{E}const char *svm = HAL MODULE INFO SYM AS STR;
    hmi = (struct hw_module_t *)dlsym(handle, sym);//获得 hw_module_t 结构体
    if (hmi == NULL) {
         LOGE("load: couldn't find symbol %s", sym);
         status = -EINVAL:
         goto done;
     \mathcal{E}/* Check that the id matches */
     if (strcmp(id, hmi->id) != 0) {//只是一个 check
         LOGE("load: id=%s != hmi->id=%s", id, hmi->id);
         status = -EINVAL;
         goto done;
    \mathcal{E}hmi > dso = handle:
    /* success */
    status = 0:
done:
    if (status != 0) {
        hmi = NULL:
        if (handle != NULL) {
             dlclose(handle);
             handle = NULL:
        \mathcal{E}\} else \{LOGV("loaded HAL id=%s path=%s hmi=%p handle=%p",
                  id, path, *pHmi, handle);
    \mathcal{E}*pHmi = hmi;//得到 hw module t
    return status:
```
 $\mathcal{Y}$ 

## 分析硬件抽象层的加载过程 4.4

每一个硬件抽象层模块在内核中都对应一个驱动程序, 硬件抽象层模块就是通过这些驱动程序来 访问硬件设备的,它们是通过读写设备文件来进行通信的。硬件抽象层中的模块接口源文件一般保存 在 hardware/libhardware 目录中, 其目录结构如图 4-5 所示。

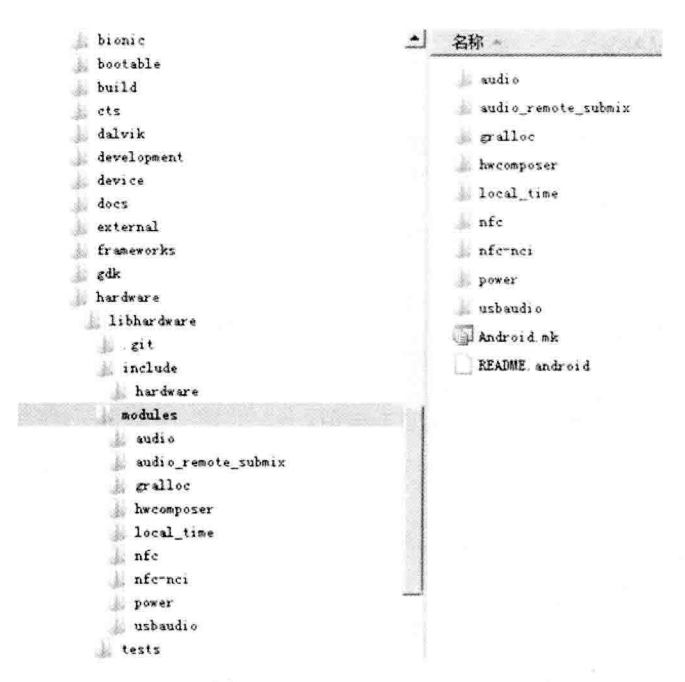

图 4-5 libhardware 目录

Android 系统中的硬件抽象层模块是由系统统一加载的, 当调用者需要加载这些模块时, 只要指定 它们的 ID 值就可以了。在 Android 硬件抽象层中, 负责加载硬件抽象层模块的函数是 hw get module(), 此函数在文件 hardware/libhardware/include/hardware/hardware.h 中定义。

函数 hw get module()有 id 和 module 两个参数。其中, id 是输入参数, 表示要加载的硬件抽象层 模块 ID: module 是输出参数, 如果加载成功, 那么它指向一个自定义的硬件抽象层模块结构体。函数 的返回值是一个整数,如果等于 0,则表示加载成功:如果小于 0,则表示加载失败。函数 hw\_get\_module() 的具体实现代码如下所示。

```
int hw get module(const char *id, const struct hw module t **module)
\mathcal{I}return hw get module by class(id, NULL, module);
\mathcal{E}
```
函数 hw get module()在文件 hardware/libhardware/hardware.c 中实现, 其中数组 variant keys 用来 组装要加载的硬件抽象层模块的文件名称。常量 HAL VARIANT KEYS COUNT 表示数组 variant keys 的大小。宏 HAL LIBRARY PATH1 和 HAL LIBRARY PATH2 用来定义要加载的硬件抽象层模块文 件所在的目录。第 32~50 行的 for 循环根据数组 variant keys 在 HAL LIBRARY PATH1 和 HAL LIBRARY PATH2 目录中检查对应的硬件抽象层模块文件是否存在, 如果存在则结束 for 循环: 第 56 行调用 load()函数来执行加载硬件抽象层模块的操作。函数 hw get module()的具体实现代码如下所示。

- $17<sub>1</sub>$
- 18 int status;
- 19 int i:
- 20 const struct hw module t \*hmi = NULL;
- 21 char prop[PATH MAX];

<sup>16</sup> int hw\_get\_module(const char \*id, const struct hw\_module\_t \*\*module)

```
22
   char path[PATH_MAX]:
23
24 /*
25
    * Here we rely on the fact that calling dlopen multiple times on
    * the same .so will simply increment a refcount (and not load
26
27
     * a new copy of the library).
28
    * We also assume that dlopen() is thread-safe.
29
    \ddot{ }30
31 /* Loop through the configuration variants looking for a module */
32 for (i=0 : i<HAL VARIANT KEYS COUNT+1 : i++) {
33 if (i < HAL VARIANT KEYS COUNT) {
34 if (property get(variant keys[i], prop, NULL) == 0) {
35
    continue:
36
   \rightarrow37
38 snprintf(path, sizeof(path), "%s/%s.%s.so",
    HAL LIBRARY PATH1, id, prop);
39
40 if (access(path, R OK) == 0) break;
41
42 snprintf(path, sizeof(path), "%s/%s.%s.so",
43 HAL LIBRARY PATH2, id, prop);
44 if (access(path, R OK) == 0) break;
45 } else {
46 snprintf(path, sizeof(path), "%s/%s.default.so",
47 HAL LIBRARY PATH1, id);
48 if (access(path, R OK) == 0) break;
49 }
50 }
51
52 status = -ENOENT;
53 if (i < HAL VARIANT KEYS COUNT+1) {
54 /* load the module, if this fails, we're doomed, and we should not try
55 * to load a different variant. */
56 status = load(id, path, module);
57}
58
59 return status;
60 }
```
编译好的模块文件位于 out/target/product/generic/system/lib/hw 目录中, 而这个目录经过打包后, 就 对应于设备上的/system/lib/hw 目录。宏 HAL LIBRARY PATH2 所定义的目录为/vendor/lib/hw, 用来 保存设备厂商所提供的硬件抽象层模块接口文件。

在上述第 56 行代码中, 调用函数 load()执行硬件抽象层模块的加载操作, 此函数的具体实现代码 如下所示。

- 01 static int load(const char \*id,
- 02 const char \*path,
- 03 const struct hw module t \*\*pHmi)

 $04 \{$ 

```
05
     int status:
06
     void *handle:
     struct hw module t *hmi:
07
08
09
    \prime^*10* load the symbols resolving undefined symbols before
     * dlopen returns. Since RTLD GLOBAL is not or'd in with
11
12
     * RTLD NOW the external symbols will not be global
13
    \gammahandle = dlopen(path, RTLD NOW);
1415
    if (handle == NULL) {
16 char const *err str = dlerror();
17
     LOGE("load: module=%s\n%s", path, err str?err str:"unknown");
18
    status = -EINVAL;
19
    goto done;
20 }
2122 /* Get the address of the struct hal module info. */
23
    const char *svm = HAL MODULE INFO SYM AS STR:
24
    hmi = (struct hw module t *)dlsym(handle, sym);
25 if (hmi == NULL) {
    LOGE("load: couldn't find symbol %s", sym):
26
27
    status = -EINVAL;
28
    goto done:
29
    \mathcal{E}30
31/* Check that the id matches */
32 if (strcmp(id, hmi->id) != 0) {
                                                                             33
    LOGE("load: id=%s != hmi->id=%s", id, hmi->id);
34
    status = -EINVAL;
35
    goto done;
36
    \mathcal{Y}37
38
    hm - dso = handle;39
40
    /* success */
41
    status = 0;
42
43
    done:
44
    if (status != 0) {
    hmi = NULL;
45
46
    if (handle != NULL) {
47
    dlclose(handle);
48
    handle = NULL;
49 }
50 } else {
51 LOGV("loaded HAL id=%s path=%s hmi=%p handle=%p",
52 id, path, *pHmi, handle);
53 }
54
```

```
55
    *pHmi = hmi:
56
57 return status;
58 }
```
在上述代码中, 第14行调用函数 dlopen()将其加载到内存中。加载完成这个动态链接库文件之后, 第 24 行就调用函数 dlsym()来获得里面名称为 HAL MODULE INFO SYM AS STR 的符号。这个 HAL MODULE INFO SYM AS STR 符号指向的是一个自定义的硬件抽象层模块结构体, 包含了对应 的硬件抽象层模块的所有信息。HAL MODULE INFO SYM AS STR 是一个宏, 其值定义为 HMI。 根据硬件抽象层模块的编写规范,每一个硬件抽象层模块都必须包含一个名称为 HMI 的符号,而且这 个符号的第一个成员变量的类型必须定义为 hw\_module\_t, 因此, 第24行可以安全地将模块中的 HMI 符号转换为一个 hw module t 结构体指针。获得了这个 hw module t 结构体指针之后, 第 32 行调用 strcmp()函数来验证加载得到的硬件抽象层模块 ID 是否与所要求加载的硬件抽象层模块 ID 一致。如果 不一致,则说明出错了,函数返回一个错误值-EINVAL。最后,第38行将成功加载后得到的模块句柄 值 handle 保存在 hw module t结构体指针 hmi 的成员变量 dso 中, 然后将其返回给调用者。

## 4.5 分析硬件访问服务

当开发好硬件抽象层模块之后,通常还需要在应用程序框架层中实现一个硬件访问服务。硬件访 问服务通过硬件抽象层模块来为应用程序提供硬件读写操作。由于硬件抽象层模块是使用 C++语言开 发的,而应用程序框架层中的硬件访问服务是使用 Java 语言开发的, 因此, 硬件访问服务必须通过 Java 本地接口 (Java Native Interface, JNI) 来调用硬件抽象层模块的接口。本节将详细分析硬件访问服务 的基本源码。

### 定义硬件访问服务接口 4.5.1

Android 系统的硬件访问服务通常运行在系统进程 System5 中, 而使用这些硬件访问服务的应用程 序运行在另外的进程中,即应用程序需要通过进程间通信机制来访问这些硬件访问服务。Android 系统 提供了一种高效的进程间通信机制——Binder 进程间通信机制 6, 应用程序就是通过它来访问运行在系 统进程 System 中的硬件访问服务的。Binder 进程间通信机制要求提供服务的一方必须实现一个具有跨 进程访问能力的服务接口, 以便使用服务的一方可以通过这个服务接口来访问它。因此, 在实现硬件 访问服务之前, 首先要定义它的服务接口。

在 Android 5.0 系统中, 提供了一种描述语言来定义具有跨进程访问能力的服务接口, 这种描述语 言称为 Android 接口描述语言(Android Interface Definition Language, AIDL)。以 AIDL 定义的服务 接口文件是以 aidl 为后缀名的, 在编译时, 编译系统会将它们转换成一个 Java 文件, 然后再对它们进 行编译。本节将使用 AIDL 来定义硬件访问服务接口 IFregService。

在 Android 系统中, 通常在 frameworks/base/core/java/android/os 目录中定义硬件访问服务接口, 所 以把定义了硬件访问服务接口 IFregService 的文件 IFregService.aidl 也保存在这个目录中, 其具体代码 如下所示。
package android.os: interface IFreqService { void setVal(int val): int getVal():  $\mathcal{V}$ 

服务接口 IFregService 只定义了两个成员函数, 分别是 setVal()和 getVal()。其中, 成员函数 setVal() 用来往虚拟硬件设备 freg 的寄存器 val 中写入一个整数, 而成员函数 getVal()用来从虚拟硬件设备 freg 的寄存器 val 中读出一个整数。

由于服务接口 IFregService 是使用 AIDL 语言描述的, 因此需要将其添加到编译脚本文件中, 这样 编译系统才能将其转换为 Java 文件, 然后再对它进行编译。进入到 frameworks/base 目录中, 打开里面 的 Android.mk 文件, 修改 LOCAL SRC FILES 变量的值。

LOCAL SRC FILES += \

voip/iava/android/net/sip/ISipService.aidl \ core/java/android/os/IFregService.aidl

修改这个编译脚本文件之后,就可以使用 mmm 命令对硬件访问服务接口 IFregService 进行编译了。

USER@MACHINE:~/Android\$ mmm ./frameworks/base/

编译后得到的 framework.jar 文件就包含有 IFregService 接口, 它继承了 android.os.IInterface 接口。 在 IFregService 接口内部, 定义了一个 Binder 本地对象类 Stub, 它实现了 IFregService 接口, 并且继承 了 android.os.Binder 类。此外, 在 IFregService.Stub 类内部, 还定义了一个 Binder 代理对象类 Proxy, 它同样也实现了 IFregService 接口。

用 AIDL 定义的服务接口是用来进行进程间通信的, 其中, 提供服务的进程称为 Server 进程, 而 使用服务的进程称为 Client 进程。在 Server 进程中, 每一个服务都对应有一个 Binder 本地对象, 它通 过一个桩(Stub)来等待 Client 进程发送进程间通信请求。Client 进程在访问运行 Server 进程中的服务 之前, 首先要获得它的一个 Binder 代理对象接口 (Proxy), 然后通过这个 Binder 代理对象接口向它 发送讲程间通信请求。

### 具体实现 4.5.2

在 Android 系统中, 通常通过 frameworks/base/services/java/com/android/server 目录中的文件实现硬 件访问服务。因此把实现了硬件访问服务 FregService 的文件 FregService.java 也保存在这个目录中, 其 具体内容如下所示。

package com.android.server;

import android.content.Context; import android.os.IFregService; import android.util.Slog;

public class FreqService extends IFreqService.Stub { private static final String TAG = "FregService";

private int mPtr =  $0$ :

```
FreaService() {
mPtr = init native():
if(mPtr == 0) {
Slog.e(TAG, "Failed to initialize freq service."):
\mathcal{E}\mathcal{E}public void setVal(int val) {
if(mPtr == 0) {
Slog.e(TAG. "Freg service is not initialized.");
return:
\mathbf{r}setVal_native(mPtr, val);
\mathbf{v}public int getVal() {
if(mPtr == 0) {
Slog.e(TAG. "Freq service is not initialized.");
return 0:
\mathcal{E}return getVal native(mPtr);
\mathcal{E}private static native int init native():
private static native void setVal native(int ptr, int val);
private static native int getVal native(int ptr);
```
Y:

在上述代码中, 硬件访问服务 FregService 继承了类 IFregService.Stub, 并且实现了 IFregService 接 口的成员函数 setVal()和 getVal()。其中, 成员函数 setVal()通过调用 JNI 方法 setVal native()来写虚拟 硬件设备 freg 的寄存器 val, 而成员函数 getVal()调用 JNI 方法 getVal native()来读虚拟硬件设备 freg 的寄存器 val。在启动硬件访问服务 FregService 时, 会通过调用 JNI 函数 init native()来打开虚拟硬件 设备 freg,并且获得它的一个句柄值,保存在成员变量 mPtr 中。如果硬件访问服务 FregService 打开虚 拟硬件设备 freg 失败, 那么其成员变量 mPtr 的值等于 0; 否则, 就得到一个大于 0 的句柄值。这个句 柄值实际上是指向虚拟硬件设备 freg 在硬件抽象层中的一个设备对象, 硬件访问服务 FregService 的成 员函数 setVal()和 getVal()在访问虚拟硬件设备 freg 的寄存器 val 时, 必须要指定这个句柄值, 以便硬 件访问服务 FregService 的 JNI 实现可以知道它所要访问的是哪一个硬件设备。

A IFreshomed Side

## 4.6 分析官方实例

谷歌针对 HAL 提供了一个官方实例工程: mokoid, 在此工程中提供了一个 LedTest 演示程序, 此

程序实例宗整演示了 Android 层次结构和 HAL 架构编程的方法和流程。本节将详细分析 mokoid 工程 的基本源码。

### 获取实例工程源码 461

读者可以从网络中获取 LedTest 示例程序的源码, 方法是在 Linux 中使用下面的下载命令。

```
#syn checkout http://mokoid.googlecode.com/syn/trunk/mokoid-read-only
     下载 mokoid 工程文件后, 其目录结构如图 4-6 所示。
                                                                                   \Box Decker \Box\Box apps
     mokiod 工程代码树的具体说明如下所示。
                                                                                       \boxdot LedClient
                                                                                          \Xi \Box src
                                                                                            \Xi \Box com
                                                                                              \Xi mokoid
     |-- apps -- 测试应用程序
                                                                                                   JedClient
         |-- LedClient -- 直接调用 service 控制硬件
                                                                                       \Box \Box Led
                                                                                          日 Ch src
             -- AndroidManifest.xml
                                                                                            \Box com
                                                                                              \Box makeid
              - src
                                                                                                  LedTest
                                                                                       dma6410xp
                  - com
                                                                                     \Box frameworks
                                                                                       E the base
                        '-- mokoid
                                                                                          \Box core
                                                                                            \boxminus \bigcirc java
                             '-- LedClient
                                                                                              \Boxmokoid
                                                                                                  har dware
                                  '-- LedClient.java
                                                                                          \Box \Box service
         '-- LedTest -- 通过 manager 来控制硬件
                                                                                            日□ java
                                                                                              \Xi \Box com
              -- AndroidManifest.xml
                                                                                                 Explored mokoid
                                                                                                     server
              - src
                                                                                              h jni
                                                                                     H \cap \text{har}dware
                   - com
                                                                                图 4-6 mokoid 工程的目录结构
                        '-- mokoid
                             '-- LedTest
                                  -- LedSystemServer.java
                                  '-- LedTest.java
       - frameworks -- 框架代码
         '-- base
              \left| - \right| core
                  `-- java
                        '-- mokoid
                             '-- hardware
                                  |-- ILedService.aidl -- Android Interface Definition Language 代码, 提供
LedService 的接口
                                  '-- LedManager.java -- LedManager 实现代码
              '-- service
                   -- com.mokoid.server.xml
                   |- java
```
 $-$  com '-- mokoid

'-server

'-- LedService.iava -- LedService 的 iava 实现代码

 $-$  ini

'-- com mokoid server LedService.cpp -- LedService 的 ini 实现代码

-- hardware

 $\gamma$ -- modules

 $\left| - \right|$  include

'-- mokoid

 $-$ led.h

 $-$ led

'-- led.c -- led 实际控制硬件的代码

在 Android 系统中需要通过 JNI (Java Native Interface) 实现 HAL, 因为 JNI 是 Java 程序可以调用 C/C++编写的动态链接库,所以可以使用 C/C++语言编写 HAL,这样做的好处是拥有更高的效率。在 Android 系统中有如下两种访问 HAL 的方式。

(1) Android APP 直接通过 service 调用.so 格式的 JNI, 虽然这种方式比较简单高效, 但是不正规。

(2) 经过 Manager 调用 Service, 虽然此方式实现起来比较复杂, 但是更符合目前的 Android 框架。 在此方法中, 在进程 LegManager 和 LedService (Java) 中需要通过进程通信的方式实现通信。

在 mokoid 工程中分别实现了上述两种方法, 下面将详细介绍这两种方法的具体实现原理。

### 直接调用 service()方法的实现代码 462

(1) HAL 层的实现代码

文件 hardware/modules/led/led.c 的实现代码如下所示。

```
#define LOG TAG "MokoidLedStub"
#include <hardware/hardware.h>
#include <fcntl.h>
#include <errno.h>
#include <cutils/log.h>
#include <cutils/atomic.h>
#include <mokoid/led.h>
     ***********************************
                                   *******************************
int led device close(struct hw device t* device)
     struct led_control_device_t* ctx = (struct led_control_device_t*)device;
     if (ctx) {
                                       trum Moul - we recommend
          free(ctx);\mathcal{V}return 0;
int led on(struct led control device t *dev, int32 t led)
```

```
\{LOGI("LED Stub: set %d on.", led);
     return 0:
int led off(struct led control device t *dev. int32 t led)
\overline{\mathcal{L}}LOGI("LED Stub: set %d off.". led):
     return 0:
\overline{\mathbf{r}}static int led device open(const struct hw module t* module, const char* name,
        struct hw device t** device)
\overline{\mathbf{f}}struct led control device t *dev:
     dev = (struct led control device t<sup>*</sup>)malloc(sizeof(*dev)):
     memset(dev, 0, sizeof(*dev));
     dev->common.tag = HARDWARE DEVICE TAG:
     dev > common. version = 0;
     dev\text{-}zcommon-module = module:dev->common.close = led device close:
     dev->set on = led on;
                                  //实例化支持的操作
     dev->set off = led off:
                                  //将实例化的 led control device t 地址返回给 JNI 层
     *device = &dev->common:
success:
     return 0:
ł
static struct hw module methods t led module methods = {
    open: led device open
};
const struct led module t HAL MODULE INFO SYM = \{//定义此对象相当于向系统注册了一个 ID 为 LED HARDWARE MODULE ID 的 stub
 common: {
        tag: HARDWARE MODULE TAG.
        version major: 1,
        version minor: 0,
        id: LED HARDWARE MODULE ID.
        name: "Sample LED Stub",
        author: "The Mokoid Open Source Project".
        methods: &led module methods, //实现了一个 open 的方法供 JNI 层调用
    \mathcal{V}/* supporting APIs go here */
};
 (2) JNI 层的实现代码
文件 frameworks/base/service/jni/com mokoid server LedService.cpp 的实现代码如下所示。
```

```
struct led control device_t *sLedDevice = NULL;
static jboolean mokoid setOn(JNIEnv* env, jobject thiz, jint led) {
    LOGI("LedService JNI: mokoid setOn() is invoked.");
    if (sLedDevice == NULL) {
        LOGI("LedService JNI: sLedDevice was not fetched correctly.");
```

```
return -1:
    \} else \{//调用 HAL 层的注册方法
         return sLedDevice->set on(sLedDevice, led);
    \mathcal{V}3
static iboolean mokoid setOff(JNIEnv* env, jobject thiz, jint led) {
    LOGI("LedService JNI: mokoid setOff() is invoked."):
    if (sLedDevice == NULL) {
         LOGI("LedService JNI: sLedDevice was not fetched correctly.");
         return -1:
    le lse \{//调用 HAL 层的注册方法
         return sLedDevice->set on(sLedDevice, led);
    \mathcal{E}/** helper APIs-JNI 通过 LED HARDSOFTWARE_MODULE_ID 找到对应的 stub*/
static inline int led control open(const struct hw module t* module,
         struct led control device t** device) {
    return module->methods->open(module,
             LED HARDWARE MODULE ID, (struct hw device t**)device);
\mathbf{E}static iboolean
mokoid init(JNIEnv *env. iclass clazz)
\overline{f}led module t* module;
    if (hw get module(LED HARDWARE MODULE ID, (const hw module t^{**})&module) == 0) {
         LOGI("LedService JNI: LED Stub found.");
         if (led control open(&module->common, &sLedDevice) == 0) {
          LOGI("LedService JNI: Got Stub operations.");
             return 0:
                               USON WAY BLACK CREAKA
         \mathcal{F}\mathcal{E}LOGE("LedService JNI: Get Stub operations failed.");
    return -1;
//JNINativeMethod 是 JNI 层的注册方法
static const JNINativeMethod gMethods[] = {
    {"_init", "()Z",//Framework 层调用 init 时触发
                (void*)mokoid init},
    {" set on", "(I)Z",
                           (void*)mokoid_setOn },
    { " set off", "(I)Z",
                           (void*)mokoid setOff },
};
static int registerMethods(JNIEnv* env) {
                                                ands busings moderness transdepressions
    static const char* const kClassName =
         "com/mokoid/server/LedService";
    jclass clazz;
                                                                      his lam with a give beauty at t
    /* 寻找类 class */
                                                                               \mathbb{P}(\mathbb{R}^d) = \mathbb{R} , and \mathbb{C}[\mathbb{R}^d] , and
    clazz = env->FindClass(kClassName);
    if (clazz == NULL) \{
```

```
LOGE("Can't find class %s\n", kClassName);
         return -1:
    \mathcal{E}/* reaister all the methods */
     if (env->RegisterNatives(clazz, gMethods,
              sizeof(aMethods) / sizeof(aMethods[0])) != JNI OK)
    \overline{\mathcal{L}}LOGE("Failed registering methods for %s\n", kClassName);
         return -1:
    \lambdareturn 0:
\mathbf{1}II//Framework 层加载 JNI 库时调用
iint JNI OnLoad(JavaVM* vm. void* reserved) {
    JNIEnv* env = NULL;
    iint result = -1:
    if (vm->GetEnv((void**) &env, JNI VERSION 1 4) != JNI OK) {
         LOGE("ERROR: GetEnv failed\n");
         goto bail:
    \mathcal{F}then I cashed water sheer
    assert(env != NULL):
    if (registerMethods(env) != 0) {
         LOGE("ERROR: PlatformLibrary native registration failed\n");
         goto bail;
    \mathcal{E}在门前 在大小的 医眼
    /* success -- return valid version number */<br>/* success -- return valid version number */
    result = JNI VERSION 1\,4;
bail:
    return result:
                                                                              snotOka I heat in me
```

```
\mathcal{E}
```
(3) Service 的实现代码

这里的 Service 属于 Framework 层, 实现文件是 LedService.java, 保存在目录 Frameworks/base/service/ java/com/mokoid/server 中。

LedService.java 的具体实现代码如下所示。

package com.mokoid.server;

import android.util.Config; import android.util.Log: import android.content.Context; import android.os.Binder: import android.os.Bundle; import android.os.RemoteException; import android.os.IBinder; import mokoid.hardware.ILedService;

public final class LedService extends ILedService.Stub {

```
static {
                                                                 //加载 JNI 动态库
     System.load("/system/lib/libmokoid runtime.so");
\mathcal{E}public LedService() {
     Log.i("LedService", "Go to get LED Stub..."):
\overline{\phantom{a}} init():
\overline{\mathbf{r}}* Mokoid LED 本地方法
 *public boolean setOn(int led) {
     Log.i("MokoidPlatform", "LED On");
return set on(led);
ł
public boolean setOff(int led) {
     Log.i("MokoidPlatform", "LED Off");
return set off(led);
\mathcal{V}//声明 JNI 库可以提供的方法
private static native boolean init();
private static native boolean set on(int led);
private static native boolean set off(int led);
```
(4) 编写测试应用程序

 $\mathcal{F}$ 

测试应用程序属于 APP 层, 文件 apps/LedClient/src/com/mokoid/LedClient /LedClient.java 的实现代 码如下所示。

package com.mokoid.LedClient; import com.mokoid.server.LedService;

import android.app.Activity; import android.os.Bundle; import android.widget.TextView;

public class LedClient extends Activity { @Override public void onCreate(Bundle savedInstanceState) { super.onCreate(savedInstanceState);

LedService Is = new LedService();  $Is.setOn(1);$ 

TextView tv = new TextView(this); tv.setText("LED 0 is on."); setContentView(tv);

//导入 Framework 层的 LedService

//实例化 LedService //通过 LedService 提供的方法控制底层硬件

}

1

J. The A. P. C. Britain and Motors

### 通过 Manager 调用 service 的实现代码 463

## (1) 实现 Manager

应用程序通过 Manager 和 Service 实现通信功能, 文件 frameworks/base/core/java/mokoid/hardware/ LedManager.java 的实现代码如下所示。

### package mokoid.hardware;

```
import android.content.Context:
import android.os.Binder:
import android.os.Bundle;
import android.os.Parcelable;
import android.os.ParcelFileDescriptor:
import android.os.Process;
import android.os.RemoteException:
import android.os.Handler;
import android.os.Message:
import android.os.ServiceManager:
import android.util.Log;
import mokoid.hardware.ILedService;
```
public class LedManager

```
\overline{\mathbf{f}}
```
private static final String TAG = "LedManager": private ILedService mLedService;

```
public LedManager() {
```
mLedService = ILedService.Stub.asInterface( ServiceManager.getService("led"));

```
if (mLedService != null) {
         Log.i(TAG, "The LedManager object is ready.");
```

```
\mathcal{E}\mathbf{1}
```
public boolean LedOn(int n) { boolean result = false:

```
try f
```
result = mLedService.setOn(n); } catch (RemoteException e) { Log.e(TAG, "RemoteException in LedManager.LedOn:", e);  $\mathcal{F}$ 

```
return result;
```

```
\mathcal{Y}
```

```
public boolean LedOff(int n) {
     boolean result = false:
     try favoid M. M. C. Lin
          result = mLedService.setOff(n):
    } catch (RemoteException e) {
         Log.e(TAG. "RemoteException in LedManager.LedOff:", e);
     \mathbf{1}return result:
\mathcal{V}
```
因为LedService 和LedManager 分别属于不同的进程, 所以在此需要考虑不同进程之间的通信问题。 此时在 Manager 中可以增加一个 AIDL 文件来描述通信接口, 文件 frameworks/base/core/iava/mokoid/ hardware/ILedService.aidl 的实现代码如下所示。

package mokoid.hardware;

interface ILedService

 $\mathcal{E}$ 

 $\left\{ \right.$ 

<sup>}</sup>

boolean setOn(int led); boolean setOff(int led);

(2) 实现 SystemServer

SystemServer 属于 APP 层, 文件 apps/LedTest/src/com/mokoid/LedTest/LedSystemServer.java 的主要 实现代码如下所示。

Provence block for m

package com.mokoid.LedTest;

import com.mokoid.server.LedService;

import android.os.IBinder: import android.os.ServiceManager; import android.util.Log; import android.app.Service; import android.content.Context; import android.content.Intent;

public class LedSystemServer extends Service { //代表一个后台进程 @Override public IBinder onBind(Intent intent) { return null; }

public void onStart(Intent intent, int startId) { Log.i("LedSystemServer", "Start LedService..."); /\* Please also see SystemServer.java for your interests. \*/ LedService Is = new LedService();

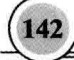

1644 计输出数据人或有限

Ń

商

树

胸

bioman fi Hi

```
try fServiceManager.addService("led", ls);
} catch (RuntimeException e) {
    Log.e("LedSvstemServer", "Start LedService failed.");
}
```

```
(3) APP 测试程序
```
此处的测试程序属于 APP 层, 文件 mokoid-read-only/apps/LedTest/src/com /mokoid/LedTest/LedTest.java 的实现代码如下所示。

package com.mokoid.LedTest: import mokoid.hardware.LedManager; import com.mokoid.server.LedService; import android.app.Activity;

import android.os.Bundle; import android.util.Log; import android.widget.TextView: import android.widget.Button; import android.content.Intent: import android.view.View;

public class LedTest extends Activity implements View.OnClickListener { private LedManager mLedManager = null;

```
@Override
```
public void onCreate(Bundle savedInstanceState) { super.onCreate(savedInstanceState); startService(new Intent("com.mokoid.systemserver")); **Button btn = new Button(this);** btn.setText("Click to turn LED 1 On"); btn.setOnClickListener(this); setContentView(btn);

```
}
```
ł

public void onClick(View v) { if (mLedManager == null) { Log.i("LedTest", "Creat a new LedManager object."); mLedManager = new LedManager(); ł

```
if (mLedManager != null) {
Log.i("LedTest", "Got LedManager object.");
```

```
mLedManager.LedOn(1);
TextView tv = new TextView(this);
tv.setText("LED 1 is On.");
setContentView(tv);
```
## 47 HAL和系统移植

Android 的硬件抽象层和系统移植密切相关,本节将详细讲解移植 Android 5.0 HAL 的基本知识. 为读者学习本书后面的知识打下基础。

### 移植各个 Android 部件的方式 471

在 Android 系统中, 不同子系统的移植方法不同。不同部件的移植方式如下所示。

- 显示系统: 使用 Framebuffer 标准或其他驱动程序, 对应的硬件抽象层是 Gralloc。 М
- ☑ 用户输入系统: 使用 Event 设备的驱动程序, 对应的硬件抽象层是 EventHub。
- 3D 加速系统: 使用非标准的驱动程序, 对应的硬件抽象层是 OpenGL。 ☑

音频系统: 使用非标准的驱动程序, 对应的是 C++继承的硬件抽象层。 М

- 视频输出系统: 使用非标准的驱动程序, 对应的硬件抽象层是 overlay 模块。 М
- 摄像头系统: 使用非标准的驱动程序, 对应的是 C++继承的硬件抽象层。  $\blacktriangledown$
- 多媒体解码系统: 使用非标准的驱动程序, 对应的硬件抽象层是 Skia 和 OpenMax 插件。 丙
- 电话系统: 使用非标准的驱动程序, 对应的硬件抽象层是动态开发插件库。 ⊽
- M GPS 定位系统: 使用非标准的驱动程序, 对应的硬件抽象层通常是直接接口。
- ☑ 无线局域网: 使用 WLAN 驱动程序, 对应的硬件抽象层分别是 Linux 下的 WPA 和 Android 下的 Wi-Fi。
- ☑ 蓝牙系统: 使用 Bluetooth 驱动程序, 对应的硬件抽象层分别是 Linux 下的 Bluez 和 Android 下的 Bluedroid。
- ☑ 传感器系统: 使用非标准的驱动程序, 对应的硬件抽象层是 Sensor 硬件模块。
- ☑ 振动器系统: 使用 Svs 文件系统中固定位置的驱动程序, 对应的硬件抽象层是 Android 标准 的直接接口。
- ☑ 背光和指示灯系统: 使用非标准的驱动程序, 对应的硬件抽象层是 Light 硬件模块。
- 警告器系统:使用 Misc 驱动程序,对应的硬件抽象层是 Android 标准的 JNI 层。  $\triangledown$
- ☑ 电池管理系统: 使用 Sys 文件系统中固定位置的驱动程序, 对应的硬件抽象层是 Android 标 准的直接接口。

#### 设置设备权限 4.7.2

当 Android 系统启动时, 在内核引导参数上一般都会设置 init=/init, 此时如果内核成功挂载了这个 文件系统,首先运行的就是这个根目录下的 init 程序。该 init 程序是 Android 系统运行后的第一个用户 空间的程序, 以守护进程的方式运行。

当需要增加驱动程序的设备节点时,需随之更改这些设备节点的属性,这些更改内容被保存在文 件 system/core/init/devices.c 中。此文件代码比较冗长, 接下来将只对和权限有关的代码讲行讲解。

定义 perms 表示设备的类型, 具体代码如下所示。 ⊽

struct perms { char \*name: mode t perm: unsigned int uid: unsigned int gid: unsigned short prefix:

};

М 定义数组 devperms 表示系统中的设备, 具体代码如下所示。

static struct perms devperms $\Pi = \{$ 

{ "/dev/null", 0666, AID ROOT, AID ROOT, 0 }. { "/dev/zero", 0666, AID ROOT, AID ROOT, 0 }. { "/dev/full", 0666, AID ROOT, AID ROOT, 0 }. { "/dev/ptmx", 0666, AID ROOT, AID ROOT, 0 }, { "/dev/ttv", 0666, AID ROOT, AID ROOT, 0 }. { "/dev/random", 0666, AID ROOT, AID ROOT, 0 }, { "/dev/urandom", 0666, AID ROOT, AID ROOT, 0 }, { "/dev/ashmem", 0666, AID ROOT, AID ROOT, 0 }, { "/dev/binder", 0666, AID ROOT, AID ROOT, 0 }.

/\* logger should be world writable (for logging) but not readable \*/ { "/dev/log/", 0662, AID ROOT, AID LOG, 1 },

/\* these should not be world writable \*/ { "/dev/android adb", 0660, AID ADB, AID ADB, 0 }, {"/dev/android adb enable", 0660, AID ADB, AID ADB, 0 }, { "/dev/ttyMSM0", 0600, AID BLUETOOTH, AID BLUETOOTH, 0 }, { "/dev/ttyHS0", 0600, AID BLUETOOTH, AID BLUETOOTH, 0 }, { "/dev/uinput", 0600, AID BLUETOOTH, AID BLUETOOTH, 0 }. { "/dev/alarm", 0664, AID SYSTEM, AID RADIO, 0 }, { "/dev/ttv0", 0660, AID ROOT, AID SYSTEM, 0 }. { "/dev/graphics/", 0660, AID ROOT, AID GRAPHICS, 1}. {"/dev/hw3d", 0660, AID SYSTEM, AID GRAPHICS, 0 }. { "/dev/input/", 0660, AID ROOT, AID INPUT, 1 }, { "/dev/eac", 0660, AID ROOT, AID AUDIO, 0 }, { "/dev/cam", 0660, AID ROOT, AID CAMERA, 0 }, {"/dev/pmem", 0660, AID SYSTEM, AID GRAPHICS, 0 }, {"/dev/pmem\_gpu", 0660, AID SYSTEM, AID GRAPHICS, 1}, { "/dev/pmem\_adsp", 0660, AID SYSTEM, AID AUDIO, 1 }. {"/dev/pmem\_camera", 0660, AID\_SYSTEM, AID\_CAMERA, 1}, { "/dev/oncrpc/", 0660, AID ROOT, AID SYSTEM, 1 }, { "/dev/adsp/", 0660, AID SYSTEM, AID AUDIO, 1 }, { "/dev/mt9t013", 0660, AID SYSTEM, AID SYSTEM, 0 }, {"/dev/akm8976\_daemon",0640, AID\_COMPASS, AID\_SYSTEM, 0}, { "/dev/akm8976 aot", 0640, AID COMPASS, AID SYSTEM, 0 }. {"/dev/akm8976 pffd", 0640, AID COMPASS, AID SYSTEM, 0 }, { "/dev/msm\_pcm\_out", 0660, AID SYSTEM, AID AUDIO, 1 }, {"/dev/msm\_pcm\_in", 0660, AID SYSTEM, AID AUDIO, 1}, { "/dev/msm\_pcm\_ctl", 0660, AID\_SYSTEM, AID\_AUDIO, 1 }, { "/dev/msm\_snd", 0660, AID SYSTEM, AID AUDIO, 1 },

{ "/dev/msm\_mp3", 0660, AID SYSTEM, AID AUDIO, 1 }, { "/dev/msm\_audpre", 0660, AID SYSTEM, AID AUDIO, 0 }, { "/dev/htc-acoustic", 0660, AID SYSTEM, AID AUDIO, 0 }, { "/dev/smd0", 0640, AID RADIO, AID RADIO, 0 }, { "/dev/ami", 0640, AID, RADIO, AID, RADIO, 0 }, { "/dev/gmi0", 0640, AID RADIO, AID RADIO, 0 }, { "/dev/ami1", 0640, AID RADIO, AID RADIO, 0 }, { "/dev/gmi2", 0640, AID RADIO, AID RADIO, 0 }, { NULL, 0, 0, 0, 0 },

**E** 

在上述数组中分别设置了设备的权限、所属用户和所属组, 各个权限值的含义和 Linux 中的完全 一致。3个数组分别表示所属用户、所属组和其他用户的权限,其中,4表示可读,2表示可写,1表 示可执行。例如, 数组内的首行代码如下所示。

```
{ "/dev/null", 0666, AID ROOT, AID ROOT, 0 },
```
/dev/null 是一个标准的设备, 其权限是 0666, 表示任何用户可以对其进行读写操作。如果需要增 加一个新的设备节点文件, 需要在数组 devnerms 中新增加一行内容。

两个函数。在文件中有两个比较重要的函数: handle device event()和 make device(), 具体代 M 码如下所示。

```
static void handle device event(struct uevent *uevent)
```

```
\{/* are we block or char? where should we live? */
    if(!strncmp(uevent->path, "/block", 6)) {
        block = 1:
        base = "/dev/block";
                                        //根据 uevent 路径改变该节点路径
        mkdir(base, 0755);
    \} else \{block = 0;
             /* this should probably be configurable somehow */
        if(!strncmp(uevent->path. "/class/graphics/", 16)) {
             base = "/dev/graphics/";//根据 uevent 路径改变该 uevent 需要创建节点的路径
             mkdir(base, 0755):
        } else if (!strncmp(uevent->path, "/class/oncrpc/", 14)) {
             base = "/dev/oncrpc/".mkdir(base, 0755);
        } else if (!strncmp(uevent->path, "/class/adsp/", 12)) {
             base = "/dev/adsp/";mkdir(base, 0755);
        } else if(!strncmp(uevent->path, "/class/input/", 13)) {
            base = "/dev/input";
                                        //根据 uevent 路径改变该 uevent 需要创建节点的路径
            mkdir(base, 0755);
        } else if(!strncmp(uevent->path, "/class/sensors/", 15)) {
            base = "/dev/sensors/";
            mkdir(base, 0755);
        } else if(!strncmp(uevent->path, "/class/mtd/", 11)) {
            base = \frac{n}{\text{dev}}/mtd/";
                                        //根据 uevent 路径改变该 uevent 需要创建节点的路径
```
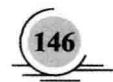

```
mkdir(base, 0755);
         } else if(!strncmp(uevent->path, "/class/misc/", 12) &&
                       !strncmp(name, "log ", 4)) {
              base = \frac{n}{\text{dev}}/log/":
                                          //根据 uevent 路径改变该 uevent 需要创建节点的路径
              mkdir(base, 0755):
              name += 4:
                                                                                CHARL CHA Norder
         } else if(!strncmp(uevent->path, "/class/sound/", 13)) {
                                                                      information and a readerate
              base = " / \text{dev/snd}.
              mkdir(base, 0755):
                                                                               FILEM OR TION
         } else
              base = " / dev:
    \mathcal{E}SAD LOUIS BOOT
    snorintf(devpath, sizeof(devpath), "%s%s", base, name);
    if(!strcmp(uevent->action, "add")) {
         make device(devpath, block, uevent->major, uevent->minor);//创建节点文件文件 devpath
         return:
    \mathcal{Y}\mathcal{E}static void make device(const char *path, int block, int major, int minor)
\{unsigned uid:
    unsigned gid:
    mode t mode;
    dev t dev;
    if(major > 255 || minor > 255)
                                                                          C. YELSROM CIA. "Vironion"
         return:
    mode = get device perm(path, &uid, &gid) | (block ? S_IFBLK : S_IFCHR);//获取将要创建的节点是否需要
重设其 mode 数值
                                                                                            an man
    dev = (major \le 8) | minor;mknod(path, mode, dev);
    chown(path, uid, gid);
\mathcal{V}
```
函数 get device perm()的功能是验证路径 path 是否和 devperms[]数组中的 inode 路径相同, 如果相 同则返回 devperms[]数组中指定的 uid、gid 和 mode 数值。这样 make device 会向/dev 创建 inode 节点, 并同时改变该 inode 的 uid 和 gid.[luther.gliethtt]。

⊽ 和用户名相关的名称。

在文件 system/core/include/private/android filesystem config.h 中定义了和用户名相关的名称,其中, android id info 表示用户名 id 的属性。android id info 的定义代码如下所示。

```
struct android id info {
    const char *name;
    unsigned aid;
};
```
各个用户名 id 被定义在数组 android ids[]中,此数组表示了一个映射关系,能够将字符串和整数

## 值对应起来。android ids[1的定义代码如下所示。

```
static struct android id info android ids\mathbb{I} = \{{ "root", AID ROOT, },
    {"system", AID SYSTEM, },
    { "radio", AID RADIO, },
    { "bluetooth", AID BLUETOOTH, },
    { "graphics", AID GRAPHICS, },
    { "input", AID INPUT, },
    { "audio". AID AUDIO. }.
    { "camera", AID CAMERA, },
    { "log", AID LOG, },
    { "compass", AID COMPASS, },
    { "mount", AID MOUNT, },
    { "wifi", AID WIFI, },
    {"dhcp", AID DHCP, },
    { "adb", AID ADB, }.
    { "install", AID INSTALL, },
    { "media", AID MEDIA, },
    {"shell", AID SHELL, },
    { "cache", AID CACHE, },
    { "diag", AID DIAG, },
    { "net bt admin", AID NET BT ADMIN, },
    { "net bt", AID NET BT, },
    { "inet", AID INET, },
    {"net raw", AID NET RAW, },
    { "misc", AID MISC, },
    { "nobody", AID NOBODY, },
```
## $\mathcal{V}$ :

### init.rc 初始化 473

文件 system/core/rootdir/init.rc 可以实现一些简单的初始化操作, Android 5.0 中的启动脚本文件是 init.rc。init.rc 脚本被直接安装到目标系统的根目录下, 并被 init 可执行的程序解析。

在 Android 5.0 中, init.rc 是在 init 启动后被执行的启动脚本, 主要包含如下内容。

- М Commands: 命令。
- ☑ Actions: 动作。
- Triggers: 触发条件。  $\triangledown$
- ☑ Services: 服务。
- ☑ Options: 选项。
- Propertise: 属性。 ☑

### 文件系统的属性 4.7.4

在文件 system/core/include/private/android filesystem config.h 中定义了各个文件的属性, 其中 fs path config 表示文件系统路径的属性, 具体定义代码如下所示。

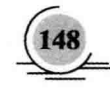

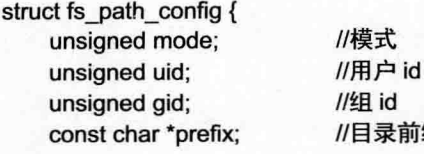

ν.

在数组 android dirs[1中定义了子目录的属性, 定义代码如下所示。

缀

static struct fs path config android dirs $\Pi = \{$ 

{ 00770, AID SYSTEM, AID CACHE, "cache" }, { 00771, AID SYSTEM, AID SYSTEM, "data/app" }, { 00771, AID SYSTEM, AID SYSTEM, "data/app-private" }, { 00771, AID SYSTEM, AID SYSTEM, "data/dalvik-cache" }, { 00771, AID SYSTEM, AID SYSTEM, "data/data" }, { 00771, AID SHELL, AID SHELL, "data/local/tmp" }, { 00771, AID SHELL, AID SHELL, "data/local" }, { 01771, AID SYSTEM, AID MISC, "data/misc" }, { 00770, AID DHCP, AID DHCP, "data/misc/dhcp" }, { 00771, AID SYSTEM, AID SYSTEM, "data" }, { 00750, AID ROOT, AID SHELL, "sbin" }. { 00755, AID ROOT, AID SHELL, "system/bin" }, { 00755, AID ROOT, AID SHELL, "system/xbin" }, { 00777, AID ROOT, AID ROOT, "system/etc/ppp" }, /\* REMOVE \*/ { 00777, AID ROOT, AID ROOT, "sdcard" }, { 00755, AID ROOT, AID ROOT, 0 },

 $\mathcal{E}$ 

在数组 android files[]中定义默认文件的属性, 定义代码如下所示。

### static struct fs path config android files $[] = \{$

{ 00555, AID ROOT, AID ROOT, "system/etc/ppp/ip-up" }, { 00555, AID ROOT, AID ROOT, "system/etc/ppp/ip-down" }, { 00440, AID ROOT, AID SHELL, "system/etc/init.goldfish.rc" }. { 00550, AID ROOT, AID SHELL, "system/etc/init.goldfish.sh" }, { 00440, AID ROOT, AID SHELL, "system/etc/init.trout.rc" }, { 00550, AID ROOT, AID SHELL, "system/etc/init.ril" }, { 00550, AID ROOT, AID SHELL, "system/etc/init.testmenu" }, { 00550, AID ROOT, AID SHELL, "system/etc/init.gprs-pppd" }, {00550, AID DHCP, AID SHELL, "system/etc/dhcpcd/dhcpcd-run-hooks" }, { 00440, AID BLUETOOTH, AID BLUETOOTH, "system/etc/dbus.conf" }, { 00440, AID BLUETOOTH, AID BLUETOOTH, "system/etc/bluez/hcid.conf" }, { 00440, AID BLUETOOTH, AID BLUETOOTH, "system/etc/bluez/input.conf" }, { 00440, AID BLUETOOTH, AID BLUETOOTH, "system/etc/bluez/audio.conf" }, { 00440, AID RADIO, AID AUDIO, "/system/etc/AudioPara4.csv" }, {00644, AID SYSTEM, AID SYSTEM, "data/app/\*" }, { 00644, AID SYSTEM, AID SYSTEM, "data/app-private/\*" }, { 00644, AID APP, AID APP, "data/data/\*" }, /\* the following two files are INTENTIONALLY set-gid and not set-uid. \* Do not change \*/

{ 02755, AID ROOT, AID NET RAW, "system/bin/ping" },

{ 02755, AID ROOT, AID INET, "system/bin/netcfg" }, /\* the following four files are INTENTIONALLY set-uid, but they \* are NOT included on user builds \*/ { 06755, AID ROOT, AID ROOT, "system/xbin/su" }, { 06755, AID ROOT, AID ROOT, "system/xbin/librank" }, { 06755, AID ROOT, AID ROOT, "system/xbin/procrank" }, { 06755, AID ROOT, AID ROOT, "system/xbin/procmem" }, { 00755, AID ROOT, AID SHELL, "system/bin/\*" }, { 00755, AID ROOT, AID SHELL, "system/xbin/\*" }, { 00750, AID ROOT, AID SHELL, "sbin/\*" }. { 00755, AID ROOT, AID ROOT. "bin/\*" }. { 00750, AID ROOT, AID SHELL, "init\*" }, { 00644, AID ROOT, AID ROOT, 0 }.

## 4.8 开发自己的 HAL

经过本章前面内容的学习,已经了解了 HAL 的具体架构和运行原理。本节将简单演示开发自己的 HAL 的具体过程,并讲解编译调用的方法。

### 封装 HAL 接口 481

 $\mathcal{V}$ 

可以将 Android 的硬件驱动程序看作在内核层, HAL 负责封装硬件驱动, 然后再经过 JNI 接口的 封装才能给 Java 应用程序调用。封装 HAL 层接口的具体流程如下所示。

(1) 在 hardware/libhardware/include/hardware 目录下添加头文件 hello.h, 具体方法可以参考当前 目录下的头文件 overlay.h。头文件 hello.h 的具体代码如下所示。

```
/*****************
*android hal hello demo
*hello.h
#ifndef ANDROID HELLO INTERFACE H
#define ANDROID HELLO INTERFACE H
#include <hardware/hardware.h>
  BEGIN DECLS
#define HELLO HARDWARE MODULE ID "hello"
struct hello module t {
struct hw module_t common;
};
struct hello_device_t {
struct hw device t common;
int fd;
int (*get val)(struct hello device t *dev, int val);
int (*set val)(struct hello device t *dev,int val);
};
  END DECLS;
#endif
```
of Which produced a contribution of a

" I'll have all an flyeth would stake high this

ell richmonder was

John Till Hold API 1979 ROOL

(2) 在 hardware/libhardware/modules 目录下新建一个名为 hello 的文件夹, 并在此文件夹中新建 文件 hello.c 和 Android.mk 文件, 具体方法读者可以参考 modules/overlay 目录下的内容。文件 hello.c 的具体代码如下所示。

\*android hal hello demo abustive control being the conservation t \*hello.c 

#include <hardware/hardware.h> #include <hardware/hello.h> #include <fcntl.h> #include <errno.h> #include <cutils/log.h> A sorver I request we intrigued a souper pine in whom #include <cutils/atomic.h> #define LOG TAG "hello stub" #define DEVICE NAME "/dev/hello" #define MODULE NAME "Hello" #define MODULE AUTHOR "729017304@qq.com"

static int hello device open(const struct hw\_module\_t \*module,const char \*name,struct hw\_device\_t\*\* device); static int hello device close(struct hw device t\* device); to principles these a firest free affects static int hello set val(struct hello device t\*dev.int val); static int hello get val(struct hello device t \*dev, int \*val); static struct hw module methods t hello module methods =  $\{$ open : hello device open ₹.

struct hello module t HAL MODULE INFO SYM = { common: { tag: HARDWARE MODULE TAG. version major: 1, version minor: 0,

```
id: HELLO_HARDWARE_MODULE_ID,
name: MODULE NAME,
author: MODULE AUTHOR.
methods: &hello_module_methods,
\mathcal{V}
```
};

static int hello\_device\_open(const struct hw\_module\_t\* module, const char\* name, struct hw device t\*\* device)  $\{$ 

struct hello device t\* dev;

 $dev = (struct\, below = 0)$  device  $t^*$ )malloc(sizeof(struct hello device t));

 $if (!dev)$  {

LOGE("Hello Stub: failed to alloc space");

return - EFAULT;

```
ł
```
memset(dev, 0, sizeof(struct hello device t)); dev->common.tag = HARDWARE\_DEVICE\_TAG;

```
dev ->common.version = 0:
dev->common.module = (hw_module_t*)module;
dev->common.close = hello device close:
dev->set val = hello set val;
dev->ket val = hello get val:
if((dev > fd = open(DEVICE NAME, O, RDWR)) == -1)LOGE("Hello Stub: failed to open /dev/hello -- %s.", strerror(errno));free(dev);
return -EFAULT:
}
*device = & (dev->common):
LOGI("Hello Stub: open /dev/hello successfully.");
return 0:
\mathcal{E}static int hello device close(struct hw device t* device) {
struct hello device t* hello device = (struct hello device t*)device:
if(hello device) {
close(hello device->fd);
free(hello device);
\mathcal{E}return 0;
\mathcal{E}static int hello set val(struct hello device t* dev, int val) {
LOGI("Hello Stub: set value %d to device.", val):
write(dev->fd, &val, sizeof(val));
return 0:
\mathcal{E}static int hello get val(struct hello device t* dev, int* val) {
if(!val) \{LOGE("Hello Stub: error val pointer");
return -EFAULT:
\mathcal{E}read(dev->fd, val, sizeof(*val));
LOGI("Hello Stub: get value %d from device", *val);
return 0:
\mathcal{V}
```
Android.mk 文件的具体代码如下所示。

\*android hal hello demo \*Android.mk

\*\*\*\*\*\*\*\*\*\*\*\*\*\*

LOCAL PATH := \$(call my-dir) include \$(CLEAR VARS) LOCAL MODULE TAGS := optional LOCAL\_PRELINK\_MODULE := false LOCAL MODULE PATH := \$(TARGET OUT SHARED LIBRARIES)/hw LOCAL\_SHARED\_LIBRARIES := liblog LOCAL SRC FILES := hello.c LOCAL MODULE := hello.default include \$(BUILD SHARED LIBRARY)

### 开始编译 482

因为在获取源码后已经 make 编译过一次 Android 源码了, 所以此时不需要重新 make clean 并编译 了, 只需将模块编译好, 然后再执行 make snod 命令即可将新的模块编译到镜像中。在 Android 源码的 build 目录下有一个配置环境的脚本文件 envsetup.sh, 在此文件中包含了编译工具 m、mm 和 mmm。在 此使用工具 mmm 进行编译。

(1) 在 Android 源码包中执行如下所示的命令。

froot@localhost Android-4.41# sh build/envsetup.sh [root@localhost Android-4.4]#croot

(2) 使用 mmm 工具编译模块, 具体命令如下所示。

[root@localhost Android-4.4]#mmm hardware/libhardware/modules/hello

如果出现找不到 liblog.so 库文件的错误, 则需要编译生成 liblog.so 这个库文件来解决。编译界面 效果如图 4-7 所示。

> [froot@localhost Android-4,4]# mem hardware/libhardware/modules/hello PLATEORN VERSTON COOFNANS-REL PLATFORM VERSION:CODENAME<br>PLATFORM VERSION:4.4<br>TARGET PRODUCT=generic<br>TARGET BUILD VARIAMT=eng<br>TARGET BUILD VARIAMT=eng<br>TARGET BUILD TYPE:release<br>TARGET BUILD TYPE:release<br>TARGET BUILD TYPE:release TANGET ARCHEXIS<br>HOST ARCHEXIS<br>HOST OS-linux<br>HOST BUILD TYPE-release<br>BUILD ID-GINGERBREAD **Tanket: 逆入日 # 2010**<br> **tanget thumb C:** helio.default ⊂= hardware/librardware/modules/helio/helio.c<br>
> target thumb C: helio.default ⊂= hardware/librardware/modules/helio/helio.c<br>
> hardware/librardware/modules/helio/helio.

图 4-7 编译界面

(3) 编译生成 liblog.so, 具体命令如下所示。

### [root@localhost Android-4.4]#make liblog

## 编译界面效果如图 4-8 所示。

文件(F) 编辑(E) 查看(V) 搜索(S) 终端(T) 帮助(H) (RFH) 0000001 MEWON MANOS MANOS MANOS MONTH<br>target arm C: Libb <= bionic/libb/src/s.calbnf.c<br>honic/libb/src/s.scalbnf.c:40 function 'scalbnf':<br>honic/libb/src/s.scalbnf.c:45: warning: suggest explicit braces to avoid ambigu blonic/lubw/src/s\_scalunf.c:58: warning: parameter names (without types) in function declaration<br>blonic/lubw/src/s\_scalunf.c:58: warning: parameter names (without types) in function declaration<br>trarget Shenedlib: libn (out Notice file: system/core/liblog/NOTICE -- out/target/product/generic/obj/NOTICE\_FILES/src//system/lib/liblog.a.txt<br>Install: out/target/product/generic/system/lib/liblog.so

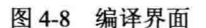

(4) 接下来开始重新编译, 具体命令如下所示。

[root@localhost Android-4.4]#mmm hardware/libhardware/modules/hello

最终会成功生成库文件 hello.default.so, 如图 4-9 所示。

[root@localhost Android-4.4]# ema hardware/tibhardware/modules/hetto HOST OS:linux<br>HOST BUILD IYPE-release<br>BUILD ID-GINGERBREAD<br>make: 배 시 B 용 \*/home/linux\_kernel/tiny210/linux\_kernel\_sources/Android-4.4^<br>make: 배 시 B 용 \*/home/linux\_kernel/tiny210/linux\_kernel\_sources/Android-4.4^<br>[target Sh | target Sharediib: hello.default (out/target/prounct/gene:ic/up/amethi\_inspectedlit.so)<br>| target Mon-prelinked: hello.default (out/target/product/generic/system/lib/hello.default.so)<br>| target Strip: hello.default (out/ta

### 图 4-9 成功编译界面

(5) 重新打包镜像, 具体命令如下所示。

### [root@localhost Android-4.4]make snod

(6) 最后的工作是重新封装 JNI, 这就不是本章的内容了。读者可以参阅本书前面 JNI 章节中的 Android 驱动使用 JNI 调用的知识, 也可以在网络中搜索相关资料。

# 第5章 Binder 通信机制详解

在 Android 系统中, 应用程序都是由 Activity 和 Service 组成的。Service 通常运行在独立的进程中, 而 Activity 既可能运行在同一个进程中, 也可能运行在不同的进程中。不在同一个进程中的 Activity 或 Service 通过 Binder 机制是如何实现进程间的通信功能的呢? Binder 是 Android 系统提供的一种 IPC (进程间通信)机制。由于 Android 是基于 Linux 内核的, 因此, 除了 Binder 以外, 还存在其他 IPC 机制, 例如管道和 socket 等。Binder 相对于其他 IPC 机制来说, 就更加灵活和方便了。Binder 的驱动 代码在 kernel/drivers/staing/android/binder.c 目录中保存, 另外该目录下还有一个 binder.h 头文件。Binder 是一个虚拟设备, 所以它的代码相比而言还算简单, 读者只要有基本的 Linux 驱动开发方面的知识就 能读懂。/proc/binder 目录下的内容可用来查看 Binder 设备的运行状况。本章将详细讲解 Android 的讲 程通信机制 Binder 的基本源码,并详细分析 IPC 通信机制, 为读者学习本书后面的知识打下基础。

## 5.1 分析 Binder 驱动程序

可以将 Android 系统看作是一个基于 Binder 通信的 C/S 架构, Binder 像网络一样把系统的各个部 分连接在了一起。在基于 Binder 通信的 C/S 架构体系中, 除了 C/S 架构所包括的 Client 端和 Server 端 外, Android 系统还有一个全局的 ServiceManager 端, 其作用是管理系统中的各种服务 (Service)。

Binder 采用 AIDL (Android Interface Description Language) 来描述进程间通信的接口。Binder 作 为一个特殊的字符设备, 其设备节点是/dev/binder。主要代码在文件 kernel/drivers/staging/binder.h 和 kernel/drivers/staging/binder.c 中实现。

本节将详细分析上述驱动文件的实现源码。

### $5.1.1$ 数据结构 binder work

数据结构 binder work 表示在 binder 驱动中进程所要处理的工作项, 定义代码如下所示。

```
struct binder work {
   struct list head entry;
   enum \{BINDER WORK TRANSACTION = 1,
       BINDER WORK TRANSACTION COMPLETE,
       BINDER WORK NODE,
       BINDER WORK DEAD BINDER,
       BINDER WORK DEAD BINDER AND CLEAR,
       BINDER WORK CLEAR DEATH NOTIFICATION.
   \} type;
};
```
在上述结构体定义中, entry 被定义为 list head 类型, 用于实现一个双向链表, 能够存储所有 binder

work 的队列, 还包含了一个 enum 类型的 type: binder work。

### 结构体 binder node 5.1.2

结构体 binder node 用来定义 Binder 实体对象。在 Android 系统中, 每一个 Service 组件在 Binder 驱动程序中都有一个 Binder 实体对象。定义 binder node 的代码如下所示。

## struct binder node {

int debug id; struct binder work work: union  $\{$ struct rb node rb node: struct hlist node dead node;

**}:** 

struct binder proc \*proc; struct hlist head refs: int internal strong refs; int local weak refs: int local strong refs; void user \*ptr: void user \*cookie; unsigned has strong ref:1: unsigned pending strong ref:1; unsigned has weak ref:1; unsigned pending weak ref:1; unsigned has async transaction:1: unsigned accept fds:1; unsigned min priority:8; struct list head async todo;

};

驱动中的 Binder 实体也叫做"节点",隶属于提供实体的进程。结构体 binder node 中各个成员的 具体说明如表 5-1 所示。

| 员<br>成                       | 含<br>义                                           |
|------------------------------|--------------------------------------------------|
| int debug id;                | 用于调试                                             |
|                              | 当本节点引用计数发生改变,需要通知所属进程时,通过该成员挂入所属进程的 to-do        |
| struct binder work work;     | 队列中, 唤醒所属进程执行 Binder 实体引用计数的修改                   |
|                              | 每个进程都维护一棵红黑树, 以 Binder 实体在用户空间的指针, 即本结构的 ptr 成员为 |
| union $\{$                   | 索引存放该进程所有的 Binder 实体。这样驱动可以根据 Binder 实体在用户空间的指针  |
| struct rb node rb node;      | 很快找到其位于内核的节点。rb node 用于将本节点链入该红黑树中               |
| struct hlist node dead node; | 销毁节点时需将 rb node 从红黑树中摘除, 但如果本节点还有引用没有切断, 就用      |
| $};$                         | dead node 将节点隔离到另一个链表中, 直到通知所有进程切断与该节点的引用后, 该    |
|                              | 节点才可能被销毁                                         |
| struct binder proc *proc;    | 本成员指向节点所属的进程, 即提供该节点的进程                          |
|                              | 本成员是队列头,所有指向本节点的引用都链接在该队列中。这些引用可能隶属于不同           |
| struct hlist head refs;      | 的进程。通过该队列可以遍历指向该节点的所有引用                          |

表 5-1 结构体 binder node 中的成员说明信息

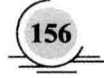

续表

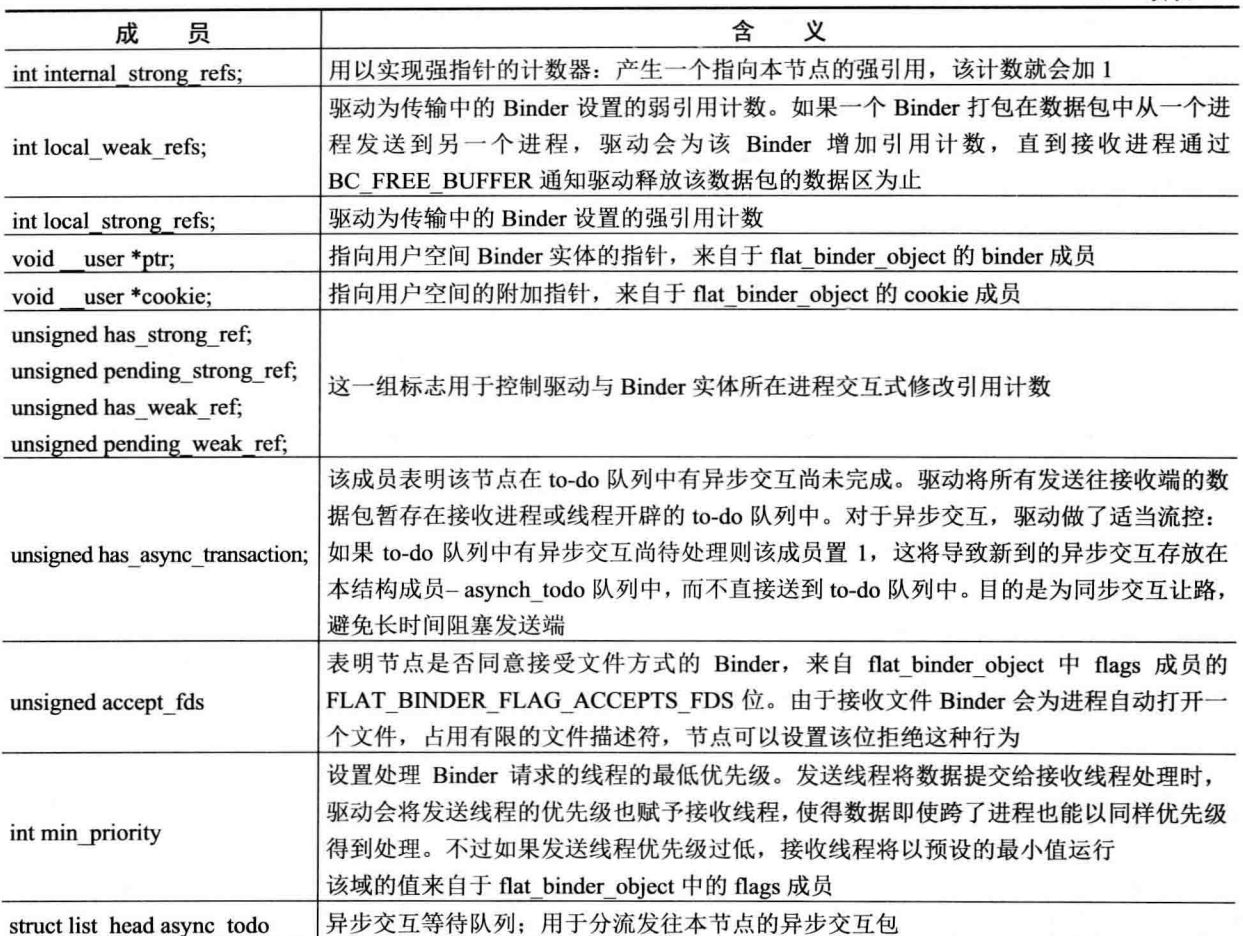

### $5.1.3$ 结构体 binder ref

结构体 binder ref 用来描述一个 Binder 引用对象, 在 Android 系统中, 每一个 Client 组件在 Binder 驱动程序中都有一个 Binder 引用对象。定义 binder ref 的代码如下所示。

## struct binder ref {

```
/* Lookups needed: */
```
- $\prime^*$ node + proc => ref (transaction) \*/
- $\prime^*$ desc + proc => ref (transaction, inc/dec ref) \*/
- $\mathfrak{f}^*$ node => refs + procs (proc exit) \*/

int debug\_id;

struct rb node rb node desc; struct rb\_node rb\_node\_node; struct hlist node node entry; struct binder\_proc \*proc; struct binder\_node \*node; uint32\_t desc; int strong;

int weak: struct binder ref death \*death:

**}** 

结构体 binder ref 中各个成员的具体说明如表 5-2 所示。

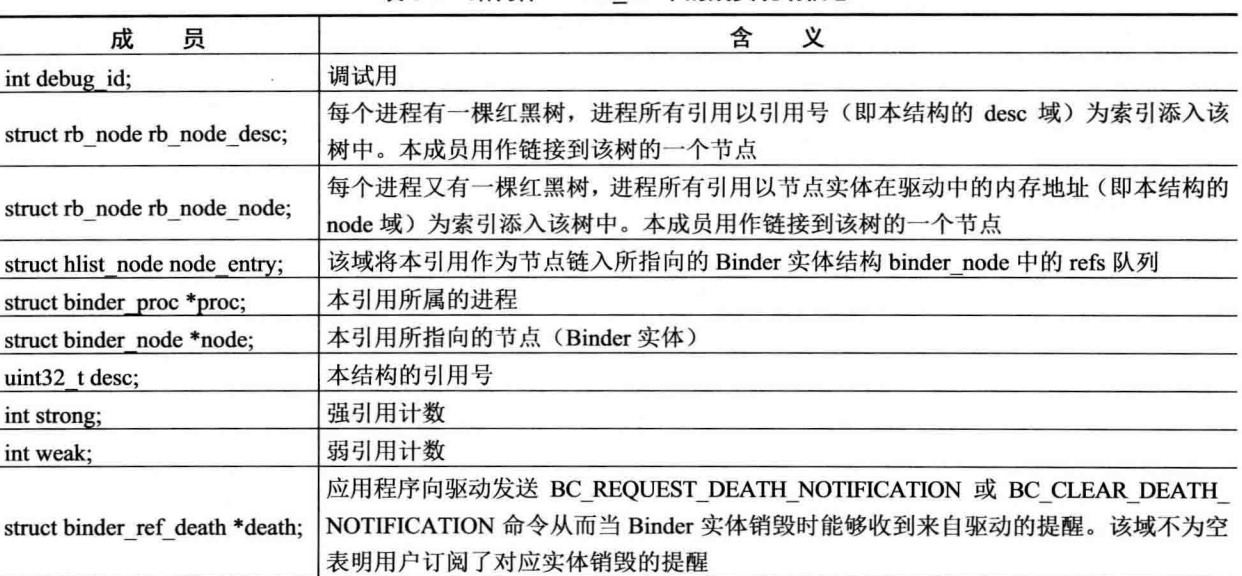

## 表 5-2 结构体 binder ref 中的成员说明信息

### $5.1.4$ 通知结构体 binder ref death

binder ref death 是一个通知结构体, 只要某进程对某 binder 引用订阅了其实体的死亡通知, 那么 binder 驱动将会为该 binder 引用建立一个 binder ref death 通知结构体, 将其保存在当前进程的对应 binder 引用结构体的 death 域中。定义 binder ref death 的代码如下所示。

struct binder ref death { struct binder work work; void user \*cookie: };

### 结构体 binder buffer 5.1.5

结构体 binder buffer 用来描述一个内核缓冲区, 能够在进程之间传输数据。定义 binder\_buffer 的 代码如下所示。

```
struct binder buffer {
         struct list head entry; /* free and allocated entries by address */
         struct rb node rb node; /* free entry by size or allocated entry */
                                           /* by address */
         unsigned free:1;
         unsigned allow user free:1;
         unsigned async transaction:1;
```
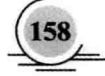

糠

unsigned debug id:29:

struct binder transaction \*transaction:

struct binder node \*target node: size t data size: size t offsets size; uint8 t data[0]:

**E** 

结构体 binder buffer 能够存储 Binder 的相关信息, 成员的具体说明如下所示。

- entry: 构建一个双向链表。  $\triangledown$
- М rb node: 表示一个红黑树节点。
- М transaction: 用于中转请求和返回结果。
- $\triangledown$ target node: 是一个目标节点。
- М data size: 表示数据的大小。
- offsets size: 是一个偏移量。 М
- data[0]: 用于存储实际数据。 ☑

### 结构体 binder proc  $5.1.6$

结构体 binder proc 表示正在使用 Binder 进程通信机制的进程, 能够保存调用 Binder 的各个进程或 线程的信息, 例如线程 ID、进程 ID、Binder 状态信息等。定义 binder proc 的具体实现代码如下所示。

struct binder proc { //实现双向链表 struct hlist node proc node; //线程队列、双向链表、所有的线程信息 struct rb root threads; struct rb root nodes; struct rb root refs by desc; struct rb root refs by node; **//进程 ID** int pid; struct vm area struct \*vma; struct task struct \*tsk; struct files struct \*files; struct hlist node deferred work node; int deferred work; void \*buffer; ptrdiff t user buffer offset;

struct list head buffers; struct rb root free buffers; struct rb root allocated buffers; size t free async space;

struct page \*\*pages; size t buffer size; uint32 t buffer free: struct list head todo: //等待队列 wait queue head t wait: //Binder 状态 struct binder stats stats: struct list head delivered death: //最大线程 int max threads: int requested threads; int requested threads started; int ready threads; //默认优先级 long default priority;

在上述代码中, 成员 proc node 用于实现双向链表, 成员 threads 用于存储所有的线程信息。

### 结构体 binder thread  $5.1.7$

结构体 binder thread 用于存储每一个单独线程的信息, 表示 Binder 线程池中的一个线程。定义 binder thread 的具体实现代码如下所示。

struct binder thread {

struct binder proc \*proc; struct rb node rb node; int pid: int looper: struct binder transaction \*transaction stack; struct list head todo; uint32 t return error; uint32 t return error2; wait queue head t wait; struct binder stats stats;

 $\mathbf{E}$ 

**}** 

各个成员的具体说明如下所示。

proc: 表示当前线程属于哪一个 Binder 进程(binder proc 指针)。 ☑

☑ rb node: 是一个红黑树节点。

- pid: 表示线程的 pid。  $\blacktriangledown$
- looper: 表示线程的状态信息。 M
- transaction stack: 定义了要接收和发送的进程和线程信息, 其结构体为 binder transaction。 ☑

 $\blacktriangledown$ todo: 用于创建一个双向链表。

return error 和 return error2: 表示返回的错误信息代码。  $\blacktriangledown$ 

wait: 是一个等待队列头结构, 具体的定义代码如下所示。 ☑

struct binder stats {

```
int br[ IOC NR(BR FAILED REPLY) + 1];
int bcl IOC NR(BC DEAD BINDER DONE) + 1]:
int obi created/BINDER STAT COUNTI:
int obi deleted[BINDER STAT COUNT]:
```
}:

各个成员的具体说明如下所示。

М br: 用来存储 BINDER WRITE READ 的写操作命令协议(Binder Driver Return Protocol)。

bc: 存储着 BINDER WRITE READ 的写操作命令协议(Binder Driver Command Protocol)。 М

М obj created: 保存 BINDER STAT COUNT 的对象计数, 当创建一个对象时需要同时调用该成 员来增加相应的对象计数,而 obj deleted 则正好与之相反。

looper 表示的线程状态信息在如下枚举中定义。

enum  $\{$ 

BINDER LOOPER STATE REGISTERED = 0x01. BINDER LOOPER STATE ENTERED = 0x02. BINDER LOOPER STATE EXITED = 0x04. BINDER LOOPER STATE INVALID = 0x08. BINDER LOOPER STATE WAITING = 0x10, BINDER LOOPER STATE NEED RETURN = 0x20

**}:** 

上述枚举主要包括的状态信息有注册、进入、退出、销毁、等待和需要返回。

#### 5.1.8 结构体 binder transaction

结构体 binder transaction 的功能是中转请求和返回结果, 并保存接收和要发送的进程信息。定义 结构体 binder transaction 的具体实现代码如下所示。

struct binder transaction { int debug id://调试相关 struct binder work work; struct binder thread \*from; struct binder transaction \*from parent; struct binder proc \*to proc; struct binder thread \*to thread; struct binder transaction \*to parent; unsigned need reply : 1; struct binder buffer \*buffer; unsigned int code; unsigned int flags; long priority; long saved priority; uid t sender euid;

₹.

上述成员的具体说明如下所示。

☑ work: 是一个 binder work。

- from 和 to thread: 都是一个 binder thread 对象, 用于表示接收和要发送的进程信息。 М
- from parent 和 to thread: 接收和发送进程信息的父节点。 М
- to proc: 是一个 binder proc 类型的结构体, 还包括 flags、need reply、优先级 (priority) 等 М 数据。
- sender euid: Linux 系统中的每个进程都有两个 ID: 用户 ID 和有效用户 ID, UID 一般表示进 М 程的创建者(属于哪个用户创建), EUID 表示进程对于文件和资源的访问权限。sender euid 表示要发送讲程对文件和资源的操作权限。

另外在结构体 binder transaction 中, 还包含了类型类 inder buffer 的一个 buffer, 用来表示 binder 的缓冲区信息。inder buffer 在前面已经进行了讲解。

#### 结构体 binder write read  $5.1.9$

结构体 binder write read 的功能是表示在进程之间的通信过程中传输的数据,数据包中有一个 cmd 域用于区分不同的请求。定义结构体 binder write read 的实现代码如下所示。

```
struct binder write read {
```

```
/* bytes to write */
signed long write size;
signed long write consumed; /* bytes consumed by driver */
unsigned long write buffer:
                             /* bytes to read */
signed long read size:
signed long read consumed: /* bytes consumed by driver */
unsigned long read buffer:
```
};

各个成员的具体说明如下所示。

write size 和 read size: 分别表示写入和读取的数据的大小。 M

М write consumed 和 read consumed: 分别表示被消耗的写数据和读数据的大小。

当 Binder 驱动找到处理此事件的进程之后, Binder 驱动就会把需要处理的事件的任务放在读缓冲 (binder write read) 中, 返回给这个服务线程, 该服务线程则会执行指定命令的操作; 处理请求的线 程把数据交给合适的对象来执行预定操作, 然后把返回结果同样用结构 binder transaction data 进行封 装, 以写命令的方式传回给 Binder 驱动, 并将此数据放在一个读缓冲 (binder write read) 中, 返回给 正在等待结果的原进程(线程),这样就完成了一次通信。

#### 5.1.10 **BinderDriverCommandProtocol**

结构体 binder write read 包含的命令在 BinderDriverCommandProtocol 中定义, 具体代码如下所示。

```
enum BinderDriverCommandProtocol {
```
BC TRANSACTION = IOW('c', 0, struct binder transaction data), BC REPLY =  $IOW('c', 1, struct \, binder$  transaction data), BC ACQUIRE RESULT = IOW('c', 2, int), BC\_FREE\_BUFFER =  $IOW('c', 3, int),$ BC INCREFS =  $IOW('c', 4, int))$ BC ACQUIRE =  $IOW('c', 5, int),$ 

BC RELEASE =  $IOW('c', 6, int),$  $BC$  DECREFS =  $IOW('c', 7, int).$ BC INCREFS DONE = IOW('c', 8, struct binder ptr cookie), BC ACQUIRE DONE = IOW('c', 9, struct binder ptr cookie), BC ATTEMPT ACQUIRE = IOW('c', 10, struct binder pri desc), BC REGISTER LOOPER = IO('c', 11). BC ENTER LOOPER =  $IO('c'. 12).$ BC EXIT LOOPER =  $IO('c', 13)$ , BC REQUEST DEATH NOTIFICATION = IOW('c', 14, struct binder ptr cookie), BC CLEAR DEATH NOTIFICATION = IOW('c', 15, struct binder ptr cookie), BC DEAD BINDER DONE = IOW('c', 16, void \*),

在上述枚举命令成员中, 重要的是 BC TRANSACTION 和 BC REPLY 命令, 被作为发送操作的 命令, 其数据参数都是 binder transaction data 结构体。其中前者用于翻译和解析将要被处理的事件数 据,而后者则是事件处理完成之后对返回"结果数据"的操作命令。

### 5111 枚举 BinderDriverReturnProtocol

在枚举 BinderDriverReturnProtocol 中定义了读操作命令协议, 具体实现代码如下所示。

```
enum BinderDriverReturnProtocol {
```

```
BR ERROR = IOR('r', 0, int),BR OK = IO('r', 1),
/* No parameters! */
BR TRANSACTION = IOR('r', 2, struct binder_transaction_data),
BR REPLY = IOR('r', 3, struct binder transaction data),
BR ACQUIRE RESULT = IOR('r', 4, int),
BR DEAD REPLY = IO('r', 5),
BR TRANSACTION COMPLETE = IO('r', 6),
BR INCREFS = IOR('r', 7, struct binder ptr cookie),
BR ACQUIRE = IOR('r', 8, struct binder_ptr_cookie),
BR RELEASE = IOR('r', 9, struct binder ptr cookie),
BR DECREFS = IOR('r', 10, struct binder ptr cookie),
BR ATTEMPT ACQUIRE = IOR('r', 11, struct binder_pri_ptr_cookie),
BR NOOP = IO('r', 12),BR SPAWN LOOPER = IO('r', 13),
BR FINISHED = IO('r', 14),
BR DEAD BINDER = IOR('r', 15, void *),
BR CLEAR DEATH NOTIFICATION DONE = IOR('r', 16, void *),
BR FAILED REPLY = IO('r', 17),
```
**}:** 

**}:** 

在上述命令中, BC TRANSACTION 和 BC REPLY 命令被作为发送操作命令, 其数据参数都是 binder transaction data 结构体。其中, 前者用于翻译和解析将要被处理的事件数据, 而后者则是事件 处理完成之后对返回"结果数据"的操作命令。

### 结构体 binder ptr cookie 和 binder transaction data 5 1 1 2

binder ptr cookie和 binder transaction data 是两个比较重要的结构体, 其中, binder ptr cookie 表 示一个 Binder 实体对象或 Service 组件的死亡接收通知, 具体定义代码如下所示。

```
struct binder ptr cookie {
         void *ptr:
         void *cookie:
E
```
而 binder transaction data 表示在通信过程中传递的数据, 具体定义代码如下所示。

```
struct binder transaction data {
```
union  $\{$ 

```
size t handle; /* target descriptor of command transaction */
            /* target descriptor of return transaction */
void *ptr:
```
} target:

void \*cookie; /\* target object cookie \*/ unsigned int code: /\* transaction command \*/ /\* General information about the transaction. \*/ unsigned int flags: pid t sender pid; uid t sender euid: /\* number of bytes of data \*/ size t data size: /\* number of bytes of offsets \*/ size t offsets size: union  $\{$ struct { /\* transaction data \*/ const void \*buffer:

> /\* offsets from buffer to flat binder object structs \*/ const void \*offsets:

} ptr; uint8 t buf[8];

```
} data;
```
**}**;

### 5.1.13 结构体 flat binder object

在 Android 系统中, 将在进程之间传递的数据称为 Binder 对象, 即 Binder Object。Binder 对象在 对应源码中使用结构体 flat binder object 来表示, 具体代码如下所示。

```
struct flat binder object {
         /* 8 bytes for large flat header */
         unsigned long type;
         unsigned long flags:
         /* 8 bytes of data. */
         union \{void *binder;
                                         /* local object */
                  signed long handle;
                                                  /* remote object */
```

```
\mathcal{V}/* extra data associated with local object */
void *cookie:
```
- Έ
- 各个成员的具体说明如下所示。
- type: 描述了 Binder 的类型, 传输的数据是一个复用数据联合体。对于 Binder 类型来说, 数 ⊽ 据是一个 Binder 本地对象。
- handle:是一个远程的 handle 句柄。假如 A 有一个对象 O,对于 A 来说,O 就是一个本地的 ☑ Binder 对象: 如果 B 想访问 A 的 O 对象, 对于 B 来说, O 就是一个 handle。所以 handle 和 Binder 都指向 O。
- cookie: 如果是本地对象, Binder 还可以带有额外的数据, 这些数据将被保存到 cookie 字段中。 М
- flags: 表示传输方式, 例如同步和异步等, 其值同样使用一个 enum 来表示, 具体定义代码如 М 下所示。

enum transaction flags {

TF ONE WAY =  $0x01$ , /\* this is a one-way call: async, no return \*/ TF ROOT OBJECT =  $0x04$ . /\* contents are the component's root object \*/ TF STATUS CODE = 0x08, /\* contents are a 32-bit status code \*/ TF ACCEPT FDS =  $0x10$ , /\* allow replies with file descriptors \*/

```
\mathcal{V}
```
### 5.1.14 设备初始化

可以在文件 binder.c 中找到该初始化函数 binder init(),具体定义代码如下所示。

```
static int init binder init(void)
ſ
        int ret:
        binder deferred workqueue = create singlethread workqueue("binder");
        if (!binder deferred workqueue)
                 return - ENOMEM;
        binder debugfs dir entry root = debugfs create dir("binder", NULL);
        if (binder debugfs dir entry root)
                 binder debugfs dir entry proc = debugfs create dir("proc",
                                                     binder debugfs dir entry root);
        ret = misc_register(&binder_miscdev);
        if (binder debugfs dir entry root) {
                 debugfs_create_file("state",
                                       S IRUGO.
                                       binder debugfs dir entry root,
                                       NULL.
                                       &binder state fops);
                 debugfs create file("stats",
                                       S IRUGO,
                                       binder debugfs dir entry root,
```
NULL. &binder stats fops); debugfs create file("transactions". S IRUGO, binder debuafs dir entry root. NULL. &binder transactions foos): debuafs create file("transaction log", S IRUGO. binder debuafs dir entry root. &binder transaction log. &binder transaction log fops): debuafs create file("failed transaction log", S IRUGO. binder debuafs dir entry root. &binder transaction log failed. &binder transaction log fops):

return ret:

 $\mathcal{E}$ 

binder init()是 Binder 驱动的初始化函数, 在实现时需要调用设备驱动接口。Android Binder 设备 驱动接口函数是 device initcall(), 使用 module init 和 module exit 是为了同时兼容支持静态编译的驱动 模块(buildin)和动态编译的驱动模块(module)。Binder 使用 device initcall 的目的就是不让 Binder 驱动支持动态编译, 需要在内核(Kernel)做镜像。initcall 用于注册进行初始化的函数, 如果的确需要 将 Binder 驱动修改为动态的内核模块, 可以直接将 device initcall 修改为 module init, 并增加 module exit 的驱动卸载接口函数。

在注册 Binder 驱动为 Misc 设备时,指定了 Binder 驱动的 miscdevice,具体实现代码如下所示。

```
static struct miscdevice binder miscdev = {
        .minor = MISC DYNAMIC MINOR.
        .name = "binder".
        fops = & binder fops
F
```
Binder 设备的主设备号为10, 此设备号是动态获得的, 各个参数的具体说明如下所示。

MISC DYNAMIC MINOR: .minor 被设置为动态获得设备号 MISC DYNAMIC MINOR。 ☑

М .name: 表示设备名称。

☑ file operations: 指定了该设备的 file operations 结构体, 定义代码如下所示。

```
static struct file operations binder fops = {
    .owner = THIS MODULE,
```

```
.poll = binder poll,
.unlocked ioctl = binder ioctl,
mmap = binder mmap,
open = binder open,
-flush = binder flush,
relcase = binder release,
```
};

在 Android 系统中, 任何驱动程序都具备向用户空间的程序提供操作接口的功能。这个接口是一 个标准接口, Android Binder 驱动提供了操作设备文件(/dev/binder) 的接口。正如 binder fons 所描述 的 file operations 结构体一样, 其中主要包括了 binder poll、binder ioctl、binder mmap、binder open、 binder flush 和 binder release 等标准操作接口。

### 打开 Binder 设备文件  $5.1.15$

在 Android 系统的 Binder 机制中, 函数 binder open()的功能是打开 Binder 设备文件/dev/binder。在 Android 系统中, 底层驱动的任何一个进程及线程都可以打开一个 Binder 设备, 其打开过程的实现代 码如下所示。

```
static int binder open(struct inode *nodp, struct file *filp)
        struct binder proc *proc:
        binder debug(BINDER DEBUG OPEN CLOSE, "binder open: %d:%d\n",
                       current->group_leader->pid, current->pid);
        proc = kzalloc(sizeof(*proc), GFP KERNEL);
        if (proc == NULL)
                 return - ENOMEM;
        get task struct(current):
        proc \geq tsk = current:
        INIT LIST HEAD(&proc->todo);
        init waitqueue head(&proc->wait);
        proc->default priority = task nice(current);
        binder lock( func ):
        binder stats created(BINDER STAT PROC):
        hlist add head(&proc->proc node, &binder procs);
        proc->pid = current->group leader->pid;
        INIT LIST HEAD(&proc->delivered death);
        flip\text{-}private data = proc:
        binder unlock( func );
        if (binder debugfs dir entry proc) {
                 char strbuff111:
                 snprintf(strbuf, sizeof(strbuf), "%u", proc->pid);
                 proc->debugfs entry = debugfs create file(strbuf, S IRUGO,
                          binder debugfs dir entry proc, proc, &binder proc fops);
        \mathcal{V}
```

```
return 0;
```
ł

函数 binder open()的具体实现流程如下所示。

- (1) 创建并分配一个 binder proc 空间来保存 Binder 数据。
- (2) 增加当前线程/进程的引用计数, 给 binder proc 的 tsk 字段赋值。
- (3) 实现 binder proc 队列的初始化, 主要包括:
- 使用 INIT LIST HEAD 初始化链表头 todo。 ✓
- 使用 init waitqueue head 初始化等待队列 wait。 ✓
- 设置默认优先级(default priority)为当前进程的 nice 值(通过 task nice 得到当前进程的 nice 值)。 ☑

(4) 增加 BINDER STAT PROC 的对象计数, 并通过 hlist add head 把创建的 binder proc 对象添 加到全局的 binder proc 哈希表中, 这样任何一个进程就都可以访问到其他进程的 binder proc 对象。

(5) 把当前进程(或线程)的线程组的 pid (pid 指向线程 id) 赋值给 proc 的 pid 字段, 同时把创 建的 binder\_proc 对象指针赋值给 filp 的 private\_data 对象并保存起来。

(6) 在 binder proc 目录中创建只读文件/proc/binder/proc/\$pid, 功能是输出当前 binder proc 对象的 状态。文件名以 pid 命名, 但是该 pid 字段并不是当前进程/线程的 id, 而是线程组的 pid, 表示是线程 组中第一个线程的 pid (因为上面是将 current->group leader->pid 赋值给该 pid 字段的), 并且在创建 该文件时也指定了操作该文件的函数接口为 binder read proc proc, 此函数的参数表示创建的 binder proc 对象 proc。

再看函数 binder release(), 此函数与函数 binder open()的功能相反。当 Binder 驱动退出时, 通过 函数 binder release()来释放在打开以及其他操作过程中分配的空间,并且同时清理相关的数据信息。函 数 binder release()的具体实现代码如下所示。

```
static int binder release(struct inode *nodp, struct file *filp)
\left\{ \right.struct binder proc *proc = filp->private data;
         debuafs remove(proc->debuafs entry):
         binder defer work(proc, BINDER DEFERRED RELEASE);
         return 0:
ł
```
在上述代码中, 首先获取使用 private data()数据的权限, 找到当前进程、线程的 pid, 这样可以得 到在 open 过程中创建的以 pid 命名的用来输出当前 binder proc 对象的状态的只读文件: 然后调用函数 remove proc entry()实现删除操作; 最后通过函数 binder defer work()和其参数 BINDER DEFERRED RELEASE 释放整个 binder proc 对象的数据和分配的空间。

### 实现内存映射  $5.1.16$

在 Android 系统中, 当打开 Binder 设备文件/dev/binder 后, 需要调用函数 mmap()把设备内存映射 到用户进程地址空间中,这样就可以像操作用户内存那样操作设备内存。在 Binder 设备中, 对内存的 映射操作是有限制的, 例如 Binder 不能映射具有写权限的内存区域, 最大能映射 4MB 的内存区域等。 在 Android 系统中,大多数设备本身具有设备映射的设备内存,或者是在驱动初始化时由 vmalloc 或 kmalloc 等内核内存函数分配的, 在 mmap 操作时分配 Binder 的设备内存。

函数 mmap()实现分配功能的实现流程如下所示。

(1) 在内核虚拟映射表上获取一个可以使用的区域。

(2) 分配物理页, 并把物理页映射到获取的虚拟空间上。

(3) 每个进程/线程只能执行一次映射操作, 后面的操作都会返回错误。

函数 mmap()的具体实现流程如下所示。

- (1) 检查内存映射条件,包括映射内存大小(4MB)、flags、是否是第一次 mmap 等。
- (2) 获得地址空间, 并把此空间的地址记录在进程信息(buffer) 中。
- (3) 分配物理页面(pages) 并记录下来。

(4) 将 buffer 插入到进程信息的 buffer 列表中。
```
(5) 调用函数 binder update page range()将分配的物理页面和 vm 空间对应起来。
```
(6) 调用函数 binder insert free buffer()把进程中的 buffer 插入到进程信息中。

函数 mmap()的具体实现代码如下所示。

```
static int binder mmap(struct file *filp, struct vm area struct *vma)
\overline{\mathbf{f}}int ret:
         struct vm struct *area;
         struct binder proc *proc = filp->private data;
         const char *failure string;
         struct binder buffer *buffer:
         if ((vma->vm end - vma->vm start) > SZ 4M)
                 vma \rightarrow vm end = vma \rightarrow vm start + SZ 4M;
         binder debug(BINDER DEBUG OPEN CLOSE.
                       "binder mmap: %d %lx-%lx (%ld K) vma %lx pagep %lx\n".
                       proc->pid, vma->vm_start, vma->vm_end,
                       (vma->vm end - vma->vm start) / SZ 1K, vma->vm flags.
                       (unsigned long)pgprot val(vma->vm page prot));
         if (vma->vm flags & FORBIDDEN MMAP FLAGS) {
                 ret = -EPERMfailure string = "bad vm flags";
                 goto err bad arg;
         vma->vm flags = (vma->vm flags | VM DONTCOPY) & ~VM MAYWRITE:
         mutex lock(&binder mmap lock);
         if (proc->buffer) {
                 ret = -EBUSY;
                 failure string = "already mapped";
                 goto err already mapped;
        ł
        area = get vm area(vma->vm end - vma->vm start, VM IOREMAP);
        if (area == NULL) {
                 ret = -ENOMEM:
                 failure string = "get vm area";
                 goto err get vm area failed;
        \mathcal{E}proc->buffer = area->addr;
        proc->user buffer offset = vma->vm start - (uintptr t)proc->buffer;
        mutex_unlock(&binder_mmap_lock);
#ifdef CONFIG CPU CACHE VIPT
        if (cache is vipt aliasing()) {
                 while (CACHE_COLOUR((vma->vm_start ^ (uint32_t)proc->buffer))) {
                          printk(KERN_INFO "binder_mmap: %d %lx-%lx maps %p bad alignment\n", proc->
```
pid, vma->vm\_start, vma->vm\_end, proc->buffer);

 $\mathbf{I}$ 

```
vma->vm_start += PAGE_SIZE;
```
#endif

proc->pages = kzalloc(sizeof(proc->pages[0]) \* ((vma->vm\_end - vma->vm\_start) / PAGE\_SIZE), **GFP KERNEL):** 

```
if (proc->pages == NULL) {
        ret = -ENOMEM:
        failure string = "alloc page array";
        goto err alloc pages failed;
```

```
\mathcal{E}proc->buffer size = vma->vm end - vma->vm start:
```

```
vma \rightarrow vm ops = &binder vm ops;
vma->vm private data = proc;
```

```
if (binder update page range(proc. 1, proc->buffer, proc->buffer + PAGE SIZE, yma)) {
        ret = -ENOMEM;failure string = "alloc small buf":
        goto err alloc small buf failed;
```
# ł

```
buffer = proc->buffer;
INIT_LIST_HEAD(&proc->buffers);
list add(&buffer->entry, &proc->buffers);
buffer->free = 1;
binder_insert_free_buffer(proc, buffer);
proc->free async space = proc->buffer size / 2;
barrier();
proc->files = get files struct(proc->tsk);
proc->vma = vma;proc->vma vm mm = vma->vm mm;
```
/\*printk(KERN INFO "binder mmap: %d %lx-%lx maps %p\n", proc->pid, vma->vm start, vma->vm end, proc->buffer);\*/ return 0:

```
err alloc small buf failed:
```
kfree(proc->pages);

```
proc->pages = NULL;
```

```
err_alloc_pages_failed:
```
mutex\_lock(&binder\_mmap\_lock);

```
vfree(proc->buffer);
```

```
proc->buffer = NULL;
```

```
err get vm area failed:
```

```
err already mapped:
```
mutex\_unlock(&binder\_mmap\_lock);

```
err_bad_arg:
```
printk(KERN\_ERR "binder\_mmap: %d %lx-%lx %s failed %d\n", proc->pid, vma->vm\_start, vma->vm\_end, failure\_string, ret); return ret;

在上述代码中, 参数 vm\_area\_struct 是一个结构体, 在 mmap 的具体实现中会非常有用。为了优化 杳找方法, 内核专门维护了 VMA 的链表和树形结构。在结构 vm area struct 中, 很多成员函数都是用 来维护这个树形结构的。VMA 的功能是管理进程地址空间中不同区域的数据结构。该函数首先对内存 映射进行检查, 主要包括映射内存的大小、flags 以及是否已经映射过了, 并判断其映射条件是否合法: 然后, 通过内核函数 get vm area()从系统中申请可用的虚拟内存空间, 在内核中申请并保留一块连续 的内核虚拟内存空间区域。接着将 binder proc 的用户地址偏移 (即用户进程的 VMA 地址与 Binder 申 请的 VMA 地址的偏差)存放到 proc->user buffer offset 中: 再使用 kzallocO函数根据请求映射的内存 空间大小, 分配 Binder 的核心数据结构 binder proc 的 pages 成员, 主要用来保存指向申请的物理页的 指针; 最后, 为 VMA 指定了 vm operations struct 操作, 并且将 vma->vm private data 指向了核心数 据 proc.

到目前为止, 就可以真正地开始分配物理内存(page)了。物理内存的分配工作是通过函数 binder update page range()实现的, 该函数主要完成如下工作。

М alloc page: 分配页面。

 $\overline{\mathbf{S}}$ 

map vm area: 为分配的内存做映射关系。 М

vm insert page: 把分配的物理页插入到用户 VMA 区域。 ☑

函数 binder update page range()的具体实现代码如下所示。

static int binder update page range(struct binder proc \*proc. int allocate. void \*start, void \*end. struct vm area struct \*vma)

> void \*page addr; unsigned long user page addr; struct vm struct tmp area; struct page \*\*page; struct mm struct \*mm;

binder debug(BINDER DEBUG BUFFER ALLOC. "binder: %d: %s pages %p-%p\n", proc->pid, allocate ? "allocate" : "free", start, end);

```
if (end \leq start)return 0:
```
trace binder update page range(proc, allocate, start, end);

# if (vma)

 $mm = NULL$ ;

else

 $mm = get$  task  $mm(proc \rightarrow tsk)$ ;

if  $(mm)$  {

down write(&mm->mmap sem);  $vma = proc$ -> $vma$ : if (vma && mm != proc->vma vm mm) { pr\_err("binder: %d: vma mm and task mm mismatch\n",

```
proc->pid):
                  vma = NULL:
if (allocate == 0)
         goto free range;
if (vma == NULL) {
         printk(KERN_ERR "binder: %d: binder_alloc_buf failed to "
                 "map pages in userspace, no vma\n", proc->pid);
         goto err no vma;
\mathcal{V}for (page addr = start; page addr \le end; page addr += PAGE SIZE) {
         int ret:
         struct page **page_array_ptr;
         page = &proc->pages[(page addr - proc->buffer) / PAGE SIZE]:
         BUG ON(*page):
         *page = alloc_page(GFP_KERNEL | GFP_HIGHMEM | GFP_ZERO);
         if (*page == NULL) {
                  printk(KERN ERR "binder: %d: binder alloc buf failed "
                         "for page at %p\n", proc->pid, page addr);
                  goto err alloc page failed;
         \mathcal{E}tmp area.addr = page addr;
         tmp area.size = PAGE SIZE + PAGE SIZE /* guard page? */;
         page array\{ptr} = page;
         ret = map vm area(&tmp area, PAGE KERNEL, &page array ptr);
         if (ret) \{printk(KERN ERR "binder: %d: binder alloc buf failed "
                         "to map page at %p in kernel\n",
                         proc->pid, page addr);
                  goto err_map_kernel_failed;
         \mathcal{E}user page addr =(uintptr t)page addr + proc->user buffer offset;
         ret = vm_insert_page(vma, user_page_addr, page[0]);
         if (ret) \{printk(KERN ERR "binder: %d: binder alloc buf failed "
                         "to map page at %lx in userspace\n",
                         proc->pid, user page addr);
                 goto err vm insert page failed;
        /* vm_insert_page does not seem to increment the refcount */
\mathcal{F}if (mm) {
         up write(&mm->mmap sem);
        mmput(mm);
ł
```

```
return 0:
free range:
        for (page \alphaddr = end - PAGE SIZE; page \alphaddr >= start:
             page addr = PAGE SIZE) {
                page = &proc->pages[(page addr - proc->buffer) / PAGE SIZE]:
                if (vma)
                        zap page range(vma, (uintptr t)page addr +
                                proc->user_buffer_offset, PAGE_SIZE, NULL);
err vm insert page failed:
                unmap kernel range((unsigned long)page addr, PAGE SIZE);
err map kernel failed:
                  free page(*page);
                *<b>page</b> = NULL:err alloc page failed:
        ₹
err_no_vma:
        if (mm) {
                up write(&mm->mmap sem);
                mmput(mm);
        ł
        return - ENOMEM:
其中, vm operations struct 只包括了一个打开操作和一个关闭操作, 具体的定义代码如下所示。
static struct vm operations struct binder vm ops = {
```

```
.open = binder vma open,
         .close = binder vma close,
};
```
#### 5 1 1 7 释放物理页面

在 Android 系统的 Binder 机制中, 函数 binder insert free buffer()的功能是将进程中的 buffer 插入 到进程信息中。也就是说,通过此函数能够将一个空闲内核缓冲区加入到进程中的空闲内核缓冲区的 红黑树中。函数 binder insert free buffer()的具体实现代码如下所示。

```
static void binder insert free buffer(struct binder proc *proc,
                                         struct binder buffer *new buffer)
\{struct rb node **p = &proc>free buffers.rb node;
        struct rb node *parent = NULL;
        struct binder buffer *buffer;
        size t buffer size;
        size t new buffer size;
        BUG ON(!new buffer->free);
        new_buffer_size = binder_buffer_size(proc, new_buffer);
        binder debug(BINDER DEBUG BUFFER ALLOC.
                       "binder: %d: add free buffer, size %zd."
```

```
"at %p\n", proc->pid, new buffer size, new buffer);
while (*p) {
         parent = bp:
         buffer = rb entry(parent, struct binder buffer, rb node);
         BUG ON(!buffer->free):
         buffer size = binder buffer size(proc, buffer);
         if (new buffer size < buffer size)
                  p = &parent->rb left:
         else
                  p =&parent->rb right:
\mathcal{V}rb link node(&new buffer->rb node, parent, p);
rb insert color(&new buffer->rb node, &proc->free buffers):
```

```
ļ
```
#### 分配内核缓冲区 5 1 1 8

在 Android 系统中, Binder 在使用 buffer 时一次声明一个 proc (对应一个进程) 的 buffer 总大小, 然后分配一页并做好映射。当在使用时如果发现空间不足, 会接着映射并把这个 buffer 拆成两个, 并 把剩余的继续放到 free buffers 中。在 Binder 驱动程序中, 函数\*binder alloc buf()的功能是分配内核缓 冲区,具体代码如下所示。

static struct binder buffer \*binder alloc buf(struct binder proc \*proc,

size t data size. size t offsets size, int is async)

```
₹
        struct rb node *n = proc->free buffers.rb node;
        struct binder buffer *buffer:
        size t buffer size:
        struct rb node *best fit = NULL;
        void *has page addr;
        void *end page addr;
        size t size;
        if (proc->vma == NULL) {
                 printk(KERN_ERR "binder: %d: binder_alloc_buf, no vma\n"
                         proc->pid);
                 return NULL;
        size = ALIGN(data size, sizeof(void *)) +
                 ALIGN(offsets size, sizeof(void *));
        if (size < data size || size < offsets size) {
                 binder user error("binder: %d: got transaction with invalid "
                          "size %zd-%zd\n", proc->pid, data_size, offsets_size);
                 return NULL;
        ł
        if (is_async &&
             proc->free_async_space < size + sizeof(struct binder_buffer)) {
                 binder debug(BINDER DEBUG BUFFER ALLOC.
```
"binder: %d: binder alloc buf size %zd"

```
"failed, no async space left\n", proc->pid, size);
         return NULL:
3
while (n) {
         buffer = rb entry(n, struct binder buffer, rb node);
         BUG ON(!buffer->free):
         buffer size = binder buffer size(proc, buffer);
         if (size \leq buffer size) {
                   best fit = n;
                   n = n->rb left:
         } else if (size > buffer size)
                   n = n->rb right:
         else <sub>1</sub>best fit = n:
                   break:
         \mathcal{E}if (best fit == NULL) {
         printk(KERN ERR "binder: %d: binder alloc buf size %zd failed. "
                 "no address space\n", proc->pid, size);
         return NULL:
if (n == NULL) {
         buffer = rb entry(best fit. struct binder buffer, rb node);
         buffer size = binder buffer size(proc, buffer);
binder debug(BINDER DEBUG BUFFER ALLOC,
               "binder: %d: binder alloc buf size %zd got buff"
               "er %p size %zd\n", proc->pid, size, buffer, buffer size);
has page addr =
         (void *)(((uintptr t)buffer->data + buffer size) & PAGE MASK);
if (n == NULL) {
         if (size + sizeof(struct binder buffer) + 4 \ge buffer size)
                  buffer size = size: \prime^* no room for other buffers ^*/else
                  buffer size = size + sizeof(struct binder buffer);
ł
end page \alphaddr =
         (void *)PAGE ALIGN((uintptr t)buffer->data + buffer size);
if (end page addr > has page addr)
         end page addr = has page addr;
if (binder update page range(proc, 1,
    (void *)PAGE ALIGN((uintptr_t)buffer->data), end_page_addr, NULL))
         return NULL;
rb erase(best fit, &proc->free buffers);
buffer->free = 0;
binder insert allocated buffer(proc, buffer);
if (buffer size != size) {
         struct binder buffer *new buffer = (void *)buffer->data + size:
         list add(&new buffer->entry, &buffer->entry);
         new buffer->free = 1;
```

```
binder insert free buffer(proc, new buffer);
}
binder debug/BINDER DEBUG BUFFER ALLOC.
              "binder: %d: binder alloc buf size %zd got "
              "%p\n", proc->pid, size, buffer);
buffer->data size = data size;
buffer->offsets size = offsets size;
buffer->async transaction = is async:
if (is async) {
        proc->free async space -= size + sizeof(struct binder buffer):
        binder debug(BINDER DEBUG BUFFER ALLOC ASYNC.
                      "binder: %d: binder alloc buf size %zd "
                      "async free %zd\n", proc->pid, size,
                      proc->free async space);
ι
```
return buffer:

ł

再看函数 binder insert allocated buffer(), 功能是将分配的内核缓冲区添加到目标进程的已分配物 理页面的内核缓冲区红黑树中。函数 binder insert allocated buffer()的具体实现代码如下所示。

static void binder insert allocated buffer(struct binder proc \*proc.

```
struct binder buffer *new buffer)
```

```
struct rb node **p = &b proc->allocated buffers rb node:
struct rb node *parent = NULL:
struct binder buffer *buffer:
BUG ON(new buffer->free);
while (*p) {
         parent = <b>*</b>p;
         buffer = rb entry(parent, struct binder buffer, rb node);
         BUG ON(buffer->free);
         if (new buffer < buffer)
                  p = &parent->rb left;
         else if (new buffer > buffer)
                  p = &parent->rb right;
         else
                  BUG();
```

```
rb link node(&new buffer->rb node, parent, p);
rb insert color(&new buffer->rb node, &proc->allocated buffers);
```
#### 释放内核缓冲区 5.1.19

ł

3

在 Android 系统中, 函数 binder free\_buf()的功能是释放内核缓冲区, 具体实现代码如下所示。

static void binder free buf(struct binder proc \*proc. struct binder buffer \*buffer) size t size buffer size: //计算要释放的内核缓冲区 buffer 的大小, 保存在 buffer size 中 buffer size = binder buffer size(proc. buffer): //计算数据缓冲区和偏移数组缓冲区的大小,并保存在 size 中  $size = ALIGN(buffer > data size, sizeof(void*)) +$ ALIGN(buffer->offsets size, sizeof(void \*));

binder debug(BINDER DEBUG BUFFER ALLOC. "binder: %d: binder free buf %p size %zd buffer" " size %zd\n", proc->pid, buffer, size, buffer size);

```
BUG ON(buffer->free):
```

```
BUG ON(size > buffer size);
```
BUG ON(buffer->transaction != NULL):

BUG ON((void \*)buffer < proc->buffer);

```
BUG ON((void *)buffer > proc->buffer + proc->buffer size);
```
//检查要释放的内核缓冲区 buffer 是否用于异步事务

```
if (buffer->async_transaction) {
```
proc->free async space += size + sizeof(struct binder buffer);

binder debug(BINDER DEBUG BUFFER ALLOC ASYNC, "binder: %d: binder free buf size %zd " "async free %zd\n", proc->pid, size,

proc->free async space);

```
₹
```
}

}

```
//释放内核缓冲区
binder update page range(proc. 0,
         (void *)PAGE ALIGN((uintotr_t)buffer->data).
         (void *)(((uintptr t)buffer->data + buffer size) & PAGE MASK),
         NULL);
rb erase(&buffer->rb node, &proc->allocated buffers);
buffer->free = 1:
if (!list is last(&buffer->entry, &proc->buffers)) {
         struct binder buffer *next = list entry(buffer->entry.next,
                                              struct binder buffer, entry);
         if (next->free) \{rb_erase(&next->rb_node, &proc->free_buffers);
                  binder delete free buffer(proc, next);
         \mathcal{E}if (proc->buffers.next != &buffer->entry) {
         struct binder buffer *prev = list entry(buffer->entry.prev,
                                              struct binder buffer, entry);
         if (prev->free) \{
```
binder delete free buffer(proc, buffer); rb\_erase(&prev->rb\_node, &proc->free\_buffers);  $buffer = prev$ 

binder insert free buffer(proc, buffer);

₹

再看函数\*buffer start page 和\*buffer end page(),用于计算结构体 binder buffer 所占用的虚拟页面 的地址。具体实现代码如下所示。

```
static void *buffer start page(struct binder buffer *buffer)
\left\{ \right.return (void *)((uintotr_t)buffer & PAGE_MASK);
\mathcal{F}static void *buffer end page(struct binder buffer *buffer)
\left\{ \right.return (void *)(((uintptr t)(buffer + 1) - 1) & PAGE MASK);
\mathcal{E}再看函数 binder delete free buffer(), 功能是删除结构体 binder buffer, 具体实现代码如下所示。
static void binder delete free buffer(struct binder proc *proc.
                                            struct binder buffer *buffer)
\overline{\mathcal{L}}struct binder buffer *prev, *next = NULL;
         int free page end = 1;
         int free page start = 1;
         BUG ON(proc->buffers.next == &buffer->entry);
         prev = list entry(buffer->entry.prev. struct binder buffer. entry);
         BUG ON(!prev->free);
         if (buffer end page(prev) == buffer start page(buffer)) {
                  free page start = 0;
                  if (buffer end page(prev) == buffer end page(buffer))
                           free page end = 0;
                  binder debug(BINDER DEBUG BUFFER ALLOC,
                                 "binder: %d: merge free, buffer %p"
                                 "share page with %p\n", proc->pid, buffer, prev);
         \mathcal{E}if (!list is last(&buffer->entry, &proc->buffers)) {
                  next = list entry(buffer->entry.next,
                                       struct binder buffer, entry);
                  if (buffer_start_page(next) == buffer_end_page(buffer)) {
                           free page end = 0;
                           if (buffer start page(next) ==
                                buffer_start_page(buffer))
                                    free page start = 0;
                           binder debug(BINDER DEBUG BUFFER ALLOC,
                                          "binder: %d: merge free, buffer"
                                          "%p share page with %p\n", proc->pid.
                                          buffer, prev);
                  ł
        list del(&buffer->entry);
        if (free_page_start || free_page_end) {
```
binder debug(BINDER DEBUG BUFFER ALLOC. "binder: %d: merge free, buffer %p do " "not share page%s%s with with %p or %p\n". proc->pid. buffer, free page start ? "" : " end", free page end ? "" : " start", prev, next): binder update page range(proc, 0, free page start? buffer start page(buffer) : buffer end page(buffer), (free page end ? buffer end page(buffer) : buffer start page(buffer)) + PAGE SIZE, NULL);

```
ļ
```
 $\{$ 

#### 5.1.20 杳询内核缓冲区

在 Android 系统中, 函数\*binder buffer lookup()的功能是根据一个用户空间地址杳询一个内核缓冲 区, 具体实现代码如下所示。

static struct binder buffer \*binder buffer lookup(struct binder proc \*proc.

```
void user *user ptr)
        struct rb node *n = proc->allocated buffers.rb node;
        //对于已经分配的 buffer 空间, 以内存地址为索引加入红黑树 allocated buffers 中
        struct binder buffer *buffer;
        struct binder buffer *kern ptr;
        kern ptr = user ptr - proc->user buffer offset
                - offsetof(struct binder buffer, data):
/* 进程 ioctl 传下来的指针并不是 binder_buffer 的地址, 而直接是 binder_buffer.data 的地址。user_buffer_offset
用户空间和内核空间,被映射区域起始地址之间的偏移*/
        while (n) {
                buffer = rb entry(n, struct binder buffer, rb node);
                BUG ON(buffer->free);
                if (kern ptr < buffer)
                        n = n->rb left;
                else if (kern ptr > buffer)
                        n = n->rb right;
                else
```
return buffer:

λ

return NULL;

### Binder 封装库 5.2

在 Android 5.0 系统中, 在各个层次都有和 Binder 有关的实现。其中主要的 Binder 库由本地原生

代码实现。本节将详细讲解 Binder 封装库的基本知识。

#### Binder 的 3 层结构 521

在 Android 系统中, Java 和 C++层都定义有同样功能的供应用程序使用的 Binder 接口, 它们实际 上都是调用原生 Binder 库的实现。各个实现层次的具体说明如下所示。

(1) Binder 驱动部分

驱动部分位于 Binder 结构的最底层 (即 Linux 内核层), 有关这部分的分析已经在本章前面讲行 了介绍。这部分用于实现 Binder 的设备驱动, 主要实现如下功能。

M 组织 Binder 的服务节点。

☑ 调用 Binder 相关的处理线程。

☑ 完成实际的 Binder 传输。

(2) Binder Adapter 层

Binder Adapter 层是对 Binder 驱动的封装, 主要功能是操作 Binder 驱动。应用程序无须直接和 Binder 驱动程序关联,关联文件包括 IPCThreadState.cpp、ProcessState.cpp 和 Parcel.cpp 中的一些内容。

Binder 核心库是 Binder 框架的核心实现, 主要包括 IBinder、Binder (服务器端) 和 BpBinder (客 户端)。

(3) 顶层

顶层的 Binder 框架和具体的客户端/服务端都分别有 Java 和 C++两种实现方案, 主要供应用程序 使用, 例如摄像头和多媒体, 这部分通过调用 Binder 的核心库来实现。

在文件 frameworks/native/include/binder/IInterface.h 中, 分别定义了类 IInterface、类模板 BnInterface 和 BpInterface。其中,类模板 BnInterface 和 BpInterface 用于实现 Service 组件和 Client 组件,具体定 义代码如下所示。

template<typename INTERFACE>

class BnInterface : public INTERFACE, public BBinder

 $\left\{ \right.$ public:

> virtual sp<lInterface> queryLocalInterface(const String16& descriptor); virtual const String16& getInterfaceDescriptor() const;

protected:

virtual IBinder\* onAsBinder();

};

 $\prime$ 

template<typename INTERFACE>

class BpInterface : public INTERFACE, public BpRefBase

 $\{$ 

public:

BpInterface(const sp<lBinder>& remote);

protected:

```
virtual IBinder* onAsBinder():
```
 $\mathcal{V}$ 

在使用这两个模板时, 起到了双继承的作用。使用者定义一个接口 interface, 然后使用 BnInterface 和 BpInterface 两个模板结合自己的接口, 构建自己的 BnXXX 和 BpXXX 两个类。

#### 类 BBinder 522

类模板 BnInterface 继承于类 BBinder, BBinder 是服务的载体, 和 binder 驱动共同工作, 保证客户 的请求最终是对一个 Binder 对象 (BBinder 类) 的调用。从 Binder 驱动的角度, 每一个服务就是一个 BBinder 类, Binder 驱动负责找出服务对应的 BBinder 类, 然后把这个 BBinder 类返回给 IPCThreadState, IPCThreadState 调用 BBinder 的 transact()。BBinder 的 transact()又会调用 onTransact()。BBinder:: onTransact()是虚函数, 所以实际是调用 BnXXXService::onTransact(), 这样就可在 BnXXXService:: onTransact()中完成具体的服务函数的调用。整个 BnXXXService 的类关系图如图 5-1 所示。

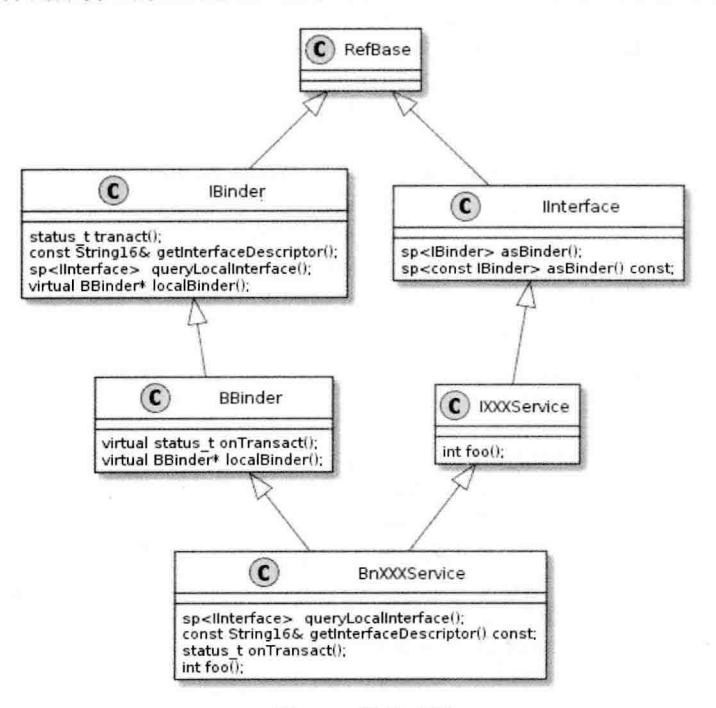

图 5-1 类关系图

由图 5-1 可以看出, BnXXXService 包含如下两部分。

- IXXXService: 服务的主体的接口。 ☑
- BBinder: 是服务的载体, 和 Binder 驱动共同工作, 保证客户的请求最终是对一个 Binder 对 ☑ 象(BBinder类)的调用。

每一个服务就是一个 BBinder 类, Binder 驱动负责找出服务对应的 BBinder 类, 然后把这个 BBinder 类返回给 IPCThreadState, IPCThreadState 调用 BBinder 的 transact()。BBinder 的 transact()又会调用 onTransact()。BBinder::onTransact()是虚函数,所以实际是调用 BnXXXService::onTransact(),这样就可 在 BnXXXService::onTransact()中完成具体的服务函数的调用。

在文件 frameworks/native/include/binder/Binder.h 中, 定义类 BBinder 的代码如下所示。

```
class BBinder : public IBinder
\left\{ \right.public:
                            BBinder():
    virtual const String16& getInterfaceDescriptor() const;
    virtual bool isBinderAlive() const:
    virtual status t pingBinder();
    virtual status t dump(int fd. const Vector<String16>& args);
    virtual status t transact(
                                 uint32 t code.
                                          const Parcel& data.
                                          Parcel* reply.
                                          uint32 t flags = 0):
    virtual status t linkToDeath(const sp<DeathRecipient>& recipient.
                                          void* cookie = NULL.
                                          uint32 t flags = 0);
    virtual status t unlinkToDeath( const wp<DeathRecipient>& recipient.
                                              void* cookie = NULL.
                                              uint32 t flags = 0.
                                              wp<DeathRecipient>* outRecipient = NULL);
    virtual void attachObiect(
                                  const void* objectID.
                                              void* object,
                                              void* cleanupCookie.
                                              object cleanup func func);
    virtual void* findObiect(const void* objectID) const;
    virtual void detachObiect(const void* objectID);
    virtual BBinder* localBinder();
protected:
    virtual ~BBinder();
    virtual status t onTransact( uint32 t code,
                                          const Parcel& data.
                                          Parcel* reply.
                                          uint32 t flags = 0);
```
private:

BBinder(const BBinder& o); BBinder& operator=(const BBinder& o);

class Extras:

Extras\* mExtras; void\* mReserved0;

```
\mathcal{V}
```
在类 BBinder 中, 当一个 Binder 代理对象通过 Binder 驱动程序向一个 Binder 本地对象发出一个进 程通信请求时, Binder 驱动程序会调用该 Binder 本地对象的成员函数 transact()来处理这个请求。函数 transact()在文件 frameworks/native/libs/binder/Binder.cpp 中实现, 具体代码如下所示。

```
status t BBinder::transact(
     uint32 t code, const Parcel& data, Parcel* reply, uint32 t flags)
\left\{ \right.data.setDataPosition(0);
```
talen hedda suts

3 - 最后的每个人进行的人或者已经发生。 机自动分

```
status t err = NO ERROR;
switch (code) {
     case PING TRANSACTION:
          reply->writeInt32(pingBinder());
          hreak<sup>-</sup>
     default:
          err = onTransact(code, data, reply, flags);
          break:
\mathcal{E}if (reply != NULL) {
     reply->setDataPosition(0);
\mathcal{P}return err:
```

```
\mathcal{E}
```
 $\overline{\mathbf{f}}$ 

在上述代码中, PING TRANSACTION 请求用来检查对象是否还存在, 此处只是简单地把 pingBinder 的返回值返回给调用者,将其他的请求交给 onTransact 来处理。onTransact 是在 Bbinder 中声明的一个 protected 类型的虚函数, 此功能在其子类中实现。

再看另外一个重要的成员函数 onTransact(), 功能是分发和业务相关的进程间通信请求。函数 onTransact()也是在文件 frameworks/native/libs/binder/Binder.cpp 中定义的, 具体实现代码如下所示。

```
status t BBinder::onTransact(
```

```
uint32 t code, const Parcel& data, Parcel* reply, uint32 t flags)
```

```
switch (code) {
```

```
case INTERFACE TRANSACTION:
```

```
reply->writeString16(getInterfaceDescriptor());
return NO ERROR;
```

```
case DUMP TRANSACTION: {
    int fd = data.readFileDescriptor();
    int argc = data.readInt32():
    Vector<String16> args;
    for (int i = 0; i < argc && data.dataAvail() > 0; i++) {
        args.add(data.readString16());
    \mathcal{E}return dump(fd, args);
```

```
case SYSPROPS TRANSACTION: {
   report sysprop change();
   return NO ERROR;
```
 $\mathcal{E}$ default:

return UNKNOWN TRANSACTION;

```
类 BpRefBase
5.2.3
```
ł

类模板 BpInterface 继承于类 BpRefBase, 起到代理作用。BpRefBase 以上是业务逻辑 (要实现什

么功能), BpRefBase 以下是数据传输(通过 binder 如何将功能实现)。在文件 frameworks/native/include/ binder/Binder.h 中, 定义类 BpRefBase 的代码如下所示。

```
class BpRefBase : public virtual RefBase
```
protected:

 $\left\{ \right.$ 

BpRefBase(const sp<lBinder>& o);

Virtual ~BpRefBase(); virtual void onFirstRef(); virtual void onLastStrongRef(const void\* id): virtual bool onIncStrongAttempted(uint32 t flags, const void\* id);

IBinder\* remote(){ return mRemote: } inline inline IBinder\* remote() const { return mRemote; }

private:

BpRefBase(const BpRefBase& o); BpRefBase& operator=(const BpRefBase& o):

IBinder\* const mRemote; RefBase::weakref type\* mRefs; volatile int32 t mState:

```
Έ
```
}; // namespace android

类 BpRefBase 中的成员函数 transact()用于向运行在 Server 进程中的 Service 组件发送进程之间的通 信请求, 这是通过 Binder 驱动程序间接实现的。函数 transact()的具体实现代码如下所示。

```
status t BpBinder::transact(
```
uint32 t code, const Parcel& data, Parcel\* reply, uint32 t flags)

```
\overline{\mathbf{f}}
```

```
if (mAlive) {
```
status t status = IPCThreadState::self()->transact( mHandle, code, data, reply, flags); if (status ==  $DEAD$  OBJECT) mAlive = 0;

```
return status:
```

```
\mathcal{E}
```
return DEAD OBJECT;

```
各个参数的具体说明如下所示。
```
code: 表示请求的 ID号。 ☑

- ☑ data: 表示请求的参数。
- reply: 表示返回的结果。  $\triangledown$
- flags: 是一些额外的标识, 例如 FLAG ONEWAY, 通常为 0。 ☑

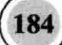

#### 类 IPCThreadState 524

 $\left\{ \right.$ 

前面介绍的类 BBinder 和类 BpRefBase 都是通过类 IPCThreadState 和 Binder 的驱动程序交互实现 的。类 IPCThreadState 在文件 frameworks/native/include/binder/IPCThreadState.h 中实现, 具体实现代码 如下所示。

```
class IPCThreadState
public:
          IPCThreadState* self();
    static
    static
            IPCThreadState* selfOrNull(); // self(), but won't instantiate
             sp<ProcessState> process():
             status t clearLastError();
             int getCallingPid();
             int getCallingUid();
             void setStrictModePolicy(int32 t policy);
             int32 t getStrictModePolicy() const;
             void setLastTransactionBinderFlags(int32 t flags);
             int32 t getLastTransactionBinderFlags() const;
             int64 t clearCallingIdentity();
             void restoreCallingIdentity(int64 t token);
             void flushCommands();
             void joinThreadPool(bool isMain = true);
             void stopProcess(bool immediate = true);
             status t transact(int32 t handle,
                                              uint32 t code, const Parcel& data,
                                              Parcel* reply, uint32 t flags);
             void incStrongHandle(int32 t handle);
             void decStrongHandle(int32 t handle);
             void incWeakHandle(int32 t handle);
             void decWeakHandle(int32 t handle);
             status t attemptIncStrongHandle(int32 t handle);
           void expungeHandle(int32 t handle, IBinder* binder);
    static
             status t requestDeathNotification(
                                                   int32 t handle,
                                                                    BpBinder* proxy);
             status_t clearDeathNotification( int32_t handle,
```
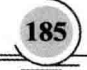

# BoBinder\* proxy);

static void shutdown():

void disableBackgroundScheduling(bool disable); static

private:

# IPCThreadState(): ~IPCThreadState();

status t sendReply(const Parcel& reply, uint32 t flags); status t waitForResponse(Parcel \*reply,

status t \*acquireResult=NULL):

status t talkWithDriver(bool doReceive=true); status t writeTransactionData(int32 t cmd,

> uint32 t binderFlags. int32 t handle, uint32 t code, const Parcel& data. status t\* statusBuffer);

status t executeCommand(int32 t command);

void clearCaller();

void threadDestructor(void \*st); static void freeBuffer(Parcel\* parcel, static

> const uint8 t\* data, size t dataSize, const size t\* objects, size t objectsSize, void\* cookie):

const sp<ProcessState> mProcess; const pid t mMyThreadId;

Vector<BBinder\*> mPendingStrongDerefs; Vector<RefBase::weakref\_type\*> mPendingWeakDerefs;

Parcel mln: Parcel mOut; status t mLastError; pid t mCallingPid; uid t mCallingUid; int32 t mStrictModePolicy; int32 t mLastTransactionBinderFlags;

};

};

在类 IPCThreadState 中, 成员函数用于实现数据处理。在 transact 请求中将请求的数据经过 Binder 设备发送给 Service, Service 处理完请求后, 又将结果原路返回给客户端。函数 transact()在文件 frameworks/native/libs/binder/IPCThreadState.cpp 中定义, 具体实现代码如下所示。

```
status t IPCThreadState::transact(int32 t handle.
                                      uint32 t code, const Parcel& data,
                                      Parcel* reply, uint32 t flags)
\left\{ \right.status t err = data.errorCheck():
    flags I= TF ACCEPT FDS:
    IF LOG TRANSACTIONS() {
         TextOutput::Bundle b(alog);
         alog << "BC TRANSACTION thr" << (void*)pthread self() << "/hand"
             << handle << "/ / code " << TypeCode(code) << ": "
             << indent << data << dedent << endl:
    \mathcal{E}if (err == NO ERROR) {
         LOG_ONEWAY(">>>> SEND from pid %d uid %d %s", getpid(), getuid(),
             (flags & TF ONE WAY) == 0 ? "READ REPLY" : "ONE WAY"):
         err = writeTransactionData(BC_TRANSACTION, flags, handle, code, data, NULL);
    \mathcal{E}if (err != NO ERROR) {
        if (reply) reply->setError(err);
        return (mLastError = err);
    \mathcal{Y}if ((flags & TF ONE WAY) == 0) {
        #if 0if (code == 4) \{ // relayout
             ALOGI(">>>>>> CALLING transaction 4");
        \left\{ else {
             ALOGI(">>>>>> CALLING transaction %d", code);
        \mathcal{E}#endif
        if (reply) \{err = waitForResponse(reply);
        \} else \{Parcel fakeReply:
             err = waitForResponse(&fakeReply);
        \mathcal{F}#if 0
        if (code == 4) \{ // relayout
             ALOGI("<<<<<< RETURNING transaction 4");
        \} else \{ALOGI("<<<<<< RETURNING transaction %d", code);
        ł
        #endif
        IF LOG TRANSACTIONS() {
             TextOutput::Bundle_b(alog);
             alog << "BR_REPLY thr" << (void*)pthread self() << "/hand"
                 << handle << ": ":
             if (reply) alog << indent << *reply << dedent << endl:
```

```
else alog << "(none requested)" << endl:
           Y
     \left\{ else \left\{err = waitForResponse(NULL, NULL);
     \mathcal{E}return err:
\mathcal{E}
```
## 初始化 Java 层 Binder 框架 53

虽然 Java 层 Binder 系统是 Native 层 Binder 系统的一个镜像, 但这个镜像终归还需借助 Native 层 Binder 系统来开展工作, 即它和 Native 层 Binder 有着千丝万缕的关系, 故一定要在 Java 层 Binder 正 式工作之前建立这种关系。本节将详细讲解 Java 层 Binder 框架的初始化过程。

#### 531 搭建交互关系

在 Android 系统中, 函数 register android os Binder()专门负责搭建 Java Binder 和 Native Binder 的 交互关系。此函数在文件/frameworks/base/core/jni/android util Binder.cpp 中实现。

函数 register android os Binder 的具体实现代码如下所示。

```
int register android os Binder(JNIEnv* env)
  //初始化 Java Binder 类和 Native 层的关系
  if (int register android os Binder(env) < 0)
      return -1:
  //初始化 Java BinderInternal 类和 Native 层的关系
  if (int register android os BinderInternal(env) < 0)
      return -1:
  //初始化 Java BinderProxy 类和 Native 层的关系
  if (int register android os BinderProxy(env) < 0)
      return -1:
 //初始化 Java Parcel 类和 Native 层的关系
  if (int register android os Parcel(env) < 0)
      return -1:
  return 0:
₹
```
根据上面的代码可知, 函数 register android os Binder()完成了 Java 层 Binder 架构中最重要的 4 个 类的初始化工作。下面将详细分析 Binder 类的初始化进程。

#### 实现 Binder 类的初始化 5.3.2

函数 int register android os Binder()实现了 Binder 类的初始化工作, 此函数在文件 android util Binder.cpp 中实现, 具体实现代码如下所示。

```
static int int register android os Binder(JNIEnv* env)
\overline{\mathbf{f}}iclass clazz:
//kBinderPathName 为 Java 层中 Binder 类的全路径名, android/os/Binder
clazz = env->FindClass(kBinderPathName);
\mathsf{I}^*qBinderOffsets 是一个静态类对象, 专门保存 Binder 类的一些在 JNI 层中使用的信息
如成员函数 execTransact()的 methodID, Binder 类中成员 mObiect 的 fieldID
\stargBinderOffsets.mClass = (jclass) env->NewGlobalRef(clazz):
  aBinderOffsets.mExecTransact
                   = env->GetMethodID(clazz. "execTransact", "(IIII)Z");
  aBinderOffsets.mObiect
                   = env->GetFieldID(clazz, "mObiect", "I");
 //注册 Binder 类中 native 函数的实现
  return AndroidRuntime::registerNativeMethods(
                           env. kBinderPathName.
                           qBinderMethods, NELEM(qBinderMethods));
```
从上面的代码可知, gBinderOffsets 对象保存了和 Binder 类相关的某些在 JNI 层中使用的信息。 下一个初始化的类是 BinderInternal, 其代码位于 int register android os BinderInternal()函数中。 此函数在文件 android util Binder.cpp 中实现, 具体实现代码如下所示。

static int int register android os BinderInternal(JNIEnv\* env)

```
\overline{\mathbf{f}}iclass clazz:
//根据 BinderInternal 的全路径名找到代表该类的 iclass 对象。全路径名为
// "com/android/internal/os/BinderInternal"
clazz = env->FindClass(kBinderInternaiPathName);
//gBinderInternalOffsets 也是一个静态对象, 用来保存 BinderInternal 类的一些信息
qBinderInternalOffsets.mClass = (jclass) env->NewGlobalRef(clazz);
//获取 forceBinderGc 的 methodID
qBinderInternalOffsets.mForceGc
               = env->GetStaticMethodID(clazz, "forceBinderGc", "()V");
 //注册 BinderInternal 类中 native 函数的实现
 return AndroidRuntime::registerNativeMethods(
                       env, kBinderInternalPathName,
                       qBinderInternalMethods, NELEM(qBinderInternalMethods));
```
由此可见, int register android os BinderInternal 的功能和 int register android os Binder 的功能类 似, 主要包括以下两个方面。

获取一些有用的 methodID 和 fieldID。这表明 JNI 层一定会向上调用 Java 层的函数。 ☑

☑ 注册相关类中 native 函数的实现。

#### 实现 BinderProxy 类的初始化 533

函数 int register android os BinderProxvO完成了 BinderProxv 类的初始化工作, 此函数在文件 android util Binder.cnn 中实现, 具体实现代码如下所示。

static int int register android os BinderProxy(JNIEnv\* env) ł iclass clazz: clazz = env->FindClass("iava/lang/ref/WeakReference"): //qWeakReferenceOffsets 用来和 WeakReference 类交互 qWeakReferenceOffsets.mClass = (iclass) env->NewGlobalRef(clazz); //获取 WeakReference 类 get()函数的 methodID aWeakReferenceOffsets.mGet= env->GetMethodID(clazz, "get", "()Liava/lang/Obiect:"): clazz = env->FindClass("java/lang/Error"); //qErrorOffsets 用来和 Error 类交互 gErrorOffsets.mClass = (jclass) env->NewGlobalRef(clazz); clazz = env->FindClass(kBinderProxyPathName): //qBinderProxyOffsets 用来和 BinderProxy 类打交道 qBinderProxvOffsets.mClass = (jclass) env->NewGlobalRef(clazz); qBinderProxyOffsets.mConstructor= env->GetMethodID(clazz, "<init>", "()V"); ...... //获取 BinderProxy 的一些信息 clazz = env->FindClass("java/lang/Class"); //gClassOffsets 用来和 Class 类交互 gClassOffsets.mGetName =env->GetMethodID(clazz, "getName", "()Ljava/lang/String;"); //注册 BinderProxy native 函数的实现 return AndroidRuntime::registerNativeMethods(env. kBinderProxyPathName,gBinderProxyMethods, NELEM(gBinderProxyMethods));

根据上面的代码可知, int register android os BinderProxy()函数除了初始化 BinderProxy 类外, 还 获取了 WeakReference 类和 Error 类的一些信息。由此可见, BinderProxy 对象的生命周期会委托 WeakReference 来管理, 故 JNI 层会获取该类 get()函数的 MethodID。

到此为止, Java Binder 几个重要成员的初始化已完成, 同时在代码中定义了几个全局静态对象, 分别是 gBinderOffsets、gBinderInternalOffsets 和 gBinderProxyOffsets。

# 5.4 实体对象 binder node

在 Android 系统中, binder node 用来描述一个 Binder 实体对象。每个 Service 组件在 Binder 驱动 程序中都对应有一个 Binder 实体对象, 用来描述它在内核中的状态。Android 系统的 Binder 通信框架 如图 5-2 所示。

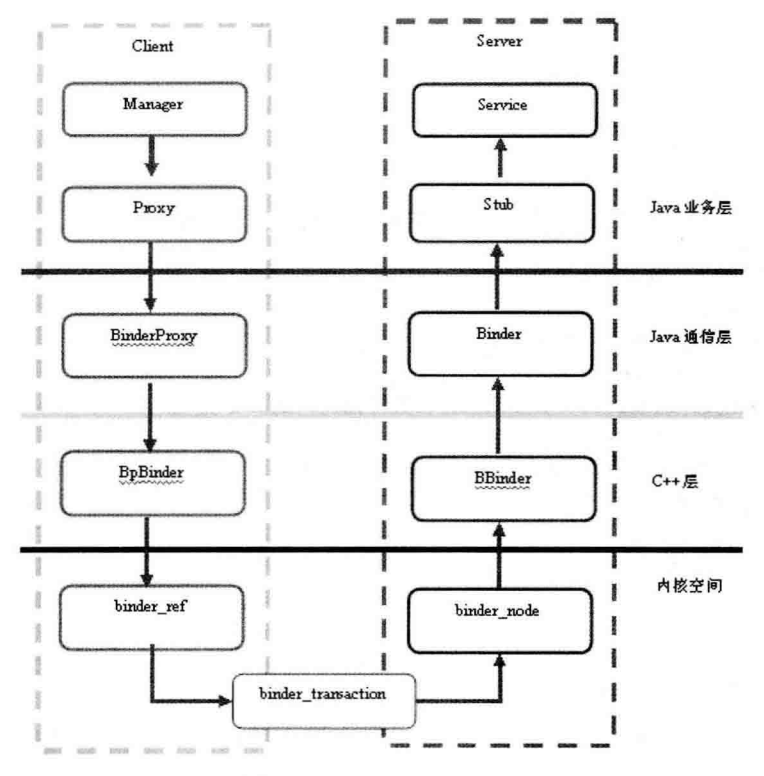

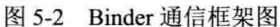

本节将详细讲解 Android 5.0 实体对象 binder node 的知识。

#### 定义实体对象  $5.4.1$

Binder 实体对象 binder node 的定义代码如下所示。

```
struct binder node {
    //调试 id
    int debug id;
    //描述一个待处理的工作项
    struct binder work work;
    union \{//挂载到宿主进程 binder proc 的成员变量 nodes 红黑树的节点
        struct rb node rb node;
        //当宿主进程死亡, 该 Binder 实体对象将挂载到全局 binder dead nodes 链表中
        struct hlist node dead node;
   };
   //指向该 Binder 线程的宿主进程
    struct binder_proc *proc;
   //保存所有引用该 Binder 实体对象的 Binder 引用对象
   struct hlist head refs;
   //Binder 实体对象的强引用计数
   int internal_strong_refs;
    int local strong refs;
```
unsigned has strong ref:1; unsigned pending strong ref:1; unsigned has weak ref:1: unsigned pending weak ref:1: //Binder 实体对象的弱引用计数 int local weak refs: //指向用户空间 service 组件内部的引用计数对象 wekref impl 的地址 void user \*ptr: //保存用户空间的 service 组件地址 void user \*cookie: //标示该 Binder 实体对象是否正在处理一个异步事务 unsigned has async transaction:1: //设置该 Binder 实体对象是否可以接收包含有文件描述符的 IPC 数据 unsigned accept fds:1: //Binder 实体对象要求处理线程应具备的最小线程优先级 unsigned min priority:8: //异步事务队列 struct list head async todo:

};

通过上述代码可知, 在 Binder 驱动中, 用户空间中的每一个 Binder 本地对象都对应有一个 Binder 实体对象。各个成员的具体说明如下所示。

- proc: 指向 Binder 实体对象的宿主进程, 宿主进程使用红黑树来维护其内部的所有 Binder 实 ☑ 体对象。
- rb node: 用来挂载到宿主进程 proc 的 Binder 实体对象红黑树中的节点。 ☑
- $\triangledown$ dead node: 如果该 Binder 实体对象的宿主进程已经死亡, 该 Binder 实体就通过成员变量 dead node 保存到全局链表 binder dead nodes。
- refs: 一个 Binder 实体对象可以被多个 client 引用, 成员变量 refs 用来保存所有引用该 Binder ☑ 实体的 Binder 引用对象。
- internal strong refs 和 local strong refs: 都是用来描述 Binder 实体对象的强引用计数。 ☑
- local weak refs: 用来描述 Binder 实体对象的弱引用计数。  $\triangledown$
- М ptr 和 cookie: 分别指向用户空间地址, cookie 指向 BBinder 的地址, ptr 指向 BBinder 对象的 引用计数地址。
- has async transaction: 描述一个 Binder 实体对象是否正在处理一个异步事务, 当 Binder 驱动 ☑ 指定某个线程来处理某一事务时,首先将该事务保存到指定线程的 todo 队列中,表示要由该 线程来处理该事务。如果是异步事务, Binder 驱动程序就会将它保存在目标 Binder 实体对象 的一个异步事务队列 async todo 中。
- min priority: 表示一个 Binder 实体对象在处理来自 client 进程请求时, 要求处理线程的最小 ☑ 线程优先级。

#### 5.4.2 增加引用计数

在 Binder 驱动程序中, 使用函数 binder inc node()来增加一个 Binder 实体对象的引用计数。函数 binder inc node()在文件/drivers/staging/android/binder.c 中定义, 具体实现代码如下所示。

```
static int binder inc node(struct binder node *node, int strong, int internal,
                                struct list head *target list)
\overline{\mathcal{L}}if (strong) \{if (internal) \{if (target list == NULL &&
                                 node->internal strong refs == 0.88l(node == binder context mar node &&
                                 node->has strong ref) {
                                      printk(KERN_ERR "binder: invalid inc strong "
                                                "node for %d\n", node->debug id);
                                      return - EINVAL:
                            \mathcal{E}node->internal strong refs++:
                   } else
                            node->local strong refs++;
                   if (!node->has strong ref && target list) {
                            list del init(&node->work.entry);
                            list add tail(&node->work.entry, target list);
         \} else \{if (!internal)
                            node->local weak refs++:
                   if (!node->has weak ref && list empty(&node->work.entry)) {
                            if (target list == NULL) {
                                      printk(KERN ERR "binder: invalid inc weak node "
                                               "for %d\n", node->debug id);
                                      return - EINVAL:
                            1
                            list add tail(&node->work.entry, target list);
                   \mathcal{E}\mathcal{F}return 0:
```
各个参数的具体说明如下所示。

- node: 表示要增加引用计数的 Binder 实体对象。  $\triangledown$
- strong: 表示要增加强引用计数还是要增加弱引用计数。 М
- internal: 用于区分增加的是内部引用计数还是外部引用计数。 ☑
- target list:用于指向一个目标进程或目标线程的 todo 队列, 当不是 null 值时, 表示增加了 Binder M 实体对象的引用计数后,需要对应增加它所引用的 Binder 本地对象的引用计数。

#### 减少引用计数 5.4.3

与函数 binder inc node()相反, 在 Binder 驱动程序中, 使用函数 binder dec node()来减少一个 Binder 实体对象的引用计数。函数 binder dec node()会减少 internal strong refs、local strong refs 或 local weak refs 的使用计数,并删除节点的 work.entry 链表。函数 binder dec node()也是在文件/drivers/staging/

 $\overline{\mathbf{f}}$ 

```
android/binder.c 中定义, 具体实现代码如下所示。
```

```
static int binder dec node(struct binder node *node, int strong, int internal)
         if (strong) \{if (internal)
                           node->internal strong refs--;
                  else
                           node->local strong refs--:
                  if (node->local strong refs || node->internal strong refs)
                           return 0:
        \} else \{if (!internal)
                           node->local weak refs--:
                  if (node->local weak refs || !hlist empty(&node->refs))
                           return 0:
         if (node->proc && (node->has strong ref || node->has weak ref)) {
                  if (list empty(&node->work.entry)) {
                          list add tail(&node->work.entry, &node->proc->todo);
                          wake up interruptible(&node->proc->wait);
                 }
        \} else \{if (hlist empty(&node->refs) && !node->local strong refs &&
                      !node->local weak refs) {
                          list del init(&node->work.entry);
                          if (node->proc) {
                                   rb erase(&node->rb node, &node->proc->nodes);
                                   binder debug(BINDER_DEBUG_INTERNAL_REFS,
                                                  "binder: refless node %d deleted\n".
                                                  node->debug id);
                          \left\{ else {
                                   hlist del(&node->dead node);
                                   binder debug(BINDER DEBUG INTERNAL REFS,
                                                  "binder: dead node %d deleted\n",
                                                  node->debug id);
                          \mathcal{E}kfree(node):
                          binder stats deleted(BINDER STAT NODE);
                 1
```
# 5.5 本地对象 BBinder

因为 Binder 的功能就是在本地执行其他进程的功能, 所以对于 Binder 机制来说, 不但是 Android 系统中的一个完美的 IPC 机制, 其实也是 Android 的一种远程过程调用(RPC) 机制。当进程通过 Binder 获取将要调用的进程服务时,不但可以是一个本地对象,也可以是一个远程服务的引用。也就是说, Binder 不但可以与本地进程通信, 还可以与远程进程通信。此处的本地进程就是本节所讲解的本地对 象,而远程讲程就是远程服务的一个引用。

#### 引用了运行的本地对象  $551$

在 Android 系统中, Binder 驱动程序通过函数 binder thread read()引用了运行在 Server 进程中的 Binder 本地对象, 此函数在文件 drivers/staging/android/binder.c 中定义。当 service manager 运行时此函 数会一直等待, 直到有请求到达为止。函数 binder thread read()的具体实现代码如下所示。

```
static int binder thread read(struct binder proc *proc,
                                struct binder thread *thread,
                                void user *buffer, int size,
                                signed long *consumed, int non block)
ł
        void user *ptr = buffer + *consumed;
        void user *end = buffer + size;
        int ret = 0;
        int wait for proc work:
        if (*consumed == 0) {
                 if (put user(BR NOOP, (uint32 t user *)ptr))
                   return - EFAULT:
                 ptr += sizeof(uint32 t)ł
retry:
        wait for proc work = thread->transaction stack == NULL &&
                                  list empty(&thread->todo);
        if (thread->return error != BR OK && ptr < end) {
                 if (thread->return error2 != BR OK) {
                         if (put user(thread->return error2, (uint32 t user *)ptr))
                                  return - EFAULT:
                         ptr += sizeof(uint32 t);
                         binder stat br(proc, thread, thread->return error2);
                         if (pt == end)goto done;
                         thread->return error2 = BR OK;
                 if (put user(thread->return error, (uint32 t user *)ptr))
                         return - EFAULT;
                 ptr += sizeof(uint32 t);
                 binder stat br(proc. thread, thread->return error);
                 thread->return error = BR OK;
                 goto done;
        thread->looper |= BINDER_LOOPER_STATE_WAITING;
        if (wait for proc work)
                 proc->ready_threads++;
        binder unlock( func );
        trace_binder_wait_for_work(wait_for_proc_work,
```
Ithread->transaction stack. llist empty(&thread->todo));

if (wait for proc work) {

```
if (!(thread->looper & (BINDER LOOPER STATE REGISTERED I
                        BINDER LOOPER STATE ENTERED))) {
        binder user error("binder: %d:%d ERROR: Thread waiting "
                "for process work before calling BC REGISTER "
                "LOOPER or BC ENTER LOOPER (state %x)\n".
                proc->pid. thread->pid. thread->looper):
        wait event interruptible(binder user error wait.
                                 binder stop on user error < 2);
```

```
binder set nice(proc->default priority);
if (non block) \{if (!binder has proc work(proc, thread))
```
 $ret = -EAGAIN$ :

} else

ret = wait event freezable exclusive(proc->wait, binder has proc work(proc, thread));

 $\}$  else  $\{$ 

if (non  $block)$  {

if (!binder has thread work(thread))  $ret = -EAGAIN$ :

} else

```
ret = wait event freezable(thread->wait, binder has thread work(thread));
```

```
binder lock( func );
if (wait for proc work)
```
proc->ready threads--:

```
thread->looper &= ~BINDER LOOPER STATE WAITING;
```
if (ret)

return ret:

while  $(1)$  {

uint32 t cmd;

//将用户传进来的 transact 参数复制到本地变量 struct binder transaction data tr 中

struct binder transaction data tr; and the state of

```
struct binder work *w;
```
struct binder transaction \*t = NULL;

//由于 thread->todo 不为空, 执行下列语句

if (!list\_empty(&thread->todo))

w = list first entry(&thread->todo, struct binder work, entry);

else if (!list empty(&proc->todo) && wait for proc work)

//Service Manager 被唤醒之后, 就进入 while 循环开始处理事务了

//此处 wait for proc work 等于 1, 并且 proc->todo 不为空, 所以从 proc->todo 列表中得到第一个工作项

 $w =$  list first entry(&proc->todo, struct binder work, entry);

 $else {$ 

if (ptr - buffer == 4 && !(thread->looper & BINDER LOOPER STATE NEED RETURN)) /\* no data added \*/

goto retry;

break:

if (end - ptr < sizeof(tr) + 4)

```
break:
               switch (w->type) {
//函数调用 binder transaction 进一步处理
               case BINDER WORK TRANSACTION: {
//因为这个工作项的类型为 BINDER WORK TRANSACTION, 所以通过下面语句得到事务项
                       t = container of (w. struct binder transaction, work);
               } break:
//因为 w->type 为 BINDER WORK TRANSACTION COMPLETE
//这是在上面的 binder transaction()函数中设置的,于是执行下面的代码
               case BINDER WORK TRANSACTION COMPLETE: {
                       cmd = BR_TRANSACTION_COMPLETE:
                       if (put user(cmd, (uint32 t user *)ptr))
                               return - EFAULT:
                       ptr += sizeof(uint32 t);
                       binder stat br(proc. thread. cmd):
                       binder debug(BINDER DEBUG TRANSACTION COMPLETE,
                                   "binder: %d:%d BR_TRANSACTION_COMPLETE\n",
                                   proc->pid, thread->pid);
//将 w 从 thread->todo 删除
                       list del(&w->entry):
                       kfree(w);
                       binder stats deleted(BINDER STAT TRANSACTION COMPLETE);
               } break:
               case BINDER WORK NODE: {
                       struct binder node *node = container of(w, struct binder node, work);
                       uint32 t cmd = BR NOOP:
                       const char *cmd name:
                       int strong = node->internal strong refs || node->local strong refs;
                       int weak = !hlist empty(&node->refs) || node->local weak refs || strong;
                       if (weak && !node->has weak ref) {
                               cmd = BR INCREFS;
                               cmd name = "BR INCREFS":
                               node->has weak ref = 1;
                               node->pending weak ref = 1;
                               node->local weak refs++;
                       } else if (strong && !node->has strong ref) {
                              cmd = BR ACQUIRE;cmd name = "BR ACQUIRE";
                              node->has strong ref = 1;
                              node->pending strong ref = 1;
                               node->local strong refs++;
                       } else if (!strong && node->has strong ref) {
                               cmd = BR RELEASE;
                              cmd name = "BR RELEASE";
                              node->has strong ref = 0;
                      } else if (!weak && node->has weak ref) {
                              cmd = BR DECREFS;
                              cmd name = "BR DECREFS";
                              node->has weak ref = 0;
                      -3
```

```
if (cmd != BR NOOP) {
```
if (put user(cmd, (uint32 t user \*)ptr)) return - EFAULT:  $ptr += sizeof(uint32 t):$ if (put user(node->ptr, (void \* user \*)ptr)) return -EFAULT:  $ptr += sizeof(void *):$ if (put user(node->cookie, (void \* user \*)ptr)) return -EFAULT: ptr  $+=$  sizeof(void \*); binder stat br(proc. thread, cmd); binder debug(BINDER DEBUG USER REFS, "binder: %d:%d %s %d u%p c%p\n". proc->pid. thread->pid. cmd name, node->debug id, node->

# ptr, node->cookie);

# $\}$  else  $\{$

list del init(&w->entry); if (!weak  $&8$  !strong) {

binder debug(BINDER DEBUG INTERNAL REFS,

"binder: %d:%d node %d u%p c%p deleted\n",

proc->pid. thread->pid. node->debug id.

node->ptr. node->cookie);

rb erase(&node->rb node, &proc->nodes);

kfree(node);

binder stats deleted(BINDER STAT NODE);

# $\}$  else  $\{$

binder debug(BINDER DEBUG INTERNAL REFS,

"binder: %d:%d node %d u%p c%p state unchanged\n", proc->pid, thread->pid, node->debug id, node->ptr, node->cookie):

} break:

 $\mathcal{E}$ 

case BINDER WORK\_DEAD\_BINDER:

case BINDER WORK DEAD BINDER AND CLEAR:

case BINDER WORK CLEAR DEATH NOTIFICATION: {

struct binder ref death \*death;

uint32 t cmd;

death = container\_of(w, struct binder\_ref\_death, work); if (w->type == BINDER WORK CLEAR DEATH NOTIFICATION)

```
cmd = BR CLEAR DEATH NOTIFICATION DONE;
```
else

cmd = BR\_DEAD\_BINDER;

if (put user(cmd, (uint32  $t$  user \*)ptr))

return - EFAULT;

ptr  $+=$  sizeof(uint32 t);

if (put user(death->cookie, (void \* user \*)ptr))

return - EFAULT;

ptr += sizeof(void \*);

binder stat br(proc, thread, cmd);

binder debug(BINDER DEBUG DEATH NOTIFICATION,

"binder: %d:%d %s %p\n",

```
proc->pid, thread->pid,
                                        cmd == BR DEAD BINDER ?"BR DEAD BINDER":
                                        "BR CLEAR DEATH NOTIFICATION DONE".
                                        death->cookie):
                         if (w->type == BINDER WORK CLEAR DEATH NOTIFICATION) {
                                 list del(&w->entry);
                                 kfree(death);
                                 binder stats deleted(BINDER STAT DEATH);
                         lelist move(&w->entry, &proc->delivered death):
                         if (cmd == BR DEAD BINDER)goto done: /* DEAD BINDER notifications can cause transactions */
                } break:
                ł
                if (!t)continue:
                BUG ON(t->buffer == NULL):
//把事务项 t 中的数据复制到本地局部变量 struct binder transaction data tr 中
                if (t->buffer->target node) {
                         struct binder node *target node = t->buffer->target node;
                         tr.taraet.ptr = taraet node \rightarrow str:
                         tr.cookie = \text{target node} > cookie;
                         t->saved priority = task nice(current):
                         if (t->priority < target node->min priority &&
                             !(t\text{-}->flags & TF ONE WAY))
                                 binder set nice(t->priority);
                         else if (!(t->flags & TF ONE WAY) ||
                                  t->saved priority > target node->min priority)
                                 binder set nice(target node->min priority);
                         cmd = BR_TRANSACTION:
                \} else \{tr.target.ptr = NULL;tr.cookie = NULL:
                         cmd = BR REPLY:
                tr.code = t - code:
                tr.flags = t->flags;tr.sender euid = t->sender euid;
                if (t\text{-}from) {
                         struct task struct *sender = t->from->proc->tsk;
                         tr.sender pid = task tgid nr ns(sender,
                                                          current->nsproxy->pid_ns);
                \}else\{tr.sender pid = 0;
                tr.data size = t->buffer->data size:
                tr. offsets size = t->buffer->offsets size:
//t->buffer->data 所指向的地址是内核空间的, 如果要把数据返回给 Service Manager 进程的用户空间
//而 Service Manager 进程的用户空间是不能访问内核空间的数据的, 所以需要进一步处理
```

```
//在具体处理时, Binder 机制使用类似浅拷贝的方法, 通过在用户空间分配一个虚拟地址
```

```
//然后让这个用户空间虚拟地址与 t->buffer->data 这个内核空间虚拟地址指向同一个物理地址
//在此只需将 t->buffer->data 加上一个偏移值 proc->user buffer offset
//就可以得到 t->buffer->data 对应的用户空间虚拟地址了
//在调整了 tr.data.ptr.buffer 值后, 需要一起调整 tr.data.ptr.offsets 的值
               tr.data.ptr.buffer = (void *)t->buffer->data +
                                       proc->user buffer offset:
               tr.data.ptr.offsets = tr.data.ptr.buffer +
                                       ALIGN(t->buffer->data_size.
                                          sizeof(void *));
//把 tr 的内容复制到用户传进来的缓冲区, 指针 ptr 指向这个用户缓冲区的地址
               if (put user(cmd, (uint32 t user *)ptr))
                       return - EFAULT:
               ptr += sizeof(uint32 t):if (copy to user(ptr. &tr. sizeof(tr)))
                       return -EFAULT:
               ptr += sizeof(tr)://上述代码只是对 tr.data.ptr.bufferr 和 tr.data.ptr.offsets 的内容进行了浅拷贝工作
               trace binder transaction received(t):
               binder stat br(proc. thread, cmd);
               binder debug(BINDER DEBUG TRANSACTION.
                            "binder: %d:%d %s %d %d:%d, cmd %d"
                            "size %zd-%zd ptr %p-%p\n".
                            proc->pid. thread->pid.
                            (cmd == BR_TRANSACTION) ? "BR_TRANSACTION" :
                            "BR REPLY".
                            t->debug id, t->from ? t->from->proc->pid : 0,
                            t->from ? t->from->pid : 0, cmd,
                            t->buffer->data size, t->buffer->offsets size,
                            tr.data.ptr.buffer.tr.data.ptr.offsets):
//从 todo 列表中删除, 因为已经处理了这个事务
               list del(&t->work.entry);
               t->buffer->allow user free = 1;
//如果 cmd == BR_TRANSACTION && !(t->flags & TF_ONE_WAY)为 true
//说明虽然在驱动程序中已经处理完了这个事务,但是仍然要在 Service Manager 完成之后等待回复确认
               if (cmd == BR TRANSACTION && !(t>flaos & TF ONE WAY)) {
//把当前事务 t 放在 thread->transaction stack 队列的头部
                       t->to parent = thread->transaction stack:
                       t->to thread = thread:
                       thread->transaction stack = t;
//如果 cmd == BR TRANSACTION && !(t->flags & TF ONE WAY)为 false
//则不需要等待回复了, 而是直接删除事务 t
                   elset->buffer->transaction = NULL;
                       kfree(t):
                       binder stats deleted(BINDER STAT TRANSACTION);
               \mathcal{E}break:
       \mathcal{E}done:
```
\*consumed = ptr - buffer;

```
if (proc->requested threads + proc->ready threads == 0.88proc->requested threads started < proc->max threads &&
    (thread->looper & (BINDER LOOPER STATE REGISTERED I
     BINDER LOOPER STATE ENTERED)) /* the user-space code fails to */
     /*spawn a new thread if we leave this out */) {
        proc->requested threads++:
        binder debug(BINDER DEBUG THREADS.
                     "binder: %d:%d BR SPAWN LOOPER\n",
                     proc->pid, thread->pid):
        if (put user(BR SPAWN LOOPER, (uint32 t user *)buffer))
                return - EFAULT:
        binder stat br(proc. thread. BR SPAWN LOOPER):
<sup>}</sup>
return 0;
```
由此可见, Binder 驱动程序是通过如下 4 个协议来引用运行在 Server 进程中的 Binder 本地对象的。

- $\triangledown$ **BR INCREFS**
- $\triangledown$ **BR ACQUIRE**
- $\blacktriangledown$ **BR DECREFS**
- М **BR RELEASE**

#### 处理接口协议 552

在文件 frameworks/native/libs/binder/IPCThreadState.cpp 中, 通过使用类成员函数 executeCommand 来处理 5.5.1 节中介绍的 4 个接口协议。函数 executeCommand()的具体实现代码如下所示。

```
status t IPCThreadState::executeCommand(int32 t cmd)
\overline{\mathbf{f}}BBinder* obi:
    RefBase::weakref type* refs;
    status t result = NO ERROR;
    switch (cmd) {
    case BR ERROR:
        result = min.readInt32();break;
    case BR OK:
        break:
    case BR_ACQUIRE:
        refs = (RefBase::weakref_type*)mln.readInt32();
        obj = (BBinder*)mln.readInt32();
        ALOG ASSERT(refs->refBase() == obj,
                    "BR_ACQUIRE: object %p does not match cookie %p (expected %p)".
                    refs, obj, refs->refBase());
        obj->incStrong(mProcess.get());
        IF LOG REMOTEREFS() {
```

```
LOG REMOTEREFS("BR ACQUIRE from driver on %p", obj);
        obi->printRefs();
    \mathcal{F}mOut.writeInt32(BC_ACQUIRE_DONE);
    mOut.writeInt32((int32_t)refs);
    mOut.writeInt32((int32_t)obi);
    break:
case BR RELEASE:
    refs = (RefBase::weakref type*)mln.readInt32();
    obi = (BBinder*)mln.readInt32();
    ALOG ASSERT(refs->refBase() == obj,
               "BR_RELEASE: object %p does not match cookie %p (expected %p)".
               refs. obi. refs->refBase());
    IF LOG REMOTEREFS() {
        LOG REMOTEREFS("BR RELEASE from driver on %p", obj);
        obi->printRefs():
    \mathcal{F}mPendingStrongDerefs.push(obj);
    break:
case BR INCREFS:
    refs = (RefBase::weakref type*)mln.readInt32();
    obi = (BBinder*)mln.readInt32();
    refs->incWeak(mProcess.get());
    mOut.writeInt32(BC INCREFS DONE);
    mOut.writeInt32((int32_t)refs);
    mOut.writeInt32((int32 t)obj);
    break;
case BR DECREFS:
    refs = (RefBase::weakref type*)mln.readInt32();
    obj = (BBinder*)mln.readInt32();
    mPendingWeakDerefs.push(refs);
    break:
case BR ATTEMPT ACQUIRE:
    refs = (RefBase::weakref type*)mln.readInt32();
    obj = (BBinder*)mln.readInt32();
    \{const bool success = refs->attemptlncStrong(mProcess.get());
        ALOG ASSERT(success && refs->refBase() == obj,
```
"BR ATTEMPT ACQUIRE: object %p does not match cookie %p (expected %p)", refs, obj, refs->refBase());

```
mOut.writeInt32(BC ACQUIRE RESULT);
mOut.writeInt32((int32 t)success);
```
 $\mathcal{E}$ break:

## case BR TRANSACTION:

```
\left\{ \right.binder transaction data tr:
    result = min.read(8tr. sizeof(tr)):
    ALOG ASSERT(result == NO ERROR,
         "Not enough command data for brTRANSACTION");
    if (result != NO ERROR) break:
    Parcel buffer:
    buffer.ipcSetDataReference(
         reinterpret cast<const uint8 t*>(tr.data.ptr.buffer),
         tr.data size,
         reinterpret cast<const size t*>(tr.data.ptr.offsets).
         tr.offsets size/sizeof(size t), freeBuffer, this);
    const pid t origPid = mCallingPid;
    const uid t origUid = mCallingUid;
    mCallingPid = tr.sender pid:
    mCallingUid = tr.sender euid;
    int curPrio = getpriority(PRIO PROCESS, mMyThreadId);
    if (aDisableBackgroundScheduling) {
         if (curPrio > ANDROID PRIORITY NORMAL) {
             setpriority(PRIO PROCESS, mMyThreadId, ANDROID PRIORITY NORMAL);
        \mathcal{E}\} else \{if (curPrio >= ANDROID_PRIORITY_BACKGROUND) {
             set sched policy(mMyThreadId, SP BACKGROUND);
        \mathcal{E}\mathcal{E}//ALOGI(">>>> TRANSACT from pid %d uid %d\n", mCallingPid, mCallingUid);
    Parcel reply:
    IF LOG TRANSACTIONS() {
         TextOutput::Bundle b(alog);
         alog << "BR_TRANSACTION thr" << (void*)pthread_self()
             << "/obj" << tr.target.ptr << "/code"
             << TypeCode(tr.code) << ": " << indent << buffer
             << dedent << endl
             << "Data addr = "
             << reinterpret cast<const uint8 t*>(tr.data.ptr.buffer)
             << ", offsets addr="
             << reinterpret_cast<const size_t*>(tr.data.ptr.offsets) << endl;
    \mathcal{E}if (tr.target.ptr) {
        sp<BBinder> b((BBinder*)tr.cookie);
        const status t error = b->transact(tr.code, buffer, &reply, tr.flags);
        if (error < NO_ERROR) reply.setError(error);
```

```
\left\{ else \left\{const status t error = the context object->transact(tr.code, buffer, &reply, tr.flags);
              if (error < NO ERROR) reply.setError(error);
         \mathcal{E}//ALOGI("<<<< TRANSACT from pid %d restore pid %d uid %d\n",
         \mathcal{U}mCallingPid, origPid, origUid);
         if ((tr.flags & TF ONE WAY) == 0) {
              LOG ONEWAY("Sending reply to %d!", mCallingPid);
              sendReply(reply, 0);
         \} else \{LOG ONEWAY("NOT sending reply to %d!", mCallingPid);
         \mathcal{F}mCallingPid = origPid;
         mCallingUid = origUid;
         IF LOG TRANSACTIONS() {
              TextOutput::Bundle b(alog);
              alog << "BC REPLY thr" << (void*)pthread self() << " / obj"
                   << tr.target.ptr << ": " << indent << reply << dedent << endl:
         \mathcal{E}\mathcal{V}break:
case BR DEAD BINDER:
```

```
BpBinder *proxy = (BpBinder*)mln.readInt32();
proxy->sendObituary();
mOut.writeInt32(BC DEAD BINDER DONE);
mOut.writeInt32((int32_t)proxy);
```
} break;

case BR CLEAR DEATH NOTIFICATION DONE:

```
\{
```
 $\left\{ \right.$ 

```
BpBinder *proxy = (BpBinder*)mln.readInt32();
    proxy->getWeakRefs()->decWeak(proxy);
} break;
```

```
case BR FINISHED:
    result = TIMED OUT;
   break:
```

```
case BR NOOP:
   break:
```
case BR SPAWN LOOPER: mProcess->spawnPooledThread(false); break:
```
default:
          printf("*** BAD COMMAND %d received from Binder driver\n", cmd);
          result = UNKNOWN ERROR:
          break:
     \mathcal{F}if (result != NO ERROR) {
          mlastError = result:
     \mathcal{E}return result:
\mathcal{E}
```
通过上述代码可知, 在函数 executeCommand()中会调用 BBinder::transact 来处理 Client 端的请求。 当需要多个线程提供服务时, 驱动会请求创建新线程。具体创建某线程的过程, 可以通过上述函数处 理 BR SPAWN LOOPER 协议的过程获得。

## 5.6 引用对象 binder ref

在 Android 系统中, 引用对象的类型为 binder ref, 定义结构体 binder ref 的代码如下所示。

struct binder ref {

**//调试 id** int debug id: //挂载到宿主对象 binder\_proc 的红黑树 refs\_by\_desc 中的节点 struct rb node rb node desc: //挂载到宿主对象 binder proc 的红黑树 refs by node 中的节点 struct rb node rb node node; //挂载到 Binder 实体对象的 refs 链表中的节点 struct hlist node node entry; //Binder 引用对象的宿主进程 binder proc struct binder proc \*proc; //Binder 引用对象所引用的 Binder 实体对象 struct binder node \*node; //Binder 引用对象的句柄值 uint32 t desc; //强引用计数 int strong: //弱引用计数 int weak: //注册死亡接收通知 struct binder ref death \*death;

在 Binder 机制中, binder ref 用来描述一个 Binder 引用对象, 每一个 client 在 Binder 驱动中都有 一个 binder 引用对象。各个成员变量的具体说明如下所示。

成员变量 node: 保存了该 Binder 引用对象所引用的 Binder 实体对象, Binder 实体对象使用链 ☑ 表保存了所有引用该实体对象的 Binder 引用对象。

**E** 

node entry: 是该 Binder 引用对象所引用的实体对象的成员变量 refs 链表中的节点。 М

desc: 是一个句柄值, 用来描述一个 Binder 引用对象。 М

node: 当 Client 进程通过句柄值来访问某个 Service 时, Binder 驱动程序可以通过该句柄值找 М 到对应的 Binder 引用对象, 然后根据该 Binder 引用对象的成员变量 node 找到对应的 Binder 实体对象, 最后通过该 Binder 实体对象找到要访问的 Service。

proc: 执行该 Binder 引用对象的宿主讲程。  $\triangledown$ 

rb node desc 和 rb node node: 是 binder proc 中红黑树 refs by desc 和 refs by node 的节点。 М Binder 驱动程序存在如下 4 个重要的协议, 用于增加和减少 Binder 引用对象的强引用计数和弱引 用计数。

- $\triangledown$ **BR INCREFS**
- $\blacktriangledown$ **BR ACOUIRE**
- М **BR DECREFS**
- ☑ **BR RELEASE**

上述计数处理功能通过函数 binder thread write()实现, 此函数在文件/drivers/staging/android/ binder.c 中定义, 此函数已经在本章前面的内容中讲行了详细分析。

协议 BR INCREFS 和 BR ACOUIRE 用于增加一个 Binder 引用对象的强引用计数和弱引用计数, 此功能是通过调用函数 binder inc ref()实现的, 具体实现代码如下所示。

## static int binder inc ref(struct binder ref \*ref, int strong,

## struct list head \*target list)

```
int ret:
if (strong) \{if (ref->strong == 0) {
                     ret = binder inc node(ref->node, 1, 1, target list);
                     if (ret)return ret:
          \mathcal{F}ref->strong++;
\} else \{if (ref->weak == 0) {
                     ret = binder inc node(ref->node, 0, 1, target list):
                     if (ret)return ret;
          \mathcal{E}ref->weak++:
ł
return 0:
```
而协议 BR RELEASE 和 BR DECREFS 用于减少一个 Binder 引用对象的强引用计数和弱引用计 数, 此功能是通过调用函数 binder dec ref()实现的, 具体实现代码如下所示。

static int binder dec ref(struct binder ref \*ref, int strong)

if (strong)  $\{$ 

₹

```
if (ref->strong == 0) {
                  binder user error("binder: %d invalid dec strong, "
                                       "ref %d desc %d s %d w %d\n".
                                       ref->proc->pid. ref->debug_id.
                                       ref->desc. ref->strong. ref->weak);
                  return -EINVAL:
         ł
         ref->strong--:
         if (ref->strong == 0) {
                  int ret:
                  ret = binder dec node(ref->node, strong, 1);
                  if (ret)return ret:
         1
\} else {
         if (ref->weak == 0) {
                  binder user error("binder: %d invalid dec weak,
                                       "ref %d desc %d s %d w %d\n".
                                       ref->proc->pid. ref->debua_id.
                                       ref->desc. ref->strong. ref->weak);
                  return - EINVAL:
         ref->weak--:
if (ref->strong == 0 && ref->weak == 0)
         binder delete ref(ref):
```

```
return 0:
```
再看函数 binder\_delete\_ref(), 功能是销毁 binder\_ref 对象, 具体实现代码如下所示。

static void binder delete ref(struct binder ref \*ref)

binder debug(BINDER DEBUG INTERNAL REFS, "binder: %d delete ref %d desc %d for " "node %d\n", ref->proc->pid, ref->debug id, ref->desc, ref->node->debug id);

```
rb erase(&ref->rb node desc, &ref->proc->refs by desc);
rb erase(&ref->rb node node, &ref->proc->refs by node);
if (ref->strong)
         binder dec node(ref->node, 1, 1);
hlist_del(&ref->node_entry);
binder dec node(ref->node, 0, 1);
if (ref->death) \{binder debug(BINDER DEBUG DEAD BINDER,
                       "binder: %d delete ref %d desc %d "
                       "has death notification\n", ref->proc->pid,
                       ref->debug id, ref->desc);
         list del(&ref->death->work.entry);
         kfree(ref->death);
```
 $\overline{\mathbf{y}}$ 

binder stats deleted(BINDER STAT DEATH):

```
kfree(ref):
binder stats deleted(BINDER STAT REF);
```
## 5.7 代理对象 BpBinder

在 Android 系统中, 代理对象 BpBinder 是远程对象在当前进程的代理, 它实现了 IBinder 接口。 对于初学者来说, BBinder 与 BpBinder 这两者容易混淆。其实这两者很好区分, 对于 Service 来说继承 了 BBinder(BnInterface), 因为 BBinder 有 onTransact()消息处理函数。而对于与 Service 通信的 Client 来说, 需要继承 BpBinder(BpInterface), 因为 BpBinder 有消息传递函数 transact()。本节将详细讲解 Android 5.0 代理对象 BpBinder 的核心知识。

#### 创建 Binder 代理对象  $5.7.1$

以 cameraService 的 client 为例, 文件 Camera.cpp 中的函数 getCameraServiceO能够获取远程 CameraService 的 IBinder 对象, 然后通过如下代码进行了重构, 得到了 BpCameraService 对象。

mCameraService = interface cast<ICameraService>(binder);

而 BpCameraService 继承了 BpInterface, 并传入了 BBinder。

cameraService:

defaultServiceManager()->addService( String16("media.camera"), new CameraService());

在 IPC 传递的过程中, IBinder 指针不可缺少。这个指针对一个进程来说就像是 socket 的 ID 一样, 是唯一的。无论这个 IBinder 是 BBinder 还是 BpBinder, 它们都是在重构 BpBinder 或者 BBinder 时把 IBinder 作为参数传入的。

在 Android 系统中, 创建 Binder 代理对象的方法在文件 frameworks/native/libs/binder/BpBinder.cpp 中定义, 具体实现代码如下所示。

```
BpBinder::BpBinder(int32_t handle)
    : mHandle(handle)
    . mAlive(1), mObitsSent(0)
    , mObituaries(NULL)
\mathcal{L}_{\mathcal{L}}ALOGV("Creating BpBinder %p handle %d\n", this, mHandle);
    //设置 Binder 代理对象的生命周期收到弱引用的计数影响
    extendObjectLifetime(OBJECT_LIFETIME_WEAK);
    //调用当前线程内部的 IPCThreadState 的成员函数 incWeakHandle()增加相应的 Binder 引用对象的弱引用计数
    IPCThreadState::self()->incWeakHandle(handle);
\mathcal{Y}
```
在文件 frameworks/native/libs/binder/IPCThreadState.cpp 中, 定义成员函数 incWeakHandle()的代码 如下所示。

```
void IPCThreadState::incWeakHandle(int32 t handle)
\left\{ \right.LOG REMOTEREFS("IPCThreadState::incWeakHandle(%d)\n", handle);
    mOut.writeInt32(BC INCREFS);
    mOut.writeInt32(handle):
\mathcal{E}
```
#### 销毁 Binder 代理对象 5.7.2

当销毁一个 Binder代理对象时,线程会调用内部的 IPCThreadState 对象的成员函数 decWeakHandle() 来减少相应的 Binder 引用对象的弱引用计数。函数 decWeakHandle()的具体实现代码如下所示。

```
void IPCThreadState::decWeakHandle(int32 t handle)
\left\{ \right.LOG REMOTEREFS("IPCThreadState::decWeakHandle(%d)\n", handle);
    mOut.writeInt32(BC DECREFS):
    mOut.writeInt32(handle):
\mathbf{I}在 Binder 代理对象中, 其 transact()函数的实现代码如下所示。
status t BpBinder::transact(
    uint32 t code, const Parcel& data, Parcel* reply, uint32_t flags)
\{if (mAlive) \{status t status = IPCThreadState::self()->transact(
            mHandle, code, data, reply, flags);
        if (status == DEAD OBJECT) mAlive = 0;
        return status:
    \mathcal{E}return DEAD OBJECT;
\mathcal{V}各个参数的具体说明如下所示。
☑ code: 表示请求的 ID号。
```

```
☑ data: 表示请求的参数。
```

```
☑ reply: 表示返回的结果。
```

```
flags: 表示一些额外的标识, 如 FLAG ONEWAY, 通常为 0。
\blacktriangledown
```
上述 transact()函数只是简单调用了 IPCThreadState::self()的 transact, IPCThreadState::transact 中的 定义代码如下所示。

status\_t IPCThreadState::transact(int32\_t handle,

uint32 t code, const Parcel& data. Parcel\* reply, uint32 t flags)

```
status t err = data.errorCheck();
    flags I= TF ACCEPT FDS:
     IF LOG TRANSACTIONS() {
         TextOutput::Bundle b(alog);
         alog << "BC_TRANSACTION thr" << (void*)othread_self() << "/hand"
              << handle << "/ / code " << TypeCode(code) << ": "
              << indent << data << dedent << endl:
    \mathcal{Y}if (err == NO ERROR) {
         LOG ONEWAY(">>>> SEND from pid %d uid %d %s", getpid(), getuid(),
              (flags & TF_ONE_WAY) == 0 ? "READ REPLY" : "ONE WAY");
         err = writeTransactionData(BC_TRANSACTION, flags, handle, code, data, NULL);
    \overline{\ }if (err != NO ERROR) {
         if (reply) reply->setError(err);
         return (mLastError = err);
    \mathcal{F}if ((flags & TF ONE WAY) == 0) {
         if (reply) \{err = waitForResponse(reply);
         \text{else}Parcel fakeReply;
              err = waitForResponse(&fakeReply):
         \mathcal{E}IF LOG_TRANSACTIONS() {
              TextOutput::Bundle b(alog);
             alog << "BR_REPLY thr " << (void*)pthread_self() << " / hand "
                  << handle << ": ":
             if (reply) alog << indent << *reply << dedent << endl;
              else alog << "(none requested)" << endl;
         \mathcal{Y}\} else \{err = waitForResponse(NULL, NULL);
    }
    return err:
status t IPCThreadState::waitForResponse(Parcel *reply, status t *acquireResult)
    int32 t cmd:
    int32_t err;
    while (1) {
         if ((err=talkWithDriver()) < NO ERROR) break;
```
 $\mathcal{E}$ 

€

```
err = mln.errorCheck();
if (err < NO ERROR) break;
if (mIn.dataAvailable) == 0) continue:
```

```
cmd = mln.readInt32()
```

```
IF LOG COMMANDS() {
   alog << "Processing waitForResponse Command: "
        << getReturnString(cmd) << endl;
```
 $\mathcal{F}$ 

```
switch (cmd) {
```

```
case BR TRANSACTION COMPLETE:
   if (!reply && !acquireResult) goto finish:
   break:
```

```
case BR DEAD REPLY:
   err = DEAD OBJECT;
   goto finish;
```

```
case BR FAILED REPLY:
   err = FAILED TRANSACTION;
   goto finish;
```

```
case BR ACQUIRE RESULT:
```
### $\left\{ \right.$

```
LOG ASSERT(acquireResult != NULL, "Unexpected brACQUIRE RESULT");
const int32 t result = mln.readInt32();
if (!acquireResult) continue:
*acquireResult = result ? NO ERROR : INVALID OPERATION:
```

```
}
```
goto finish;

```
case BR REPLY:
```
### $\left\{ \right.$

```
binder transaction data tr:
err = mln.read(8tr, sizeof(tr));
LOG ASSERT(err == NO ERROR, "Not enough command data for brREPLY");
if (err != NO ERROR) goto finish;
```

```
if (reply) \{
```
if ((tr.flags & TF\_STATUS\_CODE) == 0) { reply->ipcSetDataReference( reinterpret cast(tr.data.ptr.buffer), tr.data size, reinterpret cast(tr.data.ptr.offsets),

tr.offsets\_size/sizeof(size\_t),

```
freeBuffer, this);
```
 $\}$  else  $\{$ 

err = \*static\_cast(tr.data.ptr.buffer); freeBuffer(NULL,

```
reinterpret cast(tr.data.ptr.buffer),
                                     tr.data size.
                                     reinterpret cast(tr.data.ptr.offsets).
                                     tr.offsets size/sizeof(size t), this);
                          \mathcal{E}\} else \{freeBuffer(NULL,
                               reinterpret cast(tr.data.ptr.buffer),
                               tr.data size.
                               reinterpret cast(tr.data.ptr.offsets),
                               tr.offsets size/sizeof(size t), this);
                          continue:
                     \mathcal{F}\mathcal{E}goto finish;
          default:
                err = executeCommand(cmd);
                if (err != NO ERROR) goto finish;
                break:
          \mathcal{E}\mathcal{E}finish:
     if (err != NO ERROR) {
          if (acquireResult) *acquireResult = err;
          if (reply) reply->setError(err);
          mlastError = err;
     \mathcal{E}return err;
ł
```
在上述代码中, 通过内核模块 transact 将请求发送给服务端。当服务端处理完请求之后, 会沿着原 路返回结果给调用者。在此可以看出请求是同步操作, 它会等待直到结果返回为止。这样在 BpBinder 之上进行简单包装之后, 就可以得到与服务对象相同的接口, 调用者无须关心调用的对象是远程的还 是本地的。

# 第6章 init启动讲程详解

在运行 Android 程序后首先会启动 init 讲程, 此讲程是 Linux 系统中用户空间的第一个讲程, 讲程 编号为 1。本章将详细讲解在 Android 5.0 系统中启动 init 讲程的知识, 希望通过本章内容的学习, 为 后面高级应用的知识打下基础。

## 6.1 什么是 init 进程

Android 是一个基于 Linux 内核的系统, 与 Linux、Fedora Linux 最大的区别是, Android 在应用层 专门为移动设备添加了一些特有的支持。目前 Linux 有很多通信机制可以在用户空间和内核空间之间 交互, 例如设备驱动文件(位于/dev目录中)、内存文件(/proc、/sys目录等)。Android 在加载 Linux 基本内核后, 就开始运行一个初始化进程 init。从 Android 加载 Linux 内核时设置了如下参数。

Kernelcommand line: noinitrd root=/dev/nfs console=ttvSAC0 init=/initnfsroot=192.168.1.103:/nfsbootip= 192.168.1.20:192.168.1.103:192.168.1.1:255.255.255.0::eth0:on

在上述命令中,告诉 Linux 内核初始化完成后开始运行 init 进程, 由于 init 进程就是放在系统根目 录下,而init 进程的代码位于源码的目录 svstem/core/init, 在分析 init 的核心代码之前, 还需要做如下 工作。

- ☑ 初始化属性。
- ☑ 处理配置文件的命令 (主要是 init.rc 文件), 包括处理各种 Action。
- ☑ 性能分析 (使用 bootchart 工具)。
- 无限循环执行 command (启动其他的讲程)。 ☑

init程序并不是由一个源代码文件组成的,而是由一组源代码文件的目标文件链接而成的。这些文 件位于目录/system/core/init 中。

主要的 JNI 代码放在路径 frameworks/base/core/jni/中。

另外,还涉及了其他目录中的如下文件。

- /bionic/libc/bionic/libc init common.h ☑
- /bionic/libc/bionic/libc init common.c ☑
- /bionic/libc/bionic/libc init dynamic.c ☑
- ⊠ /bionic/libc/bionic/libc init static.c
- ☑ /system/core/libcutils/properties.c

本章将仔细地分析 init 进程的启动过程, 了解 Android 系统是如何启动的。

## 62 入口函数

在 Android 5.0 系统中, 进程 init 入口函数是 main(), 其实现文件的路径为/system/core/init/init.c。 函数 main 的具体实现代码如下所示。

int fd count =  $0$ : struct pollfd ufds[4]; char \*tmpdev; char\* debuggable; char tmp[32]: int property set  $f d$  init = 0; int signal  $f$ d init = 0: int keychord fd init  $= 0$ : bool is charger = false:

int main(int argc, char \*\* argv)

 $\left\{ \right.$ 

if (!strcmp(basename(argv[0]), "ueventd")) return ueventd main(argc, argv);

if (!strcmp(basename(argv[0]), "watchdogd")) return watchdogd main(argc, argv);

 $\prime^*$  clear the umask  $\prime\prime$  $umask(0)$ : //下面的代码开始建立各种用户空间的目录, 如/dev、/proc、/sys 等 mkdir("/dev", 0755); mkdir("/proc", 0755); mkdir("/sys", 0755);

mount("tmpfs", "/dev", "tmpfs", MS\_NOSUID, "mode=0755"); mkdir("/dev/pts", 0755); mkdir("/dev/socket", 0755); mount("devpts", "/dev/pts", "devpts", 0, NULL); mount("proc", "/proc", "proc", 0, NULL); mount("sysfs", "/sys", "sysfs", 0, NULL);

/\* 检测/dev/.booting 文件是否可读写和创建\*/ close(open("/dev/.booting", O\_WRONLY | O\_CREAT, 0000));

open devnull stdio(); klog init(); //初始化属性 property\_init();

get\_hardware\_name(hardware, &revision); //处理内核命令行

secret for a

process kernel cmdline();

ستحادث

is charger =  $!strcmo(bootmode. "character")$ :

INFO("property init\n"); if (!is charger) property load boot defaults();

```
INFO("reading config file\n"):
//分析/init.rc 文件的内容
init parse config file("/init.rc");
…//执行初始化文件中的动作
action for each trigger("init", action add queue tail):
//在 charger 模式下略过 mount 文件系统的工作
if (!is charger) {
    action for each trigger("early-fs", action add queue tail);
    action for each trigger("fs", action add queue tail);
    action for each trigger("post-fs", action add queue tail);
    action for each trigger("post-fs-data", action add queue tail);
```
 $\mathcal{F}$ 

queue builtin action(property service init action, "property service init"); queue builtin action(signal init action, "signal init"); queue builtin action(check startup action, "check startup");

if (is charger)  $\{$ 

action for each trigger("charger", action add queue tail);

 $\left\{$  else {

action for each trigger("early-boot", action add queue tail); action for each trigger("boot", action add queue tail);

 $\mathcal{E}$ 

/\* run all property triggers based on current state of the properties \*/ queue builtin action(queue property triggers action, "queue property triggers");

## #if BOOTCHART

queue builtin action(bootchart init action, "bootchart init"); #endif

```
//进入无限循环, 建立 init 的子进程 (init 是所有进程的父进程)
for(:;) {
   int nr, i, timeout = -1;
   //执行命令(子进程对应的命令)
   execute one command();
   restart processes();
```
if (!property\_set\_fd\_init && get\_property\_set\_fd() > 0) { ufds[fd\_count].fd = get\_property\_set\_fd(); ufds[fd count].events = POLLIN; ufds[fd count].revents =  $0$ ;

```
fd count++:
             property set fd init = 1:
        \mathbf{I}if (!signal fd init && get signal fd() > 0) {
             ufds[fd count].fd = get signal fd();
             ufdslfd countl.events = POLLIN:
             ufds[fd count].revents = 0;
            fd count++:
             signal fd init = 1;
        \mathbf{1}if (!keychord fd init && get keychord fd() > 0) {
             ufds[fd count].fd = get keychord fd();
             ufdslfd countl.events = POLLIN:
            ufdsffd countl.revents = 0:
            fd count++:
             keychord fd init = 1;
        \mathcal{E}that showing this series in the new
        if (process needs restart) \{timeout = (process needs restart - gettime()) * 1000;
            if (timeout < 0)
                 timeout = 0;
        \mathcal{E}if (laction queue empty() || cur action)
            timeout = 0:
//bootchart 是一个性能统计工具, 用于搜集硬件和系统的信息, 并将其写入磁盘, 以便其他程序使用
#if BOOTCHART
        if (bootchart count > 0) {
            if (timeout < 0 || timeout > BOOTCHART POLLING MS)
                 timeout = BOOTCHART POLLING MS:
            if (bootchart_step() < 0 || --bootchart_count == 0) {
                 bootchart finish();
                 bootchart count = 0:
                                                     and what when the calls which
            \mathcal{V}\mathcal{E}#endif
        //等待下一个命令的提交
        nr = poll(ufds, fd count, timeout);
        if (nr \leq 0)continue:
        for (i = 0; i < id count; i++) {
            if (ufds[i].revents == POLLIN) {
                if (ufds[i].fd == get property set fd())
                     handle_property_set_fd();
                else if (ufds[i].fd == get keychord fd())
                     handle keychord();
                                                           su na hIstoria na macaolo
                else if (ufds[i].fd == get signal fd())handle signal();
```

$$
\begin{array}{c}\n \uparrow \\
 \downarrow \\
 \downarrow \\
 \text{return 0};\n \end{array}
$$

 $\mathcal{E}$ 

从上述 main()函数的实现代码中可以看出, init 进程分为如下两个部分。

(1) 初始化工作, 主要包括建立/dev、/proc 等目录, 初始化属性, 执行 init.rc 等初始化文件中的 action 等。

(2) 伸用 for 循环建立子讲程。

在 Linux 系统中, init 是一切应用空间讲程的父讲程。所以平常在 Linux 终端执行的命令, 并建立 进程, 实际上都是在这个无限的 for 循环中完成的。也就是说, 在 Linux 终端执行 ps - e 命令后, 看 到的所有除了 init 外的其他进程, 都是由 init 负责创建的。而且 init 也会常驻内容。当然, 如果 init 崩 滞了, 那么 Linux 系统基本上也就崩溃了。

## 6.3 init 配置文件

在 Android 5.0 系统的 init 进程中, 配置文件 init.rc 的路径是/system/core/rootdir/init.rc, 本节将详细 讲解配置文件 init.rc 的基本知识。

#### init.rc 基础 631

在 Android 5.0 系统中, 文件 init.rc 是一个可配置的初始化文件, 其中定制了厂商可以配置的额外 的初始化配置信息,具体格式如下:

## init.%PRODUCT%.rc

文件 init.rc 是在文件/system/core/init/init.c 中读取的, 它基于"行", 包含一些用空格隔开的关键 字(它属于特殊字符)。如果在关键字中含有空格,则使用"/"表示转义,使用""防止关键字被 断开,如果"/"在末尾则表示换行,以"#"开头的表示注释。

文件 init.rc 包含 4 种状态类别, 分别是 Actions、Commands、Services 和 Options, 当声明一个 Service 或者 Action 时, 将隐式声明一个 section, 它之后跟随的 Command 或者 Option 都将属于这个 section。 另外, Action 和 Service 不能重名, 否则忽略为 error。

 $(1)$  Actions

Actions 就是在某种条件下触发一系列的命令, 通常有一个 trigger, 例如:

on <trigger>

<command> <command>

(2) Service Service 的结构如下所示。

```
service <name> <pathname> [ <argument> ]*
   <option>
  <option>
```

```
(3) Option
```
Option 是 Service 的修饰词, 主要包括如下选项。

- critical: 表示如果服务在 4 分钟内存在多于 4 次, 则系统重启到 recovery mode。  $\triangledown$
- disabled: 表示服务不会自动启动, 需要手动调用名字启动。  $\blacktriangledown$
- setEnv<name><value>: 设置启动环境变量。 ☑
- socket <name> <type> <permission> [<user> [<group>]]: 开启一个 unix 域的 socket, 名字为 M /dev/socket/<name>,<tvpe>只能是 dgram 或者 stream,<user>和<group>默认为 0。
- user <username>: 表示将用户切换为<username>, 用户名已经定义好了, 只能是 system/root。 ☑
- $\blacktriangledown$ group <groupname>: 表示将组切换为<groupname>。
- oneshot: 表示这个 Service 只启动一次。 ☑
- class <name>: 指定一个要启动的类, 这个类中如果有多个 service, 将会被同时启动。默认的 ☑ class 将会是 default。
- onrestart: 在重启时执行一条命令。 ✓
- $(4)$  trigger

trigger 主要包括如下选项。

- boot: 当/init.conf 加载完毕时。 ☑
- ☑ <name> = <value>: 当<name>被设置为 <value>时。
- device-added-<path>: 设备<path>被添加时。  $\blacktriangledown$
- device-removed-<path>: 设备<path>被移除时。  $\blacktriangledown$
- ☑ service-exited-<name>: 服务<name>退出时。
- (5) 主要包含的操作命令及具体说明。
- exec <path> [<argument> ]\*: 执行一个<path>指定的程序。 ☑
- $\triangledown$ export<name><value>: 设置一个全局变量。
- ☑ ifup <interface>: 使网络接口<interface>连接。
- import <filename>: 引入其他的配置文件。 ☑
- ☑ hostname <name>: 设置主机名。
- chdir<directory>: 切换工作目录。 ☑
- chmod <octal-mode> <path>: 设置访问权限。 ☑
- chown <owner> <group> <path>: 设置用户和组。 Ν
- $\triangledown$ chroot <directory>: 设置根目录。
- $\triangledown$ class start <serviceclass>: 启动类中的 service。
- class stop <serviceclass>: 停止类中的 service。 ☑
- ☑ domainname <name>: 设置域名。
- $\blacktriangledown$ insmod <path>: 安装模块。

218

- ☑ mkdir <path> [mode] [owner] [group]: 创建一个目录, 并可以指定权限、用户和组。
- mount <type> <device> <dir> [<mountoption> ]\*: 加载指定设备到目录下。 ☑

```
М
   <mountoption>: 包括 ro、rw、remount 和 noatime。
```
- М setnron <name> <value>: 设置系统属性。
- setrlimit <resource> <cur> <max>: 设置资源访问权限。 М
- start <service>: 开启服务。 М
- stop <service>: 停止服务。  $\triangledown$
- $\blacktriangledown$ svmlink <target> <path>: 创建一个动态链接。
- $\blacktriangledown$ sysclktz <mins west of gmt>: 设置系统时钟。
- trigger <event>: 触发事件。 ☑
- write <path> <string> [ <string> ]\*: 向<path>路径的文件写入多个<string>。 ☑

读者可以进到 Android 的 shell, 会看到根目录有一个 init.rc 文件。 启动 Android 后, 会将文件 init.rc 装载到内存。而修改文件 init.rc 的内容实际上只是修改内存中 init.rc 文件的内容。一旦重启 Android, 文件 init.rc 的内容又会恢复到最初的装载。想彻底修改文件 init.rc 内容,唯一的方式是修改 Android 的 ROM 中的内核镜像 (boot.img)。

#### $6.3.2$ init.rc 解析

 $\overline{\mathbf{f}}$ 

文件 init.rc 是一个配置文件, 内部有许多语言规则, 所有语言会在函数 init parse config file()中进 行解析。当前面的主函数 main()读取完配置文件 init.rc 后, 会调用函数 parse config()进行解析。整个 实现流程如下所示。

```
init parse config file->read file->parse config
```
(1) 函数 parse config 和 init parse config file 在文件/system/core/init/init parser.c 中实现。 函数 parse config()和 init parse config file()的具体实现代码如下所示。

static void parse config(const char \*fn, char \*s)//s 为 init.rc 中字符串的内容

```
struct parse state state;
char *args[INIT_PARSER_MAXARGS];
int nargs;
nargs = 0;
state.filename = fn:
state.line = 1:
state.ptr = s;
state.nexttoken = 0;
state.parse_line = parse_line_no_op;
for (:) {
    switch (next token(&state)) {
    case T EOF:
                        //文件的结尾
        state.parse_line(&state, 0, 0);
        return:
                                                             mulated that are the streamed
   case T NEWLINE://新的一行
        if (nargs) \{int kw = lookup_keyword(args[0]); //读取 init.rc 返回关键字, 例如 service, 返回 K service
            if (kw is(kw, SECTION)) \{//查看关键字是否为 SECTION, 只有 service 和 on 满足
```
J

 $\mathcal{E}$ 

 $\{$ 

```
state.parse line(&state, 0, 0);
                        parse new section(&state, kw, nargs, args);
                   \left\{ else {
                        state parse line(&state, nargs, args)://on 和 service 两个段下面的内容
                   \mathcal{F}nargs = 0:
              \mathcal{E}break:
         case T TEXT://文本内容
              if (nargs < INIT PARSER MAXARGS) {
                   args[mars++] = state.text;\mathbf{r}break:
         \mathcal{F}int init parse config file(const char *fn)
\left\{ \right.char *data:
    data = read file (fn, 0);if (!data) return -1;
    parse config(fn, data);
    DUMP();
    return 0;
```
通过上述代码可以看出, 在 for 的无限循环中对文件 init.rc 的内容进行了解析, 以一行一行的形式 讲行了读取。

(2) 每读取完一行内容换行到下一行时, 使用函数 lookup keyword()分析已经读取的一行的第一 个参数。函数 lookup keyword()的具体实现代码如下所示。

```
int lookup keyword(const char *s)
```

```
switch (*s++) {
case 'c':
if (!strcmp(s, "opy")) return K copy;
    if (!strcmp(s, "apability")) return K capability;
    if (!strcmp(s, "hdir")) return K chdir;
    if (!strcmp(s, "hroot")) return K chroot;
    if (!strcmp(s, "lass")) return K class;
    if (!strcmp(s, "lass start")) return K class start;
    if (!strcmp(s, "lass stop")) return K class stop;
    if (!strcmp(s, "lass_reset")) return K_class_reset;
    if (!strcmp(s, "onsole")) return K console;
    if (!strcmp(s, "hown")) return K chown;
    if (!strcmp(s, "hmod")) return K chmod:
    if (!strcmp(s, "ritical")) return K critical;
    break:
```

```
case 'd':
     if (!strcmp(s. "isabled")) return K disabled;
     if (!strcmp(s. "omainname")) return K domainname;
     break:
case 'e':
     if (!strcmp(s. "xec")) return K exec:
     if (!strcmp(s, "xport")) return K export;
     break:
case 'q':
     if (!strcmp(s. "roup")) return K group:
     break:
case 'h':
     if (!strcmp(s, "ostname")) return K hostname;
     break:
case 'i':
     if (!strcmp(s. "oprio")) return K ioprio;
     if (!strcmp(s, "fup")) return K ifup;
     if (!strcmp(s. "nsmod")) return K insmod:
     if (!strcmp(s, "mport")) return K import;
     break:
case 'k':
     if (!strcmp(s, "eycodes")) return K keycodes;
     break:
case 'l':
     if (!strcmp(s, "oglevel")) return K loglevel;
     if (!strcmp(s, "oad persist props")) return K load persist props:
     break:
case 'm':
    if (!strcmp(s, "kdir")) return K mkdir;
    if (!strcmp(s, "ount all")) return K mount all;
    if (!strcmp(s, "ount")) return K mount;
    break:
case 'o':
    if (!strcmp(s, "n")) return K on;
    if (!strcmp(s, "neshot")) return K oneshot;
    if (!strcmp(s, "nrestart")) return K onrestart;
    break:
case 'r':
    if (!strcmp(s, "estart")) return K restart;
    if (!strcmp(s, "estorecon")) return K restorecon;
    if (!strcmp(s, "mdir")) return K rmdir;
    if (!strcmp(s, "m")) return K rm;
    break;
case 's':
    if (!strcmp(s, "eclabel")) return K seclabel;
    if (!strcmp(s, "ervice")) return K service;
    if (!strcmp(s, "etcon")) return K setcon;
    if (!strcmp(s, "etenforce")) return K setenforce;
    if (!strcmp(s, "etenv")) return K setenv:
                                                                -() :세포 성격하면서는 Application TV 12/4개
    if (!strcmp(s, "etkey")) return K setkey;
```

```
if (!strcmp(s. "etprop")) return K setprop:
     if (!strcmp(s. "etrlimit")) return K setrlimit:
     if (!strcmp(s. "etsebool")) return K setsebool:
     if (!strcmp(s, "ocket")) return K socket:
     if (!strcmp(s. "tart")) return K start:
     if (!strcmp(s, "top")) return K stop;
     if (!strcmp(s, "ymlink")) return K symlink:
     if (!strcmp(s, "vsclktz")) return K svsclktz:
     break:
case 't':
     if (!strcmp(s, "rigger")) return K trigger:
     break:
case 'u':
    if (!strcmp(s. "ser")) return K user:
    break:
case 'w':
    if (!strcmp(s. "rite")) return K write:
    if (!strcmp(s, "ait")) return K wait:
    break:
ł
return K UNKNOWN;
```

```
ł
```
由此可见, 函数 lookup keyword()主要对每一行的第一个字符做 case 判断, 然后在 if 语句中调用 strcmp 命令, 这些命令都是按照文件 init.rc 的格式要求进行的。例如, 常用的 service 和 on 等经讨 lookup keyword 后返回 K servcie 和 K on。随后使用 kw is(kw, SECTION)判断返回的 kw 是不是属于 Section 类型。在文件 init.rc 中, 只有 service 和 on 满足该类型。

(3) 定义关键字。在文件 keywords.h 中定义了 init 使用的关键字, 在此文件中定义了如 do class start、do class stop 之类的函数, 并且还定义了枚举。文件 keywords.h 的路径为/system/core/init/。 文件 keywords.h 的具体实现代码如下所示。

### #ifndef KEYWORD

int do chroot(int nargs, char \*\*args); int do chdir(int nargs, char \*\*args); int do class start(int nargs, char \*\* args); int do class stop(int nargs, char \*\* args); int do class reset(int nargs, char \*\*args);

```
#define MAKE KEYWORD ENUM
#define KEYWORD(symbol, flags, nargs, func) K ##symbol,
enum \{
```
K UNKNOWN.

#endif

 $\ddotsc$ 

KEYWORD(capability, OPTION, 0, 0) KEYWORD(chdir, COMMAND, 1, do chdir) KEYWORD(chroot, COMMAND, 1, do chroot) KEYWORD(class, OPTION, 0, 0) KEYWORD(class start, COMMAND, 1, do class start)

KEYWORD(class stop, COMMAND, 1, do class stop) KEYWORD(class reset, COMMAND, 1, do class reset) KEYWORD(console, OPTION, 0.0) KEYWORD(critical, OPTION, 0.0) KEYWORD(disabled, OPTION, 0.0) KEYWORD(domainname, COMMAND, 1, do domainname) KEYWORD(exec, COMMAND, 1, do exec) easing hosting histories nominately en KEYWORD(export, COMMAND, 2, do export)

KEYWORD(load persist props, COMMAND, 0, do load persist props) KEYWORD(ioprio, OPTION, 0.0) #ifdef MAKE KEYWORD ENUM

**KEYWORD COUNT,** 

**}**;

#undef MAKE KEYWORD ENUM #undef KEYWORD #endif

文件 kevwords.h 在文件 init parser.c 中被用到了两次, 具体引用代码如下所示。

#define SECTION 0x01 #define COMMAND 0x02 #define OPTION 0x04

## #include "keywords.h"

#define KEYWORD(symbol, flags, nargs, func) \  $[K$  ##symbol ] = { #symbol, func, nargs + 1, flags, }.

struct {

const char \*name: int (\*func)(int nargs, char \*\*args); unsigned char nargs; unsigned char flags; } keyword info[KEYWORD COUNT] = {  $K$  UNKNOWN  $] = \{$  "unknown", 0, 0, 0 }. #include "keywords.h"

**}** #undef KEYWORD

#define kw is(kw, type) (keyword info[kw].flags & (type)) #define kw name(kw) (keyword info[kw].name) #define kw\_func(kw) (keyword\_info[kw].func) #define kw nargs(kw) (keyword info[kw].nargs)

## 6.4 解析 Service

由前面的函数 lookup keyword()可知, 在调用过程中会对 on 和 service 所在的段进行解析, 此处首

先分析 Service, 在分析时以文件 init.rc 中的 service zygote 为例。

#### Zvgote 对应的 service action 641

在文件 init.rc 中, Zvgote 对应的 service action 的代码如下所示。

service zvgote /system/bin/app\_process -Xzygote /system/bin --zvgote --start-system-server class main socket zvgote stream 660 root system onrestart write /sys/android power/request state wake onrestart write /sys/power/state on onrestart restart media onrestart restart netd

解析 action 的入口函数是 parse new section(), 在此函数中再分别对 service 或者 on 关键字开头的 内容进行解析。函数 parse new section()的具体实现代码如下所示。

```
void parse new section(struct parse state *state, int kw,
                           int nargs, char **args)
\{printf("I %s %s I\n", args[0],
             nargs > 1 ? args[1] : "");
    switch(kw) \{case K service:
         state->context = parse service(state, nargs, args);
         if (state->context) \{state->parse line = parse line service;
              return:
         \mathcal{F}break;
    case K on:
         state->context = parse_action(state, nargs, args);
         if (state->context) {
              state->parse line = parse line action;
              return:
         ₹
         break;
    case K import:
         parse import(state, nargs, args);
         break:
    \mathcal{F}state->parse line = parse line no op;
```
### init 组织 Service 6.4.2

在 init 进程中, 使用了一个名为 service 的结构体保存和 service action 有关的信息。此结构体是在 文件/system/core/init/init.h 中定义的。

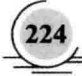

**Real Property** 

nits ringt freelig

结构体 service 的具体实现代码如下所示。

struct service { /\* list of all services \*/ struct listnode slist: const char \*name: const char \*classname: unsigned flags; pid t pid: time t time started; /\* time of last start \*/ time t time crashed: /\* first crash within inspection window \*/ int nr crashed: /\* number of times crashed within window \*/ uid tuid; aid t aid: gid\_t supp\_gids[NR\_SVC\_SUPP\_GIDS]; size t nr supp gids; #ifdef HAVE SELINUX char \*seclabel; #endif struct socketinfo \*sockets: struct svcenvinfo \*envvars; struct action onrestart: /\* Actions to execute on restart. \*/ /\* keycodes for triggering this service via /dev/keychord \*/ int \*keycodes; int nkeycodes: int keychord id; int ioprio class; int ioprio pri; int nargs; /\* "MUST BE AT THE END OF THE STRUCT" \*/ char \*args[1]; }; /\* 'args' MUST be at the end of this struct \*/ 另外, 在文件 init.h 中还定义了结构体 action, 具体实现代码如下所示。 struct action { /\* node in list of all actions \*/ struct listnode alist: /\* node in the queue of pending actions \*/ struct listnode glist; /\* node in list of actions for a trigger \*/

struct listnode tlist;

unsigned hash: const char \*name:

struct listnode commands: struct command \*current;

}:

这样便通过上述两个结构体对 Service 进行了组织。

#### 解析 Service 用到的函数 643

在解析 Service 时会用到两个函数, 分别是 parse service()和 parse line service()。

(1) 当解析文件 init.rc 中的 service zygote 时会执行函数 parse service, 此函数的功能是构建 Service 的骨架, 对 Service 关键字开头的内容进行解析。函数 parse service()的具体实现代码如下所示。

```
static void *parse_service(struct parse_state *state, int nargs, char **args)
\left\{ \right.struct service *svc:
    if (nargs < 3) {
         parse error(state, "services must have a name and a program\n");
         return 0:
    \mathcal{E}if (!valid_name(args[1])) {
         parse error(state, "invalid service name '%s'\n", args[1]);
         return 0;
    \mathcal{E}svc = service find by name(args[1]);//查找服务是否已经存在
    if (svc) {
         parse error(state, "ignored duplicate definition of service '%s'\n", args[1]);
         return 0:
    \mathcal{E}nargs = 2;
    svc = calloc(1, sizeof(*svc) + sizeof(char*) * nargs);
    if (!\text{svc})\{parse error(state, "out of memory\n");
         return 0:
    ł
    svc->name = args[1];
                                      //Service 的名字
    svc->classname = "default"; //svc 的类名默认是 default
    memcpy(svc->args, args + 2, sizeof(char*) * nargs);//首个参数存放的是可执行文件
    svc->args[nargs] = 0;
    svc->nargs = nargs;//参数个数
    svc->onrestart.name = "onrestart";
    list init(&svc->onrestart.commands);
    list_add_tail(&service_list, &svc->slist);
    return svc:
```
在上述代码中, agrs[1]就是 Zygote, 系统会先查找是否已经存在该服务, 然后构建一个 service svc 并进行相关的填充,包括服务名、服务所属的类别名字和已经服务启动带入的参数个数(要减去 Service 和服务名 Zvgote), 最后将这个 svc 加入到 service list 全局链表中。

(2) 函数 parse line service()的功能是, 根据配置文件的内容填充 Service 结构体, 并解析 Service 中剩余行中的 Option, 例如 class、socket、onrestart 等。函数 parse line service()的具体实现代码如下 所示。

```
static void parse line service(struct parse state *state, int nargs, char **args)
\overline{\mathbf{f}}struct service *svc = state->context;
    struct command *cmd:
    int i, kw, kw nargs;
    if (nargs == 0) {
         return;
    \mathcal{V}svc->ioprio class = loSchedClass NONE;
    kw = lookup keyword(args[0]);
    switch (kw) {
    case K capability:
         break:
    case K class:
         if (nargs != 2) {
              parse error(state, "class option requires a classname\n");
         \} else {
              svc->classname = args[1]:
         }
         break:
    case K console:
         svc->flags |= SVC CONSOLE;
         break:
    case K disabled:
         svc->flags |= SVC_DISABLED;
         svc->flags |= SVC RC DISABLED;
         break:
    case K ioprio:
         if (nargs != 3) {
             parse error(state, "ioprio optin usage: ioprio <rt|be|idle> <ioprio 0-7>\n");
        \} else \{svc->ioprio pri = strtoul(args[2], 0, 8);
             if (svc->ioprio pri < 0 || svc->ioprio pri > 7) {
                  parse_error(state, "priority value must be range 0 - 7\n");
                  break;
             }
```

```
if (!strong(args[1], "rt")) {
```

```
svc->ioprio class = loSchedClass RT:
         } else if (!strcmp(args[1], "be")) {
              svc->joprio class = loSchedClass BE:
         } else if (!strcmp(args[1], "idle")) {
              svc->ioprio class = loSchedClass IDLE;
         \} else \{parse error(state, "ioprio option usage: ioprio <rt|belidle> <0-7>\n");
         \mathcal{E}\mathcal{E}break:
case K group:
    if (nargs < 2) {
         parse error(state, "group option requires a group id\n");
    } else if (nargs > NR SVC SUPP GIDS + 2) {
         parse error(state, "group option accepts at most %d supp. groups\n",
                       NR SVC SUPP_GIDS);
    \} else \{int n:
         svc->gid = decode uid(args[1]);
         for (n = 2; n < nargs; n++) {
              svc->supp qids[n-2] = decode uid(args[n]);
         \mathcal{E}svc->nr supp qids = n - 2:
    \mathcal{E}break:
case K keycodes:
    if (nargs < 2) {
         parse error(state, "keycodes option requires atleast one keycode\n");
    \} else \{svc->keycodes = malloc((nargs - 1) * sizeof(svc->keycodes[0]));
         if (!svc->keycodes) {
              parse error(state, "could not allocate keycodes\n");
         } else \{svc\text{-}nkeycodes = nargs - 1;
              for (i = 1; i < nargs; i++) {
                  svc->keycodes[i - 1] = atoi(args[i]);
              ł
         \mathcal{E}ł
    break:
case K oneshot:
    svc->flags |= SVC_ONESHOT;
    break;
case K onrestart:
    nargs--;
    args++;kw = lookup_keyword(args[0]);
    if (!kw is(kw, COMMAND)) {
         parse_error(state, "invalid command '%s'\n", args[0]);
         break;
```
 $\mathcal{Y}$ 

```
kw nargs = kw nargs(kw):
     if (nargs \leq kw nargs) {
          parse error(state. "%s requires %d %s\n", args[0], kw nargs - 1.
              kw nargs > 2 ? "arguments" : "argument"):
          break:
     \mathcal{F}cmd = malloc(sizeof('cmd) + sizeof(char*) * nargs);cmd->func = kw func(kw):
     cmd\text{-}<i>n</i>args = <i>n</i>argsmemcpy(cmd->args, args, sizeof(char*) * nargs);
     list add tail(&svc->onrestart.commands, &cmd->clist);
     break:
case K critical:
     svc->flags |= SVC CRITICAL;
     break:
case K setenv: { /* name value */
     struct svcenvinfo *ei;
     if (nargs < 2) {
         parse error(state, "setenv option requires name and value arguments\n");
         break:
     ł
     ei = calloc(1, sizeof("ei)):
     if (!ei) {
         parse error(state, "out of memory\n");
         break:
     ł
     ei->name = args[1];
     ei->value = args[2];
    ei->next = svc->envvars;
     svc \geq envvars = ei;
    break:
\mathcal{Y}case K_socket: {/* name type perm [ uid gid ] */
    struct socketinfo *si;
    if (nargs < 4) {
         parse error(state, "socket option requires name, type, perm arguments\n"):
         break:
    \mathcal{V}if (strcmp(args[2],"dgram") && strcmp(args[2],"stream")
              && strcmp(args[2],"seqpacket")) {
         parse_error(state, "socket type must be 'dgram', 'stream' or 'seqpacket'\n");
         break:
    \mathcal{Y}si = calloc(1, sizeof(*si));if (Isi) {
         parse_error(state, "out of memory\n");
         break;
    \mathcal{Y}si->name = args[1];
    si->type = args[2];
```

```
si->perm = strtoul(args[3], 0, 8);
          if (nargs > 4)
               si->uid = decode uid(args[4]);
          if (nargs > 5)
               si->aid = decode uid(args[5]);
          si->next = svc->sockets:
          svc->sockets = si:
         break:
    \mathcal{V}case K user:
          if (nargs != 2) {
               parse error(state, "user option requires a user id\n");
         \left\{ else {
               svc->uid = decode uid(args[1]);
         \mathcal{E}break:
    case K seclabel:
#ifdef HAVE SELINUX
         if (nargs != 2) {
               parse_error(state, "seclabel option requires a label string\n");
         \left\{ else \left\{svc->seclabel = args[1];
         \mathcal{V}#endif
          break:
    default:
         parse error(state, "invalid option '%s'\n", args[0]);
    \mathcal{F}
```
## 6.5 解析 on

本节将详细剖析 on 字段的内容, 以 on boot 这个 Section 为例进行分析。希望读者认真理解, 为本 书后面知识的学习打下基础。

### Zygote 对应的 on action 6.5.1

字段 on 的内容比较复杂, 本书将以 on boot 这个 Section 为例进行分析。在文件 init.rc 中, Zygote 对应的 on boot action 的代码如下所示。

```
on boot
# basic network init
    ifup lo
    hostname localhost
    domainname localdomain
```
# set RLIMIT NICE to allow priorities from 19 to -20 setrlimit 13 40 40

# Memory management. Basic kernel parameters, and allow the high # level system server to be able to adjust the kernel OOM driver # parameters to match how it is managing things.

write /proc/svs/vm/overcommit memory 1 write /proc/svs/vm/min free order shift 4 chown root system /sys/module/lowmemorykiller/parameters/adi chmod 0664 /svs/module/lowmemorykiller/parameters/adi chown root system /sys/module/lowmemorykiller/parameters/minfree chmod 0664 /sys/module/lowmemorykiller/parameters/minfree

# Tweak background writeout write /proc/sys/vm/dirty expire centisecs 200 write /proc/svs/vm/dirty background ratio 5

# Permissions for System Server and daemons chown radio system /sys/android power/state chown radio system /sys/android power/request state chown radio system /sys/android power/acquire full wake lock chown radio system /sys/android power/acquire partial wake lock chown radio system /sys/android power/release wake lock chown system system /sys/power/autosleep chown system system /sys/power/state chown system system /sys/power/wakeup count chown radio system /sys/power/wake lock chown radio system /sys/power/wake\_unlock chmod 0660 /sys/power/state chmod 0660 /sys/power/wake lock chmod 0660 /sys/power/wake unlock

# Set this property so surfaceflinger is not started by system init setprop system init.startsurfaceflinger 0

class start core class start main

 $\overline{\mathcal{E}}$ 

与前面对 Service 的分析类似, case 中进入 K on 选项执行函数 parse action()。函数 parse action() 的具体实现代码如下所示。

static void \*parse action(struct parse state \*state, int nargs, char \*\*args)

```
struct action *act:
if (nargs < 2) {
    parse_error(state, "actions must have a trigger\n");
    return 0:
ł
if (nargs > 2) {
```
parse\_error(state, "actions may not have extra parameters\n");

```
return 0:
\mathcal{E}act = calloc(1, sizeof('act)):
act ->name = arcs[1]:
list init(&act->commands):
list add tail(&action list, &act->alist);
    /* XXX add to hash */
return act:
```
### 6.5.2 结构体 action

ļ

在 init 进程中可以看到一个名为 action 结构体类似于 service, 这个 action 的名字为 boot, 最后会 将这个 action 加入到全局链表 action list 中。结构体 action 的具体实现代码如下所示。

struct action {

/\* node in list of all actions \*/ struct listnode alist: /\* node in the queue of pending actions \*/ struct listnode alist: /\* node in list of actions for a trigger \*/ struct listnode tlist:

unsigned hash: const char \*name:

struct listnode commands: struct command \*current;

}:

€

### 6.5.3 解析 on 字段所在的 option

在解析 on 时会用到函数 parse line action(), 功能是对 on 字段所在的 option 进行解析。函数 parse line action()的具体实现代码如下所示。

static void parse line action(struct parse state\* state, int nargs, char \*\*args) //action 所在的行

```
struct command *cmd:
struct action *act = state->context;//on boot 启动
int (*func)(int nargs, char **args);
int kw, n;
if (nargs == 0) {
    return;
\mathcal{Y}kw = lookup_keyword(args[0]);//命令的参数个数
```

```
if (!kw_is(kw, COMMAND)) {
```

```
parse error(state, "invalid command '%s'\n", args[0]);
     return:
\mathbf{1}n = kw nargs(kw);
if (nargs \leq n) {
     parse error(state, "%s requires %d %s\n", args[0], n - 1,
          n > 2 ? "arguments" : "argument"):
     return:
\mathcal{E}cmd = malloc(sizeof('cmd) + sizeof(char*) * naras):cmd->func = kw func(kw):
cmd\text{-}<i>n</i>args = <i>nargs</i>;memcpy(cmd->args, args, sizeof(char*) * nargs);
list add tail(&act->commands, &cmd->clist); //
```
到此为止, on 和 service 两个 Section 的分析工作全部完成。

## 6.6 init 控制 Service

在 Android 5.0 系统中,当进行 init 进程初始化时,除了对系统做一些必要的初始化外操作,还需 要启动 Service 进程, 而 Service 是在 init 脚本中定义的。本节将详细讲解在 init 中控制 Service 的知识。

#### 6.6.1 启动 Zygote

Android 系统是基于 Linux 内核的, 而在 Linux 系统中的所有进程都是 init 进程的子进程或孙进程。 也就是说, 所有的进程都是直接或者间接地由 init 进程 fork 出来的。Zygote 进程也不例外, 它是在系 统启动的过程中, 由 init 进程创建的。在系统启动脚本文件 system/core/rootdir/init.rc 中, 可以看到如下 启动 Zygote 进程的脚本命令:

service zygote /system/bin/app process -Xzygote /system/bin --zygote --start-system-server socket zygote stream 666 onrestart write /sys/android power/request state wake onrestart write /svs/power/state on onrestart restart media onrestart restart netd

在上述代码中, 各个关键字的具体说明如下所示。

- service: 用于通知 init 进程创建一个名为 Zygote 的进程, 这个 Zygote 进程要执行的程序是  $\blacktriangledown$ /system/bin/app\_process, 后面是要传给 app\_process 的参数。
- Socket: 表示这个 Zygote 进程需要一个名称为 Zygote 的 Socket 资源, 这样启动系统后, 就可  $\blacktriangledown$ 以在/dev/socket 目录下看到有一个名为 Zygote 的文件。这里定义的 Socket 的类型为 unix domain socket, 是用来作本地进程间通信用的。

#### 662 启动 Service

首先看函数 do class start(), 此函数的功能是启动 Service, 此函数在文件/system/core/init/builtins.c 中定义。

```
函数 do class start()的具体实现代码如下所示。
```

```
int do class start(int nargs, char ** args)
\overline{\mathbf{f}}
```

```
/* Starting a class does not start services
```
\* which are explicitly disabled. They must

\* be started individually

```
\star
```

```
service for each class(args[1], service start if not disabled);
return 0:
```
在上述代码中, 调用了函数 service start if not disabled()实现启动功能, 此函数也在文件 builtins.c 中实现,具体实现代码如下所示。

```
static void service start if not disabled(struct service *svc)
    if (!(svc->flags & SVC DISABLED)) {
         service start(svc, NULL);
                                                        WELL MESON THE INVESTIGATION OF A SOLUTION
    \mathcal{E}
```
在上述代码中, 调用了函数 service start()实现启动功能。函数 service start()是整个启动功能的核 心, 在文件 init.c 中定义, 具体实现代码如下所示。

```
void service start(struct service *svc, const char *dynamic args)
\left\{ \right.struct stat s:
    pid t pid;
    int needs console:
    int n:
#ifdef HAVE SELINUX
    char *scon = NULL:
    int rc:
#endif
         /* starting a service removes it from the disabled or reset
          * state and immediately takes it out of the restarting
          * state if it was in there
          \astsvc->flags &= (~(SVC_DISABLED|SVC_RESTARTING|SVC_RESET));
    svc->time started = 0;
    if (svc->flags & SVC RUNNING) {
         return;
    ł
```
album L.

**Houses was about** 

```
needs console = (svc->flaas & SVC CONSOLE) ? 1:0:if (needs console && (!have console)) {
         ERROR("service '%s' requires console\n", svc->name);
         svc->flags |= SVC DISABLED;
         return:
    \mathcal{E}if (stat(svc->args[0], &s) != 0) {
         ERROR("cannot find '%s', disabling '%s'\n", svc->args[0], svc->name);
         svc->flags |= SVC DISABLED;
                                                                      the Oly Tray was a compared in
                                                 in zika : tariare stored nem whitenomed
         return:
    \mathcal{E}Scalar Lattanover in
     if ((!(svc->flags & SVC ONESHOT)) && dynamic args) {
         ERROR("service '%s' must be one-shot to use dynamic args, disabling\n",
                 svc->args[0]):
         svc->flags |= SVC DISABLED;
         return:
    \mathbf{R}factor se equal signification to the
#ifdef HAVE SELINUX
    if (is selinux enabled() > 0) {
                                                                                     REMUNER TUNNERS
         char *mycon = NULL, *fcon = NULL;
         INFO("computing context for service '%s'\n", svc->args[0]);
         rc = \text{getcon}(\& mvcon):the superintent of the state of the set of the state of the state of the state of the state of the state of the
         if rc < 0) {
              ERROR("could not get context while starting '%s'\n", svc->name);
             return;
         \mathcal{V}icts reptu hown attal for hour situ
         rc = getfilecon(svc->args[0], &fcon);
         if (rc < 0) {
              ERROR("could not get context while starting '%s'\n", svc->name);
             freecon(mycon);
             return;
         \mathcal{E}rc = security compute create(mycon, fcon, string to security class("process"), &scon);
         freecon(mycon);
         freecon(fcon);
         if (rc < 0) {
             ERROR("could not get context while starting '%s'\n", svc->name);
             return;
         \mathcal{Y}where he will commit you have a bells wanted with
    \mathcal{E}#endif
    NOTICE("starting '%s'\n", svc->name);
```

```
pid = fork();
```

```
if (pid == 0) {
         struct socketinfo *si:
         struct svcenvinfo *ei:
         char tmp[32]:
         int fd, sz;
         umask(077);
#ifdef
        arm
         int current = personality(0xffffFFFF);
         personality(current | ADDR COMPAT LAYOUT);
#endif
         if (properties inited()) \{get property workspace(&fd, &sz);
             sprintf(tmp, "%d,%d", dup(fd), sz);
             add environment("ANDROID PROPERTY WORKSPACE", tmp);
         \mathcal{E}for (ei = svc->envvars; ei; ei = ei->next)
             add environment(ei->name, ei->value);
#ifdef HAVE SELINUX
         setsockcreatecon(scon);
#endif
         for (si = svc-> sockets; si; si = si->next) {
             int socket type = (
                      !strcmp(si->type, "stream") ? SOCK STREAM :
                           (!strcmp(si->type, "dgram") ? SOCK_DGRAM : SOCK_SEQPACKET));
             int s = create socket(si->name, socket_type,
                                      si->perm, si->uid, si->gid);
             if (s \ge 0) {
                  publish_socket(si->name, s);
             \mathcal{E}\mathcal{E}#ifdef HAVE SELINUX
         freecon(scon);
         scon = NULL;setsockcreatecon(NULL);
#endif
         if (svc->ioprio_class != loSchedClass_NONE) {
             if (android set ioprio(getpid(), svc->ioprio_class, svc->ioprio_pri)) {
                  ERROR("Failed to set pid %d ioprio = %d,%d: %s\n",
                        getpid(), svc->ioprio_class, svc->ioprio_pri, strerror(errno));
             }
        \mathcal{E}if (needs_console) {
```

```
setsid();
```
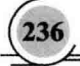

#### 第6章 init 启动讲程详解

```
open console();
          \left\{ else \left\{zap stdio();
          ł
#if 0
          for (n = 0: svc->args[n]: n++} {
               INFO("args[%d] = "%s'n", n, sve->args[n]);ł
          for (n = 0; ENV[n]; n++) {
               INFO("envf%dl = "%s'n", n, ENV[n]):Carl Mont
          \mathcal{E}#endif
          setpgid(0, getpid());
     /* as requested, set our gid, supplemental gids, and uid */
          if (svc->gid) {
               if (setgid(svc->gid) != 0) {
                    ERROR("setgid failed: %s\n", strerror(errno));
                    exit(127);
               ł
          \mathcal{E}if (svc->nr supp gids) {
               if (setgroups(svc->nr supp gids, svc->supp gids) != 0) {
                    ERROR("setgroups failed: %s\n", strerror(errno));
                    exit(127);
               \mathcal{E}\mathcal{E}if (svc->uid) {
               if (setuid(svc->uid) != 0) {
                    ERROR("setuid failed: %s\n", strerror(errno));
                    exit(127);
              \mathcal{E}\mathcal{E}#ifdef HAVE_SELINUX
          if (svc->seclabel) {
               if (is selinux enabled() > 0 && setexeccon(svc->seclabel) < 0) {
                    ERROR("cannot setexeccon('%s'): %s\n", svc->seclabel, strerror(errno));
                    exit(127);
              \mathcal{E}ł
#endif
          if (!dynamic_args) {
               if (execve(svc->args[0], (char**) svc->args, (char**) ENV) < 0) {
                    ERROR("cannot execve('%s'): %s\n", svc->args[0], strerror(errno));
              \mathcal{Y}\} else \{
```

```
char *arg_ptrs[INIT_PARSER_MAXARGS+1];
```
## 深入理解 Android 系统

```
int arg idx = svc->nargs:
             char *tmp = strdup(dynamic args);
             char * next = tmp:
             char *bword:
             /* Copy the static arguments */
             memcov(arg_ptrs, svc->args, (svc->nargs * sizeof(char *)));
             while((bword = strsep(&next, ""))) {
                  arg ptrs[arg idx++] = bword:
                  if (arg idx == INIT PARSER MAXARGS)
                       break:
             \mathbf{1}arg ptrs[arg idx] = '\0';
             execve(svc->args[0], (char**) arg ptrs, (char**) ENV);
        \mathcal{E}exit(127);
    \mathcal{V}#ifdef HAVE SELINUX
    freecon(scon):
#endif
    if (\text{pid} < 0) {
         ERROR("failed to start '%s'\n", svc->name);
         svc \rightarrow pid = 0:
         return:
    \mathcal{E}svc->time started = gettime();
    svc\text{-}=pid;
    svc->flags |= SVC RUNNING;
    if (properties inited())
         notify service state(svc->name, "running");
```
在函数 service start()中, 参数 dynamic args 只有当 Service 的 option 中有 oneshot 时才会用到, 此 时会通过替换掉启动服务的命令参数启动服务。因为 Service 的 option 会记录在 struct service 中, 所以 在启动 Service 时只需考虑到这些选项即可。同时, 会记录下 Service 的 pid 和状态等信息。

### 总结 4 种启动 Service 的方式 6.6.3

其实在 init 进程中, 可以使用如下方式启动 Service。

(1) 在 action 下面添加和启动服务相关的 command, 在 action 中和操作服务相关的命令如下。

- class start <serviceclass>#: 启动所有指定 class 的服务。 ☑
- class\_stop <serviceclass>#: 停止所有指定 class 的服务, 后续无法通过 class\_start 启动。 ☑
- ☑ class reset <serviceclass>#: 停止服务, 后续可以通过 class start 启动。

☑ restart <servicename>#: 重启指定名称的服务, 先 stop, 再 start。

⊽ start <servicename>#: 启动指定名称的服务。

ston <servicename>#: 停止指定名称的服务。 ☑

在启动 command 时, 在文件 init.c 的主函数 main()中, 通过使用 for(::)循环执行函数 execute one commandO的方式实现, 此函数的具体实现代码如下所示。

```
void execute one command(void)
\left\{ \right.int ret:
    if (lcur action || lcur command || is last command (cur action, cur command)) {
         cur action = action remove queue head():
         cur command = NULL:
         if (!cur_action)
             return:
         INFO("processing action %p (%s)\n", cur action, cur action->name);
         cur command = qet first command(cur action);
    \left\{ else {
        cur command = get next command(cur action, cur command);
    \mathcal{E}if (!cur_command)
        return:
```
ret = cur\_command->func(cur\_command->nargs, cur\_command->args);//执行 class\_start 等 INFO("command '%s' r=%d\n", cur command->args[0], ret);

(2) 使用函数 restart processes()和 restart service if needed()重启 Service, 该函数位于 init 的主线 程循环中, 功能是查看是否有需要重新启动的 service。在文件 init.c 中, 函数 restart processes()和 restart service if needed()的具体实现代码如下所示。

rhsgoin indiano chatara P I T

```
static void restart service if needed(struct service *svc)
\{time t next start time = svc->time started + 5:
    if (next start time \leq gettime()) {
         svc->flags &= (~SVC_RESTARTING):
         service start(svc, NULL);
         return:
    ł
    if ((next start time < process needs restart) ||
        (process needs restart == 0)) {
        process needs restart = next start time;
    ł
```

```
深入理解 Android 系统
```

```
static void restart processes()
\left\{ \right.process needs restart = 0:
    service for each flags(SVC RESTARTING,
                                restart service if needed):
ļ
```
在重启过程中, 会重启 flag 为 SVC RESTARTING 的服务。这部分进程的重启其实在 init 由 handle signal 来管理, 一旦出现 Service 崩溃, 函数 poll()会接收到相关文件变化的信息, 并执行 handle signal 中的函数 wait for one process()。函数 wait for one process()的具体实现代码如下所示。

```
static int wait for one process(int block)
```

```
pid t pid:
int status:
struct service *svc:
struct socketinfo *si;
time t now:
struct listnode *node:
struct command *cmd:
```

```
while ((pid = waitpid(-1, &status, block ? 0 : WNOHANG)) == -1 && errno == EINTR );
if (pid \le 0) return -1;
INFO("waitpid returned pid %d, status = %08x\n", pid, status);
```

```
svc = service find by pid(bid):
if (lsvc)\{ERROR("untracked pid %d exited\n", pid);
    return 0;
```

```
\mathbf{1}
```
 $\left\{ \right.$ 

```
svc->flags I= SVC RESTARTING:
```

```
/* Execute all onrestart commands for this service */
list for each(node, &svc->onrestart.commands) {
    cmd = node to item(node, struct command, clist);
    cmd->func(cmd->nargs, cmd->args);
ł
notify service state(svc->name, "restarting");
return 0:
```
在上述代码中, 使用 waitpid 找到子进程退出的进程号 pid, 然后查找到该 Service, 对 Service 中的 onrestart 这个 commands 进行操作。同时将 Service 的 flag 设置为 SVC RESTARTING,这样就结合前 面讲到的 restart processes 重新启动了该服务进程。

(3) 在文件/system/core/init/property\_service.c 中, 使用函数 handle\_property\_set\_f()向 Socket 中名 称为 property\_service 的属性服务发送控制的消息, 这样便可以进入到该函数中。函数 handle property set f()的具体实现代码如下所示。
```
void handle property set fd()
Į
    prop msg msg;
    int s:
    int rint res:
    struct ucred cr:
    struct sockaddr un addr;
    socklen t addr size = sizeof(addr);
    socklen t cr size = sizeof(cr);
    char * source ctx = NULL:
    if ((s = accept(property set fd, (struct sockaddr *) \& addr, \& addr size)) < 0) {
         return:
    \mathcal{E}/* Check socket options here */
    if (getsockopt(s, SOL SOCKET, SO PEERCRED, &cr, &cr size) < 0) {
         close(s):
         ERROR("Unable to recieve socket options\n");
         return:
    \mathcal{F}r = TEMP FAILURE RETRY(recv(s, &msq, sizeof(msq), 0));
    iff(r != sizeof(prop_msg)) {
         ERROR("sys_prop: mis-match msg size recieved: %d expected: %d errno: %d\n",
                r, sizeof(prop msq), errno);
         close(s);
         return;
    \mathcal{F}switch(msg.cmd) {
                                                                    twith the minobase of a district mine
    case PROP MSG SETPROP:
         msg.name[PROP_NAME_MAX-1] = 0;
         msg.value[PROP_VALUE_MAX-1] = 0;
#ifdef HAVE SELINUX
         getpeercon(s, &source ctx);
#endif
         if(memcmp(msg.name,"ctl.",4) == 0) {
             close(s);
             if (check control perms(msg.value, cr.uid, cr.gid, source ctx)) {
                  handle_control_message((char*) msg.name + 4, (char*) msg.value);
             \} else \{ERROR("sys_prop: Unable to %s service ctl [%s] uid:%d gid:%d pid:%d\n".
                           msg.name + 4, msg.value, cr.uid, cr.gid, cr.pid);
             \mathcal{E}\} else \{
```

```
if (check perms(msq.name, cr.uid, cr.gid, source ctx)) {
                   property set((char*) msg.name. (char*) msg.value);
              \leq else \{ERROR("sys_prop: permission denied uid:%d_name:%s\n",
                          cr.uid, msg.name);
              \mathcal{V}close(s);
#ifdef HAVE SELINUX
         freecon(source ctx);
#endif
         break:
    default:
         close(s);
         break:
    \mathcal{E}
```
(4) 使用函数 handle keychord()启动, 该函数和 chorded keyboard 有关, 功能是处理注册在 Service structure 上的 keychord, 通常是启动 Service。函数 handle keychord()在文件 system/core/init/keychords.c 中定义, 具体实现代码如下所示。

```
void handle keychord()
\overline{\mathbf{f}}struct service *svc:
    const char* debuggable;
    const char* adb enabled;
    int ret:
    u16 id:
    debuggable = property get("ro.debuggable");
    adb enabled = property get("init.svc.adbd");
    ret = read(keychord fd, &id, sizeof(id));
    if (ret != sizeof(id)) {
         ERROR("could not read keychord id\n");
         return:
    \mathcal{E}OUT STRONG STRONGERS
    if ((debuggable && !strcmp(debuggable, "1")) ||
         (adb enabled && !strcmp(adb enabled, "running"))) {
         svc = service find by keychord(id);
         if (svc) {
              INFO("starting service %s from keychord\n", svc->name);
             service start(svc, NULL);
                                                    pum hanfenansverd
        } else \{ERROR("service for keychord %d not found\n", id);
        }
```
## 6.7 启动属性服务

init 在启动的过程中会启动属性服务(Socket 服务),并且在内存中建立一块存储这些属性的存储 区域。当读取这些属性时, 直接从这一内存区域读取, 如果修改属性值, 需要通过 Socket 连接属性服 务完成。在文件 init.c 中, 函数 action()调用函数 start property service()来启动属性服务, action 是 init.rc 及其类似文件中的一种执行机制。

在文件 init.c 中, 可以看到和属性操作相关的代码情景, 例如:

## property init() property set fd

本节将详细讲解在 Android 5.0 系统中 init 控制属性服务的基本知识。

#### 引入属性 671

在文件 init.c 的主函数 main()中, 调用函数 property init()为属性分配了一些存储空间。如果查看文 件 init.rc, 会发现该文件开始部分用一些 import 语句导入了其他配置文件, 例如, /init.usb.rc。大多数 配置文件都直接使用了确定的文件名, 只有如下的代码使用了一个变量(\${ro.hardware})执行了配置 文件名的一部分。

## import /init.\${ro.hardware}.rc

要想了解上述变量的获得过程, 首先需要了解配置文件 init.\${ro.hardware}.rc 的内容, 这些通常与 当前的硬件有关,其中,函数 get hardware name()用于获取硬件的名称信息,具体代码如下所示。

```
void get hardware name(char *hardware, unsigned int *revision)
```

```
₹
    char data[1024];
    int fd. n:
    char *x. *hw. *rev:
   /*如果 hardware 已经有值了, 说明 hardware 通过内核命令行提供, 直接返回*/
   if (hardware[0])
       return:
   //打开/proc/cpuinfo 文件
   fd = open("/proc/cpuinfo", O RDONLY);
   if (fd < 0) return:
   //读取/proc/cpuinfo 文件的内容
   n = read(fd, data, 1023);
   close(fd);
   if (n < 0) return;
   data[n] = 0;
```
//从/proc/cpuinfo 文件中获取 Hardware 字段的值 hw = strstr(data, "\nHardware");

```
rev = strstr(data, "\nRevision");
     //成功获取 Hardware 字段的值
     if (hw) {
          x = \text{strstr}(hw, ": "):if (x) {
                x == 2:
                n = 0:
               while (* \times 8.8 ** \times 1 = 'n') {
                     if (!isspace('x))//将 Hardware 字段的值都转换为小写. 并更新 Hardware 参数的值
                          //Hardware 也就是在 init.c 文件中定义的 Hardware 数组
                          hardware[n+1] = tolower(*x):
                     x++if (n == 31) break:
               \mathcal{E}hardware [n] = 0:
          \mathcal{Y}\mathcal{E}if (rev) \{x = \text{strstr}(\text{rev}, \text{": } ");if (x) {
                *revision = strtoul(x + 2, 0, 16);
     \mathcal{E}\mathcal{V}
```
从上述代码可以得知, 该函数主要用于确定 hardware 和 revision 变量的值。获取 hardware 的来源 是从 Linux 内核命令行或文件/proc/cpuinfo 中的内容, 文件/proc/cpuinfo 是虚拟文件(内存文件), 执 行 cat /proc/cpuinfo 命令会看到该文件中的内容, 如图 6-1 所示。

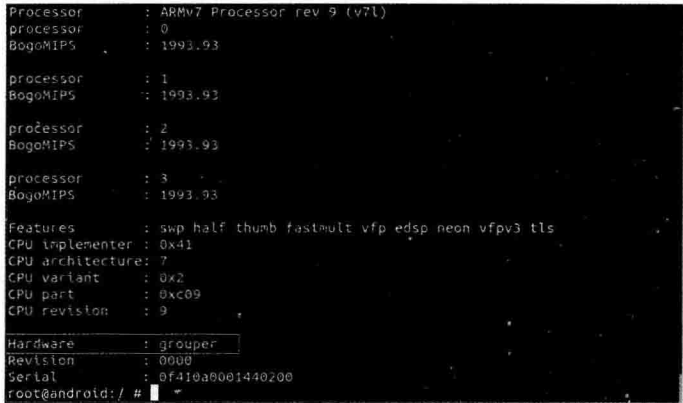

## 图 6-1 显示文件内容

在图 6-1 中, 白框中的内容就是 Hardware 字段的值。由于该设备是 Nexus 7, 所以值为 grouper。 如果程序就到此位置, 那么与硬件有关的配置文件名是 init.grouper.rc。有 Nexus 7 的读者会看到在根目 录下确实有一个 init.grouper.rc 文件。说明 Nexus 7 的原生 ROM 并没有在其他的地方设置配置文件名, 所以配置文件名就是从/proc/cpuinfo 文件的 Hardware 字段中获取的值。

#### 设置内核变量 6.7.2

 $\left\{ \right.$ 

}

接下来看在函数 get hardware name()后面调用的函数 process kernel cmdline(),具体实现代码如下 所示。

```
static void process kernel cmdline(void)
```
/\* don't expose the raw commandline to nonpriv processes \*/ chmod("/proc/cmdline", 0440);

```
//导入内核命令行参数
import kernel cmdline(0. import kernel nv):
if (gemu[0])
    import kernel cmdline(1, import kernel nv);
```
//用属性值设置内核变量

export kernel boot props();

在上述代码中, 除了使用函数 import kernel cmdline()导入内核变量外, 其主要功能是调用函数 export kernel boot props()通过属性设置内核变量。例如,通过属性 ro.boot.hardware 设置 hardware 变量。 也就是说, 可以通过属性值 ro.boot.hardware 修改函数 get hardware name()从文件/proc/cpuinfo 中得到 的 hardware 字段值。函数 export kernel boot props()的具体实现代码如下所示。

```
static void export kernel boot props(void)
\overline{\mathbf{f}}Set 10-15 smedium of the U.S. of the Showborn
    char tmp[PROP_VALUE_MAXI:
                                                             (一日最新中 minimakama)科文
    const char *pval;
    unsigned i:
                                                     The property of the control of the common
    struct {
        const char *src_prop;
        const char *dest_prop;
        const char *def val;
    \text{prop map} \Gamma = \{{ "ro.boot.serialno", "ro.serialno", "", },
        { "ro.boot.mode", "ro.bootmode", "unknown", },
        { "ro.boot.baseband", "ro.baseband", "unknown", },
        { "ro.boot.bootloader", "ro.bootloader", "unknown", },
    };
    //通过内核的属性设置应用层配置文件的属性
    for (i = 0; i < ARRAY SIZE(prop map); i++) {
        pval = property get(prop map[i].src prop);
        property set(prop map[i].dest prop, pval ?: prop map[i].def val);
    ł
    //根据 ro.boot.console 属性的值设置 console 变量
    pval = property get("ro.boot.console");
    if (pval)
        stricpy(console, pval, sizeof(console));
```

```
/* save a copy for init's usage during boot */
stricpy(bootmode, property get("ro.bootmode"), sizeof(bootmode));
/* if this was given on kernel command line, override what we read
 * before (e.g. from /proc/cpuinfo), if anything */
//获取 ro.boot.hardware 属性的值
pval = property get("ro.boot.hardware"):
if (pval)
    //这里通过 ro.boot.hardware 属性再次改变 hardware 变量的值
    stricpy(hardware, pval, sizeof(hardware));
//利用 hardware 变量的值设置 ro.hardware 属性
//这个属性就是前面提到的设置初始化文件名的属性,实际上是通过 hardware 变量设置的
property set("ro.hardware", hardware);
snprintf(tmp, PROP VALUE MAX, "%d", revision);
property set("ro.revision", tmp);
/* TODO: these are obsolete. We should delete them */
if (!strcmp(bootmode."factory"))
    property set("ro.factorytest", "1");
else if (!strcmp(bootmode,"factory2"))
                                                              The Line Michaucher Const Harr
    property set("ro.factorytest", "2");
else
                                                       awould condent Entry Lee most in
    property set("ro.factorytest", "0");
```
由上述代码可以看出,该函数实际上就是来回设置一些属性值,并且利用某些属性值修改 console、 hardware 等变量。其中 hardware 变量 (就是一个长度为 32 的字符数组) 在函数 get hardware name() 中已经从文件/proc/cpuinfo 中获得过一次值了, 在函数 export kernel boot props()中又通过属性 ro.boot.hardware 设置了一次值, 不过在 Nexus 7 中并没有设置该属性, 所以 hardware 的值仍为 grouper。 最后用变量 hardware 设置属性 ro.hardware, 所以最后的初始化文件名为 init.grouper.rc。

#### 初始化属性服务 6.7.3

在文件/system/core/init/property service.c 中, 使用函数 property init()初始化属性存储区域, 具体实 现代码如下所示。

```
void property init(void)
     init property area();
3
```
在上述代码中, 函数 init property area()也是在文件 property service.c 中实现的, 该函数用于初始 化属性内存区域, 也就是 system property area 变量。函数 init property area()的具体实现代码如下 所示。

```
static int init property area(void)
```
BLANDA PIRTHA TING TONE

prop area \*pa:

```
if(pa info arrav)
    return -1:
```
if(init\_workspace(&pa\_workspace, PA\_SIZE)) return  $-1$ :

fcntl(pa\_workspace.fd, F\_SETFD, FD\_CLOEXEC);

pa info array =  $(void^*)(((char^*))$  pa workspace.data $)+$  PA INFO START):

pa = pa workspace.data; memset(pa, 0, PA SIZE); pa->magic = PROP AREA MAGIC; pa->version = PROP AREA VERSION;

```
/* plug into the lib property services */
 system property area = pa;
property area inited = 1;
return 0:
```

```
1
```
#### 实现具体启动工作 674

在文件/system/core/init/property service.c中,使用函数 start property service()启动一个属性服务器, 具体实现代码如下所示。

```
void start property service(void)
\overline{\mathbf{f}}int fd:
   //装载不同的属性文件
    load properties from file(PROP PATH SYSTEM BUILD);
    load properties from file(PROP PATH SYSTEM DEFAULT);
    load override properties();
   /* Read persistent properties after all default values have been loaded */
   load persistent properties();
   //创建 socket 服务 (属性服务)
   fd = create socket(PROP SERVICE NAME, SOCK STREAM, 0666, 0, 0);
   if (fd < 0) return;
   fcntl(fd, F_SETFD, FD_CLOEXEC);
   fcntl(fd, F_SETFL, O_NONBLOCK);
   //开始服务监听
   listen(fd, 8);
   property set fd = fd;
```
通过上述代码可以知道属性服务的启动方式, 另外在函数 start property service()中还涉及了如下 两个宏。

 $\left\{ \right.$ 

}

 $\{$ 

#### М PROP PATH SYSTEM BUILD

#### PROP PATH SYSTEM DEFAULT М

上述两个宏都是系统预定义的属性文件名的路径,为了获取这些宏的定义,需要先分析函数 property get(), 该函数也是在 Property service.c 中实现, 具体实现代码如下所示。

```
const char* property get(const char *name)
```

```
prop info *pi;
if(strlen(name) >= PROP NAME MAX) return 0:
pi = (prop info*) system property find(name);
if(pi != 0) {
    return pi->value:
\leqreturn 0;
\mathcal{P}
```
通过上述代码可以看到, 在函数 property get()中调用了核心函数 system property find(), 该核心 函数真正实现了获取属性值的功能。函数 system property find()属于 bionic 的一个 library, 在文件 system properties.c 中实现, 可以在目录/bionic/libc/bionic 中找到该文件。

函数 system property find()的具体实现代码如下所示。

```
const prop info * system property find(const char *name)
```

```
//获取属性存储内存区域的首地址
prop area *pa = system property area ;
unsigned count = pa->count:
unsigned *toc = pa->toc:
unsigned len = strlen(name):
prop info *pi;
```

```
while(count--)\{unsigned entry = *toc++:
    if(TOC NAME LEN(entry) != len) continue:
```

```
pi = TOC TO INFO(pa, entry);
if(memcmp(name, pi->name, len)) continue:
return pi;
```

```
return 0;
```
 $\mathcal{F}$ 

ł

从上述函数 system property find()的实现代码可以看出, 第一行使用了一个 system property area 变量, 该变量是全局的。

在文件 system\_properties.c 对应的头文件 system\_properties.h 中, 定义了前面提到的两个表示属性 文件路径的宏,其实还有另外两个表示路径的宏,共4个属性文件。文件 system\_properties.h 可以在目

录/bionic/libc/include/svs 中找到。

这4个宏的具体定义如下所示。

#define PROP\_PATH\_RAMDISK\_DEFAULT\_"/default.prop" #define PROP PATH SYSTEM BUILD "/system/build.prop" #define PROP\_PATH\_SYSTEM\_DEFAULT "/system/default.prop" #define PROP PATH LOCAL OVERRIDE "/data/local.prop"

此时可以进入 Android 设备的相应目录找到上述 4 个文件, 一般会被保存在根目录中, 通常在文 件 default.prop 和 catdefault.prop 中会看到该文件的内容。而属性服务就是装载所有这 4 个属性文件中 的所有属性以及使用 property set 设置的属性。在 Android 设备的终端可以直接使用 getprop 命令从属 性服务获取所有的属性值,如图 6-2 所示。另外, getprop 命令还可以直接根据属性获取具体的属性值, 例如:

getprop ro.build.product

| 2) root@android:/dev/socket # getprop                |  |
|------------------------------------------------------|--|
| [camera.flash off]: [0]                              |  |
| [dalvik.vm.dexopt-flags]: [n=y]                      |  |
| [dalvik.vm.heapgrowthlimit]: [64m]                   |  |
| [dalvik.vm.heapmaxfree]: [Bm]                        |  |
| [dalvik.vm.heapminfree]: [512k]                      |  |
| [dalvik.vm.heapsize]: [384m]                         |  |
| [dalvik.vm.heapstartsize]: [8m]                      |  |
| [dalvik.vm.heaptargetutilization]: [0.75]            |  |
| [dalvik.vm.stack-trace-file]: [/data/anr/traces.txt] |  |
| [debug.nfc.fw download]: ifalse]                     |  |
| [debug.nfc.se]: [false]                              |  |
| [dev.bootcomplete]: [1]                              |  |
| [dhcp.wlan0.dns1]: [192.168.17.254]                  |  |
| [dhcp.wlan0.dns2]: []                                |  |
| $[dhcp.wlan0.dns3]$ : $[]$                           |  |
| [dhcp.wlan0.dns4]: []                                |  |
| [dhcp.wlan0.gateway]: [192.168.17.254]               |  |
| [dhcp.wlan0.ipaddress]: [192.168.17.104]             |  |
| [dhcp.wlan0.leasetime]: [7200]                       |  |
| [dhcp.wlan0.mask]: [255.255.255.0]                   |  |
| [dhcp.wlan0.pid]: [10740]                            |  |
| [dhcp.wlan0.reason]: [RENEW]                         |  |
| [dhcp.wlan0.result]: [ok]                            |  |
| [dhcp.wlan0.server]: [192.168.17.254]                |  |

图 6-2 从属性服务获取所有的属性值

#### 6.7.5 获取属性值

在 Android 5.0 源码中, getprop 命令的源代码文件是 getprop.c。读者可以在目录/system/core/toolbox/ 中找到该文件。

其实 getprop 获取属性值也是通过函数 property get()完成的, 此函数实际上调用了函数 system property find(), 从 system property area 变量指定的内存区域获取相应的属性值。另外, 在文件 system properties.c 中还有如下两个函数用于通过属性服务修改或添加某个属性的值。

```
static int send prop msg(prop msg *msg)
```

```
struct pollfd pollfds[1];
struct sockaddr un addr;
socklen t alen:
size t namelen;
```
int s;  $int r$ 

```
int result = -1:
    //创建用于连接属性服务的 Socket
    s = socket(AF LOCAL, SOCK STREAM, 0);
    if(s < 0) {
        return result:
    ł
    memset(&addr. 0. sizeof(addr));
    //property service socket 是 Socket 设备文件名称
    namelen = strlen(property service socket);
    stricpy(addr.sun path, property service socket, sizeof addr.sun path);
    addr.sun family = AF LOCAL:
    alen = namelen + offsetof(struct sockaddr un, sun path) + 1;
    if(TEMP_FAILURE_RETRY(connect(s, (struct sockaddr *) &addr, alen)) < 0) {
        close(s):
        return result:
    \mathcal{V}r = TEMP FAILURE RETRY(send(s, msg, sizeof(prop msg), 0));
    if(r == sizeof(prop msg)) {
        pollfds[0].fd = s;polifds[0].events = 0:
        r = TEMP FAILURE RETRY(poll(pollfds, 1, 250 /* ms */));
        if (r == 1 & 8 & (polifds[0].revents & POLLHUP) != 0)result = 0:
        \} else \{result = 0:
        \mathcal{V}\mathcal{E}close(s);
    return result;
//用户可以直接调用该函数设置属性值
int system property set(const char *key, const char *value)
                                id n.comptes 最得文码为单的位置 carrooy, Deal & Le
    int err;
    int tries = 0;
    int update seen = 0;
    prop_msg msg;
    if(key == 0) return -1;
    if(value == 0) value = "";
    if(strlen(key) >= PROP NAME MAX) return -1;
    if(strlen(value) >= PROP_VALUE_MAX) return -1;
    memset(&msg, 0, sizeof msg);
    msg.cmd = PROP_MSG_SETPROP;
    stricpy(msg.name, key, sizeof msg.name);
    stricpy(msg.value, value, sizeof msg.value);
    //设置属性值
    err = send_prop_msg(&msg);
```
 $\mathcal{E}$ 

 $\mathbf{f}$ 

o said a nati tanàna indrindra di

```
if(err < 0) {
      return err:
\mathcal{V}return 0:
```
在函数 send prop msg()中, 涉及了重要变量 property service socket, 具体定义如下所示。

static const char property service socket[] = "/dev/socket/" PROP SERVICE NAME:

实际上, send prop msg()是通过这个设备文件与属性服务通信的。读者可以在 Android 设备的终 端进入/dev/socket 目录, 通常会看到一个名为 property service 的文件, 该文件就是属性服务映射的设 备文件。

#### 6.7.6 处理请求

当属性服务器收到客户端的请求时, init 会调用函数 handle property set fd()进行处理。当客户端 的权限满足要求时, init 就调用函数 property set()进行相关的处理。

```
int property set(const char *name, const char *value)
₹
    prop area *pa;
    prop info *pi:
    int namelen = strlen(name);
    int valuelen = strlen(value);
    if(namelen >= PROP NAME MAX) return -1:
    if(valuelen >= PROP VALUE MAX) return -1;
    if(namelen < 1) return -1;
    pi = (prop \; info*) system property find(name);
    if(pi != 0) {
        /* ro.* properties may NEVER be modified once set */
        if(!strncmp(name, "ro.", 3)) return -1;
        pa = system property area :
        update prop info(pi, value, valuelen);
        pa->serial++:
          futex wake(&pa->serial, INT32 MAX);
   } else \{pa = system property area ;
        if(pa->count == PA_COUNT_MAX) return -1;
        pi = pa info array + pa->count;
        pi->serial = (valuelen << 24);
        memcpy(pi->name, name, namelen + 1);
        memcpy(pi->value, value, valuelen + 1);
        pa->toc[pa->count] =
            (namelen << 24) | (((unsigned) pi) - ((unsigned) pa));
        pa->count++;
        pa->serial++;
          futex wake(&pa->serial, INT32 MAX);
   ι
```

```
/* If name starts with "net." treat as a DNS property. */
    if (strncmp("net.", name, strlen("net.")) == 0) {
         if (strcmp("net.change", name) == 0) {
             return 0:
         \overline{\mathbf{r}}property set("net.change", name);
    } else if (persistent properties loaded &&
             strncmp("persist.", name, strlen("persist.")) == 0) {
         write persistent property(name, value);
#ifdef HAVE SELINUX
    } else if (strcmp("selinux.reload policy", name) == 0 &&
                 strcmp("1", value) == 0) {
         selinux reload policy();
#endif
    \mathcal{F}property changed(name, value);
```
return 0:

 $\mathcal{V}$ 

到此为止, 整个属性服务器的源码知识介绍完毕。

# 第7章 Zugote 进程详解

在 Android 5.0 系统中有如下 3 个十分重要的进程系统。

- Zygote 进程: 被称为"孵化"进程或"孕育"进程, 功能和 Linux 系统的 fork 类似, 用于"孕 М 育"产生出不同的子讲程。
- M System 进程: 系统进程, 是整个 Android Framework 所在的进程, 用于启动 Android 系统。其 核心讲程是 svstem\_server, 其父进程就是 Zvgote。
- M 应用程序讲程: 每个 Android 应用程序运行后都会拥有自己的讲程, 这和 Windows 资源管理 器中体现的讲程是同一含义。

本章将详细分析 Android 5.0 中 Zvgote 进程系统的基本知识。

## 7.1 Zygote 基础

Android 系统是基于 Linux 内核的, 在 Linux 系统中的所有进程都是 init 进程的子孙进程。也就是 说, 所有讲程都是直接或者间接地由 init 进程 fork (孕育) 出来的。Zvgote 进程也不例外, 它是在系 统启动的过程中由 init 进程创建的。Zygote 是 Android 系统的核心进程之一, 被认为是 Android Framework 大家族的祖先。事实上, Zygote 正是平常所说的 Java 运行环境(JVM)。从总体架构上看, Zvgote 是一个简单的典型 C/S 结构。其他进程作为一个客户端向 Zvgote 发出"孕育"请求, 当 Zvgote 接收到命令后就"孕育"出一个 Activity 进程。具体"孕育"过程如图 7-1 所示。

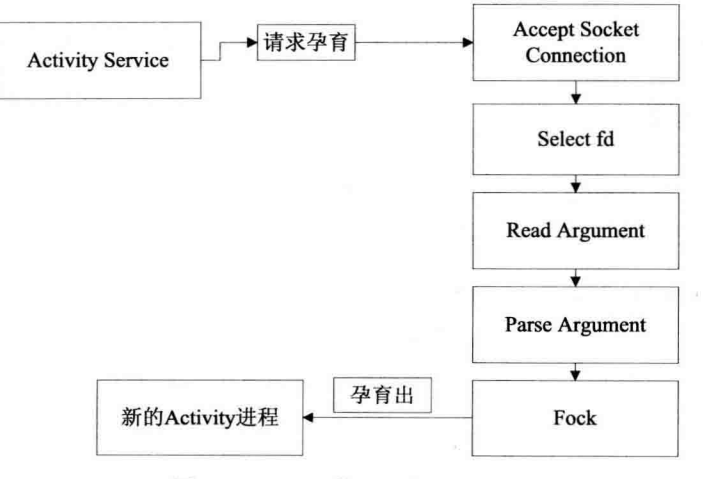

图 7-1 Zygote 的"孕育"过程

在 Android 系统中, 如果查看进程列表, 会发现进程 Zvgote 的父讲程是 init, 而且它是所有应用的 父进程; 还有一个进程是 system server, 其父进程是 Zygote。其实 Zygote 服务实际上是一种 Select 服

务模型, 是为启动 Java 代码而生, 完成了一次 androidRuntime 的打开和关闭操作。Android 系统中的 Zvgote 进程本身是一个应用层的程序, 和驱动、内核模块等没有任何关系。Zvgote 系统源码的组成及 其调用结构如下所示。

(1) Zvgote.java: 提供访问 Dalvik 的 Zvgote 接口, 主要是包装 Linux 系统的 fork, 以建立一个新 的 VM 实例讲程。

(2) ZygoteConnection.java: 实现 Zygote 的套接口连接管理及其参数解析。其他 Actvitiv 建立进 程请求是通过套接口发送命令参数给 Zygote。

(3) ZygoteInit.java: 这是 Zygote 系统的 main()函数入口。

# 7.2 启动 Zygote

在 Android 5.0 源码中, 在文件 system/core/rootdir/init.rc 中可以看到启动 Zygote 讲程的脚本命令, 具体代码如下所示。

service zygote /system/bin/app\_process -Xzygote /system/bin --zygote --start-system-server socket zygote stream 666

通过上述代码,系统启动后会在/dev/socket 目录下看到有一个名为 zygote 的文件。在上述代码中, 相关关键字的具体说明如下所示。

⊽ service: 通知 init 进程创建一个名为 zygote 的进程, 此 Zygote 进程要执行的程序是 /system/bin/app\_process, 后面部分需要传给 app\_process。

socket: 表示这个 Zygote 进程需要一个名称为 zygote 的 Socket 资源。 ☑

Zygote 最初的名字是 app\_process, 通过直接调用 pctrl 后把名字改成了 zygote。Zygote 进程执行的 程序是 system/bin/app process, 其对应的源代码在文件 frameworks/base/cmds /app process/app main.cpp 中定义。

文件 app main.cpp 的入口函数是 main(), 本节将详细讲解启动 Zygote 进程的过程。

#### init.c 启动脚本  $7.2.1$

 $\overline{\mathbf{f}}$ 

在文件 system/core/init/init.c 中, 以服务的形式启动 Zygote 进程。在启动初始化进程 init 时, 会调 用函数 service start()来启动 Zygote。函数 service start()的具体实现代码如下所示。

void service start(struct service \*svc, const char \*dynamic args)

```
struct stat s:
pid t pid;
int needs console:
int n;
char *scon = NULL;
int rc:
svc->flags &= (~(SVC DISABLED)SVC RESTARTING|SVC RESET));
svc->time started = 0;
```

```
if (svc->flags & SVC RUNNING) {
     return:
\mathcal{V}needs console = (svc->flags & SVC CONSOLE) ? 1 : 0:
if (needs console && (!have console)) {
    ERROR("service '%s' requires console\n", svc->name);
    svc->flags I= SVC DISABLED:
                                                            fers specified the extra million.
    return:
\mathbf{R}if (stat(svc->args[0], &s) != 0) {
    ERROR("cannot find '%s', disabling '%s'\n", svc->args[0], svc->name);
    svc->flags I= SVC DISABLED:
                                                                          Commentant Comments
                                                                                 STORY!
    return:
\mathcal{E}if ((!(svc->flags & SVC ONESHOT)) && dynamic args) {
    ERROR("service '%s' must be one-shot to use dynamic args, disabling\n",
            svc->args[0]);
    svc->flags |= SVC DISABLED;
                                                           Fullent The Law and there
                     LAGE CLASS
    return:
\mathcal{E}if (is selinux enabled() > 0) {
                                                  With crash shot in capticular contacts
    if (svc->seclabel) {
                                                                                     June
         scon = strdup(svc->seclabel);if (!scon) \{ERROR("Out of memory while starting '%s'\n", svc->name);
             return;
                                                         model to in side of sy
         \mathcal{E}\} else \{in the political information of the state of the
         char *mycon = NULL, *fcon = NULL;
         INFO("computing context for service '%s'\n", svc->args[0]);
         rc = getcon(&mycon);if (rc < 0) {
             ERROR("could not get context while starting '%s'\n", svc->name);
             return:
         \mathcal{F}rc = getfilecon(svc->args[0], &fcon);
         if (rc < 0) {
                                                                   d Durancedizade
             ERROR("could not get context while starting '%s'\n", svc->name);
             freecon(mycon);
                                              cliential of Office and the class of the net in
             return;
        \mathcal{F}rc = security_compute_create(mycon, fcon, string_to_security_class("process"), &scon);
         freecon(mycon);
        freecon(fcon);
```

```
深入理解 Android 系统
```

```
if (rc < 0) {
              ERROR("could not get context while starting '%s'\n", svc->name);
              return:
         \mathcal{F}\mathcal{E}\mathcal{E}NOTICE("starting '%s'\n", svc->name);
                                                                                          Service
pid = fork():
if (pid == 0) {
    struct socketinfo *si:
                                                                      Authority and streams?
    struct svcenvinfo *ei:
    char tmp[32]:
    int fd, sz;
    umask(077);
    if (properties inited()) {
         get property workspace(&fd, &sz);
         sprintf(tmp, "%d,%d", dup(fd), sz);
         add environment("ANDROID PROPERTY_WORKSPACE", tmp);
    \mathcal{F}for (ei = svc->envvars; ei; ei = ei->next)
         add environment(ei->name, ei->value);
    setsockcreatecon(scon);
    for (si = svc-> sockets; si; si = si->next) {
         int socket type = (
                  !strcmp(si->type, "stream") ? SOCK STREAM :
                       (!strcmp(si->type, "dgram") ? SOCK_DGRAM : SOCK_SEQPACKET));
         int s = create_socket(si->name, socket_type,
                                  si->perm, si->uid, si->gid);
         if (s \ge 0) {
             publish socket(si->name, s);
         \mathcal{V}\mathcal{E}freecon(scon);
    scon = NULL:
    setsockcreatecon(NULL);
    if (svc->ioprio_class != loSchedClass_NONE) {
         if (android_set_ioprio(getpid(), svc->ioprio_class, svc->ioprio_pri)) {
             ERROR("Failed to set pid %d ioprio = %d,%d: %s\n",
                    getpid(), svc->ioprio_class, svc->ioprio_pri, strerror(errno));
        \mathbf{1}\mathcal{Y}
```

```
if (needs console) {
     setsid():
     open console();
\} else \{zap stdio();
\mathcal{E}
```

```
#if 0
```

```
for (n = 0; svc->args[n]; n+1} {
     INFO("args[%d] = "%s'n", n, sve->args[n]);\mathcal{F}for (n = 0; ENV[n]; n++) {
```

```
INFO("env[%d] = "%s'n", n, ENV[n]);
```
#endif

 $\mathcal{E}$ 

```
setpgid(0, getpid());
```

```
/* as requested, set our gid, supplemental gids, and uid */
    if (svc->gid) {
         if (setgid(svc->gid) != 0) {
              ERROR("setgid failed: %s\n", strerror(errno));
              exit(127);
```
 $\mathcal{E}$ 

 $\mathcal{Y}$ 

 $\mathcal{V}$ 

 $\mathcal{Y}$ 

 $\mathcal{E}$ 

```
if (svc->nr_supp_gids) {
    if (setgroups(svc->nr supp gids, svc->supp gids) != 0) {
         ERROR("setgroups failed: %s\n", strerror(errno));
```

```
exit(127);
```

```
if (svc->uid) {
```

```
if (setuid(svc->uid) != 0) {
    ERROR("setuid failed: %s\n", strerror(errno));
```

```
exit(127):
```

```
ł
if (svc->seclabel) {
```

```
if (is_selinux_enabled() > 0 && setexeccon(svc->seclabel) < 0) {
    ERROR("cannot setexeccon('%s'): %s\n", svc->seclabel, strerror(errno));
    exit(127);
```

```
if (!dynamic args) {
```

```
if (execve(svc->args[0], (char**) svc->args, (char**) ENV) < 0) {
    ERROR("cannot execve('%s'): %s\n", svc->args[0], strerror(errno));
ł
```

```
\} else \{
```
}

```
char *arg_ptrs[INIT_PARSER_MAXARGS+1];
int arg idx = svc->nargs;
```

```
char *tmp = strdup(dynamic args):
         char *next = tmp:
         char *bword:
         /* Copy the static arouments */
         memcpy(arg_ptrs, svc->args, (svc->nargs * sizeof(char *)));
         while((bword = strsep(&next. ""))) {
              arg ptrslarg idx++] = bword;
                                                                 t fed i not ned cha sina ni ba
              if (arg idx == INT PARSER MAXARGS)
                                                                           Third Roseworth 19704.
                  break:
         \lambdaarg ptrsfarg idx] = '\0':
         execve(svc->args[0], (char**) arg ptrs, (char**) ENV);
    \mathcal{E}exit(127);
\mathcal{E}freecon(scon);
if (pid < 0) {
    ERROR("failed to start '%s'\n", svc->name);
    svc\text{-}pid = 0;
    return:
\mathcal{F}svc->time started = gettime();
                                         showed to at homel committee
svc->pid = pid;
svc->flags |= SVC_RUNNING;
if (properties inited())
    notify service state(svc->name. "running");
```
在上述代码中, 每一个 Service 命令都会促使 init 进程调用 fork()函数来创建一个新的进程, 在新 的进程中会分析里面的 Socket 选项。对于每一个 Socket 选项来说, 都会通过函数 create\_socket()在/dev/ socket 目录下创建一个文件。由此可见, 函数 service start()起到解释文件 init.rc 中 service 命令的作用。

**Private a** Guarantee

#### 创建一个 Socket  $7.2.2$

再看函数 create socket(), 其功能是调用函数 socket()创建一个 Socket, 使用文件描述符 fd 来描述 此 Socket。函数 create socket()的具体实现代码如下所示。

```
int create_socket(const char *name, int type, mode t perm, uid t uid, gid t gid)
\{\cdot\}struct sockaddr un addr;
    int fd. ret:
    char *secon;
    //调用函数 socket()创建一个 Socket, 使用文件描述符 fd 来描述此 Socket
```

```
fd = socket(PF UNIX, type, 0);if (fd < 0) {
        ERROR("Failed to open socket '%s': %s\n", name, strerror(errno));
        return -1:
    \mathcal{E}//为 Socket 创建一个类型为 AF UNIX 的 Socket 地址 addr
    memset(&addr, 0, sizeof(addr));
    addr sun family = AF UNIX:
    snprintf(addr.sun_path, sizeof(addr.sun_path), ANDROID_SOCKET_DIR"/%s",
              name):
    ret = unlink(addr.sum path);if (ret != 0 && errno != ENOENT) {
        ERROR("Failed to unlink old socket '%s': %s\n", name, strerror(errno));
        goto out close;
    ł
    secon = NULL:
    if (sehandle) \{ret = selabel lookup(sehandle, &secon, addr.sun path, S IFSOCK);
        if (ret == 0)
             setfscreatecon(secon);
    \mathcal{E}ret = bind(fd, (struct sockaddr *) &addr, sizeof (addr));
    if (ret) \{ERROR("Failed to bind socket '%s': %s\n", name, strerror(errno));
        goto out unlink:
                                                       ENGINEERING IN
    \mathcal{V}setfscreatecon(NULL):
    freecon(secon);
    //设置设备文件的/dev/socket/zygote 的用户 id、用户组 id 和用户权限
    chown(addr.sun_path, uid, gid);
    chmod(addr.sun path, perm);
    INFO("Created socket '%s' with mode '%o', user '%d', group '%d'\n",
         addr.sun path, perm, uid, gid);
    return fd:
out_unlink:
    unlink(addr.sun path);
out close:
    close(fd);
    return -1;
再看函数 publish socket(), 具体实现代码如下所示。
//参数 fd 是文件描述符, 指向函数 create socket()创建的 Socket
static void publish socket(const char *name, int fd)
```

```
\overline{\mathbf{f}}
```

```
char key[64] = ANDROID_SOCKET_ENV_PREFIX;
char val[64];
//将宏 ANDROID SOCKET ENV PREFIX 和参数 name 描述的字符串连接在一起, 并保存在字符串 key 中
stricpy(key + sizeof(ANDROID_SOCKET_ENV_PREFIX) - 1,
      name.
```

```
sizeof(kev) - sizeof(ANDROID SOCKET ENV PREFIX));
    snprintf(val. sizeof(val), "%d", fd);
    add environment(key, val);
    /* make sure we don't close-on-exec */
    fcntl(fd, F SETFD, 0);
ł
```
#### 723 入口函数 main()

Zygote 的入口函数是 main(), 功能是创建 AppRuntime 变量, 然后调用成员函数 start()启动进程。 函数 main()是在文件 frameworks/base/cmds/app process/app main.cpp 中定义的, 具体实现代码如下 所示。

```
int main(int argc, char* const argv[])
\left\{ \right.#ifdef arm
    char value[PROPERTY_VALUE_MAX];
    property get("ro.kernel.gemu", value, "");
    bool is qemu = (stromp(value, "1") == 0);if ((getenv("NO ADDR COMPAT LAYOUT FIXUP") == NULL) && !is gemu) {
         int current = personality(0xFFFFFFFF);
         if ((current & ADDR COMPAT LAYOUT) == 0) {
             personality(current | ADDR_COMPAT_LAYOUT);
             setenv("NO_ADDR_COMPAT_LAYOUT_FIXUP", "1", 1);
             execv("/system/bin/app_process", argv);
             return -1:
        \mathcal{V}\mathcal{E}unsetenv("NO ADDR COMPAT LAYOUT FIXUP");
#endif
    mArgC = \text{argc};
    mArgV = argV;mArgLen = 0;
    for (int i=0; i<argc; i++) {
        mArgLen += strlen(argv[i]) + 1;
    \mathcal{E}mArgLen-;
    AppRuntime runtime;
    const char* argv0 = argv[0];
    argc--;
    argv++;// Everything up to '--' or first non '-' arg goes to the vm
```

```
int i = runtime.addVmArguments(argc, argv);
```

```
bool zygote = false;
bool startSystemServer = false;
bool application = false;
const char* parentDir = NULL;
const char* niceName = NULL:
const char* className = NULL;
while (i < argc) {
     const char* arg = argV[i++];
     if (!parentDir) \{parentDir = arg;
     } else if (strcmp(arg. "--zygote") == 0) {
          zvgote = true;
          niceName = "zygote";
     } else if (strcmp(arg, "--start-system-server") == 0) {
          startSystemServer = true:
     } else if (strcmp(arg, "--application") == 0) {
          application = true;
     } else if (strncmp(arg, "--nice-name=", 12) == 0) {
          nicelName = ara + 12:
     } else \{className = arg;
          break;
     \mathcal{E}\mathcal{E}if (niceName && *niceName) {
     setArgv0(argv0, niceName);
     set process name(niceName);
\mathcal{F}runtime.mParentDir = parentDir;
if (zygote) {
     runtime.start("com.android.internal.os.ZygoteInit",
              startSystemServer ? "start-system-server" : "");
} else if (className) {
     runtime.mClassName = className;
     runtime.mArgC = \arg c - i;
     runtime.mArgV = argv + i;
     runtime.start("com.android.internal.os.RuntimeInit",
              application ? "application" : "tool");
} else \{fprintf(stderr, "Error: no class name or --zygote supplied.\n");
     app usage();
    LOG_ALWAYS_FATAL("app_process: no class name or --zygote supplied.");
    return 10;
\mathcal{E}
```
 $\mathcal{Y}$ 

#### 启动函数创建一个虚拟机实例 7.24

Zvgote 的启动函数是 start(), 功能是调用函数 startVm()在 Zygote 中创建一个虚拟机实例。函数 start() 是在文件 frameworks/base/core/ini/AndroidRuntime.cpp 中定义的, 具体实现代码如下所示。

void AndroidRuntime::start(const char\* className, const char\* options)

```
ALOGD("\n>>>>>> AndroidRuntime START %s <<<<<\/><</>\.
        className != NULL ? className : "(unknown)");
```

```
blockSiapipe():
```

```
* 'startSystemServer == true' means runtime is obsolete and not run from
 * init.rc anymore, so we print out the boot start event here
 ^{\ast}/
if (strcmp(options, "start-system-server") == 0) {
    /* track our progress through the boot sequence */
    const int LOG BOOT PROGRESS START = 3000;
    LOG EVENT LONG(LOG BOOT PROGRESS START,
                    ns2ms(systemTime(SYSTEM_TIME_MONOTONIC)));
\mathcal{F}const char* rootDir = getenv("ANDROID_ROOT");
if (rootDir == NULL) {
    rootDir = "/system";
    if (!hasDir("/system")) {
        LOG FATAL("No root directory specified, and /android does not exist."):
        return:
    \mathcal{F}setenv("ANDROID_ROOT", rootDir, 1);
\mathcal{E}//const char* kernelHack = getenv("LD ASSUME KERNEL");
//ALOGD("Found LD ASSUME KERNEL='%s'\n", kernelHack);
/*创建一个虚拟机实例*/
JNIEnv* env;
if (startVm(&mJavaVM, &env) != 0) {
    return;
}
onVmCreated(env);
  调用函数 startReg()在虚拟机实例中注册 JNI 方法
 ^{\ast}/
if (startReg(env) < 0) {
    ALOGE("Unable to register all android natives\n");
    return:
```
### ł

iclass stringClass; iobiectArray strArray: istring classNameStr: istring optionsStr:

```
stringClass = env->FindClass("java/lang/String");
assert(stringClass != NULL);
```
strArray = env->NewObjectArray(2, stringClass, NULL);

assert(strArray != NULL):

classNameStr = env->NewStringUTF(className);

```
assert(classNameStr != NULL);
```

```
env->SetObjectArrayElement(strArray, 0, classNameStr);
optionsStr = env->NewStringUTF(options);
```

```
env->SetObjectArrayElement(strArray, 1, optionsStr);
```

```
char* slashClassName = toSlashClassName(className):
```

```
iclass startClass = env->FindClass(slashClassName):
```
if (startClass ==  $NULL$ ) {

ALOGE("JavaVM unable to locate class '%s'\n", slashClassName): /\* keep going \*/

### $\}$  else  $\{$

```
jmethodID startMeth = env->GetStaticMethodID(startClass. "main".
    "([Liava/lang/String;)V");
```

```
if (startMeth == NULL) {
```

```
ALOGE("JavaVM unable to find main() in '%s'\n", className);
/* keep going */
```

```
\left\{ else \left\{
```
//调用类 com.android.internal.os.ZygoteInit 的静态成员函数 main()来启动 Zygote 进程 env->CallStaticVoidMethod(startClass, startMeth, strArray);

## #if 0

```
if (env->ExceptionCheck())
    threadExitUncaughtException(env);
```
## #endif

 $\mathcal{E}$ 

 $\mathcal{E}$ 

```
\mathcal{E}free(slashClassName);
ALOGD("Shutting down VM\n");
if (mJavaVM->DetachCurrentThread() != JNI OK)
    ALOGW("Warning: unable to detach main thread\n");
if (mJavaVM->DestroyJavaVM() != 0)
    ALOGW("Warning: VM did not shut down cleanly\n");
```
在上述代码中, 通过调用类 com.android.internal.os.ZygoteInit 中的函数 main()启动了 Zygote 进程。 此成员函数在文件 frameworks/base/core/java/com/android/internal/os/ZygoteInit.java 中定义, 具体实现代 码如下所示。

```
public static void main(String argv[]) {
     try \{
```

```
SamplingProfilerIntegration.start();
    //调用函数 registerZygoteSocket()创建一个 Socket 接口
    registerZvgoteSocket();
    EventLog.writeEvent(LOG BOOT PROGRESS PRELOAD START.
        SystemClock.uptimeMillis());
    preload():
    EventLog.writeEvent(LOG BOOT PROGRESS PRELOAD END,
        SystemClock.uptimeMillis());
    SamplingProfilerIntegration.writeZvgoteSnapshot();
    gc();
    Trace.setTracingEnabled(false);
    if (argv.length != 2) {
        throw new RuntimeException(argv[0] + USAGE STRING);
    ļ
    //调用函数 startSystemServer()启动 SystemServer 组件
    if (argv[1].equals("start-system-server")) {
        startSystemServer();
    } else if (!argy[1].equals("")) {
        throw new RuntimeException(argv[0] + USAGE STRING);
    \mathcal{Y}Log.i(TAG. "Accepting command socket connections");
    //调用函数 runSelectLoop()进入一个无限循环
    //在前面创建的 Socket 接口中等待 ActivityManagerService 请求,
                                                                以创建新的应用程序进程
    runSelectLoop();
    closeServerSocket();
} catch (MethodAndArgsCaller caller) {
    caller.run();
} catch (RuntimeException ex) {
    Log.e(TAG, "Zygote died with exception", ex);
    closeServerSocket();
    throw ex;
```
#### 和 Zygote 进程中的 Socket 实现连接  $7.2.5$

在 Android 系统中, ActivityManagerService 通过函数 Process.start()创建一个新的进程。函数 Process.start()会先通过 Socket 连接到 Zygote 进程,并由 Zygote 进程实现创建新应用程序进程的功能。 另外,类 Process 是通过函数 openZygoteSocketIfNeeded()连接到 Zygote 进程中的 Socket 的。函数 openZygoteSocketIfNeeded()在文件 frameworks/base/core/java/android/os/Process.java 中定义, 具体实现 代码如下所示。

```
private static void openZygoteSocketIfNeeded()
        throws ZygoteStartFailedEx {
```
264

```
int retryCount:
     if (sPreviousZvgoteOpenFailed) {
         retryCount = 0;
     \left\{ else {
         retrvCount = 10;
     for (int retry = 0: (sZyqoteSocket == null) && (retry < (retrvCount + 1)): return + )if (retry > 0) {
              try \{Log.i("Zvgote", "Zvgote not up vet, sleeping...");
                   Thread.sleep(ZYGOTE RETRY MILLIS);
              } catch (InterruptedException ex) {
         ¥
         try \{sZygoteSocket = new LocalSocket();
              sZygoteSocket.connect(new LocalSocketAddress(ZYGOTE SOCKET,
                       LocalSocketAddress.Namespace.RESERVED));
              sZygoteInputStream
                       = new DataInputStream(sZygoteSocket.getInputStream());
              sZvgoteWriter =
                  new BufferedWriter(
                            new OutputStreamWriter(
                                     sZygoteSocket.getOutputStream()),
                           256:
              Log.i("Zygote", "Process: zygote socket opened");
              sPreviousZygoteOpenFailed = false;
              break:
         } catch (IOException ex) {
              if (sZygoteSocket != null) {
                  try \{sZygoteSocket.close();
                  } catch (IOException ex2) {
                       Log.e(LOG TAG,"I/O exception on close after exception",
                                ex2);
                  ł
              \mathcal{V}sZygoteSocket = null;
         \mathcal{E}\mathcal{E}if (sZygoteSocket == null) {
         sPreviousZygoteOpenFailed = true;
         throw new ZygoteStartFailedEx("connect failed");
    \mathcal{E}\mathcal{F}
```
在文件 ZygoteInit.java 中的函数 main()的实现代码中,用到了函数 registerZygoteSocket(),此函数 在文件 frameworks/base/core/java/com/android/internal/os/ZygoteInit.java中定义,具体实现代码如下所示。

```
private static void registerZygoteSocket() {
     if (sServerSocket == null) {
         int fileDesc:
         try fString env = System.getenv(ANDROID SOCKET ENV):
              fileDesc = Integer.parseInt(env):} catch (RuntimeException ex) {
              throw new RuntimeException(
                   ANDROID SOCKET ENV + " unset or invalid", ex);
         \mathcal{V}try fsServerSocket = new LocalServerSocket(
                   createFileDescriptor(fileDesc)):
         } catch (IOException ex) {
              throw new RuntimeException(
                   "Error binding to local socket " + fileDesc + "", ex):
         \mathcal{E}\mathcal{E}\mathcal{E}
```
在上述代码中, 通过文件描述符创建了 Socket 接口, 此文件描述符就是本书前面所介绍的文件 /dev/socket/zygote, 而此文件描述符通过环境变量 ANDROID SOCKET ENV 获得。另外, 由 init 讲程 负责解释执行系统启动脚本文件 system/core/rootdir/init.rc, 而 init 进程的源代码位于文件 system/ core/init/init.c 中, 由函数 service start()负责解释文件 init.rc 中的 service 命令。在 service start()函数中, 每一个 service 命令都会促使进程 init 调用函数 fork()创建一个新的进程, 在新进程中会解析里面的 socket 选项。对于每一个 socket 选项来说, 全部会通过函数 create socke()在/dev/socket 目录下创建一 个 Zygote 文件, 然后通过函数 publish socket()将得到的文件描述符写入到环境变量中。函数 publish socket()的具体实现代码如下所示。

```
static void publish socket(const char *name, int fd)
    char key[64] = ANDROID SOCKET ENV PREFIX;
    char val[64];
    stricpy(key + sizeof(ANDROID SOCKET ENV PREFIX) - 1,
            name.
            sizeof(key) - sizeof(ANDROID SOCKET ENV PREFIX));
    snprintf(val, sizeof(val), "%d", fd);
    add environment(key, val);
    /* make sure we don't close-on-exec */
   fcntl(fd, F_SETFD, 0);
```
在上述代码中, 传进的参数 name 值为 zygote, 而 ANDROID SOCKET ENV PREFIX 在文件 system/core/include/cutils/sockets.h 中的定义代码如下。

#define ANDROID SOCKET ENV PREFIX "ANDROID SOCKET "

 $\mathcal{E}$ 

266

这样就将得到的文件描述符写入到 ANDROID SOCKET zvgote 环境变量, 这个环境变量值为 kev 值。因为函数 ZygoteInit.registerZygoteSocket()和 create socket()都运行在同一个进程中, 所以函数 ZvgoteInit.registerZvgoteSocket()可以直接使用文件描述符来创建一个 Java 层的 LocalServerSocket 对 象。如果其他进程也需要打开/dev/socket/zvgote 文件和 Zvgote 进程进行通信, 则必须通过文件名作为 中介来连接 LocalServerSocket。

在文件 ZygoteInit.java 中的函数 main()的实现代码中, 用到了函数 startSystemServer(), 此函数也是在 文件 frameworks/base/core/iava/com/android/internal/os/ZvgoteInit.iava 中定义的, 具体实现代码如下所示。

```
private static boolean startSystemServer()
        throws MethodAndArgsCaller, RuntimeException {
    /* Hardcoded command line to start the system server */
    String args\Gamma = \{"--setuid=1000".
        "--setaid=1000".
  -setgroups=1001,1002,1003,1004,1005,1003,1007,1008,1009,1010,1018,3001,3002,3003,3006,3007",
         "--capabilities=130104352.130104352".
        "--runtime-init".
         "--nice-name=system_server".
         "com.android.server.SvstemServer",
    Έ.
    ZygoteConnection.Arguments parsedArgs = null;
    int pid;
    try \{parsedArgs = new ZygoteConnection.Arguments(args);
        ZygoteConnection.applyDebuggerSystemProperty(parsedArgs);
        ZygoteConnection.applyInvokeWithSystemProperty(parsedArgs);
         /* Request to fork the system server process */
        pid = Zygote.forkSystemServer(
                 parsedArgs.uid. parsedArgs.gid.
                 parsedArgs.gids,
                 parsedArgs.debugFlags,
                 null,
                 parsedArgs.permittedCapabilities,
                 parsedArgs.effectiveCapabilities);
    } catch (IllegalArgumentException ex) {
        throw new RuntimeException(ex);
   \mathbf{1}/* For child process */
   if (pid == 0) {
        handleSystemServerProcess(parsedArgs);
   return true;
```

```
₹
```
在文件 ZygoteInit.java 中的函数 main()的实现代码中, 用到了函数 startSystemServer(), 此函数在文 件 frameworks/base/core/java/com/android/internal/os/ZygoteInit.java 中定义, 具体实现代码如下所示。

## private static boolean startSystemServer()

throws MethodAndArgsCaller, RuntimeException {

/\* Hardcoded command line to start the system server \*/

String args $\Pi = \{$ 

"--setuid=1000".

"--setaid=1000".

"-setaroups=1001.1002.1003.1004.1005.1006.1007.1008.1009.1010,1018,3001,3002,3003,3006,3007

"--capabilities=130104352.130104352",

"--runtime-init".

"--nice-name=system\_server".

"com.android.server.SystemServer",

₹.

ZvgoteConnection.Arguments parsedArgs = null:

int pid;

 $try f$ 

parsedArgs = new ZvgoteConnection.Arguments(args): ZygoteConnection.applyDebuggerSystemProperty(parsedArgs); ZygoteConnection.applyInvokeWithSystemProperty(parsedArgs): /\* Request to fork the system server process \*/ pid = Zygote.forkSystemServer( parsedArgs.uid, parsedArgs.gid, parsedArgs.gids, parsedArgs.debugFlags, null. parsedArgs.permittedCapabilities, parsedArgs.effectiveCapabilities); } catch (IllegalArgumentException ex) { throw new RuntimeException(ex); /\* For child process \*/ if (pid == 0) { handleSystemServerProcess(parsedArgs); return true:

 $\mathcal{E}$ 

 $\mathcal{F}$ 

在上述代码中, Zygote 进程通过函数 forkSystemServer()"孕育"了一个新的进程来启动 SystemServer 组件,返回值 pid 为0 的位置标示新进程的执行路径,即新建进程会执行函数 handleSystemServerProcess()。 函数 handleSystemServerProcess()在文件 frameworks/base/core/java/com/android/internal/os/ZygoteInit.java 中定义,具体实现代码如下所示。

private static void handleSystemServerProcess(

ZygoteConnection.Arguments parsedArgs) throws ZygoteInit.MethodAndArgsCaller { closeServerSocket(); Libcore.os.umask(S\_IRWXG | S\_IRWXO); if (parsedArgs.niceName != null) {

Process.setArgV0(parsedArgs.niceName);

```
\mathcal{E}if (parsedArgs.invokeWith != null) {
    WrapperInit.execApplication(parsedArgs.invokeWith,
             parsedArgs.niceName.parsedArgs.targetSdkVersion.
             null. parsedArgs.remainingArgs);
\} else \{* Pass the remaining arguments to SystemServer
     *1Runtimelnit.zvgotelnit(parsedArgs.targetSdkVersion, parsedArgs.remainingArgs);
\mathbf{I}/* should never reach here */
```
在上述代码中, 调用函数 closeServerSocket()关闭了子进程, 然后调用函数 RuntimeInit.zygoteInit() 进一步启动 SystemServer 组件。函数 RuntimeInit.zygoteInit()在文件 frameworks/base/core/java/com/ android/internal/os/RuntimeInit.iava 中定义, 具体实现代码如下所示。

```
public static final void zygoteInit(int targetSdkVersion, String[] argv)
        throws ZygoteInit.MethodAndArgsCaller {
   if (DEBUG) Slog.d(TAG. "Runtimelnit: Starting application from zvgote"):
   redirectLogStreams();
    commonlnit():
//调用函数 zvgoteInitNative()来执行一个 Binder 进程间通信机制的初始化工作
//当完成这个工作后, 这个进程中的 Binder 对象就可以方便地进行进程间通信
    nativeZygoteInit();
    applicationInit(targetSdkVersion, argv);
```

```
\mathcal{E}
```
在文件 ZygoteInit.java 中的函数 main()的实现代码中, 用到了函数 runSelectLoop(), 功能是进入一 个无限循环在前面创建的 Socket 接口中, 并等待 ActivityManagerService 请求创建新的应用程序讲程。 函数 runSelectLoop()在文件 frameworks/base/core/java/com/android/internal/os/ZygoteInit.java 中定义, 具 体实现代码如下所示。

```
private static void runSelectLoop() throws MethodAndArgsCaller {
    ArrayList<FileDescriptor> fds = new ArrayList<FileDescriptor>();
    ArrayList<ZygoteConnection> peers = new ArrayList<ZygoteConnection>();
    FileDescriptor[] fdArray = new FileDescriptor[4];
```

```
fds.add(sServerSocket.getFileDescriptor());
peers.add(null);
```

```
int loopCount = GC_LOOP_COUNT;
while (true) {
    int index:
```
\* Call gc() before we block in select().

\* It's work that has to be done anyway, and it's better

## 深入理解 Android 系统

```
* to avoid making every child do it. It will also
          * madvise() any free memory as a side-effect.
          * Don't call it every time, because walking the entire
          * heap is a lot of overhead to free a few hundred bytes
          ^{\star}if (loopCount <= 0) {
              \alphac():
              loopCount = GC LOOP COUNT:
         \} else \{loopCount--:
         \mathcal{Y}try \{fdArray = fds.toArray(fdArray):
             index = selectReadable(fdArray);
         } catch (IOException ex) {
             throw new RuntimeException("Error in select()", ex);
         \mathcal{Y}if (index < 0) {
             throw new RuntimeException("Error in select()");
         } else if (index == 0) {
             ZygoteConnection newPeer = acceptCommandPeer();
             peers.add(newPeer);
             fds.add(newPeer.getFileDesciptor());
        \} else \{boolean done;
//将数据通过 Socket 接口发送出去后会执行下面的语句
//peers.get(index)得到的是一个 ZygoteConnection 对象, 表示一个 Socket 连接
//调用 ZygoteConnection.runOnce()函数进一步处理
done = peers.get(index).runOnce();
             if (done) {
                 peers.remove(index);
                 fds.remove(index);
             }
        \mathcal{E}
```
}

270

ł

通过上述代码,可以等待 ActivityManagerService 连接这个 Socket, 然后调用函数 ZygoteConnection. runOnce()创建新的应用程序。

# 第8章 System进程详解

在 Android 5.0 系统中, Svstem 进程和系统服务有着重要的关系。几乎所有的 Android 核心服务都 在这个进程中,例如, ActivityManagerService, PowerManagerService和WindowManagerService等。System 讲程是系统讲程, 也是整个 Android Framework 所在的进程, 用于启动 Android 系统。其核心讲程是 system server, 其父进程就是 Zygote。本章将详细分析 Android 5.0 中的 System 进程的核心知识和具体 架构原理。

## 8.1 启动前的准备

在 Android 5.0 系统中, 通过静态类 ZvgoteInit 的成员函数 handleSystemServerProcess()来启动 System 讲程。具体启动过程如图 8-1 所示。

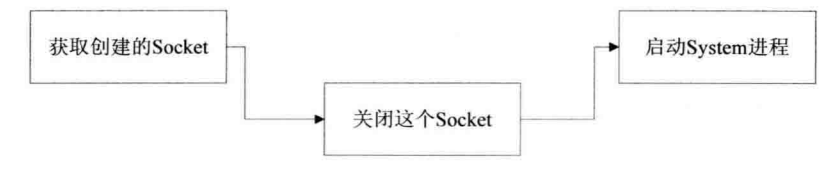

图 8-1 启动 System 进程前的准备工作

本节将详细讲解在启动 System 进程之前需要做的准备工作。

#### 获取创建的 Socket  $8.1.1$

首先在文件 frameworks/base/core/java/com/android/internal/os/ZygoteInit.java 中,获取 Zygote 进程 在启动过程中创建的 Socket。其实 System 进程不需要这个 Socket, 所以会调用类 ZygoteInit 的成员函 数 closeServerSocket()关闭这个 Socket。对应的代码如下所示。

```
private static void handleSystemServerProcess(
        ZygoteConnection.Arguments parsedArgs)
        throws ZygoteInit.MethodAndArgsCaller {
    //关闭这个 Socket
    closeServerSocket();
    Libcore.os.umask(S IRWXG | S IRWXO);
    if (parsedArgs.niceName != null) {
        Process.setArgV0(parsedArgs.niceName);
    if (parsedArgs.invokeWith != null) {
        WrapperInit.execApplication(parsedArgs.invokeWith,
```

```
parsedArgs.niceName.parsedArgs.targetSdkVersion.
                 null, parsedAros.remainingAros);
    \left\{ else {
          * Pass the remaining arguments to SystemServer.
          \star//调用类 RuntimeInit 的静态函数 zygoteInit()启动 System 进程
        RuntimeInit.zygoteInit(parsedArgs.targetSdkVersion, parsedArgs.remainingArgs);
    ļ
    /* should never reach here */
\mathcal{E}
```
#### 启动 System 进程 8.1.2

接下来调用类 RuntimeInit 的静态函数 zvgoteInit()启动 Svstem 进程, 此函数在文件 frameworks/ base/core/java/com/android/internal/os/ZvgoteInit.java中定义,具体实现代码如下所示。

```
public static final void zvgotelnit(int targetSdkVersion, String[] argv)
        throws ZvgoteInit.MethodAndArgsCaller {
    if (DEBUG) Slog.d(TAG, "Runtimelnit: Starting application from zygote");
   redirectLogStreams();
   //调用函数 commonInit()设置 Svstem 进程的时区和键盘布局等信息
   commonlnit ();
   //调用函数 nativeZygoteInit()启动一个 Binder 线程池
   nativeZygoteInit();
```

```
applicationInit(targetSdkVersion, argv);
```

```
8.2 分析 SystemServer
```
SystemServer是Android中Java层的两大支柱进程之一,另一个是专门负责孵化Java进程的Zvgote。 如果这两大支柱其中的任何一个崩溃了,都会导致 Java 层的崩溃。如果 Java 层真的崩溃了, 则 Linux 系统中的进程 init 会重新启动 SystemServer 和 Zygote,以重新建立 Android 的 Java 层。本节将首先详 细分析 SystemServer 的核心源码。

#### 821 分析主函数 main()

ł

☑ SystemServer 是由 Zygote 孵化而来的一个进程, 通过 ps 命令, 可知其进程名为 system server。 在 DDMS 中可以看到, 进程 system server 的进程名为 system process。SystemServer 核心逻 辑的入口是函数 main(), 此入口函数在文件/frameworks/base/services/java/com/android/server/ SystemServer.java 中实现。

文件 SystemServer.java 的入口函数是 main(), 具体实现代码如下所示。

```
public static void main(String[] args) {
        if (System.currentTimeMillis() < EARLIEST SUPPORTED TIME) {
            //如果系统时钟早干 1970年,则设置系统时钟从 1970年开始
            Slog.w(TAG, "System clock is before 1970; setting to 1970.");
            SystemClock.setCurrentTimeMillis(EARLIEST SUPPORTED TIME):
        \mathcal{E}if (SamplingProfilerIntegration.isEnabled()) {
            SamplingProfilerIntegration.start();
            timer = new Timer():
            timer.schedule(new TimerTask() {
                 @Override
                 public void run() {
                     //SvstemServer 性能统计, 每小时统计一次, 统计结果输出为文件
                     SamplingProfilerIntegration.writeSnapshot("system_server", null);
                 }// SNAPSHOT INTERVAL 定义为 1 小时
            ). SNAPSHOT INTERVAL. SNAPSHOT INTERVAL):
        \mathcal{V}//和 Dalvik 虚拟机相关的设置,主要是内存使用方面的控制
        dalvik.svstem.VMRuntime.getRuntime().clearGrowthLimit();
        // The system server has to run all of the time, so it needs to be
        // as efficient as possible with its memory usage
        VMRuntime.getRuntime().setTargetHeapUtilization(0.8f);
        //加载动态库 libandroid servers.so
        System.loadLibrary("android servers");
        init1(args); //调用 native 的 init1()函数
    \mathcal{E}public static final void init2() {
        Slog.i(TAG, "Entered the Android system server!");
        Thread thr = new ServerThread();
        thr.setName("android.server.ServerThread");
        thr.start();
    ł
<sup>}</sup>
```
由此可见, 函数 main()首先做一些初始化工作, 然后加载动态库 libandroid servers.so, 最后调用 native 的函数 init1()。该函数在 libandroid servers.so 库中实现, 在文件/frameworks/base/services/ini/com android server SystemServer.cpp 中定义。

函数 init1()的具体实现代码如下所示。

```
extern "C" int system init();
static void android server SystemServer init1(JNIEnv* env, jobject clazz)
\left\{ \right.system_init();
                               //调用上面用 extern 声明的 system init()函数
\mathcal{F}
```
而函数 system init()在另外一个库 libsystem server.so 中实现, 在文件\frameworks\base\cmds\system

```
server\library\System init.cpp 中定义。
```
函数 system init()的具体实现代码如下所示。

extern "C" status t system init()

ALOGI("Entered system init()");

sp<ProcessState> proc(ProcessState::self());

sp<lServiceManager> sm = defaultServiceManager(): ALOGI("ServiceManager: %p\n", sm.get());

```
sp<GrimReaper> grim = new GrimReaper():
sm->asBinder()->linkToDeath(grim, grim.get(), 0);
```

```
char propBuffPROPERTY VALUE MAXI:
property get("system init.startsurfaceflinger", propBuf, "1");
if (strcmp(propBuf, "1") == 0) {
    SurfaceFlinger::instantiate();
```

```
\mathbf{r}
```
 $\{$ 

```
property get("system init.startsensorservice", propBuf, "1");
if (strcmp(propBuf, "1") == 0) {
    SensorService::instantiate();
```

```
ł
```
ALOGI("System server: starting Android runtime.\n"); AndroidRuntime\* runtime = AndroidRuntime::getRuntime();

```
ALOGI("System server: starting Android services.\n");
JNIEnv* env = runtime->getJNIEnv();
if (env == NULL) {
```
return UNKNOWN ERROR:

```
jclass clazz = env->FindClass("com/android/server/SystemServer");
if (clazz == NULL) {
    return UNKNOWN ERROR;
```

```
ł
```
ł

jmethodID methodId = env->GetStaticMethodID(clazz, "init2", "()V"); if (methodid ==  $NULL$ ) {

return UNKNOWN ERROR:

ł

env->CallStaticVoidMethod(clazz, methodId);

```
ALOGI("System server: entering thread pool.\n");
ProcessState::self()->startThreadPool();
IPCThreadState::self()->joinThreadPool();
ALOGI("System server: exiting thread pool.\n");
```
return NO ERROR;

通过上述代码可知, SvstemServer 中的函数 main()通过函数 init1(), 从 Java 层穿越到 Native 层, 实现了一些初始化工作后, 又通过 JNI 从 Native 层穿越到 Java 层去调用函数 init20。函数 init20返回 后, 最终又回归到 Native 层。

#### 分析函数 init2() 8.2.2

在文件 SystemServer.iava 中, 函数 init1()较简单, 其实重点内容都在函数 init2()中。函数 init2()的 具体实现代码如下所示。

public static final void init2() { Thread thr = new ServerThread(): thr.setName("android.server.ServerThread"): thr.start()://启动一个线程, 此线程中包含了众多 Service  $\mathcal{V}$ 

通过上述代码将创建一个新的线程 ServerThread, 该线程的 run()函数的实现代码有 600 多行, 如 此之长的原因是 Android 平台中众多 Service 都汇集于此。

在 Android 平台中, 共有 7 大类 43 个 Service (包括 Watchdog) 。实际上, 还有一些 Service 并没 有在 ServerThread 的 run()函数中出现。这7大类服务如下所示。

- 第1大类: 是 Android 的核心服务, 如 ActivityManagerService、WindowManager-Service 等。 ☑
- 第2大类: 是和通信相关的服务, 如 Wi-Fi 相关服务、Telephone 相关服务。 М
- 第3大类: 是和系统功能相关的服务, 如 AudioService、MountService 和 Usb-Service 等。 ☑
- 第4大类: 是 BatteryService、VibratorService 等服务。 ☑
- 第5大类: 是 EntropyService、DiskStatsService 和 Watchdog 等相对独立的服务。 ☑
- ☑ 第6大类: 是蓝牙服务。
- 第7大类: 是和 UI 紧密相关的服务, 如状态栏服务、通知管理服务等。 丙

在本章后面的内容中,将详细分析其中的第5类服务。该类中的 Service 之间关系简单,而且功能 相对独立。第5大类服务包括如下服务。

- EntropyService: 熵服务, 和随机数的生成有关。 М
- ClipboardService: 剪贴板服务。 ☑
- ☑ DropBoxManagerService: 该服务和系统运行时日志的存储与管理有关。
- ☑ DiskStatsService 和 DeviceStorageMonitorService: 这两个服务用于查看和监测系统存储空间。
- SamplingProfilerService: 这个服务是从 Android 4.0 新增的, 功能非常简单。 ☑
- Watchdog: 即看门狗, 是 Android 的"老员工"了。Android 2.3 以后其内存检测功能被夫掉, ☑ 所以与 Android 2.2 相比, 显得更简单了。

### 第一个启动的 ServiceEntropyService 83

EntropyService 是 SystemServer 启动的第一个 Service, 它以 3 个小时为单位周期性加载和保存熵池 (/dev/urandom)。但是由于/dev/urandom 本身就有的安全性要比/dev/random 相对差些, 所以每隔3 小时, Android 系统在 kernel 的熵池中增加一些附加信息, 这些信息对提高随机数的质量是有帮助的。 Android 会添加如下额外信息。

- out.println("Copyright (C) 2009 The Android Open Source Proiect"):  $\triangledown$
- $\triangledown$ out.println("All Your Randomness Are Belong To Us");
- $\triangledown$ out.println(START\_TIME);
- $\triangledown$ out.println(START\_NANOTIME);
- $\triangledown$ out.println(SystemProperties.get("ro.serialno"));
- $\blacktriangledown$ out.println(SystemProperties.get("ro.bootmode"));
- М out.println(SystemProperties.get("ro.baseband"));
- М out.println(SystemProperties.get("ro.carrier"));
- М out.println(SystemProperties.get("ro.bootloader"));
- $\triangledown$ out.println(SystemProperties.get("ro.hardware"));
- ☑ out.println(SystemProperties.get("ro.revision"));
- ☑ out.println(System.currentTimeMillis());
- out.println(System.nanoTime()); М

根据物理学基本原理, 一个系统的熵越大, 该系统就越不稳定。在 Android 中, 目前也只有随机 数常处于这种不稳定的系统中。在 Android 系统中, SystemServer 中添加该服务的代码如下所示。

ServiceManager.addService("entropy", new EntropyService());

上述代码非常简单,从中可直接分析 EntropyService 的构造函数,此函数在文件 EntropyService.java 中定义, 具体实现代码如下所示。

```
public EntropyService() {
      //调用另外一个构造函数, getSystemDir()函数返回的是/data/system 目录
      this(getSystemDir() + "/entropy.dat", "/dev/urandom");
\mathcal{E}public EntropyService(String entropyFile, String randomDevice) {
 this.randomDevice = randomDevice;//urandom 是 Linux 系统中产生随机数的设备
 // /data/system/entropy.dat 文件保存了系统此前的熵信息
 this.entropyFile = entropyFile;
```

```
//下面有4个关键函数
 loadInitialEntropy();
 addDeviceSpecificEntropy();
 writeEntropy();
 scheduleEntropyWriter();
\mathcal{E}
```
从以上代码中可以看出, EntropyService 构造函数中依次调用了 4 个关键函数, 这 4 个函数比较简 单。本节将详细讲解这4个函数的基本知识。

#### 8.3.1 将内容写到 urandom 设备

函数 loadInitialEntropy()的功能是将文件 entropy.dat 的内容写到 urandom 设备, 这样可增加系统的 随机性。在系统中有一个 entropy pool, 在刚启动系统时, 该 pool 中的内容为空, 会导致早期生成的随

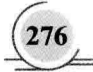
机数变得可预测。通过将 entropy.dat 数据写到该 entropy pool (这样该 pool 中的内容就不为空) 中, 随 机数的生成就无规律可言了。函数 loadInitialEntropyO的具体实现代码如下所示。

```
private void loadInitialEntropy() {
     try \{
```
 $\mathcal{E}$ 

```
RandomBlock.fromFile(entropyFile).toFile(randomDevice);
} catch (IOException e) {
    Slog.w(TAG, "unable to load initial entropy (first boot?)", e);
ł
```
#### 832 将和设备相关的信息写到 urandom 设备

函数 addDeviceSpecificEntropy()的功能是将一些和设备相关的信息写入 urandom 设备, 具体实现代 码如下所示。

```
private void addDeviceSpecificEntropy() {
    PrintWriter out = null:
    try \{out = new PrintWriter(new FileOutputStream(randomDevice));
         out.println("Copyright (C) 2009 The Android Open Source Project"):
         out.println("All Your Randomness Are Belong To Us");
         out.println(START_TIME):
         out.println(START_NANOTIME);
         out.println(SystemProperties.get("ro.serialno"));
         out.println(SystemProperties.get("ro.bootmode"));
         out.println(SystemProperties.get("ro.baseband"));
         out.println(SystemProperties.get("ro.carrier"));
         out.println(SystemProperties.get("ro.bootloader"));
         out.println(SystemProperties.get("ro.hardware"));
         out.println(SystemProperties.get("ro.revision"));
         out.println(System.currentTimeMillis());
         out.println(System.nanoTime());
    } catch (IOException e) {
         Slog.w(TAG, "Unable to add device specific data to the entropy pool", e):
    \} finally \{if (out != null) {
             out.close();
         ł
    ł
₹
```
由上述代码可知, 即使向 urandom 的 entropy pool 中写入了固定信息, 也能增加随机数生成的随机 性。从熵的角度考虑,系统的质量越大(即 pool 中的内容越多),该系统就越不稳定。

#### 读取 urandom 设备的内容 8.3.3

函数 writeEntropy()的功能是读取 urandom 设备的内容到 entropy.dat 文件。具体实现代码如下所示。

```
private void writeEntropy() {
     trv {
         RandomBlock.fromFile(randomDevice).toFile(entropyFile):
     } catch (IOException e) {
         Slog.w(TAG, "unable to write entropy", e);
     ł
\mathbf{1}
```
#### 发送 ENTROPY WHAT 834

函数 scheduleEntropyWriter()的功能是向 EntropyService 内部的 Handler 发送一个 ENTROPY WHAT 消息。该消息每 3 小时发送一次。收到该消息后, EntropyService 会再次调用 writeEntropyO函 数, 将 urandom 设备的内容写到 entropy.dat 中。具体实现代码如下所示。

```
private void scheduleEntropyWriter() {
    mHandler.removeMessages(ENTROPY WHAT);
    mHandler.sendEmptyMessageDelayed(ENTROPY WHAT, ENTROPY WRITE PERIOD);
\mathbf{I}
```
通过上面的分析可知, 文件 entropy.dat 保存了 urandom 设备内容的快照 (每 3 小时更新一次)。 当系统重新启动时, EntropyService 又利用这个文件来增加系统的熵, 通过这种方式使随机数的生成更 加不可预测。

## 8.4 生成并管理日志文件

在 Android 5.0 系统中, DropBoxManagerService (DBMS) 用于生成和管理系统运行时的一些日志 文件。这些日志文件大多记录的是系统或某个应用程序出错时的信息。其中,向SystemServer添加DBMS 的代码如下所示。

//服务名为 dropbox

ServiceManager.addService(Context.DROPBOX SERVICE. new DropBoxManagerService(context. new File("/data/system/dropbox")));

本节将详细讲解 Android 5.0 系统中 DropBoxManagerService 的核心架构知识。

#### 8.4.1 分析 DBMS 构造函数

DBMS 构造函数在文件/frameworks/base/services/java/com/android/server/DropBoxManagerService.java 中实现。

DBMS 构造函数 DropBoxManagerService()的具体实现代码如下所示。

public DropBoxManagerService(final Context context, File path) { mDropBoxDir = path; //path 指定 dropbox 目录为/data/system/dropbox

 $mContext = context$ :

```
mContentResolver = context.getContentResolver():
    IntentFilter filter = new IntentFilter():
    filter.addAction(Intent.ACTION DEVICE STORAGE LOW):
    filter.addAction(Intent.ACTION_BOOT_COMPLETED):
    //注册一个 Broadcast 监听对象, 当系统启动完毕或者设备存储空间不足时, 会收到广播
    context.registerReceiver(mReceiver, filter);
    //当 Settings 数据库相应项发生变化时, 也需要告知 DBMS 进行相应处理
    mContentResolver.registerContentObserver(
        Settings.Global.CONTENT_URI.true.
        new ContentObserver(new Handler()) {
            @Override
            public void onChange(boolean selfChange) {
               //当 Settings 数据库发生变化时, BroadcastReceiver 的 onReceive()函数
               //将被调用。注意第二个参数为 null
               mReceiver.onReceive(context, (Intent) null);
           ł
       \mathcal{V}:
    mHandler = new Handler() \{@Override
        public void handleMessage(Message msg) {
           if (msg.what == MSG SEND BROADCAST) {
               mContext.sendBroadcastAsUser((Intent)msg.obj. UserHandle.OWNER.
                       android.Manifest.permission.READ LOGS):
       \mathcal{E}\cdot/** Unregisters broadcast receivers and any other hooks -- for test instances */
public void stop() {
   mContext.unregisterReceiver(mReceiver):
```
通过上述代码可知, DBMS 注册一个 BroadcastReceiver 对象, 同时会监听 Settings 数据库的变动。 其核心逻辑都在此 BroadcastReceiver 的 onReceive()函数中。函数 onReceive()的主要功能是, 存储空间 不足时需要删除一些旧的日志文件以节省存储空间。函数 onReceive()的具体实现代码如下所示。

```
public void onReceive(Context context, Intent intent) {
    if (intent != null && Intent.ACTION BOOT COMPLETED.equals(intent.getAction())) {
         mBooted = true:
         return;
    \mathcal{E}mCachedQuotaUptimeMillis = 0;
                                                                              a Tarihon Jak Barat a The
                                                                          Mission Profit and Co
    new Thread() {
        public void run() {
```

```
try \{init():
                              trimToFit():
                        } catch (IOException e) {
                              Slog.e(TAG. "Can't init", e):
            }.start():
      \mathcal{E}\mathcal{E}
```
函数 onReceive()会在以下3 种情况发生时被调用。

- 当系统启动完毕时, 由 BOOT COMPLETED 广播触发。 М
- 当设备存储空间不足时, 由 DEVICE STORAGE LOW 广播触发。  $\triangledown$
- 当 Settings 数据库相应项发生变化时, 该函数也会被触发。  $\triangledown$

#### 添加 dropbox 日志文件 842

在 Android 5.0 系统中, 要想理清一个 Service, 最好从它提供的服务开始进行分析。当某个应用程序 因为发生异常而崩溃(crash)时, 会调用 ActivityManagerService (AMS) 的函数 handleApplicationCrash(), 此函数在文件/frameworks/base/services/iava/com/android/server/am/ActivityManagerService.java 中定义。 函数 handleApplicationCrash()的具体实现代码如下所示。

```
public void handleApplicationCrash(IBinder app, ApplicationErrorReport.CrashInfo crashInfo) {
    ProcessRecord r = findAppProcess(app. "Crash");
    final String processName = app == null? "system server"
            : (r == null ? "unknown": r. processName);EventLog.writeEvent(EventLogTags.AM CRASH, Binder.getCallingPid(),
```
UserHandle.getUserId(Binder.getCallingUid()), processName,

 $r == null$  ? -1 : r.info.flags.

crashInfo.exceptionClassName,

```
crashInfo.exceptionMessage.
```
crashInfo.throwFileName.

```
crashInfo.throwLineNumber):
```
//调用 addErrorToDropBox()函数, 第一个参数是一个字符串, 为 crash addErrorToDropBox("crash", r, processName, null, null, null, null, null, crashInfo);

crashApplication(r, crashInfo);

下面来看函数 addErrorToDropBox(), 此函数也在文件 ActivityManagerService.java 中实现, 具体实 现代码如下所示。

public void addErrorToDropBox(String eventType,

ProcessRecord process, String processName, ActivityRecord activity, ActivityRecord parent, String subject, final String report, final File logFile,

```
final ApplicationErrorReport.CrashInfo crashInfo) {
final String dropboxTag = processClass(process) + " " + eventType;
final DropBoxManager dbox = (DropBoxManager)
         mContext.getSystemService(Context.DROPBOX_SERVICE);
if (dbox == null || !dbox.isTagEnabled(dropboxTag)) return;
final StringBuilder sb = new StrinaBuilder(1024):
appendDropBoxProcessHeaders(process, processName, sb);
if (activity != nu!) {
     sb.append("Activity: ").append(activity.shortComponentName).append("\n");
ł
if (parent != null && parent.app != null && parent.app.pid != process.pid) {
     sb.append("Parent-Process: ").append(parent.app.processName).append("\n");
\mathcal{E}if (parent != null && parent != activity) {
    sb.append("Parent-Activity: ").append(parent.shortComponentName).append("\n");
\mathcal{F}if (subject != null) {
     sb.append("Subject: ").append(subject).append("\n");
\mathcal{F}sb.append("Build: ").append(Build.FINGERPRINT).append("\n");
if (Debua.isDebuggerConnected()) {
     sb.append("Debugger: Connected\n");
\mathcal{F}sb.append("\n");
Thread worker = new Thread("Error dump: " + dropboxTag) {
     @Override
    public void run() {
         if (report != null) {
             sb.append(report);
         ł
         if (logFile != null) {
             try \{sb.append(FileUtils.readTextFile(logFile, 128 * 1024, "\n\n[[TRUNCATED]]"));
             } catch (IOException e) {
                  Slog.e(TAG, "Error reading " + logFile, e);
             \mathcal{E}\mathcal{E}if (crashInfo != null && crashInfo.stackTrace != null) {
             sb.append(crashInfo.stackTrace);
         \mathcal{F}String setting = Settings. Global. ERROR_LOGCAT_PREFIX + dropboxTag;
         int lines = Settings.Global.getInt(mContext.getContentResolver(), setting, 0);
         if (lines > 0) {
             sb.append("\n");
```
InputStreamReader input = null;

```
try \{iava.lang.Process logcat = new ProcessBuilder("/system/bin/logcat",
                              "-v", "time", "-b", "events", "-b", "system", "-b", "main",
                              "-t". String.valueOf(lines)).redirectErrorStream(true).start();
                    try { logcat.getOutputStream().close(): } catch (IOException e) {}
                    try { logcat.getErrorStream().close(); } catch (IOException e) {}
                    input = new InputStreamReader(logcat.getInputStream());
                    int num:
                    char[] buf = new char[8192];
                    while ((num = input.read(buf)) > 0) sb.append(buf, 0, num);
               } catch (IOException e) {
                    Slog.e(TAG. "Error running logcat", e);
               \frac{1}{2} finally \left\{if (input != null) try { input close(): } catch (IOException e) {}
               \mathcal{E}\mathcal{F}dbox.addText(dropboxTag, sb.toString());
     \mathcal{E}};
if (process == null) {
     worker.run();
\} else \{
```

```
worker.start();
```
由上述代码可知, 函数 addErrorToDropBox()的核心功能是生成日志内容, 并调用函数 addText() 将内容传给 DBMS。 函数 addText()在文件/frameworks/base/core/java/android/os/DropBoxManager.java 中 定义。

```
在 DropBoxManager 类中, 函数 addText()的实现代码如下所示。
```

```
public void addText(String tag, String data) {
    try { mService.add(new Entry(tag, 0, data)); } catch (RemoteException e) \{\}ł
```
在上述代码中实现了 mService 和 DBMS 的交互。DBMS 对外只提供一个 add()函数实现日志添加 工作,而 DBM 提供了 3 个函数,分别是 addText()、addData()、addFile(),以便使用。

DBM 向 DBMS 传递的数据被封装在一个 Entry 中, DBMS 中的函数 add()在文件 DropBoxManagerService.java 中定义, 具体实现代码如下所示。

```
public void add(DropBoxManager.Entry entry) {
    File temp = null;
    OutputStream output = null:
```

```
final String tag = entry.getTag():
try \{int \, \text{faas} = \text{entrv.getFlaas}\text{):}if ((flags & DropBoxManager.IS EMPTY) != 0) throw new IllegalArgumentException();
    init():
    if (!isTagEnabled(tag)) return;
    long max = trimToFit();
    long lastTrim = System.currentTimeMillis();
    bytell buffer = new bytelmBlockSize);
    InputStream input = entry.getInputStream():
    int read = 0:
    while (read < buffer.length) \{int n = input.read/buffer. read. buffer.length - read):if (n \le 0) break:
         read += n:
    \mathcal{F}temp = new File(mDropBoxDir, "drop" + Thread.currentThread().getId() + ".tmp");
    int bufferSize = mBlockSize:
    if (bufferSize > 4096) bufferSize = 4096;
    if (bufferSize < 512) bufferSize = 512;
    FileOutputStream foutput = new FileOutputStream(temp);
    output = new BufferedOutputStream(foutput, bufferSize);
    if (read == buffer.length && ((flags & DropBoxManager.IS GZIPPED) == 0)) {
         output = new GZIPOutputStream(output);
         flags = flags | DropBoxManager.IS GZIPPED;
    \mathcal{E}do {output.write(buffer, 0, read);
         long now = System.currentTimeMillis();
         if (now - lastTrim > 30 * 1000) {
             max = trimToFit();
             lastTim = now:
         \overline{\phantom{a}}read = input.read(bluffer);if (read \leq 0) {
             FileUtils.sync(foutput);
             output.close();
             output = null;
        \} else \{output.flush();
        }
        long len = temp.length();
```
if (len  $>$  max) {

```
Slog w(TAG, "Dropping: " + tag + " (" + temp.length() + " > " + max + " bytes)");
              temp.delete();
              temp = null:
              break:
         ļ
    } while (read > 0):
    long time = createEntry(temp, tag, flags);
    temp = null:
    final Intent dropboxIntent = new Intent(DropBoxManager, ACTION, DROPBOX, ENTRY, ADDED);
    dropboxIntent.putExtra(DropBoxManager.EXTRA_TAG.tag);
    dropboxIntent.putExtra(DropBoxManager.EXTRA_TIME, time);
    if (!mBooted) {
         dropboxIntent.addFlags(Intent.FLAG_RECEIVER_REGISTERED_ONLY):
    \mathcal{F}mHandler.sendMessage(mHandler.obtainMessage(MSG SEND BROADCAST, dropboxIntent));
} catch (IOException e) {
    Slog.e(TAG, "Can't write: " + tag, e);
} finally {
    try { if (output != null) output.close(); } catch (IOException e) \{ \}entry.close();
    if (temp != null) temp.delete();
\mathcal{F}
```
从上述代码可知, DBMS 需要考虑每一个日志文件的压缩以节省存储空间。

#### DBMS 和 settings 数据库 8.4.3

DBMS 的运行依赖一些配置项。其实除了 DBMS 外, SvstemServer 中很多服务都依赖相关的配置 项。这些配置项都是通过 SettingsProvider 操作 Settings 数据库来设置和查询的。SettingsProvider 是系 统中很重要的一个 APK, 如果将其删除系统就不能正常启动了。

和系统相关的配置项都在 Settings 数据库的 Secure 表内, 具体说明如下所示。

//用来判断是否允许记录该 tag 类型的日志文件。默认是允许生成任何 tag 类型的文件 Secure.DROPBOX TAG PREFIX+tag: "dropbox:"+tag //用于控制每个日志文件的存活时间,默认是3天。大于3天的日志文件就会被删除以节省空间 Secure.DROPBOX AGE SECONDS: "dropbox age seconds" //用于控制系统保存的日志文件个数, 默认是 1000 个文件 Secure.DROPBOX MAX FILES: "dropbox max files" //用于控制 dropbox 目录最多占存储空间容量的比例, 默认是 10% Secure.DROPBOX QUOTA PERCENT: "dropbox quota percent" //不允许 dropbox 使用的存储空间的比例, 默认是 10%, 即 dropbox 最多只能使用 90%的空间 Secure.DROPBOX RESERVE PERCENT: "dropbox reserve percent" //dropbox 最大能使用的空间大小, 默认是 5MB Secure.DROPBOX QUOTA KB:"dropbox quota kb"

读者可以利用 adb shell 进入/data/data/com.android.providers.settings/databases/目录, 然后利用 sqlite3

١

命令操作 settings.db, 通过表 Secure 可以了解相关内容。不过系统中的很多选项在该表中都没有相关 设置。因此实际运行时都会使用代码中设置的默认值。

## 8.5 分析 DiskStatsService

在 Android 5.0 中, DiskStatsService 用于实现内部状态的监控工作。DiskStatsService 通常与 DeviceStroageMonitorService 一起实现与系统内部存储管理和监控有关的服务。DiskStatsService 在文件 /frameworks/base/services/java/com/android/server/DiskStatsService.java 中实现。

文件 DiskStatsService.java 的具体实现代码如下所示。

import java.jo.File: import java.io.FileDescriptor; import java.io.FileOutputStream; import java.io.IOException; import java.jo.PrintWriter:

public class DiskStatsService extends Binder { private static final String TAG = "DiskStatsService";

private final Context mContext;

```
public DiskStatsService(Context context) {
    mContext = context:
```

```
\mathcal{E}
```
@Override

protected void dump(FileDescriptor fd, PrintWriter pw, String[] args) { mContext.enforceCallingOrSelfPermission(android.Manifest.permission.DUMP, TAG);

```
byte\eta junk = new byte[512];
for (int i = 0; i < j junk.length; i++) junk[i] = (byte) i;
```

```
File tmp = new File(Environment.getDataDirectory(), "system/perftest.tmp");
FileOutputStream fos = null;
IOException error = null;
```

```
long before = SystemClock.uptimeMillis();
try \{fos = new FileOutputStream(tmp);
     fos.write(junk);
} catch (IOException e) {
     error = e;\} finally \{try { if (fos != null) fos.close(); } catch (IOException e) {}
\mathcal{E}
```
long after = SystemClock.uptimeMillis();

#### 深入理解 Android 系统

```
if (tmp.exists()) tmp.delete();
```

```
if (error != null) {
     pw.print("Test-Error: ");
     pw.println(error.toString());
\} else \{
```

```
pw.print("Latency: "):
pw.print(after - before);
pw.println("ms [512B Data Write]");
```

```
reportFreeSpace(Environment.getDataDirectory(). "Data", pw);
reportFreeSpace(Environment.getDownloadCacheDirectory(), "Cache", pw);
reportFreeSpace(new File("/system"), "System", pw);
```

```
\mathcal{F}
```

```
private void reportFreeSpace(File path, String name, PrintWriter pw) {
```

```
try \{
```
 $\mathcal{F}$ 

```
StatFs statfs = new StatFs(path.getPath());
long bsize = statfs.getBlockSize();
long avail = statfs.getAvailableBlocks();
long total = statfs.getBlockCount();
if (bsize \leq 0 || total \leq 0) {
    throw new IllegalArgumentException(
```
"Invalid stat: bsize=" + bsize + " avail=" + avail + " total=" + total);

```
\mathbf{1}
```

```
pw.print(name);
    pw.print("-Free: ");
    pw.print(avail * bsize / 1024);
    pw.print("K / "):pw.print(total * bsize / 1024);
    pw.print("K total = ");pw.print(avail * 100 / total);
    pw.println("% free");
} catch (IllegalArgumentException e) {
    pw.print(name);
    pw.print("-Error: ");
    pw.println(e.toString());
    return;
```
ι

 $\mathcal{E}$ 

从上述代码可以看出, 虽然 DiskStatsService 从 Binder 中派生, 但是并没有实现任何接口, 即 DiskStatsService 没有任何可调用的业务函数。但是在系统中为什么会存在这样的服务呢? 要想解决这个 问题, 需要先了解系统中的命令 dumpsys, 此命令用于打印系统中指定服务的信息, 在文件/frameworks/ native/cmds/dumpsys/dumpsys.cpp 中定义。

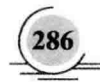

### 文件 dumpsys.cpp 的具体实现代码如下所示。

```
#define LOG TAG "dumpsys"
```
#include <utils/Log.h> #include <binder/Parcel.h> #include <binder/ProcessState.h> #include <binder/IServiceManager.h> #include <utils/TextOutput.h> #include <utils/Vector.h>

```
#include <getopt.h>
#include <stdlib.h>
#include <stdio h>
#include <string.h>
#include <unistd.h>
#include <sys/time.h>
```
using namespace android;

```
static int sort func(const String16* lhs, const String16* rhs)
```
return lhs->compare(\*rhs);

```
\mathcal{E}
```
 $\{$ 

```
int main(int argc, char* const argv[])
```
#### $\left\{ \right.$

```
signal(SIGPIPE, SIG IGN);
sp<lServiceManager> sm = defaultServiceManager();
fflush(stdout);
if (sm == NULL) {
    ALOGE("Unable to get default service manager!");
```

```
aerr << "dumpsys: Unable to get default service manager!" << endl;
return 20:
```
 $\mathcal{V}$ 

```
Vector<String16> services;
Vector<String16> args;
if (argc == 1) {
    services = sm->listServices();
    services.sort(sort func);
    args.add(String16("-a"));
} else \{services.add(String16(argv[1]));
    for (int i=2; i<argc; i++) {
         args.add(String16(argv[i]));
    }
```

```
\mathcal{Y}
```
const size  $t N$  = services.size();

```
if (N > 1) {
     aout << "Currently running services:" << endl;
     for (size t = 0; i < N; i++) {
          sp<lBinder> service = sm->checkService(services[i]);
          if (service != NULL) {
               aout << " " << services fil << endl:
     \mathcal{E}\mathcal{E}for (size t = 0: i < N: i + j) {
     sp<lBinder> service = sm->checkService(services[i]);
     if (service != NULL) {
          if (N > 1) {
               aout <<"
                                       -" << endl:
               aout << "DUMP OF SERVICE " << services[i] << ":" << endl;
          ļ
          int err = service->dump(STDOUT FILENO, args);
          if (err != 0) {
               aerr << "Error dumping service info: (" << strerror(err)
                         << ") " << services[i] << endl:
         \mathcal{E}\} else \{aerr << "Can't find service: " << services[i] << endl;
     λ
₹
return 0:
```

```
}
```
通过上述代码可知, dumpsys 通过 Binder 调用某个 Service 的 dump()函数。上述代码的具体实现流 程如下所示。

(1) 先获取与 ServiceManager 进程通信的 BpServiceManager 对象。

(2) 如果输入参数个数为1, 则先查询在 SM 中注册的所有 Service。

(3) 将 Service 排序。

(4) 指定查询某个 Service。

(5) 保存剩余参数, 以后可以传给 Service 的 dump()函数。

(6) 通过 Binder 调用该 Service 的 dump()函数, 将 args 也传给 dump()函数。

接下来看文件 DiskStatsService.java 中的函数 dump(), 具体实现代码如下所示。

protected void dump(FileDescriptor fd, PrintWriter pw, String[] args) {

mContext.enforceCallingOrSelfPermission(android.Manifest.permission.DUMP, TAG);

byte $\prod$  junk = new byte $[512]$ ; for (int  $i = 0$ ;  $i < j$  junk.length;  $i++)$  junk[i] = (byte) i;

File tmp = new File(Environment.getDataDirectory(), "system/perftest.tmp");

```
FileOutputStream fos = null:
IOException error = null:
Iong before = SystemClock.uptimeMillis();
try \{fos = new FileOutputStream(tmp);
     fos.write(junk);
} catch (IOException e) {
     error = e:
} finally {
     try { if (fos != null) fos.close(); } catch (IOException e) \{\}\mathcal{F}long after = SystemClock.uptimeMillis();
if (tmp.exists()) tmp.delete();
if (error != null) {
     pw.print("Test-Error: ");
     pw.println(error.toString());
} else \{pw.print("Latency: ");
     pw.print(after - before);
     pw.println("ms [512B Data Write]");
\mathcal{F}reportFreeSpace(Environment.getDataDirectory(), "Data", pw);
```

```
reportFreeSpace(Environment.getDownloadCacheDirectory(), "Cache", pw);
reportFreeSpace(new File("/system"), "System", pw);
```
从上述代码可知, DiskStatsService 没有实现任何业务接口, 只是为了调试而存在。

#### 8.6 监测系统内部存储空间的状态

在 Android 5.0 中, DeviceStorageManagerService (DSMS) 用于监测系统内部存储空间的状态, 添 加该服务的代码如下所示。

//DSMS 的服务名为 devicestoragemonitor ServiceManager.addService(DeviceStorageMonitorService.SERVICE. new DeviceStorageMonitorService(context));

本节将详细讲解 Android 5.0 中 DeviceStorageManagerService 的具体架构知识。

#### 构造函数 8.6.1

DSMS 的构造函数在文件/frameworks/base/services/java/com/android/server/DeviceStorageMonitorService.java

```
中实现。
```
函数 DeviceStorageMonitorService()的具体实现代码如下所示。

public DeviceStorageMonitorService(Context context) {

mLastReportedFreeMemTime =  $0$ :

 $mContext = context$ :

mContentResolver = mContext.getContentResolver();

mDataFileStats = new StatFs(DATA\_PATH)://获取 data 分区的信息

mSystemFileStats = new StatFs(SYSTEM\_PATH);//获取 system 分区的信息

mCacheFileStats = new StatFs(CACHE PATH)://获取 cache 分区的信息 //获得 data 分区的总大小

mTotalMemory = ((long)mDataFileStats.getBlockCount() \*

mDataFileStats.getBlockSize())/100L:

 $\prime^*$ 

创建 3 个 Intent. 分别用于通知存储空间不足、存储空间恢复正常和存储空间满。 由于设置了 REGISTERED ONLY BEFORE BOOT 标志, 这 3 个 Intent 广播只能由 系统服务接收

 $*$ 

mStorageLowIntent = new Intent(Intent.ACTION DEVICE STORAGE LOW): mStorageLowIntent.addFlags(

Intent.FLAG RECEIVER REGISTERED ONLY BEFORE BOOT): mStorageOkIntent = new Intent(Intent.ACTION DEVICE STORAGE OK): mStorageOkIntent.addFlags(

Intent.FLAG RECEIVER REGISTERED ONLY BEFORE BOOT): mStorageFullIntent = new Intent(Intent.ACTION DEVICE STORAGE FULL); mStorageFullIntent.addFlags(

Intent.FLAG RECEIVER REGISTERED ONLY BEFORE BOOT): mStorageNotFullIntent = new

Intent(Intent.ACTION DEVICE STORAGE NOT FULL);

mStorageNotFullIntent.addFlags(

Intent.FLAG RECEIVER REGISTERED ONLY BEFORE BOOT);

//查询 Settings 数据库中 sys storage threshold percentage 的值, 默认是 10, //即当/data 空间只剩 10%时, 认为空间不足 mMemLowThreshold = getMemThreshold(); //查询 Settings 数据库中 sys\_storage\_full\_threshold\_bytes 的值, 默认是 1MB, //即当 data 分区只剩 1MB 时, 就认为空间已满, 剩下的 1MB 空间保留给系统自用 mMemFullThreshold = getMemFullThreshold(); //检查内存 checkMemory(true);

#### 内存检查 8.6.2

再来看内存检查函数 checkMemory(), 此函数也是在文件 DeviceStorageMonitorService.java 中定义 的,具体实现代码如下所示。

private final void checkMemory(boolean checkCache) {

if(mClearingCache) {

if(localLOGV) Slog.i(TAG, "Thread already running just skip");

```
long diffTime = System.currentTimeMillis() - mThreadStartTime;
     if(diffTime > (10*60*1000)) {
         Slog.w(TAG. "Thread that clears cache file seems to run for ever");
     \mathcal{E}\left\{ else \left\{restatDataDir();
     if (localLOGV) Slog.v(TAG. "freeMemory="+mFreeMem):
     if (mFreeMem < mMemLowThreshold) {
         if (checkCache) {
              if (mFreeMem < mMemCacheStartTrimThreshold) {
                  if ((mFreeMemAfterLastCacheClear-mFreeMem)
                            >= ((mMemLowThreshold-mMemCacheStartTrimThreshold)/4)) {
                       mThreadStartTime = System.currentTimeMillis();
                       mClearSucceeded = false:
                       clearCache():
                  \mathcal{E}\} else \{mFreeMemAfterLastCacheClear = mFreeMem;
              if (!mLowMemFlag) {
                  Slog.i(TAG, "Running low on memory. Sending notification"):
                  sendNotification():
                  mLowMemFlag = true;
              \left\{ else {
                  if (localLOGV) Slog.v(TAG, "Running low on memory " +
                           "notification already sent. do nothing");
             \mathcal{F}\mathcal{E}} else \{mFreeMemAfterLastCacheClear = mFreeMem:
         if (mLowMemFlag) {
              Slog.i(TAG, "Memory available. Cancelling notification");
              cancelNotification();
              mLowMemFlag = false;
         \mathcal{Y}ł
    if (mFreeMem < mMemFullThreshold) {
         if (!mMemFullFlag) {
             sendFullNotification();
             mMemFullFlag = true;
         ł
    \} else \{if (mMemFullFlag) \{cancelFullNotification():
             mMemFullFlag = false;
         }
    }
\mathcal{E}if(localLOGV) Slog.i(TAG, "Posting Message again");
postCheckMemoryMsg(true, DEFAULT_CHECK_INTERVAL);
```
 $\mathcal{E}$ 

当空间不足时, DSMS 会先使用函数 clearCache()进行处理, 在此函数内部会与 PackageManager-Service (简称 PKMS) 进行交互。函数 clearCache()在文件 DeviceStorageManagerService.java 中定义, 具体实现代码如下所示。

```
private final void clearCache() {
    if (mClearCacheObserver == null) {
         mClearCacheObserver = new CachePackageDataObserver();
    \mathcal{E}m<sub>Cl</sub>earina<sub>Ca</sub>che = true:try \{if (localLOGV) Slog.i(TAG, "Clearing cache"):
         IPackageManager.Stub.asInterface(ServiceManager.getService("package")).
                  freeStorageAndNotify(mMemCacheTrimToThreshold, mClearCacheObserver);
    } catch (RemoteException e) {
         Slog.w(TAG. "Failed to get handle for PackageManger Exception: "+e):
        mClearingCache = false:
        mClearSucceeded = false:
    \mathcal{Y}
```
CachePackageDataObserver 是 DSMS 定义的内部类, 其中的函数 onRemoveCompleted()用于重新发 送消息, 让 DSMS 再检测一次存储空间。函数 DeviceStorageManagerService()并没有重载 dump()函数。

```
8.7 分析实现性能统计
```
在 Android 5.0 的源码中, SamplingProfilerService 的功能是实现性能统计工作。在 Android 应用中, 添加 SamplingProfilerService 服务的实现代码如下所示。

ServiceManager.addService("samplingprofiler".//服务名 new SamplingProfilerService(context));

本节将详细分析 Android 5.0 中 SamplingProfilerService 的核心架构知识。

#### 构造函数 8.7.1

 $\mathcal{E}$ 

SamplingProfilerService 的构造函数在文件/frameworks/base/services/java/com/android/server/ SamplingProfilerService.java中实现。

在文件 SamplingProfilerService.java 中, 函数 SamplingProfilerService()的具体实现代码如下所示。

```
public SamplingProfilerService(Context context) {
     //注册一个 CotentObserver, 用于监测 Settings 数据库的变化
     registerSettingObserver(context);
     startWorking(context);//startWorking 函数
```

```
上述代码的核心是函数 startWorking(),此函数在文件 SamplingProfilerService.java 中定义,具体实
```
ł

```
现代码如下所示。
```

```
private void startWorking(Context context) {
    if (LOCAL LOGV) Slog.v(TAG. "starting SamplingProfilerService!"):
    final DropBoxManager dropbox =
             (DropBoxManager) context.getSystemService(Context.DROPBOX_SERVICE);
    FileD snapshotFiles = new File(SNAPSHOT DIR).listFiles();
    for (int i = 0; snapshotFiles != null 88 i < snapshotFiles.length; i++) {
        handleSnapshotFile(snapshotFiles[i], dropbox);
    \mathcal{E}snapshotObserver = new FileObserver(SNAPSHOT DIR, FileObserver, ATTRIB) {
        @Override
        public void onEvent(int event, String path) {
             handleSnapshotFile(new File(SNAPSHOT DIR, path), dropbox);
        <sup>1</sup>
    }:
    snapshotObserver.startWatching();
    if (LOCAL LOGV) Slog.v(TAG. "SamplingProfilerService activated"):
```
通过上述代码可知, SamplingProfilerService 本身并不提供性能统计的功能。统计功能是通过类 SamplingProfilerIntegration 实现的, 这个类封装了一个 SamplingProfiler (由 Dalvik 虚拟机提供) 对象, 并提供了方便利用的函数进行性能统计。

#### 进行性能统计 8.7.2

ł

通过使用 SamplingProfilerIntegration 可以进行性能统计。在 Andorid 系统中有很多重要进程都需要 对性能进行分析, 例如 Zygote, 其相关代码在文件/frameworks/base/core/java/com/android/internal/os/ ZygoteInit.java 中实现。

在文件 ZygoteInit.java 中, 和性能分析相关的代码如下所示。

```
public static void main(String argv[]) {
    try \{SamplingProfilerIntegration.start();
        registerZygoteSocket();
        EventLog.writeEvent(LOG BOOT PROGRESS PRELOAD START,
            SystemClock.uptimeMillis());
        preload();
        EventLog.writeEvent(LOG BOOT PROGRESS PRELOAD END,
            SystemClock.uptimeMillis());
```
SamplingProfilerIntegration.writeZygoteSnapshot();

 $gc();$ 

```
if (argv.length != 2) {
         throw new RuntimeException(argv[0] + USAGE STRING);
    \mathcal{F}if (argv[1].equals("start-system-server")) {
         startSystemServer();
    } else if (!argv[1].equals("")) {
         throw new RuntimeException(argv[0] + USAGE STRING);
    \mathbf{R}Log.i(TAG. "Accepting command socket connections"):
    if (ZYGOTE FORK MODE) {
         runForkMode():
    \} else \{runSelectLoopMode():
    ł
    closeServerSocket();
} catch (MethodAndArgsCaller caller) {
    caller.run():
} catch (RuntimeException ex) {
    Log.e(TAG, "Zygote died with exception", ex);
    closeServerSocket();
    throw ex:
ł
```
在上述代码中, 函数 start()在文件/frameworks/base/core/java/com/android/internal/os/Sampling ProfilerIntegration.java 中实现。

```
public static void start() {
     if (!enabled) \{//判断是否开启性能统计
         return:
    \mathcal{E}if (samplingProfiler != null) {
         Log.e(TAG, "SamplingProfilerIntegration already started at " + new Date(startMillis));
         return;
    \mathcal{E}ThreadGroup group = Thread.currentThread().getThreadGroup();
    //创建一个 Dalvik 的 SamplingProfiler
    SamplingProfiler.ThreadSet threadSet = SamplingProfiler.newThreadGroupTheadSet(group);
    samplingProfiler = new SamplingProfiler(samplingProfilerDepth, threadSet);
    //启动统计
    samplingProfiler.start(samplingProfilerMilliseconds);
    startMillis = System.currentTimeMillis();
}
```
}

函数 start()的具体实现代码如下所示。

在上述代码中, 使用该类的 static 语句来判断启动性能统计的 enable 变量由谁控制。在文件 SamplingProfilerIntegration.java 中, static 语句的实现代码如下所示。

```
static {
```

```
samplingProfilerMilliseconds = SystemProperties.getInt("persist.sys.profiler_ms", 0);
samplingProfilerDepth = SystemProperties.getInt("persist.sys.profiler_depth", 4);
if (samplingProfilerMilliseconds > 0) {
     File dir = new File(SNAPSHOT DIR);
    dir.mkdirs();
    dir.setWritable(true, false);
    dir.setExecutable(true, false);
     if (dir.isDirectory()) {
         snapshotWriter = Executors.newSingleThreadExecutor(new ThreadFactory() {
                   public Thread new Thread (Runnable r) {
                        return new Thread(r, TAG);
                   ł
              \}enabeled = true:
         Log.i(TAG, "Profiling enabled. Sampling interval ms: "
                + samplingProfilerMilliseconds); and the samplingProfilerMilliseconds }
    \} else \{snapshotWriter = null:
         enabeled = true:
         Log.w(TAG, "Profiling setup failed. Could not create " + SNAPSHOT DIR):
    \mathcal{F}\}else\{snapshotWriter = null:
    enabled = false:
    Log.i(TAG, "Profiling disabled.");
\mathcal{E}
```
由上述代码可知, enable 的控制在 static 语句中实现, 这表明要使用性能统计, 就必须重新启动要 统计的讲程。

#### 输出统计文件 8.7.3

当启动性能统计后,需要输出统计文件,此功能由函数 writeZygoteSnapshot()实现。在文件 SamplingProfilerIntegration.java 中, 函数 writeZygoteSnapshot()的具体实现代码如下所示。

```
public static void writeZygoteSnapshot() {
    if (lenabled) \{return;
    ł
    writeSnapshotFile("zygote", null);
    samplingProfiler.shutdown();
    samplingProfiler = null;
    startMillis = 0;
```
**CAR ALL CREATIVE CONSTRUCT** 

在上述代码中, 调用了 writeSnapshotFile()函数, 其第一个参数为 zvgote, 用于表示讲程名。 writeSnanshotFile()函数比较简单, 功能就是在 shots 目录下生成一个统计文件, 统计文件的名称由两部 分组成, 合起来就是"进程名 开始 性能统计的时刻.snapshot"。另外, writeSnapshotfile()内部会调用 generateSnapshotHeader()函数在该统计文件的头部写一些特定的信息, 例如版本号、编译信息等。在文 件 SamplingProfilerIntegration.iava 中, 函数 writeSnapshotFile()的具体实现代码如下所示。

```
private static void writeSnapshotFile(String processName, PackageInfo packageInfo) {
```

```
if (!enabled) \{return:
\mathcal{F}samplingProfiler.stop();
String name = processName.replaceAll(":", ".");
String path = SNAPSHOT DIR + "/" + name + "-" + startMillis + ".snapshot":
long start = System.currentTimeMillis();
OutputStream outputStream = null:
try \{outputStream = new BufferedOutputStream(new FileOutputStream(path)):
    PrintStream out = new PrintStream(outputStream):
    generateSnapshotHeader(name, packageInfo, out);
    if (out.checkError()) {
         throw new IOException():
    \mathcal{E}BinaryHprofWriter.write(samplingProfiler.getHprofData(), outputStream);
} catch (IOException e) {
    Log.e(TAG, "Error writing snapshot to " + path, e);
    return:
\} finally {
    loUtils.closeQuietly(outputStream);
\mathcal{E}new File(path).setReadable(true, false);
long elapsed = System.currentTimeMillis() - start:
Log.i(TAG, "Wrote snapshot " + path + " in " + elapsed + "ms."):
samplingProfiler.start(samplingProfilerMilliseconds);
```
SamplingProfilerIntegration 的核心是类 SamplingProfiler, 这个类定义在文件 libcore/dalvik/src/main/ java/dalvik/system/profiler/SamplingProfiler.java 中。

```
文件 SamplingProfiler.java 的具体实现代码如下所示。
```

```
public final class SamplingProfiler {
    private final Map<HprofData.StackTrace, int[]> stackTraces
             = new HashMap<HprofData.StackTrace, int[]>();
    private final HprofData hprofData = new HprofData(stackTraces);
    private final Timer timer = new Timer("SamplingProfiler", true);
    private Sampler sampler;
    private final int depth;
    private final ThreadSet threadSet:
    private int nextThreadId = 200001;
```
ł

```
private int nextStackTraceId = 300001:
private int nextObiectId = 1:
 private Thread[] currentThreads = new Thread[0]:
private final Map<Thread. Integer> threadIds = new HashMap<Thread. Integer>();
private final HorofData.StackTrace mutableStackTrace = new HorofData.StackTrace();
private final ThreadSampler threadSampler:
public SamplingProfiler(int depth, ThreadSet threadSet) {
     this.depth = depth:
     this.threadSet = threadSet:
     this.threadSampler = findDefaultThreadSampler():
     threadSampler.setDepth(depth);
     hprofData.setFlags(BinaryHprof.ControlSettings.CPU SAMPLING.bitmask):
     hprofData.setDepth(depth);
\mathcal{F}private static ThreadSampler findDefaultThreadSampler() {
     if ("Dalvik Core Library".equals(System.getProperty("java.specification.name"))) {
          String className = "dalvik.system.profiler.DalvikThreadSampler":
          try \{return (ThreadSampler) Class.forName(className).new!nstance();
         } catch (Exception e) {
              System.out.println("Problem creating " + className + ": " + e):
         \mathbf{1}\mathcal{E}return new PortableThreadSampler();
\mathcal{E}* A ThreadSet specifies the set of threads to sample
 ^{\star}public static interface ThreadSet {
     public Thread<sub>II</sub> threads():
\mathcal{E}public static ThreadSet newArrayThreadSet(Thread... threads) {
     return new ArrayThreadSet(threads);
\mathcal{E}private static class ArrayThreadSet implements ThreadSet {
     private final Thread[] threads;
     public ArrayThreadSet(Thread... threads) {
         if (threads == null) {
              throw new NullPointerException("threads == null");
         ł
         this.threads = threads;
    ł
     public Thread[] threads() {
         return threads;
    ₹
\mathcal{E}
```
public static ThreadSet newThreadGroupTheadSet(ThreadGroup threadGroup) { return new ThreadGroupThreadSet(threadGroup);

```
\mathcal{E}private static class ThreadGroupThreadSet implements ThreadSet {
     private final ThreadGroup threadGroup;
     private Thread<sub>II</sub> threads:
     private int lastThread;
     public ThreadGroupThreadSet(ThreadGroup threadGroup) {
          if (threadGroup == null) {
              throw new NullPointerException("threadGroup == null"):
         \mathcal{E}this.threadGroup = threadGroup;
          resize();
     \mathcal{E}private void resize() {
          int count = threadGroup.activeCount();
          threads = new ThreadCount*2!lastThread = 0:
     \mathcal{E}public Thread[] threads() {
         int threadCount;
         while (true) \{threadCount = threadGroup.enumerate(threads);
              if (threadCount == threads.length) \{resize();
              \} else \{break;
              \mathcal{E}\mathcal{F}if (threadCount < lastThread) {
              Arrays.fill(threads, threadCount, lastThread, null);
         \mathcal{E}lastThread = threadCount:
         return threads:
    \mathcal{E}\mathcal{Y}public void start(int interval) {
     if (interval < 1) {
         throw new IllegalArgumentException("interval < 1");
    ₹
    if (sampler != null) {
         throw new IllegalStateException("profiling already started");
    \mathcal{F}sampler = new Sampler();
    hprofData.setStartMillis(System.currentTimeMillis());
    timer.scheduleAtFixedRate(sampler, 0, interval);
\mathcal{E}
```
public void stop() { if (sampler  $==$  null) {

```
return:
     \overline{ }synchronized(sampler) {
          sampler.stop = true;
          while (!sampler.stopped) {
               try fsampler.wait();
              } catch (InterruptedException ignored) {
              \mathcal{E}\mathcal{E}\mathcal{E}sampler = null;
\mathcal{E}public void shutdown() {
     stop();
     timer.cancel();
\mathcal{E}public HprofData getHprofData() {
     if (sampler != null) {
          throw new IllegalStateException("cannot access hprof data while sampling");
     \mathcal{V}return hprofData;
\mathcal{F}private class Sampler extends TimerTask {
     private boolean stop;
     private boolean stopped;
     private Thread timerThread;
     public void run() {
          synchronized(this) {
               if (\text{stop}) {
                    cancel();
                    stopped = true;
                    notifyAll();
                    return;
              \mathcal{E}\mathcal{E}if (timerThread == null) {
               timerThread = Thread.currentThread();
          ł
          Thread[] newThreads = threadSet.threads();
          if (!Arrays.equals(currentThreads, newThreads)) {
              updateThreadHistory(currentThreads, newThreads);
              currentThreads = newThreads.clone();
         \mathcal{Y}for (Thread thread: currentThreads) {
              if (thread == null) {
```

```
break:
         \mathcal{E}if (thread == timerThread) {
              continue:
         \mathcal{E}StackTraceElementII stackFrames = threadSampler.getStackTrace(thread);
         if (stackFrames == null) {
              continue:
         \mathcal{E}recordStackTrace(thread, stackFrames);
    \mathcal{E}\mathcal{E}private void recordStackTrace(Thread thread, StackTraceElement[] stackFrames) {
    Integer thread!d = thread!ds.get(thread);
    if (threadId == null) {
         throw new IllegalArgumentException("Unknown thread " + thread);
    \mathcal{E}mutableStackTrace.threadId = threadId;
    mutableStackTrace.stackFrames = stackFrames;
    int[] countCell = stackTraces.get(mutableStackTrace);
    if (countCell == null) {
         countCell = new int[1]:StackTraceElement[] stackFramesCopy = stackFrames.clone();
         HprofData.StackTrace stackTrace
                  = new HprofData.StackTrace(nextStackTraceId++, threadId, stackFramesCopy);
         hprofData.addStackTrace(stackTrace, countCell);
    ł
    countCell[0]++;
\mathcal{E}private void updateThreadHistory(Thread[] oldThreads, Thread[] newThreads) {
    Set<Thread> n = new HashSet<Thread>(Arrays.asList(newThreads));
    Set<Thread> o = new HashSet<Thread>(Arrays.asList(oldThreads));
    \frac{1}{2} added = new-old
    Set<Thread> added = new HashSet<Thread>(n);
    added.removeAll(o);
    \frac{1}{2} removed = old-new
    Set<Thread> removed = new HashSet<Thread>(o);
    removed.removeAll(n);
    for (Thread thread: added) {
         if (thread == null) {
             continue:
         }
         if (thread == timerThread) {
             continue;
```

```
addStartThread(thread);
    \overline{\ }for (Thread thread: removed) {
         if (thread == null) {
              continue:
         ł
         if (thread == timerThread) {
              continue:
         ł
         addEndThread(thread);
    ļ
}
private void addStartThread(Thread thread) {
    if (thread == null) {
         throw new NullPointerException("thread == null");
    \mathcal{Y}int threadId = nextThreadId++;
    Integer old = threadIds.put(thread, threadId);
    if (old != null) {
         throw new IllegalArgumentException("Thread already registered as " + old);
    \mathcal{E}String threadName = thread.getName();
    ThreadGroup group = thread.getThreadGroup();
    String groupName = group == null ? null : group.getName();
    ThreadGroup parentGroup = qroup == null ? null : qroup.getParent():
    String parentGroupName = parentGroup == null ? null : parentGroup.getName();
    HprofData.ThreadEvent event
              = HprofData.ThreadEvent.start(nextObjectId++, threadId,
                                                threadName, groupName, parentGroupName);
    hprofData.addThreadEvent(event);
\mathcal{E}J^** Record that a thread has disappeared
 *1private void addEndThread(Thread thread) {
    if (thread == null) {
         throw new NullPointerException("thread == null");
    ł
    Integer threadId = threadIds.remove(thread);
    if (threadid == null) {
         throw new IllegalArgumentException("Unknown thread " + thread);
    HprofData.ThreadEvent event = HprofData.ThreadEvent.end(threadId);
    hprofData.addThreadEvent(event);
\mathcal{Y}
```
## 8.8 剪贴板服务

在 Android 5.0 的源码中, 类 content.ClipboardManager 继承自类 text.ClipboardManager, 早期的剪 贴功能只支持文本。ClipboardManager 由剪贴板服务的客户端使用, 在 SDK 中有相应的文档说明。目 前, Android 系统中的剪贴板支持 3 种类型的数据(Text、Intent 以及 URL 列表)。

本节将通过一个示例分析 CBS 剪贴板服务的知识, 该示例来源于 Android SDK 提供的一段示例代 码,路径为/sdk/samples/android-17/。

#### 复制数据到剪贴板 8.8.1

在 Android SDK 的实例源码中, 截取如下与复制操作相关的代码。

```
//获取能与 CBS 交互的 ClipboardManager 对象
ClipboardManager clipboard = (ClipboardManager)
                       getSystemService(Context.CLIPBOARD SERVICE);
//调用 setPrimaryClip()函数, 参数是 ClipData.newUri()函数的返回值
clipboard.setPrimaryClip(ClipData.newUri(
                                getContentResolver(),"Note",noteUri));
```
在上述代码中, ClipData 中的 newUri 是一个 static 函数, 用于返回一个存储 URI 数据类型的 ClipData, ClipData 对象装载的就是可保存在剪贴板中的数据。函数 newUri()在文件/frameworks/base/ core/java/android/content/ClipData.java 中实现。

函数 newUriO的具体实现代码如下所示。

```
static public ClipData newUri(ContentResolver resolver, CharSequence label,
         Uri uri) {
    Item item = new Item(uri):
    String[] mimeTypes = null;
    if ("content".equals(uri.getScheme())) {
         String realType = resolver.getType(uri);
         mimeTypes = resolver.getStreamTypes(uri, "*/*");
         if (mimeTypes == null) {
             if (realType != null) {
                 mimeTypes = new String[] { realType, ClipDescription.MIMETYPE TEXT URILIST };
        } else \{String[] tmp = new String[mimeTypes.length + (realType != null ? 2 : 1)];
             int i = 0;
             if (realType != null) {
                 tmp[0] = realType;i++;
             \mathcal{F}System.arraycopy(mimeTypes, 0, tmp, i, mimeTypes.length);
             tmp[i + mimeTypes.length] = ClipDescription.MIMETYPE TEXT URILIST;
             mimeTypes = tmp;
```

```
\mathcal{E}\mathbf{v}if (mimeTypes == null) {
          mimeTypes = MIMETYPES TEXT URILIST;
     \mathcal{F}return new ClipData(label, mimeTypes, item);
\mathcal{F}
```
函数 newUriO的主要功能是获得 uri 所指向的数据的数据类型。对于使用剪贴板服务的程序来说, 了解剪贴板中数据的数据类型相当重要,因为这样可以判断自己能否处理这种类型的数据。在上述代 码中, uri 指向数据的位置, 这和 PC上文件的存储位置类似, 例如 c:/dfp。MIME 则表示该数据的数据 类型。在 Windows 平台上是采用后缀名来表示文件类型的, 前面提到的 C 盘下的 DFP 文件, 后缀是 wav, 表示该文件是一个 WAV 格式音频。对于剪贴板来说, 数据源由 uri 指定, 数据类型由 MIME 表示, 两 者缺一不可。

当获得一个 ClipData 后, 会调用函数 setPrimaryClip(), 功能是将数据传递到 CBS。函数 setPrimaryClip() 在文件/frameworks/base/core/java/android/content/ClipboardManager.java 中实现。

函数 setPrimarvClipO的具体实现代码如下所示。

ł

ł

```
public void setPrimaryClip(ClipData clip) {
try \{//跨 Binder 调用. 先要把参数打包。有兴趣的读者可以查看 writeToParcel()函数
            qetService().setPrimaryClip(clip);
      } catch (RemoteException e) {
  \mathcal{E}\mathcal{F}
```
通过 Binder 发送 setPrimaryClip 请求后, 由 CBS 完成实际功能。在文件/frameworks/base/services/ java/com/android/server/ClipboardService.java 中, 函数 setPrimaryClip()的具体实现代码如下所示。

```
public void setPrimaryClip(ClipData clip) {
    synchronized (this) {
         if (clip != null && clip.getItemCount() <= 0) {
              throw new IllegalArgumentException("No items");
         \mathcal{E}checkDataOwnerLocked(clip, Binder.getCallingUid());
         clearActiveOwnersLocked():
         PerUserClipboard clipboard = getClipboard();
         clipboard.primaryClip = clip;
         final int n = clipboard.primaryClipListeners.beginBroadcast();
         for (int i = 0; i < n; i++) {
              try \{clipboard.primaryClipListeners.getBroadcastItem(i).dispatchPrimaryClipChanged();
             } catch (RemoteException e) {
              I
         \mathbf{1}clipboard.primaryClipListeners.finishBroadcast();
```
#### 从剪贴板粘贴数据 882

请读者继续看 SDK 安装包中的示例, 演示代码如下。

```
final void performPaste() {
    //获取 ClipboardManager 对象
    ClipboardManager clipboard = (ClipboardManager)
          getSystemService(Context.CLIPBOARD SERVICE);
    //获取 ContentResolver 对象
    ContentResolver cr = getContentResolver();
    //从剪贴板中取出 ClipData
    ClipData clip = clipboard.getPrimaryClip();
    if (clip != null) {
        String text=null;
        String title=null;
        //取剪贴板 ClipData 中的第一项 Item
        ClipData.Item item = clip.getItemAt(0);
        \prime^*取出 Item 中所包含的 uri
        \starUri uri = item.getUri();
        Cursor orig = cr.query(uri,PROJECTION, null, null,null);
            ……//查询数据库并获取信息
           orig.close();
            J
        λ
        if (text == null) {
```
//如果 paste 方不了解 ClipData 中的数据类型, 可调用 coerceToText()函数

text = item.coerceToText(this).toString();//强制为文本

数据

在上述代码中用到了函数 getPrimaryClip(), 此函数在文件 ClipboardManager.java 中定义, 具体实 现代码如下所示。

```
public ClipData getPrimaryClip() {
    try \{return getService().getPrimaryClip(mContext.getPackageName());
    } catch (RemoteException e) {
         return null;
```
ι

在文件 ClipboardManagerService.java 中,函数的具体实现代码如下所示。

```
public ClipData getPrimaryClip(String pkg) {
      synchronized (this) {
         //赋予该 pkg 相应的权限,后文再作分析
          addActiveOwnerLocked(Binder.getCallingUid(), pkg);
```
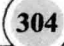

```
return mPrimaryClip://返回 ClipData 给客户端
\mathcal{E}
```

```
\mathcal{E}
```
在上述代码中, 函数 coerceToTe()在 paste 方不了解 ClipData 中数据类型的情况下, 可以强制得到 文本类型的数据。

再看文件 ClipData.java, 在其中定义了 coerceToText, 具体实现代码如下所示。

```
public CharSequence coerceToText(Context context) {
    CharSequence text = getText();
    if (text != null) {
         return text:
    \overline{\mathbf{r}}Uri uri = aetUni():
    if (uri != null) {
         FileInputStream stream = null;
         try \{AssetFileDescriptor descr = context.getContentResolver()
                             .openTypedAssetFileDescriptor(uri, "text/*", null);
              stream = descr.createInputStream();
              InputStreamReader reader = new InputStreamReader(stream, "UTF-8");
              StringBuilder builder = new StringBuilder(128);
              char[] buffer = new char[8192];
              int len:
              while ((len=reader.read(buffer)) > 0) {
                   builder.append(buffer, 0, len);
              ł
              return builder.toString();
         } catch (FileNotFoundException e) {
         } catch (IOException e) {
              Log.w("ClippedData", "Failure loading text", e);
              return e.toString();
         } finally {
              if (stream != null) {
                   try \{stream.close();
                  } catch (IOException e) {
                   1
               \mathcal{F}\mathcal{E}return uri.toString();
   \mathcal{E}Intent intent = getInternet();
```

```
if (intent != null) {
     return intent.toUri(Intent.URI INTENT SCHEME);
\lambdareturn "":
```
 $\mathcal{F}$ 

由上述实现代码可知, 针对 URI 类型的数据, 函数 coerceToTextO实现了处理功能。当然, 还需要 提供该 URI 的 ContentProvider 实现相应的函数。

#### 管理 CBS 中的权限 8.8.3

在 Android 5.0 源码中, CBS 和权限管理相关的函数调用如下所示。

//copy 方设置 ClipData 在 CBS 的 setPrimaryClip()函数中进行 checkDataOwnerLocked(clip, Binder.getCallingUid()); clearActiveOwnersLocked(); //paste 方获取 ClipData 在 CBS 的 getPrimaryClip()函数中进行 addActiveOwnerLocked(Binder.getCallingUid(), pkg);

(1) URI 权限管理介绍

Android 系统的权限管理中有一类是专门针对 URI 的, 先来看一个示例, 该示例来自 package/ providers/ContactsProvider, 在其对应的文件 AndroidManifest.xml 中有如下声明代码。

<prvider android:name="ContactsProvider2"

android:readPermission="android.permission.READ CONTACTS" android:writePermission="android.permission.WRITE\_CONTACTS">

<grant-uri-permission android:pathPattern=".\*" />

</provider>

在上述代码中声明了一个名为 ContactsProvider2 的 ContentProvider, 并定义了几个权限声明, 具 体说明如下所示。

- ☑ readPermission: 要求调用 query()函数的客户端必须声明一个 use-permission 为 READ CONTACTS 的权限。
- ☑ writePermission: 要求调用 update()或 insert()函数的客户端必须声明一个 use-permission 为 WRITE CONTACTS 的权限。
- grant-uri-permission: 和授权有关。 ☑

Contacts 和 ContactProvider 这两个 APP 都是由系统提供的程序, 而且两者的关系十分紧密, 所以 Contacts 一定会声明 use Permission 为 READ CONTACTS 和 WRITE CONTACT 的权限。这样, Contacts 就可以通过 ContactsProvider 来杳询或更新数据库了。

(2) 分析函数 checkDataOwnerLocked()

函数 checkDataOwnerLocked()在文件 ClipboardService.java 中定义, 具体实现代码如下所示。

private final void checkDataOwnerLocked(ClipData data, int uid) { final int  $N = data.getItemCount()$ ;

```
for (int i=0; i < N; i++) {
              checkItemOwnerLocked(data.getItemAt(i), uid);
         \mathcal{E}\mathcal{E}private final void checkItemOwnerLocked(ClipData.Item item, int uid) {
       if (item.getUri() != null) {//检查    uri
            checkUriOwnerLocked(item.getUri(), uid);
       \mathcal{F}Intent intent = item.getIntent();
       //getData()函数返回的也是一个 uri, 因此这里实际上检查的也是 uri
       if (intent != null && intent.getData() != null) {
           checkUriOwnerLocked(intent.getData(), uid);
       \mathcal{V}
```
由此可知, 权限检查就是针对 uri 讲行的, 因为 uri 所指向的数据可能是系统内部使用或私密的。 接下来分析文件 ClipboardService.java 中的函数 checkUriOwnerLocked(), 具体实现代码如下所示。

```
private final void checkUriOwnerLocked(Uri uri, int uid) {
    if (!"content".equals(uri.getScheme())) {
         return:
    \mathcal{E}long ident = Binder.clearCallingIdentity();
    try fmAm.checkGrantUriPermission(uid, null, uri, Intent.FLAG GRANT READ URI PERMISSION);
    } catch (RemoteException e) {
    } finally \{Binder.restoreCallingIdentity(ident);
    }
\mathcal{V}
```
通过上述代码, 检查 copy 方是否有读取 uri 的权限。

```
(3) 分析函数 clearActiveOwnersLocked()
```
函数 clearActiveOwnersLocked()在文件 ClipboardService.java 中定义, 具体实现代码如下所示。

```
private final void addActiveOwnerLocked(int uid. String pkg) {
    final IPackageManager pm = AppGlobals.getPackageManager();
    final int targetUserHandle = UserHandle.getCallingUserId();
    final long oldIdentity = Binder.clearCallingIdentity();
    try \{PackageInfo pi = pm.getPackageInfo(pkg, 0, targetUserHandle);
         if (pi == null) {
              throw new IllegalArgumentException("Unknown package " + pkg);
         \mathcal{E}if (!UserHandle.isSameApp(pi.applicationInfo.uid, uid)) {
             throw new Security Exception ("Calling uid " + uid
                       + " does not own package " + pkg);
         \mathcal{E}} catch (RemoteException e) {
    } finally {
         Binder.restoreCallingIdentity(oldIdentity);
```

```
ł
    PerUserClipboard clipboard = getClipboard();
    if (clipboard.primaryClip != null && !clipboard.activePermissionOwners.contains(pkg)) {
         final int N = clipboard.primaryClip.getItemCount():
         for (int i=0; i < N; i++) {
              grantItemLocked(clipboard.primaryClip.getItemAt(i), pkg);
         }
         clipboard.activePermissionOwners.add(pkg);
    ł
ł
再看文件 ClipboardService.java 中的函数 grantUriLocked(), 具体实现代码如下所示。
private final void grantUriLocked(Uri uri, String pkg) {
    long ident = Binder.clearCallingIdentity();
    try \{mAm.grantUriPermissionFromOwner(mPermissionOwner, Process.mvUid(), pkg. uri.
                  Intent.FLAG GRANT READ URI PERMISSION);
    } catch (RemoteException e) {
    \frac{1}{2} finally \frac{1}{2}Binder.restoreCallingIdentity(ident):
    \mathcal{E}\mathcal{Y}
```
当客户端使用完毕后就需要撤销授权, 这个工作是在函数 setPrimaryClip()的 clearActiveOwnersLocked 中完成的。当为剪贴板设置新的 ClipData 时, 自然需要将与旧 ClipData 相关的权限撤销。函数 clearActiveOwnersLocked()在文件 ClipboardService.java 中定义, 具体实现代码如下所示。

```
private final void clearActiveOwnersLocked() {
     PerUserClipboard clipboard = getClipboard();
    clipboard.activePermissionOwners.clear();
    if (clipboard.primaryClip == null) {
         return:
    \mathcal{E}final int N = clipboard.primaryClip.getItemCount();
    for (int i=0; i<N; i++) {
         revokeItemLocked(clipboard.primaryClip.getItemAt(i));
    \mathcal{E}1
```
ł

# 第9章 応用程序讲程详解

在 Android 5.0 系统中,在启动应用程序过程中不但可以获得虚拟机实例外,还可以获得一个消息 循环和一个 Binder 线程池。这样在应用程序中运行的组件, 可以使用系统的信息处理机制和 Binder 通信机制实现自己的业务逻辑。本章将详细分析 Android 5.0 中的应用程序进程的核心知识和具体架 构原理。

## 9.1 创建应用程序

在 Android 系统中, 当 ActivityManagerService 创建新进程来启动某个应用程序组件时, 会调 ActivityManagerService中的函数 startProcessLocked()向孵化进程 Zygote 发送创建应用程序进程的请求。 本节将详细讲解在 Android 5.0 系统中创建应用程序的过程。

#### 发送创建请求  $9.1.1$

函数 startProcessLocked()在文件 frameworks/base/services/java/com/android/server/am/ActivityManager Service.java 中定义, 具体实现代码如下所示。

```
private final void startProcessLocked(ProcessRecord app.
            String hosting Type, String hosting Name Str) {
        if (app.pid > 0 && app.pid != MY PID) {
            synchronized (mPidsSelfLocked) {
                mPidsSelfLocked.remove(app.pid);
                mHandler.removeMessages(PROC START TIMEOUT MSG, app);
            \mathcal{V}app.setPid(0);
        \mathbf{1} and the set of
        if (DEBUG PROCESSES && mProcessesOnHold.contains(app)) Slog.v(TAG.
                "startProcessLocked removing on hold: " + app);
        mProcessesOnHold.remove(app);
        updateCpuStats();
        System.arraycopy(mProcDeaths, 0, mProcDeaths, 1, mProcDeaths.length-1);
        mProcDeaths[0] = 0;
        //获取创建应用程序进程的用户 ID 和用户组 ID
       try \{int uid = app.uid;
```

```
int <math>\Pi</math> <math>\Pi</math> <math>\Pi</math> <math>\Pi</math>int mountExternal = Zygote.MOUNT EXTERNAL NONE;
if (!app.isolated) {
    int <math>\Pi</math> permGids = null:try \{final PackageManager pm = mContext.getPackageManager();
        permGids = pm.getPackageGids(app.info.packageName);
        if (Environment.isExternalStorageEmulated()) {
            if (pm.checkPermission(
                     android.Manifest.permission.ACCESS ALL EXTERNAL STORAGE
                     app.info.packageName) == PERMISSION GRANTED) {
                 mountExternal = Zvgote.MOUNT_EXTERNAL_MULTIUSER_ALL:
            \} else \{mountExternal = Zvgote.MOUNT_EXTERNAL_MULTIUSER:
            \mathbf{R}\mathcal{V}} catch (PackageManager.NameNotFoundException e) {
        Slog.w(TAG, "Unable to retrieve gids", e);
     * Add shared application GID so applications can share some
     * resources like shared libraries
     *_{1}qids = new int[1];\} else \{qids = new\ infpermGids.length + 1System.arraycopy(permGids, 0, gids, 1, permGids.length);
    \mathbf{R}gids[0] = UserHandle.getSharedAppGid(UserHandle.getAppId(uid));
\mathcal{E}if (mFactoryTest != SystemServer.FACTORY TEST OFF) {
    if (mFactoryTest == SystemServer.FACTORY TEST LOW LEVEL
            && mTopComponent != null
            && app.processName.equals(mTopComponent.getPackageName())) {
        uid = 0;
    \mathcal{E}if (mFactoryTest == SystemServer.FACTORY TEST HIGH LEVEL
            && (app.info.flags&ApplicationInfo.FLAG_FACTORY_TEST) != 0) {
        uid = 0:
    \mathcal{Y}ł
int debugFlags = 0;if ((app.info.flags & ApplicationInfo.FLAG DEBUGGABLE) != 0) {
    debugFlags |= Zygote.DEBUG ENABLE DEBUGGER;
    debugFlags |= Zygote.DEBUG_ENABLE_CHECKJNI;
```

$$
\boxed{310}
$$

```
if ((app.info.flags & ApplicationInfo.FLAG VM SAFE MODE) != 0 ||
                Zygote.systemInSafeMode == true) {
                debugFlags I= Zygote.DEBUG ENABLE SAFEMODE;
            \mathbf{1}if ("1".equals(SystemProperties.get("debug.checkini"))) {
                debugFlags |= Zygote.DEBUG ENABLE CHECKJNI;
            ļ
            if ("1".equals(SystemProperties.get("debug.jni.logging"))) {
                debugFlags |= Zygote.DEBUG ENABLE JNI LOGGING;
            \mathcal{V}if ("1".equals(SystemProperties.get("debug.assert"))) {
                debugFlags |= Zygote.DEBUG ENABLE ASSERT;
            \mathcal{E}//调用函数 start()创建应用程序进程
            Process.ProcessStartResult startResult =
Process.start("android.app.ActivityThread",
                     app.processName, uid, uid, gids, debugFlags, mountExternal,
                     app.info.targetSdkVersion, app.info.seinfo, null);
            BatteryStatsImpl bs = app.batteryStats.getBatteryStats();
            synchronized (bs) {
                if (bs.isOnBattery()) {
                     app.batteryStats.incStartsLocked();
                \mathcal{E}\mathcal{E}EventLog.writeEvent(EventLogTags.AM PROC START,
                     UserHandle.getUserId(uid), startResult.pid, uid,
                     app.processName, hostingType,
                     hostingNameStr != null ? hostingNameStr : "");
            if (app.persistent) {
                Watchdog.getInstance().processStarted(app.processName, startResult.pid);
           \mathcal{F}StringBuilder buf = mStringBuilder:
            buf.setLength(0);
            buf.append("Start proc ");
            buf.append(app.processName);
            buf.append(" for ");
            buf.append(hostingType);
            if (hosting Name Str != null) {
                buf.append("");
                buf.append(hostingNameStr);
           \mathcal{E}buf.append(": pid=");
           buf.append(startResult.pid);
           buf.append(" uid=");
           buf.append(uid);
           buf.append(" gids={");
           if (gids != null) {
                for (int gi=0; gi<gids.length; gi++) {
```

```
if (ai != 0) buf append(" "):buf.append(gids[gi]);
        \mathbf{r}\mathbf{1}buf.append("}"):
    Slog.i(TAG. buf.toString());
    app.setPid(startResult.pid);
    app.usingWrapper = startResult.usingWrapper:
    app.removed = false:
    synchronized (mPidsSelfLocked) {
        this.mPidsSelfLocked.put(startResult.pid. app):
        Message msg = mHandler.obtainMessage(PROC START TIMEOUT MSG);
        msa.obi = app:
        mHandler.sendMessageDelayed(msg. startResult.usingWrapper
                 ? PROC START TIMEOUT WITH WRAPPER : PROC START TIMEOUT):
    Y
} catch (RuntimeException e) {
    app.setPid(0):
    Slog.e(TAG, "Failure starting process " + app.processName, e);
```
#### 保存启动参数  $9.1.2$

类 Process 中的函数 start()在文件 frameworks/base/core/java/android/os/Process.java 中定义, 具体实 现代码如下所示。

```
public static final ProcessStartResult start(final String processClass,
                                 final String niceName,
                                 int uid, int gid, int[] gids,
                                 int debugFlags, int mountExternal,
                                 int targetSdkVersion,
                                 String selnfo,
                                 String[] zygoteArgs) {
    try \{//调用函数 startViaZygote()让 Zygote 进程创建一个应用程序进程
        return startViaZygote(processClass, niceName, uid, gid, gids,
                 debugFlags, mountExternal, targetSdkVersion, seInfo, zygoteArgs);
    } catch (ZygoteStartFailedEx ex) {
        Log.e(LOG TAG,
                 "Starting VM process through Zygote failed");
         throw new RuntimeException(
                 "Starting VM process through Zygote failed", ex);
```
在上述代码中用到了函数 startViaZygote(),功能是将要创建的应用程序进程的启动参数保存在字 符串列表 argsForZygote 中, 并调用函数 zygoteSendArgsAndGetResult()请求进程 Zygote 创建应用程序。 函数 startViaZygote()在文件 frameworks/base/core/java/android/os/Process.java 中定义,具体实现代码如
```
下所示。
```
private static ProcessStartResult startViaZygote(final String processClass.

final String niceName, final int uid, final int gid.

final int[] gids, int debugFlags, int mountExternal, int targetSdkVersion, String selnfo, String[] extraArgs)

throws ZygoteStartFailedEx {

synchronized(Process.class) {

ł

}

 $\mathcal{E}$ 

ArrayList<String> argsForZygote = new ArrayList<String>();

// --runtime-init, --setuid=, --setgid=,

// and --setgroups= must go first

argsForZygote.add("--runtime-init");

argsForZvgote.add("--setuid=" + uid);

argsForZygote.add("--setgid=" + gid);

```
if ((debugFlags & Zygote.DEBUG ENABLE JNI LOGGING) != 0) {
```
argsForZygote.add("--enable-jni-logging");

```
if ((debugFlags & Zygote.DEBUG ENABLE SAFEMODE) != 0) {
    argsForZygote.add("--enable-safemode");
```

```
if ((debugFlags & Zygote.DEBUG ENABLE DEBUGGER) != 0) {
    argsForZygote.add("--enable-debugger");
```

```
if ((debugFlags & Zygote.DEBUG ENABLE CHECKJNI) != 0) {
    argsForZygote.add("--enable-checkjni");
```

```
if ((debugFlags & Zygote.DEBUG ENABLE ASSERT) != 0) {
    argsForZygote.add("--enable-assert");
```

```
if (mountExternal == Zygote.MOUNT_EXTERNAL_MULTIUSER) {
    argsForZygote.add("--mount-external-multiuser");
```

```
} else if (mountExternal == Zygote.MOUNT EXTERNAL MULTIUSER ALL) {
    argsForZygote.add("--mount-external-multiuser-all");
```

```
\mathcal{V}argsForZygote.add("--target-sdk-version=" + targetSdkVersion);
//argsForZygote.add("--enable-debugger");
if (gids != null && gids.length > 0) {
    StringBuilder sb = new StringBuilder();
    sb.append("--setgroups=");
```

```
int sz = gids.length;
```

```
for (int i = 0; i < sz; i++) {
```

```
if (i != 0) {
```
ł

sb.append(',');

```
sb.append(gids[i]);
```

```
argsForZvgote.add(sb.toString());
     \mathcal{E}if (niceName != null) {
          argsForZygote.add("--nice-name=" + niceName);
     \mathcal{E}if (selnfo != null) {
          argsForZygote.add("--seinfo=" + selnfo);
     \mathbf{r}argsForZygote.add(processClass);
     if (extraArgs != null) {
         for (String arg : extraArgs) {
               argsForZygote.add(arg);
         \mathcal{E}\mathcal{E}//请求进程 Zygote 创建应用程序
     return zygoteSendArgsAndGetResult(argsForZygote);
\mathcal{Y}
```
在上述代码中, 通过函数 zygoteSendArgsAndGetResult()调用 Zygote 进程创建了一个指定的应用程序。

#### 创建指定的应用程序 9.1.3

函数 zygoteSendArgsAndGetResult()在文件 frameworks/base/core/java/android/os/Process.java 中定 义,具体实现代码如下所示。

```
private static ProcessStartResult zygoteSendArgsAndGetResult(ArrayList<String> args)
       throws ZygoteStartFailedEx {
   //调用函数 openZyqoteSocketIfNeeded()创建一个连接到 Zyqote 进程的本地对象 LocalSocket
   openZygoteSocketIfNeeded();
   try \{* 将要创建的应用程序进程启动参数列表写入到本地对象 LocalSocket 中
        * Zygote 进程接收到数据之后会创建一个新的应用程序进程
        *将创建的进程 pid 返回给 ActivityManagerService
        ^{\star}sZvgoteWriter.write(Integer.toString(args.size()));
       sZygoteWriter.newLine();
       int sz = args.size();
       for (int i = 0; i < sz; i++) {
           String arg = args.get(i);
           if (arg.indexOf('\n') >= 0) {
               throw new ZygoteStartFailedEx(
                       "embedded newlines not allowed");
```

```
sZygoteWriter.write(arg);
sZygoteWriter.newLine();
```
sZygoteWriter.flush();

```
ProcessStartResult result = new ProcessStartResult();
     result.pid = sZygoteInputStream.readInt();
     if (result.pid < 0) {
         throw new ZvgoteStartFailedEx("fork() failed");
    \mathcal{V}result.usingWrapper = sZvgoteInputStream.readBoolean();
     return result:
} catch (IOException ex) {
    try \{if (sZvaoteSocket != null)sZygoteSocket.close();
         \mathcal{V}} catch (IOException ex2) {
         Log.e(LOG TAG,"I/O exception on routine close", ex2);
    \mathcal{E}sZygoteSocket = null;
    throw new ZygoteStartFailedEx(ex);
\mathcal{E}
```
在上述代码中用到了函数 openZvgoteSocketIfNeeded(), 功能是创建一个连接到 Zygote 进程的本地 对象 LocalSocket。

#### 创建本地对象 LocalSocket 914

函数 openZygoteSocketIfNeeded()在文件 frameworks/base/core/java/android/os/Process.java 中定义, 具体实现代码如下所示。

```
private static void openZygoteSocketIfNeeded()
       throws ZygoteStartFailedEx {
   int retryCount;
   if (sPreviousZygoteOpenFailed) {
       retryCount = 0; http://decharate.com/http://decharate.com/http://decharate.com/
    \} else \{retryCount = 10:
   \mathcal{Y}火箭的名字 医重量
   for (int retry = 0; (sZygoteSocket == null) && (retry < (retryCount + 1))New 3个,一对哪个Open Profector 或距击全导数 oray
           ; return++ ) {
   _{\rm H} all (\rm{refy > 0}) . The product is the standard interval and \sim and \sim \simtry fLog.i("Zygote", "Zygote not up yet, sleeping...");
               Thread.sleep(ZYGOTE RETRY MILLIS);
           } catch (InterruptedException ex) {
           \mathcal{F}}
       trv {
           //创建一个保存在 sZygoteSocket 中的 LocalSocket 对象
           sZygoteSocket = new LocalSocket();
```

```
//将创建的 LocalSocket 对象和名为 ZYGOTE SOCKET 的 Zvgote 进程建立连接
        sZvgoteSocket.connect(new LocalSocketAddress(ZYGOTE_SOCKET,
                LocalSocketAddress.Namespace.RESERVED)):
        //将获得的 LocalSocket 对象 sZvgoteSocket 的输入流保存在变量 sZvgoteInputStream 中
        sZygoteInputStream
                = new DataInputStream(sZvgoteSocket.getInputStream());
        //将获得的 LocalSocket 对象 sZvgoteSocket 的输出流保存在变量 sZvgoteWriter 中
        sZvgoteWriter =
            new BufferedWriter(
                    new OutputStreamWriter(
                            sZvgoteSocket.getOutputStream()).
                    256):
        Log.i("Zvgote", "Process: zvgote socket opened"):
        sPreviousZygoteOpenFailed = false;
        break:
    } catch (IOException ex) {
        if (sZygoteSocket != null) {
            try \{sZygoteSocket.close();
            } catch (IOException ex2) {
                 Log.e(LOG TAG."I/O exception on close after exception".
                        ex2:
            ļ
                                                 texoo21soo少食物流位
        sZvgoteSocket = null:
    \mathcal{E}\mathcal{V}if (sZygoteSocket == null) {
    sPreviousZygoteOpenFailed = true;
    throw new ZygoteStartFailedEx("connect failed");
\mathcal{E}
```

```
在上述代码中, sZygoteSocket 是一个 LocalSocket 类型的成员变量, 能够连接 Zygote 进程中的名
为 zygote 的 Socket, 这个 Socket 和设备文件/dev/socket/zygote 相对应。
```
#### 接收创建新应用程序的请求 9.1.5

接下来 Zygote 进程会在函数 runSelectLoop()中接收一个创建新应用程序的要求。函数 runSelectLoop() 在文件 frameworks/base/core/java/com/android/internal/os/ZygoteInit.java中定义,具体实现代码如下所示。

```
private static void runSelectLoop() throws MethodAndArgsCaller {
    ArrayList<FileDescriptor> fds = new ArrayList<FileDescriptor>();
    ArrayList<ZygoteConnection> peers = new ArrayList<ZygoteConnection>();
    FileDescriptor[] fdArray = new FileDescriptor[4];
```
fds.add(sServerSocket.getFileDescriptor()); peers.add(null);

```
int loopCount = GC LOOP COUNT;
while (true) \{int index:
      if (loopCount \leq = 0) {
             \alphac();
             loopCount = GC LOOP COUNT;
      \left\{ else {
             loopCount--:
      \mathcal{F}try ffdArray = fds.toArray(fdArray);
                                                                                             LENS PRESS CRALL PRINTERS
             index = selectReadable(fdArray);
      } catch (IOException ex) {
             throw new RuntimeException("Error in select()", ex);
      \mathcal{E}if (index < 0) {
             throw new RuntimeException("Error in select()");
      } else if (index == 0) {
            ZvgoteConnection newPeer = acceptCommandPeer();
            peers.add(newPeer);
            fds.add(newPeer.getFileDesciptor()); the contract of the contract of the contract of the contract of the contract of the contract of the contract of the contract of the contract of the contract of the contract of the con
     \} else \{boolean done:
            done = peers.get(index).runOnce();<br>
express the contract of the contract of the contract of the contract of the contract of the contract of the contract of the contract of the contract of the contract of the contract of th
            if (done) \{peers.remove(index);
                  fds.remove(index);
            \mathcal{E}\mathcal{Y}
```
在上述代码中, 会调用函数 runOnce()处理接收到创建新应用程序的要求。函数 runOnce()在文件 frameworks/base/core/java/com/android/internal/os/ZygoteConnection.java中定义,具体实现代码如下所示。

boolean runOnce() throws ZygoteInit.MethodAndArgsCaller {

```
String args[];
Arguments parsedArgs = null;
FileDescriptor[] descriptors;
try \{args = readArgumentList();//获得启动要创建应用程序进程的参数
    descriptors = mSocket.getAncillaryFileDescriptors();
} catch (IOException ex) {
    Log.w(TAG, "IOException on command socket " + ex.getMessage());
    closeSocket();
```

```
return true:
\mathcal{F}if (args == null) {
     // EOF reached
     closeSocket();
     return true;
```
 $\mathcal{F}$ 

/\*\* the stderr of the most recent request, if avail \*/ PrintStream newStderr = null:

```
if (descriptors != null && descriptors.length >= 3) {
    newStderr = new PrintStream(
             new FileOutputStream(descriptors[2]));
```
 $\mathcal{F}$ 

int pid =  $-1$ : FileDescriptor childPipeFd = null; FileDescriptor serverPipeFd = null;

 $try f$ 

parsedArgs = new Arguments(args);

applyUidSecurityPolicy(parsedArgs, peer, peerSecurityContext); applyRlimitSecurityPolicy(parsedArgs, peer, peerSecurityContext); applyCapabilitiesSecurityPolicy(parsedArgs, peer, peerSecurityContext); applyInvokeWithSecurityPolicy(parsedArgs, peer, peerSecurityContext); applyseInfoSecurityPolicy(parsedArgs, peer, peerSecurityContext);

Selling and the me internal contactation

applyDebuggerSystemProperty(parsedArgs); applyInvokeWithSystemProperty(parsedArgs);

 $int $\Pi$  limits = null;$ 

```
if (parsedArgs.rlimits != null) {
rlimits = parsedArgs.rlimits.toArray(intArray2d);
```

```
\mathcal{F}
```
 $\mathcal{V}$ 

```
if (parsedArgs.runtimeInit && parsedArgs.invokeWith != null) {
```
FileDescriptor[] pipeFds = Libcore.os.pipe();

```
childPipeFd = pipeFds[1];
```

```
serverPipeFd = pipeFds[0];
```
ZygoteInit.setCloseOnExec(serverPipeFd, true);

```
//调用函数 forkAndSpecialize()创建应用程序进程
```
pid = Zygote.forkAndSpecialize(parsedArgs.uid, parsedArgs.gid, parsedArgs.gids, parsedArgs.debugFlags, rlimits, parsedArgs.mountExternal, parsedArgs.seInfo, parsedArgs.niceName);

} catch (IOException ex) {

logAndPrintError(newStderr, "Exception creating pipe", ex);

```
} catch (ErrnoException ex) {
     logAndPrintError(newStderr, "Exception creating pipe", ex);
} catch (IllegalArgumentException ex) {
     logAndPrintError(newStderr, "Invalid zvgote arguments", ex);
} catch (ZvgoteSecurityException ex) {
     logAndPrintError(newStderr.
               "Zygote security policy prevents request: ", ex);
\mathcal{E}trv {
     if (pid == 0) {
          loUtils.closeQuietly(serverPipeFd);
          serverPipeFd = null;
          handleChildProc(parsedArgs, descriptors, childPipeFd, newStderr);
          return true:
    } else \{loUtils.closeQuietly(childPipeFd);
         childPipeFd = null:
          return handleParentProc(pid, descriptors, serverPipeFd, parsedArgs);
     \mathcal{E}} finally {
     loUtils.closeQuietly(childPipeFd);
     loUtils.closeQuietly(serverPipeFd);
\mathcal{E}
```
在上述代码中, 通过函数 readArgumentList()获得启动要创建应用程序进程的参数, 并通过函数 forkAndSpecialize()创建了这个要启动应用程序的进程。其中, 函数 readArgumentList()在文件 frameworks/ base/core/java/com/android/internal/os/ZygoteConnection.java中定义, 具体实现代码如下所示。

```
private String[] readArgumentList()
        throws IOException {
```

```
* See android.os.Process.zygoteSendArgsAndGetPid()
```

```
* Presently the wire format to the zygote process is:
```

```
* a) a count of arguments (argc, in essence)
```

```
* b) a number of newline-separated argument strings equal to count
```
\* After the zygote process reads these it will write the pid of

```
* the child or -1 on failure
```

```
^*
```

```
int argc;
```

```
try \{
```
String s = mSocketReader.readLine();

```
if (s == null) {
```
3

```
return null:
     \lambda\text{argc} = \text{Integer}.\text{parseInt(s)}} catch (NumberFormatException ex) {
     Log.e(TAG, "invalid Zygote wire format: non-int at argc");
     throw new IOException("invalid wire format"):
 \mathcal{E}if (argc > MAX ZYGOTE ARGC) {
     throw new IOException("max arg count exceeded");
\mathcal{V}String[] result = new String[argc];
for (int i = 0; i < argc; i++) {
     result[i] = mSocketReader.readLine();
     if (result[i] == null) {
          throw new IOException("truncated request");
     \mathcal{E}\mathcal{E}return result:
```
函数 forkAndSpecialize()在文件 libcore/dalvik/src/main/java/dalvik/system/Zygote.java 中定义, 具体 实现代码如下所示。

```
public static int forkAndSpecialize(int uid, int gid, int[] gids, int debugFlags,
         int[][] rlimits, int mountExternal, String selnfo, String niceName) {
    preFork();
    int pid = nativeForkAndSpecialize(
              uid, gid, gids, debugFlags, rlimits, mountExternal, selnfo, niceName);
    postFork():
    return pid;
```
在上述代码中,当创建一个进程的子进程时,如果返回值为0,则表示在新创建的进程中执行。此 时需要调用函数 handleChildProc()来启动这个子进程, 并在 handleChildProc 中调用函数 zygoteInit()在 新创建的应用程序进程中初始化运行库, 这样便可以启动一个 Binder 线程池。

# 9.2 启动线程池

在创建新应用程序完毕之前, 需要调用类 RuntimeInit 中的函数 nativeZygoteInit()启动一个新的 Binder 线程池, 具体启动流程如下所示。

(1) 调用类 RuntimeInit 中的函数 nativeZygoteInit(), 此函数在文件 frameworks/base/core/java/com/ android/internal/os/RuntimeInit.java 中定义, 对应的实现代码如下所示。

public class Runtimelnit { private final static String TAG = "AndroidRuntime"; private final static boolean DEBUG = false:

/\*\* true if commoninit() has been called \*/ private static boolean initialized:

private static IBinder mApplicationObject;

private static volatile boolean mCrashing = false;

private static final native void nativeZygoteInit(); private static final native void nativeFinishInit():

(2) 函数 nativeZvgoteInit()是一个 JNI 函数, 在文件 frameworks/base/core/ini/AndroidRuntime.cpp 中定义, 对应代码如下所示。

static void com android internal os Runtimelnit nativeZygoteInit(JNIEnv\* env. jobject clazz)

aCurRuntime->onZvaoteInit();

(3) 在上述实现代码中, gCurRuntime 是一个全局变量, 上述代码用到了 gCurRuntime 的成员函 数 onZygoteInit()启动了一个 Binder 线程池。函数 onZygoteInit()在文件 frameworks/base/cmds/app process/app\_main.cpp 中定义, 具体实现代码如下所示。

virtual void onZygoteInit()

 $\left\{ \right.$ 

<sup>}</sup>

 $\left\{ \right.$ 

 $\mathcal{E}$ 

atrace set tracing enabled(true);

sp<ProcessState> proc = ProcessState::self(); ALOGV("App process: starting thread pool.\n"); //调用函数 startThreadPool()启动一个 Binder 线程池 proc->startThreadPool();

(4) 在上述代码中, 当调用函数 startThreadPool()启动一个 Binder 线程池后, 当前应用程序进程 就可以通过 Binder 机制和其他进程实现通信。函数 startThreadPool()在文件 frameworks/native/libs/ binder/ProcessState.cpp 中定义, 具体实现代码如下所示。

```
void ProcessState::startThreadPool()
\overline{\mathcal{L}}AutoMutex I(mLock);
    if (!mThreadPoolStarted) {
         mThreadPoolStarted = true;//默认值为 false
         spawnPooledThread(true);
```
(5) 在上述代码中, mThreadPoolStarted 的默认值为 false。当第一次调用函数 startThreadPool() 时, 会在当前进程中启动 Binder 线程池, 并将 mThreadPoolStarted 设置为 true, 这样做的目的是防止 以后重复启动 Binder 线程池。

#### 创建信息循环  $93$

当创建新应用程序进程完毕以后, 会调用函数 invokeStaticMain()将类 ActivityThread 的函数 main() 设置为新程序的入口函数。当使用函数 main()时, 会在当前程序的进程中建立一个信息循环。

接下来首先看函数 invokeStaticMain()的具体实现, 此函数在文件 frameworks/base/core/iava/com/ android/internal/os/RuntimeInit.iava中定义, 具体实现代码如下所示。

```
private static void invokeStaticMain(String className, String[] argy)
        throws ZvgoteInit.MethodAndArgsCaller {
    Class<?> cl:
     trv {
        cl = Class.forName(className):
    } catch (ClassNotFoundException ex) {
        throw new RuntimeException(
                 "Missing class when invoking static main " + className,
                 ex):
     Method m:
     try f//获得静态成员函数 main(), 并保存在 Method 对象中
        m = cl.getMethod("main", new Class[] { String[].class });
    } catch (NoSuchMethodException ex) {
        throw new RuntimeException(
                 "Missing static main on " + className, ex);
    } catch (SecurityException ex) {
         throw new RuntimeException(
                  "Problem getting static main on " + className, ex);
    \mathcal{V}int modifiers = m.getModifiers();
    if (! (Modifier.isStatic(modifiers) && Modifier.isPublic(modifiers))) {
        throw new RuntimeException(
                 "Main method is not public and static on " + className);
    \mathcal{E}*将 method 对象封装在静态成员函数 main()中, 并保存在一个 Method 对象中
     * 将 MethodAndArgsCaller 对象作为异常抛给当前程序进程来处理
     \starthrow new ZvgoteInit.MethodAndArgsCaller(m. argv):
}
```
静态成员函数 main()在文件 frameworks/base/core/java/com/android/internal/os/RuntimeInit.java 中定 义,具体实现代码如下所示。

```
public static final void main(String[] argv) {
    if (argv.length == 2 && argv[1].equals("application")) {
```

```
if (DEBUG) Slog.d(TAG, "RuntimeInit: Starting application");
    redirectLogStreams():
\} else \{if (DEBUG) Slog.d(TAG, "RuntimeInit: Starting tool");
Y
 commonlnit():
\mathbf{r}* Now that we're running in interpreted code, call back into native code
 * to run the system
 *nativeFinishInit();
if (DEBUG) Slog.d(TAG. "Leaving RuntimeInit!"):
```
}  $\mathcal{E}$ 

在上述代码中, 当函数 main()捕获到 MethodAndArgsCaller 异常后, 会调用 MethodAndArgsCaller 成员函数 run()进行后面的处理。接下来看函数 MethodAndArgsCaller()和 run(), 这两个函数都是在文件 frameworks/base/core/java/com/android/internal/os/ZygoteInit.java 中定义, 具体实现代码如下所示。

public static class MethodAndArgsCaller extends Exception implements Runnable { /\*\* method to call \*/ private final Method mMethod;

```
/** argument array */
private final String[] mArgs:
```

```
public MethodAndArgsCaller(Method method, String[] args) {
    mMethod = method;mArgs = args;\mathcal{E}public void run() {
    try \{//执行函数 invoke(), 这样就执行了类 android.app.ActivityThread 中的函数 main()
         mMethod.invoke(null, new Object[] { mArgs });
    } catch (IllegalAccessException ex) {
         throw new RuntimeException(ex);
    } catch (InvocationTargetException ex) {
        Throwable cause = ex.getCause();
        if (cause instanceof RuntimeException) {
             throw (RuntimeException) cause;
        } else if (cause instance of Error) {
              throw (Error) cause:
        ł
        throw new RuntimeException(ex);
3
```
在上述代码中, 变量 mMethod 和 mArgs 是在构造异常对象时传递进来的, 其中变量 mMethod 和 类 android.app.ActivityThread 中的函数 main()相对应。

# 第10章 ART 机制架构详解

从 Android 5.0 版本开始,Android 应用程序默认的运行环境为 ART。ART 机制与 Dalvik 不同, 在 Dalvik 下, 应用每次运行时, 字节码都需要通过即时编译器转换为机器码, 这会拖慢应用的运行效 率, 而在 ART 环境中, 应用在第一次安装时, 字节码就会预先编译成机器码, 使其成为真正的本地应 用。这个过程叫做预编译(Ahead-Of-Time, AOT)。这样, 应用的启动(首次)和执行都会变得更加 快速。本章将简要介绍 Android ART 机制的基本架构知识。

# 10.1 分析 ART 的启动过程

传统的 Dalvik 虚拟机其实是一个 Java 虚拟机, 只不过它执行的不是 CLASS 文件, 而是 DEX 文件。 因此, ART 运行时最理想的方式也是实现为一个 Java 虚拟机的形式, 这样就可以很容易地将 Dalvik 虚拟机替换掉。ART 运行时就是真的和 Dalvik 虚拟机一样, 实现了一套完全兼容 Java 虚拟机的接口。 为了方便描述, 接下来就将 ART 运行时称为 ART 虚拟机, 它和 Dalvik 虚拟机、Java 虚拟机的关系如 图 10-1 所示。

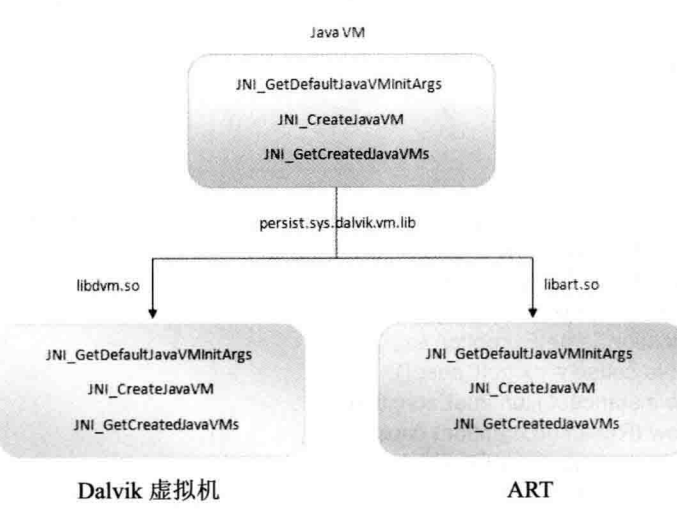

图 10-1 ART、Dalvik 和 Java 虚拟机的关系

- 从图 10-1 可知, Dalvik 虚拟机和 ART 虚拟机都实现了如下 3 个用来抽象 Java 虚拟机的接口。
- (1) JNI GetDefaultJavaVMInitArgs: 获取虚拟机的默认初始化参数。
- (2) JNI CreateJavaVM: 在进程中创建虚拟机实例。
- (3) JNI GetCreatedJavaVMs: 获取进程中创建的虚拟机实例。

在 Android 系统中, Dalvik 虚拟机实现在 libdvm.so 文件中, ART 虚拟机实现在 libart.so 文件中。

불리 건물은 입어와 눈 사람들이 아니 말

**的复数的最低的 计数据** 

也就是说, 立件 libdym so 和文件 libart so 导出了以上3个接口供外界调用。

此外, Android 系统还提供了一个系统属性 persist.svs.dalvik.vm.lib, 其值等于 libdvm.so 或 libart.so, 具体说明如下所示。

☑ 当等于 libdvm.so 时, 表示当前用的是 Dalvik 虚拟机。

当等于 libart.so 时, 表示当前用的是 ART 虚拟机。 М

上面介绍了 Dalvik 虚拟机和 ART 虚拟机的共同之处,下面介绍两者的不同之处。Dalvik 虚拟机执 行的是 DEX 字节码, ART 虚拟机执行的是本地机器码。这意味着 Dalvik 虚拟机包含有一个解释器, 用来执行 DEX 字节码。当然, Android 从 2.2 开始, 也包含有 JIT (Just-In-Time), 用来在运行时动态 地将执行频率很高的 DEX 字节码翻译成本地机器码, 然后再执行。通过 JIT, 就可以有效地提高 Dalvik 虚拟机的执行效率。但是,将 DEX 字节码翻译成本地机器码是发生在应用程序的运行过程中的,并且 应用程序每一次重新运行时,都要重做这个翻译工作。因此,即使采用了 JIT, Dalvik 虚拟机的总体性 能还是不能与直接执行本地机器码的 ART 虚拟机相比。

#### 运行 app process 进程  $10.1.1$

启动过程从 init.rc 文件开始, 在文件 init.rc 中由如下代码表示启动 Zvgote。

service zvgote /system/bin/app\_process -Xzygote /system/bin --zygote--start-system-server

init 进程根据此指令执行 app process (frameworks/base/cmds/app process/app main.cpp), 也就是 Zvgote 了。当 Android 系统启动时会创建一个 Zvgote 进程, 作为应用程序的进程孵化器, 并且在启动 Zygote 进程的过程中会创建一个 Dalvik 虚拟机。Zygote 进程是通过复制自己来创建新的应用程序进程 的,这意味着 Zvgote 进程会将自己的 Dalvik 虚拟机复制给应用程序进程。上述方式可以大大提高应用 程序的启动速度,因为这种方式避免了每一个应用程序进程在启动时都要去创建一个 Dalvik。事实上, Zvgote 进程通过自我复制的方式来创建应用程序进程, 省去的不仅仅是应用程序进程创建 Dalvik 虚拟机 的时间,还能省去应用程序进程加载各种系统库和系统资源的时间,因为它们在 Zygote 进程中已经加载 过了,并且也会连同 Dalvik 虚拟机一起复制到应用程序进程中去。这也是 ART 优于 Dalvik 的原因。

当 Android 系统启动 init 进程时会运行 app process 进程, 在文件/frameworks/base/cmds/app process/ app main.cpp 中定义了 app process 进程的具体实现, 在主函数 main()中会启动 Zygote, 对应代码为如 下加粗部分。

```
if (niceName && *niceName) {
    setArgv0(argv0, niceName);
    set process name(niceName);
                                          SAGULISEA HITA amp a sar'ugi at why univ
\mathcal{F}runtime.mParentDir = parentDir;
if (zygote) {
    runtime.start("com.android.internal.os.ZygoteInit",
```

```
startSystemServer ? "start-system-server" : "");
} else if (className) {
    runtime.mClassName = className:
```

```
runtime.mArgC = argc - i;
```

```
runtime.mArgV = \text{arav} + i:
```
runtime.start("com.android.internal.os.RuntimeInit", application ? "application" : "tool"):

 $le$ lelse {

```
forintf(stderr. "Error: no class name or --zvgote supplied.\n");
app usage():
LOG ALWAYS FATAL("app process: no class name or -- zvgote supplied."):
return 10:
```
在上述代码中, runtime 是 AppRuntime 的实例, AppRuntime 继承自 AndroidRuntime。类 AndroidRuntime 中的函数 startO在文件 frameworks/base/core/ini/AndroidRuntime.cpp 中定义, 具体实现代码如下所示。

```
void AndroidRuntime::start(const char* className, const char* options)
\overline{\mathbf{f}}ALOGD("\n>>>>>> AndroidRuntime START %s <<<<<\/><</>\.
```

```
className != NULL ? className : "(unknown)"):
```

```
* 'startSystemServer == true' means runtime is obsolete and not run from
* init.rc anymore, so we print out the boot start event here.
*
```

```
if (strcmp(options, "start-system-server") == 0) {
```

```
/* track our progress through the boot sequence */
const int LOG BOOT PROGRESS START = 3000;
LOG EVENT LONG(LOG BOOT PROGRESS START,
             ns2ms(systemTime(SYSTEM_TIME_MONOTONIC)))
```

```
const char* rootDir = getenv("ANDROID ROOT");
if (rootDir == NULL) {
    rootDir = "/system":
    if (!hasDir("/system")) {
        LOG FATAL("No root directory specified, and /android does not exist."):
        return:
    \mathcal{F}setenv("ANDROID_ROOT", rootDir, 1);
```
**MUNICIPAL ROBERT** 

```
\mathcal{E}
```
//const char\* kernelHack = getenv("LD ASSUME KERNEL"); //ALOGD("Found LD\_ASSUME\_KERNEL="%s"\n", kernelHack);

```
/* start the virtual machine */
Jnilnvocation ini invocation:
jni invocation.Init(NULL);
JNIEnv* env:
if (startVm(&mJavaVM, &env) != 0) {
    return;
}
```

```
onVmCreated(env);
```

```
* Register android functions
 *<sub>I</sub>if (statReachenv) < 0) {
    ALOGE("Unable to register all android natives\n");
    return:
\mathbf{R}* We want to call main() with a String array with arguments in it.
 * At present we have two arguments, the class name and an option string.
 * Create an array to hold them
 \stariclass stringClass:
jobjectArray strArray;
jstring classNameStr;
jstring optionsStr;
stringClass = env->FindClass("java/lang/String");
assert(stringClass != NULL):
strArray = env->NewObiectArray(2, stringClass, NULL);
assert(strArray != NULL):
classNameStr = env->NewStringUTF(className);
assert(classNameStr != NULL):
env->SetObiectArravElement(strArray, 0, classNameStr);
optionsStr = env->NewStringUTF(options);
env->SetObjectArrayElement(strArray, 1, optionsStr);
 * Start VM. This thread becomes the main thread of the VM, and will
 * not return until the VM exits
 ^{\ast}char* slashClassName = toSlashClassName(className);
iclass startClass = env->FindClass(slashClassName):
if (startClass == NULL) \{ALOGE("JavaVM unable to locate class '%s'\n", slashClassName);
    /* keep going */
\}else\{imethodID startMeth = env->GetStaticMethodID(startClass, "main",
         "([Ljava/lang/String;)V");
    if (startMeth == NULL) {
         ALOGE("JavaVM unable to find main() in '%s'\n", className);
        /* keep going */
    \} else \{env->CallStaticVoidMethod(startClass, startMeth, strArray);
```
### #if O

if (env->ExceptionCheck()) threadExitUncaughtException(env);

#endif

```
free(slashClassName);
```
ALOGD("Shutting down VM\n");

```
if (mJavaVM->DetachCurrentThread() != JNI OK)
```

```
ALOGW("Warning: unable to detach main thread\n");
```

```
if (mJavaVM->DestrovJavaVM() != 0)
```

```
ALOGW("Warning: VM did not shut down cleanly\n");
```
在上述代码中, JniInvocation ini invocation:用于声明类 JniInvocation 的变量, ini invocation.Init (NULL):用于调用类 JniInvocation 中的函数 Init()。由此可见, 类 AndroidRutime 的成员函数 start()最主 要实现了如下3个功能。

创建一个 JniInvocation 实例, 并且调用其成员函数 Init()来初始化 JNI 环境。 М

调用 AndroidRutime 类的成员函数 startVm()来创建一个虚拟机及其对应的 JNI 接口, 即创建 М 一个 JavaVM 接口和一个 JNIEnv 接口。

通过上述 JavaVM 接口和 JNIEnv 接口在 Zygote 进程中加载指定的 class。 М

其中,上述前两个功能是最关键的。因此,接下来继续分析它们所对应的函数的实现。

类 JniInvocation 在文件/libnativehelper/JniInvocation.cpp 中定义, 函数 Init()的具体实现代码如下所示。

```
bool Jnilnvocation:: Init(const char* library) {
```

```
#ifdef HAVE ANDROID OS
  char default librarvIPROPERTY VALUE MAXI:
  property get("persist.sys.dalvik.vm.lib", default library, "libdym.so");
#else
  const char* default library = "libdvm.so";
#endif
  if (library == NULL) {
    library = default library;
  \mathcal{Y}handle = dlopen(library, RTLD NOW);
  if (handle == NULL) {
    ALOGE("Failed to dlopen %s: %s", library, dlerror());
    return false:
  \mathcal{V}if (!FindSymbol(reinterpret cast<void**>(&JNI GetDefaultJavaVMInitArgs ).
                    "JNI GetDefaultJavaVMInitArgs")) {
    return false;
  \mathcal{F}if (!FindSymbol(reinterpret_cast<void**>(&JNI_CreateJavaVM_),
                    "JNI CreateJavaVM")) {
    return false;
  ł
  if (!FindSymbol(reinterpret_cast<void**>(&JNI_GetCreatedJavaVMs ),
                    "JNI GetCreatedJavaVMs")) {
    return false;
```
return true:  $\mathcal{E}$ 

在上述代码中, 函数 Init()首先读取系统属性 persist.svs.dalvik.vm.lib 的值。因为系统属性 persist.sys.dalvik.vm.lib 的值等于 libdvm.so 或 libart.so, 所以接下来通过函数 dlopen()加载到进程中的是 libdym.so 或 libart.so。无论加载的是哪一个, 都要求导出 JNI GetDefaultJavaVMInitArgs、JNI CreateJavaVM 和 JNI GetCreatedJavaVMs 这 3 个接口, 并且分别保存在 JniInvocation 类的 3 个成员变量 JNI GetDefaultJavaVMInitArgs、JNI CreateJavaVM 和 JNI GetCreatedJavaVMs 中, 这 3 个接口也就是前 面提到的用来抽象 Java 虚拟机的 3 个接口。

#### 准备启动  $10.12$

回到函数 AndroidRuntime::start(), if (startVm(&mJavaVM, &env) != 0) {用于调用函数 startVm()启 动虚拟机。也就是说,类 JniInvocation 的成员函数 Init()实际上就是根据系统属性 persist.sys.dalvik.vm.lib 来初始化 Dalvik 虚拟机或者 ART 虚拟机环境。AndroidRutime 类的成员函数 AndroidRuntime::startVm() 的具体实现代码如下所示。

int AndroidRuntime::startVm(JavaVM\*\* pJavaVM, JNIEnv\*\* pEnv)

```
\left\{ \right.
```

```
int result = -1;
JavaVMInitArgs initArgs:
JavaVMOption opt;
char propBuffPROPERTY VALUE MAXI:
char stackTraceFileBuf[PROPERTY VALUE MAX];
char dexoptFlagsBuffPROPERTY_VALUE_MAXI:
char enableAssertBuf[sizeof("-ea:")-1 + PROPERTY VALUE MAX];
char iniOptsBuffsizeof("-Xiniopts:")-1 + PROPERTY VALUE MAXI:
char heapstartsizeOptsBuffsizeof("-Xms")-1 + PROPERTY VALUE MAXI:
char heapsizeOptsBuf[sizeof("-Xmx")-1 + PROPERTY VALUE MAX];
char heapgrowthlimitOptsBuf[sizeof("-XX:HeapGrowthLimit=")-1 + PROPERTY VALUE MAXI;
char heapminfreeOptsBuffsizeof("-XX:HeapMinFree=")-1 + PROPERTY VALUE MAXI:
char heapmaxfreeOptsBuffsizeof("-XX:HeapMaxFree=")-1 + PROPERTY VALUE MAXI:
char heaptargetutilizationOptsBuf[sizeof("-XX:HeapTargetUtilization=")-1 + PROPERTY VALUE MAXI:
char jitcodecachesizeOptsBuf[sizeof("-Xjitcodecachesize:")-1 + PROPERTY VALUE MAX];
char extraOptsBuffPROPERTY VALUE MAXI:
char* stackTraceFile = NULL;
bool checkJni = false:
bool checkDexSum = false;
bool logStdio = false;
enum \{kEMDefault.
  kEMIntPortable.
  kEMIntFast,
  kEMJitCompiler,
} executionMode = kEMDefault;
```
property get("dalvik.vm.checkjni", propBuf, ""); if (strcmp(propBuf, "true") ==  $0$ ) {

```
checkJni = true:
} else if (stromp(propBuf, "false") != 0) {
    /* property is neither true nor false; fall back on kernel parameter */
    property get("ro.kernel.android.checkini", propBuf, "");
    if (propBuff01 == '1') \ellcheckJni = true:
    \mathcal{V}J
                                  australian 1990 Million
property get("dalvik.vm.execution-mode". propBuf. ""):
if (strcmp(propBuf, "int:portable") == 0) {
    executionMode = kEMIntPortable:
} else if (stromp (propBuf, "int: fast") == 0) {
    executionMode = kEMIntFast:
} else if (stremp(rootBuf, "int:iii") == 0) {
    executionMode = kEMJitCompiler;
property get("dalvik.vm.stack-trace-file", stackTraceFileBuf. "");
property get("dalvik.vm.check-dex-sum", propBuf, "");
if (strcmp(propBuf, "true") == 0) {
    checkDexSum = true;
\mathcal{F}property get("log.redirect-stdio", propBuf, "");
if (strcmp(propBuf, "true") == 0) {
    logStdio = true:
ł
strcpy(enableAssertBuf, "-ea:");
property_get("dalvik.vm.enableassertions", enableAssertBuf+4, "");
strcpy(jniOptsBuf, "-Xjniopts:");
property_get("dalvik.vm.jniopts", jniOptsBuf+10, "");
/*exit()线程处理*/
```
opt.extraInfo = (void\*) runtime exit; opt.optionString = "exit"; mOptions.add(opt);

/\*fprintf()线程处理\*/ opt.extrainfo = (void\*) runtime vfprintf; opt.optionString = "vfprintf"; mOptions.add(opt);

/\*注册敏感线程框架\*/ opt.extrainfo = (void\*) runtime isSensitiveThread; opt.optionString = "sensitiveThread"; mOptions.add(opt);

## opt.extrainfo = NULL:

```
/* enable verbose; standard options are { jni, gc, class } */
//optionslcurOpt++1.optionString = "-verbose:ini";
opt.optionString = "-verbose:gc":
                                         outline a house different with a bigger without
mOptions.add(opt);
//optionsfcurOpt++1.optionString = "-verbose:class":
```
\*默认的启动和堆的最大尺寸

 $\star$ 

strcpy(heapstartsizeOptsBuf, "-Xms"): property get("dalvik.vm.heapstartsize", heapstartsizeOptsBuf+4, "4m"); opt.optionString = heapstartsizeOptsBuf: mOptions.add(opt): strcpv(heapsizeOptsBuf, "-Xmx");

```
property get("dalvik.vm.heapsize", heapsizeOptsBuf+4, "16m");
opt.optionString = heapsizeOptsBuf;
```
mOptions.add(opt):

```
//增加错误主线程的解释器的堆栈大小: 6315322
opt.optionString = "-XX:mainThreadStackSize=24K":
mOptions.add(opt):
```

```
//设置最大 JIT 代码缓存大小。0 表示将禁用 JIT
strcpy(iitcodecachesizeOptsBuf, "-Xiitcodecachesize:");
property get("dalvik.vm.jit.codecachesize", jitcodecachesizeOptsBuf+19, NULL);
if (jitcodecachesizeOptsBuf[19] != '\0') {
  opt.optionString = jitcodecachesizeOptsBuf;
                                                         should a fifted by the Most
  mOptions.add(opt);
```
 $\mathcal{E}$ 

```
strcpy(heapgrowthlimitOptsBuf, "-XX:HeapGrowthLimit=");
property get("dalvik.vm.heapgrowthlimit", heapgrowthlimitOptsBuf+20, "");
if (heapgrowthlimitOptsBuf[20] != '\0') {
    opt.optionString = heapgrowthlimitOptsBuf;
```

```
mOptions.add(opt);
```

```
\mathcal{E}
```

```
strcpy(heapminfreeOptsBuf, "-XX:HeapMinFree=");
property get("dalvik.vm.heapminfree", heapminfreeOptsBuf+16, "");
if (heapminfreeOptsBuf[16] != '\0') {
    opt.optionString = heapminfreeOptsBuf;
    mOptions.add(opt);
```
 $\mathcal{Y}$ 

```
strcpy(heapmaxfreeOptsBuf, "-XX:HeapMaxFree=");
property_get("dalvik.vm.heapmaxfree", heapmaxfreeOptsBuf+16, "");
if (heapmaxfreeOptsBuf[16] != '\0') {
    opt.optionString = heapmaxfreeOptsBuf;
    mOptions.add(opt);
```

```
ļ
strcpy(heaptargetutilizationOptsBuf, "-XX:HeapTargetUtilization=");
property_get("dalvik.vm.heaptargetutilization", heaptargetutilizationOptsBuf+26, "");
if (heaptargetutilizationOptsBuff261 != '\0') {
     opt.optionString = heaptargetutilizationOptsBuf;
     mOptions.add(opt):
\mathcal{E}property get("ro.config.low ram", propBuf, "");
if (strcmp(propBuf, "true") == 0) {
  opt.optionString = "-XX:LowMemoryMode";
  mOptions.add(opt):
\mathcal{E}*启用或禁用 dexopt 特征, 如字节码校验和为精确计算 GC 寄存器映射
 \starproperty get("daivik.vm.dexopt-flags", dexoptFlagsBuf, "");
if (dexoptFlagsBuf[0] != '\0') {
     const char* opc:
    const char* val;
                                                                                    officer in page
    opc = strstr(dexoptFlagsBuf, "v=");
                                              /* verification */
    if (opc != NULL) {
         switch (*(opt+2)) {
         case 'n': val = "-Xverify:none"; break;
         case 'r': val = "-Xverify:remote"; break;
         case 'a': val = "-Xverify:all"; break;
         default: val = NULL; break;
         \mathcal{E}if (val != NULL) {
              opt.optionString = val;
              mOptions.add(opt);
         \mathcal{V}\mathcal{E}opc = strstr(dexoptFlagsBuf, "o=");
                                              /* optimization */
    if (opc != NULL) {
         switch (*(opc+2)) {
         case 'n': val = "-Xdexopt:none"; break;
         case 'v': val = "-Xdexopt:verified"; break;
         case 'a': val = "-Xdexopt:all"; break;
         case 'f: val = "-Xdexopt:full"; break;
         default: val = NULL; break;
         \mathcal{F}if (val != NULL) {
              opt.optionString = val;
              mOptions.add(opt);
```

```
\mathcal{E}\mathbf{v}/* register map */
    opc = strstr(dexoptFlagsBuf, "m=y");
    if (opc != NULL) {
         opt.optionString = "-Xgenregmap";
         mOptions.add(opt):
         /* turn on precise GC while we're at it */
         opt.optionString = "-Xac:precise":
         mOptions.add(opt):
    \mathcal{E}\mathbf{E}/*启用调试: 设置暂停= Y, 暂停 VM 初始化*/
/* use android ADB transport */
opt.optionString =
     "-agentlib:jdwp=transport=dt android adb,suspend=n,server=y":
mOptions.add(opt);
ALOGD("CheckJNI is %s\n", checkJni ? "ON" : "OFF");
if (checkJni) {
    /*扩展的 JNI 检查*/
    opt.optionString = "-Xcheck:jni";
    mOptions.add(opt);
    /*设置 JNI 全局引用*/
    opt.optionString = "-Xinigreflimit:2000";
    mOptions.add(opt);
    /* with -Xcheck:jni, this provides a JNI function call trace */
    //opt.optionString = "-verbose:jni";
    //mOptions.add(opt);
\overline{ }char lockProfThresholdBuf[sizeof("-Xlockprofthreshold:") + sizeof(propBuf)];
property_get("dalvik.vm.lockprof.threshold", propBuf, "");
if (strlen(propBuf) > 0) {
  strcpy(lockProfThresholdBuf, "-Xlockprofthreshold:");
  strcat(lockProfThresholdBuf, propBuf);
  opt.optionString = lockProfThresholdBuf;
  mOptions.add(opt);
\mathcal{E}/* Force interpreter-only mode for selected opcodes. Eg "1-0a,3c,f1-ff" */
char jitOpBuf[sizeof("-Xjitop:") + PROPERTY VALUE MAX];
property_get("dalvik.vm.jit.op", propBuf, "");
if (strlen(propBuf) > 0) {
    strcpy(jitOpBuf, "-Xjitop:");
    strcat(jitOpBuf, propBuf);
```

```
opt.optionString = jitOpBuf;
```
mOptions.add(opt);

```
/* Force interpreter-only mode for selected methods */
char iitMethodBuffsizeof("-Xiitmethod:") + PROPERTY VALUE MAXI:
property get("dalvik.vm.jit.method", propBuf, "");
if (strlen(propBuf) > 0) {
    strcpy(jitMethodBuf, "-Xjitmethod:");
    strcat(iitMethodBuf, propBuf);
    opt.optionString = jitMethodBuf;
    mOptions.add(opt);
```
 $\mathcal{E}$ 

 $\mathcal{E}$ 

```
if (executionMode == kEMIntPortable) {
    opt.optionString = "-Xint:portable";
    mOptions.add(opt);
} else if (executionMode == kEMIntFast) {
    opt.optionString = "-Xint:fast";
```
mOptions.add(opt):

```
} else if (executionMode == kEMJitCompiler) {
    opt.optionString = "-Xint:jit";
    mOptions.add(opt);
```

```
\mathcal{E}
```

```
if (checkDexSum) {
    /* perform additional DEX checksum tests */
    opt.optionString = "-Xcheckdexsum";
    mOptions.add(opt);
```

```
\mathcal{E}
```

```
if (logStdio) {
```

```
/* convert stdout/stderr to log messages */
opt.optionString = "-Xlog-stdio";
mOptions.add(opt);
```
# $\mathcal{E}$

```
if (enableAssertBuf[4] != '\0') {
    /* accept "all" to mean "all classes and packages" */
    if (strcmp(enableAssertBuf+4, "all") == 0)
        enableAssertBuf[3] = '\0';
    ALOGI("Assertions enabled: '%s'\n", enableAssertBuf);
    opt.optionString = enableAssertBuf;
    mOptions.add(opt);
\} else \{ALOGV("Assertions disabled\n");
```

```
\mathcal{E}
```

```
if (iniOptsBuf[10] != '\0') {
    ALOGI("JNI options: '%s'\n", jniOptsBuf);
    opt.optionString = jniOptsBuf;
    mOptions.add(opt);
```
al del penso deservir este

with the mode of the state of the state of the state of the state of the state of the state of the state of th

# $\mathbf{1}$

```
if (stackTraceFileBuff01!='\0') {
    static const char* stfOptName = "-Xstacktracefile:":
```
stackTraceFile = (char\*) malloc(strlen(stfOptName) + strlen(stackTraceFileBuf) +1); strcpv(stackTraceFile, stfOptName); strcat(stackTraceFile, stackTraceFileBuf); opt.optionString = stackTraceFile; mOptions.add(opt);

## $\mathcal{F}$

/\* extra options; parse this late so it overrides others \*/ property get("dalvik.vm.extra-opts", extraOptsBuf, ""); parseExtraOpts(extraOptsBuf);

### /\*设置本地属性\*/

 $\left\{ \right.$ 

```
char langOption[sizeof("-Duser.language=") + 3];
char regionOption[sizeof("-Duser.region=") + 3];
strcpy(langOption, "-Duser.language=");
strcpy(regionOption, "-Duser.region=");
readLocale(langOption, regionOption);
opt.extrainfo = NULL;
opt.optionString = langOption;
mOptions.add(opt);
opt.optionString = regionOption;
mOptions.add(opt):
```
## $\mathcal{F}$

opt.optionString = "-Djava.io.tmpdir=/sdcard"; mOptions.add(opt);

initArgs.version = JNI VERSION  $1\,4$ ; initArgs.options = mOptions.editArray(); initArgs.nOptions = mOptions.size(); initArgs.ignoreUnrecognized = JNI FALSE;

```
* 初始化 VM
*1
```

```
if (JNI CreateJavaVM(pJavaVM, pEnv, &initArgs) < 0) {
    ALOGE("JNI CreateJavaVM failed\n");
    goto bail;
```
# $\mathcal{F}$

 $result = 0$ ;

### bail:

free(stackTraceFile);

return result:

 $\mathbf{I}$ 

由上述实现代码可知, 函数 AndroidRuntime::startVm()最终会调用 JNI CreateJavaVM()函数。此处 的函数 JNI CreateJavaVM()在文件 art/runtime/ini internal.cc 中定义, 具体实现代码如下所示。

```
extern "C" iint JNI CreateJavaVM(JavaVM** p vm, JNIEnv** p env, void* vm args) {
  const JavaVMInitArgs* args = static cast<JavaVMInitArgs*>(vm args);
  if (IsBadJniVersion(args->version)) {
    LOG(ERROR) << "Bad JNI version passed to CreateJavaVM: " << args->version:
    return JNI EVERSION:
  \mathcal{F}Runtime::Options options:
 for (int i = 0: i < args->nOptions: ++i) {
    JavaVMOption* option = &args->options[i];
    options.push_back(std::make_pair(std::string(option->optionString), option->extrainfo));
 \mathcal{E}bool ignore unrecognized = args->ignoreUnrecognized;
  if (!Runtime::Create(options. ignore unrecognized)) {
    return JNI ERR:
 \mathcal{E}Runtime* runtime = Runtime::Current();
  bool started = runtime->Start();
  if (!started) \{delete Thread::Current()->GetJniEnv();
    delete runtime->GetJavaVM();
    LOG(WARNING) << "CreateJavaVM failed";
    return JNI ERR:
 \mathcal{E}*p env = Thread::Current()->GetJniEnv();
  *p vm = runtime->GetJavaVM();
  return JNI OK;
```
类 JniInvocation 的静态成员函数 GetJniInvocation()返回的便是前面所创建的 JniInvocation 实例。有 了这个 JniInvocation 实例之后, 就继续调用其成员函数 JNI CreateJavaVM()来创建一个 JavaVM 接口及 其对应的 JNIEnv 接口。

函数 GetJniInvocation()定义在文件 libnativehelper/JniInvocation.cpp 中,具体实现代码如下所示。

```
iint Jnilnvocation::JNI CreateJavaVM(JavaVM<sup>**</sup> p vm, JNIEnv<sup>**</sup> p env, void* vm args) {
   return JNI CreateJavaVM (p vm, p env, vm args);
\mathcal{E}
```
类 JniInvocation 的成员变量 JNI CreateJavaVM 指向的就是前面所加载的 libdvm.so 或者 libart.so 所导出的函数 JNI CreateJavaVM()。类 JniInvocation 的成员函数 JNI CreateJavaVM()返回的 JavaVM 接 口指向的要么是 Dalvik 虚拟机, 要么是 ART 虚拟机。

#### 创建运行实例  $10.1.3$

在文件 art/runtime/jni internal.cc 中, 函数 JNI CreateJavaVM()会调用函数 Create()创建 Runtime 的

实例。函数 Create()在文件 art/runtime/runtime.cc 中定义, 具体实现代码如下所示。

```
bool Runtime::Create(const Options& options, bool ignore unrecognized) {
  if (Runtime::instance != NULL) {
    return false:
  \mathcal{E}InitLogging(NULL): //初始化 Log 系统.
  instance = new Runtime: //创建 Runtime 实例
  if (!instance ->Init(options, ignore unrecognized)) {
    delete instance :
    instance = NULL;return false://初始化 Runtime
  \mathcal{E}return true;
\mathcal{E}
```
再次回到函数 JNI Create JavaVM()中, Runtime\*runtime = Runtime::Current();用于获得 Runtime 当 前实例, Runtime 使用单例模式实现。bool started = runtime->Start():用于调用 Start()函数, 该函数在文 件 art/runtime/runtime.cc 中定义, 具体实现代码如下所示。

```
bool Runtime::Start() {
  VLOG(startup) << "Runtime::Start entering";
  CHECK(host prefix .empty()) << host prefix ;
  Thread* self = Thread::Current();//获得当前运行线程
  self->TransitionFromRunnableToSuspended(kNative);//将该线程状态从 Runnable 切换到 Suspend
  started = true:
 //完成 Native 函数的初始化工作
  InitNativeMethods();
  InitThreadGroups(self);
 Thread::FinishStartup();
 if (is zygote) {
   if (!InitZygote()) {
      return false;
   \lambda} else \{DidForkFromZygote();
 \mathcal{F}StartDaemonThreads();
 system class loader = CreateSystemClassLoader();
 self->GetJniEnv()->locals.AssertEmpty();
 VLOG(startup) << "Runtime::Start exiting";
```
# 深入理解 Android 系统

```
finished starting = true:
```

```
return true:
```
 $\mathbf{a}$ 

函数 Runtime::InitNativeMethods()在文件 art/runtime/runtime.cc 中定义, 具体实现代码如下所示。

```
void Runtime::InitNativeMethods() {
```

```
VLOG(startup) << "Runtime::InitNativeMethods entering":
Thread* self = Thread::Current():
JNIEnv* env = self->GetJniEnv();//获取 JNI 环境
```

```
CHECK EQ(self->GetState(), kNative);
```
JniConstants::init(env): WellKnownClasses::Init(env);

```
//调用 RegisterRuntimeNativeMethods()函数完成 Native 函数的注册
RegisterRuntimeNativeMethods(env);
```
ł

J

```
std::string mapped name(StringPrintf(OS SHARED LIB FORMAT STR, "javacore"));
  std::string reason;
  self->TransitionFromSuspendedToRunnable();
  if (!instance ->java vm ->LoadNativeLibrary(mapped name, NULL, reason)) {
    LOG(FATAL) << "LoadNativeLibrary failed for \"" << mapped name << "\": " << reason;
 \mathcal{E}self->TransitionFromRunnableToSuspended(kNative);
WellKnownClasses::LateInit(env);
```

```
VLOG(startup) << "Runtime::InitNativeMethods exiting":
```

```
注册本地 JNI 函数
10.14
```
在文件 art/runtime/runtime.cc 中的函数 Runtime::InitNativeMethods() 中, 通过代码行 RegisterRuntimeNativeMethods(env);调用函数 RegisterRuntimeNativeMethods()来注册 Native 函数, 函数 RegisterRuntimeNativeMethods()的具体实现代码如下所示。

```
void Runtime::RegisterRuntimeNativeMethods(JNIEnv* env) {
#define REGISTER(FN) extern void FN(JNIEnv*); FN(env)
  REGISTER(register java lang Throwable);
 REGISTER(register dalvik system DexFile);
 REGISTER(register dalvik system VMDebug);
  REGISTER(register_dalvik_system_VMRuntime);
  REGISTER(register dalvik system VMStack);
 REGISTER(register_dalvik_system_Zygote);
 REGISTER(register java lang Class);
  REGISTER(register java lang DexCache);
```
REGISTER(register java lang Object); REGISTER(register java lang Runtime): REGISTER(register java lang String); REGISTER(register java lang System): REGISTER(register java lang Thread); REGISTER(register java lang VMClassLoader); REGISTER(register java lang reflect Array): REGISTER(register java lang reflect Constructor); REGISTER(register java lang reflect Field): REGISTER(register java lang reflect Method): REGISTER(register java lang reflect Proxy): REGISTER(register java util concurrent atomic AtomicLong): REGISTER(register org apache harmony dalvik ddmc DdmServer): REGISTER(register org apache harmony dalvik ddmc DdmVmInternal): REGISTER(register sun misc Unsafe): #undef REGISTER

 $\mathcal{E}$ 

在上述代码中列出了需要注册的函数列表, 有关上述函数的具体实现请读者自行分析, 例如 register java lang Throwable 在文件 runtime/native/java lang Throwable.cc 中定义, 具体实现代码如下所示。

```
void register java lang Throwable(JNIEnv* env) {
  REGISTER NATIVE METHODS("java/lang/Throwable");
\mathbf{I}
```
#### 启动守护进程  $10.15$

再次返回到 Runtime::Start 函数, if (!InitZygote()) {代码行用于调用 InitZygote 完成一些文件系统的 mount 工作。然后通过 StartDaemonThreads();代码行调用 java.lang.Daemons.start()函数启动守护进程。 函数 StartDaemonThreads()的具体实现代码如下所示。

```
void Runtime::StartDaemonThreads() {
  VLOG(startup) << "Runtime::StartDaemonThreads entering";
  Thread* self = Thread::Current();
 CHECK EQ(self->GetState(), kNative);
  JNIEnv* env = self->GetJniEnv():
  env->CallStaticVoidMethod(WellKnownClasses::java lang Daemons,
                              WellKnownClasses::java lang Daemons start);
 if (env->ExceptionCheck()) {
    env->ExceptionDescribe();
    LOG(FATAL) << "Error starting java.lang.Daemons";
 \mathcal{F}VLOG(startup) << "Runtime::StartDaemonThreads exiting";
```
综上所述, Android 系统通过将 ART 运行时抽象成一个 Java 虚拟机, 以及通过系统属性 persist.sys.

dalvik.vm.lib 和一个适配层 JniInvocation, 就可以无缝地将 Dalvik 虚拟机替换为 ART 运行时。这个替 换过程设计非常巧妙,因为涉及的代码修改是非常少的。涉及类的具体关系如图 10-2 所示。

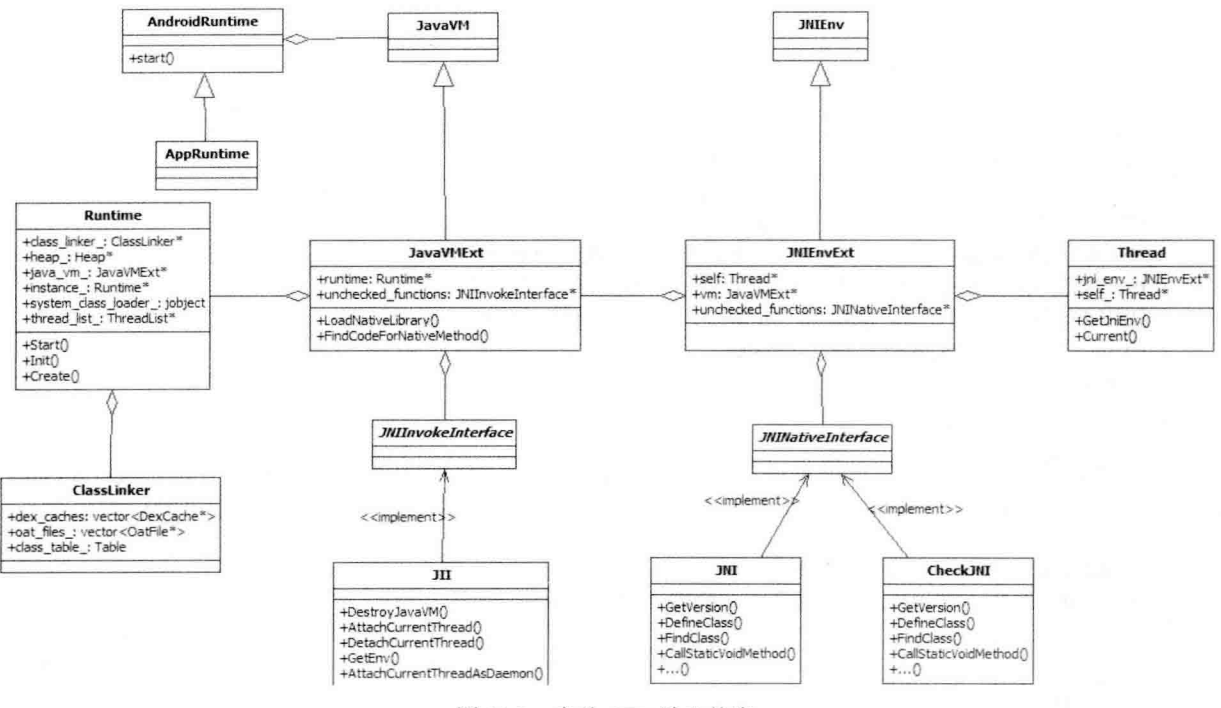

图 10-2 启动 ART 涉及的类

#### 10.1.6 解析参数

在函数 JNI CreateJavaVM()中, 先调用 Create()函数创建 Runtime。Runtime 是一个单例, 创建后会 马上调用文件/art/runtime/runtime.cc 中的 Init()函数。Init()函数的功能是解析参数, 初始化 Heap 和 JavaVMExt 结构, 实现线程和信号处理, 并创建 ClassLinker 等。函数 Init()的具体实现代码如下所示。

bool Runtime:: Init(const RuntimeOptions& raw options, bool ignore unrecognized) { CHECK EQ(sysconf( SC PAGE SIZE), kPageSize);

```
MemMap::lnit();
```
std::unique ptr<ParsedOptions> options(ParsedOptions::Create(raw options, ignore unrecognized)); if (options.get() ==  $nullptr$ ) {

```
LOG(ERROR) << "Failed to parse options";
```
return false;

ł

VLOG(startup) << "Runtime::Init -verbose:startup enabled";

QuasiAtomic::Startup();

Monitor::Init(options->lock\_profiling\_threshold\_, options->hook\_is\_sensitive\_thread\_);

boot class path string = options->boot class path string ; class path string = options->class path string; properties = options->properties ;

compiler callbacks = options->compiler callbacks : patchoat executable = options->patchoat executable; must relocate = options->must relocate ; is zygote = options- $\ge$ is zygote ; is explicit gc disabled = options->is explicit gc disabled;  $dex2$ oat enabled = options->dex2oat enabled ; image dex2oat enabled = options->image dex2oat enabled;

```
vforintf = options->hook vfprintf ;
exit = options->hook_exit ;
abort = options->hook abort ;
```
default stack size = options->stack size ; stack trace file = options->stack trace file ;

compiler executable = options->compiler executable : compiler options = options->compiler options ; image compiler options = options->image compiler options ; image location = options->image ;

max spins before thin lock inflation = options->max spins before thin lock inflation;

```
monitor list = new MonitorList;
monitor pool = MonitorPool::Create();
thread list = new ThreadList;
intern table = new InternTable;
```

```
verify = options->verify ;
```

```
if (options->interpreter only \} {
  GetInstrumentation()->ForceInterpretOnly();
\mathcal{F}
```
heap = new gc::Heap(options->heap initial size, options->heap growth limit, options->heap\_min\_free\_, options->heap max free, options->heap\_target\_utilization\_, options->foreground heap growth multiplier, options->heap\_maximum\_size\_, options->heap non moving space capacity, options->image, options->image isa, options->collector type, options->background collector type, options->parallel gc threads, options->conc\_gc\_threads\_,

```
options->low memory mode,
options->long pause log threshold,
options->long gc log threshold.
options->ignore max footprint.
options->use tlab.
options->verify pre gc heap.
options->verify pre sweeping heap,
options->verify post gc heap,
options->verify pre gc rosalloc,
options->verify pre sweeping rosalloc,
options->verify post gc rosalloc,
options->use homogeneous space compaction for oom,
options->min interval homogeneous space compaction by oom );
```
dump ac performance on shutdown = options->dump ac performance on shutdown :

```
BlockSignals();
InitPlatformSignalHandlers();
```

```
switch (kRuntimeISA) {
  case kArm:
  case kThumb2:
  case kX86:
  case kArm64:
  case kX86 64:
    implicit null checks = true;
    implicit so checks = true:
    break:
  default:
    break:
```

```
\mathcal{E}
```

```
InitializeSignalChain();
```

```
if (implicit null checks || implicit so checks || implicit suspend checks ) {
  fault manager.lnit();
```

```
if (implicit suspend checks ) {
  suspend handler = new SuspensionHandler(&fault manager);
\mathcal{F}
```

```
if (implicit so checks \} {
  stack overflow handler = new StackOverflowHandler(&fault manager);
}
```

```
if (implicit null checks \} {
  null pointer handler = new NullPointerHandler(&fault manager);
\mathcal{E}
```

```
if (kEnableJavaStackTraceHandler) {
  new JavaStackTraceHandler(&fault_manager);
```

```
\mathcal{E}\mathcal{P}iava vm = new JavaVMExt(this, options.get());
Thread::Startup();
```
الأمالة

在文件/art/runtime/runtime.cc 中, 通过函数 Runtime::ParsedOptions\*Runtime::ParsedOptions::Create() 解析参数, 将 raw\_options 中的参数放入 parsed, 如对环境变量 BOOTCLASSPATH 和 CLASSPATH 的 处理。函数 Runtime::ParsedOptions\*Runtime::ParsedOptions::Create()的具体实现代码如下所示。

```
Runtime::ParsedOptions* Runtime::ParsedOptions::Create(const Options& options, bool ignore unrecognized) {
  UniquePtr<ParsedOptions> parsed(new ParsedOptions());
 const char* boot class path string = getenv("BOOTCLASSPATH");
 if (boot class path string != NULL) {
    parsed->boot class path string = boot class path string;
 \mathcal{E}const char* class path string = getenv("CLASSPATH");
 if (class path string != NULL) {
                                                                       NINE Leave which and the
    parsed->class path string = class path string;
 \mathcal{E}parsed->check jni = klsDebugBuild;
 parsed->heap initial size = gc::Heap::kDefaultInitialSize:
 parsed->heap maximum size = gc::Heap::kDefaultMaximumSize;
 parsed->heap min free = gc::Heap::kDefaultMinFree;
 parsed->heap max free = gc::Heap::kDefaultMaxFree;
 parsed->heap target utilization = gc::Heap::kDefaultTargetUtilization;
 parsed->heap growth limit = 0; // 0 means no growth limit
 parsed->parallel gc threads = sysconf( SC NPROCESSORS CONF) - 1;
 parsed->conc gc threads = 0;
 parsed->stack size = 0: // 0 means default
 parsed->low memory mode = false;
```
初始化 Monitor (相当于 mutex+conditional variable, 可用于多个线程同步) 和线程链表等, 然后 实现比较重要的 Heap 及 GC 的初始化工作。其中, gc::Heap 功能通过文件 art/runtime/gc/heap.cc 中的 函数 Heap::Heap()实现, 具体实现代码如下所示。

```
Heap::Heap(size t initial size, size t growth limit, size t min free, size t max free,
           double target utilization, size t capacity, const std::string& original image file name.
           bool concurrent gc, size t parallel gc threads, size t conc gc threads,
           bool low memory mode, size t long pause log threshold, size t long ac log threshold.
           bool ignore max footprint)
    : alloc_space_(NULL),
      card table (NULL),
      concurrent gc (concurrent gc),
      parallel gc threads (parallel gc threads),
                                                               UNI ISLAND LANGUAGE SALL THE
      conc gc threads (conc gc threads),
                                                              für helte nehmen ein minde
      low memory mode (low memory mode),
```
long pause log threshold (long pause log threshold). long ac log threshold (long gc log threshold), ignore max footprint (ignore max footprint), have zvgote space (false). soft ref queue lock (NULL), weak ref queue lock (NULL), finalizer ref queue lock (NULL). phantom ref queue lock (NULL), is ac running (false). last gc type (collector::kGcTypeNone). next ac type (collector::kGcTypePartial). capacity (capacity). arowth limit (arowth limit), max allowed footprint (initial size). native footprint ac watermark (initial size), native footprint limit (2 \* initial size). activity thread class (NULL). application thread class (NULL), activity thread (NULL). application thread (NULL), last process state id (NULL), care about pause times (true), concurrent start bytes (concurrent gc ? initial size - kMinConcurrentRemainingBytes : std::numeric limits<size t>::max()). total bytes freed ever (0), total objects freed ever (0). large object threshold (3 \* kPageSize), num bytes allocated (0). native bytes allocated (0), ac memory overhead (0). verify missing card marks (false), verify system weaks (false), verify pre gc heap (false), verify post gc heap (false), verify mod union table (false), min alloc space size for sticky gc (2 \* MB), min remaining space for sticky gc (1 \* MB), last trim time ms (0), allocation rate (0), /\* For GC a lot mode, we limit the allocations stacks to be kGcAlotInterval allocations. This \* causes a lot of GC since we do a GC for alloc whenever the stack is full. When heap \* verification is enabled, we limit the size of allocation stacks to speed up their \* searching  $\star$ max\_allocation\_stack\_size\_(kGCALotMode?kGcAlotInterval : (kDesiredHeapVerification > kNoHeapVerification) ? KB : MB), reference referent offset (0), reference queue offset (0), reference queueNext offset (0), reference pendingNext offset (0), finalizer reference zombie offset (0),

```
min free (min free).
    max free (max free).
    target utilization (target utilization).
    total wait time (0).
    total allocation time (0).
    verify object mode (kHeapVerificationNotPermitted),
    running on valgrind (RUNNING ON VALGRIND) {
if (VLOG IS ON(heap) II VLOG IS ON(startup)) {
  LOG(INFO) << "Heap() entering":
\mathcal{E}
```
live bitmap .reset(new accounting::HeapBitmap(this)); mark bitmap .reset(new accounting::HeapBitmap(this));

```
byte* requested alloc space begin = NULL:
std::string image file name(original image file name);
```
if (!image file name.empty()) {

space::ImageSpace\* image space = space::imageSpace::Create(image file name); CHECK(image space != NULL) << "Failed to create space for " << image file name; AddContinuousSpace(image space);

byte\* oat file end addr = image space->GetImageHeader().GetOatFileEnd();

```
CHECK GT(oat file end addr, image space->End());
```

```
if (oat file end addr > requested alloc space begin) {
```

```
requested alloc space begin =
```
reinterpret cast<br/>t>vte\*>(RoundUp(reinterpret cast<uintptr t>(oat file end addr),

kPageSize));

```
\mathcal{E}
```
 $\mathcal{E}$ 

alloc space = space::DIMallocSpace::Create(Runtime::Current()->lsZygote() ? "zygote space" space".

initial size,

```
growth limit, capacity,
```
requested alloc space begin);

```
CHECK(alloc space != NULL) << "Failed to create alloc space";
alloc space ->SetFootprintLimit(alloc space ->Capacity());
AddContinuousSpace(alloc space);
```
const bool kUseFreeListSpaceForLOS = false:

if (kUseFreeListSpaceForLOS) {

large object space = space::FreeListSpace::Create("large object space", NULL, capacity);  $\}$  else  $\{$ 

large object space = space::LargeObjectMapSpace::Create("large object space"): ł

```
CHECK(large object space != NULL) << "Failed to create large object space":
AddDiscontinuousSpace(large object space);
```
byte\* heap begin = continuous spaces .front()->Begin(); size t heap capacity = continuous spaces .back()->End() - continuous spaces .front()->Begin(); if (continuous spaces .back()->IsDIMallocSpace()) {

heap capacity += continuous spaces .back()->AsDIMallocSpace()->NonGrowthLimitCapacity();

 $\mathcal{E}$ 

card table reset(accounting::CardTable::Create(heap begin, heap capacity)); CHECK(card table ... get() != NULL) << "Failed to create card table":

image mod union table .reset(new accounting::ModUnionTableToZygoteAllocspace(this)); CHECK(image mod union table .get() != NULL) << "Failed to create image mod-union table";

zygote mod union table .reset(new accounting::ModUnionTableCardCache(this)); CHECK(zygote mod union table .get() != NULL) << "Failed to create Zygote mod-union table";

num bytes allocated =  $0$ ;

static const size t default mark stack size = 64 \* KB; mark stack .reset(accounting::ObjectStack::Create("mark stack", default mark stack size)); allocation stack reset(accounting::ObjectStack::Create("allocation stack", max allocation stack size ));

live stack .reset(accounting::ObjectStack::Create("live stack",

max allocation stack size )):

gc complete lock = new Mutex("GC complete lock"); gc complete cond .reset(new ConditionVariable("GC complete condition variable". 'ac complete lock )):

```
soft ref queue lock = new Mutex("Soft reference queue lock");
weak ref queue lock = new Mutex("Weak reference queue lock");
finalizer ref queue lock = new Mutex("Finalizer reference queue lock");
phantom ref queue lock = new Mutex("Phantom reference queue lock");
```

```
last gc time ns = \text{NanoTime});
last ac size = GetBytesAllocated():
```

```
if (ignore max footprint) {
  SetIdealFootprint(std::numeric_limits<size_t>::max());
  concurrent start bytes = max allowed footprint :
```

```
\mathcal{E}
```
 $\mathcal{E}$ 

3

```
for (size t i = 0; i < 2; ++i) {
```
const bool concurrent =  $i != 0$ ;

mark\_sweep\_collectors\_.push\_back(new collector::MarkSweep(this, concurrent)); mark sweep collectors .push back(new collector::PartialMarkSweep(this, concurrent)); mark sweep collectors .push back(new collector::StickyMarkSweep(this, concurrent));

```
CHECK NE(max allowed footprint, 0U);
if (VLOG IS ON(heap) || VLOG IS ON(startup)) {
  LOG(INFO) << "Heap() exiting";
\mathcal{E}
```
在上述代码中, 函数 ImageSpace::Create()会检测 image 文件, 如果没有就调用 GenerateImage()来

# 创建。正因为上述操作过程, 所以 log 中会有如下信息。

 $I/\text{art}$ (161): Generatelmage: /system/bin/dex2oat--image=/data/dalvik-cache/system@framework@boot.art --runtime-arg -Xms64m--runtime-arg -Xmx64m --dex-file=/system/framework/core-libart.iar ... --oat-file=/data/ dalvik-cache/system@framework@boot.oat--base=0x60000000--image-classes-zip=/system/framework/framework...

上述过程调用了 dex2oat, 把 BOOTCLASSPATH 中的包打成 IMAGE 文件, 最后会生成两个文件 boot art 和 boot oat。其中,前者是 IMAGE 文件,后者是 ELF 文件。这个 IMAGE 文件会被放到创建的 Heap 中。在函数 Heap::Heap()中, 接下来会为一些数据结构分配空间, 创建各种互斥量及初始化 GC。 其中, MarkSweep、PartialMarkSweep 和 StickyMarkSweep 都是 art::gc::collector::GarbageCollector 的继 承类, 其几个子类应用了 Template Method 模式。在函数 GarbageCollector::Run()中实现了主要算法, 此函数在文件 art/runtime/gc/collector/garbage\_collector.cc 中定义, 具体实现代码如下所示。

```
void GarbageCollector::Run() {
```

```
ThreadList* thread list = Runtime::Current()->GetThreadList():
uint64 t start time = NanoTime();
pause times .clear();
duration ns = 0:
```

```
InitializePhase():
```

```
if (!IsConcurrent()) {
```

```
// Pause is the entire length of the GC
  uint64 t pause start = NanoTime():
  ATRACE BEGIN("Application threads suspended"):
  thread list->SuspendAll();
  MarkingPhase();
  ReclaimPhase();
  thread list->ResumeAll();
  ATRACE END():
  uint64 t pause end = NanoTime();
  pause_times_.push_back(pause_end - pause_start);
\leq else {
  Thread* self = Thread::Current();
  \{ReaderMutexLock mu(self, *Locks::mutator_lock_);
    MarkingPhase();
  \mathcal{V}bool done = false:
  while (!done) {
    uint64 t pause start = NanoTime();
    ATRACE BEGIN("Suspending mutator threads");
    thread list->SuspendAll();
    ATRACE END():
    ATRACE BEGIN("All mutator threads suspended");
    done = HandleDirtyObjectsPhase();
    ATRACE END();
    uint64 t pause end = NanoTime();
    ATRACE BEGIN("Resuming mutator threads");
```

```
thread list->ResumeAll();
      ATRACE END():
      pause times .push back(pause end - pause start):
\rightarrow\left\{ \right.ReaderMutexLock mu(self, *Locks::mutator_lock_);
      ReclaimPhase();
   \mathcal{E}\mathcal{E}
```

```
uint64 t end time = \text{NanoTime}():
duration ns = end time - start time;
```

```
FinishPhase():
```

```
ļ
```
在上述代码中调用了 InitializePhase()、MarkingPhase()、ReclaimPhase()和 FinishPhase()等虚函数, 这几个虚函数在 MarkSweep 等几个子类中有具体实现。

再次回到函数 Runtime::Init(), 通过如下代码实现 ClassLinker 的初始化操作, 其主要功能是调用 CreateFromImage()函数实现的。

```
ClassLinker* ClassLinker::CreateFromImage(InternTable* intern_table) {
  UniquePtr<ClassLinker> class_linker(new ClassLinker(intern_table));
  class linker->InitFromImage();
  return class linker.release():
<sup>}</sup>
```
在文件 art/art/runtime/class linker.cc 中, 通过函数 InitFromImage()从 Heap 中得到 image 的空间, 然后得到 dex caches 数组, 接着把这些 dex caches 对应的 dex file 信息注册到 BootClassPath 中去。 函数 InitFromImage()的具体实现代码如下所示。

```
void ClassLinker::InitFromImage() {
```
VLOG(startup) << "ClassLinker::InitFromImage entering"; CHECK(!init done );

```
qc::Heap* heap = Runtime::Current()->GetHeap();
qc::space::ImageSpace* space = heap->GetImageSpace();
dex_cache_image_class_lookup_required = true:
CHECK(space != NULL);
OatFile& oat file = GetImageOatFile(space):
CHECK EQ(oat file.GetOatHeader().GetImageFileLocationOatChecksum(), 0U);
CHECK EQ(oat file.GetOatHeader().GetImageFileLocationOatDataBegin(), 0U);
CHECK(oat file.GetOatHeader().GetImageFileLocation().empty());
portable resolution trampoline = oat file.GetOatHeader().GetPortableResolutionTrampoline();
quick resolution trampoline = oat file.GetOatHeader().GetQuickResolutionTrampoline();
mirror::Object* dex caches object = space->GetImageHeader().GetImageRoot(ImageHeader::kDexCaches):
mirror::ObjectArray<mirror::DexCache>* dex caches =
```
dex caches object->AsObjectArray<mirror::DexCache>();
```
mirror::ObjectArray<mirror::Class>* class_roots =
```
space->GetImageHeader().GetImageRoot(ImageHeader::kClassRoots)->AsObiectArray<mirror::Class>():  $class roots = class roots$ :

```
mirror::String::SetClass(GetClassRoot(kJavaLangString));
```

```
CHECK EQ(oat file.GetOatHeader().GetDexFileCount(),
          static cast<uint32 t>(dex caches->GetLength()));
Thread* self = Thread::Current();
for (int32 t i = 0: i < dex caches->GetLength(): i++) {
  SirtRef<mirror::DexCache> dex cache(self, dex caches->Get(i));
  const std::string& dex_file_location(dex_cache->GetLocation()->ToModifiedUtf8());
  const OatFile::OatDexFile* oat dex file = oat file.GetOatDexFile(dex file location, NULL):
  CHECK(oat dex file != NULL) << oat file.GetLocation() << " " << dex file location:
  const DexFile* dex file = oat dex file->OpenDexFile():
  if (dex file == NULL) \{LOG(FATAL) << "Failed to open dex file " << dex file location
                << " from within oat file " << oat file. GetLocation();
  \mathcal{F}CHECK EQ(dex file->GetLocationChecksum(), oat dex file->GetDexFileLocationChecksum()):
  AppendToBootClassPath(*dex file, dex cache):
ļ
mirror::ArtMethod::SetClass(GetClassRoot(kJavaLangReflectArtMethod));
if (Runtime::Current()->GetInstrumentation()->InterpretOnly()) {
  ReaderMutexLock mu(self, *Locks::heap bitmap lock);
  heap->FlushAllocStack();
  heap->GetLiveBitmap()->Walk(InitFromImageInterpretOnlyCallback, this);
}
mirror::Class::SetClassClass(class_roots->Get(kJavaLangClass));
class roots = class roots;
array iftable = GetClassRoot(kObjectArrayClass)->GetIfTable();
DCHECK(array iftable == GetClassRoot(kBooleanArrayClass)->GetIfTable());
mirror::ArtField::SetClass(GetClassRoot(kJavaLangReflectArtField));
```
mirror::BooleanArray::SetArrayClass(GetClassRoot(kBooleanArrayClass)); mirror::ByteArray::SetArrayClass(GetClassRoot(kByteArrayClass)); mirror::CharArray::SetArrayClass(GetClassRoot(kCharArrayClass)); mirror::DoubleArray::SetArrayClass(GetClassRoot(kDoubleArrayClass)); mirror::FloatArray::SetArrayClass(GetClassRoot(kFloatArrayClass)); mirror::IntArray::SetArrayClass(GetClassRoot(kIntArrayClass)); mirror::LongArray::SetArrayClass(GetClassRoot(kLongArrayClass)); mirror::ShortArray::SetArrayClass(GetClassRoot(kShortArrayClass)); mirror::Throwable::SetClass(GetClassRoot(kJavaLangThrowable)); mirror::StackTraceElement::SetClass(GetClassRoot(kJavaLangStackTraceElement)); FinishInit();

```
VLOG(startup) << "ClassLinker::InitFromImage exiting";
\mathcal{E}
```
在文件 art/art/runtime/class linker.cc 中,通过函数 AppendToBootClassPath()和 RegisterDexFileLocked() 将 dex cache 和 dex file 关联起来, 同时把 dex file 注册到 boot class path , 将 dex cache 注册到 dex caches 。函数 AppendToBootClassPath()和 RegisterDexFileLocked()的具体实现代码如下所示。

```
void ClassLinker::AppendToBootClassPath(const DexFile& dex file, SirtRef<mirror::DexCache>& dex cache) {
  CHECK(dex cache.get() != NULL) << dex file.GetLocation();
  boot class path .push back(&dex file);
  RegisterDexFile(dex file, dex cache);
void ClassLinker::RegisterDexFileLocked(const DexFile& dex file, SirtRef<mirror::DexCache>& dex cache) {
  dex lock .AssertExclusiveHeld(Thread::Current());
  CHECK(dex cache.get() != NULL) << dex file.GetLocation():
  CHECK(dex cache->GetLocation()->Equals(dex file.GetLocation()))
      << dex cache->GetLocation()->ToModifiedUtf8() << "" << dex file.GetLocation();
  dex caches .push back(dex cache.get());
  dex cache->SetDexFile(&dex file):
  dex caches dirty = true;
\mathbf{1}
```
当注册上述信息后,在 ClassLinker 调用 FindClass()函数时会用到。执行完 Runtime 中的函数 Create() 和 Init()后, 在 JNI CreateJavaVM()函数中 Runtime 的 Start()函数会被调用。

#### 初始化类、方法和域  $1017$

在文件 runtime.cc 的函数 InitNativeMethods() 中分别调用函数 JniConstants::init() 和 WellKnownClasses::Init()。函数 InitNativeMethods()的具体实现代码如下所示。

```
void Runtime::InitNativeMethods() {
```

```
VLOG(startup) << "Runtime::InitNativeMethods entering";
Thread* self = Thread::Current():
JNIEnv* env = self->GetJniEnv();
```
CHECK EQ(self->GetState(), kNative);

```
JniConstants::init(env);
WellKnownClasses::Init(env);
```
RegisterRuntimeNativeMethods(env);

}

std::string mapped name(StringPrintf(OS SHARED LIB FORMAT STR, "javacore")); std::string reason;

self->TransitionFromSuspendedToRunnable();

```
if (linstance ->java_vm ->LoadNativeLibrary(mapped_name, NULL, reason)) {
```
LOG(FATAL) << "LoadNativeLibrary failed for \"" << mapped name << "\": " << reason:

```
self->TransitionFromRunnableToSuspended(kNative);
```
WellKnownClasses::LateInit(env);

```
VLOG(startup) << "Runtime::InitNativeMethods exiting":
```

```
\mathcal{E}
```
函数 JniConstants::init()在文件 libnativehelper/JniConstants.cpp 中定义, WellKnownClasses::Init()在 文件 art/runtime/well known classes.cc 中定义, 这两个函数的具体实现代码如下所示。

void JniConstants::init(JNIEnv\* env) { bidiRunClass = findClass(env. "iava/text/Bidi\$Run"): bigDecimalClass = findClass(env, "java/math/BigDecimal"); booleanClass = findClass(env. "iava/lang/Boolean"); byteClass = findClass(env. "java/lang/Byte"); byteArrayClass = findClass(env, "[B"); calendarClass = findClass(env. "java/util/Calendar"); characterClass = findClass(env. "iava/lang/Character"): charsetICUClass = findClass(env. "iava/nio/charset/CharsetICU"): constructorClass = findClass(env. "iava/lang/reflect/Constructor"): floatClass = findClass(env, "java/lang/Float"); deflaterClass = findClass(env, "java/util/zip/Deflater"); doubleClass = findClass(env. "java/lang/Double"); errnoExceptionClass = findClass(env, "libcore/io/ErrnoException"); fieldClass = findClass(env. "iava/lang/reflect/Field"); fieldPositionIteratorClass = findClass(env. "libcore/icu/NativeDecimalFormat\$FieldPositionIterator"): fileDescriptorClass = findClass(env. "iava/io/FileDescriptor"): qaiExceptionClass = findClass(env, "libcore/io/GaiException"); inet6AddressClass = findClass(env. "java/net/Inet6Address"); inetAddressClass = findClass(env. "java/net/InetAddress"); inetSocketAddressClass = findClass(env, "java/net/InetSocketAddress"); inetUnixAddressClass = findClass(env, "java/net/InetUnixAddress"); inflaterClass = findClass(env, "java/util/zip/Inflater"); inputStreamClass = findClass(env. "java/io/InputStream"); integerClass = findClass(env. "iava/lang/Integer"); localeDataClass = findClass(env. "libcore/icu/LocaleData"): longClass = findClass(env, "java/lang/Long"); methodClass = findClass(env, "java/lang/reflect/Method"); mutableIntClass = findClass(env, "libcore/util/MutableInt"); mutableLongClass = findClass(env, "libcore/util/MutableLong"); objectClass = findClass(env, "java/lang/Object"); objectArrayClass = findClass(env, "[Ljava/lang/Object;"); outputStreamClass = findClass(env, "java/io/OutputStream"); parsePositionClass = findClass(env, "java/text/ParsePosition"); patternSyntaxExceptionClass = findClass(env. "iava/util/regex/PatternSyntaxException"): realToStringClass = findClass(env, "java/lang/RealToString"); referenceClass = findClass(env, "java/lang/ref/Reference"); shortClass = findClass(env, "java/lang/Short"); socketClass = findClass(env, "java/net/Socket"); socketImplClass = findClass(env, "java/net/SocketImpl"); stringClass = findClass(env, "java/lang/String"); structAddrinfoClass = findClass(env, "libcore/io/StructAddrinfo"); structFlockClass = findClass(env, "libcore/io/StructFlock");

structGroupReqClass = findClass(env. "libcore/io/StructGroupReq"); structLingerClass = findClass(env, "libcore/io/StructLinger"); structPasswdClass = findClass(env, "libcore/io/StructPasswd"): structPollfdClass = findClass(env. "libcore/io/StructPollfd"); structStatClass = findClass(env. "libcore/io/StructStat"): structStatVfsClass = findClass(env. "libcore/io/StructStatVfs"); structTimevalClass = findClass(env. "libcore/io/StructTimeval"); structUcredClass = findClass(env. "libcore/io/StructUcred"); structUtsnameClass = findClass(env, "libcore/io/StructUtsname");

## $\mathcal{E}$

void WellKnownClasses::Init(JNIEnv\* env) {

com android dex Dex = CacheClass(env. "com/android/dex/Dex"):

dalvik system PathClassLoader = CacheClass(env, "dalvik/system/PathClassLoader"):

java lang ClassLoader = CacheClass(env. "java/lang/ClassLoader");

java lang ClassNotFoundException = CacheClass(env. "java/lang/ClassNotFoundException"):

java lang Daemons = CacheClass(env, "java/lang/Daemons");

iava lang Obiect = CacheClass(env. "iava/lang/Obiect"):

java lang Error = CacheClass(env, "java/lang/Error");

iava lang reflect AbstractMethod = CacheClass(env. "java/lang/reflect/AbstractMethod");

java lang reflect ArtMethod = CacheClass(env, "java/lang/reflect/ArtMethod");

java lang reflect Constructor = CacheClass(env. "java/lang/reflect/Constructor"):

java lang reflect Field = CacheClass(env, "java/lang/reflect/Field");

java lang reflect Method = CacheClass(env. "java/lang/reflect/Method");

java lang reflect Proxy = CacheClass(env, "java/lang/reflect/Proxy");

java lang RuntimeException = CacheClass(env, "java/lang/RuntimeException");

java lang StackOverflowError = CacheClass(env. "java/lang/StackOverflowError");

java lang System = CacheClass(env, "java/lang/System");

java lang Thread = CacheClass(env, "java/lang/Thread");

iava lang Thread\$UncaughtExceptionHandler = CacheClass(env. "iava/lang/Thread\$UncaughtException Handler");

java lang ThreadGroup = CacheClass(env, "java/lang/ThreadGroup");

java lang Throwable = CacheClass(env, "java/lang/Throwable");

java nio DirectByteBuffer = CacheClass(env, "java/nio/DirectByteBuffer");

org apache harmony dalvik ddmc Chunk = CacheClass(env, "org/apache/harmony/dalvik/ddmc/Chunk");

org apache harmony dalvik ddmc DdmServer = CacheClass(env, "org/apache/harmony/dalvik/ddmc/ DdmServer");

com android dex Dex create = CacheMethod(env, com android dex Dex, true, "create", "(Ljava/nio/ ByteBuffer;)Lcom/android/dex/Dex;");

java lang ClassNotFoundException\_init = CacheMethod(env, java lang ClassNotFoundException, false, "<init>", "(Ljava/lang/String;Ljava/lang/Throwable;)V");

java lang ClassLoader loadClass = CacheMethod(env, java lang ClassLoader, false, "loadClass", "(Liava/ lang/String:)Liava/lang/Class:"):

java lang Daemons requestGC = CacheMethod(env, java lang Daemons, true, "requestGC", "()V"); java lang Daemons requestHeapTrim = CacheMethod(env, java lang Daemons, true, "requestHeapTrim", "() $V$ ");

java lang Daemons start = CacheMethod(env, java lang Daemons, true, "start", "()V");

ScopedLocalRef<jclass> java\_lang\_ref\_FinalizerReference(env, env->FindClass("java/lang/ref/FinalizerReference")); java\_lang\_ref\_FinalizerReference\_add = CacheMethod(env, java\_lang\_ref\_FinalizerReference.get(), true, "add", "(Ljava/lang/Object;)V");

ScopedLocalRef<iclass> java lang ref ReferenceQueue(env. env->FindClass("java/lang/ref/ReferenceQueue")); iava lang ref ReferenceQueue add = CacheMethod(env, java lang ref ReferenceQueue.get(), true, "add", "(Liava/lang/ref/Reference:)V"):

java lang reflect Proxy invoke = CacheMethod(env. java lang reflect Proxy, true, "invoke", "(Liava/lang/ reflect/Proxy:Liava/lang/reflect/ArtMethod:ILiava/lang/Obiect:)Liava/lang/Obiect:");

java lang Thread init = CacheMethod(env, java lang Thread, false, "<init>", "(Ljava/lang/ThreadGroup; Liava/lang/String;IZ)V");

java lang Thread run = CacheMethod(env, java lang Thread, false, "run", "()V");

java lang Thread\$UncaughtExceptionHandler uncaughtException = CacheMethod(env. java lang Thread\$ UncaughtExceptionHandler, false, "uncaughtException", "(Ljava/lang/Thread;Ljava/lang/

Throwable:)V"):

java lang ThreadGroup removeThread = CacheMethod(env, java lang ThreadGroup, false, "removeThread", "(Liava/lang/Thread:)V"):

java nio DirectByteBuffer init = CacheMethod(env, java nio DirectByteBuffer, false, "<init>". "(JI)V"): org apache harmony dalvik ddmc DdmServer broadcast = CacheMethod(env, org apache harmony dalvik ddmc\_DdmServer. true. "broadcast", "(I)V");

org apache harmony dalvik ddmc DdmServer dispatch = CacheMethod(env, org apache harmony dalvik ddmc\_DdmServer, true, "dispatch", "(I[BII)Lorg/apache/harmony/dalvik/ddmc/Chunk;");

iava lang Thread daemon = CacheField(env. java lang Thread, false, "daemon", "Z");

iava lang Thread group = CacheField(env. java lang Thread, false, "group", "Liava/lang/ThreadGroup:"):

java lang Thread lock = CacheField(env. java lang Thread, false, "lock", "Liava/lang/Object;");

java lang Thread name = CacheField(env, java lang Thread, false, "name", "Ljava/lang/String;");

iava lang Thread priority = CacheField(eny, java lang Thread, false, "priority", "I");

java lang Thread uncaughtHandler = CacheField(env, java lang Thread, false, "uncaughtHandler", "Ljava/ lang/Thread\$UncaughtExceptionHandler:"):

java lang Thread nativePeer = CacheField(env, java lang Thread, false, "nativePeer", "I");

iava lang ThreadGroup mainThreadGroup = CacheField(env, java lang ThreadGroup, true, "mainThreadGroup", "Ljava/lang/ThreadGroup;");

java lang ThreadGroup name = CacheField(env, java lang ThreadGroup, false, "name", "Liava/lang/String;"); java lang ThreadGroup systemThreadGroup = CacheField(env, java lang ThreadGroup, true, "system ThreadGroup", "Liava/lang/ThreadGroup:");

java lang reflect AbstractMethod artMethod = CacheField(env, java lang reflect AbstractMethod, false, "artMethod", "Ljava/lang/reflect/ArtMethod;");

java lang reflect Field artField = CacheField(env, java lang reflect Field, false, "artField", "Liava/lang/ reflect/ArtField:"):

java lang reflect Proxy h = CacheField(env, java lang reflect Proxy, false, "h", "Ljava/lang/reflect/ InvocationHandler:"):

java nio DirectByteBuffer capacity = CacheField(env, java nio DirectByteBuffer, false, "capacity", "I"); java nio DirectByteBuffer effectiveDirectAddress = CacheField(env. java nio DirectByteBuffer, false, "effectiveDirectAddress", "J");

org apache harmony dalvik ddmc Chunk data = CacheField(env, org apache harmony dalvik ddmc Chunk, false, "data", "[B");

org apache harmony\_dalvik\_ddmc\_Chunk\_length = CacheField(env, org\_apache\_harmony\_dalvik\_ddmc Chunk, false, "length", "I");

org apache harmony dalvik ddmc Chunk offset = CacheField(env, org apache harmony dalvik ddmc Chunk, false, "offset", "I");

org apache harmony dalvik ddmc Chunk type = CacheField(env, org apache harmony dalvik ddmc Chunk, false, "type", "I");

iava lang Boolean valueOf = CachePrimitiveBoxingMethod(env. 'Z', "java/lang/Boolean"); iava lang Byte valueOf = CachePrimitiveBoxingMethod(env. 'B', "java/lang/Byte"); java lang Character valueOf = CachePrimitiveBoxingMethod(env. 'C'. "iava/lang/Character"): iava Jang Double valueOf = CachePrimitiveBoxingMethod(env. 'D', "java/lang/Double"); java lang Float valueOf = CachePrimitiveBoxingMethod(env. 'F', "java/lang/Float"); java lang Integer valueOf = CachePrimitiveBoxingMethod(env, 'I', "java/lang/Integer"); iava lang Long valueOf = CachePrimitiveBoxingMethod(env. 'J', "iava/lang/Long"): java lang Short valueOf = CachePrimitiveBoxingMethod(env. 'S', "java/lang/Short"):  $\mathcal{E}$ 

通过上述代码可知, 分别通过 FindClass()、GetStaticFieldID()和 GetStaticMethodID()等函数初始化 了系统基本类、方法和域,这些都是最基本的类。

然后 RegisterRuntimeNativeMethods()函数注册了系统类中的 Native 函数。

void Runtime::RegisterRuntimeNativeMethods(JNIEnv\* env) { #define REGISTER(FN) extern void FN(JNIEnv\*): FN(env) REGISTER(register java lang Throwable);

接着函数 InitNativeMethods()会载入 libjavacore.so 库, 单独载入是因为该库本身包含了 Svstem. loadLibrary()实现, 不先载入会导致顺序紊乱。

```
if (!instance ->java_vm ->LoadNativeLibrary(mapped_name, NULL, reason)) {
```
再次回到 Runtime::Start()函数进行线程初始化, 再判断是否为 Zygote 进程。如果是则调用 InitZygote()进行初始化(其中主要是 mount 一些文件系统) 操作, 否则调用 DidForkFromZygote()函数。 函数 DidForkFromZygote()会创建线程池, 创建 signalcatcher 线程和启动 JDWP 调试线程)。此函数的 主要作用是调用 Heap 对象的 CreateThreadPool()函数来创建线程池。函数 DidForkFromZygote()在文件 Runtime:.cc 中定义, 具体实现代码如下所示。

```
void Runtime::DidForkFromZvgote() {
  is zyqote = false;
  heap ->CreateThreadPool();
  StartSignalCatcher();
```
Dbg::StartJdwp();

最后, Start()函数中调用了 StartDaemonThreads()函数, 此函数的作用是调用 Java 类 Daemons 的 start() 方法来启动一些 Deamon 线程, 这个过程实际上和 Dalvik 启动时完成的最后一项工作相同。函数 Runtime::StartDaemonThreads()在文件 Runtime.cc 中定义, 具体实现代码如下所示。

```
void Runtime::StartDaemonThreads() {
 VLOG(startup) << "Runtime::StartDaemonThreads entering":
```
Thread\* self = Thread::Current();

```
CHECK EQ(self->GetState(), kNative);
```

```
JNIEnv* env = self->GetJniEnv();
```

```
env->CallStaticVoidMethod(WellKnownClasses::iava lang Daemons,
                               WellKnownClasses: java lang Daemons start);
  if (env->ExceptionCheck()) {
    env->ExceptionDescribe();
    LOG(FATAL) << "Error starting java.lang.Daemons";
  \mathbf{v}VLOG(startup) << "Runtime::StartDaemonThreads exiting":
\mathcal{V}
```
启动后台线程, 然后用 JNI 调用 java.lang.ClassLoader.getSvstemClassLoaderO得到系统的 ClassLoader (由 createSvstemClassLoader()创建), 稍后调用 com.android.internal.os.ZvgoteInit.main()时用的就是 ClassLoader.

```
StartDaemonThreads();
system class loader = CreateSystemClassLoader();
```
从 StartVMO返回后, AndroidRuntime 执行 startRegO在创建线程时加一个 hookO函数, 这样每个 Thread 启动时会先去执行 AndroidRuntime::iavaThreadShell(), 而该函数会初始化 Java 虚拟机环境, 这样新建的 线程就可以调用 Java 层了。函数 startReg()在文件 AndroidRuntime.cpp 中定义, 具体实现代码如下所示。

```
int AndroidRuntime::startReg(JNIEnv* env)
\overline{\mathcal{L}}* This hook causes all future threads created in this process to be
      * attached to the JavaVM. (This needs to go away in favor of JNI
      * Attach calls)
      *androidSetCreateThreadFunc((android create thread fn) iavaCreateThreadEtc);
     ALOGV("--- registering native functions --- \n");
      * Every "register" function calls one or more things that return
      * a local reference (e.g. FindClass). Because we haven't really
      * started the VM vet, they're all getting stored in the base frame
      * and never released. Use Push/Pop to manage the storage.
      ^{\ast}/
     env->PushLocalFrame(200);
     if (register jni procs(gRegJNI, NELEM(gRegJNI), env) < 0) {
         env->PopLocalFrame(NULL);
         return -1:
    \mathcal{F}env->PopLocalFrame(NULL);
    //createJavaThread("fubar", quickTest, (void*) "hello");
    return 0;
}
AndroidRuntime* AndroidRuntime::getRuntime()
```
## $\{$ return gCurRuntime;  $\mathcal{E}$

到此为止, AndroidRuntime 中的 start()函数的执行过程全部讲解完毕。总结的执行流程如图 10-3 所示。

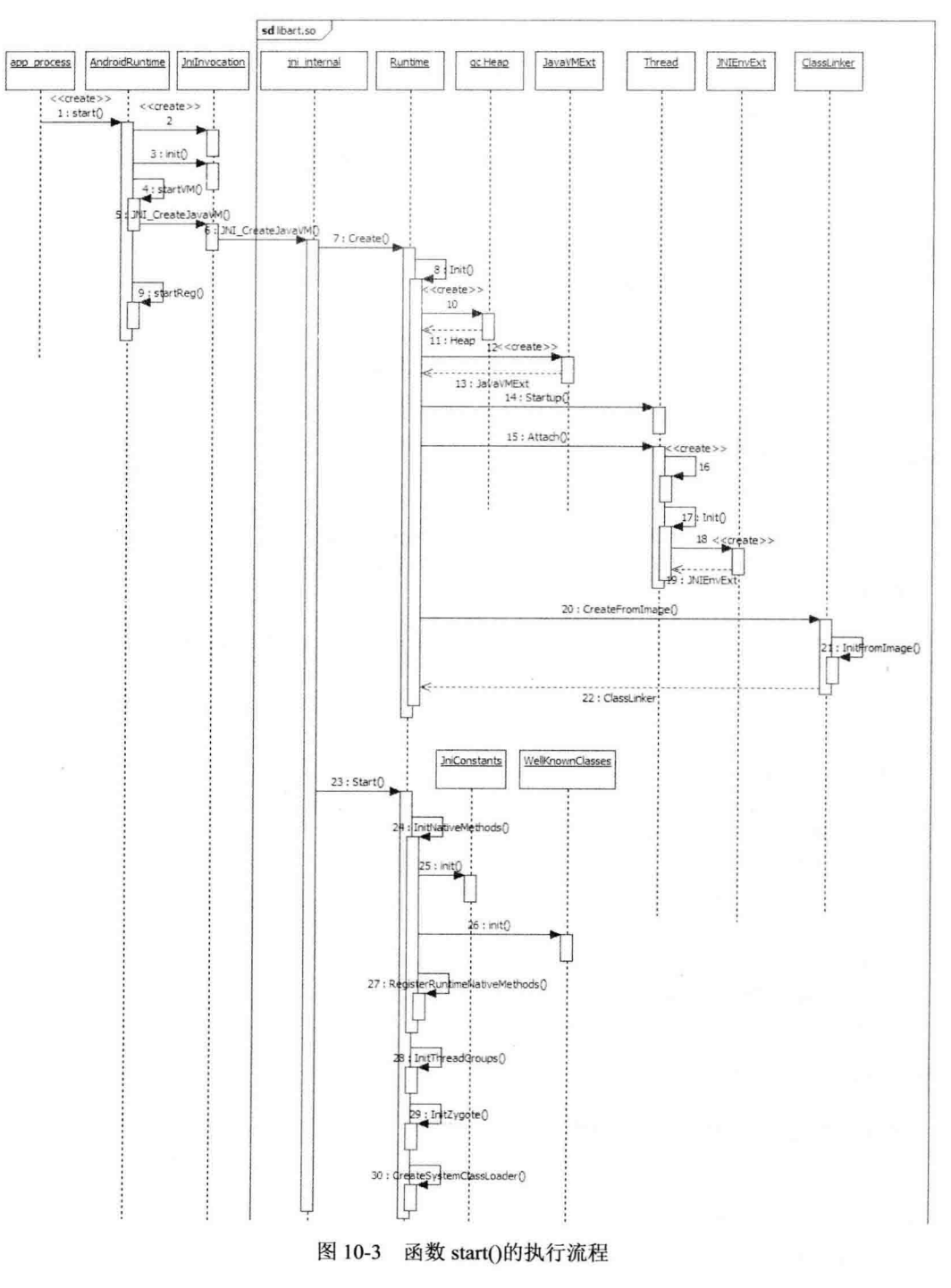

## 10.2 进入 main()主函数

完成 ART 的基本初始化工作后, 接下来开始执行主函数, 具体步骤如下所示。

先通过 FindClass()找到相应的类。 М

然后通过 GetStaticMethodID()找到相应的方法。 М

最后调用 CallStaticVoidMethod()讲入 Java 执行托管代码工作。  $\blacktriangledown$ 

本节将以 Zygote 初始化操作为例进行讲解, 其中, 类名为 com.android.internal.os. ZygoteInit, 方法 为 main。并详细分析执行 ART 主函数的具体过程, 为读者学习本书后面的知识打下基础。

在文件 frameworks/base/core/ini/AndroidRuntime.cpp 中, 通过 AndroidRuntime::start 中如下代码调 用 startVMO启动虚拟机, 然后调用 startReg()注册 JNI 方法, 并调用 com.android.internal.os.ZygoteInit 类的 main()函数。

\* Start VM. This thread becomes the main thread of the VM, and will \* not return until the VM exits  $*$ char\* slashClassName = toSlashClassName(className); iclass startClass = env->FindClass(slashClassName); if (startClass == NULL) { ALOGE("JavaVM unable to locate class '%s'\n", slashClassName); /\* keep going \*/  $\}$  else  $\{$ imethodID startMeth = env->GetStaticMethodID(startClass, "main",

"([Ljava/lang/String;)V");

if (startMeth == NULL) {

ALOGE("JavaVM unable to find main() in '%s'\n", className);  $/*$  keep going  $*$ /

 $\}$  else  $\{$ 

env->CallStaticVoidMethod(startClass, startMeth, strArray);

### #if O

```
if (env->ExceptionCheck())
    threadExitUncaughtException(env);
```
### #endif

ļ

ł

在上述代码中涉及了3个函数: FindClass()、GetStaticMethodID()和 CallStaticVoidMethod()。函数 FindClass()在文件/art/runtime/jni internal.cc 中实现, 具体实现代码如下所示。

static jclass FindClass(JNIEnv\* env, const char\* name) { CHECK NON NULL ARGUMENT(FindClass, name);

```
Runtime* runtime = Runtime::Current():
     ClassLinker* class_linker = runtime->GetClassLinker();
     std: string descriptor(NormalizeJniClassDescriptor(name));
     ScopedObiectAccess soa(env):
    Class^* c = NULL:
    if (runtime->IsStarted()) {
       ClassLoader* cl = GetClassLoader(soa);
       c = class linker->FindClass(descriptor.c str(), cl);
    \text{else}c = class linker->FindSystemClass(descriptor.c str());
nal.os. Zvenislant.
    return soa.AddLocalReference<jclass>(c);
\mathcal{E}
```
函数 GetClassLoader()也是在文件 art/runtime/jni\_internal.cc 中定义, 功能是调用 GetSystemClassLoader() 得到前面初始化好的系统 ClassLoader, 具体实现代码如下所示。

```
static ClassLoader* GetClassLoader(const ScopedObiectAccess& soa)
    SHARED LOCKS REQUIRED(Locks::mutator lock ) {
  ArtMethod* method = soa.Self()->GetCurrentMethod(NULL);
  if (method == soa.DecodeMethod(WellKnownClasses::iava_lang_Runtime_nativeLoad)) {
    return soa.Self()->GetClassLoaderOverride();
 \mathcal{Y}if (method != NULL) {
    return method->GetDeclaringClass()->GetClassLoader();
 \mathcal{V}ClassLoader* class loader = soa.Decode<ClassLoader*>(Runtime::Current()->GetSystemClassLoader());
  if (class loader != NULL) {
    return class loader;
 \mathcal{V}class loader = soa.Self()->GetClassLoaderOverride();
  if (class loader != NULL) {
    CHECK(Runtime::Current()->UseCompileTimeClassPath());
    return class loader;
 \mathcal{F}return NULL;
```
## 10.3 杏找目标类

开始调用 ClassLinker 的函数 FindClass()查找目标类,这一过程中涉及的关键函数有 LookupClass()、 DefineClass()、InsertClass()、LoadClass()和 LinkClass(), 上述关键函数的具体说明如下。

#### 函数 LookupClass()  $10.3.1$

函数 LookunClassO在文件 art/runtime/class linker.cc 中定义, 先在 ClassLinker 的成员变量 class table 中寻找指定类, 找到则返回, 若找不到, 则看是否要在 image 中查找 (class loader 为 NULL 且 dex cache image class lookup required 为 true)。如果需要,则调用 LookupClassFromImage()在 Image 中进行查找, 找到后, 调用 InsertClass()将找到的类放入到 class table 中以便下次杳找。

函数 LookupClassO的具体实现代码如下所示。

```
mirror::Class* ClassLinker::FindClass(const char* descriptor, mirror::ClassLoader* class_loader) {
  DCHECK NE(*descriptor. '\0') << "descriptor is empty string":
  Thread* self = Thread::Current():
  DCHECK(self != NULL);
  self->AssertNoPendingException();
  if (descriptor[1] == \sqrt{0}) {
    return FindPrimitiveClass(descriptor[0]);
  \mathcal{E}mirror::Class* klass = LookupClass(descriptor, class loader);
  if (klass != NULL) {
    return EnsureResolved(self, klass):
  \mathcal{E}if (descriptor[0] == T) {
    return CreateArravClass(descriptor, class loader);
  } else if (class loader == NULL) {
    DexFile::ClassPathEntry pair = DexFile::FindInClassPath(descriptor, boot class path);
    if (pair.second != NULL) {
      return DefineClass(descriptor, NULL, *pair.first, *pair.second);
    \mathcal{F}} else if (Runtime::Current()->UseCompileTimeClassPath()) {
    if (IsInBootClassPath(descriptor)) {
      mirror::Class* system_class = FindSystemClass(descriptor);
      CHECK(system_class != NULL);
      return system class;
    \mathcal{E}const std::vector<const DexFile*>* class path;
    \{ScopedObjectAccessUnchecked soa(self);
      ScopedLocalRef<jobject> jclass loader(soa.Env(), soa.AddLocalReference<jobject>(class loader));
      class path = &Runtime::Current()->GetCompileTimeClassPath(iclass loader.get());
    \mathcal{E}DexFile::ClassPathEntry pair = DexFile::FindInClassPath(descriptor, *class_path);
    if (pair.second != NULL) {
```

```
return DefineClass(descriptor, class loader, *pair.first, *pair.second);
```

```
ł
  \} else \{ScopedObiectAccessUnchecked soa(self->GetJniEnv());
     ScopedLocalRef<iobiect> class loader obiect(soa.Env(),
                                                     soa.AddLocalReference<iobiect>(class_loader));
     std::string class_name_string(DescriptorToDot(descriptor));
     ScopedLocalRef<iobiect> result(soa.Env(), NULL);
       ScopedThreadStateChange tsc(self, kNative);
       ScopedLocalRef<iobiect> class_name_obiect(soa.Env(),
                                                     soa.Env()->NewStringUTF(class_name_string.c_str()));
      if (class name object.get() == NULL) {
         return NULL:
      \mathcal{E}CHECK(class loader object.get() != NULL):
      result.reset(soa.Env()->CallObjectMethod(class loader object.get(),
                                                    WellKnownClasses::java lang ClassLoader loadClass,
                                                    class name object.get()));
    \mathcal{E}if (soa.Self()->IsExceptionPending()) {
      return NULL:
    } else if (result.get() == NULL) {
      ThrowNullPointerException(NULL, StringPrintf("ClassLoader.loadClass returned null for %s",
                                                    class name string.c str()).c str());
      return NULL:
    \left\{ else {
      return soa.Decode<mirror::Class*>(result.get());
    ł
  \mathcal{E}ThrowNoClassDefFoundError("Class %s not found", PrintableString(descriptor).c str());
  return NULL:
函数 LookupClassFromImage()也在文件 art/runtime/class linker.cc 中定义, 具体实现代码如下所示。
mirror::Class* ClassLinker::LookupClassFromImage(const char* descriptor) {
  Thread* self = Thread::Current();
  const char* old no suspend cause =
      self->StartAssertNoThreadSuspension("Image class lookup");
  mirror::ObjectArray<mirror::DexCache>* dex caches = GetImageDexCaches():
 for (int32 t i = 0; i < dex caches->GetLength(); ++i) {
    mirror::DexCache* dex cache = dex caches->Get(i);
    const DexFile* dex file = dex cache->GetDexFile();
    if (descriptor[0] == 'L) {
      const DexFile::StringId* descriptor_string_id = dex_file->FindStringId(descriptor);
      if (descriptor string id != NULL) {
        const DexFile::TypeId* type id =
            dex_file->FindTypeId(dex_file->GetIndexForStringId(*descriptor_string_id));
        if (type id != NULL) {
```

$$
360
$$

```
mirror::Class* klass = dex_cache->GetResolvedTvpe(dex_file->GetIndexForTypeId(*type_id));
         if (klass != NULL) {
           self->FndAssertNoThreadSuspension(old_no_suspend_cause);
           return klass:
         1
       \mathcal{E}\mathcal{F}}
  const DexFile::StringId* string id = dex file->FindStringId(descriptor);
  if (string id := NULL) {
    const DexFile::TypeId* type id =
         dex file->FindTypeId(dex file->GetIndexForStringId(*string id));
    if (type id := NULL) {
       uint16 t type idx = dex file->GetIndexForTypeId(*type id);
       mirror::Class* klass = dex cache->GetResolvedType(type idx);
       if (klass != NULL) {
         self->EndAssertNoThreadSuspension(old no suspend cause);
         return klass:
      \mathcal{E}\mathcal{E}\mathcal{E}ł
self->EndAssertNoThreadSuspension(old no suspend cause);
return NULL:
```
#### 函数 DefineClass()  $10.3.2$

 $\mathcal{E}$ 

函数 DefineClass()在文件 art/runtime/class linker.cc 中定义, 实现 LoadClass()、InsertClass()和 LinkClass()等动作。其中, LoadClass()调用 LoadField()和 LoadMethod()等函数把类中的域和方法数据从 DEX 文件中读出来, 填入 Class 结构。

函数 DefineClass()的具体实现代码如下所示。

mirror::Class\* ClassLinker::DefineClass(const char\* descriptor,

mirror::ClassLoader\* class loader, const DexFile& dex file, const DexFile::ClassDef& dex class def) {

Thread\* self = Thread::Current();

SirtRef<mirror::Class> klass(self, NULL);

if (UNLIKELY(!init\_done\_)) {

- if (strcmp(descriptor, "Ljava/lang/Object;") ==  $0$ ) { klass.reset(GetClassRoot(kJavaLangObject));
- } else if (strcmp(descriptor, "Ljava/lang/Class;") == 0) { klass.reset(GetClassRoot(kJavaLangClass));

```
} else if (strcmp(descriptor, "Ljava/lang/String;") == 0) {
  klass.reset(GetClassRoot(kJavaLangString));
```

```
} else if (strcmp(descriptor, "Ljava/lang/DexCache;") == 0) {
```

```
klass.reset(GetClassRoot(kJavaLangDexCache));
  } else if (strcmp(descriptor, "Liava/lang/reflect/ArtField;") == 0) {
     klass.reset(GetClassRoot(kJavaLangReflectArtField));
  } else if (strcmp(descriptor, "Liava/lang/reflect/ArtMethod;") == 0) {
     klass.reset(GetClassRoot(kJavaLangReflectArtMethod));
  \} else \{klass.reset(AllocClass(self, SizeOfClass(dex file, dex class def)));
  \mathbf{1}\} else \{klass.reset(AllocClass(self, SizeOfClass(dex file, dex class def)));
\mathcal{E}if (UNLIKELY(klass.get() == NULL)) {
  CHECK(self->IsExceptionPending()); // Expect an OOME.
  return NULL:
\mathcal{E}klass->SetDexCache(FindDexCache(dex file));
LoadClass(dex file, dex class def. klass, class loader);
if (self->IsExceptionPending()) {
  klass->SetStatus(mirror::Class::kStatusError.self);
  return NULL:
\mathcal{E}ObjectLock lock(self, klass.get());
klass->SetClinitThreadId(self->GetTid());
\overline{\mathcal{L}}mirror::Class* existing = InsertClass(descriptor, klass.get(), Hash(descriptor));
  if (existing != NULL) {
     return EnsureResolved(self, existing);
  \mathcal{E}\mathcal{E}CHECK(!klass->IsLoaded());
if (!LoadSuperAndInterfaces(klass, dex file)) {
  klass->SetStatus(mirror::Class::kStatusError, self);
  return NULL:
\mathcal{E}CHECK(klass->IsLoaded());
CHECK(!klass->IsResolved());
if (!LinkClass(klass, NULL, self)) {
  klass->SetStatus(mirror::Class::kStatusError, self);
  return NULL:
\mathcal{F}CHECK(klass->IsResolved());
Dbg::PostClassPrepare(klass.get());
return klass.get();
```
函数 LoadClass()也是在文件 art/runtime/class linker.cc 中定义的, 具体实现代码如下所示。

```
void ClassLinker::LoadClass(const DexFile& dex file,
                               const DexFile::ClassDef& dex class def.
                               SirtRef<mirror::Class>& klass.
                                mirror::ClassLoader* class loader) {
  CHECK(klass.get() != NULL):
  CHECK(klass->GetDexCache() != NULL);
  CHECK EQ(mirror::Class::kStatusNotReady, klass->GetStatus());
  const char* descriptor = dex file.GetClassDescriptor(dex class def);
  CHECK(descriptor != NULL);
  klass->SetClass(GetClassRoot(kJavaLangClass));
  uint32 t access flags = dex class def.access flags ;
  CHECK EQ(access flags & ~kAccJavaFlagsMask, 0U);
  klass->SetAccessFlags(access flags);
  klass->SetClassLoader(class loader);
  DCHECK EQ(klass->GetPrimitiveType(), Primitive::kPrimNot);
  klass->SetStatus(mirror::Class::kStatusIdx, NULL);
  klass->SetDexClassDefIndex(dex file.GetIndexForClassDef(dex class def));
  klass->SetDexTypeIndex(dex class def.class idx );
  const byte* class data = dex file. GetClassData(dex class def):
  if (class data == NULL) {
    return:
 \mathcal{F}ClassDataItemIterator it(dex file, class data);
 Thread* self = Thread::Current():
 if (it.NumStaticFields() != 0) {
    mirror::ObjectArray<mirror::ArtField>* statics = AllocArtFieldArray(self, it.NumStaticFields());
    if (UNLIKELY(statics == NULL)) {
      CHECK(self->IsExceptionPending());
      return:
   \mathcal{V}klass->SetSFields(statics);
 \mathcal{E}if (it.NumInstanceFields() != 0) {
    mirror::ObjectArray<mirror::ArtField>* fields =
        AllocArtFieldArray(self, it.NumInstanceFields());
    if (UNLIKELY(fields == NULL)) {
      CHECK(self->IsExceptionPending()); // OOME
      return;
   <sup>}</sup>
    klass->SetIFields(fields);
 \mathcal{V}for (size t = 0; it. Has Next Static Field(); i++, it. Next()) {
   SirtRef<mirror::ArtField> sfield(self, AllocArtField(self));
   if (UNLIKELY(sfield.get() == NULL)) {
      CHECK(self->IsExceptionPending()); // OOME
      return;
```
}

```
klass->SetStaticField(i, sfield.get());
  LoadField(dex file, it, klass, sfield);
\mathcal{E}for (size t = 0; it. Has Next Instance Field(); i++, it. Next()) {
  SirtRef<mirror::ArtField> ifield(self, AllocArtField(self));
  if (UNLIKELY(ifield.get() == NULL)) {
     CHECK(self->IsExceptionPending()); // OOME
     return:
  \mathcal{E}klass->SetInstanceField(i, ifield.get());
  LoadField(dex file, it, klass, ifield);
\mathcal{F}UniquePtr<const OatFile::OatClass> oat class;
if (Runtime::Current()->IsStarted() && !Runtime::Current()->UseCompileTimeClassPath()) {
  oat class.reset(GetOatClass(dex file, klass->GetDexClassDefIndex()));
\mathbf{1}if (it.NumDirectMethods() != 0) {
  mirror::ObjectArray<mirror::ArtMethod>* directs =
        AllocArtMethodArray(self, it.NumDirectMethods());
  if (UNLIKELY(directs == NULL)) {
     CHECK(self->IsExceptionPending()); // OOME
     return:
  \mathcal{E}klass->SetDirectMethods(directs);
\overline{\ }if (it.NumVirtualMethods() != 0) {
  // TODO: append direct methods to class object
  mirror::ObjectArray<mirror::ArtMethod>* virtuals =
       AllocArtMethodArray(self, it.NumVirtualMethods());
  if (UNLIKELY(virtuals == NULL)) {
     CHECK(self->IsExceptionPending()); // OOME
    return;
  \mathcal{E}klass->SetVirtualMethods(virtuals);
\mathcal{V}size t class def method index = 0;
for (size t = 0; it. Has Next Direct Method(); i++, it. Next()) {
  SirtRef<mirror::ArtMethod> method(self, LoadMethod(self, dex file, it, klass));
  if (UNLIKELY(method.get() == NULL)) {
    CHECK(self->IsExceptionPending()); // OOME
    return:
  \mathcal{E}klass->SetDirectMethod(i, method.get());
  if (oat_class.get() != NULL) {
    LinkCode(method, oat class.get(), class def method index);
  ł
  method->SetMethodIndex(class_def_method_index);
```

```
class def method index++:
  \mathcal{E}for (size t = 0: it. Has Next Virtual Method(); i + t, it. Next()) {
     SirtRef<mirror::ArtMethod> method(self. LoadMethod(self. dex file, it, klass));
    if (UNLIKELY(method.get() == NULL)) {
       CHECK(self->IsExceptionPending()); // OOME
       return:
    \overline{\mathbf{1}}klass->SetVirtualMethod(i, method.get());
    DCHECK EQ(class def method index, it.NumDirectMethods() + i);
    if (oat class.get() != NULL) {
       LinkCode(method, oat class.get(), class def method index);
    \mathcal{F}class def method index++;
  \mathcal{E}DCHECK(!it.HasNext()):
\mathcal{E}
```
#### 函数 InsertClass()  $10.3.3$

函数 InsertClass()在文件 art/runtime/class linker.cc 中定义, 主要功能是把该类写入 class table 中方 便下次查找。函数 InsertClass()的具体实现代码如下所示。

```
mirror::Class* ClassLinker::InsertClass(const char* descriptor, mirror::Class* klass,
                                             size thash) {
  if (VLOG IS ON(class linker)) {
    mirror::DexCache* dex cache = klass->GetDexCache();
    std::string source;
    if (dex cache != NULL) {
      source += " from ":
      source += dex cache->GetLocation()->ToModifiedUtf8();
    \mathcal{F}LOG(INFO) << "Loaded class " << descriptor << source;
  \mathcal{F}WriterMutexLock mu(Thread::Current(), *Locks::classlinker_classes_lock );
  mirror::Class* existing =
      LookupClassFromTableLocked(descriptor, klass->GetClassLoader(), hash);
  if (existing != NULL) {
    return existing:
  k
  if (klsDebugBuild && klass->GetClassLoader() == NULL && dex cache image class lookup required ) {
    existing = LookupClassFromImage(descriptor);
    if (existing != NULL) {
      CHECK(klass == existing);
    \mathcal{E}}
 Runtime::Current()->GetHeap()->VerifyObject(klass);
 class table .insert(std::make pair(hash, klass));
```

```
class table dirty = true:
  return NULL:
\mathbf{I}
```
#### 函数 LinkClass()  $10.34$

函数 LinkClassO在文件 art/runtime/class linke.cc 中定义, 功能是动态绑定虚函数和接口函数, 其调 用结构如下所示。

```
LinkSuperClass() //检查父类
LinkMethods()
LinkVirtualMethods() //结合父类进行虚函数绑定,填写 Class 中的虚函数表 vtable
LinkInterfaceMethods() //处理接口类函数信息 iftable 。注意接口类中的虚函数也会影响虚函数表, 因此会更新
vtable
LinkInstanceFields() & LinkStaticFields() //更新域信息, 如域中的 Offset 和类的对象大小等
```
函数 LinkClassO的具体实现代码如下所示。

bool ClassLinker::LinkClass(SirtRef<mirror::Class>& klass.

```
mirror::ObjectArray<mirror::Class>* interfaces, Thread* self) {
CHECK EQ(mirror::Class::kStatusLoaded, klass->GetStatus());
if (!LinkSuperClass(klass)) {
  return false:
\mathcal{E}if (!LinkMethods(klass, interfaces)) {
  return false:
\mathcal{E}if (!LinkInstanceFields(klass)) {
  return false:
\mathcal{E}if (!LinkStaticFields(klass)) {
  return false;
\mathcal{E}CreateReferenceInstanceOffsets(klass):
CreateReferenceStaticOffsets(klass);
CHECK EQ(mirror::Class::kStatusLoaded, klass->GetStatus());
klass->SetStatus(mirror::Class::kStatusResolved, self);
return true;
```
对于函数 FindClass()来说, 总共包含了内置类、启动类、系统类和其他类。其中, 内置类是很基 本的类, 一般是初始化时预加载好的(如 WellKnownClasses 和 JniConstants 中的类), 可以通过 LookupClassFromImage()函数找到。启动类是在 BOOTCLASSPATH 中的类, 由于是启动类, 所以这里 还没有 ClassLoader。除掉前面的内置类, 其余的通过 DexFile::FindInClassPath()查找得到。而系统类和 其他类的加载过程是类似的,都是通过 ClassLoader 的 loadClass()方法加载,区别在于前者通过特殊的 SystemClassLoader 进行加载。例如, 对于一个还没被加载过的启动类来说, 一般流程如图 10-4 所示。

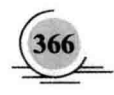

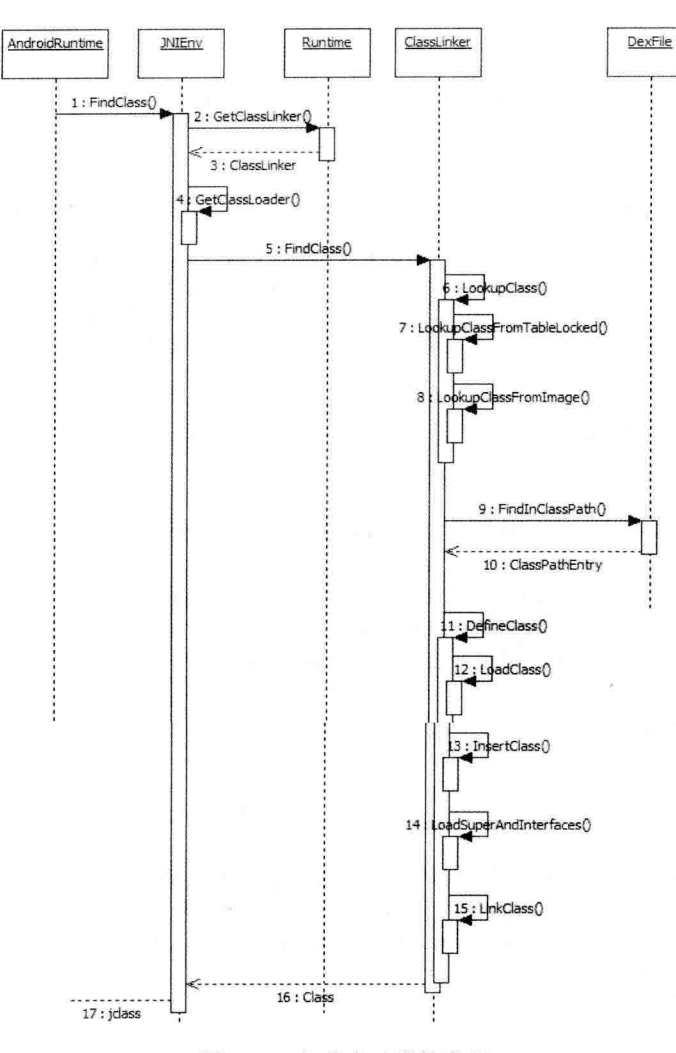

图 10-4 加载启动类的流程

整个过程涉及很多类, 其中最主要的是 Class 类, 具体结构如图 10-5 所示。

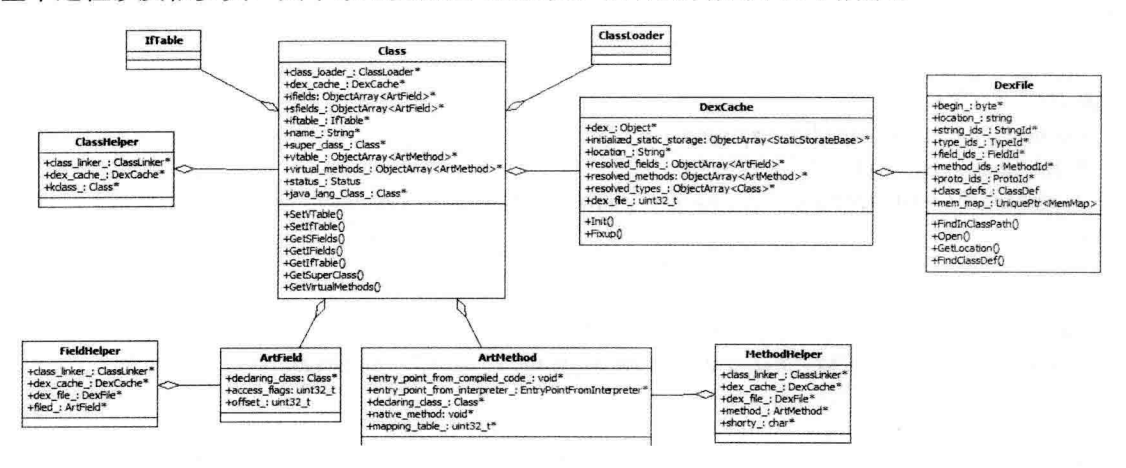

图 10-5 类结构关系

## 104 类 操 作

再次回到 FindClassO函数, 因为在调用 ZvgoteInit.mainO时, 所需的类在初始化时都已经装载好了, 所以此处不按照上面的流程进行, 而是直接通过 JNI 调用 ClassLoader.loadClassO进行装载。完成后将 找到的类转为 iclass 返回给 AndroidRuntime。类的查找工作结束后可以找相应的方法。GetStaticMethodID 会调用 FindMethodID()函数, 此函数首先对该类进行验证, 保证这个类是初始化好的, 再调用其他函 数讲行目标函数的杳找。

其中, 函数 GetStaticMethodIDO在文件 ini internal.cc 中定义, 能够将未初始化的类初始化, 获取 静态函数 mainO的 ID。具体实现代码如下所示。

```
static imethodID GetStaticMethodID(JNIEnv* env. iclass java class, const char* name.
```
const char\* sig) { CHECK NON NULL ARGUMENT(GetStaticMethodID, java class); CHECK NON NULL ARGUMENT(GetStaticMethodID, name); CHECK NON NULL ARGUMENT(GetStaticMethodID, sig); ScopedObjectAccess soa(env); return FindMethodID(soa. java class, name, sig. true):

 $\mathcal{E}$ 

```
FindMethodID()函数也在文件 jni internal.cc 中定义, 具体实现代码如下所示。
```

```
static imethodID FindMethodID(ScopedObjectAccess& soa, jclass ini class,
                                  const char* name, const char* sig, bool is static)
    SHARED LOCKS REQUIRED(Locks::mutator lock ) {
  Class* c = soa.Decode<Class*>(ini_class):
  if (!Runtime::Current()->GetClassLinker()->EnsureInitialized(c, true, true)) {
    return NULL:
  \mathcal{F}ArtMethod* method = NULL:
  if (is static) {
    method = c->FindDirectMethod(name, sig);
  \} else \{method = c->FindVirtualMethod(name, sig);
    if (method == NULL) {
      method = c->FindDeclaredDirectMethod(name, sig);
    }
  \mathcal{E}if (method == NULL || method->\text{IsStatic}() != is static) {
    ThrowNoSuchMethodError(soa, c, name, sig, is static? "static": "non-static");
    return NULL:
 \mathcal{F}
```
return soa.EncodeMethod(method):

通过上述实现代码可知, 会根据不同的需求执行不同的函数, 具体说明如下所示。

- 如果要找的是静态函数(通过 GetStaticMethodID()传递), 则调用 FindDirectMethod() 查找该类  $\overline{M}$ 及其父类的非虚函数(通过 Class 的成员变量 direct methods)。
- 否则调用 FindVirtualMethod()查找该类及其父类的虚函数(通过 Class 的成员变量 virtual  $\triangledown$ methods), 如果没找到, 再调用 FindDeclaredDirectMethod()查找该类的非虚函数。找到的条 件是函数名和函数签名相同, 例如, 这里 main 和(ILiava/lang/String:)V。找到目标函数后即可 执行。

函数 FindDirectMethod()的具体定义代码如下所示。

```
-Method* Class::FindDirectMethod(const StringPiece& name,
```

```
const StringPiece& signature) {
```

```
for (Class* klass = this: klass != NULL: klass = klass->GetSuperClass()) {
```
+Method\* Class::FindDeclaredDirectMethod(const DexCache\* dex cache, uint32 t dex method idx) const {

```
if (GetDexCache() == dex cache) {
\ddotmark
```

```
for (size t = 0; i < NumDirectMethods(); ++i) {
\ddot{}
```

```
Method* method = GetDirectMethod(i);
¥
```

```
if (method->GetDexMethodIndex() == dex method idx) {
\ddotmark
```

```
\ddot{+}return method:
```

```
\ddot{+}₹
```

```
\ddot{}\mathcal{E}
```

```
\ddot{+}\mathcal{E}
```

```
return NULL:
```

```
+}
```
 $\mathcal{E}$ 

函数 FindDeclaredDirectMethod()的具体定义代码如下所示。

-Method\* Class::FindDeclaredDirectMethod(const StringPiece& name,

const StringPiece& signature) {

+Method\* Class::FindInterfaceMethod(const DexCache\* dex cache, uint32 t dex method idx) const {

- + // Check the current class before checking the interfaces.
- Method\* method = FindDeclaredVirtualMethod(dex cache, dex method idx);  $+$

```
\ddot{}if (method != NULL) {
```

```
return method:
\ddot{}
```

```
\ddot{}\mathcal{F}
```

```
\ddot{}
```

```
int32_t iftable_count = GetIfTableCount();
\ddot{}
```
ObjectArray<InterfaceEntry>\* iftable = GetIfTable();  $\ddot{}$ 

```
for (int32 t i = 0; i < iftable count; i++) {
\ddot{}
```

```
method = iftable->Get(i)->GetInterface()->FindVirtualMethod(dex cache, dex method idx);
\ddot{}
```

```
if (method != NULL) {
\ddotmark
```

```
return method:
4
```

```
\ddot{}}
```

```
\ddot{}\mathcal{F}
```

```
\ddot{}return NULL;
```

```
+}
```
## 10.5 实现托管操作

开始执行托管操作, 函数 InvokeMain()会验证 Java 的 main()方法, 并最终调用 CallStaticVoidMethod() 来运行 main()方法。CallStaticVoidMethod(ini.h)在结构 JNIEnv 中实现, 函数 CallStaticVoidMethod()在 文件 ini internal.cc 中定义, 具体实现代码如下所示。

```
static void CallStaticVoidMethod(JNIEnv* env. iclass. imethodID mid. ...) {
    va list ap:
    va start(ap, mid);
    CHECK NON NULL ARGUMENT(CallStaticVoidMethod, mid);
    ScopedObiectAccess soa(env);
    InvokeWithVarArgs(soa, NULL, mid. ap);
    va end(ap);
```
在上述代码中, va list 用于处理不定传参数, function 表示 JNINativeInterface 结构指针表, 用于 保存 JNI 接口函数, 例如调用 method 等。

```
函数 CallStaticVoidMethodVO在文件 JNI interl.cc 中定义, 具体实现代码如下所示。
```

```
static void CallStaticVoidMethodV(JNIEnv* env, jclass, jmethodID mid, va list args) {
    CHECK NON NULL ARGUMENT(CallStaticVoidMethodV, mid);
    ScopedObiectAccess soa(env);
    InvokeWithVarArgs(soa, NULL, mid, args);
₹
```

```
函数 InvokeWithArgArray()也在文件 JNI interl.cc 中定义, 具体实现代码如下所示。
```

```
void InvokeWithArgArray(const ScopedObjectAccess& soa, ArtMethod* method,
                         ArgArray* arg_array, JValue* result, char result_type)
    SHARED LOCKS REQUIRED(Locks::mutator lock ) {
 uint32 t^* args = arg array->GetArray():
 if (UNLIKELY(soa.Env()->check jni)) {
    CheckMethodArguments(method, args);
 \mathcal{F}
```
method->Invoke(soa.Self(), args, arg\_array->GetNumBytes(), result, result\_type);

```
接下来执行文件 art/runtime/mirrorart method.cc 中的函数 Invoke(), 具体实现代码如下所示。
```

```
void ArtMethod::Invoke(Thread* self, uint32_t* args, uint32_t args_size, JValue* result,
                          char result type) {
 if (klsDebugBuild) {
```

```
self->AssertThreadSuspensionIsAllowable(); //设定 debug 时线程可以被 hold
CHECK EQ(kRunnable, self->GetState());
```

```
\mathcal{Y}
```
ManagedStack fragment:

```
self->PushManagedStackFragment(&fragment); //管理栈帧: this 放入 fragment,this 清空, 保存现场
```

```
Runtime* runtime = Runtime::Current():
```
if (UNLIKELY(!runtime->IsStarted())) {

```
LOG(INFO) << "Not invoking " << PrettyMethod(this) << " for a runtime that isn't started":
```
if (result !=  $NULL$ ) {

result->SetJ(0):

 $\lambda$ 

```
\}else {
```
 $\mathcal{P}$ 

const bool kLogInvocationStartAndReturn = false:

if (GetEntryPointFromCompiledCode() != NULL) { //存在被编译的 code

if (kLogInvocationStartAndReturn) {

LOG(INFO) << StringPrintf("Invoking '%s' code=%p", PrettyMethod(this).c str(). GetEntryPointFrom CompiledCode()):

```
#ifdef ART USE PORTABLE COMPILER
```
(\*art portable invoke stub)(this, args, args size, self, result, result type);

## #else

(\*art quick invoke stub)(this, args, args size, self, result, result type);

### #endif

if (UNLIKELY(reinterpret cast<int32 t>(self->GetException(NULL)) == -1)) {

//在生成 llvm 代码过程中如果异常会进入解释器

```
self->ClearException():
```
ShadowFrame\* shadow frame = self->GetAndClearDeoptimizationShadowFrame(result); self->SetTopOfStack(NULL, 0):

self->SetTopOfShadowStack(shadow frame); //stack & shadow frame 设置

interpreter::EnterInterpreterFromDeoptimize(self, shadow frame, result); //在解释器继续执行

## $\rightarrow$

if (kLogInvocationStartAndReturn) {

LOG(INFO) << StringPrintf("Returned '%s' code=%p", PrettyMethod(this).c str(), GetEntryPointFrom CompiledCode());

```
\mathcal{V}\} else {
```

```
LOG(INFO) << "Not invoking "' << PrettyMethod(this)
```
<< " code=" << reinterpret cast<const void\*>(GetEntryPointFromCompiledCode());

```
if (result != NULL) {
```

```
result->SetJ(0):
```

```
\mathcal{Y}
```

```
\mathcal{E}\mathcal{Y}
```
ł

```
// Pop transition.
```
self->PopManagedStackFragment(fragment); //恢复现场

在上述代码中, 前后分别实现了对托管代码栈的保存和恢复工作。

接下来进入解释器的函数 EnterInterpreterFromDeoptimize(), 具体实现代码如下所示。

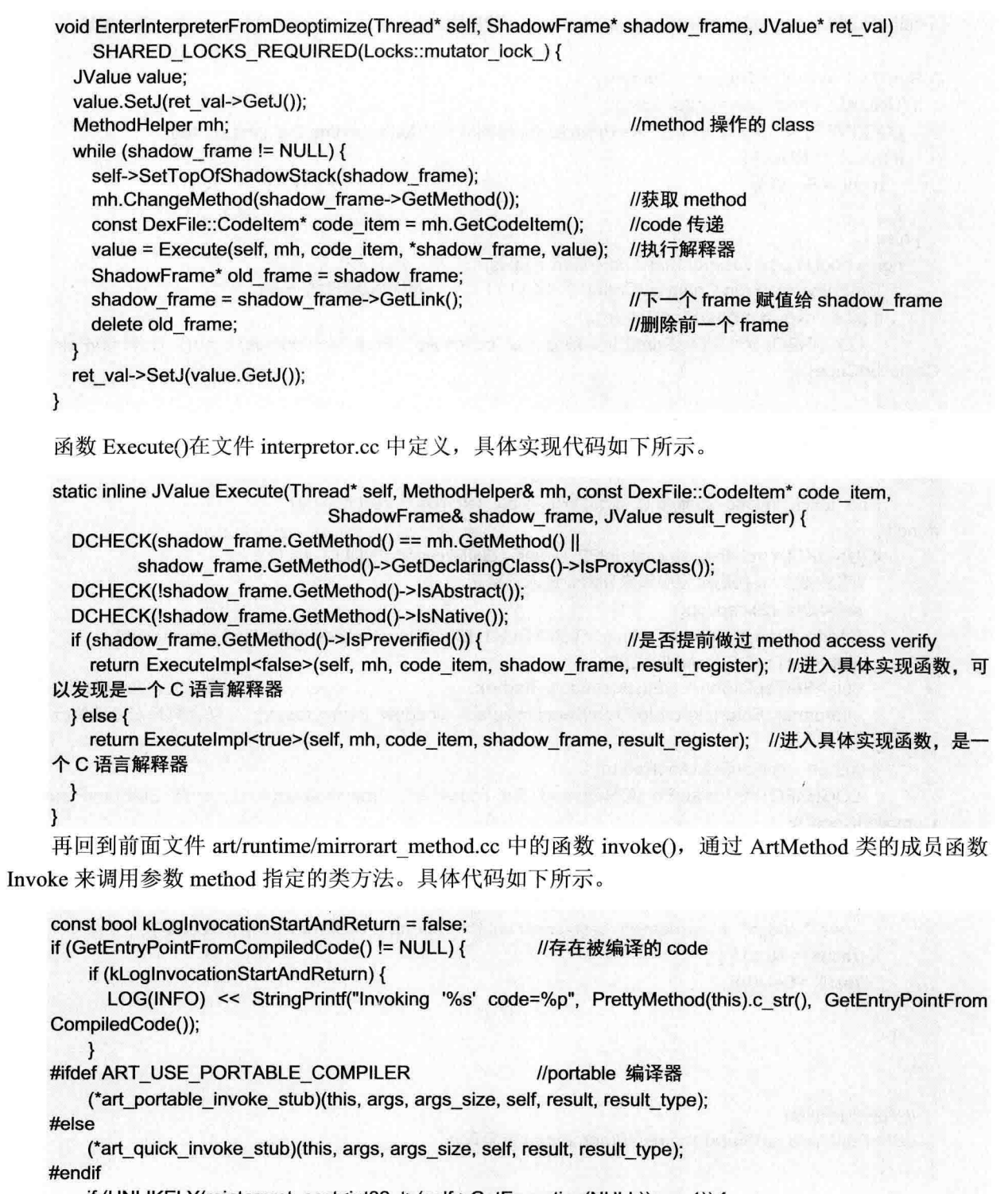

if (UNLIKELY(reinterpret\_cast<int32\_t>(self->GetException(NULL)) == -1)) {<br>//生成 llvm 代码过程中产生异常会进入解释器

上述两个分支分别代表函数 art\_portable\_invoke\_stub()和 art\_quick\_invoke\_stub(), ART\_USE\_

PORTABLE COMPILER 是一个重要的宏。

在执行托管代码前, 要先为其创建栈。这些栈通过 ManagedStack 的成员 link 形成一个先入后出的 链表。当执行完托管代码后,只要将最近放入的托管代码栈恢复即可。中间是目标函数的执行,但在 跳入目标函数体前还需要先执行一些 ABI 层的上下文处理代码,这段代码称为 stub。首先按 ART USE PORTABLE COMPILER 来决定是用 art quick invok stub 还是 art portable invok stub。由于是由 汇编语言写成,平台相关,所以每个体系结构(x86, arm, mps)都有其实现。以 x86 体系为例, art\_portable invoke stub 定义在文件 portable entrypoints x86.S 中, 具体实现代码如下所示。

DEFINE FUNCTION art portable invoke stub

PUSH ebp PUSH ebx mov %esp. %ebp .cfi def cfa register ebp mov 20(%ebp), %ebx addl LITERAL(28), %ebx andl LITERAL(0xFFFFFFF0), %ebx subl LITERAL(12), %ebx subl %ebx, %esp lea 4(%esp), %eax pushl 20(%ebp) pushl 16(%ebp) pushl %eax call SYMBOL(memcpy) addl LITERAL(12), %esp mov 12(%ebp), %eax mov %eax. (%esp) call \*METHOD CODE OFFSET(%eax) mov %ebp, %esp POP ebx POP ebp mov 20(%esp), %ecx cmpl LITERAL(68), 24(%esp) je return double portable cmpl LITERAL(70), 24(%esp) je return float portable mov %eax. (%ecx) mov %edx, 4(%ecx) ret return double portable: fstpl (%ecx) ret return float portable: fstps (%ecx) ret END FUNCTION art portable invoke stub

由此可见,这是 x86 体系中的函数调用过程。首先保存栈帧等信息,然后把参数数组复制到栈中, 再执行 call 指令跳转到要执行的目标函数。METHOD CODE OFFSET 指向 ArtMethod 中的成员变量

entry noint from compiled code, 也就是编译好的目标函数的地址。接下来就是等目标函数执行完,然 后恢复上下文, 保存返回值, 最后执行 ret 指令返回。查找目标函数和执行的过程比较直观, 如图 10-6 所示。

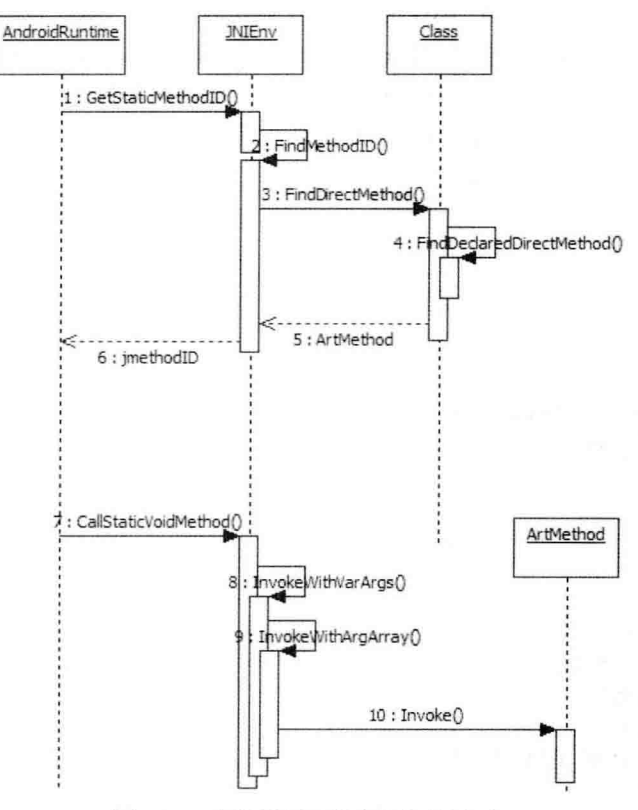

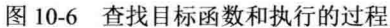

到此为止, 执行完托管代码后返回到 AndroidRuntimie::start()函数, 调用函数 DetachCurrentThread() 和 DestroyJavaVM()来做清理工作, 并关闭虚拟机, 完成整个工作过程。

```
ALOGD("Shutting down VM\n");
if (mJavaVM->DetachCurrentThread() != JNI OK)
    ALOGW("Warning: unable to detach main thread\n");
if (mJavaVM->DestroyJavaVM() != 0)
    ALOGW("Warning: VM did not shut down cleanly\n");
```
函数 DetachCurrentThread()和 DestroyJavaVM()在文件 jni internal.cc 中定义, 具体实现代码如下 所示。

Siria administrative a significant

```
static jint DetachCurrentThread(JavaVM* vm) {
```

```
if (vm == NULL || Thread::Current() == NULL) {
  return JNI ERR;
\mathcal{V}
```

```
JavaVMExt* raw vm = reinterpret cast<JavaVMExt*>(vm);
Runtime* runtime = raw_vm->runtime;
runtime->DetachCurrentThread();
```
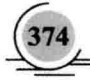

```
return JNI OK;
  \mathcal{E}public:
  static jint DestroyJavaVM(JavaVM* vm) {
     if (vm == NULL) {
       return JNI ERR;
     \mathcal{F}JavaVMExt* raw vm = reinterpret cast<JavaVMExt*>(vm);
     delete raw vm->runtime;
    return JNI OK;
\mathcal{E}
```
在 Android 系统中, 当在一个线程中调用 AttachCurrentThread 后, 如果不需要用时一定要做 DetachCurrentThread 处理, 否则线程无法正常退出。

# 第11章 Sensor 传感器系统架构详解

传咸器是近年来随着物联网这一概念的流行而推出的,已经逐渐为人们所接受。其实传感器在日 常的生活中经常见到甚至是用到, 例如楼宇的声控楼梯灯和马路上的路灯等。Android 5.0 中的传感器 系统是 Sensor, 在 Android 系统中提供的传感器主要有加速度、磁场、方向、陀螺仪、光线、压力、 温度和距离传感器等。

本章将详细讲解 Android 5.0 系统中传感器系统的基本知识, 为读者学习本书后面的知识打下基础。

#### Android 传感器系统概述  $111$

传感器系统会主动对上层报告传感器精度和数据的变化,并且提供了设置传感器精度的接口,这 些接口可以在 Java 应用和 Java 框架中使用。Android 传感器系统的基本层次结构如图 11-1 所示。

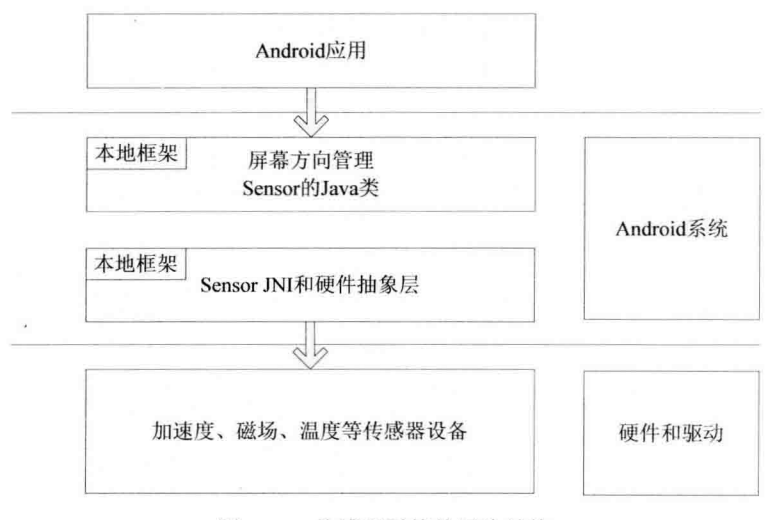

图 11-1 传感器系统的层次结构

根据图 11-1 所示的结构, Android 传感器系统从上到下分别是 Java 应用层、Java 框架对传感器的 应用、传感器类、传感器硬件抽象层、传感器驱动。各个层的具体说明如下所示。

(1) 传感器系统的 Java 部分

代码路径是 frameworks/base/include/core/java/android/hardware。

此部分对应的实现文件是 Sensor\*.java。

(2) 传感器系统的 JNI 部分

代码路径是 frameworks/base/core/jni/android hardware SensorManager.cpp。

在此部分中提供了对类 android.hardware.Sensor.Manage 的本地支持。

(3) 传感器系统 HAL 层

头文件路径是 hardware/libhardware/include/hardware/sensors.h。

在 Android 系统中, 传感器系统的硬件抽象层需要特意编码实现。

(4) 驱动层

驱动层的代码路径是 kernel/driver/hwmon/\$(PROJECT)/sensor。

在库 sensor.so 中提供了如下 8 个 API 函数。

控制方面: 在结构体 ensors control device t 中定义, 包括如下函数。 М

- int (\*open data source)(struct sensors control device t \*dev)  $\blacktriangleleft$
- int (\*activate)(struct sensors control device t \*dev. int handle, int enabled)  $\blacktriangle$
- int (\*set delay)(struct sensors control device t \*dev, int32 t ms)  $\blacktriangle$
- $\blacktriangle$ int (\*wake)(struct sensors control device t \*dev)
- М 数据方面: 在结构体 sensors data device t 中定义, 包括如下函数。
	- int (\*data\_open)(struct sensors\_data\_device\_t \*dev, int fd)  $\Delta$
	- $\blacktriangle$ int (\*data close)(struct sensors data device t \*dev)
	- $\blacktriangle$ int (\*poll)(struct sensors data device t \*dev, sensors data t \* data)

模块方面: 在结构体 sensors module t 中定义, 包括如下函数。 ☑

int (\*get sensors list)(struct sensors module t\* module, struct sensor t const\*\* list)  $\triangleright$ 

在 Android 系统的 Java 层中, Sensor 的状态是由 SensorService 负责控制的, 其 Java 代码和 JNI 代 码分别位于文件 frameworks/base/services/java/com/android/server/SensorService.java 和 frameworks/base/ services/jni/com android server SensorService.cpp 中。

SensorManager负责在 Java 层 Sensor 的数据控制, 其 Java 代码和 JNI 代码分别位于文件 frameworks/ base/core/java/android/hardware/SensorManager.java 和 frameworks/base/core/jni/android hardware SensorManager.cpp 中。

在 Android 的 Framework 中, 是通过文件 sensorService.java 和 sensorManager.java 实现与 Sensor 传感器通信的。文件 sensorService.java 的通信功能是通过 JNI 调用 sensorService.cpp 中的方法实现的。

文件 sensorManager.java 的具体通信功能是通过 JNI 调用 sensorManager.cpp 中的方法实现的。文件 sensorService.cpp 和 sensorManager.cpp 通过文件 hardware.c 与 sensor.so 通信。其中,文件 sensorService.cpp 实现对 Sensor 的状态控制, 文件 sensorManager.cpp 实现对 Sensor 的数据控制。

库 sensor.so 通过 joctl 控制 sensor driver 的状态, 通过打开 sensor driver 对应的设备文件读取 G-sensor 采集的数据。

## 11.2 Java 层详解

在 Android 系统中, 传感器系统的 Java 部分的实现文件是/sdk/apps/SdkController/src/com/android/ tools/sdkcontroller/activities/SensorActivity.java.

通过阅读文件 SensorActivity.java 的源码可知, 在应用程序中使用传感器需要用到 hardware 包中的 SensorManager、SensorListener 等相关的类, 具体实现代码如下所示。

### 深入理解 Android 系统

public class SensorActivity extends BaseBindingActivity implements android.os.Handler.Callback {

@SuppressWarnings("hiding") public static String TAG = SensorActivity.class.getSimpleName(); private static boolean DEBUG = true:

private static final int MSG UPDATE ACTUAL HZ = 0x31415;

private TableLayout mTableLayout: private TextView mTextError: private TextView mTextStatus: private TextView mTextTargetHz: private TextView mTextActualHz; private SensorChannel mSensorHandler:

private final Map<MonitoredSensor, DisplayInfo> mDisplayedSensors =

new HashMap<SensorChannel.MonitoredSensor, SensorActivity.DisplayInfo>(); private final android.os.Handler mUiHandler = new android.os.Handler(this): private int mTargetSampleRate: private long mLastActualUpdateMs;

/\* 第一次创建 activity 时调用 \*/

### @Override

public void onCreate(Bundle savedInstanceState) {

super.onCreate(savedInstanceState):

setContentView(R.lavout.sensors);

mTableLayout = (TableLayout) findViewById(R.id.tableLayout): mTextError = (TextView) findViewById(R.id.textError); mTextStatus = (TextView) findViewById(R.id.textStatus); mTextTargetHz = (TextView) findViewById(R.id.textSampleRate); mTextActualHz = (TextView) findViewById(R.id.textActualRate); updateStatus("Waiting for connection");

mTextTargetHz.setOnKeyListener(new OnKeyListener() { @Override

public boolean onKey(View v, int keyCode, KeyEvent event) { updateSampleRate(); return false;

## ļ

```
\}
```
mTextTargetHz.setOnFocusChangeListener(new OnFocusChangeListener() { @Override public void onFocusChange(View v. boolean hasFocus) {

updateSampleRate();

### $\}$

@Override protected void onResume() {

Avia station helio at 1000 million de la basilia.

```
if (DEBUG) Log.d(TAG, "onResume");
//BaseBindingActivity 绑定后套服务
super.onResume();
updateError();
```
 $\mathbf{r}$ 

```
@Override
protected void onPause() {
   if (DEBUG) Log.d(TAG, "onPause");
   super.onPause();
```

```
\mathcal{V}
```

```
@Override
protected void onDestroy() {
    if (DEBUG) Log.d(TAG, "onDestroy");
    super.onDestrov();
    removeSensorUi();
```
 $\mathcal{E}$ 

 $11$  -----

```
@Override
protected void onServiceConnected() {
    if (DEBUG) Log.d(TAG, "onServiceConnected");
    createSensorUi();
```

```
\mathcal{F}
```

```
@Override
```

```
protected void onServiceDisconnected() {
   if (DEBUG) Log.d(TAG, "onServiceDisconnected");
   removeSensorUi();
```
 $\mathcal{F}$ 

```
@Override
protected ControllerListener createControllerListener() {
    return new SensorsControllerListener();
```
 $\mathcal{E}$ 

 $II$   $-$ 

```
private class SensorsControllerListener implements ControllerListener {
   @Override
   public void onErrorChanged() {
      @Override
         public void run() {
             updateError();
         \mathcal{F}\}\mathcal{E}
```

```
@Override
     public void onStatusChanged() {
         runOnUiThread(new Runnable() {
              @Override
             public void run() {
                  ControllerBinder binder = getServiceBinder();
                  if (binder != null) {
                       boolean connected = binder.isEmuConnected();
                       mTableLavout.setEnabled(connected):
                      updateStatus(connected?"Emulated connected": "Emulator disconnected");
                  \mathcal{E}\mathcal{E}\}\mathcal{E}\mathcal{F}private void createSensorUi() {
    final LayoutInflater inflater = getLayoutInflater();
    if (!mDisplayedSensors.isEmpty()) {
         removeSensorUi();
    \mathcal{E}mSensorHandler = (SensorChannel) getServiceBinder().getChannel(Channel.SENSOR_CHANNEL);
    if (mSensorHandler != null) {
         mSensorHandler.addUiHandler(mUiHandler);
         mUiHandler.sendEmptyMessage(MSG UPDATE ACTUAL HZ);
         assert mDisplayedSensors.isEmpty();
         List<MonitoredSensor> sensors = mSensorHandler.getSensors();
         for (MonitoredSensor sensor: sensors) {
             final TableRow row = (TableRow) inflater.inflate(R.layout.sensor row.
                                                                     mTableLayout,
                                                                     false):
             mTableLayout.addView(row);
             mDisplayedSensors.put(sensor, new DisplayInfo(sensor, row));
         ł
    \mathcal{Y}\mathcal{E}private void removeSensorUi() {
    if (mSensorHandler != null) {
         mSensorHandler.removeUiHandler(mUiHandler);
         mSensorHandler = null;
    J.
    mTableLayout.removeAllViews();
    for (DisplayInfo info: mDisplayedSensors.values()) {
         info.release();
    }
    mDisplayedSensors.clear();
```

```
\mathcal{E}private class DisplayInfo implements CompoundButton.OnCheckedChangeListener {
    private MonitoredSensor mSensor:
    private CheckBox mChk:
    private TextView mVal;
    public DisplayInfo(MonitoredSensor sensor, TableRow row) {
        mSensor = sensor:
        mChk = (CheckBox) row.findViewById(R.idrow checkbox);mChk.setText(sensor.getUiName());
        mChk.setEnabled(sensor.isEnabledByEmulator());
        mChk.setChecked(sensor.isEnabledByUser());
        mChk.setOnCheckedChangeListener(this);
        //初始化显示该传感器的文本框
        mVal = (TextView) row.findViewById(R.id.row textview);
        mVal.setText(sensor.getValue());
    J
     *为相关的复选框选中状态进行变化的处理。当复选框被选中时会注册
     *如果不加以控制会取消传感器的变化
     \star@Override
   public void onCheckedChanged(CompoundButton buttonView, boolean isChecked) {
        if (mSensor != null) {
            mSensor.onCheckedChanged(isChecked);
        \mathcal{E}\mathcal{E}public void release() {
        mChk = null:
        mVal = null:
        mSensor = null:
   \mathcal{F}public void updateState() {
       if (mChk != null 88 mSensor != null) {
           mChk.setEnabled(mSensor.isEnabledByEmulator());
            mChk.setChecked(mSensor.isEnabledByUser());
       \mathcal{Y}\mathcal{E}public void updateValue() {
       if (mVal != null && mSensor != null) {
           mVal.setText(mSensor.getValue());
       λ
   \mathcal{E}
```

```
\mathcal{E}/**实现回调处理程序*/
@Override
public boolean handleMessage(Message msg) {
    DisplayInfo info = null;
    switch (msg.what) {
    case SensorChannel.SENSOR STATE CHANGED:
         info = mDisplayedSensors.get(msg.obj);
         if (info != null) {
             info.updateState();
         \lambdabreak:
    case SensorChannel.SENSOR DISPLAY MODIFIED:
         info = mDisplayedSensors.get(msg.obj);
         if (info != null) {
             info.updateValue():
         <sup>}</sup>
         if (mSensorHandler != null) {
             updateStatus(Integer.toString(mSensorHandler.getMsgSentCount()) + " events sent"):
             //如果值已经修改, 则更新 actual rate
             long ms = mSensorHandler.getActualUpdateMs();
             if (ms != mLastActualUpdateMs) \{mLastActualUpdateMs = ms;
                 String hz = mLastActualUpdateMs \le 0 ? "--" :
                            Integer.toString((int) Math.ceil(1000. / ms));
                 mTextActualHz.setText(hz);
            \mathcal{Y}ł
         break:
    case MSG UPDATE ACTUAL HZ:
         if (mSensorHandler != null) {
             //如果值已经修改, 则更新 actual rate
             long ms = mSensorHandler.getActualUpdateMs();
             if (ms != mLastActualUpdateMs) {
                 mLastActualUpdateMs = ms;
                 String hz = mLastActualUpdateMs \le 0 ? "--" :
                                  Integer.toString((int) Math.ceil(1000. / ms));
                 mTextActualHz.setText(hz);
            \mathcal{Y}mUiHandler.sendEmptyMessageDelayed(MSG UPDATE ACTUAL HZ, 1000 /*1s*/);
        \mathcal{F}\mathcal{E}return true:
\mathcal{Y}private void updateStatus(String status) {
    mTextStatus.setVisibility(status == null ? View.GONE : View.VISIBLE):
    if (status != null) mTextStatus.setText(status);
```

$$
\widetilde{\mathbf{182}}
$$

 $\mathcal{F}$ 

```
private void updateError() {
     ControllerBinder binder = getServiceBinder();
     String error = binder == null ? "" : binder.getServiceError();
     if (error == null) {
          error = ""\mathcal{E}mTextError.setVisibility(error.length() == 0 ? View.GONE : View.VISIBLE):
     mTextError.setText(error);
\mathcal{E}private void updateSampleRate() {
     String str = mTextTargetHz.getText().toString();
     try fint hz = Integer.parseInt(str.trim());31V SIR2 WERKSTEIN TRIAR INTO
          if (hz <= 0 || hz > 50) { \sqrt{3} } \sqrt{3} } \sqrt{3} } \sqrt{3} } \sqrt{3} } \sqrt{3} } \sqrt{3} } \sqrt{3} } \sqrt{3} } \sqrt{3} } \sqrt{3} } \sqrt{3} } \sqrt{3} } \sqrt{3} } \sqrt{3} } \sqrt{3} } \sqrt{3} } \sqrt{3} } \sqrt{3} } \sqrt{3hz = 50ł
                                                   ALL STREET TO A MER Spender A LIST STREET
          if (hz!= mTargetSampleRate) {
               mTargetSampleRate = hz;
               if (mSensorHandler != null) {
                    mSensorHandler.setUpdateTargetMs(hz <= 0 ? 0 : (int)(1000.0f / hz));
          \mathbf{1}一个人 化美国西亚卡尔泰
     } catch (Exception ignore) {}
                                                           C. T. D. T. S. 高的特别的是 GBL 20 个
\mathcal{E}
```
通过上述代码可知, 整个 Java 层利用了观察者模式对传感器的数据进行了监听处理。

#### 11.3 Frameworks 层详解

在 Android 系统中, 传感器系统的 Frameworks 层的代码路径是 frameworks/base/include/core/ iava/android/hardware.

Frameworks 层是 Android 系统提供的应用程序开发接口和应用程序框架,与应用程序的调用是通 过类实例化或类继承进行的。对应用程序来说, 最重要的就是把 SensorListener 注册到 SensorManager 上, 从而才能以观察者身份接收到数据的变化, 因此, 把注意力放在 SensorManager 的构造函数、 RegisterListener()函数和通知机制相关的代码上。

本节将详细讲解传感器系统中 Frameworks 层的核心架构知识。

#### 监听传感器的变化  $11.3.1$

在 Android 传感器系统的 Frameworks 层中, 文件 SensorListener.java 用于监听从 Java 应用层中传

递过来的变化。文件 SensorListener.java 比较简单, 具体代码如下所示。

```
package android.hardware:
@Deprecated
public interface SensorListener {
    public void onSensorChanged(int sensor, float[] values);
    nublic void onAccuracyChanged(int sensor, int accuracy);
\mathcal{E}
```
#### $11.32$ 注册监听

当文件 SensorListener.iava 监听到变化之后, 会通过文件 SensorManager.iava 来向服务注册监听变 化,并调度 Sensor 的具体任务。例如, 在开发 Android 传感器应用程序时, 上层的通用开发流程如下 所示。

(1) 通过 getSystemService(SENSOR SERVICE):语句得到传感器服务, 这样得到一个用来管理分 配调度处理 Sensor 工作的 SensorManager。SensorManager 并不服务运行于后台, 真正属于 Sensor 的系 统服务是 SensorService, 在终端下的#service list 中可以看到 sensorservice: [android.gui.SensorServer]。

(2) 通过 getDefaultSensor(Sensor.TYPE GRAVITY):得到传感器类型, 当然还有各种千奇百怪的 传感器, 具体可以查阅 Android 官网 API 或者源码 Sensor.java。

(3) 注册监听器 SensorEventListener。在应用程序中打开一个监听接口, 专门用于处理传感器的 数据。

(4) 通过回调函数 onSensorChanged()和 onAccuracyChanged()实现实时监听, 例如, 对重力感应 器的 x、y、z 值经算法变换得到左右、上下、前后方向等, 就由这个回调函数实现。

综上所述,传感器顶层的处理流程如图 11-2 所示。

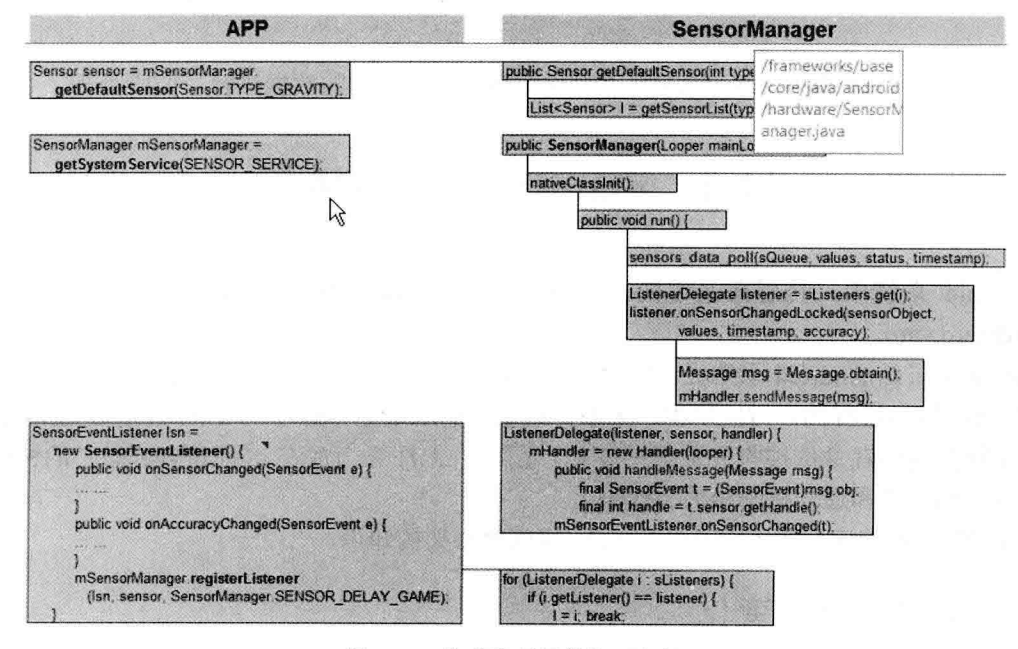

图 11-2 传感器顶层的处理流程
文件 SensorManager.java 的具体实现流程如下所示。

(1) 定义类 SensorManager, 然后设置各种传感器的初始变量值, 具体代码如下所示。

# public abstract class SensorManager { protected static final String TAG = "SensorManager";

private static final float[] mTempMatrix = new float[16];

```
private final SparseArray<List<Sensor>> mSensorListByType =
        new SparseArray<List<Sensor>>();
```
private LegacySensorManager mLegacySensorManager; @Deprecated public static final int SENSOR ORIENTATION = 1 << 0; @Deprecated public static final int SENSOR ACCELEROMETER = 1 << 1; @Deprecated public static final int SENSOR TEMPERATURE = 1 << 2: @Deprecated public static final int SENSOR MAGNETIC FIELD = 1 << 3: @Deprecated public static final int SENSOR LIGHT = 1 << 4; @Deprecated public static final int SENSOR PROXIMITY = 1 << 5: @Deprecated public static final int SENSOR TRICORDER = 1 << 6; @Deprecated public static final int SENSOR ORIENTATION RAW = 1 << 7; @Deprecated public static final int SENSOR ALL = 0x7F; @Deprecated public static final int SENSOR MIN = SENSOR ORIENTATION; @Deprecated public static final int SENSOR\_MAX = ((SENSOR\_ALL + 1)>>1);

@Deprecated public static final int DATA  $X = 0$ ; @Deprecated public static final int DATA  $Y = 1$ ; @Deprecated public static final int DATA  $Z = 2$ ; @Deprecated public static final int RAW DATA INDEX = 3; @Deprecated public static final int RAW DATA  $X = 3$ ; @Deprecated public static final int RAW\_DATA\_Y = 4; @Deprecated public static final int RAW\_DATA\_ $Z = 5$ ;

/\*\* Standard gravity (g) on Earth. This value is equivalent to 1G \*/

public static final float STANDARD GRAVITY = 9.80665f:

/\*\* Sun's gravity in SI units (m/s^2) \*/ public static final float GRAVITY SUN = 2712.0f; /\*\* Mercury's gravity in SI units (m/s^2) \*/ public static final float GRAVITY MERCURY = 3.70f: /\*\* Venus' gravity in SI units (m/s^2) \*/ public static final float GRAVITY VENUS = 8.87f: /\*\* Earth's gravity in SI units (m/s^2) \*/ public static final float GRAVITY EARTH = 9.80665f: /\*\* The Moon's gravity in SI units (m/s^2) \*/ public static final float GRAVITY MOON = 1.6f: /\*\* Mars' gravity in SI units (m/s^2) \*/ public static final float GRAVITY MARS = 3.71f: i\*\* Jupiter's gravity in SI units (m/s^2) \*/ public static final float GRAVITY JUPITER = 23.12f; /\*\* Saturn's gravity in SI units (m/s^2) \*/ public static final float GRAVITY SATURN = 8.96f: /\*\* Uranus' gravity in SI units (m/s^2) \*/ public static final float GRAVITY URANUS = 8.69f; /\*\* Neptune's gravity in SI units (m/s^2) \*/ public static final float GRAVITY NEPTUNE = 11.0f: /\*\* Pluto's gravity in SI units (m/s^2) \*/ public static final float GRAVITY PLUTO = 0.6f; /\*\* Gravity (estimate) on the first Death Star in Empire units (m/s^2) \*/ public static final float GRAVITY DEATH STAR I = 0.000000353036145f; /\*\* Gravity on the island \*/ public static final float GRAVITY THE ISLAND = 4.815162342f;

/\*\* Maximum magnetic field on Earth's surface \*/ public static final float MAGNETIC FIELD EARTH MAX = 60.0f; /\*\* Minimum magnetic field on Earth's surface \*/ public static final float MAGNETIC FIELD EARTH MIN = 30.0f;

/\*\* Standard atmosphere, or average sea-level pressure in hPa (millibar) \*/ public static final float PRESSURE STANDARD ATMOSPHERE = 1013.25f;

/\*\* Maximum luminance of sunlight in lux \*/ public static final float LIGHT SUNLIGHT MAX = 120000.0f; /\*\* luminance of sunlight in lux \*/ public static final float LIGHT SUNLIGHT = 110000.0f; /\*\* luminance in shade in lux \*/ public static final float LIGHT SHADE = 20000.0f; /\*\* luminance under an overcast sky in lux \*/ public static final float LIGHT OVERCAST = 10000.0f: /\*\* luminance at sunrise in lux \*/ public static final float LIGHT SUNRISE = 400.0f; /\*\* luminance under a cloudy sky in lux \*/

public static final float LIGHT CLOUDY = 100.0f; /\*\* luminance at night with full moon in lux \*/ public static final float LIGHT FULLMOON = 0.25f; /\*\* luminance at night with no moon in lux\*/ public static final float LIGHT NO MOON = 0.001f;

/\*\* get sensor data as fast as possible \*/ public static final int SENSOR DELAY FASTEST = 0: /\*\* rate suitable for games \*/ public static final int SENSOR DELAY GAME = 1;  $\prime^*$  rate suitable for the user interface  $\prime$ public static final int SENSOR DELAY  $UI = 2$ ; /\*\* (默认值) 适合屏幕方向的变化\*/ public static final int SENSOR DELAY NORMAL = 3:

## $I^{\star\star}$

\*返回的值, 该传感器是不可信的, 需要进行校准或环境不允许读数  $^{\ast}$ 

public static final int SENSOR STATUS UNRELIABLE = 0;

# $I^*$

\*该传感器是报告的低精度的数据, 与环境的校准是必要的  $*1$ 

public static final int SENSOR STATUS ACCURACY LOW = 1;

#### $I^{\star\star}$

\* This sensor is reporting data with an average level of accuracy,

\* calibration with the environment may improve the readings

# $*$

public static final int SENSOR STATUS ACCURACY MEDIUM = 2;

/\*\* This sensor is reporting data with maximum accuracy \*/ public static final int SENSOR STATUS ACCURACY HIGH = 3;

/\*\* see {@link #remapCoordinateSystem} \*/ public static final int AXIS  $X = 1$ ; /\*\* see {@link #remapCoordinateSystem} \*/ public static final int AXIS  $Y = 2$ ; /\*\* see {@link #remapCoordinateSystem} \*/ public static final int AXIS  $Z = 3$ ; /\*\* see {@link #remapCoordinateSystem} \*/ public static final int AXIS MINUS  $X = AXIS$   $X | 0x80$ ; /\*\* see {@link #remapCoordinateSystem} \*/ public static final int AXIS MINUS  $Y = AXIS Y | 0x80;$ /\*\* see {@link #remapCoordinateSystem} \*/ public static final int AXIS MINUS  $Z = AXIS$  Z | 0x80;

(2)定义各种设备类型方法和设备数据的方法,这些方法非常重要,在编写的应用程序中,可以

通过 AIDL 接口远程调用 (RPC) 的方式得到 SensorManager。这样通过在类 SensorManager 中的方法, 可以得到底层的各种传感器数据。上述方法的具体实现代码如下所示。

```
public int getSensors() {
     return getLegacySensorManager().getSensors();
ļ
public List<Sensor> getSensorList(int type) {
     List<Sensor> list:
     final List<Sensor> fullList = getFullSensorList();
     synchronized (mSensorListBvType) {
         list = mSensorListByType.get(type);
         if (list == null) {
              if (type == Sensor. TYPE ALL) {
                   list = fullList:\} else \{list = new ArrayList<Sensor>();
                  for (Sensor i : fullList) {
                       if (i.getType() == type)list.add(i);
                  \mathcal{E}ļ
              list = Collections.unmodifiableList(list);
              mSensorListByType.append(type, list);
         \mathcal{E}return list;
ł
public Sensor getDefaultSensor(int type) {
    List<Sensor> I = getSensorList(type);
    return I.isEmpty() ? null : I.get(0);
\mathcal{E}@Deprecated
public boolean registerListener(SensorListener listener, int sensors) {
    return registerListener(listener, sensors, SENSOR DELAY NORMAL);
ł
@Deprecated
public boolean registerListener(SensorListener listener, int sensors, int rate) {
    return getLegacySensorManager().registerListener(listener, sensors, rate);
}
@Deprecated
public void unregisterListener(SensorListener listener) {
    unregisterListener(listener, SENSOR_ALL | SENSOR_ORIENTATION_RAW);
ł
@Deprecated
public void unregisterListener(SensorListener listener, int sensors) {
    getLegacySensorManager().unregisterListener(listener, sensors);
ł
public void unregisterListener(SensorEventListener listener, Sensor sensor) {
    if (listener == null || sensor == null) {
         return;
```

```
\mathcal{E}unregisterListenerImpl(listener_sensor):
\mathcal{E}public void unregisterListener(SensorEventListener listener) {
     if (listener == null) {
         return:
     \mathcal{E}unregisterListenerImpl(listener, null);
\mathcal{F}protected abstract void unregisterListenerImpl(SensorEventListener listener, Sensor sensor);
public boolean registerListener(SensorEventListener listener, Sensor sensor, int rate) {
     return registerListener(listener, sensor, rate, null);
\mathcal{E}public boolean registerListener(SensorEventListener listener, Sensor sensor, int rate,
         Handler handler) {
     if (listener == null || sensor == null) {
         return false:
     \mathcal{E}int delay = -1;
     switch (rate) {
         case SENSOR DELAY FASTEST:
              delay = 0;
              break:
         case SENSOR DELAY GAME:
              delay = 20000;
              break;
         case SENSOR DELAY UI:
              delay = 66667;break:
         case SENSOR DELAY NORMAL:
              delay = 200000;break:
         default:
              delay = rate;
              break;
    return registerListenerImpl(listener, sensor, delay, handler);
\mathcal{E}protected abstract boolean registerListenerImpl(SensorEventListener listener, Sensor sensor,
         int delay, Handler handler);
public static boolean getRotationMatrix(float[] R, float[] I, float[] gravity, float[] geomagnetic) {
    float Ax = gravity[0];
    float Ay = gravity[1];
    float Az = gravity[2];
    final float Ex = geomagnetic[0];
    final float Ey = geomagnetic[1];
    final float Ez = geomagnetic[2];
```
float  $Hx = Ey^*Az - Ez^*Ay;$ float  $Hy = Ez<sup>*</sup>Ax - Ex<sup>*</sup>Az$ ;

}

```
float Hz = Ex<sup>*</sup>Ay - Ey<sup>*</sup>Ax;
     final float normH = (float)Math.sqrt(Hx*Hx + Hy*Hy + Hz*Hz);
     if (normH < 0.1f) {
          return false;
     \mathcal{E}final float in vH = 1.0f / normH:
     Hx == invH;Hv^* = invH;
     Hz = invH;
     final float invA = 1.0f / (float)Math.sqrt(Ax*Ax + Ay*Ay + Az*Az);
     Ax^* = invA:
     Ay^* = invA;
     Az \equiv invA:
     final float Mx = Ay*Hz - Az*Hy;
     final float My = Az^*Hx - Ax^*Hz;
     final float Mz = Ax^*Hy - Ay^*Hx;
     if (R == null) {
          if (R.length == 9) {
              R[0] = Hx;
                                   R[1] = Hy;
                                                   R[2] = Hz;
              R[3] = Mx;
                                  R[4] = My;R[5] = Mz;
              R[6] = Ax;R[7] = Ay;R[8] = Az;} else if (R.length ==16) {
              R[0] = Hx;
                                  R[1] = Hy;R[2] = Hz;
                                                                    R[3] = 0:
              R[4] = Mx;R[5] = My;R[6] = Mz;R[7] = 0;R[9] = Ay;R[10] = Az;R[11] = 0;
              R[8] = Ax;R[14] = 0;R[12] = 0;R[13] = 0;R[15] = 1;\mathcal{F}\mathcal{F}if (1! = null) {
         final float invE = 1.0f / (float)Math.sqrt(Ex*Ex + Ey*Ey + Ez*Ez);
         final float c = (Ex^*Mx + Ey^*My + Ez^*Mz)^* invE;
         final float s = (Ex<sup>*</sup>Ax + Ey<sup>*</sup>Ay + Ez<sup>*</sup>Az) * invE;
         if (I.length == 9) {
              |101 = 1;
                             |111 = 0;
                                           |2| = 0;|31 = 0;
                            I[4] = c;
                                          |15| = s:
              |G| = 0;|77| = -s;| [8] = c;} else if (I.length == 16) {
              |[0] = 1;I[1] = 0;I[2] = 0;I[4] = 0;|5| = c;
                                          |6| = s;
              |8| = 0; |9| = -s;I[10]= c; permission is a seriest needed the the brassic
              |13| = |17| = |111| = |12| = |13| = |14| = 0;|15| = 1;1.00 prosenom (Pro.)
    \mathcal{Y}return true;
public static float getInclination(float[] I) {
                                                                                  i a xefaran 162 u
    if (I.length == 9) {
         return (float)Math.atan2(I[5], I[4]);
    } else \{return (float)Math.atan2(I[6], I[5]);
```

```
Peterballo, Belgebolkner bas Heazharnuck
ļ
public static boolean remapCoordinateSystem(float[] inR, int X, int Y, float[] outR)
\overline{\mathcal{L}}All an Hibne!
     if \textsf{linR} == \textsf{outR}) { 0 = 1 . Then in a latter age is reflected in the second second
         final float[] temp = mTempMatrix;
         synchronized(temp) {
              if (remapCoordinateSystemImpl(inR, X, Y, temp)) {
                   final int size = outR.length;
                   for (int i=0; i<size; i++) and the first that the state of the state of the
                        outR[i] = temp[i];return true:
                                                                             NEW BEATING CONTROL
                                                   CAIR TRASHOL CLONG TO FOREIGN
              \mathcal{F}\mathcal{E}J.D. IF - folke mich(faoil) = Li Jawiller
    \mathcal{E}return remapCoordinateSystemImpl(inR, X, Y, outR);
\mathcal{Y}private static boolean remapCoordinateSystemImpl(float[] inR, int X, int Y, float[] outR)
\overline{\mathcal{E}}adev minar
    final int length = outR.length;
    if (inR.length != lenath)u incit. Orateothsburri Georgeal, draie arriu
         return false:
                         // invalid parameter
                                                                  188. SLITOJ +hoopinalniam
    if ((X & 0x7C)! = 0 || (Y & 0x7C)! = 0)Theos delawar the life and the Microsophers
         return false; // invalid parameter
    if (((X & 0x3)=0) || ((Y & 0x3)=0))return false; // no axis specified and the state of the probability that show shows that
    if ((X & 0x3) == (Y & 0x3))LO Bin 6-74 Circa Delegioriani cult
         return false:
                         // same axis specified all and the band and the finding prop
    int Z = X \wedge Y:
                    C-Sing it that Sevina (1-2) a training a star begins footing Define tent
    final int x = (X & 0x3)-1;
    final int y = (Y & 0x3)-1;
    final int z = (Z & 0x3)-1;
    final int axis y = (z+1)\%3;
    final int axis z = (z+2)\%3;
                                                                                  12.127 - 14.1if (((x^axis y)|(y^axis z)) != 0)
         Z^{\prime} = 0x80:
    final boolean sx = (X>=0x80);final boolean sy = (Y>=0x80);
                                                                                  And America
    final boolean sz = (Z>=0x80);\Box N = 2Nfinal int rowLength = ((length==16)?4:3);
    for (int j=0; j<3; j++) {
         final int offset = j*rowLength;for (int i=0; i<3; i++) {
                                                                                   WS To the
              if (x == i) outR[offset+i] = sx ? -inR[offset+0] : inR[offset+0];
```
F-Buddalde Hanstaban Corf-Rashallan

 $\mathcal{E}$ 

```
深入理解 Android 系统
```

```
if (y == i)outR[offset+i] = sy ? -inR[offset+1] : inR[offset+1];
               if (z == i)outR[offset+i] = sz ? -inR[offset+2] : inR[offset+2];
          \mathcal{E}\mathcal{F}if (length == 16) {
          outR[3] = outR[7] = outR[11] = outR[12] = outR[13] = outR[14] = 0;
          outR[15] = 1;
     \mathcal{E}return true;
\mathcal{E}public static float[] getOrientation(float[] R, float values[]) {
     if (R.length == 9)values[0] = (float)Math.atan2(R[1], R[4]);
```

```
values[2] = (float)Math.atan2(-R[6], R[8]);
} else \{
```

```
values[0] = (float)Math.atan2(R[1], R[5]);
values[1] = (float)Math.asin(-R[9]);values[2] = (float)Math.data2(-R[8], R[10]);
```
values[1] =  $(float)Math.asin(-R[7]);$ 

return values;

```
\mathcal{E}
```
 $\mathcal{F}$ 

```
public static float getAltitude(float p0, float p) {
    final float coef = 1.0f / 12.255f;
    return 44330.0f * (1.0f - (float)Math.pow(p/p0, coef));
```

```
\mathcal{E}
```

```
public static void getAngleChange( float[] angleChange, float[] R, float[] prevR) {
    float rd1=0,rd4=0, rd6=0,rd7=0, rd8=0;
    float ri0=0.ri1=0.ri2=0.ri3=0.ri4=0.ri5=0.ri6=0.ri7=0.ri8=0:
    float pri0=0, pri1=0, pri2=0, pri3=0, pri4=0, pri5=0, pri6=0, pri7=0, pri8=0;
```

```
if(R.length == 9) {
     ri0 = R[0];ri1 = R[1];ri2 = R[2];
     ri3 = R[3];ri4 = R[4];
     ri5 = R[5];
     ri6 = R[6];
     ri7 = R[7];
     ri8 = R[8];
} else if(R.length == 16) {
     ri0 = R[0];ri1 = R[1];ri2 = R[2];
    ri3 = R[4];ri4 = R[5];
    ri5 = R[6];
```
 $ri6 = R[8];$ 

**Month College Parties and Adventure** 

A SSR & AUTOR

SO SE SA E CONSIDER

**WALK, Dramsfolde End** 

2.4 所以的是一个三位的

**THOUSE OF MA FIELD** 

トリン 南京のシーズ 2014/71

2000年1月1日 计内存时间

ab kalendari per

 $\mathcal{V}^{\mathcal{A}}$ 

```
ri7 = R[9]:ri8 = R[10];
     \lambdaif(prevR.length == 9) {
          pri0 = prevR[0];pri1 = prevR[1];pri2 = prevR[2];pri3 = prevR[3];pri4 = prevR[4];pri5 = prevR[5];
          pri6 = prevR[6];pri7 = prevR[7];pri8 = prevR[8];} else if(prevR.length == 16) {
          pri0 = prevR[0];pri1 = prevR[1];
          pri2 = prevR[2];
          pri3 = prevR[4];
          pri4 = prevR[5];pri5 = prevR[6];pri6 = prevR[8];
          pri7 = prevR[9];pri8 = prevR[10];\mathcal{E}rd1 = pri0 * ri1 + pri3 * ri4 + pri6 * ri7; //rd[0][1]
     \text{rd}4 = \text{pri}1 * \text{ri}1 + \text{pri}4 * \text{ri}4 + \text{pri}7 * \text{ri}7; //rd[1][1]
     rd6 = pri2 * ri0 + pri5 * ri3 + pri8 * ri6; //rd[2][0]
     rd7 = pri2 * ri1 + pri5 * ri4 + pri8 * ri7; //rd[2][1]
     r d8 = pri2 * ri2 + pri5 * ri5 + pri8 * ri8; //rd[2][2]
     angleChange[0] = (float)Math.atan2(rd1, rd4);
     angleChange[1] = (float)Math.asin(-rd7);
     angleChange[2] = (float)Math.atan2(-rd6, rd8);
\mathcal{E}public static void getRotationMatrixFromVector(float[] R, float[] rotationVector) {
     float q0;
     float q1 = rotationVector[0];
     float q2 = rotation Vector[1];
```

```
float q3 = rotation Vector[2];
if (rotationVector.length == 4) {
     q0 = rotationVector[3];
\} else \{q0 = 1 - q1 \cdot q1 - q2 \cdot q2 - q3 \cdot q3;
     q0 = (q0 > 0)? (float)Math.sqrt(q0): 0;
```
 $\mathcal{E}$ 

```
float sq q1 = 2 * q1 * q1:
float sq q2 = 2 * q2 * q2;
float sq q3 = 2 * q3 * q3:
float q1 q2 = 2 * q1 * q2;
float q3 q0 = 2 * q3 * q0;
float q1 q3 = 2 * q1 * q3:
float q2 q0 = 2 * q2 * q0;
float q2 q3 = 2 * q2 * q3;
float q1 q0 = 2 * q1 * q0;
if(R.length == 9) {
     R[0] = 1 - sq q2 - sq q3;
     R[1] = q1 q2 - q3 q0;
     R[2] = q1 q3 + q2 q0;R[3] = q1 q2 + q3 q0;
     R[4] = 1 - sq q1 - sq q3;
     R[5] = q2 q3 - q1 q0;
     R[6] = q1 q3 - q2 q0;R[7] = q2 q3 + q1 q0;R[8] = 1 - sq q1 - sq q2;
} else if (R.length == 16) {
     R[0] = 1 - sq q2 - sq q3;
     R[1] = q1 q2 - q3 q0;
     R[2] = q1 q3 + q2 q0;R[3] = 0.0f;R[4] = q1 \t q2 + q3 \t q0;R[5] = 1 - sq q1 - sq q3;R[6] = q2 q3 - q1 q0;R[7] = 0.0f;R[8] = q1 \ q3 - q2 \ q0;R[9] = q2 q3 + q1 q0;R[10] = 1 - sq q1 - sq q2;R[11] = 0.0f;
     R[12] = R[13] = R[14] = 0.0f;R[15] = 1.0f;\mathcal{F}if (rv.length == 4) {
    Q[0] = rv[3];} else \{
```
 $\mathcal{F}$ 

```
BER RESIDENT
                                                                USD Processing
                                                                10 Minima A 15 a
                                         plan infance M Chi+ in und = To
                                          f Mont the Street Street in Army 2 Abr
                                         Mislon Co. Brides Mr Chg in Clot an
                                         FISHER SALE ROOM AND THE STATE TO
                                         (s) bet ar stort of the restriction - for
                                          gor runknam tellindi = [Jour Delshe
                                              a melning hin Melnom - Milletim Dominis
                                         gen for Kasterda (Inch) - for his Calgo
                                          phindge vinen as the vinence with comparable
                                                          Thomas Virtualist & Sp. 560
                                                          lost mi kinostonik (2)
public static void getQuaternionFromVector(float[] Q, float[] rv) {
                                                          2-NH24 yn Nisfer = Bp
                                                   Brita Spisor huita reco
```

```
Q[0] = 1 - rv[0]*rv[0] - rv[1]*rv[1] - rv[2]*rv[2];Q[0] = (Q[0] > 0) ? (float)Math.sqrt(Q[0]) : 0;
```

```
\mathcal{E}Q[1] = rV[0];Q[2] = rv[1];Q[3] = rv[2];
\mathcal{V}public boolean request Trigger Sensor (Trigger EventListener listener, Sensor sensor) {
     return requestTriggerSensorImpl(listener, sensor);
\mathcal{F}protected abstract boolean requestTriggerSensorImpl(TriggerEventListener listener, Sensor sensor);
public boolean cancelTriggerSensor(TriggerEventListener listener, Sensor sensor) {
    return cancelTriggerSensorImpl(listener, sensor, true);
protected abstract boolean cancelTriggerSensorImpl(TriggerEventListener listener.
         Sensor sensor, boolean disable);
private LegacySensorManager getLegacySensorManager() {
    synchronized (mSensorListByType) {
         if (mLegacySensorManager == null) {
              Log.i(TAG, "This application is using deprecated SensorManager API which will "
                       + "be removed someday.  Please consider switching to the new API.");
             mLegacySensorManager = new LegacySensorManager(this);
         \mathcal{E}return mLegacySensorManager:
    \mathcal{E}\mathcal{Y}
```
上述代码的方法其实就是在开发传感器应用程序时用到的 API 接口。有关上述方法的详细介绍, 读者可以查阅官网 SDK API 中关于类 android.hardware.SensorManager 的具体说明, 如图 11-3 所示。

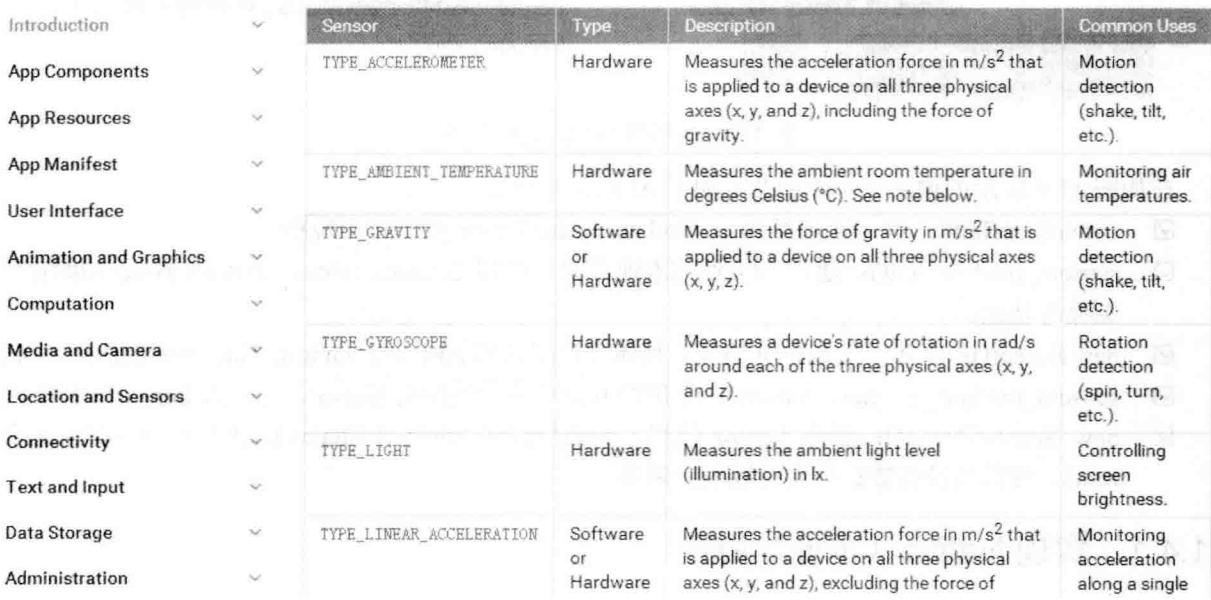

图 11-3 SDK API 中对于类 android.hardware.SensorManager 的具体说明

# 11.4 JNI 层详解

在 Android 系统中,传感器系统的 JNI 部分的代码路径是 frameworks/base/core/jni/android hardware SensorManager.cpp。

在此文件中提供了对类 android.hardware.Sensor.Manager 的本地支持。上层和 JNI 层的调用关系如 图 11-4 所示。

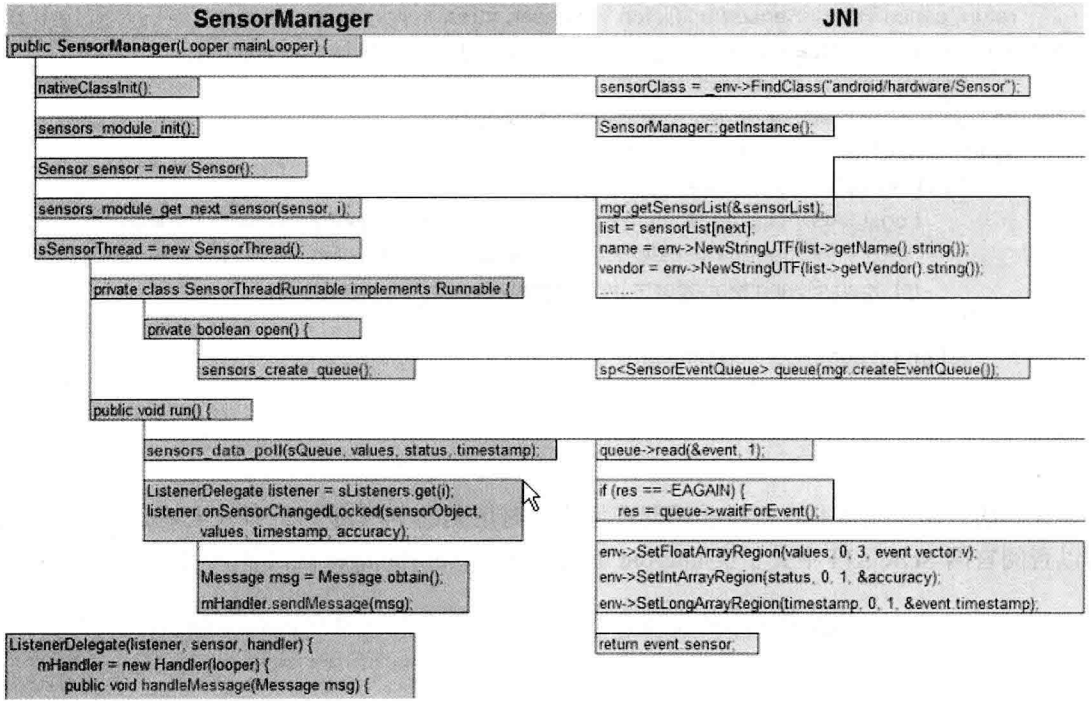

图 11-4 上层和 JNI 层的调用关系

在如图 11-4 所示的调用关系中涉及了如下 API 接口方法。

- nativeClassInit(): 在 JNI 层得到 android.hardware.Sensor 的 JNI 环境指针。 ☑
- sensors module init(): 通过 JNI 调用本地框架, 得到 SensorService, SensorService 初始化控  $\blacktriangledown$ 制流各功能。
- new Sensor(): 建立一个 Sensor 对象, 具体可查阅官网 API 中的 android.hardware.Sensor 部分。 ☑
- sensors module get next sensor(): 上层得到设备支持的所有 Sensor, 并放入 SensorList 链表。 ☑
- new SensorThread(): 创建 Sensor 线程, 当应用程序 registerListener()注册监听器时开启线程 ✓ run(), 注意当没有数据变化时线程会阻塞。

#### 实现 Native (本地) 函数  $11.4.1$

文件 android hardware SensorManager.cpp 的功能是实现文件 SensorManager.java 中的 Native (本

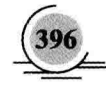

地)函数,主要是通过调用文件 SenrsorManager.cpp 和 SensorEventOueue.cpp 中的相关类来完成相关工 作的。文件 android hardware SensorManager.cpp 的具体实现代码如下所示。

```
static struct {
    jclass clazz;
    jmethodID dispatchSensorEvent:
} qBaseEventQueueClassInfo;
```
namespace android {

struct SensorOffsets

 $\overline{\mathbf{r}}$ 

```
ifieldID name;
    jfieldID vendor;
    ifieldID version:
    ifieldID handle:
    ifieldID type:
    ifieldID range;
    ifieldID resolution:
    jfieldID power;
    ifieldID minDelav:
} gSensorOffsets;
```
\* The method below are not thread-safe and not intended to be  $*$ 

static void

nativeClassInit (JNIEnv \* env, jclass this)

## $\{$

```
jclass sensorClass = env->FindClass("android/hardware/Sensor");
SensorOffsets& sensorOffsets = qSensorOffsets;
sensorOffsets.name = env->GetFieldID(sensorClass, "mName", "Ljava/lang/String;");
sensorOffsets.vendor = env->GetFieldID(sensorClass, "mVendor", "Ljava/lang/String;");
sensorOffsets.version = env->GetFieldID(sensorClass, "mVersion", "I");
sensorOffsets.handle = env->GetFieldID(sensorClass, "mHandle", "I");
sensorOffsets.type = env->GetFieldID(sensorClass, "mType", "I");
sensorOffsets.range = env->GetFieldID(sensorClass, "mMaxRange", "F");
sensorOffsets.resolution = env->GetFieldID(sensorClass, "mResolution","F");
sensorOffsets.power = env->GetFieldID(sensorClass, "mPower", "F");
sensorOffsets.minDelay = env->GetFieldID(sensorClass, "mMinDelay", "I");
```
# R

 $\{$ 

# static jint

nativeGetNextSensor(JNIEnv \*env, jclass clazz, jobject sensor, jint next)

SensorManager& mgr(SensorManager::getInstance());

Sensor const\* const\* sensorList;

```
size t count = mgr.getSensorList(&sensorList);
if (size t(next) >= count))
    return -1:
```
Sensor const\* const list = sensorListInextl: const SensorOffsets& sensorOffsets(aSensorOffsets): istring name = env->NewStringUTF(list->getName().string()); istring vendor = env->NewStringUTF(list->getVendor().string()); env->SetObiectField(sensor, sensorOffsets.name, name); env->SetObiectField(sensor, sensorOffsets.vendor, vendor); env->SetIntField(sensor, sensorOffsets.version, list->getVersion()); env->SetIntField(sensor, sensorOffsets, handle, list->getHandle()); env->SetIntField(sensor, sensorOffsets.type, list->aetType()); env->SetFloatField(sensor, sensorOffsets.range, list->getMaxValue()); env->SetFloatField(sensor, sensorOffsets.resolution, list->getResolution()); env->SetFloatField(sensor, sensorOffsets.power, list->getPowerUsage()); env->SetIntField(sensor, sensorOffsets.minDelay, list->getMinDelay());

# $next++$ :

return size  $t(next) <$  count ? next : 0;

```
class Receiver: public LooperCallback {
    sp<SensorEventQueue> mSensorQueue:
    sp<MessageQueue> mMessageQueue;
   jobject mReceiverObject;
   ifloatArray mScratch;
```
public:

```
Receiver(const sp<SensorEventQueue>& sensorQueue,
       const sp<MessageQueue>& messageQueue.
       jobject receiverObject, jfloatArray scratch) {
   JNIEnv* env = AndroidRuntime::getJNIEnv();
   mSensorQueue = sensorQueue;
   mMessageQueue = messageQueue:
   mReceiverObject = env->NewGlobalRef(receiverObject);
   mScratch = (jfloatArray)env->NewGlobalRef(scratch);
```
# $\mathcal{E}$

 $\mathcal{E}$ 

 $\mathcal{E}$ 

ł

```
\negReceiver() {
```

```
JNIEnv* env = AndroidRuntime::getJNIEnv();
env->DeleteGlobalRef(mReceiverObject);
env->DeleteGlobalRef(mScratch);
```

```
sp<SensorEventQueue> getSensorEventQueue() const {
    return mSensorQueue;
```

```
void destrov() {
```
mMessageQueue->getLooper()->removeFd( mSensorQueue->getFd() );

```
private:
    virtual void onFirstRef() {
                                       apen nij, welk prete voef visaat reenskelderde drammen wa
        LooperCallback::onFirstRef();
        mMessageQueue->getLooper()->addFd(mSensorQueue->getFd(), 0,
                 ALOOPER EVENT INPUT, this, mSensorQueue.get()); ALOOPER EVENT INPUT, this, mSensorQueue.get());
    \mathcal{E}virtual int handleEvent(int fd. int events, void* data) { and the state of the state of the state of the state
        JNIEnv* env = AndroidRuntime:: aetJNIEnv();
        sp<SensorEventQueue> q = reinterpret cast<SensorEventQueue *>(data);
        ssize tn:
        ASensorEvent buffer[16];
        while ((n = q - \text{read}(buffer, 16)) > 0) {
            for (int i=0; i<n; i++) { ( ) (i) ( ) and ( ) is the set of the simulation of the state \mathbb{R}env->SetFloatArrayRegion(mScratch, 0, 16, buffer[i].data);
                 env->CallVoidMethod(mReceiverObject,
                         gBaseEventQueueClassInfo.dispatchSensorEvent,
                         buffer[i].sensor,
                         mScratch.
                         buffer[i].vector.status.
                         buffer[i].timestamp);
                                                                                 Toble - Lied amunity
                 if (env->ExceptionCheck()) {
                     ALOGE("Exception dispatching input event.");
                     return 1:
                \mathcal{F}\mathcal{E}ł
        if (n < 0 && n != -EAGAIN) {
        \mathcal{E}return 1:
    \mathcal{P}share the relative indicately car a share in secretion contributi
};
static jint nativelnitSensorEventQueue(JNIEnv *env, jclass clazz, jobject eventQ, jobject msgQ, jfloatArray
scratch) \{SensorManager& mgr(SensorManager::getInstance());
    sp<SensorEventQueue> queue(mgr.createEventQueue());
    sp<MessageQueue> messageQueue = android os MessageQueue getMessageQueue(env, msgQ);
    if (messageQueue == NULL) {
        jniThrowRuntimeException(env, "MessageQueue is not initialized.");
        return 0:
   \mathcal{Y}sp<Receiver> receiver = new Receiver(queue, messageQueue, eventQ, scratch);
```

```
receiver->incStrong((void*)nativeInitSensorEventQueue);
```
 $\mathcal{E}$ 

 $\mathcal{E}$ 

 $\mathcal{F}$ 

 $\mathcal{E}$ 

return iint(receiver.get());

```
static jint nativeEnableSensor(JNIEnv *env, jclass clazz, jint eventQ, jint handle, jint us) {
    sp<Receiver> receiver(reinterpret_cast<Receiver *>(eventQ));
    return receiver->getSensorEventQueue()->enableSensor(handle, us);
```

```
static lint nativeDisableSensor(JNIEnv *env, iclass clazz, jint eventQ, jint handle) {
    sp<Receiver> receiver(reinterpret_cast<Receiver *>(eventQ));
    return receiver->getSensorEventQueue()->disableSensor(handle);
```

```
static void nativeDestroySensorEventQueue(JNIEnv *env, jclass clazz, jint eventQ, jint handle) {
    sp<Receiver> receiver(reinterpret_cast<Receiver *>(eventQ));
                                                                        and - for later at
    receiver->destroy();
    receiver->decStrong((void*)nativeInitSensorEventQueue);
```

```
static JNINativeMethod gSvstemSensorManagerMethodsll = {
```

```
{"nativeClassInit",
         "OV".
         (void*)nativeClassInit },
```
{"nativeGetNextSensor", "(Landroid/hardware/Sensor;I)I", (void\*)nativeGetNextSensor },

};

static JNINativeMethod gBaseEventQueueMethods[] = { {"nativeInitBaseEventQueue",

"(Landroid/hardware/SystemSensorManager\$BaseEventQueue;Landroid/os/MessageQueue;[F)|". (void\*)nativeInitSensorEventQueue },

{"nativeEnableSensor", "(III)". (void\*)nativeEnableSensor },

{"nativeDisableSensor",  $"(\| \) \|"$ , (void\*)nativeDisableSensor },

{"nativeDestroySensorEventQueue", "(I)V", (void\*)nativeDestroySensorEventQueue }, using namespace android:

#define FIND CLASS(var. className) \

var = env->FindClass(className): \ LOG FATAL IF(! var. "Unable to find class " className): \ var = iclass(env->NewGlobalRef(var)):

#define GET METHOD ID(var, clazz, methodName, methodDescriptor) \ var = env->GetMethodID(clazz, methodName, methodDescriptor); \ LOG FATAL IF(! var. "Unable to find method " methodName):

```
int register android hardware SensorManager(JNIEnv *env)
```
iniRegisterNativeMethods(env. "android/hardware/SystemSensorManager", gSystemSensorManagerMethods, NELEM(gSystemSensorManagerMethods));

iniRegisterNativeMethods(env, "android/hardware/SystemSensorManager\$BaseEventQueue", gBaseEventQueueMethods, NELEM(gBaseEventQueueMethods));

```
FIND CLASS(qBaseEventQueueClassInfo.clazz,
"android/hardware/SystemSensorManager$BaseEventQueue");
```

```
GET METHOD ID(gBaseEventQueueClassInfo.dispatchSensorEvent,
        gBaseEventQueueClassInfo.clazz.
        "dispatchSensorEvent", "(I[FIJ)V");
```
return 0:

1

#### 处理客户端数据 11.4.2

文件 frameworks/native/libs/gui/SensorManager.cpp 的功能是提供了对传感器数据部分的操作, 实现 了 sensor data XXX()格式的函数。另外在 Native 层的客户端, 文件 SensorManager.cpp 还负责与服务 端 SensorService.cpp 之间的通信工作。文件 SensorManager.cpp 的具体实现代码如下所示。

```
II -namespace android {
II -ANDROID SINGLETON STATIC INSTANCE(SensorManager)
SensorManager::SensorManager()
    : mSensorList(0)
\{// okay we're not locked here, but it's not needed during construction
    assertStateLocked();
\mathcal{Y}
```
}:

```
SensorManager::~SensorManager()
\overline{\mathcal{L}}isterne selfrien nutrichas
    free(mSensorList):
\mathcal{E}void SensorManager::sensorManagerDied()
₹
                                                              the the Rist of the selection and the set
    Mutex::Autolock I(mLock);
    mSensorServer.clear();
    free(mSensorL:st):
    mSensorList = NULL:
    mSensors.clear();
\mathcal{E}status t SensorManager::assertStateLocked() const {
    if (mSensorServer == NULL) {
         const String16 name("sensorservice"): New York String 16 name ("sensorservice"):
         for (int i=0 : i < 4 : i+1) {
             status t err = getService(name, &mSensorServer); and a status t err = getService(name, &mSensorServer);
             if (err == NAME NOT FOUND) {
                  usleep(250000);
                  continue:
             \mathcal{E}if (err != NO ERROR) {
                  return err:
             \mathcal{E}break;
        \mathcal{F}class DeathObserver: public IBinder::DeathRecipient {
             SensorManager& mSensorManger;
             virtual void binderDied(const wp<lBinder>& who) {
                  ALOGW("sensorservice died [%p]", who.unsafe_get());
                  mSensorManger.sensorManagerDied();
             \mathcal{E}public: representations of the second public contributions of the second public contributions of the second second
             DeathObserver(SensorManager& mgr): mSensorManger(mgr) { }
        };
         mDeathObserver = new DeathObserver(*const cast<SensorManager *>(this));
         mSensorServer->asBinder()->linkToDeath(mDeathObserver);
        mSensors = mSensorServer->getSensorList();
         size t count = mSensors.size();
        mSensorList = (Sensor const**)malloc(count * sizeof(Sensor*));
        for (size t = 0; is count; i++) {
             mSensorList[i] = mSensors.array() + i;
        }
                                           iða erri Úrðuðansamans á eiði
   \mathcal{Y}
```
return NO ERROR;

```
\mathcal{F}ssize t SensorManager::getSensorList(Sensor const* const** list) const
\left\{ \right.Mutex::Autolock I(mLock);
     status t err = assertStateLocked();
     if (err < 0) {
          return ssize t(err):
     \mathcal{V}*list = mSensorList:
     return mSensors.size();
\mathcal{P}Sensor const* SensorManager::getDefaultSensor(int type)
\overline{\mathbf{f}}Mutex::Autolock l(mLock);
     if (assertStateLocked() == NO ERROR) {
          for (size t = 0; i < m Sensors. size(); i++) {
               if (mSensorList[i]->getType() == type)
                    return mSensorList[i];
          ١
     \mathcal{F}return NULL:
\mathcal{E}sp<SensorEventQueue> SensorManager::createEventQueue()
\overline{\mathbf{f}}sp<SensorEventQueue> queue;
     Mutex::Autolock I(mLock);
     while (assertStateLocked() == NO ERROR) {
          sp<ISensorEventConnection> connection =
                    mSensorServer->createSensorEventConnection();
          if (connection == NULL) {
               ALOGE("createEventQueue: connection is NULL. SensorService died.");
               continue:
         \mathcal{F}queue = new SensorEventQueue(connection);
          break:
    \mathcal{E}return queue;
ł
};
```
#### 处理服务端数据 11.4.3

文件 frameworks/native/services/sensorservice/SensorService.cpp 的功能是实现了 Sensor 真正的后台

```
服务, 是服务端的数据处理中心。在 Android 的传感器系统中, SensorService 作为一个轻量级的 System
Service 运行于 SystemServer 内,即在 system init<system init.cpp>中调用了 SensorService::instantiate()。
SensorService 的主要功能如下所示。
```
(1) 通过 SensorService::instantiate 创建实例对象, 并增加到 ServiceManager 中, 然后创建并启动 线程, 执行 threadLoop。

(2) threadLoop 从 Sensor 驱动获取原始数据, 然后通过 SensorEventConnection 把事件发送给客 户端。

(3) BnSensorServer 的成员函数负责让客户端获取 Sensor 列表和创建 SensorEventConnection。 文件 SensorService.cpp 的具体实现代码如下所示。

namespace android {

```
const char* SensorService::WAKE_LOCK_NAME = "SensorService":
```

```
SensorService::SensorService()
```

```
: minitCheck(NO INIT)
```

```
\{ļ
```

```
void SensorService::onFirstRef()
```

```
₹
```
ALOGD("nuSensorService starting...");

SensorDevice& dev(SensorDevice::getInstance());

```
if (dev.initCheck() == NO ERROR) {
    sensor t const* list:
    ssize t count = dev.getSensorList(&list);
    if (count > 0) {
        ssize t orientation Index = -1;
        bool hasGyro = false;
        uint32 t virtualSensorsNeeds =
                (1<<SENSOR TYPE GRAVITY) |
                (1<<SENSOR TYPE LINEAR ACCELERATION) |
                (1<<SENSOR TYPE ROTATION VECTOR):
        mLastEventSeen.setCapacity(count):
        for (ssize t = 0; i<count; i++) {
            registerSensor( new HardwareSensor(list[i]) );
```
switch (list[i].type) { case SENSOR TYPE ORIENTATION: orientationIndex = i; break; case SENSOR TYPE GYROSCOPE:  $hasGyro = true;$ 

```
break:
```
case SENSOR TYPE GRAVITY:

```
case SENSOR TYPE LINEAR ACCELERATION:
             case SENSOR TYPE ROTATION VECTOR:
                  virtualSensorsNeeds &= ~(1<<list[i].type);
                  break:
         \mathcal{E}\mathcal{E}const SensorFusion& fusion(SensorFusion::getInstance());
    if (hasGyro) {
         registerVirtualSensor( new RotationVectorSensor() );
         registerVirtualSensor( new GravitySensor(list, count) );
         registerVirtualSensor(new LinearAccelerationSensor(list. count)):
         registerVirtualSensor( new OrientationSensor() );
         registerVirtualSensor( new CorrectedGyroSensor(list, count) );
    ł
    mUserSensorList = mSensorList:
    if (hasGyro) {
         registerVirtualSensor( new GyroDriftSensor() );
    ł
    if (hasGyro &&
             (virtualSensorsNeeds & (1<<SENSOR TYPE ROTATION VECTOR))) {
         if (orientationIndex >= 0) {
             mUserSensorList.removeItemsAt(orientationIndex);
        \mathcal{Y}\mathcal{E}for (size t i=0; i<mSensorList.size(); i++) {
         switch (mSensorList[i].getType()) {
             case SENSOR TYPE GRAVITY:
             case SENSOR TYPE LINEAR ACCELERATION:
             case SENSOR TYPE ROTATION VECTOR:
                  if (strstr(mSensorList[i].getVendor().string(), "Google")) {
                      mUserSensorListDebug.add(mSensorList[i]);
                 \mathcal{E}break:
             default:
                  mUserSensorListDebug.add(mSensorList[i]);
                 break;
        \mathcal{E}\mathcal{E}run("SensorService", PRIORITY URGENT DISPLAY);
    mInitCheck = NO ERROR;
ł
```
ł

}

```
void SensorService::registerSensor(SensorInterface* s)
\left\{ \right.sensors event t event:
    memset(&event, 0, sizeof(event));
    const Sensor sensor(s->qetSensor());
    mSensorList.add(sensor):
    mSensorMap.add(sensor.getHandle(), s);
    mLastEventSeen.add(sensor.getHandle(), event);
\mathcal{E}void SensorService::registerVirtualSensor(SensorInterface* s)
\left\{ \right.registerSensor(s);
    mVirtualSensorList.add(s):
ł
SensorService::~SensorService()
\left\{ \right.for (size t = 0; i<mSensorMap.size(); i++)
         delete mSensorMap.valueAt(i);
static const String16 sDump("android.permission.DUMP");
status t SensorService::dump(int fd, const Vector<String16>& args)
\{const size t SIZE = 1024;
    char buffer[SIZE];
    String8 result:
    if (!PermissionCache::checkCallingPermission(sDump)) {
         snprintf(buffer, SIZE, "Permission Denial: "
                  "can't dump SurfaceFlinger from pid=%d, uid=%d\n",
                  IPCThreadState::self()->getCallingPid(),
                  IPCThreadState::self()->getCallingUid());
         result.append(buffer):
    } else \{Mutex::Autolock l(mLock);
         snprintf(buffer, SIZE, "Sensor List:\n");
         result.append(buffer);
         for (size t i=0; i<mSensorList.size(); i++) {
             const Sensor& s(mSensorList[i]);
             const sensors_event_t& e(mLastEventSeen.valueFor(s.getHandle()));
             snprintf(buffer, SIZE,
                      "%-48s| %-32s | 0x%08x | maxRate=%7.2fHz | "
                      "last=<%12.1f,%12.1f,%12.1f>\n",
                      s.getName().string(),
                      s.getVendor().string(),
                      s.getHandle(),
```
λ

```
s.getMinDelay() ? (1000000.0f / s.getMinDelay()) : 0.0f,
                       e.data[0], e.data[1], e.data[2]);
              result.append(buffer);
         <sup>}</sup>
         SensorFusion:: getInstance().dump(result. buffer. SIZE);
         SensorDevice::getInstance().dump(result, buffer, SIZE);
         snorintf(buffer, SIZE, "%d active connections\n",
                  mActiveConnections.size());
         result.append(buffer):
         snprintf(buffer, SIZE, "Active sensors:\n");
         result.append(buffer);
         for (size t i=0; i<mActiveSensors.size(); i++) {
              int handle = mActiveSensors.kevAt(i):
             snprintf(buffer, SIZE, "%s (handle=0x%08x, connections=%d)\n",
                       getSensorName(handle).string(),
                       handle.
                       mActiveSensors.valueAt(i)->getNumConnections());
             result.append(buffer);
         \mathcal{E}\mathcal{P}write(fd, result.string(), result.size());
    return NO ERROR:
ł
void SensorService::cleanupAutoDisabledSensor(const sp<SensorEventConnection>& connection,
         sensors_event_t const* buffer, const int count) {
    SensorInterface* sensor;
    status t err = NO ERROR;
    for (int i=0; i<count; i+1) {
         int handle = buffer[i].sensor;
         if (getSensorType(handle) == SENSOR TYPE SIGNIFICANT MOTION) {
             if (connection->hasSensor(handle)) {
                  sensor = mSensorMap.valueFor(handle);
                  err = sensor ?sensor->resetStateWithoutActuatingHardware(connection.get(), handle)
                           : status t(BAD VALUE);
                  if (err != NO ERROR) {
                      ALOGE("Sensor Inteface: Resetting state failed with err: %d", err);
                  \mathcal{E}cleanupWithoutDisable(connection, handle);
             }
         \mathcal{E}\mathcal{E}\mathcal{E}bool SensorService::threadLoop()
\{
```
ALOGD("nuSensorService thread starting...");

```
const size t numEventMax = 16:
const size t minBufferSize = numEventMax + numEventMax * mVirtualSensorList.size():
sensors event t buffer[minBufferSize];
sensors event t scratch[minBufferSize]:
SensorDevice& device(SensorDevice::getInstance());
const size t vcount = mVirtualSensorList.size();
ssize t count:
bool wakeLockAcquired = false:
const int halVersion = device.getHalDeviceVersion();
do\count = device.poll(buffer, numEventMax);
    if (count<0) {
        ALOGE("sensor poll failed (%s)", strerror(-count));
        break:
    \mathcal{E}for (int i = 0; i < count; i+1) {
        if (getSensorType(buffer[i].sensor) == SENSOR TYPE SIGNIFICANT MOTION) {
              acquire wake lock(PARTIAL WAKE LOCK, WAKE LOCK NAME);
              wakeLockAcquired = true;
              break:
        \mathcal{E}ł
    recordLastValue(buffer, count);
    if (count 88 vcount) {
        sensors event t const * const event = buffer;
        const DefaultKeyedVector<int, SensorInterface*> virtualSensors(
                 getActiveVirtualSensors());
        const size t active Virtual Sensor Count = virtual Sensors.size():
        if (activeVirtualSensorCount) {
             size tk = 0;
             SensorFusion& fusion(SensorFusion::getInstance());
             if (fusion.isEnabled()) {
                 for (size t = 0; i<size t(count); i++) {
                      fusion.process(event[i]);
                 ł
            \mathcal{E}for (size t = 0; i<size t(count) && k<minBufferSize; i++) {
                 for (size_t j=0; j<activeVirtualSensorCount; j++) {
                      if (count + k >= minBufferSize) {
                          ALOGE("buffer too small to hold all events: "
                                   "count=%u, k=%u, size=%u",
                                   count, k, minBufferSize);
                          break;
                     ł
```

```
sensors event t out;
```

```
SensorInterface* si = virtualSensors.valueAt(i):
                             if (si->process(&out, event[i])) {
                                  bufferCount + k1 = out:k++ļ
                        \mathcal{E}\mathcal{E}if (k) {
                         recordLastValue(&buffer[count], k);
                        count += k;
                        // sort the buffer by time-stamps
                        sortEventBuffer(buffer, count);
                   \mathcal{E}\mathcal{E}\mathcal{F}if (halVersion < SENSORS DEVICE API VERSION 1 0) {
               for (int i = 0; i < count; i++) {
                   if (getSensorType(buffer[i].sensor) == SENSOR_TYPE_ROTATION_VECTOR) {
                        // All the 4 components of the quaternion should be available
                        // No heading accuracy. Set it to -1
                        buffer[i].data[4] = -1;
                   \mathcal{F}\mathcal{E}\mathcal{E}const SortedVector< wp<SensorEventConnection> > activeConnections(
                   getActiveConnections());
          size t numConnections = activeConnections.size();
          for (size t = 0; i<numConnections; i++) {
              sp<SensorEventConnection> connection(
                        activeConnections[i].promote());
              if (connection != 0) {
                   connection->sendEvents(buffer, count, scratch);
                   cleanupAutoDisabledSensor(connection, buffer, count);
              \mathcal{E}\mathcal{E}if (wakeLockAcquired) release wake lock(WAKE LOCK NAME);
     } while (count >= 0 || Thread::exitPending());
     ALOGW("Exiting SensorService::threadLoop => aborting...");
    abort();
    return false;
\mathcal{E}void SensorService::recordLastValue(
         sensors_event_t const * buffer, size t count)
```
3

 $\overline{\mathcal{E}}$ 

 $\mathcal{E}$ 

 $\{$ 

 $\mathcal{E}$ 

ł

}

```
Mutex::Autolock I(mLock);
    int32 t prev = buffer[0].sensor;
    for (size t = 1; i<count; i++) {
         int32 t curr = buffer[i].sensor;
         if (curr != prev) {
              mLastEventSeen.editValueFor(prev) = buffer[i-1];
              prev = curr\mathcal{F}\mathcal{E}mLastEventSeen.editValueFor(prev) = buffer[count-1];
void SensorService::sortEventBuffer(sensors event t* buffer, size t count)
    struct compar {
         static int cmp(void const* lhs, void const* rhs) {
              sensors event t const* I = static cast<sensors event t const*>(lhs);
              sensors event t const* r = static cast<sensors event t const*>(rhs);
              return I->timestamp - r->timestamp;
         \mathcal{F}};
    qsort(buffer, count, sizeof(sensors event t), compar::cmp);
SortedVector< wp<SensorService::SensorEventConnection> >
SensorService::getActiveConnections() const
    Mutex::Autolock I(mLock);
    return mActiveConnections;
DefaultKevedVector<int. SensorInterface*>
SensorService::getActiveVirtualSensors() const
    Mutex::Autolock I(mLock);
    return mActiveVirtualSensors;
String SensorService::getSensorName(int handle) const {
    size t count = mUserSensorList.size();
    for (size t = 0; i<count; i++) {
         const Sensor& sensor(mUserSensorList[i]);
         if (sensor.getHandle() == handle) {
             return sensor.getName();
         ł
    ł
    String result("unknown");
    return result:
```

```
J
int SensorService::getSensorType(int handle) const {
     size t count = mUserSensorList.size();
     for (size t = 0; i<count; i++) {
         const Sensor& sensor(mUserSensorList[i]):
         if (sensor.getHandle() == handle) {
             return sensor.getType();
         \mathcal{E}\mathcal{E}return -1:
Vector<Sensor> SensorService::aetSensorList()
    char value[PROPERTY_VALUE_MAX];
    property get("debug.sensors", value, "0");
    if (atoi(value)) {
         return mUserSensorListDebug:
    \mathcal{F}return mUserSensorList:
sp<lSensorEventConnection> SensorService::createSensorEventConnection()
\{uid t uid = IPCThreadState::self()->getCallingUid();
    sp<SensorEventConnection> result(new SensorEventConnection(this, uid));
    return result:
void SensorService::cleanupConnection(SensorEventConnection* c)
\mathbf{f}Mutex::Autolock I(mLock);
    const wp<SensorEventConnection> connection(c);
    size t size = mActiveSensors.size();
    ALOGD IF(DEBUG CONNECTIONS, "%d active sensors", size);
    for (size t = 0; i<size; ) {
        int handle = mActiveSensors.keyAt(i);
        if (c->hasSensor(handle)) {
             ALOGD IF(DEBUG CONNECTIONS, "%i: disabling handle=0x%08x", i, handle);
             SensorInterface* sensor = mSensorMap.valueFor( handle );
             ALOGE IF(!sensor, "mSensorMap[handle=0x%08x] is null!", handle);
            if (sensor) \{sensor->activate(c, false);
            \mathcal{F}ł
        SensorRecord* rec = mActiveSensors.valueAt(i);
        ALOGE IF(!rec, "mActiveSensors[%d] is null (handle=0x%08x)!", i, handle);
        ALOGD IF(DEBUG CONNECTIONS,
```

```
"removing connection %p for sensor[%d].handle=0x%08x",
c. i. handle):
```

```
if (rec && rec->removeConnection(connection)) {
```

```
ALOGD IF(DEBUG CONNECTIONS. "... and it was the last connection"):
        mActiveSensors.removeItemsAt(i, 1):
        mActiveVirtualSensors.removeItem(handle):
        delete rec:
        size--:
   \} else \{i++mActiveConnections.remove(connection):
BatteryService::cleanup(c->getUid());
```

```
\mathcal{E}
```
 $\{$ 

 $\mathcal{E}$ 

ł

status t SensorService::enable(const sp<SensorEventConnection>& connection. int handle)

```
if (mlnitCheck != NO ERROR)
    return minitCheck:
```

```
Mutex::Autolock I(mLock);
```

```
SensorInterface* sensor = mSensorMap.valueFor(handle);
SensorRecord* rec = mActiveSensors.valueFor(handle);
if (rec == 0) {
    rec = new SensorRecord(connection):
    mActiveSensors.add(handle, rec);
    if (sensor->isVirtual()) {
         mActiveVirtualSensors.add(handle, sensor);
    \mathcal{F}\} else \{if (rec->addConnection(connection)) {
         if (sensor->getSensor().getMinDelay() == 0) {
              sensors event t scratch;
              sensors_event_t& event(mLastEventSeen.editValueFor(handle));
             if (event.version == sizeof(sensors event t)) {
                  connection->sendEvents(&event, 1);
             \mathcal{E}\mathcal{F}\mathcal{Y}\mathcal{E}if (connection->addSensor(handle)) {
    BatteryService::enableSensor(connection->getUid(), handle);
    if (mActiveConnections.indexOf(connection) < 0) {
         mActiveConnections.add(connection);
    ł
```

```
} else \{
```

```
ALOGW("sensor %08x already enabled in connection %p (ignoring)", handle, connection.get());
     ł
     status t err = sensor ? sensor->activate(connection.get(), true) : status t(BAD VALUE):
     if (err != NO ERROR) {
          status tresetErr = sensor ? sensor->resetStateWithoutActuatingHardware(connection.get().
                   handle) : status t(BAD VALUE);
          cleanupWithoutDisable(connection, handle);
     \mathcal{F}return err:
\mathcal{E}status t SensorService::disable(const sp<SensorEventConnection>& connection, int handle)
\overline{\mathbf{f}}if (mlnitCheck != NO ERROR)
          return minitCheck:
     status t err = cleanupWithoutDisable(connection, handle);
     if (err == NO ERROR) {
          SensorInterface* sensor = mSensorMap.valueFor(handle):
         err = sensor ? sensor->activate(connection.get(), false) : status t(BAD VALUE);
     \mathcal{F}return err;
\mathcal{E}status t SensorService::cleanupWithoutDisable(const sp<SensorEventConnection>& connection.
         int handle) \{Mutex::Autolock _I(mLock);
     SensorRecord* rec = mActiveSensors.valueFor(handle);
    if (rec) \{if (connection->removeSensor(handle)) {
              BatteryService::disableSensor(connection->getUid(), handle);
         \mathcal{F}if (connection->hasAnySensor() == false) {
              mActiveConnections.remove(connection);
         }
         if (rec->removeConnection(connection)) {
              mActiveSensors.removeItem(handle):
              mActiveVirtualSensors.removeItem(handle);
              delete rec:
         ł
         return NO ERROR;
    }
    return BAD VALUE;
}
status_t SensorService::setEventRate(const sp<SensorEventConnection>& connection,
```

```
int handle, nsecs t ns)
```

```
₹
```

```
if (mInitCheck != NO ERROR)return minitCheck:
    SensorInterface* sensor = mSensorMap.valueFor(handle);
    if (!sensor)
        return BAD VALUE;
    if (ns < 0)return BAD VALUE;
    nsecs t minDelayNs = sensor->getSensor().getMinDelayNs();
    if (ns < minDelavNs) {
        ns = minDelayNs\mathbf{r}if (ns < MINIMUM EVENTS PERIOD)
        ns = MINIMUM_EVENTS_PERIOD;
    return sensor->setDelay(connection.get(), handle, ns);
SensorService::SensorRecord::SensorRecord(
        const sp<SensorEventConnection>& connection)
    mConnections.add(connection);
bool SensorService::SensorRecord::addConnection(
        const sp<SensorEventConnection>& connection)
    if (mConnections.indexOf(connection) < 0) {
        mConnections.add(connection);
        return true;
    \mathcal{F}return false;
bool SensorService::SensorRecord::removeConnection(
        const wp<SensorEventConnection>& connection)
    ssize_t index = mConnections.indexOf(connection);
    if (index >= 0) {
        mConnections.removeItemsAt(index, 1);
    \mathcal{Y}return mConnections.size() ? false : true;
```
 $\mathcal{E}$ 

 $\mathcal{U}$ 

 $\overline{\mathbf{f}}$ 

 $\mathcal{L}_{\mathcal{L}}$ 

 $\mathcal{E}$ 

 $\{$ 

 $\mathcal{E}$ 

```
SensorService::SensorEventConnection::SensorEventConnection(
          const sp<SensorService>& service, uid t uid)
     : mService(service), mChannel(new BitTube()), mUid(uid)
\left\{ \right.\mathcal{E}SensorService::SensorEventConnection::~SensorEventConnection()
\left\{ \right.ALOGD IF(DEBUG CONNECTIONS, "~SensorEventConnection(%p)", this):
     mService->cleanupConnection(this):
\mathcal{E}void SensorService::SensorEventConnection::onFirstRef()
1
bool SensorService::SensorEventConnection::addSensor(int32_t handle) {
     Mutex::Autolock I(mConnectionLock);
     if (mSensorInfo.indexOf(handle) < 0) {
         mSensorInfo.add(handle);
         return true:
     \mathcal{V}return false:
ļ
bool SensorService::SensorEventConnection::removeSensor(int32_t handle) {
     Mutex::Autolock I(mConnectionLock);
     if (mSensorInfo.remove(handle) >= 0) {
         return true:
    \mathcal{E}return false:
₹
bool SensorService::SensorEventConnection::hasSensor(int32 t handle) const {
    Mutex::Autolock I(mConnectionLock);
    return mSensorInfo.indexOf(handle) >= 0:
\mathcal{E}bool SensorService::SensorEventConnection::hasAnySensor() const {
    Mutex::Autolock I(mConnectionLock);
    return mSensorInfo.size() ? true : false;
\mathcal{F}status t SensorService::SensorEventConnection::sendEvents(
         sensors_event_t const* buffer, size_t numEvents,
         sensors event t* scratch)
ł
    size_t count = 0;
    if (scratch) \{Mutex::Autolock I(mConnectionLock);
         size t i=0;
```

```
while (i<numEvents) {
               const int32 t curr = buffer[i].sensor;
               if (mSensorInfo.indexOf(curr) >= 0) {
                    do {
                         scratch[count++] = buffer[i++]:
                   } while ((i<numEvents) && (buffer[i].sensor == curr));
               \} else \{i++;
               \mathcal{E}\mathcal{E}\} else \{scratch = const cast<sensors event t *>(buffer);
          count = numEvents:
     \mathcal{E}ssize t size = SensorEventQueue::write(mChannel,
               reinterpret_cast<ASensorEvent const*>(scratch), count);
     if (size == -EAGAIN) {
          return size;
     \mathcal{E}return size < 0 ? status t(size) : status t(NO ERROR);
\mathcal{E}sp<BitTube> SensorService::SensorEventConnection::getSensorChannel() const
\{return mChannel;
\}status t SensorService::SensorEventConnection::enableDisable(int handle, bool enabled)
\mathcal{L}_{\mathcal{L}}status t err;
     if (enabled) \{err = mService->enable(this, handle);
     } else \{err = mService->disable(this, handle);
     \mathcal{F}return err;
ł
status t SensorService::SensorEventConnection::setEventRate(int handle, nsecs t ns)
{
     return mService->setEventRate(this, handle, ns);
ł
\mathcal{U}};
```
通过上述实现代码可以了解 SensorService 服务的创建、启动过程,整个过程的 C/S 通信架构如图 11-5 所示。

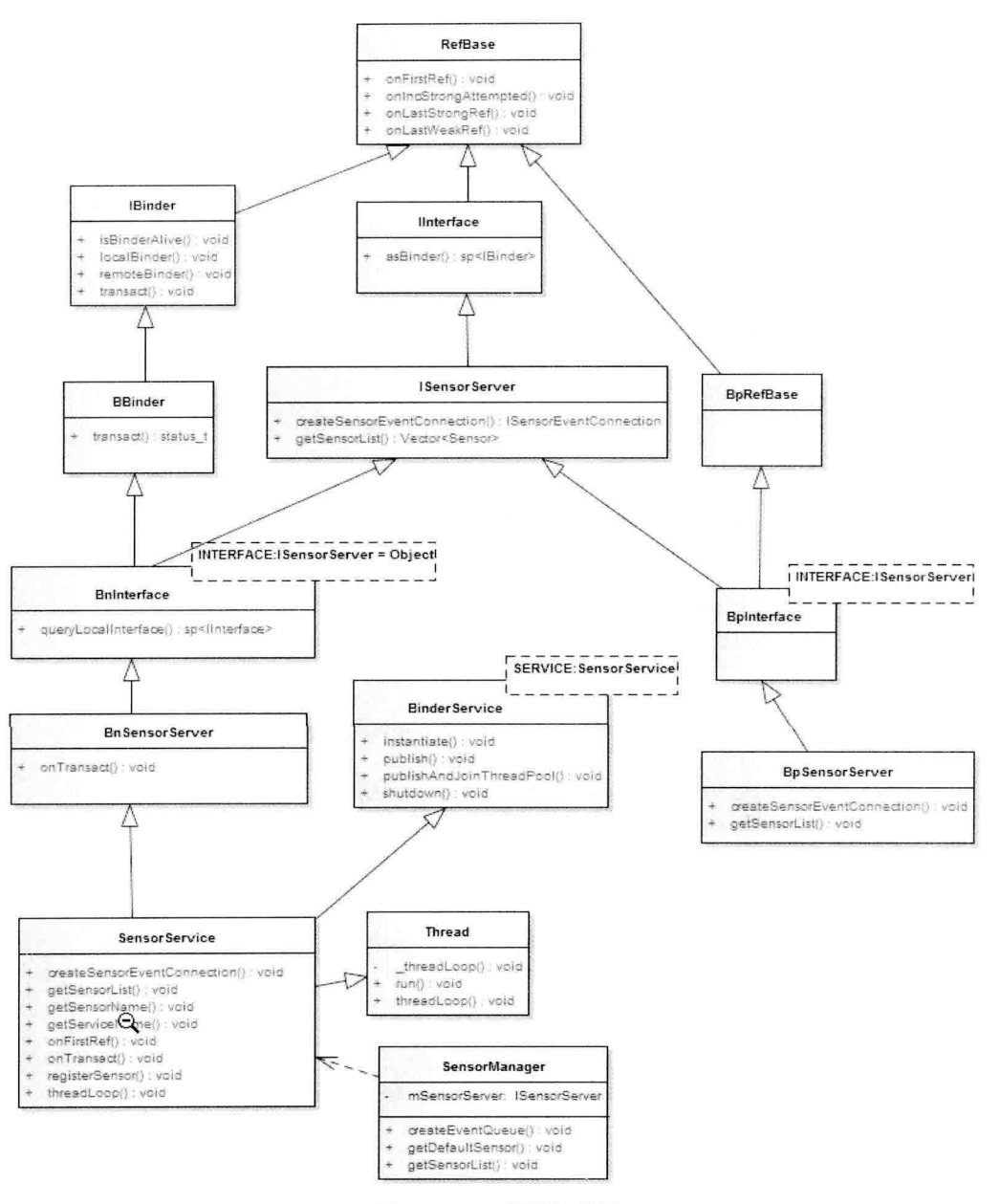

图 11-5 C/S 通信架构图

在此需要注意, BpSensorServer 并没有在系统中被用到, 即使从 ISensorServer.cpp 中把它删除也不 会对 Sensor 的工作有任何影响。这是因为它的工作已经被 SensorManager.cpp 所取代, ServiceManager 会直接获取上面 System init 文件中添加的 SensorService 对象。

#### 封装 HAL 层的代码 11.4.4

在 Android 系统中,通过文件 frameworks/native/services/sensorservice/SensorDevice.cpp 封装了 HAL 层的代码, 主要包含的功能如下所示。

- 获取 Sensor 列表 (getSensorList)。  $\triangledown$
- $\triangledown$ 获取 Sensor 事件 (poll)。
- Enable 或 Disable sensor (activate)。  $\triangledown$
- 设置 delay 时间。  $\triangledown$

文件 SensorDevice.cpp 的具体实现代码如下所示。

# namespace android {

```
II
```
ANDROID SINGLETON STATIC INSTANCE(SensorDevice)

SensorDevice::SensorDevice()

: mSensorDevice(0), mSensorModule(0)

### $\{$

status t err = hw qet module(SENSORS HARDWARE MODULE ID. (hw module t const\*\*)&mSensorModule);

ALOGE IF(err, "couldn't load %s module (%s)", SENSORS HARDWARE MODULE ID. strerror(-err)):

```
if (mSensorModule) {
```
err = sensors\_open(&mSensorModule->common, &mSensorDevice);

ALOGE IF(err, "couldn't open device for module %s (%s)", SENSORS HARDWARE MODULE ID, strerror(-err));

```
if (mSensorDevice) {
         sensor t const* list;
         ssize t count = mSensorModule->get sensors list(mSensorModule, &list);
         mActivationCount.setCapacity(count);
         Info model;
         for (size t = 0; i<size t(count); i++) {
             mActivationCount.add(listfil.handle. model):
             mSensorDevice->activate(mSensorDevice, list[i].handle, 0);
         }
    \mathcal{Y}ł
```
void SensorDevice::dump(String8& result, char\* buffer, size t SIZE)  $\left\{ \right.$ if (!mSensorModule) return; sensor t const\* list; ssize\_t count = mSensorModule->get\_sensors\_list(mSensorModule, &list);

snprintf(buffer, SIZE, "%d h/w sensors:\n", int(count)); result.append(buffer);

Mutex::Autolock\_l(mLock);

 $\mathcal{E}$ 

```
for (size t = 0 ; i size t (count) ; i + + ) {
          const Info& info = mActivationCount.valueFor(list[i].handle):
          snprintf(buffer, SIZE, "handle=0x%08x, active-count=%d, rates(ms)={",
                   listfil.handle.
                   info.rates.size()):
          result.append(buffer);
         for (size t = 0 : i < info.rates.size() : i++)snprintf(buffer, SIZE, "%4.1f%s",
                        info.rates.valueAt(i) / 1e6f.
                        i <info.rates.size()-1 ? ", " : "");
              result.append(buffer):
         \mathcal{F}snorintf(buffer, SIZE, " }, selected=%4.1f ms\n", info.delay / 1e6f);
         result.append(buffer):
    \mathcal{E}\mathcal{F}ssize t SensorDevice::getSensorList(sensor t const** list) {
     if (!mSensorModule) return NO INIT:
    ssize t count = mSensorModule->get sensors list(mSensorModule. list):
    return count:
\mathcal{E}status t SensorDevice::initCheck() const {
    return mSensorDevice && mSensorModule ? NO ERROR : NO INIT:
\mathcal{Y}ssize t SensorDevice::poll(sensors event t* buffer, size t count) {
    if (!mSensorDevice) return NO INIT;
    ssize_t c;
    do {
         c = mSensorDevice->poll(mSensorDevice, buffer, count);
    } while (c == -EINTR);
    return c;
\mathcal{E}status t SensorDevice::resetStateWithoutActuatingHardware(void *ident, int handle)
\{if (!mSensorDevice) return NO INIT;
    Info& info( mActivationCount.editValueFor(handle));
    Mutex::Autolock I(mLock);
    info.rates.removeItem(ident);
    return NO ERROR;
\mathcal{E}status t SensorDevice::activate(void* ident, int handle, int enabled)
\{if (!mSensorDevice) return NO INIT;
    status_t err(NO_ERROR);
    bool actuateHardware = false;
```
}

Info& info( mActivationCount.editValueFor(handle) );

```
ALOGD IF(DEBUG CONNECTIONS,
```
"SensorDevice::activate: ident=%p, handle=0x%08x. enabled=%d. count=%d". ident. handle, enabled, info.rates.size());

```
if (enabled) \{Mutex::Autolock I(mLock);
     ALOGD IF(DEBUG CONNECTIONS, "... index=%ld",
              info.rates.indexOfKey(ident));
     if (info.rates.indexOfKey(ident) < 0) {
         info.rates.add(ident. DEFAULT EVENTS PERIOD):
         if (info.rates.size() == 1) {
              actuateHardware = true;
         ł
     } else \{٦
\} else \{Mutex::Autolock I(mLock):
     ALOGD IF(DEBUG CONNECTIONS, "... index=%ld",
              info.rates.indexOfKey(ident));
     ssize t idx = info.rates.removeItem(ident);
     if (idx >= 0) {
         if (info.rates.size() == 0) {
              actuateHardware = true:
         \mathcal{F}\} else \{\mathcal{E}\mathcal{E}if (actuateHardware) {
    ALOGD IF(DEBUG CONNECTIONS, "\t>>> actuating h/w");
    err = mSensorDevice->activate(mSensorDevice, handle, enabled);
    ALOGE IF(err, "Error %s sensor %d (%s)",
              enabled ? "activating" : "disabling",
              handle, strerror(-err));
\mathcal{Y}\{Mutex::Autolock _I(mLock);
    nsecs t ns = info.selectDelay();
    mSensorDevice->setDelay(mSensorDevice, handle, ns);
\mathcal{F}return err;
```
```
status t SensorDevice::setDelay(void* ident, int handle, int64 t ns)
\overline{\mathbf{f}}if (!mSensorDevice) return NO INIT;
     Mutex::Autolock I(mLock);
     Info& info( mActivationCount.editValueFor(handle) );
     status t err = info.setDelayForIdent(ident, ns);
     if (err < 0) return err:
     ns = info.sleepctDelay():
     return mSensorDevice->setDelay(mSensorDevice, handle, ns);
ļ
int SensorDevice::getHalDeviceVersion() const {
     if (!mSensorDevice) return -1;
     return mSensorDevice->common.version:
\mathcal{F}IIstatus t SensorDevice::Info::setDelayForIdent(void* ident, int64 t ns)
\overline{\mathcal{L}}ssize t index = rates.indexOfKey(ident);
     if (index < 0) {
          ALOGE("Info::setDelayForIdent(ident=%p, ns=%lld) failed (%s)",
                    ident, ns, strerror(-index));
          return BAD INDEX:
     \mathcal{F}rates.editValueAt(index) = ns;
     return NO_ERROR;
\mathcal{E}nsecs t SensorDevice::Info::selectDelay()
\{nsecs t ns = rates.valueAt(0);
     for (size t = 1; i<rates.size(); i++) {
          nsecs t cur = rates.valueAt(i);
          if (cur < ns) {
               ns = cur\mathcal{F}\mathcal{E}delay = ns;return ns:
\mathcal{F}\mathcal{U}};
```
这样 SensorService 会把任务交给 SensorDevice, 而 SensorDevice 会调用标准的抽象层接口。由此 可见, Sensor 架构的抽象层接口是最标准的一种, 它很好地实现了抽象层与本地框架的分离。

### 处理消息队列 11.4.5

在 Android 的传感器系统中, 文件 frameworks/native/libs/gui/SensorEventOueue.cpp 实现了处理消息 队列的功能。此文件能够在创建其实例时传入 SensorEventConnection 的实例, SensorEventConnection 继承于 ISensorEventConnection 。 SensorEventConnection 其实是客户端调用 SensorService 的 createSensorEventConnection()方法创建的, 是客户端与服务端沟通的桥梁, 通过这个桥梁, 可以完成如 下任务。

- М 获取管道的句柄。
- 往管道读写数据。 М
- 通知服务端对 Sensor 使能。 М

文件 frameworks/native/libs/gui/SensorEventQueue.cpp 的具体实现代码如下所示。

```
II -namespace android {
II ---SensorEventQueue::SensorEventQueue(const sp<ISensorEventConnection>& connection)
    : mSensorEventConnection(connection)
\left\{ \right.\mathbf{R}SensorEventQueue::~SensorEventQueue()
ł
void SensorEventQueue::onFirstRef()
₹
    mSensorChannel = mSensorEventConnection->getSensorChannel();
\mathcal{E}int SensorEventQueue::getFd() const
₹
    return mSensorChannel->getFd();
}
ssize t SensorEventQueue::write(const sp<BitTube>& tube.
         ASensorEvent const* events, size t numEvents) {
    return BitTube::sendObjects(tube, events, numEvents);
\mathcal{F}ssize t SensorEventQueue::read(ASensorEvent* events, size t numEvents)
₹
    return BitTube::recvObjects(mSensorChannel, events, numEvents);
}
```

```
sp<Looper> SensorEventQueue::getLooper() const
\overline{\mathbf{f}}Mutex::Autolock I(mLock);
     if (mLooper == 0) {
         mLooper = new Looper(true);
         mLooper->addFd(getFd(), getFd(), ALOOPER EVENT INPUT, NULL, NULL);
     \mathcal{E}return mLooper;
\mathcal{E}status t SensorEventQueue::waitForEvent() const
\overline{\mathbf{f}}const int fd = qetFd();
     sp<Looper> looper(getLooper());
     int events:
     int32 t result;
     do {
         result = looper->pollOnce(-1, NULL, &events, NULL);
         if (result == ALOOPER POLL ERROR) {
              ALOGE("SensorEventQueue::waitForEvent error (errno=%d)", errno);
              result = -EPIPE:
              break:
         \mathcal{E}if (events & ALOOPER EVENT HANGUP) {
              ALOGE("SensorEventQueue::waitForEvent error HANGUP");
              result = -EPIPE:
              break:
         ł
     } while (result != fd);
     return (result == fd) ? status t(NO ERROR) : result;
\mathcal{E}status t SensorEventQueue::wake() const
\{sp<Looper> looper(getLooper());
     looper->wake();
     return NO_ERROR;
\mathcal{E}status t SensorEventQueue::enableSensor(Sensor const* sensor) const {
    return mSensorEventConnection->enableDisable(sensor->getHandle(), true);
\mathcal{E}status_t SensorEventQueue::disableSensor(Sensor const* sensor) const {
     return mSensorEventConnection->enableDisable(sensor->getHandle(), false);
\mathcal{E}
```

```
status t SensorEventQueue::enableSensor(int32 t handle, int32 t us) const {
     status t err = mSensorEventConnection->enableDisable(handle, true);
     if (err == NO ERROR) {
         mSensorEventConnection->setEventRate(handle, us2ns(us));
    \mathcal{E}return err:
\mathcal{F}status t SensorEventQueue::disableSensor(int32 t handle) const {
    return mSensorEventConnection->enableDisable(handle, false);
\mathcal{E}status t SensorEventQueue::setEventRate(Sensor const* sensor, nsecs t ns) const {
    return mSensorEventConnection->setEventRate(sensor->getHandle(), ns);
\mathcal{E}\mathcal{U}\mathcal{V}
```
由此可见, SensorManager 负责控制流, 通过 C/S 的 Binder 机制与 SensorService 实现通信。具体 过程如图 11-6 所示。

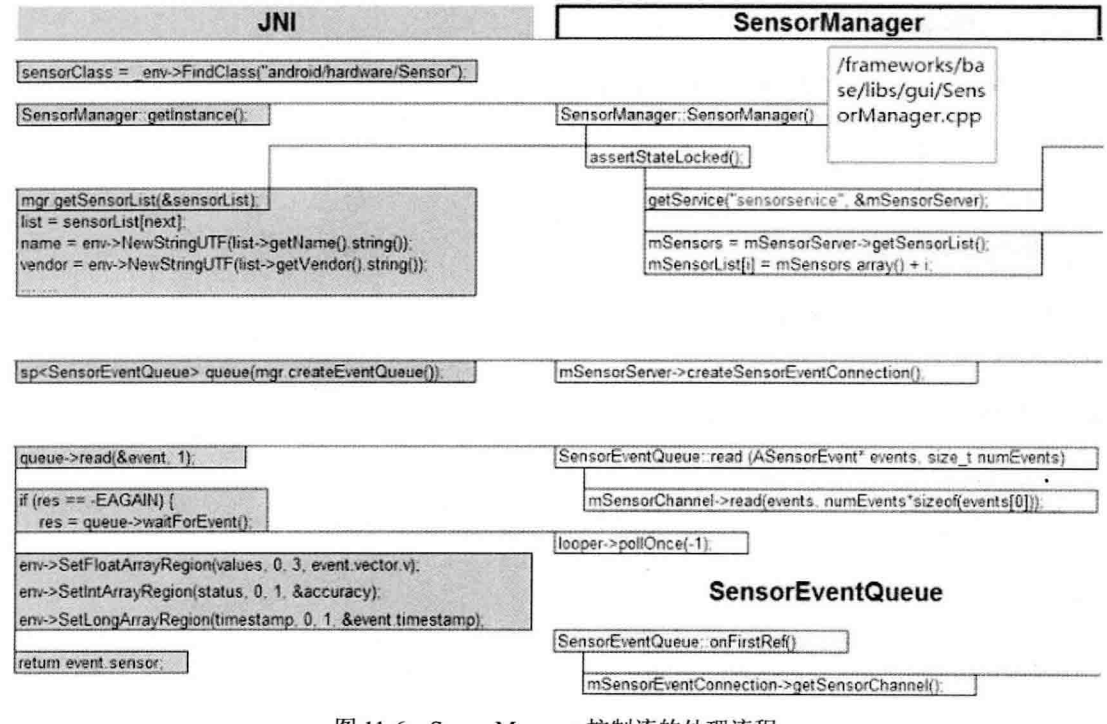

图 11-6 SensorManager 控制流的处理流程

而 SensorEventQueue 负责数据流, 功能是通过管道机制来读写底层的数据。具体过程如图 11-7 所示。

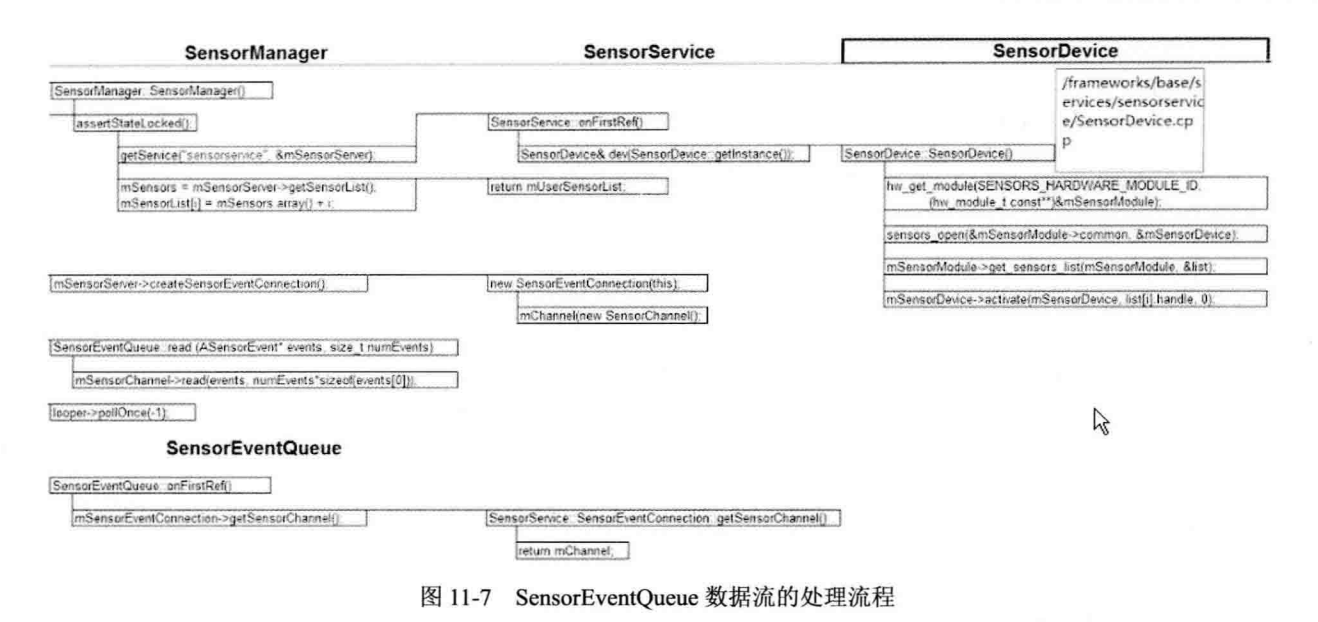

# 11.5 HAL 层详解

在 Android 系统中, 在 HAL 层中提供了 Android 独立于具体硬件的抽象接口。其中 HAL 层的头 文件路径是 hardware/libhardware/include/hardware/sensors.h。

而具体实现文件需要开发者个人编写, 可以参考文件 Hardware/invensense/libsensors iio/sensors mpl.cpp.

文件 sensors.h 的主要实现代码如下所示。

```
typedef struct {
     union \{float v[3];
          struct {
               float x:
               float y;
               float z:
          };
          struct {
               float azimuth;
               float pitch:
               float roll:
          \};
     };
     int8 t status;
     uint8 t reserved[3];
} sensors_vec_t;
typedef struct {
  union \{
```

```
float uncalib[3];
     struct {
        float x uncalib:
        float v uncalib:
        float z uncalib;
     \mathbf{E}\mathbf{k}union \{float bias[3];
     struct {
        float x bias;
        float y bias;
        float z bias;
     Έ
  \mathbf{r}} uncalibrated event t;
```
## $J^*$

\* Union of the various types of sensor data

\* that can be returned

 $\overline{z}$ 

typedef struct sensors event t {

/\* must be sizeof(struct sensors event t) \*/ int32 t version;

```
/* sensor identifier */
int32 t sensor;
```
/\* sensor type \*/ int32\_t type;

```
/* reserved */
int32 t reserved0;
```

```
/* time is in nanosecond */
int64 t timestamp;
```
union  $\{$ 

float data[16];

/\* acceleration values are in meter per second per second (m/s^2) \*/ sensors\_vec\_t acceleration;

 $[14] + [2] + 1$ 

/\* magnetic vector values are in micro-Tesla (uT) \*/ sensors vec t magnetic;

/\* orientation values are in degrees \*/ sensors\_vec\_t orientation;

/\* gyroscope values are in rad/s \*/ sensors\_vec\_t gyro;

/\* temperature is in degrees centigrade (Celsius) \*/ float temperature:

/\* distance in centimeters \*/ float distance:

/\* light in SI lux units \*/ float light:

/\* pressure in hectopascal (hPa) \*/ float pressure:

/\* relative humidity in percent \*/ float relative humidity:

/\* step-counter \*/ uint64 t step counter;

/\* uncalibrated gyroscope values are in rad/s \*/ uncalibrated event t uncalibrated gyro;

/\* uncalibrated magnetometer values are in micro-Teslas \*/ [1999] And the second state of the second for the second state of the second state of the second state of the second state of the second state of the second state uncalibrated event t uncalibrated magnetic:

```
\mathcal{V}
```
uint32 t reserved1[4]; } sensors event t;

struct sensor t; struct sensors module t { struct hw module t common; int (\*get sensors list)(struct sensors module t\* module. struct sensor t const\*\* list);

## ₹.

struct sensor t {

/\* Name of this sensor.

\* All sensors of the same "type" must have a different "name"  $^{\ast}$ 

const char\* name;

/\* vendor of the hardware part \*/ const char\* vendor; int version: int handle:

/\* this sensor's type. \*/ int type:

/\* maximum range of this sensor's value in SI units \*/

## float maxRange:

/\* smallest difference between two values reported by this sensor \*/ float resolution:

/\* 传感器的粗略值, 单位毫安\*/ float power: int32 t minDelay;

/\*保留字段,必须为0\*/ void\* reserved[8];

 $\mathcal{E}$ 

struct sensors poll device t { struct hw device t common; int (\*activate)(struct sensors poll device t \*dev. int handle, int enabled); int (\*setDelay)(struct sensors poll device t \*dev, int handle, int64 t ns): int (\*poll)(struct sensors poll device t \*dev. sensors\_event\_t\* data, int count);

### **};**

typedef struct sensors poll device 1 { union  $\{$ struct sensors poll device t v0;

struct {

struct hw device t common; int (\*activate)(struct sensors poll device t \*dev. int handle, int enabled);

int (\*setDelay)(struct sensors poll device t \*dev, int handle, int64 t period ns);

int (\*poll)(struct sensors poll device t \*dev. sensors event t\* data, int count);

# };

};

int (\*batch)(struct sensors poll device 1\* dev, int handle, int flags, int64\_t period\_ns, int64\_t timeout);

void (\*reserved\_procs[8])(void);

} sensors\_poll\_device\_1\_t;

/\*\*用于方便打开和关闭装置的 API \*/

static inline int sensors\_open(const struct hw\_module\_t\* module, struct sensors\_poll\_device\_t\*\* device) {

```
return module->methods->open(module.
              SENSORS HARDWARE POLL, (struct hw device t**)device):
\overline{\mathbf{r}}static inline int sensors close(struct sensors poll device t* device) {
    return device->common.close(&device->common);
\mathbf{r}static inline int sensors open 1(const struct hw module t* module,
         sensors poll device 1 t** device) {
    return module->methods->open(module,
             SENSORS HARDWARE POLL. (struct hw device t**)device):
\mathcal{E}
```

```
static inline int sensors close 1(sensors poll device 1 t* device) {
    return device->common.close(&device->common);
\mathcal{E}
```

```
END DECLS
```
#endif

而具体的实现文件是 Linux Kernel 层, 也就是具体的硬件设备驱动程序, 例如, 可以将其命名为 sensors.c, 然后编写如下定义 struct sensors poll device t 的代码。

struct sensors poll device t { struct hw device t common;

> int (\*activate)(struct sensors poll device t \*dev, int handle, int enabled);

//对于一个给定的传感器, 设置在事件之间的延迟 int (\*setDelay)(struct sensors poll device t \*dev, int handle, int64 t ns);

//返回传感器数据的数组

int (\*poll)(struct sensors poll device t \*dev, sensors event t\* data, int count):

## };

可以编写如下定义 struct sensors module t 的代码。

```
struct sensors module t {
    struct hw module t common;
```

```
J^{\star\star}*枚举所有可用的传感器
 * @return number of sensors in the list
 \starint (*get sensors list)(struct sensors module t* module,
         struct sensor t const** list);
```
};

```
可以编写如下定义 struct sensor t 的代码。
```

```
struct sensor t {
    /*传感器名字*/
    const char* name:
    /*硬件部分的供应商*/
    const char* vendor:
    /*版本硬件驱动*/
    int version:
    /*处理标识此传感器。此句柄用于激活和关闭该传感器。在这个版本的 API 的手柄值必须是 8 位的
    \starint handle:
    /*传感器类型*/
    int type:
    /*该传感器的 maximaum 范围值*/
    float maxRange:
    /* smallest difference between two values reported by this sensor */
    float resolution:
    /* rough estimate of this sensor's power consumption in mA */
    float power;
    /* minimum delay allowed between events in microseconds. A value of zero
    * means that this sensor doesn't report events at a constant rate, but
     * rather only when a new data is available */
    int32 t minDelay;
    /* reserved fields, must be zero */
    void* reserved[8];
```

```
};
```
可以编写如下定义 struct sensors event t 的代码。

```
typedef struct {
     union \{float v[3];
          struct {
               float x;
               float y;
               float z:
          };
          struct {
               float azimuth;
               float pitch;
               float roll;
          \}}:
     int8_t status;
     uint8_t reserved[3];
} sensors_vec_t;
```
'各种类型的传感器数据可以被返回的联合类型

common below minder of

### $\star$

typedef struct sensors event t { /\*必须是 struct sensors event t 类型\*/ int32 t version:

/\*传感器标识\*/ int32 t sensor;

/\*传感器类型\*/ int32 t type;

/\*保留的\*/ int32 t reserved0;

/\*纳秒时间\*/ int64 t timestamp;

union  $\{$ float data[16];

> /\*加速度值, 单位是 m/s<sup>2</sup>\*/ sensors vec t acceleration;

/\*磁矢量值, 微特斯拉 (uT) \*/ sensors vec t magnetic:

/\*某一度的定向值\*/ sensors vec t orientation;

/\*陀螺仪值, 单位为 rad/s\*/ sensors vec t gyro;

/\*温度, 单位是摄氏度\*/ float temperature;

/\*距离, 单位是厘米\*/ float distance:

/\*光亮度\*/ float light;

/\*压力, 单位是 hPa\*/ float pressure:

/\*相对湿度\*/ float relative humidity; **}** uint32\_t reserved1[4]; } sensors\_event\_t;

可以编写如下定义 struct sensors\_module\_t 的代码。

```
static const struct sensor t sSensorListn = {
```
{ "MMA8452Q 3-axis Accelerometer".

"Freescale Semiconductor".

```
1. SENSORS HANDLE BASE+ID A.
```
SENSOR TYPE ACCELEROMETER, 4.0f\*9.81f, (4.0f\*9.81f)/256.0f, 0.2f, 0, { } },

{ "AK8975 3-axis Magnetic field sensor".

"Asahi Kasei",

1. SENSORS HANDLE BASE+ID M.

SENSOR TYPE MAGNETIC FIELD, 2000.0f, 1.0f/16.0f, 6.8f, 0, {}},

{ "AK8975 Orientation sensor",

"Asahi Kasei".

1, SENSORS HANDLE BASE+ID O,

SENSOR TYPE ORIENTATION, 360.0f, 1.0f, 7.0f, 0, { } }.

{ "ST 3-axis Gyroscope sensor",

"STMicroelectronics",

1, SENSORS HANDLE BASE+ID GY, SENSOR TYPE GYROSCOPE, RANGE GYRO, CONVERT GYRO, 6.1f, 1190, {}},

{ "AL3006Proximity sensor",

"Dyna Image Corporation", 1. SENSORS HANDLE BASE+ID P. SENSOR TYPE PROXIMITY. PROXIMITY THRESHOLD CM, PROXIMITY THRESHOLD CM.  $0.5f, 0, \{\}\},$ 

{ "AL3006 light sensor", "Dyna Image Corporation", 1, SENSORS HANDLE BASE+ID L, SENSOR TYPE LIGHT, 10240.0f, 1.0f, 0.5f, 0, { } }.

## };

static int open\_sensors(const struct hw\_module\_t\* module, const char\* name, struct hw device t\*\* device);

static int sensors get sensors list(struct sensors module t\* module, struct sensor t const\*\* list)

\*list = sSensorList; return ARRAY\_SIZE(sSensorList);

static struct hw module methods t sensors module methods =  $\{$  $open = open$  sensors

```
};
```
 $\{$ 

 $\mathcal{F}$ 

```
const struct sensors module t HAL MODULE INFO SYM = {
    .common = \{.tag = HARDWARE MODULE TAG,
        version major = 1.
        version minor = 0,
        .id = SENSORS HARDWARE MODULE ID,
        .name = "MMA8451Q & AK8973A & gyro Sensors Module",
        .author = "The Android Project",
        .methods = &sensors module methods.
    \mathbf{h}.get sensors list = sensors get sensors list
\mathcal{V}static int open sensors(const struct hw module t* module, const char* name,
        struct hw device t** device)
\left\{ \right.return init_nusensors(module, device); //待后面讲解
```
到此为止, 整个 Android 系统中传感器模块的源码分析完毕。由此可见, 整个传感器系统的总体 调用关系如图 11-8 所示。

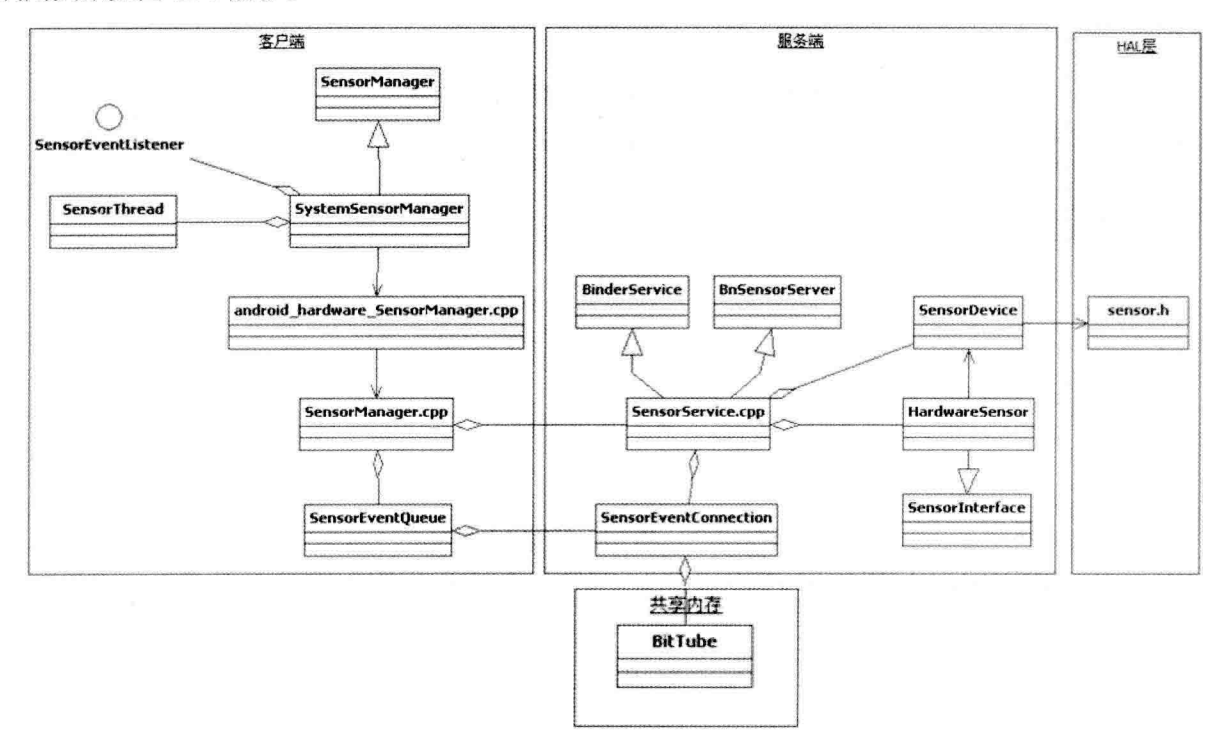

图 11-8 传感器系统的总体调用关系

客户端读取数据时的调用时序如图 11-9 所示。 服务器端的调用时序如图 11-10 所示。

深入理解 Android 系统

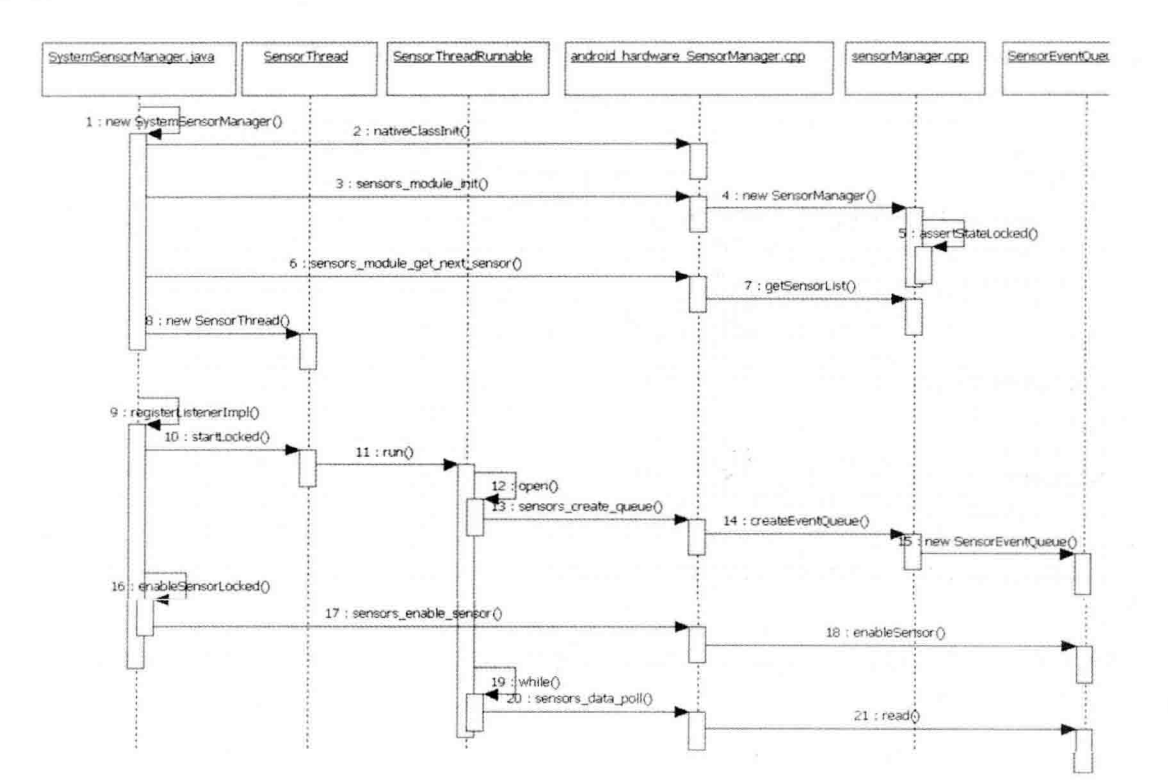

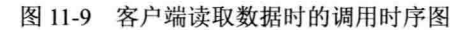

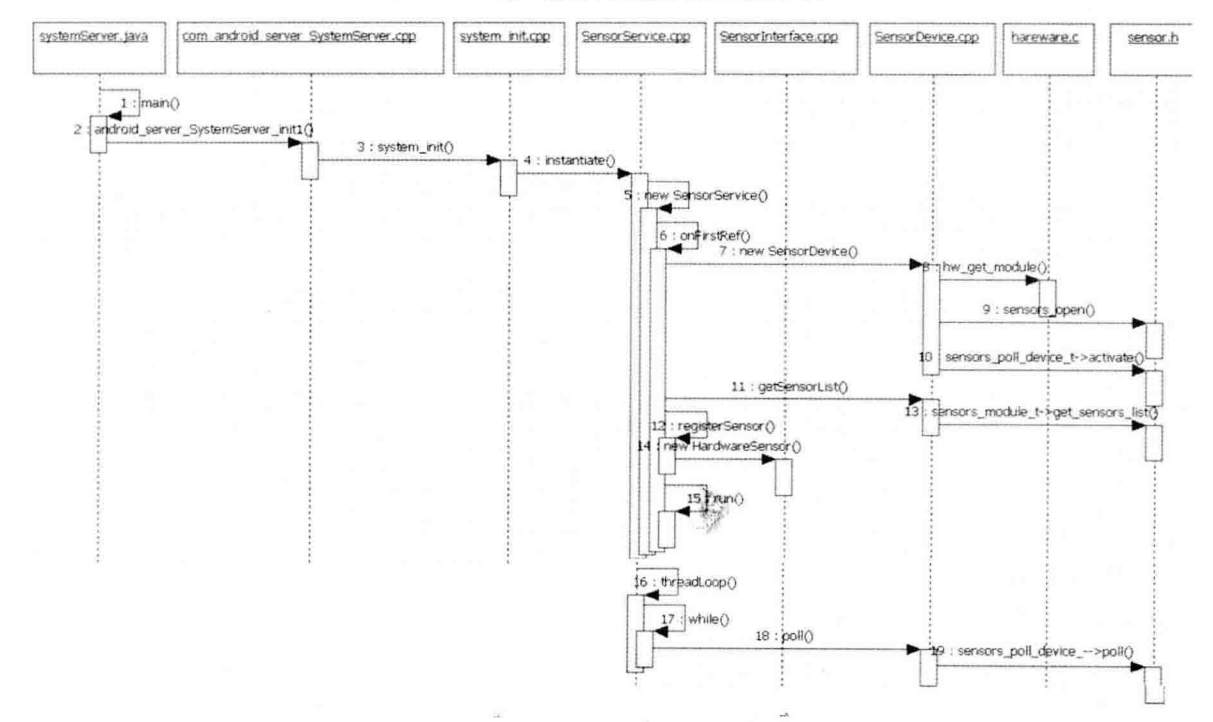

图 11-10 服务器端的调用时序图

# 第12章 蓝牙系统架构详解

蓝牙这一名称来自于第十世纪的一位丹麦国王 Harald Blatand, Blatand 在英文里的意思可以被解 释为 Bluetooth。通过蓝牙技术可以有效地简化移动通信终端设备之间的通信, 也能够成功地简化设备 与 Internet 之间的通信, 从而使数据传输变得更加迅速高效, 为无线通信拓宽道路。本章将详细讲解 Android 系统中蓝牙系统的核心架构知识, 为读者学习本书后面的知识打下基础。

# 12.1 短距离无线通信技术概览

在物联网中物与网相连的最后数米,发挥关键作用的是短距离无线传输技术。目前有多种短距离 无线传输技术可以应用在物联网中,在我国,除已经得到大规模应用的 RFID 之外,还有 Wi-Fi、ZigBee、 蓝牙等比较成熟的技术,以及基于这些技术发展而来的新技术。这些技术各具特点,因对其传输速度、 距离、耗电量等方面的要求不同,形成了各自不同的物联网应用场景。本节将简要介绍当今实现短距 离无线通信的常用技术。

#### $12.1.1$ ZigBee-----------低功耗、自组网

ZigBee 以其鲜明的技术特点在物联网中受到了高度关注,该技术使用的频段分别为 2.4GHz、 868MHz(欧洲)及 915MHz(美国)。其主要的技术特点: 一是数据传输速率低, 只有 10Kbps~250Kbps; 二是功耗低,低传输速率带来了仅为1毫瓦的低发射功率,据估算, ZigBee 设备仅靠两节5号电池就 可以维持长达 6 个月到两年的使用时间, 这是 ZigBee 的一个独特优势: 三是成本低, 因为 ZigBee 传 输速率低、协议简单; 四是网络容量大, 每个 ZigBee 网络最多可以支持 255 个设备, 一个区域内可以 同时存在最多 100 个 ZigBee 网络, 网络组成灵活。ZigBee 芯片主要企业有德州仪器、飞思卡尔等。市 场调研机构 ABI Research 的一份数据显示, 2005-2012年, ZigBee 市场的年均复合增长率为 63%。

"ZigBee 是从家庭自动化开始的, 在瑞典哥德堡就是从智能电表开始, 然后进一步用到燃气表、 水表、热力表等家庭各种计量表。"在 2011 年中国无线世界暨物联网大会上, ZigBee 联盟大中华区代 表黄家瑞说, "ZigBee 在智能电表里不仅仅是远程抄表工具, 它是一个终端, 也是一个网关, 这些网 关结合在一起, 整个小区就变成了智能电网小区, 智能电表可以搜集家里所有家电的用电信息。"

目前, ZigBee 正在完善其网关标准, 2011 年 7 月底发布了第十个标准 ZigBee Gateway (ZigBee 网关)。 ZigBee Gateway 提供了一种简单、高成本效益的互联网连接方式, 使服务提供商、企业和个人消费者有 机会运行这些设备并将 ZigBee 网络连接至互联网。ZigBee Gateway 是 ZigBee Network Devicesp (ZigBee 网络设备)这一新类别范畴的首个标准,这将使 ZigBee 发展进一步提速。

# 

Wi-Fi 是以太网的一种无线扩展技术, 如果有多个用户同时通过一个热点接入, 带宽将被这些用户

共享, Wi-Fi 的速率会降低, 处于 2.4GHz 频段的 Wi-Fi 信号受墙壁阻隔的影响较小。Wi-Fi 的传输速 率随着技术的演讲还在不断提高,我国电信运营商在构建无线城市中采用的 Wi-Fi 技术部分已经升级 到 802.11n, 最高速率从 802.11g 标准的 11Mbps 提高到 50Mbps 以上。在 Wi-Fi 产业链中, 最大的芯片 企业是博通。

"在讨夫几年里整个 Wi-Fi 技术和产品发货量达到 20 亿个, 整个 Wi-Fi 产品销售每年都是以两位 数的速度持续增长。"Wi-Fi 联盟董事 Myron Hattig 说, "在 2011 年我们还会销售 10 亿个产品。"

在笔记本电脑和手机上已经得到广泛应用的 Wi-Fi 正在向消费电子产品渗透, Myron Hattig 说: "除 了手机外,已经有25%的消费类电子设备使用 Wi-Fi, 在打印机、洗衣机上都在使用 Wi-Fi, 家用电器 生产商协会将 Wi-Fi 作为一个更高级别的智能电器沟通技术。Wi-Fi 可以将设备与设备相连, 从而使整 个家庭的家用电器、电子设备相连。"

最大 Wi-Fi 芯片制造商博通正在推动 Wi-Fi Direct 标准的商用, 以支持这种设备到设备的直连。特 别是在家庭互联中,相片、视频等大数据量的业务在手机、平板电脑、电视等设备中的直连应用前景 广阔。Myron Hattig 告诉记者: "直接技术可将平板电脑的内容展示在电视上, 相关产品会在 2012 年 发布。"

基于 Wi-Fi 上发展起来的 WIGIG 也是未来家庭互联市场有力的竞争技术。该技术可工作在 40GHz~60GHz 的超高频段, 其传输速度可以达到 1Gbps 以上, 不能穿过墙壁。目前英特尔、高通等 芯片企业在支持 WIGIG 发展, 目前该技术还在完善中, 如需要进一步降低功耗等。

### 蓝牙-4.0 讲入低功耗时代  $12.1.3$

蓝牙能在包括移动电话、PDA、无线耳机、笔记本电脑、相关外设等众多设备之间进行无线信息 交换。蓝牙采用分散式网络结构以及快跳频和短包技术, 支持点对点及点对多点通信, 工作在全球通 用的 2.4GHz 频段, 其数据速率为 1Mbps。

2010年7月,以低功耗为特点的蓝牙4.0标准推出,蓝牙大中华区技术市场经理吕荣良将其看作 蓝牙第二波发展高潮的标志,他表示: "蓝牙可以跨领域应用,主要有 4 个生态系统, 分别是智能手 机与笔记本电脑等终端市场、消费电子市场、汽车前装市场和健身运动器材市场。"

NFC 和 UWB 曾经是十分受关注的短距离无线接入技术, 但其发展已经日渐势微。业内专家认为, 无线频谱的规划和利用在短距离通信中日益重要。短距离通信技术目前主要采用 2.4GHz 的开放频谱, 但随着物联网的发展和大量短距离通信技术的应用,频谱需求会快速增长,视频、图像等大数据量的 通信正在寻求更高频段的解决方案。

### $12.1.4$ NFC——必将逐渐远离历史舞台

NFC (Near Field Communication, 近场通信)技术由非接触式射频识别(RFID)演变而来, 由飞 利浦半导体(现恩智浦半导体)、诺基亚和索尼共同研制开发,其基础是 RFID 及互连技术。NFC 是 一种短距高频的无线电技术, 在 13.56MHz 频率运行于 20 厘米距离内。其传输速度有 106Kbit/秒、 212Kbit/秒或者 424Kbit/秒 3 种。目前近场通信已成为 ISO/IEC IS 18092 国际标准、ECMA-340 标准与 ETSI TS 102 190 标准。NFC 采用主动和被动两种读取模式。

NFC 近场通信技术是由非接触式射频识别(RFID)及互联互通技术整合演变而来, 在单一芯片上

结合感应式读卡器、感应式卡片和点对点的功能,能在短距离内与兼容设备进行识别和数据交换。工 作频率为 13.56MHz, 但是使用这种手机支付方案的用户必须更换特制的手机。目前这项技术在日韩被 广泛应用。手机用户凭配置了支付功能的手机就可以行遍全国:他们的手机可以用作机场登机验证、 大厦的门禁钥匙、交通一卡通、信用卡、支付卡等。

NFC 和蓝牙(Bluetooth)都是短程通信技术,而且都被集成到移动电话。但 NFC 不需要复杂的设 置程序。NFC 也可以简化蓝牙连接,略胜蓝牙之处在于设置程序较短,但无法达到低功耗蓝牙(Bluetooth Low Energy, BLE) 的速度。在两台 NFC 设备相互连接的设备识别过程中, 使用 NFC 来替代人工设置 会使创建连接的速度大大加快, 会少于十分之一秒。

# 12.2 蓝牙技术基础

蓝牙技术的数据传输速率为 1Mbps, 采用时分双工传输方案实现全双工传输。本节将首先详细讲 解蓝牙技术的发展历程, 为读者学习本书后面的知识打下基础。

### 蓝牙技术的发展历程  $12.2.1$

蓝牙的创始者是瑞典爱立信公司, 爱立信早在 1994 年就已开始进行研发。1997 年, 爱立信与其他 设备生产商联系,并激发了他们对该项技术的浓厚兴趣。1998年2月,5个跨国大公司,包括爱立信、 诺基亚、IBM、东芝及 Intel 组成了一个特殊兴趣小组 (SIG), 其共同的目标是建立一个全球性的小 范围无线通信技术, 即现在的蓝牙。

Bluetooth 无线技术规格供全球的成员公司免费使用。许多行业的制造商都积极地在其产品中实施 此技术,以减少使用零乱的电线,实现无缝连接、流传输立体声、传输数据或讲行语音通信。Bluetooth 技术在 2.4GHz 波段运行, 该波段是一种无须申请许可证的工业、科技、医学(ISM) 无线电波段。正 因如此, 使用 Bluetooth 技术不需要支付任何费用, 但必须向手机提供商注册使用 GSM 或 CDMA, 除 了设备费用外, 不需要为使用 Bluetooth 技术再支付任何费用。

Bluetooth 技术得到了空前广泛的应用, 集成该技术的产品从手机、汽车到医疗设备, 使用该技术 的用户从消费者、工业市场到企业等,不一而足。低功耗,体积小以及低成本的芯片解决方案使得 Bluetooth 技术甚至可以应用于极微小的设备中。

# 12.2.2 低功耗蓝牙的特点

BLE 是对传统蓝牙 BR/EDR 技术的补充。尽管 BLE 和传统蓝牙都称为蓝牙标准, 日共享射频, 伯 BLE 是一个完全不一样的技术。BLE 不具备和传统蓝牙 BR/EDR 的兼容性,是专为小数据率、离散传 输的应用而设计的。

在实际应用过程中, BLE 的低功耗并不是通过优化空中的无线射频传输实现的, 而是通过改变协 议的设计来实现的。为了实现极低的功耗效果,通常 BLE 协议设计为: 在不必要射频时, 彻底将空中 射频关闭。

与传统蓝牙 BR/EDR 相比, BLE 通过如下 3 大特性实现低功耗效果。

М 缩短无线开启时间。

快速建立连接。  $\overline{\mathsf{M}}$ 

降低收发峰值功耗(具体由芯片决定)。  $\overline{\mathbf{M}}$ 

缩短无线开启时间的第一个技巧是只用 3 个"广告"信道, 第二个技巧是通过优化协议栈来降低 工作周期。一个在广告的设备可以自动和一个在搜索的设备快速建立连接,所以可以在 3 毫秒内完成 连接的建立和数据的传输。

在现实应用中,低功耗设计可能会带来一些"牺牲",例如,音频数据无法通过 BLE 来进行传输。 尽管如此, BLE 仍然是一种非常出色的技术, 依然会支持跳频 (37 个数据信道), 并且采用了一种改 进的 GFSK 调制方法来提高链路的稳定性。BLE 也仍是非常安全的技术,因为在芯片级提供了 128bit AES 加密。

单模设备可以作为 Master 或者 Slave, 但是不能同时充当两种角色。这意味着 BLE 只能建立简单 的星状拓扑,不能实现散射网。在 BLE 的无线电规范中, 定义了低功耗蓝牙的最高数据率为 305Kbps, 但这只是理论数据。在实际应用中,数据的吞吐量取决于上层协议栈。而 UART 的速度、处理器的能 力和主设备都会影响数据吞吐能力。

高的数据吞吐能力的 BLE 只有通过私有方案或者基于 ATT notification 才能实现。事实上, 如果是 高数据率或高数据量的应用, 蓝牙 BR/EDR 通常显得更加省电。

### 低功耗蓝牙的架构  $12.2.3$

BLE 协议架构总体上分成 3 层, 从下到上分别是控制器(Controller)、主机(Host)和应用端(Apps)。 三者可以在同一芯片类中实现, 也可以分不同芯片类实现, 控制器 (Controller) 用于处理射频数据解 析、接收和发送; 主机(Host) 用于控制不同设备之间如何进行数据交换; 应用端(Apps) 实现具体 应用。

(1) 控制器 Controller

Controller 实现射频相关的模拟和数字部分, 完成最基本的数据发送和接收, 包含物理层 PHY (Physical Layer)、链路层 LL (Linker Layer)、直接测试模式 DTM (Direct Test Mode) 以及主机控 制器接口 HCI (Host Controller Interface), 其对外接口是天线, 对内接口是 HCI。

☑ 物理层 PHY

GFSK 信号调制, 2402MHz~2480MHz, 40 个 channel, 每两个 channel 间隔 2MHz (经典蓝牙协 议是 1MHz), 数据传输速率是 1Mbps。

☑ 锛路层 LL

基于物理层 PHY 之上, 实现数据通道分发、状态切换、数据包校验、加密等; 链路层 LL 分两种 通道: 广播通道(advertising channels)和数据通道(data channels); 广播通道有 3 个, 37ch (2402MHz)、 38ch (2426MHz) 和 39ch (2480MHz), 每次广播都会向这 3 个通道同时发送 (并不会在这 3 个通道 之间跳频), 为防止某个通道被其他设备阻塞, 以至于设备无法配对或广播数据, 所以定 3 个广播通 道是一种权衡,少了可能会被阻塞,多了加大功耗,还有一个有意思的事情是,3个广播通道刚好避开 了 Wi-Fi 的 1ch、6ch 和 11ch, 所以在 BLE 广播时, 不至于被 Wi-Fi 影响(如果要干扰 BLE 广播数据, 一个最简单的办法就是同时阻塞 3 个广播通道, 当然不赞同这样做); 当 BLE 匹配之后, 链路层 LL 由广播通道切换到数据通道, 数据通道有 37 个, 数据传输时会在这 37 个通道间切换, 切换规则在设 备间匹配时约定。

☑ 直接测试模式 DTM

为射频物理层测试接口, 射频数据分析之用。

(2) 主机 Host/控制器 controller 接口 HCI

HCI 作为一种接口, 存在于主机 Host 和控制器 controller 当中, 控制器 Host 通过 HCI 发送数据和 事件给主机, 主机 Host 通过 HCI 发送命令和数据给控制器 controller。HCI 逻辑上定义一系列的命令、 事件, 物理上有 UART、SDIO 和 USB, 实际可能包含其中的任意一种或几种。

#### 低功耗蓝牙分类  $1224$

BLE 通常应用在传感器和智能手机或者平板电脑的通信中。到目前为止, 只有很少的智能手机和 平板电脑支持 BLE, 例如, iPhone 4S 以后的苹果手机, Motorola Razr 和 the new iPad 及其以后的 iPad。 安卓手机也逐渐支持 BLE, 安卓的 BLE 标准在 2013年7月 24 日刚发布。智能手机和平板电脑会带双 模蓝牙的基带和协议栈, 协议栈中包括 GATT 及以下的所有部分, 但是没有 GATT 之上的具体协议。 所以, 这些具体的协议需要在应用程序中实现, 实现时需要基于各个 GATT API 集。这样有利于在智 能机端简单地实现具体协议, 也可以在智能机端简单地开发出一套基于 GATT 的私有协议。

在现实应用中, 低功耗蓝牙分为单模(Bluetooth Smart) 和双模(Bluetooth Smart Ready) 两种设 备。BLE 和蓝牙 BR/EDR 有所区分, 这样可以用 3 种方式将蓝牙技术集成到具体设备中。因为不再是 所有现有的蓝牙设备可以和另一个蓝牙设备进行互联,所以准确描述产品中蓝牙的版本是非常重要的。 下面将详细讲解单模蓝牙和双模蓝牙的基本知识。

(1) 单模蓝牙

单模蓝牙设备被称为 Bluetooth Smart 设备, 并且有专用的 Logo, 如图 12-1 所示。

在现实应用中,手表、运动传感器等小型设备通常是基于低功耗单模蓝牙的。为了实现极低的功 耗效果, 在硬件和软件上都进行了优化, 这样的设备只能支持 BLE。单模蓝牙芯片往往是一个带有单 模蓝牙协议栈的产品,这个协议栈通常是芯片商免费提供的。

(2) 双模蓝牙

双模蓝牙设备被称为 Bluetooth Smart Ready 设备, 并且有专用的 Logo, 如图 12-2 所示。

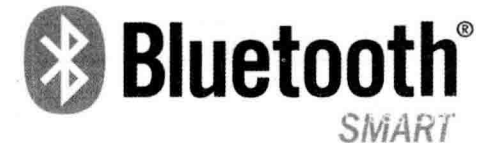

图 12-1 Bluetooth Smart 设备

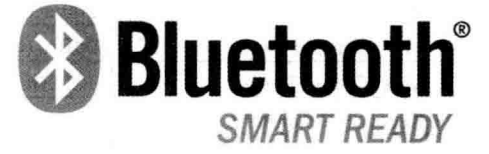

图 12-2 Bluetooth Smart Ready 设备

双模设备支持蓝牙 BR/EDR 和 BLE。在双模设备中, BR/EDR 和 BLE 技术使用同一个射频前端和 天线。典型的双模设备有智能手机、平板电脑、PC和 Gateway。这些设备可以接收到通过 BLE 或者蓝 牙 BR/EDR 设备发送的数据, 这些设备往往都有足够的供电能力。双模设备和 BLE 设备通信的功耗低 于双模设备和蓝牙 BR/EDR 设备通信的功耗。在使用双模解决方案时,需要用一个外部处理器才可以 实现蓝牙协议栈。

#### 集成方式 12.2.5

尽管有单模和双模方案的区别,但是在设备中集成蓝牙技术的方式有多种,其中最为常用的方式

有模块和芯片。

(1) 模块

在现实应用中, 最简单和快速的方式是使用一个嵌入式模块。此类模块包含了天线、嵌入了协议 栈并提供多种不同的接口: UART、USB、SPI 和 PC, 可以通过这些接口与处理器连接。模块会提供 一种简单的接口来控制蓝牙的功能。很多模块公司都会提供带 CE、FCC 和 IC 认证的产品。这样的模 块可以只是蓝牙 BR/EDR 的、双模式的或者单模式的。

如果是蓝牙 BR/EDR 和双模的方案, 还可以采用 HCI 模块。HCI 模块只是不带蓝牙协议栈. 其他 模块与上述模块是一样的。所以,这样的模块会更便宜。HCI 模块只是提供了硬件接口, 在这样的方 案中, 蓝牙协议栈需要第三方提供。这样的第三方协议栈需要能在主设备的处理器中运行, 如斯图曼 提供的 BlueCode+SR。使用 HCI 模块需要将软件移植到最终的硬件中。

从理论上讲, 提供单模的 HCI 模块也是可以的。然而, 所有的芯片公司都已经将 GATT 集成到白 己的芯片中, 所以市面上不会有 HCI 单模模块出现。

(2) 芯片

通过芯片来集成 BLE 是从物料角度降低成本的方式, 但是这需要很多的前期工作并花费大量的时 间。虽然在软件上只需要将协议栈移植到目标平台之中即可,但硬件方面则需要对 RF 的 lavout 和天线 的设计非常有经验。这些公司提供的 BLE 芯片有 Broadcom、CSR、EM Microelectronic、Nordic 和 TL。

### BLE 和传统蓝牙 BR/EDR 技术的对比  $1226$

BLE 和传统蓝牙 BR/EDR 技术的对比如表 12-1 所示。

|                             | <b>Bluetooth BR/EDR</b>                  | <b>Bluetooth Low Energy</b> |
|-----------------------------|------------------------------------------|-----------------------------|
| Frequency                   | $2400MHz \sim 2483.5MHz$                 | $2400MHz \sim 2483.5MHz$    |
| Deep Sleep                  | $~80\mu A$                               | $<$ 5µA                     |
| Idle                        | $\sim$ 8mA                               | $\sim$ lmA                  |
| <b>Peak Current</b>         | $13mA \sim 40mA$                         | $10mA \sim 30mA$            |
| Range                       | 500m(Class 1)/50m(Class 2)               | 100 <sub>m</sub>            |
| Min. Output Power           | 0dBm (Class 1) $/$ -6dBm (Class 2)       | $-20$ dBm                   |
| Max. Output Power           | $+20$ dBm (Class 1) / $+4$ dBm (Class 2) | $+10$ d $Bm$                |
| <b>Receiver Sensitivity</b> | $\geq$ -70dBm                            | $\geq$ -70dBm               |
| Encryption                  | 64bit/128bit                             | AES-128bit                  |
| <b>Connection Time</b>      | 100ms                                    | 3ms                         |
| Frequency Hopping           | Yes                                      | Yes                         |
| <b>Advertising Channel</b>  | 32                                       | 3                           |
| Data Channel                | 79                                       | 37                          |
| Voice capable               | Yes                                      | No                          |

表 12-1 BLE 和传统蓝牙 BR/EDR 技术的对比

# 12.3 蓝牙规范详解

蓝牙规范即 Bluetooth Profile, Bluetooth SIG 定义了许多 Profile, 其目的是要确保 Bluetooth 设备

间的互通性(interoperability), 但是 Bluetooth 产品无须实现所有的 Bluetooth 规范。本节将详细讲解 蓝牙规范的基本知识。

### Bluetooth 系统中的常用规范  $1231$

在 Bluetooth 系统中, 定义了如下常用的规范。

(1) 蓝牙立体声音讯传输协议 A2DP

蓝牙立体声音讯传输协议 (Advance Audio Distribution Profile) 的功能是播放立体声。

(2) 基本图像规范

基本图像规范(Basic Imaging Profile)的功能是在装置之间传送图像,可以将其再细分为如下类别。

- □ Image Push
- ☑ Image Pull
- **Advanced Image Printing** М
- M **Automatic Archive**
- ☑ Remote Camera
- $\boxtimes$  Remote Display
- (3) 基本打印规范

基本打印规范(Basic Printing Profile)可以将文件、电子邮件传送至打印机打印,主要包含如下分类。

- 无线电话规范 (Cordless Telephony Profile), 设置了蓝牙无线电话之间沟通的规范。  $\blacktriangledown$
- 内通信规范 (Intercom Profile): 是另类的 TCS (Telephone Control protocol Specification) 基底  $\triangledown$ 规范, 两个 Bluetooth 通信设备间沟通的规范。
- 拨号网络规范: Baseband、LMP、L2CAP、SDP 和 RFCOMM 协定所需要的传输需求。 ☑
- 传真规范 (Fax Profile): 能传输传真的资料。  $\triangledown$
- ☑ 人机界面规范 (Human Interface Device Profile): 可以支援鼠标和键盘功能。
- 头戴式通话器规范 (Headset Profile): 能够将声音传送到蓝牙耳机设备。 ⊠
- 序列埠规范 (Serial Port Profile): 用来取代有线的 RS-232 Cable 。 ☑
- SIM 卡存取规范 (SIM Access Profile): 用于存取手机内的 SIM 卡。  $\triangledown$
- 同步规范 (Synchronization Profile): 建立在 Serial Port Profile、 Generic Access Profile 与 Generic ☑ Object Exchange Profile 之上。
- 档案传输规范 (File Transfer Profile): Bluetooth 可以利用 OBEX 通信协定来传送档案。 ☑
- 泛用存取规范 (Generic Access Profile): 用来建立连线。  $\triangledown$
- 泛用物件交换规范 (Generic Object Exchange Profile): 使用 OBEX 进行物件交换。  $\triangledown$
- 物件交换规范 (Object Push Profile): Bluetooth 利用 OBEX 通信协定在两个设备间交换资料。 ☑
- 个人局域网路规范 (Personal Area Networking Profile): 可以支持蓝牙网络第三层协定。  $\triangledown$
- 电话簿存取规范 (Phone Book Access Profile): 可以在装置之间互换电话簿。 ☑
- $\Delta$ 影像分享规范 (Video Distribution Profile):可以使用 H.263 编码算法来分享影像信息。

### 蓝牙协议体系结构  $12.3.2$

整个蓝牙协议体系结构可分为底层硬件模块、中间协议层和高端应用层 3 大部分。链路管理层

(LMP)、基带层(BBP)和蓝牙无线电信道构成蓝牙的底层模块。BBP 层负责跳频和蓝牙数据及信 息帧的传输。LMP 层负责连接的建立和拆除以及链路的安全和控制, 为上层软件模块提供了不同的访 问入口,但是两个模块接口之间的消息和数据传递必须通过蓝牙主机控制器接口的解释才能进行。也 就是说,中间协议层包括逻辑链路控制与适配协议(L2CAP)、服务发现协议(SDP)、串口仿真协 议(RFCOMM)和电话控制协议规范(TCS)。L2CAP 完成数据拆装、服务质量控制、协议复用和组 提取等功能,是其他上层协议实现的基础,因此也是蓝牙协议栈的核心部分。SDP 为上层应用程序提 供一种机制来发现网络中可用的服务及其特性。在蓝牙协议栈的最上部是高端应用层,对应于各种应 用模型的剖面,是剖面的一部分,目前定义了13种剖面。

(1) 蓝牙低层模块

蓝牙的低层模块是蓝牙技术的核心, 是任何蓝牙设备都必须包括的部分。蓝牙工作在 2.4GHz 的 ISM 频段。采用了蓝牙结束的设备将能够提供高达 720Kbit/s 的数据交换速率。

蓝牙支持电路交换和分组交换两种技术,分别定义了两种链路类型,即面向连接的同步链路(SCO) 和面向无连接的异步链路(ACL)。为了在很低的功率状态下也能使蓝牙设备处于连接状态,蓝牙规 定了 3 种节能状态, 即停等 (Park) 状态、保持 (Hold) 状态和呼吸 (Sniff) 状态。这 3 种工作模式 按照节能效率以升序排列依次是: Sniff 模式、Hold 模式、Park 模式。

蓝牙采用 3 种纠错方案, 分别是 1/3 前向纠错 (FEC)、2/3 前向纠错和自动重发 (ARO)。前向 纠错的目的是减少重发的可能性,但同时也增加了额外开销。然而在一个合理的无错误率环境中,多 余的投标会减少输出,故分组定义的本身也保持灵活的方式,因此,在软件中可定义是否采用 FEC。 一般而言, 在信道的噪声干扰比较大时, 蓝牙系统会使用前向纠错方案, 以保证通信质量: 对于 SCO 链路, 使用 1/3 前向纠错: 对于 ACL 链路, 使用 2/3 前向纠错。在无编号的自动请求重发方案中, 一 个时隙传送的数据必须在下一个时隙得到收到的确认消息。只有数据在接收端通过了报头错误检测和 循环冗余校验(CRC)后认为无错时,才向发送端发回确认消息,否则返回一个错误消息。

蓝牙系统的移动性和开放性使得安全问题变得十分重要。虽然蓝牙系统所采用的调频技术就已经 提供了一定的安全保障,但是蓝牙系统仍然需要链路层和应用层的安全管理。在链路层中,蓝牙系统 提供了认证、加密和密钥管理等功能。每个用户都有一个个人标识码(PIN), 它会被译成 128bit 的链 路密钥(Link Key)来进行单双向认证。一旦认证完毕,链路就会以不同长度的密码(Encryphon Key) 加密(此密码以 shit 为单位增减, 最大的长度为 128bit), 链路层安全机制提供了大量的认证方案和一 个灵活的加密方案(即允许协商密码的长度)。当来自不同国家的设备互相通信时,这种机制是极其 重要的,因为某些国家会指定最大密码长度。蓝牙系统会选取微微网中各个设备的最小的最大允许密 码长度。例如,美国允许 128bit 的密码长度,而西班牙仅允许 48bit,这样当两国的设备互通时,将选 择 48bit 来加密。蓝牙系统也支持高层协议栈的不同应用体内的特殊的安全机制。例如, 两台计算机在 进行商业卡信息交流时, 一台计算机就只能访问另一台计算机的该项业务, 而无权访问其他业务。蓝 牙安全机制依赖 PIN 在设备间建立信任关系, 一旦这种关系建立起来了, 这些 PIN 就可以存储在设备 中以便将来更快捷地连接。

(2) 软件模块

L2CAP 是数据链路层的一部分, 位于基带协议之上。L2CAP 向上层提供面向连接的和无连接的数 据服务, 其功能包括协议的复用能力、分组的分割和重新组装(Segmentation And Reaassembly)以及 提取(Group Abstraction)。L2CAP 允许高层协议和应用发送和接收高达 64K Byte 的数据分组。

SDP 为应用提供了一个发现可用协议和决定这些可用协议的特性的方法。蓝牙环境下的服务发现

与传统的网络环境下的服务发现有很大的不同, 在蓝牙环境下, 移动的 RF 环境变化很大, 因此业务的 参数也是不断变换的。SDP 将强调蓝牙环境的特性。蓝牙使用基于客户/服务器机制定义了根据蓝牙服 各类型和属性发现服务的方法, 还提供了服务浏览的方法。

RFCOMM 是射频通信协议, 可以仿真串行电缆接口协议, 符合 ETSI0710 串口仿真协议。通过 RFCOMM, 蓝牙可以在无线环境下实现对高层协议, 如 PPP、TCP/IP、WAP 等的支持。另外, RFCOMM 可以支持 AT 命令集, 从而可以实现移动电话机和传真机及调制解调器之间的无线连接。

蓝牙对语音的支持是它与 WLAN 相区别的一个重要标志。蓝牙电话控制规范是一个基于 ITU-T 建 议 O.931 的采用面向比特的协议, 定义了用于蓝牙设备间建立语音和数据呼叫的呼叫控制信令以及用 干处理蓝牙 TCS 设备的移动性管理过程。

### 低功耗 (BLE) 蓝牙协议  $12.3.3$

BLE 不再支持传统蓝牙 BR/EDR 的协议,例如,传统蓝牙中的 SPP 协议在 BLE 中就不复存在。 在 BLE 应用中, 所有的协议或者服务都是基于 GATT (Generic Attribute Profile) 的。尽管有些传统蓝 牙中的协议, 如 HID 被移植到了 BLE 中, 但是在 BLE 的应用中必须区分协议和服务。其中, 服务描 述了自身的特点和形式,并且清楚地显示了如何应用这些特点以及需要什么安全机制。而应用协议定 义了其使用的服务, 说明是传感器端还是接收端, 定义 GATT 的角色 (Server/Client) 和 GAP 的角色 (Peripheral/Central).

和蓝牙 BR/EDR 协议相比, 因为所有的功能都是集成在 GATT 终端, 这些基于其上的应用协议只 是对 GATT 提供的功能的使用, 所以基于 GATT 的应用协议非常简单。

### 现有的基于 GATT 的协议/服务  $12.34$

截止到 2013年7月, 现有的基于 GATT 的协议/服务如表 12-2 所示。

| GATT-Based Specifications (Qualifiable) |                                   | <b>Adopted Version</b> |
|-----------------------------------------|-----------------------------------|------------------------|
| <b>ANP</b>                              | <b>Alert Notification Profile</b> | 1.0                    |
| <b>ANS</b>                              | <b>Alert Notification Service</b> | 1.0                    |
| <b>BAS</b>                              | <b>Battery Service</b>            | 1.0                    |
| <b>BLP</b>                              | <b>Blood Pressure Profile</b>     | 1.0                    |
| <b>BLS</b>                              | <b>Blood Pressure Service</b>     | 1.0                    |
| <b>CPP</b>                              | <b>Cycling Power Profile</b>      | 1.0                    |
| <b>CPS</b>                              | <b>Cycling Power Service</b>      | 1.0                    |
| <b>CSCP</b>                             | Cycling Speed and Cadence Profile | 1.0                    |
| <b>CSCS</b>                             | Cycling Speed and Cadence Service | 1.0                    |
| <b>CTS</b>                              | <b>Current Time Service</b>       | 1.0                    |
| <b>DIS</b>                              | <b>Device Information Service</b> | 1.1                    |
| <b>FMP</b>                              | Find Me Profile                   | 1.0                    |
| <b>GLP</b>                              | Glucose Profile                   | 1.0                    |
| <b>HIDS</b>                             | <b>HID</b> Service                | 1.0                    |

表 12-2 基于 GATT 的协议/服务

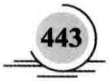

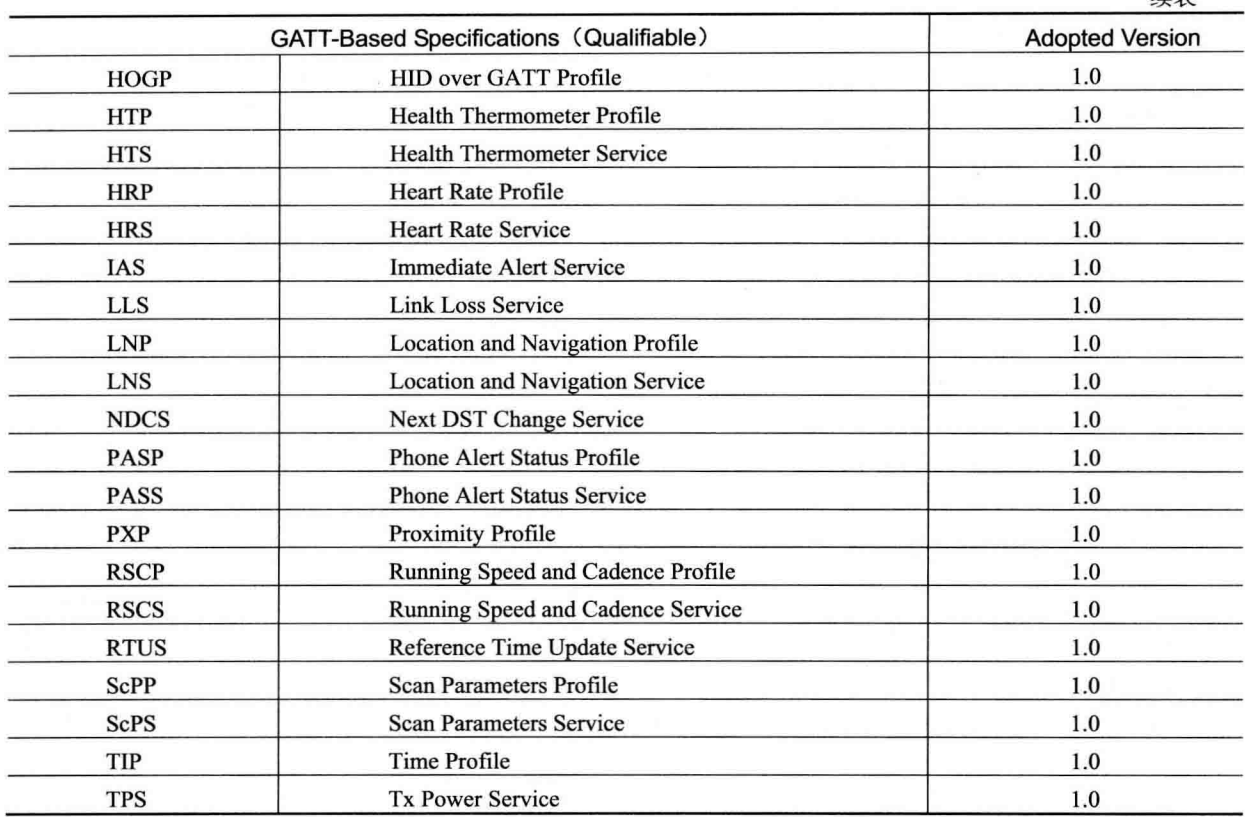

建表

# 12.3.5 双模协议栈

图 12-3 中展示了斯图曼双模协议栈 BlueCode+SR 的具体架构, 在此架构图中包含了 SPP、HDP 和 GATT 所需要的所有部分。

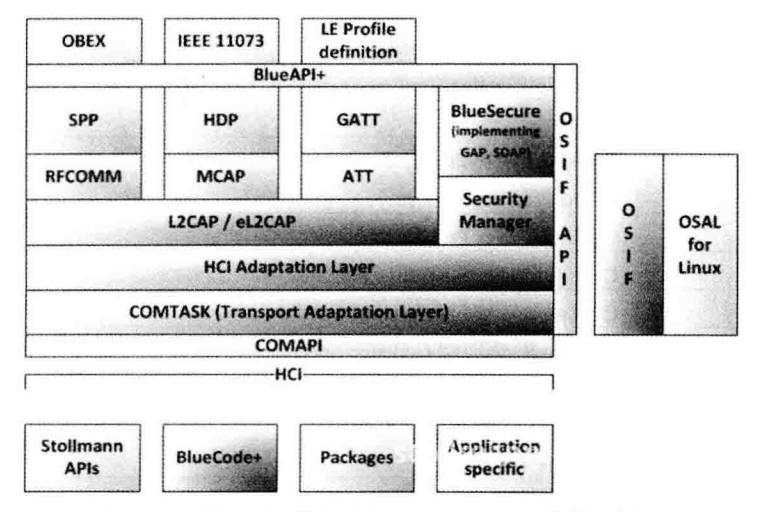

图 12-3 斯图曼双模协议栈 BlueCode+SR 的具体架构

# 12.3.6 单模协议栈

图 12-4 中展示了单模协议栈的一种典型协议栈设计。

在单模协议栈中一般不会包含具体协议, 所以需要在具体的应用 程序中实现每一个具体应用对应的协议。这和传统蓝牙有很大区别, 传统蓝牙会在协议栈中实现每个具体应用相关的协议, 如 SPP、HDP 等。和双模协议栈相比, BLE 无须一个主处理器来实现它的协议栈, 所以极低功耗的集成成为可能。大多数的单模芯片或者模块都是自带 协议栈的。

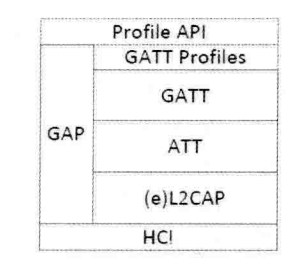

图 12-4 单模协议栈的一种设计 因为 BLE 单模产品(芯片或者模块)中的协议栈只是实现了 GATT

层, 所以通常需要将具体应用对应的协议集成到该单模产品之中。甚至芯片商都开始提供带有具体协 议和 sample code 的 SDK。但是仍然没有真正能拿到手的解决方案。

# 12.4 低功耗蓝牙协议栈详解

在大家的印象中, 提到协议栈时都会想到开放式系统互联(OSI) 协议栈, OSI 协议栈定义了厂商 如何生产可以与其他厂商的产品一起工作的产品。协议栈是指一组协议的集合, 例如, 把大象装到冰 箱里需要3步,每步就是一个协议,3步组成一个协议栈。本节将详细讲解低功耗蓝牙协议栈的基本知 识,为读者学习本书后面的知识打下基础。

### 低功耗蓝牙协议栈基础  $1241$

蓝牙协议栈就是 SIG (Special Intersted Group) 定义的一组协议的规范, 目标是允许遵循规范的蓝 牙间应用能够讲行相互操作, 图 12-5 展示了完整蓝牙协议栈和部分 Profile。

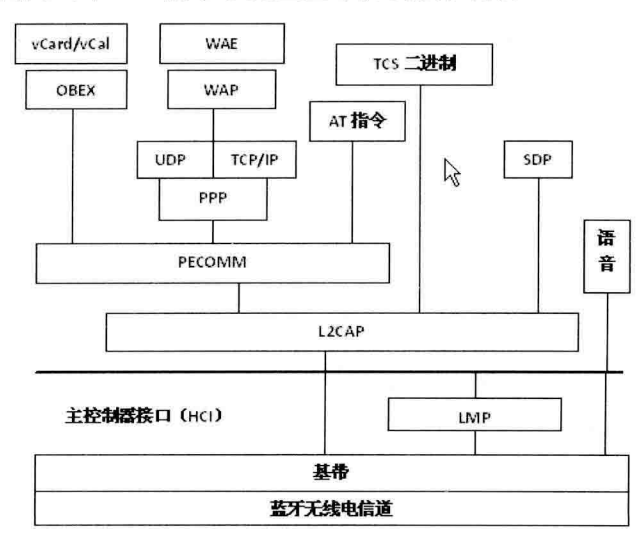

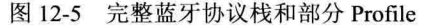

在蓝牙系统中, Profile是配置文件, 配置文件定义了可能的应用, 蓝牙配置文件表达了一般行为, 蓝牙设备可以通过这些行为与其他设备进行通信。在蓝牙系统中定义了广泛的配置文件,描述了许多 不同类型的使用案例。按照蓝牙规格中提供的指导,开发商可以创建应用程序以与其他符合蓝牙规格 的设备协同工作。到目前为止, 在蓝牙系统中一共有 20 多个 Profile, 在 www.bluetooth.com 中有各个 Profile 的详细说明文档。在这些众多的协议栈中, 已经实现了的 Bluetooth 协议栈具体构成如下所示。

- ☑ Widcomm: 第一个 Windows 上的协议栈, 由 Widcomm 公司开发, 也就是现在的 Broadcom。
- M Microsoft Windows stack: Windows XP SP2 中包括了这个内建的协议栈, 开发者也可以调用其 API 开发第三方软件。
- Toshiba stack: 这也是基于 Windows 的, 不支持第三方开发, 但它把协议栈授权给一些 laptop ⊠ 商, 例如 Sony。支持的 Profile 有 SPP、DUN、FAX、LAP、OPP、FTP、HID、HCRP、PAN、 BIP、HSP、HFP、A2DP、AVRCP 和 GAVDP。
- ☑ BlueSoleil: 著名的 IVT 公司的产品, 该产品可以用于桌面和嵌入式, 也支持第三方开发, 例 如 DUN、FAX、HFP、HSP、LAP、OBEX、OPP、PAN SPP、AV、BIP、FTP、GAP、HID、 SDAP 和 SYNC。
- ☑ Blues: 是 Linux 官方协议栈, 该协议栈的上层用 Socket 封装, 便于开发者使用, 通过 DBUS 与其他应用程序通信。
- Affix: 是 Nokia 公司的协议栈, 在 Symbian 系统上运行。 ⊽
- BlueDragon: 是东软公司产品, 在 2002年6月通过了蓝牙的认证, 支持的 Profile 有 SDP、 М Serial-DevB, AVCTP, AVRCP-Controller, AVRCP-Target, Headset-AG, Headset-HS, OPP-Client, OPP-Server, CT-GW, CT-Term, Intercom, FT-Server, FT-Client, GAP, SDAP, Serial-DevA, AVDTP、GAVDP、A2DP-Source 和 A2DP-Sink。
- BlueMagic: 这是美国 Open Interface 公司针对便携式嵌入设备提供的协议栈, iPhone (Apple), ⊽ nav-u (Sony) 等很多电子产品都用该商业的协议栈, BlueMagic 3.0 是第一个通过 Bluetooth 协议栈 1.1 认证的协议栈。
- ☑ BCHS-Bluecore Host Software: 这是蓝牙芯片 CSR 的协议栈, 同时也提供了一些上层应用的 Profile 的库, 当然也是为嵌入式产品提供的服务, 支持的 Profile 有 A2DP、AVRCP、PBAP、 BIP、BPP、CTP、DUN、FAX、FM API、FTP GAP、GAVDP、GOEP、HCRP、Headset、HF1.5、 HID、ICP、JSR82、LAP Message Access Profile、OPP、PAN、SAP、SDAP、SPP、SYNC 和 **SYNCML**.
- ☑ Windows CE: 微软为 Windows CE 开发的协议栈, 但是 Windows CE 本身也支持其他的协议栈。
- ☑ BlueLet: 是 IVT 公司为嵌入式产品提供的轻量级协议栈。

### 蓝牙协议体系中的协议  $12.4.2$

在蓝牙协议体系的协议中, 按 SIG 的关注程度分为如下 4 层。

- ☑ 核心协议: BaseBand、LMP、L2CAP 和 SDP。
- 电缆替代协议: RFCOMM。 ☑
- ☑ 电话传送控制协议: TCS-Binary、AT 命令集。
- ☑ 选用协议: PPP、UDP/TCP/IP、OBEX、WAP、vCard、vCal、IrMC 和 WAE。

除上述协议层外, 规范还定义了主机控制器接口(HCI), 它为基带控制器、连接管理器、硬件状 本和控制寄存器提供命令接口。在图 12-5 中, HCI 位于 L2CAP 的下层, 但 HCI 也可位于 L2CAP 上层。

蓝牙核心协议由 SIG 制定的蓝牙专用协议组成, 绝大部分蓝牙设备都需要核心协议(加上无线部 分),而其他协议则根据应用的需要而定。总之,电缆替代协议、电话控制协议和被采用的协议在核 心协议基础上构成了面向应用的协议。

在现实应用中, 常用蓝牙核心协议类型如下所示。

(1) 基带协议

基带和链路控制层确保微微网内各蓝牙设备单元之间由射频构成的物理连接。蓝牙的射频系统是 一个跳频系统,其任一分组在指定时隙、指定频率上发送,使用查询和分页讲程同步不同设备间的发 送频率和时钟, 为基带数据分组提供了两种物理连接方式, 即面向连接 (SCO) 和无连接 (ACL), 而且在同一射频上可实现多路数据传送。ACL 适用于数据分组, SCO 适用于话音以及话音与数据的组 合, 所有的话音和数据分组都附有不同级别的前向纠错(FEC)或循环冗余校验(CRC), 而且可讲 行加密。此外, 对于不同数据类型(包括连接管理信息和控制信息) 都分配一个特殊通道。

可使用各种用户模式在蓝牙设备间传送话音, 面向连接的话音分组只需经过基带传输, 而不到达 L2CAP。话音模式在蓝牙系统内相对简单, 只需开通话音连接即可传送话音。

(2) 连接管理协议 (LMP)

该协议负责各蓝牙设备间连接的建立, 通过连接的发起、交换、核实, 进行身份认证和加密, 通 讨协商确定基带数据分组大小,还控制无线设备的电源模式和工作周期,以及微微网内设备单元的连 接状态。

(3) 逻辑链路控制和适配协议 (L2CAP)

该协议是基带的上层协议,可以认为它与 LMP 并行工作, 其区别在于, 当业务数据不经过 LMP 时, L2CAP为上层提供服务。L2CAP向上层提供面向连接的和无连接的数据服务, 采用了多路技术、 分割和重组技术、群提取技术。L2CAP 允许高层协议以 64K 字节长度收发数据分组。虽然基带协议提 供了 SCO 和 ACL 两种连接类型, 但 L2CAP 只支持 ACL。

(4) 服务发现协议 (SDP)

发现服务在蓝牙技术框架中起着至关重要的作用,是所有用户模式的基础。使用 SDP 可以杳询到 设备信息和服务类型, 从而在蓝牙设备间建立相应的连接。

(5) 电缆替代协议 (RFCOMM)

RFCOMM 是基于 ETSI-07.10 规范的串行线仿真协议, 在蓝牙基带协议上仿真 RS-232 控制和数据 信号,为使用串行线传送机制的上层协议(如OBEX)提供服务。

(6) 电话控制协议

- ☑ 二元电话控制协议 (TCS-Binary 或 TCSBIN): 是面向比特的协议, 定义了蓝牙设备间建立语 音和数据呼叫的控制信令, 定义了处理蓝牙 TCS 设备群的移动管理进程。基于 ITU TO.931 建议的 TCSBinary 被指定为蓝牙的二元电话控制协议规范。
- ☑ AT 命令集电话控制协议: SIG 定义了控制多用户模式下移动电话和调制解调器的 AT 命令集, 该 AT 命令集基于 ITU TV.250 建议和 GSM07.07, 还可以用于传真业务。

(7) 选用协议

☑ 点对点协议 (PPP): 在蓝牙技术中, PPP 位于 RFCOMM 上层, 完成点对点的连接。

☑ TCP/UDP/IP: 该协议是由互联网工程任务组制定,广泛应用于互联网通信的协议。在蓝牙设

备中, 使用这些协议是为了与互联网相连接的设备讲行通信。

对象交换协议(OBEX): IrOBEX(简写为OBEX)是由红外数据协会(IrDA)制定的会话层 М 协议,采用简单的和自发的方式交换目标。OBEX 是一种类似于 HTTP 的协议,假设传输层 是可靠的,采用客户机/服务器模式,独立于传输机制和传输应用程序接口(API)。

例如, 电子名片交换格式(vCard)、电子日历及日程交换格式(vCal)都是开放性规范, 都没有 定义传输机制, 而只是定义了数据传输格式。SIG 采用 vCard/vCal 规范, 是为了进一步促进个人信息 交换。

无线应用协议(WAP): 该协议是由无线应用协议论坛制定的, 融合了各种广域无线网络技术, М 其目的是将互联网内容和电话传送的业务传送到数字蜂窝电话和其他无线终端上。

### TI 公司的低功耗蓝牙  $12<sub>5</sub>$

BLE 低功耗蓝牙协议有很多版本,不同的厂商提供的低功耗蓝牙协议会有所区别。本节将详细讲 解 TI (德州仪器) 公司提供的 BLE 低功耗蓝牙协议的基本知识, 为读者学习本书后面的知识打下基础。

### 获取 TI 公司的低功耗蓝牙协议栈  $1251$

TI 公司提供了多个版本的 BLE 低功耗蓝牙协议栈, 读者可以登录其官方网站下载, 如图 12-6 所示。

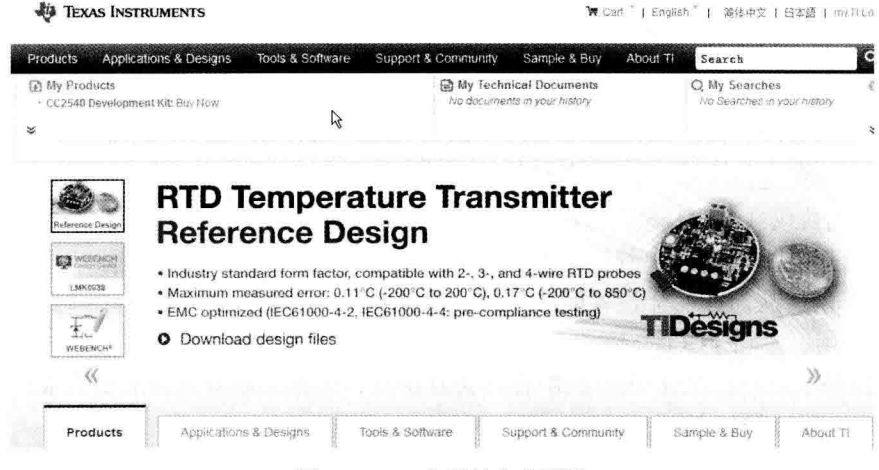

图 12-6 TI 公司的官方网站

笔者下载的版本是 BLE-CC254x-1.3.exe, 双击此文件后可以进行安装工作, 具体安装过程如下所示。 (1) 首先弹出解压缩界面, 在此单击 Next 按钮, 如图 12-7 所示。

(2) 弹出同意安装协议界面, 在此选中 I accept...单选按钮, 单击 Next 按钮, 如图 12-8 所示。

- (3) 弹出选择安装路径界面, 通过 Browse...按钮可以选择安装路径, 如图 12-9 所示。
- (4) 弹出准备安装界面, 单击 Install 按钮开始安装, 如图 12-10 所示。
- (5) 弹出安装进度界面, 此过程需要耐心等待, 如图 12-11 所示。

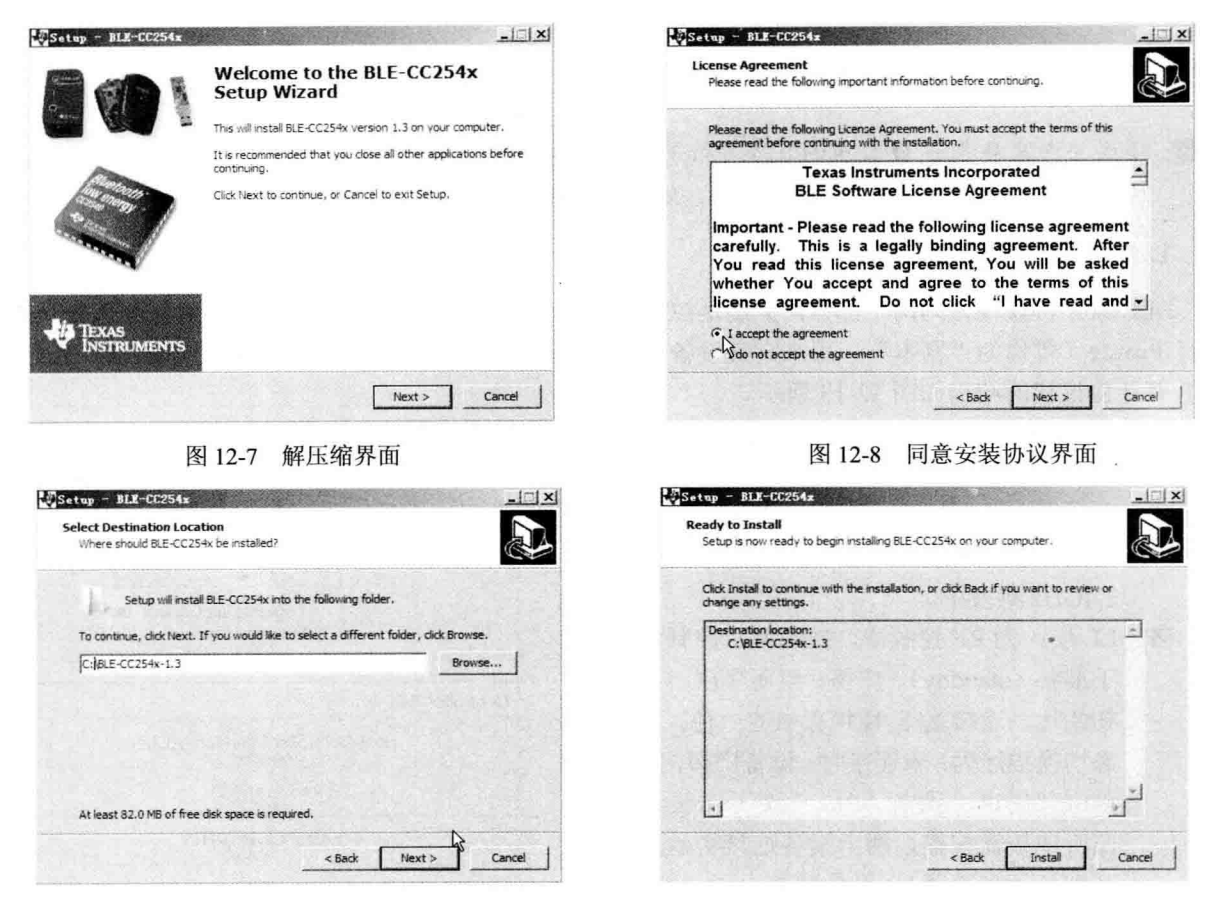

图 12-9 选择安装路径界面

图 12-10 准备安装界面

(6) 最后弹出安装完成界面, 整个安装过程结束, 如图 12-12 所示。

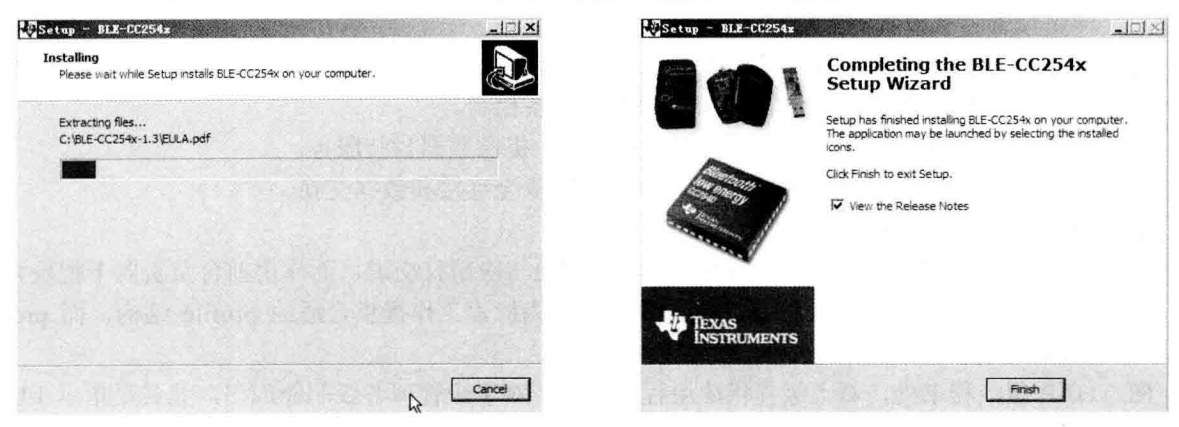

## 图 12-11 安装进度界面

图 12-12 安装完成界面

安装完成后, 需要使用 IAR 集成开发环境打开工程文件。例如, TI 公司在 Projects/ble/Simple BLEPeripheral/目录下提供了实例工程, 通过使用 IAR 工具打开.eww 文件的方式可以浏览整个工程。 汪意: 读者可以自行下载并安装 IAR 集成开发环境。

# 12.5.2 分析 TI 公司的低功耗蓝牙协议栈

注意· 下面的内容参考自 TI 公司的官方资料《CC2540Bluetooth Low Energy Software Developer's Guide (Rev. B)》, 部分图片也是直接引用自上述参考文档。

## 1. BLF 蓝牙协议栈结构

BLE 蓝牙协议栈分为两个部分, 分别是控制器和主机。对于 4.0 以前的蓝牙, 这两部分是分开的。 所有 Profile (暂称为"剧本",用来定义设备或组件的角色)和应用都建构在 GAP 或 GATT 之上。 BLE 蓝牙协议栈的结构如图 12-13 所示。

在 BLE 蓝牙协议栈的结构中, 从上到下的具体说 明如下所示。

- ☑ PHY 层: 工作车间, 1Mbps 自适应跳频 GFSK (高斯频移键控), 运行在免许可证使用的 2.4GHz 频段中。
- ☑ LL 层: 为 RF 控制器, 控制室, 控制设备处 于准备(standby)、广播、监听/扫描(scan)、 初始化、连接这 5 种状态中的一种。5 种状 态切换描述为: 未连接时, 设备广播信息(向 周围邻居讲"我来了"),另外一个设备一直 监听或按需扫描, 两个设备连接初始化(搬 几把椅子到院子), 设备连接上了(开聊)。 发起聊天的设备为主设备,接受聊天的设备 为从设备, 同一次聊天只能有一个意见领袖, 即主设备和从设备不能切换。

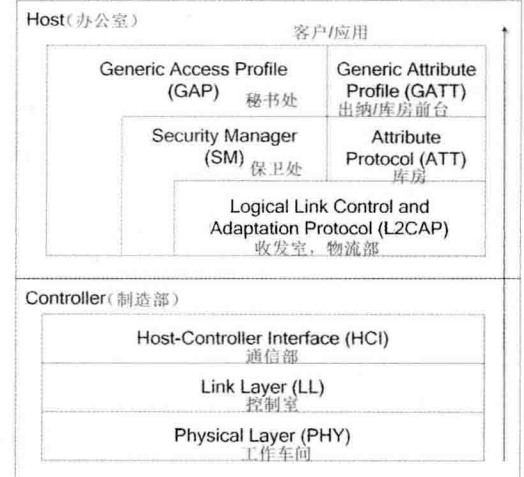

图 12-13 BLE 蓝牙协议栈的结构

- ☑ HCI 层:为接口层,通信部,向上为主机提供软件应用程序接口(API),对外为外部硬件控 制接口,可以通过串口、SPI、USB 来实现设备控制。
- L2CAP 层: 物流部, 负责行李打包和拆封处, 提供数据封装服务。  $\triangledown$
- SM 层: 保卫处, 提供配对和密匙分发, 实现安全连接和数据交换。  $\blacktriangledown$
- ATT 层: 库房, 负责数据检索。 ☑
- ☑ GATT 层: 出纳/库房前台, 出纳负责处理向上与应用打交道, 而库房前台负责向下把检索任 务子进程交给 ATT 库房去做, 其关键工作是为检索工作提供合适的 profile 结构, 而 profile 由检索关键词 (characteristics) 组成。
- ☑ GAP 层: 秘书处, 对上级提供应用程序接口, 对下级管理各级职能部门, 尤其是指示 LL 层 控制室 5 种状态切换, 指导保卫处做好机要工作。

蓝牙为了实现同多个设备相连或实现多功能的目标,也实现了功能扩充,这就产生了调度问题。 因为虽然软件和协议栈可扩充, 但终究最底层的执行部门只有一个。为了实现多事件和多任务切换, 需要把事件和任务对应的应用, 以及其相关的提供支撑"办公室"和"工厂"打包起来, 并命令为"OSAL 操作系统抽象层",类似于集团公司以下的子公司。

如果实现软件和硬件的低耦合, 使软件不经改动或很少改动即可应用在另外的硬件上, 这样就方 便硬件改造、升级、迁移后软件的移植。HAL 硬件抽象层正是用来抽象各种硬件的资源, 并告知给软 件。其作用类似于嵌入式系统设备驱动的定义硬件资源的.h 头文件, 其角色类似于现代工厂的设备管 理部。

## 2. BLF 低功耗蓝牙系统架构

BLE 低功耗蓝牙系统架构如图 12-14 所示。

由此可见, BLE 低功耗蓝牙软件有两个主要 组成, 分别是 OSAL 操作系统抽象层和 HAL 硬 件抽象层,多个 Task 任务和事件在 OSAL 管理下 工作,而每个仟务和事件又包括 3 个组成部分, 分别是 BLE 协议栈、profiles 和应用程序。

(1) OSAL 操作系统抽象层

OSAL 作为调度核心, BLE 协议栈、Profile 定义、所有的应用都围绕它来实现。OSAL 不是

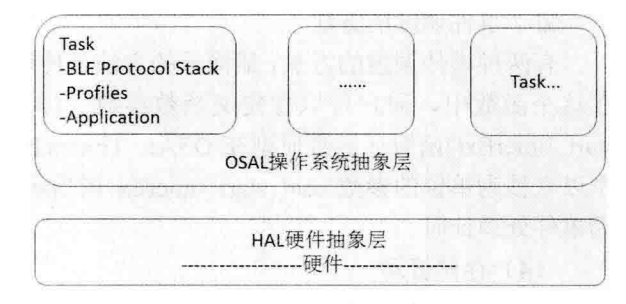

图 12-14 BLE 低功耗蓝牙系统架构图

传统的操作系统,而是一个允许软件建立和执行事件的循环。软件功能是由任务事件来实现的,创建 的任务事件需要完成如下工作。

创建 task identifier 任务 ID。 ✓

编写任务初始化 (task initialization routine) 进程,并需要添加到 OSAL 初始化进程中,即系 ⊽ 统启动后不能动态添加功能。

☑ 编写任务处理程序。

☑ 提供消息服务。

BLE 协议栈的各层都是以 OSAL 任务方式实现, 由于 LL 控制室的时间要求最为迫切, 所以其任 务优先级最高。为了实现任务管理, OSAL 通过消息处理(messageprocess)、存储管理、计时器定时 等附加服务实现。

(2) 系统启动流程

为了使用 OSAL, 在 main()函数的最后要启动一个名叫 osal start system 的进程, 该进程会调用由 特定应用决定的启动函数 osalInitTasks()来启动系统。osalInitTasks()逐个调用 BLE 协议栈各层的启动进 程来初始化协议栈。随后设置一个任务的 8bit 任务 ID (task ID), 跳入循环等待执行任务, 系统启动 完成。

(3) 任务事件与事件处理

- ☑ 进程优先级和任务 ID。
	- 任务优先级决定于任务 ID, 任务 ID 越小, 优先级越高。  $\blacktriangle$
	- BLE 协议栈各层的任务优先级比应用程序的高。  $\triangleright$
	- 初始化协议栈后, 越早调入的任务, 任务 ID 越高, 优先级越低, 即系统倾向于处理新到  $\blacktriangleright$ 的任务。

事件变量和旗语。 ☑

每个事件任务由对应的 16bit 事件变量来标示, 事件状态由旗语 (taskflag) 来标示。如果事件处理程 序已经完成,但其旗语并没有移除,OSAL 会认为任务还没有完成而继续在该程序中不返回。例如,在 SimpleBLEPeripheral 实例工程中, 当事件 START DEVICE EVT 发生, 其处理函数 SimpleBLEPeripheral ProcessEvent()就运行, 结束后返回 16bit 事件变量, 并清除旗语 SBP START DEVICE EVT。

☑ 事件处理表单。

每当 OSAL 事件检测到了有任务事件, 其相应的处理进程将被添加到由处理进程指针构成的事件 处理表单中, 该表单名为 taskArr (taskarrav)。taskArr 中各个事件进程的顺序和 osalInitTasks 初始化 函数中任务 ID 的顺序是对应的。

☑ 事件调度的方法。

有两种事件调度的方法,最简单的方法是使用 osal set event()函数(函数原型在 OSAL.h 文件中), 在这个函数中, 用户可以像定义函数参数一样设置任务 ID 和事件旗语。第二种方法是使用 osal start timerExO函数(函数原型在 OSAL Timers.h 文件中), 使用方法同 osal set eventO函数, 而第三 个以毫秒为单位的参数 osal start timerEx 则指示该事件处理必须要在这个限定时间内, 通过定时器来 为事件处理计时。

(4) 存储管理

存储管理类似于 Linux 嵌入式系统内存分配 C 函数 mem alloc(), OSAL 利用 osal mem alloc 提供 基本的存储管理,但 osal mem alloc()只有一个用于定义 byte 数的参数。对应的内存释放函数为 osal mem free $()$ .

(5) 讲程间通信——通过消息机制实现

不同的子系统通过 OSAL 的消息机制通信。消息即为数据, 数据种类和长度都不限定。消息收发 的过程描述如下所示。

在接收信息时调用函数 osal msg allocate()创建消息占用内存空间 (已经包含了 osal mem alloc() 函数功能),需要为该函数指定空间大小,该函数返回内存空间地址指针,利用该指针即可把所需数 据复制到该空间。

在发送数据时调用函数 osal msg send(), 需为该函数指定发送目标任务, OSAL 通过旗语 SYS EVENT MSG 告知目标任务, 目标任务的处理函数调用 osal msg receive 来接收发来的数据。建议每 个 OSAL 任务都有一个消息处理函数, 每当任务收到一个消息后, 通过消息的种类来确定需要本任务 做相应处理。消息接收并处理完成, 调用函数 osal msg deallocate 来释放内存 (已经包含了 osal mem free 函数功能)。

## 3. 硬件抽象层 HAL

当新的硬件平台做好后,只需修改 HAL,而不需修改 HAL 之上的协议栈的其他组件和应用程序。

## 4. BLE 低功耗蓝牙协议栈

(1) BLE 库文件

TI 蓝牙协议栈是以单独一个库文件提供的,并没有提供源代码,因此不做深入说明。对于 TI 的 BLE 实例应用来说, 这个单独库文件完全够用, 因为已经列出了所有的库文件。

(2) GAP 秘书处

☑ 角色 (即服务/功能)

在 TI 实例中, GAP 运行在如下 4 种角色的一种。

> Broadcaster: 广播员——我在, 但只可远观, 不可连接。

- > Observer: 观察员——看看谁在, 但我只远观, 不连接。
- > Perinheral: 外设 (从机) ----我在, 谁要我就跟谁走, 协议栈单层连接。
- > Central: 核心(主机) ---看看谁在, 并且谁愿意跟我走我就带谁走, 协议栈单层或多层 连接,目前最多支持3个同时连接。

虽然指标显示 BLE 可以同时扮演多个角色, 但是在 TI 提供的 BLE 实例应用中默认只支持外设角 色。每一种角色都由一个剧本(roleprofile)来定义。

√ 连接

在主从机连接过程中, 一个典型的低功耗蓝牙系统同时包含外设和核心(主机), 两者的连接过 程是: 外设角色向外发送自己的信息(设备地址、名字等), 主机收到外设广播信息后, 发送扫描请 求(scanrequest)给外设,外设响应主机的请求,连接建立完成。

连接参数主要有通信间隙 (connectioninterval) 、外设鄙视 (slavelatency) 、最大耐心等待时间 (supervisiontimeout) 等, 具体说明如下所示。

- 通信间隙——蓝牙通信是间断的、跳频的,每次连接都可能选择不同的子频带。跳频的  $\triangledown$ 好处是避免频道拥塞, 间断连接的好处是节省功耗, 通信间隙就是指两次连接之间的时 间间隔。这个间隔以 1.25ms 为基本单位, 最小 6 单位, 最大 3200 单位, 间隙越小通信 越及时, 间隙越大功耗越低。
- 外设鄙视——外设与主机建立连接以后, 空闲时主机总会定期发送问候信息到外设, 外  $\Delta$ 设不回复, 这些主机发送的信息便可忽略。可以忽略的连接事件个数为0~499个, 最多 不超过 32 秒。有效连接间隙=连接间隙×(1+外设鄙视)。
- > 最大耐心等待时间——指的是为了创建一个连接, 主机允许的最大等候时间, 在这个时 间内,不停地尝试连接。范围是10~3200个通信间隙基本单位 (1.25ms)。

以上3个参数大小设置优劣是显而易见的,连接参数的设置请阅读本小节后面的内容。

假如主机采用从机并不接受的参数来请求连接,又如主从机已经连接了,但从机会要求修改参数 条约。通过"连接参数更新请求 (Connection Parameter Update Request)"来解决问题, 交由 L2CAP "收发室物流处"处理。

在实现加密处理时可以利用配对实现,利用密匙来加密授权连接。典型的过程是:外设向主机请 求一个口令(passkev)以便进行配对,待主机发送了正确的口令之后,连接通信通过主从机互换密码 来校验。由于蓝牙通信是间断通信,如果一个应用需要经常通信,而每次通信都要重新申请连接,那 将是劳神费力的, 为此 GAP 安全卫士 (Security Profile, SM) 提供了一种长期签证 (long-termset of keys), 叫做绑定(bonding), 这样每次建立连接通关流程就简便并快捷。

(3) 出纳 GATT

GATT 负责两个设备间通信的数据交互。共有两种角色: 出纳员(GATT Client)和银行(GATT Server), 银行提供资金, 出纳从银行存取款。银行可以同时面对多个出纳员。这两种角色和主从机等角色是无 关的。

GATT 把工作拆分成几部分来实现: 读关键词 (Characteristic Value) 和描述符 (Characteristic Descriptor), 用来去库房查找提取数据,并读/写关键词和描述符。

GATT 银行 (GATT Server) 的业务部门 (API) 主要提供两个主要的功能: 一是服务功能, 注册 或销毁服务 (service attribute), 并作为回调函数 (callback function): 二是管理功能, 添加或删除 GATT 银行业务。

一个角色定义的剧本可以同时定义多个角色,每个角色的服务、关键词、关键值、描述符(service、 characteristic、characteristic value and descriptors)都以句柄(attributes)形式保存在角色提供的服务上。 所有的服务都是一个 gattAttribute t 类型的 array, 在文件 gatt.h.中定义。

(4) 调用 GAP 和 GATT 的一般讨程

调用 GAP 和 GATT 的一般过程如下所示。

- ☑ API 调用。
- ☑ 协议栈响应并返回。
- M 协议栈发送一个 OSAL 消息(数据) 夫调用相应的任务事件。
- ☑ 调用任务夫接收和处理消息。
- ☑ 消息清除。

以设备初始化为 GAP 外设角色来举例说明, 外设角色由其剧本 (GAP peripheral role profile) 来决 定, 实例程序在文件 peripheral.c 内。

- ☑ 调用 API 函数 GAP DeviceInit()。
- ☑ GAP 检查后确认可以初始化, 返回值为 SUCCESS (0x00), 并通知 BLE 工作。
- ☑ BLE 协议栈发送 OSAL 消息给外设角色剧本 (peripheral roleprofile), 消息内容包括要干什么 (eventyalue) GAP MSG EVENT 和指标是什么 (opcodevalue, 参数)。
- 角色剧本的服务任务收到事件请求 SYS EVENT MSG, 表示有消息来了。  $\triangledown$
- ☑ 角色剧本接收消息并查看, 接着把消息数据转换(cast)为具体要执行的任务, 并完成相应的 工作(这里为 gapDeviceInitDoneEvent t)。
- 角色剧本清除消息并返回。例如, GATT 客户端设备想从 GATT 服务器端读取数据, 即 GATT М 出纳想从 GATT 银行那边取点钱出来。
- ☑ 应用程序调用 GATT 子进程 API 函数 GATT ReadCharValue(),传递的参数为连接句柄、关键 词句柄和白身仟务的ID。
- ☑ GATT 答应了这个请求, 返回值为 SUCCESS (0x00), 向下告知 BLE 有任务。
- ☑ BLE 协议栈在下次建立蓝牙连接时, 发送取钱的指令给银行, 当银行接收并可执行指令时, 把钱取出来交给 BLE。
- ☑ BLE 接着就把取到的钱包成消息 (OSAL message), 通过 GATT 出纳返回给了应用程序。消 息内包含 GATT MSG EVENT 和修改了的 ATT READ RSP。
- ☑ 应用程序接收到了从 OSAL 传来的 SYS EVENT MSG 事件,表示钱可能到了。
- ☑ 应用程序接收消息, 拆包检查, 并拿走需要的钱。
- ☑ 最后应用程序把包装袋销毁。
- (5) GAP 角色剧本 Profiles

在 TI 的 BLE 实例应用中提供了 3 种 GAP 角色剧本, 分别是保卫处角色和几种 GATT 出纳/库管 示例程序服务角色。

☑ GAP 外设剧本

其 API 函数在 peripheral.h 中定义, 包括如下信息。

- > GAPROLE ADVERT ENABLED----广播使能。
- > GAPROLE\_ADVERT\_DATA---包含在广播里的信息。
- > GAPROLE SCAN RSP DATA——外设用于回复主机扫描请求的信息。
- > GAPROLE ADVERT OFF TIME --- 表示外设关闭广播持续时间, 该值为 0 表示无限期 关闭广播直到下一次广播使能信号到来。
- > GAPROLE PARAM UPDATE ENABLE -- 使能自动更新连接参数, 可以让外设连接失 败时自动调整连接参数以便重新连接。
- > GAPROLE MIN CONN INTERVAL----- 设置最小连接间隙, 默认值为 80 个单位(每单  $f\dot{\pi}$  1.25ms).
- > GAPROLE MIN CONN INTERVAL——设置最大连接间隙, 默认值为 3200 个单位。
- 
- > GAPROLE TIMEOUT MULTIPLIER——最大耐心等待时间, 默认值为 1000 个单位。

函数 GAPRole StartDevice()用来初始化 GAP 外设角色, 其唯一的参数是 gapRolesCBs t, 这个参 数是一个包含两个函数指针的结构体,这两个函数是 pfnStateChange()和 pfnRssiRead(), 前者表示状态, 后者表示 RSSI 已经被读走了。

☑ 多角色同时扮演

在此以设备同时为外设和广播员两种角色,方法是去除前文外设的定义剧本 peripheral.c 和 peripheral.h, 添加新的剧本 peripheralBroadcaster.c 和 peripheralBroadcaster.h: 定义处理器值 (preprocessorvalue) PLUS BROADCASTER.

☑ GAP 主机剧本

与外设剧本相似, 主机剧本的 API 函数在 central.h 中定义, 包括 GAPCentralRole GetParameter 和 GAPCentralRole SetParameter 以及其他。如 GAPROLE PARAM UPDATE ENABLE 连接参数自动更 新使能的功能,与外设角色的一样。

GAPCentralRole StartDevice()函数用来初始化 GAP 主机角色, 其唯一的参数是 gapCentralRolesCBs t, 这个参数是一个包含两个函数指针的结构体,这两个函数是 eventCB()和 rssiCB(), 每次 GAP 时间发生, 前者都会被调用,后者表示 RSSI 已经被读走。

☑ GAP 绑定管理器剧本

GAP 绑定管理器剧本用于保持长期的连接。同时支持外设配置和主机配置。当建立了配对连接后, 如果绑定使能, 绑定管理器就维护这个连接。主要参数如下。

- > GAPBOND PAIRING MODE
- > GAPBOND MITM PROTECTION
- > GAPBOND IO CAPABILITIES
- > GAPBOND IO CAP DISPLAY ONLY
- > GAPBOND BONDING ENABLED

函数 GAPBondMgr Register()用来初始化 GAP 主机角色, 其唯一的参数是 gapBondCBs t, 这个参 数是一个包含两个函数指针的结构体,这两个函数是 pairStateCB()和 passcodeCB(), 前者返回状态, 后 者用于配对时产生 6 位数字口令 (passcode) 。

☑ 编写一个剧本来创建(定义)新的角色(功能、服务)

以 SimpleGATT Profile 为剧本名称, 包含两个文件 simpleGATTProfile.c 和 simpleGATTProfile.h。 包含如下主要 API 函数。

> SimpleProfile AddService——用于初始化的进程, 作用是添加服务句柄(serviceattributes) 到句柄组 (attributetable) 内, 寄存器读取和回写。

- SimpleProfile SetParameter: 设置剧本 (profile) 关键词 (characteristics) 。  $\blacktriangle$
- SimpleProfile GetParameter: 获取设置剧本关键词。  $\blacktriangledown$
- SimpleProfile RegisterAppCBs: 注册 simpleProfile 回调函数。  $\blacktriangleleft$
- $\blacktriangleleft$ SimpleProfile ReadAttrCB: 读 simpleProfile 回调函数。
- SimpleProfile WriteAttrCB: 写 simpleProfile 回调函数。  $\blacktriangleright$
- SimpleProfile HandleConnStatusCB: 连接 simpleProfile 状态函数。  $\Delta$

此实例剧本共有如下 5 个关键词:

- $\blacktriangleleft$ SIMPLE PROFILE CHAR1
- **SIMPLE PROFIIE CHAR2**  $\blacktriangleleft$
- $\blacktriangleleft$ **SIMPLE PROFIIE CHAR3**
- **SIMPLE PROFIIE CHAR4**  $\blacktriangleleft$
- SIMPLE PROFILE CHAR5  $\blacktriangleleft$

为节省本书的篇幅, TI 公司的低功耗蓝牙协议栈的基本知识介绍完毕。有关此协议栈的具体知识, 请读者登录其官方网站杳看帮助文档。

# 12.6 分析 Android 系统中的蓝牙模块

在 Android 系统中包含了对蓝牙网络协议栈的支持, 这使得蓝牙设备能够无线连接其他蓝牙设备 交换数据。Android 的应用程序框架提供了访问蓝牙功能的 APIs。这些 APIs 让应用程序能够无线连接 其他蓝牙设备, 实现点对点, 或点对多点的无线交互功能。

Android 平台的蓝牙系统是基于 BlueZ, 通过 Linux 中一套完整的蓝牙协议栈开源实现的。当前 BlueZ 被广泛应用于各种 Linux 版本中, 并被芯片公司移植到各种芯片平台上使用。在 Linux 2.6 内核 中已经包含了完整的 BlueZ 协议栈, 在 Android 系统中已经移植并嵌入进了 BlueZ 的用户空间实现, 并且随着硬件技术的发展而不断更新。

在 Android 系统的蓝牙模块中, 除了使用 Kernel 支持外, 还需要用户空间的 BlueZ 的支持。Android 系统中蓝牙模块的基本层次结构如图 12-15 所示。

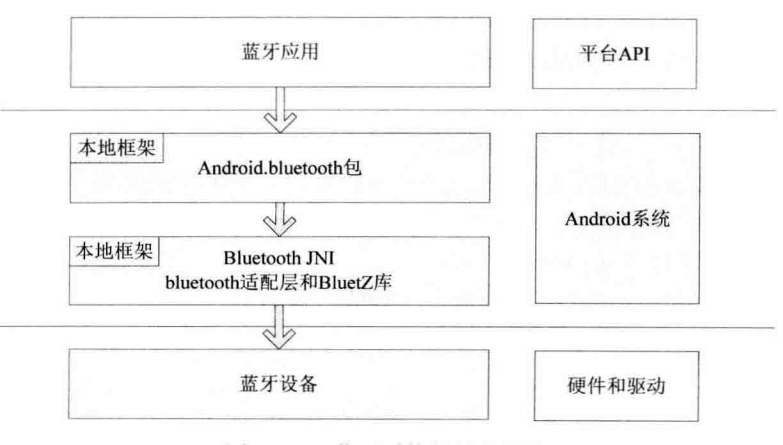

图 12-15 蓝牙系统的层次结构
Android 平台中蓝牙系统从上到下主要包括 Java 框架中的 BlueTooth 类、Android 适配库、BlueZ 库、驱动程序和协议, 这几部分的系统结构如图 12-16 所示。

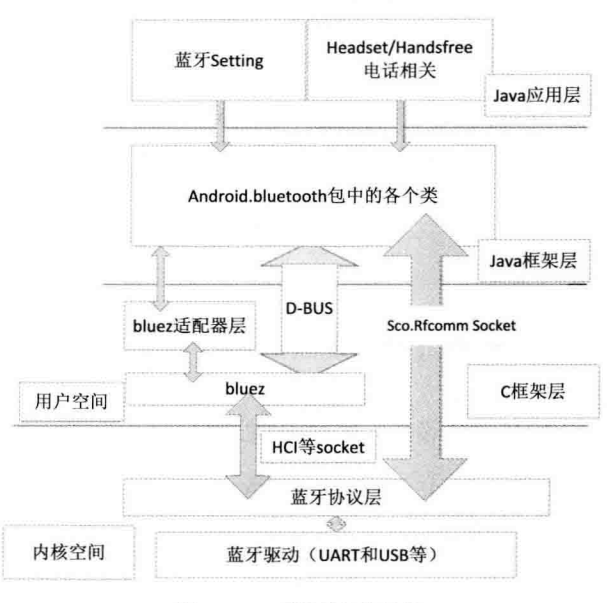

图 12-16 蓝牙系统结构

在图 12-16 中各个层次结构的具体说明如下所示。

 $(1)$  BlueZ 库

在图 12-16 所示的结构中, BlueZ 库属于 C 框架层, Android 蓝牙设备管理的库的路径是 external/bluez/。

可以分别生成 libbluetooth.so、libbluedroid.so 和 hcidump 等众多相关工具和库。BlueZ 库提供了对 用户空间蓝牙的支持, 其中包含了主机控制协议 HCI 以及其他众多内核实现协议的接口, 并且实现了 所有蓝牙应用模式 Profile。

(2) 蓝牙的 JNI 部分

在图 12-16 所示的结构中, 蓝牙 JNI 部分属于 C 框架层, 此部分的代码路径是 frameworks/base/ core/ini/.

(3) Java 框架层

Java 框架层的实现代码保存在如下路径。

frameworks/base/core/java/android/bluetooth: 蓝牙部分对应应用程序的 API。  $\blacktriangledown$ 

frameworks/base/core/java/android/Server: 蓝牙的服务部分。 ☑

蓝牙的服务部分负责管理并使用底层本地服务,并封装成系统服务。而在 android.bluetooth 部分中 包含了各个蓝牙平台的 API 部分, 以供应用程序层使用。

(4) Bluetooth 的适配库

在图 12-16 所示的结构中, Bluetooth 的适配库属于 C 框架层, 功能是在用户空间和 Java 框架之间 搭建一个桥梁。Bluetooth 适配库的代码路径是 system/bluetooth/。

在此层用于生成库 libbluedroid.so 以及相关工具和库, 能够实现对蓝牙设备的管理, 例如蓝牙设备 的电源管理。

# 12.7 分析蓝牙模块的源码

要想掌握蓝牙系统的开发原理, 需要首先分析 Android 中的蓝牙源码并了解其核心构造, 只有这 样才能对蓝牙应用开发做到游刃有余。本节简要介绍开源 Android 中蓝牙模块相关的代码,为读者学 习本书后面的知识打下基础。

#### 初始化蓝牙芯片  $1271$

初始化蓝牙芯片工作是通过 BlueZ 工具 hciattach 进行的, 此工具在目录 external/bluetooth/tools 的 文件中实现。

hciattach 命今主要用来初始化蓝牙设备, 其命今格式如下所示。

hciattach [-n] [-p] [-b] [-t timeout] [-s initial speed] <tty> <type | id> [speed] [flow|noflow] [bdaddr]

在上述格式中, 最重要的参数就是 type 和 speed, type 决定了要初始化的设备的型号, 可以使用 hciattach -1列出所支持的设备型号。

并不是所有的参数对所有的设备都是话用的,有些设备会忽略一些参数设置,例如,杳看 hciattach 的代码就可以看到, 多数设备都忽略 bdaddr 参数。hciattach 命令内部的工作步骤是: 首先打开制定的 tty 设备, 然后做一些通用的设置, 如 flow 等, 然后设置波特率为 initial speed, 然后根据 type 调用各 自的初始化代码, 最后将波特率重新设置为 speed。所以调用 hciattach 时, 要根据实际情况设置好 initial speed 和 speed。

对于 type BCSP 来说, 其初始化代码只做了一件事, 就是完成 BCSP 协议的同步操作, 并不对蓝 牙芯片做任何 pskey 的设置。

#### 蓝牙服务  $12.7.2$

在蓝牙服务方面一般不要自己定义,只需要使用初始化脚本文件 init.rc 中的默认内容即可。例如 下面的代码。

service bluetoothd /system/bin/logwrapper /system/bin/bluetoothd -d -n

socket bluetooth stream 660 bluetooth bluetooth socket dbus bluetooth stream 660 bluetooth bluetooth # init.rc does not yet support applying capabilities, so run as root and # let bluetoothd drop uid to bluetooth with the right linux capabilities group bluetooth net bt admin misc disabled

# baudrate change 115200 to 1152000(Bluetooth) service changebaudrate /system/bin/logwrapper /system/xbin/bccmd 115200 -t bcsp -d /dev/s3c2410 serial1 psset -r 0x1be 0x126e user bluetooth

group bluetooth net bt admin

disabled

```
oneshot
                                                                                  imorinadum i Bi-Si-Si
#service hciattach /system/bin/logwrapper /system/bin/hciattach -n -s 1152000 /dev/s3c2410 serial1 bcsp
1152000
service hciattach /system/bin/logwrapper /system/bin/hciattach -n -s 115200 /dev/s3c2410 serial1 bcsp 115200
    user bluetooth
    group bluetooth net bt admin misc
    disabled
service hfag /system/bin/sdptool add --channel=10 HFAG
    user bluetooth
    group bluetooth net bt admin
    disabled
    oneshot
service hsag /system/bin/sdptool add --channel=11 HSAG
    user bluetooth
    group bluetooth net bt admin
    disabled
    oneshot
service opush /system/bin/sdptool add --channel=12 OPUSH
    user bluetooth
    group bluetooth net bt admin
    disabled
    oneshot
service pbap /system/bin/sdptool add --channel=19 PBAP
    user bluetooth
    group bluetooth net bt admin
    disabled
    oneshot
```
在上述代码中, 每一个 service 后面都列出了一种 Android 服务。

#### 管理蓝牙电源 12.7.3

在 Android 系统的 system/bluetooth/目录中实现了 libbluedroid。

可以调用 rfkill 接口来控制电源管理, 如果已经实现了 rfkill 接口, 则无须再进行配置。如果在文 件 init.rc 中已经实现了 hciattach 服务, 则说明在 libbluedroid 中已经实现对其调用以操作蓝牙的初始化。

### Android 系统的低功耗蓝牙协议栈 12.8

从 Android 4.2 版本开始, Google 便更换了 Android 的蓝牙协议栈, 从 BlueZ 换成 BlueDroid。从 Android 4.3 版本开始,提供了对蓝牙 4.0 BLE 的支持。本节将详细讲解 Android 系统中的蓝牙 4.0 BLE 的基本知识,为读者学习本书后面的知识打下基础。

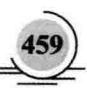

#### Android 低功耗蓝牙协议栈基础  $12.81$

为了确保 Android 系统可以更好地支持蓝牙 4.0 BLE, Broadcom 公司特意推出了适应于 Android 平台的开源低功耗蓝牙协议栈 BlueDroid, 其开发文档和 API 是开源代码, 在地址 https://github.com/ briandbl/framework 中保存。

在上述开源代码中, 低功耗蓝牙 API 支持 Android 平台上的低功耗蓝牙通信功能。通过使用 BlueDroid 协议栈, Android 应用程序可以枚举、发现并访问低功耗蓝牙的外部设备, 并且实现了低功 耗蓝牙规范。

从 Android 4.2 版本开始, 低功耗蓝牙模块的整体结构如图 12-17 所示。

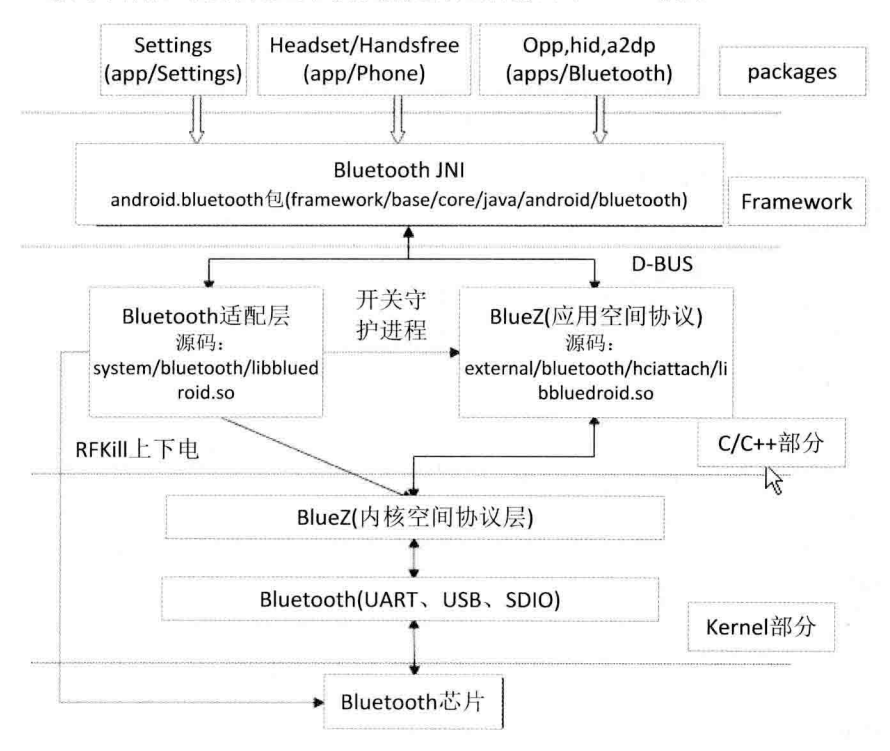

图 12-17 低功耗蓝牙模块的整体结构

汪意: 虽然从 Android 4.2 版本开始, JNI 部分的代码在 packages 层中实现。但是为了便于读者从视觉 上更加容易接受, 所以将 JNI 部分绘制在了 Framework 层中。

#### 12.8.2 低功耗蓝牙 API 详解

Broadcom 公司推出的低功耗蓝牙协议栈 BlueDroid 的开发文档和 API 是开源代码, 被保存在地址 https://github.com/briandbl/framework 中。

下面将详细讲解主要 API 的基本功能和具体原理。

(1) 本地蓝牙适配器设备

本功能不是由 Broadcom 公司提供的, 而是由 Android SDK 提供的, 源码位于目录 framework/base/

core/iava/android.bluetooth/BluetoothAdapter.java 中。

文件 BluetoothAdapter.java 实现了所有蓝牙交互的入口。通过使用类 BluetoothAdapter 可以实现如 下功能。

```
发现其他的蓝牙设备, 查询匹配的设备集。
М
```
使用一个已知蓝牙地址来初始化蓝牙设备 BluetoothDevice。 М

创建一个能够监听其他设备通信的类 BluetoothSocket。 ☑

```
文件 BluetoothAdapter.java 的主要实现代码如下所示。
```

```
public static synchronized BluetoothAdapter getDefaultAdapter() {
     if (sAdapter == null) {
         IBinder b = ServiceManager.getService(BLUETOOTH_MANAGER_SERVICE):
         if (b != null) {
              IBluetoothManager managerService = IBluetoothManager.Stub.asInterface(b):
              sAdapter = new BluetoothAdapter(managerService);
         \left\{ else \left\{Log.e(TAG, "Bluetooth binder is null");
         ł
     ļ
     return sAdapter:
1
BluetoothAdapter(IBluetoothManager managerService) {
      if (managerService == null) {
         throw new IllegalArgumentException("bluetooth manager service is null"):
    ł
    try fmService = managerService.registerAdapter(mManagerCallback);
    } catch (RemoteException e) {Log.e(TAG, "", e);}
    mManagerService = managerService;
    mLeScanClients = new HashMap<LeScanCallback, GattCallbackWrapper>();
\mathcal{Y}public BluetoothDevice getRemoteDevice(byte[] address) {
    if (address == null || address.length != 6) {
         throw new IllegalArgumentException("Bluetooth address must have 6 bytes");
    ₹
    return new BluetoothDevice(String.format("%02X:%02X:%02X:%02X:%02X:%02X",
             address[0], address[1], address[2], address[3], address[4], address[5]));
\mathcal{Y}public int getState() {
    try \{synchronized(mManagerCallback) {
             if (mService != null)
             {
                  int state= mService.getState();
                  if (VDBG) Log.d(TAG, "" + hashCode() + ": getState(). Returning " + state);
                  return state:
             ł
         λ
    } catch (RemoteException e) {Log.e(TAG, "", e);}
    if (DBG) Log.d(TAG, "" + hashCode() + ": getState() : mService = null. Returning STATE OFF");
```

```
return STATE OFF:
\mathcal{E}public String getAddress() {
     try \{return mManagerService.getAddress():
     } catch (RemoteException e) {Log.e(TAG, "", e);}
     return null:
<sup>}</sup>
public String getName() {
     try \{return mManagerService.getName():
     } catch (RemoteException e) {Log.e(TAG, "", e);}
     return null:
\mathcal{E}public int getScanMode() {
     if (getState() != STATE ON) return SCAN MODE NONE:
     try \{synchronized(mManagerCallback) {
              if (mService != null) return mService.getScanMode():
         \mathcal{F}} catch (RemoteException e) {Log.e(TAG, "", e);}
     return SCAN MODE NONE;
\mathcal{F}\astpublic boolean setScanMode(int mode, int duration) {
     if (getState() != STATE ON) return false;
     try \{synchronized(mManagerCallback) {
              if (mService != null) return mService.setScanMode(mode, duration);
     } catch (RemoteException e) {Log.e(TAG. "", e):}
     return false:
\mathcal{F}/* @hide */
public boolean setScanMode(int mode) {
     if (getState() != STATE ON) return false;
    /* getDiscoverableTimeout() to use the latest from NV than use 0 */
     return setScanMode(mode, getDiscoverableTimeout());
\mathcal{E}/* @hide */
public int getDiscoverableTimeout() {
    if (getState() != STATE ON) return -1;
    try \{synchronized(mManagerCallback) {
              if (mService != null) return mService.getDiscoverableTimeout();
         ł
    } catch (RemoteException e) {Log.e(TAG, "", e);}
    return -1;
```

```
\mathcal{E}I^{\star\star} @hide */
public void setDiscoverableTimeout(int timeout) {
     if (getState() != STATE ON) return:
     try \{synchronized(mManagerCallback) {
              if (mService != null) mService.setDiscoverableTimeout(timeout);
          }
     } catch (RemoteException e) {Log.e(TAG, "", e);}
\mathcal{E}public boolean startDiscovery() {
     if (getState() != STATE ON) return false;
     try \{synchronized(mManagerCallback) {
              if (mService != null) return mService.startDiscovery();
         \mathcal{E}} catch (RemoteException e) {Log.e(TAG, "", e);}
     return false;
₹
public boolean cancelDiscovery() {
     if (getState() != STATE ON) return false;
     try \{synchronized(mManagerCallback) {
              if (mService != null) return mService.cancelDiscovery();
         }
     } catch (RemoteException e) {Log.e(TAG, "", e);}
     return false;
ł
public boolean isDiscovering() {
     if (getState() != STATE_ON) return false;
     try fsynchronized(mManagerCallback) {
              if (mService != null) return mService.isDiscovering();
         Y
     } catch (RemoteException e) {Log.e(TAG, "", e);}
     return false;
\mathcal{E}public Set<BluetoothDevice> getBondedDevices() {
     if (getState() != STATE_ON) {
         return toDeviceSet(new BluetoothDevice[0]);
    \mathcal{E}try \{synchronized(mManagerCallback) {
              if (mService != null) return toDeviceSet(mService.getBondedDevices());
         return toDeviceSet(new BluetoothDevice[0]);
    } catch (RemoteException e) {Log.e(TAG, "", e);}
    return null;
}
public int getConnectionState() {
```

```
if (getState() != STATE ON) return BluetoothAdapter.STATE DISCONNECTED;
    try \{synchronized(mManagerCallback) {
             if (mService != null) return mService.getAdapterConnectionState();
        \mathcal{E}} catch (RemoteException e) {Log.e(TAG, "getConnectionState:", e);}
    return BluetoothAdapter.STATE_DISCONNECTED;
\mathcal{F}public int getProfileConnectionState(int profile) {
    if (getState() != STATE ON) return BluetoothProfile.STATE DISCONNECTED:
    try \{synchronized(mManagerCallback) {
             if (mService != null) return mService.getProfileConnectionState(profile);
        \mathcal{E}} catch (RemoteException e) {
        Log.e(TAG, "getProfileConnectionState:", e);
    \mathcal{E}return BluetoothProfile.STATE DISCONNECTED;
\mathcal{E}public BluetoothServerSocket listenUsingRfcommOn(int channel) throws IOException {
    BluetoothServerSocket socket = new BluetoothServerSocket(
             BluetoothSocket.TYPE RFCOMM, true, true, channel);
    int errno = socket.mSocket.bindListen();
    if (errno != 0) {
        throw new IOException("Error: " + errno);
    \mathcal{E}return socket:
ł
public BluetoothServerSocket listenUsingRfcommWithServiceRecord(String name, UUID uuid)
        throws IOException {
    return createNewRfcommSocketAndRecord(name, uuid, true, true);
private BluetoothServerSocket createNewRfcommSocketAndRecord(String name, UUID uuid,
        boolean auth, boolean encrypt) throws IOException {
    BluetoothServerSocket socket;
    socket = new BluetoothServerSocket(BluetoothSocket.TYPE_RFCOMM, auth,
                      encrypt, new ParcelUuid(uuid));
    socket.setServiceName(name);
    int errno = socket.mSocket.bindListen();
    if (errno != 0) {
        throw new IOException("Error: " + errno);
    <sup>}</sup>
    return socket:
ł
```
在使用蓝牙 BLE 之前, 需要确认 Android 设备是否支持 BLE feature (required 为 false 时), 另外 需要确认蓝牙是否打开。 如果发现不支持 BLE,则不能使用 BLE 相关的功能。如果支持 BLE,但是 蓝牙没有打开, 则需要打开蓝牙。打开蓝牙的基本步骤如下所示。

☑ 获取 BluetoothAdapter

BluetoothAdapter 是 Android 系统中所有蓝牙操作都需要的, 对应本地 Android 设备的蓝牙模块,

在整个系统中 BluetoothAdapter 是单例的。当获取 BluetoothAdapter 的示例之后, 就能进行相关的蓝牙 操作了。例如, 获取 BluetoothAdapter 的演示代码如下所示。

```
final BluetoothManager bluetoothManager =
```

```
(BluetoothManager) getSystemService(Context.BLUETOOTH SERVICE);
mBluetoothAdapter = bluetoothManager.getAdapter();
```
这样通过 getSystemService 获取 BluetoothManager, 再通过 BluetoothManager 获取 BluetoothAdapter。 BluetoothManager 在 Android 4.3 以上的版本中支持 (API level 18)。

```
判断是否支持蓝牙, 并打开蓝牙
☑
```
获取 BluetoothAdapter 之后, 还需要判断是否支持蓝牙, 以及蓝牙是否打开。如果没有打开, 需要 让用户打开蓝牙。例如下面的演示代码。

private BluetoothAdapter mBluetoothAdapter:

```
if (mBluetoothAdapter == null || !mBluetoothAdapter.isEnabled()) {
    Intent enableBtIntent = new Intent(BluetoothAdapter,ACTION_REQUEST_ENABLE);
    startActivityForResult(enableBtIntent, REQUEST ENABLE BT);
\mathcal{E}
```
在启动 BLE 蓝牙设备后,需要搜索附近的蓝牙。通过调用类 BluetoothAdapter 中的方法 startLeScan() 可以搜索 BLE 设备, 在调用此方法时需要传入 BluetoothAdapter.LeScanCallback 参数, 需要实现 BluetoothAdapter.LeScanCallback 接口, BLE 设备的搜索结果将通过这个 callback 返回。函数 startLeScan() 的具体实现代码如下所示。

```
public boolean startLeScan(final UUIDII serviceUuids, final LeScanCallback callback) {
    if (DBG) Log.d(TAG, "startLeScan(): " + serviceUuids);
    if (callback == null) {
         if (DBG) Log.e(TAG, "startLeScan: null callback");
         return false:
    \mathcal{F}BluetoothLeScanner scanner = getBluetoothLeScanner();
    if (scanner == null) {
         if (DBG) Log.e(TAG, "startLeScan: cannot get BluetoothLeScanner");
         return false:
    \mathcal{E}synchronized(mLeScanClients) {
         if (mLeScanClients.containsKey(callback)) {
              if (DBG) Log.e(TAG, "LE Scan has already started");
             return false;
         \mathcal{E}try \{IBluetoothGatt iGatt = mManagerService.getBluetoothGatt();
             if (iGatt == null) {
                  return false;
             ł
```
ł

 $\mathcal{Y}$ 

```
ScanCallback scanCallback = new ScanCallback() {
              @Override
              public void onScanResult(int callbackTvpe, ScanResult result) {
                  if (callbackType != ScanSettings.CALLBACK_TYPE_ALL_MATCHES) {
                       Log.e(TAG, "LE Scan has already started");
                       return:
                  ł
                  ScanRecord scanRecord = result.getScanRecord();
                  if (scanRecord == null) {
                       return:
                  \mathcal{E}if (serviceUuids != null) {
                      List<ParcelUuid> uuids = new ArrayList<ParcelUuid>();
                      for (UUID uuid : serviceUuids) {
                           uuids.add(new ParcelUuid(uuid)):
                      ł
                      List<ParcelUuid> scanServiceUuids = scanRecord.getServiceUuids();
                      if (scanServiceUuids == null || !scanServiceUuids.containsAll(uuids)) {
                           if (DBG) Log.d(TAG, "uuids does not match");
                           return:
                      \mathbf{r}callback.onLeScan(result.getDevice(), result.getRssi(),
                           scanRecord.getBytes());
         \mathcal{E}ScanSettings settings = new ScanSettings.Builder()
             .setCallbackType(ScanSettings.CALLBACK_TYPE_ALL_MATCHES)
             .setScanMode(ScanSettings.SCAN_MODE_LOW_LATENCY).build();
         List<ScanFilter> filters = new ArrayList<ScanFilter>();
         if (serviceUuids != null && serviceUuids.length > 0) {
             ScanFilter filter = new ScanFilter.Builder().setServiceUuid(
                      new ParcelUuid(serviceUuids[0])).build();
             filters.add(filter);
         \mathcal{E}scanner.startScan(filters, settings, scanCallback);
         mLeScanClients.put(callback, scanCallback);
         return true;
    } catch (RemoteException e) {
         Log.e(TAG, ..., e);return false;
```
其中,参数 UUID 数组指定了应用程序所支持的 GATT Services 的 UUID。在搜索时只能搜索传统 蓝牙设备或者 BLE 设备, 两者完全独立, 不可同时被搜索。

由于搜索需要尽量减少功耗, 因此在实际使用时需要注意如下两点。

当找到对应的设备后, 立即停止扫描。 ☑

☑ 不要循环搜索设备,为每次搜索设置适合的时间限制。避免设备不在可用范围时持续不停地 扫描、消耗由量。

(2) 请求远程蓝牙设备

本功能也不是由 Broadcom 公司提供的, 而是由 Android SDK 提供的, 源码位于目录 framework/base/ core/iava/android.bluetooth/BluetoothDevice.iava  $\pm$ .

文件 BluetoothDevice.java 定义了蓝牙设备属性, 代表一个远程蓝牙设备, 可以支持 BLE 低功耗设 各、BR/EDR 设备或 Dual-mode 类型的设备。通过使用类 BluetoothDevice 可以实现如下功能。

请求获取远程蓝牙设备的连接。 М

М 杳询获取远程蓝牙设备的名称、地址、类和连接状态。

文件 BluetoothDevice.iava 的主要实现代码如下所示。

```
static IBluetooth getService() {
```

```
synchronized (BluetoothDevice.class) {
    if (sService == null) {
        BluetoothAdapter adapter = BluetoothAdapter.getDefaultAdapter();
        sService = adapter.getBluetoothService(mStateChangeCallback):
```

```
return sService:
```
 $\mathcal{E}$ 

 $\mathcal{E}$ 

```
\mathcal{E}
```
static IBluetoothManagerCallback mStateChangeCallback = new IBluetoothManagerCallback.Stub() {

```
public void onBluetoothServiceUp(IBluetooth bluetoothService)
        throws RemoteException {
    synchronized (BluetoothDevice.class) {
        sService = bluetoothService:
    ł
```

```
public void onBluetoothServiceDown()
    throws RemoteException {
    synchronized (BluetoothDevice.class) {
        sService = null:
```

```
Υ.
/*package*/ BluetoothDevice(String address) {
```

```
getService():
```
 $\mathcal{E}$ 

}

if (!BluetoothAdapter.checkBluetoothAddress(address)) {

throw new IllegalArgumentException(address + " is not a valid Bluetooth address");

 $mAddress = address$ :

```
@Override
public boolean equals (Object o) {
     if (o instance of Bluetooth Device) {
         return mAddress.equals(((BluetoothDevice)o).getAddress());
     ł
     return false:
\mathcal{E}@Override
public int hashCode() {
     return mAddress.hashCode();
}
public static final Parcelable Creator<BluetoothDevice> CREATOR =
         new Parcelable.Creator<BluetoothDevice>() {
     public BluetoothDevice createFromParcel(Parcel in) {
         return new BluetoothDevice(in.readString());
    \mathcal{E}public BluetoothDevicel1 newArrav(int size) {
         return new BluetoothDevice[size];
    \mathcal{E}\mathcal{E}
```
在文件 BluetoothDevice.java 中, 包含了如下重要的公共方法。

```
□ public BluetoothSocket createRfcommSocketToServiceRecord(UUID uuid)
```
该方法是为了使用带有 listenUsingRfcommWithServiceRecord(String, UUID)方法来进行对等的蓝牙 应用而设计的。使用 connect()初始化这个外界连接,并将执行一个已给予 UUID 的 SDP 查找, 从而确 定连接到哪个通道上。当远程设备将被认证时,在这个端口上的通信会被加密。如果正试图连接蓝牙 串口, 那么使用众所周知的 SPP UUID 00001101-0000-1000-8000-00805F9B34FB。但是如果正试图连接 Android 设备, 那么请生成专有 UUID。参数 uuid 表示查询 RFCOMM 通道的服务记录 UUID。返回值 是一个准备好外界连接的 RFCOMM 蓝牙服务端口。

public int describeContents(): 描述了包含在 Parcelable's marshalled representation 中的特殊对象  $\triangledown$ 的种类。返回值是一个指示被 Parcelabel 所排列的特殊对象类型集合的位屏蔽。

 $\boxtimes$  public boolean equals (Object o)

此方法用于比较带有特定目标的常量, 如果相等则标示出来。为了保证其相等, o 必须代表相同的 对象,该对象作为这个使用类依赖比较的常量。通常约定,该比较需要可复制、相等和可传递。另外, 没有对象引用时 null 等于 null。方法 equals()的默认实现是返回 true, 当且仅当 this == o。当且仅当 o 是一个作为接收器(使用==操作符来做比较)的精确相同的对象时,这个对象的实现才返回 true 值。 子类通常实现 equals(Object)方法, 这样才会重视这两个对象的类型和状态。在现实中通常约定, 对于 equals(Object)和 hashCode()方法, 如果 equals 对于任意两个对象返回真值, 那么 hashCode()必须对这些 对象返回相同的值。这意味着对象的子类通常都覆盖或者都不覆盖这两个方法。参数 o 表示需要对比 常量的对象。对于方法 equals()的返回值来说, 如果指定的对象和该对象相等则返回 true, 否则返回 false。

- ☑ public String getAddress(): 返回该蓝牙设备的硬件地址, 例如, 00:11:22:AA:BB:CC, 返回值 是字符串类型的蓝牙硬件地址。
- public BluetoothClass getBluetoothClass(): 获取远程设备的蓝牙类, 需要 BLUETOOTH 权限。 ☑

返回值是蓝牙类对象出错时返回的空值。

- public int getBondState(): 获取远程设备的连接状态, 连接状态的可能值有 BOND NONE、 М BOND BONDING 和 BOND BONDED。返回值是连接状态。
- public String getName(): 获取远程设备的蓝牙用户名。当执行设备扫描时, 本地适配器将自动 ☑ 寻找远程名称。该方法只返回来自存储器中该设备的名称, 返回值是蓝牙用户名, 如果出现 问题则返回 null。
- public int hashCode(): 返回该对象的一个整型哈希值, 通常约定, 如果 equals()对于任意两个 ☑ 对象返回真值, 那么 hashCode()必须对这些对象返回相同的值。这意味着对象的子类通常都 覆盖或者都不覆盖这两个方法。除非同等对比信息发生改变, 否则哈希码不随时间改变而改 变。返回值是该对象的哈希值。
- public String toString(): 返回该蓝牙设备的字符串表达式。这是一个蓝牙硬件地址, 例如 М 00:11:22:AA:BB:CC。然而,如果用户明确需要蓝牙硬件地址以防以后 toString()表达式会改变, 用户总是需要使用 getAddress()方法。返回值是该蓝牙设备的字符串表达式。
- public void writeToParcel(Parcel out, int flags): 将类的数据写入外部提供的 Parcel 中。参数 out  $\triangledown$ 表示对象需要被写入的 Parcel, flags 表示和对象需要如何被写入有关的附加标志。可能是 0, 或者可能是 1。

由此可见, BluetoothDevice 代表一个远程蓝牙设备, 可用于创建一个带有各自设备的 BluetoothDevice 或者查询如名称、地址、类和连接状态等信息。对于蓝牙硬件地址而言,这个类仅仅是一个瘦包装器, 类 BluetoothDevice 的对象是不可改变的。对类 BluetoothDevice 上的操作会使用这个用来创建 BluetoothDevice 类的 BluetoothAdapter 类执行在远程蓝牙硬件上。为了获得 BluetoothDevice 类, 需要 使用 BluetoothAdapter.getRemoteDevice(String)方法去创建一个表示已知 MAC 地址的设备(用户可以通 过带有 BluetoothAdapter 类来完成对设备的查找)或者从一个通过 BluetoothAdapter.getBondedDevices() 得到返回值的有联系的设备集合来得到该设备。

当搜寻到蓝牙设备后,接下来需要建立蓝牙连接。要想实现两个设备间的 BLE 通信,首先需要建 立 GATT 连接, 连接 GATT Server。在连接 GATT Server 时需要调用类 BluetoothDevice 中的 connectGatt() 函数, 此函数的具体实现代码如下所示。

```
public BluetoothGatt connectGatt(Context context, boolean autoConnect,
                                    BluetoothGattCallback callback, int transport) {
```
 $\mathcal{E}$ 

```
BluetoothAdapter adapter = BluetoothAdapter.getDefaultAdapter();
IBluetoothManager managerService = adapter.getBluetoothManager();
try \{IBluetoothGatt iGatt = managerService.getBluetoothGatt();
    if (iGatt == null) {
         return null;
    \mathcal{F}BluetoothGatt gatt = new BluetoothGatt(context, iGatt, this, transport);
    gatt.connect(autoConnect, callback);
    return gatt;
} catch (RemoteException e) {Log.e(TAG, "", e);}
return null:
```

```
(3) 返回 BluetoothGatt 对象
```
当通过函数 connectGatt()连接 GATT Server 成功后会返回 BluetoothGatt 对象, 这是 GATT profile 的封装,通过这个对象就能进行 GATT Client 端的相关操作。文件 BluetoothGatt.iava 的主要实现代码 如下所示。

```
public boolean connect() {
```
try  $\{$ 

mService.clientConnect(mClientIf, mDevice.getAddress(), false, mTransport);

return true: } catch (RemoteException e) {  $Log.e(TAG, "", e);$ return false:

J

public boolean discoverServices() {

```
if (DBG) Log.d(TAG, "discoverServices() - device: " + mDevice.getAddress());
if (mService == null || mClientIf == 0) return false;
```
mServices.clear():

try  $\{$ 

```
mService.discoverServices(mClientIf, mDevice.getAddress());
} catch (RemoteException e) {
    Log.e(TAG,"",e);
```
return false:

}

return true;

```
\mathcal{F}
```
public void disconnect() {

```
if (DBG) Log.d(TAG, "cancelOpen() - device: " + mDevice.getAddress());
if (mService == null \parallel mClientf == 0) return;
```
try  $\{$ 

```
mService.clientDisconnect(mClientIf, mDevice.getAddress());
} catch (RemoteException e) {
    Log.e(TAG,"",e);
\mathcal{E}
```

```
public void close() {
```
if (DBG) Log.d(TAG, "close()");

```
unregisterApp();
mConnState = CONN_STATE_CLOSED;
```
### ł

```
public boolean readCharacteristic(BluetoothGattCharacteristic characteristic) {
    if ((characteristic.getProperties() &
```

```
BluetoothGattCharacteristic.PROPERTY_READ) == 0) return false;
```

```
if (VDBG) Log.d(TAG, "readCharacteristic() - uuid: " + characteristic.getUuid());
if (mService == null II mClientIf == 0) return false;
```
BluetoothGattService service = characteristic.getService(); if (service  $==$  null) return false:

```
BluetoothDevice device = service.getDevice();
if (device == null) return false:
```

```
synchronized(mDeviceBusy) {
    if (mDeviceBusy) return false;
    mDeviceBusy = true;
```

```
\mathcal{E}
```

```
try f
```

```
mService.readCharacteristic(mClientIf. device.getAddress().
    service.getType(), service.getInstanceId(),
    new ParcelUuid(service.getUuid()), characteristic.getInstanceId(),
    new ParcelUuid(characteristic.getUuid()), AUTHENTICATION NONE);
```

```
} catch (RemoteException e) {
```

```
Log.e(TAG,"",e);
mDeviceBusy = false;
return false;
```

```
\mathcal{E}
```
J

return true:

```
public boolean setCharacteristicNotification(BluetoothGattCharacteristic characteristic.
                                                boolean enable) {
    if (DBG) Log.d(TAG, "setCharacteristicNotification() - uuid: " + characteristic.getUuid()
                        + " enable: " + enable);
```

```
if (mService == null || mClientif == 0) return false:
```

```
BluetoothGattService service = characteristic.getService();
if (service == null) return false;
```
BluetoothDevice device = service.getDevice(); if (device  $==$  null) return false;

## try  $\{$

```
mService.registerForNotification(mClientIf, device.getAddress(),
          service.getType(), service.getInstanceId(),
         new ParcelUuid(service.getUuid()), characteristic.getInstanceId(),
         new ParcelUuid(characteristic.getUuid()),
         enable);
} catch (RemoteException e) {
                                              des valdos a level valdamente
     Log.e(TAG, ..., e);return false;
\mathcal{F}
```

```
return true;
```

```
ι
public List<BluetoothGattService> getServices() {
     List<BluetoothGattService> result =
               new ArravList<BluetoothGattService>();
     for (BluetoothGattService service : mServices) {
          if (service.getDevice().equals(mDevice)) {
               result.add(service);
          \mathcal{P}\mathcal{F}return result;
\mathcal{E}
```
由此可见, 在文件 BluetoothGatt.java 中定义了如下常用的连接操作函数。

```
connect(): 连接远程设备。
М
```
- discoverServices(): 搜索连接设备所支持的 Service。 М
- disconnect(): 断开与远程设备的 GATT 连接。 М
- ⊠ close(): 关闭 GATT Client 端。
- ☑ readCharacteristic(characteristic): 读取指定的 characteristic。
- ☑ setCharacteristicNotification(characteristic.enabled): 设置当指定 characteristic 值变化时, 发出 通知。
- getServices(): 获取远程设备所支持的 Services。 ☑

在此需要注意某些函数调用之间存在先后关系。例如, 首先需要连接上才能进行 discoverServices。 另外,一些函数调用是异步的,需要得到的值不会立即返回,而会在 BluetoothGattCallback 的回调函数 中返回。例如,discoverServices 与 onServicesDiscovered 回调,readCharacteristic 与 onCharacteristicRead 回调, setCharacteristicNotification 与 onCharacteristicChanged 回调等。

(4) 传说状态和结果

ł

ł

<sup>}</sup>

在连接过程中,文件 BluetoothGattCallback.java 用于传递一些连接状态及结果。类 BluetoothGattCallback 返回的是中央状态和周边提供的数据, 其中 BluetoothGattServer 作为周边来提供数据, BluetoothGatt 作为中央来使用和处理数据。文件 BluetoothGattCallback.java 的具体实现代码如下所示。

```
public abstract class BluetoothGattCallback {
    public void onConnectionStateChange(BluetoothGatt gatt, int status,
                                             int newState) {
```
public void onServicesDiscovered(BluetoothGatt gatt, int status) {

public void onCharacteristicRead(BluetoothGatt gatt, BluetoothGattCharacteristic characteristic, int status)  $\{$ 

public void onCharacteristicWrite(BluetoothGatt gatt,

BluetoothGattCharacteristic characteristic, int status) {

public void onCharacteristicChanged(BluetoothGatt gatt,

BluetoothGattCharacteristic characteristic) {

public void onDescriptorRead(BluetoothGatt gatt, BluetoothGattDescriptor descriptor, int status)  $\{$ 

public void onDescriptorWrite(BluetoothGatt gatt, BluetoothGattDescriptor descriptor, int status)  $\{$ 

public void onReliableWriteCompleted(BluetoothGatt gatt, int status) {

public void onReadRemoteRssi(BluetoothGatt gatt, int rssi, int status) {

public void onMtuChanged(BluetoothGatt gatt, int mtu, int status) {

ł

 $\mathcal{E}$ 

 $\mathcal{E}$ 

 $\mathcal{E}$ 

ł

 $\mathcal{E}$ 

(5) 实现客户端的低功耗蓝牙规范

在 Broadcom (博通) 公司提供的源码中, 文件 BleClientProfile.java 的功能是实现客户端的低功耗 蓝牙规范。在应用中要想访问远程设备中的低功耗蓝牙规范, 就必须继承于类 BleClientProfile, 并且 需要提供要访问规范的必需参数和服务标识。通过 BleClientProfile 的派生类可以发起一个远程设备的连 接,并且一个 BleClientProfile 类可能会包含多个 BleClientService 对象的实例。文件 BleClientProfile.java 的具体实现代码如下所示。

```
//下面是构造方法, 功能是给当前规范的 UUID 和客户端应用上下文创建一个 BleClientProfile
    public BleClientProfile(Context context, BleGattID profileUuid)
    \left\{ \right.Log.d(TAG, "new profile" + profileUuid.toString());
        this.mContext = context:
        this.mAppUuid = profileUuid;
        this.mConnectedDevices = new ArrayList<BluetoothDevice>();
        this.mConnectingDevices = new ArrayList<BluetoothDevice>();
        this.mDisconnectingDevices = new ArrayList<BluetoothDevice>();
        this.mClientIDToDeviceMap = new HashMap<Integer, BluetoothDevice>();
        this.mDeviceToClientIDMap = new HashMap<BluetoothDevice. Integer>();
        this.mCallback = new BleClientCallback();
        this.mSvcConn = new GattServiceConnection(context);
   \mathcal{E}初始化 BleClientProfile 对象
     *public void init(ArrayList<BleClientService> requiredServices,
            ArrayList<BleClientService> optionalServices)
```

```
\left\{ \right.
```

```
Log.d(TAG, "init (" + this.mAppUuid + ")");
```
this.mRequiredServices = requiredServices;

```
this.mOptionalServices = optionalServices:
```

```
IBinder b = ServiceManager.getService(BleConstants.BLUETOOTH LE SERVICE):
    if (b == null) {
        throw new RuntimeException("Bluetooth Low Energy service not available"):
    \mathbf{1}this.mSvcConn.onServiceConnected(null. b):
\mathcal{F}清除和此规范有关的资源
 \starpublic synchronized void finish()
\left\{ \right.if (this.mSvcConn != null {
        this.mContext.unbindService(this.mSvcConn);
        this.mSvcConn = null;
    \mathcal{Y}\mathbf{R}@Override
 *返回此规范是否已经成功注册到蓝牙协议栈中
 * @see {@link #registerProfile()}
 ^{\ast}public boolean isProfileRegistered()
₹
    Log.d(TAG, "isProfileRegistered (" + this.mAppUuid + ")");
    return this.mClientIf!= BleConstants.GATT SERVICE PRIMARY;
\mathcal{E}* 注册规范到蓝牙协议栈
 \starpublic int registerProfile()
€
    int ret = BleConstants.GATT_SUCCESS:
    Log.d(TAG, "registerProfile (" + this.mAppUuid + ")");
    if (this.mClientIf == BleConstants.GATT SERVICE PRIMARY)
    \{try
        \{this.mService.registerApp(this.mAppUuid, this.mCallback);
        } catch (RemoteException e) {
            Log.e(TAG, e.toString());
            ret = BleConstants.SERVICE_UNAVAILABLE;
```
 $\,$ 

 $\mathcal{Y}$ 

```
return ret:
\mathcal{E}H^**注销蓝牙协议栈中的规范
 \starpublic void deregisterProfile()
\overline{\mathbf{f}}Log.d(TAG, "deregisterProfile (" + this.mAppUuid + ")");
     if (this.mClientIf != BleConstants.GATT SERVICE PRIMARY)
         try \{this.mService.unregisterApp(this.mClientIf);
         } catch (RemoteException e) {
              Log.e(TAG, "deregisterProfile() - " + e.toString());
         \mathcal{F}\mathcal{E}* 设置一个活跃连接设备的加密等级
 \starpublic void setEncryption(BluetoothDevice device, byte action)
\left\{ \right.try
     \{this.mService.setEncryption(device.getAddress(), action);
     } catch (RemoteException e) {
         Log.e(TAG, e.toString());
     \mathcal{E}DAR DANK main Tells of finance
\mathcal{E}J^{\star}当请求后台连接时, 定义本地设备扫描远程低功耗设备的强度
 \starpublic void setScanParameters(int scanInterval, int scanWindow)
\{try
    \overline{A}this.mService.setScanParameters(scanInterval, scanWindow);
    } catch (RemoteException e) {
         Log.e(TAG, e.toString());
    ł
\mathcal{E}建立一个到远程设备的 GATT 连接
 ^{\star}public int connect(BluetoothDevice device)
\{Log.d(TAG, "connect (" + this.mAppUuid + ")" + device.getAddress());
```

```
int ret = BleConstants.GATT SUCCESS;
     synchronized (this.mConnectingDevices) {
         this.mConnectingDevices.add(device);
     \mathcal{E}synchronized (this.mDisconnectingDevices) {
         this.mDisconnectingDevices.remove(device);
     \mathcal{E}try
     \{this.mService.open(this.mClientIf, device.getAddress(), true);
    } catch (RemoteException e) {
         Log.e(TAG, e.toString());
         ret = BleConstants.GATT_ERROR;
    \mathcal{F}return ret;
\mathcal{E}* 准备一个到远程蓝牙设备的后台连接
 *public int connectBackground(BluetoothDevice device)
\{Log.d(TAG,
              "connectBackground (" + this.mAppUuid + ")" + device.getAddress());
    int ret = BleConstants.GATT_SUCCESS;
    synchronized (this.mConnectingDevices) {
         this.mConnectingDevices.add(device);
    \mathcal{F}synchronized (this.mDisconnectingDevices) {
         this.mDisconnectingDevices.remove(device);
    \mathcal{V}try
    \overline{\mathcal{L}}this.mService.open(this.mClientIf, device.getAddress(), false);
    } catch (RemoteException e) {
         Log.e(TAG, e.toString());
         ret = BleConstants.GATT_ERROR;
    \mathcal{Y}return ret;
\mathcal{E}停止监听远程蓝牙设备试图发起的连接
```
 $\star$ 

```
public int cancelBackgroundConnection(BluetoothDevice device)
\overline{\mathcal{L}}Log.d(TAG. "cancelBackgroundConnection (" + this.mAppUuid
               +") - device " + device.getAddress());
     int ret = BleConstants.GATT SUCCESS;
     trv
     \left\{ \right.this.mService.close(this.mClientlf, device.getAddress(), 0, false);
     } catch (RemoteException e) {
          Log.e(TAG, e.toString());
          ret = BleConstants.GATT_ERROR;
     \mathcal{F}return ret:
\mathcal{E}J^**断开一个到远程设备的 GATT 连接
 *public int disconnect(BluetoothDevice device)
\left\{ \right.Log.d(TAG,
              "disconnect (" + this.mAppUuid + ") - device " + device.getAddress()):
     synchronized (this.mDisconnectingDevices) {
          this.mDisconnectingDevices.add(device);
     ì
     int ret = BleConstants.GATT SUCCESS:
     try
     \mathcal{L}_{\mathcal{L}}this.mService.close(this.mClientlf,
                   device.getAddress(),
                   ((Integer) this.mDeviceToClientIDMap.get(device)).intValue(),
                   true);
    } catch (RemoteException e) {
         Log.e(TAG, e.toString());
         ret = BleConstants.GATT_ERROR;
    \mathcal{F}return ret;
\mathcal{F}刷新当前客户端的规范
 \starpublic int refresh(BluetoothDevice device)
\{Log.d(TAG,
              "refresh (" + this.mAppUuid + ") - address = " + device.getAddress());
```

```
if (isDeviceDisconnecting(device)) {
         Log.d(TAG, "refresh (" + this.mAppUuid
                 + ") - Device unavailable!");
         return BleConstants.GATT ERROR:
    \mathcal{E}this.mRequiredServices.get(BleConstants.GATT SERVICE PRIMARY).refresh(device);
    return BleConstants.GATT SUCCESS:
\overline{\ }刷新当前规范包含的特定服务
 \starpublic int refreshService(BluetoothDevice device, BleClientService service)
\overline{\mathcal{L}}Log.d(TAG. "refreshService (" + this.mAppUuid + ") address = s "
             + device.getAddress() + "service = " + service.getServiceId());
    return 0;
\mathcal{E}* 在已经连接的设备列表中查找指定蓝牙设备的地址
 \astpublic BluetoothDevice findConnectedDevice(String address)
₹
    BluetoothDevice ret = null;
    synchronized (this.mConnectedDevices) {
         for (int i = 0; i != this.mConnectedDevices.size(); i++) {
             BluetoothDevice d = (BluetoothDevice) this.mConnectedDevices.get(i);
             if (address.equalsIgnoreCase(d.getAddress())) {
                 ret = d:
                 break;
             \mathcal{E}ł
    \mathcal{F}return ret;
\mathcal{F}J^*返回当前连接和等待连接中的所有远程设备集合
 \starpublic BluetoothDevice[] getPendingConnections()
\mathcal{L}return (BluetoothDevice[]) this.mConnectingDevices.toArray(new BluetoothDevice[0]);
ł
 *设置一个蓝牙设备地址,在等待连接设备列表中查找一个远程设备
 ^{\ast}
```

```
public BluetoothDevice findDeviceWaitingForConnection(String address)
\overline{\mathcal{L}}BluetoothDevice ret = null:
    synchronized (this.mConnectingDevices) {
         for (int i = 0: i < this.mConnectingDevices.size(): i+1} {
              BluetoothDevice d = (BluetoothDevice) this.mConnectingDevices.get(i):
              if (address.equalslgnoreCase(d.getAddress())) {
                   ret = d:
                   break:
              1
         \mathbf{R}2250012 TIAN Sheemould -
    return ret:
```
(6) 创建一个代表客户端角色设备上的低功耗蓝牙服务派生类

在 Broadcom 公司提供的源码中, 文件 BleClientService.java 的功能是定义一个派生类, 此派生类 代表了客户端角色设备上的低功耗蓝牙服务。通过这个派生类可以允许应用程序读写低功耗蓝牙服务 的特征,并在特征改变时注册通知。文件 BleClientService.java 的主要实现代码如下所示。

# //定义代表客户端的低功耗服务 public abstract class BleClientService

Į

```
private static String TAG = "BleClientService";
```

```
private BleClientProfile mProfile = null;
private BleGattID mServiceId = null:
private HashMap<BluetoothDevice, ArrayList<ServiceData>> mdeviceToDataMap =
        new HashMap<BluetoothDevice, ArrayList<ServiceData>>();
private BleCharacteristicDataCallback mCallback =
        new BleCharacteristicDataCallback();
private boolean mReadDescriptors = true;
```

```
*创建一个新的低功耗蓝牙服务的 UUID
 * @param serviceld
*public BleClientService(BleGattID serviceId)
ł
```

```
mServiceId = serviceId:
```

```
if (mServiceId.getServiceType() == BleConstants.GATT UNDEFINED)
   mServiceId.setServiceType(BleConstants.GATT SERVICE PRIMARY);
```
a Joach compastalana in di

```
返回服务的 UUID
public BleGattID getServiceId()
```
ł

```
return mServiceId:
\mathcal{E}*写操作沅程设备上的一个特性
 \starpublic int writeCharacteristic(BluetoothDevice remoteDevice, int instanceId.
         BleCharacteristic characteristic)
\overline{\mathbf{f}}Log.d(TAG, "writeCharacteristic");
    int ret = BleConstants.GATT SUCCESS;
    int connID = BleConstants.GATT INVALID CONN ID;
    if ((connID = mProfile.getConnIdForDevice(remoteDevice)) == BleConstants.GATT INVALID CONN ID) {
         return BleConstants.GATT INVALID CONN ID:
    ł
    ServiceData s = getServiceData(remoteDevice, instanceId);
    if (s == null) {
         return ret:
    ł
    s.writeIndex = s.characteristics.indexOf(characteristic):
    if ((s.characteristics != null) && (s.writeIndex >= BleConstants.GATT SERVICE PRIMARY)) {
        Log.d(TAG, "writeCharacteristic found characteristic in array:");
        Log.d(TAG,
                  "Service = [instanceID = " + instead of + " svoid = "+ mServiceId.toString() + " serviceType = "
                           + mServiceId.getServiceType());
        Log.d(TAG, "CharlD = [instancelD = " + characteristic.getInstanceID()
                  + " svcid = " + characteristic.getID().toString());
        BleGattID svcld = new BleGattID(instanceId, mServiceId.getUuid(),
                  mServiceId.getServiceType());
        BleGattlD cID = characteristic.getID();
        BluetoothGattCharlD charlD = new BluetoothGattCharlD(svcld. clD):
        try
        \{if (characteristic.isDirty()) {
                  if (characteristic.getWriteType() == BleConstants.GATT SUCCESS)
                      characteristic.setWriteType(2);
                  characteristic.setDirty(false);
                  mProfile.getGattService().writeCharValue(connID, charID,
                           characteristic.getWriteType(), characteristic.getAuthReq(),
                           characteristic.getValue());
             \mathcal{Y}else if (!characteristic.getDirtyDescQueue().isEmpty()) {
                 ArrayList<BleDescriptor> descList =
                          characteristic.getDirtyDescQueue();
                 BleDescriptor descObj = descList.get(0);
```

```
Log.d(TAG. "writeCharacteristic - descriptor = "
                        + descObi.getID().toString());
              if (descObi.isDirty()) {
                   BluetoothGattCharDescrID descID = new BluetoothGattCharDescrID(
                            svcld. clD. descObi.getID()):
                   descObi.setDirty(false);
                   mProfile.getGattService().writeCharDescrValue(connID.
                            descID, descObi.getWriteType(), descObi.getAuthReg(),
                            descObi.getValue()):
              \mathcal{V}\mathcal{E}else
         ł
              onWriteCharacteristicComplete(0, remoteDevice, characteristic);
         \mathcal{F}} catch (RemoteException e) {
         ret = BleConstants.GATT_ERROR:
\} else \{onWriteCharacteristicComplete(0, remoteDevice, characteristic);
\mathcal{V}return ret;
```
(7) 定义服务器端的角色的低功耗规范

在 Broadcom 公司提供的源码中, 文件 BleServerProfile.java 的功能是定义了服务器端的角色的低 功耗规范, 在创建一个新的低功耗规范之前, 需要先继承于这个类, 并提供标识要访问规范所必需的 参数和服务。通常来说, 一个 BleServerProfile 派生的类包含一个或多个 BleServerService 对象。在 BleServerProfile 派生的类中, 包含低功耗规范中定义服务的 BleServerService 对象的集合。文件 BleServerProfile.java 的主要实现代码如下所示。

```
public abstract class BleServerProfile
\overline{\mathbf{f}}
```

```
private static final boolean D = true;
private static final String TAG = "BleServerProfile":
private Context mCtxt = null;
private BleGattID mAppid;
ArrayList<BleServerService> mServiceArr = null;
private HashMap<String, Integer> mConnMap = null;
private HashMap<Integer, Integer> mMtuMap = null;
private IBluetoothGatt mService;
private int mSvcCreated = 0;
private int mSvcStarted = 0;
private byte mAppHandle = -1;
private int mProfileStatus = 2;
private GattServiceConnection mSvcConn;
```
public BleServerProfile(Context ctxt, BleGattID appld, ArrayList<BleServerService> serviceArr)

 $\overline{\mathcal{L}}$ 

```
mAppid = appld;
mCtxt = ctxt:mServiceArr = serviceArr:
mConnMap = new HashMap<String, Integer>();
mMtuMap = new HashMap<Integer, Integer>();
mSvcConn = new GattServiceConnection(null);
Intent i = new Intent():
i.setClassName("com.broadcom.bt.app.system",
        "com.broadcom.bt.app.system.GattService");
mCtxt.bindService(i, mSvcConn, 1);
throw new RuntimeException("Not implemented");
```
e de d

neight for

```
/*取消和此规范相关的资源*/
public synchronized void finish()
```

```
if (mSvcConn != null) {
    mCtxt.unbindService(mSvcConn);
    mSvcConn = null:
```

```
\mathcal{E}
```
ł

 $\mathcal{F}$ 

ł

 $\{$ 

 $\mathcal{E}$ 

 $\left\{ \right.$ 

 $\mathcal{Y}$ 

 $\mathcal{E}$ 

<sup>1</sup>

 $\overline{\mathcal{L}}$ 

public void finalize()

finish():

```
byte getAppHandle()
\left\{ \right.
```

```
return mAppHandle;
```

```
HashMap<String, Integer> getConnMap() {
    return mConnMap;
```

```
ł
/*初始化相关的服务*/
void initProfile()
```

```
Log.i("BleServerProfile", "initProfile()");
try \{
```

```
mService.registerServerProfileCallback(mAppid,
        new BleServerProfileCallback(this));
```

```
} catch (Throwable t) {
```

```
Log.e("BleServerProfile", "Unable to start profile", t);
```

```
void notifyAction(int event)
```
if ((event == 0) && (++mSvcCreated == mServiceArr.size()))

```
\overline{\mathcal{L}}Log.i("BleServerProfile",
                    "All services created successfully, Calling on Initialized"):
          onInitialized(true);
    } else if ((event == 4) && (--mSvcCreated == 0))
    \overline{\mathcal{L}}Log.i("BleServerProfile",
                    "All services stopped successfully, Calling onStopped");
          onStopped();
    \} else if ((event == 2) && (++mSvcStarted == mServiceArr.size()))
    \overline{\mathcal{L}}Log.i("BleServerProfile".
                    "All services started successfully. Calling onStarted");
          onStarted(true):
    } else if (event == 1) {
          Log.i("BleServerProfile",
                    "One of the services creation failed. Calling on Initialized");
          mProfileStatus = 2;
          onInitialized(false):
    \} else if (event == 3) {
          Log.i("BleServerProfile",
                   "One of the services start failed. Calling onStarted");
          mProfileStatus = 2:
          onStarted(false);
    } else \{Log.e("BleServerProfile", "Unknown action from a service");
    \mathcal{E}ł
/*启用和此规范有关的所有服务*/
public void startProfile()
\left\{ \right.Log.i("BleServerProfile", "startProfile()");
    if (mService == null) { | and | and | and | and | and | and |Log.i("BleServerProfile", "Remote service object is null.. Returning..");
          return:
    \mathcal{E}a series and the series of the series of the
    for (int i = 0; i < mServiceArr.size(); i++) {
         if (!((BleServerService) mServiceArr.get(i)).isRegistered()) {
              Log.i("BleServerProfile",
                        "One of the services is not registered. Stopping all the services");
              stopProfile();
              return;
         \mathcal{Y}((BleServerService) mServiceArr.get(i)).startService();
    \mathcal{E}/*停止和此规范有关的所有服务*/
public void stopProfile()
```
 $\left\{ \right.$ 

ł

```
Log.i("BleServerProfile". "stopProfile()");
    for (int i = 0; i < mServiceArr.size(); i++)((BleServerService) mServiceArr.get(i)).stopService();
/*注销所有相关的服务*/
public void finishProfile()
    Log.i("BleServerProfile", "finishProfile()");
    for (int i = 0; i < mServiceArr.size(); i++) {
         ((BleServerService) mServiceArr.get(i)).deleteService();
    \mathcal{E}try
    ₹
         mService.unregisterServerProfileCallback(mAppHandle):
    } catch (Throwable t) {
         Log.e("BleServerProfile", "Unable to stop profile", t);
         return:
    J.
/*为连接设置最大传输单元*/
public void setMtuSize(int connld, int mtuSize)
\{Log.i("BleServerProfile", "setMtuSize");
    mMtuMap.put(Integer.valueOf(connId), Integer.valueOf(mtuSize));
/*为一个活跃的连接设置需要的加密等级*/
public void setEncryption(String bdaddr, byte action)
\overline{\mathcal{L}}try
    \left\{ \right.mService.setEncryption(bdaddr, action);
    } catch (Throwable t) {
         Log.e("BleServerProfile", "Unable to set encryption for connection", t);
    \mathcal{E}ł
/*当已经请求一个后台连接时, 定义本地设备扫描远程低功耗设备的强度*/
public void setScanParameters(int scanInterval, int scanWindow)
\overline{\mathcal{L}}try
    \left\{ \right.mService.setScanParameters(scanInterval, scanWindow);
    } catch (Throwable t) {
         Log.e("BleServerProfile", "Unable to set scan parameters", t);
    \mathcal{F}/*打开一个外设 GAP 客户端的连接*/
public void open(String bdaddr, boolean isDirect)
\{try
    ₹
         mService.GATTServer Open(mAppHandle, bdaddr, isDirect);
```

```
} catch (Throwable t) {
          Log.e("BleServerProfile", "Unable to open Gatt connection". t):
    \mathcal{E}\mathbf{I}/*取消一个正在进行中对外设 GATT 客户端的打开操作*/
public void cancelOpen(String bdaddr, boolean isDirect)
\overline{\mathcal{E}}try
     \overline{\mathbf{f}}mService.GATTServer CancelOpen(mAppHandle, bdaddr, isDirect);
     } catch (Throwable t) {
          Log.e("BleServerProfile", "Unable to open Gatt connection". t):
          return:
    \mathcal{E}\mathcal{V}/*关闭一个到远程低功耗规范客户端的连接*/
public void close(String bdaddr)
\left\{ \right.try
     \left\{ \right.mService.GATTServer_Close(((Integer) mConnMap.get(bdaddr))
                   .intValue():
    } catch (Throwable t) {
          Log.e("BleServerProfile", "Unable to open Gatt connection", t);
         return:
     ł
ł
```
(8) 创建低功耗服务

 $\overline{\mathbf{f}}$ 

在 Broadcom 公司提供的源码中, 文件 BleServerService.java 的功能是创建一个低功耗服务, 这是服 务器端角色上的低功耗规范的一部分。在 BleServerService 的派生类中包含了一个或多个 BleCharacteristic 对象。在应用程序中, 需要重写类 BleServerService 来实现一个服务。文件 BleServerService.java 的主 要实现代码如下所示。

public abstract class BleServerService

private final String TAG = "BleServerService";

private HashMap<Integer, BleCharacteristic> mCharHdIMap = null; private HashMap<Integer, BleServerService> mServiceHdlMap = null; private HashMap<Integer, AttributeRequestInfo> mAttrReqMap = null;

```
private ArrayList<BleCharacteristic> mCharQueue = null;
private ArrayList<BleDescriptor> mDirtyDescQueue = null;
private BleGattID mServiceId;
private BleGattID mAppUuid;
private BleServerProfile mProfileHandle;
private IBluetoothGatt mService;
private int mSvcHandle = -1;
private byte mSupTransport;
```
private BleServiceCallback mGattServiceCallback: private boolean isServiceAvailable = false: private int mSvcInstance =  $0$ :

private boolean isPrimary = false: private int mNumHandles: private final int CHAR ADDED = 0: private final int CHAR DESC ADDED = 1; private final int ATTRIBUTE WRITE = 2: private final int ATTRIBUTE READ = 3; private final int HDL VAL INDICATION = 4: private final int HDL VAL NOTIFICATION = 5; private final int MTU EXCHANGE =  $6$ ; private final int EXECUTE WRITE = 7;

private Handler mHandler = new Handler() ₹

public void handleMessage(Message msg)

```
};
```
 $\mathcal{E}$ 

int getConnId(String address)

```
\overline{\mathbf{f}}
```
 $\left\{ \right.$ 

if (this.mProfileHandle ==  $null$ ) return -1;

HashMap connMap = this.mProfileHandle.getConnMap(): return ((Integer) connMap.get(address)).intValue();

```
/*构造函数, 使用给定的 ID 构造一个低功耗服务*/
public BleServerService(BleGattID serviceId, int numHandles)
```
 $J^{\star}$ \* TODO: implement

 $^{\star}$ 

```
this.mServiceId = serviceId:
this.mNumHandles = numHandles;
this.mSupTransport = 2;
this.mGattServiceCallback = new BleServiceCallback(this);
this.mCharHdIMap = new HashMap();
this.mServiceHdIMap = new HashMap();
this.mCharQueue = new ArrayList();
this.mAttrReqMap = new HashMap();
```

```
if (this.mServiceId.getServiceType() == -1)
    this.mServiceId.setServiceType(0);
throw new RuntimeException("not implemented");
```
/\*构造函数, 使用给定的 ID 构造一个新的低功耗服务\*/

public BleServerService(BleGattID serviceId, byte supTransport, int numHandles)

```
this mServiceId = serviceId:
    this mNumHandles = numHandles:
                                                                         Timberium J
    this.mSupTransport = supTransport:
    this.mGattServiceCallback = new BleServiceCallback(this);
    this.mCharHdlMap = new HashMap();
    this.mCharQueue = new ArrayList();
    this.mServiceHdIMap = new HashMap();
    this.mAttrRegMap = new HashMap();
    if (this.mServiceId.getServiceType() == -1)
        this.mServiceId.setServiceType(0);
    throw new RuntimeException("not implemented");
\mathcal{E}/*初始化服务*/
protected void initService()
\{if (this.mService != null)
        try \{this.mService.registerServerServiceCallback(this.mServiceId,
                     this.mAppUuid.this.mGattServiceCallback);
        } catch (Throwable t) {
            Log.e("BleServerService", "initService", t);
                                                               a la prodi concentrato
        ι
/*注册服务到蓝牙协议栈*/
public void createService()
\{if (this.mService != null)
        try \{this.mService.GATTServer CreateService(this.mProfileHandle.getAppHandle().
                     this.mServiceId, this.mNumHandles);
        } catch (Throwable t)
        ₹
            Log.e("BleServerService", "createService", t);
        ł
/*从蓝牙协议栈注销服务*/
public void deleteService()
\{if (this.mService != null)
        try \{this.mService.GATTServer_DeleteService(this.mSvcHandle);
        } catch (Throwable t) {
            Log.e("BleServerService", "deleteService", t);
        ł
                                           University of Abres 2" Person of P
/*启用服务*/
public void startService()
```

```
₹
     if (this.mService != null)
          t \simthis.mService.GATTServer_StartService(this.mSvcHandle, this.mSupTransport);
         } catch (Throwable t) {
              Log.e("BleServerService", "startService ", t);
         \mathcal{P}/*停止服务*/
public void stopService()
\overline{\mathbf{f}}if (this.mService != null) {
         this.mProfileHandle.notifyAction(4);
         try \{this.mService.unregisterServerServiceCallback(this.mSvcHandle);
              this.mService.GATTServer StopService(this.mSvcHandle):
         } catch (Throwable t) {
              Log.e("BleServerService", "stopService ", t);
         \mathcal{E}\mathcal{E}ł
/*为此服务添加一个包含的服务*/
public void addIncludedService(BleServerService service)
\overline{\mathcal{L}}if (this.mService != null)
         try \{if (service.isRegistered()) {
                   this.mServiceHdlMap.put(Integer.valueOf(service.getServiceHandle()),
                            service);
                   this.mService.GATTServer AddIncludedService(this.mSvcHandle,
                            service.getServiceHandle());
              \mathcal{E}else {Log.i("BleServerService",
                            "addIncludedService: Service to be included is not registered.");
              \mathcal{E}} catch (Throwable t) {
              Log.e("BleServerService", "addIncludedService", t);
         ł
ł
/*更新一个特性或描述符*/
public void updateCharacteristic(BleCharacteristic charObj)
ł
    addCharacteristic(charObj);
/*当客户端已经请求读或写一个本地特性属性后发送一个响应*/
public void sendResponse(String address, int transld, byte[] data, int statusCode)
₹
    Log.d("BleServerService", "sendResponse() address = " + address + ", transld = "
             + transld + ", statusCode = " + statusCode);
```

$$
\left( 488 \right)
$$

```
if (this.mService == null) {
     Log.e("BleServerService", "sendResponse(): error. GattService not available");
     return:
\overline{\ }AttributeRequestInfo attrInfo = (AttributeRequestInfo) this.mAttrReqMap
          .remove(Integer.valueOf(transId));
if (attrinfo == null)
\overline{\mathcal{L}}Log.e("BleServerService",
              "sendResponse() error, attrinfo not found with transid " + transid);
     return:
\mathcal{F}bytell dataToSend = null:
if (attrinfo.mOffset == 0) {
    dataToSend = data:
\} else \{dataToSend = new byte[data.length - attrinfo.mOffset];
    System.arraycopy(data, attrinfo.mOffset, dataToSend, 0, dataToSend.length);
\mathcal{F}try
\{this.mService
               .GATTServer SendRsp(
                        attrinfo.mConnid.
                        attrinfo.mTransid,
                        (byte) statusCode,
                        attrinfo.mAttrHandle,
                        attrinfo.mOffset.
                        dataToSend,
                        (bvte)<sub>0</sub>.
                        false);
} catch (Throwable t)
ł
    Log.e("BleServerService", "sendResponse(): error", t);
₹
```
(9) 描述低功耗蓝牙服务的特性

implements Parcelable

在 Broadcom 公司提供的源码中, 文件 BleCharacteristic.java 的功能是描述低功耗蓝牙服务的特性。在 特性中包含了描述符、实际值和元数据,提供了表现格式或便于阅读值的描述。文件 BleCharacteristic.java 的主要实现代码如下所示。

public class BleCharacteristic extends BleAttribute

 $\{$ 

₹

private static final String TAG = "BleCharacteristic"; private HashMap<BleGattID, BleDescriptor> mDescriptorMap = new HashMap<BleGattID, BleDescriptor>();

```
private ArrayList<BleDescriptor> mDirtyDescQueue = new ArrayList<BleDescriptor>();
private int mProp:
private int mWriteType:
private byte mAuthReg:
private int mPermission = 0;
/* @hide */
@SuppressWarnings({
          "rawtypes", "unchecked"
)public static final Parcelable.Creator<BleCharacteristic> CREATOR = new Parcelable.Creator()
\overline{\mathcal{L}}@Override
     public BleCharacteristic createFromParcel(Parcel source) {
          return new BleCharacteristic(source);
     \mathcal{E}\mathcal{V}/*获取 GATT 的 ID 值*/
private BleGattID getBleGattId(int handle)
\overline{\mathcal{L}}for (Map.Entry<BleGattID, Integer> entry : mHandleMap.entrySet()) {
          if (handle == entry.getValue().intValue()) {
              return entry.getKey();
         \mathcal{E}\mathcal{F}return null;
\mathcal{E}*返回该特征的实例的 ID
 *实例 ID 的 BLE 配置文件和服务用于标识属于一个给定的实例的服务或轮廓的特征
 ^{\star}public int getInstanceID()
\left\{ \right.return mID.getInstanceID();
\mathcal{Y}*指定一个实例 ID 的这一特性
 * @see {@link #getInstanceID()}
 *public void setInstanceID(int instanceID)
\{mID.setInstanceId(instanceID);
<sup>}</sup>
```
\*根据特性向一个给定的偏移量设置原始值的字节

```
*public byte setValue(byte[] value, int offset, int len, int handle, int totalsize,
         String address)
\overline{\mathcal{L}}int uuid = -1:
    int uuidTvpe = -1;
    Log.e("BleCharacteristic", "#### handle is " + handle + " total size is "
             + totalsize);
    BleGattID gattUuid = getBleGattId(handle);
    if (gattUuid == null) {
         Log.e("BleCharacteristic", "setValue: Invalid handle");
         return BleConstants.GATT INVALID HANDLE:
    \mathcal{E}if (gattUuid.equals(mID)) {
         Log.i("BleCharacteristic", "##Writing a characteristic value.."):
         Log.i("BleCharacteristic", "##offset=" + offset + " mMaxLength="
                  + mMaxLength + "totalsize=" + totalsize);
         return setValue(value, offset, len, gattUuid, totalsize, address);
    \mathcal{F}BleDescriptor descObi = mDescriptorMap.get(gattUuid):
    if (descObi != null) {
         Log.i("BleCharacteristic", "##Writing descriptor value..");
         Log.i("BleCharacteristic".
                  "##offset=" + offset + " mMaxSize=" + descObj.getMaxLength() + " totalsize="
                           + totalsize + "desc uuid =" + descObi.getID());
         if (offset > descObj.getMaxLength())
             return BleConstants.GATT INVALID OFFSET;
        if (offset + totalsize > descObj.getMaxLength())
             return BleConstants.GATT INVALID ATTR LEN:
        Log.i("BleCharacteristic", "find the user defined descriptor");
        return descObi.setValue(value, offset, len, gattUuid, totalsize, address):
   Log.e("BleCharacteristic", "Failed to write the value correctly!!!");
   return -127:
```
(10) 低功耗描述符

在 Broadcom 公司提供的源码中, 文件 BleDescriptor.java 是 BleCharacteristic 的一部分, 功能是定 义了一个低功耗描述符。文件 BleDescriptor.java 的主要实现代码如下所示。

public class BleDescriptor extends BleAttribute implements Parcelable  $\mathcal{L}_{\mathcal{L}}$ private static final String TAG = "BleDescriptor"; private BleCharacteristic mCharObj; protected HashMap<String, Integer> mClientcfgMap = new HashMap();

```
\prime^* @hide */
@SuppressWarnings({
```

```
"unchecked", "rawtypes"
\mathcal{V}public static final Parcelable.Creator<BleDescriptor> CREATOR = new Parcelable.Creator()
     public BleDescriptor createFromParcel(Parcel source) {
          return new BleDescriptor(source):
     \mathcal{F}public BleDescriptor[] newArray(int size)
     \overline{\mathbf{f}}return new BleDescriptor[size]:
    \mathcal{E}};
  '从一个给定的偏移设置原始值的字节的描述符
 * @return {@link BleConstants#GATT SUCCESS if successful}
 ^{\ast}/
@Override
public byte setValue(byte[] value, int offset, int length, BleGattID gattUuid,
         int totalSize, String address)
\mathcal{L}int uuidType = gattUuid.getUuidType():
    int uuid = -1;
    Log.e("BleDescriptor", "#### UUID type=" + gattUuid.getUuidType()):
    if (uuidType == 2) {
         uuid = gattUuid.getUuid16();
         if (uuid == -1) {
              Log.e("BleDescriptor", "setValue: Invalid handle (UUID16 not found)");
              return 1:
         \mathcal{E}ł
    if (uuid == 10500) {
         Log.i("BleDescriptor", "##Writing a Presentation format..");
    } else if (uuid == 10498) {
         Log.i("BleDescriptor", "##Writing a characteristic client config");
         if (totalSize > this.mMaxLength)
              return 13:
         int valuelnt = 0;
         for (int i = 0; i < length; i++) {
              int shift = (length - 1 - i) * 8;
              valuelnt += ((value[i] & 0xFF) << shift);
         \mathcal{F}this.mClientcfgMap.put(address, Integer.valueOf(valueInt));
    } else if (gattUuid.equals(this.mlD)) {
         Log.i("BleDescriptor", "##Writing a descriptor value..");
         Log.i("BleDescriptor", "##offset=" + offset + " mMaxLength=" + this.mMaxLength
                  + " length=" + length);
```

$$
\boxed{492}
$$
super.setValue(value, offset, length, gattUuid, totalSize, address);

```
\mathcal{F}this.mDirty = true:
return 0:
```

```
\mathbf{I}
```
 $\mathcal{E}$ 

(11) 标识低功耗蓝牙规范、服务和特性

在 Broadcom 公司提供的源码中, 文件 BleGattID.java 的功能是定义了一个标识低功耗蓝牙规范、 服务和特性的类, 此类使用 16 位或 128 位的 UUIDs 来标识一个给定的低功耗蓝牙实体, 这个实体包 含规范、服务和特性。文件 BleGattID.java 的主要实现代码如下所示。

```
*标识一个蓝牙 GATT 特性或属性
 *1public final class BleGattID extends BluetoothGattID
         implements Parcelable
\overline{\mathcal{L}}private static final String BASE UUID TPL = "%08x-0000-1000-8000-00805f9b34fb";
    @SuppressWarnings({
              "rawtypes". "unchecked"
    \mathcal{V}public static final Parcelable.Creator<BleGattID> CREATOR = new Parcelable.Creator() {
         public BleGattID createFromParcel(Parcel source) {
              int instId = source.readInt():
              int type = source.readInt();
              int serviceType = source.readInt();
             if (type == 16) {
                  String sUuid = source.readString();
                  return new BleGattID(instId, sUuid, serviceType);
             \mathcal{E}int uuid = source.readInt();
             return new BleGattID(instId, uuid, serviceType);
         \mathcal{E}public BleGattID[] newArray(int size)
         \left\{ \right.return new BleGattID[size];
         ₹
```
 $\mathbf{r}$ 

(12) 为远程蓝牙设备提供额外信息

在 Broadcom 公司提供的源码中, 文件 BleAdapter.java 的功能是为远程蓝牙设备提供额外的信息, 能够判断远程设备是否是低功耗设备、BR/EDR 传统蓝牙设备或双模设备(同时支持低功耗和传统设 备)。文件 BleAdapter.java 的主要实现代码如下所示。

\*提供帮助的功能和相关的常数扩展蓝牙功能的低能耗信息

```
\starpublic class BleAdapter
\overline{\mathbf{f}}private static final String TAG = "BleAdapter";
    private static final boolean D = true:
    private static final int API LEVEL = 5:
    private static IBluetoothGatt mService;
    private GattServiceConnection mSvcConn:
    private Context mContext;
     * 设置远程 ACTION FOUND 设备的额外信息
     * @see {@link #DEVICE TYPE BREDR}, {@link #DEVICE TYPE BLE},
             {@link #DEVICE TYPE DUMO}
     \starpublic static final String EXTRA DEVICE TYPE = "android.bluetooth.device.extra.DEVICE TYPE":
    J^** Identifies a remote Bluetooth device as type BR/EDR, not capable of
     * accepting Bluetooth Low Energy connections
     ^{\star}public static final byte DEVICE TYPE BREDR = 1:
    I^{\star\star}* Designates a remote device as a Bluetooth Low Energy (only) device
     ^{\ast}public static final byte DEVICE TYPE BLE = 2:
    public static final byte DEVICE TYPE DUMO = 3;
    public static final String ACTION UUID = "android.bluetooth.le.device.action.UUID";
    public static final String EXTRA UUID = "android.bluetooth.le.device.extra.UUID";
    public static final String EXTRA DEVICE = "android.bluetooth.le.device.extra.DEVICE":
    private static boolean startService() {
        if (mService != null)
             return true;
        IBinder service = ServiceManager.getService(BleConstants.BLUETOOTH_LE_SERVICE);
        if (service != null)
             mService = IBluetoothGatt.Stub.asInterface(service);
        return mService != null;
    ł
       构建一种新的 BleAdapter 对象
     ^{\ast}
```

```
public BleAdapter(Context ctx) {
    this.mContext = ctx;
    if (startService()==false)
```

```
throw new RuntimeException("failed connecting to service");
    this.init():
\mathcal{E}启动远程设备中的蓝牙服务, 发现使用{@link #ACTION UUID}的意图
 *public static boolean getRemoteServices(String deviceAddress)
\overline{\mathbf{f}}if (!startService())
         throw new RuntimeException("service not available"):
    BluetoothAdapter adapter = BluetoothAdapter.getDefaultAdapter();
    if (adabeter == null)return false:
    try \{mService.getUUIDs(deviceAddress);
         return true:
    } catch (RemoteException e) {
        e.printStackTrace();
         if (D)Log.e(TAG, "error", e);
    <sup>}</sup>
    return false:
```

```
(13) 保存和 GATT 相关的常量
```
在 Broadcom 公司提供的源码中, 文件 BleConstants.java 的功能是定义保存各种和 GATT 相关的常 量,这些常量用于表示各种实现低功耗功能函数的属性和返回值。文件 BleConstants.java 的主要实现代 码如下所示。

# public abstract class BleConstants

 $\{$ 

```
public static final int GATT UNDEFINED = -1;
public static final int GATT SERVICE CREATION SUCCESS = 0:
public static final int GATT_SERVICE_CREATION_FAILED = 1;
public static final int GATT SERVICE START SUCCESS = 2;
public static final int GATT SERVICE START FAILED = 3;
public static final int GATT SERVICE STOPPED = 4;
public static final int SERVICE UNAVAILABLE = 1:
public static final int GATT SERVICE PRIMARY = 0;
public static final int GATT SERVICE SECONDARY = 1;
public static final int GATT SERVER PROFILE INITIALIZED = 0:
public static final int GATT SERVER PROFILE UP = 1;
public static final int GATT SERVER PROFILE DOWN = 2;
public static final int GATT SUCCESS = 0;
public static final int GATT INVALID HANDLE = 1;
public static final int GATT_READ_NOT_PERMIT = 2;
public static final int GATT WRITE NOT PERMIT = 3;
public static final int GATT INVALID PDU = 4;
```
public static final int GATT INSUF AUTHENTICATION = 5: public static final int GATT REQ NOT SUPPORTED = 6: public static final int GATT INVALID OFFSET = 7; public static final int GATT INSUF AUTHORIZATION = 8: public static final int GATT PREPARE Q FULL = 9; public static final int GATT NOT FOUND = 10: public static final int GATT NOT LONG = 11; public static final int GATT INSUF KEY SIZE = 12: public static final int GATT INVALID ATTR LEN = 13: public static final int GATT ERR UNLIKELY = 14: public static final int GATT INSUF ENCRYPTION = 15: public static final int GATT\_UNSUPPORT\_GRP\_TYPE = 16: public static final int GATT INSUF RESOURCE = 17: public static final int GATT ILLEGAL PARAMETER = 135: public static final int GATT NO RESOURCES = 128: public static final int GATT INTERNAL ERROR = 129; public static final int GATT WRONG STATE = 130; public static final int GATT DB FULL = 131: public static final int GATT BUSY = 132; public static final int GATT ERROR = 133: public static final int GATT CMD STARTED = 134; public static final int GATT PENDING = 136; public static final int GATT AUTH FAIL = 137; public static final int GATT MORE = 138: public static final int GATT INVALID CFG = 139: public static final byte GATT AUTH REQ NONE = 0: public static final byte GATT AUTH REQ NO MITM = 1; public static final byte GATT AUTH REQ MITM = 2; public static final byte GATT AUTH REQ SIGNED NO MITM = 3: public static final byte GATT AUTH REQ SIGNED MITM = 4: public static final int GATT PERM READ = 1; public static final int GATT PERM READ ENCRYPTED = 2; public static final int GATT PERM READ ENC MITM = 4; public static final int GATT PERM WRITE = 16; public static final int GATT PERM WRITE ENCRYPTED = 32: public static final int GATT PERM WRITE ENC MITM = 64; public static final int GATT\_PERM\_WRITE\_SIGNED = 128; public static final int GATT PERM WRITE SIGNED MITM = 256; public static final byte GATT CHAR PROP BIT BROADCAST = 1: public static final byte GATT CHAR PROP BIT READ = 2: public static final byte GATT CHAR PROP BIT WRITE NR = 4: public static final byte GATT\_CHAR\_PROP\_BIT\_WRITE = 8; public static final byte GATT CHAR PROP BIT NOTIFY = 16: public static final byte GATT\_CHAR\_PROP\_BIT\_INDICATE = 32; public static final byte GATT CHAR PROP BIT AUTH = 64: public static final byte GATT\_CHAR\_PROP\_BIT\_EXT\_PROP = -128; public static final byte SVC INF INVALID = -1; public static final int GATTC\_TYPE\_WRITE\_NO\_RSP = 1; public static final int GATTC TYPE WRITE = 2: public static final int GATT FORMAT RES = 0;

public static final int GATT FORMAT BOOL = 1: public static final int GATT FORMAT 2BITS = 2: public static final int GATT FORMAT NIBBLE = 3: public static final int GATT FORMAT UINT8 = 4: public static final int GATT FORMAT UINT12 = 5; public static final int GATT FORMAT UINT16 = 6; public static final int GATT FORMAT UINT24 = 7: public static final int GATT FORMAT UINT32 = 8: public static final int GATT FORMAT UINT48 =  $9$ : public static final int GATT FORMAT UINT64 = 10: public static final int GATT FORMAT UINT128 = 11: public static final int GATT FORMAT SINT8 = 12: public static final int GATT FORMAT SINT12 = 13: public static final int GATT FORMAT SINT16 = 14: public static final int GATT FORMAT SINT24 = 15: public static final int GATT FORMAT SINT32 = 16: public static final int GATT FORMAT SINT48 = 17; public static final int GATT FORMAT SINT64 = 18; public static final int GATT FORMAT SINT128 = 19; public static final int GATT FORMAT FLOAT32 = 20: public static final int GATT FORMAT FLOAT64 = 21: public static final int GATT FORMAT SFLOAT = 22: public static final int GATT FORMAT FLOAT = 23: public static final int GATT FORMAT DUINT16 = 24: public static final int GATT FORMAT UTF8S = 25; public static final int GATT FORMAT UTF16S = 26: public static final int GATT FORMAT STRUCT = 27;

到此为止, Broadcom 公司推出的低功耗蓝牙协议栈 BlueDroid 的开发文档和 API 源码分析完毕。 因为本书篇幅的限制, 只是分析了主要的模块类, 其他类的实现代码的功能和原理请读者参阅其源码 中的注释说明。

# 第13章 Android 多媒体框架架构详解

从 Android 2.2 版本以后, Android 对多媒体框架进行了很大的调整, 抛弃了原来的 OpenCore 框架, 改用 StageFright 框架, 仅对 OpenCore 中的 omx-component 部分做了引用。和 OpenCore 框架相比, StageFright 框架更加易懂, 并且封装也相对简单。在 Android 2.2 及以前版本中, OpenCore 位于 external 目录下, 在 Android 2.3 以后, 多媒体的功能被放置到 frameworks/base/media 目录下。本章将详细讲解 OpenCore 框架和 StageFright 框架的基本知识, 为读者学习本书后面的知识打下基础。

### Android 多媒体系统介绍 13.1

在 Android 的多媒体系统中, 可以根据需要添加一些第三方插件, 这样可以增强多媒体系统的功 能。在 Android 系统的本地多媒体引擎上面, 是 Android 的多媒体本地框架, 而在多媒体本地框架上面 是多媒体 JNI 和多媒体的 Java 框架部分。多媒体相关的应用程序通过调用 Android Java 框架层来提供 标准的多媒体 API 进行构建。本章将要讲解的 OpenCore 引擎和 StageFright 引擎是 Android 本地框架中 定义接口的实现者, 上层调用者不知道 Android 下层使用什么多媒体引擎。

Android 多媒体引擎和插件的基本层次结构如图 13-1 所示。

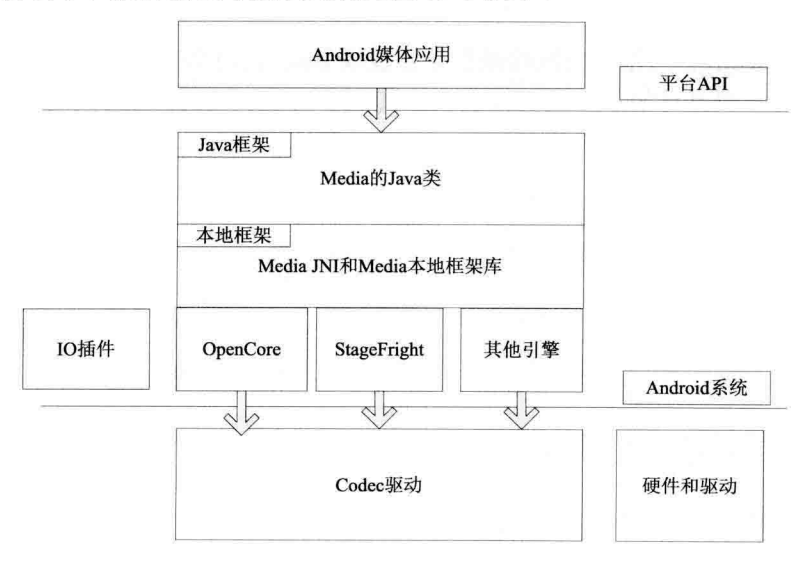

图 13-1 Android 多媒体引擎和插件的基本层次

Android 系统的多媒体框架结构如图 13-2 所示。

从多媒体应用的实现角度来看,多媒体系统主要包含如下两方面的内容。

(1) 输入/输出环节: 音频、视频纯数据流的输入、输出系统。

(2) 中间外理环节: 句括文件格式处理和编码/解码环节处理。

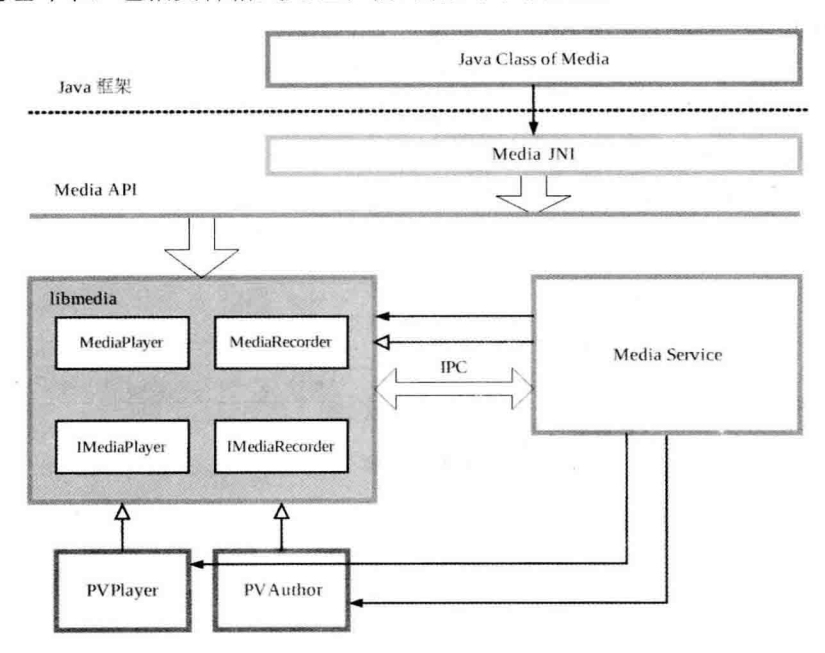

图 13-2 Android 系统的多媒体框架结构

假如想要处理一个 MP3 文件, 媒体播放器的处理流程是: 将一个 MP3 格式的文件作为播放器的 输入, 将声音从播放器设备输出。在具体实现上, MP3 播放器经过了 MP3 格式文件解析、MP3 码流 解码和 PCM 输出播放的过程。整个过程如图 13-3 所示。

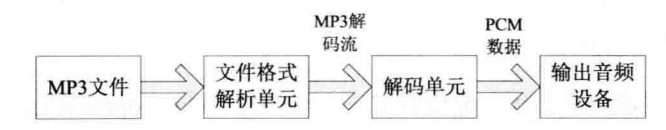

图 13-3 MP3 播放器结构

#### OpenMax 框架详解 13.2

2006年, NVIDIA 公司和 Khronos 联合推出 OpenMax, 这是多媒体应用程序的框架标准。OpenMax 是无授权费的、跨平台的应用程序接口 API。OpenMax 通过使媒体加速组件能够在开发、集成和编程 环节中实现跨多操作系统和处理器硬件平台,提供全面的流媒体编码/解码器和应用程序便携化。

OpenMax 的官方网站地址为 http://www.khronos.org/openmax/。

OpenMax 是一个多媒体应用程序的框架标准。在此标准中集成层的 OpenMax IL 中定义了媒体组 件接口,通过这些接口可以在嵌入式器件的流媒体框架中实现对加速编码器和解码器的快速集成。

Android 系统本身没有独立的多媒体系统, 而是直接使用了市面中现成的产品, OpenMax IL 便是 其中之一。在 Android 结构中, OpenMax IL 通常被当作多媒体引擎插件来使用。Android 最早的多媒 体引擎是 OpenCore, 后续版本逐渐使用 StageFright 来代替。这两种引擎都可以使用 OpenMax 作为插

件, 主要实现编码和解码 (Codec) 处理。

在 Android 的框架层中定义了由 Android 封装的 OpenMax 接口, 此接口和标准的接口类似。但是 因为使用的是 C++类型接口, 并且使用了 Android 的 Binder IPC 机制, 所以处理速度会很快。后续引 擎 StageFright 使用了封装的 OpenMax 接口, 而早期引擎 OpenCore 并没有使用此接口, 而是使用其他 形式封装了 OpenMax IL 层接口。

Android 中 OpenMax 的基本层次结构如图 13-4 所示。

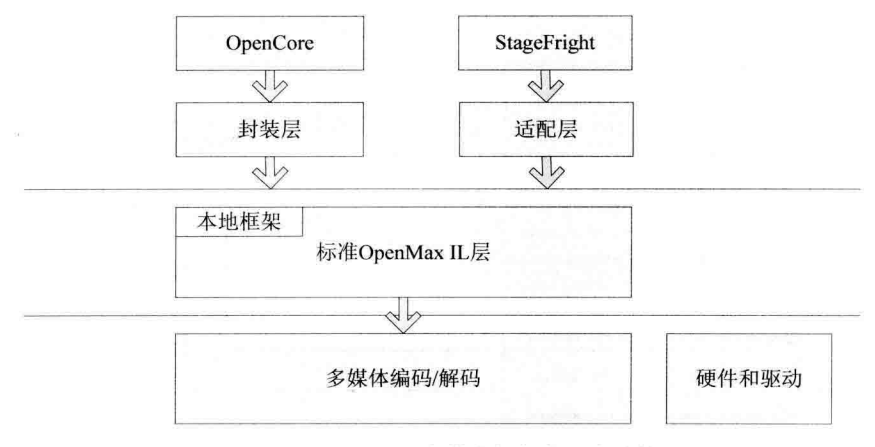

图 13-4 OpenMax 多媒体框架的层次结构

#### 分析 OpenMax 框架构成  $1321$

在图 13-4 中列出了 OpenMax 多媒体框架的层次结构,下面将详细讲解各个层次结构的基本知识。

# 1. OpenMax 总体层次结构

OpenMax 分为3个层次, 从上到下分别是 OpenMax DL (Development Layer, 开发层)、OpenMax IL (Integration Layer, 集成层)和 OpenMax AL (Application Layer, 应用层)。在实际的应用中, OpenMax 的3个层次中使用较多的是OpenMax IL 层,由于操作系统到硬件的差异和多媒体应用的差异,OpenMax 的 DL 和 AL 层使用相对较少。

接下来讲解上述3个层次结构的具体说明。

(1) OpenMax DL

在 OpenMax DL 中定义了集音频、视频和图像功能的 API, 这样供应商可以在一个新的处理器上 实现并优化,然后编码/解码供应商使用该法来编写更广泛的编码/解码器功能。OpenMax DL 可以处理 FFT 和 Filter 等音频信号, 也可以实现颜色空间转换和处理原始视频, 并且可以实现对诸如 MPEG-4、 H.264、MP3、AAC和 JPEG 等编码/解码器的优化。

(2) OpenMax IL

OpenMax IL 是一种音频、视频和图像编码/解码器, 能够实现和多媒体编码/解码器的交互。 OpenMax IL 的主要目的是使用特征集合为编码/解码器提供一个系统抽象,解决多个不同媒体系统之间 的轻便性问题。

(3) OpenMax AL

OpenMax AL API 在应用程序和多媒体中间件之间提供了一个标准化接口,多媒体中间件提供服务

以实现被期待的 API 功能。OpenMax 具有 3 个层次, 如图 13-5 所示。

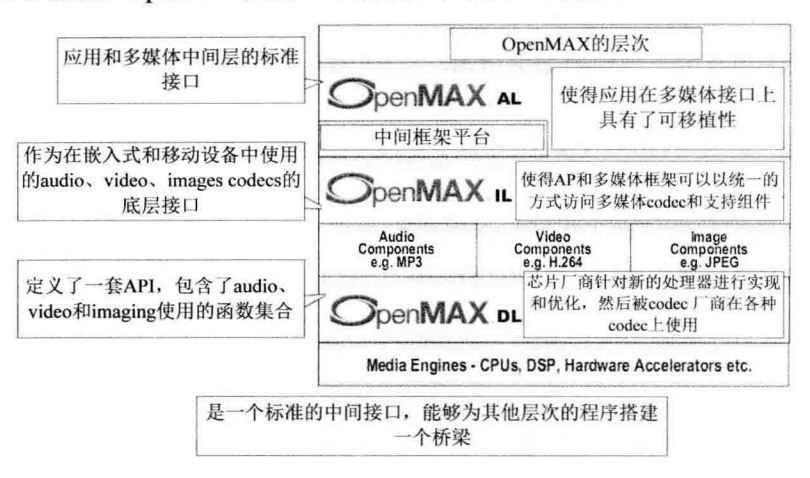

图 13-5 OpenMax 层次

# 2. OpenMax IL 层的结构

在当前多媒体领域,因为 OpenMax IL 的普及性, 实际上已经成为了多媒体框架标准。大多数嵌入 式处理器或者多媒体编码/解码器模块的硬件生产者通常都提供了标准的 OpenMax IL 层的软件接口, 这样程序员就可以基于此层次的标准化接口讲行多媒体程序的开发。

OpenMax IL 的接口层次结构比较科学,既不是硬件编码/解码器的接口,也不是应用程序层的接口, 所以可以比较容易地实现标准化。OpenMax IL 的层次结构如图 13-6 所示。

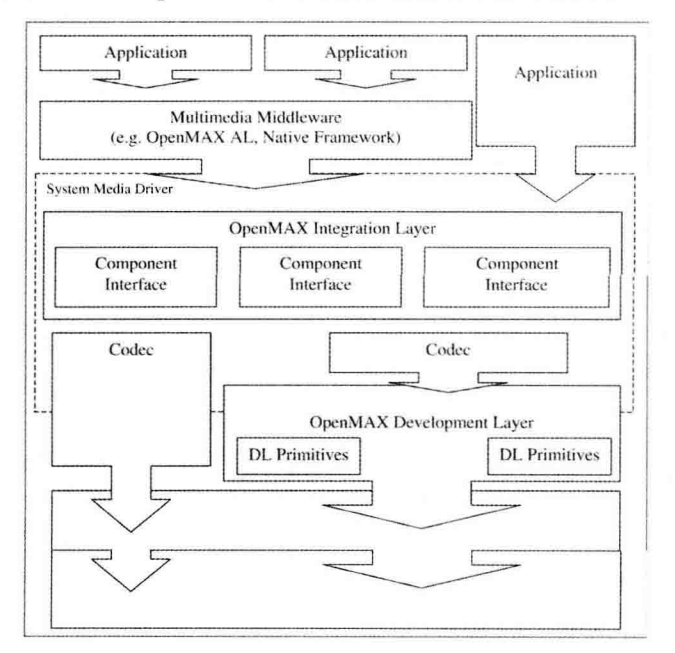

图 13-6 OpenMax IL 的层次结构

在图 13-6 所示的层次结构中, 虚线部分中是 OpenMax IL 层的内容, 功能是实现了 OpenMax IL 中的各个组件(Component)。对于下层而言, OpenMax IL 既可以调用 OpenMax DL 层的接口, 也可

以直接调用各种 Codec 实现。对于上层而言, OpenMax IL 既可以给 OpenMax AL 层等框架层 (Middleware) 调用, 也可以给应用程序直接调用。

OnenMax IL 层中包含的主要内容如下所示。

- Client: 客户端, OpenMax IL 的调用者。 М
- Component: 组件, OpenMax IL 的单元, 每一个组件实现一种功能。 М
- M Port: 端口, 组件的输入/输出接口。
- ☑ Tunneled: 隧道化, 让两个组件直接连接的方式。

OpenMax IL 层的运作流程如图 13-7 所示。

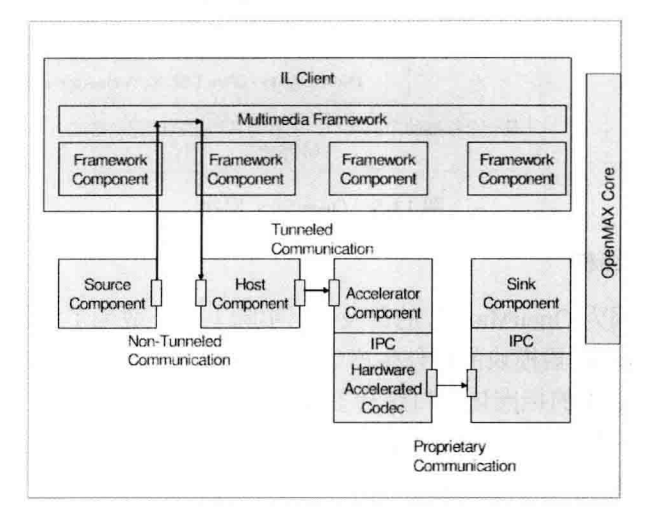

图 13-7 OpenMax IL 层的运作流程

在图 13-7 中, OpenMax IL 层的客户端通过调用如下 4 个 OpenMax IL 组件来实现同一个功能。

- Source 组件: 只有一个输出端口。 ☑
- Host 组件: 有一个输入端口和一个输出端口。 ☑
- Accelerator 组件: 具有一个输入端口, 调用了硬件的编码/解码器, 加速主要体现在此环节。 ☑
- Sink 组件: Accelerator 组件和 Sink 组件通过私有通信方式在内部进行连接, 没有经过明确的 ☑ 组件端口。

在使用 OpenMax IL 时, 既可以经由客户端处理数据流, 也可以不经由客户端处理数据流。在图 13-7 中, Source 组件到 Host 组件的数据流就是经过客户端的; 而 Host 组件到 Accelerator 组件的数据流就 没有经过客户端, 使用了隧道化的方式; Accelerator 组件和 Sink 组件甚至可以使用私有的通信方式。

OpenMax Core 是辅助组件正常运行的模块, 其任务是完成各个组件的初始化等工作。在具体运行 时,需要重点初始化 OpenMax IL 组件,而不是初始化 OpenMax Core 组件。

在 OpenMax IL 层中, 真正的核心内容是 OpenMAL IL 组件, 此组件分别以输入端和输出端为接口, 端口可以被连接到另一个组件上。外部对组件可以发送命令,还可以进行设置/获取参数、配置等操作。 组件的端口可以包含缓冲区(Buffer)的队列。

在 OpenMax IL 层中, 组件处理的核心内容是通过输入端口来消耗 Buffer, 通过输出端口来填充 Buffer, 这样做的好处是通过多个组件的相互联接构成流式处理。在 OpenMax IL 层中, 一个组件的基 本结构如图 13-8 所示。

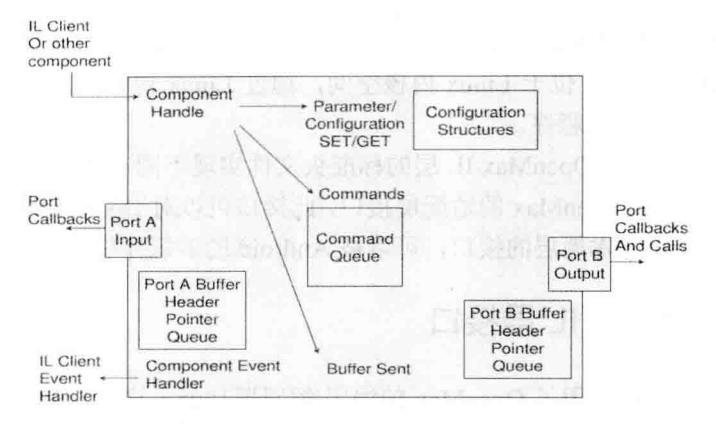

OpenMax IL 层中的组件结构 图 13-8

组件的功能和定义端口的类型有着密切的联系, 在大多数情况下的具体联系如下所示。

- 只有一个输出端口的是 Source 组件。  $\triangledown$
- М 只有一个输入端口的是 Sink 组件。
- 有多个输入端口、一个输出端口的是 Mux 组件。 М
- 有一个输入端口、多个输出端口的是 DeMux 组件。输入和输出端口各一个组件的为中间处理 М 环节, 这是最常见的组件。

端口根据应用来支持不同的数据类型。假如在输入端和输出端各有一个组件,如果输入端口使用 的是 MP3 格式数据, 而在输出端口使用的是 PCM 格式数据, 那么此组件就是一个 MP3 解码组件。

注意: 上述组件连接的方式有一个专业术语——隧道化, 通过隧道化 (Tunneled) 的方式可以将不同组 件的一个输入端口和一个输出端口连接到一起, 此时会合并两个组件的处理过程并实现共同处 理、合而为一。

# 3. Android 中的 OpenMax

在 Android 系统中, 主要使用的是标准 OpenMax IL 层的接口, 其中只是进行了简单的封装。通过 使用标准的 OpenMax IL 实现, 可以很容易地将 OpenMax IL 以插件的形式加入到 Android 系统中。

无论是 OpenCore 引擎, 还是 StageFright 引擎, 都可以使用 OpenMax 作为多媒体编码/解码器的插 件,但是并没有直接使用 OpenMax IL 层提供的纯 C 的接口, 而只是对其进行了简单的封装处理。

Android 系统对 OpenMax 支持的力度逐渐增大, 在 Android 2.x 版本之后, Android 的框架层开始 封装定义 OpenMax IL 层接口, 甚至使用 Android 中的 Binder IPC 机制来调用。在 StageFright 中使用了 OpenMax IL 层接口, 但是没有使用 OpenCore。OpenCore 使用在 OpenMax IL 层作为编/解码器插件在 早期版本中已经使用, Android 框架层封装 OpenMax 接口在后面的版本中才引入。

在 Android 系统中, 主要使用了 OpenMax 的编码/解码器功能。在 Android 系统中, 使用最多的仍 然是编码/解码器组件, 尽管 OpenMax 也可以生成输入、输出、文件解析/构建等组件。主要原因有如 下两点。

(1) 媒体输入/输出环节和系统有很大关系, 如果一定要使用 OpenMax 标准则会比较麻烦。

(2) 文件解析/构建环节一般不需要使用硬件加速。因为编码/解码器组件最能体现硬件加速环节, 所以最常使用。

在 Android 系统中, 当实现 OpenMax IL 层和标准的 OpenMax IL 层时需要实现如下两个环节。

- 编码/解码器驱动程序: 位于 Linux 内核空间, 通过 Linux 内核调用驱动程序, 调用的驱动程 М 序通常是非标准的驱动程序。
- OpenMax IL 层: 根据 OpenMax IL 层的标准头文件实现不同功能的组件。 ⊠

另外, Android 还提供了 OpenMax 的适配层接口, 此接口可以对 OpenMax IL 的标准组件讲行封装 并适配。此接口作为 Android 本地层的接口, 可以被 Android 的多媒体引擎随时调用。

#### 实现 OpenMax IL 层接口  $1322$

在 Android 系统中, 主要使用了 OpenMax 的编码/解码器功能, 这些功能主要是通过 OpenMax IL 层的接口实现的。本节将详细讲解实现 OpenMax IL 层接口的基本知识。

# 1. OpenMax IL 层的接口

(1) 头文件

在 OpenMax IL 层的接口中定义了若干个头文件, 被保存在 frameworks/native/include/media/openmax/ 目录中。在这些文件中定义了实现 OpenMax IL 层接口的内容, 这些头文件的具体说明如下所示。

☑ OMX Types.h: OpenMax IL 的数据类型定义。

- ☑ OMX Core.h: OpenMax IL 核心的 API。
- ☑ OMX Component.h: OpenMax IL 组件相关的 API。
- OMX Audio.h: 音频相关的常量和数据结构。 ☑
- ☑ OMX IVCommon.h: 图像和视频公共的常量和数据结构。
- OMX Image.h: 图像相关的常量和数据结构。 ☑
- OMX Video.h: 视频相关的常量和数据结构。  $\triangledown$
- OMX Other.h: 其他数据结构 (包括 A/V 同步)。 ☑
- OMX Index.h: OpenMax IL 定义的数据结构索引。  $\triangledown$
- OMX ContentPipe.h: 内容的管道定义。  $\triangledown$

在 OpenMax 标准中只有头文件, 没有标准的库。

(2) 实现过程

在具体实现 OpenMax IL 层的接口时, 程序员主要实现包含函数指针的结构体, 下面看在上述头文 件中的实现流程。

① 在文件 frameworks/native/include/media/openmax/OMX Component.h 中定义的 OMX COMPONENTTYPE 结构体是 OpenMax IL 层的核心内容, 表示一个组件, 其实现代码如下所示。

### typedef struct OMX COMPONENTTYPE

/\*定义此结构体的大小\*/ OMX U32 nSize: OMX\_VERSIONTYPE nVersion; /\*版本号\*/ OMX PTR pComponentPrivate; /\*此组件的私有数据指针\*/ /\*调用者(IL client)设置的指针,用于保存其私有数据,传回给所有的回调函数\*/ **OMX PTR pApplicationPrivate:** /\*下面的函数指针返回 OMX core.h 中的对应内容\*/ OMX ERRORTYPE (\*GetComponentVersion)(

 $\{$ 

/\*获得细件的版本\*/ OMX IN OMX HANDLETYPE hComponent. OMX OUT OMX STRING pComponentName. OMX OUT OMX VERSIONTYPE\* pComponentVersion. OMX OUT OMX VERSIONTYPE\* pSpecVersion, OMX OUT OMX UUIDTYPE\* pComponentUUID): OMX ERRORTYPE (\*SendCommand)( /\*发送命今\*/ OMX IN OMX HANDLETYPE hComponent. OMX IN OMX COMMANDTYPE Cmd. OMX IN OMX U32 nParam1. OMX IN OMX PTR pCmdData): OMX ERRORTYPE (\*GetParameter)( /\*获得参数\*/ OMX IN OMX HANDLETYPE hComponent. OMX IN OMX INDEXTYPE nParamIndex. OMX INOUT OMX PTR pComponentParameterStructure): OMX ERRORTYPE (\*SetParameter)( /\*设置参数\*/ OMX IN OMX HANDLETYPE hComponent. OMX IN OMX INDEXTYPE nIndex. OMX IN OMX PTR pComponentParameterStructure); /\*获得配置\*/ OMX ERRORTYPE (\*GetConfig)( OMX IN OMX HANDLETYPE hComponent, OMX IN OMX INDEXTYPE nIndex, OMX INOUT OMX PTR pComponentConfigStructure): OMX ERRORTYPE (\*SetConfig)( /\*设置配置\*/ OMX IN OMX HANDLETYPE hComponent, OMX IN OMX INDEXTYPE nIndex, OMX IN OMX PTR pComponentConfigStructure); /\*转换成 OMX 结构的索引\*/ OMX ERRORTYPE (\*GetExtensionIndex)( OMX IN OMX HANDLETYPE hComponent. OMX IN OMX STRING cParameterName. OMX OUT OMX INDEXTYPE\* pIndexType): OMX ERRORTYPE (\*GetState)( /\*获得组件当前的状态\*/ OMX IN OMX HANDLETYPE hComponent. OMX OUT OMX STATETYPE\* pState): OMX ERRORTYPE (\*ComponentTunnelRequest)( /\*用于连接到另一个组件\*/ OMX IN OMX HANDLETYPE hComp, OMX IN OMX U32 nPort, OMX IN OMX HANDLETYPE hTunneledComp, OMX IN OMX U32 nTunneledPort. OMX INOUT OMX TUNNELSETUPTYPE\* pTunnelSetup); OMX ERRORTYPE (\*UseBuffer)( /\*为某个端口使用 Buffer\*/ OMX IN OMX HANDLETYPE hComponent, OMX INOUT OMX BUFFERHEADERTYPE\*\* ppBufferHdr. OMX IN OMX U32 nPortIndex, OMX IN OMX PTR pAppPrivate. OMX IN OMX U32 nSizeBytes, OMX IN OMX U8\* pBuffer); OMX\_ERRORTYPE (\*AllocateBuffer)( /\*在某个端口分配 Buffer\*/ OMX IN OMX HANDLETYPE hComponent, OMX INOUT OMX BUFFERHEADERTYPE\*\* ppBuffer, OMX IN OMX U32 nPortIndex,

OMX IN OMX PTR pAppPrivate. OMX IN OMX U32 nSizeBytes): /\*将某个端口 Buffer 释放\*/ OMX ERRORTYPE (\*FreeBuffer)( OMX IN OMX HANDLETYPE hComponent. OMX IN OMX U32 nPortIndex. OMX IN OMX BUFFERHEADERTYPE\* pBuffer); /\*让组件消耗此 Buffer\*/ OMX ERRORTYPE (\*EmptyThisBuffer)( OMX IN OMX HANDLETYPE hComponent, OMX IN OMX BUFFERHEADERTYPE\* pBuffer): OMX ERRORTYPE (\*FillThisBuffer)( /\*让组件填充此 Buffer\*/ OMX IN OMX HANDLETYPE hComponent. OMX IN OMX BUFFERHEADERTYPE\* pBuffer): /\*设置回调函数 \*/ OMX ERRORTYPE (\*SetCallbacks)( OMX IN OMX HANDLETYPE hComponent, OMX IN OMX CALLBACKTYPE\* pCallbacks. OMX IN OMX PTR pAppData): OMX\_ERRORTYPE (\*ComponentDelnit)( /\*反初始化组件\*/ OMX IN OMX HANDLETYPE hComponent): OMX ERRORTYPE (\*UseEGLImage)( OMX IN OMX HANDLETYPE hComponent. OMX INOUT OMX BUFFERHEADERTYPE\*\* ppBufferHdr, OMX IN OMX U32 nPortIndex. OMX IN OMX PTR pAppPrivate. OMX IN void\* eallmage): OMX ERRORTYPE (\*ComponentRoleEnum)( OMX IN OMX HANDLETYPE hComponent, OMX OUT OMX U8 \*cRole, OMX IN OMX U32 nlndex); } OMX COMPONENTTYPE;

在实现上述 OMX COMPONENTTYPE 结构体后, 调用者可以使用的内容就是各个函数指针, 而 这些函数指针和文件 OMX core.h 中定义的内容相对应。例如, 在文件 OMX core.h 中定义 OMX FreeBuffer 的代码如下所示。

#define OMX FreeBuffer( hComponent, nPortIndex, pBuffer) ((OMX COMPONENTTYPE\*)hComponent)->FreeBuffer( hComponent, nPortIndex, pBuffer)

在文件 OMX core.h 中定义 OMX FillThisBuffer 的代码如下所示。

#define OMX FillThisBuffer( hComponent. pBuffer) ((OMX COMPONENTTYPE\*)hComponent)->FillThisBuffer( hComponent. pBuffer)

② 接下来需要定义组件运行机制。其中 EmptyThisBuffer 和 FillThisBuffer 是驱动组件运行的基本 机制, 前者让组件消耗缓冲区, 表示对应组件输入的内容: 后者让组件填充缓冲区, 表示对应组件输 出的内容。其中, 定义 OMX EmptyThisBuffer 的代码如下所示。

```
#define OMX EmptyThisBuffer(
       hComponent.
       pBuffer)
   ((OMX COMPONENTTYPE*)hComponent)->EmptyThisBuffer(
       hComponent.
       pBuffer)
```
定义 OMX FillThisBuffer 的代码如下所示。

#define OMX FillThisBuffer( hComponent. pBuffer) ((OMX COMPONENTTYPE\*)hComponent)->FillThisBuffer( hComponent. pBuffer)

3 开始定义和端口相关的缓冲区管理函数, 这些函数分别是 UseBuffer()、AllocateBuffer()和 FreeBuffer(), 对于组件的端口有些可以自己分配缓冲区, 有些可以使用外部的缓冲区, 因此有不同的 接口对其讲行操作。

4 使用 SendCommand 向组件发送控制类的命令。接口 GetParameter、SetParameter、GetConfig、 SetConfig 用于辅助参数和配置的设置及获取。具体代码如下所示。

#define OMX GetParameter( hComponent. nParamIndex. pComponentParameterStructure) ((OMX COMPONENTTYPE\*)hComponent)->GetParameter( hComponent. nParamIndex. pComponentParameterStructure) #define OMX SetParameter( hComponent. nParamIndex. pComponentParameterStructure) ((OMX COMPONENTTYPE\*)hComponent)->SetParameter( hComponent, nParamIndex. pComponentParameterStructure) #define OMX\_GetConfig( hComponent, nConfigIndex. pComponentConfigStructure) ((OMX\_COMPONENTTYPE\*)hComponent)->GetConfig( hComponent, nConfigIndex, pComponentConfigStructure)

#define OMX SetConfig( hComponent. nConfigIndex. pComponentConfigStructure) ((OMX\_COMPONENTTYPE\*)hComponent)->SetConfig( hComponent. nConfigIndex, pComponentConfigStructure)

⑤ 使用 ComponentTunnelRequest 实现组件之间的隧道化连接, 在此需要指定两个组件及其相连的 端口。

⑥ 接下来使用 ComponentDeInit 反初始化组件。在文件 OMX Component.h 中定义的端口类型为 OMX PORTDOMAINTYPE 枚举类型, 此枚举的定义代码如下所示。

typedef enum OMX PORTDOMAINTYPE { /\*音频类型端口\*/ OMX PortDomainAudio. /\*视频类型端口\*/ OMX PortDomainVideo. /\*图像类型端口\*/ OMX PortDomainImage, /\*其他类型端口\*/ OMX PortDomainOther, OMX PortDomainKhronosExtensions = 0x6F000000, OMX PortDomainVendorStartUnused = 0x7F000000  $OMX$  PortDomainMax =  $0x7$ ffffff

**} OMX PORTDOMAINTYPE;** 

在上述代码中,分别定义了音频类型、视频类型和图像类型这 3 种常见类型, 至于其他类型则是 OpenMax IL 层所定义的第4种端口的类型。

⑦ 使用 OMX PARAM PORTDEFINITIONTYPE 类(也在 OMX Component.h 中定义) 定义端口 的具体内容, 其实现代码如下所示。

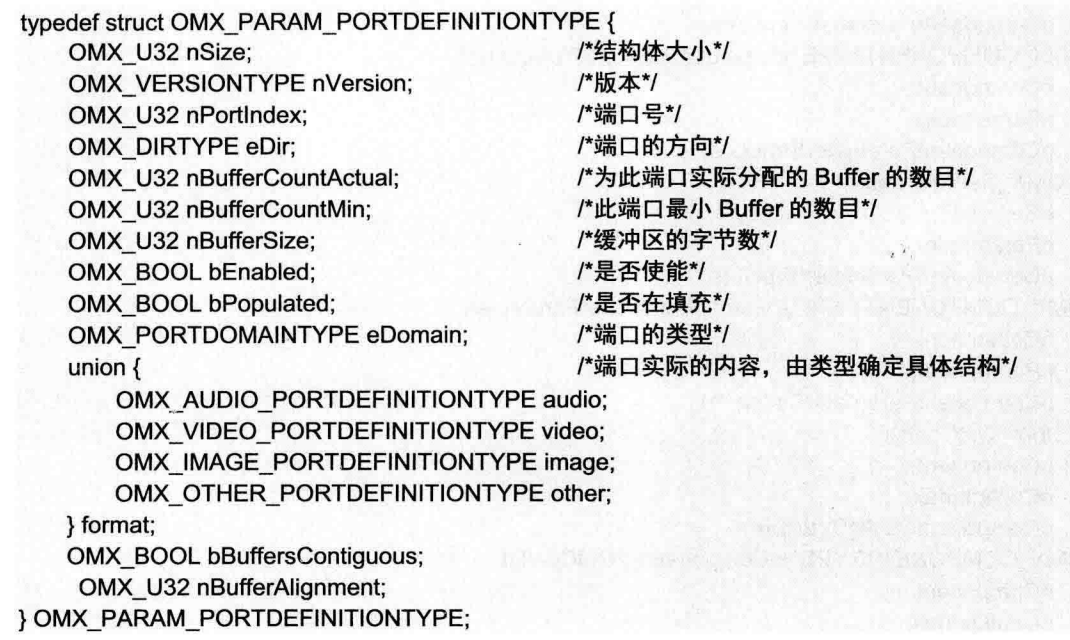

对于上述代码的具体说明如下所示。

OMX DIRTYPE: 端口的方向, 包含如下两种。 М

- > OMX DirInput: 输入。
- OMX DirOutput: 输出。  $\Delta$
- 端口格式的数据结构: 使用 format 联合体来表示, 具体由如下 4 种不同类型来表示, 与端口 М 的类型相对应。
	- $\blacktriangle$ OMX AUDIO PORTDEFINITIONTYPE
	- > OMX VIDEO PORTDEFINITIONTYPE
	- > OMX IMAGE PORTDEFINITIONTYPE
	- OMX OTHER PORTDEFINITIONTYPE  $\blacktriangleright$

上述类型分别在头文件 OMX Audio.h、OMX Video.h、OMX Image.h 和 OMX Other.h 中定义。

☑ OMX BUFFERHEADERTYPE: 表示一个缓冲区的头部结构, 在 OMX Core.h 中定义。

⑧ 在文件 OMX Core.h 中定义的枚举类型 OMX STATETYPE 来表示 OpenMax 的状态, 主要代 码如下所示。

typedef enum OMX STATETYPE

 $\left\{ \right.$ 

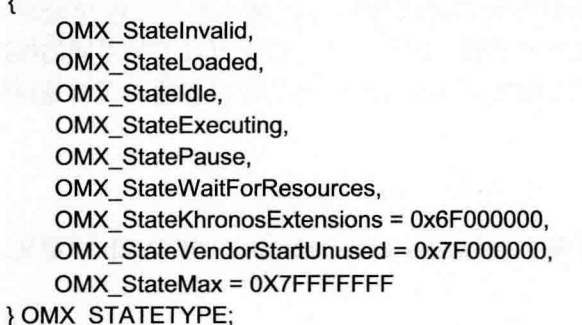

/\*如果组件监测到内部的数据结构被破坏\*/ /\*如果组件被加载但是没有完成初始化\*/ /\*如果组件初始化完成,准备开始\*/ /\*如果组件接受了开始命令,正在创建数据\*/ /\*如果组件接受暂停命令\*/ /\*如果组件正在等待资源\*/ /\*保留\*/ /\*保留\*/

⑨ 在文件 OMX Core.h 中定义的枚举类型 OMX COMMANDTYPE, 此枚举表示对组件的命令类 型, 主要代码如下所示。

typedef enum OMX COMMANDTYPE  $\left\{ \right.$ OMX CommandStateSet, /\*改变状态机器\*/ OMX CommandFlush. /\*刷新数据队列\*/ OMX CommandPortDisable, /\*禁止端口\*/ OMX CommandPortEnable, /\*使能端口\*/ OMX CommandMarkBuffer, /\*标记组件或 Buffer 用于观察\*/ OMX CommandKhronosExtensions = 0x6F000000. /\*保留\*/ OMX CommandVendorStartUnused = 0x7F000000, /\*保留\*/ OMX CommandMax = 0X7FFFFFFF } OMX COMMANDTYPE;

注意: 在 OpenMax 的函数参数中, 经常包含 OMX IN 和 OMX OUT 等宏, 其实际内容为空, 只是为 了标记参数的方向是输入还是输出。

### 2. 在 OpenMax IL 层中工作

在实现 OpenMax IL 层时一般不调用 OpenMax DL 层, 具体实现的内容是各个不同的组件。通常通 讨以下两个步骤来实现 OpenMax IL 组件。

(1) 组件的初始化函数

包括硬件和 OpenMax 数据结构的初始化, 主要步骤如下所示。

初始化函数指针。 ☑

☑ 初始化私有数据结构。

☑ 初始化端口。

在实现上述步骤的过程中,可以使用其中的 pComponentPrivate 成员保留本组件的私有数据为上下 文, 在最后获得填充完成 OMX COMPONENTTYPE 类型的结构体。

(2) OMX COMPONENTTYPE 类型结构体的各个指针

在此需要实现其中的各个函数指针,当需要用到私有数据时,先从 pComponentPrivate 中得到指针, 然后转化成实际的数据结构使用。

因为在 OpenMax IL 层中, 经常用到的组件大多数是一个输入端口和一个输出端口, 所以端口定义 的是 OpenMax IL 组件对外部的接口。对于最常用的编/解码 (Codec) 组件来说, 通常需要在每个组件 的实现过程中调用硬件的编/解码接口来实现。在组件的内部处理中可以通过建立线程来处理。在 OpenMax 组件的端口中有默认参数, 但也可以在运行时设置, 因此一个端口也可以支持不同的编码格 式。音频编码组件的输出和输入通常是原始数据格式 PCM, 视频编码组件的输出和输入通常是原始数 据格式 YUV。

# 3. OpenMax 适配层

Android 系统中的 OpenMax 适配层的接口在文件 frameworks/av/include/media/IOMX.h 中定义。 文件 IOMX.h 的主要代码如下所示。

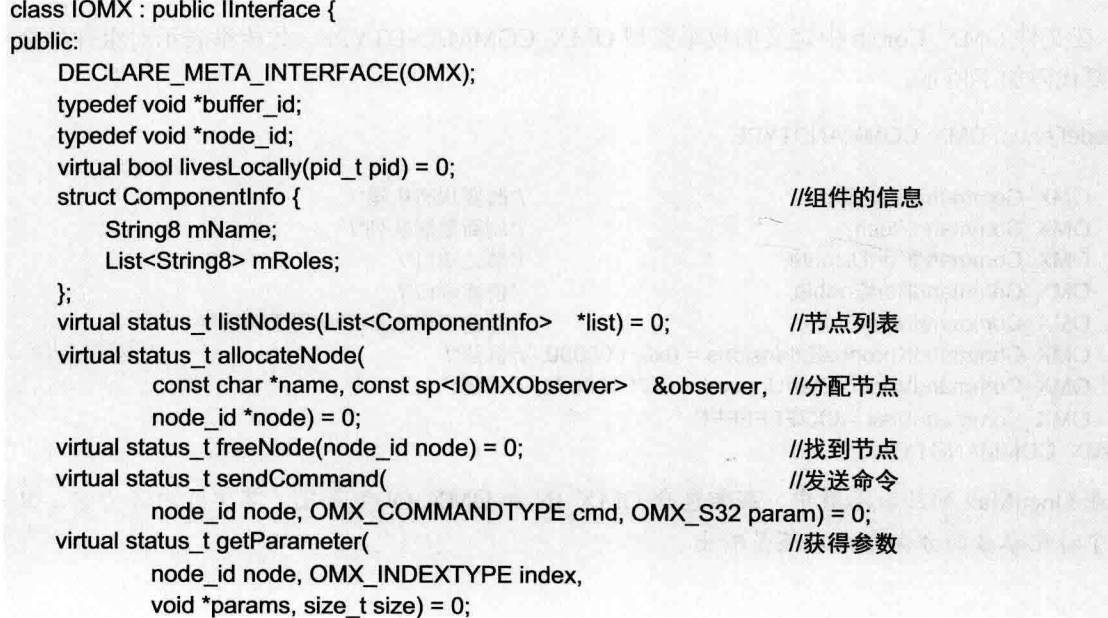

```
virtual status t setParameter(
                                                               //设置参数
            node id node, OMX INDEXTYPE index.
            const void *params, size t size) = 0:
    virtual status t getConfig(
            //获得配置
            node id node. OMX INDEXTYPE index.
            void *params, size t size) = 0;
    virtual status t setConfig(
            //设置配置
            node id node. OMX INDEXTYPE index.
            const void *params, size t size) = 0;
    virtual status t useBuffer(
            //使用缓冲区
            node id node, OMX U32 port index, const
sp<IMemory> &params.
            buffer id *buffer) = 0:
    virtual status t allocateBuffer(
            //分配缓冲区
            node id node, OMX U32 port index, size t size,
            buffer id *buffer, void **buffer data) = 0;
    virtual status t allocateBufferWithBackup(
            //分配后备缓冲区
            node id node, OMX U32 port index, const
sp<IMemory> &params.
            buffer id *buffer) = 0;
    virtual status t freeBuffer(
            //释放缓冲区
            node id node, OMX U32 port index, buffer id buffer) = 0:
    virtual status t fillBuffer(node id node, buffer id buffer) = 0;
                                                               //填充缓冲区
    virtual status t emptyBuffer(
                                                               //消耗缓冲区
            node id node.
            buffer id buffer.
            OMX U32 range offset, OMX U32 range length,
            OMX U32 flags, OMX TICKS timestamp) = 0:
    virtual status t getExtensionIndex(
            node id node.
            const char *parameter name,
            OMX INDEXTYPE *index) = 0;
    virtual sp<IOMXRenderer> createRenderer(
                                                               //创建渲染器 (从 ISurface)
            const sp<lSurface> &surface.
            const char *componentName,
            OMX COLOR FORMATTYPE colorFormat.
            size t encoded Width, size t encoded Height.
            size t displayWidth, size t displayHeight) = 0;
    sp<IOMXRenderer> createRenderer(
                                                               //创建渲染器 (从 Surface)
            const sp<Surface> &surface,
            const char *componentName.
            OMX COLOR FORMATTYPE colorFormat.
            size t encodedWidth, size t encodedHeight,
            size t displayWidth, size t displayHeight):
   sp<IOMXRenderer> createRendererFromJavaSurface(
```
//从 Java 层创建渲染器

JNIEnv \*env, jobject javaSurface, const char \*componentName. OMX COLOR FORMATTYPE colorFormat, size t encoded Width, size t encoded Height, size t displayWidth, size t displayHeight);

 $\mathcal{E}$ 

在 IOMX 中, 只有第一个 createRenderer()函数是纯虚函数, 第二个函数 createRenderer()和 createRendererFromJavaSurface()通过调用第一个 createRenderer()函数实现。

类 IOMXRenderer 表示了一个 OpenMax 的渲染器, 定义此类的代码如下所示。

```
class IOMXRenderer : public IInterface {
public:
```
DECLARE META INTERFACE(OMXRenderer): virtual void render(IOMX::buffer id buffer) =  $0$ ;

};

在类 IOMXRenderer 中只包含了一个 Render 接口, 其参数类型 IOMX::buffer id 其实是 void\*, 可 以根据不同的渲染器使用不同的类型。

//渲染输出函数

在文件 IOMX.h 中还存在一个观察器类 IOMXObserver, 此类表示 OpenMax 的观察者, 其中包含 了函数 onMessage(), 其参数是 omx message 接口体, 其中包含 Event 事件类型、FillThisBuffer 完成和 EmptyThisBuffer 完成几种类型。

### OpenCore 框架详解 13.3

本节将详细讲解 OpenCore 框架的基本知识, 分别介绍其结构和插件机制, 为读者学习本书后面的 知识打下基础。

#### OpenCore 层次结构  $13.3.1$

在 Android 系统中, OpenCore 的另外一个名是 PacketVideo, 是 Android 多媒体系统的核心。其实 PacketVideo 是一家公司的名称, 而 OpenCore 是这套多媒体框架的软件层的名称。在 Android 开发者 的眼中, 二者的含义基本相同。与其他 Android 程序库相比, OpenCore 的代码非常庞大, 是基于 C++ 实现的, 定义了全功能的操作系统移植层, 各种基本功能均被封装成类的形式, 各层次之间的接口使 用继承等方式实现。

Android 系统中的 OpenCore 是一个多媒体的框架, 从宏观上来看主要包含了如下两方面的内容。

(1) PVPlaver: 提供了媒体播放器的功能, 可以完成各种音频 (Audio)、视频 (Video) 流的回 放(Playback)功能。

(2) PVAuthor: 提供了媒体流的记录功能, 可以完成各种音频 (Audio)、视频 (Video) 以及静 态图像捕获功能。

PVPlaver 和 PVAuthor 以 SDK 的形式提供给开发者, 可以在这个 SDK 之上构建多种应用程序和服 务。在移动终端中常常使用多媒体应用程序,例如,媒体播放器、照相机、录像机和录音机等。

Android Media Framework OpenCore Android Player Android Author Android HAL **NODE NODE** Android I/O Video Output Codec NODEs **PVPlayer Engine PVAuthor Engine** 2way Engine  $C$ amera **FileFormat NODEs** Sink/Source NODEs **PVMF** 3rd Codec サイト **OSCL** OS.lib

OpenCore 系统的基本结构如图 13-9 所示。

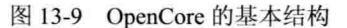

在图 13-9 所示的结构中, 主要层次元素的具体说明如下所示。

(1) OSCL: 是 Operating System Compatibility Library 的缩写, 意为操作系统兼容库。在 OSCL 中包含了一些操作系统底层的操作,目的是为了更好地在不同操作系统间移植。在 OSCL 中包含的系 统底层操作有基本数据类型、配置、字符串工具、I/O、错误处理、线程等,类似一个基础的C++库。

(2) PVMF: 是 Packet Video Multimedia Framework 的缩写, 意为 PV 多媒体框架。PVMF 可以在 框架内实现一个文件解析(parser)和组成(composer)、编/解码的 NODE, 也可以继承其通用的接口, 在用户层实现一些 NODE。

(3) PVPlayer Engine: 是 PVPlayer 引擎。

(4) PVAuthor Engine: 是 PVAuthor 引擎。

除了上述4个元素外,OpenCore中包含的内容还有很多。从播放的角度看,PVPlaver输入的(Source) 是文件或者网络媒体流, 输出(Sink)的是音频、视频的输出设备, 其基本功能包含了媒体流控制、 文件解析、音频/视频流的解码(Decode)等方面的内容。除了从文件中播放媒体文件之外, 还包含了 与网络相关的 RTSP 流 (Real Time Stream Protocol, 实时流协议)。在媒体流记录方面, PVAuthor 的 输入(Source)是照相机、麦克风等设备,输出(Sink)是各种文件,包含了流的同步、音频/视频流 的编码(Encode)以及文件的写入等功能。

在使用 OpenCore SDK 时, 有可能需要在应用层实现一个适配器 (Adaptor), 然后在适配器之上 实现具体的功能, 对于 PVMF 的 NODE 也可以基于通用的接口在上层实现, 以插件的形式使用。

#### OpenCore 代码结构 13.3.2

在 Android 系统中, OpenCore 的代码保存在 external/opencore/目录中, 此目录是 OpenCore 的根目 录, 其中包含的各个子目录的具体说明如下所示。

(1) android: 是一个上层库, 基于 PVPlayer 和 PVAuthor 的 SDK 实现了一个为 Android 使用的 Player 和 Author。

- (2) haselihs: 句含了数据结构和线程安全等内容的底层库。
- (3) codecs v2: 是一个内容较多的库, 主要包含了编/解码的实现和 OpenMax 的实现。
- (4) engines: 包含 PVPlayer 和 PVAuthor 引擎的实现。
- (5) extern libs v2: 包含了 khronos 的 OpenMax 的头文件。
- (6) fileformats: 文件格式的解析 (parser) 工具。
- (7) nodes: 提供了 PVMF 的 NODE, 主要是编/解码和文件解析方面的 NODE。
- (8) oscl: 是操作系统兼容库。
- (9) nvmi: 包含了输入/输出控制的抽象接口。
- (10) protocols: 主要包含了和网络相关的 RTSP、RTP、HTTP 等协议的内容。
- (11) pvcommon: 是 pvcommon 库文件的 Android.mk 文件, 没有源文件。
- (12) pvplayer: 是 pvplayer 库文件的 Android.mk 文件, 没有源文件。
- (13) pvauthor: 是 pvauthor 库文件的 Android.mk 文件, 没有源文件。
- (14) tools v2: 包含了编译工具以及一些可注册的模块。
- 另外, 在 external/opencore/目录中还包含了如下两个文件。
- ☑ Android.mk: 全局的编译文件。
- ☑ pvplaver.conf: 配置文件。

在 external/opencore/的各个子文件夹中还包含了很多 Android.mk 文件, 在这些文件之间存在着"递 归"的关系。例如, 在根目录下的 Android.mk 中包含了下面的内容片断。

- include \$(PV\_TOP)/pycommon/Android.mk ☑
- include \$(PV\_TOP)/pvplayer/Android.mk  $\triangledown$
- ☑ include \$(PV TOP)/pvauthor/Android.mk

这表示要引用 pvcommon、pvplayer 和 pvauthor 等目录下面的 Android.mk 文件。external/opencore/ 目录中各个 Android.mk 文件可以按照排列组合进行使用, 可以将几个 Android.mk 内容合并在一个库中。

#### OpenCore 编译结构 13.3.3

在 Android 开源系统中, 通过 OpenCore 编译的各个库的具体说明如下所示。

libopencoreauthor.so: OpenCore 的 Author 库. ☑

- libopencorecommon.so: OpenCore 底层的公共库。 ☑
- libopencoredownloadreg.so: 下载注册库。 ☑
- libopencoredownload.so: 下载功能实现库。 ☑
- libopencoremp4reg.so: MP4 注册库。 ☑
- libopencoremp14.so: MP4 功能实现库。 ☑
- ☑ libopencorenet support.so: 网络支持库。
- Μ libopencoreplayer.so: OpenCore 的 Player 库。
- $\triangledown$ libopencorertspreg.so: RTSP 注册库。
- $\triangledown$ libopencorertsp.so: RTSP 功能实现库。

OpenCore 中的各个库之间的关系如下所示。

- libopencorecommon.so: 是所有库的依赖库, 提供了公共的功能。 М
- libopencoreplayer.so 和 libopencoreauthor.so: 是两个并立的库, 分别用于回放和记录, 而且这 М 两个库是 OnenCore 对外的接口库。
- libopencorenet support.so: 提供网络支持的功能。 ☑

除此之外, 还有一些功能以插件(Plug-In)的方式放入 Player 中使用, 每个功能使用两个库, 一 个实现具体功能, 一个用于注册。下面将简要介绍 OpenCore 中各个库的基本结构。

# 1. libopencorecommon.so 库的结构

libopencorecommon.so 库是整个 OpenCore 的核心库, 其编译控制的文件路径是 pvcommon/ Android.mk.

上述文件使用递归的方式寻找子文件, 其主要内容如下所示。

include \$(BUILD SHARED LIBRARY)

include \$(PV\_TOP)//oscl/oscl/osclbase/Android.mk

include \$(PV\_TOP)//oscl/oscl/osclerror/Android.mk

include \$(PV\_TOP)//oscl/oscl/osclmemory/Android.mk include \$(PV\_TOP)//oscl/oscl/osclutil/Android.mk

include \$(PV\_TOP)//oscl/pvlogger/Android.mk

include \$(PV\_TOP)//oscl/oscl/osclproc/Android.mk

include \$(PV\_TOP)//oscl/oscl/osclio/Android.mk

include \$(PV\_TOP)//oscl/oscl/osclregcli/Android.mk

include \$(PV\_TOP)//oscl/oscl/osclregserv/Android.mk

include \$(PV\_TOP)//oscl/unit\_test/Android.mk

include \$(PV\_TOP)//oscl/oscl/oscllib/Android.mk

include \$(PV\_TOP)//pvmi/pvmf/Android.mk

include \$(PV\_TOP)//baselibs/pv\_mime\_utils/Android.mk

include \$(PV\_TOP)//nodes/pvfileoutputnode/Android.mk

include \$(PV\_TOP)//baselibs/media\_data\_structures/Android.mk

include \$(PV\_TOP)//baselibs/threadsafe\_callback\_ao/Android.mk

include \$(PV\_TOP)//codecs\_v2/utilities/colorconvert/Android.mk

include \$(PV\_TOP)//codecs\_v2/audio/gsm\_amr/amr\_nb/common/Android.mk

include \$(PV\_TOP)//codecs\_v2/video/avc\_h264/common/Android.mk

这些被包含的 Android.mk 文件真正指定需要编译的文件, 这些文件在 Android.mk 的目录及其子目 录中。事实上, 在 libopencorecommon.so 库中包含了以下内容。

- OSCL 的所有内容。 ✓
- PVMF 框架部分的内容 (pvmi/pvmf/Android.mk)。  $\blacktriangledown$
- 基础库中的一些内容(baselibs)。 ☑
- 编/解码的一些内容。 М
- ☑ 文件输出的 node (nodes/pvfileoutputnode /Android.mk)。

从库 libopencorecommon.so 的结构可以看出, 最终生成库的结构与 OpenCore 的层次关系并非完全 重合。在库 libopencorecommon.so 中已经包含了底层的 OSCL 的内容、PVMF 的框架以及 Node 和编/ 解码的工具。

### 2. libopencoreplayer.so 库的结构

libopencoreplaver.so 库是一个用于实现播放功能的库, 其编译控制的文件的路径是 pvplayer/ Android mk.

上述文件 Android.mk 的主要代码如下所示。

include \$(BUILD SHARED LIBRARY) include \$(PV\_TOP)//engines/player/Android.mk include \$(PV\_TOP)//codecs\_v2/audio/aac/dec/util/getactualaacconfig/Android.mk include \$(PV\_TOP)//codecs\_v2/video/avc\_h264/dec/Android.mk include \$(PV\_TOP)//codecs\_v2/audio/aac/dec/Android.mk include \$(PV\_TOP)//codecs\_v2/audio/gsm\_amr/amr\_nb/dec/Android.mk include \$(PV\_TOP)//codecs\_v2/audio/gsm\_amr/amr\_wb/dec/Android.mk include \$(PV\_TOP)//codecs\_v2/audio/gsm\_amr/common/dec/Android.mk include \$(PV\_TOP)//codecs\_v2/audio/mp3/dec/Android.mk include \$(PV\_TOP)//codecs\_v2/utilities/m4v\_config\_parser/Android.mk include \$(PV\_TOP)//codecs\_v2/utilities/pv\_video\_config\_parser/Android.mk include \$(PV\_TOP)//codecs\_v2/omx/omx\_common/Android.mk include \$(PV\_TOP)//codecs\_v2/omx/omx\_queue/Android.mk include \$(PV\_TOP)//codecs\_v2/omx/omx\_h264/Android.mk include \$(PV\_TOP)//codecs\_v2/omx/omx\_aac/Android.mk include \$(PV\_TOP)//codecs\_v2/omx/omx\_amr/Android.mk include \$(PV\_TOP)//codecs\_v2/omx/omx\_mp3/Android.mk include \$(PV\_TOP)//codecs\_v2/omx/factories/omx\_m4v\_factory/Android.mk include \$(PV\_TOP)//codecs\_v2/omx/omx\_proxy/Android.mk include \$(PV\_TOP)//nodes/common/Android.mk include \$(PV\_TOP)//pvmi/content\_policy\_manager/Android.mk include \$(PV\_TOP)//pvmi/content\_policy\_manager/plugins/oma1/passthru/Android.mk include \$(PV\_TOP)//pymi/content\_policy\_manager/plugins/common/Android.mk include \$(PV\_TOP)//pvmi/media\_io/pvmiofileoutput/Android.mk include \$(PV\_TOP)//fileformats/common/parser/Android.mk include \$(PV\_TOP)//fileformats/id3parcom/Android.mk include \$(PV\_TOP)//fileformats/rawgsmamr/parser/Android.mk include \$(PV\_TOP)//fileformats/mp3/parser/Android.mk include \$(PV\_TOP)//fileformats/mp4/parser/Android.mk include \$(PV\_TOP)//fileformats/rawaac/parser/Android.mk include \$(PV\_TOP)//fileformats/wav/parser/Android.mk include \$(PV\_TOP)//nodes/pvaacffparsernode/Android.mk include \$(PV\_TOP)//nodes/pvmp3ffparsernode/Android.mk include \$(PV\_TOP)//nodes/pvamrffparsernode/Android.mk include \$(PV\_TOP)//nodes/pvmediaoutputnode/Android.mk include \$(PV\_TOP)//nodes/pvomxvideodecnode/Android.mk include \$(PV\_TOP)//nodes/pvomxaudiodecnode/Android.mk include \$(PV\_TOP)//nodes/pvwavffparsernode/Android.mk include \$(PV\_TOP)//pvmi/recognizer/Android.mk include \$(PV\_TOP)//pvmi/recognizer/plugins/pvamrffrecognizer/Android.mk include \$(PV\_TOP)//pvmi/recognizer/plugins/pvmp3ffrecognizer/Android.mk include \$(PV\_TOP)//pvmi/recognizer/plugins/pvwavffrecognizer/Android.mk include \$(PV\_TOP)//engines/common/Android.mk include \$(PV\_TOP)//engines/adapters/player/framemetadatautility/Android.mk

include \$(PV\_TOP)//protocols/rtp\_payload\_parser/util/Android.mk

- include \$(PV\_TOP)//android/Android.mk
- include \$(PV\_TOP)//android/drm/oma1/Android.mk

include \$(PV\_TOP)//tools\_v2/build/modules/linux\_rtsp/core/Android.mk

include \$(PV\_TOP)//tools\_v2/build/modules/linux\_rtsp/node\_registry/Android.mk

include \$(PV\_TOP)//tools\_v2/build/modules/linux\_net\_support/core/Android.mk

include \$(PV\_TOP)//tools\_v2/build/modules/linux\_download/core/Android.mk

include \$(PV\_TOP)//tools\_v2/build/modules/linux\_download/node\_registry/Android.mk

include \$(PV\_TOP)//tools\_v2/build/modules/linux\_mp4/core/Android.mk

include \$(PV\_TOP)//tools\_v2/build/modules/linux\_mp4/node\_registry/Android.mk

在 libopencoreplayer.so 库中包含了如下内容。

- 解码工具。 М
- М 文件的解析器(MP4)。
- Δ 解码工具对应的 Node。
- ☑ player 的引擎部分(路径是 engines/player/Android.mk)。
- M 为 Android 的 player 适配器(路径是 android/Android.mk)。
- 识别工具(路径是 pvmi/recognizer)。 Δ
- M 编/解码工具中的 OpenMax 部分(路径是 codecs v2/omx)。
- М 对应几个插件 Node 的注册。

libopencoreplayer.so 库中的内容较多, 其中主要为各个文件解析器和解码器, PVPlayer 的核心功能 在文件 engines/player/Android.mk 中, 而文件 android/Android.mk 的内容比较特殊, 是在 PVPlayer 之上 构建的一个为 Android 使用的播放器。

### 3. libopencoreauthor.so 库的结构

libopencoreauthor.so 库是实现媒体流记录的功能库, 其编译控制文件的路径是 pvauthor/Android.mk。 上述文件 Android.mk 的主要代码如下所示。

include \$(BUILD SHARED LIBRARY)

include \$(PV\_TOP)//engines/author/Android.mk include \$(PV\_TOP)//codecs\_v2/video/m4v\_h263/enc/Android.mk include \$(PV\_TOP)//codecs\_v2/audio/gsm\_amr/amr\_nb/enc/Android.mk include \$(PV\_TOP)//codecs\_v2/video/avc\_h264/enc/Android.mk include \$(PV TOP)//fileformats/mp4/composer/Android.mk include \$(PV\_TOP)//nodes/pvamrencnode/Android.mk include \$(PV\_TOP)//nodes/pvmp4ffcomposernode/Android.mk include \$(PV\_TOP)//nodes/pvvideoencnode/Android.mk include \$(PV\_TOP)//nodes/pvavcencnode/Android.mk include \$(PV\_TOP)//nodes/pvmediainputnode/Android.mk include \$(PV\_TOP)//android/author/Android.mk

在 libopencoreauthor.so 库中包含了如下内容。

- 编码工具, 例如, 视频流 H263、H264, 音频流 Amr。  $\blacktriangledown$
- 文件的组成器, 例如 MP4。 ☑
- ☑ 编码工具对应的 Node。
- ☑ 用于媒体输入的 Node (目录是 nodes/pvmediainputnode/Android.m)。

Author 引擎 (目录是 engines/author/Android.mk)。 М

Android 的 Author 适配器 (目录是 android/author/Android.mk)。 М

在 libopencoreauthor.so 库中, 其内容主要由各个文件编码器和文件组成器构成, 其中, PVAuthor 的核心功能保存在 engines/author/Android.mk 目录中, 而文件 android/author/Android.mk 是在 PVAuthor 之上构建的一个为 Android 使用的媒体记录器。

# 4. 其他库

除了前面介绍的3个库之外, 在 OpenCore 中还有另外几个库, 具体说明如下所示。

网络支持库 libopencorenet support.so, 对应的 Android.mk 文件的路径是 tools v2/build/modules/ linux net support/core/Android.mk.

MP4 功能实现库 libopencoremp14.so 和注册库 libopencoremp4reg.so, 对应的 Android.mk 文件的路 径是 tools v2/build/modules/linux mp4/core/Android.mk 和 tools v2/build/modules/linux mp4/node registry/ Android.mk.

RTSP 功能实现库 libopencorertsp.so 和注册库 libopencorertspreg.so, 对应的 Android.mk 文件的路径 是 tools v2/build/modules/linux rtsp/core/Android.mk 和 tools v2/build/modules/linux rtsp/node registry/ Android.mk.

下载功能实现库 libopencoredownload.so 和注册库 libopencoredownloadreg.so,对应的 Android.mk 文件的路径是 tools v2/build/modules/linux download/core/Android.mk 和 tools v2/build/modules/linux download/node\_registry/Android.mk。

#### 操作系统兼容库 13.3.4

OSCL (Operating System Compatibility Library, 操作系统兼容库) 中包含了一些不同操作系统中 移植层的功能, 其代码结构如下所示。

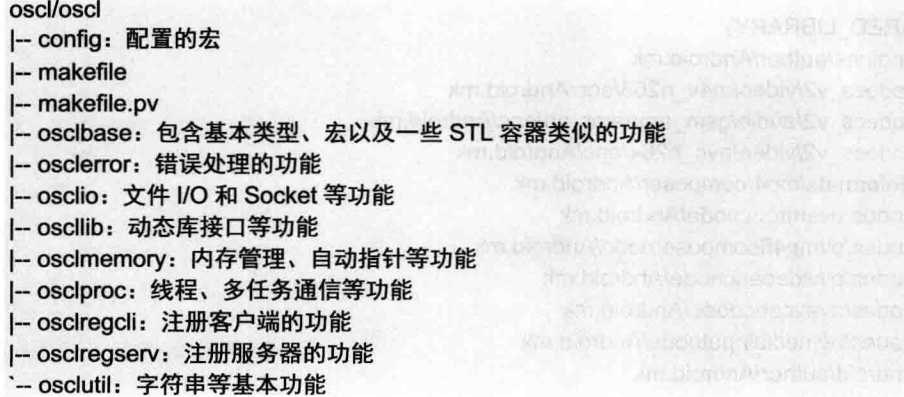

在目录 oscl 中, 通常用一个目录表示一个模块。OSCL 对应的功能非常详细, 几乎封装 C 语言中 的每一个细节功能,并且提供了 C++接口供上层使用。其实 OperCore 中的 PVMF 和 Engine 都在使用 OSCL, 整个 OperCore 的调用者也需要使用 OSCL。

在实现 OSCL 时,简单封装了很多典型的 C 语言函数,例如,osclutil 中与数学相关的功能在

oscl math.inl 中被定义成了内嵌(inline) 的函数, 具体代码如下所示。

OSCL COND EXPORT REF OSCL INLINE double oscl log(double value)

return (double) log(value):

OSCL, COND, EXPORT, REF OSCL, INLINE double oscl, log10(double value)

return (double) log10(value):

OSCL COND EXPORT REF OSCL INLINE double oscl sart(double value)

return (double) sart(value):

 $\{$ 

 $\{$ 

 $\mathcal{E}$ 

 $\left\{ \right.$ 

因为文件 oscl math.inl 被 oscl math.h 所包含, 所以其结果是和函数 oscl log()的功能等价的原始函 数 log()。

OSCL 的具体实现比较复杂, 很多 C 语言标准库的句柄都被定义成了 C++类的形式, 实现起来会 比较繁琐。尽管如此, OSCL 的复杂性不是很高。以 oscllib 为例, 其代码结构如下所示。

```
oscl/oscl/oscllib/
I-- Android.mk
I-- build
    `-- make
         `-- makefile
 - src
    I-- oscl library common.h
    -- oscl library list.cpp
    I-- oscl library list.h
    I-- oscl shared lib interface.h
    I- oscl shared library.cop
     -oscl shared library.h
```
其中, 文件 oscl shared library.h 是提供给上层使用的动态库的接口功能, 定义的接口代码如下所示。

```
class OsclSharedLibrary {
public:
```
OSCL IMPORT REF OscISharedLibrary(); OSCL IMPORT REF OsclSharedLibrary(const OSCL String& aPath); OSCL IMPORT REF ~OsclSharedLibrary(); OSCL IMPORT REF OscILibStatus LoadLib(const OSCL String& aPath); OSCL IMPORT REF OscILibStatus LoadLib(); OSCL IMPORT REF void SetLibPath(const OSCL String& aPath); OSCL IMPORT REF OscILibStatus QueryInterface(const OscIUuid& aInterfaceId. OscIAny\*& aInterfacePtr): OSCL IMPORT REF OscILibStatus Close();

OSCL IMPORT REF void AddRef();

OSCL IMPORT REF void RemoveRef();

这些接口都与库的加载有关系, 而在文件 oscl shared library.cpp 中, 其具体的功能通过使用函数

dlopen()等来实现。

#### 实现 OpenCore 中的 OpenMax 部分 13.3.5

在 OpenCore 框架中, OpenMax 是作为插件来实现的, 只要封装了 OpenMax, 就可以在 OpenCore 中使用标准的 OpenMax。

# 1. OpenMax 结构

在 OpenCore 中, 在目录 extern libs v2/khronos/openmax/include/的头文件中包含标准的 OpenMax。 在文件 build config/opencore dynamic/Android omx aacdec sharedlibrary.mk 中声明了插件 OpenMax 的主要库是 libomx sharedlibrary.so, 主要代码如下所示。

LOCAL PATH := \$(call my-dir) include \$(CLEAR VARS) LOCAL WHOLE STATIC LIBRARIES := \ libomx aac component lib \ libpy aac dec LOCAL MODULE := libomx aacdec sharedlibrary -include \$(PV\_TOP)/Android\_platform\_extras.mk -include \$(PV TOP)/Android system extras.mk

LOCAL SHARED LIBRARIES += libomx sharedlibrary libopencore common

include \$(BUILD SHARED LIBRARY) include \$(PV\_TOP)/codecs\_v2/omx/omx\_aac/Android.mk include \$(PV\_TOP)/codecs\_v2/audio/aac/dec/Android.mk

库 libomx sharedlibrary.so 为 omx 针对 OpenCore 的接口层库, 也就是说在每个模拟器上 libomx sharedlibrary.so 向外 (即 OpenCore) 提供的接口是一致的。此库可以动态打开各个 OpenMax 的编/解 码模块, 各个编/解码模块通过调用 codecs v2 中 audio 和 video 目录中软件的编/解码库来实现。

在 opencore 的根目录中, 有一个名为 pvplayer.cfg 的文件, 此文件用于实现 OpenCore 运行过程的 动态配置, 此文件的主要代码如下所示。

(0x1d4769f0,0xca0c,0x11dc,0x95,0xff,0x08,0x00,0x20,0x0c,0x9a,0x66),"libopencore\_rtspreq.so" (0x1d4769f0,0xca0c,0x11dc,0x95,0xff,0x08,0x00,0x20,0x0c,0x9a,0x66),"libopencore\_downloadreg.so" (0x1d4769f0,0xca0c,0x11dc,0x95,0xff,0x08,0x00,0x20,0x0c,0x9a,0x66),"libopencore mp4localreg.so" (0x6d3413a0.0xca0c.0x11dc.0x95.0xff.0x08.0x00.0x20.0x0c.0x9a.0x66)."libopencore\_mp4localreq.so" (0xa054369c,0x22c5,0x412e,0x19,0x17,0x87,0x4c,0x1a,0x19,0xd4,0x5f),"libomx sharedlibrary.so"

2. OpenMax 接口

在 OpenCore 中, OpenMax 接口是通过封装标准的 OpenMax IL 层来构建的, 这些接口的基本内容 相同,但是不同于标准的 OpenMax IL 层的 C 语言接口。在 OpenCore 中和 OpenMax 接口相关的头文 件如下所示。

opencore/codecs v2/omx/omx mastercore/include/omx interface.h: 定义插件接口。 ☑

☑ opencore/codecs v2/omx/omx common/include/pv omxcore.h: 核心定义。

opencore/codecs v2/omx/omx baseclass/include/pv omxcomponent.h: 定义PV的OpenMax组件。 М

文件 omx interface.h 定义了 OpenMax 接口的核心功能, 在其中包含了各种函数指针的定义类型, 具体实现代码如下所示。

typedef OMX ERRORTYPE OMX APIENTRY(\*tpOMX Init)(void); typedef OMX ERRORTYPE OMX APIENTRY(\*tpOMX Deinit)(void): typedef OMX ERRORTYPE OMX APIENTRY(\*tpOMX ComponentNameEnum)( OMX OUT OMX STRING cComponentName. OMX IN OMX U32 nNameLength. OMX IN OMX U32 nlndex): typedef OMX ERRORTYPE OMX APIENTRY(\*tpOMX GetHandle)( OMX OUT OMX HANDLETYPE\* pHandle, OMX IN OMX STRING cComponentName. OMX IN OMX PTR pAppData, OMX IN OMX CALLBACKTYPE\* pCallBacks): typedef OMX ERRORTYPE OMX APIENTRY(\*tpOMX FreeHandle)( OMX IN OMX HANDLETYPE hComponent): typedef OMX\_ERRORTYPE(\*tpOMX\_GetComponentsOfRole)( OMX IN OMX STRING role. OMX INOUT OMX U32 \*pNumComps, OMX INOUT OMX U8 \*\* compNames): typedef OMX ERRORTYPE(\*tpOMX GetRolesOfComponent)( OMX IN OMX STRING compName. OMX INOUT OMX U32 \*pNumRoles. OMX OUT OMX U8 \*\* roles); typedef OMX ERRORTYPE OMX APIENTRY(\*tpOMX SetupTunnel)( OMX IN OMX HANDLETYPE hOutput. OMX IN OMX U32 nPortOutput. OMX IN OMX HANDLETYPE hInput, OMX IN OMX U32 nPortInput): typedef OMX ERRORTYPE(\*tpOMX GetContentPipe)( OMX OUT OMX HANDLETYPE \*hPipe. OMX IN OMX STRING szURI);

typedef OMX BOOL(\*tpQMXConfigParser)( **OMX PTR alnputParameters.** OMX PTR aOutputParameters);

上述函数指针是 OpenMax 的核心方法, 这些指针类型需要使用继承来设置。

另外, 在文件 omx interface.h 中还定义了类 OMXInterface, 在类中包含了一系列函数, 这些函数 返回的都是上面类型的函数指针。类 OMXInterface 是 OpenMax 直接实现 OpenCore 的接口。

```
class OMXInterface: public OsclSharedLibraryInterface
\{public:
        OMXInterface()
        \{pOMX Init = NULL:
            pOMX Deinit = NULL;
            pOMX ComponentNameEnum = NULL;
```

```
pOMX GetHandle = NULL; a unistal an active and guarantee by authorization and
    pOMX FreeHandle = NULL;
                                           LUS SEMINGO LA RA
    pOMX GetComponentsOfRole = NULL;
    pOMX GetRolesOfComponent = NULL;
    pOMX SetupTunnel = NULL:
                                             7. 무료대 (그 : 미. 20 원 : 1) 1. 승규는 가지 않아요.
    pOMX GetContentPipe = NULL;
                                                         SUMPLIFY TALORITY KONST
    pOMXConfigParser = NULL:
}:
virtual bool UnloadWhenNotUsed(void) = 0;
tpOMX Init GetpOMX Init()
\{return pOMX Init:
Υ.
tpOMX Deinit GetpOMX Deinit()
\overline{\mathcal{L}}return pOMX Deinit;
Υ.
tpOMX ComponentNameEnum GetpOMX ComponentNameEnum()
\overline{\mathcal{L}}return pOMX ComponentNameEnum;
}:
tpOMX GetHandle GetpOMX GetHandle()
\overline{\mathcal{L}}return pOMX GetHandle;
};
tpOMX FreeHandle GetpOMX FreeHandle()
\{return pOMX FreeHandle:
};
tpOMX GetComponentsOfRole GetpOMX GetComponentsOfRole()
\{return pOMX GetComponentsOfRole:
};
tpOMX GetRolesOfComponent GetpOMX GetRolesOfComponent()
\{BE DAT TO SET LEGION TO ALCOHOL
    return pOMX GetRolesOfComponent;
};
tpOMX SetupTunnel GetpOMX SetupTunnel()
                                                             Kristoco i Rikiroa
    return pOMX SetupTunnel;
};
tpOMX GetContentPipe GetpOMX GetContentPipe()
ł
    return pOMX GetContentPipe;
};
tpOMXConfigParser GetpOMXConfigParser()
    return pOMXConfigParser;
                                                           folget = Hal only the
E
OMX ERRORTYPE OMX APIENTRY(*pOMX Init)(void);
OMX_ERRORTYPE OMX_APIENTRY(*pOMX_Deinit)(void);
```
OMX ERRORTYPE OMX APIENTRY(\*pOMX ComponentNameEnum)( OMX OUT OMX STRING cComponentName. OMX IN OMX U32 nNameLength, OMX IN OMX U32 nlndex); OMX ERRORTYPE OMX APIENTRY(\*pOMX GetHandle)( OMX OUT OMX HANDLETYPE\* pHandle. OMX IN OMX STRING cComponentName, OMX IN OMX PTR pAppData. OMX IN OMX CALLBACKTYPE\* pCallBacks); OMX ERRORTYPE OMX APIENTRY(\*pOMX FreeHandle)( OMX IN OMX HANDLETYPE hComponent): OMX ERRORTYPE(\*pOMX GetComponentsOfRole)( OMX IN OMX STRING role. OMX INOUT OMX U32 \*pNumComps. OMX INOUT OMX U8 \*\* compNames); OMX ERRORTYPE(\*pOMX GetRolesOfComponent)( OMX IN OMX STRING compName. OMX INOUT OMX U32 \*pNumRoles. OMX OUT OMX U8 \*\* roles): OMX ERRORTYPE OMX APIENTRY(\*pOMX SetupTunnel)( OMX IN OMX HANDLETYPE hOutput. OMX IN OMX U32 nPortOutput, OMX IN OMX HANDLETYPE hInput. OMX IN OMX U32 nPortInput); **OMX ERRORTYPE(\*pOMX GetContentPipe)( Experiment Pipe)** OMX OUT OMX HANDLETYPE \*hPipe, OMX IN OMX STRING szURI); OMX BOOL(\*pOMXConfigParser)( **OMX PTR alnputParameters,** OMX PTR aOutputParameters);

```
E:
```
# 3. OpenMax 组织结构

在文件 opencore/codecs v2/omx/omx sharedlibrary/interface/src/pv omx interface.cpp 中实现了类 OMXInterface, 在实现时是通过实现类中的函数指针的方式实现的。

在文件 pv\_omx\_interface.cpp 中, 函数 PVGetInterface()和 PVReleaseInterface()是使用 C 语言导出的 函数, 这两个函数的实现代码如下所示。

```
extern "C"
```
 $\{$ 

```
OSCL EXPORT REF OsclAny* PVGetInterface()
\left\{ \right.return PVOMXInterface::Instance();
OSCL EXPORT REF void PVReleaseInterface(void* interface)
    PVOMXInterface* pInterface = (PVOMXInterface*)interface;
    if (pInterface)
```

```
深入理解 Android 系统
```

```
OSCL DELETE(pInterface):
    ļ
ļ
```
在文件 pv\_omx\_interface.cpp 中, 类 PVOMXInterface 继承了 OMXInterface, 在此类的构造函数中 设置了各个 OMXInterface 中的函数指针。构造函数 PVOMXInterface()的主要代码如下所示。

### private:

 $\overline{\mathbf{f}}$ 

```
PVOMXInterface()
```
//设置指针 OMX 的核心方法 pOMX Init = OMX Init: pOMX Deinit = OMX Deinit; pOMX ComponentNameEnum = OMX ComponentNameEnum: pOMX GetHandle = OMX GetHandle; pOMX FreeHandle = OMX FreeHandle; pOMX GetComponentsOfRole = OMX GetComponentsOfRole; pOMX GetRolesOfComponent = OMX GetRolesOfComponent: pOMX SetupTunnel = OMX SetupTunnel: pOMX GetContentPipe = OMX GetContentPipe: pOMXConfigParser = OMXConfigParser;

 $\mathbf{k}$ 

上述构造函数都是在文件 opencore/codecs v2/omx/omx common/src/pv omxcore.cpp 中实现的, 此 文件实现了 OpenMax 的核心功能。

文件 opencore/codecs v2/omx/omx common/src/pv omxregistry.cpp 的功能是注册 OpenMax 模块, 其主要实现代码如下所示。

# //注册 MP3 解码器

### **OMX ERRORTYPE Mp3Register()**

```
ComponentRegistrationType *pCRT = (ComponentRegistrationType *) oscl malloc(sizeof(Component
RegistrationType));
```
if (pCRT)

 $\{$ 

 $\{$ 

```
pCRT->ComponentName = (OMX STRING)"OMX.PV.mp3dec";//组件名
pCRT->RoleString[0] = (OMX STRING)"audio decoder.mp3";
pCRT->NumberOfRolesSupported = 1:
```

```
pCRT->SharedLibraryOsclUuid = NULL;
```

```
#if USE DYNAMIC LOAD OMX COMPONENTS
```

```
pCRT->FunctionPtrCreateComponent = &OmxComponentFactoryDynamicCreate:
pCRT->FunctionPtrDestroyComponent = &OmxComponentFactoryDynamicDestructor:
pCRT->SharedLibraryName = (OMX STRING)"libomx mp3dec sharedlibrary.so";
```

```
pCRT->SharedLibraryPtr = NULL;
```

```
OsclUuid *temp = (OsclUuid *) oscl malloc(sizeof(OsclUuid));
```

```
if (temp == NULL)
```
oscl free(pCRT); //释放内存 return OMX ErrorInsufficientResources;

```
OSCL PLACEMENT NEW(temp, PV OMX MP3DEC UUID);
        pCRT->SharedLibraryOsclUuid = (OMX PTR) temp;
        pCRT->SharedLibraryRefCounter = 0;
#endif
#if REGISTER OMX MP3 COMPONENT
#if (DYNAMIC LOAD OMX MP3 COMPONENT == 0)
        pCRT->FunctionPtrCreateComponent = &Mp3OmxComponentFactorv:
        pCRT->FunctionPtrDestrovComponent = &Mp3OmxComponentDestructor;
        pCRT->SharedLibrarvName = NULL:
        pCRT->SharedLibrarvPtr = NULL:
        if (pCRT->SharedLibraryOsclUuid)
            oscl free(pCRT->SharedLibraryOsclUuid);
        pCRT->SharedLibraryOsclUuid = NULL;
        pCRT->SharedLibraryRefCounter = 0;
#endif
#endif
    \mathcal{E}else
    \{return OMX ErrorInsufficientResources:
    \mathcal{E}return ComponentRegister(pCRT):
\mathcal{F}//WMA 格式解码
OMX ERRORTYPE WmaRegister()
\{ComponentRegistrationType *pCRT = (ComponentRegistrationType *) oscl malloc(sizeof(Component
RegistrationType));
    if (pCRT)\overline{\mathbf{f}}pCRT->ComponentName = (OMX STRING)"OMX.PV.wmadec";
        pCRT->RoleString[0] = (OMX STRING)"audio decoder.wma";
        pCRT->NumberOfRolesSupported = 1;
        pCRT->SharedLibraryOsclUuid = NULL:
#if USE DYNAMIC LOAD OMX COMPONENTS
        pCRT->FunctionPtrCreateComponent = &OmxComponentFactoryDynamicCreate:
        pCRT->FunctionPtrDestroyComponent = &OmxComponentFactoryDynamicDestructor;
        pCRT->SharedLibraryName = (OMX STRING)"libomx wmadec sharedlibrary.so";
        pCRT->SharedLibraryPtr = NULL;
        OsclUuid *temp = (OsclUuid *) oscl malloc(sizeof(OsclUuid));
       if (temp == NULL)
        \{oscl free(pCRT); // free allocated memory
           return OMX ErrorInsufficientResources;
        ł
        OSCL PLACEMENT_NEW(temp, PV_OMX_WMADEC_UUID);
        pCRT->SharedLibraryOsclUuid = (OMX PTR) temp;
        pCRT->SharedLibraryRefCounter = 0;
#endif
#if REGISTER OMX WMA COMPONENT
```
### #if (DYNAMIC LOAD OMX WMA COMPONENT == 0)

```
pCRT->FunctionPtrCreateComponent = &WmaOmxComponentFactory:
        pCRT->FunctionPtrDestrovComponent = &WmaOmxComponentDestructor:
        pCRT->SharedLibrarvName = NULL:
        pCRT->SharedLibraryPtr = NULL;
        if (pCRT->SharedLibraryOsclUuid)
             oscl free(pCRT->SharedLibraryOsclUuid);
        pCRT->SharedLibraryOsclUuid = NULL;
        pCRT->SharedLibraryRefCounter = 0:
#endif
#endif
    \mathcal{E}else
    \overline{\mathcal{L}}return OMX ErrorInsufficientResources;
    \mathcal{F}return ComponentRegister(pCRT);
```

```
\mathcal{F}
```
### 4. 实现 OpenMax 编/解码组件

OpenMax 的主要功能是通过解/编码组件实现的, 各个组件的基本结构类似, 其实现内容实际上就是 文件 opencore/codecs v2/omx/omx baseclass/include/pv omxcomponent.h 中定义的类OmxComponentBase。 假如要实现 MP3 格式文件的解码处理, 则在目录 opencore/codecs v2/omx/mp3 中实现 MP3 的解码功能。

在上述目录中, 文件 Android.mk 生成了名为 libomx mp3 component lib.so 的库, 此静态库将被连 接生成动态库 libomx mp3dec sharedlibrary lib。此 Android.mk 文件的主要代码如下所示。

```
LOCAL PATH := $(call my-dir)
include $(CLEAR VARS)
LOCAL SRC FILES := \
    src/mp3 dec.cpp \
    src/omx mp3 component.cpp \
    src/mp3 timestamp.cpp
LOCAL MODULE := libomx mp3 component lib
LOCAL CFLAGS := $(PV CFLAGS)
LOCAL ARM MODE := arm
LOCAL STATIC LIBRARIES :=
LOCAL SHARED LIBRARIES :=
LOCAL C INCLUDES := \
    $(PV TOP)/codecs v2/omx/omx mp3/src \
    $(PV TOP)/codecs v2/omx/omx mp3/include \
    $(PV TOP)/extern libs v2/khronos/openmax/include \
    $(PV TOP)/codecs v2/omx/omx baseclass/include \
    $(PV TOP)/codecs v2/audio/mp3/dec/src \
    $(PV TOP)/codecs v2/audio/mp3/dec/include \
    $(PV INCLUDES)
LOCAL COPY HEADERS TO := $(PV COPY HEADERS TO)
LOCAL_COPY_HEADERS := \
    include/mp3 dec.h \
```
include/omx mp3 component.h \ include/mp3\_timestamp.h include \$(BUILD STATIC LIBRARY)

在目录 opencore/codecs v2/omx/omx mp3/src/中存在了如下 3 个文件。

mp3 dec.cpp: 能够调用 MP3 解码器组件。 М

М mp3 timestamp.cpp: 能够实现时间戳功能。

omx mp3 component.cpp: 定义了 MP3 解码器组件。 ☑

在文件 opencore/codecs v2/omx/omx mp3/include/omx mp3 component.h中定义了类OpenmaxMp3AO,

此类继承了 OmxComponentAudio, 主要代码如下所示。

class OpenmaxMp3AO : public OmxComponentAudio {

public:

OpenmaxMp3AO();

~OpenmaxMp3AO():

OMX ERRORTYPE ConstructComponent(OMX PTR pAppData, OMX PTR pProxy);

**OMX ERRORTYPE DestroyComponent();** 

OMX ERRORTYPE ComponentInit():

**OMX ERRORTYPE ComponentDelnit():** 

static void ComponentGetRolesOfComponent(OMX STRING\* aRoleString);

void ProcessData();

void SyncWithInputTimestamp();

void ProcessInBufferFlag():

void ResetComponent();

**OMX ERRORTYPE GetConfig(** 

OMX IN OMX HANDLETYPE hComponent,

OMX IN OMX INDEXTYPE nIndex,

OMX INOUT OMX PTR pComponentConfigStructure);

private:

void CheckForSilenceInsertion(); void DoSilenceInsertion(); Mp3Decoder\* ipMp3Dec:

Mp3TimeStampCalc iCurrentFrameTS;

};

在文件 omx mp3\_component.cpp 中定义了 MP3 解码器组件, 通过函数 ProcessData()实现 MP3 文 件的解码处理。函数 ProcessData()的实现代码如下所示。

void OpenmaxMp3AO::ProcessData()

 $\overline{\mathbf{f}}$ 

PVLOGGER LOGMSG(PVLOGMSG INST HLDBG, iLogger, PVLOGMSG NOTICE, (0, "OpenmaxMp3AO : ProcessData IN"));

QueueType\* pInputQueue = ipPorts[OMX\_PORT\_INPUTPORT\_INDEX]->pBufferQueue; QueueType\* pOutputQueue = ipPorts[OMX\_PORT\_OUTPUTPORT\_INDEX]->pBufferQueue;

ComponentPortType\* pInPort = (ComponentPortType\*) ipPorts[OMX\_PORT\_INPUTPORT\_INDEXI: ComponentPortType\* pOutPort = ipPorts[OMX\_PORT\_OUTPUTPORT\_INDEX]; OMX COMPONENTTYPE\* pHandle = &iOmxComponent;

OMX U8\* pOutBuffer://输出缓冲区的指针 OMX U32 OutputLength: //输出缓冲区的长度 OMX S32 DecodeReturn: OMX BOOL ResizeNeeded = OMX FALSE:

OMX U32 TemplnputBufferSize =  $(2 * sizeof(uint8) *$ (ipPortsIOMX PORT INPUTPORT INDEXI-> PortParam.nBufferSize)):

```
if ((!ilsInputBufferEnded) II iEndofStream)
    \left\{ \right.if (OMX TRUE == iSilenceInsertionInProgress)
        \overline{\mathbf{f}}DoSilenceInsertion():
            if (OMX TRUE == iSilenceInsertionInProgress)
            ſ
                return:
        //证实 prev 是否发布了 buffer
        if (OMX TRUE == iNewOutBufRequired)
        \sqrt{ }//证实是否一个新的输出缓冲区是可利用的
            if (0 == (GetQueueNumElement)\overline{A}PVLOGGER LOGMSG(PVLOGMSG INST HLDBG, iLogger, PVLOGMSG_NOTICE, (0,
"OpenmaxMp3AO : ProcessData OUT output buffer unavailable"));
                return:
            }
            ipOutputBuffer = (OMX BUFFERHEADERTYPE*) DeQueue(pOutputQueue);
            if (NULL == ipOutputBuffer)
            \left\{ \right.PVLOGGER LOGMSG(PVLOGMSG INST HLDBG, iLogger, PVLOGMSG NOTICE, (0,
"OpenmaxMp3AO : ProcessData Error, Output Buffer Dequeue returned NULL, OUT"));
                return:
            \mathcal{E}ipOutputBuffer->nFilledLen = 0:
            iNewOutBufRequired = OMX FALSE;
            //设置当前时间戳对输出缓冲区时间戳
            ipOutputBuffer->nTimeStamp = iCurrentFrameTS.GetConvertedTs();
            //复制在动态重组之前当地被存放的输出缓冲区
            //被接受的新的 OMX 缓冲
            if (OMX TRUE == iSendOutBufferAfterPortReconfigFlag)
            \left\{ \right.if ((ipTempOutBufferForPortReconfig)
                        && (iSizeOutBufferForPortReconfig <= ipOutputBuffer->nAllocLen))
                    oscl_memcpy(ipOutputBuffer->pBuffer, ipTempOutBufferForPortReconfig, iSizeOutBuffer
ForPortReconfig);
                    ipOutputBuffer->nFilledLen = iSizeOutBufferForPortReconfig;
                    ipOutputBuffer->nTimeStamp = iTimestampOutBufferForPortReconfig:
```
```
iSendOutBufferAfterPortReconfigFlag = OMX FALSE:
                 //只有当充满时退还输出缓冲区
                 if ((ipOutputBuffer->nAllocLen - ipOutputBuffer->nFilledLen) < iOutputFrameLength)
                 \overline{\mathbf{f}}ReturnOutputBuffer(ipOutputBuffer, pOutPort);
                 \mathcal{F}//释放临时输出缓冲区
                 if (ipTempOutBufferForPortReconfig)
                 \{oscl free(ipTempOutBufferForPortReconfig);
                     ipTempOutBufferForPortReconfig = NULL:
                     iSizeOutBufferForPortReconfig = 0:
                 J
                if (OMX TRUE == iNewOutBufRequired)
                 \overline{\mathbf{f}}if (0 == (GetQueueNumElement(pOutputQueue)))\overline{\mathcal{L}}PVLOGGER LOGMSG(PVLOGMSG INST HLDBG, iLogger, PVLOGMSG NOTICE,
(0, "OpenmaxMp3AO : ProcessData OUT, output buffer unavailable"));
                         return:
                     }
                     ipOutputBuffer = (OMX_BUFFERHEADERTYPE*) DeQueue(pOutputQueue);
                     if (NULL == ipOutputBuffer)\left\{ \right.PVLOGGER LOGMSG(PVLOGMSG INST HLDBG, iLogger, PVLOGMSG NOTICE,
(0, "OpenmaxMp3AO : ProcessData Error, Output Buffer Dequeue returned NULL, OUT"));
                         return:
                     ł
                     ipOutputBuffer->nFilledLen = 0:
                     iNewOutBufRequired = OMX FALSE:
                     ipOutputBuffer->nTimeStamp = iCurrentFrameTS.GetConvertedTs();
            λ
        /*标号缓冲的代码
         * 根据 hMarkTargetComponent 设置规格
         \starif (ipMark != NULL)
        \overline{\mathbf{f}}ipOutputBuffer->hMarkTargetComponent = ipMark->hMarkTargetComponent:
            ipOutputBuffer->pMarkData = ipMark->pMarkData;
            ipMark = NULL;\mathcal{F}if (ipTargetComponent != NULL)
        \left\{ \right.ipOutputBuffer->hMarkTargetComponent = ipTargetComponent;
            ipOutputBuffer->pMarkData = iTargetMarkData;
            ipTargetComponent = NULL;
       //在此标记缓冲代码末端
       pOutBuffer = &ipOutputBuffer->pBuffer[ipOutputBuffer->nFilledLen];
```
 $\left\{ \right.$ 

ł

```
OutputLength = 0:
/*复制从在临时被存放的前一个输入缓冲区的残余数据
*缓冲接踵而来的数据流
\star
```

```
if (iTempInputBufferLength > 0 &&
```
((ilnputCurrLength + iTempInputBufferLength) < TempInputBufferSize))

oscl\_memcpy(&ipTempInputBufferIiTempInputBufferLength], ipFrameDecodeBuffer, ilnputCurrLength); ilnputCurrLength += iTempInputBufferLength;  $i$ TempInputBufferLength = 0:

ipFrameDecodeBuffer = ipTempInputBuffer;

```
//将输出缓冲区作为指针
```

```
DecodeReturn = ipMp3Dec->Mp3DecodeAudio(//设置 ipMp3Dec 的类型是 Mp3Decode
(OMX S16*) pOutBuffer.//输出缓冲区的指针
```
(OMX U32\*) & OutputLength, //输出缓冲区的长度

&(ipFrameDecodeBuffer). &ilnputCurrLength, &iFrameCount. &(ipPorts[OMX PORT OUTPUTPORT INDEX]->Audio

PcmMode).

&(ipPorts[OMX\_PORT\_INPUTPORT\_INDEX]->Audio

Mp3Param),

```
iEndOfFrameFlag.
&ResizeNeeded):
```

```
if (ResizeNeeded == OMX TRUE)
\overline{\mathbf{f}}
```

```
if (0 != OutputLength)
```
 $\left\{ \right.$ 

iOutputFrameLength = OutputLength \* 2; //更新时间戳

iSamplesPerFrame = OutputLength / ipPorts[OMX\_PORT\_OUTPUTPORT\_INDEX]->Audio PcmMode.nChannels:

iCurrentFrameTS.SetParameters(ipPorts[OMX PORT OUTPUTPORT INDEX]->AudioPcmMode. nSamplingRate, iSamplesPerFrame);

iOutputMilliSecPerFrame = iCurrentFrameTS.GetFrameDuration();

```
ł
           iResizePending = OMX TRUE;
           /*不要退回引起的输出缓冲区, 当地存放并且等待动态接口重新完成构造*/
           if ((NULL == ipTempOutBufferForPortReconfig))
           \{ipTempOutBufferForPortReconfig = (OMX U8*) oscl malloc(sizeof(uint8) * OutputLength * 2);
               if (NULL == ipTempOutBufferForPortReconfig)
               \{PVLOGGER LOGMSG(PVLOGMSG INST HLDBG, iLogger, PVLOGMSG NOTICE, (0,
"OpenmaxMp3AO : ProcessData error, insufficient resources"));
                   return:
               ł
           ₹
```
//复制 omx 输出缓冲区对临时内部缓冲

oscl\_memcpy(ipTempOutBufferForPortReconfig, pOutBuffer, OutputLength \* 2);

```
iSizeOutBufferForPortReconfig = OutputLength * 2:
            //设置当前时间戳对第一个产品框架的输出缓冲区时间戳 ///
            //以后将取消
            iTimestampOutBufferForPortReconfig = iCurrentFrameTS.GetConvertedTs();
            iCurrentFrameTS.UpdateTimestamp(iSamplesPerFrame):
                OutputLength = 0:
            OMX COMPONENTTYPE* pHandle = (OMX COMPONENTTYPE*) ipAppPriv->CompHandle:
            (*(ipCallbacks->EventHandler))
            (pHandle.
              iCallbackData.
              OMX EventPortSettingsChanged, //The command was completed
              OMX PORT OUTPUTPORT INDEX.
              \mathbf{0}NULL):
        \mathcal{E}ipOutputBuffer->nFilledLen += OutputLength * 2:
        ipOutputBuffer->nOffset = 0;
        if (OutputLength > 0)
        \left\{ \right.iCurrentFrameTS.UpdateTimestamp(iSamplesPerFrame):
        ł
        if (OMX TRUE == iEndofStream)if (MP3DEC SUCCESS != DecodeReturn)
            \overline{\mathbf{f}}PVLOGGER LOGMSG(PVLOGMSG INST HLDBG, iLogger, PVLOGMSG NOTICE, (0,
"OpenmaxMp3AO : ProcessData EOS callback send"));
                 (*(ipCallbacks->EventHandler))
                 (pHandle,
                  iCallbackData.
                  OMX EventBufferFlag,
                  1.OMX BUFFERFLAG EOS, and the contract of the contract of the contract of the contract of the contract of the contract of the contract of the contract of the contract of the contract of the contract of the contract of the co
                 NULL):
                 iEndofStream = OMX FALSE;
                 ipOutputBuffer->nFlags |= OMX BUFFERFLAG EOS;
                 ReturnOutputBuffer(ipOutputBuffer, pOutPort);
                 ipOutputBuffer = NULL:
                 PVLOGGER LOGMSG(PVLOGMSG_INST_HLDBG, iLogger, PVLOGMSG_NOTICE, (0,
"OpenmaxMp3AO : ProcessData OUT"));
                return:
                                                                                \pi(\pi) in the state \pi\mathcal{V}ł
        if (MP3DEC SUCCESS == DecodeReturn)
        \left\{ \right.ipInputBuffer->nFilledLen = iInputCurrLength;
        else if (MP3DEC INCOMPLETE FRAME == DecodeReturn)
            oscl_memcpy(ipTempInputBuffer, ipFrameDecodeBuffer, iInputCurrLength);
            iTempInputBufferLength = iInputCurrLength:
```

```
ipInputBuffer->nFilledLen = 0:
            ilnputCurrLenath = 0:
        \overline{\ }else
        \overline{\mathbf{f}}ipInputBuffer->nFilledLen = 0:
            ilnputCurrLength = 0;PVLOGGER LOGMSG(PVLOGMSG INST HLDBG, iLogger, PVLOGMSG NOTICE, (0,
"OpenmaxMp3AO : ProcessData ErrorStreamCorrupt callback send"));
            (*(ipCallbacks->EventHandler))
            (pHandle,
             iCallbackData.
             OMX EventError.
             OMX ErrorStreamCorrupt.
             0.
             NULL);
        //如果经过译码器处理, 则会得到充分的消耗并退回到输入缓冲区
        if (0 == iplnputBuffer->nFilledLen)
        \overline{A}ReturnInputBuffer(ipInputBuffer, pInPort);
            ipInputBuffer = NULL:
            ilsInputBufferEnded = OMX TRUE;
            ilnotCurrLenath = 0:
        \mathcal{E}//当充满时送回输出缓冲区
        if ((ipOutputBuffer->nAllocLen - ipOutputBuffer->nFilledLen) < (iOutputFrameLength))
        \overline{f}ReturnOutputBuffer(ipOutputBuffer, pOutPort);
            ipOutputBuffer = NULL;
        ł
        //如果有些处理在当前缓冲中, 则重新编排 AO
        if (((iInputCurrLength != 0 || GetQueueNumElem(pInputQueue) > 0)
                && (GetQueueNumElem(pOutputQueue) > 0) && (ResizeNeeded == OMX FALSE))
                II (OMX TRUE == iEndofStream))
        \{RunlfNotReady();
        \mathcal{E}PVLOGGER_LOGMSG(PVLOGMSG_INST_HLDBG, iLogger, PVLOGMSG_NOTICE, (0, "OpenmaxMp3AO :
ProcessData OUT"));
```
return;

 $\mathcal{F}$ 

### 13.4 StageFright 框架详解

在 Android 系统中, 预设的多媒体框架(Multimedia Framework)是 OpenCore。OpenCore 的特点 是兼顾了跨平台的移植性,而且已经过多方验证,所以相对来说比较稳定;但是其缺点是庞大复杂,

需要耗费相当多的时间去维护。从 Android 2.0 开始, Google 引入了架构稍微简单的 StageFright, 并且 有诼渐取代 OpenCore 的趋势。从 Android 2.2 开始, 几乎完全放弃了 OpenCore, 而主推 StageFright。 本节将详细讲解 StageFright 框架的基本知识, 为读者学习本书后面的知识打下基础。

#### StageFright 代码结构 1341

StageFright 是一个轻量级的多媒体框架, 其主要功能是基于 OpenMax 实现的。在 StageFright 中提 供了媒体播放等接口,这些接口可以为 Android 框架层所使用。

在 Android 开源代码中, StageFright 的头文件路径为 frameworks/av/include/media/stagefright/。

实现 StageFright 功能的文件路径为 frameworks/av/media/libstagefright/。

实现 StageFright 播放器和录音器功能的文件路径为 frameworks/av/media/libmediaplaverservice/。 测试 StageFright 功能的代码路径为 frameworks/av/cmds/stagefright/。

#### StageFright 实现 OpenMax 接口 13.4.2

在 Android 系统中, StageFright 可以实现 OpenMax 的接口, 可以让 StageFright 引擎内的 OMXCode 调用实现的 OpenMax 接口, 最终目的是使用 OpenMax IL 实现编/解码功能。

在 Android 系统中通过 StageFright 来定义 OpenMax 接口, 具体实现内容保存在 omx 目录中。在 头文件 frameworks/av/media/libstagefright/include/OMX.h 中实现了 Android 标准的 IOMX 类,此文件的 主要代码如下所示。

```
class OMX : public BnOMX.
            public IBinder::DeathRecipient {
public:
    OMX():
    virtual bool livesLocally(pid t pid);
    virtual status t listNodes(List<ComponentInfo> *list);
    virtual status t allocateNode(
            const char *name, const sp<lOMXObserver> &observer, node id *node);
    virtual status t freeNode(node id node):
    virtual status t sendCommand(
            node id node, OMX COMMANDTYPE cmd, OMX S32 param);
    virtual status t getParameter(
            node id node, OMX INDEXTYPE index,
            void *params, size t size);
    virtual status t emptyBuffer(
            node id node.
            buffer id buffer.
            OMX U32 range offset, OMX U32 range length,
            OMX U32 flags, OMX TICKS timestamp);
    virtual status t getExtensionIndex(
            node id node.
            const char *parameter name,
            OMX INDEXTYPE *index);
   virtual sp<IOMXRenderer> createRenderer(
```
const sp<lSurface> &surface. const char \*componentName. OMX COLOR FORMATTYPE colorFormat. size t encoded Width, size t encoded Height. size t displayWidth, size t displayHeight, int32 t rotationDegrees);

文件 frameworks/av/media/libstagefright/omx/OMX.cpp 是上述 OMX.h 文件的实现文件, 首先定义函 数 createRenderer()来创建映射, 先建立一个 hardware renderer—SharedVideoRenderer(libstagefrighthw.so), 如果失败, 则建立 software renderer-SoftwareRenderer(surface)。此函数的主要代码如下所示。

sp<IOMXRenderer> OMX::createRenderer( const sp<lSurface> &surface. const char \*componentName, OMX COLOR FORMATTYPE colorFormat. size t encodedWidth, size t encodedHeight, size t displayWidth, size t displayHeight. int32 t rotationDegrees) { Mutex::Autolock autoLock(mLock): VideoRenderer \*impl = NULL; void \*libHandle = dlopen("libstagefrighthw.so", RTLD NOW); if (libHandle) { typedef VideoRenderer \*(\*CreateRendererWithRotationFunc)( const sp<lSurface> &surface. const char \*componentName. OMX COLOR FORMATTYPE colorFormat. size t displayWidth, size t displayHeight, size t decodedWidth, size t decodedHeight, int32 t rotationDegrees); typedef VideoRenderer \*(\*CreateRendererFunc)( const sp<lSurface> &surface. const char \*componentName. OMX COLOR FORMATTYPE colorFormat, size t displayWidth, size t displayHeight, size t decodedWidth, size t decodedHeight); CreateRendererWithRotationFunc funcWithRotation = (CreateRendererWithRotationFunc)dlsym( libHandle. " Z26createRendererWithRotationRKN7android2splNS 8" "ISurfaceEEEPKc20OMX COLOR FORMATTYPEijiji"); if (funcWithRotation) { impl = (\*funcWithRotation)( surface, componentName, colorFormat, displayWidth, displayHeight, encodedWidth, encodedHeight, rotationDegrees);  $\}$  else  $\{$ CreateRendererFunc func = (CreateRendererFunc)dlsym( libHandle. " Z14createRendererRKN7android2spINS 8ISurfaceEEEPKc20"

"OMX COLOR FORMATTYPEiiii");

```
if (func) \{impl = (*func)(surface, componentName, colorFormat,
                        displayWidth, displayHeight, encodedWidth, encodedHeight);
         \overline{\mathbf{1}}ł
    if (impl) \{impl = new SharedVideoRenderer(libHandle, impl);
         libHandle = NULL:
     ł
     if (libHandle) \{dlclose(libHandle);
         libHandle = NULL:
    \mathbf{I}\mathcal{E}if (!impl) \{LOGW("Using software renderer.");
     impl = new SoftwareRenderer(
              colorFormat.
              surface
              displayWidth, displayHeight,
              encodedWidth, encodedHeight);
     if (((SoftwareRenderer *)impl)->initCheck() != OK) {
         delete impl;
         impl = NULL:
         return NULL:
    \mathcal{E}\mathcal{E}return new OMXRenderer(impl);
```
由此可见, OMXMaster 是 OMX.cpp 的真正实现者, 并且能够管理 OpenMax 插件的类, 这些功能 是通过头文件 OMXMaster.h 和源码文件 OMXMaster.cpp 实现的。其中在文件 frameworks/av/include/ media/stagefright/OMXMaster.h 中定义了类 OMXMaster, 主要代码如下所示。

```
struct OMXCodec : public MediaSource,
                  public MediaBufferObserver {
    enum CreationFlags {
        kPreferSoftwareCodecs = 1,
        klgnoreCodecSpecificData = 2,
        kClientNeedsFramebuffer = 4,
    E
    static sp<MediaSource> Create(
                                           //创建类 MediaSource
            const sp<IOMX> &omx.
            const sp<MetaData> &meta, bool createEncoder,
            const sp<MediaSource> &source.
            const char *matchComponentName = NULL,
            uint32 t flags = 0):
                                     //设置组件的职责
    static void setComponentRole(
            const sp<IOMX> &omx, IOMX::node id node, bool isEncoder,
            const char *mime):
    virtual status t start(MetaData *params = NULL);
```
 $\mathcal{E}$ 

```
virtual status t stop():
    virtual sp<MetaData> getFormat():
//省略声明函数代码
```
在文件 frameworks/av/media/libstagefright/OMXMaster.cpp 中定义静态函数 Create()将 MediaSource 作为 IOMX 插件给 OMXCode。函数 Create()的主要实现代码如下所示。

```
sp<MediaSource> OMXCodec::Create(
        const sp<IOMX> &omx.
        const sp<MetaData> &meta, bool createEncoder,
        const sp<MediaSource> &source.
        const char *matchComponentName.
        uint32 t flags) {
   const char *mime:
   bool success = meta->findCString(kKeyMIMEType, &mime);//获取    mime 信息
   CHECK(success):
   Vector<String8> matchingCodecs;
   findMatchingCodecs(
            mime, createEncoder, matchComponentName, flags, &matchingCodecs);
   if (matchingCodecs.isEmpty()) {
        return NULL:
   ļ
   sp<OMXCodecObserver> observer = new OMXCodecObserver:
   IOMX::node id node = 0:
   const char *componentName:
   for (size t = 0; i < matching Codecs size(); ++i) {
                                                              //使用 for 循环查找插件
        componentName = matchingCodecs[i].string();
        sp<MediaSource> softwareCodec = createEncoder?
            InstantiateSoftwareEncoder(componentName, source, meta):
            InstantiateSoftwareCodec(componentName, source);
       if (softwareCodec != NULL) {
            LOGV("Successfully allocated software codec '%s"', componentName);
            return softwareCodec:
       ł
       LOGV("Attempting to allocate OMX node '%s", componentName);
       uint32 t quirks = getComponentQuirks(componentName, createEncoder);
       if (!createEncoder
                && (quirks & kOutputBuffersAreUnreadable)
                && (flags & kClientNeedsFramebuffer)) {
            if (strncmp(componentName, "OMX.SEC.", 8)) {
                LOGW("Component '%s' does not give the client access to '
                     "the framebuffer contents. Skipping.",
                     componentName):
                continue;
           \mathcal{E}ł
       status t err = omx->allocateNode(componentName, observer, &node);
       if (err == OK) {
           LOGV("Successfully allocated OMX node '%s", componentName);
           sp<OMXCodec> codec = new OMXCodec(
                                                             //新建类 OMXCodec
```

```
omx, node, quirks,
                 createEncoder, mime, componentName,
                 source):
         observer->setCodec(codec):
                                                              //设置编/解码器
         err = codec->configureCodec(meta, flags);
        if (err == OK) {
             return codec:
        ļ
        LOGV("Failed to configure codec '%s", componentName):
    \mathcal{E}ł
return NULL;
```
#### 分析 Video Buffer 传输流程  $1343$

J

视频播放的过程是处理 Video Buffer 的过程, 在 StageFright 框架中需要使用 VideoRenderer 插件来 实现处理功能。下面将详细讲解在 StageFright 框架中使用插件来传输 Video Buffer 的具体流程。

(1) 文件 OMXCodec.cpp 会在一开始时通过函数 read()来传送未解码的 data 数据给 decoder, 并 要求 decoder 将解码后的 data 传回来。对应的实现代码如下所示。

```
status t OMXCodec::read(
        MediaBuffer **buffer, const ReadOptions *options) {
    status t err = OK:
    *buffer = NULL:
   Mutex::Autolock autoLock(mLock);
   if (mState != EXECUTING && mState != RECONFIGURING) {
        return UNKNOWN ERROR;
   \mathcal{E}bool seeking = false;
   int64 t seekTimeUs;
   ReadOptions::SeekMode seekMode:
   if (options && options->getSeekTo(&seekTimeUs, &seekMode)) {
        seeking = true;
   \mathcal{E}if (mInitialBufferSubmit) {
        mInitialBufferSubmit = false:
        if (seeking) \{CHECK(seekTimeUs >= 0);
            mSeekTimeUs = seekTimeUs;
            mSeekMode = seekMode;
            seeking = false;
            mPaused = false:
```

```
\mathcal{E}drainInputBuffers();
    if (mState == EXECUTING) {
         fillOutputBuffers();
    \mathcal{E}\mathcal{F}if (seeking) \{while (mState == RECONFIGURING) {
         if ((err = waitForBufferFilled_I()) != OK) {
             return err:
         ₹
    \mathcal{E}if (mState != EXECUTING) {
         return UNKNOWN ERROR;
    CODEC LOGV("seeking to %lld us (%.2f secs)", seekTimeUs, seekTimeUs / 1E6);
    mSignalledEOS = false;
    CHECK(seekTimeUs >= 0);
    mSeekTimeUs = seekTimeUs:
    mSeekMode = seekMode:
    mFilledBuffers.clear();
    CHECK EQ((int)mState, (int)EXECUTING);
    bool emulateInputFlushCompletion = !flushPortAsync(kPortIndexInput);
    bool emulateOutputFlushCompletion = !flushPortAsync(kPortIndexOutput);
    if (emulateInputFlushCompletion) {
         onCmdComplete(OMX_CommandFlush, kPortIndexInput);
    \mathcal{E}if (emulateOutputFlushCompletion) {
         onCmdComplete(OMX_CommandFlush, kPortIndexOutput);
    \mathcal{E}while (mSeekTimeUs >= 0) {
         if ((err = waitForBufferFilled I()) != OK) {
             return err;
        <sup>}</sup>
    }
```
while (mState != ERROR && !mNoMoreOutputData && mFilledBuffers.empty()) {

 $\mathcal{Y}$ 

```
if ((err = waitForBufferFilled |()) != OK) {
             return err:
        \mathbf{1}\lambdaif (mState == ERROR) {
         return UNKNOWN ERROR:
    \mathbf{v}if (mFilledBuffers.empty()) {
         return mSignalledEOS ? mFinalStatus : ERROR END OF STREAM:
    \mathcal{E}if (mOutputPortSettingsHaveChanged) {
         mOutputPortSettingsHaveChanged = false:
        return INFO FORMAT CHANGED;
    \mathcal{E}size t index = *mFilledBuffers.begin();
    mFilledBuffers.erase(mFilledBuffers.begin());
    BufferInfo *info = &mPortBuffers[kPortIndexOutput].editItemAt(index);
    CHECK EQ((int)info->mStatus, (int)OWNED BY US);
    info->mStatus = OWNED BY CLIENT;
    info->mMediaBuffer->add ref();
    if (mSkipCutBuffer != NULL) {
        mSkipCutBuffer->submit(info->mMediaBuffer);
    ł
    *buffer = info->mMediaBuffer:
    return OK;
void OMXCodec::drainInputBuffers() {
    CHECK(mState == EXECUTING || mState == RECONFIGURING);
    if (mFlags & kUseSecureInputBuffers) {
        Vector<BufferInfo> *buffers = &mPortBuffers[kPortIndexInput];
        for (size t = 0; i < buffers->size(); ++i) {
             if (!drainAnyInputBuffer()
                      II (mFlags & kOnlySubmitOneInputBufferAtOneTime)) {
                 break:
             \mathcal{E}ł
    } else\{Vector<BufferInfo> *buffers = &mPortBuffers[kPortIndexInput];
       for (size t = 0; i < buffers->size(); ++i) {
             BufferInfo *info = &buffers->editItemAt(i);
             if (info->mStatus != OWNED BY US) {
```
ł

```
continue:
              \mathcal{E}if (!drainInputBuffer(info)) {
                   break:
              \mathcal{E}if (mFlags & kOnlySubmitOneInputBufferAtOneTime) {
                   break:
              \mathcal{E}\mathcal{E}\mathcal{E}\mathcal{E}void OMXCodec::drainInputBuffer(BufferInfo *info)
\overline{\mathbf{f}}mOMX->emptyBuffer(...);
void OMXCodec::fillOutputBuffers() {
     CHECK EQ((int)mState. (int)EXECUTING);
     if (mSignalledEOS
              && countBuffersWeOwn(mPortBuffers[kPortIndexInput])
                   == mPortBuffers[kPortIndexInput].size()
              && countBuffersWeOwn(mPortBuffers[kPortIndexOutput])
                   == mPortBuffers[kPortIndexOutput].size()) {
         mNoMoreOutputData = true:
         mBufferFilled.signal();
         return;
    \mathcal{E}Vector<BufferInfo> *buffers = &mPortBuffers[kPortIndexOutput];
     for (size t = 0; i < buffers->size(); ++i) {
         BufferInfo *info = &buffers->editItemAt(i);
         if (info->mStatus == OWNED BY US) {
              fillOutputBuffer(&buffers->editItemAt(i));
         \mathcal{E}}
\mathcal{F}void OMXCodec::fillOutputBuffer(BufferInfo *info) {
     CHECK EQ((int)info->mStatus, (int)OWNED BY US);
     if (mNoMoreOutputData) {
         CODEC LOGV("There is no more output data available, not "
                "calling fillOutputBuffer");
         return;
    \overline{\ }CODEC LOGV("Calling fillBuffer on buffer %p", info->mBuffer);
    status_t err = mOMX->fillBuffer(mNode, info->mBuffer);
```

```
if (err != OK) {
```

```
CODEC LOGE("fillBuffer failed w/ error 0x%08x", err):
```

```
setState(ERROR):
return:
```
 $\mathcal{F}$ 

```
info->mStatus = OWNED BY COMPONENT:
```
 $\mathcal{E}$ 

```
(2) Decoder 从 input port (输入端) 获取资料, 然后进行解码处理, 并回传 EmptyBufferDone 以
通知 OMXCodec 当前的工作。对应的实现代码如下所示。
```

```
void OMXCodec::on message(const omx message &msg) {
    if (mState == ERROR) {
         \prime^** only drop EVENT messages. EBD and FBD are still
          * processed for bookkeeping purposes
          \starif (msq.type == omx message::EVENT) {
             ALOGW("Dropping OMX EVENT message - we're in ERROR state."):
             return:
        \mathcal{E}\mathcal{E}switch (msg.type) {
        case omx message::EVENT:
        \{onEvent(
                  msg.u.event data.event, msg.u.event data.data1,
                  msq.u.event data.data2);
             break;
        \mathcal{Y}case omx message::EMPTY BUFFER DONE:
        \overline{A}
```
IOMX::buffer id buffer = msg.u.extended buffer data.buffer:

```
CODEC LOGV("EMPTY BUFFER DONE(buffer: %p)", buffer);
```

```
Vector<BufferInfo> *buffers = &mPortBuffers[kPortIndexInput];
size ti = 0;
while (i < buffers->size() && (*buffers)[i].mBuffer != buffer) {
     ++i:
\mathcal{E}
```

```
CHECK(i < buffers->size());
if ((*buffers)[i].mStatus != OWNED BY COMPONENT) {
    ALOGW("We already own input buffer %p, yet received "
         "an EMPTY_BUFFER_DONE.", buffer);
ł
```

```
BufferInfo* info = &buffers->editItemAt(i):
             info->mStatus = OWNED BY US;
             if (info->mMediaBuffer != NULL) {
                  info->mMediaBuffer->release();
                  info->mMediaBuffer = NULL:
             \mathcal{E}if (mPortStatus[kPortIndexInput] == DISABLING) {
                  CODEC LOGV("Port is disabled, freeing buffer %p", buffer);
                 status t err = freeBuffer(kPortIndexInput, i);
                  CHECK EQ(err, (status t)OK);
             } else if (mState != ERROR
                      && mPortStatus[kPortIndexInput] != SHUTTING DOWN) {
                 CHECK EQ((int)mPortStatus[kPortIndexInput]. (int)ENABLED):
                 if (mFlags & kUseSecureInputBuffers) {
                      drainAnyInputBuffer();
                 \} else \{drainInputBuffer(&buffers->editItemAt(i));
                 ł
             ι
             break:
        \mathbf{R}case omx message::FILL_BUFFER_DONE:
        \overline{\mathcal{L}}IOMX::buffer id buffer = msg.u.extended buffer data.buffer;
             OMX U32 flags = msg.u.extended buffer data.flags;
             CODEC LOGV("FILL BUFFER DONE(buffer: %p, size: %ld, flags: 0x%08lx, timestamp: %lld us
(% . 2f secs)",
                  buffer,
                  msg.u.extended buffer data.range length,
                  flags,
                  msg.u.extended buffer data.timestamp,
                  msg.u.extended buffer data.timestamp / 1E6);
             Vector<BufferInfo> *buffers = &mPortBuffers[kPortIndexOutput];
             size t = 0;
             while (i < buffers->size() && (*buffers)[i].mBuffer != buffer) {
                 ++i:
            }
             CHECK(i < buffers->size());
             BufferInfo *info = &buffers->editItemAt(i);
            if (info->mStatus != OWNED_BY_COMPONENT) {
```
ALOGW("We already own output buffer %p, yet received '

```
"a FILL BUFFER DONE.", buffer);
```

```
info->mStatus = OWNED BY US:
```

```
if (mPortStatus[kPortIndexOutput] == DISABLING) {
    CODEC LOGV("Port is disabled, freeing buffer %p", buffer);
```

```
status t err = freeBuffer(kPortIndexOutput, i);
CHECK EQ(err, (status t)OK);
```
### $#$ if  $\Omega$

 $\overline{\ }$ 

```
} else if (mPortStatus[kPortIndexOutput] == ENABLED
           && (flags & OMX BUFFERFLAG EOS)) {
    CODEC LOGV("No more output data.");
    mNoMoreOutputData = true;
    mBufferFilled.signal();
```
### #endif

} else if (mPortStatus[kPortIndexOutput] != SHUTTING DOWN) { CHECK EQ((int)mPortStatus[kPortIndexOutput], (int)ENABLED);

if (info->mMediaBuffer ==  $NULL$ ) { CHECK(mOMXLivesLocally); CHECK(mQuirks & kRequiresAllocateBufferOnOutputPorts): CHECK(mQuirks & kDefersOutputBufferAllocation);

info->mMediaBuffer = new MediaBuffer( msg.u.extended buffer data.data ptr, info->mSize); info->mMediaBuffer->setObserver(this);

```
MediaBuffer *buffer = info->mMediaBuffer:
bool isGraphicBuffer = buffer->graphicBuffer() != NULL;
```
if (!isGraphicBuffer

```
&& msg.u.extended buffer data.range offset
    + msg.u.extended buffer data.range length
        > buffer->size()) {
```
CODEC LOGE(

"Codec lied about its buffer size requirements, " "sending a buffer larger than the originally" "advertised size in FILL BUFFER DONE!");

## $\mathcal{F}$

 $\mathcal{F}$ 

```
buffer->set range(
```
msg.u.extended\_buffer\_data.range\_offset, msg.u.extended buffer data.range length);

buffer->meta data()->clear();

```
buffer->meta_data()->setInt64(
```

```
kKevTime, msg.u.extended buffer data.timestamp):
if (msg.u.extended buffer data.flags & OMX BUFFERFLAG SYNCFRAME) {
    buffer->meta_data()->setInt32(kKeyIsSyncFrame, true);
\mathcal{E}bool isCodecSpecific = false:
if (msg.u.extended buffer data.flags & OMX BUFFERFLAG CODECCONFIG) {
    buffer->meta_data()->setInt32(kKeyIsCodecConfig, true);
    isCodecSpecific = true;
ł
if (isGraphicBuffer || mQuirks & kOutputBuffersAreUnreadable) {
    buffer->meta_data()->setInt32(kKeyIsUnreadable, true);
\mathcal{E}buffer->meta_data()->setPointer(
         kKevPlatformPrivate.
         msg.u.extended buffer data.platform private);
buffer->meta data()->setPointer(
         kKevBufferID.
        msg.u.extended buffer data.buffer);
if (msg.u.extended buffer data.flags & OMX BUFFERFLAG EOS) {
    CODEC LOGV("No more output data.");
    mNoMoreOutputData = true;
\overline{\ }if (mlsEncoder && mlsVideo) {
    int64 t decodingTimeUs = isCodecSpecific? 0: getDecodingTimeUs();
    buffer->meta_data()->setInt64(kKeyDecodingTime, decodingTimeUs);
\mathcal{V}if (mTargetTimeUs >= 0) {
    CHECK(msg.u.extended buffer data.timestamp <= mTargetTimeUs);
```
if (msg.u.extended buffer data.timestamp < mTargetTimeUs) { CODEC LOGV( "skipping output buffer at timestamp %lld us",

msg.u.extended\_buffer\_data.timestamp);

fillOutputBuffer(info); break:

 $\mathcal{Y}$ 

CODEC LOGV(

"returning output buffer at target timestamp" "%lld us",

msg.u.extended buffer data.timestamp);

 $mTargetTimeUs = -1$ ;

```
₹
                         mFilledBuffers.push_back(i);
                         mBufferFilled.signal();
                         if (mlsEncoder) {
                               sched vield();
                         \mathcal{F}\mathbf{I}break:
            \mathcal{E}default:
            \overline{A}CHECK(!"should not be here.");
                   break:
            \mathcal{E}3
\mathcal{E}
```
(3) 当 OMXCodec 接收到 EMPTY BUFFER DONE 之后, 继续传送下一个未解码的资料给 Decoder。 Decoder 解码后的资料送到 output port (输出端), 并回传 FillBufferDone 以通知 OMXCodec。对应的 实现代码如下所示。

```
void OMXCodec::on message(const omx message &msg) {
    if (mState == ERROR) {
        \prime^** only drop EVENT messages, EBD and FBD are still
          * processed for bookkeeping purposes
          ^{\ast}if (msq.type == omx message::EVENT) {
             ALOGW("Dropping OMX EVENT message - we're in ERROR state.");
             return:
        \mathcal{E}\mathcal{E}switch (msg.type) {
        case omx message::EVENT:
        \overline{A}onEvent(
                  msg.u.event data.event, msg.u.event data.data1,
                  msg.u.event data.data2);
             break;
        ļ
        case omx message:: EMPTY BUFFER DONE:
        {
             IOMX::buffer id buffer = msg.u.extended buffer data.buffer;
```

```
CODEC LOGV("EMPTY BUFFER DONE(buffer: %p)", buffer);
```

```
Vector<BufferInfo> *buffers = &mPortBuffers[kPortIndexInput];
    size t = 0:
    while (i < buffers->size() && (*buffers)[i],mBuffer != buffer) {
         ++i:
    ł
    CHECK(i < buffers->size());
    if ((*buffers)[i],mStatus != OWNED BY COMPONENT) {
         ALOGW("We already own input buffer %p, yet received "
               "an EMPTY BUFFER DONE.", buffer);
    \mathcal{E}BufferInfo* info = &buffers->editItemAt(i);
    info->mStatus = OWNED BY US;
    if (info->mMediaBuffer != NULL) {
         info->mMediaBuffer->release();
         info->mMediaBuffer = NULL;
    \mathcal{E}if (mPortStatus[kPortIndexInput] == DISABLING) {
         CODEC LOGV("Port is disabled, freeing buffer %p", buffer);
         status t err = freeBuffer(kPortIndexInput, i);
         CHECK EQ(err, (status t)OK);
    } else if (mState != ERROR
             && mPortStatus[kPortIndexInput] != SHUTTING_DOWN) {
         CHECK EQ((int)mPortStatus[kPortIndexInput], (int)ENABLED);
         if (mFlags & kUseSecureInputBuffers) {
             drainAnyInputBuffer();
         } else \{drainInputBuffer(&buffers->editItemAt(i));
         \mathcal{E}\mathcal{E}break:
case omx message:: FILL BUFFER DONE:
    IOMX::buffer id buffer = msg.u.extended buffer data.buffer;
    OMX U32 flags = msg.u.extended buffer data.flags;
```
CODEC\_LOGV("FILL\_BUFFER\_DONE(buffer: %p, size: %ld, flags: 0x%08lx, timestamp: %lld us  $(% ^{66,25}$  (%.2f secs))",

buffer. msg.u.extended buffer data.range length, flags, msg.u.extended buffer data.timestamp, msg.u.extended\_buffer\_data.timestamp / 1E6);

 $\mathcal{E}$ 

 $\{$ 

```
Vector<BufferInfo> *buffers = &mPortBuffers[kPortIndexOutput];
size t = 0:
while (i < buffers->size() && (*buffers)[i],mBuffer != buffer) {
    ++i\mathcal{F}CHECK(i < buffers->size());
BufferInfo *info = &buffers->editItemAt(i);
if (info->mStatus != OWNED BY COMPONENT) {
    ALOGW("We already own output buffer %p, yet received "
         "a FILL BUFFER DONE.", buffer);
\mathcal{E}info->mStatus = OWNED_BY_US;
if (mPortStatus[kPortIndexOutput] == DISABLING) {
    CODEC LOGV("Port is disabled, freeing buffer %p", buffer);
    status t err = freeBuffer(kPortIndexOutput, i);
    CHECK EQ(err, (status t)OK);
} else if (mPortStatus[kPortIndexOutput] == ENABLED
            && (flags & OMX BUFFERFLAG EOS)) {
    CODEC LOGV("No more output data.");
    mNoMoreOutputData = true:
    mBufferFilled.signal();
} else if (mPortStatus[kPortIndexOutput] != SHUTTING DOWN) {
    CHECK EQ((int)mPortStatus[kPortIndexOutput], (int)ENABLED);
    if (info->mMediaBuffer == NULL) {
        CHECK(mOMXLivesLocally);
        CHECK(mQuirks & kRequiresAllocateBufferOnOutputPorts);
        CHECK(mQuirks & kDefersOutputBufferAllocation);
        info->mMediaBuffer = new MediaBuffer(
                 msg.u.extended buffer data.data ptr,
                 info->mSize);
        info->mMediaBuffer->setObserver(this);
    1
    MediaBuffer *buffer = info->mMediaBuffer;
    bool isGraphicBuffer = buffer->graphicBuffer() != NULL;
    if (!isGraphicBuffer
        && msg.u.extended_buffer_data.range_offset
            + msg.u.extended_buffer_data.range_length
```
 $#$ if  $O$ 

#endif

```
> buffer->size()) {
```
CODEC LOGE(

"Codec lied about its buffer size requirements, " "sending a buffer larger than the originally" "advertised size in FILL BUFFER DONE!");

```
ł
```
buffer->set range(

msg.u.extended buffer data.range offset. msg.u.extended buffer data.range length);

buffer->meta\_data()->clear():

buffer->meta\_data()->setInt64(

kKeyTime, msg.u.extended buffer data.timestamp);

if (msg.u.extended buffer data.flags & OMX BUFFERFLAG SYNCFRAME) { buffer->meta\_data()->setInt32(kKeyIsSyncFrame, true);

bool isCodecSpecific = false:

if (msg.u.extended buffer data.flags & OMX BUFFERFLAG CODECCONFIG) { buffer->meta\_data()->setInt32(kKeyIsCodecConfig.true); isCodecSpecific = true;

```
\mathbf{r}
```
 $\mathcal{E}$ 

 $\mathcal{F}$ 

 $\mathcal{V}$ 

if (isGraphicBuffer || mQuirks & kOutputBuffersAreUnreadable) { buffer->meta\_data()->setInt32(kKeyIsUnreadable, true);

buffer->meta\_data()->setPointer( kKeyPlatformPrivate, msg.u.extended buffer data.platform private);

buffer->meta\_data()->setPointer( kKeyBufferID. msg.u.extended buffer data.buffer);

if (msg.u.extended buffer data.flags & OMX BUFFERFLAG EOS) { CODEC LOGV("No more output data."); mNoMoreOutputData = true;  $\mathcal{F}$ 

if (mlsEncoder && mlsVideo) {

int64\_t decodingTimeUs = isCodecSpecific? 0: getDecodingTimeUs(); buffer->meta\_data()->setInt64(kKeyDecodingTime, decodingTimeUs);

```
if (mTargetTimeUs >= 0) {
    CHECK(msg.u.extended buffer data.timestamp <= mTargetTimeUs);
```
if (msg.u.extended buffer data.timestamp < mTargetTimeUs) { CODEC LOGV(

"skipping output buffer at timestamp %lld us",

```
msg.u.extended buffer data.timestamp):
                      fillOutputBuffer(info):
                      break:
                \mathcal{E}CODEC LOGV(
                            "returning output buffer at target timestamp"
                            "%lld us".
                            msg.u.extended buffer data.timestamp):
                m\text{T} \text{ar} and m\text{tr} \text{cm} = -1:
           \mathcal{E}mFilledBuffers.push_back(i);
           mBufferFilled.signal();
           if (mIsEncoder) {
                sched yield();
           \mathcal{E}\mathcal{E}break:
\mathcal{E}default:
\left\{ \right.CHECK(!"should not be here.");
     break:
ł
```
当 OMXCodec 收到 FILL BUFFER DONE 后, 将解码后的资料放入 mFilledBuffers, 然后发出 mBufferFilled 信号, 并要求 decoder 继续发出资料。

(4) 使用函数 read()等待 mBufferFilled 信号, 当 mFilledBuffers 被填入资料后, 函数 read()将其指 定给 Buffer, 并回传给 AwesomePlayer。对应的实现代码如下所示。

```
status t OMXCodec::read(
         MediaBuffer **buffer, const ReadOptions *options) {
    while (mState != ERROR && !mNoMoreOutputData && mFilledBuffers.empty()) {
         if ((err = waitForBufferFilled I()) != OK) {
             return err;
         ł
    \mathcal{F}if (mState == ERROR) {
         return UNKNOWN_ERROR;
    \mathcal{F}
```

```
if (mFilledBuffers.empty()) {
    return mSignalledEOS ? mFinalStatus : ERROR END OF STREAM:
\mathcal{F}if (mOutputPortSettingsHaveChanged) {
```
mOutputPortSettingsHaveChanged = false;

return INFO FORMAT CHANGED:

```
\mathcal{E}
```
size  $t$  index = \*mFilledBuffers.begin(); mFilledBuffers.erase(mFilledBuffers.begin());

```
BufferInfo *info = &mPortBuffers[kPortIndexOutput].editItemAt(index);
CHECK EQ((int)info->mStatus, (int)OWNED BY US);
info->mStatus = OWNED BY CLIENT;
```

```
info->mMediaBuffer->add_ref();
if (mSkipCutBuffer != NULL) {
    mSkipCutBuffer->submit(info->mMediaBuffer);
ι
```

```
*buffer = info->mMediaBuffer;
```

```
return OK:
```
 $\mathcal{E}$ 

函数 AwesomePlayer::onVideoEvent()除了通过 OMXCodec::read 取得解码后的资料外, 还需要将这 些资料(mVideoBuffer)传给 video renderer 以便在屏幕上显示。此功能的具体实现过程如下所示。

(1) 在将 mVideoBuffer 中的资料输出之前, 必须先建立 mVideoRenderer。对应的实现代码如下 所示。

```
void AwesomePlayer::onVideoEvent()
₹
  if (mVideoRenderer == NULL)
  ₹
    initRenderer_l();
  \mathcal{E}P
void AwesomePlayer::initRenderer I()
\{if (!strncmp("OMX.", component, 4))
  \{mVideoRenderer = new AwesomeRemoteRenderer(
                              mClient.interface()->createRenderer(
                                                       mlSurface.
                                                       component,
                                                       ...));
```

```
\mathcal{V}else
\left\{ \right.mVideoRenderer = new AwesomeLocalRenderer(
                                   \mathbb{R}^2component.
                                   mlSurface);
```
 $\mathcal{E}$  $\lambda$ 

(2) 如果 video decoder 是 OMX component, 则需要建立一个 AwesomeRemoteRenderer 作为 mVideoRenderer。从步骤(1)中的代码看, AwesomeRemoteRenderer 的核心功能是由函数 OMX:: createRenderer()实现的。函数 createRenderer()先建立一个 hardware renderer—SharedVideoRenderer (libstagefrighthw.so)流程, 如果失败则建立 software renderer-SoftwareRenderer(surface)流程。对应的实 现代码如下所示。

```
sp<IOMXRenderer> OMX::createRenderer(...)
   VideoRenderer *impl = NULL:
   libHandle = dlopen("libstagefrighthw.so". RTLD NOW):
   if (libHandle)
   \overline{\mathbf{f}}CreateRendererFunc func = dlsvm(libHandle, ...);
     impl = (*func)(...);\mathcal{F}if (!impl)
  \overline{\mathcal{E}}impl = new SoftwareRenderer(...);
  \mathcal{E}\mathcal{V}
```
(3) 如果 video decoder 是 software component, 则需要建立一个 AwesomeLocalRenderer 作为 mVideoRenderer。AwesomeLocalRenderer 的 constructor 会呼叫本身的函数 init(), 其具体功能和函数 OMX::createRenderer()的功能相同。对应的实现代码如下所示。

```
void AwesomeLocalRenderer::init(...)
₹
  mLibHandle = dlopen("libstagefrighthw.so", RTLD NOW);
  if (mLibHandle)
  \left\{ \right.CreateRendererFunc func = dlsym(...);
    mTarget = (*func)(...);\mathcal{F}if (mTarget == NULL)mTarget = new SoftwareRenderer(...);
}
```
(4) 建立 mVideoRenderer 后就可以开始将解码后的资料回传, 对应的实现代码如下所示。

```
void AwesomePlaver::onVideoEvent()
```

```
\left\{ \right.if (!mVideoBuffer)
   \left\{ \right.mVideoSource->read(&mVideoBuffer, ...);
   ł
   [Check Timestamp]
   if (mVideoRenderer == NULL)
   \left\{ \right.initRenderer I():
   \mathcal{E}mVideoRenderer->render(mVideoBuffer):
\mathcal{E}
```
经过上述操作之后, Renderer 的处理过程介绍完毕。在播放多媒体时, 需要使用 audio 来实现处理 功能。在 StageFright 框架中, audio 的部分内容是由 AudioPlayer 来处理的, 在函数 AwesomePlayer::play 10 中被建立。下面将介绍使用 audio 的基本流程。

(1) 当要求播放影音时, 会同时建立并启动 AudioPlayer。对应的实现代码如下所示。

```
status t AwesomePlayer::play I()
```

```
\overline{\mathcal{L}}mAudioPlayer = new AudioPlayer(mAudioSink, ...);
   mAudioPlayer->start(...);
3
```
(2) 在启动 AudioPlayer 的过程中会先读取第一笔解码后的资料, 并开启 Audio Output。对应的 实现代码如下所示。

```
status t AudioPlayer::start(...)
\{mSource->read(&mFirstBuffer);
   if (mAudioSink.get() != NULL)
   \left\{ \right.mAudioSink->open(..., &AudioPlayer::AudioSinkCallback, ...);
     mAudioSink->start();
  \mathcal{F}else
   \{mAudioTrack = new AudioTrack(..., &AudioPlayer::AudioCallback....):
     mAudioTrack->start();
  \mathcal{E}\mathcal{E}
```
在上述代码中, AudioPlayer 并没有将 mFirstBuffer 传给 Audio Output。

(3) 在开启 Audio Output 的同时, AudioPlayer 将启用函数 callback(), 这样每当函数 callback()被 呼叫时 AudioPlayer 会去 audio decoder 读取解码后的资料。对应的实现代码如下所示。

```
size t AudioPlayer::AudioSinkCallback(audioSink, buffer, size, ...)
\overline{\mathcal{L}}return fillBuffer(buffer, size);
\mathcal{Y}void AudioPlayer::AudioCallback(..., info)
\left\{ \right.buffer = info:
   fillBuffer(buffer->raw, buffer->size);
\mathcal{E}size t AudioPlayer::fillBuffer(data, size)
\overline{\mathcal{L}}mSource->read(&mInputBuffer, ...);
   memcpy(data, minputBuffer->data(), ...);
\mathcal{E}
```
由上述代码可以知道, 读取解码后的 Audio 资料的工作是由函数 callback()所驱动的, fillBuffer 会 将资料(mInputBuffer)复制到数据 data 后, Audio Output 回去取用 data。

# 第14章 音频系统框架架构详解

在 Android 音频系统中, 对应的硬件设备有音频输入和音频输出两部分。在手机设备中, 输入设 各通常是话筒,而输出设备通常是耳机和扬声器。Android 音频系统的核心是 Audio 系统, 它在 Android 中负责音频方面的数据流传输和控制功能, 也负责音频设备的管理。Audio 部分作为 Android 的 Audio 系统的输入/输出层次,一般负责 PCM 声音输出和从外部获取 PCM 声音, 以及管理声音设备和设置。 本章将详细讲解 Android 5.0 系统中音频系统框架的核心架构知识, 为读者学习本书后面的知识打下 基础。

# 14.1 硬件架构的发展趋势

在了解 Android 音频系统的核心架构之前, 需要先了解硬件架构的发展历程。本节将以当今 Android 旗舰机 NOTE 3 的音频芯片高通 WCD9320 为素材进行剖析。

#### 原始架构模式 14 1 1

音频芯片的发展也是一个相对漫长的过程,最初移动芯片组的集成度很低,处理音频的 CODEC 自然也是独立芯片,因为当时处理器性能太差,甚至还有专门用于多媒体处理器的 DSP 芯片,例如, 海思处理器还叫 K3 时就是如此架构的。随着半导体产业的进步, 移动处理器设计为了提高集成度和降 低成本,往往把音频 CODEC 集成到 PMIC (电源管理 IC,类似联发科), 甚至是 SoC 主芯片中, 全 志、瑞芯微的 ARM 等国内厂商的处理器正是这类设计。

在高通的早期处理器 MSM6 系、7 系产品中,也是将音频 CODEC 集成于处理器中,这样在一定 程度上节省了外围电路设计,但是同时弊端也非常明显,主要有如下几条。

- ☑ 芯片体积的限制使得音频的硬件 DSP 功能有限。
- ☑ 音频处理更依赖于处理器的运算能力。
- ☑ 音乐播放、系统混音等多媒体功能需要处理器频繁介入运算。
- ☑ ARM 处理器性能有限导致效果不好而且更为耗电。

另外,高集成度对音质的影响很大,这也是早期高通处理器智能手机平板产品、目前各类国产低 价平板芯片组音质恶劣的首要原因。但对于需要快速使产品上市的手机厂商而言,设计方案的便利性 很重要。所以超高集成和完善方案曾经一度占据上风,也是市场表现本不错的 TI 在联发科、高通面前 逐渐败退,直至退出移动市场的原因。

#### 移动处理器的解决方案  $1412$

当从 ARM 处理器走向四核甚至八核开始,市场情况又出现了变化。在半导体工艺讲步幅度有限

时, 市场对移动处理器性能的需求呈爆发式增长, CPU、图形单元占据的面积越来越大, 音频 CODEC 部分又被高通从 SoC 中剥离出来。随着高通 APO8064 四核处理器的上市, 其首个独立音频 CODEC 芯 片 WCD9310(代号 TABLA)也逐渐被熟知。虽然经过十余款手机、平板电脑的音质测评证明, WCD9310 的音质并不算无敌,在海内外各类 IT 媒体的眼中这颗小芯片更是毫无存在感。但是它对于 Android 系 统技术的进步, 特别是音频子系统的进步起到了关键性作用。WCD9310+高通四核处理器带来的核心 驱动和硬件设计一次性解决了被 Soomal 提出并困扰高通芯片组+Android 组合智能手机的难题: 系统 SRC 和硬件 SRC 问题。

Android 系统的 SRC 问题在 3 年前还十分常见, Android 系统由于底层语言的问题, 在音频播放上 存在一个漏洞,即 48kHz 采样率转换为 44.1kHz 会生成劣质 SRC。这种劣质 SRC 的问题, 使得音频信 号在安卓设备里产生了扭曲和损耗,产生大量噪波,立体声播放层次等这些指标全面受损。而用户需 求较多的高品质音乐母生带、高清视频、游戏等的音频都是高于 44.1kHz 的采样率, 因此有很多用户 **抱怨安卓机器的音质失真和受损问题。因为音乐是重要的移动应用之一, 智能手机的出现就是要替代** 主流的便携式播放器,智能手机、平板电脑中,没任何理由把音质做得比百元级别的随身听还要差。 基于以上市场需求, 解决 SRC 问题变得十分迫切。解决 SRC 的另一个重要原因则是为了更省电, 系 统自适应音频采样率播放, 仅需要改变一下硬件驱动参数, 而常见的 44.1kHz 和 48kHz 之间的重采样 则是非整数倍的, 非整数倍 SRC 需要一套数学算法实现, 无论是系统 SRC 或硬件 SRC, 无论算法的 简单或复杂, SRC 都将意味着暴力的浮点运算, 处理器资源和宝贵的电量被消耗在这种毫无意义的工 作上。至今某些认为音质对普通人不重要、毫不在乎音质的开发者或厂商们请注意,只要智能手机中 存在视频、游戏、铃声、通话等与音频相关的应用,都可能会触及 SRC 问题, 这也意味着电量会更快 耗完。虽然 Android SRC 时至今日也未能彻底消灭, 但是主流的智能手机芯片组已经基本解决了这个 问题, 例如, 谷歌产品 Nexus 5 的主板, 其背面如图 14-1 所示。

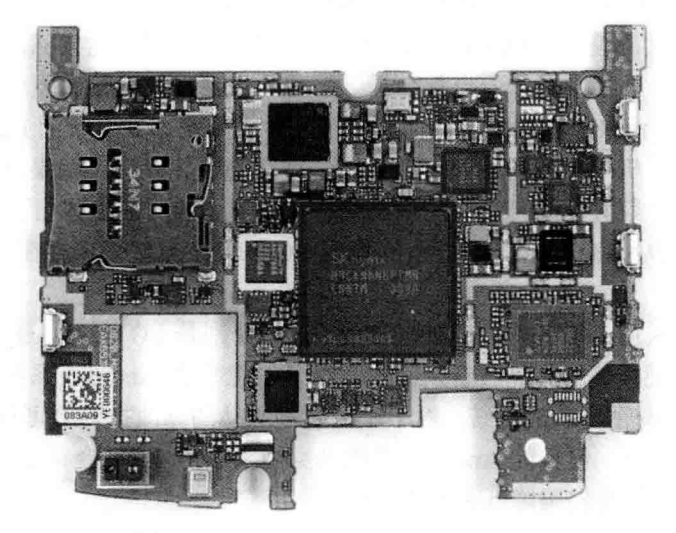

图 14-1 谷歌产品 Nexus 5 的硬件架构

# 14.1.3 升级版高通骁龙 801

2013 年高通推出了骁龙 800 处理器, 也同样搭配了一颗新型号音频 CODEC 芯片 WCD9320 (代号

TAIKO)。在巴塞罗那世界移动通信大会 MWC2014 上,高通公布了旗舰级移动处理器的小改款骁龙 801. 如无意外搭配, CODEC 并不会出现变化。相比前一代 WCD9310, WCD9320 的进步和变化如下 所示。

(1) 低功耗播放

功耗控制依然是移动处理器的重点, Assertive Display 等技术的集成就是为了在处理器频率提升时 依然能通过新技术进行省电控制。高通骁龙 800 还集成了超低功耗的硬件 DSP 处理器 Hexagon DSP6V5A, 搭配了新 CODEC 和 Android 4.4 系统, 可实现超长时间音乐播放。在使用耳机正常音量的 情况下, 普通手机音乐播放续航普遍在 20 小时左右, 而 Google Nexus 5 可达 60 小时, 实测时间可达 到两天。这也意味着视频播放、语音通话等音频相关应用同样可以更省电。但是目前除 Nexus 5 外, 绝大多数采用骁龙 800 处理器的手机、平板电脑官方固件还未升级至 Android 4.4 版本, 因此暂时还无 法感受这个优势。

除了省电之外,更多的用户关心的是新 CODEC 的音质表现,毕竟不是所有手机厂商都愿意使用 独立 DAC 的设计, CODEC 素质基本决定了手机的音质表现。笔者用当前市场中主流机器测试的结果 如表 14-1 所示。

| 测试项目[44.1kHz] | 金立 E7   | Google Nexus 5 | Lumia 1520 | 索尼 L39h |
|---------------|---------|----------------|------------|---------|
| 噪声水平, dB (A): | $-87.0$ | $-91.7$        | $-90.1$    | $-93.8$ |
| 动态范围, dB (A): | 86.9    | 92.0           | 91.0       | 93.3    |
| 总谐波失真, %:     | 0.0057  | 0.0010         | 0.0091     | 0.0032  |
| 互调失真, %:      | 0.013   | 0.0087         | 0.015      | 0.0077  |
| 立体声分离度, dB:   | $-86.6$ | $-93.4$        | $-91.3$    | $-92.7$ |

表 14-1 CODEC 音质测试

从表 14-1 中手机的实际音质表现来看, 高通 WCD9320 有着不错的指标, 但缺点是最大不失真输 出电平仅在-20dB 的水平, 稍微提升一点都会导致严重的失真, 耳机输出驱动力和动态必然会受到影 响, 这或许是"低功耗"带来的相应代价, 而其中一个异类则是 WP 系统的 Lumia 1520, 它的声音表 现和其他几款 Android 手机差异较大,很可能采用了特殊的硬件设计。如果不考虑价格差异,观察上 一代联发科与高通芯片组多款手机的竞争,会发现联发科阵营的产品整体音质是不落下风的,是否意 味着 WCD9320 的优势更小? 但事实是联发科的集成 CODEC 方案似乎也存在类似问题。

(2) 支持高清音频

2013年发布了两款采用高通骁龙 800 处理器的手机, 分别是 LG G2 及三星 Galaxy Note 3, 均号称 支持最高 24bit/192kHz 采样率的高品质音乐回放。这是否意味着 Android 系统将会很快全面进化至高 清音频平台? Android 是一个开放的系统,对于底层音频驱动的修改技术上可行,而硬件 CODEC 本身 支持高采样音频也不是难题。但目前 Android 系统本身尚未支持 24bit 音频播放,LG 和三星恐怕并非 通过硬件支持,而是通过软件转码降低采样实现的。

(3) 提升语音通话质量

语音通话同样是音频 CODEC 负责的工作,有不少厂商选择了 Audience 的语音增强芯片增强通话 质量,如 MI2S、三星 i9500 等,但是在使用高通骁龙 800 处理器的手机产品中, 绝大多数的通话表现 普遍更加优异。CODEC 硬件算法、驱动优化的进步同样改善了语音通话品质和降噪, Nexus 5、金立 E7、索尼 Xperia Z1 L39h 等型号在通话降噪测试中都有着不错的表现。

纵观当今硬件市场, 究竟高通音频硬件架构的发展趋势是好还是坏? 其实对于音质上无要求的手 机用户来说, 减少耗电自然是最有必要的。而对于有追求的手机厂商来说, 提升耳机输出驱动力和音 质也并非无解的难题。在国内以 vivo Xplav/Xplav 3S 为代表的"独立 DAC 芯片+高级运放"则代表了 追求便携和音质的用户需求。因为手机硬件同质化越来越严重和 vivo 在一定范围内的成功, 在现在和 未来必然会有越来越多的国产手机品牌开始重视音质,这对广大消费者来说是一个好消息。

注意: 首个解决 Android SRC 问题的厂商是步步高, 解决方案是其旗下的 vivo 品牌公布的 VRS (vivo signal-Retrieval System)技术。

# 14.2 音频系统基础

Android 官方给出的音频系统的具体架构图如图 14-2 所示。

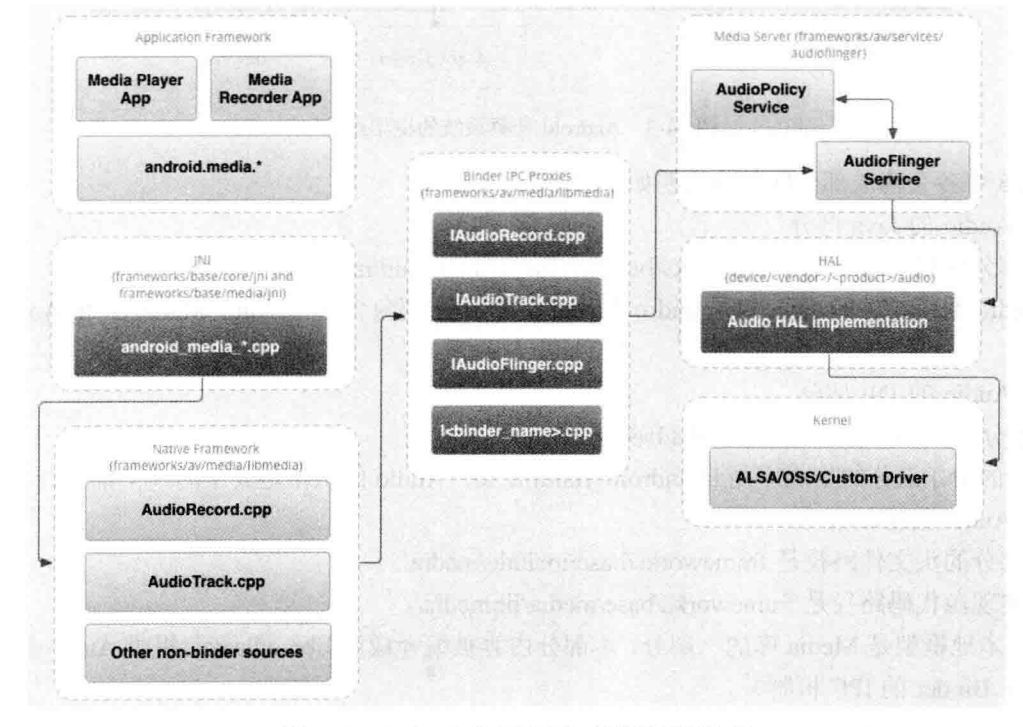

图 14-2 Android 官方给出的音频系统架构图

在 Audio 系统中, 整个音频管理模块主要分成如下 4 个层次。

- (1) Media 库提供的 Audio 系统本地部分接口。
- (2) AudioFlinger 作为 Audio 系统的中间层。
- (3) Audio 的硬件抽象层提供底层支持。
- (4) Audio 接口通过 JNI 和 Java 框架提供给上层。

Android 音频系统的基本层次结构如图 14-3 所示。

湿入理解 Android 系统

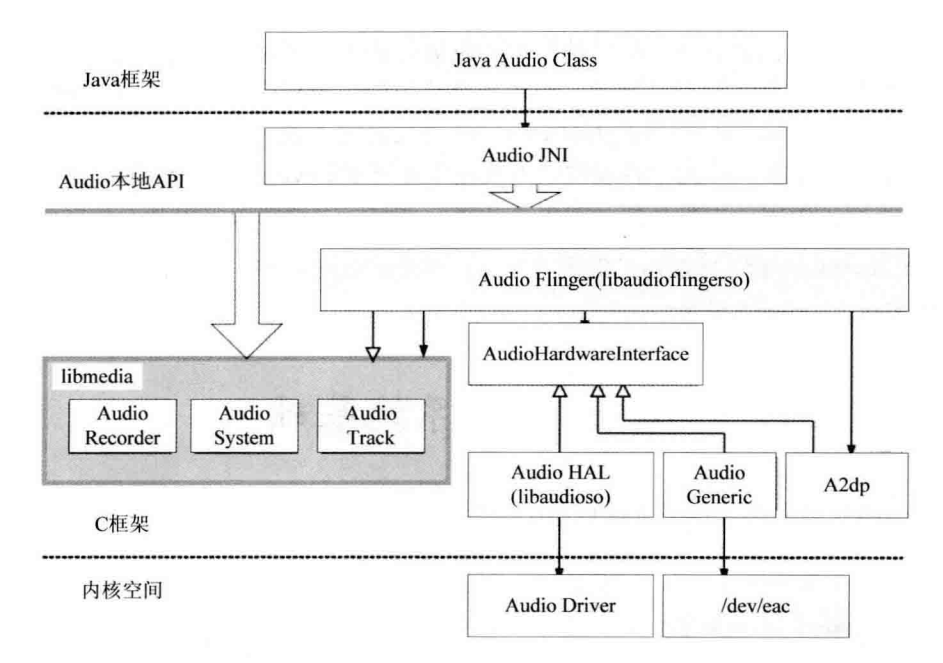

图 14-3 Android 音频系统的框架结构

图 14-3 中各个构成部分的具体说明如下所示。

(1) Audio 的 Java 部分

Java 部分的代码路径是 frameworks/base/media/java/android/media。

与 Audio 系统相关的 Java 包是 android.media, 其中主要包含了与 AudioManager 和 Audio 系统等 相关的类。

(2) Audio 的 JNI 部分

JNI 部分的代码路径是 frameworks/base/core/jni。

Audio 的 JNI 部分的生成库是 libandroid runtime.so, Audio 的 JNI 是其中的一个部分。

(3) Audio 的框架部分

框架部分的头文件路径是 frameworks/base/include/media/。

具体实现源代码路径是 frameworks/base/media/libmedia/。

Audio 本地框架是 Media 库的一部分, 本部分内容被编译成库 libmedia.so, 提供 Audio 部分的接口 (包括基于 Binder 的 IPC 机制)。

(4) Audio Flinger

Flinger 部分的代码路径是 frameworks/base/libs/audioflinger。

Flinger 部分的内容被编译成库 libaudioflinger.so, 这是 Audio 系统的本地服务部分。

(5) Audio 的硬件抽象层接口

硬件抽象层接口的头文件路径是 hardware/libhardware legacy/include/hardware/。

在各个系统中, Audio 硬件抽象层的具体实现可能是不同的, 需要使用代码去继承相应的类并实现 它们, 作为 Android 系统本地框架层和驱动程序接口。

# 143 音频系统的层次

在 Android 中, Audio 系统从上到下分别由 Java 的 Audio 类、Audio 本地框架类、AudioFlinger 和 Audio 的硬件抽象层几个部分组成。本节将简要介绍上述几个层次的基本知识。

#### 层次说明 14 3 1

在 Android 中, Audio 系统各个层次的具体说明如下所示。

(1) Audio 本地框架类: 是 libmedia.so 的一个部分, 这些 Audio 接口对上层提供接口, 由下层的 本地代码去实现。

(2) AudioFlinger: 继承了 libmedia 中的接口, 提供实现库 libaudioflinger.so。这部分内容没有自 己的对外头文件, 上层调用的只是 libmedia 本部分的接口, 但实际调用的内容是 libaudioflinger.so。

(3) JNI: 在 Audio 系统中, 使用 JNI 和 Java 对上层提供接口, JNI 部分通过调用 libmedia 库提 供的接口来实现。

(4) Audio 硬件抽象层: 提供到硬件的接口, 供 AudioFlinger 调用。Audio 的硬件抽象层实际上 是各个平台开发过程中需要主要关注和独立完成的部分。

因为 Android 中的 Audio 系统不涉及编/解码环节, 只负责上层系统和底层 Audio 硬件的交互, 所 以通常以 PCM 作为输入/输出格式。

在 Android 的 Audio 系统中, 无论上层还是下层, 都使用一个管理类和输入/输出类来表示整个 Audio 系统, 输入/输出类负责数据通道。Audio 系统在各个层次之间的对应关系如表 14-2 所示。

| 层次说明         | Audio 管理环节             | Audio 输出           | Audio 输入              |
|--------------|------------------------|--------------------|-----------------------|
|              | android.media          | android.media      | android.media         |
| Java 层       | AudioSystem            | AudioTrack         | AudioRecorder         |
| 本地框架层        | AudioSystem            | AudioTrack         | AudioRecorder         |
| AudioFlinger | <b>IAudioFlinger</b>   | <b>IAudioTrack</b> | <b>IAudioRecorder</b> |
| 硬件抽象层        | AudioHardwareInterface | AudioStreamOut     | AudioStreamIn         |

表 14-2 Android 各个层次的对应关系

#### Media 库中的 Audio 框架  $14.3.2$

在 Media 库中提供了 Android 的 Audio 系统的核心框架, 在库中实现了 AudioSystem、AudioTrack 和 AudioRecorder 这 3 个类。另外还提供了 IAudioFlinger 类接口, 通过此类可以获得 IAudioTrack 和 IAudioRecorder 两个接口, 分别用于声音的播放和录制功能。AudioTrack 和 AudioRecorder 分别通过调 用 IAudioTrack 和 IAudioRecorder 来实现。

Audio 系统的头文件被保存在 frameworks/av/include/media 目录中,其中包含的主要头文件如下所示。

- ☑ AudioSystem.h: Media 库的 Audio 部分对上层的总管接口。
- IAudioFlinger.h: 需要下层实现的总管接口。  $\blacktriangledown$
- ☑ AudioTrack.h: 放音部分对上接口。
- М IAudioTrack.h: 放音部分需要下层实现的接口。
- $\triangledown$ AudioRecorder.h: 录音部分对上接口。
- IAudioRecorder.h: 录音部分需要下层实现的接口。  $\triangledown$

其中,文件 IAudioFlinger.h、IAudioTrack.h 和 IAudioRecorder.h 的接口是通过下层的继承来实现的。 文件 AudioFlinger.h、AudioTrack.h 和 AudioRecorder.h 是对上层提供的接口, 既供本地程序调用(例如 声音的播放器、录制器等), 也可以通过 JNI 向 Java 层提供接口。

从具体功能上看, AudioSystem 用于综合管理 Audio 系统, 而 AudioTrack 和 AudioRecorder 负责分 别输出和输入音频数据, 即分别实现播放和录制功能。

AudioTrack 是 Audio 输出环节的类, 其中包含了最重要的接口 write(), 主要代码如下所示。

```
class AudioTrack : virtual public RefBase
```
### $\overline{\mathbf{f}}$ public:

```
enum channel index {
   MONO = 0,
   LEFT = 0.
   RIGHT = 1
```

```
};
```
/\* Events used by AudioTrack callback function (audio track cblk t).

\* Keep in sync with frameworks/base/media/java/android/media/AudioTrack.java NATIVE\_EVENT \*  $^{\ast}$ /

```
enum event type {
   EVENT MORE DATA = 0.
```

```
EVENT UNDERRUN = 1,
EVENT_LOOP_END = 2,
```
EVENT MARKER =  $3$ ,

EVENT NEW POS =  $4$ ,

**EVENT BUFFER END = 5** 

```
\{
```
}:

```
typedef void (*callback t)(int event,
void* user, void *info);
    AudioTrack(int streamType,
                  uint32 t sampleRate = 0,
                  int format = 0,
                  int channelCount = 0,
                  int frameCount = 0.
                  uint32 t flags = 0,
                  callback t cbf = 0,
                  void* user = 0,
                  int notification Frames = 0);
```
//音频的采样律 //音频的格式 (例如 8 位或者 16 位的 PCM) //音频的通道数 //音频的帧数

ILEA AIRMI A TH' AN TH'

```
void start():
    void stop():
    void flush():
    void pause();
    void mute(bool):
    ssize t write(const void* buffer, size t size);
         enum \{NO MORE BUFFERS = 0x80000001.// same name in AudioFlinger.h. ok to be different value
             STOPPED = 1Έ.
类 AudioRecord 用于实现和 Audio 录制相关的功能, 其主要实现代码如下所示。
class AudioRecord
\left\{ \right.enum event type {
    EVENT MORE DATA = 0.
    EVENT OVERRUN = 1.
    EVENT MARKER = 2,
    EVENT NEW POS = 3.
}:
class Buffer
\overline{\mathbf{f}}public:
    size t
                frameCount:
    size t
                size:
    union \{void*
                     raw;
        short*
                    i16:
        int8 t*
                    i8;
    };
};
typedef void (*callback t)(int event, void* user, void *info);
static status_t getMinFrameCount(size_t* frameCount,
```
uint32 t sampleRate, audio format t format, audio channel mask t channelMask):

在类 AudioTrack 和 AudioRecord 中, 函数 read()和 write()的参数都是内存的指针及其大小, 内存 中的内容一般表示的是 Audio 的原始数据(PCM 数据)。这两个类还涉及 Audio 数据格式、通道数、 帧数目等参数,可以在建立时指定,也可以在建立之后使用 set()函数进行设置。

另外, 在 libmedia 库中提供的只是一个 Audio 系统框架, 其中, 类 AudioSystem、AudioTrack 和 AudioRecord 分别调用下层的接口 IAudioFlinger、IAudioTrack 和 IAudioRecord 来实现。另外的一个接

口是 IAudioFlingerClient, 作为向 IAudioFlinger 中注册的监听器, 相当于使用回调函数获取 IAudioFlinger 运行时的信息。

#### 14.3.3 本地代码

在 Android 系统中, AudioFlinger 是 Audio 音频系统的中间层, 能够作为 libmedia 提供的 Audio 部 分接口的实现。这部分本地代码的路径为 frameworks/base/libs/audioflinger。

文件 AudioFlinger.h 和 AudioFlinger.cpp 是实现 AudioFlinger 的核心文件, 其中提供了类 AudioFlinger, 此类是一个 IAudioFlinger 的实现, 其接口代码如下所示。

```
class AudioFlinger : public BnAudioFlinger.
public IBinder::DeathRecipient
\left\{ \right.public:
    static void instantiate();
    virtual status t dump(int fd, const Vector<String16>& args);
    virtual sp<lAudioTrack> createTrack(
//获得音频输出接口 (Track)
                                    audio stream type t streamType.
                                    uint32 t sampleRate,
                                    audio format t format.
                                    audio channel mask t channelMask.
```
size t frameCount. track flags t \*flags. const sp<IMemory>& sharedBuffer, audio io handle t output, pid t tid. int \*sessionId.

status  $t *$ status) = 0;

//获得音频输出接口 (Record)

virtual sp<lAudioRecord> openRecord(

audio io handle t input, uint32 t sampleRate, audio format t format, audio channel mask t channelMask, size t frameCount, track flags t flags, pid t tid. int \*sessionId. status  $t *$ status) = 0;

由上述代码可以看出, AudioFlinger 使用函数 createTrack()来创建音频的输出设备 IAudioTrack, 使 用函数 openRecord()来创建音频的输入设备 IAudioRecord, 并且还使用接口 get/set 来实现控制功能。 构造函数 AudioFlinger()的代码如下所示。

AudioFlinger::AudioFlinger()

 $\left\{ \right.$ 

mHardwareStatus = AUDIO HW IDLE;

```
mAudioHardware = AudioHardwareInterface::create():
    mHardwareStatus = AUDIO HW INIT:
    if (mAudioHardware->initCheck() == NO ERROR) {
        mHardwareStatus = AUDIO HW OUTPUT OPEN;
        status t status:
        AudioStreamOut *hwOutput =
            mAudioHardware->openOutputStream (AudioSystem::PCM 16 BIT, 0, 0, &status);
        mHardwareStatus = AUDIO HW IDLE:
        if (hwOutput) {
            mHardwareMixerThread =
            new MixerThread(this, hwOutput, AudioSystem::AUDIO OUTPUT HARDWARE);
        \left\{ else \left\{LOGE("Failed to initialize hardware output stream, status: %d", status);
    #ifdef WITH A2DP
        mA2dpAudioInterface = new A2dpAudioInterface();
        AudioStreamOut *a2dpOutput = mA2dpAudioInterface->openOutputStream(AudioSystem::PCM 16
BIT, 0, 0, & status):
        if (a2dpOutput) {
            mA2dpMixerThread = new MixerThread(this, a2dpOutput, AudioSystem::AUDIO OUTPUT A2DP);
            if (hwOutput) {
                uint32 t frameCount = ((a2dpOutput->bufferSize()/a2dpOutput->frameSize()) * hwOutput->
sampleRate()) / a2dpOutput->sampleRate();
                MixerThread::OutputTrack *a2dpOutTrack = new MixerThread::OutputTrack(mA2dpMixerThread,
                hwOutput->sampleRate(),
                AudioSystem::PCM 16 BIT,
                hwOutput->channelCount(),
                frameCount);
                mHardwareMixerThread->setOuputTrack(a2dpOutTrack):
            \mathcal{F}\left\{ else {
            LOGE("Failed to initialize A2DP output stream, status: %d", status);
        ł
#endif
        setRouting(AudioSystem::MODE_NORMAL, AudioSystem::ROUTE_SPEAKER, AudioSystem::ROUTE_
ALL);
        setRouting(AudioSystem::MODE_RINGTONE, AudioSystem::ROUTE_SPEAKER, AudioSystem::ROUTE_
ALL);
        setRouting(AudioSystem::MODE IN CALL, AudioSystem::ROUTE EARPIECE, AudioSystem::ROUTE
ALL);
        setMode(AudioSystem::MODE NORMAL);
        setMasterVolume(1.0f);
        setMasterMute(false);
        mAudioRecordThread = new AudioRecordThread(mAudioHardware, this);
        if (mAudioRecordThread != 0) {
            mAudioRecordThread->run("AudioRecordThread", PRIORITY URGENT AUDIO);
       ₹
    \} else \{LOGE("Couldn't even initialize the stubbed audio hardware!");
   }
```

$$
f_{\rm{max}}
$$

 $\}$ 

由上述代码可以看出, 在初始化 AudioFlinger 之后, 会首先获得放音设备, 然后为混音器(Mixer) 建立线程, 再建立放音设备线程, 最后在线程中获得放音设备。

在文件 frameworks/av/services/audioflinger/AudioResampler.h 中定义了类 AudioResampler, 此类是 一个音频重取样器的工具类, 定义代码如下所示。

//线性差值算法

//立方差值算法

//fixed multi-tap FIR 算法

```
class AudioResampler {
public:
    enum src quality {
        DEFAULT=0.
        LOW QUALITY=1.
        MED QUALITY=2.
        HIGH QUALITY=3
        VERY HIGH QUALITY=4.
   ₹.
   static AudioResampler* create(int bitDepth, int inChannelCount,
            int32 t sampleRate, src quality quality=DEFAULT QUALITY);
   virtual ~AudioResampler():
   virtual void init() = 0;
```
virtual void setSampleRate(int32 t inSampleRate): virtual void setVolume(int16 t left, int16 t right); virtual void setLocalTimeFreq(uint64\_t freq);

virtual void setPTS(int64 t pts);

virtual void resample(int32 t\* out, size t outFrameCount, AudioBufferProvider\* provider) = 0:

```
virtual void reset();
```
virtual size t getUnreleasedFrames() const { return mInputIndex; }

```
src quality getQuality() const { return mQuality: }
```
在上述音频重取样工具类中, 包含了如下4种质量。

М 低等质量 (LOW QUALITY): 使用线性差值算法实现。

中等质量(MED QUALITY): 使用立方差值算法实现。 ☑

☑ 高等质量(HIGH QUALITY): 使用 FIR (有限阶滤波器) 实现。

☑ VERY HIGH QUALITY: 非常高质量, 目前没有统一的实现标准。

在类 AudioResampler 中, AudioResamplerOrder1 是线性实现, AudioResamplerCubic.\*文件提供立 方实现方式, AudioResamplerSinc.\*提供 FIR 实现。

通过文件 AudioMixer.h 和 AudioMixer.cpp 实现了一个 Audio 系统混音器, 它被 AudioFlinger 调用, 一 般用于在声音输出之前的处理, 提供多通道处理、声音缩放、重取样。AudioMixer 调用了 AudioResampler。

#### 分析 JNI 代码  $14.3.4$

在 Android 的 Audio 系统中, 通过 JNI 向 Java 层提供功能强大的接口, 这样就可以在 Java 层通过 JNI 接口完成 Audio 系统的大部分操作。
Audio 系统 JNI 部分的实现代码被保存在 frameworks/base/core/ini 目录下, 在此目录中主要有 3 个 核心文件, 分别对应了 Android Java 框架中 3 个类的支持, 这 3 个文件的具体说明如下所示。

- android.media.AudioSvstem: 负责 Audio 系统的总体控制。 М
- android.media.AudioTrack: 负责 Audio 系统的输出环节。 ☑
- android media AudioRecorder: 负责 Audio 系统的输入环节。 М

在 Android 系统的 Java 层中, 可以对 Audio 系统进行控制和数据流操作, 其中控制操作和底层的 处理基本一致: 但是对于数据流操作, 由于 Java 不支持指针, 因此接口被封装成了另外的形式。例如, 在音频输出功能中, 通过文件 android media AudioTrack.cpp 提供了写字节和写短整型的接口类型。对 应代码如下所示。

```
static jint android media AudioTrack native
write(JNIEnv *env, jobject thiz,
ibvteArrav javaAudioData.
jint offsetInBytes, jint sizeInBytes,
jint javaAudioFormat) {
    ibyte* cAudioData = NULL;
    AudioTrack *lpTrack = NULL;
    IpTrack = (AudioTrack *)env->GetIntField(
                   thiz, javaAudioTrackFields. Native TrackInJavaObj);
    ssize t written = 0:
    if (lpTrack->sharedBuffer() == 0) {
    //进行写操作
         written = lpTrack->write(cAudioData +
offsetInBytes, sizeInBytes);
    \} else \{if (iavaAudioFormat == iavaAudioTrackFields.PCM16) {
              memcpy(lpTrack->sharedBuffer()->pointer().
                       cAudioData+offsetInBytes, sizeInBytes);
              written = sizeInBytes;
         } else if (javaAudioFormat == javaAudioTrackFields.PCM8) {
              int count = sizeInBytes;
              int16 t *dst = (int16 t *)lpTrack->sharedBuffer()->pointer():
              const int8 t *src = (const int8 t *)
(cAudioData + offsetInBytes);
             while(count--)\{*dst++ = (int16 t)(*src++^0x80) << 8:
             ł
             written = sizeInBytes;
         }
    ł
    env->ReleasePrimitiveArrayCritical(javaAudioData, cAudioData, 0);
    return (int)written;
\mathcal{Y}
```
#### 分析 Java 层代码 14.3.5

在 Android 的 Audio 系统中, 和 Java 相关的类定义在包 android.media 中, Java 部分的代码保存在

frameworks/hase/media/iava/android/media 目录中, 其中主要实现了如下类。

- М android.media.AudioSystem
- М android.media. AudioTrack
- android.media.AudioRecorder М
- android media AudioFormat М
- android media AudioService М

其中, 前 3 个类和本地代码是对应的, 在 AudioFormat 中提供了一些和 Audio 相关的枚举值。在 此需要注意的是, 在 Audio 系统的 Java 代码中, 虽然可以通过 AudioTrack 和 AudioRecorder 的 write()和 readO接口在 Java 层对 Audio 的数据流进行操作, 但更多的时候并不需要这样做, 而是在本地代码中直 接调用接口进行数据流的输入/输出,而在 Java 层只进行控制类方面的操作,不处理具体的数据流。

(1) AudioSvstem.java: 提供了音频系统的基本类型定义, 以及基本操作的接口。类 AudioSvstem 对应于 JNI 层的文件 frameworks/base/core/ini/android media AudioSystem.cpp。主要实现代码如下所示。

public static final int PHONE STATE OFFCALL = 0: public static final int PHONE STATE RINGING = 1; public static final int PHONE STATE INCALL = 2:

public static final int FORCE NONE =  $0$ : public static final int FORCE SPEAKER = 1; public static final int FORCE HEADPHONES = 2: public static final int FORCE BT SCO = 3; public static final int FORCE BT A2DP = 4; public static final int FORCE WIRED ACCESSORY = 5; public static final int FORCE BT CAR DOCK = 6; public static final int FORCE BT DESK DOCK = 7; public static final int FORCE ANALOG DOCK = 8; public static final int FORCE DIGITAL DOCK = 9: public static final int FORCE NO BT A2DP = 10; public static final int FORCE SYSTEM ENFORCED = 11; private static final int NUM FORCE CONFIG = 12; public static final int FORCE DEFAULT = FORCE NONE:

public static final int FOR COMMUNICATION = 0; public static final int FOR MEDIA = 1; public static final int FOR RECORD = 2; public static final int FOR  $DOCK = 3$ ; public static final int FOR SYSTEM = 4; private static final int NUM FORCE USE = 5;

public static final int SYNC EVENT NONE = 0; public static final int SYNC\_EVENT\_PRESENTATION\_COMPLETE = 1;

public static native int setDeviceConnectionState(int device, int state, String device address); public static native int getDeviceConnectionState(int device, String device address); public static native int setPhoneState(int state); public static native int setForceUse(int usage, int config); public static native int getForceUse(int usage);

or for a selection of the party

public static native int initStreamVolume(int stream, int indexMin, int indexMax): public static native int setStreamVolumeIndex(int stream, int index, int device); public static native int getStreamVolumeIndex(int stream, int device); public static native int setMasterVolume(float value): public static native float getMasterVolume(): public static native int setMasterMute(boolean mute); public static native boolean getMasterMute(); public static native int getDevicesForStream(int stream):

public static native int getPrimaryOutputSamplingRate(): public static native int getPrimaryOutputFrameCount(); public static native int getOutputLatency(int stream):

public static native int setLowRamDevice(boolean isLowRamDevice); public static native int checkAudioFlinger();

(2) AudioService.java: 此文件代表音频设置服务, 在 SystemServer 中启动, 功能是为所有的音 频相关的设置提供服务。在 AudioService 中定义了一个 AudioSystemThread 的类, 用来监控音频控制相 关的信号,当有请求时,会通过调用 AudioSystem 的接口实现音频的控制,这里的消息处理是异步的。 此外在 AudioService 中还抽象出了一套发送音频控制信号的接口为 AudioManager 提供支持。

(3) AudioManager.java: 为上层应用提供了声音设置管理接口。

(4) Ringtone.java 和 RingtoneManager.java: 功能是为铃声、闹钟等提醒提供了快速的播放以及管 理接口。

(5) AudioTrack.java: 功能是直接为 PCM 数据提供支持, 在 JNI 层中的对应文件是 frameworks/ base/core/jni/android media AudioTrack.cpp。

(6) SoundPool.java: 提供了为引用播放声音的接口, 在加载文件等方面做了优化。

(7) ToneGenerator.java: 提供了播放 DTMF tones 的支持, 可以直接为 PCM 数据提供支持, 例 如, 电话的拨号音处理。此文件在 JNI 层中的对应文件是 frameworks/base/core/jni/android media ToneGenerator.cpp.

(8) AudioRecord.java: 此文件是音频系统对外的录制接口, 在 JNI 层中的对应文件是 frameworks/ base/core/jni/android media AudioRecord.cpp.

#### Audio 系统的硬件抽象层 144

在 HAL 层定义了 Audio Service 调用的标准接口, 不同的硬件必须根据自己的情况来实现这个接 口让硬件在 Android 中正常工作, 所以可以在不影响应用层系统调用的情况下更换不同的硬件, 这样 大大减少了系统耦合性。在 Android 5.0 系统中, Audio 硬件抽象层是 Audio 驱动程序和 Audio 本地框 架类 AudioFlinger 的接口。根据 Android 系统对接口的定义, Audio 硬件抽象层是 C++类的接口, 需要 在继承接口中定义 3 个类来实现 Audio 硬件抽象层, 这 3 个类分别实现总控、输入和输出功能。要想 实现一个 Android 的硬件抽象层, 则需要实现 AudioHardwareInterface、AudioStream Out 和 AudioStreamIn 这 3 个类, 并将代码编译成动态库 libaudio.so。AudioFlinger 会连接这个动态库, 并调用其中的 createAudioHardware()函数来获取接口。本节将详细讲解 Audio 系统的硬件抽象层的知识。

#### Audio 硬件抽象层基础 1441

Audio 系统的硬件抽象层是 AudioFlinger 和 Audio 硬件之间的接口, 在不同系统的移植过程中可以 有不同的实现方式。其中, Audio 硬件抽象层的接口路径为 hardware/libhardware\_legacy/include/hardware/。

在上述路径的核心文件是 AudioHardwareBase.h 和 AudioHardwareInterface.h。

作为 Android 系统的 Audio 硬件抽象层,既可以用基于 Linux 标准的 ALSA 或 OSS 音频驱动来实 现, 也可以用基于私有的 Audio 驱动接口来实现。

在文件 AudioHardwareInterface.h 中, 分别定义了类 AudioStreamOut、AudioStreamIn 和 AudioHardwareInterface。类 AudioStreamOut 和 AudioStreamIn 分别描述了音频输出设备和音频输入设 备,其中负责数据流的接口分别是函数 write()和 read(), 其参数是表示一块内存的指针和长度; 另外还 有一些设置和获取接口。类 AudioStreamOut 和 AudioStreamIn 的实现代码如下所示。

```
class AudioStreamOut {
public:
```

```
virtual ~AudioStreamOut() = 0:
    virtual status t setVolume(float volume) = 0;
    virtual ssize t write(const void* buffer, size t bytes) = 0:
    virtual int channel Count() const = 0:
virtual int format() const = 0;
virtual status t setVolume(float volume) = 0;
virtual ssize t write (const void* buffer, size t bytes) = 0:
virtual status t dump(int fd, const Vector<String16>& args) = 0;
};
class AudioStreamIn {
public:
    virtual ~AudioStreamIn() = 0;
    virtual status t setGain(float gain) = 0:
    virtual ssize t read(void* buffer, ssize t bytes) = 0;
    virtual int channelCount() const = 0;
    virtual int format() const = 0;
    virtual status t setGain(float gain) = 0:
    virtual ssize t read(void* buffer, ssize t bytes) = 0;
    virtual status t dump(int fd, const Vector<String16>& args) = 0;
};
```
由此可见, 类 AudioStreamOut 和 AudioStreamIn 是相互对应的接口类, 分别实现输出和输入环节。 类 AudioStreamOut 和 AudioStreamIn 都需要通过 Audio 硬件抽象层的核心 AudioHardwareInterface 接口 类来获取。接口类 AudioHardwareInterface 的实现代码如下所示。

```
class AudioHardwareInterface {
public:
```
AudioHardwareInterface():

```
virtual ~AudioHardwareInterface() { }
virtual status t initCheck() = 0;
```

```
virtual status t standby() = 0;
```
virtual status t setVoiceVolume(float volume) = 0; virtual status t setMasterVolume(float volume) = 0;

virtual status t setRouting(int mode, uint32 t routes): virtual status t getRouting(int mode, uint32 t\* routes): virtual status t setMode(int mode): virtual status t getMode(int\* mode): virtual status t setMicMute(bool state) = 0: virtual status t getMicMute(bool\* state) =  $0$ : virtual status t setParameter(const char\* key, const char\* value): virtual AudioStreamOut\* openOutputStream( //打开输出流 int format=0. int channelCount=0. uint32 t sampleRate= $0$ ) = 0: virtual AudioStreamIn\* openInputStream( //打开输入流 int format. int channelCount. uint32 t sampleRate) =  $0$ : virtual status t dumpState(int fd, const Vector<String16>& args); static AudioHardwareInterface\* create():

在上述 AudioHardwareInterface 接口的实现代码中, 分别使用函数 openOutputStream()和 openInputStream()来获取类 AudioStreamOut 和类 AudioStreamIn, 将其分别作为音频输出设备和输入设 备来使用。

除此之外, 在文件 AudioHardwareInterface.h 中还定义了 C 语言的接口来获取一个 AudioHardware Interface 类型的指针, 具体的定义代码如下所示。

extern "C" AudioHardwareInterface\* createAudioHardware(void):

#### $1442$ AudioFlinger 中的 Audio 硬件抽象层的实现

在 Android 系统的 AudioFlinger 中, 可以通过编译宏的方式来选择要使用的 Audio 硬件抽象层。可 选择的 Audio 硬件抽象层既可以作为参考设计, 也可以在没有实际的 Audio 硬件抽象层时使用, 目的 是保证系统的正常运行。

1. 编译文件

文件 Android.mk 是 AudioFlinger 的编译文件, 定义代码如下所示。

```
ifeq ($(strip $(BOARD USES GENERIC AUDIO)), true)
  LOCAL STATIC LIBRARIES += libaudiointerface
else
  LOCAL SHARED LIBRARIES += libaudio
endif
LOCAL MODULE:= libaudioflinger
include $(BUILD SHARED LIBRARY)
```
在上述代码中,当 BOARD USES GENERIC AUDIO 为 True 时连接 libaudiointerface.a 静态库: 当 BOARD USES GENERIC AUDIO 为 False 时连接 libaudiointerface.so 动态库, 在大多数情况下使用 后者。

另外, 在文件 Android.mk 中也生成了 libaudiointerface.a, 具体代码如下所示。

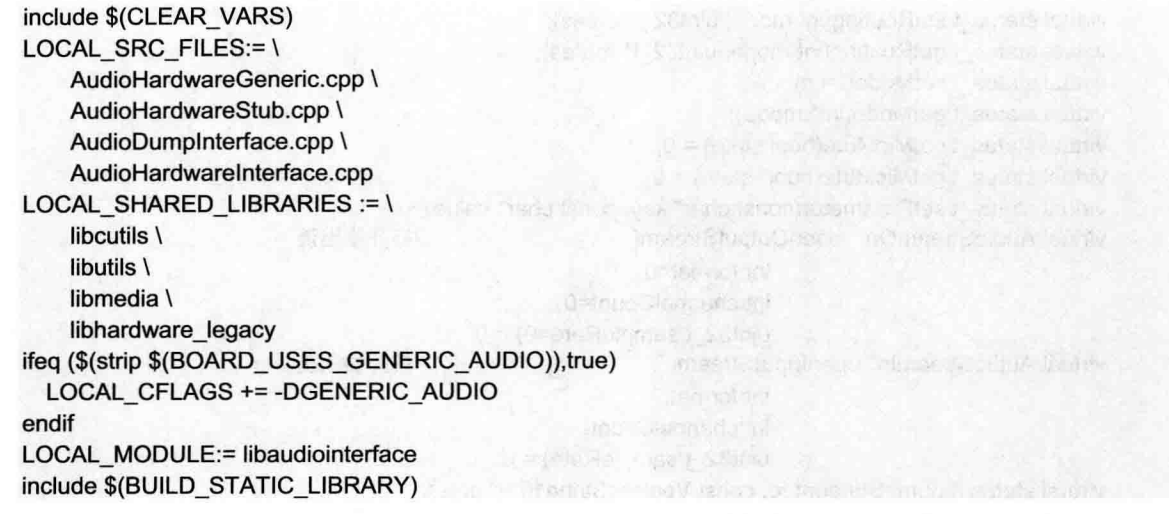

在上述代码中, 分别编译 4 个源文件来生成 libaudiointerface.a 静态库。其中, 文件 AudioHardwareInterface.cpp 用于实现基础类和管理: 文件 AudioHardwareGeneric.cpp、AudioHard wareStub.cpp 和 AudioDumpInterface.cpp 分别代表一种 Auido 硬件抽象层的实现, 具体说明如下所示。

AudioHardwareGeneric.cop: 实现基于特定驱动的通用 Audio 硬件抽象层。 М

AudioHardwareStub.cpp: 实现 Audio 硬件抽象层的一个桩。 ☑

AudioDumpInterface.cpp: 实现输出到文件的 Audio 硬件抽象层。 ☑

在文件 AudioHardwareInterface.cpp 中定义了 AudioHardwareInterface::create()函数, 此函数是 Audio 硬件抽象层的创建函数,主要代码如下所示。

AudioHardwareInterface\* AudioHardwareInterface::create()

```
\overline{\mathcal{E}}AudioHardwareInterface* hw = 0;
    char value[PROPERTY_VALUE_MAX];
#ifdef GENERIC AUDIO
    hw = new AudioHardwareGeneric():
//此处用通用的 Audio 硬件抽象层
#else
    if (property_get("ro.kernel.qemu", value, 0)) {
        LOGD("Running in emulation - using generic audio driver");
        hw = new AudioHardwareGeneric();
    \mathcal{F}else {
        LOGV("Creating Vendor Specific AudioHardware");
        hw = createAudioHardware();
//此处用实际的 Audio 硬件抽象层
   \mathcal{F}#endif
    if (hw->initCheck() != NO ERROR) {
        LOGW("Using stubbed audio hardware.No sound will be produced.");
        delete hw;
        hw = new AudioHardwareStub();
```
//此处用实际的 Audio 硬件抽象层的桩实现

ł #ifdef DUMP\_FLINGER\_OUT

```
hw = new AudioDumpInterface(hw);
//iii 处用实际的 Audio 的 Dump 接口实现
#endif
   return hw:
```
 $\mathcal{E}$ 

2. 桩方式实现

在文件 AudioHardwareStub.h 和 AudioHardwareStub.cpp 中, 通过桩方式实现了一个 Android 硬件 抽象层。桩方式不操作实际的硬件和文件,只是进行了空操作。当在系统中没有实际的 Audio 设备时 才使用桩方式实现,且的是保证系统正常工作。如果使用这个硬件抽象层,实际上 Audio 系统的输入 和输出都将为空。

在文件 AudioHardwareStub.h 中定义了类 AudioStreamOutStub 和类 AudioStreamInStub, 分别实现 输出和输入。主要实现代码如下所示。

```
class AudioStreamOutStub: public AudioStreamOut {
public:
     virtual status t set(int format, int
channelCount, uint32 t sampleRate);
     virtual uint32 t sampleRate() const { return 44100; }
     virtual size t bufferSize() const { return 4096; }
     virtual int channelCount() const { return 2; }
     virtual int format() const { return
 AudioSystem::PCM 16 BIT; }
     virtual uint32 t latency() const { return 0; }
     virtual status t setVolume(float volume) { return NO ERROR; }
     virtual ssize t write(const void* buffer, size t bytes);
     virtual status t standby();
     virtual status t dump(int fd. const Vector<String16>& args);
};
class AudioStreamInStub : public AudioStreamIn {
public:
     virtual status t set(int format, int
 channelCount, uint32 t sampleRate, AudioSystem::
audio in acoustics acoustics);
     virtual uint32 t sampleRate() const { return 8000; }
    virtual size t bufferSize() const { return 320; }
     virtual int channelCount() const { return 1; }
     virtual int format() const { return
 AudioSystem::PCM 16 BIT; }
    virtual status t setGain(float gain) { return NO ERROR; }
    virtual ssize t read(void* buffer, ssize t bytes);
    virtual status t dump(int fd, const Vector<String16>& args);
    virtual status_t standby() { return NO_ERROR; }
};
```
在上述代码中,只用缓冲区大小、采样率和通道数这3个固定的参数将一些函数直接无错误返回, 然后需要使用类AudioHardwareStub来继承类AudioHardwareBase,也就是继承类AudioHardwareInterface。

## 主要实现代码如下所示。

class AudioHardwareStub: public AudioHardwareBase

 $\overline{A}$ public:

AudioHardwareStub(): virtual ~AudioHardwareStub(); virtual status t initCheck(); virtual status t setVoiceVolume(float volume); virtual status t setMasterVolume(float volume): virtual status t setMicMute(bool state) { mMicMute = state; return NO ERROR; } virtual status t getMicMute(bool\* state) { \*state = mMicMute : return NO ERROR: } virtual status t setParameter(const char\* key, const char\* value) { return NO ERROR: } virtual AudioStreamOut\* openOutputStream(

//打开输出流

virtual AudioStreamIn\* openInputStream(

//打开输入流

int format int channelCount. uint32 t sampleRate. status t \*status, AudioSystem::audio in acoustics acoustics):

为了保证可以输入和输出声音,桩实现的主要内容是实现类 AudioStreamOutStub 和类 AudioStreamInStub 的读/写函数。主要实现代码如下所示。

int format=0. int channelCount=0. uint32 t sampleRate=0. status t \*status=0);

```
ssize t AudioStreamOutStub::write(const void* buffer, size t bytes)
\{usleep(bytes * 1000000 / sizeof(int16 t) /
channelCount() / sampleRate());
     return bytes:
\mathcal{E}ssize t AudioStreamInStub::read(void* buffer, ssize t bytes)
\left\{ \right.usleep(bytes * 1000000 / sizeof(int16 t) /
channelCount() / sampleRate());
     memset(buffer, 0, bytes);
     return bytes;
\mathcal{E}
```
当使用这个接口来输入和输出音频时,与真实的设备并没有任何关系,输出和输入都使用延时来 完成。在输出时不会播出声音,但是返回值表示全部内容已经输出完成;在输入时会返回全部为 0 的 数据。

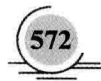

## 3 通用 Audio 硬件抽象层

在 Android 系统中, 文件 AudioHardwareGeneric.h 和 AudioHardwareGeneric.cpp 实现了通用的 Audio 硬件抽象层。与前面介绍的桩实现方式不同,这是一个真正能够使用的 Audio 硬件抽象层,但是它需 要 Android 的一种特殊的声音驱动程序的支持。

在通用硬件抽象层中, 类 AudioStreamOutGeneric、AudioStreamInGeneric 和 AudioHardwareGeneric 分别继承 Audio 硬件抽象层的 3 个接口。对应代码如下所示。

```
class AudioStreamOutGeneric: public AudioStreamOut {
    // ... 通用 Audio 输出类的接口
E
class AudioStreamInGeneric : public AudioStreamIn {
    // ... 通用 Audio 输入类的接口
\mathcal{V}:
class AudioHardwareGeneric : public AudioHardwareBase
\left\{ \right.// ... 通用 Audio 控制类的接口
Έ.
```
在文件 AudioHardwareGeneric.cpp 中使用的驱动程序是/dev/eac, 这是一个非标准程序, 定义设备 路径的代码如下所示。

static char const \* const kAudioDeviceName = "/dev/eac":

注意: eac 是 Linux 中的一个 misc 驱动程序, 作为 Android 的通用音频驱动, 写设备表示放音, 读设备表 示录音。

在 Linux 操作系统中, /dev/eac 驱动程序在文件系统中的节点主设备号为 10, 此设备号是自动生成 的。通过构造函数 AudioHardwareGeneric()可以打开这个驱动程序的设备节点。对应代码如下所示。

```
AudioHardwareGeneric::AudioHardwareGeneric()
    : mOutput(0), mInput(0), mFd(-1), mMicMute(false)
\left\{ \right.mFd = ::open(kAudioDeviceName, O RDWR);
                                                     //打开通用音频设备的节点
```
此音频设备是一个比较简单的驱动程序,其中并没有很多设置接口,只是用写设备来表示录音, 用读设备来表示放音。放音和录音支持的都是 16 位的 PCM。对应的实现代码如下所示。

```
ssize t AudioStreamOutGeneric::write(const void* buffer, size t bytes)
\left\{ \right.Mutex::Autolock I(mLock);
    return ssize t(::write(mFd, buffer, bytes));       //写入硬件设备
\mathcal{F}ssize t AudioStreamInGeneric::read(void* buffer, ssize t bytes)
\{AutoMutex lock(mLock);
    if (mFd < 0) {
         return NO INIT;
```
return ::read(mFd, buffer, bytes);

//读取硬件设备

 $\mathcal{E}$ 

尽管 AudioHardwareGeneric 是一个可以真正工作的 Audio 硬件抽象层, 但是这种实现方式非常简 单,不支持各种设置,参数也只能使用默认的。而且这种驱动程序需要在 Linux 核心加入 eac 驱动程序 的支持。

## 4. 具备 Dump 功能的 Audio 硬件抽象层

在文件 AudioDumpInterface.h 和 AudioDumpInterface.cpp 中, 提供了具备 Dump 功能的 Audio 硬件 抽象层,目的是将输出的 Audio 数据写入到文件中。

其实 AudioDumpInterface 本身支持 Audio 输出功能, 但是不支持输入功能。在文件 AudioDumpInterface.h 中定义类的代码如下所示。

class AudioStreamOutDump : public AudioStreamOut { public:

> AudioStreamOutDump(AudioStreamOut\* FinalStream): ~AudioStreamOutDump();

virtual ssize t write(const void\* buffer, size t bytes);

virtual uint32 t sampleRate() const { return mFinalStream->sampleRate(); } virtual size t bufferSize() const { return mFinalStream->bufferSize(); } virtual int channelCount() const { return

mFinalStream->channelCount(): }

virtual int format() const { return mFinalStream->format(); }

virtual uint32 t latency() const { return mFinalStream->latency(); }

virtual status t setVolume(float volume)

{ return mFinalStream->setVolume(volume): }

virtual status t standby();

₹.

class AudioDumpInterface : public AudioHardwareBase

ł

ł

virtual AudioStreamOut\* openOutputStream(

int format=0, int channelCount=0, uint32 t sampleRate=0. status t \*status=0);

在上述代码中, 只实现了 AudioStreamOut 输出, 而没有实现 AudioStreamIn 输入。由此可见, 此 Audio 硬件抽象层只支持输出功能,不支持输入功能。其中,输出文件的名称被定义为如下格式。

#define FLINGER DUMP NAME "/data/FlingerOut.pcm"

在文件 AudioDumpInterface.cpp 中, 通过函数 AudioStreamOut()实现写操作, 写入的对象就是这个 文件。对应的实现代码如下所示。

ssize t AudioStreamOutDump::write(const void\* buffer, size t bytes)

```
ssize t ret;
ret = mFinalStream->write(buffer, bytes);
if(!mOutFile && gFirst) {
```
March (2019) and the second th

```
qFirst = false:
         mOutFile = fopen(FLINGER DUMP NAME, "r");
         if(mOutFile) {
              fclose(mOutFile):
              mOutFile = fopen(FLINGER DUMP NAME, "ab");
//打开输出文件
         \mathcal{E}\overline{\mathbf{1}}if (mOutFile) {
         fwrite(buffer, bytes, 1, mOutFile);
//写文件输出内容
    \mathcal{V}return ret:
\mathcal{E}
```
如果文件是打开的, 则可以使用追加方式写入。当使用这个 Audio 硬件抽象层时, 播放的内容 (PCM) 将全部被写入到文件。而且这个类支持各种格式的输出, 具体格式将取决于调用者的设置。

使用 AudioDumpInterface 的目的并不是为了实际的应用, 而是为了调试所使用的类。当使用播放 器调试音频时, 有时无法确认是解码器的问题还是 Audio 输出单元的问题, 这时就可以用这个类来替 换实际的 Audio 硬件抽象层, 将解码器输出的 Audio 的 PCM 数据写入文件中, 由此可以判断解码器的 输出是否正确。

#### 真正实现 Audio 硬件抽象层  $1443$

要想实现一个真正的 Audio 硬件抽象层, 需要完成和 14.2 节中实现硬件抽象层类似的工作。例如, 可以基于 Linux 标准的音频驱动 OSS(Open Sound System)或 ALSA(Advanced Linux Sound Architecture) 驱动程序来实现。

(1) 基于 OSS 驱动程序实现

对于 OSS 驱动程序来说, 实现方式和前面的 AudioHardwareGeneric 方式类似, 数据流的读/写操作 通过对/dev/dsp 设备的"读/写"来完成, 区别在于 OSS 支持了更多的 ioctl 来进行设置, 还涉及通过 /dev/mixer 设备讲行控制, 并支持更多不同的参数。

(2) ALSA 驱动程序

对于 ALSA 驱动程序来说, 实现方式一般不是直接调用驱动程序的设备节点, 而是先实现用户空 间的 alsa-lib, 然后 Audio 硬件抽象层通过调用 alsa-lib 来实现。

在实现 Audio 硬件抽象层时,如果系统中有多个 Audio 设备,此时可由硬件抽象层自行处理,通 过 setRouting()函数来设定。例如, 可以选择支持多个设备的同时输出, 或者有优先级输出。对于这种 情况, 数据流一般来自函数 AudioStreamOut::write(), 可由硬件抽象层确定输出方法。对于某种特殊的 情况, 也有可能采用硬件直接连接的方式, 此时数据流可能并不来自上面的 write(), 这样就没有数据 通道, 只有控制接口。Audio 硬件抽象层也是可以处理这种情况的。

# 14.5 Kernel Driver 实现

在 Android 系统中, Audio 驱动负责与硬件进行交互, 并且实现 HAL 层的接口供上层正常调用。

厂商可以选择使用 ALSA、OSS 以及自定义的音频驱动。如果选择 ALSA, Android 官方建议使用 external/tinvalsa 目录下的实现。下面将以切换音频通道为例(在通话过程中要将 Audio Output Path 从 蓝牙耳机切换到 Speaker) 讲解 Audio 系统的 Kernel Driver 实现过程。

在 Audio Path 的切换过程中, Android 提供了策略管理器来分配输入/输出的设备。例如, 当手机 播放音乐时默认从 Speaker 播放出来, 这时若插入耳机, 则会从耳机设备输出。但是有时想要自己去指 定, 例如在通话时打开了免提, 实际上也就是将 Audio Path 切换到了 Speaker, 即打开了外方喇叭。此 时在代码中只需调用一个函数即可, 这样只是强制切换 Audio Path, 并没有遵从系统的分配。

AudioManager audioManager = (AudioManager) context.getSystemService(Context.AUDIO SERVICE): audioManager.setSpeakerphoneOn(true):

最终调用 JNI 文件 android media AudioSystem 中的 android media AudioSystem setForceUse()函 数, 具体实现代码如下所示。

static int

 $\{$ 

android media AudioSystem setForceUse(JNIEnv \*env, jobject thiz, jint usage, jint config)

SLOGE("ini android media AudioSystem setForceUse()"):

return check AudioSystem Command(AudioSystem::setForceUse(static cast <audio policy force use  $t > (usage)$ .

static cast

<audio\_policy\_forced\_cfg\_t>(config)));  $\mathcal{F}$ 

在上述代码中需要重点注意 audio policy force use t 和 audio policy forced cfg t 这两个结构体, 其中, audio policy force use t 表示当前的 Audio 环境, audio policy forced cfg t 表示 Audio 的输入/ 输出设备。这两个是专门为 setForceUse 所用的, 具体代码如下所示。

/\* usages used for audio policy->set force use() \*/ typedef enum {

//表示的是通话过程中 AUDIO POLICY FORCE FOR COMMUNICATION, //媒体 AUDIO POLICY FORCE FOR MEDIA, //录音 AUDIO POLICY FORCE FOR RECORD. AUDIO POLICY FORCE FOR DOCK, AUDIO POLICY FORCE FOR SYSTEM,

AUDIO POLICY FORCE USE CNT. AUDIO POLICY FORCE USE MAX = AUDIO POLICY FORCE USE CNT-1, } audio policy force use t; /\* device categories used for audio policy->set force use() \*/ typedef enum { AUDIO POLICY FORCE NONE. AUDIO POLICY FORCE SPEAKER, AUDIO POLICY FORCE HEADPHONES. AUDIO POLICY FORCE BT SCO. AUDIO POLICY FORCE BT A2DP,

AUDIO POLICY FORCE WIRED ACCESSORY. AUDIO POLICY FORCE BT CAR DOCK, AUDIO POLICY FORCE BT DESK DOCK. AUDIO POLICY FORCE ANALOG DOCK, AUDIO POLICY FORCE DIGITAL DOCK. AUDIO POLICY FORCE NO BT A2DP, /\* A2DP sink is not preferred to speaker or wired HS \*/ AUDIO POLICY FORCE SYSTEM ENFORCED.

AUDIO POLICY FORCE CFG CNT. AUDIO POLICY FORCE CFG MAX = AUDIO POLICY FORCE CFG CNT-1,

AUDIO POLICY FORCE DEFAULT = AUDIO POLICY FORCE NONE. } audio policy forced cfg t;

要想在通话时打开 Speaker, 则传递的参数就是 usage 和 config, 分别代表 AUDIO POLICY FORCE FOR COMMUNICATION 和 AUDIO POLICY FORCE SPEAKER, 这两个参数从上层一直传递到底层。 接着需要调用文件 AudioSystem.cpp 中的 setForceUse()函数, 具体实现代码如下所示。

status t AudioSystem::setForceUse(audio policy force use t usage, audio policy forced cfg t config)  $\{$ 

 $SLOGE("setForceUse() usage = %d, config = %d", usage, config);$ const sp<lAudioPolicyService>& aps = AudioSystem::get audio policy service(); if (aps == 0) return PERMISSION DENIED; return aps->setForceUse(usage, config);

 $\mathcal{E}$ 

函数 get audio policy service()的功能是通过 Native 的 ServiceManager 来获取 audio policy 的 Service 代理对象的, 从而实现与 audio policy 的进程间通信, 对应代码如下所示。

binder = sm->getService(String16("media.audio\_policy"));

ł

接下来调用文件 frameworks/av/services/audioflinger/AudioPolicyService.cpp 中的函数 setForceUse(), 具体实现代码如下所示。

status t AudioPolicyService::setForceUse(audio policy force use t usage, audio policy forced cfg t config)

```
if (mpAudioPolicy == NULL) {
    return NO INIT:
if (!settingsAllowed()) {
    return PERMISSION DENIED;
J
if (usage < 0 || usage >= AUDIO POLICY FORCE USE CNT) {
    return BAD VALUE;
}
if (config < 0 || config >= AUDIO_POLICY_FORCE_CFG_CNT) {
    return BAD VALUE;
\mathcal{E}Mutex::Autolock I(mLock);
```
mpAudioPolicy->set force use(mpAudioPolicy, usage, config); return NO ERROR:

 $\mathcal{E}$ 

 $\ddotsc$ 

...

 $\dddot{\phantom{0}}$ 

在上述代码中, mpAudioPolicy 的 set force use()函数在哪里实现呢? 首先需要明白, mpAudioPolicy 是一个指针, 在文件 AudioServicePolicy.cpp 的构造函数中被赋值, 具体赋值过程如下所示。

const struct hw module t \*module:

rc = hw\_get\_module(AUDIO\_POLICY\_HARDWARE\_MODULE\_ID, &module);

rc = audio policy dev open(module, &mpAudioPolicyDev);

rc = mpAudioPolicyDev->create audio policy(mpAudioPolicyDev.&aps ops.this. &mpAudioPolicy);

AUDIO POLICY HARDWARE MODULE ID 的值如下所示。

#define AUDIO POLICY HARDWARE MODULE ID "audio policy"

module 是一个指针, 指向的是一个 hw module t 结构体类型, 其作用是调用系统的 audio policv module, 这个 module 可以是原始的, 也可以由厂商自定义实现。具体实现代码如下所示。

typedef struct hw module t {

/\*\* tag must be initialized to HARDWARE MODULE TAG \*/

uint32 t tag; uint16 t module api version: #define version major module api version uint16 thal api version; #define version minor hal api version

/\*\* Identifier of module \*/ const char \*id:

/\*\* Name of this module \*/ const char \*name:

/\*\* Author/owner/implementor of the module \*/ const char \*author;

/\*\* Modules methods \*/ struct hw module methods t\* methods;

/\*\* module's dso \*/ void\* dso:

/\*\* padding to 128 bytes, reserved for future use \*/ uint32 t reserved[32-7]; } hw module t;

在文件 hardware.c 中给 module 赋值的实现代码如下所示。

```
int hw get module(const char *id, const struct hw module t **module)
\overline{\mathcal{L}}return hw get module by class(id, NULL, module);
\mathcal{E}
```
在文件 hardware.c 中, hw get module by class()方法的功能是找到指定的库文件并且加载, 具体 实现代码如下所示。

int hw get module by class(const char \*class id, const char \*inst, const struct hw module t \*\* module)

```
\overline{\mathbf{f}}
```

```
int status:
int i:
const struct hw module t *hmi = NULL;
char prop[PATH_MAX];
char path[PATH MAX];
char name[PATH_MAX]:
```
if (inst)

snprintf(name, PATH MAX, "%s.%s", class id, inst);

else

```
stricpy(name, class id, PATH MAX);
```
\* Here we rely on the fact that calling dlopen multiple times on

\* the same .so will simply increment a refcount (and not load

\* a new copy of the library).

\* We also assume that dlopen() is thread-safe

```
^{\ast}
```
 $\mathcal{E}$ 

₹

```
/* Loop through the configuration variants looking for a module */
for (i=0; i<HAL VARIANT KEYS COUNT+1; i++) {
    if (i < HAL VARIANT KEYS COUNT) {
        if (property get(variant keys[i], prop, NULL) == 0) {
             continue;
        ł
        snprintf(path, sizeof(path), "%s/%s.%s.so",
                  HAL LIBRARY PATH2, name, prop);
        if (access(path, R_OK) == 0) break;
        snprintf(path, sizeof(path), "%s/%s.%s.so",
                  HAL LIBRARY PATH1, name, prop);
        if (access(path, R_OK) == 0) break;
   \} else \{snprintf(path, sizeof(path), "%s/%s.default.so",
                  HAL LIBRARY PATH1, name);
```

```
if (access(path, R OK) == 0) break;
```

```
status = -FNOFNTif (i < HAL VARIANT KEYS COUNT+1) {
    /* load the module, if this fails, we're doomed, and we should not try
     * to load a different variant */
    status = load(class id. path. module);
\mathcal{E}
```
return status:

 $\mathcal{E}$ 

这样会得到库 audio policy.default.so, 这个库正是编译 hardware/libhardware legacy/audio 得到的。 再跳回到 AudioPolicyService 的构造函数中, 接下来执行如下代码。

```
rc = audio policy dev open(module, &mpAudioPolicyDev);
```
上述代码调用的是 legacy ap dev open()函数, 此函数在文件 audio policy hal.cpp 中实现, 具体实 现代码如下所示。

```
static int legacy ap dev open(const hw module t* module, const char* name.
                                      hw device t** device)
```
 $\overline{\mathbf{f}}$ 

struct legacy ap device \*dev;

```
if (strcmp(name, AUDIO POLICY INTERFACE) != 0)
   return -EINVAL:
```
dev = (struct legacy ap device \*)calloc(1, sizeof(\*dev)); if (!dev)

return -ENOMEM:

```
dev->device.common.tag = HARDWARE_DEVICE_TAG:
dev->device.common.version = 0;
dev->device.common.module = const cast<hw module t*>(module):
dev->device.common.close = legacy ap dev close;
dev->device.create audio policy = create legacy ap;
dev->device.destroy_audio_policy = destroy_legacy_ap;
```
\*device = &dev->device.common:

```
return 0;
```
3

函数 create\_audio\_policy()中的参数 aps\_ops 指针代表它是 AudioPolicyService 与外界交互的接口, 具体实现代码如下所示。

```
struct audio policy service ops aps ops = \{open output: aps open output,
        open_duplicate_output : aps_open_dup_output,
        close output: aps close output,
        suspend output: aps suspend output,
```
restore output: aps restore output, open input: aps open input, close input: aps close input. set stream volume : aps set stream volume. set stream output: aps set stream output. set parameters : aps set parameters. get parameters : aps get parameters, start tone : aps start tone. stop tone : aps stop tone. set voice volume : aps set voice volume. move effects : aps move effects, load hw module : aps load hw module. open output on module : aps open output on module. open input on module : aps open input on module.

再看函数 create audio policy(), 其功能是创建一个用户自定义的 policy hal 模块的接口。假如使用 的是 OCOM 的芯片, 则 OCOM 有自己的一套解决方案, 而原生 Android 也有自己的一套解决方案, 两者的具体实现相差无几。

在函数 egacy ap dev open()中存在如下代码行。

```
dev->device.create audio policy = create legacy ap;
```
由此可见调用了 create legacy ap()函数, 此函数的对应代码如下所示。

static int create legacy ap(const struct audio policy device \*device, struct audio policy service ops \*aps ops, void \*service. struct audio policy \*\*ap)

struct legacy audio policy \*lap;

lap = (struct legacy audio policy \*)calloc(1, sizeof(\*lap));

```
\text{lap->policy.set force use} = \text{ap set force use:}
```

```
lap->service = service;
```
**}** 

ℓ

 $\sim$ 

22

 $\dddotsc$ 

 $\mathcal{E}$ 

```
\text{lap->aps} ops = aps ops;
```

```
\text{lap}-\text{service client} =
```
new AudioPolicyCompatClient(aps ops, service);

lap->apm = createAudioPolicyManager(lap->service\_client);

```
*ap = &lap->policy;
```
这样, 文件 AudioPolicyService.cpp 中的函数 set\_force\_use()调用了文件 audio\_policy\_hal.cpp 中的

函数 ap set force use(), 具体实现代码如下所示。

static void ap set force use(struct audio policy \*pol. audio policy force use t usage. audio policy forced cfa t config)

struct legacy audio policy \*lap = to  $|ap(po)|$ : lap->apm->setForceUse((AudioSystem::force\_use)usage. (AudioSystem::forced config)config);

 $\mathcal{E}$ 

 $\overline{\mathbf{f}}$ 

从 create legacy ap()函数可以得知 apm 的由来, 具体实现代码如下所示。

lap->apm = createAudioPolicyManager(lap->service\_client);

函数 createAudioPolicyManager()在 AudioPolicyInterface.h 接口中定义, 具体实现代码如下所示。

extern "C" AudioPolicyInterface\* createAudioPolicyManager(AudioPolicyClientInterface \*clientInterface):

而函数 createAudioPolicyManager()由硬件厂商实现, 返回其 AudioPolicyManager。而 QCOM 是在 文件 AudioPolicyManagerALSA.cpp 中实现的,接下来需要根据不同的策略来切换不同的 Output 和 Input 设备以及其他一些操作。

由此可见, 在 Android 的底层驱动系统中, AudioPolicvService 是一个壳子, 这个壳子的核心部件 是 audio policy, 真正的实现可以由厂商自己完成, 当然 Android 也提供了原生驱动 AudioPolicyManagerDefault。

## 14.6 实现编/解码过程

为了减小传输过程中的数据流量和存储空间,传输的媒体文件必须进行压缩处理。在目前的主流 移动计算平台上, 支持的音频记录格式主要有 AAC 和 AMR-NB 两种。另外, 部分厂商也提供了对元 数据 PCM 的记录支持。

其中, AAC (Adpative Audio Coding) 是在 MP3 基础上开发出来的, 其主要算法早在 1997 年研发 完成。与 MP3 相比,AAC 采用了修正离散余弦变换 (Modified Discrete Cosiine Transform, MDCT) 算 法, 具有更高的压缩率, 能够支持最多 48 个全音域声道, 最高支持 8kHz~96kHz 的采样速率, 具有 更高的解码效率, 占用的解码资源更少。AAC 有效地解决了 MP3 的压缩率较低、音质在低码率下不 够理想、仅有两个声道等问题。目前支持 AAC 的厂家主要有 Nokia、Apple、Oalcomm 和 Panasonic 等。

注意: 因为目前 OpenCORE 不支持 AAC 编码, 所以本书中就不再对 AAC 的编解码进行过多的介绍。

AMR 根据带宽的不同可以分为自适应多速率宽带编码 (AMR-WB, AMR WideBand) 和自适应多 速率窄带编码(AMR-NB, AMR NarrowBand)。其中, AMR-WB 的音频带宽为 50Hz~7000Hz, 采样 速率为 16kHz, 而 AMR-NB 的音频带宽为 300Hz~3400Hz, 采样速率为 8kHz。AMR-WB 同时被 ITU-T 和 3GPP 采用, 也称 G722.2 标准。AMR-WB 抗扰度优于 AMR-NB。

在 Android 系统中, 上层框架提供了 MediaRecorder 类等来支持音频内容的编码。本节将详细讲解

不同的编码和解码实现过程。

#### AMR 编码 1461

无论是在 2G 还是 3G 通信中, AMR 都是最常用的一种音频编码格式。根据制定组织的不同, 帧 结构略有不同。目前业界采用的 AMR 的帧结构主要由 ETS、WMF、IETF 和 3GPP 等制定。其中, GDM&&GPRS 采用的是 ETS 制定的帧结构, WCDMA&&TD-SCDMA 采用的是 3GPP 制定的帧结构。

在 OpenCore 中, 相关的编码过程保存在 external/opencore/codecs v2/audio/gsm amr/amr nb/enc 目 录下。支持的帧结构包括 AMR TX WMF、AMR TX IF2、AMR TX ETS 和 AMR TX IETF 等。其 中, AMR TX WMF 表示的是无线多媒体论坛 (Wireless Multimedia Forum, WMF) 制定的帧结构: AMR TX IF2 表示的是 3GPP 制定的帧结构; AMR TX ETS 表示的是欧洲电信标准 (European Telecommunication Standard, ETS)制定的帧结构; AMR TX IETF 表示的是 IETF 制定的帧结构。

编码的入口函数 AMREncode()位于文件 opencore/codecs v2/audio/gsm amr/amr nb/enc/src/ amrencode.cpp 中, 函数 AMREncode()首先调用 GSM EFR 编码器进行编码, 然后根据指定的输出格式 参数 output format 的值, 将 GSM EFR 编码器的输出转换为相应的帧结构。下面的代码是 AMR 的编码 讨程。

```
Word16 AMREncode(
    void *pEncState.
    void *pSidSvncState,
    enum Mode mode,
    Word16 *pEncInput.
    UWord8 *pEncOutput.
    enum Frame Type 3GPP *p3gpp frame type,
    Word16 output format
\left\{ \right.Word16 ets output bfr[MAX SERIAL SIZE+2];
    UWord8 *ets_output_ptr;
    Word 16 num enc bytes = -1;
    Word16 i:
    enum TXFrameType tx frame type:
    enum Mode usedMode = MR475;
    /*WMF 或 IF2 编码*/
    if ((output format == AMR TX WMF) | (output format == AMR TX IF2))
    \left\{ \right./*通话帧编码速度 (20ms) */
#ifndef CONSOLE ENCODER REF
        /*GSM EFR 编码器的 PV 实现*/
        GSMEncodeFrame(pEncState, mode, pEncInput, ets output bfr, &usedMode);
#else
        /*GSM EFR 编码器的 ETS 实现*/
        Speech Encode Frame(pEncState, mode, pEncInput, ets output bfr, &usedMode);
#endif
        /*判断帧类型*/
        sid sync(pSidSyncState, usedMode, &tx frame type);
```

```
if (tx frame type \equiv TX NO DATA)
         \overline{f}/*There is data to transmit*/
             *p3qpp frame type = (enum Frame Type 3GPP) usedMode:
             /*为 SID 帧添加 SID 类型和模式信息*/
             if (^*p3qpp frame type == AMR SID)
             ₹
                 /*Add SID type to encoder output buffer*/
                 if (tx frame type == TX SID FIRST)
                 \sqrt{ }ets output bfr[AMRSID TXTYPE BIT OFFSET] &= 0x0000;
                 ł
                 else if (tx frame type == TX SID UPDATE)
                 \mathbf{f}ets output bfr[AMRSID TXTYPE BIT OFFSET] = 0x0001;
                 ł
                 for (i = 0; i < NUM AMRSID TXMODE BITS: (i++)\overline{\mathcal{L}}ets output bfr[AMRSID TXMODE BIT OFFSET+i] =
                          (mode >> i) & 0x0001;
                 \mathcal{E}}
         \mathcal{E}else
         \left\{ \right./*无数据传说*/
             *p3qpp frame type = (enum Frame Type 3GPP)AMR NO DATA;
         \mathcal{E}/*判断输出帧类型*/
         if (output format == AMR_TX_WMF)
         \left\{ \right./*转换为 IETF 帧结构*/
             ets to wmf(*p3qpp frame type, ets output bfr, pEncOutput);
             /*Set up the number of encoded WMF bytes*/
             num enc bytes = WmfEncBytesPerFrame[(Word16) *p3qpp frame type];
         \mathcal{F}else if (output format == AMR TX IF2)
         \{/*转换为 AMR IF2 帧结构*/
             ets_to_if2(*p3gpp_frame_type, ets_output_bfr, pEncOutput);
             num enc bytes = If2EncBytesPerFrame[(Word16) *p3gpp frame type];
        \mathcal{P}\mathcal{E}/*ETS 帧编码*/
    else if (output format == AMR TX ETS)
    \{#ifndef CONSOLE ENCODER REF
         GSMEncodeFrame(pEncState, mode, pEncInput, &ets output bfr[1], &usedMode);
#else
```
Speech Encode Frame(pEncState, mode, pEncInput, &ets output bfr[1], &usedMode); #endif

```
*p3gpp frame type = (enum Frame Type 3GPP) usedMode;
    sid sync(pSidSyncState, usedMode, &tx frame type);
    ets output bf[0] = tx frame type;
    if (tx frame type \equiv TX NO DATA)
    \overline{\mathbf{f}}ets_output_bfr[1+MAX_SERIAL_SIZE] = (Word16) mode:
    \mathcal{E}else
    \left\{ \right.ets output bf1+MAX SERIAL SIZE] = -1;
    \mathcal{P}ets output ptr = (UWord8^*) & ets output bfr[0]:
    for (i = 0; i < 2^*(MAX \text{ SERIES} \text{SIZE} + 2); i++)\overline{\mathcal{L}}*(pEncOutput + i) = *ets output ptr;
         ets output ptr += 1;
    \mathcal{V}/* Set up the number of encoded bytes */
    num enc bytes = 2 * (MAX SERIES IZE + 2);/*无效的帧格式*/
else
    /*Invalid output format, set up error code*/
    num enc bytes = -1;
return(num enc bytes);
```
ł

 $\left\{ \right.$ 

 $\mathcal{F}$ 

接下来需要将 GSM ETS 帧结构转换为 AMR IF2 帧结构。在文件 opencore/codecs v2/audio/gsm amr/amr\_nb/enc/src/ets\_to\_if2.cpp 中,将 GSM ETS 帧结构转换为 AMR IF2 帧结构的实现代码如下所示。

```
void ets to if2(
    enum Frame Type 3GPP frame type 3gpp,
    Word16 *ets input ptr,
                                             Burnet Statement Controller Communication
    UWord8 *if2 output ptr)
\left\{ \right.Word16 i;
                                                                When Mess Authorita
    Word16 k;
                                   Telling inclusion in an extenditure of Michael Ale
    Word16 j = 0;
                                                       5. わる、高校 K-311 312 312 デトル
    Word16 *ptr_temp;
    Word16 bits left;
                                                2014年10月 12日 12月 12月 12日 12日 12日 12日
    UWord8 accum;
                                              se caranar mi filise Via el muore
    if (frame_type_3gpp < AMR_SID)
        if2 output ptr[j+1] = (UWord8)(frame type 3gpp)(ets_input_ptr[reorderBits[frame_type_3gpp][0]] << 4) |
                               (ets input ptr[reorderBits[frame type 3gpp][1]] << 5) |
                               (ets input ptr[reorderBits[frame type 3gpp][2]] << 6) |
                               (ets_input_ptr[reorderBits[frame_type_3gpp][3]] << 7);
```

```
for (i = 4; i < numOfBits[frame type 3qpp] - 7;)
     \left\{ \right.if2 output ptrfil =(UWord8) ets input ptr[reorderBits[frame type 3qpp][i++1];
          if2 output ptril \vert =(UWord8) ets input ptr[reorderBits[frame type 3gpp][i++]] << 1;
          if2 output ptr[i] |=
              (UWord8) ets input ptr[reorderBits[frame type 3gpp][i++]] << 2;
          if2 output ptr[i] |=
              (UWord8) ets input ptr[reorderBits[frame type 3qpp][i++]] << 3;
          if2 output ptrfil =
              (UWord8) ets input ptr[reorderBits[frame type 3qpp][i++]] << 4;
          if2 output ptril \equiv(UWord8) ets input ptr[reorderBits[frame type 3qpp][i++]] << 5:
          if2 output ptr[j] \vert =(UWord8) ets input ptrifreorderBitsiframe type 3qpplii++11 << 6:
          if2 output ptr[i++] =
              (UWord8) ets input ptr[reorderBits[frame type 3qpp][i++]] << 7;
     ł
     bits left = 4 + \text{numOfBits} frame type 3gpp] -
                   ((4 + numOfBits[frame_type_3gpp]) & 0xFFF8);
     if (bits left != 0)
     ł
         if2 output ptr[i] = 0:
         for (k = 0; k < \text{bits} left; k++)
                                                                            Normed Continue fully by
         \left\{ \right.if2 output ptr[j] |=(UWord8) ets input ptr[reorderBits[frame type 3gpp][i++]] << k;
         \mathcal{E}\mathcal{E}NAME OF SPEAK WAS STANDED FOR THE REAL
\mathcal{V}else
                                                                           CHULL OF RIGHT CHINESE CHIEF
\mathbf{f}if (frame type 3gpp != AMR NO DATA)
    ₹
         if2_output_ptr[j++] = (UWord8)(frame_type_3gpp) |
                                    (ets_input_ptr[0] << 4) | (ets_input_ptr[1] << 5) |
                                    (ets_input_ptr[2] << 6) | (ets_input_ptr[3] << 7);
         ptr temp = &ets input ptr[4];
         bits_left = ((4 + numOfBits[frame_type_3gpp]) & 0xFFF8);
         for (i = (bits \, left - 7) >> 3; i > 0; i-)₹
              \text{accum} = (UWord8) * (\text{ptr} \text{ temp++});\text{accum} |= (UWord8) * (ptr_temp++) << 1;
              \text{accum} = (UWord8) * (ptr_temp++) << 2;
              \text{accum} = (UWord8) * (ptr_temp++) << 3;
              \text{accum} = (UWord8) * (ptr temp++) << 4;
              \text{accum} = (UWord8) * (ptr temp++) << 5;
              \text{accum} = (UWord8) * (ptr_temp++) << 6;
              \text{accum} = (UWord8) * (ptr temp++) << 7;
              if2_output_ptr[j++] = accum;
```

```
bits left = 4 + \text{numOfBits} frame type 3qpp1 - bits left:
            if (bits left := 0)
            \sqrt{ }if 2 output ptr[i] = 0:
                 for (i = 0; i < \text{bits left}; i++)\mathcal{L}if2 output ptr[i] = (ptr temp[i] << i);
                 ļ
           \mathcal{E}\mathbf{1}else
     \left\{ \right./* When there is no data. LSnibble of first octet */
           /* is the 3GPP frame type. MSnibble is zeroed out */
           if2 output ptr[i+1] = (UWord8)(frame type 3qpp);\mathcal{E}\mathcal{E}return;
```
另外, 函数 ets to ietf()和函数 ets to wmf()能够分别针对 ETS 帧结构转换为 IETF 帧结构和 WMF 帧结构, 其具体实现代码分别位于文件 ets to if2.cpp 和 ets to wmf.cpp 中, 读者可以杳看具体实现代 码,本书不再讲行介绍。

#### 1462 AMR 解码

在 AMR 解码过程中, OpenCore 定义了 ETS(AMR-WB、AMR-NB)、ITU(AMR-WB)、MIME IETF (AMR-WB)、WMF (AMR-NB)、IF2 (AMR-NB) 这 5 种帧结构, 帧结构的定义和编码实现没有 统一。在目前仅使用了 ETS、WMF、IF2 这 3 种帧结构。

AMR 的解码过程和其编码过程相反,首先需要根据输入格式参数 input format 确定当前要解码的 帧结构。如果是 IETF 或者 AMR IF2, 则首先将其帧结构转换为 ETS 帧结构, 然后调用函数 GSMFrameDecode()进行解码; 如果是 ETS 帧结构, 则直接调用函数 GSMFrameDecode()进行解码。在 文件 opencore/codecs v2/audio/gsm amr/amr nb/dec/src/amrdecode.cpp 中实现了 AMR 的解码过程,主要 实现代码如下所示。

```
Word16 AMRDecode(
    void *state data,
    enum Frame Type 3GPP frame type,
    UWord8 *speech bits ptr,
    Word16 *raw pcm buffer,
    bitstream format input format
١
\left\{ \right.Word16 *ets word ptr;
    enum Mode mode = (enum Mode)MR475;
    int modeStore:
```
int templnt:

 $\left\{ \right.$ 

 $\overline{\mathcal{L}}$ 

```
enum RXFrameType rx type = RX NO DATA;
Word16 dec ets input bfr[MAX SERIAL SIZE];
Word16 i:
Word 16 byte offset = -1:
Speech Decode FrameState *decoder state
= (Speech Decode FrameState *) state data:
if ((input format == MIME IETF) | (input format == IF2))
\overline{A}
```

```
if (input format == MIME IETF)
```
/\*转换编码\*/

wmf to ets(frame type, speech bits ptr, dec ets input bfr, &(decoder state->decoder amrState. common amr tbls));

```
/*下个框架开始的地址垂距*/
    byte offset = WmfDecBytesPerFrame[frame type];
\mathcal{E}
```
/\*必须输入 IF2 帧\*/ else

/\*转换接踵而来的 packetized 及未加工的 IF2 数据为 ETS 格式\*/

if2 to ets(frame type, speech bits ptr, dec ets input bfr, &(decoder state->decoder amrState. common amr tbls));

```
/* Address offset of the start of next frame */
byte_offset = If2DecBytesPerFrame[frame_type];
```

```
\mathcal{E}/*以 ETS 格式输入数据*/
```
/\*确定 AMR 编解码器方式和 AMR RX 框架类型\*/

```
if (frame type \leq AMR 122)
```
## $\{$

 $\mathcal{E}$ 

 $\{$ 

 $\left\{ \right.$ 

 $\{$ 

 $mode = (enum Mode) frame type;$  $rx$  type = RX SPEECH GOOD;

else if (frame type  $==$  AMR SID)

/\*在输入缓冲区前以可读方式清除\*/

 $modeStore = 0;$ 

```
for (i = 0; i < NUM AMRSID RXMODE BITS; i++)
```
tempInt = dec ets input bfr[AMRSID RXMODE BIT OFFSET+i] << i; modeStore |= tempInt;

ł mode = (enum Mode) modeStore;

```
/*得到 RX 框架类型*/
```

```
if (dec ets input bfr[AMRSID RXTYPE BIT OFFSET] == 0)
```

```
rx type = RX SID FIRST;
```
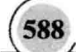

```
else
                 \{rx type = RX SID UPDATE:
                 \lambda\mathcal{E}else if (frame type < AMR NO DATA)
           \left\{ \right./*无效 frame type, 返回误差编码*/
                 byte offset = -1:
           \mathcal{F}else
           \left\{ \right.mode = decoder_state->prev_mode; Network and Second Second Second Second Second Second Second Second Second Second Second Second Second Second Second Second Second Second Second Second Second Second Second Second Second Se
                 rx type = RX NO DATA;
           \mathcal{E}\mathcal{V}/*ETS 帧*/
      else if (input format == ETS)
     \overline{A}/*转换未加工的 ETS 数据*/
           ets word ptr = (Word16 *) speech bits ptr;
           /*获取 RX 帧的类型*/
           rx type = (enum RXFrameType) * ets word ptr;
           ets word ptr++;
           for (i = 0; i < MAX SERIAL SIZE; i++)
           \left\{ \right.dec ets input bf[i] = \text{*}ets word ptr;
                ets word ptr++;
           \mathcal{E}/*得到编解码器方式*/
           if (rx_type != RX NO_DATA)\left\{ \right./* Get mode from input bitstream */
                mode = (enum Mode) * ets word ptr;
           \mathcal{F}else
           \left\{ \right.ative a meething weathermed #
                /*如果没有收到数据*/
                mode = decoder_state->prev_mode;
           \mathcal{F}byte offset = 2*(MAX) SERIAL SIZE + 2);
     \mathcal{F}else
     \{byte offset = -1;
     ł
     if (byte offset != -1)
     \{#ifndef CONSOLE DECODER REF
```
## 深入理解 Android 系统

GSMFrameDecode(decoder state, mode, dec ets input bfr, rx type, raw pcm buffer):

#else

```
Speech Decode Frame(decoder state, mode, dec ets input bfr, rx type,
                    raw pcm buffer):
```
#endif

```
decoder state\text{-}prev mode = mode:\mathcal{F}return (byte offset):
```
 $\mathcal{E}$ 

 $\left\{ \right.$ 

在文件 codecs v2/audio/gsm amr/amr nb/dec/src/if2 to ets.cpp中定义函数 if2 to ets(),用于将 AMR IF2 帧结构转换为 ETS 帧结构。函数 if2 to ets()的主要实现代码如下所示。

```
void if2 to ets(
```
enum Frame\_Type\_3GPP frame\_type\_3gpp, UWord8 \*if2 input ptr, Word16 \*ets output ptr. CommonAmrTbls\* common amr tbls)

```
Word16 i:
Word16 i:
Word 16 x = 0;
const Word16* numCompressedBytes_ptr = common_amr_tbls->numCompressedBytes_ptr;
const Word16* numOfBits ptr = common amr tbls->numOfBits ptr;
const Word16* const* reorderBits ptr = common amr tbls->reorderBits ptr;
if (frame type 3qpp < AMR SID)
ł
     for (i = 4; j < 8; i++)\{ets output ptr[reorderBits ptr[frame type 3qpp][x++]] =
              (if2 input ptr[0] >> i) & 0x01;
    }
    for (i = 1; i < numCompressedBytes ptr[frame type 3gpp]; i++)
    \mathbf{f}for (j = 0; j < 8; j++)\overline{f}if (x \geq numOfBits ptr[frame type 3gpp])
              \left\{ \right.break;
              ł
              ets_output_ptr[reorderBits_ptr[frame_type_3gpp][x++]] =
                   (if2 input ptr[i] >> j) & 0x01;
         \mathcal{E}\mathcal{E}\mathcal{E}else
\{for (j = 4; j < 8; j++)
```

```
ets output ptr[x++] =(if2 input ptr[0] >> i) & 0x01;
     \mathbf{1}for (i = 1: i \leq numCompressedBytes otriframe type 3qpp]; i++)
      ſ
           for (i = 0; i < 8; i++)\overline{\mathbf{f}}ets output ptr[x++] =(if2 input ptr[i] >> j) & 0x01;
           \mathcal{E}\overline{\phantom{a}}ļ
return;
```
在目前的解码实现上, 仅支持 AMR IF2、ETS 帧结构, 并不支持 IETF 帧结构。另外, 函数 wmf to ets()的具体实现位于文件 amrdecode.cpp 中, 本书将不再介绍此函数, 读者可参阅其具体实现代码。

#### 解码 MP3 14.6.3

MP3 (Moving Picture Experts Group Audio Layer III) 是目前最流行的音频编码格式, MP3 的解码 需要经过同步及检错、哈夫曼解码、逆量化、立体声解码、反锯齿、IMDCT 和子带合成等运算, 其中, IMDCT 过程的运算量占到了整个解码运算总量的 19%。

在文件 opencore/codecs v2/omx/omx mp3/src/mp3 dec.cpp 中实现了对 MP3 文件的解码, 主要实现 代码如下所示。

```
int Mp3Decoder::Mp3DecodeAudio(OMX S16* aOutBuff,
```
OMX U32\* aOutputLength, OMX U8\*\* alnputBuf, OMX U32\* alnBufSize, OMX S32\* alsFirstBuffer, OMX AUDIO PARAM PCMMODETYPE\* aAudioPcmParam, OMX AUDIO PARAM MP3TYPE\* aAudioMp3Param. OMX BOOL aMarkerFlag, OMX BOOL\* aResizeFlag)

```
int32 Status = MP3DEC SUCCESS;
*aResizeFlag = OMX FALSE;
if (ilnitFlag == 0)
\overline{\mathcal{L}}if (*alsFirstBuffer != 0)
    \left\{ \right.e equalization EqualizType = iMP3DecExt->equalizerType;
         iMP3DecExt->inputBufferCurrentLength = 0;
         ilnputUsedLength = 0;iAudioMp3Decoder->StartL(iMP3DecExt, false, false, false, EqualizType);
    ł
    ilnitFlag = 1;
ł
```
iMP3DecExt->pInputBuffer = \*aInputBuf + iInputUsedLength;

```
iMP3DecExt->pOutputBuffer = &aOutBuff[0];
iMP3DecExt->inputBufferCurrentLength = *alnBufSize;
iMP3DecExt->inputBufferUsedLenath = 0:
if (OMX FALSE == aMarkerFlag)
\overline{\mathbf{f}}//如果没有标志位, 则检测帧的边界
     Status = iAudioMp3Decoder->SeekMp3Synchronization(iMP3DecExt);
     if (1 == Status)
    \overline{\mathcal{E}}if (0 == iMP3DecExt->inputBufferCurrentLenath)
         \left\{ \right.*alnBufSize -= iMP3DecExt->inputBufferMaxLength;
              ilnputUsedLength += iMP3DecExt->inputBufferMaxLength;
              iMP3DecExt->inputBufferUsedLength += iMP3DecExt->inputBufferMaxLength;;
              return MP3DEC SUCCESS:
         else
         \overline{\mathbf{f}}*alnputBuf += ilnputUsedLength;
              iMP3DecExt->inputBufferUsedLength = 0;
              ilnputUse dLenath = 0;
              return MP3DEC INCOMPLETE FRAME:
    3
\mathcal{F}Status = iAudioMp3Decoder->ExecuteL(iMP3DecExt);
if (MP3DEC SUCCESS == Status)
\left\{ \right.*alnBufSize -= iMP3DecExt->inputBufferUsedLength;
    if (0 == 'alnBufferSize)\left\{ \right.ilnputUse dLength = 0;
    \mathcal{E}else
    \left\{ \right.iInputUsedLength += iMP3DecExt->inputBufferUsedLength;
    *aOutputLength = iMP3DecExt->outputFrameSize * iMP3DecExt->num_channels:
    if (0 == *alsFirstBuffer)\{(*alsFirstBuffer)++;
         aAudioPcmParam->nSamplingRate = iMP3DecExt->samplingRate;
         aAudioPcmParam->nChannels = iMP3DecExt->num channels;
         *aResizeFlag = OMX_TRUE;
    \mathcal{Y}return Status;
}
else if (Status == MP3DEC INVALID FRAME)
\{*alnBufferSize = 0;
```

```
ilnputUse dLength = 0;
\overline{ }else if (Status == MP3DEC_INCOMPLETE_FRAME)
\overline{\mathcal{L}}*alnputBuf += ilnputUsedLength:
     iMP3DecExt-2 inputBufferUsedLength = 0ilnputUsedLenath = 0;
\overline{)}else
\overline{\mathcal{L}}*alnputBuf += iInputUsedLength;
     ilnputUsedLength = 0;\overline{ }return Status;
```
 $\mathcal{F}$ 

# 第15章 视频系统架构详解

在当前的智能手机系统应用中,多媒体视频应用比较常见,用户通常在手机中播放各种各样的视 新文件, 也常用手机在线观看视频。在 Android 系统中, 为开发人员提供了功能强大的视频系统框架。 太音烙详细讲解 Android 5 0 系统中各个视频框架的架构知识, 为读者学习本书后面的知识打下基础。

# 15.1 视频输出系统.

在 Android 系统中, 视频输出系统对应的是 Overlav 子系统, 此系统是 Android 的一个可选系统, 用于加速显示输出视频数据。视频输出系统的硬件通常叠加在主显示区之上额外的叠加显示区。这个 **额外的叠加显示区和主显示区使用独立的显示内存。在通常情况下,主显示区用于输出图形系统,通** 常是 RGB 颜色空间。额外显示区用于输出视频, 通常是 YUV 颜色空间。主显示区和叠加显示区通过 Blending(硬件混淆)自动显示在屏幕上。在软件部分无须关心叠加的实现过程,但是可以控制叠加的 层次顺序和叠加层的大小等内容。本节将详细讲解 Overlay 视频输出系统的架构知识。

#### 基本层次结构  $15.1.1$

在 Android 系统中, Overlay 系统的基本层次结构如图 15-1 所示。

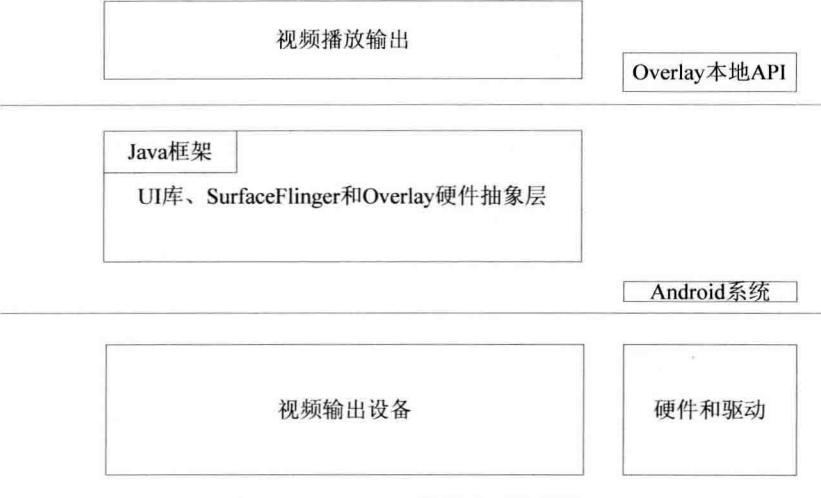

图 15-1 Overlay 的基本层次结构

Android 中的 Overlay 系统没有 Java 部分, 只包含了视频输出的驱动程序、硬件抽象层和本地框架 等。Overlay 系统的结构如图 15-2 所示。

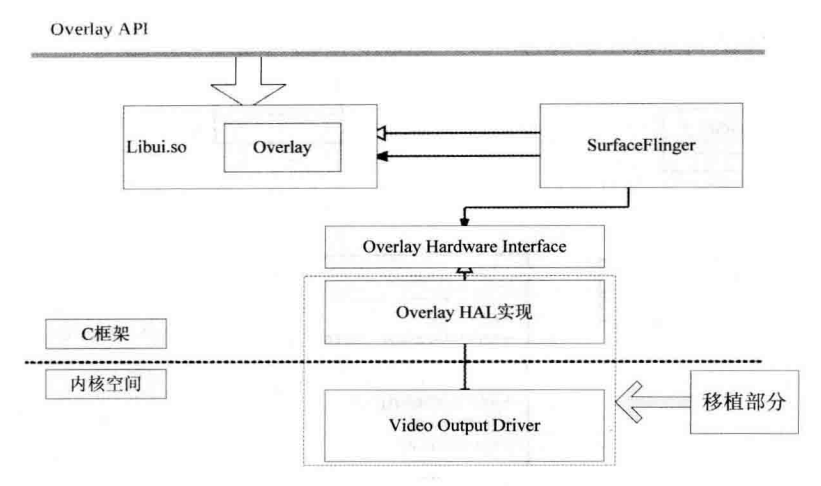

图 15-2 Overlay 系统结构

在图 15-2 所示的系统结构中, 各个构成部分的具体说明如下所示。

(1) Overlay 驱动程序: 通常是基于 FrameBuffer 或 V4L2 的驱动程序。在此文件中主要定义了两 个 struct, 分别是 data device 和 control device, 这两个结构体分别针对 data device 和 control device 的 函数 open()和 close()。这两个函数是注册到 device module 中的函数。

(2) Overlay 硬件抽象层: 代码路径为 hardware/qcom/display/liboverlay/overlay.h。

Overlav 硬件抽象层是一个 Android 中标准的硬件模块, 其接口只有一个头文件。

(3) Overlay 服务部分: 代码路径为 frameworks/native/services/surfaceflinger/。

由此可见, Overlay 系统的服务部分包含在 SurfaceFlinger 中, 此层次的内容比较简单, 主要功能 是通过类 LaverBuffer 实现的。首先要明确的是 SurfaceFlinger 只是负责控制 merge Surface, 例如, 计 算出两个 Surface 重叠的区域, 至于 Surface 需要显示的内容, 则通过 Skia、OpenGL 和 Pixflinger 来计 算。所以在介绍 SurfaceFlinger 之前先忽略里面存储的内容究竟是什么, 先明确它对 merge 的一系列控 制的过程, 然后再结合 2D、3D 引擎来看其处理过程。

(4) 本地框架代码。

在 Overlav 系统中, 本地框架的头文件路径为 frameworks/native/include/ui。

源代码路径为 frameworks/native/libs/ui。

Overlay 系统只是整个框架的一部分, 主要功能是通过类 Ioverlay 和 Overlay 实现的, 源代码被编 译成 libui.so, 所提供的 API 主要在视频输出和照相机取景模块中使用。

#### 硬件抽象层架构 15.1.2

Overlay 系统的硬件抽象层是一个硬件模块, 下面将简要介绍 Overlay 系统的硬件抽象层的基本知 识,为后面的知识做好铺垫。

1. Overlay 系统硬件抽象层的接口

在 Android 系统中, 通过文件 hardware/qcom/display/liboverlay/overlay.h 定义 Overlay 系统硬件抽 象层的接口。

在文件 overlay.h 中,主要定义了 data device 和 control device 两个 struct,并提供针对 data device

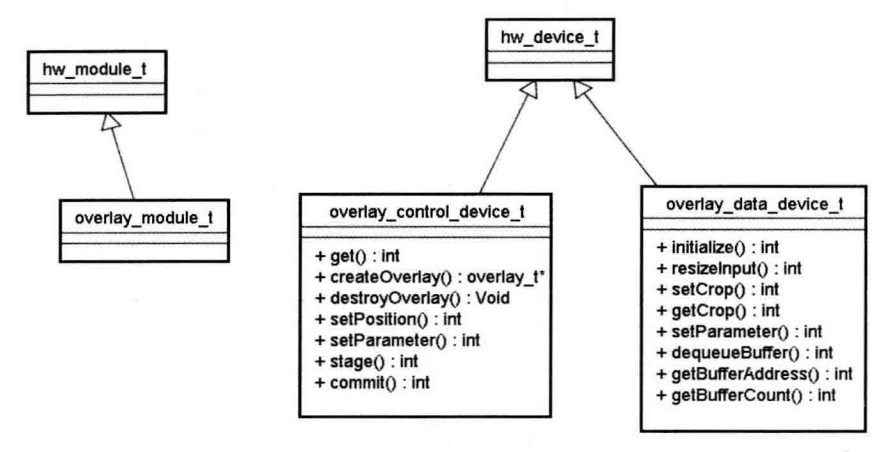

和 control device 的函数 open()和 close()。文件 overlav.h 的代码结构如图 15-3 所示。

图 15-3 文件 overlay.h 的代码结构

(1) 定义 Overlay 控制设备和 Overlay 数据设备, 其名称被定义为如下两个字符串。

## #define OVERLAY HARDWARE CONTROL "control" #define OVERLAY HARDWARE DATA "data"

(2) 定义一个枚举 enum, 定义了所有支援的 Format, FrameBuffer 会根据 Format 和 width、height 来决定 Buffer (FrameBuffer 中用来显示的 Buffer) 的大小。定义 enum 的代码如下所示。

enum  $\{$ 

```
OVERLAY FORMAT RGBA 8888 = HAL PIXEL FORMAT RGBA 8888.
OVERLAY FORMAT RGB 565 = HAL PIXEL FORMAT RGB 565,
OVERLAY FORMAT BGRA 8888 = HAL PIXEL FORMAT BGRA 8888.
OVERLAY FORMAT YCbCr 422 SP = HAL PIXEL FORMAT YCbCr 422 SP.
OVERLAY FORMAT YCbCr 420 SP = HAL PIXEL FORMAT YCbCr 420 SP.
OVERLAY FORMAT YCrCb 420 SP = HAL PIXEL FORMAT YCrCb 420 SP.
OVERLAY FORMAT YCbYCr 422 I = HAL PIXEL FORMAT YCbCr 422 I,
OVERLAY FORMAT YCbYCr 420 I = HAL PIXEL FORMAT YCbCr 420 I.
OVERLAY FORMAT CbYCrY 422 I = HAL PIXEL FORMAT CbYCrY 422 I.
OVERLAY FORMAT CbYCrY 420 I = HAL PIXEL FORMAT CbYCrY 420 I,
OVERLAY FORMAT DEFAULT = 99
```
₹.

(3) 定义和 Overlay 系统相关结构体。

在文件 overlay.h 中和 Overlay 系统相关结构体是 overlay t 和 overlay handle t, 主要代码如下所示。

typedef struct overlay t { uint32 tw; uint32 th; int32 t format; uint32 tw stride; uint32 th stride; uint32 t reserved[3];

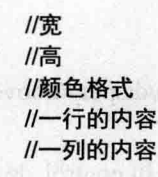

/\* returns a reference to this overlay's handle (the caller doesn't

```
* take ownership) */
    overlay handle t (*getHandleRef)(struct overlay t* overlay);
    uint32 t reserved procs[7]:
l overlay t:
```
结构体 overlav handle t 是在内部使用的结构体, 用于保存 Overlav 硬件设备的句柄。在使用的过 程中, 需要从 overlav t 获取 overlav handle t。其中, 上一层的使用只实现结构体 overlay handle t 指 针的传递, 具体的操作是在 Overlav 的硬件抽象层中完成的。

(4) 定义结构体 overlay control device t, 此结构体定义了一个 control device, 里面的成员除了 common 都是函数, 这些函数就是需要实现的, 在实现时会基于这个结构体扩展出一个关于 control device 的 context 的结构体, context 结构体内部会扩充一些信息并且包含 control device。每一个 device 中必须有 Common, 而且必须放到第一位, 目的只是为了使 overlay control device t 和 hw device t 相 匹配。overlay control device t 的定义代码如下所示。

```
struct overlay control device t {
    struct hw device t common;
    int (*get)(struct overlay control device t *dev, int name);
    //建立设备
    overlay t* (*createOverlay)(struct overlay control device t *dev.
             uint32 tw. uint32 th. int32 t format):
    //释放资源, 分配的 handle 和 control device 的内存
    void (*destroyOverlay)(struct overlay control device t *dev,
             overlay t* overlay);
    //设置 overlay 的显示范围。(如果是 camera 的 preview, 那么 h、w 要和 preview h、w 一致)
    int (*setPosition)(struct overlay control device t *dev,
             overlav t* overlav.
             int x, int y, uint32 t w, uint32 t h);
    //获取 overlay 的显示范围
    int (*getPosition)(struct overlay control device t *dev,
             overlay t* overlay.
             int* x, int* y, uint32 t* w, uint32 t* h);
    int (*setParameter)(struct overlay control device t *dev.
             overlay t* overlay, int param, int value);
    int (*stage)(struct overlay control device t *dev, overlay t* overlay);
    int (*commit)(struct overlay control device t *dev, overlay t* overlay);
E
```
(5) 定义结构体 overlay data device t, 此结构体和 overlay control device t 类似。在具体使用上, overlay control device t 负责初始化、销毁和控制类的操作, overlay data device t 用于显示内存输出的 数据操作。结构体 overlay data device t 的定义代码如下所示。

```
struct overlay data device t {
   struct hw device t common:
   //通过参数 handle 来初始化 data device
   int (*initialize)(struct overlay data device t *dev,
           overlay handle t handle);
   //重新配置显示参数 w 和 h。使这两个参数生效, 此处需要先 close, 然后重新 open
   int (*resizeInput)(struct overlay data device t *dev,
           uint32 tw, uint32 th):
```
//下面分别设置显示的区域和获取显示的区域,当播放时,需要其坐标和宽高来定义如何显示这些数据 int (\*setCrop)(struct overlay data device t \*dev. uint32 t x, uint32 t y, uint32 t w, uint32 t h) : int (\*getCrop)(struct overlay data device t \*dev, uint32 t\* x. uint32 t\* v. uint32 t\* w. uint32 t\* h) : int (\*setParameter)(struct overlav data device t \*dev. int param, int value); int (\*dequeueBuffer)(struct overlay data device t \*dev. overlav buffer t \*buf): int (\*aueueBuffer)(struct overlay data device t \*dev, overlay buffer t buffer); void\* (\*getBufferAddress)(struct overlay data device t \*dev. overlay buffer t buffer); int (\*getBufferCount)(struct overlay data device t \*dev): int (\*setFd)(struct overlay data device t \*dev. int fd):  $\mathcal{V}$ 

2. 实现 Overlay 系统的硬件抽象层

在 Android 系统中, 提供了一个 Overlay 硬件抽象层的框架实现, 其中有完整的实现代码, 可以将 其作为使用 Overlay 硬件抽象层的方法,但是没有使用具体硬件,所以不会有实际的实现效果。上述框 架实现的源码目录为 hardware/libhardware/modules/overlav/。

在上述目录中,主要包含了文件 Android.mk 和 overlay.cpp, 其中, 文件 Android.mk 的主要代码如 下所示。

LOCAL PATH  $:= $$ (call my-dir)

# HAL module implemenation, not prelinked and stored in # hw/<OVERLAY\_HARDWARE\_MODULE\_ID>.<ro.product.board>.so include \$(CLEAR VARS) LOCAL PRELINK MODULE := false LOCAL MODULE PATH := \$(TARGET OUT SHARED LIBRARIES)/hw LOCAL SHARED LIBRARIES := liblog LOCAL SRC FILES := overlay.cpp LOCAL MODULE := overlay.trout include \$(BUILD SHARED LIBRARY)

Overlay 库是一个 C 语言库, 没有被其他库所链接, 使用时是被动打开的, 所以必须被放置在目标 文件系统的 system/lib/hw 目录中。

文件 overlay.cpp 的主要代码如下所示。

//此结构体用于扩充 overlay control device t结构体 struct overlay control context t { struct overlay control device t device; /\* our private state goes below here \*/ }; //此结构体用于扩充 overlay data device t结构体 struct overlay data context t { struct overlay data device t device;

/\* our private state goes below here \*/

```
}:
```
**}:** 

₹

## //定义打开函数

static int overlay device open(const struct hw module t\* module, const char\* name. struct hw device t\*\* device);

static struct hw module methods t overlay module methods =  $\{$ 

```
open: overlav device open
struct overlav module t HAL MODULE INFO SYM = \{common: {
        tag: HARDWARE MODULE TAG,
        version major: 1.
        version minor: 0,
        id: OVERLAY HARDWARE MODULE ID.
        name: "Sample Overlay module".
        author: "The Android Open Source Project",
        methods: &overlay module methods,
    \mathcal{E}static int overlay device open(const struct hw module t* module, const char* name,
        struct hw device t** device)
    int status = -EINVAL:
    if (!strcmp(name, OVERLAY_HARDWARE_CONTROL)) {
                                                                    //Overlav 的控制设备
        struct overlay control context t *dev;
        dev = (overlay_control_context_t*)malloc(sizeof(*dev));
        /* initialize our state here */
        memset(dev, 0, sizeof(*dev));
                                                                    //初始化结构体
        /* initialize the procs */
        dev->device.common.tag = HARDWARE DEVICE TAG:
        dev->device.common.version = 0;
        dev->device.common.module = const cast<hw module t*>(module);
        dev->device.common.close = overlay_control_close;
        dev->device.get = overlay get;
        dev->device.createOverlay = overlay createOverlay;
        dev->device.destroyOverlay = overlay destroyOverlay;
        dev->device.setPosition = overlay setPosition;
        dev->device.getPosition = overlay_getPosition;
        dev->device.setParameter = overlay setParameter;
        *device = &dev->device.common;
        status = 0:
   } else if (!strcmp(name, OVERLAY_HARDWARE_DATA)) {
                                                               //Overlay 的数据设备
        struct overlay data context t *dev;
        dev = (overlay data context t*)malloc(sizeof(*dev));
```
/\* initialize our state here \*/

memset(dev. 0. sizeof(\*dev));

//初始化结构体

```
/* initialize the procs */
dev->device.common.tag = HARDWARE_DEVICE_TAG;
dev->device.common.version = 0:
dev->device.common.module = const cast<hw module t*>(module):
dev->device.common.close = overlay data close;
```

```
dev->device.initialize = overlay initialize:
dev->device.dequeueBuffer = overlay dequeueBuffer;
dev->device.queueBuffer = overlay_queueBuffer;
dev->device.getBufferAddress = overlay_getBufferAddress;
```

```
*device = &dev->device.common:
status = 0:
```

```
\mathcal{F}return status;
```
在实现 Overlay 系统的硬件抽象层时, 具体实现方法取决于硬件和驱动程序, 根据设备需要进行处 理。具体来说分为如下两种情况。

(1) FrameBuffer 驱动程序方式

在此方式下, 需要先实现函数 getBufferAddress(), 返回通过 mmap 获得 FrameBuffer 的指针即可。 如果没有双缓冲的问题,不需要真正实现函数 dequeueBuffer()和 queueBuffer()。上述函数的实现文件是 overlay.cpp, 此文件被保存在目录 Hardware/qcom/display/liboverlay/overlay.cpp 中。

函数 getBufferAddress()用于返回 FrameBuffer 内部显示的内存, 通过 mmap 获取内存地址。函数 代码如下所示。

```
void* Overlay::getBufferAddress(overlay buffer t buffer)
```

```
\left\{ \right.if (mStatus != NO ERROR) return NULL:
    return mOverlavData->getBufferAddress(mOverlavData, buffer);
```
函数 dequeueBuffer()和 queueBuffer()的实现代码如下所示。

```
status t Overlay::dequeueBuffer(overlay buffer t* buffer)
```

```
if (mStatus != NO ERROR) return mStatus;
return mOverlayData->dequeueBuffer(mOverlayData, buffer);
```

```
\mathcal{P}
```
₹

 $\{$ 

₹

```
status t Overlay::queueBuffer(overlay buffer t buffer)
```

```
if (mStatus != NO ERROR) return mStatus:
return mOverlayData->queueBuffer(mOverlayData, buffer);
```

```
(2) Video for Linux 2 方式
```
如果使用 Video for Linux 2 的输出驱动, 函数 dequeueBuffer()和 queueBuffer()调用驱动时, 主要 ioctl
Suibee is salares inhan

way if if if it if it if the count of the model and and

そうしゃ かいしょう しょうしょう あいしょう

fica a control pinemali in hunt a ri (1920)

是一致的, 即分别调用 VIDIOC OBUF 和 VIDIOC DOBUF 即可直接实现。至于其他的初始化工作, 可以在 initialize 中进行处理。因为存在视频数据队列, 所以此处处理的内容比一般的帧缓冲区要复杂, 旧是可以实现更高的性能。

由此可见, 在某一个硬件系统中, Overlay 的硬件层和 Overlay 系统的调用者都是特定实现的, 所以 只需匹配上下层代码即可实现,并不需要一一满足每一个要求,各个接口可以根据具体情况灵活使用。

# 3. 实现接口

在 Android 系统中, Overlav 系统提供了接口 overlav, 此接口用于叠加在主显示层上面的另外一个 显示层。此叠加的显示层经常作为视频的输出或相机取景器的预览界面来使用。文件 Overlay.h 的主要 内部实现类是 Overlav 和 overlavRef。OverlavRef 需要和 surface 配合使用, 通过 Isurface 可以创建出 OverlayRef。RefBase 的主要代码如下所示。

class Overlay : public virtual RefBase

public:

 $\overline{\mathcal{L}}$ 

Overlay(const sp<OverlayRef>& overlayRef); void destrov(): //获取 overlay handle, 可以根据自己的需要扩展, 扩展之后有很多数据 overlay handle t getHandleRef() const: //获取 framebuffer, 用于显示内存地址 status t dequeueBuffer(overlay buffer t\* buffer); status t queueBuffer(overlay buffer t buffer); status t resizeInput(uint32 t width, uint32 t height); status t setCrop(uint32 t x, uint32 t y, uint32 t w, uint32 t h); status t getCrop(uint32 t\* x, uint32 t\* y, uint32 t\* w, uint32 t\* h); status t setParameter(int param, int value); void\* getBufferAddress(overlay buffer t buffer);

/\*获取属性的信息\*/ uint32 t getWidth() const; uint32 t getHeight() const; int32 t getFormat() const; int32 t getWidthStride() const: int32 t getHeightStride() const; int32 t getBufferCount() const; status t getStatus() const;

private:

```
virtual ~Overlay();
```
sp<OverlayRef> mOverlayRef; overlay data device t \*mOverlayData; status t mStatus;

};

Overlay(const sp<OverlayRef>& overlayRef);

在上述代码中, 通过 surface 来控制 Overlay, 也可以在不使用 Overlay 的情况下统一进行管理。此 处通过 overlayRef 来创建 Overlay, 一旦获取了 Overlay 即可通过这个 Overlay 来获取到用来显示的 Address 地址, 向 Address 中写入数据后即可显示图像。

# 15.2 MediaPlayer 架构详解

在 Android 系统中, MediaPlaver 既可以播放音频, 也可以播放视频。本节将详细讲解 MediaPlayer 系统的基本架构知识, 为读者学习本书后面的知识打下基础。

#### MediaPlaver 架构图解  $15.2.1$

在 Android 原生系统中, 是由 mediaplayerservice 来控制媒体播放器的。在 MediaPlayerService 中创 建了 MediaPlaver, 在文件 mediaplaver.iava 中, native 方法通过 JNI 调用 android media mediaplaver.cpp 中的方法,接着往下调用 mediaplayer.cpp 中的方法, mediaplayer 通过 IPC 机制调用 MediaPlayerService 中的方法。MediaPlaverService 通过对文件格式的判断来选择不同的播放器播放音乐, 当是 MIDI 格式 时会选择 Sonivox 来播放。当系统的配置文件中允许 OGG 格式由 vorbris 来播放时, 则用 vorbris, 否 则用 StageFright 来播放。其余的格式由配置文件选择是否由 StageFright 来播放, 是则由 StageFright 播 放, 不是则由 OpenCore 的 PvPlayer 来播放。

StageFright 由 AweSongPlayer 来控制, 调用 setDatasource()方法来加载音频文件, 根据音频文件的 头字段不同来选择不同的解析器,这个解析器会进行 A/V 分离操作, 分离出 audioTrack 和 videoTrack。 接着会根据 audioTrack 的 mineType 类型来选择不同的编码器编码, 此时由 audioSource 进行解码。 audioSource 是对 omxCodec 的封装, 而 audioPlayer 则是用来控制 audioSource 和 audioTrack 的。 Audioplayer 通过调用 fillBuffer()方法将解码后的数据写进 data 中, 最终将解码的数据流传给 audioTrack, 由 audioTrack 交给 audioFlinger, audioTrack 通过调用 creataudioTrack()得到 audioFlinger 返回的 jaudioTrack, 将数据流写进 jaudioTrack 的共享 Buffer 中, 然后 audioFlinger 读出缓存中的数据, 并交给 playbackTread 进行混音处理, 或者直接输出给缓存并最终将数据交给 audioOutputStream 处理。

上述流程的具体架构如图 15-4 所示。

在 Android 系统中, MediaPlayer 在底层是基于 OpenCore (PacketVideo) 的库实现的。为了构建一 个 MediaPlayer 程序, 在上层还包含了进程间通信等内容, 这种进程间通信的基础是 Android 基本库中 的 Binder 机制。

以 Android 5.0 系统为例, MediaPlaver 系统的代码主要在以下目录中实现。

(1) Java 程序的路径为 packages/apps/Music/src/com/android/music/。

Java 类的路径为 frameworks/base/media/java/android/media/MediaPlayer.java。

(2) Java 本地调用部分 (JNI): frameworks/base/media/jni/android media MediaPlayer.cpp。

这部分内容编译成 libmedia jni.so, 主要的头文件在目录 frameworks/base/include/media/中实现。

多媒体底层库在目录 frameworks/base/media/libmedia/中实现。

这部分的内容被编译成库 libmedia.so。

(3) 多媒体服务部分: frameworks/av/media/libmediaplayerservice。

核心实现文件为 mediaplayerservice.h 和 mediaplayerservice.cpp, 这部分内容被编译成库 libmediaplayerservice.so.

(4) 基于 OpenCore 的多媒体播放器部分: external/opencore/。

这部分内容被编译成库 libopencoreplayer.so。

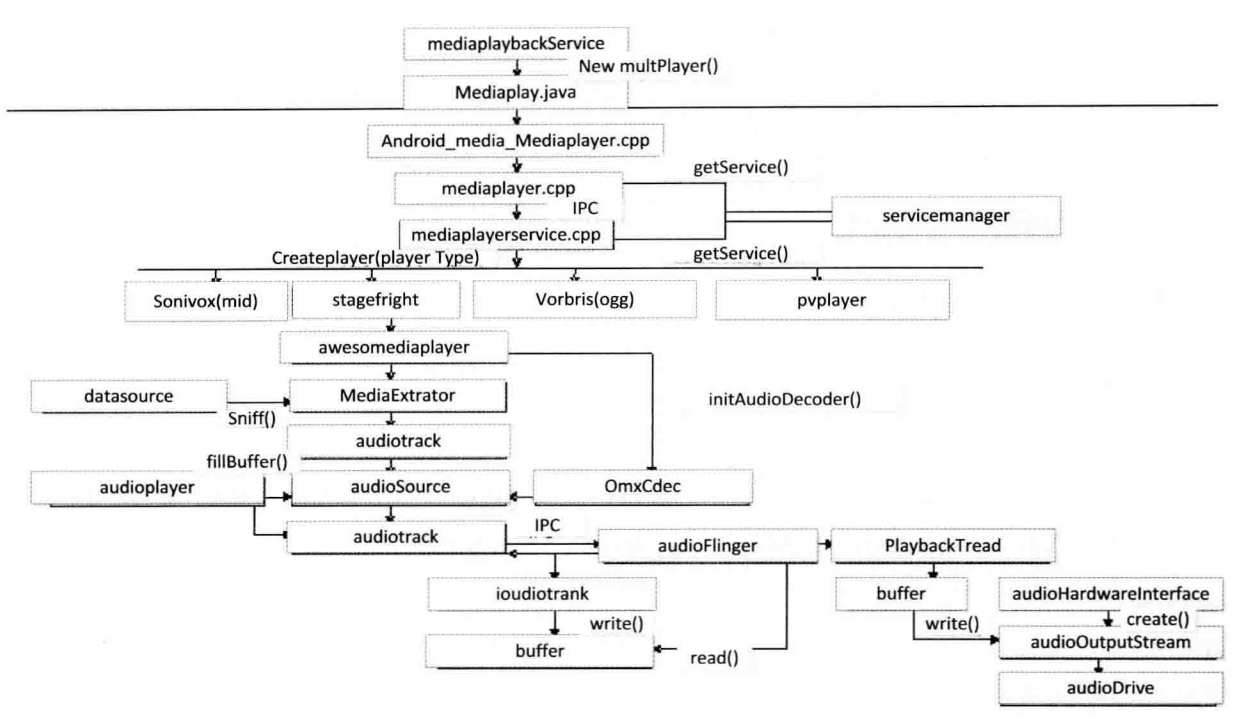

图 15-4 MediaPlayer 架构图

在上述各个部分中, libopencoreplayer.so 是最主要的实现部分, 而其他的库基本上都是在其上建立 的封装和为讲程间通信建立的机制。

#### $15.2.2$ MediaPlayer 的接口与架构

在 Android 系统中, 各个 MediaPlayer 库的结构比较复杂, 具体如图 15-5 所示。

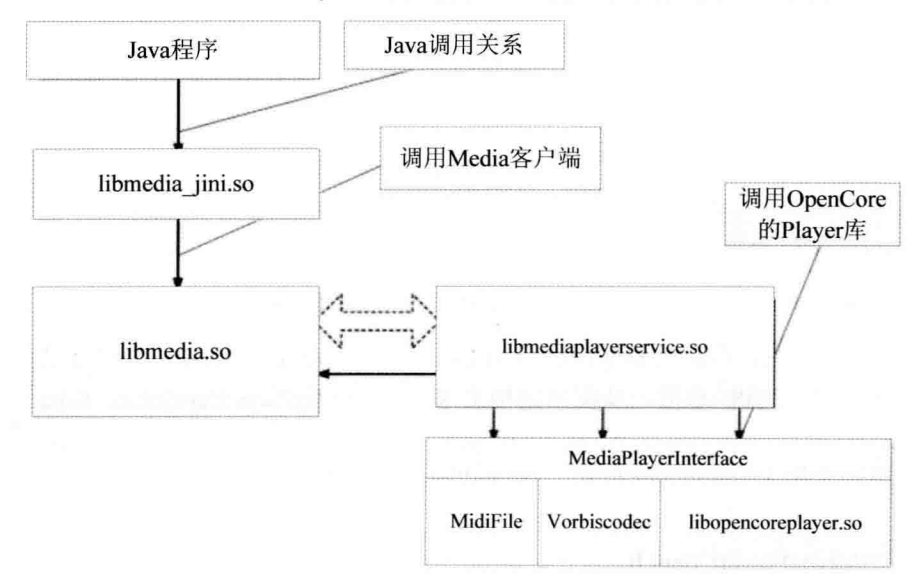

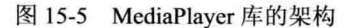

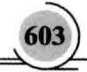

- libmedia.so 库: 位于核心的位置, 对上层提供的接口主要是 MediaPlaver 类。libmedia ini.so 类不 М 但通过调用 MediaPlayer 类提供了对 Java 层的接口, 而且实现了 android.media.MediaPlaver 类。
- $\triangledown$ libmediaplayerservice.so 库: 是 Media 的服务器, 通过继承 libmedia.so 的类实现服务器的功能, 而 libmedia.so 中的另外一部分内容则通过进程间通信和 libmediaplaverservice.so 进行通信。 libmediaplayerservice.so 的真正功能通过调用 OpenCore Player 来完成。

MediaPlayer 部分的头文件在 frameworks/av/include/media 目录中实现, 主要包含如下头文件。

- IMediaPlayerClient.h ☑
- $\triangledown$ mediaplayer.h
- $\triangledown$ **IMediaPlayer.h**
- М IMediaPlayerService.h
- $\triangledown$ MediaPlayerInterface.h

其中,头文件 mediaplayer.h 提供了对上层的接口,而其他的几个头文件都是提供一些接口类(即 包含了纯虚函数的类),这些接口类必须被实现类继承才能够使用。

整个 MediaPlayer 库之间的调用关系如图 15-6 所示。

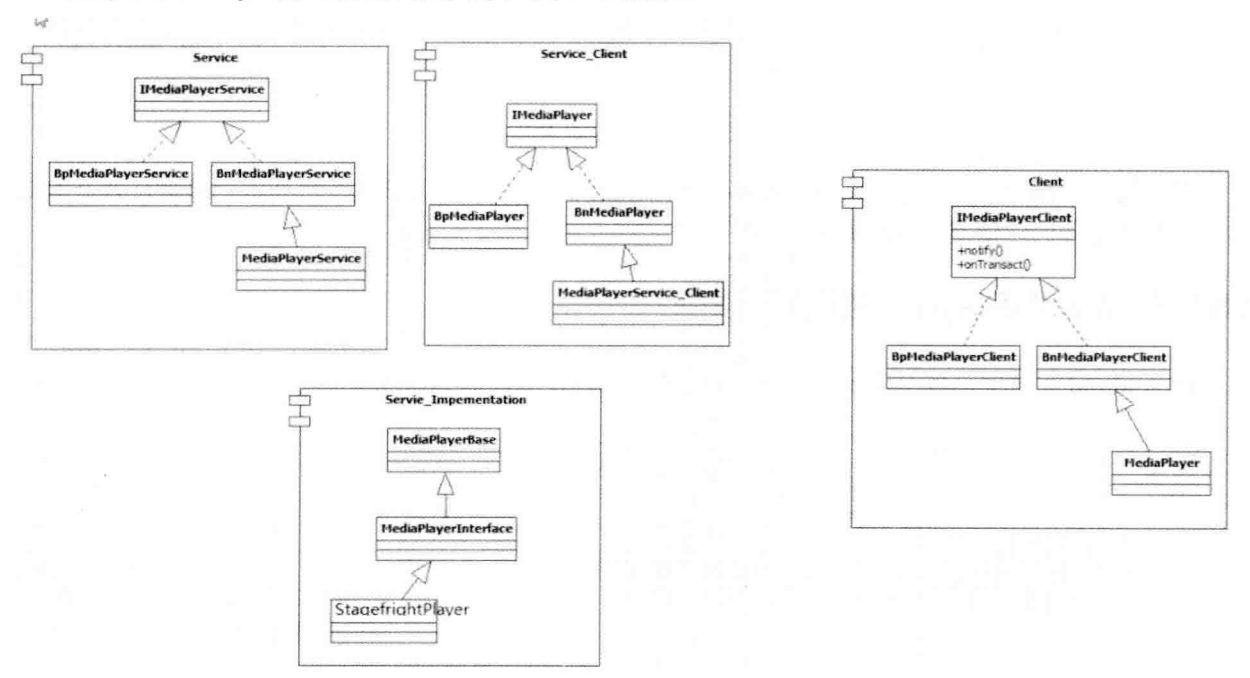

图 15-6 MediaPlayer 库之间的调用关系

在运行 MediaPlayer 时, 可以将整个过程分为 Client 和 Server 两个部分, 分别在两个进程中运行, 之间使用 Binder 机制实现 IPC 通信。从框架结构上来看, IMediaPlayerService.h、IMediaPlayerClient.h 和 MediaPlayer.h 这 3 个文件类定义了 MediaPlayer 的接口和架构,文件 MediaPlayerService.cpp 和 mediaplayer.cpp 用于实现 MediaPlayer 架构, MediaPlayer 的具体功能在 PVPlayer (libopencoreplayer.so 库)中实现。

(1) 头文件 IMediaPlayerClient.h

头文件 IMediaPlayerClient.h 的功能是描述一个 MediaPlayer 客户端的接口, 具体代码如下所示。

```
namespace android {
class IMediaPlaverClient: public IInterface
\left\{ \right.public:
     DECLARE META INTERFACE(MediaPlayerClient);
     virtual void notify(int msq. int ext1, int ext2, const Parcel *obj) = 0;
Έ
\mathcal{U}class BnMediaPlaverClient: public BnInterface<IMediaPlaverClient>
\overline{\mathcal{L}}public:
                           onTransact( uint32 t code.
     virtual status t
                                              const Parcel& data.
                                              Parcel* reply.
                                              uint32 t flags = 0):
₹.
\mathcal{V}
```
在上述代码中,类IMediaPlayerClient继承于 IInterface 接口,并定义了一个 MediaPlayer 客户端的 接口。类 BnMediaPlaverClient 继承于 BnInterface<IMediaPlaverClient>, 这是为基于 Android 的基础类 Binder 机制实现在进程间通信而构建的。其实根据 BnInterface 类模板的定义可知, 类 BnInterface <IMediaPlaverClient>相当于双继承于 BnInterface 和 ImediaPlaverClient, 这是 Android 一种常用的定义 方式。

(2) 头文件 mediaplayer.h

头文件 mediaplayer.h 是对外的接口类, 主要功能是定义了一个 MediaPlayer 类, 具体实现代码如 下所示。

```
class MediaPlayer : public BnMediaPlayerClient,
                      public virtual IMediaDeathNotifier
{
public:
    MediaPlayer();
    ~MediaPlayer();
             void died();
             void disconnect();
             status t setDataSource(
                      const char *url.
                      const KeyedVector<String8, String8> *headers);
             status t setDataSource(int fd, int64 t offset, int64 t length);
             status t setDataSource(const sp<lStreamSource> &source);
             status t setVideoSurfaceTexture(
                                        const sp<lGraphicBufferProducer>& bufferProducer):
```
status t setListener(const sp<MediaPlayerListener>& listener): status t prepare(): status t prepareAsync(); status t start(); status t stop(): status t pause(); bool isPlaving(): status t getVideoWidth(int \*w): status t getVideoHeight(int \*h); status t seekTo(int msec); status t getCurrentPosition(int \*msec): status t getDuration(int \*msec); status t reset(): status t setAudioStreamType(audio stream type t type); status t setLooping(int loop): bool isLooping(); status t setVolume(float leftVolume, float rightVolume); void notify(int msg, int ext1, int ext2, const Parcel \*obi = NULL); status t decode(const char\* url, uint32 t \*pSampleRate, int\* pNumChannels, static audio format t\* pFormat. const sp<IMemoryHeap>& heap, size t \*pSize); status t decode(int fd, int64 t offset, int64 t length, uint32 t \*pSampleRate, static int\* pNumChannels, audio format t\* pFormat. const sp<IMemoryHeap>& heap, size t \*pSize); status t invoke(const Parcel& request, Parcel \*reply); status t setMetadataFilter(const Parcel& filter); status t getMetadata(bool update only, bool apply filter, Parcel \*metadata); status t setAudioSessionId(int sessionId): int getAudioSessionId(); status t setAuxEffectSendLevel(float level); status\_t attachAuxEffect(int effectId); status t setParameter(int key, const Parcel& request); status t getParameter(int key, Parcel\* reply); status t setRetransmitEndpoint(const char\* addrString, uint16 t port): status t setNextMediaPlayer(const sp<MediaPlayer>& player); status t updateProxyConfig( const char \*host, int32 t port, const char \*exclusionList): void clear I():

status t seekTo I(int msec); status t prepareAsync I(); status t getDuration I(int \*msec): status t attachNewPlayer(const sp<IMediaPlayer>& player); status t reset I(); status\_t doSetRetransmitEndpoint(const sp<IMediaPlayer>& player);

sp<IMediaPlayer> mPlayer; thread id t mLockThreadId; Mutex mLock;

private:

Mutex mNotifyLock; **Condition mSignal:** sp<MediaPlayerListener> mListener; void\* mCookie: media player states mCurrentState: int mCurrentPosition: int mSeekPosition: bool mPrepareSync: status t mPrepareStatus; audio stream type t mStreamType: bool mLoop: float mLeftVolume; float mRightVolume: int mVideoWidth: int mVideoHeight; int mAudioSessionId; float mSendLevel: struct sockaddr in mRetransmitEndpoint; bool mRetransmitEndpointValid:

Έ

 $\mathcal{E}$ 

从上述接口代码中可以看出,类 MediaPlayer 刚好实现了一个 MediaPlayer 的基本操作, 例如, 播 放(start)、停止(stop)、暂停(pause)等。

(3) 头文件 IMediaDeathNotifier.h

类 DeathNotifier 继承了 IBinder 类中的 DeathRecipient 类, 具体代码如下所示。

class IMediaDeathNotifier: virtual public RefBase

 $\{$ public:

> IMediaDeathNotifier() { addObitRecipient(this); } virtual ~IMediaDeathNotifier() { removeObitRecipient(this); }

virtual void died $() = 0$ ; static const sp<IMediaPlayerService>& getMediaPlayerService();

private:

IMediaDeathNotifier &operator=(const IMediaDeathNotifier &); IMediaDeathNotifier(const IMediaDeathNotifier &);

static void addObitRecipient(const wp<IMediaDeathNotifier>& recipient); static void removeObitRecipient(const wp<IMediaDeathNotifier>& recipient);

class DeathNotifier: public IBinder::DeathRecipient

€ public:

> DeathNotifier() {} virtual ~DeathNotifier();

```
virtual void binderDied(const wp<lBinder>& who);
```
 $\mathcal{V}$ 

friend class DeathNotifier:

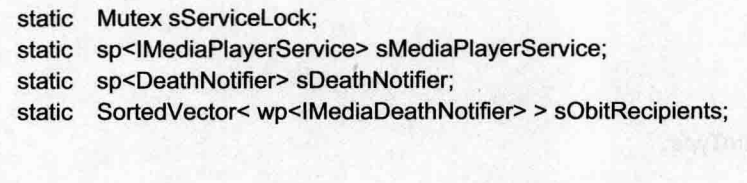

₹.

Έ.

其实类 MediaPlaver 间接地继承了 IBinder, 而 DeathNotifier 类继承了 IBinder::DeathRecipient, 这 都是为了实现讲程间通信而构建的。

(4) 头文件 IMediaPlaver.h

头文件 IMediaPlayer.h 的主要功能是实现 MediaPlayer 功能的接口, 主要定义代码如下所示。

class IMediaPlayer: public IInterface

 $\left\{ \right.$ public:

DECLARE META INTERFACE(MediaPlayer);

virtual void disconnect() =  $0$ :

virtual status t setDataSource(const char \*url,

const KevedVector<String8. String8>\* headers) = 0:

```
virtual status t setDataSource(int fd, int64 t offset, int64 t length) = 0;
```
virtual status t setDataSource(const sp<IStreamSource>& source) = 0:

virtual status t setVideoSurfaceTexture(

const sp<lGraphicBufferProducer>& bufferProducer) = 0:

```
virtual status t prepareAsync() = 0;
virtual status t start() = 0;
virtual status t \text{ stop}() = 0;
virtual status t pause() = 0;
virtual status_t isPlaying(bool* state) = 0;
virtual status t seekTo(int msec) = 0;
virtual status t getCurrentPosition(int* msec) = 0;
virtual status t getDuration(int* msec) = 0;
virtual status t reset() = 0;
virtual status t setAudioStreamType(audio stream type t type) = 0;
virtual status t setLooping(int loop) = 0;
virtual status t setVolume(float leftVolume, float rightVolume) = 0;
virtual status t setAuxEffectSendLevel(float level) = 0;
virtual status t attachAuxEffect(int effectId) = 0;
virtual status t setParameter(int key, const Parcel& request) = 0;
virtual status t getParameter(int key, Parcel* reply) = 0;
virtual status t setRetransmitEndpoint(const struct sockaddr in* endpoint) = 0:
virtual status t getRetransmitEndpoint(struct sockaddr in* endpoint) = 0;
virtual status t setNextPlayer(const sp<IMediaPlayer>& next) = 0;
```
在类 IMediaPlaver 中主要定义了 MediaPlaver 的功能接口, 这个类必须被继承后才能够使用。需要 注意的是, 这些接口和类 MediaPlaver 的接口有些类似, 但是它们并没有直接的关系。其实在类 MediaPlaver 的各种实现中, 一般都会通过调用类 IMediaPlaver 的实现类来完成。

(5) 头文件 IMediaPlaverService.h

头文件 IMediaPlayerService.h 的功能是描述一个 MediaPlayer 的服务, 具体实现代码如下所示。

## class IMediaPlayerService: public IInterface

 $\overline{\mathbf{f}}$ public:

DECLARE META INTERFACE(MediaPlayerService);

```
virtual sp<IMediaRecorder> createMediaRecorder() = 0:
virtual sp<lMediaMetadataRetriever> createMetadataRetriever() = 0;
virtual sp<lMediaPlayer> create(const sp<lMediaPlayerClient>& client, int audioSessionId = 0) = 0;
virtual status t decode(const char* url, uint32 t *pSampleRate, int* pNumChannels,
                                   audio format t* pFormat.
                                   const sp<IMemoryHeap>& heap, size t *pSize) = 0;
virtual status t decode(int fd. int64 t offset, int64 t length, uint32 t *pSampleRate,
                                   int* pNumChannels, audio format t* pFormat.
                                   const sp<lMemoryHeap>& heap, size t *pSize) = 0;
virtual sp<lOMX> qetOMX() = 0;
virtual sp<lCrypto> makeCrypto() = 0;
virtual sp<lDrm> makeDrm() = 0;
virtual sp<IHDCP> makeHDCP(bool createEncryptionModule) = 0:
enum BatteryDataBits {
    kBatteryDataTrackAudio = 0x1,
    kBatteryDataTrackVideo = 0x2.
    kBatteryDataCodecStarted = 0x4,
    kBatteryDataTrackDecoder = 0x8,
    kBatteryDataAudioFlingerStart = 0x10.
    kBatteryDataAudioFlingerStop = 0x20,
    kBatteryDataSpeakerOn = 0x40.
    kBatteryDataOtherAudioDeviceOn = 0x80,
};
virtual void addBatteryData(uint32 t params) = 0;
virtual status t pullBatteryData(Parcel* reply) = 0;
virtual status t updateProxyConfig(
        const char *host, int32_t port, const char *exclusionList) = 0;
```
};

因为具有纯虚函数,所以 IMediaPlayerService 和 BnMediaPlayerService 必须被继承实现后才能够 使用。在类 IMediaPlayerService 中定义的 create 和 decode 等接口, 事实上是必须被继承者实现的内 容。在此需要注意, create 的返回值的类型是 sp<IMediaPlayer>, 这个 IMediaPlayer 正是提供实现功 能的接口。

#### 分析 Java 部分  $1523$

在 Android 5.0 中, 文件 packages/apps/Music/src/com/android/music/MediaPlaybackService.java 中包 含了对 MediaPlaver 的调用。

在文件 MediaPlaybackService.java 中, 通过 import 指令包含了对包 android.media.MediaPlaver 的引 用,并且在类 MediaPlaybackService 的内部定义了类 MultiPlayer。文件 MediaPlaybackService.java 的主 要实现代码如下所示。

### public class MediaPlaybackService extends Service {

public static final int NOW = 1: public static final int NEXT =  $2$ ; public static final int LAST =  $3$ : public static final int PLAYBACKSERVICE STATUS = 1;

public static final int SHUFFLE NONE = 0; public static final int SHUFFLE NORMAL = 1; public static final int SHUFFLE AUTO = 2:

public static final int REPEAT NONE = 0; public static final int REPEAT CURRENT = 1; public static final int REPEAT ALL = 2;

public static final String PLAYSTATE CHANGED = "com.android.music.playstatechanged"; public static final String META CHANGED = "com.android.music.metachanged"; public static final String QUEUE CHANGED = "com.android.music.queuechanged";

public static final String SERVICECMD = "com.android.music.musicservicecommand"; public static final String CMDNAME = "command"; public static final String CMDTOGGLEPAUSE = "togglepause" public static final String CMDSTOP = "stop"; public static final String CMDPAUSE = "pause": public static final String CMDPLAY = "play"; public static final String CMDPREVIOUS = "previous"; public static final String CMDNEXT = "next";

public static final String TOGGLEPAUSE ACTION = "com.android.music.musicservicecommand.togglepause"; public static final String PAUSE ACTION = "com.android.music.musicservicecommand.pause"; public static final String PREVIOUS ACTION = "com.android.music.musicservicecommand.previous"; public static final String NEXT ACTION = "com.android.music.musicservicecommand.next";

private static final int TRACK ENDED = 1; private static final int RELEASE WAKELOCK = 2; private static final int SERVER DIED = 3; private static final int FOCUSCHANGE = 4; private static final int FADEDOWN = 5; private static final int FADEUP = 6; private static final int TRACK\_WENT\_TO\_NEXT = 7; private static final int MAX HISTORY SIZE = 100;

private MultiPlayer mPlayer; private String mFileToPlay: private int mShuffleMode = SHUFFLE NONE; private int mRepeatMode = REPEAT NONE: private int mMediaMountedCount = 0; private long [] mAutoShuffleList = null; private long  $\Pi$  mPlayList = null; private int mPlayListLen = 0; private Vector<Integer> mHistory = new Vector<Integer>(MAX HISTORY SIZE); private Cursor mCursor: private int mPlayPos = -1; private int mNextPlayPos = -1; private static final String LOGTAG = "MediaPlaybackService"; private final Shuffler mRand = new Shuffler(): private int mOpenFailedCounter = 0; String[] mCursorCols = new String[] { "audio. id AS id". MediaStore.Audio.Media.ARTIST. MediaStore.Audio.Media.ALBUM. MediaStore.Audio.Media.TITLE, MediaStore.Audio.Media.DATA. MediaStore.Audio.Media.MIME\_TYPE. MediaStore.Audio.Media.ALBUM ID, MediaStore.Audio.Media.ARTIST ID,

MediaStore.Audio.Media.IS PODCAST,

MediaStore.Audio.Media.BOOKMARK

## **}**

private final static int IDCOLIDX = 0; private final static int PODCASTCOLIDX = 8; private final static int BOOKMARKCOLIDX = 9; private BroadcastReceiver mUnmountReceiver = null; private WakeLock mWakeLock: private int mServiceStartId = -1; private boolean mServiceInUse = false; private boolean mIsSupposedToBePlaying = false; private boolean mQuietMode = false; private AudioManager mAudioManager; private boolean mQueuelsSaveable = true; private boolean mPausedByTransientLossOfFocus = false;

private SharedPreferences mPreferences; private int mCardId:

private MediaAppWidgetProvider mAppWidgetProvider = MediaAppWidgetProvider.getInstance();

private static final int IDLE DELAY = 60000;

private RemoteControlClient mRemoteControlClient;

```
private Handler mMediaplayerHandler = new Handler() {
    float mCurrentVolume = 1.0f:
    @Override
    public void handleMessage(Message msg) {
        MusicUtils.debugLog("mMediaplayerHandler.handleMessage" + msg.what);
        switch (msg.what) {
            case FADEDOWN:
                 mCurrentVolume -= .05f:
                 if (mCurrentVolume > .2f) {
                     mMediaplayerHandler.sendEmptyMessageDelayed(FADEDOWN, 10);
                 \} else \{mCurrentVolume = .2f:
                 \mathcal{E}mPlayer.setVolume(mCurrentVolume);
                 break:
            case FADEUP:
                 mCurrentVolume += .01f:
                 if (mCurrentVolume < 1.0f) {
                     mMediaplayerHandler.sendEmptyMessageDelayed(FADEUP, 10);
                \} else \{mCurrentVolume = 1.0f;
                 \mathcal{V}mPlayer.setVolume(mCurrentVolume);
                 break:
            case SERVER DIED:
                 if (mlsSupposedToBePlaying) {
                     gotoNext(true);
                \}else\{openCurrentAndNext();
                 ł
                 break:
            case TRACK_WENT_TO_NEXT:
                 mPlayPos = mNextPlayPos;
                 if (mCursor != null) {
                     mCursor.close();
                     mCursor = null;\mathcal{Y}if (mPlayPos >= 0 && mPlayPos < mPlayList.length) {
                     mCursor = getCursorForId(mPlayList[mPlayPos]);
                \mathcal{E}notifyChange(META_CHANGED);
                 updateNotification();
                 setNextTrack();
                 break;
            case TRACK ENDED:
                if (mRepeatMode == REPEAT CURRENT) {
                     seek(0);
                     play();\} else \{gotoNext(false);
```

```
break:
            case RELEASE WAKELOCK:
                mWakeLock.release();
                break:
            case FOCUSCHANGE:
                switch (msg.arg1) {
                    case AudioManager.AUDIOFOCUS LOSS:
                        Log.v(LOGTAG, "AudioFocus: received AUDIOFOCUS LOSS");
                        if(isPlaving()) {
                            mPausedBvTransientLossOfFocus = false;
                        \mathcal{V}pause();
                        break:
                    case AudioManager.AUDIOFOCUS LOSS TRANSIENT CAN DUCK:
                        mMediaplayerHandler.removeMessages(FADEUP):
                        mMediaplayerHandler.sendEmptyMessage(FADEDOWN):
                        break:
                    case AudioManager.AUDIOFOCUS LOSS TRANSIENT:
                        Log.v(LOGTAG, "AudioFocus: received AUDIOFOCUS LOSS TRANSIENT");
                        if(isPlaying()) {
                            mPausedByTransientLossOfFocus = true:
                        \mathcal{V}pause();
                        break:
                    case AudioManager.AUDIOFOCUS GAIN:
                        Log.v(LOGTAG, "AudioFocus: received AUDIOFOCUS GAIN");
                        if(!isPlaying() && mPausedByTransientLossOfFocus) {
                            mPausedByTransientLossOfFocus = false;
                            mCurrentVolume = 0f;
                            mPlayer.setVolume(mCurrentVolume);
                            play();
                        \}else\{mMediaplayerHandler.removeMessages(FADEDOWN);
                            mMediaplayerHandler.sendEmptyMessage(FADEUP);
                        break:
                    default:
                        Log.e(LOGTAG, "Unknown audio focus change code");
                break:
            default:
                break:
        ł
private BroadcastReceiver mIntentReceiver = new BroadcastReceiver() {
    @Override
    public void onReceive(Context context, Intent intent) {
```
} };

```
String action = intent.getAction();
             String cmd = intent.getStringExtra("command"):
             MusicUtils.debugLog("mIntentReceiver.onReceive " + action + " / " + cmd):
             if (CMDNEXT.equals(cmd) || NEXT_ACTION.equals(action)) {
                 aotoNext(true):
             } else if (CMDPREVIOUS.equals(cmd) || PREVIOUS ACTION.equals(action)) {
                 prev():
             } else if (CMDTOGGLEPAUSE.equals(cmd) || TOGGLEPAUSE ACTION.equals(action)) {
                 if (isPlaying()) \{pause();
                     mPausedByTransientLossOfFocus = false;
                 \left\{ else \left\{play():ł
             } else if (CMDPAUSE.equals(cmd) || PAUSE ACTION.equals(action)) {
                 pause():
                 mPausedByTransientLossOfFocus = false;
             } else if (CMDPLAY.equals(cmd)) {
                 play():} else if (CMDSTOP.equals(cmd)) {
                 pause():
                 mPausedByTransientLossOfFocus = false;
                 seek(0):
             } else if (MediaAppWidgetProvider.CMDAPPWIDGETUPDATE.equals(cmd)) {
                 int[] appWidgetIds = intent.getIntArrayExtra(AppWidgetManager.EXTRA_APPWIDGET_IDS);
                 mAppWidgetProvider.performUpdate(MediaPlaybackService.this, appWidgetIds);
             \mathcal{E}\mathcal{E}₹.
private class MultiPlayer {
    private MediaPlayer mMediaPlayer = new MediaPlayer();
```
在类 MultiPlayer 中使用了类 MediaPlayer, 实现了对这个 MediaPlayer 的调用, 具体调用的过程如 下所示。

mMediaPlayer.reset(); mMediaPlayer.setDataSource(path); mMediaPlayer.setAudioStreamType(AudioManager.STREAM\_MUSIC);

在上述代码中,接口 reset、setDataSource 和 setAudioStreamType 是通过 Java 本地调用(JNI) 来 实现的。

# 15.2.4 分析 JNI 部分

在 Android 5.0 中, MediaPlayer 的 Java 本地调用 (JNI) 部分通过文件 frameworks/base/media/ini/ android media MediaPlayer.cpp 实现。

 $\mathcal{E}$ 

在文件 android media MediaPlayer.cpp 中定义了一个 JNINativeMethod (Java 本地调用方法) 类型 的数组 gMethods, 具体代码如下所示。

## static JNINativeMethod  $a$ Methods $\Pi = \{$

 $\{$ 

" setDataSource". "(Liava/lang/String:[Liava/lang/String:[Liava/lang/String:)V". (void \*)android\_media\_MediaPlayer\_setDataSourceAndHeaders

 $\}$ 

{" setDataSource". "(Liava/io/FileDescriptor:JJ)V". (void \*)android media MediaPlayer setDataSourceFD}. {" setVideoSurface", "(Landroid/view/Surface;)V", (void \*)android media MediaPlayer setVideoSurface}, {"prepare", "()V", (void \*)android media MediaPlayer prepare}, {"prepareAsync", "()V", (void \*)android media MediaPlayer prepareAsync}, {" start", "()V", (void \*)android media MediaPlayer start}, {" stop", "()V", (void \*)android media MediaPlayer stop}, {"getVideoWidth", "()I", (void \*)android media MediaPlayer getVideoWidth}, {"getVideoHeight", "()|", (void \*)android media MediaPlayer getVideoHeight}, {"seekTo", "(I)V", (void \*)android media MediaPlayer seekTo}, {" pause", "()V", (void \*)android media MediaPlayer pause}, {"isPlaying", "()Z", (void \*)android media MediaPlayer isPlaying}, {"getCurrentPosition", "()I", (void \*)android media MediaPlayer getCurrentPosition}, {"getDuration", "()I", (void \*)android media MediaPlayer getDuration}, {" release", "()V", (void \*)android media MediaPlayer release}, {" reset", "()V", (void \*)android media MediaPlayer reset}, {"setAudioStreamType", "(I)V", (void \*)android media MediaPlayer setAudioStreamType}. {"setLooping", "(Z)V", (void \*)android media MediaPlayer setLooping}, {"isLooping", "()Z", (void \*)android media MediaPlayer isLooping}, {"setVolume", "(FF)V", (void \*)android media MediaPlayer setVolume}, {"native invoke", "(Landroid/os/Parcel;Landroid/os/Parcel;)|",(void \*)android media MediaPlayer invoke}. {"native setMetadataFilter", "(Landroid/os/Parcel;)|", (void \*)android media MediaPlayer setMetadataFilter}, {"native\_getMetadata", "(ZZLandroid/os/Parcel:)Z", (void \*)android\_media\_MediaPlayer\_getMetadata}, {"native init", "()V", (void \*)android media MediaPlayer native init}, {"native setup", "(Ljava/lang/Object;)V", (void \*)android media MediaPlayer native setup}, {"native\_finalize", "()V", (void \*)android\_media\_MediaPlayer\_native\_finalize}, {"getAudioSessionId", "()I", (void \*)android media MediaPlayer get audio session id}, {"setAudioSessionId", "(I)V", (void \*)android media MediaPlayer set audio session id}, {"setAuxEffectSendLevel", "(F)V", (void \*)android media MediaPlayer setAuxEffectSendLevel}, {"attachAuxEffect", "(I)V", (void \*)android media MediaPlayer attachAuxEffect}, {"native pullBatteryData", "(Landroid/os/Parcel;)I", (void \*)android media MediaPlayer pullBatteryData}, {"native setRetransmitEndpoint", "(Ljava/lang/String;l)I", (void \*)android media MediaPlayer

setRetransmitEndpoint},

{"setNextMediaPlayer", "(Landroid/media/MediaPlayer;)V", (void \*)android media MediaPlayer setNextMediaPlayer},

{"updateProxyConfig", "(Landroid/net/ProxyProperties;)V", (void \*)android media MediaPlayer updateProxyConfig}, };

JNINativeMethod 成员的具体说明如下所示。

☑ 第一个成员是一个字符串,表示 Java 本地调用方法的名称,这个名称是在 Java 程序中调用的 名称。

第二个成员也是一个字符串,表示 Java 本地调用方法的参数和返回值。 М

第三个成员是 Java 本地调用方法对应的 C 语言函数。 М

其中, 函数 android media MediaPlaver reset()的具体实现代码如下所示。

```
static void
android media MediaPlayer reset(JNIEny *eny, jobject thiz)
\overline{\mathcal{L}}ALOGV("reset"):
     sp<MediaPlayer> mp = getMediaPlayer(env. thiz):
     if (mp == NULL) {
          jniThrowException(env, "java/lang/IllegalStateException", NULL):
          return:
    \mathcal{E}process media player call(env, thiz, mp->reset(), NULL, NULL);
\mathcal{E}
```
在对 android media MediaPlayer reset()的调用过程中会得到一个 MediaPlayer 指针, 通过对其调用实现 具体的功能。register android media MediaPlayer()能够将 gMethods 注册为类 android/media/MediaPlayer, 具体实现代码如下所示。

```
static int register android media MediaPlayer(JNIEnv *env)
\left\{ \right.return AndroidRuntime::registerNativeMethods(env.
                   "android/media/MediaPlayer", gMethods, NELEM(gMethods));
\mathcal{E}
```

```
android/media/MediaPlayer 对应的 Java 类是 android.media.MediaPlayer。
下面是实现 Java 层接口 setDataSource 和 setAudioStreamTvpe 的具体代码。
```

```
static void
```

```
android media MediaPlayer setDataSourceAndHeaders(
        JNIEnv *env, jobject thiz, jstring path,
        jobjectArray keys, jobjectArray values) {
```

```
sp<MediaPlayer> mp = getMediaPlayer(env, thiz);
if (mp == NULL) {
    jniThrowException(env, "java/lang/IllegalStateException", NULL);
    return:
\mathcal{V}
```

```
if (path == NULL) {
```
jniThrowException(env, "java/lang/IllegalArgumentException", NULL); return;

```
const char *tmp = env->GetStringUTFChars(path, NULL);
if (tmp == NULL) {
    return:
```

```
\mathcal{E}
```
 $\mathcal{F}$ 

es, a construction and the state of

```
ALOGV("setDataSource: path %s", tmp);
```

```
String8 pathStr(tmp);
env->ReleaseStringUTFChars(path, tmp);
\mathsf{tmp} = \mathsf{NULL}:
```
KevedVector<String8. String8> headersVector: if (!ConvertKeyValueArraysToKeyedVector( env. kevs. values. &headersVector)) { return:

```
\overline{\ }
```

```
status t opStatus =
    mp->setDataSource(
            pathStr.
            headersVector.size() > 0? &headersVector: NULL);
```

```
process media player call(
```
env, thiz, opStatus, "java/io/IOException", "setDataSource failed." );

```
\mathcal{E}
```
# static void

android media MediaPlayer setDataSourceFD(JNIEnv \*env, jobject thiz, jobject fileDescriptor, jlong offset. ilong length)

```
\overline{\mathcal{L}}
```

```
sp<MediaPlayer> mp = getMediaPlayer(env, thiz);
if (mp == NULL) {
    jniThrowException(env, "java/lang/IllegalStateException", NULL);
    return:
```
 $\mathcal{F}$ 

```
if (fileDescriptor == NULL) {
```
jniThrowException(env, "java/lang/IllegalArgumentException", NULL); return;

```
\mathcal{E}
```
int fd = jniGetFDFromFileDescriptor(env, fileDescriptor);

```
ALOGV("setDataSourceFD: fd %d", fd);
```
process media player call( env, thiz, mp->setDataSource(fd, offset, length), "java/io/lOException", "setDataSourceFD failed.");

```
\mathcal{V}
```
 $\{$ 

```
static void
```
android\_media\_MediaPlayer\_setAudioStreamType(JNIEnv \*env, jobject thiz, int streamtype)

```
ALOGV("setAudioStreamType: %d", streamtype);
sp<MediaPlayer> mp = getMediaPlayer(env, thiz);
if (mp == NULL) {
    jniThrowException(env, "java/lang/IllegalStateException", NULL);
    return:
\mathcal{E}
```
process\_media\_player\_call( env, thiz, mp->setAudioStreamType((audio stream type t) streamtype)

NULL, NULL ):  $\mathbf{1}$ 

#### 核心库 libmedia.so  $1525$

在 Android 5.0 系统中, mediaplayer 的核心库是 libmedia.so, 通过文件 frameworks/av/media/ libmediamediaplayer.cpp 实现头文件 mediaplayer.h 提供的 4 个接口, 主要实现代码如下所示。

```
status t MediaPlaver::setDataSource(
         const char *url, const KeyedVector<String8, String8> *headers)
\{ALOGV("setDataSource(%s)", url);
    status t err = BAD VALUE:
    if (url != NULL) {
         const sp<IMediaPlayerService>& service(getMediaPlayerService());
         if (service != 0) {
             sp<IMediaPlayer> player(service->create(this, mAudioSessionId));
             if ((NO ERROR != doSetRetransmitEndpoint(player)) ||
                  (NO ERROR != player->setDataSource(url, headers))) {
                  player.clear();
             ł
             err = attachNewPlayer(player);
         ₹
    \mathcal{E}return err;
status t MediaPlayer::setDataSource(int fd, int64 t offset, int64 t length)
    ALOGV("setDataSource(%d, %lld, %lld)", fd, offset, length);
    status t err = UNKNOWN ERROR;
    const sp<IMediaPlayerService>& service(getMediaPlayerService());
    if (service != 0) {
         sp<IMediaPlayer> player(service->create(this, mAudioSessionId));
         if ((NO ERROR != doSetRetransmitEndpoint(player)) ||
             (NO ERROR != player->setDataSource(fd, offset, length))) {
             player.clear();
         ł
        err = attachNewPlayer(player);
    ł
    return err;
Ι
status t MediaPlayer::setDataSource(const sp<lStreamSource> &source)
₹
    ALOGV("setDataSource");
    status t err = UNKNOWN ERROR;
    const sp<IMediaPlayerService>& service(getMediaPlayerService());
    if (service != 0) {
        sp<IMediaPlayer> player(service->create(this, mAudioSessionId));
```

```
if ((NO_ERROR != doSetRetransmitEndpoint(player)) ||
```

```
(NO ERROR != player->setDataSource(source))) {
             player.clear();
        \mathcal{V}err = attachNewPlaver(plaver):
    \mathcal{V}return err:
ł
status t MediaPlayer::setAudioStreamType(audio stream type t type)
    ALOGV("MediaPlaver::setAudioStreamTvpe");
    Mutex::Autolock I(mLock):
    if (mStreamType == type) return NO ERROR;
    if (mCurrentState & (MEDIA PLAYER PREPARED | MEDIA PLAYER STARTED |
                 MEDIA PLAYER PAUSED I MEDIA PLAYER PLAYBACK COMPLETE ) } {
        ALOGE("setAudioStream called in state %d", mCurrentState);
        return INVALID OPERATION:
    \mathcal{E}mStreamType = type:
    return OK;
ł
status t MediaPlayer::reset()
    ALOGV("reset");
    Mutex::Autolock I(mLock);
    return reset I();
```
在函数 setDataSource()中, 调用 getMediaPlayerService()得到了一个 IMediaPlayerService(), 又从 IMediaPlayerService()中得到了 IMediaPlayer 类型的指针, 通过这个指针实现具体的操作。其他一些函 数的实现也与 setDataSource()类似。

另外, 在 libmedia.so 中的其他文件与头文件的名称相同, 分别是:

- IMediaPlayerClient.cpp ☑
- IMediaPlayer.cpp ✓
- √ IMediaPlayerService.cpp

为了实现 Binder 的具体功能, 在上述类中还需要实现一个 BpXXX 的类, 例如, 文件 IMediaPlayerClient.cpp 的具体实现代码如下所示。

```
namespace android {
```

```
enum \{
```

```
NOTIFY = IBinder::FIRST CALL TRANSACTION,
```
};

```
class BpMediaPlayerClient: public BpInterface<IMediaPlayerClient>
\{public:
    BpMediaPlayerClient(const sp<lBinder>& impl)
        : BpInterface<IMediaPlayerClient>(impl)
```
€

```
\mathcal{E}virtual void notify(int msg. int ext1, int ext2, const Parcel *obi)
    \{Parcel data, reply:
         data.writeInterfaceToken(IMediaPlayerClient::getInterfaceDescriptor());
         data.writeInt32(msg):
         data.writeInt32(ext1):
         data.writeInt32(ext2);
         if (obj && obj->dataSize() > 0) {
              data.appendFrom(const_cast<Parcel *>(obi), 0, obi->dataSize());
         \mathcal{E}remote()->transact(NOTIFY, data, &reply, IBinder::FLAG_ONEWAY);
    \mathcal{E}};
IMPLEMENT META INTERFACE(MediaPlayerClient, "android.media.IMediaPlayerClient");
\primestatus t BnMediaPlayerClient::onTransact(
    uint32 t code, const Parcel& data, Parcel* reply, uint32 t flags)
\left\{ \right.switch (code) {
         case NOTIFY: {
             CHECK INTERFACE(IMediaPlaverClient. data. reply):
             int msq = data.readInt32();
             int ext1 = data.readInt32():
             int ext2 = data.readInt32();
             Parcel obi:
             if (data.dataAvail() > 0) {
                  obj.appendFrom(const cast<Parcel *>(&data), data.dataPosition(), data.dataAvail());
             \mathcal{E}notify(msg, ext1, ext2, &obj);
             return NO ERROR;
        } break;
         default:
             return BBinder::onTransact(code, data, reply, flags);
    <sup>}</sup>
ł
Υ.
另外, 还需要实现定义宏 IMPLEMENT META INTERFACE, 展开这个宏后生成如下函数。
```
IMPLEMENT META INTERFACE(MediaPlayerClient, "android.hardware.IMediaPlayerClient");

上述过程都是基于 Binder 框架的实现方式, 只需要按照模板实现即可完成。其中, 形如 BpXXX 的类是代理类(proxy), 形如 BnXXX 的类是本地类(native)。代理类的函数 transact()和本地类的函 数 onTransact()用于实现对应的通信功能。

#### 服务库 libmediaservice.so  $1526$

ł

在 Android 5.0 中,文件 frameworks/av/media/libmediaplayerservice/MediaPlayerService.h 和 frameworks/ av/media/libmediaplayerservice/MediaPlayerService.cpp 用于实现一个 servers/media/ 服务, MediaPlaverService 是继承于 BnMediaPlaverService 的实现, 在此类的内部又定义了类 Client, MediaPlaverService::Client 继承于 BnMediaPlaver。对应代码如下所示。

```
class MediaPlayerService : public BnMediaPlayerService
\overline{A}class Client : public BnMediaPlaver
\mathcal{E}在 MediaPlayerService 中有一个如下所示的静态函数 instantiate()。
void MediaPlaverService::instantiate() {
    defaultServiceManager()->addService(
    String16("media.player"), new MediaPlayerService());
\mathcal{V}
```
在函数 instantiate()中, 调用 IServiceManager 函数 addService()向其中增加了一个名为 media.plaver 的服务。这个名为 media.player 的服务和文件 mediaplayer.cpp 中调用 getService()得到的名称一样。因 此, 在此通过调用 addService()增加服务时, 可以在文件 mediaplayer.cpp 中按照名称 media.player 来使 用。这个过程是使用 Binder 实现进程间的通信功能的, 其实类 MediaPlayerService 是在服务中运行的, 而文件 mediaplaver.cpp 调用功能在应用中运行, 两者并不是一个进程。但是在文件 mediaplaver.cpp 中 却像一个进程调用一样来调用 MediaPlayerService 的功能。

在文件 MediaPlayerService.cpp 中, 函数 createPlayer()的具体实现代码如下所示。

```
static sp<MediaPlayerBase> createPlayer(player_type playerType, void* cookie, notify callback f notifyFunc)
\{sp<MediaPlayerBase> p;
    switch (playerType) {
        case PV PLAYER:
             LOGV(" create PVPlayer");
             p = new PVPlayer()break;
        case SONIVOX PLAYER:
             LOGV(" create MidiFile");
             p = new MidiFile();
             break;
        case VORBIS PLAYER:
             LOGV(" create VorbisPlayer");
             p = new VorbisPlayer();
             break:
    \mathcal{E}II...return p;
```
在上述代码中,根据 playerType 的类型建立不同的播放器。在大多数情况下的类型是 PV PLAYER, 这时会调用 new PVPlaver()建立一个 PVPlaver, 然后将其指针转换成 MediaPlayerBase 来使用。对于 Mini 文件来说, 类型为 SONIVOX PLAYER, 此时将会建立一个 MidiFile。对于 Ogg Vorbis 格式的文 件来说, 将会建立一个 VorbisPlaver。

# 注意: OGG Vobis 是一种音频压缩格式, 与 MP3 等音乐格式类似, 具有完全免费、开放和没有专利限 制的特点。

在 Android 系统中, 类 PVPlayer、MidiFile 和 VorbisPlayer 都是通过继承 MediaPlayerInterface 得到 的, 而类 MediaPlaverInterface 又是通过继承 MediaPlaverBase 得到的, 所以这 3 个类具有相同的接口类 型。只有建立时会调用各自的构造函数, 在建立之后只通过接口 MediaPlayerBase 来控制。

在 frameworks/base/media/libmediaplaverservice 目录中, 通过文件 MidiFile.h 和 MidiFile.cpp 实现 MidiFile, 通过文件 VorbisPlayer.h 和 VorbisPlayer.cpp 实现一个 VorbisPlayer。

#### OpenCorePlayer 实现 libopencoreplayer.so  $15.2.7$

在 Android 系统中, 在 external/opencore/目录中实现 OpenCore Player, 这个实现是一个基于 OpenCore 的 Player 的实现, 具体实现的文件为 playerdriver.cpp。文件 playerdriver.cpp 实现了 PlayerDriver 和 PVPlaver 两个类。其中, PVPlaver 通过调用 PlaverDriver 的函数来实现具体的功能。

#### 对 MediaPlayer 的总结  $15.2.8$

# 1. MediaPlayer 的状态

如图 15-7 所示为一个 MediaPlayer 对象被支持的播放控制操作驱动的生命周期和状态。其中, 椭 圆代表 MediaPlayer 对象可能驻留的状态, 弧线表示驱动 MediaPlayer 在各个状态之间迁移的播放控制 操作。这里有两种类型的弧线。由一个箭头开始的弧代表同步的方法调用,而以双箭头开头的弧线代 表异步方法调用。

通过图 15-7 可以知道一个 MediaPlayer 对象有如下几种状态。

(1) 当一个 MediaPlaver 对象被刚刚用 new 操作符创建或是调用了 reset()方法后, 就处于 Idle 状 态。当调用了 release()方法后, 处于 End 状态。这两种状态之间是 MediaPlayer 对象的生命周期。

在一个新构建的 MediaPlaver 对象和一个调用了 reset()方法的 MediaPlaver 对象之间有一个微小但 是十分重要的差别。在处于 Idle 状态时, 调用 getCurrentPosition()、getDuration()、getVideoHeight()、 getVideoWidth(), setAudioStreamType(int), setLooping(boolean), setVolume(float,float), pause(), start(), stop()、seekTo(int)、prepare()或者 prepareAsync()方法都是编程错误。当一个 MediaPlayer 对象刚被构建 时, 内部的播放引擎和对象的状态都没有改变, 这时调用以上方法, 框架将无法回调客户端程序注册的 OnErrorListener.onError()方法;但若这个 MediaPlayer 对象调用了 reset()方法之后, 再调用以上方法, 内 部的播放引擎就会回调客户端程序注册的 OnErrorListener.onError()方法, 并将错误的状态传入。

笔者在此建议,一旦一个 MediaPlayer 对象不再被使用, 应立即调用 release()方法来释放在内部的 播放引擎中与这个 MediaPlayer 对象关联的资源。资源可能包括硬件加速组件的单态组件, 若没有调用 release()方法可能会导致之后的 MediaPlayer 对象实例无法使用这种单态硬件资源, 从而退回到软件实现

或运行失败。一日 MediaPlaver 对象讲入了 End 状态, 将不能再被使用, 也没有办法再迁移到其他状态。

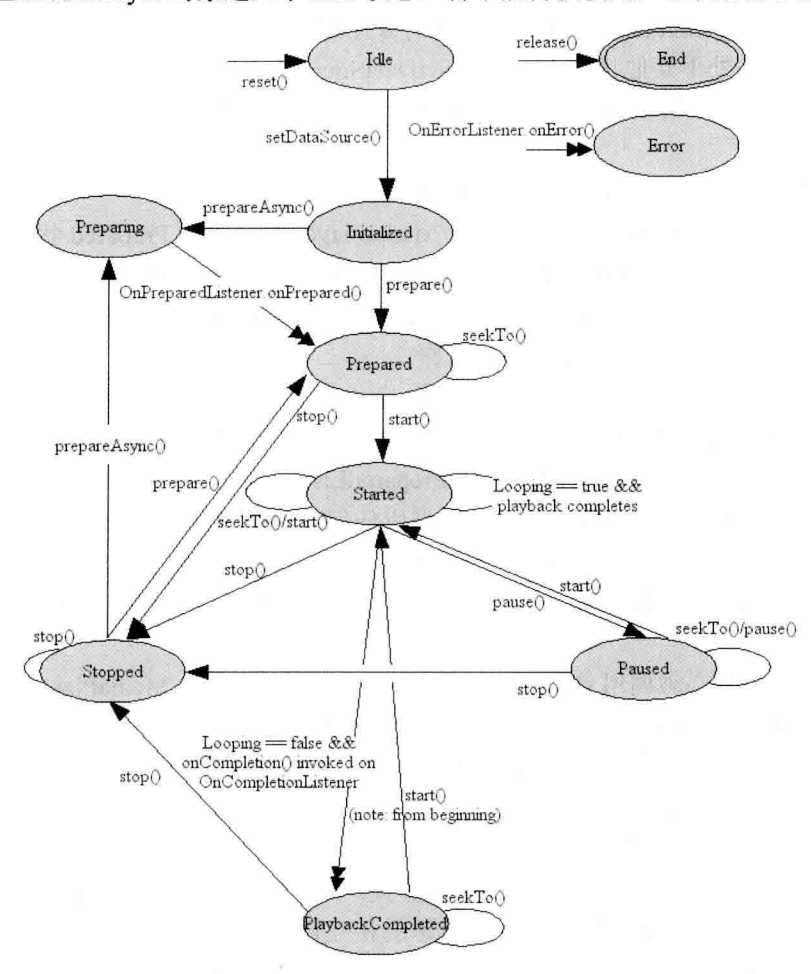

图 15-7 MediaPlayer 对象

此外, 使用 new 操作符创建的 MediaPlaver 对象处于 Idle 状态, 而那些通过重载的 create()便利方 法创建的 MediaPlayer 对象却不是处于 Idle 状态。事实上,如果成功调用了重载的 create()方法,那么 这些对象已经是 Prepare 状态了。

(2) 在一般情况下, 由于种种原因一些播放控制操作可能会失败, 如不支持的音频/视频格式、 缺少隔行扫描的音频/视频、分辨率太高、流超时等,因此,错误报告和恢复在这种情况下是非常重要 的。有时由于编程错误,在处于无效状态的情况下调用了一个播放控制操作可能发生。在所有这些错 误条件下, 内部的播放引擎会调用一个由客户端程序员提供的 OnErrorListener.onError()方法。客户端 程序员可以通过调用 MediaPlayer.setOnErrorListener(android.media.MediaPlayer.OnErrorListener)方法注 册 OnErrorListener。

一旦发生错误, MediaPlayer 对象会进入 Error 状态。为了重用一个处于 Error 状态的 MediaPlayer 对象,可以调用 reset()方法把这个对象恢复成 Idle 状态。注册一个 OnErrorListener 来获知内部播放引 擎发生的错误是好的编程习惯。在不合法的状态下调用一些方法, 如 prepare()、prepareAsync()和 setDataSource()等会抛出 IllegalStateException 异常。

(3) 调用 setDataSource(FileDescriptor)、setDataSource(String)、setDataSource(Context,Uri)或 setDataSource (FileDescriptor.long.long)方法会使处于 Idle 状态的对象迁移到 Initialized 状态。

若当此 MediaPlaver 处于其他状态下, 调用 setDataSource()方法会抛出 IllegalStateException 异常。 好的编程习惯是不要疏忽了调用 setDataSource()方法时可能抛出的 IllegalArgumentException 异常和 IOException 异常。

(4) 在开始播放之前, MediaPlayer 对象必须要进入 Prepared 状态。

在此有如下两种方法(同步和异步)可以使 MediaPlaver 对象进入 Prepared 状态。

调用 prepare()方法(同步): 此方法返回就表示该 MediaPlaver 对象已经讲入了 Prepared 状态。 ☑

调用 prepareAsync()方法(异步): 此方法会使此 MediaPlayer 对象进入 Preparing 状态并返回, ☑ 内部的播放引擎会继续未完成的准备工作。

当同步版本返回或异步版本的准备工作完全完成时就会调用客户端程序员提供的 OnPreparedListener.onPrepared()监听方法。可以调用方法 MediaPlayer.setOnPreparedListener(android. media.MediaPlaver.OnPreparedListener)来注册 OnPreparedListener。

Preparing 是一个中间状态, 如果在此状态下调用任何影响播放功能的方法, 则最终的运行结果是 未知的。在不合适的状态下调用 prepare()和 prepareAsync()方法会抛出 IllegalStateException 异常。当 MediaPlaver 对象处于 Prepared 状态时, 可以调整音频/视频的属性, 如音量、播放时是否一直亮屏、循 环播放等。

(5) 在要开始播放时必须调用 start()方法。当此方法成功返回时, MediaPlayer 的对象处于 Started 状态。isPlaying()方法可以被调用来测试某个 MediaPlayer 对象是否在 Started 状态。

当处于 Started 状态时, 内部播放引擎会调用客户端程序员提供的 OnBufferingUpdateListener. onBufferingUpdate()回调方法, 此回调方法允许应用程序追踪流播放的缓冲状态。对一个已经处于 Started 状态的 MediaPlayer 对象调用 start()方法没有影响。

(6) 播放可以被暂停、停止以及调整当前播放位置。当调用 pause()方法并返回时, 会使 MediaPlayer 对象进入 Paused 状态。注意 Started 与 Paused 状态的相互转换在内部的播放引擎中是异步的, 所以可 能需要一点时间在 isPlaying()方法中更新状态, 若在播放流内容, 这段时间可能会有几秒钟。

调用 start()方法会让一个处于 Paused 状态的 MediaPlayer 对象从之前暂停处恢复播放。当调用 start() 方法返回时, MediaPlayer 对象的状态又会变成 Started 状态。对一个已经处于 Paused 状态的 MediaPlayer 对象, pause()方法没有影响。

(7) 调用 stop()方法会停止播放, 并且还会让一个处于 Started、Paused、Prepared 或 PlaybackCompleted 状态的 MediaPlayer 进入 Stopped 状态。对一个已经处于 Stopped 状态的 MediaPlayer 对象, stop()方法 没有影响。

(8) 调用 seekTo()方法可以调整播放的位置。方法 seekTo(int)是异步执行的, 所以可以马上返回, 但是实际的定位播放操作可能需要一段时间才能完成,尤其是播放流形式的音频/视频。当实际的定位 播放操作完成之后, 内部的播放引擎会调用客户端程序员提供的 OnSeekComplete.onSeekComplete()回 调方法。可以通过 setOnSeekCompleteListener(OnSeekCompleteListener)方法注册。

在此需要注意, seekTo(int)方法也可以在其他状态下调用, 例如 Prepared、Paused 和 PlaybackCompleted 状态。此外,目前的播放位置,实际可以调用 getCurrentPosition()方法得到, 可以帮助如音乐播放器的 应用程序不断更新播放进度。

(9) 当播放到流的末尾时完成播放。如果调用 setLooping(boolean)方法开启了循环模式, 那么这

个 MediaPlayer 对象会重新进入 Started 状态。如果没有开启循环模式, 那么内部的播放引擎会调用客 户端程序员提供的 OnCompletion.onCompletion()回调方法。可以通过调用 MediaPlayer.setOnCompletion Listener(OnCompletionListener)方法来设置。内部的播放引擎一旦调用了 OnCompletion.onCompletion() 回调方法, 说明这个 MediaPlaver 对象讲入了 PlavbackCompleted 状态。 当处于 PlavbackCompleted 状态 时, 可以再调用 start()方法来让这个 MediaPlaver 对象再进入 Started 状态。

# 2. MediaPlaver 方法的有效状态和无效状态

- ⊠ getCurrentPosition {Idle, Initialized, Prepared, Started, Paused, Stopped, PlaybackCompleted} {Error}: 在有效状态成功呼叫该方法不会改变此时的状态, 在无效的状态呼叫该方法则会使该状态转 换到错误状态中。
- getDuration {Prepared, Started, Paused, Stopped, PlaybackCompleted} {Idle, Initialized, Error}: 在 ⊽ 有效状态成功呼叫该方法不会改变此时的状态,在无效的状态呼叫该方法则会使该状态转换 到错误状态中。
- $\boxtimes$  getVideoHeight {Idle, Initialized, Prepared, Started, Paused, Stopped, PlaybackCompleted} {Error}:  $\pm$ 有效状态成功呼叫该方法不会改变此时的状态,在无效的状态呼叫该方法则会使该状态转换 到错误状态中。
- $\boxtimes$  getVideoWidth {Idle, Initialized, Prepared, Started, Paused, Stopped, PlaybackCompleted} {Error}: 在有效状态成功呼叫该方法不会改变此时的状态, 在无效的状态呼叫该方法则会使该状态转 换到错误状态中。
- ☑ isPlaving {Idle, Initialized, Prepared, Started, Paused, Stopped, PlaybackCompleted} {Error}: 在有 效状态成功呼叫该方法不会改变此时的状态,在无效的状态呼叫该方法则会使该状态转换到 错误状态中。
- pause {Started, Paused} {Idle, Initialized, Prepared, Stopped, PlaybackCompleted, Error}: 在有效  $\blacktriangledown$ 状态成功呼叫该方法改变此时的状态到暂停状态, 在无效的状态呼叫该方法则会使该状态转 换到错误状态中。
- prepare {Initialized, Stopped} {Idle, Prepared, Started, Paused, PlaybackCompleted, Error}: 在有效  $\triangledown$ 状态成功呼叫该方法改变此时的状态到准备状态, 在无效的状态呼叫该方法则会抛出错误状 态异常。
- prepareAsync {Initialized, Stopped} {Idle, Prepared, Started, Paused, PlaybackCompleted, Error}: ☑ 在有效状态成功呼叫该方法改变此时的状态到准备状态, 在无效的状态呼叫该方法则会抛出 错误状态异常。
- ☑ release any {}: 在调用 release()后该对象不再是可用的。
- reset {Idle, Initialized, Prepared, Started, Paused, Stopped, PlaybackCompleted, Error} {}: 在调用 ☑ reset()后该对象如刚创建的一样。
- seekTo {Prepared, Started, Paused, PlaybackCompleted} {Idle, Initialized, Stopped, Error}: 在有效 ☑ 状态成功呼叫该方法改变此时的状态到暂停状态,在无效的状态呼叫该方法则会使该状态转 换到错误状态中。
- ☑ setAudioStreamType {Idle, Initialized, Stopped, Prepared, Started, Paused, PlaybackCompleted} {Error}: 在有效状态成功呼叫该方法改变此时的状态到暂停状态。
- setDataSource {Idle} {Initialized, Prepared, Started, Paused, Stopped, PlaybackCompleted, Error}:  $\blacktriangledown$ 在有效状态成功呼叫该方法改变此时的状态到初始化状态, 在无效的状态呼叫该方法则会抛 出错误状态异常。
- setDisplay any {}: 在任何状态都可以呼叫该方法且不会改变当前对象的状态。 М
- setLooping {Idle, Initialized, Stopped, Prepared, Started, Paused, PlaybackCompleted} {Error}: 在 М 有效状态成功呼叫该方法不会改变此时的状态, 在无效的状态呼叫该方法则会使该状态转换 到错误状态中。
- isLooping any {}: 在任何状态都可以呼叫该方法且不会改变当前对象的状态。 Δ
- setOnBufferingUpdateListener any {}: 在任何状态都可以呼叫该方法且不会改变当前对象的状态。 ☑
- ☑ setOnCompletionListener any {}: 在任何状态都可以呼叫该方法且不会改变当前对象的状态。
- setOnErrorListener any {}: 在任何状态都可以呼叫该方法且不会改变当前对象的状态。 ☑
- setOnPreparedListener any {}: 在任何状态都可以呼叫该方法且不会改变当前对象的状态。 ☑
- setOnSeekCompleteListener any {}: 在任何状态都可以呼叫该方法且不会改变当前对象的状态。 М
- М setScreenOnWhilePlaving any {}: 在任何状态都可以呼叫该方法且不会改变当前对象的状态。
- ⊽ setVolume {Idle, Initialized, Stopped, Prepared, Started, Paused, PlaybackCompleted} {Error}: 成 功调用该方法不会改变当前的状态。
- setWakeMode any {}: 在任何状态都可以呼叫该方法且不会改变当前对象的状态。 ☑
- start {Prepared, Started, Paused, PlaybackCompleted} {Idle, Initialized, Stopped, Error}: 在有效 М 状态成功呼叫该方法改变此时的状态到开始状态,在无效的状态呼叫该方法则会转换到错误 状态。
- stop {Prepared, Started, Stopped, Paused, PlaybackCompleted} {Idle, Initialized, Error}: 在有效 М 状态成功呼叫该方法改变此时的状态到停止状态,在无效的状态呼叫该方法则会转换到错误 状态。
- 3. MediaPlayer 方法的接口
- 接口 MediaPlaver.OnBufferingUpdateListener: 定义了唤起指明网络上的媒体资源以缓冲流的  $\blacktriangledown$ 形式播放。
- 接口 MediaPlayer.OnCompletionListener: 是为当媒体资源的播放完成后被唤起的回放定义的。 ☑
- 接口 MediaPlaver.OnErrorListener: 定义了当在异步操作时(其他错误将会在呼叫方法时抛出 ☑ 异常)出现错误后唤起的回放操作。
- 接口 MediaPlayer.OnInfoListener: 定义了与一些关于媒体或播放的信息以及警告相关的被唤起 ⊽ 的回放。
- 接口 MediaPlayer.OnPreparedListener: 定义为媒体的资源准备播放时唤起回放准备的。 ☑
- 接口 MediaPlaver.OnSeekCompleteListener: 定义了指明查找操作完成后唤起的回放操作。 ☑
- 接口 MediaPlayer.OnVideoSizeChangedListener: 定义了当视频大小被首次知晓或更新时唤起的  $\blacktriangledown$ 回放。
- 4. MediaPlayer 方法的常量
- $\triangledown$ int MEDIA ERROR NOT VALID FOR PROGRESSIVE PLAYBACK: 视频流及其容器时不 支持连续的非处于播放文件内的播放视频序列。
- int MEDIA ERROR SERVER DIED: 媒体服务终止。 ☑
- int MEDIA ERROR UNKNOWN: 未指明的媒体播放错误。 М
- int MEDIA INFO BAD INTERLEAVING: 不正确的交叉存储技术意味着媒体被不适当的交 М 叉存储或者根本就没有交叉存储。
- int MEDIA INFO METADATA UPDATE: 一套新的可用的元数据。  $\blacktriangledown$
- int MEDIA INFO NOT SEEKABLE: 媒体位置不可查找。  $\blacktriangledown$
- ☑ int MEDIA INFO UNKNOWN: 未指明的媒体播放信息。
- ☑ int MEDIA INFO VIDEO TRACK LAGGING: 视频相对于解码器太复杂以至于不能解码足 够快的帧率。
- 5. MediaPlayer 方法的公共方法
- $\blacksquare$ static MediaPlayer create(Context context, Uri uri): 根据给定的 uri 方便地创建 MediaPlayer 对象 的方法。
- static MediaPlayer create(Context context, int resid): 根据给定的资源 id 方便地创建 MediaPlayer  $\checkmark$ 对象的方法。
- static MediaPlayer create(Context context, Uri uri, SurfaceHolder holder): 根据给定的 uri 方便地  $\blacktriangledown$ 创建 MediaPlayer 对象的方法。
- int getCurrentPosition(): 获得当前播放的位置。  $\triangledown$
- $\triangledown$ int getDuration(): 获得文件段。
- int getVideoHeight(): 获得视频的高度。 ☑
- int getVideoWidth(): 获得视频的宽度。 ☑
- boolean isLooping(): 检查 MedioPlayer 是否处于循环。 ☑
- boolean isPlaying(): 检查 MedioPlayer 是否在播放。  $\Delta$
- $\triangledown$ void pause(): 暂停播放。
- M void prepare(): 让播放器处于准备状态(同步的)。
- void prepareAsync(): 让播放器处于准备状态(异步的)。  $\triangledown$
- $\triangledown$ void release(): 释放与 MediaPlayer 相关的资源。
- void reset(): 重置 MediaPlayer 到初始化状态。  $\blacktriangledown$
- void seekTo(int msec): 搜寻指定的时间位置。 ☑
- $\triangledown$ void setAudioStreamType(int streamtype): 为 MediaPlayer 设定音频流类型。
- void setDataSource(String path): 指定的 path 路径所代表的文件。 ☑
- void setDataSource(FileDescriptor fd, long offset, long length): 指定装载 fd 所代表的文件中从  $\blacktriangledown$ offset 开始、长度为 length 的文件内容。
- void setDataSource(FileDescriptor fd): 设定使用的数据源(filedescriptor)。 ☑
- void setDataSource(Context context, Uri uri): 设定一个如 Uri 内容的数据源。 ☑
- void setDisplay(SurfaceHolder sh): 设定播放该 Video 的媒体播放器的 SurfaceHolder。 ☑
- void setLooping(boolean looping): 设定播放器循环或是不循环。 ☑
- ☑ void setOnBufferingUpdateListener(MediaPlayer.OnBufferingUpdateListener listener): 注册一个 当网络缓冲数据流变化时唤起的播放事件。
- void setOnCompletionListener(MediaPlayer.OnCompletionListener listener): 注册一个当媒体资源 М 在播放到达终点时唤起的播放事件。
- void setOnErrorListener(MediaPlaver.OnErrorListener listener): 注册一个当在异步操作过程中发 ☑ 生错误时唤起的播放事件。
- ☑ void setOnInfoListener(MediaPlayer.OnInfoListener listener): 注册一个当有信息/警告出现时唤 起的播放事件。
- void setOnPreparedListener(MediaPlayer.OnPreparedListener listener): 注册一个当媒体资源准备 ☑ 播放时唤起的播放事件。
- void setOnSeekCompleteListener(MediaPlayer.OnSeekCompleteListener listener): 注册一个当搜  $\triangledown$ 寻操作完成后唤起的播放事件。
- void setOnVideoSizeChangedListener(MediaPlayer.OnVideoSizeChangedListener listener): 注册 М 一个当视频大小知晓或更新后唤起的播放事件。
- $\triangledown$ void setScreenOnWhilePlaving(boolean screenOn): 控制当视频播放发生时是否使用 SurfaceHolder 来保持屏幕。
- $\triangledown$ void setVolume(float leftVolume, float rightVolume): 设置播放器的音量。
- void setWakeMode(Context context, int mode): 为 MediaPlayer 设置低等级的电源管理状态。 ☑
- void start(): 开始或恢复播放。  $\triangledown$
- М void stop(): 停止播放。

# 15.3 VideoView 详解

在 Android 系统中, 内置了 VideoView Widget 作为多媒体视频播放器。VideoView 的用法和其他 Android 中 Widget 私用方法类似。在使用 VideoView 时, 必须先在 Layout XML 中定义 VideoView 属 性, 然后在程序中通过 findViewById()方法即可创建 VideoView 对象。VideoView 的最大用处是播放视 频文件,类 VideoView 可以从不同的来源(例如资源文件或内容提供器)读取图像, 计算和维护视频 的画面尺寸以使其适用于任何布局管理器,并提供一些诸如缩放、着色之类的显示选项。在 Android 5.0 中, VideoView 的实现文件是 frameworks/base/core/java/android/widget/VideoView.java。本节将详细讲 解使用 VideoView 播放视频的基本知识, 为读者学习本书后面的知识打下基础。

#### 构造函数  $15.3.1$

在类 VideoView 中有 3 个构造函数, 其中, 第一个构造函数的实现代码如下所示。

```
public VideoView(Context context) {
     super(context);
     initVideoView();
\mathcal{F}
```
通过上述函数可以创建一个默认属性的 VideoView 实例, 参数 context 表示视图运行的应用程序上 下文, 通过此参数可以访问当前主题、资源等。

第二个构造函数的实现代码如下所示。

```
public VideoView(Context context, AttributeSet attrs) {
    this(context, attrs, 0);
    initVideoView();
```
 $\mathcal{E}$ 

通过上述函数可以创建一个带有 attrs 属性的 VideoView 实例, 各个参数的具体说明如下所示。

context: 表示视图运行的应用程序上下文, 通过此参数可以访问当前主题、资源等。  $\triangledown$ 

attrs: 用于视图的 XML 标签属性集合。 М

第三个构造函数的实现代码如下所示。

```
public VideoView(Context context, AttributeSet attrs, int defStyle) {
    super(context, attrs, defStyle);
    initVideoView();
```
 $\mathcal{F}$ 

通过上述函数可以创建一个带有 attrs 属性, 并且指定其默认样式的 VideoView 实例。各个参数的 具体说明如下所示。

- context: 视图运行的应用程序上下文, 通过此参数可以访问当前主题、资源等。 ☑
- attrs: 用于视图的 XML 标签属性集合。 ⊽
- defStvle: 应用到视图的默认风格。如果为 0 则不应用(包括当前主题中的) 风格。该值可以 ☑ 是当前主题中的属性资源, 或者是明确的风格资源 ID。

#### $15.3.2$ 公共方法

在类 VideoView 中, 包含了如下公共方法。

(1) public boolean canPause(): 判断是否能够暂停播放视频, 具体实现代码如下所示。

```
@Override
public boolean canPause() {
    return mCanPause:
```
(2) public boolean canSeekBackward(): 判断是否能够倒退, 具体实现代码如下所示。

@Override

```
public boolean canSeekBackward() {
    return mCanSeekBack;
```
}

(3) public boolean canSeekForward(): 判断是否能够快进, 具体实现代码如下所示。

@Override

```
public boolean canSeekForward() {
```
return mCanSeekForward;

ι

(4) public int getBufferPercentage(): 获得缓冲区的百分比, 具体实现代码如下所示。

```
深入理解 Android 系统
@Override
public int getBufferPercentage() {
    if (mMediaPlayer != null) {
        return mCurrentBufferPercentage:
    \mathcal{F}return 0:
 (5) public int getCurrentPosition(): 获得当前的位置, 具体实现代码如下所示。
@Override
public int getCurrentPosition() {
    if (isInPlaybackState()) {
        return mMediaPlayer.getCurrentPosition();
    \mathcal{F}return 0:
\mathcal{E}(6) public int getDuration(): 获得所播放视频的总时间, 具体实现代码如下所示。
@Override
public int getDuration() {
    if (isInPlaybackState()) {
        return mMediaPlayer.getDuration();
    \mathcal{E}return -1:
₹
 (7) public boolean isPlaying(): 判断是否正在播放视频, 具体实现代码如下所示。
```

```
@Override
```

```
public boolean isPlaying() {
```

```
return isInPlaybackState() && mMediaPlayer.isPlaying();
```
 $\mathcal{F}$ 

(8) public boolean onKeyDown(int keyCode, KeyEvent event): 是 KeyEvent.Callback.onKeyMultiple() 的默认实现。如果视图可用并可按, 当触发 KEYCODE DPAD CENTER 或 KEYCODE ENTER 时执 行视图的按下事件。如果处理了事件则返回 true; 如果允许下一个事件接受器处理该事件则返回 false。 函数 onKeyDown()的具体实现代码如下所示。

```
@Override
public boolean onKeyDown(int keyCode, KeyEvent event)
   boolean isKeyCodeSupported = keyCode != KeyEvent.KEYCODE BACK &&
                               keyCode != KeyEvent.KEYCODE VOLUME UP &&
                               keyCode != KeyEvent.KEYCODE VOLUME DOWN &&
                               keyCode != KeyEvent.KEYCODE VOLUME MUTE &&
                               keyCode != KeyEvent.KEYCODE MENU &&
                               keyCode != KeyEvent.KEYCODE CALL &&
                               keyCode != KeyEvent.KEYCODE ENDCALL;
   if (isInPlaybackState() && isKeyCodeSupported && mMediaController != null) {
```

```
if (keyCode == KeyEvent.KEYCODE HEADSETHOOK ||
             keyCode == KeyEvent.KEYCODE MEDIA PLAY PAUSE) {
         if (mMediaPlayer.isPlaying()) {
             pause();
             mMediaController.show();
         } else \{start():
             mMediaController.hide();
         \mathbf{I}return true:
    } else if (keyCode == KeyEvent.KEYCODE MEDIA PLAY) {
         if (!mMediaPlayer.isPlaying()) {
             start():
             mMediaController.hide():
         \mathcal{V}return true:
    } else if (keyCode == KeyEvent.KEYCODE MEDIA STOP
             || keyCode == KeyEvent.KEYCODE MEDIA PAUSE) {
         if (mMediaPlaver.isPlaving()) {
             pause():
             mMediaController.show();
        return true:
    \} else \{toggleMediaControlsVisiblity();
    }
                                                                   hti millouaeth solazo miatolo
\mathcal{E}the solar and the shall line mapper
return super.onKeyDown(keyCode, event);
```
各个参数的具体说明如下所示。

☑ keyCode: 表示按下的键在 KEYCODE ENTER 中定义的键盘代码。

☑ event: KeyEvent 对象, 定义了按钮动作。

(9) public boolean onTouchEvent(MotionEvent ev): 通过该方法来处理触屏事件, 参数 event 表示触 屏事件。如果事件已经处理则返回 true, 否则返回 false。函数 onTouchEvent()的具体实现代码如下所示。

## @Override

```
public boolean onTouchEvent(MotionEvent ev) {
    if (isInPlaybackState() && mMediaController != null) {
         toggleMediaControlsVisiblity();
    \mathcal{E}return false;
```
 $\mathcal{F}$ 

(10) public boolean onTrackballEvent(MotionEvent ev): 实现这个方法去处理轨迹球的动作事件, 轨迹球相对于上次事件移动的位置能用 MotionEvent.getX() 和 MotionEvent.getY()函数取回。当用户按 下方向键时,将被作为一次移动操作来处理(为了表现来自轨迹球的更小粒度的移动信息,返回小数)。 函数 onTrackballEvent()的具体实现代码如下所示。

@Override public boolean onTrackballEvent(MotionEvent ev) {

```
if (islnPlaybackState() && mMediaController != null) {
          toggleMediaControlsVisiblity();
    \mathbf{1}return false:
l
```
参数 ev 表示动作的事件。

(11) public void pause(): 使得播放暂停, 具体实现代码如下所示。

```
@Override
public void pause() {
    if (isInPlaybackState()) {
        if (mMediaPlayer.isPlaying()) {
             mMediaPlayer.pause();
             mCurrentState = STATE PAUSED:
        ļ
    \mathbf{I}mTargetState = STATE PAUSED:
```
(12) public int resolveAdiustedSize(int desiredSize, int measureSpec): 取得调整后的尺寸。如果 measureSpec 对象传入的模式是 UNSPECIFIED, 那么返回的是 desiredSize。函数 resolveAdiustedSize() 的具体实现代码如下所示。

```
public int resolveAdjustedSize(int desiredSize, int measureSpec) {
     return getDefaultSize(desiredSize, measureSpec);
\mathcal{E}
```
如果 measureSpec 对象传入的模式是 AT MOST, 返回的将是 desiredSize 和 measureSpec 对象的尺 寸中最小的那个。如果 measureSpec 对象传入的模式是 EXACTLY, 那么返回的是 measureSpec 对象中 的尺寸大小值。

```
注意: MeasureSpec 是一个 android.view.View 的内部类, 封装了从父类传送到子类的布局要求信息。每
  A MeasureSpec 对象描述了控件的高度或者宽度。MeasureSpec 对象是由尺寸和模式组成的, 有3
    个模式: UNSPECIFIED、EXACTLY 和 AT MOST, 这个对象由 MeasureSpec.makeMeasureSpec()
    函数创建。
```
(13) public void resume(): 用于恢复挂起的播放器, 具体实现代码如下所示。

```
public void resume() {
    openVideo();
```
 $\mathcal{E}$ 

(14) public void seekTo(int msec): 设置播放位置, 具体实现代码如下所示。

@Override

```
public void seekTo(int msec) {
    if (isInPlaybackState()) {
        mMediaPlayer.seekTo(msec);
        mSeekWhenPrepared = 0:
```
a blown at more may siden (SC)

and of the change of the department

```
\} else \{mSeekWhenPrepared = msec:
      \lambda\overline{\mathbf{3}}
```
(15) public void setMediaController(MediaController controller): 设置媒体控制器, 具体实现代码 如下所示。

```
public void setMediaController(MediaController controller) {
    if (mMediaController != null) {
         mMediaController.hide();
    \mathcal{E}mMediaController = controller:
    attachMediaController():
}
```
(16) public void setOnCompletionListener(MediaPlayer.OnCompletionListener I): 注册在媒体文件 播放完毕时调用的回调函数。具体实现代码如下所示。

public void setOnCompletionListener(OnCompletionListener I)

```
\mathbf{f}mOnCompletionListener = I:
```
参数1表示要执行的回调函数。

(17) public void setOnErrorListener(MediaPlayer.OnErrorListener l): 注册在设置或播放过程中发生 错误时调用的回调函数。具体实现代码如下所示。

```
public void setOnErrorListener(OnErrorListener I)
\{mOnErrorListener = I:
```
如果未指定回调函数, 或回调函数返回 false, VideoView 会通知用户发生了错误。参数 1 表示要 执行的回调函数。

(18) public void setOnPreparedListener(MediaPlayer.OnPreparedListener 1): 用于注册在媒体文件加 载完毕,可以播放时调用的回调函数。具体实现代码如下所示。

public void setOnPreparedListener(MediaPlayer.OnPreparedListener I)

```
mOnPreparedListener = I;
```
参数1表示要执行的回调函数。

(19) public void setVideoPath(String path): 用于设置视频文件的路径名, 具体实现代码如下所示。

```
public void setVideoPath(String path) {
```

```
setVideoURI(Uri.parse(path));
```

```
ł
```
ł

(20) public void setVideoURI(Uri uri): 设置视频文件的统一资源标识符, 具体实现代码如下所示。

```
public void setVideoURI(Uri uri, Map<String, String> headers) {
    mUri = uri:
    mHeaders = headers:
    mSeekWhenPrepared = 0;openVideo();
                                      this relative DisputeDivision Corbekrout from
    requestLayout():
    invalidate();
\mathcal{V}(21) public void start(): 开始播放视频文件, 具体实现代码如下所示。
@Override
public void start() {
    if (isInPlaybackState()) {
        mMediaPlayer.start();
        mCurrentState = STATE PLAYING;
   \lambdamTargetState = STATE PLAYING;
\mathcal{E}(22) public void stopPlayback(): 停止回放视频文件, 具体实现代码如下所示。
private Vector<Pair<InputStream, MediaFormat>> mPendingSubtitleTracks;
public void stopPlayback() {
    if (mMediaPlayer != null) {
        mMediaPlayer.stop();
        mMediaPlayer.release();
        mMediaPlayer = null;
        mCurrentState = STATE IDLE;
        mTargetState = STATE IDLE;
                                                    I samud hos-I
```

```
3
```
ł

ł

(23) public void suspend(): 挂起视频文件的播放, 具体实现代码如下所示。

asa TaG ay Mahab

```
public void suspend() {
    release(false);
```
# 第16章 WebKit系统架构详解

随着互联网的兴起和发展,现在互联网已经成为了人们生活中必不可少的一部分。网上冲浪、OO/ 微信交友聊天、天猫/京东购物等应用已经被广大用户所认识并接受,互联网在不知不觉间改变了人们 的生活。Android 作为一款移动智能设备系统,自然具备访问互联网的功能。本章将详细讲解 Android 5.0 系统中 WebKit 系统的架构知识, 为读者深入理解 Android 系统的架构打下基础。

# 16.1 WebKit 系统目录

在 Android 系统中, WebKit 是一个网络引擎库, 其主要功能是实现 Web 浏览器的引擎, 达到浏览 网页数据的效果。在 Android 系统中, 浏览 Web 浏览器和一个可嵌入的 Web 视图的功能是通过 Webkit 实现的,这是一个第三方开发的浏览器引擎。WebKit 的源码被保存在/external/webkit/目录下, 其目录 结构如下所示。

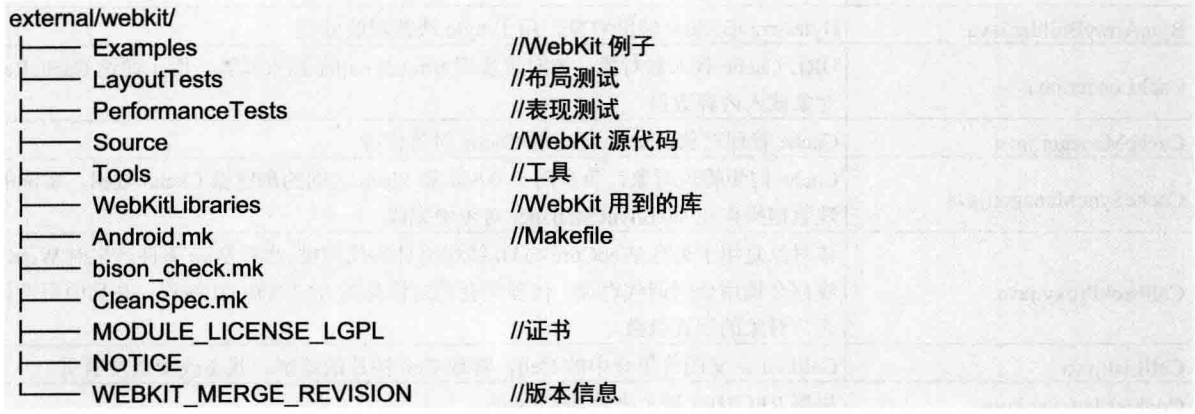

为了从更深的层次了解 WebKit 浏览器编程的基本知识,本书将首先从 Android 底层开始分析 WebKit 系统的原理和用法, 依次从下到上分析 WebKit 浏览器编程的基本知识。在 Android 系统中, WebKit 模块分成 Java 和 WebKit 库两个部分, 具体说明如下所示。

- ☑ Java 层: 负责与 Android 应用程序通信。
- ☑ WebKit 类库: 因为是由 C/C++实现的, 所以也被称为 C 层库, WebKit 类库部分负责实际的 网页排版处理。

Java 层和 WebKit 类库之间通过 JNI 和 Bridge 实现相互调用, 如图 16-1 所示。

本节将详细分析 Android 5.0 系统中 WebKit 网络引擎库的基本源码。

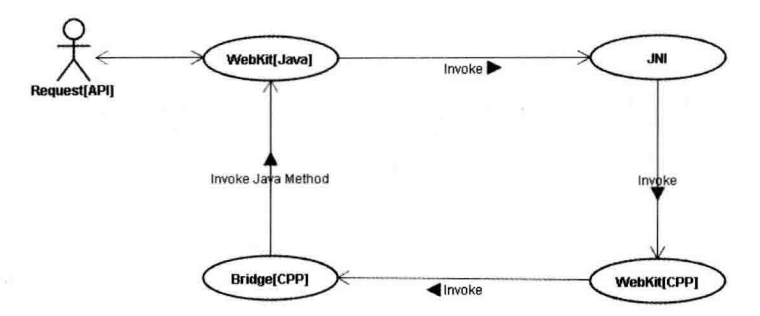

图 16-1 WebKit 系统框架结构

## Java 层的基本框架 16.2

在 Android 系统中, WebKit 模块中 Java 层的根目录是/frameworks/base/core/java/android/webkit/。 上述目录是基于 Android 5.0 的, 其目录结构如表 16-1 所示。

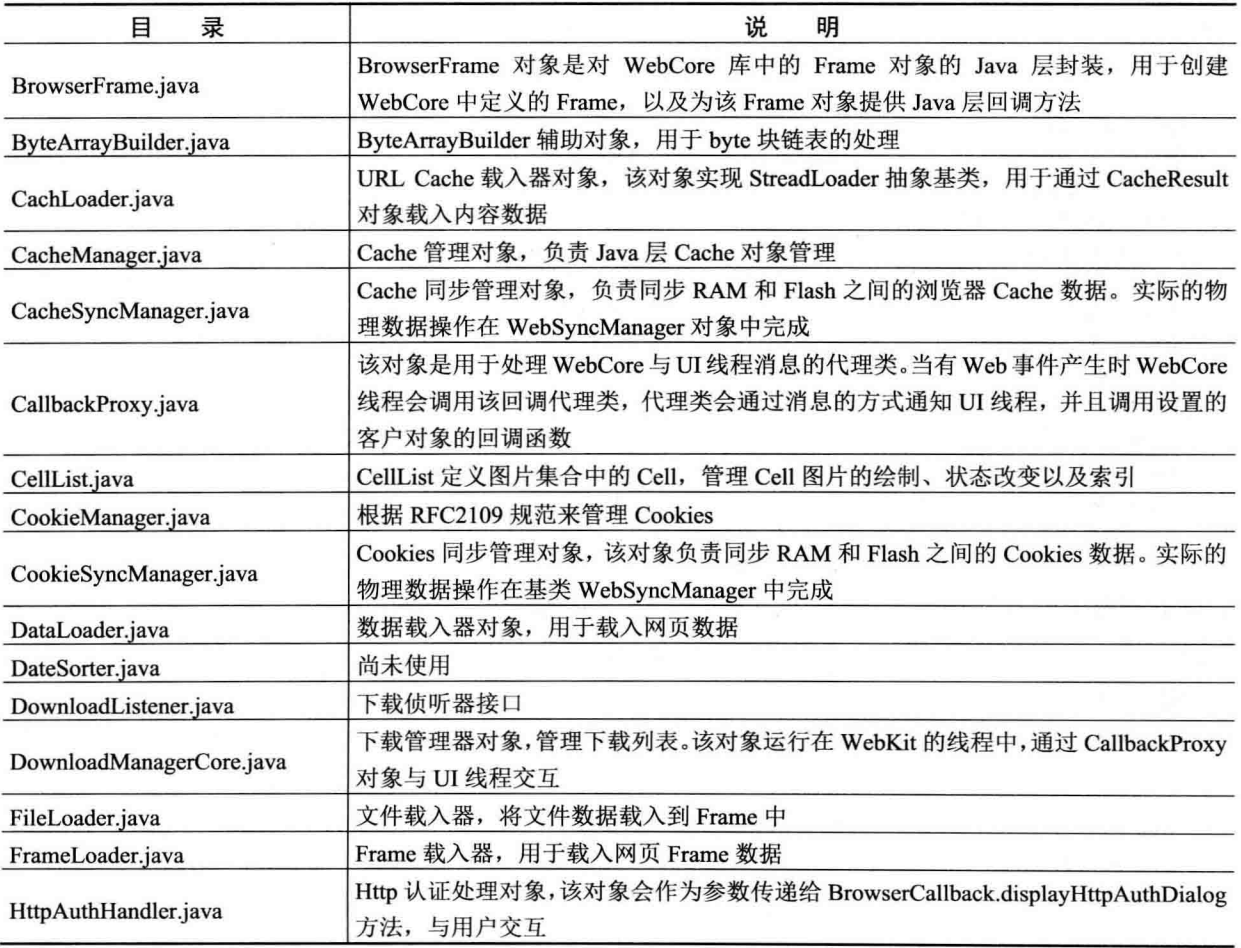

# 表 16-1 WebKit 的目录结构
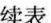

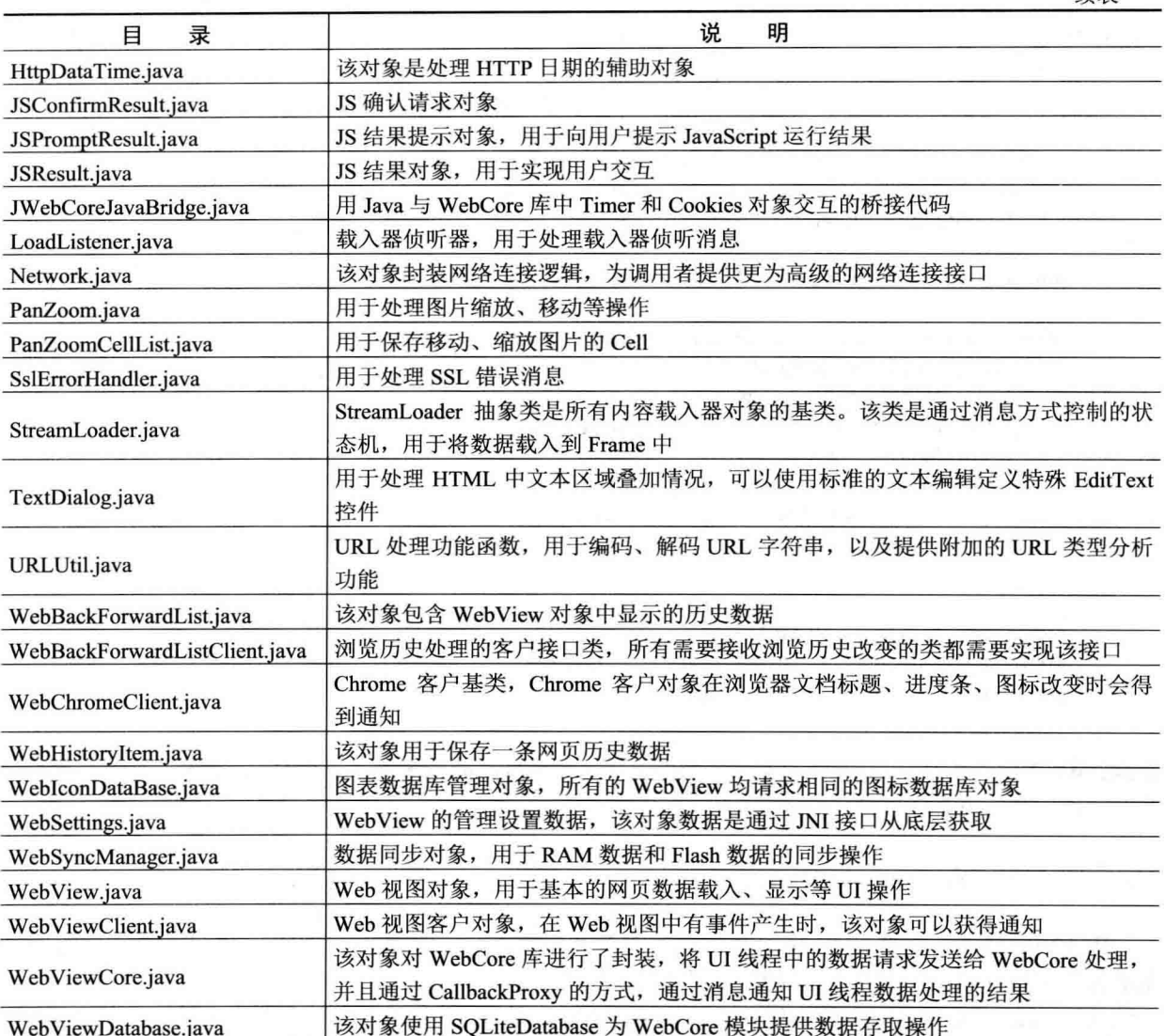

下面将对 WebKit 模块的 Java 层的具体知识进行详细介绍。

# 16.3 Java 层的主要类

WebKit 模块的 Java 层一共由 41 个文件组成, 本节将详细讲解各个主要类的基本信息, 为读者学 习本书后面的知识打下基础。

#### WebView 简介 16.3.1

WebView 类是 WebKit 模块 Java 层的视图类, 所有需要使用 Web 浏览功能的 Android 应用程序都

要创建该视图对象显示和处理请求的网络资源。目前, WebKit 模块支持 HTTP、HTTPS、FTP 以及 JavaScrint 请求。WebView 作为应用程序的 UI 接口, 为用户提供了一系列的网页浏览、用户交互接口, 客户程序通过这些接口访问 WebKit 核心代码。

在文件 WebView.java 中, WebView 类的主要实现代码如下所示。

```
public class WebView extends AbsoluteLavout
        implements ViewTreeObserver.OnGlobalFocusChangeListener.
        ViewGroup.OnHierarchyChangeListener, ViewDebug.HierarchyHandler {
    private static final String LOGTAG = "webview_proxy";
    private static Boolean sEnforceThreadChecking = false;
    public class WebViewTransport {
        private WebView mWebview:
        public synchronized void setWebView(WebView webview) {
            mWebview = webview:
        \mathcal{V}public synchronized WebView getWebView() {
            return mWebview:
        }
    \mathcal{E}public static final String SCHEME TEL = "tel:":
    public static final String SCHEME MAILTO = "mailto:":
    public static final String SCHEME GEO = "geo:0,0?g=";
```
注意:WebView 类是一个非常重要的类,能够实现和网络有关的很多功能。在本章后面的内容中,将专门 用一节的内容进行详细剖析。

#### WebViewDatabase  $16.32$

WebViewDatabase 类是 WebKit 模块中针对 SQLiteDatabase 对象的封装, 用于存储和获取运行时浏 览器保存的缓冲数据、历史访问数据、浏览器配置数据等。该对象是一个单实例对象, 通过 getInstance() 方法获取 WebViewDatabase 的实例。WebViewDatabase 是 WebKit 模块中的内部对象, 仅供 WebKit 框 架内部使用。

#### 16.3.3 WebViewCore

WebViewCore 类是 Java 层与 C 层 WebKit 核心库的交互类, 客户程序调用 WebView 的网页浏览 相关操作会转发给 BrowserFrame 对象。当 WebKit 核心库完成实际的数据分析和处理后会回调 WebViweCore 中定义的一系列 JNI 接口,这些接口会通过 CallbackProxy 将相关事件通知相应的 UI 对象。

#### CallbackProxy 16.3.4

CallbackProxy 类是一个代理类, 用于实现 UI 线程和 WebCore 线程之间的交互。CallbackProxy 类 定义了一系列与用户相关的通知方法, 当 WebCore 完成相应的数据处理后会调用 CallbackProxy 类中对 应的方法,这些方法通过消息方式间接调用相应处理对象的处理方法。

### 16.3.5 BrowserFrame

BrowserFrame 类负责 URL 资源的载入、访问历史的维护、数据缓存等操作, 该类会通过 JNI 接口 直接与 WebKit C 层库交互。

#### **JWebCoreJavaBridge** 1636

JWebCoreJavaBridge 类为 Java 层 WebKit 代码提供与 C 层 WebKit 核心部分的 Timer 和 Cookies 操 作相关的方法。

#### 16.3.7 DownloadManagerCore

DownloadManagerCore 类是一个下载管理核心类, 主要负责管理网络资源的下载, 所有的 Web 下 载操作均由该类统一管理。该类实例运行在 WebKit 线程当中, 与 UI 线程的交互是通过调用 CallbackProxy 对象中相应的方法完成的。

#### 其他类 16.3.8

(1) WebSettings

WebSettings 类描述了 Web 浏览器访问相关的用户配置信息。

(2) DownloadListener

DownloadListener 类负责下载侦听接口, 如果客户代码实现该接口, 则在下载开始、失败、挂起、 完成等情况下, DownloadManagerCore 对象会调用客户代码中实现的 DwonloadListener()方法。

(3) WebBackForwardList

WebBackForwarList 类负责维护用户访问的历史记录, 该类为客户程序提供操作访问浏览器历史数 据的相关方法。

(4) WebViewClient

在 WebViewClient 类中定义了一系列事件方法, 如果 Android 应用程序设置了 WebViewClient 派 生对象, 则在页面载入、资源载入、页面访问错误等情况发生时, 该派生对象的相应方法会被调用。

### (5) WebBackForwardListClient

WebBackForwardListClient 类定义了对访问历史操作时可能产生的事件接口, 当用户实现了该接 口, 则在操作访问历史时(访问历史移除、访问历史清空等), 用户会得到通知。

(6) WebChromeClient

WebChromeClient 类定义了与浏览窗口修饰相关的事件。例如, 接收到 Title、接收到 Icon、进度 变化时, WebChromeClient 的相应方法会被调用。

## 16.4 数据载入器架构

在 WebKit 系统的 Java 部分框架中, 使用数据载入器来加载相应类型的数据, 目前有 CacheLoader、

### 湿入理解 Android 系统

DataLoader 以及 FileLoader 这 3 类载入器, 分别用于处理缓存数据、内存数据以及文件数据的载入操 作。Java 层(WebKit 模块)所有的载入器都从 StreamLoader 继承(其父类为 Handler), 由于 StreamLoader 类的基类为 Handler 类, 因此在构造载入器时, 会开启一个事件处理线程, 该线程负责实际的数据载入 操作,而请求线程通过消息的方式驱动数据的载入。图 16-2 描述了数据载入器相关类的类图结构。

在 StreamLoader 类中定义了如下 4 个不同的消息。

MSG STATUS: 表示发送状态消息。 ☑

☑ MSG HEADERS: 表示发送消息头消息。

☑ MSG DATA: 表示发送数据消息。

☑ MSG END: 表示数据发送完毕消息。

在 StreamLoader 类中提供了两个抽象保护方法以及 一个共有方法,其中,保护方法setupStreamAndSendStatus() 用于构造与通信协议相关的数据流,以及向 LoadListener 发送状态。方法 buildHeaders()负责向子 类提供构造特定协议消息头功能。所有载入器只有一 个共有方法(load()), 因此当需要载入数据时, 只需 调用该方法即可。与数据载入流程相关的类还有 LoaderListener 和 BrowserFrame, 当发生数据载入事件 时, WebKit 的 C 库会更新载入进度, 并且会通知

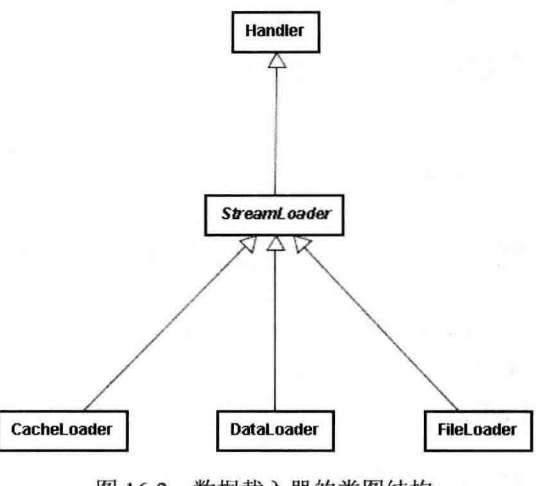

图 16-2 数据载入器的类图结构

BrowserFrame, BrowserFrame 接收到进度条变更事件后会通过 CallbackProxy 对象, 通知 View 类进度 条数据变更。

## 16.5 Java 层对应的 C/C++类库

每一个 Java 类在下面的 C/C++层都会有一个对应的类库, 各个 Java 类和 C/C++类库对应关系的具 体说明如表 16-2 所示。

| 类                          | 功能描述                                                                                                    |
|----------------------------|----------------------------------------------------------------------------------------------------|
| <b>ChromeClientAndroid</b> | 该类主要处理 WebCore 中与 Frame 装饰相关的操作。例如,设置状态栏、滚动条、<br>JavaScript 脚本提示框等。当浏览器中有相关事件产生, ChromeClientAndroid 类的相应<br>方法会被调用, 该类会将相关的 UI 事件通过 Bridge 传递给 Java 层, 由 Java 层负责绘<br>制以及用户交互方面的处理 |
| <b>EditorClientAndroid</b> | 该类负责处理页面中文本相关的处理,例如,文本输入、取消、输入法数据处理、文<br>本粘贴、文本编辑等操作。不过目前该类只对按键相关的时间进行了处理,其他操作<br>均未支持                                                                                              |
| ContextMenuClient          | 该类提供页面相关的功能菜单, 例如, 图片复制、朗读、查找等功能。但是, 目前项<br>目中未实现具体功能                                                                                                    |
| DragClient                 | 该类定义了与页面拖曳相关的处理,但是目前该类没有实现具体功能                                                                                                    |
| FrameLoaderClientAndroid   | 该类提供与 Frame 加载相关的操作,当用户请求加载一个页面时,WebCore 分析完网<br>页数据后, 会通过该类调用 Java 层的回调方法, 通知 UI 相关的组件处理                                                                                           |

表 16-2 Java 层中的类和 C/C++类库的对应关系

续表

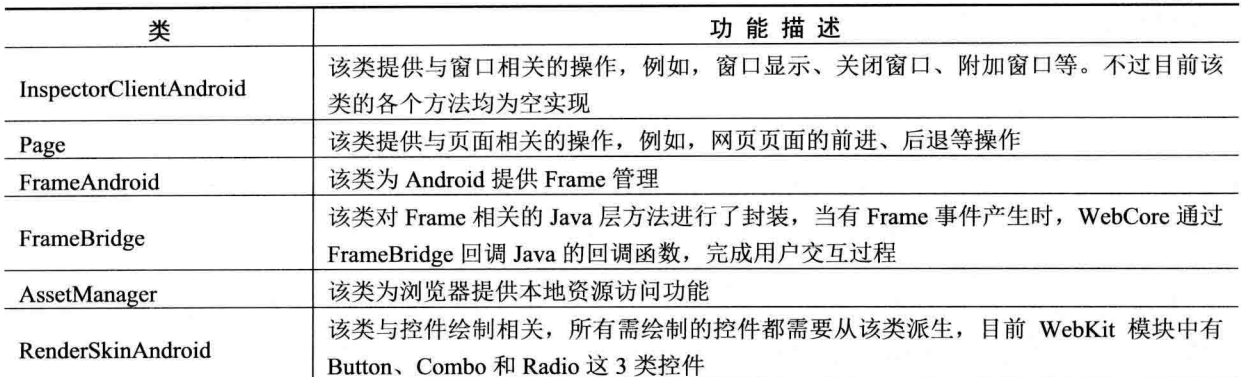

下面将详细讲解 WebKit 中 C/C++层各个库的基本知识。

(1) BrowserFrame

 $\left\{ \right.$ 

 $\mathbf{r}$ 

与 Java 类 BrowserFrame 相对应的 C++类为 FrameBridge, 该类为 Dalvik 虚拟机回调 BrowserFrame 类中定义的本地方法进行了封装。与 BrowserFrame 中回调函数(Java 层)相对应的 C 层结构定义代码 如下所示。

struct FrameBridge::JavaBrowserFrame

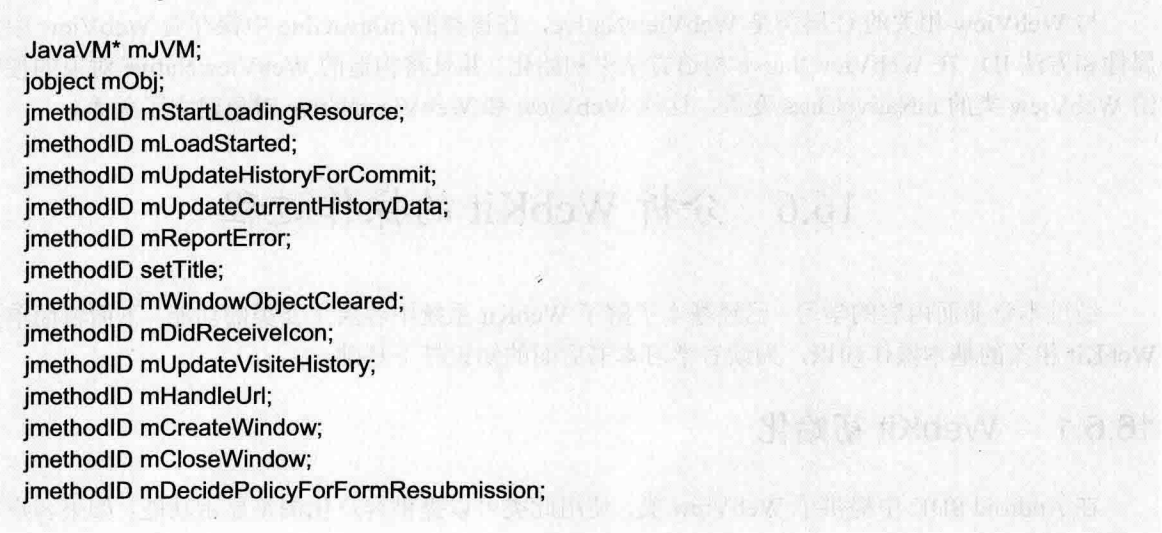

在上述代码结构中, mJavaFrame 作为 FrameBridge (C层) 的一个成员变量, 在 FrameBridge 构造 函数中用类 BrowserFrame (Java 层) 的回调方法的偏移量初始化 JavaBrowserFrame 结构的各个域。当 初始工作完成后,当 WebCore (C层) 在剖析网页数据时, 和 Frame 相关的资源会发生改变(例如 Web 页面的主题变化), 此时会通过 mJavaFrame 结构调用指定 BrowserFrame 对象的相应方法, 并通知 Java 层进行处理。

注意: 为了节省本书的篇幅, 后面各个类库的实现代码将不再一一列出。

### (2) JWebCoreJavaBridge

与该对象相对应的 C 层对象为 JavaBridge, JavaBridge 对象继承了 TimerClient 和 CookieClient 类,

负责 WebCore 中的定时器和 Cookie 管理。与 Java 层 JWebCoreJavaBridge 类中方法偏移量相关的是 JavaBridege 中的几个成员变量, 在构造 JavaBridge 对象时, 会初始化这些成员变量, 之后有 Timer 或 者 Cookies 事件产生, WebCore 会通过这些 ID 值回调对应 JWebCoreJavaBridge 的相应方法。

(3) LoadListener

与该对象相关的 C 层结构是 struct resourceloader t, 该结构保存了 LoadListener 对象 ID、 CancelMethod ID 以及 DownloadFiledMethod ID 值。当有 Cancel 或者 Download 事件产生, WebCore 会 回调 LoadListener 类中的 CancelMethod 或者 DownloadFileMethod。

(4) WebViewCore

与 WebViewCore 相关的 C 类是 WebCoreViewImpl, WebViewCoreImpl 类有一个 JavaGlue 对象作 为成员变量, 在构建 WebCoreViewImpl 对象时, 用 WebViewCore (Java 层) 中的方法 ID 值初始化该 成员变量,并且会将构建的 WebCoreViewImpl 对象指针复制给 WebViewCore(Java 层)的 mNativeClass, 这样将 WebViewCore (Java 层) 和 WebViewCoreImple (C 层) 关联起来。

(5) WebSettings

与 WebSettings 相关的 C 层结构是 struct FieldIds, 该结构保存了 WebSettings 类中定义的属性 ID 以及方法 ID, 在 WebCore 初始化时 (WebViewCore 的静态方法中使用 System.loadLibrary 载入) 会设 置这些方法和属性的 ID 值。

 $(6)$  WebView

与 WebView 相关的 C 层类是 WebViewNative, 在该类的 mJavaGlue 中保存着 WebView 中定义的 属性和方法 ID, 在 WebViewNative 构造方法中初始化, 并且将构造的 WebViewNative 对象的指针赋值 给 WebView 类的 mNativeClass 变量, 这样 WebView 和 WebViewNative 对象建立了关系。

## 16.6 分析 WebKit 的操作过程

经过本章前面内容的学习,已经基本了解了 WebKit 系统中各层主要类的功能。下面将简单介绍和 WebKit 相关的基本操作知识, 为读者学习本书后面的知识打下基础。

#### WebKit 初始化 16.6.1

在 Android SDK 中提供了 WebView 类, 使用此类可以提供客户化浏览显示功能。如果客户需要加 入浏览器的支持,可将该类的实例或者派生类的实例作为视图,调用 Activity 类的 setContentView 显示 给用户。当客户代码中第一次生成 WebView 对象时, 会初始化 WebKit 库 (包括 Java 层和 C 层两个部 分), 之后用户可以操作 WebView 对象完成网络或者本地资源的访问。

WebView 对象的生成主要涉及 3 个类: CallbackProxy、WebViewCore 以及 WebViewDatabase。其 中, CallbackProxy 对象为 WebKit 模块中 UI 线程和 WebKit 类库提供交互功能, WebViewCore 是 WebKit 的核心层,负责与 C 层交互以及 WebKit 模块 C 层类库初始化,而 WebViewDatabase 为 WebKit 模块 运行时缓存、数据存储提供支持。

初始化的过程就是使用 WebView 创建 CallbackProxy 对象和 WebViewCore 对象的过程。WebKit 模块初始化流程如下所示。

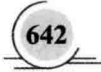

- (1) 调用 Svstem.loadLibrary 载入 webcore 相关类库(C层)。
- (2) 如果是第一次初始化 WebViewCore 对象, 创建 WebCoreTherad 线程。
- (3) 创建 EventHub 对象, 处理 WebViewCore 事件。
- (4) 获取 WebIconDatabase 对象实例。
- (5) 向 WebCoreThread 发送初始化消息。

根据上述流程, 假如要获取 WebViewDatabase 实例, 则可以按照下面的步骤实现。

(1) 调用 System.loadLibrary()方法载入 webcore 相关类库, 该过程由 Dalvik 虚拟机完成, 它会从 动态链接库目录中寻找 libWebCore.so 类库载入内存中, 并且调用 WebKit 初始化模块的 JNI OnLoad() 方法。WebKit 模块的 JNI OnLoad 方法中完成了如下初始化操作。

- ☑ 初始化 framebridge[register android webcore framebridge]: 初始化 gFrameAndroidField 静态变 量以及注册 BrowserFrame 类中的本地方法表。
- 初始化 javabridge[register\_android\_webcore\_iavabridge]: 初始化 gJavaBridge.mObject 对象, 以 ☑ 及注册 JWebCoreJavaBridge 类中的本地方法。
- 初始化资源 loader[register android webcore resource loader]: 初始化 gResourceLoader 静态变 ☑ 量, 以及注册 LoadListener 类的本地方法。
- 初始化 webviewcore[register android webkit webviewcore]: 初始化 gWebCoreViewImplField М 静态变量, 以及注册 WebViewCore 类的本地方法。
- 初始化 webhistory[register android webkit webhistory]: 初始化 gWebHistoryItem 结构, 以及注 ☑ 册 WebBackForwardList 和 WebHistorvItem 类的本地方法。
- 初始化 webicondatabase[register android webkit webicondatabase]: 注册 WebIconDatabase 类的 ☑ 本地方法。
- 初始化 websettings[register android webkit websettings]: 初始化 gFieldIds 静态变量, 以及注 ☑ 册 WebSettings 类的本地方法。
- 初始化 webview[register android webkit webview]: 初始化 gWebViewNativeField 静态变量, ⊽ 以及注册 WebView 类的本地方法。

(2) 实现 WebCoreThread 初始化, 该初始化只在第一次创建 WebViewCore 对象时完成, 当用户 代码第一次生成 WebView 对象, 会在初始化 WebViewCore 类时创建 WebCoreThread 线程, 该线程负 责处理 WebCore 初始化事件。此时 WebViewCore 构造函数会被阻塞, 直到一个 WebView 初始化请求 完毕时, 会在 WebCoreThread 线程中唤醒。

(3) 创建 EventStub 对象,该对象处理 WebView 类的事件,当 WebCore 初始化完成后会向 WebView 对象发送事件, WebView 类的 EventStub 对象处理该事件, 并且完成后续初始化工作。

(4) 获取 WebIconDatabase 对象实例。

(5) 向 WebViewCore 发送 INITIALIZE 事件, 并且将 this 指针作为消息内容传递。WebView 类 主要负责处理 UI 相关的事件, 而 WebViewCore 主要负责与 WebCore 库交互。在运行时期, UI 线程和 WebCore 数据处理线程运行在两个独立的线程当中。WebCoreThread 线程接收到 INITIALIZE 线程后, 会调用消息对象参数的 initialize()方法, 而后唤醒阻塞的 WebViewCore Java 线程(该线程在 WebViewCore 的构造函数中被阻塞)。不同的 WebView 对象实例有不同的 WebViewCore 对象实例, 因此通过消息的方式可以使得 UI 线程和 WebViewCore 线程解耦合。WebCoreThread 的事件处理函数 处理 INITIALIZE 消息时, 调用的是不同 WebView 中 WebViewCore 实例的 initialize()方法。

WebViewCore 类中的 initialize()方法中会创建 BrowserFrame 对象(该对象管理整个 Web 窗体, 以及 Frame 相关事件), 并且向 WebView 对象发送 WEBCORE INITIALIZED MSG ID 消息。WebView 消 息处理函数能够根据其参数来初始化指定 WebViewCore 对象, 并且能够更新 WebViewCore 的 Frame 缓冲。

### 16.6.2 载入数据

(1) 载入网络数据

在 Android 应用开发过程中, 可以使用类 WebView 的 loadUrl()方法请求访问指定的 URL 网页数 据。在 WebView 对象中保存着 WebViewCore 的引用, 由于 WebView 属于 UI 线程, 而 WebViewCore 属于后台线程, 因此 WebView 对象的 loadUrl 被调用时, 会通过消息的方式将 URL 信息传递给 WebViewCore 对象, 该对象会调用成员变量 mBrowserFrame 的 loadUrl()方法, 进而调用 WebKit 库完 成数据的载入。

当载入网络数据时, 此功能分别由 Java 层和 C 层共同完成, 其中, Java 层负责完成用户交互、资 源下载等操作, 而 C 层主要完成数据分析(建立 DOM 树、分析页面元素等) 操作。由于 UI 线程和 WebCore 线程运行在不同的两个线程中, 因此当用户请求访问网络资源时, 通过消息的方式向 WebViewCore 对象发送载入资源请求。

在 Java 层的 WebKit 模块中, 所有与资源载入相关的操作都是由 BrowserFrame 类中对应的方法完 成的, 这些方法是本地方法, 会直接调用 WebCore 库的 C 层函数完成数据载入请求, 以及资源分析等操 作。C 层的 FrameLoader 类是浏览框架的资源载入器, 该类负责检查访问策略以及向 Java 层发送下载资 源请求等功能。在 FrameLoader 中, 当用户请求网络资源时, 经过一系列的策略检查后会调用 FrameBridge 的 startLoadingResource()方法, 该方法会回调 BrowserFrame (Java) 类的 startLoadingResource()方法, 完 成网络数据的下载, 然后类 BrowserFrame (Java) 的方法 startLoadingResource()会返回一个 LoadListener 的对象, FrameLoader 会删除原有的 FrameLoader 对象, 将 LoadListener 对象封装成 ResourceLoadHandler 对象,并且将其设置为新的 FrameLoader。到此完成了一次资源访问请求,接下来库 WebCore 会根据 资源数据进行分析和构建 DOM, 以及构建相关的数据结构。

(2) 载入本地数据

所谓本地数据是指以 data://开头的 URL, 载入本地数据的过程和载入网络数据的方法一样, 只不 过在执行 FrameLoader 类的 executeLoad()方法时, 会根据 URL 的 SCHEME 类型区分, 调用 DataLoader 的 requestUrl()方法, 而不是调用 handleHTTPLoad 建立实际的网络通信连接。

(3) 载入文件数据

所谓文件数据是指以 file://开头的 URL, 载入的基本流程与网络数据载入流程基本一致, 不同的是 在运行 FrameLoader 类的 executeLoad()方法时, 根据 SCHEME 类型, 调用 FileLoader 的 requestUrl() 方法来完成数据加载。

#### 刷新绘制 16.6.3

当用户拖动滚动条、有窗口遮盖或者有页面事件触发,都会向 WebViewCore (Java 层) 对象发送 背景重绘消息,该消息会引起网页数据的绘制操作。WebKit 的数据绘制可能出于效率上的考虑,没有

通过 Java 层, 而是直接在 C 层使用 SGL 库完成。与 Java 层图形绘制相关的 Java 对象有 3 个, 具体说 明如下所示。

 $(1)$  Picture  $\#$ 

该类对 SGL 封装, 其中, 变量 mNativePicture 实际上是保存着 SkPicture 对象的指针。WebViewCore 中定义了两个 Picture 对象, 当作双缓冲处理, 在调用 webKitDraw()方法时, 会交换两个缓冲区, 加速 刷新速度。

(2) WebView  $*$ 

该类接受用户交互相关的操作,当有滚屏、窗口遮盖、用户点击页面按钮等相关操作时, WebView 对象会向与之相关的 WebViewCore 对象发送 VIEW SIZE CHANGED 消息。当 WebViewCore 对象接 收到该消息后,将构建时建立的 mContentPictureB 刷新到屏幕上, 然后将 mContentPictureA 与之交换。

(3) WebViewCore 类

该类封装了 WebKit 的 C 层代码, 为视图类提供对 WebKit 的操作接口, 所有对 WebKit 库的用户 请求均由该类处理, 并且该类还为视图类提供了两个 Picture 对象, 用于图形数据刷新。

例如, 在拖曳 Web 页面时, 当用户点击触摸屏并且移动手指时会引发 touch 事件, Android 平台会 将 touch 事件传递给最前端的视图响应(dispatchTouchEvent()方法处理)。在 WebView 类中定义了 5 种 touchJ 模式, 在手指拖动 Web 页面的情况下, 会触发 mMotionDragMode, 并且会调用 View 类的 scrollBvO 方法, 触发滚屏事件以及使视图无效(重绘, 会调用 View 的 onDraw()方法)。WebView 视图中的滚屏 事件由 onScrollChanged()方法响应, 该方法向 WebViewCore 对象发送 SET VISIBLE RECT 事件。

WebViewCore 对象接收到 SET VISIBLE RECT 事件后, 将消息参数中保存的新视图的矩形区域 大小传递给 nativeSetVisibleRect()方法, 通知 WebCoreViewImpl 对象(C 层) 视图矩形变更 (WebCoreViewImpl::setVisibleRect方法)。在 setVisibleRect()方法中, 会通过虚拟机调用 WebViewCore 的 contentInvalidate()方法, 该方法会引发 webkitDraw()方法的调用(通过 WEBKIT DRAW 消息)。在 方法 webkitDraw()中, 首先会将 mContentPictureB 对象传递给本地方法 nativeDraw()绘制, 然后将 mContentPictureB 的内容与 mContentPictureA 的内容互换。此处 mContentPictureA 缓冲区是供 WebViewCore 的 draw()方法使用, 如果用户选择某个控件, 绘制焦点框时 WebViewCore 对象的 draw() 方法会调用,绘制的内容保存在 mContentPictureA 中,之后会通过 Canvas 对象(Java 层)的 drawPicture() 方法将其绘制到屏幕上, 而 mContentPictureB 缓冲区是用于 built 操作的, nativeDraw()方法中首先会将 传递的 mContentPictureB 对象数据重置, 而后在重新构建的 mContentPictureB 画布上, 将层上相关的 元素绘制到该画布上。然后将 mContentPictureB 和 mContentPictureA 的内容互换, 这样一次重绘事件 产生时(会调用 WebView.onDraw()方法)会将 mContentPictureA 的数据使用 Canvas()类的 drawPicture() 绘制到屏幕上。当 webkitDraw()方法将 mContentPictureA 与 mContentPictureB 指针对调后, 会向 WebView()对象发送 NEW PICTURE MSG ID 消息, 该消息会引发 WebViewCore 的 VIEW SIZE CHANGED 消息的产生, 并且会使当前视图无效产生重绘事件 (invalidate()), 引发 onDraw()方法的 调用, 完成一次网页数据的绘制过程。

## 16.7 WebViewCore 详解

在 Android 5.0 系统中, 文件 WebViewCore.java 位于目录 Frameworks/base/core/java/android/webkit 中。

WebViewCore 类是 Java 层与 C 层 WebKit 核心库的交互类, 客户程序调用 WebView 的网页浏览 相关操作会转发给 BrowserFrame 对象。当 WebKit 核心库完成实际的数据分析和处理后会回调 WebViweCore 中定义的一系列 JNI 接口, 这些接口会通过 CallbackProxy 将相关事件通知相应的 UI 对 象。文件 WebViewCore.java 的主要实现代码如下所示。

#### private void initialize() {

- /\* Initialize our private BrowserFrame class to handle all
- \* frame-related functions. We need to create a new view which
- \* in turn creates a C level FrameView and attaches it to the frame

 $\star$ 

mBrowserFrame = new BrowserFrame(mContext, this, mCallbackProxy, mSettings, mJavascriptInterfaces):

mJavascriptInterfaces = null;

mSettings.syncSettingsAndCreateHandler(mBrowserFrame):

WebIconDatabaseClassic.getInstance().createHandler();

WebStorageClassic.getInstance().createHandler();

```
GeolocationPermissionsClassic.getInstance().createHandler();
mEventHub.transferMessages():
```
if (mWebViewClassic != null) {

Message.obtain(mWebViewClassic.mPrivateHandler. WebViewClassic.WEBCORE INITIALIZED MSG ID.

mNativeClass, 0).sendToTarget();

```
private int mapDirection(int webkitDirection) {
```

```
* This is WebKit's FocusDirection enum (from FocusDirection.h)
enum FocusDirection {
    FocusDirectionNone = 0.
    FocusDirectionForward.
    FocusDirectionBackward
    FocusDirectionUp,
    FocusDirectionDown.
    FocusDirectionLeft.
    FocusDirectionRight
};
^{\ast}switch (webkitDirection) {
case 1:
    return View.FOCUS FORWARD;
case 2:
    return View.FOCUS BACKWARD;
```
case 3: return View.FOCUS UP;

case 4:

return View.FOCUS DOWN:

case 5:

case 6:

return View.FOCUS LEFT;

```
return View.FOCUS RIGHT;
    \mathcal{E}return 0:
ł
private String openFileChooser(String acceptType, String capture) {
     Uri uri = mCallbackProxy.openFileChooser(acceptType, capture);
    if (uri != null) {
         String filePath = "":
         Cursor cursor = mContext.getContentResolver().guery(
                  uri.
                  new String[] { MediaStore.Images.Media.DATA },
                  null, null, null):
         if (cursor != null) {
             try \{if (cursor.moveToNext()) \{filePath = cursor.getString(0);\mathcal{E}\} finally \{cursor.close();
             \mathcal{F}} else { accompany in the section and accompany
             filePath = uri.getLastPathSegment();
         \mathcal{V}String uriString = uri.toString();
         BrowserFrame.sJavaBridge.storeFilePathForContentUri(filePath, uriString);
         return uriString:
    \mathcal{E}return "":
                                                       coull-court orders
protected void populateVisitedLinks() {
    ValueCallback callback = new ValueCallback<String[]>() {
         @Override
         public void onReceiveValue(String[] value) {
             sendMessage(EventHub.POPULATE VISITED LINKS, (Object)value);
        \mathcal{E}\};
    mCallbackProxy.getVisitedHistory(callback);
}
private static class WebCoreThread implements Runnable {
    private static final int INITIALIZE = 0;
    private static final int REDUCE PRIORITY = 1:
    private static final int RESUME_PRIORITY = 2;
    @Override
    public void run() {
        Looper.prepare();
        Assert.assertNull(sWebCoreHandler);
        synchronized (WebViewCore.class) {
             sWebCoreHandler = new Handler() {
                 @Override
```

```
public void handleMessage(Message msg) {
```
switch (msg.what) { case INITIALIZE:

WebViewCore core = (WebViewCore) msg.obi: core.initialize(); break:

case REDUCE PRIORITY:

Process.setThreadPriority( Process.THREAD PRIORITY DEFAULT + 3 \*

Process.THREAD PRIORITY LESS FAVORABLE);

break:

case RESUME PRIORITY:

Process.setThreadPriority(

Process.THREAD PRIORITY DEFAULT);

break:

case EventHub.ADD PACKAGE NAME:

if (BrowserFrame.sJavaBridge == null) {

throw new IllegalStateException(

"No WebView has been created in this process!");

BrowserFrame.sJavaBridge.addPackageName((String) msg.obj); break:

case EventHub.REMOVE PACKAGE NAME:

if (BrowserFrame.sJavaBridge ==  $null$ ) {

throw new IllegalStateException(

"No WebView has been created in this process!"):

BrowserFrame.sJavaBridge.removePackageName((String) msg.obj); break:

case EventHub.PROXY CHANGED:

if (BrowserFrame.sJavaBridge == null) { throw new IllegalStateException( "No WebView has been created in this process!");

BrowserFrame.sJavaBridge.updateProxy((ProxyProperties)msg.obj); break:

case EventHub.HEARTBEAT:

Message m = (Message)msg.obj;

m.sendToTarget();

break;

case EventHub.TRUST STORAGE UPDATED:

nativeCertTrustChanged();

CertificateChainValidator.handleTrustStorageUpdate(); break:

The Planet Company of the Planet

espert as the course.

**E** WebViewCore.class.notify();

Looper.loop();

```
\mathbf{v}
```
 $\mathcal{V}$ 

 $\mathcal{E}$ 

static final String[] HandlerDebugString = { "REVEAL SELECTION", // 96 "". // 97  $m$ ,  $11 = 98$ "SCROLL TEXT INPUT", // = 99 "LOAD URL".  $II = 100$ : "STOP LOADING".  $\textit{II}$  = 101: "RELOAD", // = 102: "KEY DOWN", // = 103; "KEY UP", // = 104; "VIEW SIZE CHANGED", // = 105: "GO BACK FORWARD", // = 106: "SET SCROLL OFFSET", // = 107; "RESTORE STATE". // = 108: "PAUSE TIMERS", // = 109; "RESUME TIMERS".  $II = 110$ : "CLEAR CACHE", // = 111; "CLEAR HISTORY",  $II = 112$ ; "SET SELECTION", // = 113; "REPLACE TEXT",  $\pi/14$ : "PASS TO JS", // = 115; "SET\_GLOBAL\_BOUNDS", // = 116: "",  $II = 117$ ; "CLICK",  $II = 118$ ; "SET NETWORK STATE", // = 119; "DOC HAS IMAGES", // = 120; "FAKE CLICK", // = 121: "DELETE SELECTION", // = 122; "LISTBOX CHOICES", // = 123; "SINGLE LISTBOX CHOICE", // = 124; "MESSAGE RELAY", // = 125; "SET BACKGROUND COLOR", // = 126; "SET MOVE FOCUS", // = 127 "SAVE DOCUMENT STATE", // = 128; "129",  $II = 129$ ; "WEBKIT DRAW", // = 130; " $131$ ",  $\textit{II}$  = 131; "POST URL", // = 132;  $''''$ ,  $\mathcal{U} = 133$ ; "CLEAR CONTENT", // = 134; "",  $II = 135$ ; "",  $\pi$  = 136; "REQUEST\_CURSOR\_HREF", // = 137; "ADD JS INTERFACE",  $\pi/1 = 138$ ; "LOAD DATA", // = 139;

""  $/I = 140$ : "".  $II = 141$ : "SET ACTIVE", // = 142: "ON PAUSE".  $II = 143$ "ON RESUME".  $II = 144$ "FREE MEMORY",  $\pi/2 = 145$ "VALID NODE BOUNDS",  $II = 146$ "SAVE WEBARCHIVE", // = 147 "WEBKIT DRAW LAYERS", // = 148: "REMOVE JS INTERFACE".  $II = 149$ :

**}** 

与文件 WebViewCore.java 相关的 C 类是 WebViewCorel, 在此类中定义了两个数据结构, 一个是 WebViewCoreFields, 对应于 Java 层 WebViewCore 对象的成员变量; 另一个是 WebViewCore::JavaGlue, 对应于 Java 层 WebViewCore 对象的成员方法。具体的定义代码如下所示。

SAN TROLLOGICA DISORT

YOR-4N TROTHO JACROS HTP

NJ - W TYATE TRATPOUT

struct WebViewCoreFields { ifieldID m\_nativeClass: ifieldID m viewportWidth: ifieldID m\_viewportHeight: ifieldID m viewportInitialScale; ifieldID m viewportMinimumScale: jfieldID m viewportMaximumScale; ifieldID m\_viewportUserScalable: ifieldID m viewportDensitvDpi: ifieldID m webView; ifieldID m\_drawlsPaused: ifieldID m lowMemoryUsageMb: jfieldID m highMemoryUsageMb; jfieldID m highUsageDeltaMb; } aWebViewCoreFields:

 $II -$ 

struct WebViewCore::JavaGlue { jweak m obj; jmethodID m scrolITo; imethodID m contentDraw: jmethodID m layersDraw; jmethodID m requestListBox; imethodID m\_openFileChooser; jmethodID m requestSingleListBox; imethodID m isAlert: jmethodID m jsConfirm; imethodID m isPrompt: imethodID m isUnload: jmethodID m jsInterrupt; jmethodID m didFirstLayout; jmethodID m updateViewport; jmethodID m sendNotifyProgressFinished; jmethodID m\_sendViewInvalidate;

imethodID m updateTextfield; imethodID m updateTextSelection; imethodID m\_clearTextEntry: **IP hintinA** imethodID m restoreScale: imethodID m\_needTouchEvents: imethodID m\_requestKeyboard: imethodID m requestKeyboardWithSelection; imethodID m exceededDatabaseQuota: imethodID m reachedMaxAppCacheSize; imethodID m\_populateVisitedLinks: imethodID m\_geolocationPermissionsShowPrompt: imethodID m\_geolocationPermissionsHidePrompt: imethodID m getDeviceMotionService; imethodID m\_getDeviceOrientationService: imethodID m addMessageToConsole: imethodID m\_formDidBlur: imethodID m\_getPluginClass: imethodID m\_showFullScreenPlugin: imethodID m hideFullScreenPlugin; imethodID m\_createSurface: imethodID m addSurface: imethodID m updateSurface: jmethodID m destroySurface; imethodID m\_getContext: imethodID m keepScreenOn; jmethodID m\_sendFindAgain; jmethodID m showRect; jmethodID m centerFitRect; imethodID m setScrollbarModes: jmethodID m setInstallableWebApp; jmethodID m enterFullscreenForVideoLayer; jmethodID m setWebTextViewAutoFillable; imethodID m selectAt: AutoJObiect object(JNIEnv\* env) { return getRealObject(env, m obj); ł

**ALLA PINTA** 

在类 WebViewCore 中有一个作为成员变量的对象 -- JavaGlue, 在构建 WebViewCore 对象时, 用 WebViewCore (Java 层) 中的方法 ID 值初始化该成员变量, 并且会将构建的 WebViewCore 对象指针 复制给 WebViewCore (Java 层) 的 mNativeClass, 这样可将 WebViewCore (Java 层) 和 WebViewCore (C层) 关联起来。

# 第17章 Android 5.0 中的 WebView

文件 WebView.java 实现了类 WebView, 此类是 WebKit 模块 Java 层的视图类, 所有需要使用 Web 浏览功能的 Android 应用程序都要创建该视图对象显示和处理请求的网络资源。目前, WebKit 模块支 持 HTTP、HTTPS、FTP 以及 JavaScript 请求。从 Android 5.0 开始,引入了 Mixed Content (图文内容 混合)模式和第三方 Cookie。本章将详细讲解 Android 5.0 系统中 WebView 的核心架构知识, 为读者 深入理解 Android 网络系统的架构打下基础。

## 17.1 WebView 架构基础

在 Android 5.0 系统中, 文件 WebView.java 是一个内置的支持浏览器的视图 View, 此文件位于目 录 Frameworks/base/core/iava/android/webkit 中。

文件 WebView.java 实现了类 WebView, 此类是 WebKit 模块 Java 层的视图类, 所有需要使用 Web 浏览功能的 Android 应用程序都要创建该视图对象显示和处理请求的网络资源。目前, WebKit 模块支 持 HTTP、HTTPS、FTP 以及 JavaScript 请求。WebView 作为应用程序的 UI 接口, 为用户提供了一系 列的网页浏览、用户交互接口, 客户程序通过这些接口访问 WebKit 核心代码。可以说 WebView 实现 了 WebKit 的最核心功能。近年来随着用户对网络安全的重视, 谷歌公司为了创建一个安全、稳定和快 速的通用浏览器系统,特意推出了 Chromium 引擎驱动, 这也是当前谷歌官方浏览器 Chrome 的引擎驱 动。在全新的 Android 5.0 系统中, WebView 将开始采用 Chromium 引擎驱动。

浏览 Android 5.0 源码时会发现, 之前版本中的 external/WebKit 目录已经被移除, 取而代之的是 chromium org。由此可见, Chromium已经完全取代了之前的 WebKit for Android。虽然如此, 但是 Android WebView 的 API 接口并没有变, 与旧版本完全兼容。这样的好处是基于 WebView 构建的 APP, 无须 做任何修改即可享受 Chromium 内核的高效与强大。

在 Android 5.0 系统中, frameworks/base/core/java/android/webkit 目录下的各个文件如图 17-1 所示。

在 Android 5.0 中, 设计者抽象出了一个 WebViewProvider 接口, WebView 本身并不实现具体的功 能, 而是将所有的处理功能交给 WebViewProvider 来实现。而 WebViewProvider 只是一个接口, 具体 采用哪一种引擎交给实现者来决定。其实从 Android 4.1 系统开始就采用了这种架构模式, 这说明谷歌 那时便已经开始为以 Chromium 为驱动的 WebView 作准备。在 Android 5.0 之前的版本, 通过 WebViewClassic 实现 WebViewProvider 接口。而在 Android 5.0 系统中, 则通过 WebViewChromium 实 现 WebViewProvider 接口。

WebViewFactory 也采用了相似的结构, 设置了实例化 WebViewFactoryProvider 的具体策略。在 WebViewFactoryProvider 中有一个十分关键的接口 createWebView, 功能是创建具体的 WebViewProvider。

Android 5.0 中 WebView 的代码结构如图 17-2 所示。

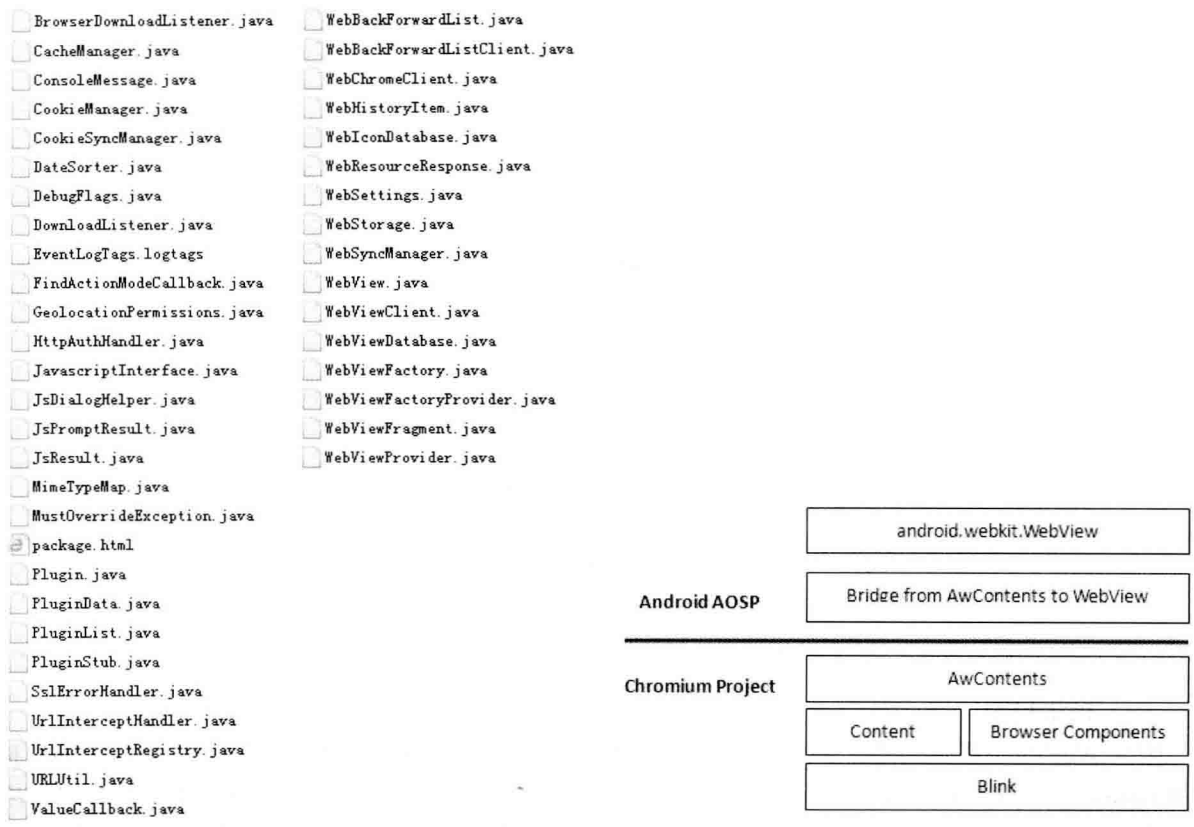

图 17-1 frameworks/base/core/java/android/webkit 目录下的文件 图 17-2 Android 5.0 中 WebView 的代码结构

由此可见, 传统的基于 AOSP master 架构在 WebKit 实现中仍然保留, 因为采用了灵活的架构, 所 以可以容易地在 AOSP 和 Chromium 两种核心之间实现切换。

在 ContentAPI 之上, Chromium 的 WebView 实现封装了一个新的类 AwContents, 该类主要基于 ContentViewCore 类的实现, 不同的是, AwContents 需要基于一个原来存在于 chrome/目录下的模块 (图 17-2 中的 Browser Components), 但是 AwContents 不应该依赖该目录, 所以, 将 chrome 中的一 些所谓的浏览器模块化是 Chromium 的一个方向。目前,一些模块已经从 chrome 中抽取出来了,具体 请浏览 components/。

因为在 AwContents 中提供的不是 WebView 的 API, 所以需要借助中间桥接层, 将 AwContents 桥 接到 WebView, 这就是图 17-2 中的桥接模块, 该模块位于 Android 5.0 源代码中的 frameworks/webview/ chromium/iava/com/android/webview/chromium/目录下。WebViewChromium 类和 WebViewChromiumFactory 类作为 WebView 的具体实现, 需要依赖于 Chromium 项目的 AwContents 模块来实现。整体模块架构 如图 17-3 所示。

AwContents 基于 Content 之上, 专门针对 WebView 需求进行封装, 此封装只是针对 Android 平台 实现。同样道理, WebView 也是基于 ContentAPI (Web Contents 和 ContentViewCore 等) 之上的, 这 一点同 Content Shell 和 Chromium 浏览器没有太大差异, 区别在于它们对很多 Delegate 类的实现不同, 这是 ContentAPI 用于让使用者参与内部逻辑和实现的过程。具体来说,主要有以下两个方面的差异。

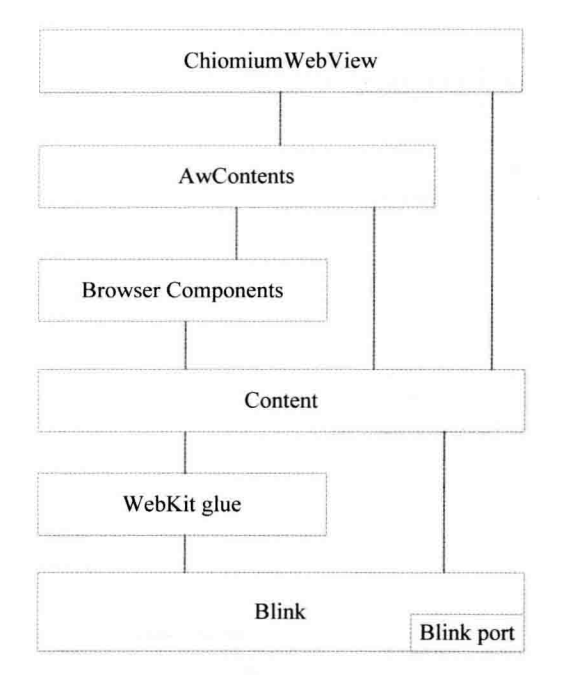

图 17-3 AwContents 模块的架构图

(1) 渲染机制

因为 WebView 提供的是一个 View 控件, 所以 View 控件的容器可能会接受存储在 CPU 中的结构, 例如 bitmap, 也可能是存储在 GPU 内存中的结构, 例如 surface, 所以需要提供两种不同的输出结果。

Chromium 引入了一种新的合成器 UberCompositor++, 该合成器支持输出到 GPU 和 CPU 内存两种 方式。对于 Compositor 的结果输出到给定 View 的 GPU 内存这种方式来说, 关键点在于实现 AwContents.InternalAccessDelegate 接口的 requestDrawGL()方法。与 requestDrawGL()实现有关的代码不多, 只是文件 DrawGLFunctor.java 和 GraphicsUtils.java, 还有与之关联的本地实现文件 draw gl functor.cpp、 raphic buffer impl.cpp 和 graphics utils.cpp, 本地代码位于 frameworks/webview/chromium/plat support 目录下, 此部分并不是只使用了 Android SDK 和 NDK 的 API, 而且也涉及了 Android 源码。

(2) 讲程

目前 WebView 只支持单进程方式, 未来版本应该支持多进程方式。单进程意味着无法使用 Android 的 isolated UID 机制, 因此, 从某种程度上来讲, 安全性降低了, 而且页面的渲染崩溃会导致使用 WebView 的应用程序崩溃。

### 17.2 WebView 类简介

在 Android 5.0 系统中, WebView 类的实现文件 WebView.java 位于目录 Frameworks/base/core/java/ android/webkit 中。

类 WebView 继承于 AbsoluteLayout, 实现 OnGlobalFocusChangeListener 和 OnHierarchyChangeListener, 类 WebView 的构造函数的具体实现代码如下所示。

```
@SuppressWarnings("deprecation")
uper() call into deprecated base class constructor
    protected WebView(Context context, AttributeSet attrs, int defStyle,
             Map<String, Object> javaScriptInterfaces, boolean privateBrowsing) {
        super(context, attrs, defStyle);
        if (context == null) {
             throw new IllegalArgumentException("Invalid context argument"):
        ł
        sEnforceThreadChecking = context.getApplicationInfo().targetSdkVersion >=
                 Build.VERSION CODES.JELLY BEAN MR2:
        checkThread():
        if (DebugFlags,TRACE API) Log.d(LOGTAG, "WebView<init>"):
        ensureProviderCreated():
        mProvider.init(iavaScriptInterfaces, privateBrowsing);
        CookieSyncManager.setGetInstanceIsAllowed();
    \mathcal{V}public void addJavascriptInterface(Object object, String name) {
        checkThread();
        if (DebugFlags.TRACE API) Log.d(LOGTAG, "addJavascriptInterface=" + name);
        mProvider.addJavascriptInterface(object, name);
    \mathcal{E}public boolean canGoBack() {
        checkThread();
        return mProvider.canGoBack():
    \mathcal{F}public boolean canGoBackOrForward(int steps) {
        checkThread();
        return mProvider.canGoBackOrForward(steps):
    ₹
public void goForward() {
        checkThread();
        if (DebugFlags.TRACE API) Log.d(LOGTAG, "goForward"):
        mProvider.goForward();
   \mathcal{E}public boolean canZoomIn() {
        checkThread();
        return mProvider.canZoomIn():
    ł
    //注入所提供的 Java 对象到这个 Web 视图
    public void addJavascriptInterface(Object object, String name) {
        checkThread();
        if (DebugFlags.TRACE_API) Log.d(LOGTAG, "addJavascriptInterface=" + name);
        mProvider.addJavascriptInterface(object, name);
   //获取此 WebView 是否浏览历史的项目
    public boolean canGoBack() {
        checkThread();
        return mProvider.canGoBack();
   }
   //获取页面是否前进和回退选项
```

```
public boolean canGoBackOrForward(int steps) {
    checkThread():
    return mProvider.canGoBackOrForward(steps);
1
//获取此 WebView 是否有历史前讲选项
public void goForward() {
    checkThread();
    if (DebugFlags, TRACE API) Log.d(LOGTAG, "goForward");
    mProvider.goForward();
ł
//获取此 WebView 是否可以放大
public boolean canZoomIn() {
    checkThread();
    return mProvider.canZoomIn():
\mathcal{E}//告诉这个 Web 视图, 以清除其内部的前进/后退清单
public void clearHistory() {
    checkThread():
    if (DebugFlags.TRACE API) Log.d(LOGTAG. "clearHistory"):
    mProvider.clearHistory():
ł
//获取第一个子串组成的物理位置的地址
public static String findAddress(String addr) {
    return getFactory().getStatics().findAddress(addr);
ł
//获取 HTML 内容的高度
public int getContentHeight() {
    checkThread();
    return mProvider.getContentHeight();
\mathcal{E}//获取当前页面的原始 URL
public String getOriginalUrl() {
    checkThread();
    return mProvider.getOriginalUrl();
\mathcal{F}//获取当前页面的进度
public int getProgress() {
    checkThread();
    return mProvider.getProgress();
ł
```
## 17.3 WebViewProvider 接口

在 Android 5.0 中, WebView 本身并不实现具体功能, 而是将所有的处理工作交给 WebViewProvider 来实现。WebViewProvider 只是一个接口, 最后由实现者决定采用哪种引擎。接口 WebViewProvider 的实现文件是 WebViewProvider.java,其中定义了很多接口函数,主要实现代码如下所示。

```
public interface WebViewProvider {
```
public void init(Map<String, Object> javaScriptInterfaces,

boolean privateBrowsing): nublic void setHorizontalScrollbarOverlay(boolean overlay): public void setVerticalScrollbarOverlay(boolean overlay): public boolean overlavHorizontalScrollbar(); public boolean overlayVerticalScrollbar(); public int getVisibleTitleHeight(); public SslCertificate getCertificate(): public void setCertificate(SslCertificate certificate): public void savePassword(String host, String username, String password); public void setHttpAuthUsernamePassword(String host, String realm. String username. String password): public String[] getHttpAuthUsernamePassword(String host, String realm); public void destroy(); public void setNetworkAvailable(boolean networkUp): public WebBackForwardList saveState(Bundle outState): public boolean savePicture(Bundle b, final File dest); public boolean restorePicture(Bundle b. File src): public WebBackForwardList restoreState(Bundle inState); public void loadUrl(String url, Map<String, String> additionalHttpHeaders); public void loadUrl(String url): public void postUrl(String url, byte[] postData); public void loadData(String data, String mimeType, String encoding); public void loadDataWithBaseURL(String baseUrl, String data, String mimeType, String encoding, String historyUrl); public void evaluateJavaScript(String script, ValueCallback<String> resultCallback); public void saveWebArchive(String filename); public void saveWebArchive(String basename, boolean autoname, ValueCallback<String> callback); public void stopLoading(): public void reload(); public boolean canGoBack(); public void goBack(); public boolean canGoForward(); public void goForward(); public boolean canGoBackOrForward(int steps); public void goBackOrForward(int steps); public boolean isPrivateBrowsingEnabled(); public boolean pageUp(boolean top); public boolean pageDown(boolean bottom); public void clearView(); public Picture capturePicture(); public PrintDocumentAdapter createPrintDocumentAdapter(); public float getScale(); public void setInitialScale(int scaleInPercent); public void invokeZoomPicker(); public HitTestResult getHitTestResult(); public void requestFocusNodeHref(Message hrefMsg); public void requestImageRef(Message msg); public String getUrl(); public String getOriginalUrl(); public String getTitle(); public Bitmap getFavicon();

public String getTouchIconUrl(): public int getProgress(); public int getContentHeight(); public int getContentWidth(); public void pauseTimers(): public void resumeTimers(): public void onPause(); public void onResume(): public boolean isPaused(): public void freeMemory(): public void clearCache(boolean includeDiskFiles): public void clearFormData(): public void clearHistory(); public void clearSslPreferences(): public WebBackForwardList copyBackForwardList(): public void setFindListener(WebView.FindListener listener): public void findNext(boolean forward): public int findAll(String find): public void findAllAsync(String find): public boolean showFindDialog(String text, boolean showIme); public void clearMatches(): public void documentHasImages(Message response): public void setWebViewClient(WebViewClient client); public void setDownloadListener(DownloadListener listener); public void setWebChromeClient(WebChromeClient client); public void setPictureListener(PictureListener listener); public void addJavascriptInterface(Object obj. String interfaceName): public void removeJavascriptInterface(String interfaceName); public WebSettings getSettings(); public void setMapTrackballToArrowKeys(boolean setMap); public void flingScroll(int vx. int vy): public View getZoomControls(); public boolean canZoomIn(): public boolean canZoomOut(); public boolean zoomln(); public boolean zoomOut(); public void dumpViewHierarchyWithProperties(BufferedWriter out, int level); public View findHierarchyView(String className, int hashCode); public boolean shouldDelayChildPressedState(); public AccessibilityNodeProvider getAccessibilityNodeProvider(); public void onInitializeAccessibilityNodeInfo(AccessibilityNodeInfo info); public void onInitializeAccessibilityEvent(AccessibilityEvent event); public boolean performAccessibilityAction(int action, Bundle arguments); public void setOverScrollMode(int mode); public void setScrollBarStyle(int style): public void onDrawVerticalScrollBar(Canvas canvas, Drawable scrollBar, int I, int t, int r, int b); public void onOverScrolled(int scrollX, int scrollY, boolean clampedX, boolean clampedY): public void onWindowVisibilityChanged(int visibility); public void onDraw(Canvas canvas); public void setLayoutParams(LayoutParams layoutParams); public boolean performLongClick();

public void onConfigurationChanged(Configuration newConfig); public InputConnection onCreateInputConnection(EditorInfo outAttrs): public boolean onKeyMultiple(int keyCode, int repeatCount, KeyEvent event); public boolean onKevDown(int keyCode, KeyEvent event);

在 Android 5.0 系统中, 通过 WebViewChromium 实现 WebViewProvider 接口。另外, WebViewFactory 也采用了相似的结构, 决定如何实例化 WebViewFactorvProvider, WebViewFactorvProvider 的关键接口 是 createWebView, 功能是创建具体的 WebViewProvider。

## 17.4 WebViewChromium 详解

在 Android 5.0 系统中, WebViewChromium 实现 WebViewProvider 接口。WebViewChromium 在文 件 Frameworks/webview/chromium/java/com/android/webview/chromium/WebViewChromium.java 中定义。

在文件 WebViewChromium.java 中实现了 WebViewProvider 中各个方法的具体功能, 主要实现代 码如下所示。

```
public void init(final Map<String, Object> javaScriptInterfaces,
       final boolean privateBrowsing) {
   if (privateBrowsing) {
       mFactory.startYourEngines(true);
       final String msg = "Private browsing is not supported in WebView.";
       if (mAppTargetSdkVersion >= Build.VERSION CODES.KITKAT) {
           throw new IllegalArgumentException(msg);
       \} else \{Log.w(TAG, msg);
           TextView warningLabel = new TextView(mWebView.getContext());
           warningLabel.setText(mWebView.getContext().getString(
                  com.android.internal.R.string.webviewchromium private browsing warning));
           mWebView.addView(warningLabel);
       }
   \mathcal{E}if (mAppTargetSdkVersion >= Build.VERSION_CODES.JELLY_BEAN_MR2) {
       mFactory.startYourEngines(false);
       checkThread();
   } else if (!mFactory.hasStarted()) {
       mFactory.startYourEngines(true);
       \mathcal{E}Web View Chaming in the reserve to the t
   \mathbf{1}final boolean isAccessFromFileURLsGrantedByDefault =
           mAppTargetSdkVersion < Build.VERSION_CODES.JELLY_BEAN;
   final boolean areLegacyQuirksEnabled =
           mAppTargetSdkVersion < Build.VERSION CODES.KITKAT:
```

```
mContentsClientAdapter = new WebViewContentsClientAdapter(mWebView):
    mWebSettings = new ContentSettingsAdapter(new AwSettings(
             mWebView.getContext(), isAccessFromFileURLsGrantedByDefault.
             areLegacyQuirksEnabled)):
    mRunQueue.addTask(new Runnable() {
             @Override
             public void run() {
                 initForReal();
                 if (privateBrowsing) {
                     // Intentionally irreversibly disable the webview instance, so that private
                     // user data cannot leak through misuse of a non-privateBrowing WebView
                     // instance. Can't just null out mAwContents as we never null-check it
                     // before use
                     destroy();
ł
private void initForReal() {
    mAwContents = new AwContents(mFactory.getBrowserContext(), mWebView,
             new InternalAccessAdapter(), mContentsClientAdapter, new AwLayoutSizer(),
             mWebSettings.getAwSettings());
    if (mAppTargetSdkVersion >= Build.VERSION CODES.KITKAT) {
        AwContents.setShouldDownloadFavicons();
    \mathcal{E}\mathcal{E}void startYourEngine() {
    mRunQueue.drainQueue();
}
private RuntimeException createThreadException() {
    return new IllegalStateException(
             "Calling View methods on another thread than the UI thread.");
\mathcal{E}
```
上面只是列出了几个方法, 具体代码读者可以参阅 Android 5.0 的源代码。在 Android 5.0 系统中, WebViewChromium 通过调用 Chromium 项目的 AwContents 模块来实现具体功能。

## 17.5 WebViewChromiumFactoryProvider 详解

在 Android 5.0 系统中, 文件 WebViewChromiumFactoryProvider.java 的功能是实例化 WebViewFactoryProvider, 此文件位于目录 Frameworks/webview/chromium/java/com/android/webview/

chromium/ $\pm$ .

文件 WebViewChromiumFactoryProvider.java 也同样需要依赖于 Chromium 项目的 AwContents 模块 来实现具体功能, 主要实现代码如下所示。

```
private void ensureChromiumStartedLocked(boolean onMainThread) {
     assert Thread.holdsLock(mLock):
     if (mStarted) {
         return:
    Lo//获取此 WebView 是否有浏览历史前讲选项
    //获取页面是否有前进和回退选项
oper looper = lonMainThread ? Looper.myLooper() : Looper.getMainLooper();
     Log.v("WebViewChromium". "Binding Chromium to the " +
             (onMainThread ? "main":"background") + " looper " + looper);
    ThreadUtils.setUiThread(looper);
    if (ThreadUtils.runningOnUiThread()) {
         startChromiumLocked();
         return:
    \mathcal{E}ThreadUtils.postOnUiThread(new Runnable() {
         @Override
         public void run() {
             synchronized (mLock) {
                 startChromiumLocked();
             <sup>}</sup>
        \mathcal{F}\mathcal{H}while (!mStarted) {
        try \{// Important: wait() releases [mLock] so the UI thread can take it :-)
             mLock.wait();
        } catch (InterruptedException e) {
    \mathcal{E}}
private void startChromiumLocked() {
    assert Thread.holdsLock(mLock) && ThreadUtils.runningOnUiThread();
    mLock.notifyAll();
    if (mStarted) {
        return:
    ł
    if (Build.IS DEBUGGABLE) {
        CommandLine.initFromFile(COMMAND LINE FILE);
    \} else \{CommandLine.init(null);
    ł
    CommandLine cl = CommandLine.getInstance();
    cl.appendSwitch("enable-dcheck");
```
if (!cl.hasSwitch("disable-webview-gl-mode")) {

```
cl.appendSwitch("testing-webview-gl-mode");
    \mathcal{F}Context context = ActivityThread.currentApplication();
    if (context.getApplicationInfo().targetSdkVersion < Build.VERSION
                                                                     CODES KITKAT) {
        cl.appendSwitch("enable-webview-classic-workarounds");
    ł
    ResourceExtractor.setMandatorvPaksToExtract("");
    try fLibraryLoader.ensureInitialized():
    } catch(ProcessInitException e) {
        throw new RuntimeException("Error initializing WebView library", e);
    \mathcal{E}PathService.override(PathService.DIR_MODULE, "/system/lib/");
    final int DIR RESOURCE PAKS ANDROID = 3003;
    PathService.override(DIR RESOURCE PAKS ANDROID.
             "/system/framework/webview/paks");
    AwBrowserProcess.start(ActivityThread.currentApplication());
    initPlatSupportLibrary();
    if (Build.IS DEBUGGABLE) {
        setWebContentsDebuggingEnabled(true):
    ł
    mStarted = true;
    for (WeakReference<WebViewChromium> wvc : mWebViewsToStart) {
        WebViewChromium w = wvc.get():
        if (w != null) {
             w.startYourEngine();
    mWebViewsToStart.clear();
    mWebViewsToStart = null:
ł
@Override
public Statics getStatics() {
    synchronized (mLock) {
        if (mStaticMethods == null) {
             ensureChromiumStartedLocked(true);
            mStaticMethods = new WebViewFactoryProvider.Statics() {
                 @Override
                 public String findAddress(String addr) {
                     return ContentViewStatics.findAddress(addr):
                 ł
                 @Override
                 public void setPlatformNotificationsEnabled(boolean enable) {
                 ł
                 @Override
                 public String getDefaultUserAgent(Context context) {
                    return AwSettings.getDefaultUserAgent();
                 ł
                 @Override
                 public void setWebContentsDebuggingEnabled(boolean enable) {
                     if (!Build.IS DEBUGGABLE) {
```

```
WebViewChromiumFactorvProvider.this.
                     \mathcal{E}}
          }
     \mathbf{I}return mStaticMethods:
```
## 17.6 AwContents 架构

setWebContentsDebuggingEnabled(enable);

在 ContentAPI 之上, Chromium 的 WebView 实现封装了一个新的类 AwContents, 该类主要基于 ContentViewCore 类的实现。不同的是, AwContents 需要基于一个原来存在于 chrome/目录下的模块 BrowserComponents。但是因为 AwContents 不应该依赖该目录, 所以将 Chrome 中的一些浏览器模块化 是 Chromium 的一个发展方向。

AwContents 模块的实现文件是 AwContents.java, 在目录 External/chromium org/android webview/ java/src/org/chromium/android webview/中实现。

文件 AwContents.iava 提供的不是 WebView 的 API, 所以需要使用桥接层将 AwContents 连接到 WebView。文件 AwContents.java 的主要实现代码如下所示。

@JNINamespace("android webview") public class AwContents { private static final String TAG = "AwContents";

private static final String WEB ARCHIVE EXTENSION = ".mht";

private static final float ZOOM CONTROLS EPSILON = 0.007f; public static class HitTestData { public int hitTestResultType; public String hitTestResultExtraData;

public String href; public String anchorText; public String imgSrc;

}

public AwContents(AwBrowserContext browserContext, ViewGroup containerView, InternalAccessDelegate internalAccessAdapter, AwContentsClient contentsClient. boolean isAccessFromFileURLsGrantedByDefault, AwLayoutSizer layoutSizer, boolean supportsLegacyQuirks) {

this(browserContext, containerView, internalAccessAdapter, contentsClient, layoutSizer, new AwSettings(containerView.getContext(), isAccessFromFileURLsGrantedByDefault, supportsLegacyQuirks));

 $\mathcal{Y}$ 

public AwContents(AwBrowserContext browserContext, ViewGroup containerView, InternalAccessDelegate internalAccessAdapter, AwContentsClient contentsClient,

Awl avoutSizer lavoutSizer, AwSettings settings) { mBrowserContext = browserContext: mContainerView = containerView: minternalAccessAdapter = internalAccessAdapter: mContentsClient = contentsClient: mLavoutSizer = lavoutSizer;  $m$ Settings = settings: mDIPScale = DeviceDisplayInfo.create(mContainerView.getContext()).getDIPScale(); mLayoutSizer.setDelegate(new AwLayoutSizerDelegate()); mLayoutSizer.setDIPScale(mDIPScale); mWebContentsDelegate = new AwWebContentsDelegateAdapter(contentsClient, mContainerView); mContentsClientBridge = new AwContentsClientBridge(contentsClient); mZoomControls = new AwZoomControls(this): mloThreadClient = new loThreadClientImpl(); mInterceptNavigationDelegate = new InterceptNavigationDelegateImpl();

AwSettings.ZoomSupportChangeListener zoomListener =

new AwSettings.ZoomSupportChangeListener() {

@Override

public void onGestureZoomSupportChanged(boolean supportsGestureZoom) { mContentViewCore.updateMultiTouchZoomSupport(supportsGestureZoom): mContentViewCore.updateDoubleTapDragSupport(supportsGestureZoom);

#### };

 $\mathbf{L}$ 

mSettings.setZoomListener(zoomListener);

mDefaultVideoPosterRequestHandler = new DefaultVideoPosterRequestHandler(mContentsClient); mSettings.setDefaultVideoPosterURL(

mDefaultVideoPosterRequestHandler.getDefaultVideoPosterURL()); mSettings.setDIPScale(mDIPScale);

mScrollOffsetManager = new AwScrollOffsetManager(new AwScrollOffsetManagerDelegate(). new OverScroller(mContainerView.getContext()));

setOverScrollMode(mContainerView.getOverScrollMode()); setScrollBarStyle(mInternalAccessAdapter.super\_getScrollBarStyle()); mContainerView.addOnLayoutChangeListener(new AwLayoutChangeListener());

setNewAwContents(nativeInit(mBrowserContext));

onVisibilityChanged(mContainerView, mContainerView.getVisibility()); onWindowVisibilityChanged(mContainerView.getWindowVisibility());

```
\mathcal{E}
```
AwContents 实例的初始化

\* TAKE CARE! This method can get called multiple times per java instance. Code accordingly. \* See the native class declaration for more details on relative object lifetimes

 $^{\ast}$ /

private void setNewAwContents(int newAwContentsPtr) { if (mNativeAwContents !=  $0$ ) {

```
destroy();
mContentViewCore = null:
```

```
\mathcal{E}
```

```
assert mNativeAwContents == 0 && mCleanupReference == null && mContentViewCore == null;
```
mNativeAwContents = newAwContentsPtr:

```
mCleanupReference = new CleanupReference(this, new DestrovRunnable(mNativeAwContents));
```

```
int nativeWebContents = nativeGetWebContents(mNativeAwContents):
```
mContentViewCore = createAndInitializeContentViewCore(

mContainerView, mInternalAccessAdapter, nativeWebContents, new AwGestureStateListener(), mContentsClient.getContentViewClient(), mZoomControls):

nativeSetJavaPeers(mNativeAwContents, this, mWebContentsDelegate, mContentsClientBridge, mloThreadClient. mInterceptNavigationDelegate):

```
mContentsClient.installWebContentsObserver(mContentViewCore);
mSettings.setWebContents(nativeWebContents);
nativeSetDipScale(mNativeAwContents, (float) mDIPScale);
updateGlobalVisibleRect();
```
mContentViewCore.onShow();

```
\mathcal{E}J^{\star}
```

```
呼叫"source" AwContents, 打开一个弹出式窗口
\star
```

```
public void supplyContentsForPopup(AwContents newContents) {
    int popupNativeAwContents = nativeReleasePopupAwContents(mNativeAwContents);
    if (popupNativeAwContents == 0) {
        Log.w(TAG, "Popup WebView bind failed: no pending content.");
        if (newContents != null) newContents.destroy();
        return:
```

```
\mathcal{E}
```
if (newContents ==  $null$ ) { nativeDestroy(popupNativeAwContents);

```
return:
```

```
\mathcal{F}
```
newContents.receivePopupContents(popupNativeAwContents);

```
ł
```
private void receivePopupContents(int popupNativeAwContents) { final boolean wasAttached = mlsAttachedToWindow; final boolean wasViewVisible = mlsViewVisible;

final boolean wasWindowVisible = mlsWindowVisible:

```
final boolean wasPaused = mlsPaused;
```
final boolean wasFocused = mContainerViewFocused;

#### 深入理解 Android 系统

final boolean wasWindowFocused = mWindowFocused:

if (wasFocused) onFocusChanged(false, 0, null);

if (wasWindowFocused) onWindowFocusChanged(false);

if (wasViewVisible) setViewVisibilityInternal(false);

if (wasWindowVisible) setWindowVisibilityInternal(false);

if (!wasPaused) onPause();

setNewAwContents(popupNativeAwContents);

```
if (!wasPaused) onResume();
if (wasAttached) onAttachedToWindow();
onSizeChanged(mContainerView.getWidth(), mContainerView.getHeight(), 0, 0);
if (wasWindowVisible) setWindowVisibilityInternal(true):
if (wasViewVisible) setViewVisibilityInternal(true);
if (wasWindowFocused) onWindowFocusChanged(wasWindowFocused);
if (wasFocused) onFocusChanged(true, 0, null);
```

```
\mathcal{F}
```

```
*删除此对象的本地副本
```

```
^{\star}
```

```
public void destroy() {
```

```
if (mCleanupReference != null) {
```
mContentViewCore.destrov();

```
mNativeAwContents = 0;
```

```
if (mlsAttachedToWindow) {
```
if (mPendingDetachCleanupReferences == null) {

mPendingDetachCleanupReferences = new ArrayList<CleanupReference>();

mPendingDetachCleanupReferences.add(mCleanupReference);

 $\}$  else  $\{$ 

 $\mathcal{V}$ 

mCleanupReference.cleanupNow();

 $\mathcal{E}$ mCleanupReference = null;

assert !mContentViewCore.isAlive(); assert mNativeAwContents == 0;

```
1
```
 $\mathcal{E}$ 

由此可见, AwContents 和之前版本的 WebView 是一个概念, 用于存放网页渲染的结果, 并日 AwContents 都是基于 Android SDK/NDK 开发, 并没有使用 Android Source 中未公开的 API 和库。

17.7 实现 Mixed Content 模式

在 Android 5.0 的 WebView 系统中, 将通过函数 setMixedContentMode()和 getMixedContentMode()

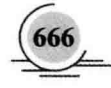

实现网页的 MixedContent 模式。函数 setMixedContentMode()和 getMixedContentMode()在文件 platform/ frameworks/base/core/java/android/webkit/WebSettings.java 中定义, 具体定义原型如下所示。

public abstract void setMixedContentMode(int mode): public abstract int getMixedContentMode(); public static final int MIXED CONTENT ALWAYS ALLOW = 0: public static final int MIXED CONTENT NEVER ALLOW = 1: public static final int MIXED CONTENT COMPATIBILITY MODE = 2:

函数 setMixedContentMode()和 getMixedContentMode()在文件 AwSettings.java 中定义, 具体实现代 码如下所示。

```
public void setMixedContentMode(int mode) {
    synchronized (mAwSettingsLock) {
         if (mMixedContentMode != mode) {
             mMixedContentMode = mode:
             mEventHandler.updateWebkitPreferencesLocked();
        \mathcal{E}\mathcal{E}ļ
public int getMixedContentMode() {
    synchronized (mAwSettingsLock) {
        return mMixedContentMode:
```
# 17.8 引入第三方 Cookie

在 Android 5.0 的 WebView 系统中, 将通过函数 setAcceptThirdPartvCookies()和 acceptThirdPartvCookies() 在网页中引入第三方 Cookie。函数 setAcceptThirdPartyCookies()和 acceptThirdPartyCookies()在文件 platform/frameworks/base/core/java/android/webkit/CookieManager.java 中定义, 具体定义原型如下所示。

```
public class CookieManager {
protected CookieManager() {
ł
@Override
protected Object clone() throws CloneNotSupportedException {
throw new CloneNotSupportedException("doesn't implement Cloneable");
\mathcal{V}public static synchronized CookieManager getInstance() {
return WebViewFactory.getProvider().getCookieManager();
}
public synchronized void setAcceptCookie(boolean accept) {
throw new MustOverrideException();
\mathcal{E}public synchronized boolean acceptCookie() {
```

```
throw new MustOverrideException();
ļ
public void setAcceptThirdPartyCookies(WebView webview, boolean accept) {
throw new MustOverrideException();
1
public boolean acceptThirdPartyCookies(WebView webview) {
throw new MustOverrideException();
public void setCookie(String url, String value) {
throw new MustOverrideException():
λ
public void setCookie(String url, String value, ValueCallback<Boolean> callback) {
throw new MustOverrideException();
public String getCookie(String url) {
throw new MustOverrideException();
public String getCookie(String url, boolean privateBrowsing) {
throw new MustOverrideException();
ļ
public synchronized String getCookie(WebAddress uri) {
throw new MustOverrideException();
ł
public void removeSessionCookie() {
throw new MustOverrideException();
ł
public void removeSessionCookies(ValueCallback<Boolean> callback) {
throw new MustOverrideException();
\mathcal{E}@Deprecated
public void removeAllCookie() {
throw new MustOverrideException();
ł
public void removeAllCookies(ValueCallback<Boolean> callback) {
throw new MustOverrideException();
ł
public synchronized boolean hasCookies() {
throw new MustOverrideException();
<sup>}</sup>
public synchronized boolean hasCookies(boolean privateBrowsing) {
throw new MustOverrideException();
\mathcal{F}@Deprecated
public void removeExpiredCookie() {
throw new MustOverrideException();
\mathcal{F}public void flush() {
flushCookieStore();
```
protected void flushCookieStore() {

 $\mathcal{E}$ 

 $\mathcal{E}$ 

 $\mathcal{F}$ 

 $\mathcal{F}$ 

 $\overline{\mathbf{r}}$ 

 $\mathcal{E}$ 

public static boolean allowFileSchemeCookies() { return getInstance().allowFileSchemeCookiesImpl();

protected boolean allowFileSchemeCookiesImpl() { throw new MustOverrideException();

public static void setAcceptFileSchemeCookies(boolean accept) { getInstance().setAcceptFileSchemeCookiesImpl(accept);

protected void setAcceptFileSchemeCookiesImpl(boolean accept) { throw new MustOverrideException();

# 第18章 Wi-Fi系统架构详解

Wi-Fi 是一种可以将个人计算机、手持设备(如PDA、手机)等终端以无线方式互相连接的技术。 Wi-Fi 是一个无线网络通信技术的品牌, 由 Wi-Fi 联盟 (Wi-Fi Alliance) 所持有, 目的是改善基于 IEEE 802.11 标准的无线网络产品之间的互通性。有些用户会把 Wi-Fi 及 IEEE 802.11 混为一谈, 其至直接把 Wi-Fi 等同于无线网络, 但事实并非如此。本章将简要介绍在 Android 5.0 平台中 Wi-Fi 系统的核心架 构知识。

## 18.1 Wi-Fi 系统基础

在 Android 系统中, 存在了一个无线控制模块, 利用该模块可控制无线网络。打开方式如下: 依 次选择 Menu | Settings | Wireless\$networks | Mobile network settings 命令, 进入如图 18-1 所示的界面, 在此界面可以选择一个移动网络。

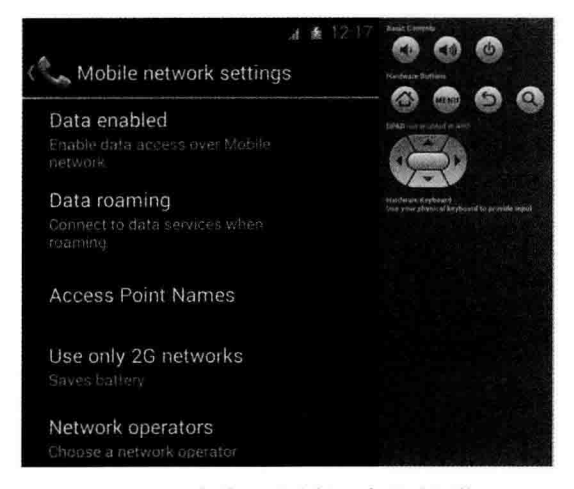

图 18-1 在此可以选择一个移动网络

Wi-Fi 系统的上层接口包括数据部分和控制部分, 数据部分通常是一个和以太网卡类似的网络设 备, 控制部分用于实现接入点操作和安全验证处理。

在软件层, Wi-Fi 系统包括 Linux 内核程序和协议, 还包括本地部分、Java 框架类。Wi-Fi 系统向 Java 应用程序层提供了控制类的接口。

Android 平台中 Wi-Fi 系统的基本层次结构如图 18-2 所示。

由图 18-1 可知, Android 平台中 Wi-Fi 系统从上到下主要包括 Java 框架类、Android 适配器库、 wpa supplicant 守护进程、驱动程序和协议, 这几部分的系统结构如图 18-3 所示。

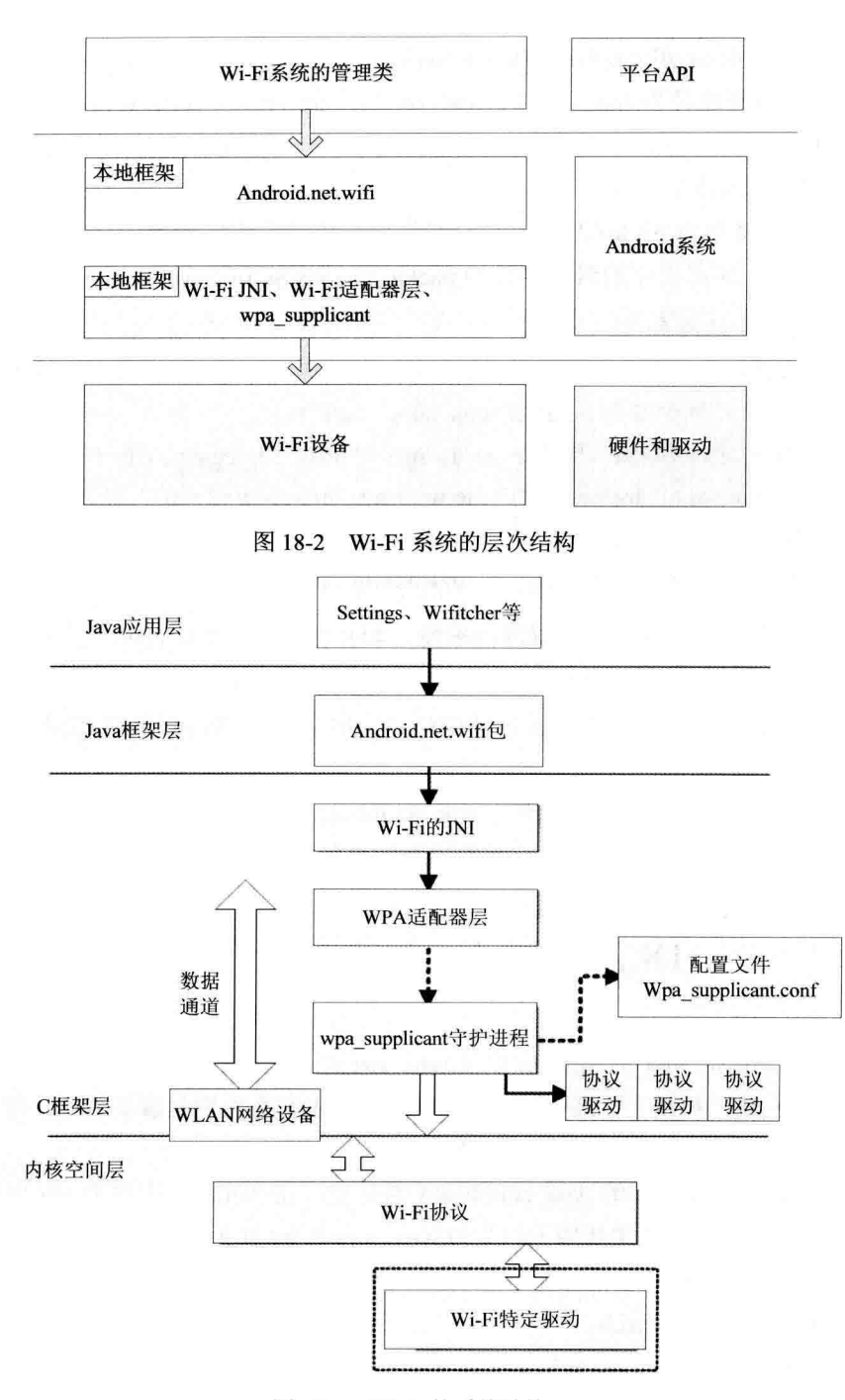

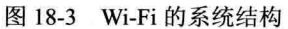

图 18-3 中各个部分的具体说明如下所示。

(1) Wi-Fi 用户空间的程序和库, 对应路径为 external/wpa\_supplicant/。

在此生成库 libwpaclient.so 和守护进程 wpa supplicant。

(2) Wi-Fi 管理库, 即适配器库, 通过调用库 libwpaclient.so 成为 wpa\_supplicant 在 Android 中的

客户端。对应路径为 hardware/libhardware legary/wifi/。

(3) JNI 部分的对应路径为 frameworks/base/core/ini/android net wifi Wifi.cpp。

(4) Java 框架部分的对应路径为 frameworks/base/services/java/com/android/server/和 frameworks/ base/wifi/java/android/net/wifi/。

在 android.net.wifi 将作为 Android 平台的 API 供 Java 应用程序层使用。

(5) Wi-Fi Settings 应用程序的对应路径为 packages/apps/Settings/src/com/android/settings/wifi/。

### 汪意: Android 和 Linux 的差异

先看 Wi-Fi 在 Android 中是如何工作的: Android 使用一个修改版 wna sunnlicant 作为 daemon 来控制 Wi-Fi, 代码位于目录 external/wpa\_supplicant 中。

wpa supplicant 是通过 Socket 与文件 hardware/libhardware legacy/wifi/wifi.c 进行通信。UI 通过 android.net.wifi package (frameworks/base/wifi/iava/android/net/wifi/) 发送命令给文件 wifi.c. 相 应的 JNI 实现位于文件 frameworks/base/core/jni/android net wifi Wifi.cpp 中, 更高一级的网络 管理位于目录 frameworks/base/core/java/android/net 中。

在 Android 中的无线局域网部分是标准的系统, 并且针对特定的硬件平台, 所以需要移植和改动 的内容并不多。在 Linux 内核中有 Wi-Fi 的标准协议, 不同硬件平台的差异仅体现在 Wi-Fi 芯片驱动程 序。除了这些芯片级驱动的差异外,Linux 内核中已经给出了在 Android 中实现其他无线局域网部分的 具体方法。

而在 Android 用户空间中, 使用了标准的 wpa supplicant 守护进程, 这也是一个标准的实现, 所以 无须为 Wi-Fi 增加单独的硬件抽象层代码, 只需进行简单的配置工作即可。

## 18.2 Wi-Fi 本地部分架构

本地实现部分主要包括 wpa\_supplicant 以及 wpa\_supplicant 适配层。WPA (Wi-Fi Protected Access, Wi-Fi 网络安全存取)是一种基于标准的可互操作的 WLAN 安全性增强解决方案,可大大增强现有以 及未来无线局域网系统的数据保护和访问控制水平。

wpa supplicant 适配层是通用的 wpa supplicant 的封装, 在 Android 中作为 Wi-Fi 部分的硬件抽象 层来使用。wpa supplicant 适配层主要用于封装与 wpa supplicant 守护进程的通信, 以提供给 Android 框 架使用。它实现了加载、控制和消息监控等功能。wpa supplicant 适配层的头文件是 hardware/libhardware legacy/include/hardware legacy/wifi.h.

wpa supplicant 的标准结构框图如图 18-4 所示。

重点关注框图的下半部分,即 wpa supplicant 是如何与 DRIVER 进行联系的。整个过程暂以 AP 发出 SCAN 命令为主线。由于现在大部分 Wi-Fi DRIVER 都支持 wext, 所以假设设备走的是 wext 这条 线, 其实用 ndis 也一样, 整个流程也差不多。
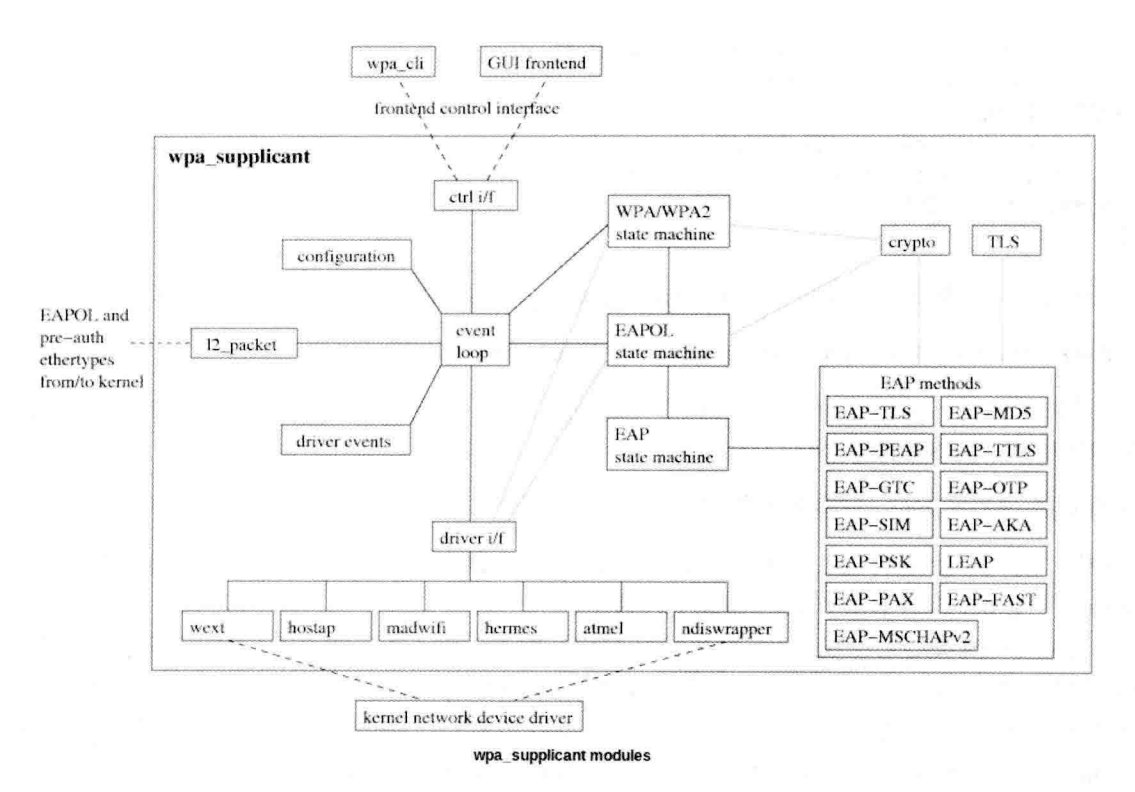

图 18-4 wpa supplicant 的标准结构框图

首先要说的是, 在文件 Driver.h 中存在一个名为 wpa driver ops 的结构体, 这个结构体在 Driver.c 中被声明,代码如下。

## #ifdef CONFIG DRIVER WEXT

extern struct wpa driver ops wpa driver wext ops;

然后在文件 driver wext.c 中填写该结构体的成员, 代码如下。

```
const struct wpa driver ops wpa driver wext ops = {
     name = "west"..desc = "Linux wireless extensions (generic)",
     .get bssid = wpa driver wext get bssid,
     .get ssid = wpa_driver_wext_get_ssid,
     .set key = wpa driver wext set key,
     .set countermeasures = wpa driver wext set countermeasures,
     \text{.scan2} = wpa driver wext scan.
     .get scan results2 = wpa_driver_wext_get_scan_results,
    .deauthenticate = wpa driver wext deauthenticate,
     .associate = wpa_driver_wext_associate,
    .init = wpa driver wext init,
    .deinit = wpa_driver_wext_deinit,
    .add pmkid = wpa driver wext add pmkid.
    .remove pmkid = wpa driver wext remove pmkid.
    .flush_pmkid = wpa_driver_wext_flush_pmkid,
    .get capa = wpa driver wext get capa,
```
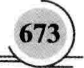

```
.set operstate = wpa driver wext set operstate.
    get radio name = wext get radio name.
#ifdef ANDROID
    sched scan = wext sched scan.
    stop sched scan = wext stop sched scan.
```
#endif /\* ANDROID \*/

 $\mathcal{V}$ 

上述成员其实都是驱动和 wpa supplicant 的接口, 以 SCAN 为例的代码如下所示。

int wpa driver wext scan(void \*priv, const u8 \*ssid, size t ssid len)

通过如下代码可以看出 wpa cupplicant 是通过 IOCTL 来调用 SOCKET 与 DRIVER 进行通信的, 并给 DRIVER 下达 SIOCSIWSCAN 命令。

if (ioctl(drv->ioctl sock, SIOCSIWSCAN, &iwr) < 0)

这样,当一个命令从 AP 到 Framework 传到 C++本地库再到 wpa supplicant 适配层,再由 wpa supplicant 下 CMD 传给 DRIVER 的路线就打通了。

因为 Wi-Fi 模块是采用 SDIO 总线来控制的, 所以应该先记录下 CLIENT DRIVER 的 SDIO 部分的 结构, 此部分的 SDIO 分为 3 层, 分别是 SdioDrv、SdioAdapter 和 SdioBusDrv。其中, SdioBusDrv 是 Client Driver 中 SDIO 与 Wi-Fi 模块的接口, SdioAdapter 是 SdioDrv 和 SdioBusDrv 之间的适配层, SdioDrv 是 Client Driver 中 SDIO 与 LINUX KERNEL 中的 MMC SDIO 的接口。这 3 部分只需要关注一下 SdioDrv 即可,另外两层都只是对它的封装。

在 SdioDrv 中提供了下面的功能。

```
static struct sdio driver tiwlan sdio drv = {
    .probe = tiwlan sdio probe,
    .remove = tiwlan sdio remove.
    .name = "sdio_tiwlan",
    id table = tiwl12xx devices,
}∶
```
int sdioDrv EnableFunction(unsigned int uFunc) int sdioDrv EnableInterrupt(unsigned int uFunc)

Sdio 的读写实际上调用了 MMC/Core 中的如下功能函数。

```
static int mmc io rw direct host()
```
Sdio 功能部分读者只需简单了解即可,一般 HOST 部分芯片厂商都会提供完整的解决方案。此处 的主要任务还是了解 Wi-Fi 模块。

首先看 Wi-Fi 模块的入口函数 wlanDrvIf ModuleInit(), 此入口函数调用了函数 wlanDrvIf Create(), 主要代码如下所示。

static int wlanDrvlf Create (void)

```
€
```
TWlanDrvlfObj \*drv; //这个结构体为代表设备, 包含 Linux 网络设备结构体 net device pDrvStaticHandle = drv; drv->pWorkQueue = create singlethread workqueue (TIWLAN DRV NAME);//创建了工作队列

```
rc = wlanDrvlf SetupNetif (drv);
 drv->wl sock = netlink kernel create( NETLINK USERSOCK, 0, NULL, NULL, THIS MODULE);
 //创建了接收 wpa supplicant 的 SOCKET 接口
 rc = drvMain Create (drv,
                 &drv->tCommon.hDrvMain.
                 &drv->tCommon.hCmdHndlr.
                 &drv->tCommon.hContext.
                 &drv->tCommon.hTxDataQ.
                 &drv->tCommon.hTxMamtQ.
                 &drv->tCommon.hTxCtrl.
                 &drv->tCommon.hTWD.
                 &drv->tCommon.hEvHandler.
                 &drv->tCommon.hCmdDispatch.
                 &drv->tCommon.hReport.
                 &drv->tCommon.hPwrState):
 rc = hPlatform initInterrupt (drv. (void*)wlanDrvIf HandleInterrupt):
return 0:
```

```
\mathbf{1}
```
在调用完函数 wlanDrvIf Create()后, 初始化 Wi-Fi 模块的工作就完成了。接下来开始分析如何实 现初始化。首先分析函数 wlanDrvIf SetupNetif(drv), 其主要实现代码如下所示。

```
static int wlanDrvlf SetupNetif (TWlanDrvlfObj *drv)
```

```
\overline{f}struct net device *dev;
   int res:
   dev = alloc etherdev (0):
                                  //开始申请 Linux 网络设备
   if (dev == NULL)ether setup (dev);
                                  //开始建立网络接口, 这两个都是 Linux 网络设备驱动的标准函数
   dev->netdev ops = &wlan netdev ops;
   wlanDrvWext Init (dev);
   res = register_netdev (dev);
   hPlatform SetupPm(wlanDrvlf Suspend, wlanDrvlf Resume, pDrvStaticHandle);
\mathcal{E}
```
在此初始化了 wlanDrvWext Inti(dev), 接下来需要注册网络设备 dev, 在 wlan netdev ops 中的定 义代码如下所示。

```
static const struct net device ops wlan netdev ops = {
         .ndo open = wlanDrvlf Open,
         .ndo stop = wlanDrvlf Release,
         .ndo do iocti = NULL.
         .ndo start xmit = wlanDrvlf Xmit,
         .ndo get stats = wlanDrvlf NetGetStat,
         .ndo validate addr = NULL,
Έ.
```
上述代码名字对应的都是 Linux 网络设备驱动的命令字, 最后需要调用 rc=drvMain CreateI, 通过 此函数完成相关模块的初始化工作。

# 183 Wi-Fi INI 部分架构

在 Android 系统中, Wi-Fi 系统的 JNI 部分实现的源码文件为 frameworks/base/core/jni/android net wifi Wifi.cpp.

JNI 层的接口注册到 Java 层的源代码文件为 frameworks/base/wifi/java/android/net/wifi/WifiNative.java。

WifiNative 将为 WifiService、WifiStateTracker、WifiMonitor 等几个 Wi-Fi 框架内部组件提供底层 操作支持。

此处实现的本地函数都是通过调用 wpa supplicant 适配层的接口来实现的(包含适配层的头文件 wifi.h)。wpa supplicant 适配层是通用的 wpa supplicant 的封装,在 Android 中作为 Wi-Fi 部分的硬件 抽象层来使用。wpa supplicant 适配层主要用于封装与 wpa supplicant 守护进程的通信, 以提供给 Android 框架使用。它实现了加载、控制和消息监控等功能。wpa supplicant 适配层的头文件为 hardware/ libhardware legacy/include/hardware legacy/wifi.h.

文件 wifi.h 是 Wi-Fi 适配器层对 JNI 部分的接口, 其中包含了一些加载和连接的控制接口, 主要包 括如下两个接口。

- ☑ wifi command(): 负责将命令发送到 Wi-Fi 下层。
- $\blacktriangledown$ wifi wait for event(): 负责事件进入通道, 此函数将被阻塞, 一直到收到一个 Wi-Fi 事件为止, 并且以字符串的形式返回。

在文件 wifi.h 中定义上述接口的代码如下所示。

int wifi command(const char \*command, char \*reply, size t \*reply len); int wifi wait for event(char \*buf, size t len);

```
在文件 wifi.c 中实现了上述两个接口, 具体代码如下所示。
```
int wifi command(const char \*command, char \*reply, size t \*reply len)

return wifi send command(ctrl conn, command, reply, reply len);

```
int wifi wait for event(char *buf, size t buflen)
```
 $\{$ 

```
size t nread = buflen - 1;
int fd:
fd set rfds:
int result;
struct timeval tval:
struct timeval *tptr:
```

```
if (monitor conn == NULL)
    return 0:
```

```
result = wpa ctrl recv(monitor conn, buf, &nread);
if (result < 0) {
    LOGD("wpa ctrl recv failed: %s\n", strerror(errno));
```

```
return -1:
```
## 第18章 Wi-Fi 系统架构洋解

```
\mathcal{E}buffnread1 = '0':
if (result == 0.88 nread == 0) {
                                                                                                           .N
     /* Fabricate an event to pass up */
     LOGD("Received EOF on supplicant socket\n");
     strncpy(buf, WPA EVENT TERMINATING " - signal 0 received", buflen-1);
     buffbuflen-11 = '0':
     return strlen(buf):
\mathcal{E}if (buf[0] == '<') {
     char *match = strchr(buf. '>'):
                                                                               <u>TODSHAMINV</u>
     if (match != NULL) {
         nread = (match+1-buf);W. The Dalk room neighborg
         memmove(buf, match+1, nread+1);
    \mathcal{V}wheat The Mall
\mathcal{E}return nread:
```
## Java FrameWork 部分的源码 18.4

₹

Wi-Fi 系统 Java 部分的核心是根据 IWifiManager 接口所创建的 Binder 服务器端和客户端, 服务器 端是 WifiService, 客户端是 WifiManager。具体结构如图 18-5 所示。

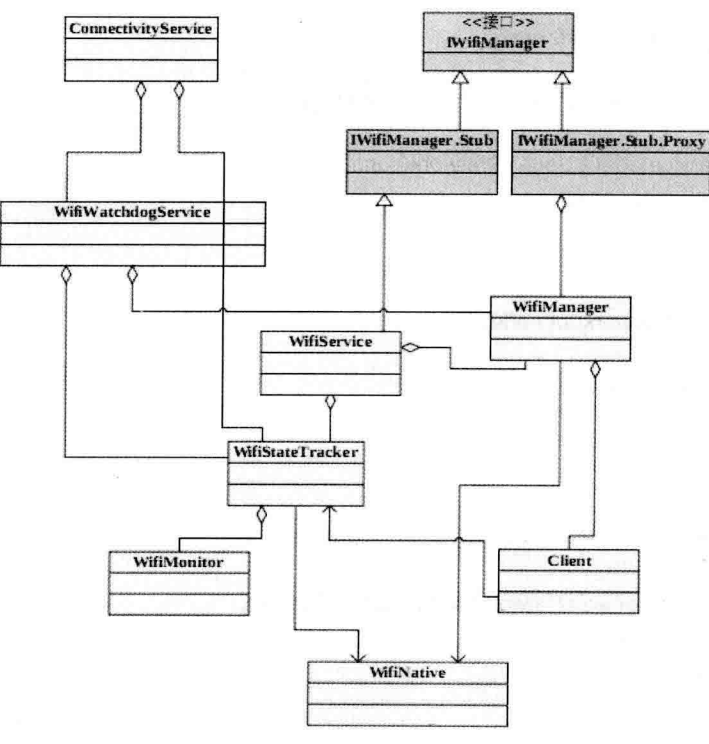

图 18-5 JNI 接口结构

Wi-Fi 系统的 Java 部分代码实现的目录如下。

frameworks/base/wifi/java/android/net/: Wi-Fi 服务层的内容。 М

frameworks/base/services/iava/com/android/server/wifi: Wi-Fi 部分的接口。 ☑

编译 IWifiManager.aidl 生成文件 IWifiManager.java, 并生成 IWifiManager.Stub (服务器端抽象类) 和 IWifiManager.Stub.Proxy (客户端代理实现类)。WifiService 通过继承 IWifiManager.Stub 实现, 而 客户端通过 getService()函数获取 IWifiManager.Stub.Proxy (即 Service 的代理类), 将其作为参数传递 给 WifiManager, 供其与 WifiService 通信时使用。

#### WifiManager 详解 1841

WifiManager 部分表示 Wi-Fi 与外界的接口,用户通过它来访问 Wi-Fi 的核心功能。WifiWatchdogService 这一系统组件也是用 WifiManager 来执行一些具体操作。文件 WifiManager.java 的主要实现代码如下所示。

```
public int addNetwork(WifiConfiguration config) {
    if (config == null) {
         return -1:
    \mathcal{E}config.networkId = -1;
    return addOrUpdateNetwork(config);
public int updateNetwork(WifiConfiguration config) {
    if (config == null || config.networkId < 0) {
         return -1:
    return addOrUpdateNetwork(config);
ł
private int addOrUpdateNetwork(WifiConfiguration config) {
    try \{return mService.addOrUpdateNetwork(config);
    } catch (RemoteException e) {
         return -1;
    ł
public boolean removeNetwork(int netId) {
    try \{return mService.removeNetwork(netId);
    } catch (RemoteException e) {
         return false:
    ł
ł
public boolean enableNetwork(int netId, boolean disableOthers) {
    try \{return mService.enableNetwork(netId, disableOthers);
    } catch (RemoteException e) {
         return false;
    ₹
public boolean disableNetwork(int netId) {
```
#### 第18章 Wi-Fi 系统架构详解

```
try \{return mService.disableNetwork(netId);
     } catch (RemoteException e) {
          return false:
     \mathbf{r}\mathcal{E}public boolean disconnect() {
     try \{mService.disconnect():
          return true:
     } catch (RemoteException e) {
          return false:
     \mathcal{F}\mathcal{F}public boolean reconnect() {
     try \{mService.reconnect();
          return true;
     } catch (RemoteException e) {
          return false;
     \mathcal{E}\mathcal{F}public boolean reassociate() {
     try \{mService.reassociate();
          return true;
     } catch (RemoteException e) {
          return false;
     \mathcal{E}\mathcal{F}public boolean pingSupplicant() {
     if (mService == null)return false;
     try \{return mService.pingSupplicant();
     } catch (RemoteException e) {
          return false:
     \mathcal{E}\mathcal{E}public boolean startScan() {
     try \{mService.startScan();
          return true;
     } catch (RemoteException e) {
          return false;
     }
₹
```
#### WifiService 详解 18.4.2

WifiService 部分是服务器端的实现, 作为 Wi-Fi 的核心, 处理实际的驱动加载、扫描、连接、断

开等命令。以及底层上报的事件。对于主动的命令控制, Wi-Fi 是一个简单的封装, 针对来自客户端的 控制命令, 调用相应的 WifiNative 底层实现。文件 WifiService.java 的主要实现代码如下所示。

```
public void handleMessage(Message msg) {
        switch (msq.what) \{case AsyncChannel.CMD CHANNEL HALF CONNECTED: {
                 if (msg.arg1 == AsyncChannel.STATUS SUCCESSFUL) {
                     if (DBG) Slog.d(TAG. "New client listening to asynchronous messages");
                     mTrafficPoller.addClient(msq.replyTo);
                \text{else}Slog.e(TAG. "Client connection failure. error=" + msg.arg1):
                 \lambdabreak;
             }
             case AsyncChannel.CMD CHANNEL DISCONNECTED: {
                 if (msg.arg1 == AsyncChannel.STATUS SEND UNSUCCESSFUL) {
                     if (DBG) Slog.d(TAG, "Send failed, client connection lost");
                 \left\{ else {
                     if (DBG) Slog.d(TAG, "Client connection lost with reason: " + msg.arg1);
                 \mathcal{E}mTrafficPoller.removeClient(msg.replyTo);
                 break:
            \mathcal{E}case AsyncChannel.CMD CHANNEL FULL CONNECTION: {
                 AsyncChannel ac = new AsyncChannel();
                 ac.connect(mContext, this, msq.replyTo);
                 break:
            \mathcal{E}/* Client commands are forwarded to state machine */
             case WifiManager.CONNECT_NETWORK:
             case WifiManager.SAVE NETWORK:
             case WifiManager.FORGET NETWORK:
             case WifiManager.START WPS:
             case WifiManager.CANCEL WPS:
             case WifiManager.DISABLE NETWORK:
             case WifiManager.RSSI PKTCNT FETCH: {
                 mWifiStateMachine.sendMessage(Message.obtain(msg));
                 break;
            \mathcal{E}default: {
                 Slog.d(TAG, "ClientHandler.handleMessage ignoring msg=" + msg);
                 break;
            }
        \mathcal{F}}
private void noteScanStart() {
    WorkSource scanWorkSource = null;
    synchronized (WifiService.this) {
        if (mScanWorkSource != null) {
```
 $\mathcal{V}$ 

```
return:
         \lambdascanWorkSource = new WorkSource(Binder.getCallingUid());
         mScanWorkSource = scanWorkSource:
    \mathbf{1}long id = Binder.clearCallingIdentity();
    try \{mBatteryStats.noteWifiScanStartedFromSource(scanWorkSource);
    } catch (RemoteException e) {
         Log.w(TAG, e);
    \frac{1}{2} finally {
         Binder.restoreCallingIdentity(id);
    \overline{\ }\mathcal{L}private void noteScanEnd() {
                                                               1907年5月16日 To - 福岡側島 361416
    WorkSource scanWorkSource = null:
                                                                  al substantial and a little creat
    synchronized (WifiService.this) {
         scanWorkSource = mScanWorkSource:
         mScanWorkSource = null:
    \mathcal{E}if (scanWorkSource != null) {
        try fmBatteryStats.noteWifiScanStoppedFromSource(scanWorkSource);
        Catch (RemoteException e) {
             Log.w(TAG, e);
        \mathcal{E}\mathcal{F}\mathcal{E}public void checkAndStartWifi() {
    /* Check if wi-fi needs to be enabled */
    boolean wifiEnabled = mSettingsStore.isWifiToggleEnabled();
    Slog.i(TAG, "WifiService starting up with Wi-Fi" +
             (wifiEnabled ? "enabled" : "disabled"));
    if (wifiEnabled) setWifiEnabled(wifiEnabled);
    mWifiWatchdogStateMachine = WifiWatchdogStateMachine.
                                                                     and the control of the
            makeWifiWatchdogStateMachine(mContext);
\mathcal{Y}public boolean removeNetwork(int netId) { public boolean removeNetwork(int netId) {
    enforceChangePermission();
    if (mWifiStateMachineChannel != null) {
        return mWifiStateMachine.syncRemoveNetwork(mWifiStateMachineChannel, netId);
    \} else \{Slog.e(TAG, "mWifiStateMachineChannel is not initialized");
        return false:
    \mathcal{E}
```
public boolean enableNetwork(int netId, boolean disableOthers) {

```
enforceChangePermission():
    if (mWifiStateMachineChannel != null) {
         return mWifiStateMachine.svncEnableNetwork(mWifiStateMachineChannel, netId,
                  disableOthers):
    \} else \{Slog.e(TAG. "mWifiStateMachineChannel is not initialized");
         return false:
    \mathcal{E}J
```
当接收到客户端的命令后, 一般会将其转换成对应的自身消息塞入消息队列中, 以便客户端的调用 可以及时返回,然后在 WifiHandler 的 handleMessage()中处理对应的消息。而底层上报的事件, WifiService 则通过启动 WifiStateTracker 来负责处理。WifiStateTracker 和 WifiMonitor 的具体功能如下所示。

WifiStateTracker: 除了负责 Wi-Fi 的电源管理模式等功能外, 其核心是 WifiMonitor 所实现的 丙 事件轮询机制, 以及消息处理函数 handleMessage()。文件 WifiStateTracker.java 在 frameworks/ base/wifi/iava/android/net/wifi/目录中定义, 主要实现代码如下所示。

public void startMonitoring(Context context, Handler target) {

mCsHandler = target;  $mContext = context$ :

```
mWifiManager = (WifiManager) mContext.getSystemService(Context.WIFI SERVICE):
IntentFilter filter = new IntentFilter();
filter.addAction(WifiManager.NETWORK STATE CHANGED ACTION):
filter.addAction(WifiManager.LINK CONFIGURATION CHANGED ACTION);
```

```
mWifiStateReceiver = new WifiStateReceiver();
mContext.registerReceiver(mWifiStateReceiver, filter);
```

```
ł
```

```
public void onReceive(Context context, Intent intent) {
```

```
if (intent.getAction().equals(WifiManager.NETWORK STATE CHANGED ACTION)) {
    mNetworkInfo = (NetworkInfo) intent.getParcelableExtra(
            WifiManager.EXTRA NETWORK INFO):
    mLinkProperties = intent.getParcelableExtra(
            WifiManager.EXTRA LINK PROPERTIES);
    if (mLinkProperties == null) {
        mLinkProperties = new LinkProperties();
    ₹
    mLinkCapabilities = intent.getParcelableExtra(
            WifiManager.EXTRA LINK CAPABILITIES);
    if (mLinkCapabilities == null) {
        mLinkCapabilities = new LinkCapabilities();
    NetworkInfo.State state = mNetworkInfo.getState();
    if (mLastState == state &8mNetworkInfo.getDetailedState() != DetailedState.CAPTIVE_PORTAL_CHECK) {
        return:
   \} else \{mLastState = state;
```
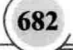

```
Message msg = mCsHandler.obtainMessage(EVENT STATE CHANGED.
            new NetworkInfo(mNetworkInfo)):
    msg.sendToTarget();
} else if (intent.getAction(),equals(WifiManager,LINK_CONFIGURATION_CHANGED_ACTION)) {
    mLinkProperties = (LinkProperties) intent.getParcelableExtra(
           WifiManager.EXTRA LINK PROPERTIES);
    Message msg = mCsHandler.obtainMessage(EVENT_CONFIGURATION_CHANGED, mNetworkInfo);
    msg.sendToTarget();
\mathcal{E}
```
由此可见, WifiStateTracker 也是 Wi-Fi 部分与外界的接口, 它不像 WifiManager 那样直接被实例化 来操作,而是通过 Intent 机制来发消息通知给客户端注册的 BroadcastReceiver, 以完成和客户端的接口。

 $\blacktriangledown$ WifiMonitor: 通过开启一个 MonitorThread 来实现事件的轮询, 轮询的关键函数是前面提到的 阻塞式函数 WifiNative.waitForEvent()。获取事件后, WifiMonitor 通过一系列的 Handler 通知 给 WifiStateTracker。这里 WifiMonitor 的通知机制是将底层事件转换成 WifiStateTracker 所能 识别的消息, 塞入 WifiStateTracker 的消息循环中, 最终在 handleMessage()中由 WifiStateTracker 完成对应的处理。文件 WifiMonitor.java 在目录 frameworks/base/wifi/java/android/net/wifi/中定 义, 主要实现代码如下所示。

public class WifiMonitor {

 $\mathcal{F}$ 

private static final String TAG = "WifiMonitor"; private static final int CONNECTED = 1; private static final int DISCONNECTED = 2: private static final int STATE CHANGE = 3; private static final int SCAN RESULTS = 4; private static final int LINK SPEED = 5; private static final int TERMINATING = 6; private static final int DRIVER STATE = 7; private static final int EAP FAILURE =  $8$ : private static final int UNKNOWN = 9:

private static final String EVENT PREFIX STR = "CTRL-EVENT-"; private static final int EVENT\_PREFIX\_LEN\_STR = EVENT\_PREFIX\_STR.length();

private static final String WPA EVENT PREFIX STR = "WPA:"; private static final String PASSWORD MAY BE INCORRECT STR = "pre-shared key may be incorrect";

private static final String WPS SUCCESS STR = "WPS-SUCCESS";

private static final String WPS FAIL STR = "WPS-FAIL": private static final String WPS FAIL PATTERN = "WPS-FAIL msg=\\d+(?: config error=(\\d+))?(?: reason=(\\d+))?";

private static final int CONFIG MULTIPLE PBC DETECTED = 12;

private static final int CONFIG AUTH FAILURE = 18;

/\* reason code values for reason=%d \*/ private static final int REASON TKIP ONLY PROHIBITED = 1: private static final int REASON WEP PROHIBITED = 2:

private static final String WPS, OVERLAP, STR = "WPS-OVERLAP-DETECTED" private static final String WPS TIMEOUT STR = "WPS-TIMEOUT":

private static final String CONNECTED STR = "CONNECTED": private static final String DISCONNECTED STR = "DISCONNECTED": private static final String STATE CHANGE STR = "STATE-CHANGE": private static final String SCAN RESULTS STR = "SCAN-RESULTS": private static final String LINK SPEED STR = "LINK-SPEED"; private static final String TERMINATING STR = "TERMINATING": private static final String DRIVER STATE STR = "DRIVER-STATE"; private static final String EAP FAILURE STR = "EAP-FAILURE": private static final String EAP AUTH FAILURE STR = "EAP authentication failed"

private static Pattern mConnectedEventPattern = Pattern.compile("((?:[0-9a-f]{2}:){5}[0-9a-f]{2}) .\* \\[id=([0-9]+) ");

private static final String P2P EVENT PREFIX STR = "P2P";

private static final String P2P DEVICE FOUND STR = "P2P-DEVICE-FOUND"; private static final String P2P DEVICE LOST STR = "P2P-DEVICE-LOST": private static final String P2P FIND STOPPED STR = "P2P-FIND-STOPPED": private static final String P2P GO NEG REQUEST STR = "P2P-GO-NEG-REQUEST";

private static final String P2P GO NEG SUCCESS STR = "P2P-GO-NEG-SUCCESS": private static final String P2P GO NEG FAILURE STR = "P2P-GO-NEG-FAILURE";

private static final String P2P GROUP FORMATION SUCCESS STR = "P2P-GROUP-FORMATION-SUCCESS";

private static final String P2P GROUP FORMATION FAILURE STR = "P2P-GROUP-FORMATION-FAILURE";

private static final String P2P GROUP STARTED STR = "P2P-GROUP-STARTED"; private static final String P2P GROUP REMOVED STR = "P2P-GROUP-REMOVED"; private static final String P2P INVITATION RECEIVED STR = "P2P-INVITATION-RECEIVED"; private static final String P2P INVITATION RESULT STR = "P2P-INVITATION-RESULT"; private static final String P2P PROV DISC PBC REQ STR = "P2P-PROV-DISC-PBC-REQ": private static final String P2P PROV DISC PBC RSP STR = "P2P-PROV-DISC-PBC-RESP"; private static final String P2P PROV DISC ENTER PIN STR = "P2P-PROV-DISC-ENTER-PIN": private static final String P2P\_PROV\_DISC\_SHOW\_PIN\_STR = "P2P-PROV-DISC-SHOW-PIN"; private static final String P2P PROV DISC FAILURE STR = "P2P-PROV-DISC-FAILURE": private static final String P2P SERV DISC RESP STR = "P2P-SERV-DISC-RESP";

private static final String HOST AP EVENT PREFIX STR = "AP"; private static final String AP STA CONNECTED STR = "AP-STA-CONNECTED"; private static final String AP STA DISCONNECTED STR = "AP-STA-DISCONNECTED";

private final StateMachine mStateMachine: private final WifiNative mWifiNative; private static final int BASE = Protocol.BASE WIFI MONITOR: public static final int SUP CONNECTION EVENT = BASE + 1; public static final int SUP DISCONNECTION EVENT = BASE + 2; public static final int NETWORK CONNECTION EVENT = BASE + 3: /\* Network disconnection completed \*/ public static final int NETWORK DISCONNECTION EVENT = BASE + 4; /\* Scan results are available \*/ public static final int SCAN RESULTS EVENT = BASE + 5: /\* Supplicate state changed \*/ public static final int SUPPLICANT STATE CHANGE EVENT = BASE + 6; /\* Password failure and EAP authentication failure \*/ public static final int AUTHENTICATION FAILURE EVENT = BASE + 7; /\* WPS success detected \*/ public static final int WPS SUCCESS EVENT = BASE + 8; /\* WPS failure detected \*/ public static final int WPS FAIL EVENT = BASE + 9; /\* WPS overlap detected \*/ public static final int WPS OVERLAP EVENT = BASE + 10; /\* WPS timeout detected \*/ public static final int WPS TIMEOUT EVENT = BASE + 11: /\* Driver was hung \*/ public static final int DRIVER HUNG EVENT = BASE + 12;

### /\* P2P events \*/

public static final int P2P DEVICE FOUND EVENT = BASE + 21; public static final int P2P\_DEVICE\_LOST\_EVENT = BASE + 22; public static final int P2P GO NEGOTIATION REQUEST EVENT = BASE + 23; public static final int P2P GO NEGOTIATION SUCCESS EVENT = BASE + 25: public static final int P2P GO NEGOTIATION FAILURE EVENT = BASE + 26; public static final int P2P GROUP FORMATION SUCCESS EVENT = BASE + 27; public static final int P2P GROUP FORMATION FAILURE EVENT = BASE + 28; public static final int P2P GROUP STARTED EVENT = BASE + 29: public static final int P2P\_GROUP\_REMOVED\_EVENT = BASE + 30; public static final int P2P INVITATION RECEIVED EVENT = BASE + 31; public static final int P2P INVITATION RESULT EVENT = BASE + 32; public static final int P2P PROV DISC PBC REQ EVENT = BASE + 33: public static final int P2P\_PROV\_DISC\_PBC\_RSP\_EVENT = BASE + 34; public static final int P2P\_PROV\_DISC\_ENTER\_PIN\_EVENT = BASE + 35: public static final int P2P\_PROV\_DISC\_SHOW\_PIN\_EVENT = BASE + 36; public static final int P2P FIND STOPPED EVENT = BASE + 37; public static final int P2P SERV DISC RESP EVENT = BASE + 38; public static final int P2P\_PROV\_DISC\_FAILURE\_EVENT = BASE + 39;

## /\* hostap events \*/

public static final int AP STA DISCONNECTED EVENT = BASE + 41; public static final int AP STA CONNECTED EVENT = BASE + 42;

## 深入理解 Android 系统

```
private static final String MONITOR SOCKET CLOSED STR = "connection closed";
private static final String WPA RECV ERROR STR = "recv error";
private int mRecvErrors = 0:
private static final int MAX RECV ERRORS = 10;
public WifiMonitor(StateMachine wifiStateMachine, WifiNative wifiNative) {
    mStateMachine = wifiStateMachine:
    mWifiNative = wifiNative:
\mathcal{E}public void startMonitoring() {
    new MonitorThread().start();
\mathcal{E}public void run() {
        if (connectToSupplicant()) {
            mStateMachine.sendMessage(SUP CONNECTION EVENT):
        \left\{ else {
            mStateMachine.sendMessage(SUP_DISCONNECTION_EVENT);
            return:
        \mathcal{E}for (:) {
            String eventStr = mWifiNative.waitForEvent():
            if (false && eventStr.indexOf(SCAN RESULTS STR) == -1) {
                 Log.d(TAG, "Event [" + eventStr + "]");
            \mathcal{E}if (!eventStr.startsWith(EVENT_PREFIX_STR)) {
                if (eventStr.startsWith(WPA EVENT PREFIX STR) &&
                         0< eventStr.indexOf(PASSWORD MAY BE INCORRECT STR)) {
                     mStateMachine.sendMessage(AUTHENTICATION FAILURE EVENT);
                } else if (eventStr.startsWith(WPS SUCCESS STR)) {
                     mStateMachine.sendMessage(WPS SUCCESS EVENT):
                } else if (eventStr.startsWith(WPS FAIL STR)) {
                     handleWpsFailEvent(eventStr);
                } else if (eventStr.startsWith(WPS_OVERLAP_STR)) {
                     mStateMachine.sendMessage(WPS OVERLAP EVENT):
                } else if (eventStr.startsWith(WPS_TIMEOUT_STR)) {
                     mStateMachine.sendMessage(WPS TIMEOUT EVENT);
                } else if (eventStr.startsWith(P2P EVENT PREFIX STR)) {
                     handleP2pEvents(eventStr);
                } else if (eventStr.startsWith(HOST_AP_EVENT_PREFIX_STR)) {
                     handleHostApEvents(eventStr);
                }
                continue;
            \mathcal{Y}String eventName = eventStr.substring(EVENT PREFIX LEN STR);
```
int nameEnd = eventName.indexOf('');

if (name End  $!= -1$ )

```
eventName = eventName.substring(0, nameEnd);
if (eventName.length() == 0) {
    if (false) Log.i(TAG, "Received wpa supplicant event with empty event name");
    continue:
J
\mathbf{r}* Map event name into event enum
 \starint event:
if (eventName.equals(CONNECTED STR))
    event = CONNECTED:
else if (eventName.equals(DISCONNECTED STR))
    event = DISCONNECTED:
else if (eventName.equals(STATE CHANGE STR))
    event = STATE CHANGE:
else if (eventName.equals(SCAN_RESULTS_STR))
    event = SCAN RESULTS;
else if (eventName.equals(LINK_SPEED_STR))
    event = LINK SPEED;
else if (eventName.equals(TERMINATING STR))
    event = TERMINATING;
else if (eventName.equals(DRIVER STATE STR))
    event = DRIVER STATE:
else if (eventName.equals(EAP_FAILURE_STR))
    event = EAP FAILURE;
else
    event = UNKNOWN;
String eventData = eventStr;
if (event == DRIVER STATE || event == LINK SPEED)
    eventData = eventData.split(" ")[1];
else if (event == STATE CHANGE || event == EAP FAILURE) {
    int ind = eventStr.indexOf("");
    if (ind != -1) {
        eventData = eventStr.substring(ind + 1);
    \mathcal{F}} else \{int ind = eventStr.indexOf(" - ");
    if (ind != -1) {
        eventData = eventStr.substring(ind + 3);
    ł
\mathcal{E}if (event == STATE CHANGE) {
    handleSupplicantStateChange(eventData);
} else if (event == DRIVER_STATE) {
    handleDriverEvent(eventData);
} else if (event == TERMINATING) {
     * Close the supplicant connection if we see
```
\* too many recv errors

```
if (eventData.startsWith(WPA_RECV_ERROR_STR)) {
                  if (++mRecvErrors > MAX RECV ERRORS) {
                       if (false) \{Log.d(TAG, "too many recv errors, closing connection"):
                       \mathcal{F}\} else \{continue:
                  \mathcal{E}ļ
              mStateMachine.sendMessage(SUP_DISCONNECTION_EVENT);
              break:
         } else if (event == EAP FAILURE) {
              if (eventData.startsWith(EAP_AUTH_FAILURE_STR)) {
                  mStateMachine.sendMessage(AUTHENTICATION FAILURE EVENT);
              ł
         \left\{ else \left\{handleEvent(event, eventData);
         \mathcal{F}mRecvErrors = 0:
    ł
\mathcal{F}private boolean connectToSupplicant() {
    int connectTries = 0:
    while (true) {
         if (mWifiNative.connectToSupplicant()) {
             return true:
         \mathcal{E}if (connectTries++ < 5) {
             nap(1);\} else \{break:
         ł
    \mathcal{F}return false:
```
#### 18.4.3 WifiWatchdogService 详解

此部分是 ConnectivityService 所启动的服务, 但它并不是通过 Binder 来实现的服务。其作用是监 控同一个网络内的接入点(Access Point), 如果当前接入点的 DNS 无法 ping 通, 就自动切换到下一 个接入点。WifiWatchdogService 通过 WifiManager 和 WifiStateTracker 辅助完成具体的控制动作。在 WifiWatchdogService 初始化时, 通过 registerForWifiBroadcasts 注册获取网络变化的 BroadcastReceiver, 也就是捕获 WifiStateTracker 所发出的通知消息,并开启一个 WifiWatchdogThread 线程来处理获取的消 息。通过更改 Setting.Secure.WIFI WATCHDOG ON 的配置, 可以开启和关闭 WifiWatchdogService。

#### Setting 设置架构 18.5

Android 的 Settings 应用程序对 Wi-Fi 的使用, 是典型的 Wi-Fi 应用方式, 也是用户可见的 Android Wi-Fi 管理程序。此部分源代码的目录为 packages/apps/Settings/src/com/android/settings/wifi/。

Setting 中的 Wi-Fi 部分是用户可见的设置界面, 提供 Wi-Fi 开关、扫描 AP、连接、断开的基本功能。 其中, WifiEnabler 通过 WifiManager 来完成实际的功能, 也同样注册一个 BroadcastReceiver 来响应 WifiStateTracker 所发出的通知消息。WifiEnabler 其实是一个比较简单的类, 提供开启和关闭 Wi-Fi 的功能, 设置外层 Wi-Fi 开关菜单, 就是直接通过它来做到的。文件 WifiEnabler.java 的具体实现代码如下所示。

```
public class WifiEnabler implements CompoundButton.OnCheckedChangeListener {
    private final Context mContext;
    private Switch mSwitch:
    private AtomicBoolean mConnected = new AtomicBoolean(false);
   private final WifiManager mWifiManager:
    private boolean mStateMachineEvent:
    private final IntentFilter mintentFilter:
   private final BroadcastReceiver mReceiver = new BroadcastReceiver() {
        @Override
        public void onReceive(Context context, Intent intent) {
            String action = intent.getAction();
            if (WifiManager, WIFI STATE CHANGED ACTION.equals(action)) {
                handleWifiStateChanged(intent.getIntExtra(
                         WifiManager.EXTRA WIFI STATE, WifiManager.WIFI STATE UNKNOWN));
            } else if (WifiManager.SUPPLICANT STATE CHANGED ACTION.equals(action)) {
                if (!mConnected.get()) {
                     handleStateChanged(WifiInfo.getDetailedStateOf((SupplicantState)
                             intent.getParcelableExtra(WifiManager.EXTRA_NEW_STATE)));
                ł
            } else if (WifiManager.NETWORK STATE CHANGED ACTION.equals(action)) {
                NetworkInfo info = (NetworkInfo) intent.getParcelableExtra(
                         WifiManager.EXTRA NETWORK INFO);
                mConnected.set(info.isConnected());
                handleStateChanged(info.getDetailedState());
            \mathcal{E}\mathcal{Y}};
   public WifiEnabler(Context context, Switch switch ) {
        mContext = contextmSwitch = switch ;
       mWifiManager = (WifiManager) context.getSystemService(Context.WIFI SERVICE);
```
mintentFilter = new intentFilter(WifiManager.WIFI\_STATE\_CHANGED\_ACTION); mIntentFilter.addAction(WifiManager.SUPPLICANT STATE CHANGED ACTION); mintentFilter.addAction(WifiManager.NETWORK STATE CHANGED ACTION):

```
\mathcal{F}public void resume() {
    mContext.registerReceiver(mReceiver, mIntentFilter);
    mSwitch.setOnCheckedChangeListener(this);
\mathcal{F}public void pause() {
    mContext.unregisterReceiver(mReceiver);
    mSwitch.setOnCheckedChangeListener(null);
}
public void setSwitch(Switch switch) {
    if (m\text{Switch} == \text{switch}) return:
    mSwitch.setOnCheckedChangeListener(null);
    mSwitch = switch :
    mSwitch.setOnCheckedChangeListener(this);
```

```
final int wifiState = mWifiManager.getWifiState();
boolean isEnabled = wifiState == WifiManager.WIFI STATE ENABLED;
boolean isDisabled = wifiState == WifiManager.WIFI STATE DISABLED;
mSwitch.setChecked(isEnabled);
mSwitch.setEnabled(isEnabled || isDisabled);
```

```
\mathcal{E}
```
public void onCheckedChanged(CompoundButton buttonView, boolean isChecked) { if (mStateMachineEvent) {

return:

```
\mathcal{V}
```
if (isChecked && !WirelessSettings.isRadioAllowed(mContext, Settings.Global.RADIO WIFI)) { Toast.makeText(mContext, R.string.wifi in airplane mode, Toast.LENGTH SHORT).show(); buttonView.setChecked(false);

```
\mathcal{E}
```

```
int wifiApState = mWifiManager.getWifiApState();
if (isChecked && ((wifiApState == WifiManager.WIFI AP STATE ENABLING) ||
        (wifiApState == WifiManager.WIFI AP STATE ENABLED))) {
    mWifiManager.setWifiApEnabled(null, false);
```

```
\mathcal{E}
```
 $\mathcal{E}$ 

ł

if (mWifiManager.setWifiEnabled(isChecked)) { mSwitch.setEnabled(false);

 $\}$  else  $\{$ 

```
Toast.makeText(mContext, R.string.wifi error, Toast.LENGTH SHORT).show();
```
private void handleWifiStateChanged(int state) { switch (state) {

```
case WifiManager.WIFI STATE ENABLING:
                  mSwitch.setEnabled(false):
                  break:
              case WifiManager. WIFI STATE ENABLED:
                  setSwitchChecked(true):
                  mSwitch.setEnabled(true);
                  break:
              case WifiManager. WIFI STATE DISABLING:
                  mSwitch.setEnabled(false):
                  break:
              case WifiManager.WIFI STATE DISABLED:
                  setSwitchChecked(false);
                  mSwitch.setEnabled(true);
                  break:
              default:
                  setSwitchChecked(false):
                  mSwitch.setEnabled(true):
                  break:
    \mathcal{P}private void setSwitchChecked(boolean checked) {
         if (checked != mSwitch.isChecked()) {
              mStateMachineEvent = true:
              mSwitch.setChecked(checked);
              mStateMachineEvent = false:
         \mathcal{E}\mathcal{E}private void handleStateChanged(@SuppressWarnings("unused") NetworkInfo.DetailedState state) {
         if (state != null 88 mSwitch.isChecked()) {
              Wifilnfo info = mWifiManager.getConnectionInfo();
             if (info != null) {
                  //setSummary(Summary.get(mContext, info.getSSID(), state));
             \mathcal{E}\mathcal{Y}^{\ast}\mathcal{Y}₹
```
在 Android 系统 Setting 界面的 wireless 配置项中会看到 Portable Wi-Fi hotspot 和 Configure Wi-Fi hotspot setting 选项, 在此可以配置 AP 的名称、加密方式和密码等, 如图 18-6 所示。

当完成上述设置后系统开始接受响应, 从此开启了整个 Android SoftAP 的启动序幕。首先通过文 件 packages/apps/Settings/src/com/android/settings/TetherSettings.java 的 onPreferenceChange()函数接收到 Softap 状态改变信息, 具体代码如下所示。

```
public boolean onPreferenceChange(Preference preference, Object value) {
    boolean enable = (Boolean) value;
```
if (enable)  $\{$ 

```
startProvisioningIfNecessary(WIFI_TETHERING);
      \left\{ else \left\{mWifiApEnabler.setSoftapEnabled(false);
      \mathcal{E}return false:
\mathcal{E}Airplane mode
                                                                                  Portable Wi-Fi hotspot
           Ethernet
                                                                                  Configure Wi-Fi hotspot
           VPN
                                                                                  Help
           Portable hotspot
           Mobile networks
                                            Configure Wi-Fi hotspot
                                          National COIN
                                           AndroidAP
                                           .<br>Secuzity
                                           Open
```

```
图 18-6 Portable Wi-Fi hotspot 和 Configure Wi-Fi hotspot setting 选项
```
当 Softap 开启时 enable 为真, 因而执行 startProvisioningIfNecessary(WIFI TETHERING), Softap 开启时 enable 为真, 因而执行 startProvisioningIfNecessary(WIFI TETHERING)。

```
private void startProvisioningIfNecessary(int choice) {
    mTetherChoice = choice;
    if (isProvisioningNeeded()) {
         Intent intent = new Intent(Intent.ACTION MAIN);
         intent.setClassName(mProvisionApp[0], mProvisionApp[1]);
         startActivityForResult(intent, PROVISION REQUEST);
    \} else \{startTethering();
    ł
\mathcal{E}
```
在上述代码中, isProvisioningNeeded()用来检测是否需要进行一些准备工作。如果无须准备工作则 执行 startTethering()函数, 具体实现代码如下所示。

```
private void startTethering() {
    switch (mTetherChoice) {
        case WIFI TETHERING:
            mWifiApEnabler.setSoftapEnabled(true);
            break:
```

```
case BLUETOOTH TETHERING:
                 BluetoothAdapter adapter = BluetoothAdapter.getDefaultAdapter();
                 if (adapter.oetState() == BluetoothAdapter.STATE OFF) {
                     mBluetoothEnableForTether = true:
                     adapter.enable();
                     mBluetoothTether.setSummarv(R.string.bluetooth_turning_on);
                     mBluetoothTether.setEnabled(false);
                \left\{ else \left\{BluetoothPan bluetoothPan = mBluetoothPan.get();
                    if (bluetoothPan != null) bluetoothPan.setBluetoothTethering(true):
                     mBluetoothTether.setSummary(R.string.bluetooth tethering available subtext);
                 break:
            case USB TETHERING:
                 setUsbTethering(true);
                break:
            default:
                break:
        \mathcal{F}在上述代码中,因为 mTetherChoice == WIFI TETHERING, 所以继而执行文件 WiFiApEnable.java
中的 setSoftapEnabled(true)函数, 具体实现代码如下所示。
```

```
public void setSoftapEnabled(boolean enable) {
    final ContentResolver cr = mContext.getContentResolver();
    J^{\star \star}* Disable Wifi if enabling tethering
    ^{\ast}int wifiState = mWifiManager.getWifiState(); //获取当前 Wi-Fi 的状态, 如果开启则关闭且保存状态信息到变
    if (enable && ((wifiState == WifiManager.WIFI STATE ENABLING) ||
                 (wifiState == WifiManager.WIFI STATE ENABLED))) {
        mWifiManager.setWifiEnabled(false);
        Settings. Global.putInt(cr, Settings. Global. WIFI SAVED STATE, 1);
    \mathcal{F}if (mWifiManager.setWifiApEnabled(null. enable)) {
        /* Disable here, enabled on receiving success broadcast */
        mCheckBox.setEnabled(false);
    \} else \{mCheckBox.setSummary(R.string.wifi error);
    \mathbf{1}If needed, restore Wifi on tether disable
    ^{\ast}if (!enable) \{int wifiSavedState = 0;
        try \{wifiSavedState = Settings.Global.getInt(cr, Settings.Global.WIFI SAVED STATE):
        } catch (Settings.SettingNotFoundException e) {
```

```
\mathcal{E}if (wifiSavedState == 1) {
          mWifiManager.setWifiEnabled(true);
          Settings.Global.putInt(cr. Settings.Global.WIFI SAVED STATE, 0);
     \mathcal{V}\mathcal{E}
```
在上述代码中, 首先检测 Wi-Fi 当前状态。如果正在打开或者已经打开, 则关闭 Wi-Fi 并将此状 态记录下来, 以便关闭 Softap 时能自动恢复到之前打开 Wi-Fi 的状态。在此调用文件 frameworks/ base/wifi/jaya/android/net/wifi/WifiManager.jaya 中的 mWifiManager.setWifiApEnabled(null.enable)函数。 具体实现代码如下所示。

```
public boolean setWifiApEnabled(WifiConfiguration wifiConfig, boolean enabled) {
     try \{mService.setWifiApEnabled(wifiConfig, enabled);
           return true:
     } catch (RemoteException e) {
           return false:
\left\{ \begin{array}{c} 1 & 1 \end{array} \right\}\mathcal{V}
```
然后转向服务层中的文件 frameworks/base/services/java/com/android/server/WifiService.java 中。 通过函数 setWifiApEnabled()调用最基础也是最重要的 Wi-Fi 状态机中的 setWifiApEnabled 实例, 具体实现代码如下所示。

```
public void setWifiApEnabled(WifiConfiguration wifiConfig, boolean enabled) {
    enforceChangePermission();
    mWifiStateMachine.setWifiApEnabled(wifiConfig. enabled);
\mathcal{F}
```

```
另外, 文件 WifiStatusTest.java 用于接收不同的 Intent, 具体实现代码如下所示。
```
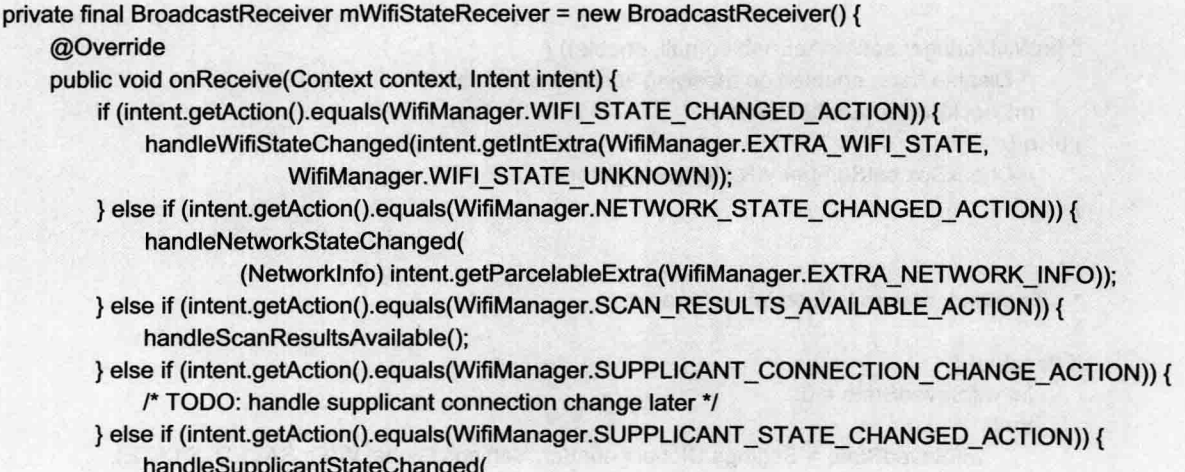

```
(SupplicantState) intent.getParcelableExtra(WifiManager.EXTRA_NEW_STATE).
                      intent.hasExtra(WifiManager.EXTRA SUPPLICANT ERROR),
                      intent.oetIntExtra(WifiManager.EXTRA SUPPLICANT ERROR, 0));
        } else if (intent.getAction().equals(WifiManager.RSSI CHANGED ACTION)) {
             handleSignalChanged(intent.getIntExtra(WifiManager.EXTRA_NEW_RSSI, 0));
        } else if (intent.getAction().equals(WifiManager.NETWORK IDS CHANGED ACTION)) {
             /* TODO: handle network id change info later */
        \left\{ else \left\{Log.e(TAG, "Received an unknown Wifi Intent");
        \mathcal{E}\overline{\mathbf{r}}};
```
protected void onCreate(Bundle savedInstanceState) { super.onCreate(savedInstanceState):

mWifiManager = (WifiManager) getSystemService(WIFI SERVICE);

mWifiStateFilter = new IntentFilter(WifiManager.WIFI STATE CHANGED ACTION); mWifiStateFilter.addAction(WifiManager.NETWORK STATE CHANGED ACTION): mWifiStateFilter.addAction(WifiManager.SCAN RESULTS AVAILABLE ACTION); mWifiStateFilter.addAction(WifiManager.SUPPLICANT STATE CHANGED ACTION): mWifiStateFilter.addAction(WifiManager.RSSI CHANGED ACTION); mWifiStateFilter.addAction(WifiManager.WIFI STATE CHANGED ACTION);

registerReceiver(mWifiStateReceiver, mWifiStateFilter);

setContentView(R.layout.wifi status test);

updateButton = (Button) findViewById(R.id.update); updateButton.setOnClickListener(updateButtonHandler);

```
mWifiState = (TextView) findViewById(R.id.wifi_state);
mNetworkState = (TextView) findViewById(R.id.network state);
mSupplicantState = (TextView) findViewById(R.id.supplicant state);
mRSSI = (TextView) findViewById(R.id.rssi);
mBSSID = (TextView) findViewById(R.id.bssid);
mSSID = (TextView) findViewById(R.id.ssid);
mHiddenSSID = (TextView) findViewById(R.id.hidden ssid);
mlPAddr = (TextView) findViewById(R.id.ipaddr);
mMACAddr = (TextView) findViewById(R.id.macaddr);
mNetworkId = (TextView) findViewById(R.id.networkid);
mLinkSpeed = (TextView) findViewById(R.id.link speed);
mScanList = (TextView) findViewById(R.id.scan_list);
```
mPinglpAddr = (TextView) findViewById(R.id.pinglpAddr); mPingHostname = (TextView) findViewById(R.id.pingHostname); mHttpClientTest = (TextView) findViewById(R.id.httpClientTest);

ping TestButton = (Button) find ViewById(R.id.ping test); pingTestButton.setOnClickListener(mPingButtonHandler);

```
J
OnClickListener updateButtonHandler = new OnClickListener() {
    public void onClick(View v) {
        final Wifilnfo wifilnfo = mWifiManager.getConnectionInfo();
```
setWifiStateText(mWifiManager.getWifiState()); mBSSID.setText(wifiInfo.getBSSID()); mHiddenSSID.setText(String.valueOf(wifilnfo.getHiddenSSID())); int ipAddr = wifiInfo.getIpAddress(); StringBuffer ipBuf = new StringBuffer(); ipBuf.append(ipAddr & 0xff).append('.'). append((ipAddr >>>= 8) & 0xff).append('.'). append((ipAddr >>>=  $8)$  & 0xff).append('.'). append((ipAddr >>>=  $8$ ) & 0xff):

mlPAddr.setText(ipBuf);

```
mLinkSpeed.setText(String.valueOf(wifilnfo.getLinkSpeed())+" Mbps");
mMACAddr.setText(wifiInfo.getMacAddress());
mNetworkId.setText(String.valueOf(wifiInfo.getNetworkId()));
mRSSI.setText(String.valueOf(wifiInfo.getRssi())):
mSSID.setText(wifiInfo.getSSID());
```
SupplicantState supplicantState = wifilnfo.getSupplicantState(); setSupplicantStateText(supplicantState);

```
\mathcal{V}
```
 $\mathcal{E}$ 

```
private void setSupplicantStateText(SupplicantState supplicantState) {
    if(SupplicantState.FOUR WAY HANDSHAKE.equals(supplicantState)) {
        mSupplicantState.setText("FOUR WAY HANDSHAKE");
    } else if(SupplicantState.ASSOCIATED.equals(supplicantState)) {
        mSupplicantState.setText("ASSOCIATED");
   } else if(SupplicantState.ASSOCIATING.equals(supplicantState)) {
        mSupplicantState.setText("ASSOCIATING");
   } else if(SupplicantState.COMPLETED.equals(supplicantState)) {
        mSupplicantState.setText("COMPLETED");
   } else if(SupplicantState.DISCONNECTED.equals(supplicantState)) {
        mSupplicantState.setText("DISCONNECTED");
   } else if(SupplicantState.DORMANT.equals(supplicantState)) {
        mSupplicantState.setText("DORMANT");
   } else if(SupplicantState.GROUP HANDSHAKE.equals(supplicantState)) {
        mSupplicantState.setText("GROUP HANDSHAKE");
   } else if(SupplicantState.INACTIVE.equals(supplicantState)) {
        mSupplicantState.setText("INACTIVE");
   } else if(SupplicantState.INVALID.equals(supplicantState)) {
        mSupplicantState.setText("INVALID");
   } else if(SupplicantState.SCANNING.equals(supplicantState)) {
       mSupplicantState.setText("SCANNING");
   } else if(SupplicantState.UNINITIALIZED.equals(supplicantState)) {
       mSupplicantState.setText("UNINITIALIZED");
   } else \{
```

```
mSupplicantState.setText("BAD");
         Log.e(TAG. "supplicant state is bad");
    \mathcal{E}private void setWifiStateText(int wifiState) {
    String wifiStateString;
    switch(wifiState) {
         case WifiManager.WIFI STATE DISABLING:
             wifiStateString = getString(R.string.wifi_state_disabling);
             break:
        case WifiManager.WIFI STATE DISABLED:
             wifiStateString = getString(R.string.wifi state disabled);
             break:
        case WifiManager. WIFI STATE ENABLING:
             wifiStateString = getString(R.string.wifi state enabling);
             break:
        case WifiManager.WIFI STATE ENABLED:
             wifiStateString = getString(R.string.wifi state enabled);
             break:
        case WifiManager.WIFI STATE UNKNOWN:
             wifiStateString = getString(R.string.wifi_state_unknown);
             break:
        default:
             wifiStateString = "BAD":
             Log.e(TAG, "wifi state is bad");
             break;
    \mathcal{E}
```
mWifiState.setText(wifiStateString);

 $\mathcal{E}$ 

 $\mathcal{E}$